Lenovo Network

# REST API Programming Guide

For Lenovo Cloud Network Operating System 10.8

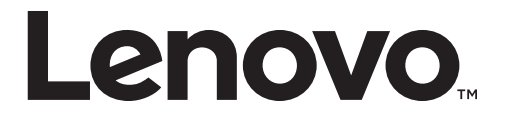

Note: Before using this information and the product it supports, read the general information in the *Safety information and Environmental Notices* and *User Guide* documents on the Lenovo *Documentation* CD and the *Warranty Information* document that comes with the product.

First Edition (July 2018)

© Copyright Lenovo 2018 Portions © Copyright IBM Corporation 2014.

LIMITED AND RESTRICTED RIGHTS NOTICE: If data or software is delivered pursuant a General Services Administration "GSA" contract, use, reproduction, or disclosure is subject to restrictions set forth in Contract No. GS‐35F‐05925.

Lenovo and the Lenovo logo are trademarks of Lenovo in the United States, other countries, or both.

# **Contents**

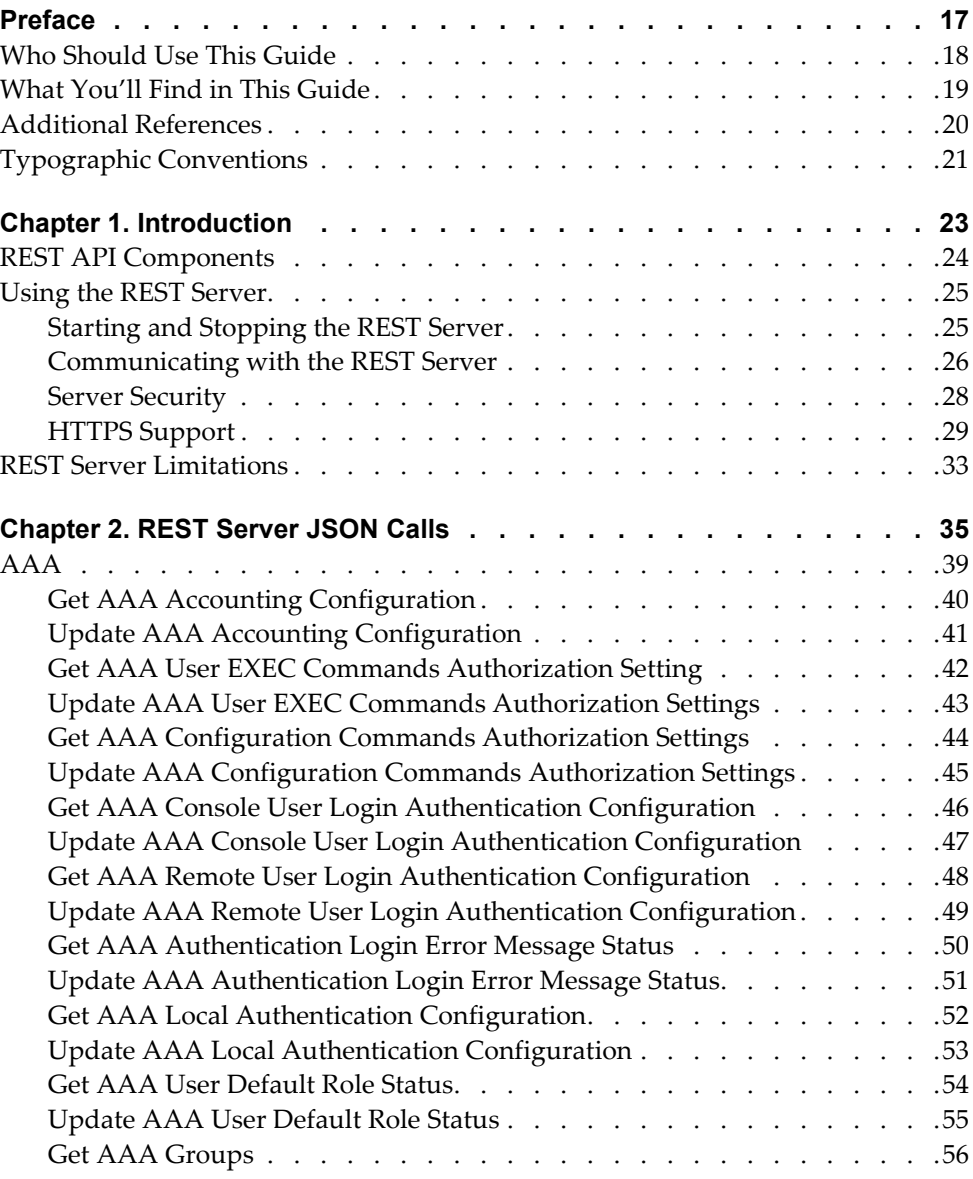

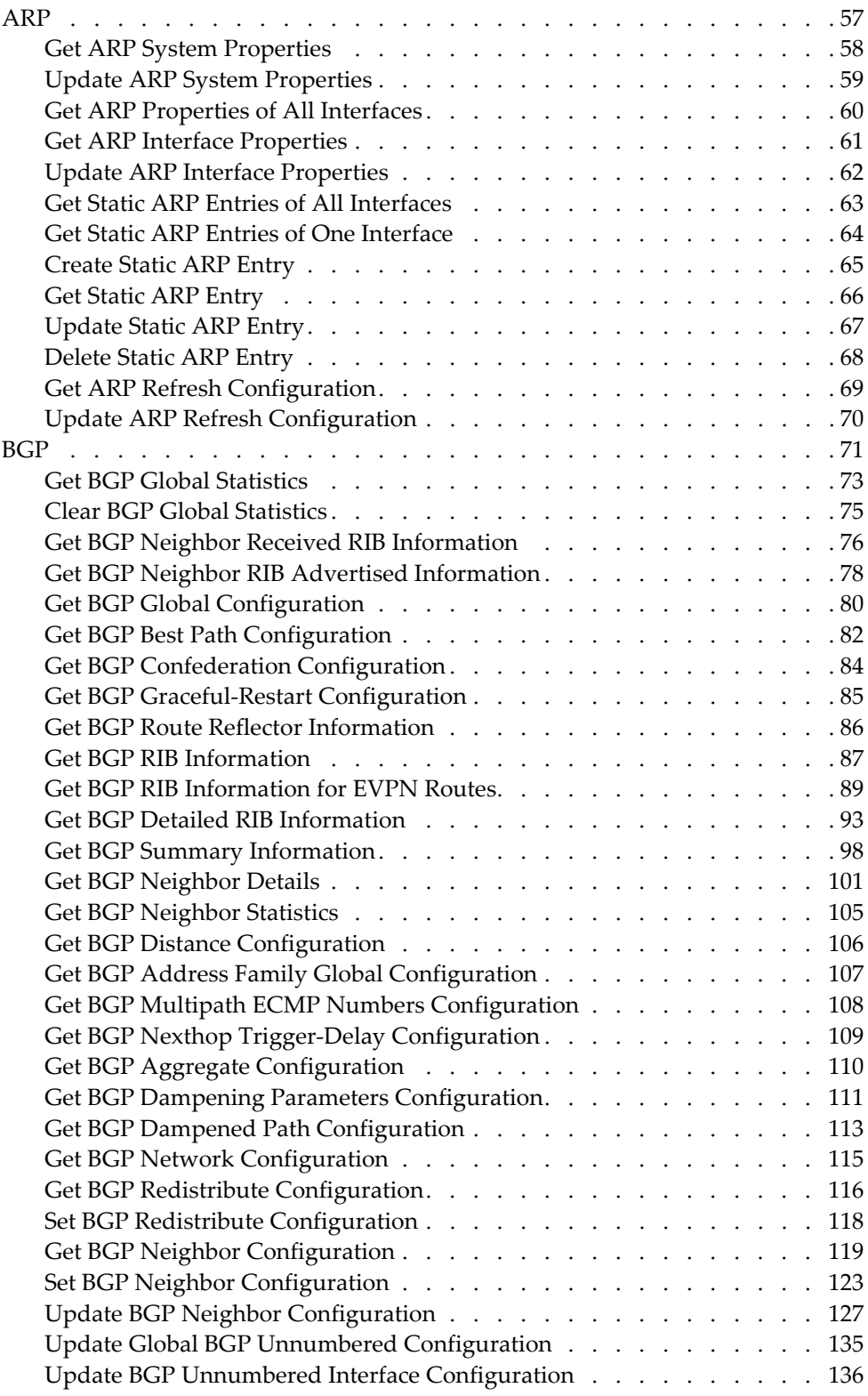

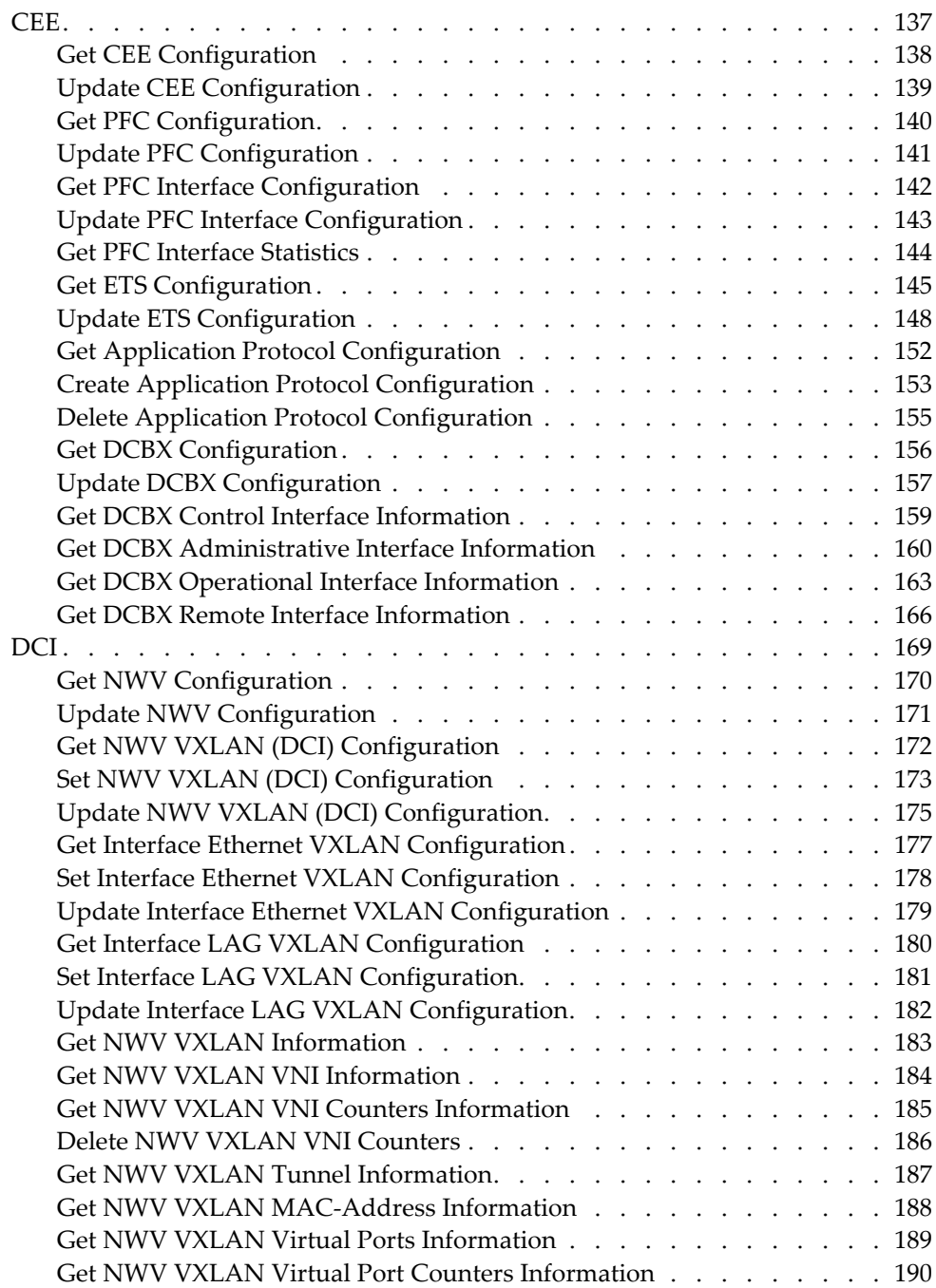

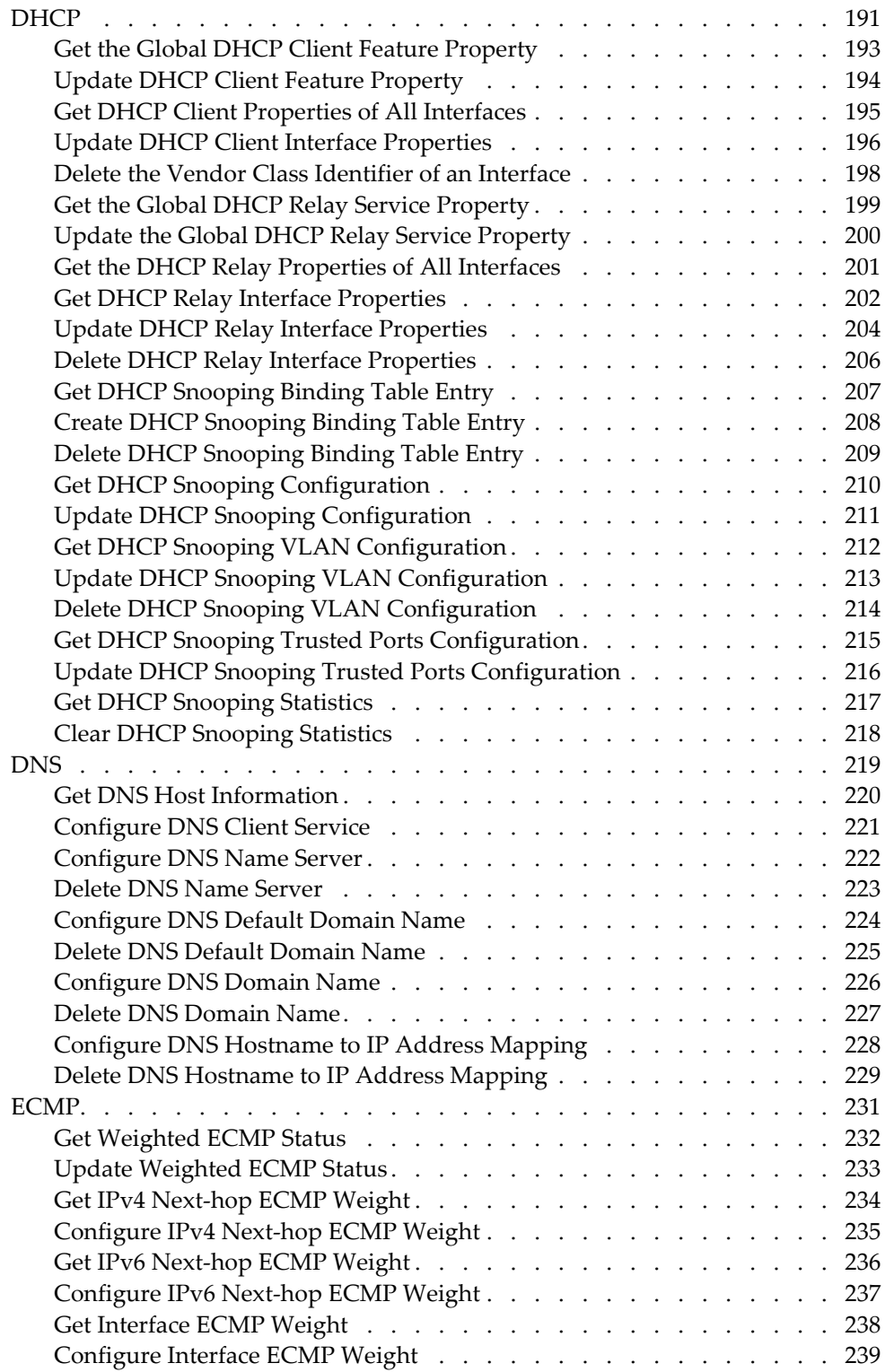

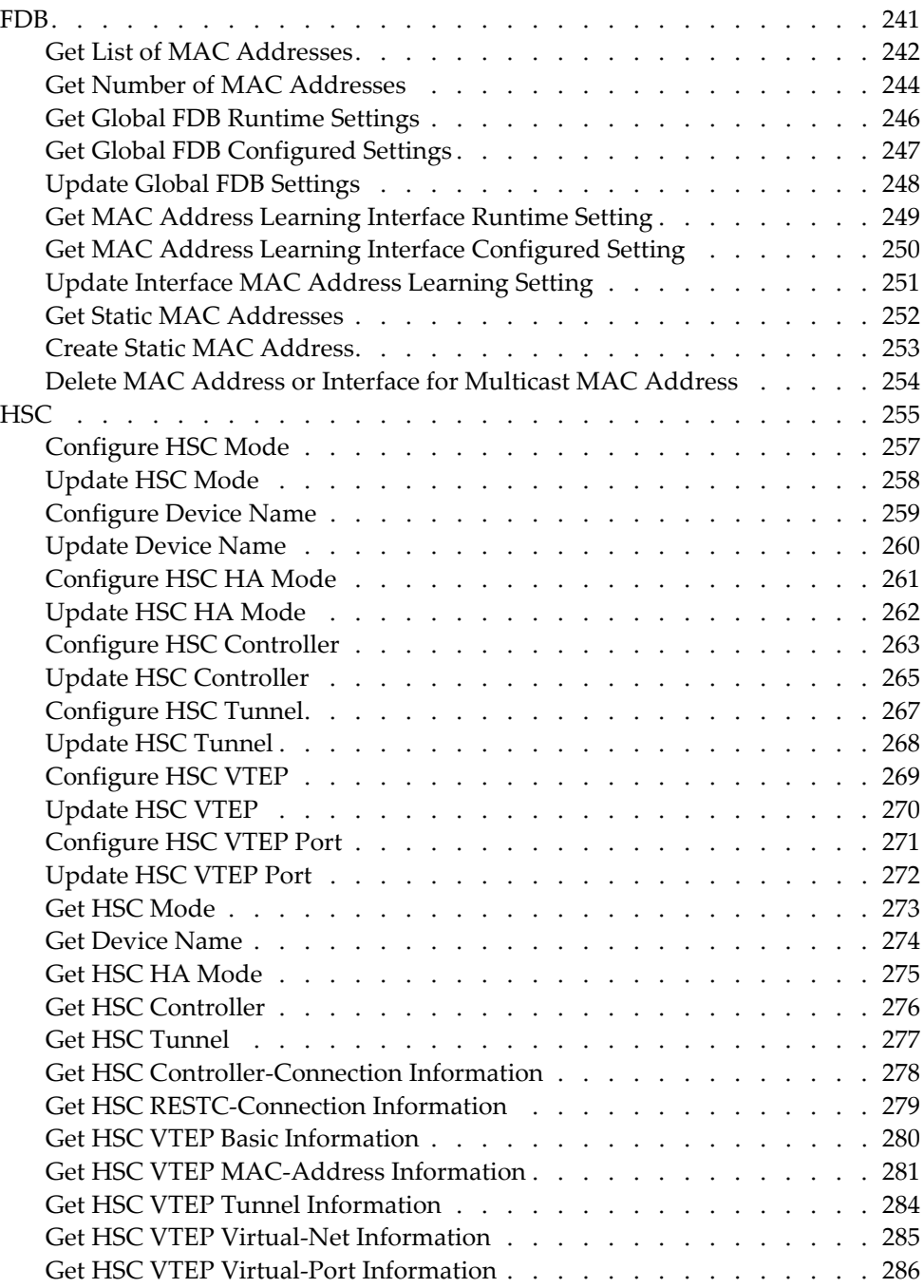

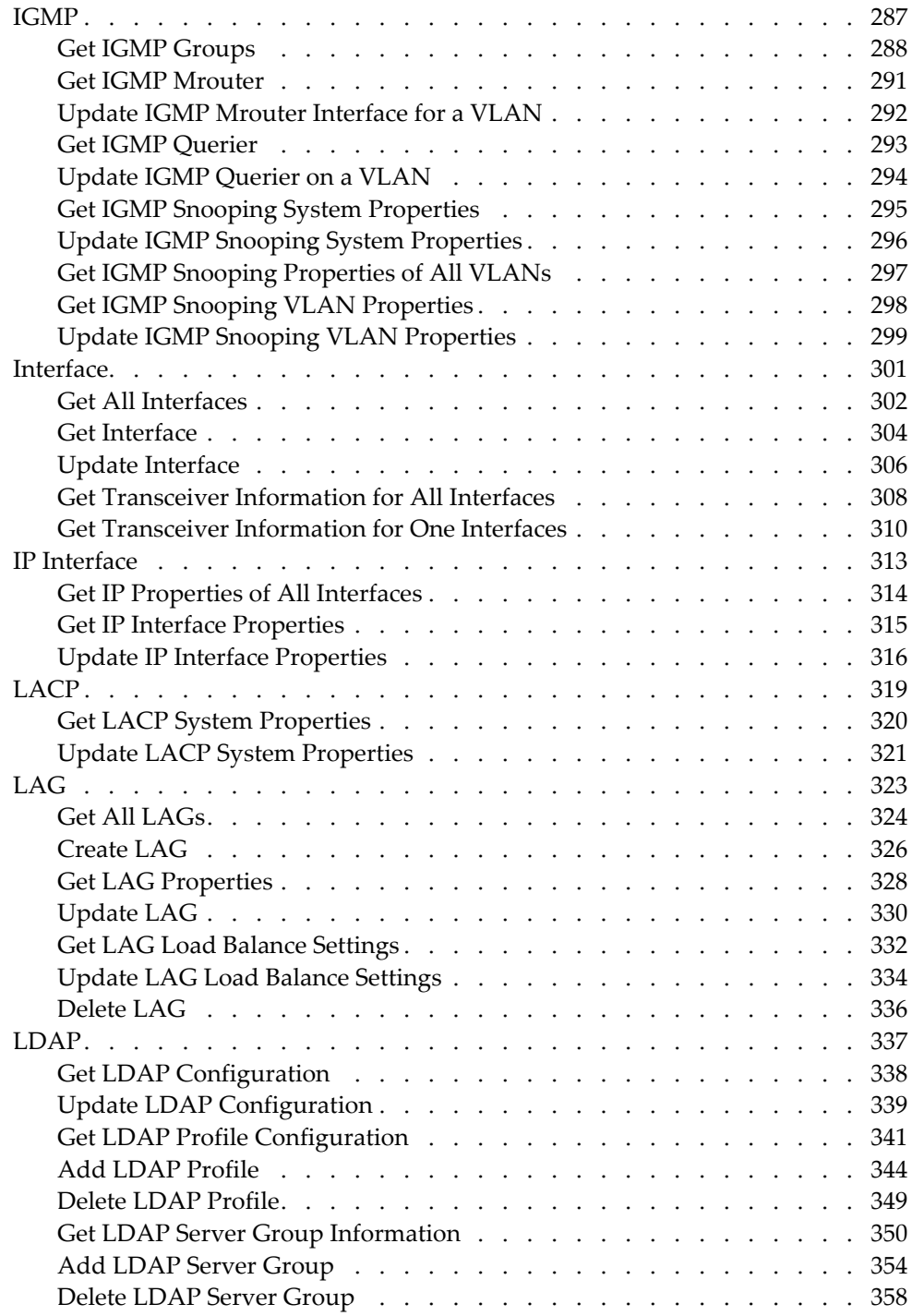

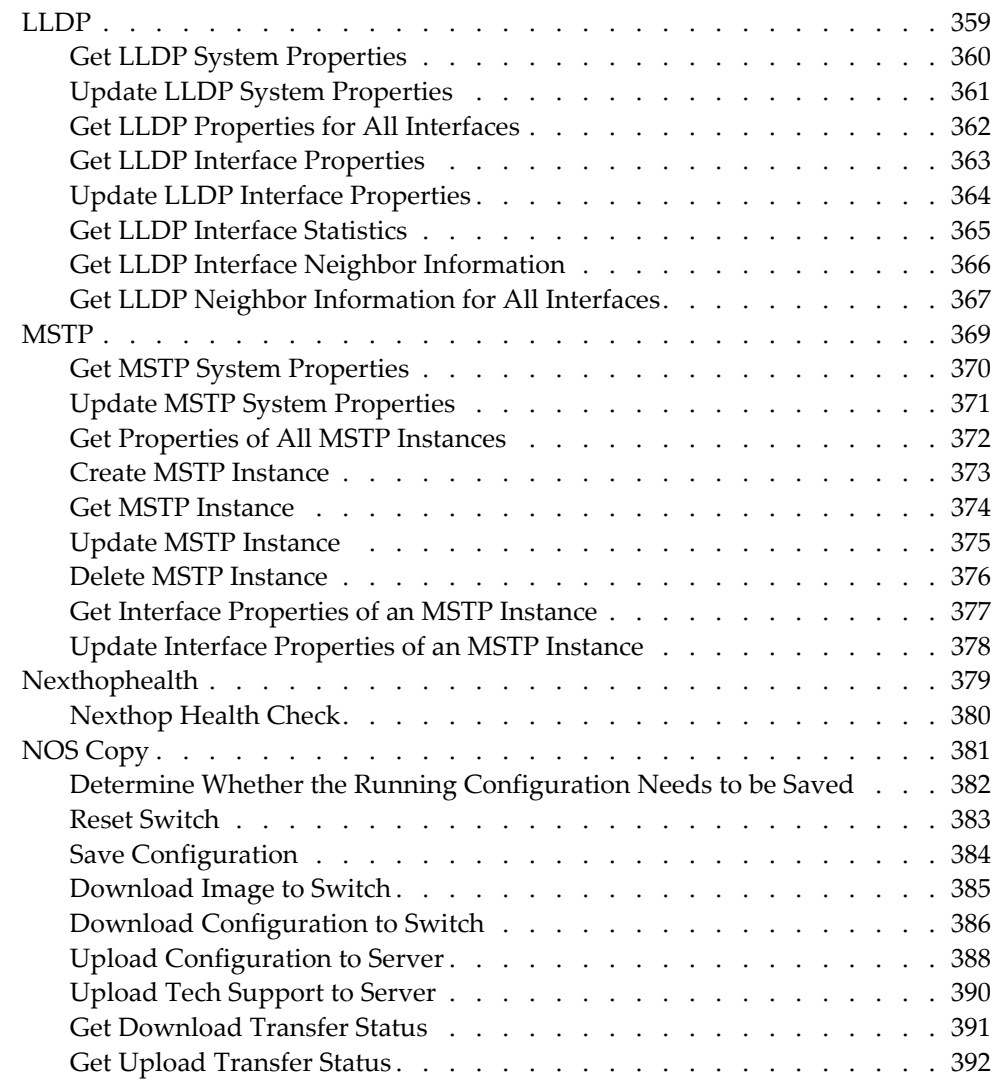

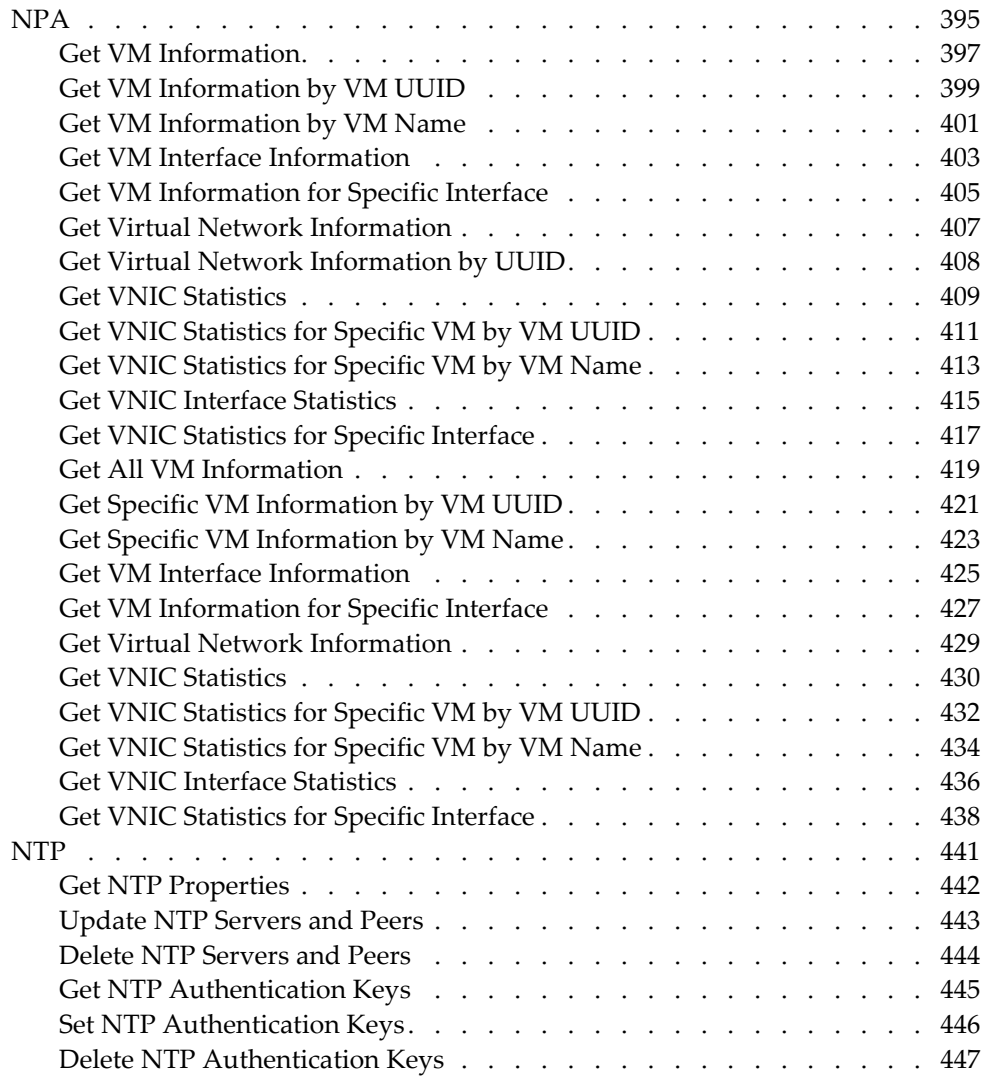

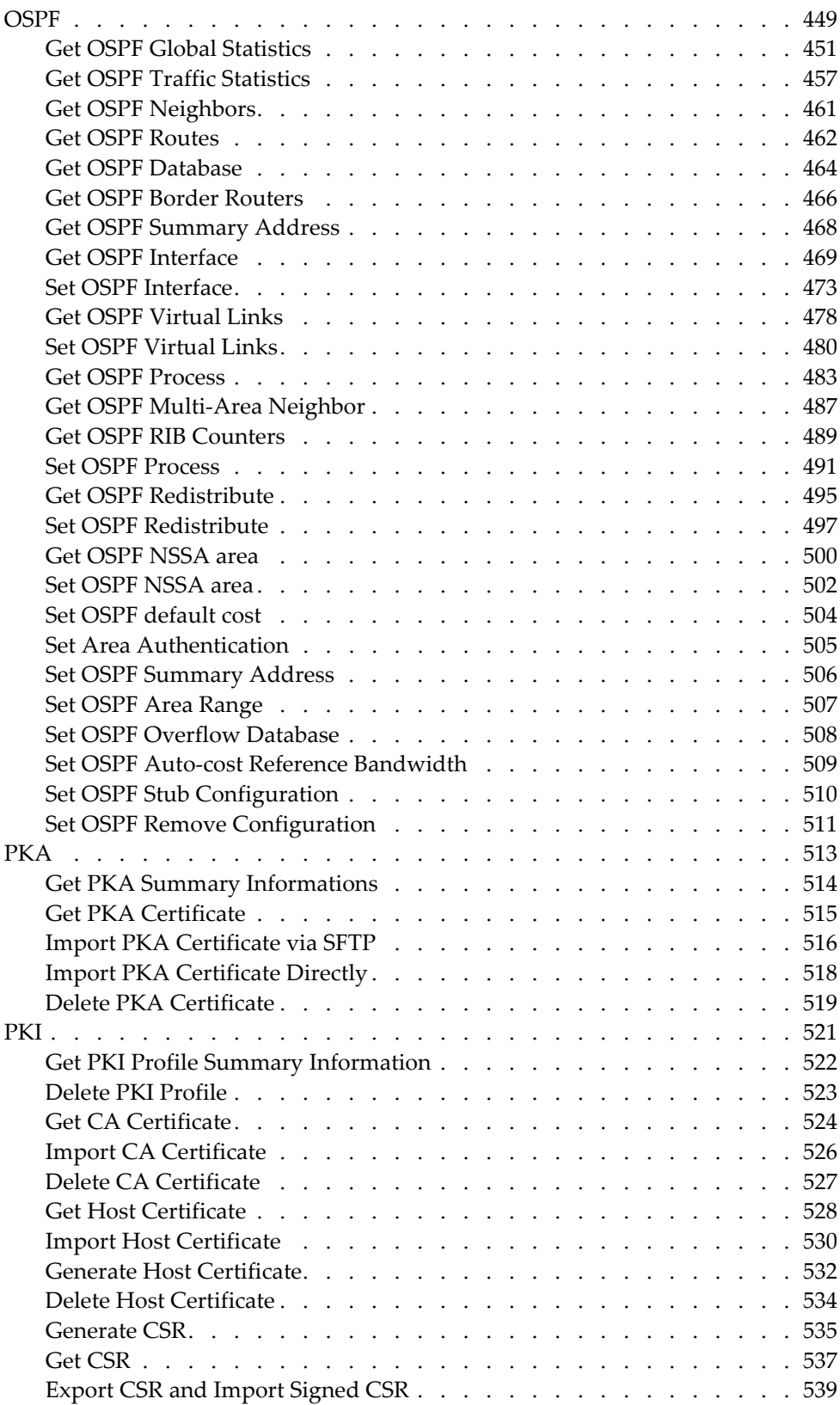

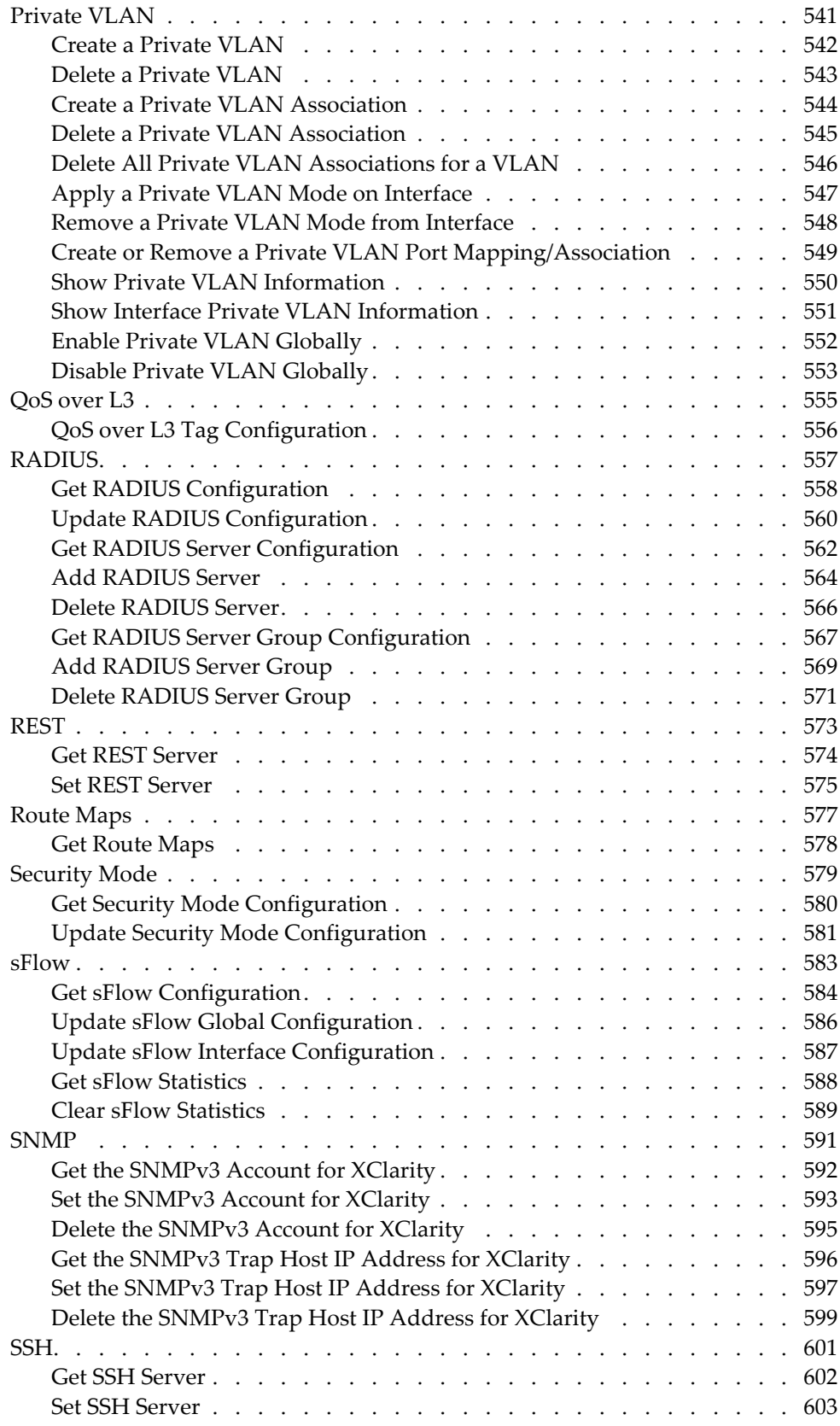

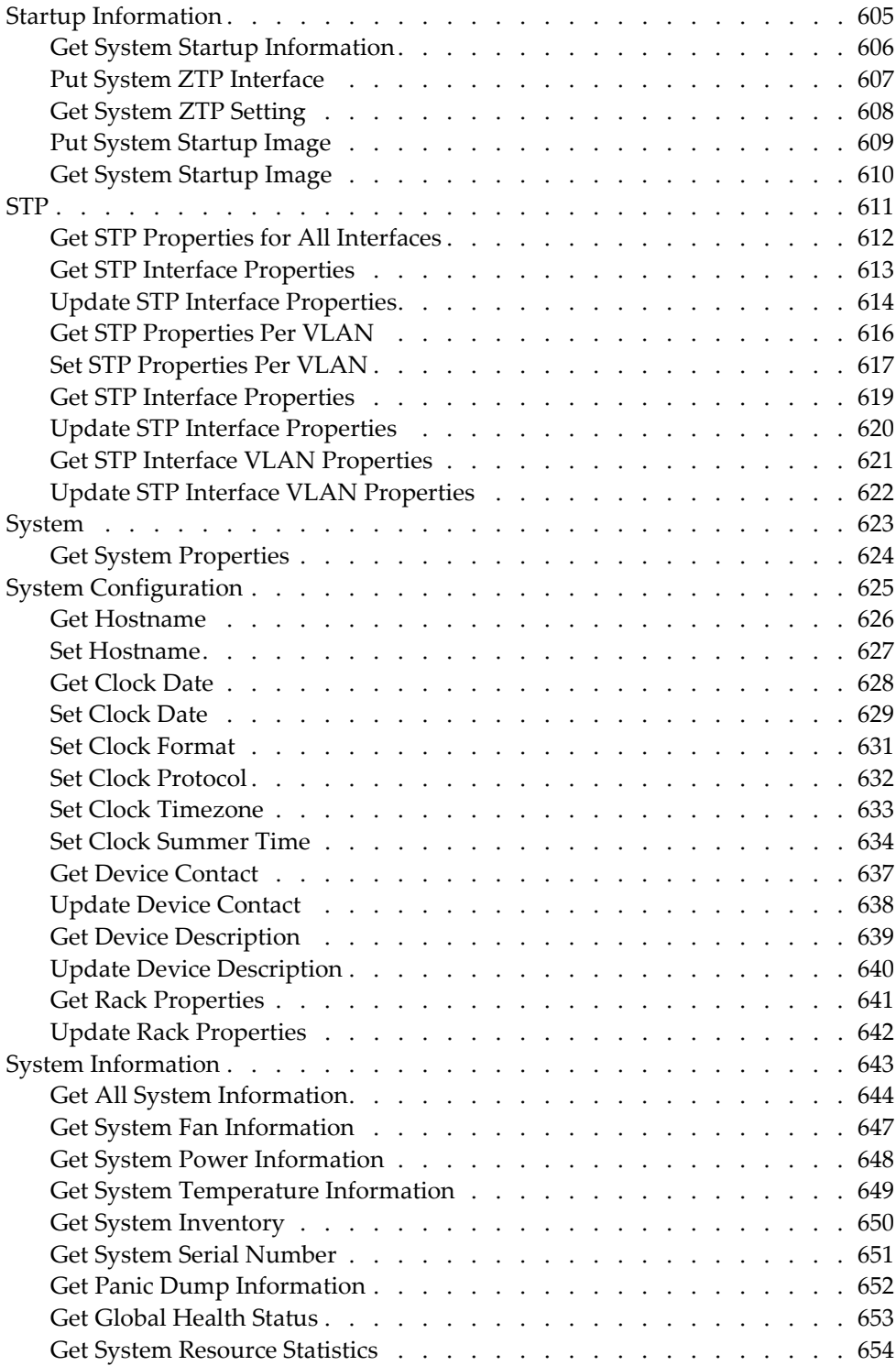

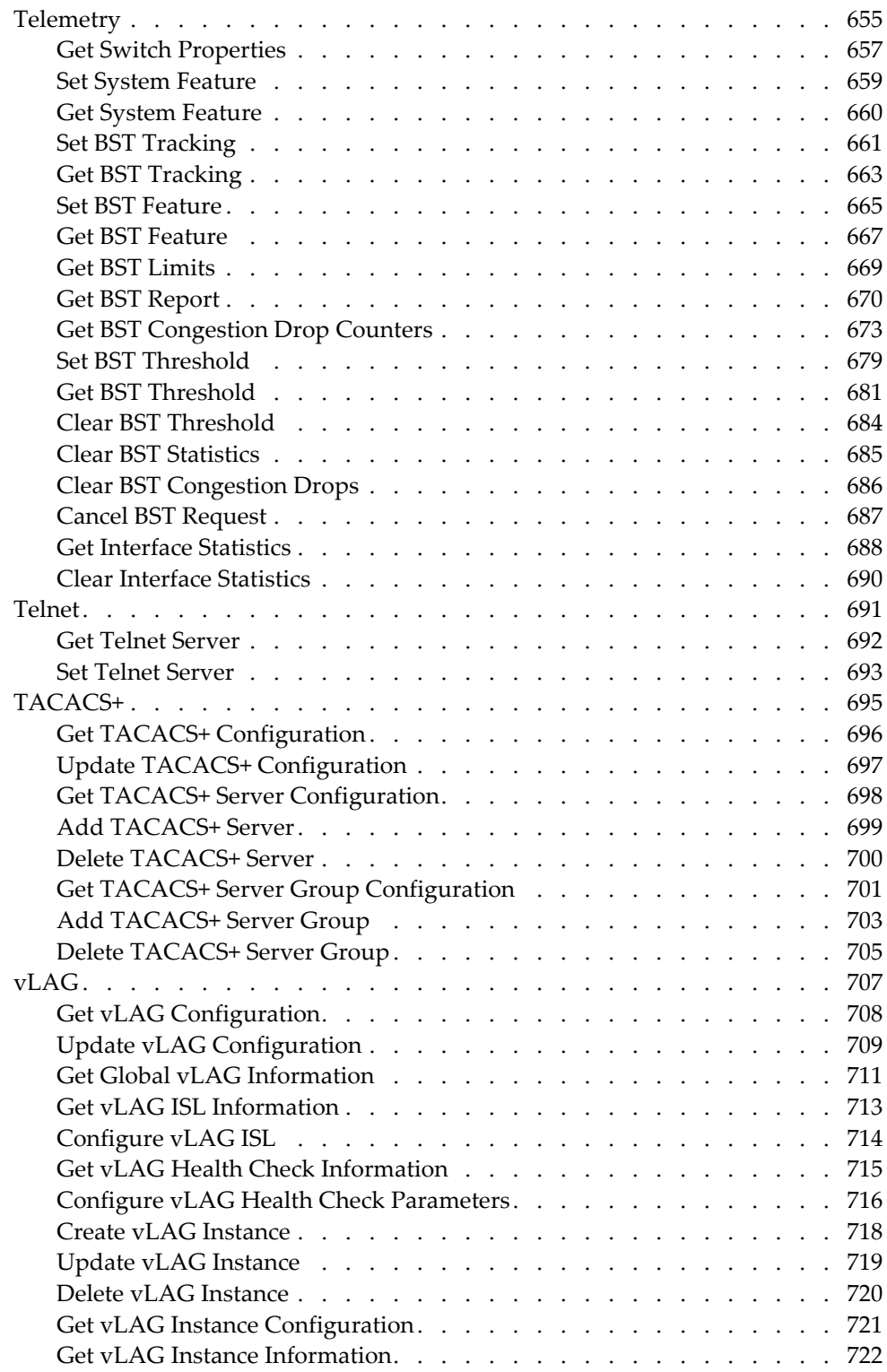

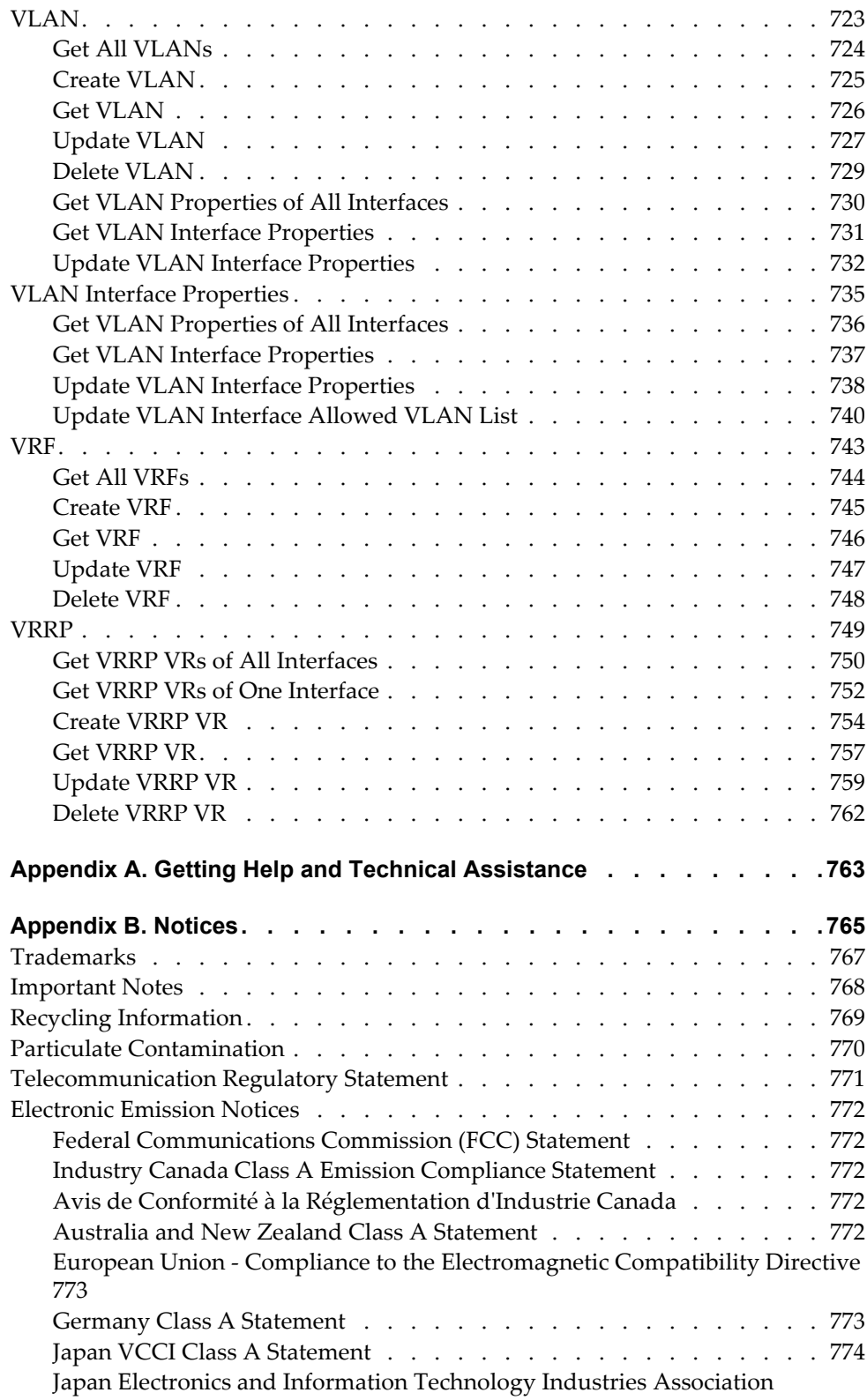

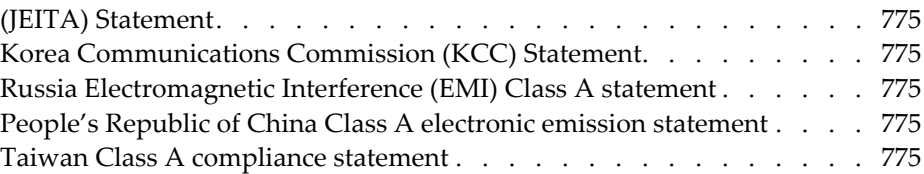

# <span id="page-16-0"></span>**Preface**

The *REST API Programming Guide for Lenovo CNOS 10.8* describes how to configure and use the Cloud Network Operating System 10.8 software on the following Lenovo RackSwitches:

- Lenovo RackSwitch G8272. For documentation on installing the switch physically, see the *Lenovo RackSwitch G8272 Installation Guide*.
- Lenovo RackSwitch G8296. For documentation on installing the switch physically, see the *Lenovo RackSwitch G8296 Installation Guide*.
- Lenovo RackSwitch G8332. For documentation on installing the switch physically, see the *Lenovo RackSwitch G8332 Installation Guide*.
- Lenovo ThinkSystem NE1032 RackSwitch. For documentation on installing the switch physically, see the *Lenovo ThinkSystem NE1032 RackSwitch Installation Guide*.
- Lenovo ThinkSystem NE1032T RackSwitch. For documentation on installing the switch physically, see the *Lenovo ThinkSystem NE1032T RackSwitch Installation Guide*.
- Lenovo ThinkSystem NE1072T RackSwitch. For documentation on installing the switch physically, see the *Lenovo ThinkSystem NE1072T RackSwitch Installation Guide*.
- Lenovo ThinkSystem NE10032 RackSwitch. For documentation on installing the switch physically, see the *Lenovo ThinkSystem NE10032 RackSwitch Installation Guide*.
- Lenovo ThinkSystem NE2572 RackSwitch. For documentation on installing the switch physically, see the *Lenovo ThinkSystem NE2572 RackSwitch Installation Guide*.

# <span id="page-17-0"></span>**Who Should Use This Guide**

This guide is intended for network installers and system administrators engaged in configuring and maintaining a network. The administrator should be familiar with Ethernet concepts, IP addressing, Spanning Tree Protocol, and SNMP configuration parameters.

# <span id="page-18-0"></span>**What You'll Find in This Guide**

This guide will help you plan, implement, and administer Cloud NOS software. Where possible, each section provides feature overviews, usage examples, and configuration instructions. The following material is included:

This book contains the following chapters:

- Chapter 1, ["Introduction](#page-22-1)," gives an overview of the Lenovo REST API and how to start the server.
- [Chapter 2,](#page-34-1) "REST Server JSON Calls," describes the URIs and functions available in the REST API.
- Appendix A, "Getting Help and Technical [Assistance](#page-762-1)," describes where to get help with your product.
- [Appendix](#page-764-1) B, "Notices," contains legal notices.

# <span id="page-19-0"></span>**Additional References**

Additional information about installing and configuring the switch is available in the following guides:

- *Lenovo Network Application Guide for Lenovo Cloud Network Operating System 10.8*
- *Lenovo Network Command Reference for Lenovo Cloud Network Operating System 10.8*
- *Lenovo Network Release Notes for Lenovo Cloud network Operating System 10.8*
- *Lenovo Python Programming Guide for Lenovo Cloud Network Operating System 10.8*

# <span id="page-20-0"></span>**Typographic Conventions**

The following table describes the typographic styles used in this book.

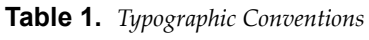

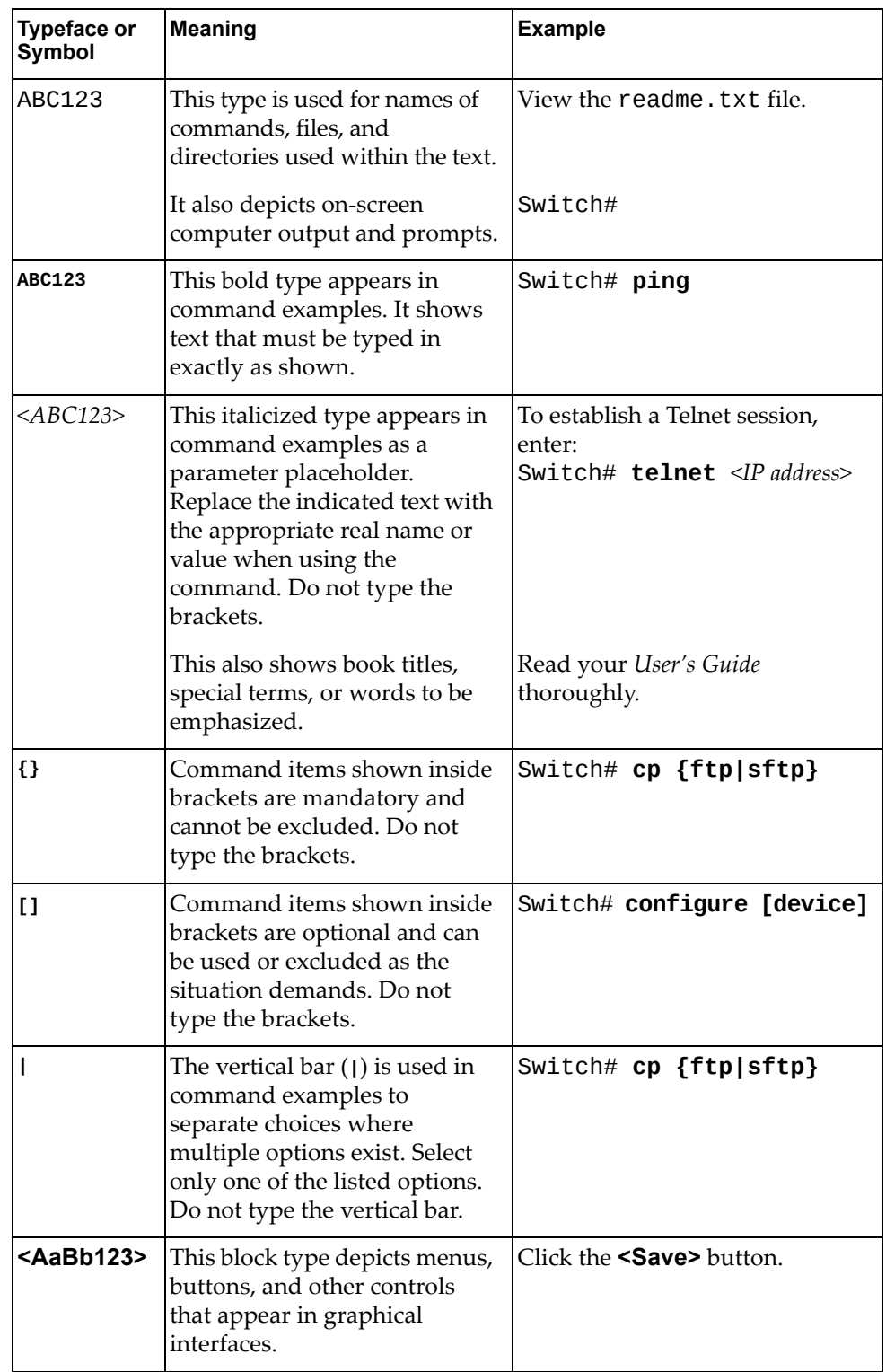

# <span id="page-22-0"></span>**Chapter 1. Introduction**

<span id="page-22-1"></span>The Lenovo REST Application Programming Interface (API) enables you to remotely configure and manage a Lenovo switch using REST, HyperText Transfer Protocol (HTTP), and Hyper Text Transfer Protocol over SSL (HTTPS).

The REST (REpresentational State Transfer) architecture has six constraints:

- Uniform Interface
- **•** Stateless
- Cacheable
- Client-Server
- Layered Systems
- Code on Demand

The REST API is a JavaScript Object Notation‐based (JSON) wrapper around Lenovo's Python On‐Box Scripting interface. It is a component of Configuration, Management, and Reporting (CMR) on CNOS.

**Note:** The Lenovo REST API calls have been tested with:

- The Advanced Rest Client extension (version 6.19.17.118 or earlier) in Chrome
- The RESTClient extension in Firefox
- The Python3 http.client module

### <span id="page-23-0"></span>**REST API Components**

The following figure shows components of the REST API and JSON:

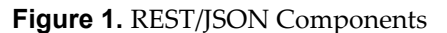

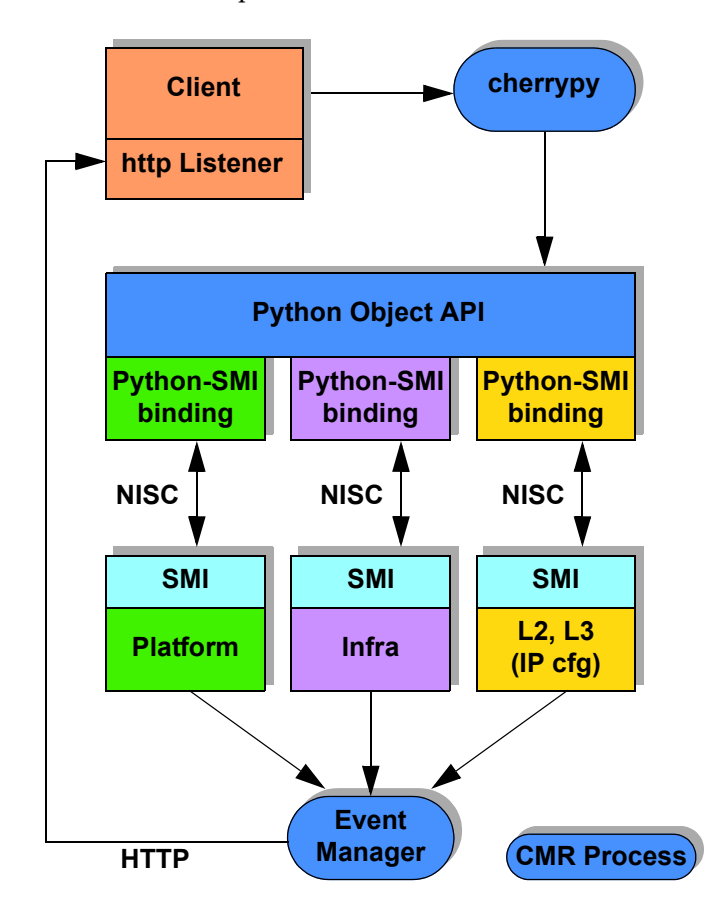

The cherrypy server interprets the REST JSON code. When the cherrypy server receives a REST API request, it executes the appropriate Python code on Cloud NOS and translates it into a series of Simple Management Interface (SMI) calls. For each CLI connection through the console, SSH, or Telnet, a separate Cloud NOS process is spawned to service CLI commands.

### <span id="page-24-0"></span>**Using the REST Server**

This section discusses starting, stopping, and communicating with the REST server.

#### <span id="page-24-1"></span>**Starting and Stopping the REST Server**

Use the CNOS CLI to start or stop the REST server.

#### *Starting the REST Server*

To start the REST server listening on the HTTPS port (443), in Global Configuration Mode on the switch, enter:

Switch(config)# **feature restApi**

To start the REST server listening in HTTP mode on port 8090, in Global Configuration Mode on the switch, enter:

Switch(config)# **feature restApi http**

This starts the REST server (cherrypy) listening on the specified port (443 or 8090) and writes the Process ID to the following PID file:

/var/run/restfib*<VRF ID>*.pid

where:

- *VRF ID* = 0 for the default Virtual Routing and Forwarding (VRF) ID
- *VRF ID* = 1 for the management Virtual Routing and Forwarding (VRF) ID

A separate REST server instance is created for each VRF ID created (one default, one management).

#### *Stopping the REST Server*

To stop the REST server, in Global Configuration Mode on the switch, enter:

Switch(config)# **no feature restApi**

This stops the REST server from listening on all ports for all VRF IDs.

#### <span id="page-25-0"></span>**Communicating with the REST Server**

To log onto the REST server, use the URL:

http://*<management switch IP address>*:*<port>*/nos/api/login

The default *port* is 443.

Confirm adding a security exception. Enter your username and password.

**Note:** You must be a "network-admin" user to use the REST API. Requests from users with other roles will be rejected.

The REST API uses the following types of HTTP methods:

- POST
- GET
- PUT
- DELETE

#### *Request Formats*

The format of a URI or URL for a resource depends upon which type of request is being sent.

**Table 2.** *REST API URI/URL Conventions*

| <b>Request</b><br><b>Type</b> | <b>URI Format</b>                                                                                                    |
|-------------------------------|----------------------------------------------------------------------------------------------------|
| <b>POST</b>                   | http:// <switch address="">:<port>/nos/api/cfg/<resource><br/>[parameters={<parameters>}]</parameters></resource></port></switch> |
| <b>GET</b>                    | http:// <switch address="">:<port>/nos/api/cfg/<resource>/<id></id></resource></port></switch>                                    |
|                               | http:// <switchaddress>:<port>/nos/api/info/<resource>/<id></id></resource></port></switchaddress>                                |
| <b>PUT</b>                    | http:// <switch address="">:<port>/nos/api/cfg/<resource><br/>[parameters={<parameters>}]</parameters></resource></port></switch> |
| DELETE                        | http:// <switchaddress>:<port>/nos/api/cfg/<resource> <id></id></resource></port></switchaddress>                                 |

#### where:

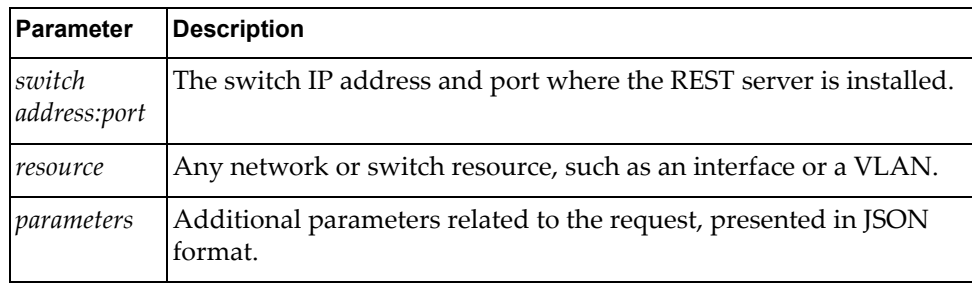

The following example shows a PUT request for interface ethernet1/1:

```
PUT /nos/api/cfg/interface/Ethernet1%2F1
{
    "duplex": "full",
    "mtu": 1500,
    "admin_state": "up",
}
```
**Note:** When a port or other parameter in the URI has a slash (/) in it, such as ethernet1/1, you need to substitute the hexadecimal code for the slash (%2F, as in ethernet1**%2F**1) so the slash is not read as a directory delimiter. Slash characters *are* allowed in the JSON Request.

The following example shows the response to the previous PUT request:

```
PUT /nos/api/cfg/interface/Ethernet1%2F1
{
    "duplex": "full",
    "if_name": "Ethernet1/1",
    "mtu": 1500,
    "admin_state": "up",
    "mac_addr": "a897.dcf8.1101",
    "ifindex": "9",
    "oper_state": "up",
    "speed": "10000"
}
```
#### *Getting the REST Server Status*

To get the current status of the REST server, including the listening port number, from the CLI, enter:

Switch# **display restApi server**

#### *Authenticating Users on the REST Server*

To log onto the switch via the REST server, use the following URL:

https://*<IP address>*/nos/api/login

where *IP address* is the management IP address of the switch you are accessing.

Your user session expires based on the switch timeout value, which defaults to 10 minutes.

To log out of the switch via the REST server, use the following URL:

https://*<IP address>*/nos/api/logout

#### <span id="page-27-0"></span>**Server Security**

The REST API uses the local user database in CNOS on the switch for authentication. All REST requests must be issued by a "network-admin" user. Requests made by any other type of user will be rejected by the REST API server.

The REST server uses cookies to identify sessions. Specifically, a cookie is assigned for each session, and its passback will be requested by the REST server. A REST API client must first issue a "Set‐Cookie" request and then must pass the cookie back on all subsequent REST requests.

#### <span id="page-28-0"></span>**HTTPS Support**

When REST API via HTTPS is enabled by default, a self‐signed certificate is generated automatically.

**Note:** Lenovo recommends using CSR or CA signed certificates rather than self-signed certificate. For more information on how to generate CSR or CA certificates, see the *CNOS Application Guide*.

To refresh a self‐signed certificate, use the following steps:

1. Disable the REST server:

Switch(config)# **no feature restApi**

To verify that the REST server is not running, enter:

Switch(config)# **display restApi server** rest server disabled port: 8090(HTTP)

2. Enter the Public Key Infrastructure (PKI) configuration mode.

Switch(config)# **pki rest\_mgmt** Switch(config-pki)#

3. Create the certificate:

```
Switch(config-pki)#host-cert generate
Country Name (2 letter code) [US]: 
State or Province Name (full name) [California]: 
Locality Name (eg, city) [Santa Clara]: 
Organization Name (eg, company) [Lenovo Networking Operating System]: 
Organizational Unit Name (eg, section) [Network Engineering]: 
Common Name (eg, FQDN or YOUR name) []: netuser
Email (eg, email address) []: netuser@lenovo.com
Confirm generate certificate? (y/n) [n] y
.......+++
.........+++
Host certificate generation succeeded
```
**Note:** The default values are in square brackets ([text]); press **Enter** to use the default values.

4. Re-enable the REST server:

Switch(config)# **feature restApi**

5. Make sure the REST server is running:

```
Switch(config)# display restApi server
rest server enabled port: 443
restApi pki rest_mgmt vrf management 
restApi pki rest_default vrf default
```
6. The REST PKI profiles are automatically generated.

To display host certificate information, use the following commands: :

```
Switch(config)#display pki rest_mgmt host-certificate 
Certificate:
     Data:
         Version: 3 (0x2)
         Serial Number: 0 (0x0)
     Signature Algorithm: sha512WithRSAEncryption
         Issuer: C=US, ST=California, L=Santa Clara, O=Lenovo Networking 
Operating System, OU=Network Engineering, 
CN=acomsa/emailAddress=netuser@lenovo.com
         Validity
             Not Before: May 3 14:49:49 2017 GMT
             Not After : May 3 14:49:49 2018 GMT
         Subject: C=US, ST=California, L=Santa Clara, O=Lenovo Networking 
Operating System, OU=Network Engineering, 
CN=acomsa/emailAddress=netuser@lenovo.com
         Subject Public Key Info:
             Public Key Algorithm: rsaEncryption
                 Public-Key: (2048 bit)
                 Modulus:
                     00:d2:e6:5d:11:c1:0c:f0:5e:75:09:ac:ab:77:2b:
                      a2:c2:ca:fd:33:79:f9:58:6c:c6:d9:89:87:a4:d8:
                     94:79:ab:ca:f2:15:f3:ab:43:66:27:2f:8f:40:76:
                     7f:ed:4c:5a:e2:23:18:98:68:fe:4b:51:bf:4a:6b:
                     64:08:4f:00:90:0e:df:71:d7:c4:db:48:99:4f:3d:
                     47:4b:ae:0a:9a:ba:d8:f0:15:93:4e:c0:6d:2c:64:
                     a9:1f:c0:a7:6f:7f:4f:87:2d:b5:c7:8a:d5:09:37:
                     5c:8b:6f:14:b5:e7:8c:5d:99:da:ae:20:2c:0d:94:
                     b3:c3:f8:4c:5f:04:8f:71:4f:19:b2:18:11:64:e4:
                     9a:96:41:2b:bf:de:9a:87:32:6b:a5:22:f3:eb:32:
                     da:c5:ac:c8:d4:cf:83:14:6a:39:23:b9:49:2e:bc:
                     ec:84:e6:5c:f9:d6:df:2d:97:e7:f3:dd:cb:6d:c0:
                     94:e1:a1:9a:94:ea:3a:65:04:e7:63:45:fa:70:7d:
                     f6:89:2d:af:7d:bf:d4:7d:f2:f1:45:b7:a4:11:16:
                     29:c4:4a:56:58:63:6e:b6:4d:6a:aa:c8:2e:c0:7b:
                     15:b5:7b:bf:00:00:f6:9c:75:6a:cd:50:2d:6e:68:
                     24:74:77:dc:29:dc:7e:35:b0:4a:02:f9:76:b0:7c:
                     65:23
```

```
 Exponent: 65537 (0x10001)
        X509v3 extensions:
             X509v3 Basic Constraints: critical
                 CA:TRUE
             X509v3 Key Usage: critical
                 Certificate Sign, CRL Sign
             X509v3 Subject Key Identifier: 
51:7A:5E:95:9D:0E:23:17:57:DF:13:63:D1:07:A6:05:07:B3:38:7F
Signature Algorithm: sha512WithRSAEncryption
          74:b4:16:bf:06:a9:69:8f:dc:8f:de:cf:5d:18:f8:ba:82:71:
          b4:8b:8c:22:b4:1e:66:55:d3:3f:a1:71:cc:7b:1a:bd:fd:5b:
          56:d7:c8:4c:4c:32:09:47:1c:7e:8a:f1:f6:f4:67:95:d6:88:
          7f:f5:ad:af:09:e8:5c:ca:46:54:93:71:38:b6:00:e8:b3:fa:
          cc:71:e7:cb:67:ac:8f:ec:22:01:3e:da:54:04:f8:77:3d:2c:
          78:80:a1:01:6e:d6:19:23:1a:f2:d0:8e:af:71:e3:1a:b0:a5:
          9b:fa:53:04:eb:92:2b:b0:b5:c2:51:d0:e0:85:b5:04:f7:24:
          5b:20:58:76:f8:e3:bc:a6:c4:15:2a:5a:ee:60:bb:eb:f5:96:
          ce:2d:9a:78:bd:5b:c5:68:a3:c7:5a:41:a4:48:43:5d:f6:8a:
          ee:9f:cf:e8:8c:48:b6:2a:9a:93:aa:ed:00:87:2b:12:92:b6:
          2f:1d:9b:70:43:57:98:a2:70:16:8e:0c:7d:ac:b2:9e:d0:99:
          2d:76:2f:20:f7:49:c9:ac:08:e2:cc:a6:4e:10:12:bd:c0:15:
          a3:e6:1c:6e:5d:96:8f:31:ab:19:92:42:70:e7:c0:3a:f7:cb:
          43:a0:c4:db:99:68:37:ca:69:e7:e0:35:52:7d:6c:ec:9e:0a:
          56:25:4b:09
Switch(config)#display pki rest_default host-certificate 
Certificate:
     Data:
         Version: 3 (0x2)
         Serial Number:
             95:22:0b:f1:2b:b8:96:69
     Signature Algorithm: sha256WithRSAEncryption
         Issuer: C=US, ST=California, L=Santa Clara, O=Lenovo Network 
Operating System CNOS, OU=Network Engineering, CN=0.0.0.0
         Validity
             Not Before: Mar 7 12:53:02 2017 GMT
             Not After : Mar 7 12:53:02 2018 GMT
         Subject: C=US, ST=California, L=Santa Clara, O=Lenovo Network 
Operating System CNOS, OU=Network Engineering, CN=0.0.0.0
         Subject Public Key Info:
             Public Key Algorithm: rsaEncryption
                 Public-Key: (2048 bit)
                 Modulus:
                     00:e3:81:8f:dd:a2:d9:ef:9b:3e:50:4f:f6:79:e2:
                     d2:07:06:3e:db:46:fd:05:7b:ea:84:f0:34:a1:b7:
                     e7:4c:f0:3d:c3:b0:c0:82:1d:60:85:b5:ec:82:ea:
                     e2:65:a3:a3:6b:27:f5:17:b1:fe:52:c1:ea:4c:40:
                     55:0a:c0:2f:6f:4c:42:ef:74:72:ef:a4:5b:b2:4d:
                     90:74:97:48:51:bd:d8:9b:56:2c:ee:e4:41:5e:4f:
                     b9:0a:31:91:c6:08:94:cb:21:6e:d2:69:0d:db:12:
                     56:2a:33:2c:1b:de:53:93:2d:f4:00:74:38:65:e3:
                     f5:2d:09:f3:14:36:63:23:33:d8:9d:1b:d6:ba:4c:
                     8f:0c:de:e7:3e:56:d4:4e:ab:3c:cc:27:a1:0f:15:
                     e5:8c:a8:f0:cf:84:7c:3f:3d:23:19:71:25:7d:19:
                     26:b6:79:47:a1:f6:6c:ee:91:2f:db:55:3e:17:7a:
                     89:ab:43:6e:73:9b:bc:b7:54:b6:83:d7:a5:9a:5c:
                     8f:d0:a6:d1:65:f0:d2:6a:70:25:ce:9b:9a:06:49:
                     4e:5a:cd:d5:4c:96:1f:84:f1:b9:97:ea:a9:de:c5:
                     26:80:ee:48:3b:aa:b8:4c:fd:bc:71:0e:96:40:64:
                     38:20:da:0e:a4:42:a9:95:ae:43:de:14:2b:2a:4c:
                     3e:a9
```
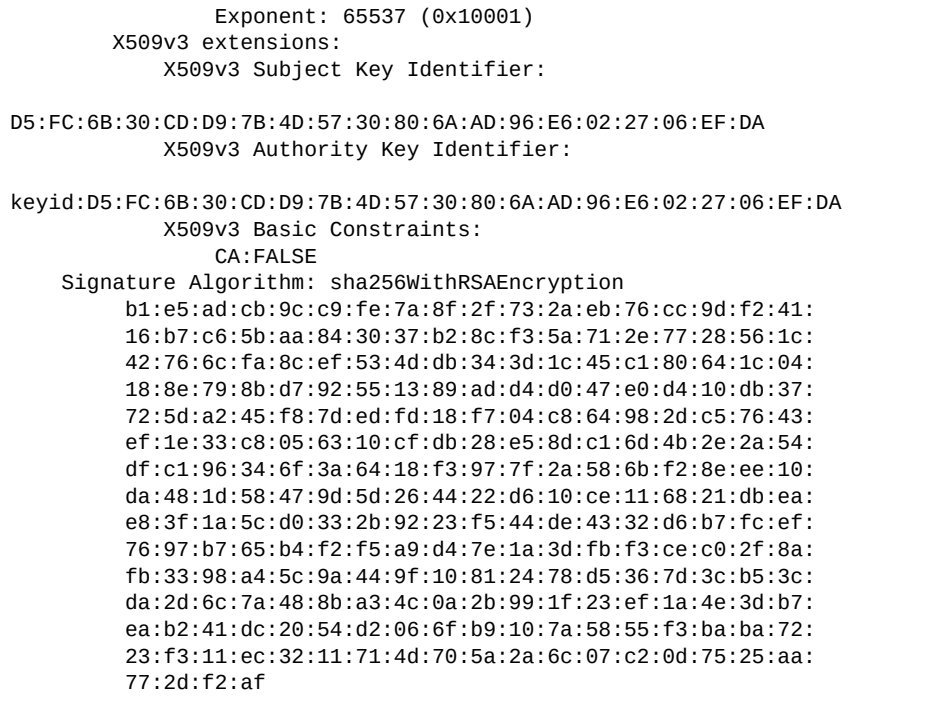

## <span id="page-32-0"></span>**REST Server Limitations**

The following limitations apply to the REST server:

- Authentication via RADIUS or TACACS+ is not supported.
- REST API calls can *only* be made by a "network-admin" user. Requests made by any other type of user will be rejected by the REST API server.
- The only MIME type supported is "application/json". Any other values, including no MIME type, will be rejected.
- Each request from a client must contain all information necessary for the REST server to fulfill the request. Requests with partial information will be ignored.

# <span id="page-34-0"></span>**Chapter 2. REST Server JSON Calls**

<span id="page-34-1"></span>This chapter contains the JavaScript Object Notation (JSON) calls you can make to the REST server on the switch.

- "AAA" on [page 39](#page-38-1) lists URIs and functions with regards to Authentication, Authorization and Accounting (AAA)
- "ARP" on [page 57](#page-56-1) lists URIs and functions with regards to Address Resolution Protocol (ARP)
- $\bullet$  "BGP" on [page 71](#page-70-1) lists URIs and functions with regards to Border Gateway Protocol (BGP)
- "CEE" on [page 137](#page-136-1) lists URIs and functions with regards to Converged Enhanced Ethernet (CEE)
- "DCI" on [page 169](#page-168-1) lists URIs and functions with regards to Data Center Interconnection (DCI)
- ["DHCP"](#page-190-1) on page 191 lists URIs and functions with regards to Dynamic Host Configuration Protocol (DHCP)
- "DNS" on [page 219](#page-218-1) lists URIs and functions with regards to Domain Name System (DNS)
- "ECMP" on [page 231](#page-230-1) lists URIs and functions with regards to Equal Cost Multiple Paths (ECMP)
- "FDB" on [page 241](#page-240-1) ‐ lists URIs and functions with regards to Forwarding Database (FDB)
- "HSC" on [page 255](#page-254-1) lists URIs and functions with regards to NSX Gateway (NSX‐GW)
- "IGMP" on [page 287](#page-286-1) lists URIs and functions with regards to Internet Group Management Protocol (IGMP)
- ["Interface"](#page-300-1) on page 301 lists URIs and functions with regards to switch interfaces, such ethernet ports or loopback interfaces
- "IP [Interface"](#page-312-1) on page 313 lists URIs and functions with regards to routed switch interfaces
- "LACP" on [page 319](#page-318-1) lists URIs and functions with regards to Link Aggregation Control Protocol (LACP)
- "LAG" on [page 323](#page-322-1) lists URIs and functions with regards to Link Aggregation Groups (LAGs)
- "LDAP" on [page 337](#page-336-1) lists URIs and functions with regards to Lightweight Directory Access Protocol (LDAP)
- "LLDP" on [page 359](#page-358-1) lists URIs and functions with regards to Link Layer Discovery Protocol (LLDP)
- "MSTP" on [page 369](#page-368-1) ‐ lists URIs and functions with regards to Multiple Spanning Tree Protocol (MSTP)
- ["Nexthophealth"](#page-378-1) on page 379 lists URIs and functions with regards to Nexthophealth information and configuration
- "NOS Copy" on [page 381](#page-380-1) lists URIs and functions with regards to copying NOS images and configuration files
- "NPA" on [page 395](#page-394-1) lists URIs and functions with regards to Network Policy Agent (NPA)
- "NTP" on [page 441](#page-440-1) lists URIs and functions with regards to Network Time Protocol (NTP)
- "OSPF" on [page 449](#page-448-1) lists URIs and functions with regards to Open Shortest Path First (OSPF)
- "PKA" on [page 513](#page-512-1) lists URIs and functions with regards to Public Key Authentication (PKA)
- "PKI" on [page 521](#page-520-1) lists URIs and functions with regards to Private Key Infrastructure (PKI)
- "Private VLAN" on [page 541](#page-540-1) lists URIs and functions with regards to private virtual LANs information and configuration
- "QoS over L3" on [page 555](#page-554-1) lists URIs and functions with regards to QoS over L3 information and configuration
- ["RADIUS"](#page-556-1) on page 557 lists URIs and functions with regards to Remote Authentication Dial‐In User Service (RADIUS)
- "REST" on [page 573](#page-572-1) ‐ lists URIs and functions with regards to REST information and configuration
- "Route Maps" on [page 577](#page-576-1) ‐ lists URIs and functions with regards to route maps information and configuration
- ["Security](#page-578-1) Mode" on page 579 lists URIs and functions with regards to the switch security mode
- "sFlow" on [page 583](#page-582-1) lists URIs and functions with regards to sampled flow (sFlow)
- ["SNMP"](#page-590-1) on page 591 ‐ lists URIs and functions with regards to Simple Network Management Protocol (SNMP)
- "SSH" on [page 601](#page-600-1) lists URIs and functions with regards to Secure Shell (SSH) management
- "Startup [Information"](#page-604-1) on page 605 ‐ lists URIs and functions with regards to startup information, such as the current startup image or Zero Touch Provisioning (ZTP) settings
- "STP" on [page 611](#page-610-1) lists URIs and functions with regards to Spanning Tree Protocol (STP)
- ["System"](#page-622-1) on page 623 lists URIs and functions with regards to system properties
- "System [Configuration"](#page-624-1) on page 625 ‐ lists URIs and functions with regards to system configuration, such as hostname or switch clock settings
- "System [Information"](#page-642-1) on page 643 ‐ lists URIs and functions with regards to system information, such as the status of system resources
- ["Telemetry"](#page-654-1) on page 655 lists URIs and functions with regards to telemetry information and configuration
- "Telnet" on [page 691](#page-690-0) ‐ lists URIs and functions with regards to telnet information and configuration
- ["TACACS+"](#page-694-0) on page 695 lists URIs and functions with regards to Terminal Access Controller Access‐Control System Plus (TACACS+)
- "vLAG" on [page 707](#page-706-0) ‐ lists URIs and functions with regards to Virtual Link Aggregation Group (vLAG)
- ["VLAN"](#page-722-0) on page 723 ‐ lists URIs and functions with regards to virtual LANs
- "VLAN Interface [Properties"](#page-734-0) on page 735 ‐ lists URIs and functions with regards to Switch Virtual Interfaces (SVIs)
- "VRF" on [page 743](#page-742-0) ‐ lists URIs and functions with regards to Virtual Routing and Forwarding (VRF)
- "VRRP" on [page 749](#page-748-0) lists URIs and functions with regards to Virtual Router Redundancy Protocol (VRRP)

## **AAA**

The following Authentication, Authorization and Accounting (AAA) URIs are available:

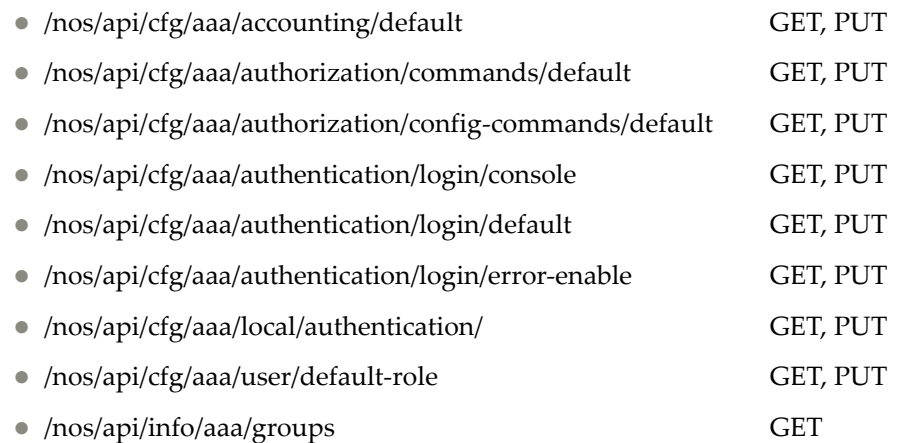

The following AAA commands are available:

- Get AAA Accounting [Configuration](#page-39-0)
- Update AAA Accounting [Configuration](#page-40-0)
- Get AAA User EXEC Commands [Authorization](#page-41-0) Setting
- Update AAA User EXEC Commands [Authorization](#page-42-0) Settings
- Get AAA Configuration Commands [Authorization](#page-43-0) Settings
- Update AAA Configuration Commands [Authorization](#page-44-0) Settings
- Get AAA Console User Login [Authentication](#page-45-0) Configuration
- Update AAA Console User Login [Authentication](#page-46-0) Configuration
- Get AAA Remote User Login [Authentication](#page-47-0) Configuration
- Update AAA Remote User Login [Authentication](#page-48-0) Configuration
- Get AAA [Authentication](#page-49-0) Login Error Message Status
- Update AAA [Authentication](#page-50-0) Login Error Message Status
- Get AAA Local [Authentication](#page-51-0) Configuration
- Update AAA Local [Authentication](#page-52-0) Configuration
- Get AAA User [Default](#page-53-0) Role Status
- Update AAA User [Default](#page-54-0) Role Status
- Get AAA [Groups](#page-55-0)

# <span id="page-39-0"></span>**Get AAA Accounting Configuration**

Gets the AAA accounting configuration.

### *Request*

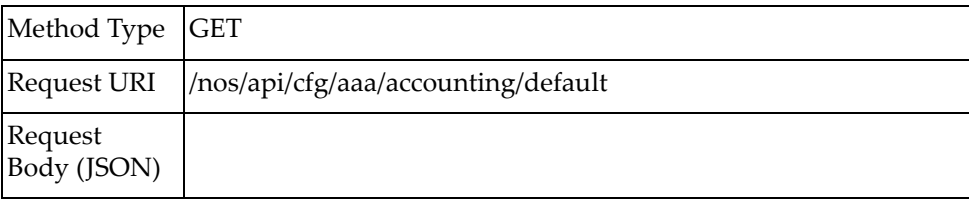

# *Response*

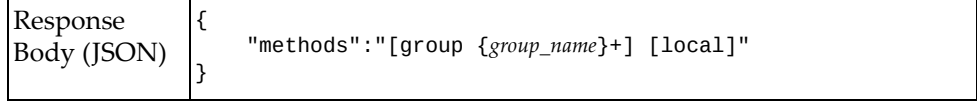

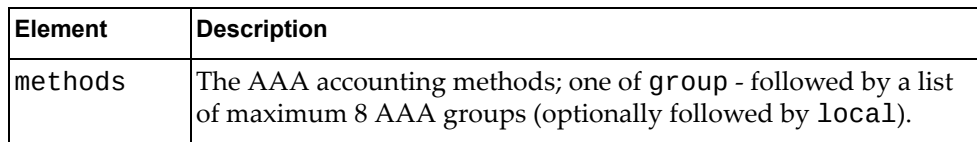

# <span id="page-40-0"></span>**Update AAA Accounting Configuration**

Updates the AAA accounting configuration.

# *Request*

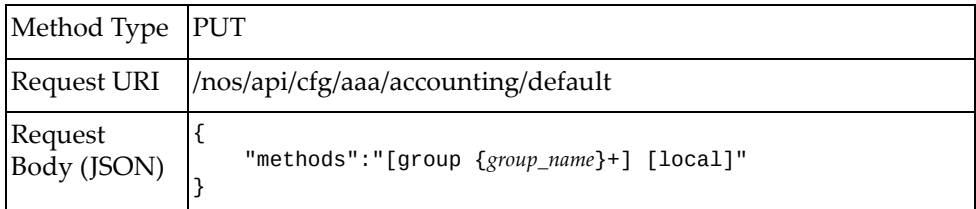

#### where:

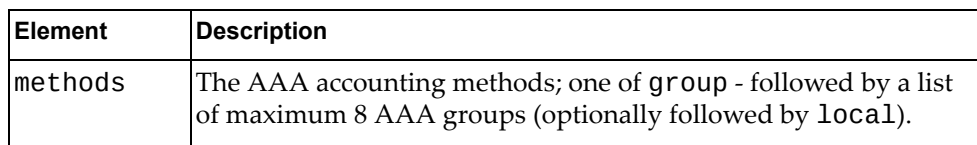

# *Response*

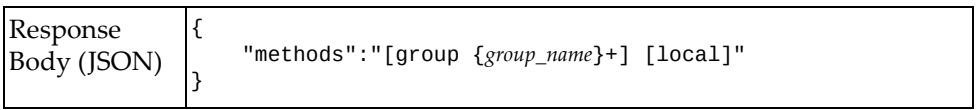

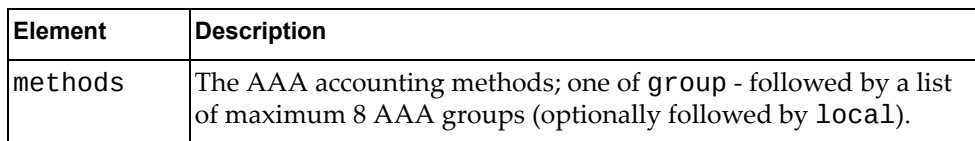

# <span id="page-41-0"></span>**Get AAA User EXEC Commands Authorization Setting**

Gets the current User EXEC command mode authorization settings.

### *Request*

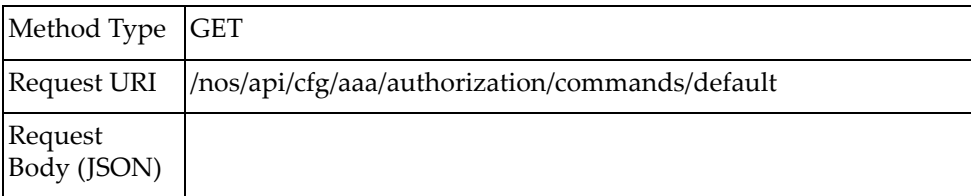

### *Response*

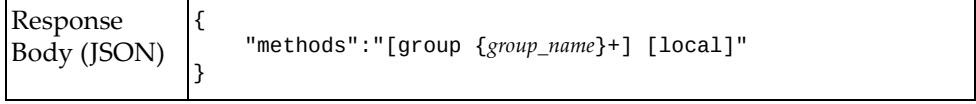

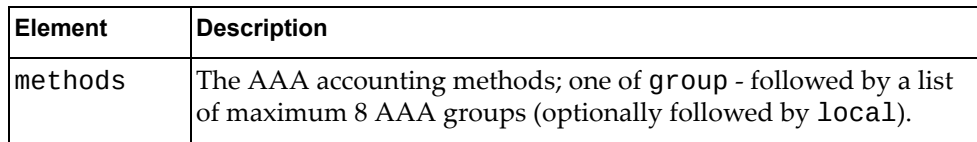

# <span id="page-42-0"></span>**Update AAA User EXEC Commands Authorization Settings**

Updates the AAA User EXEC command mode authorization settings.

### *Request*

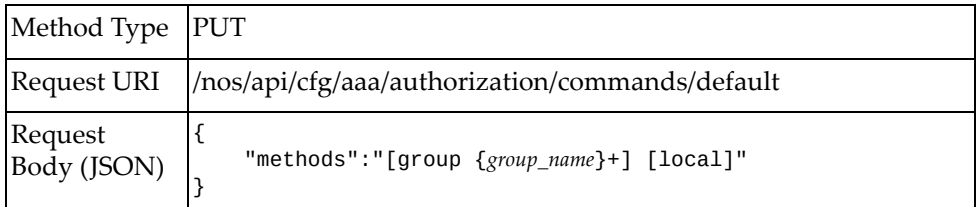

#### where:

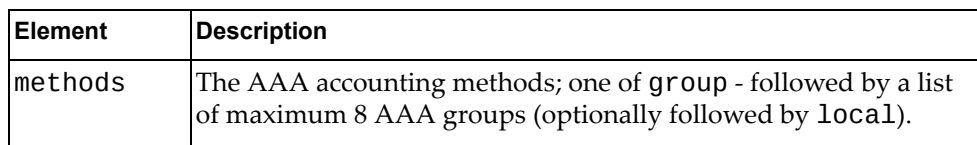

### *Response*

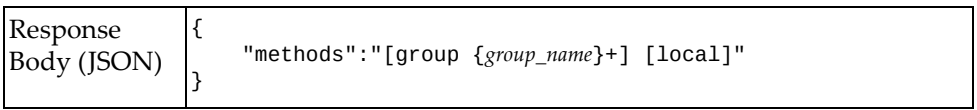

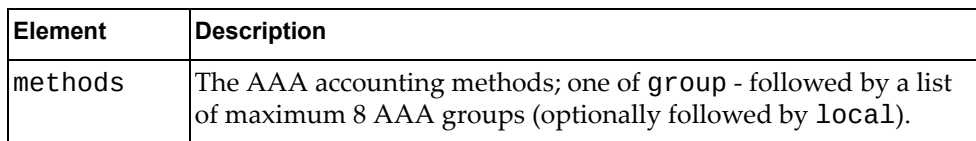

# <span id="page-43-0"></span>**Get AAA Configuration Commands Authorization Settings**

Gets the current configuration command mode authorization settings.

### *Request*

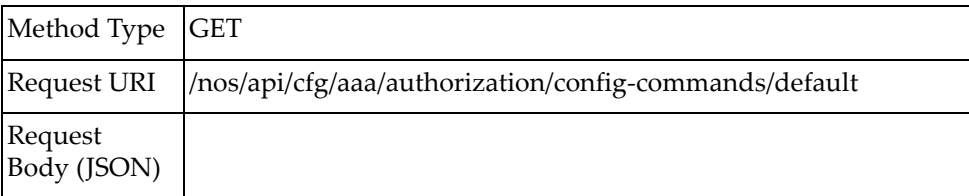

### *Response*

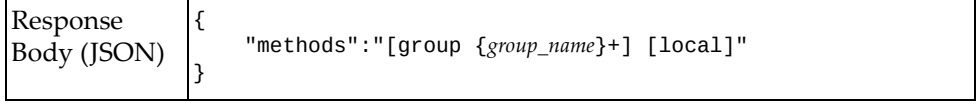

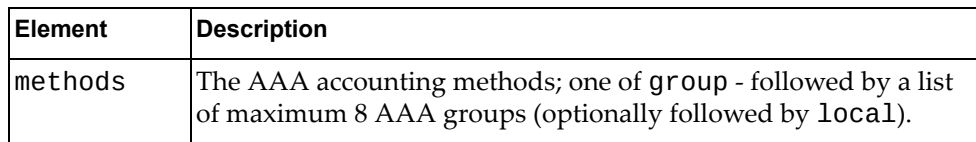

# <span id="page-44-0"></span>**Update AAA Configuration Commands Authorization Settings**

Updates the AAA User EXEC command mode authorization settings.

# *Request*

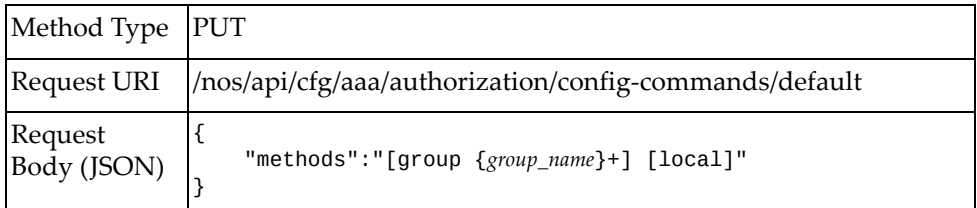

#### where:

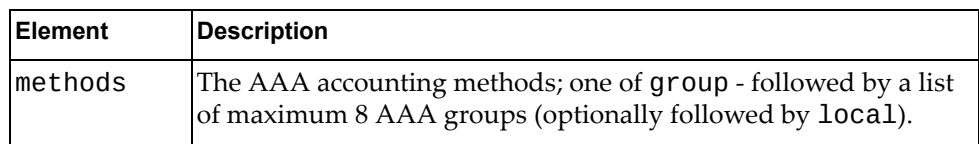

### *Response*

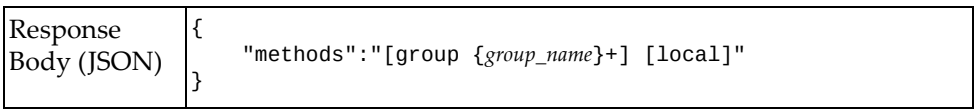

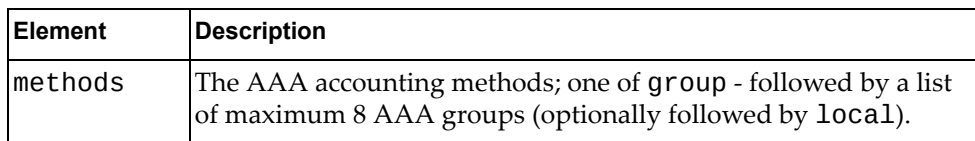

# <span id="page-45-0"></span>**Get AAA Console User Login Authentication Configuration**

Gets the current console user login authentication configuration.

### *Request*

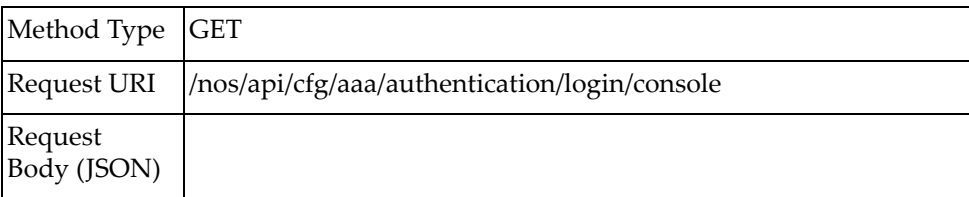

### *Response*

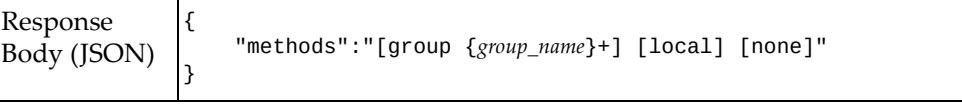

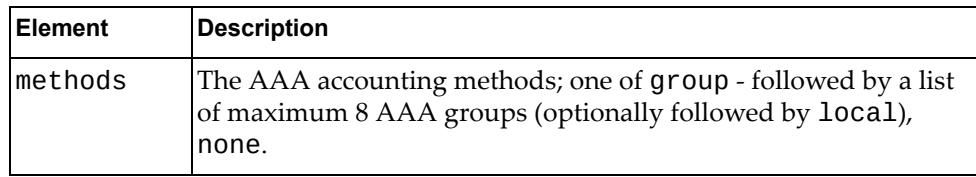

# <span id="page-46-0"></span>**Update AAA Console User Login Authentication Configuration**

Updates the console user login authentication configuration.

# *Request*

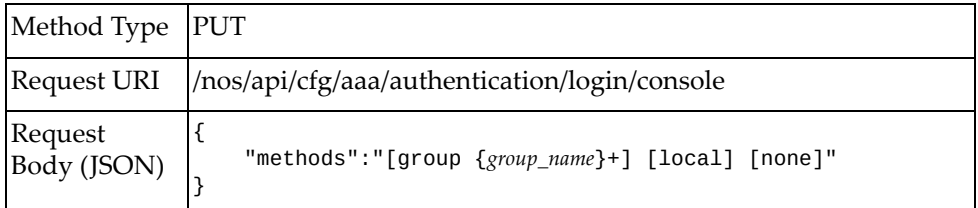

#### where:

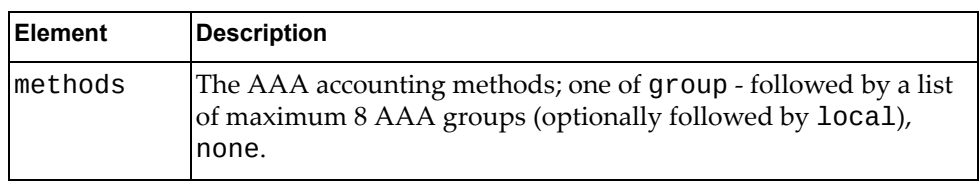

### *Response*

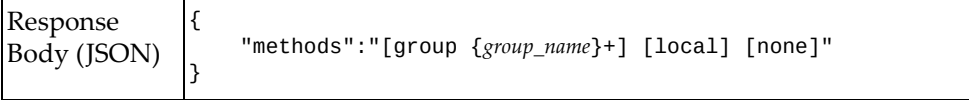

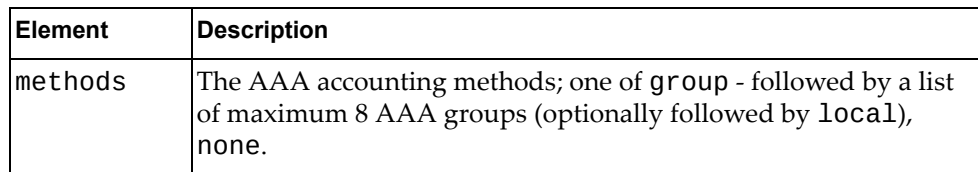

# <span id="page-47-0"></span>**Get AAA Remote User Login Authentication Configuration**

Gets the current remote user login authentication configuration.

### *Request*

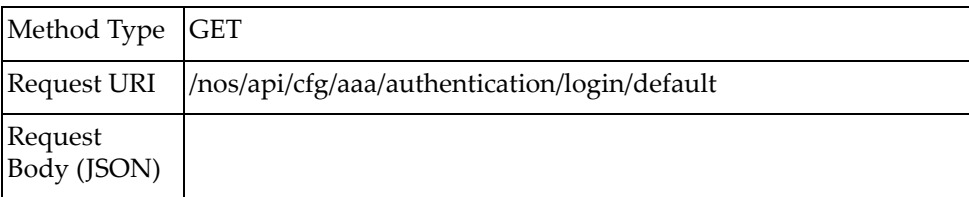

### *Response*

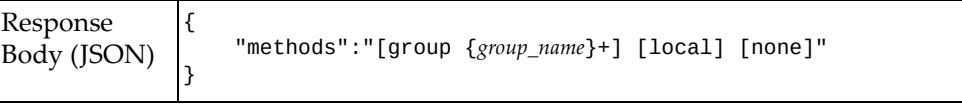

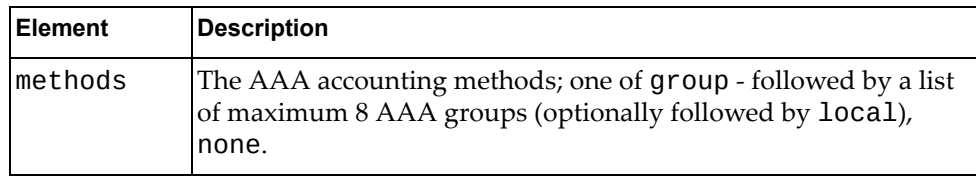

# <span id="page-48-0"></span>**Update AAA Remote User Login Authentication Configuration**

Updates the remote user login authentication configuration.

# *Request*

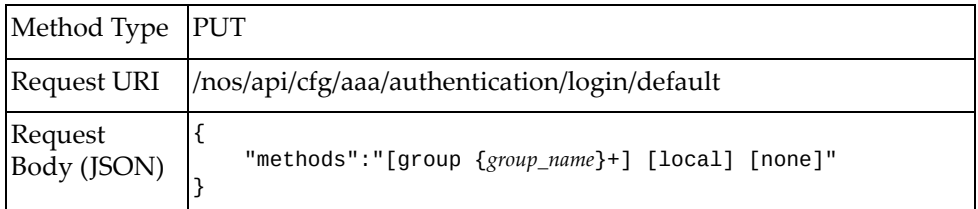

#### where:

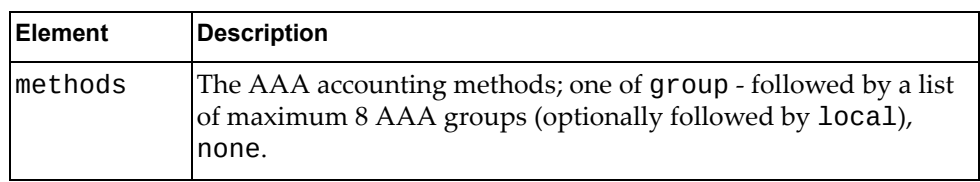

### *Response*

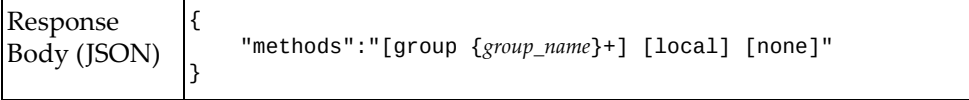

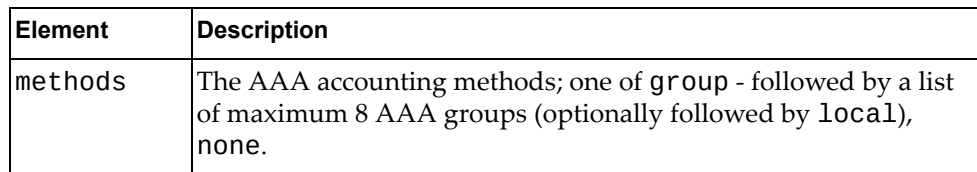

# <span id="page-49-0"></span>**Get AAA Authentication Login Error Message Status**

Checks if error messages are displayed when users fail to authenticate.

### *Request*

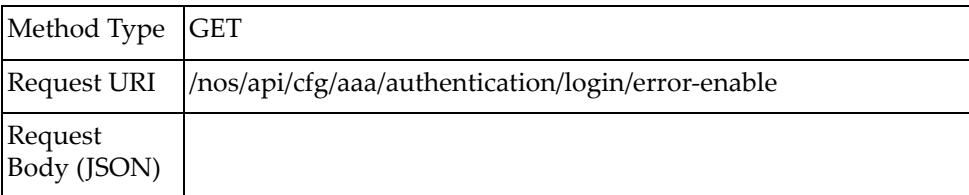

# *Response*

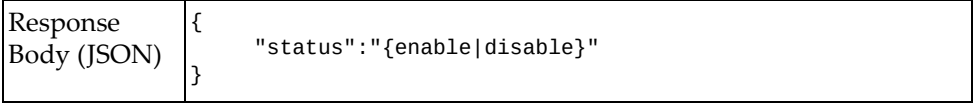

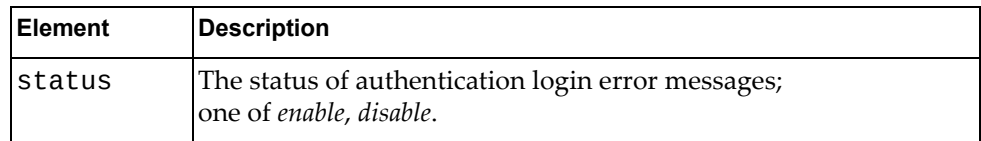

# <span id="page-50-0"></span>**Update AAA Authentication Login Error Message Status**

Updates the status of authentication login error messages.

# *Request*

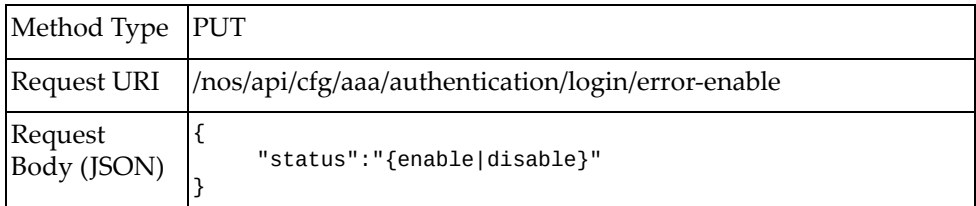

#### where:

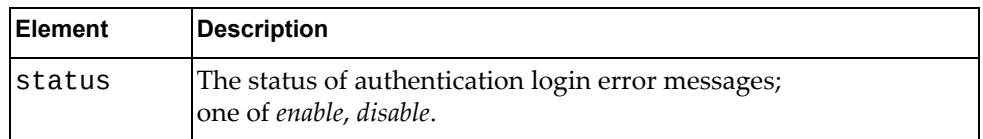

### *Response*

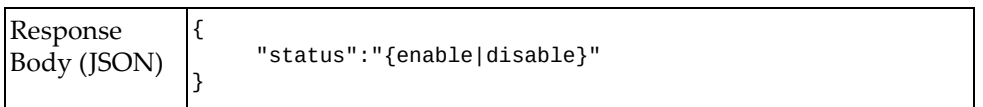

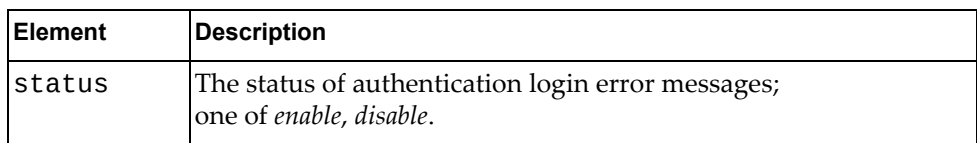

# <span id="page-51-0"></span>**Get AAA Local Authentication Configuration**

Gets the AAA local authentication configuration, such as the maximum number of unsuccessful authentication attempts before a user is locked out.

### *Request*

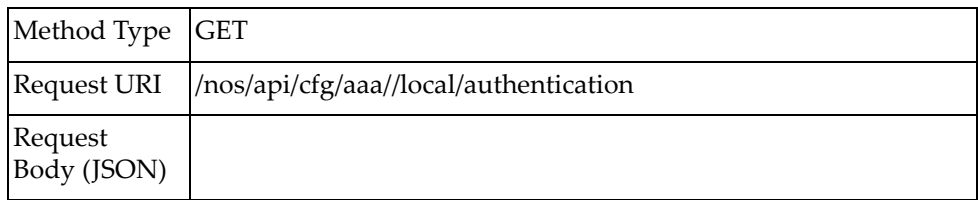

### *Response*

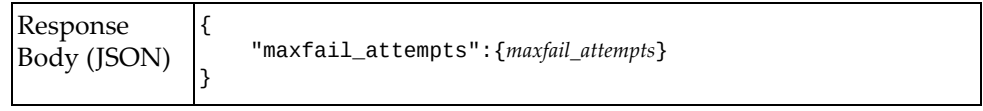

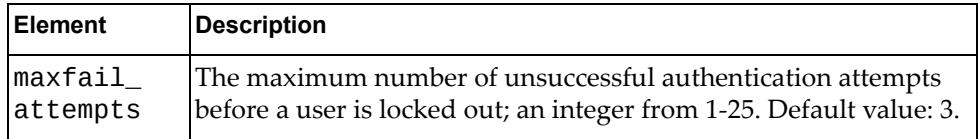

# <span id="page-52-0"></span>**Update AAA Local Authentication Configuration**

Updates the AAA local authentication configuration, such as the maximum number of unsuccessful authentication attempts before a user is locked out.

### *Request*

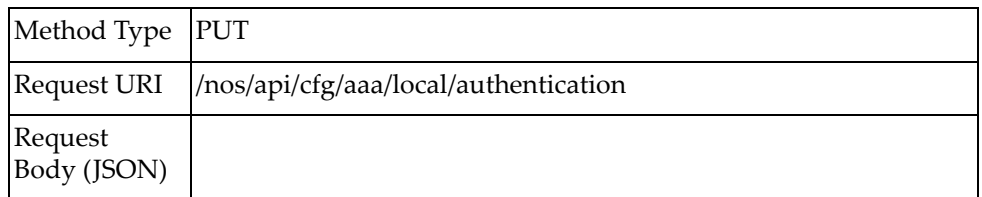

#### where:

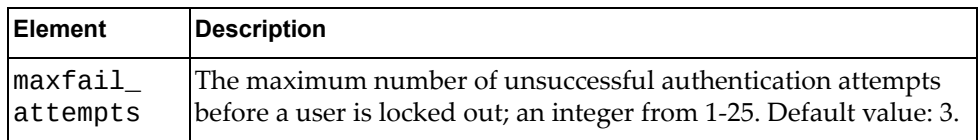

### *Response*

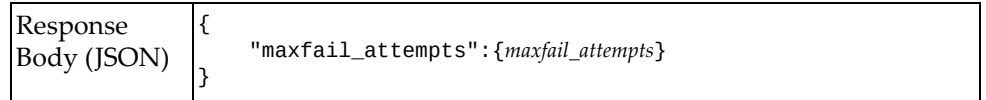

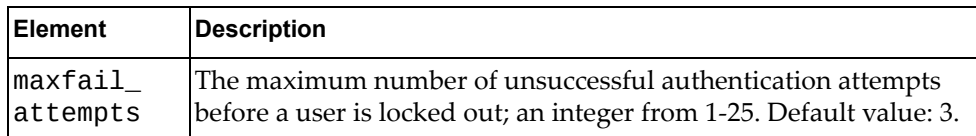

### <span id="page-53-0"></span>**Get AAA User Default Role Status**

Checks if users are allowed to login even if the TACACS+ server does not provide a default role. The default role is network‐operator.

### *Request*

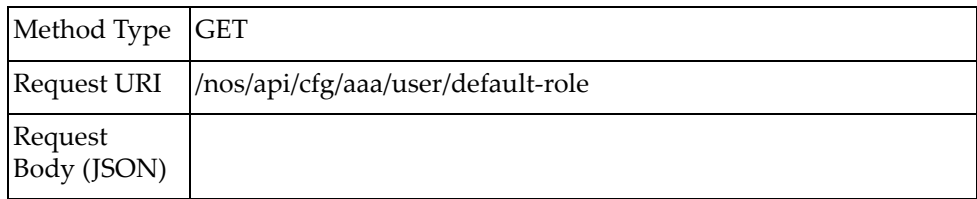

### *Response*

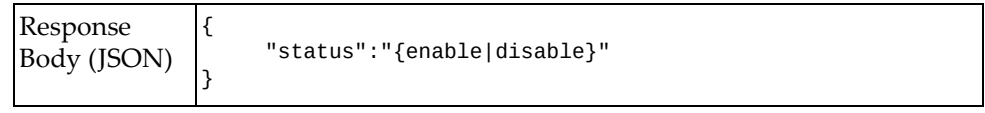

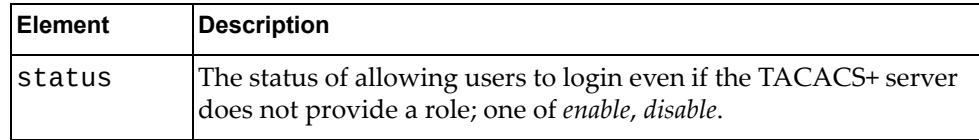

# <span id="page-54-0"></span>**Update AAA User Default Role Status**

Updates the status of allowing users to login even if the TACACS+ server does not provide a role. The default role is network‐operator.

### *Request*

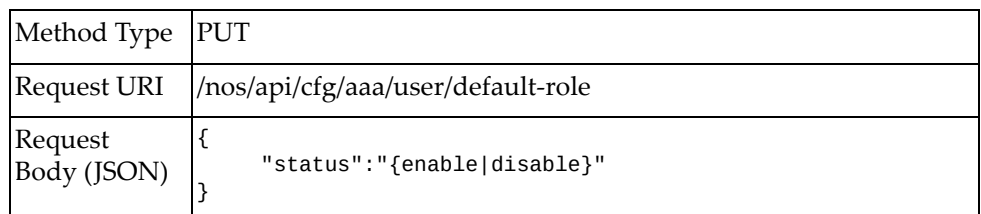

#### where:

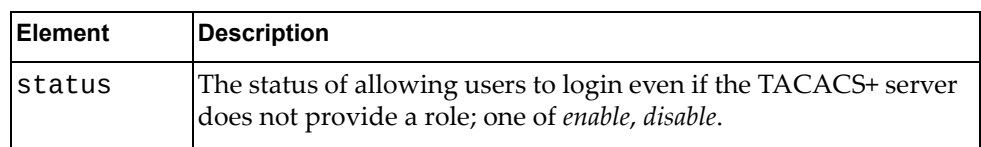

### *Response*

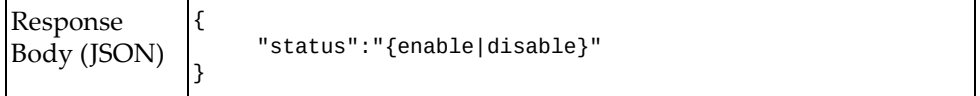

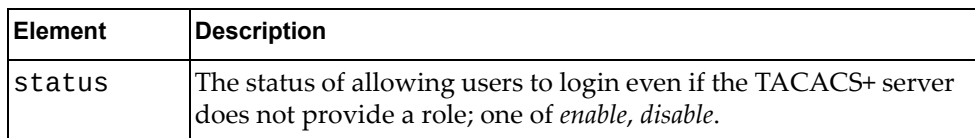

# <span id="page-55-0"></span>**Get AAA Groups**

Gets AAA group information.

# *Request*

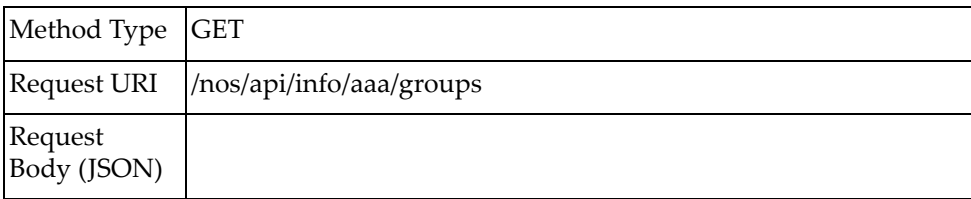

# *Response*

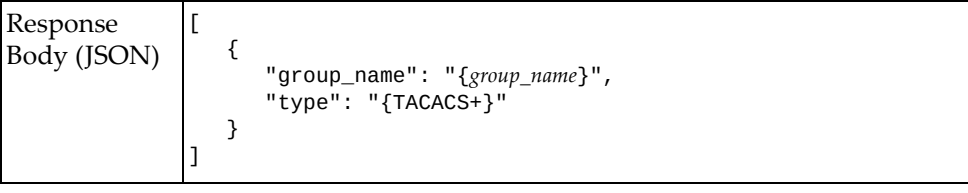

where:

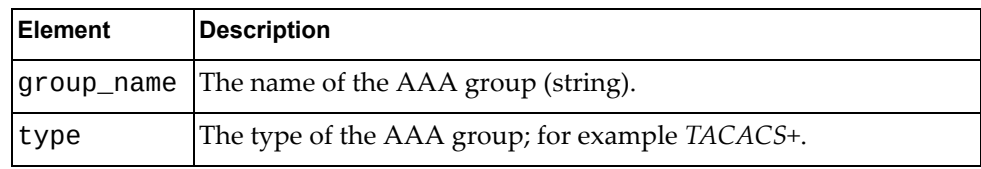

**Note:** Currently, the only supported AAA group type is *TACACS+*.

## **ARP**

The following ARP URIs are available:

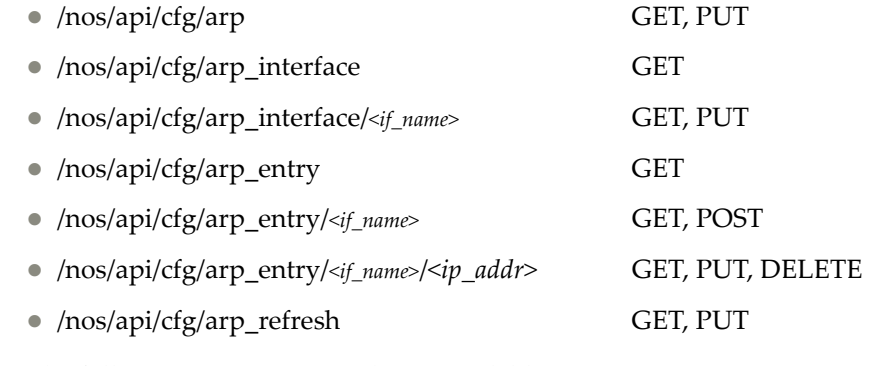

The following ARP commands are available:

- Get ARP System [Properties](#page-57-0)
- Update ARP System [Properties](#page-58-0)
- Get ARP [Properties](#page-59-0) of All Interfaces
- Get ARP Interface [Properties](#page-60-0)
- Update ARP Interface [Properties](#page-61-0)
- Get Static ARP Entries of All [Interfaces](#page-62-0)
- Get Static ARP Entries of One [Interface](#page-63-0)
- **[Create](#page-64-0) Static ARP Entry**
- Get Static ARP [Entry](#page-65-0)
- [Update](#page-66-0) Static ARP Entry
- [Delete](#page-67-0) Static ARP Entry
- Get ARP Refresh [Configuration](#page-68-0)
- Update ARP Refresh [Configuration](#page-69-0)

# <span id="page-57-0"></span>**Get ARP System Properties**

Gets global ARP properties of the system.

### *Request*

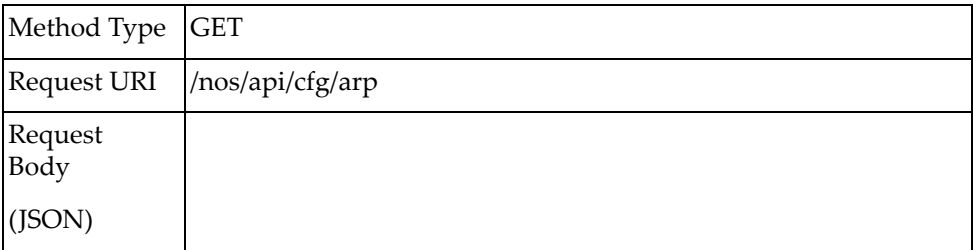

### *Response*

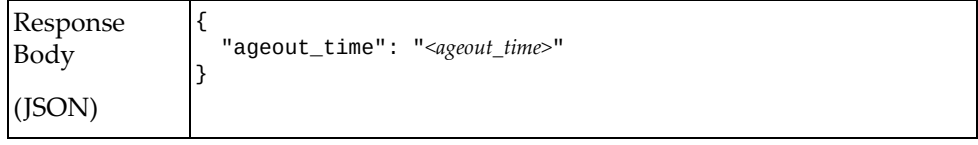

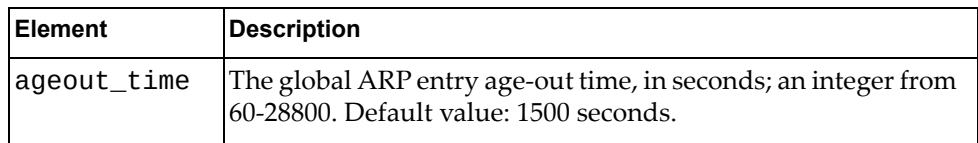

# <span id="page-58-0"></span>**Update ARP System Properties**

Updates the global ARP properties of the system.

# *Request*

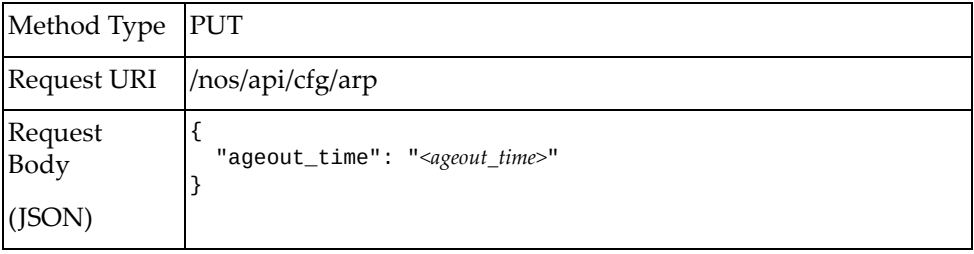

#### where:

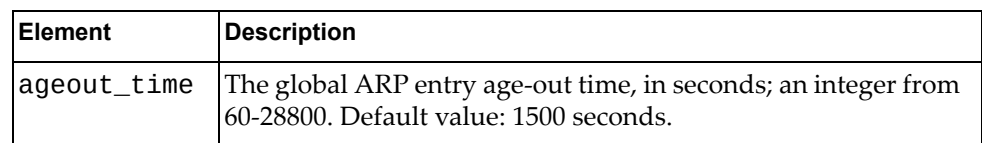

### *Response*

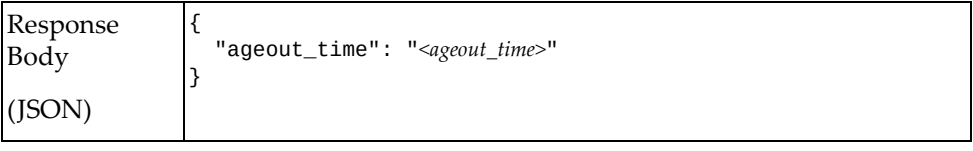

# <span id="page-59-0"></span>**Get ARP Properties of All Interfaces**

Gets ARP properties of all interfaces.

# *Request*

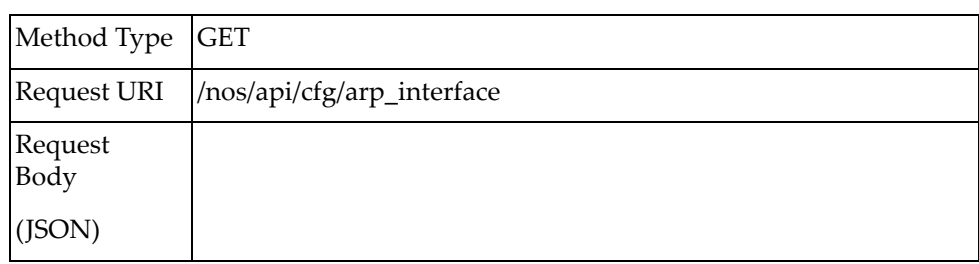

### *Response*

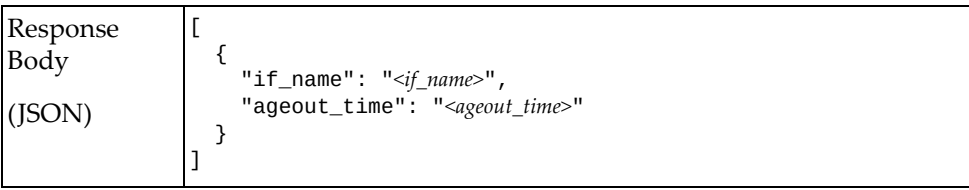

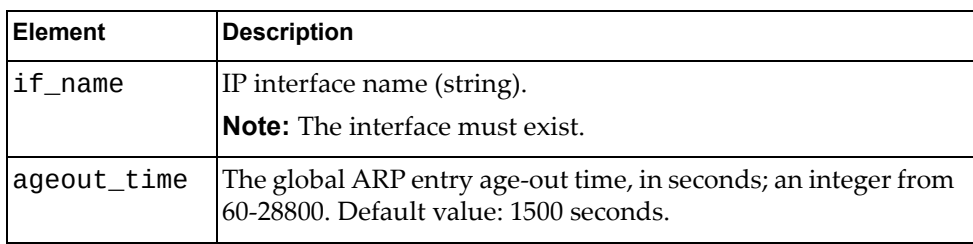

# <span id="page-60-0"></span>**Get ARP Interface Properties**

Gets ARP properties of one interface.

# *Request*

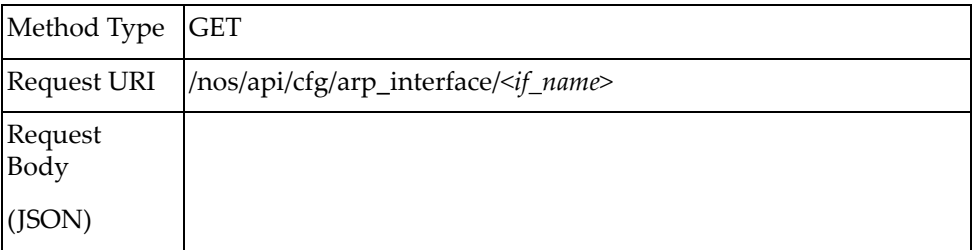

### *Response*

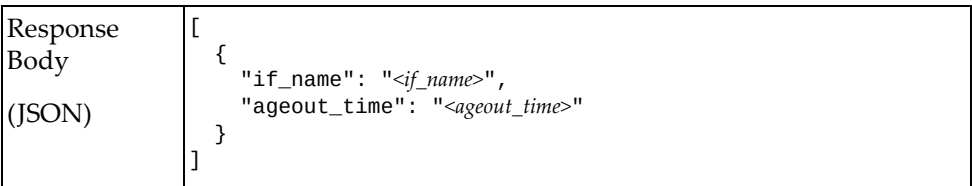

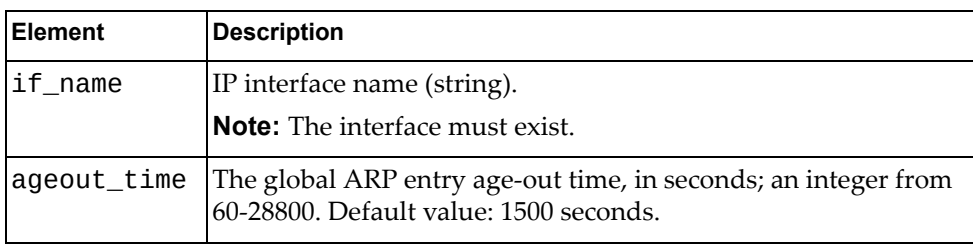

# <span id="page-61-0"></span>**Update ARP Interface Properties**

Updates the ARP properties of one interface.

# *Request*

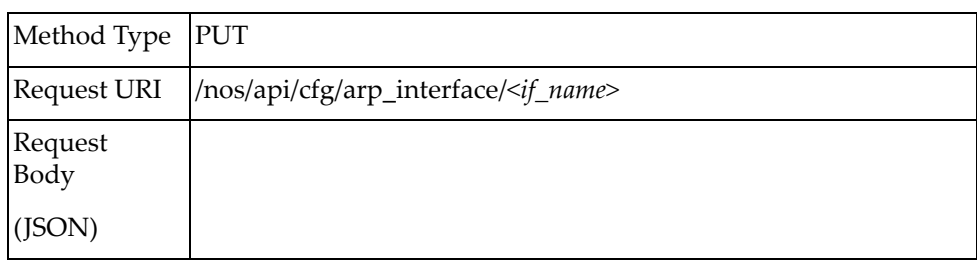

#### where:

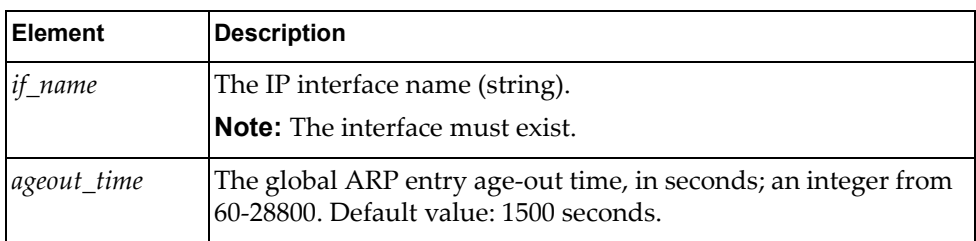

### *Response*

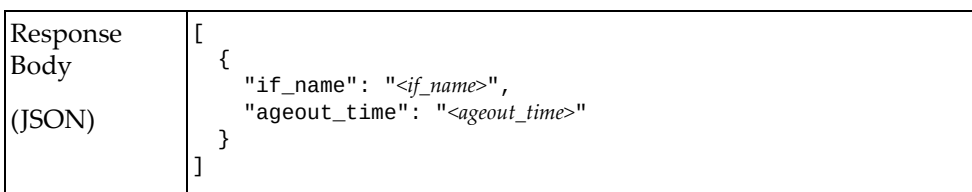

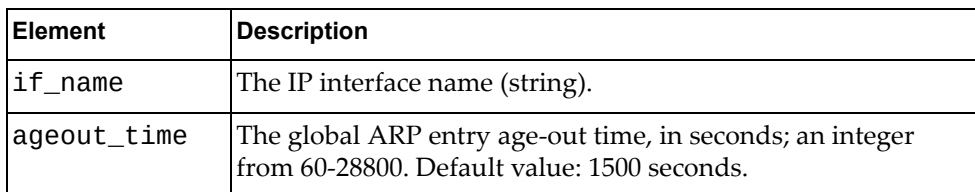

## <span id="page-62-0"></span>**Get Static ARP Entries of All Interfaces**

Gets all static ARP entries of all interfaces.

# *Request*

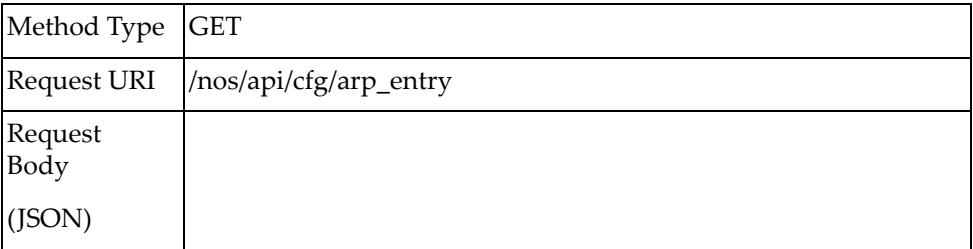

### *Response*

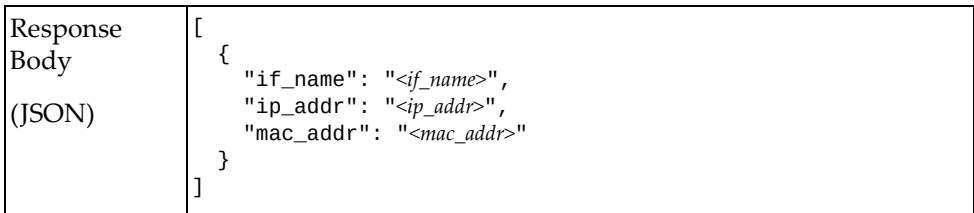

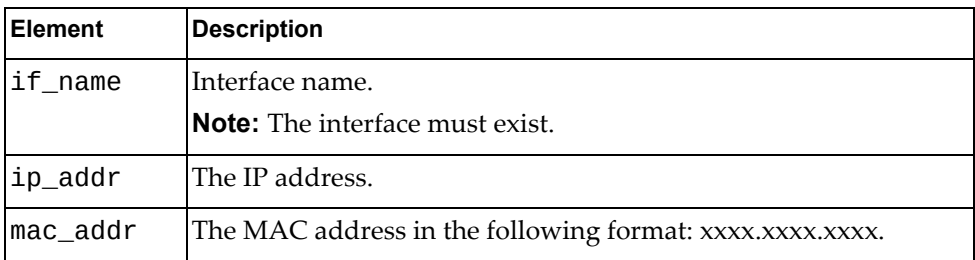

## <span id="page-63-0"></span>**Get Static ARP Entries of One Interface**

Gets all static ARP entries under the specified interface.

### *Request*

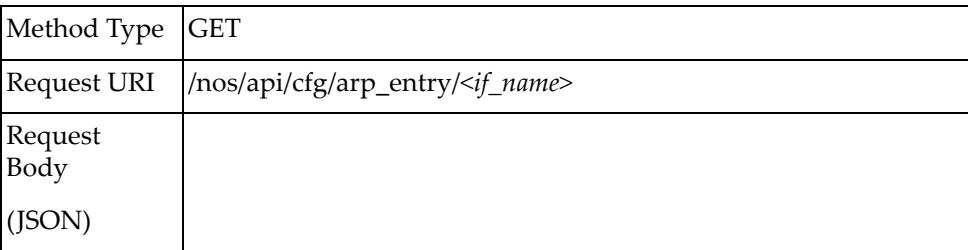

### *Response*

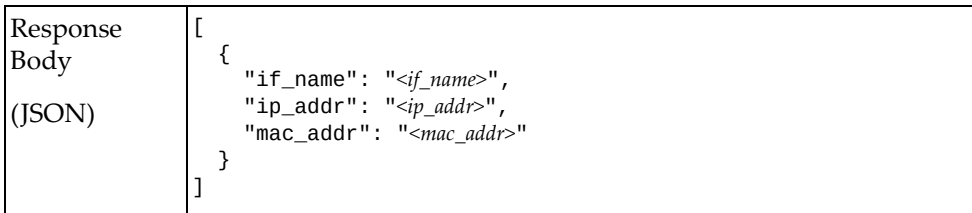

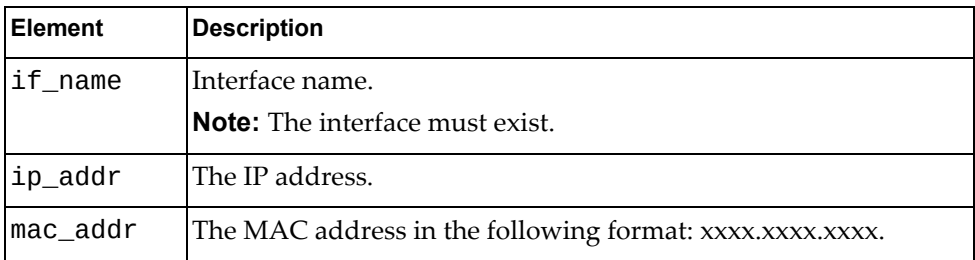

# <span id="page-64-0"></span>**Create Static ARP Entry**

Creates a static ARP entry under the specified interface.

# *Request*

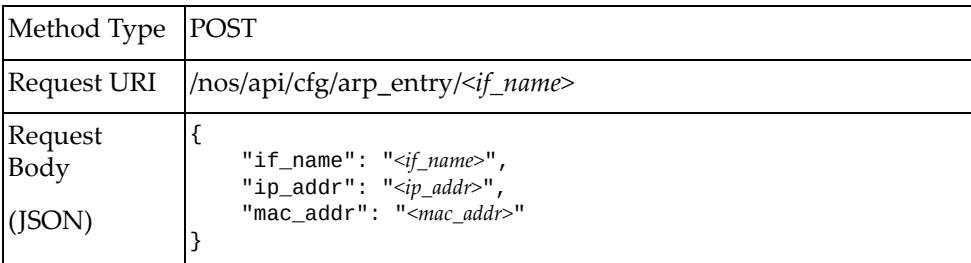

#### where:

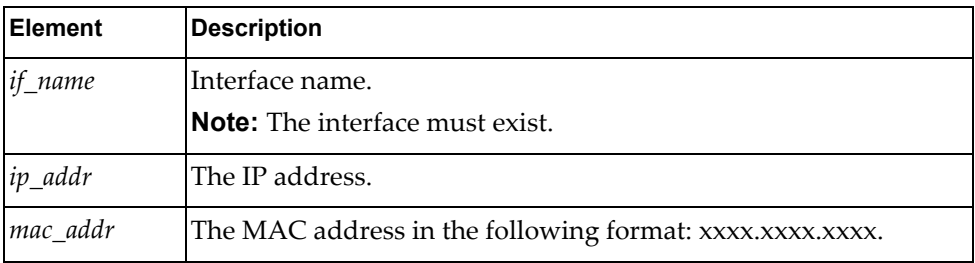

### *Response*

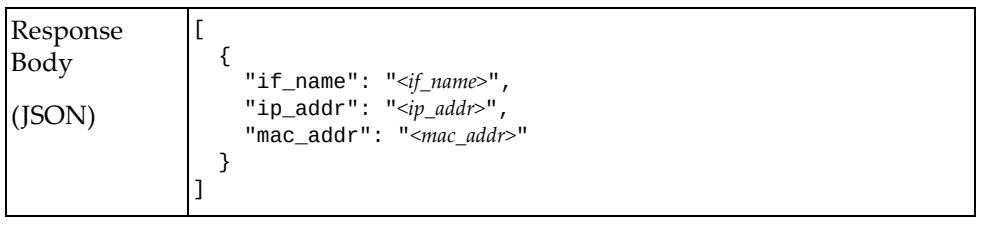

# <span id="page-65-0"></span>**Get Static ARP Entry**

Gets one static ARP entry under the specified interface.

### *Request*

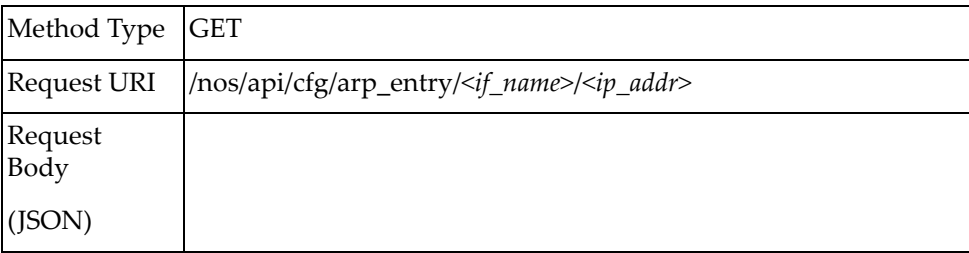

### *Response*

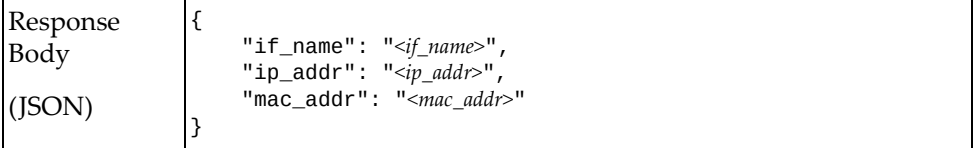

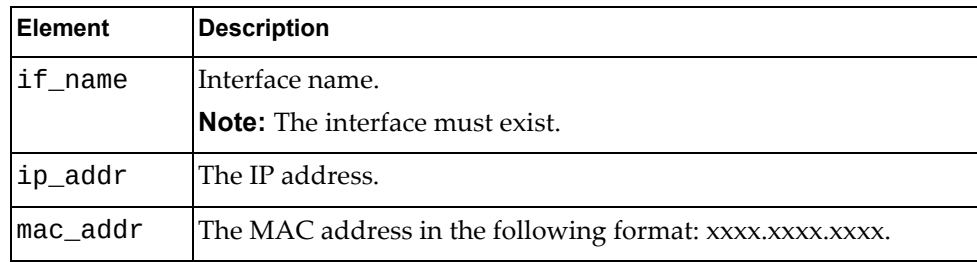

# <span id="page-66-0"></span>**Update Static ARP Entry**

Updates properties of one static ARP entry under the specified interface.

# *Request*

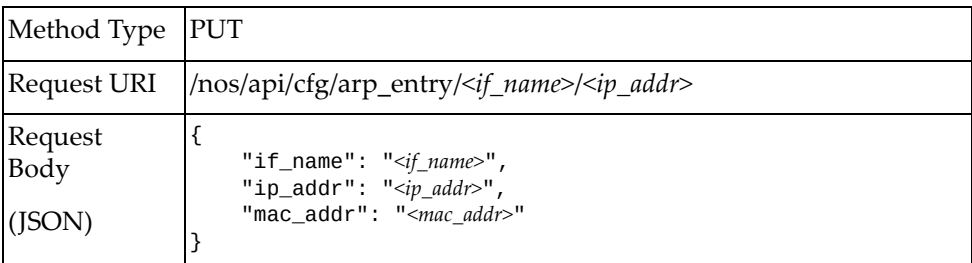

#### where:

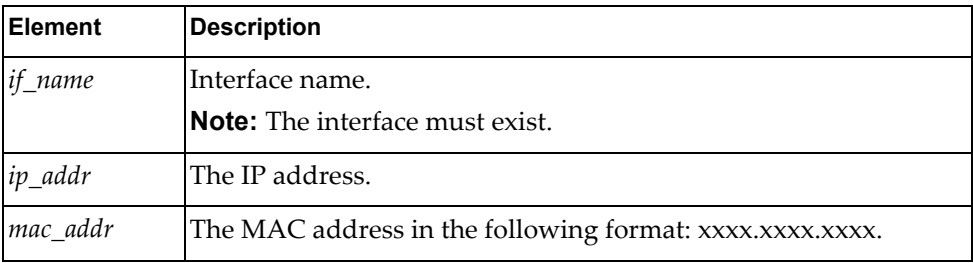

### *Response*

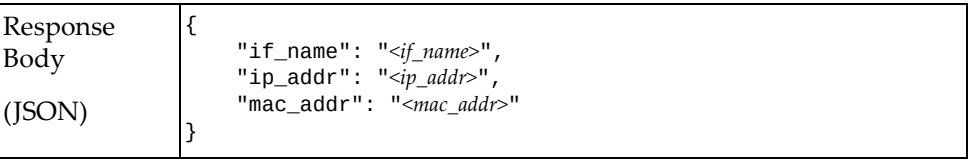

# <span id="page-67-0"></span>**Delete Static ARP Entry**

Deletes a static ARP entry under the specified interface.

**Note:** If the specified *ip\_addr* is all, all static ARP entries under specified interface will be deleted.

# *Request*

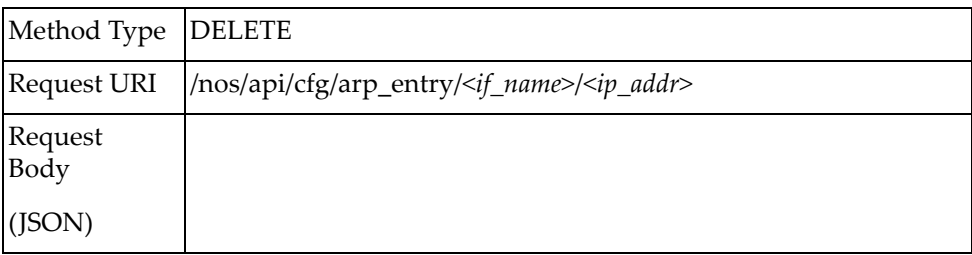

# <span id="page-68-0"></span>**Get ARP Refresh Configuration**

Gets the ARP refresh configuration.

# *Request*

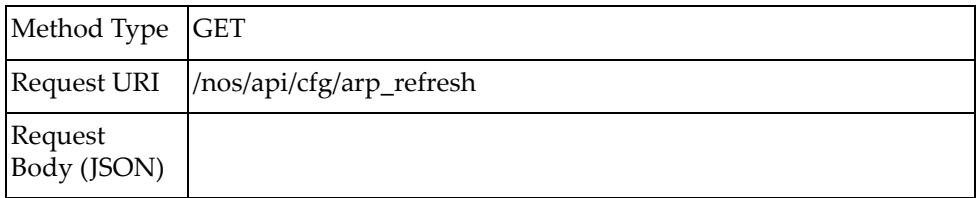

# *Response*

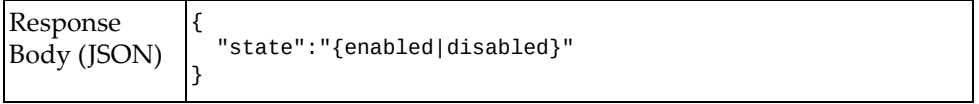

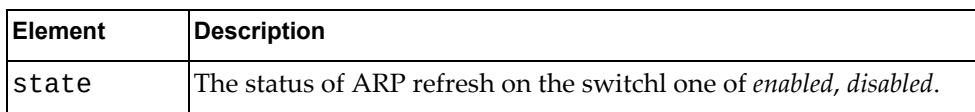

# <span id="page-69-0"></span>**Update ARP Refresh Configuration**

Updates the ARP refresh configuration.

# *Request*

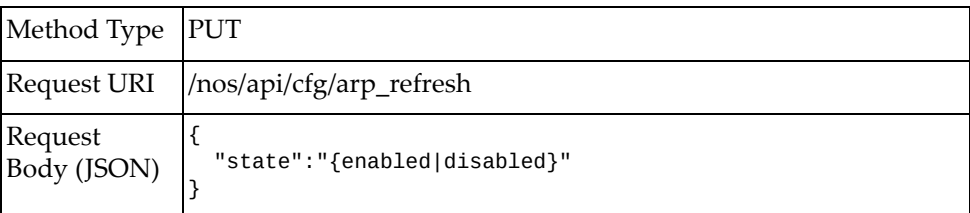

#### where:

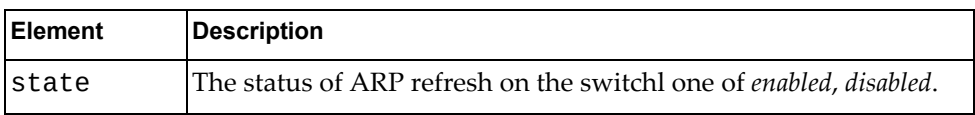

### *Response*

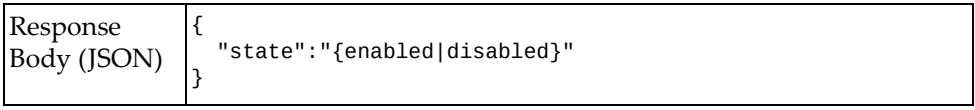

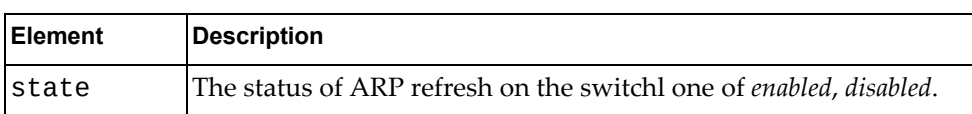

# **BGP**

The following BGP URIs are available:

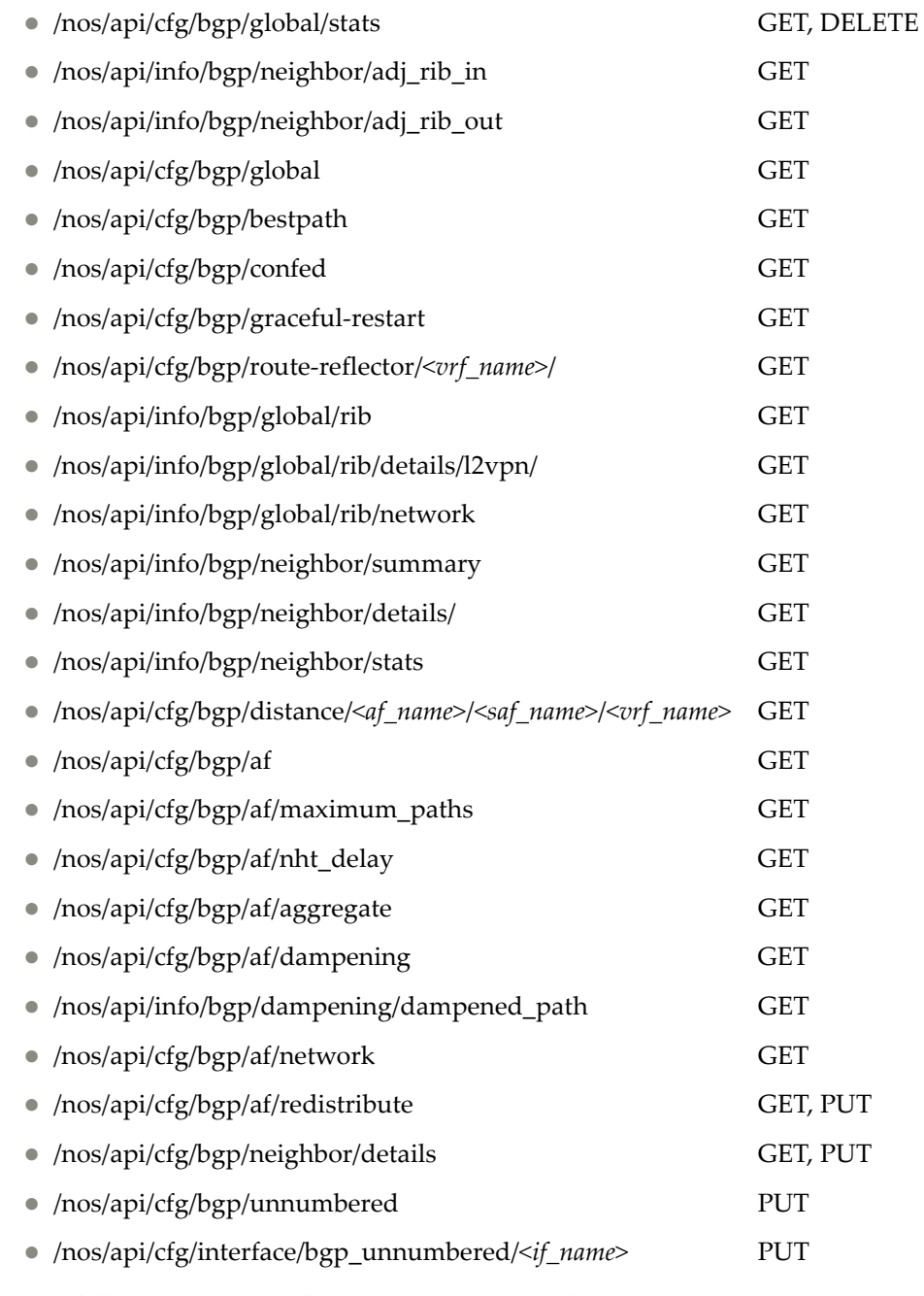

The following BGP interface property commands are available:

Get BGP Global [Statistics](#page-72-0)

- Clear BGP Global [Statistics](#page-74-0)
- Get BGP Neighbor Received RIB [Information](#page-75-0)
- Get BGP Neighbor RIB Advertised [Information](#page-77-0)
- Get BGP Global [Configuration](#page-79-0)
- Get BGP Best Path [Configuration](#page-81-0)
- Get BGP [Confederation](#page-83-0) Configuration
- Get BGP Graceful-Restart [Configuration](#page-84-0)
- Get BGP Route Reflector [Information](#page-85-0)
- Get BGP RIB [Information](#page-86-0)
- Get BGP RIB [Information](#page-88-0) for EVPN Routes
- Get BGP Detailed RIB [Information](#page-92-0)
- Get BGP Summary [Information](#page-97-0)
- Get BGP [Neighbor](#page-100-0) Details
- **Get BGP [Neighbor](#page-104-0) Statistics**
- **Get BGP Distance [Configuration](#page-105-0)**
- Get BGP Address Family Global [Configuration](#page-106-0)
- Get BGP Multipath ECMP Numbers [Configuration](#page-107-0)
- Get BGP Nexthop Trigger-Delay [Configuration](#page-108-0)
- **Get BGP Aggregate [Configuration](#page-109-0)**
- Get BGP Dampening Parameters [Configuration](#page-110-0)
- **Get BGP Dampened Path [Configuration](#page-112-0)**
- **Get BGP Network [Configuration](#page-114-0)**
- **Get BGP Redistribute [Configuration](#page-115-0)**
- Set BGP Redistribute [Configuration](#page-117-0)
- **Get BGP Neighbor [Configuration](#page-118-0)**
- Set BGP Neighbor [Configuration](#page-122-0)
- Update BGP Neighbor [Configuration](#page-126-0)
- Update Global BGP Unnumbered [Configuration](#page-134-0)
- Update BGP Unnumbered Interface [Configuration](#page-135-0)
### **Get BGP Global Statistics**

Gets global BGP statistics.

## *Request*

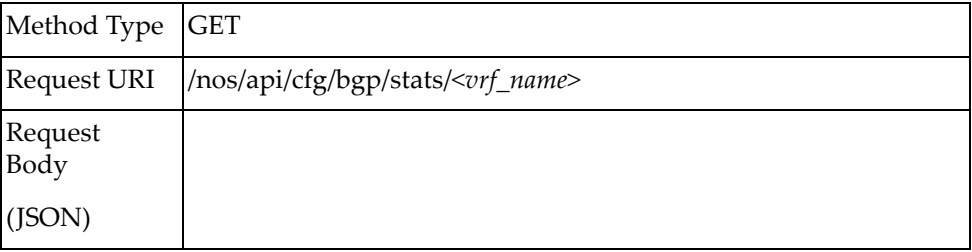

#### where:

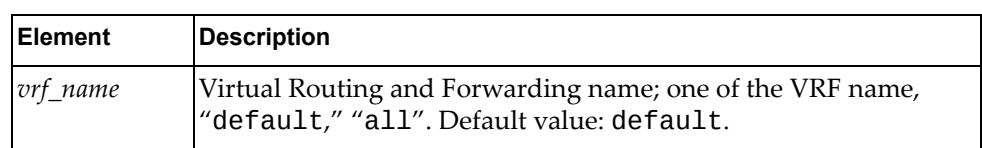

## *Response*

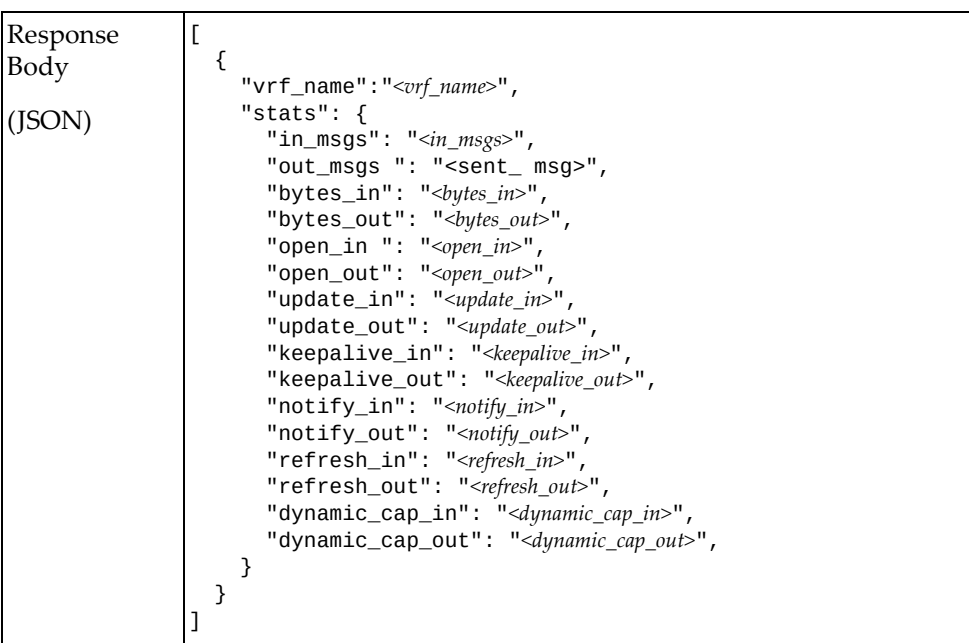

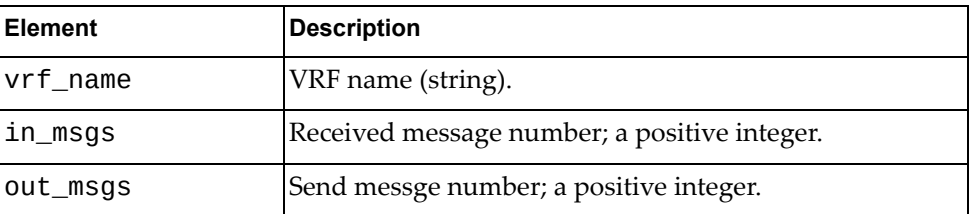

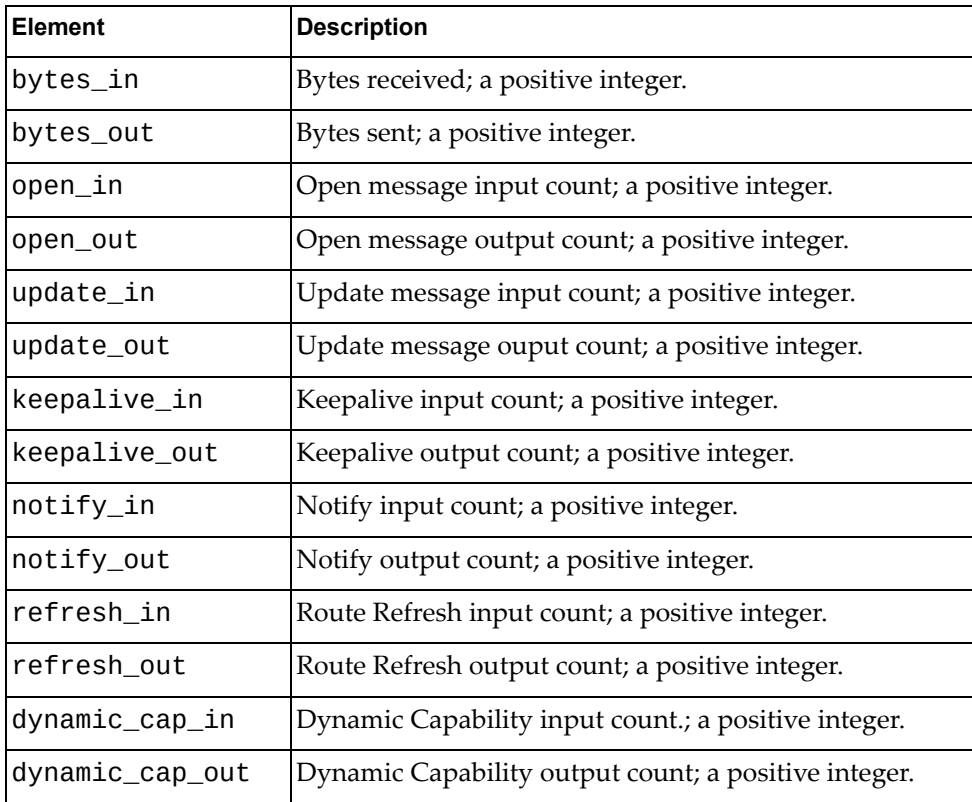

### **Clear BGP Global Statistics**

Clears global BGP statistics.

## *Request*

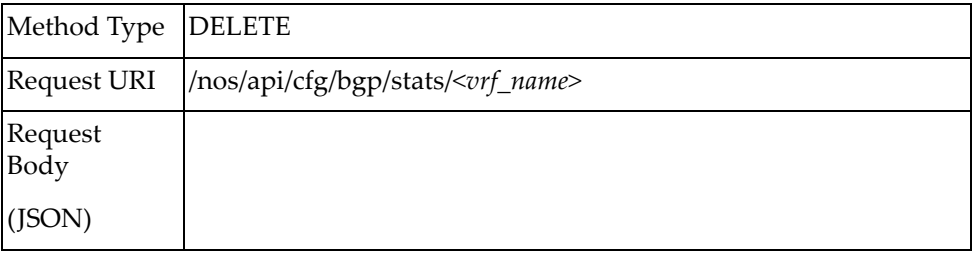

#### where:

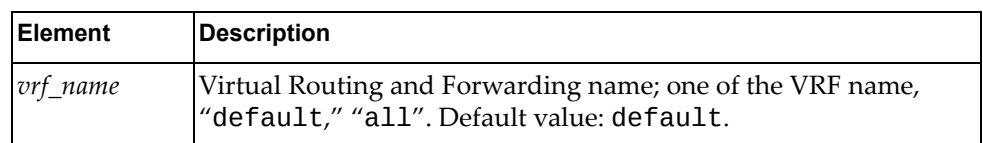

## *Response*

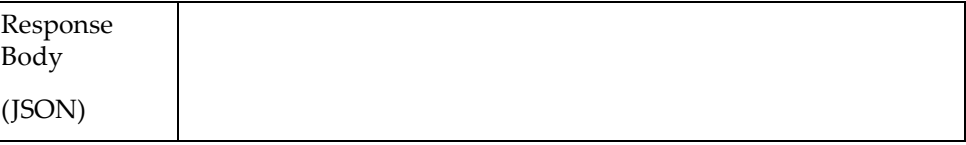

## **Get BGP Neighbor Received RIB Information**

Gets the BGP neighbor received Routing Information Base information.

## *Request*

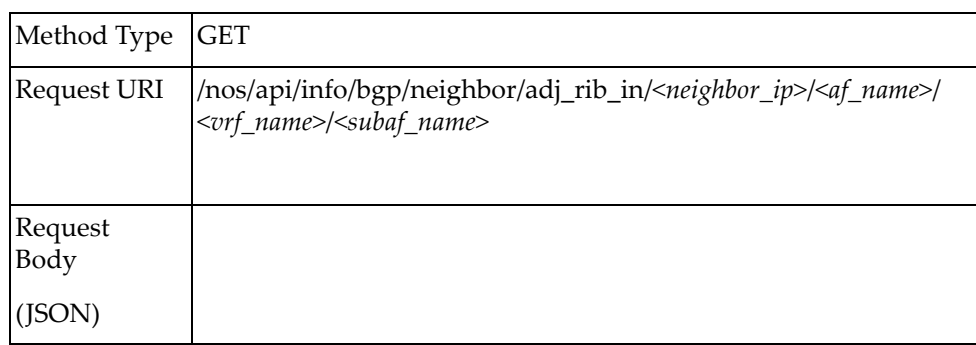

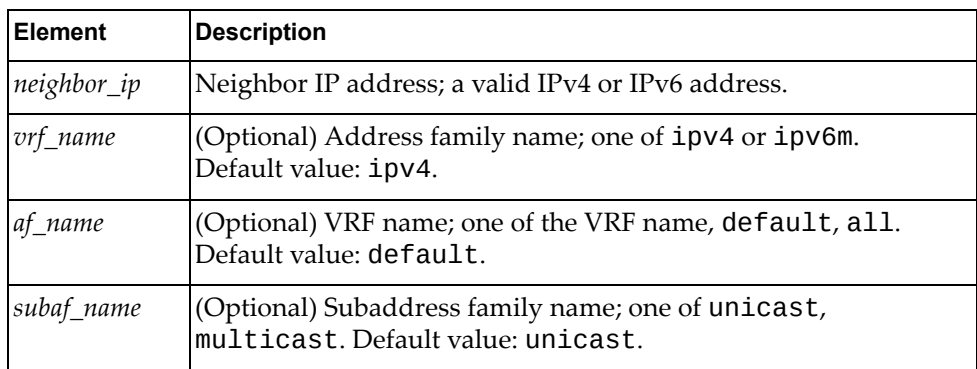

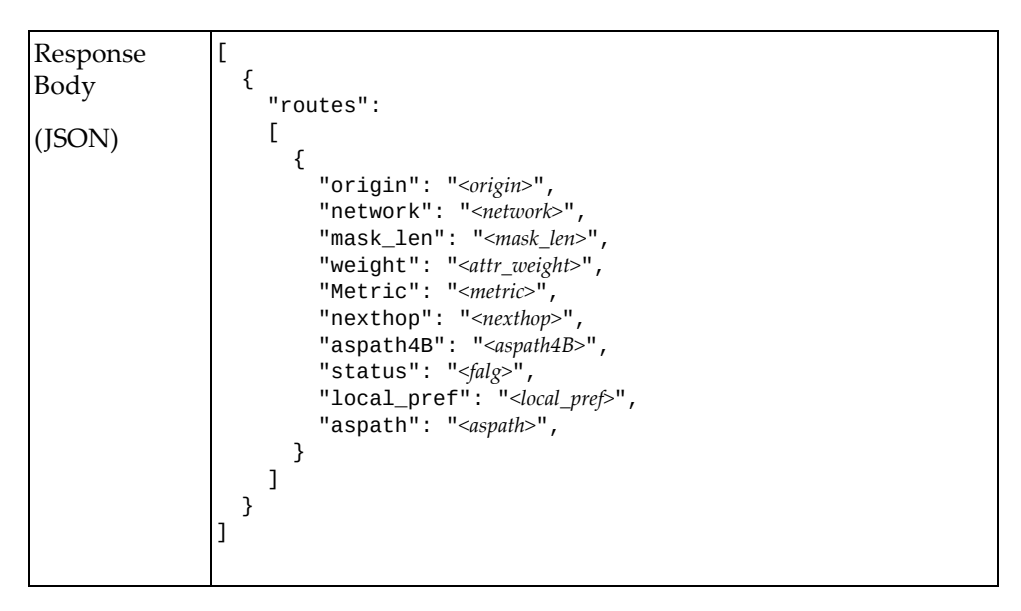

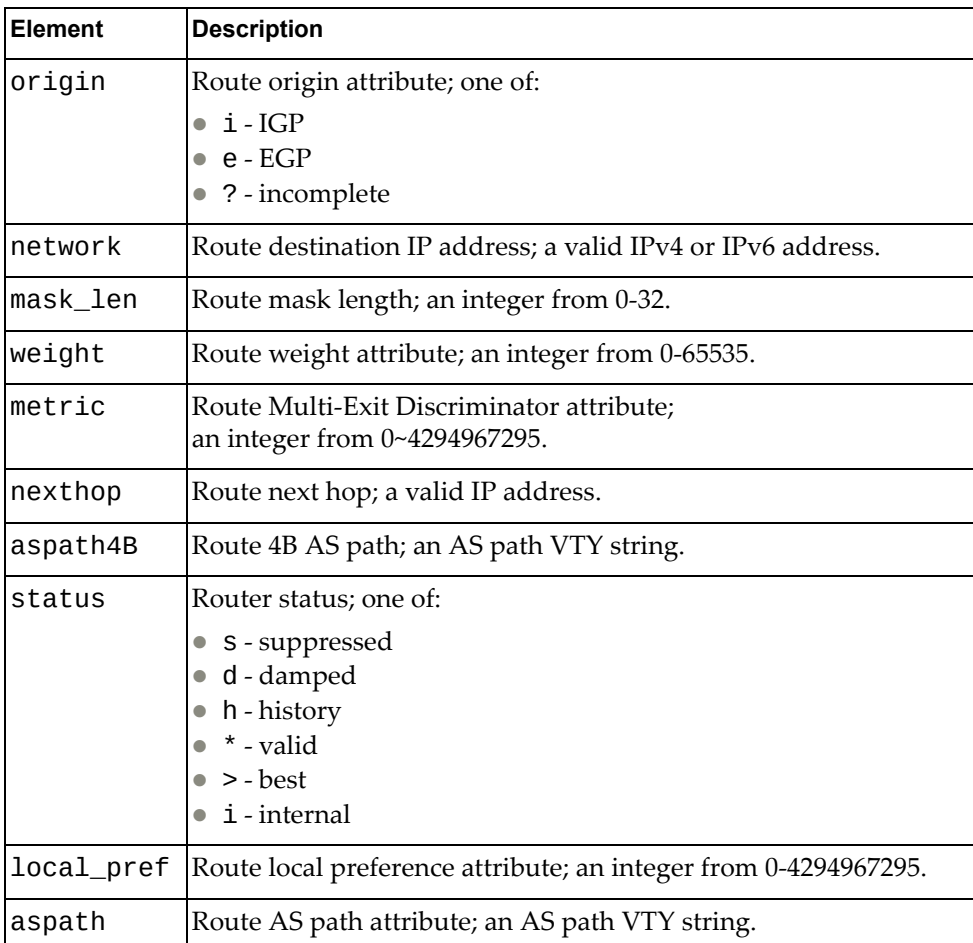

# **Get BGP Neighbor RIB Advertised Information**

Gets information about the advertised BGP neighbor Routing Information Base.

## *Request*

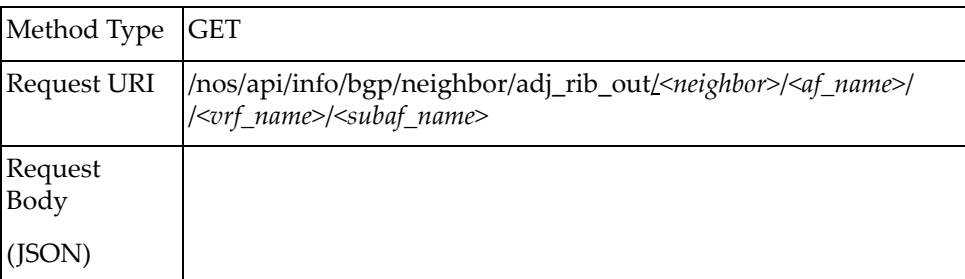

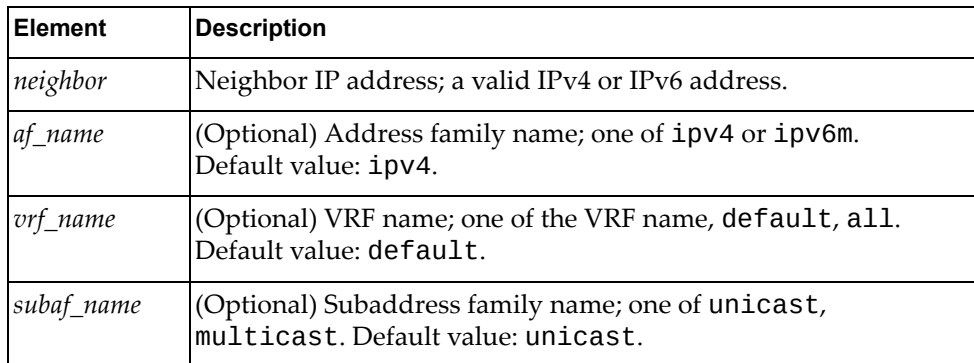

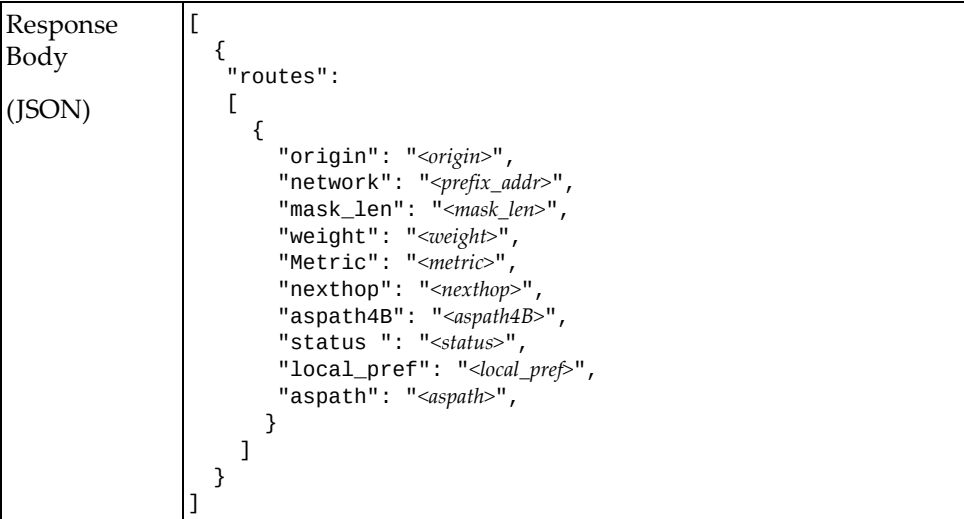

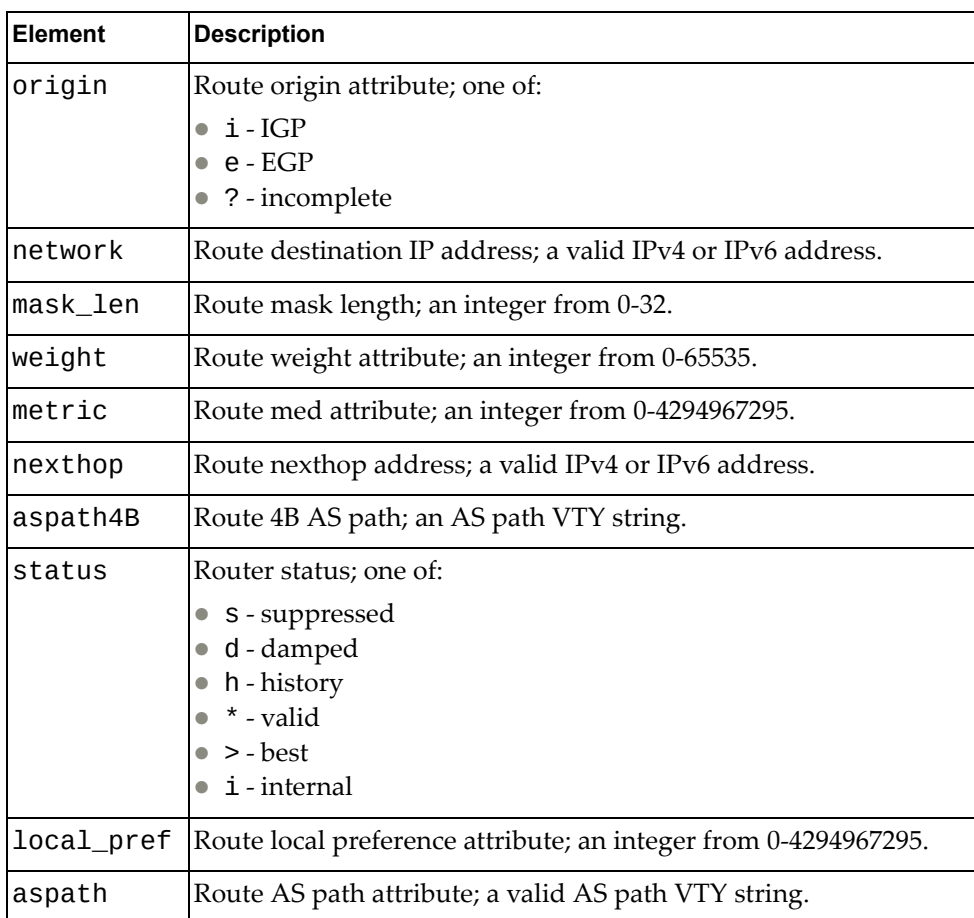

# **Get BGP Global Configuration**

Gets the BGP global configuration.

## *Request*

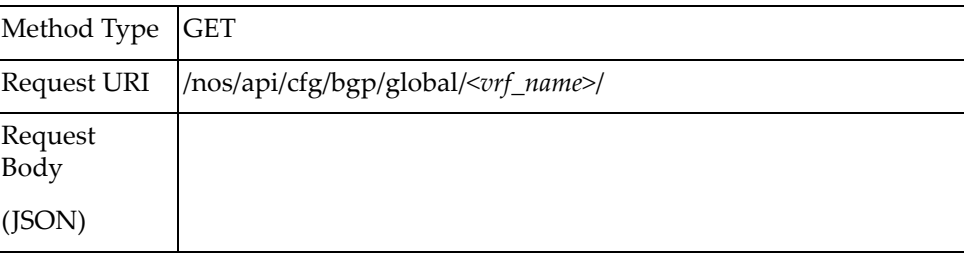

#### where:

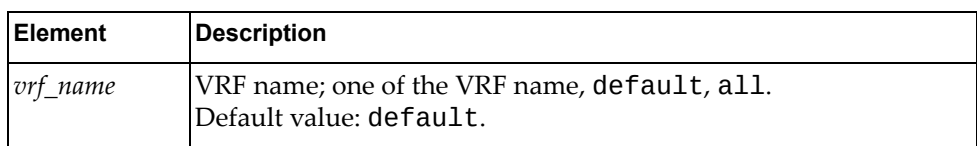

### *Response*

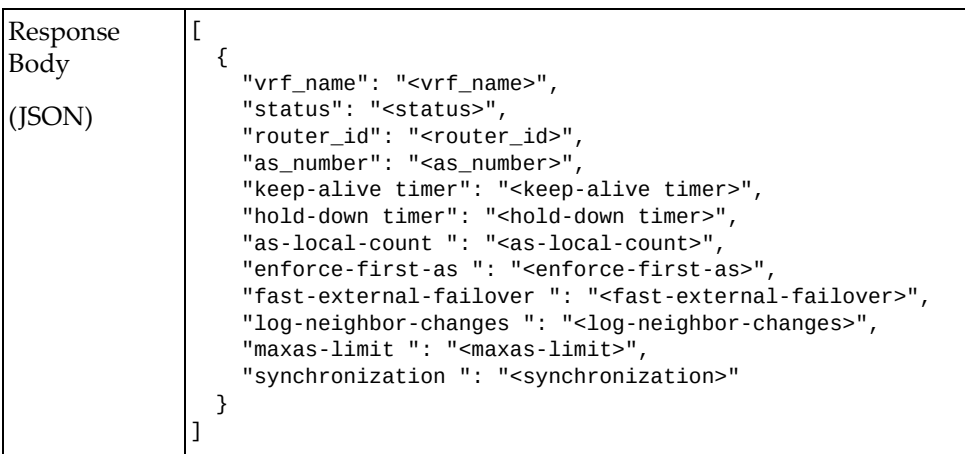

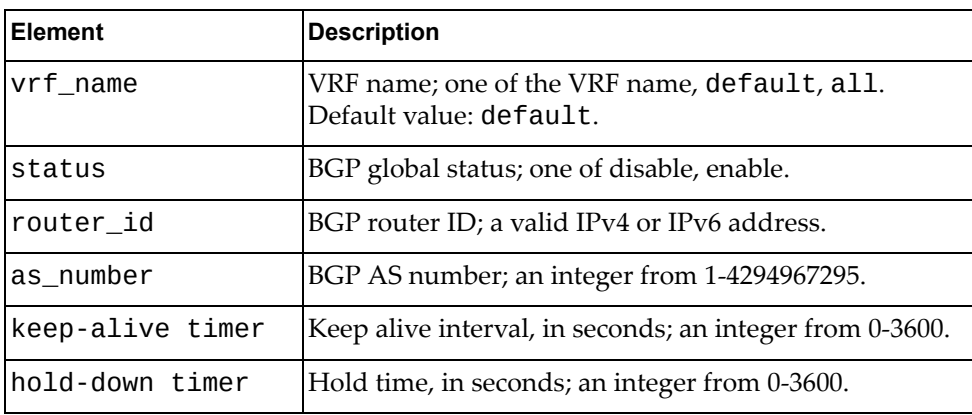

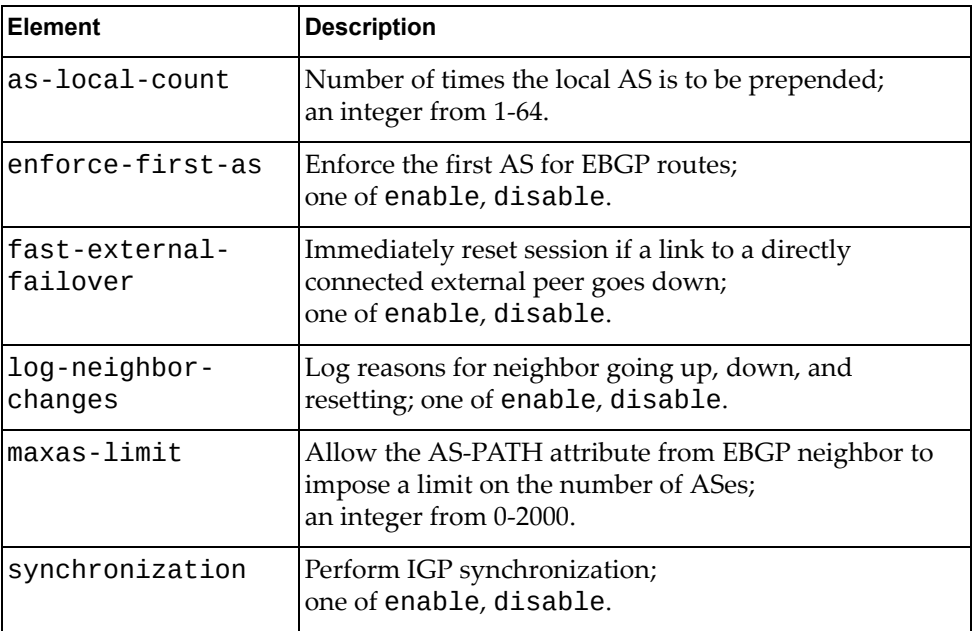

# **Get BGP Best Path Configuration**

Gets the BGP best path configuration.

## *Request*

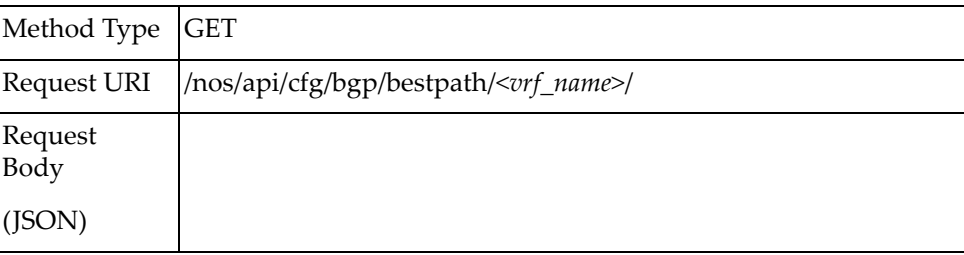

#### where:

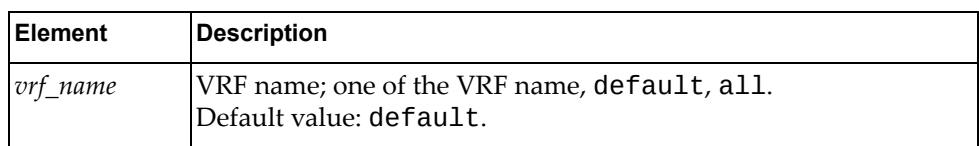

### *Response*

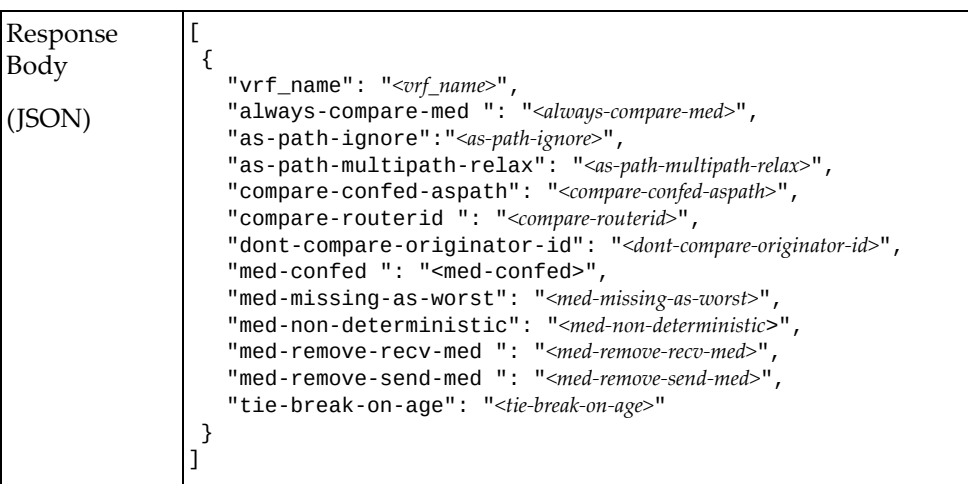

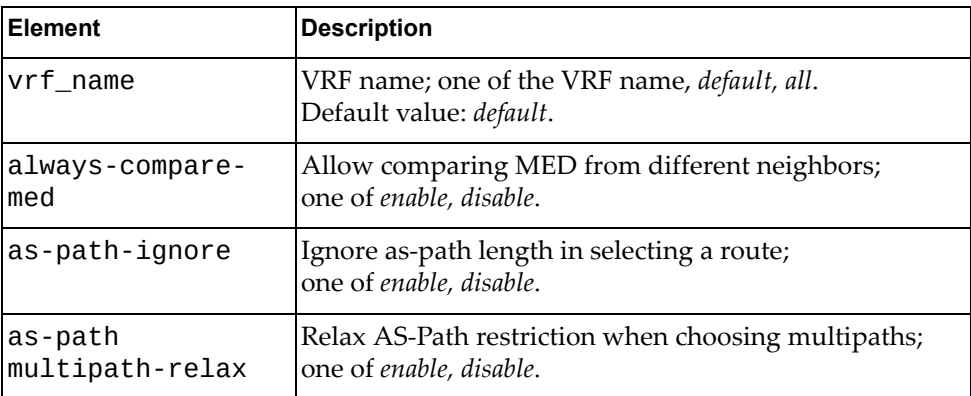

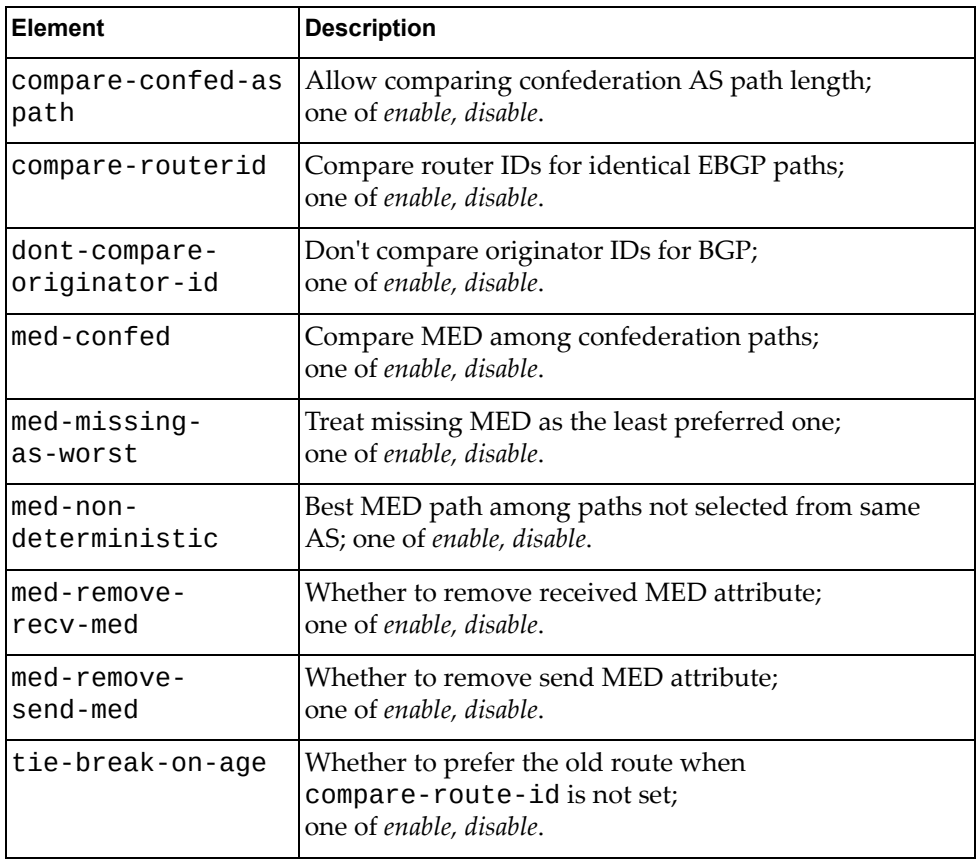

# **Get BGP Confederation Configuration**

Gets the BGP confederation configuration.

## *Request*

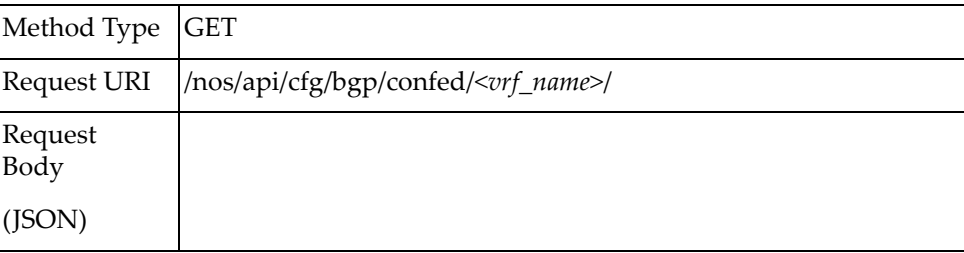

#### where:

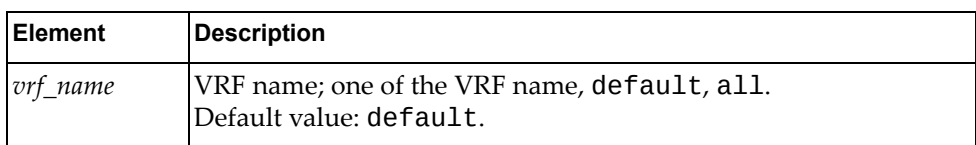

### *Response*

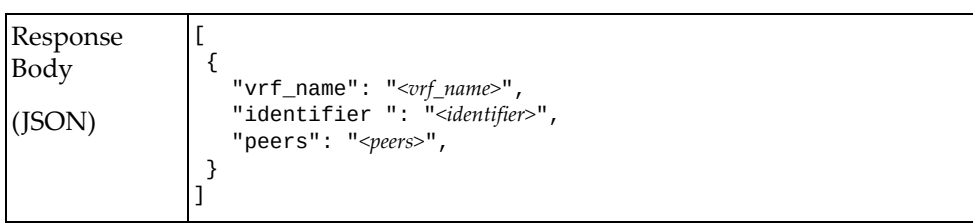

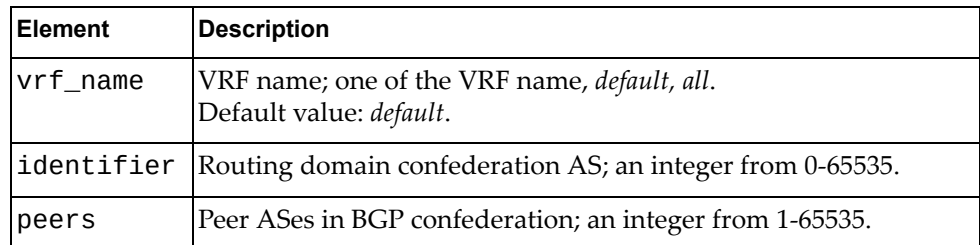

## **Get BGP Graceful-Restart Configuration**

Gets the BGP graceful-restart configuration.

## *Request*

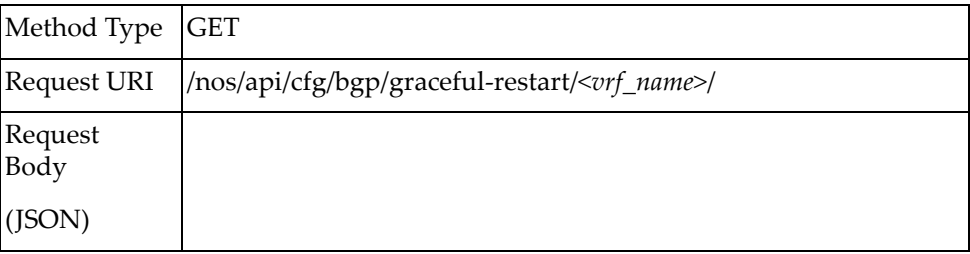

#### where:

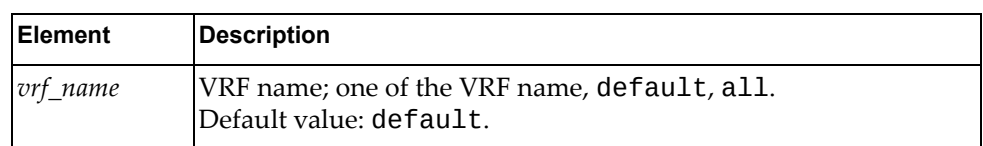

### *Response*

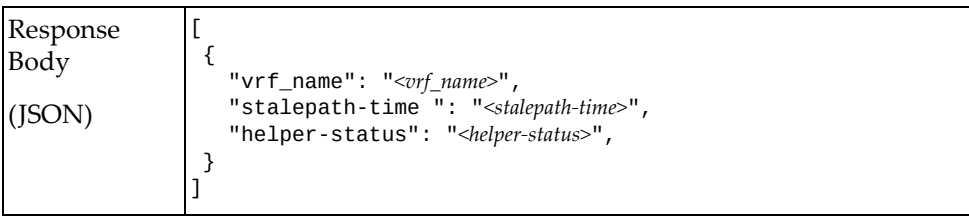

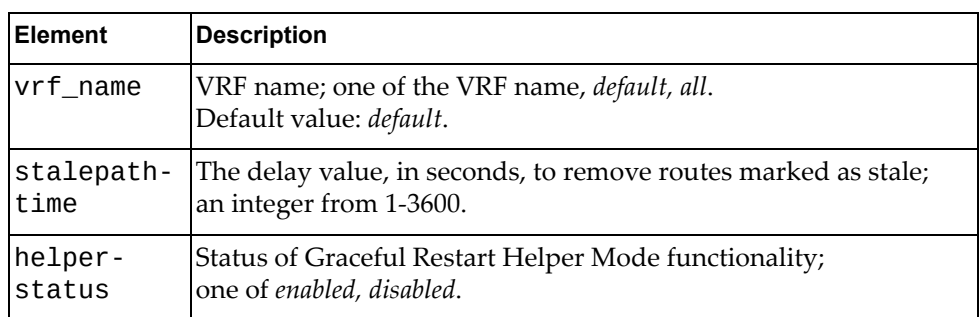

### **Get BGP Route Reflector Information**

Gets BGP route reflector information.

## *Request*

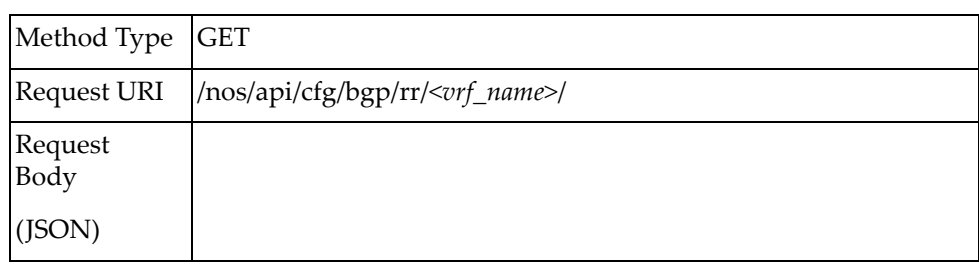

#### where:

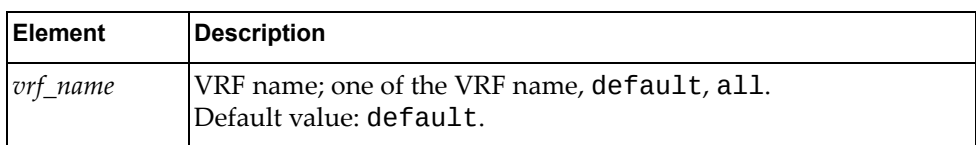

### *Response*

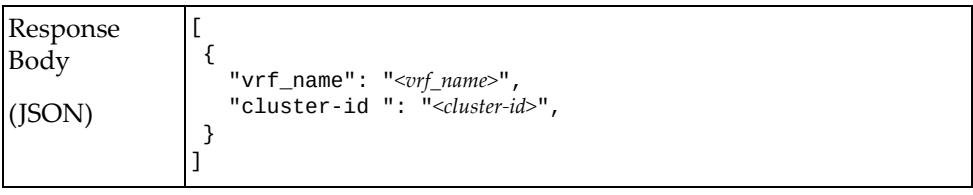

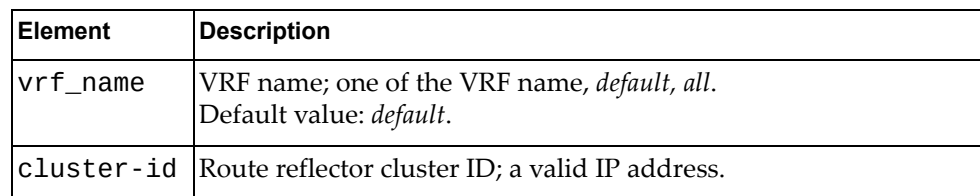

### **Get BGP RIB Information**

Gets BGP Routing Information Base Information.

## *Request*

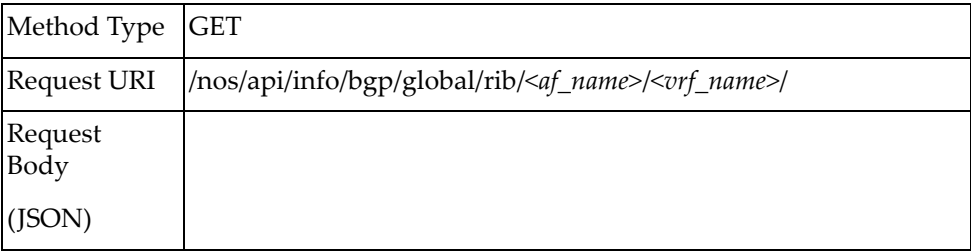

#### where:

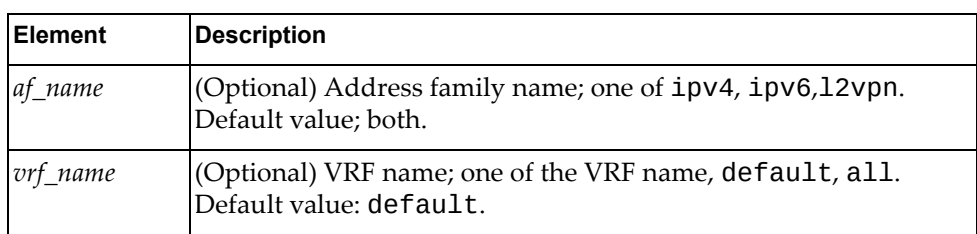

## *Response*

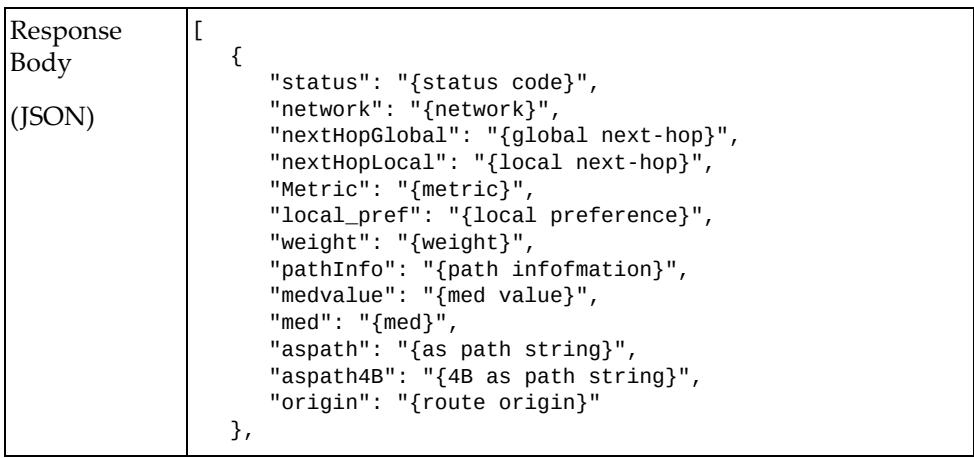

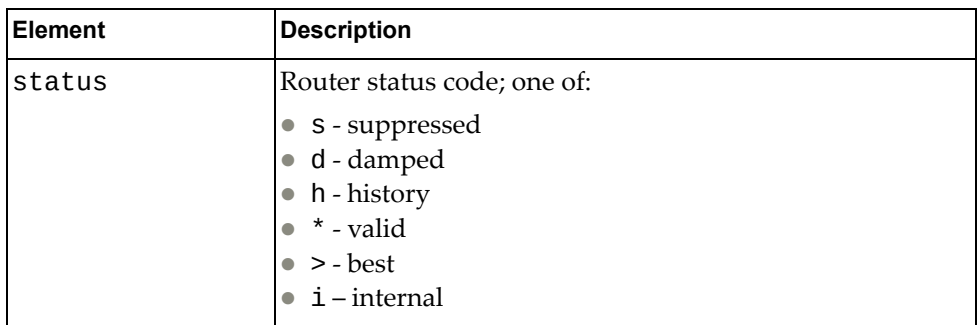

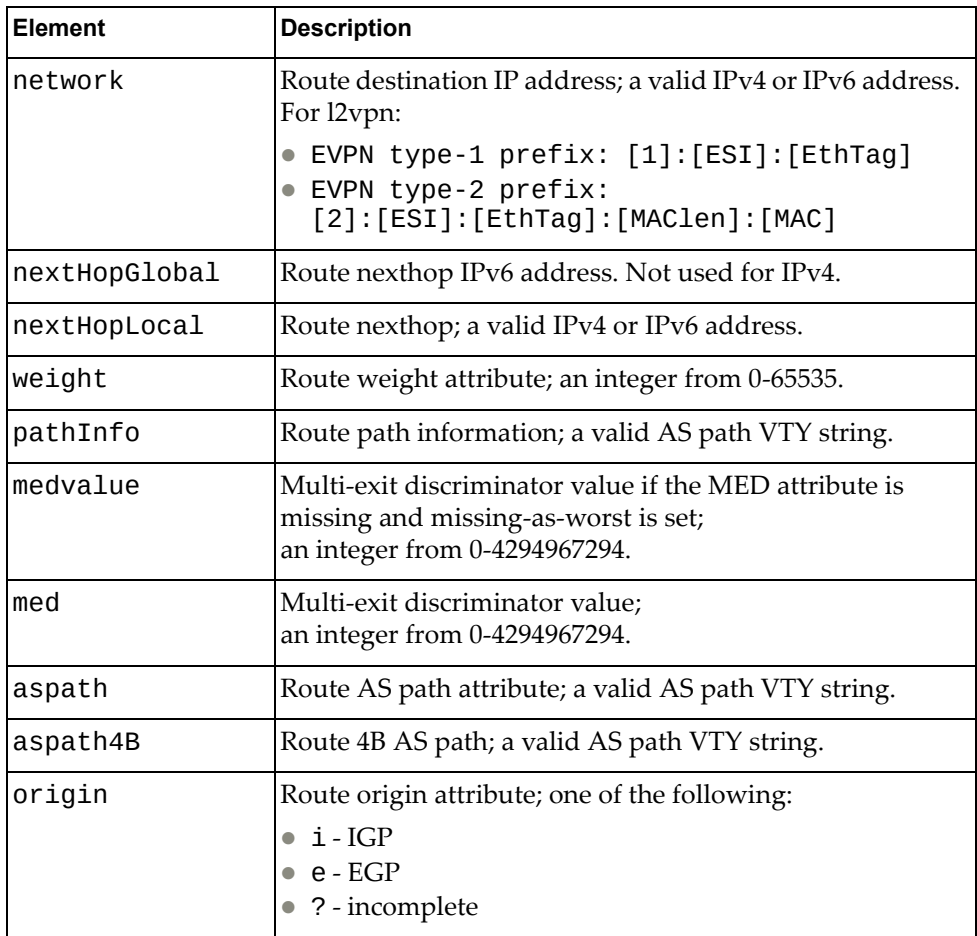

## **Get BGP RIB Information for EVPN Routes**

Gets BGP Routing Information Base Information.

## *Request*

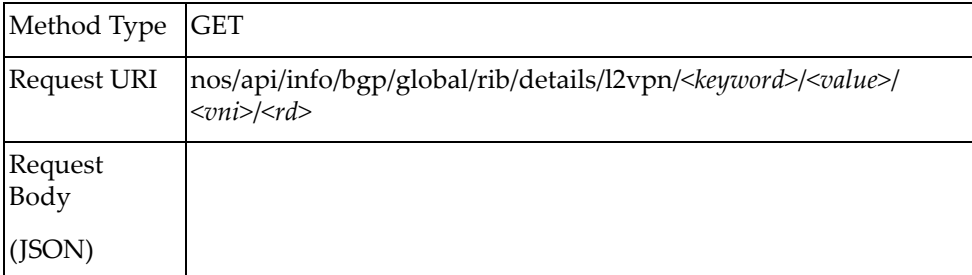

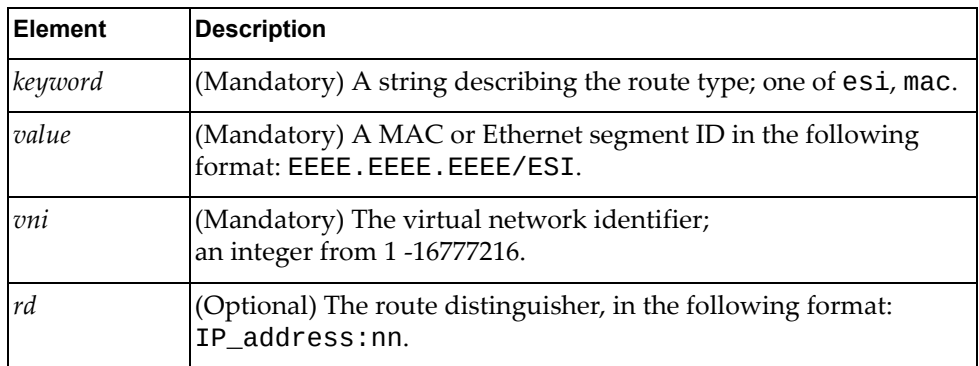

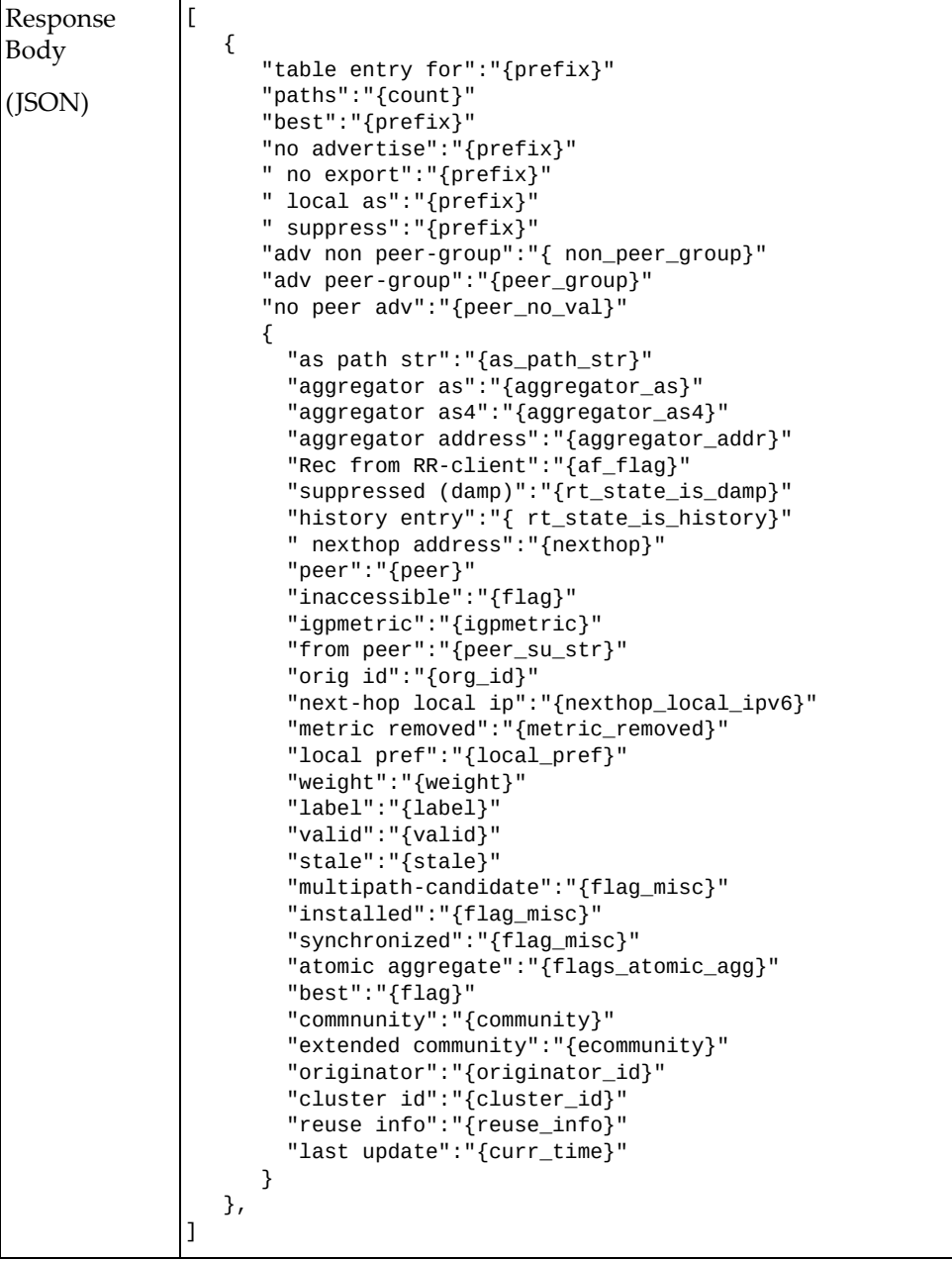

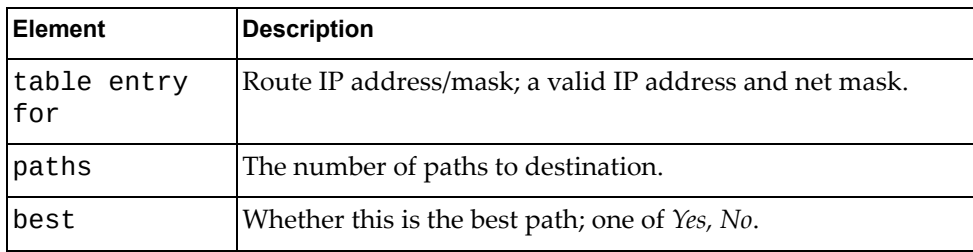

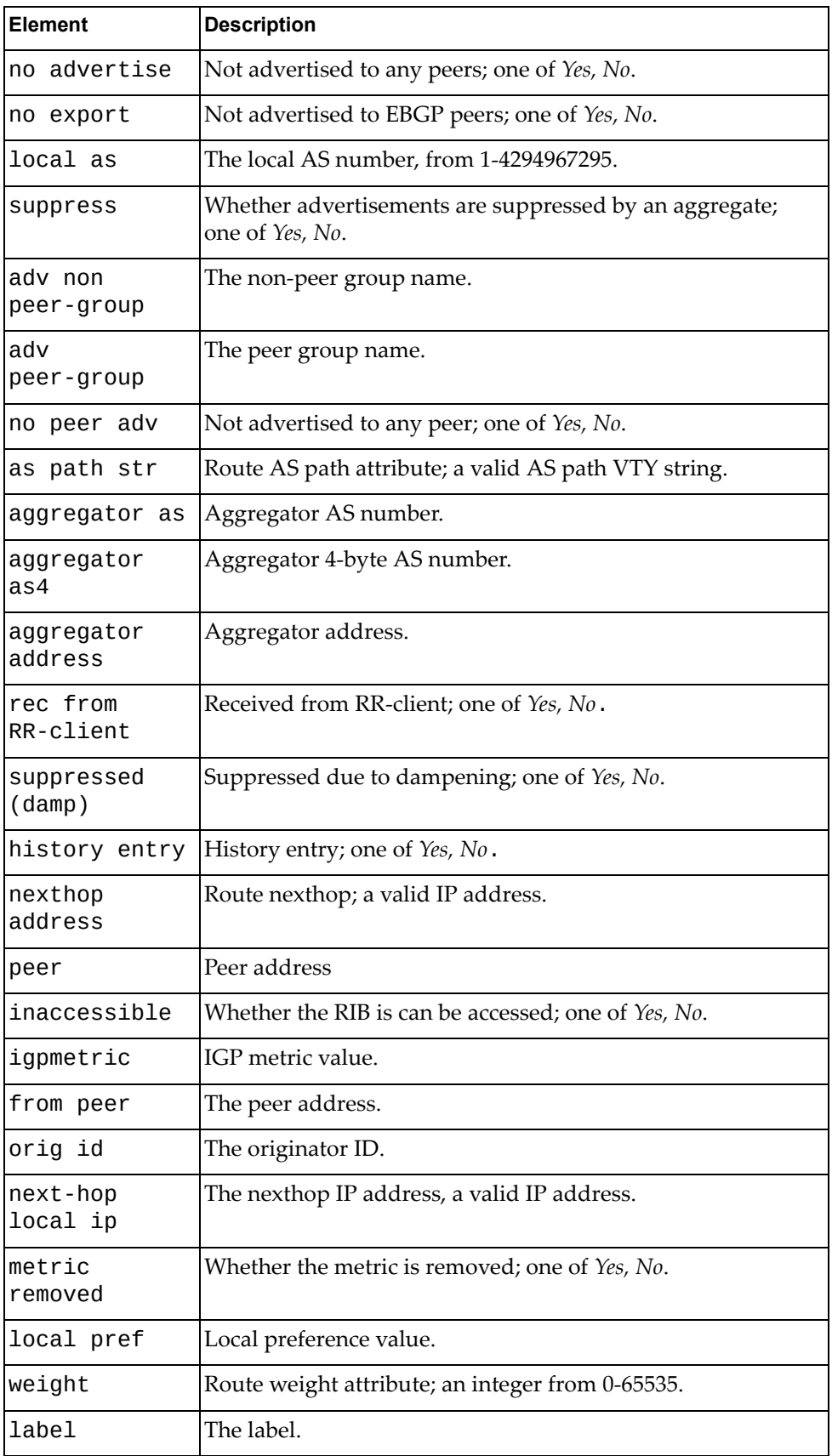

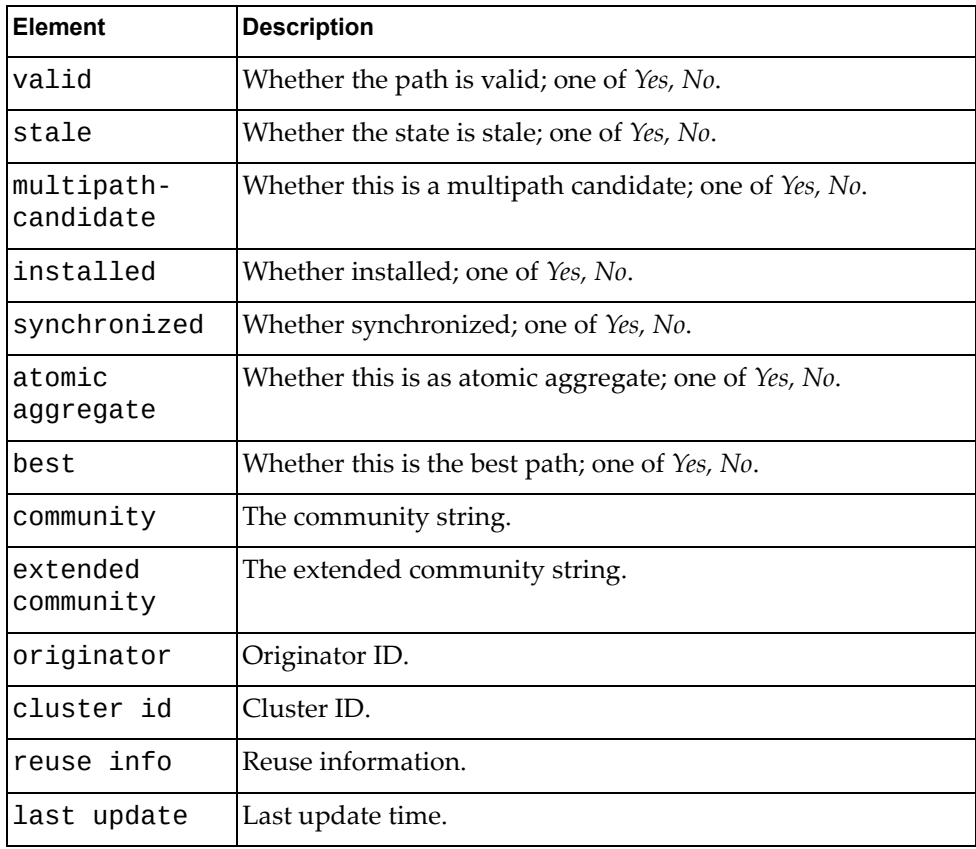

## **Get BGP Detailed RIB Information**

Gets detailed BGP Routing Information Base information.

## *Request*

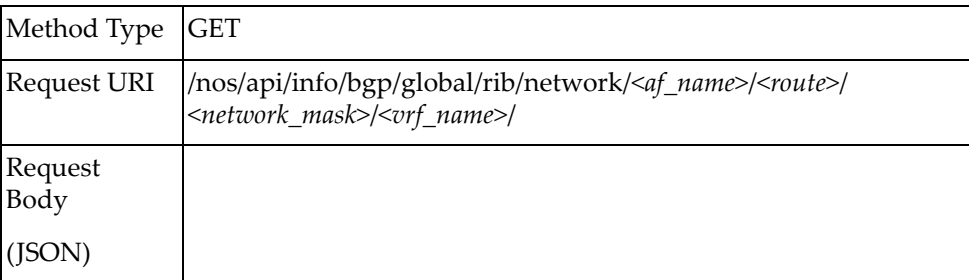

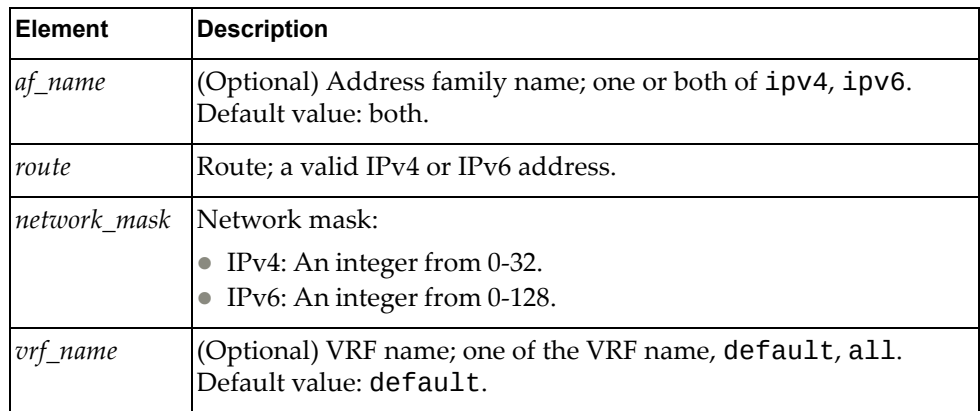

```
Response
Body
(JSON)
                 \lceil {
                       "table entry for": "<table entry for>"
                       "paths": [
                        {
                         "as path str": "<as path str>"
                         "aggregator as": "<aggregator as>"
                         "aggregator as4": "<aggregator as4>"
                         "aggregator address": "<aggregator address>"
                         "Rec from RR-client": "<Rec from RR‐client>" 
                         "suppressed (damp)": "<suppressed (damp)>" 
                         "history entry": "<history entry>" 
                         "nexthop address": "<nexthop address>"
                         "peer": "<peer>"
                         "inaccessible": "<inaccessible>"
                         "igpmetric": "<igpmetric>"
                         "from peer": "<from peer>" 
                         "orig id": "<orig id>" 
                         "next-hop local ip": "<next‐hop local ip>" 
                         "origin": "<origin>"
                         "metric": "<metric>"
                         "local pref": "<local pref>" 
                         "weight": "<weight>" 
                         "label": "<label>" 
                         "valid": "<valid>" 
                         "stale": "<stale>" 
                         "type": "<type>"
                         "multipath-candidate": "<multipath‐candidate>"
                         "installed": "<installed>"
                         "synchronized": "<synchronized>"
                         "atomic aggregate": "<atomic aggregate>" 
                         "best": "<best>"
                         "commnunity": "<community>"
                         "extended community": "<extended community>"
                         "originator": "<originator>"
                         "cluster-id": "<cluster‐id>"
                         "reuse info": "<reuse info>"
                         "last update": "<last update>"
                       }
                       ],
                       "best is no.": "<best is no.>"
                       "advertised to any peer": "<advertised to any peer>"
                       "advertised to EBGP peer": "<advertised to EBGP peer>"
                       "advertised outside local AS ": "<Yes/No>"
                       "advertisements suppressed by an aggregate": 
                 "<advertisements suppressed by an aggregate>"
                       "advertised to non peer-group peers": "<advertised to non
                 peer‐group peers>"
                       "advertised to peer-groups": "<advertised to peer‐groups>"
                       "not advertised": "<not advertised>" 
                    },
                 ]
```
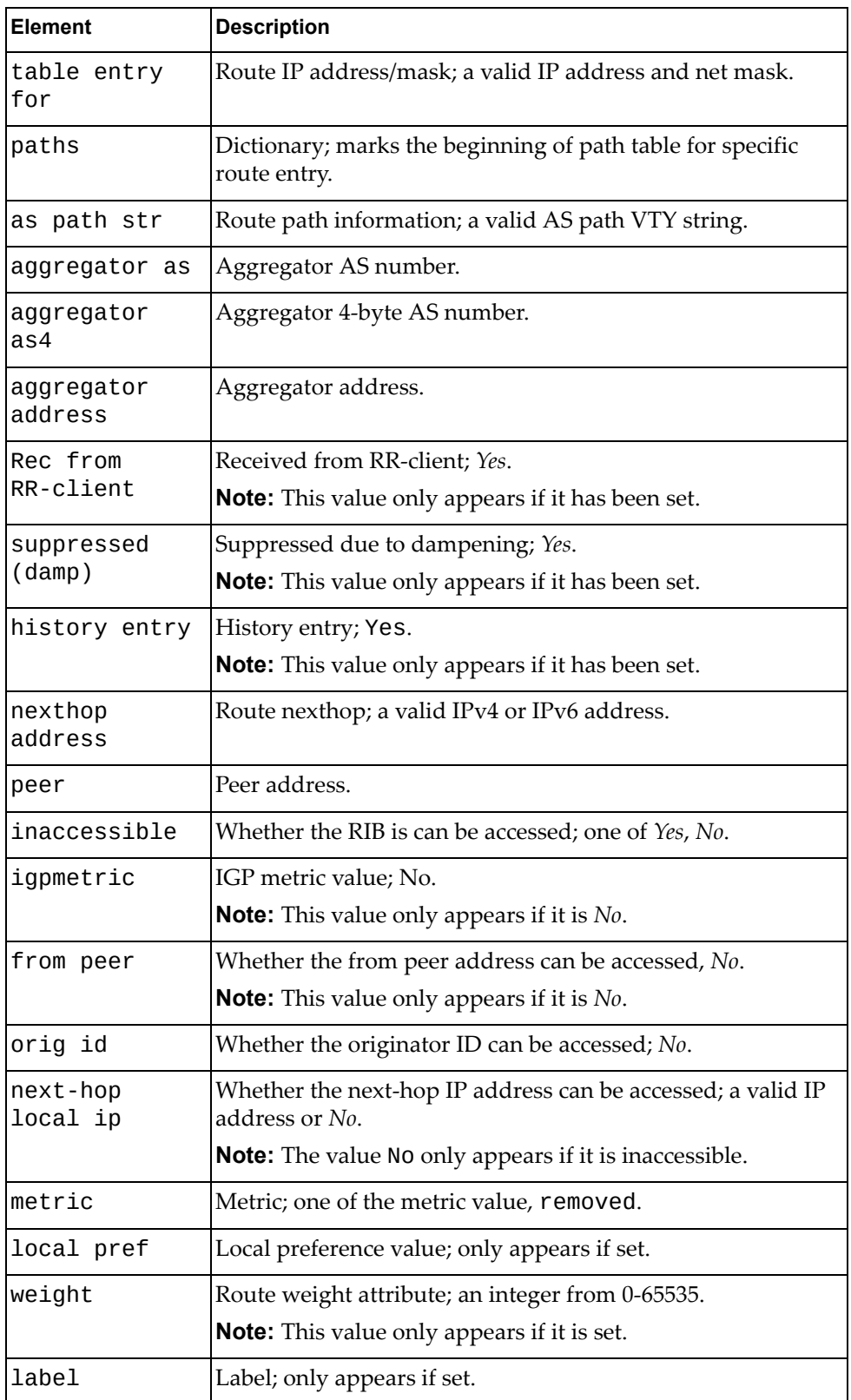

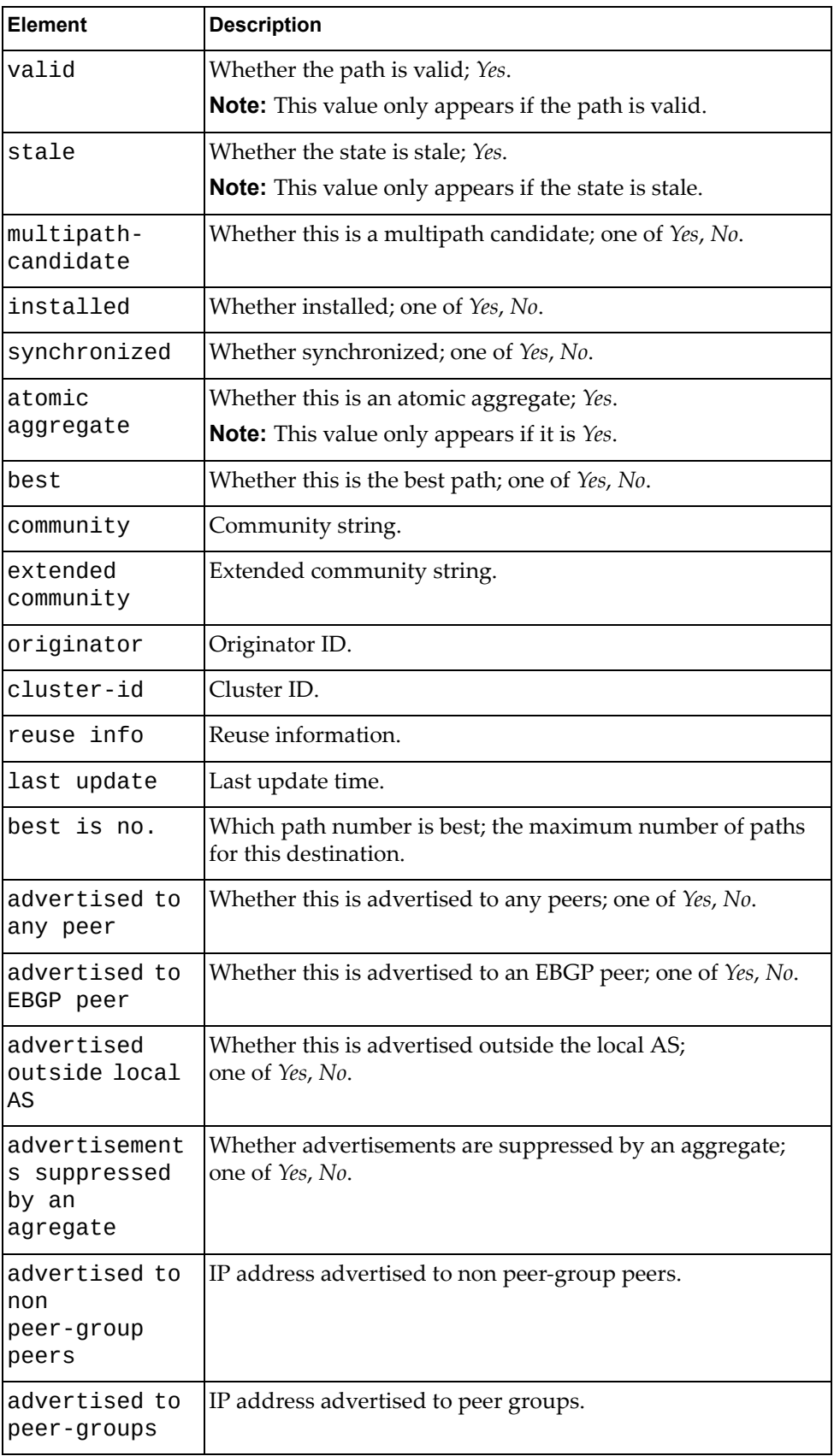

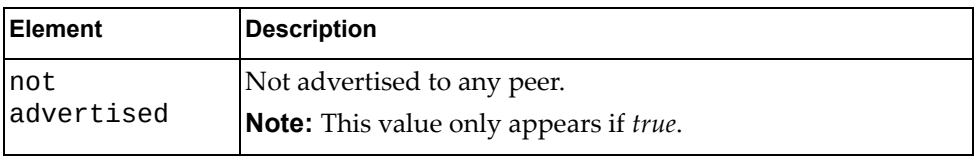

# **Get BGP Summary Information**

Gets BGP summary information.

## *Request*

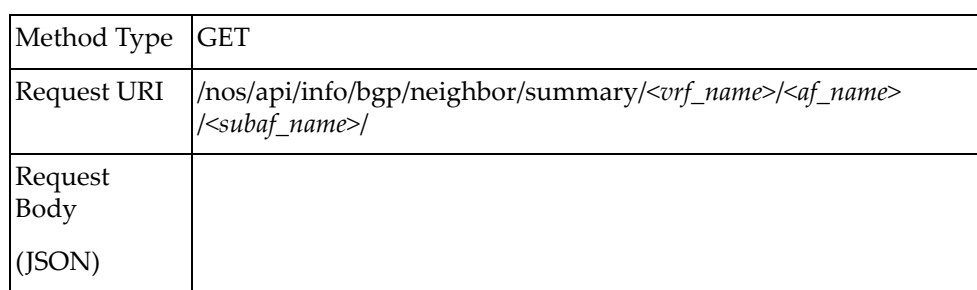

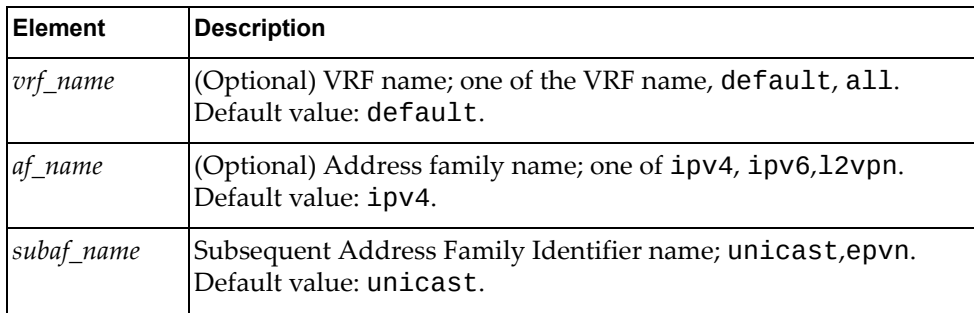

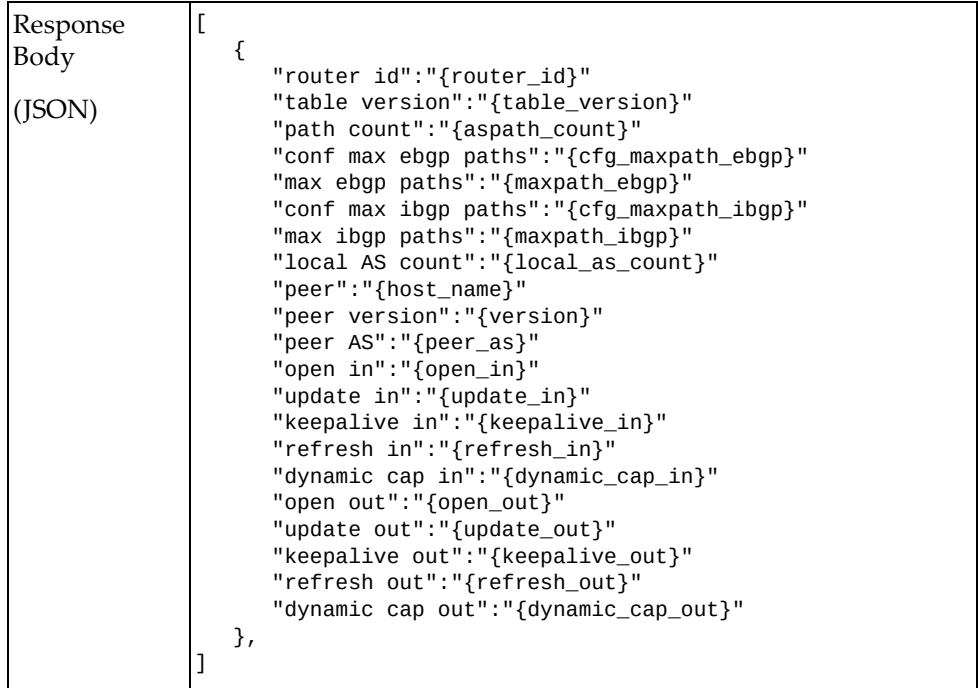

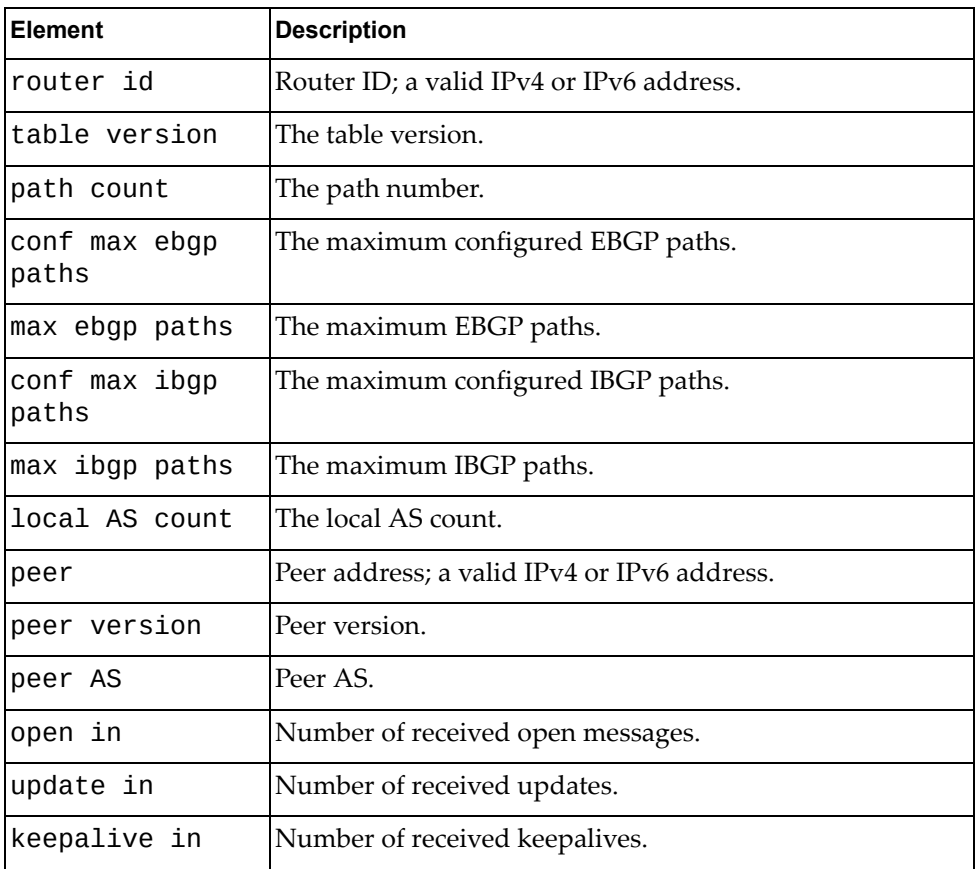

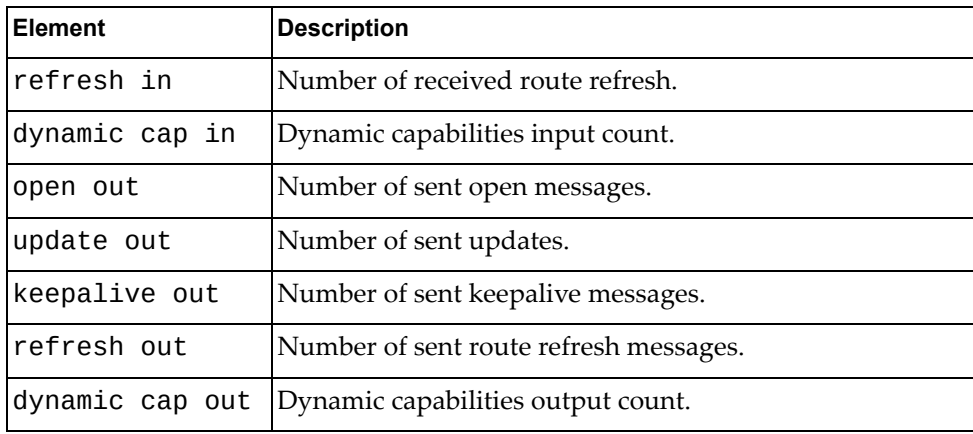

# **Get BGP Neighbor Details**

Gets BGP neighbor detailed information.

## *Request*

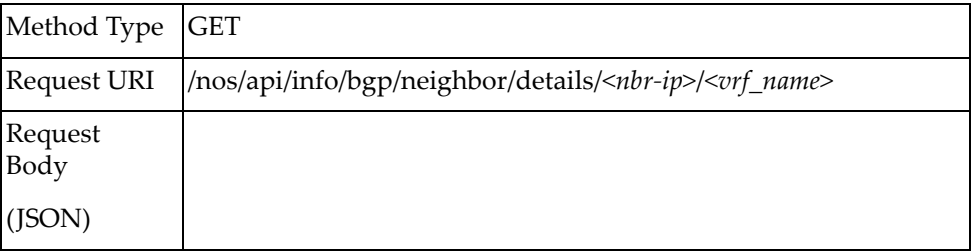

#### where:

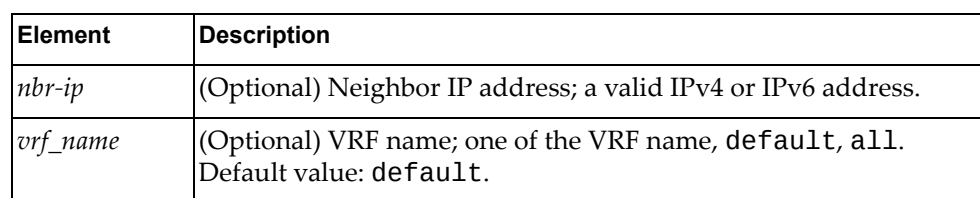

### *Response*

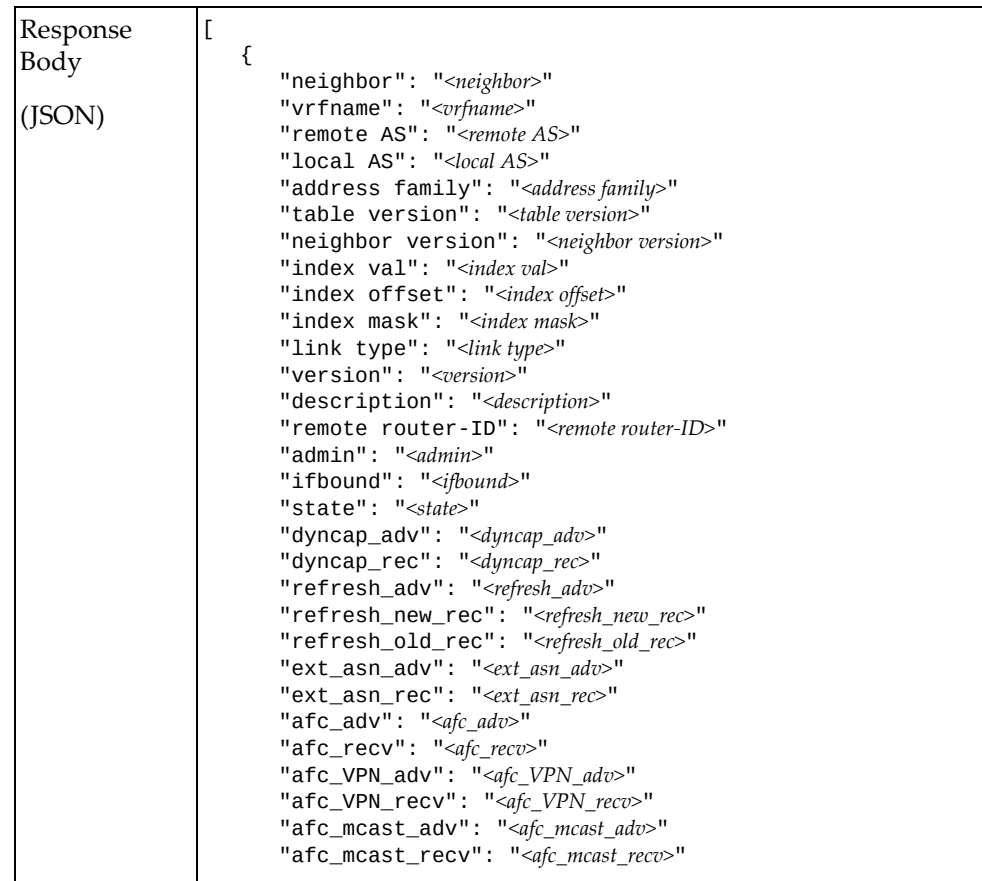

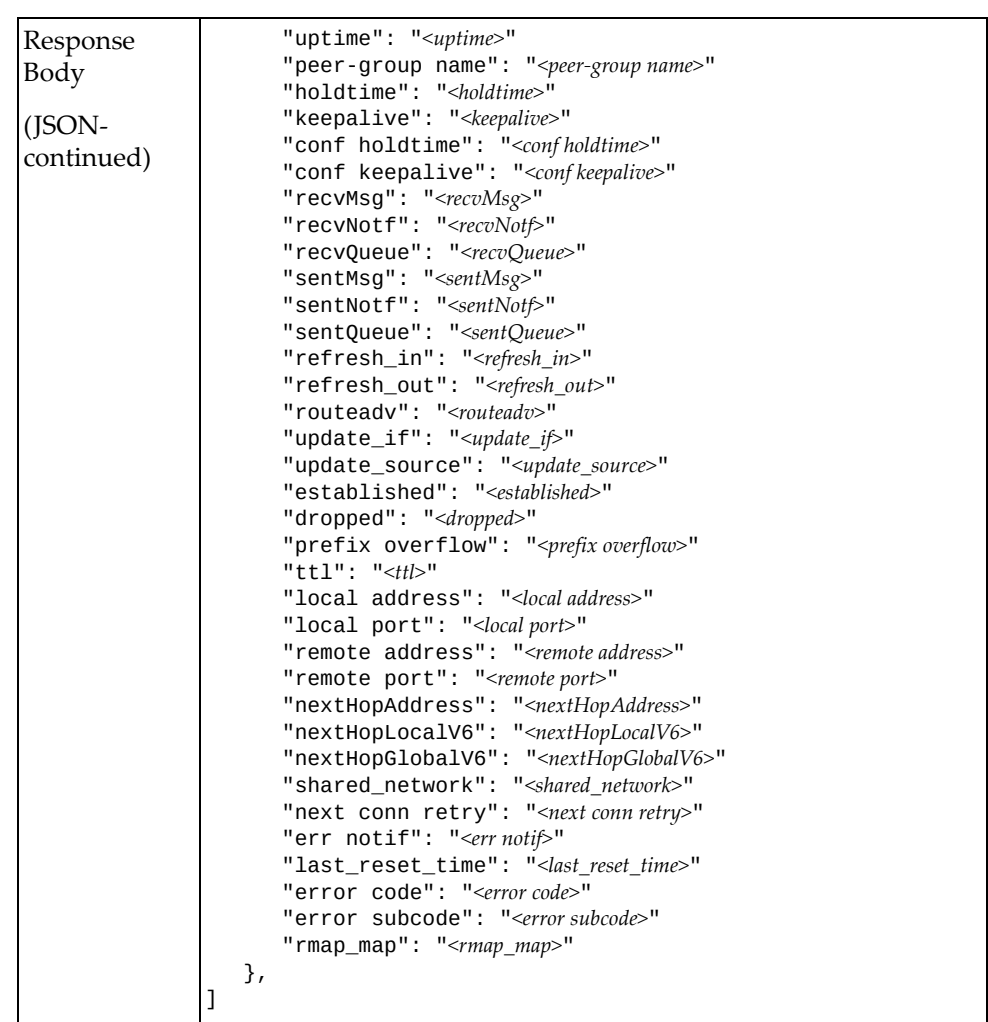

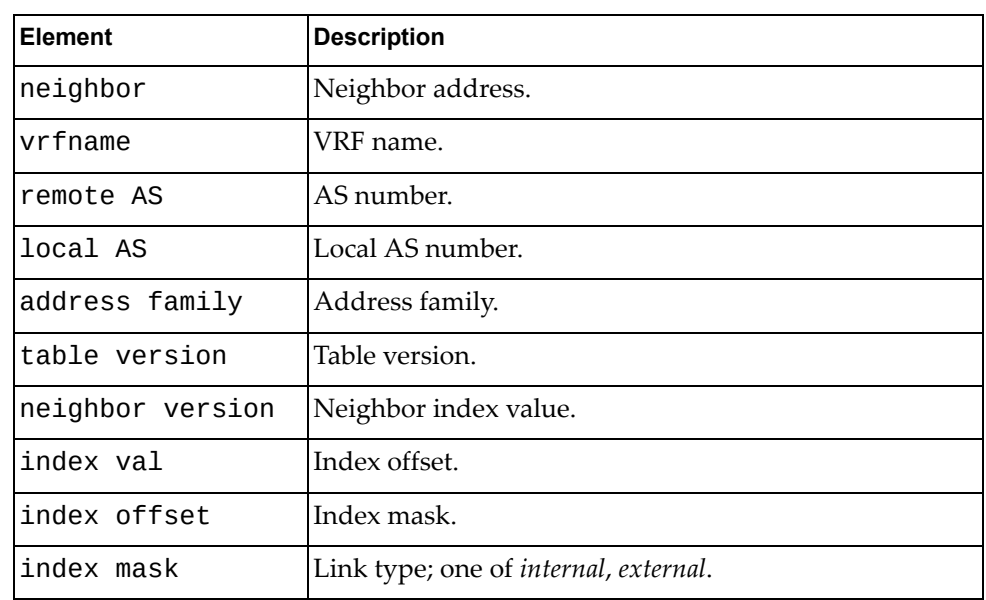

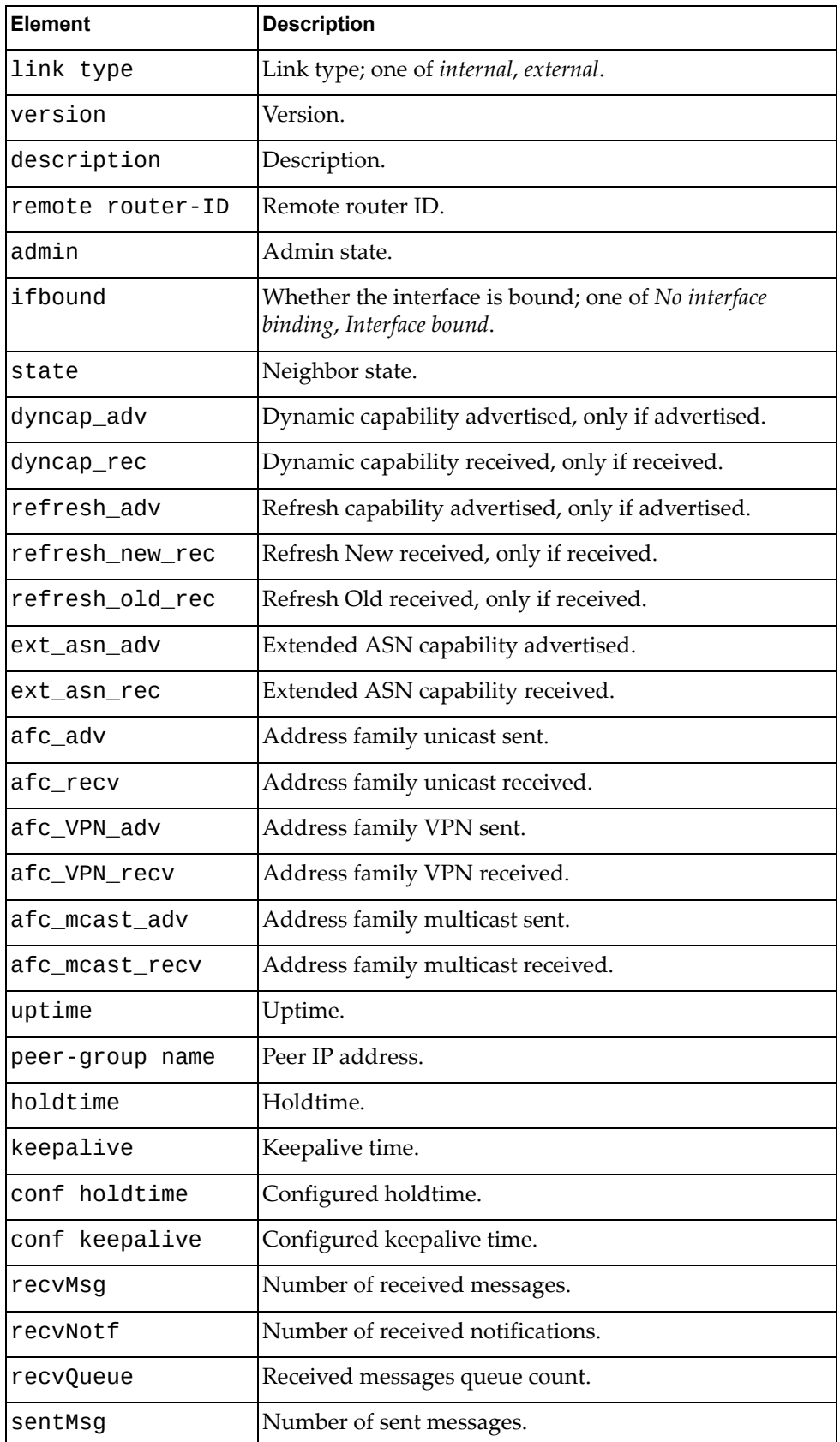

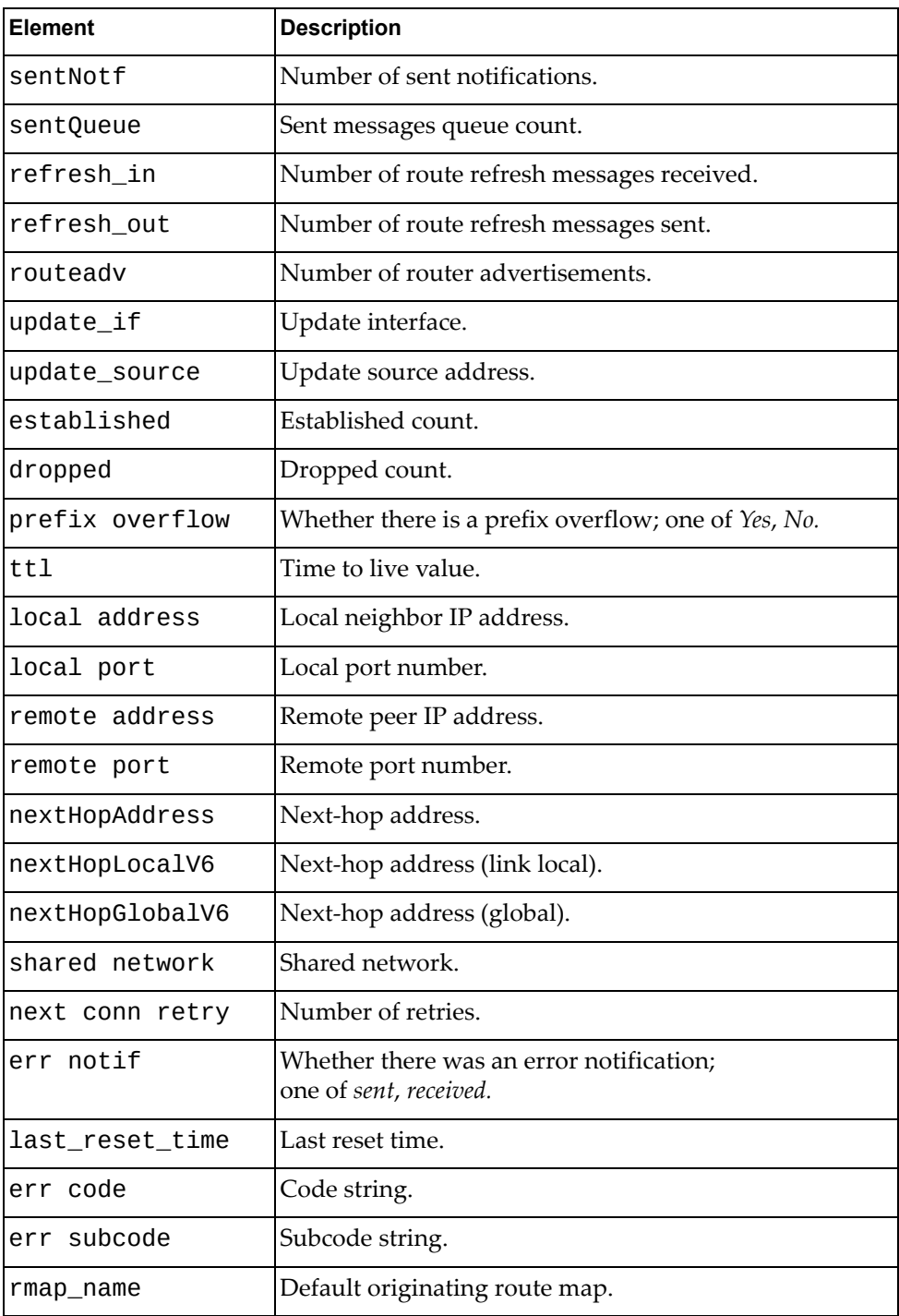

# **Get BGP Neighbor Statistics**

Gets BGP neighbor detailed statistics.

## *Request*

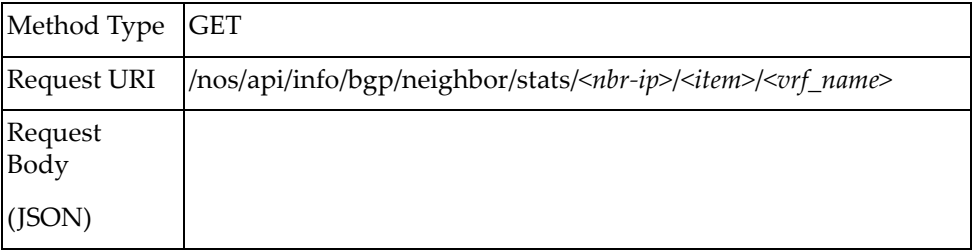

#### where:

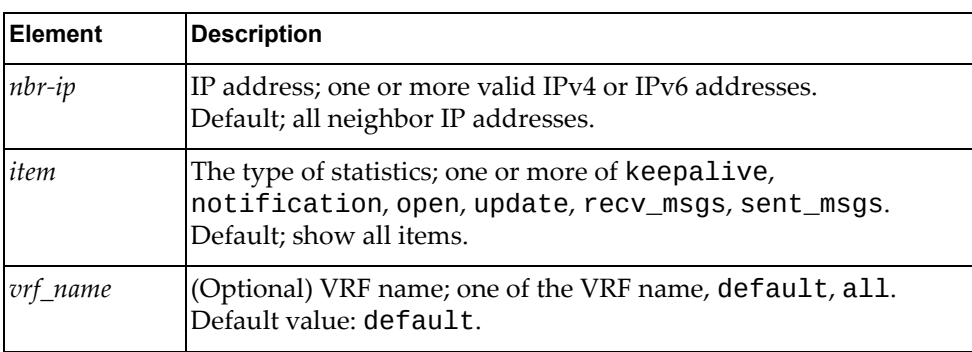

### *Response*

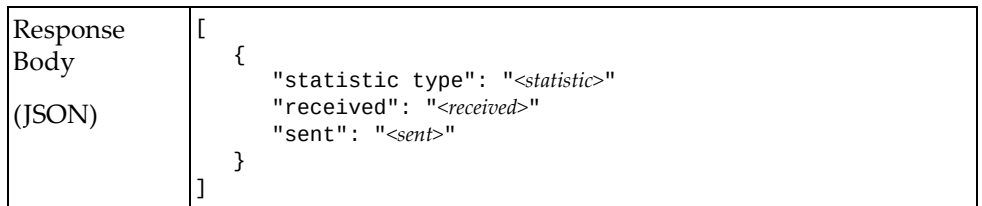

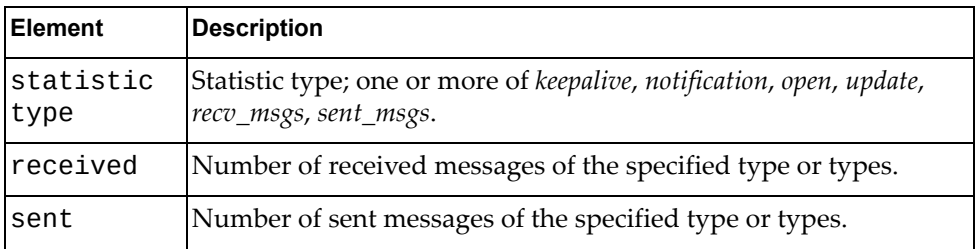

## **Get BGP Distance Configuration**

Gets the BGP distance configuration.

## *Request*

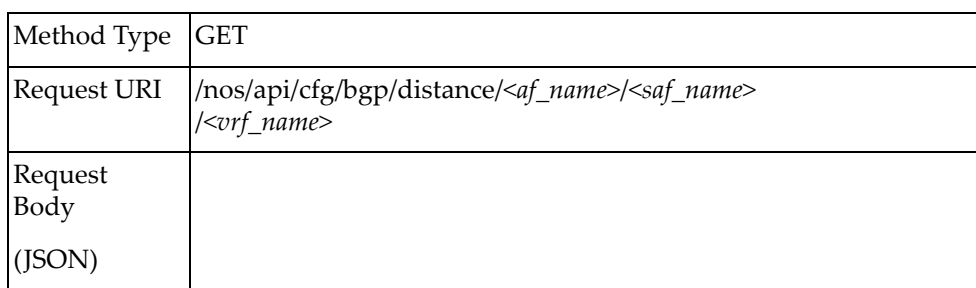

#### where:

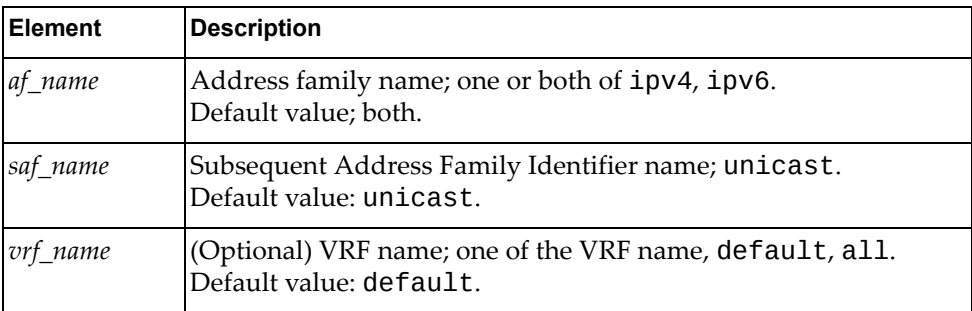

### *Response*

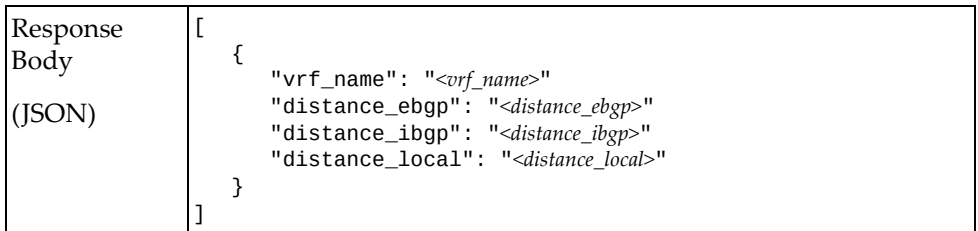

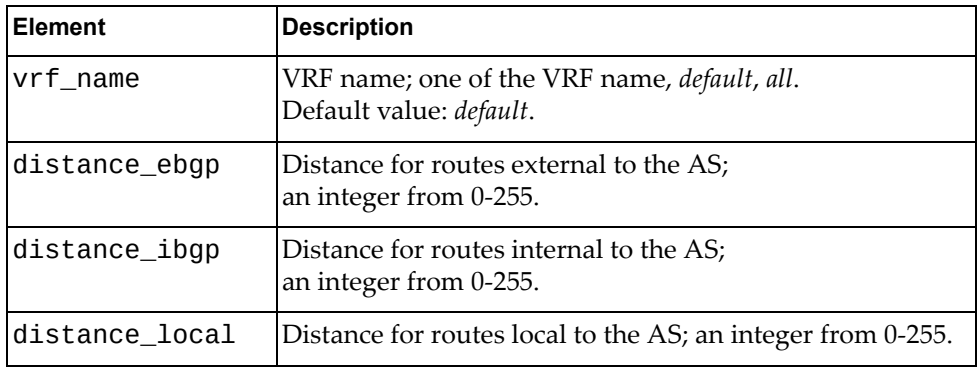

## **Get BGP Address Family Global Configuration**

Gets the BGP address family global configuration.

## *Request*

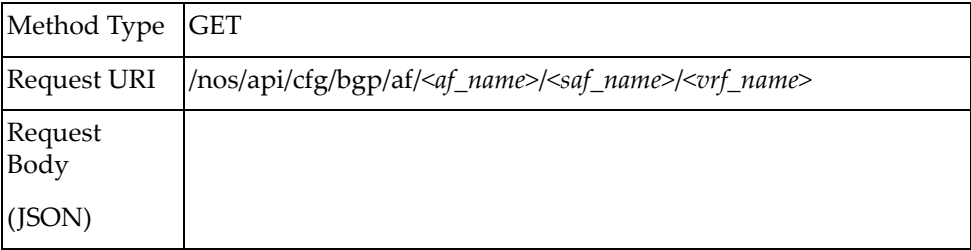

#### where:

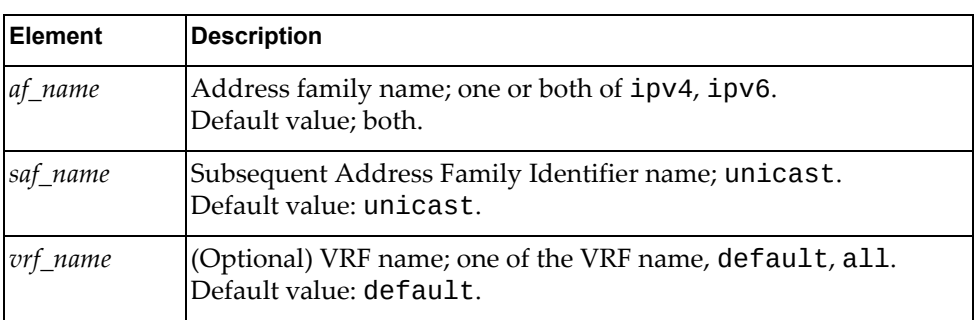

### *Response*

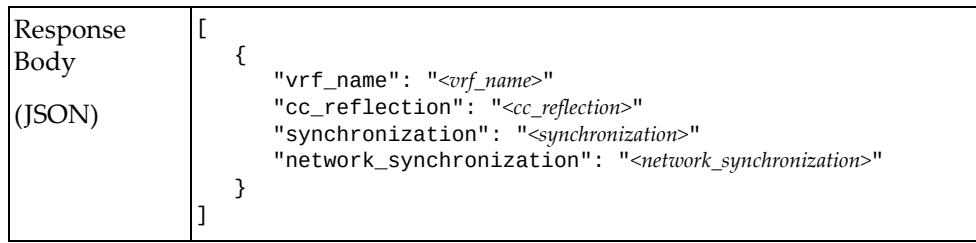

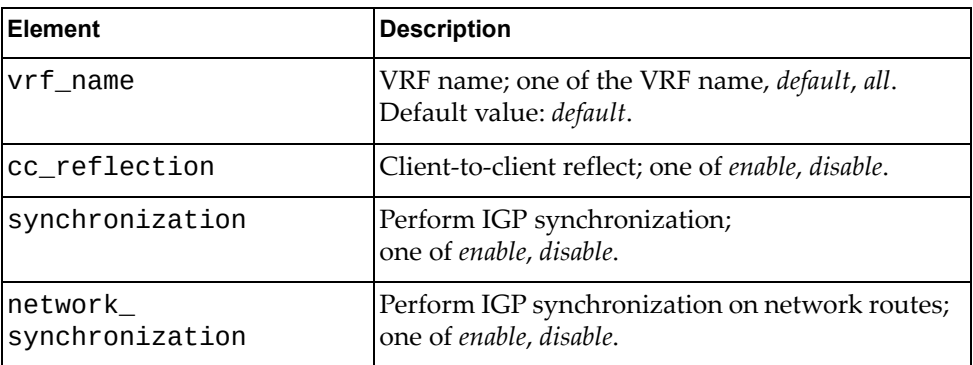

## **Get BGP Multipath ECMP Numbers Configuration**

Gets the BGP multipath maximum ECMP numbers configuration.

### *Request*

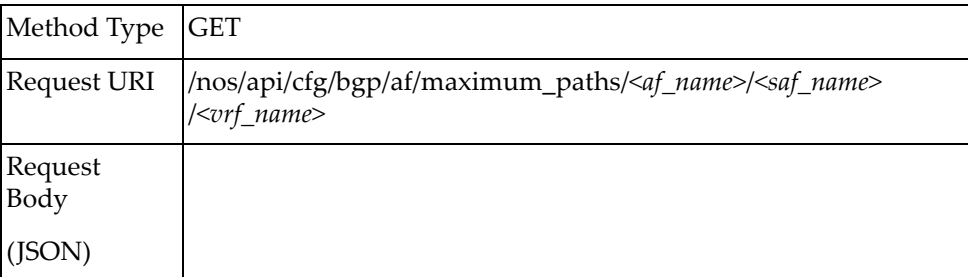

#### where:

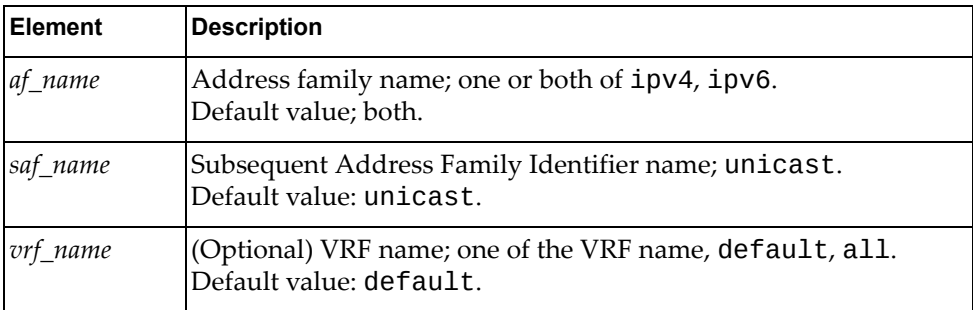

### *Response*

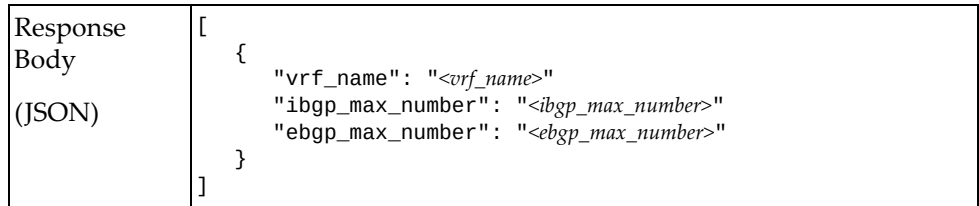

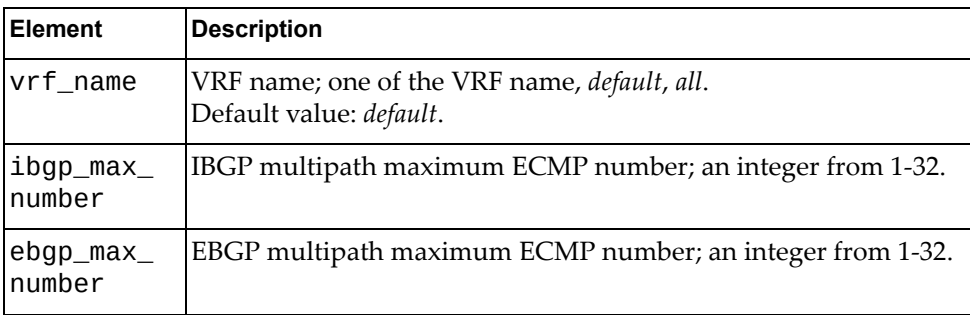
# **Get BGP Nexthop Trigger-Delay Configuration**

Gets the BGP nexthop trigger-delay configuration.

# *Request*

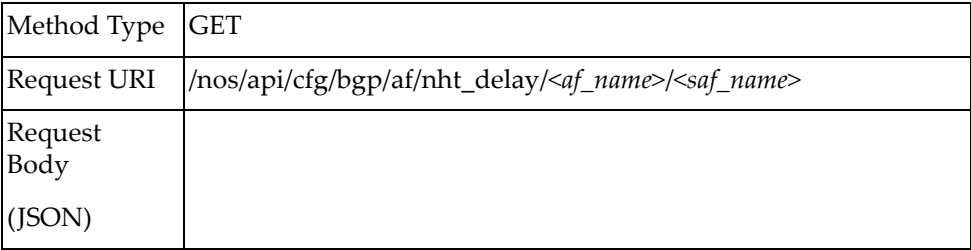

#### where:

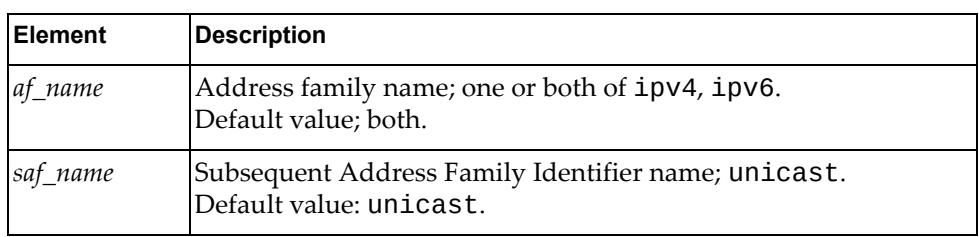

### *Response*

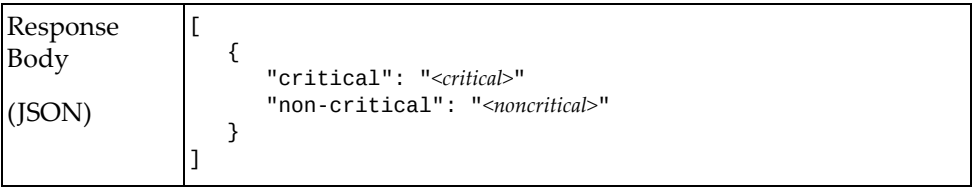

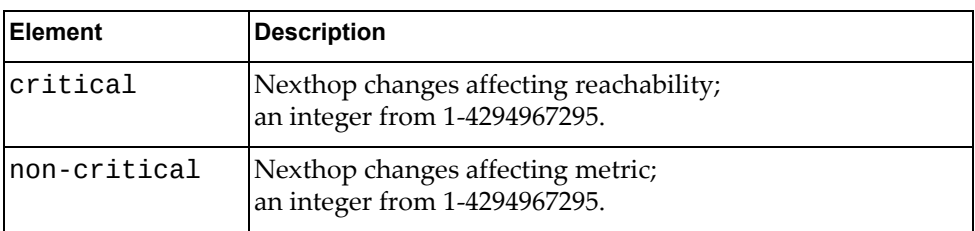

# **Get BGP Aggregate Configuration**

Gets the BGP aggregate configuration.

# *Request*

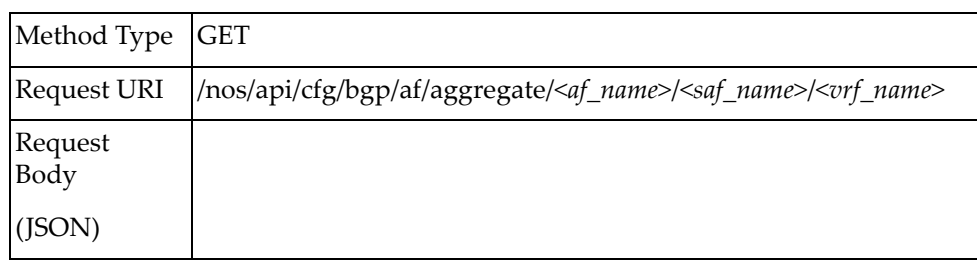

#### where:

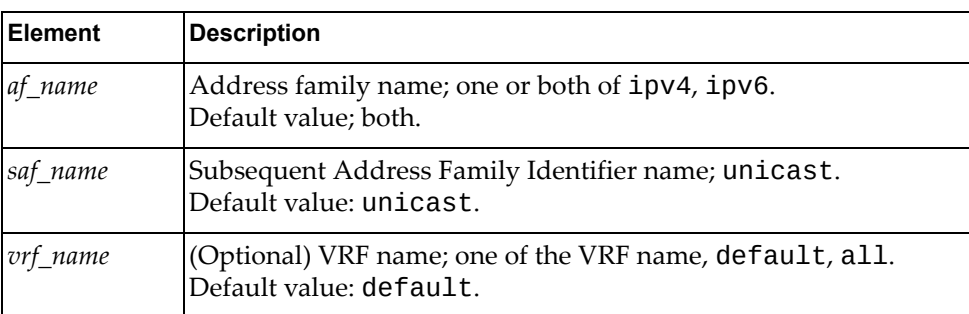

### *Response*

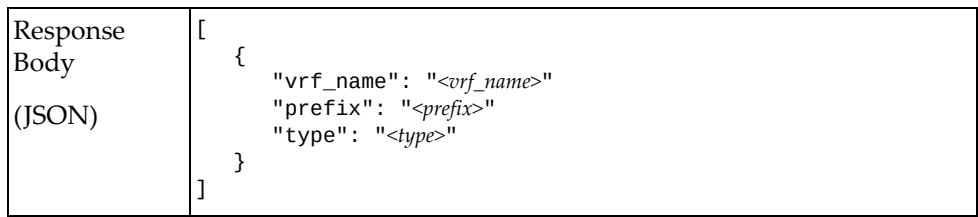

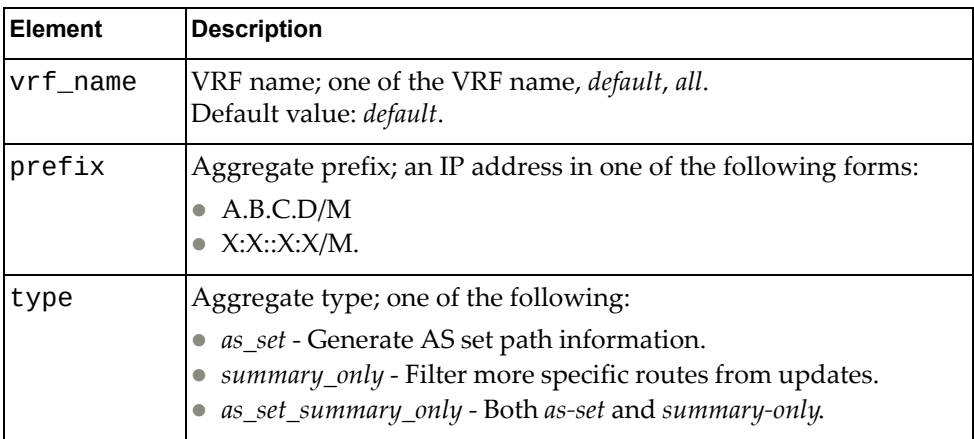

# **Get BGP Dampening Parameters Configuration**

Gets the BGP dampening parameters configuration.

# *Request*

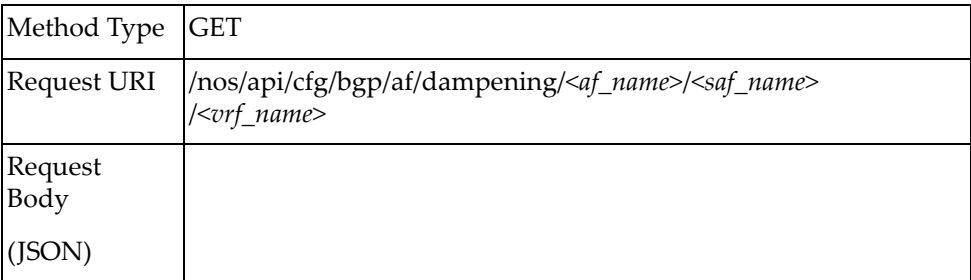

#### where:

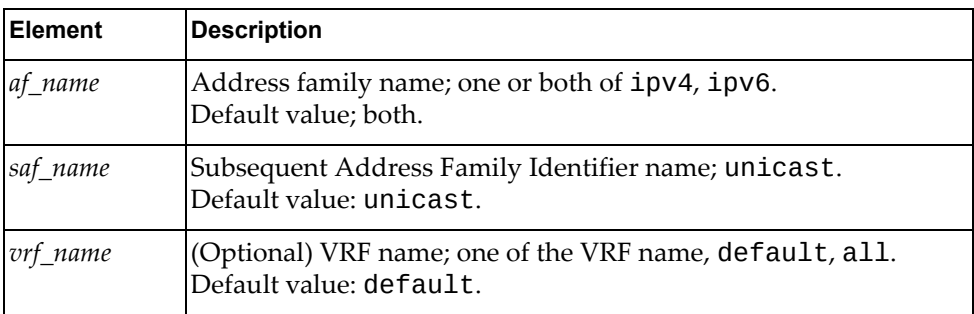

### *Response*

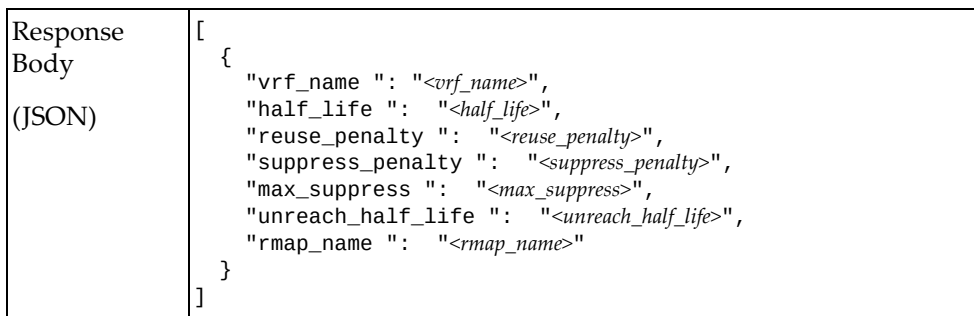

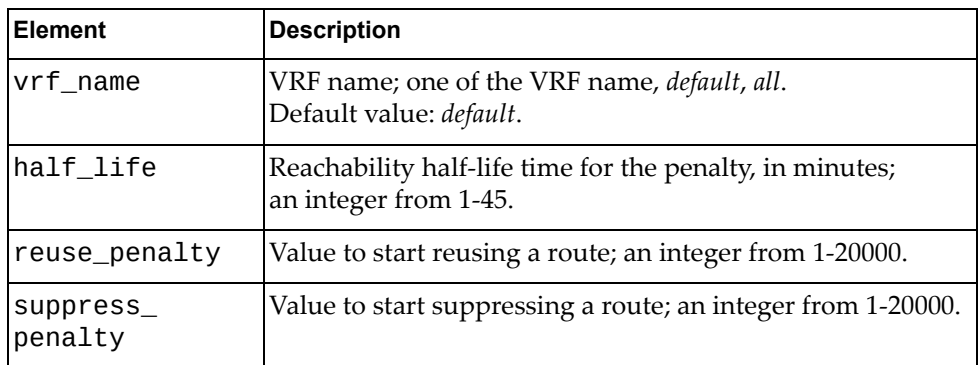

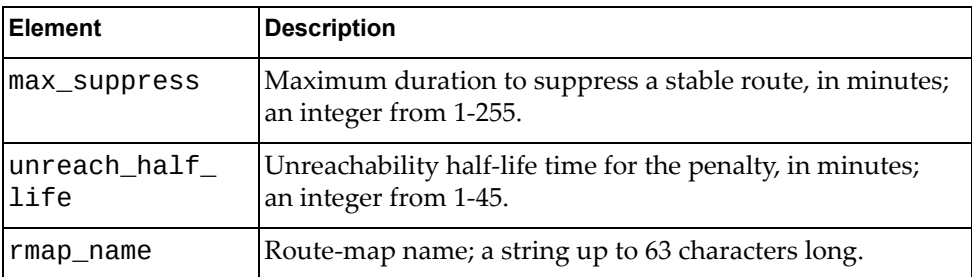

# **Get BGP Dampened Path Configuration**

Gets the BGP dampened path configuration.

# *Request*

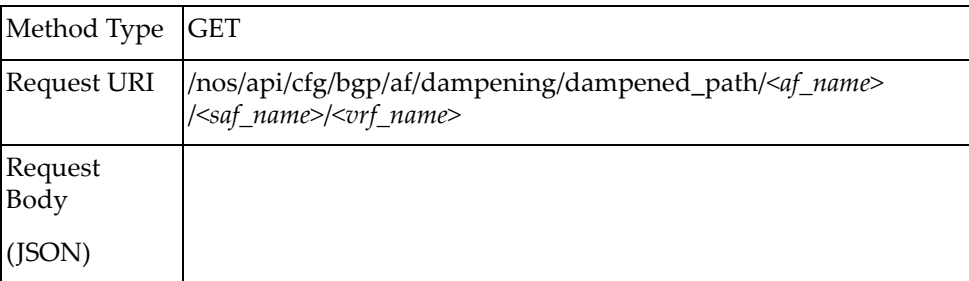

#### where:

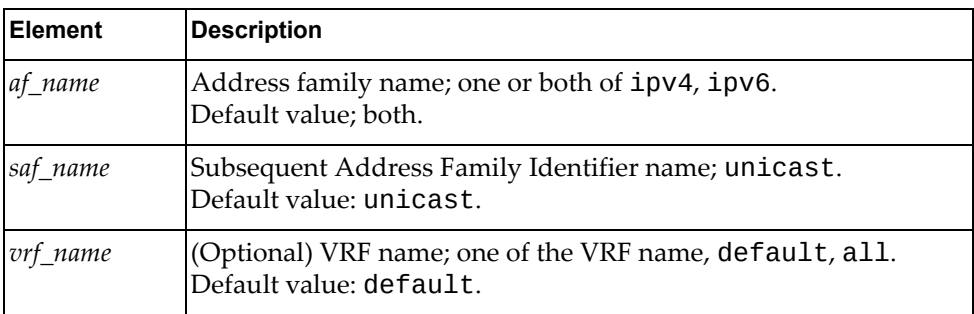

### *Response*

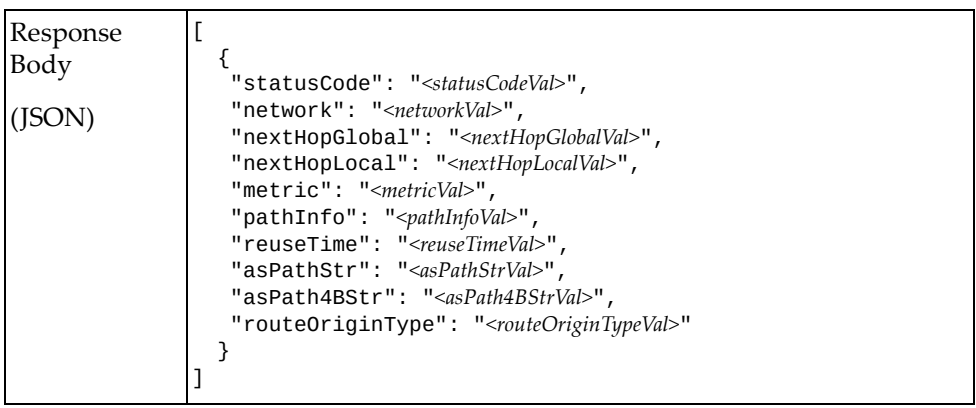

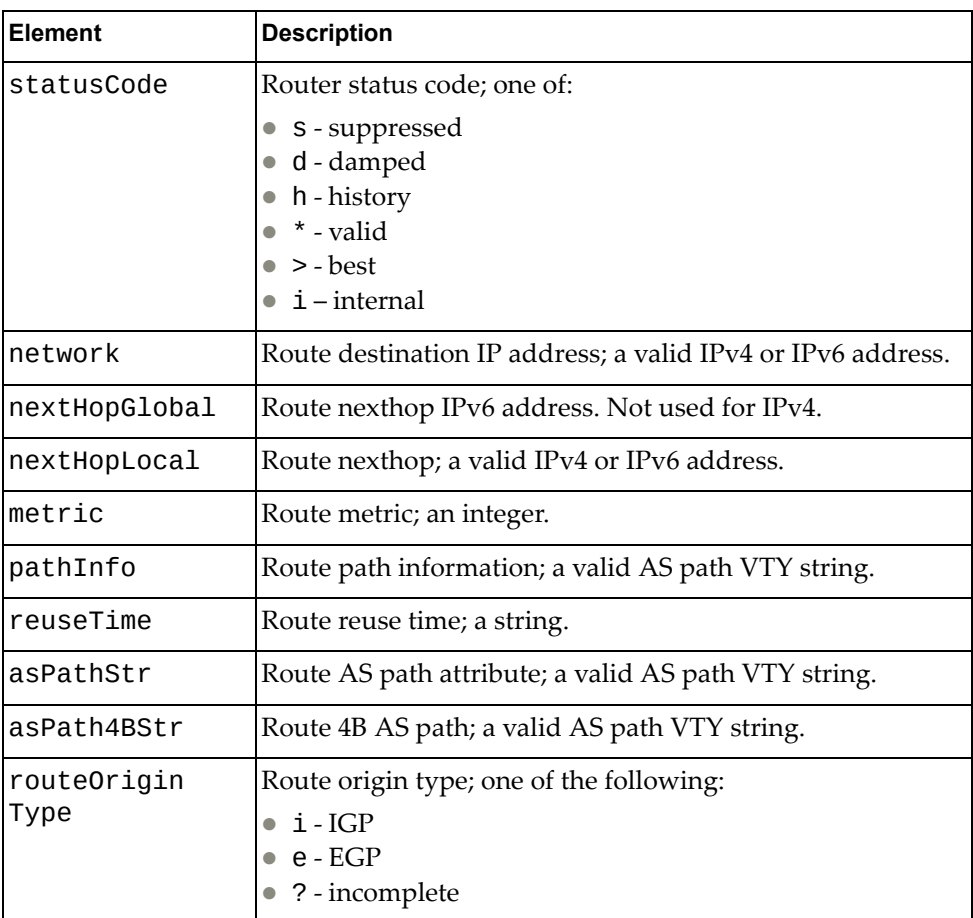

# **Get BGP Network Configuration**

Gets the BGP network configuration.

# *Request*

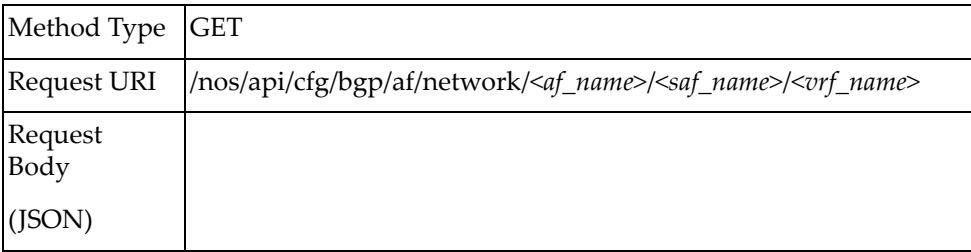

#### where:

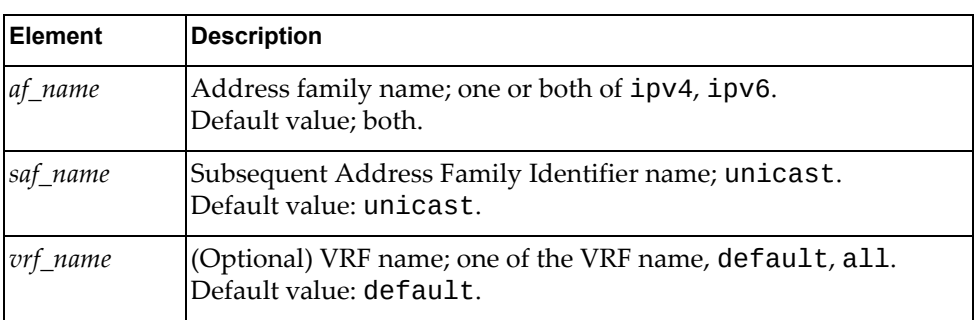

# *Response*

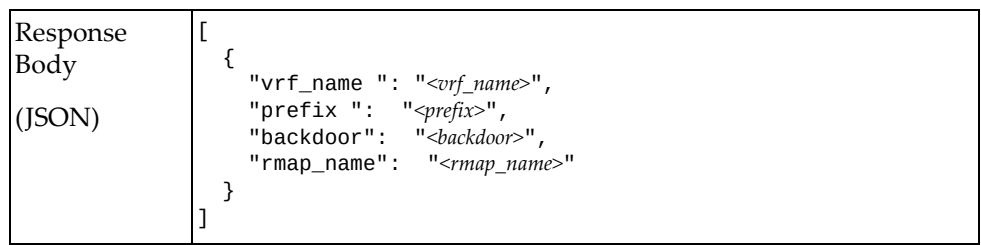

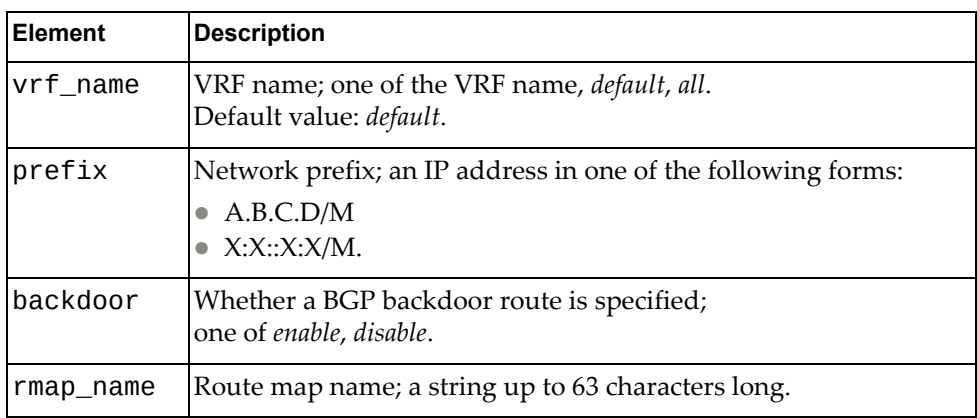

# **Get BGP Redistribute Configuration**

Gets the BGP network redistribute configuration.

# *Request*

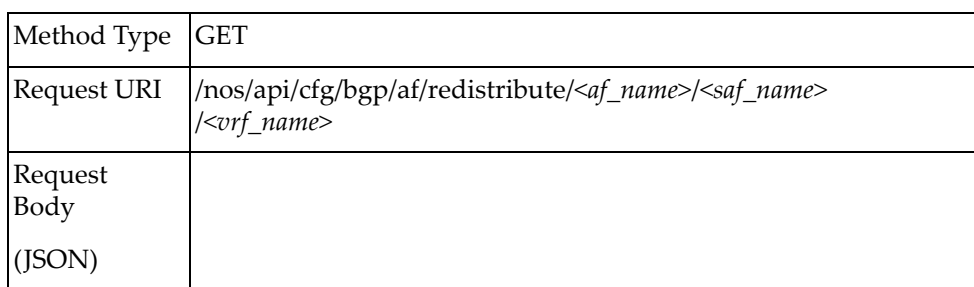

#### where:

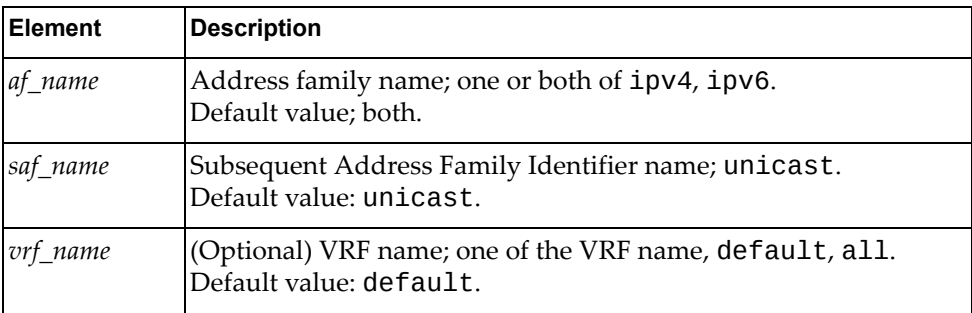

### *Response*

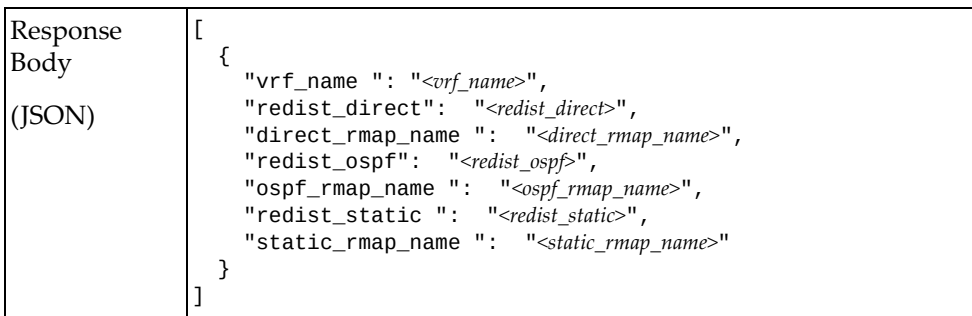

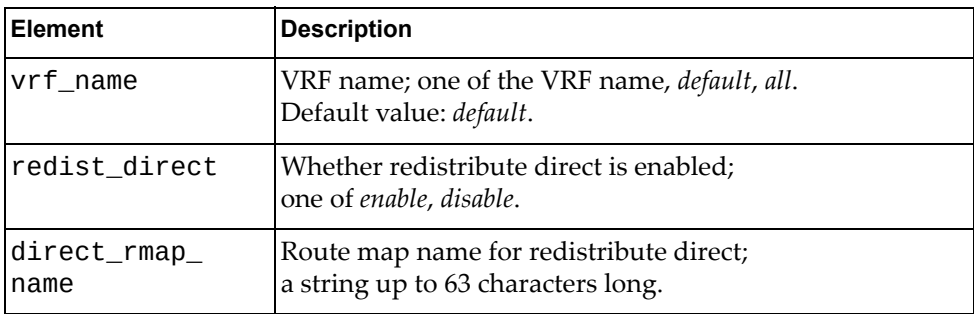

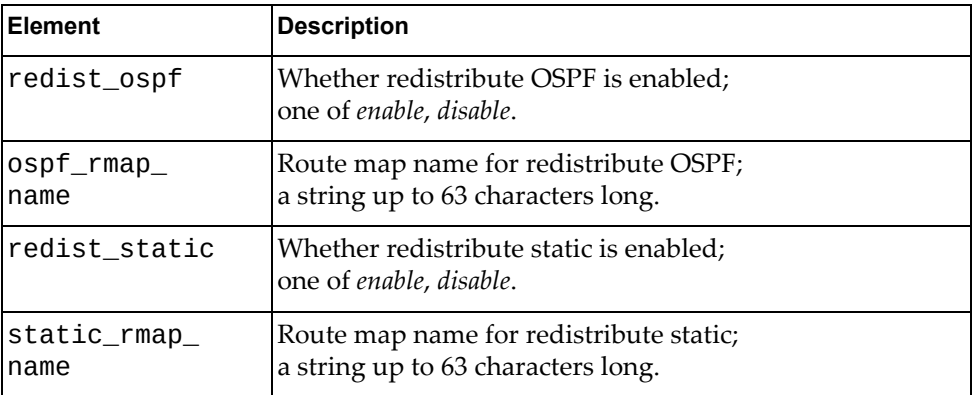

# **Set BGP Redistribute Configuration**

Sets the BGP address family redistribute configuration.

# *Request*

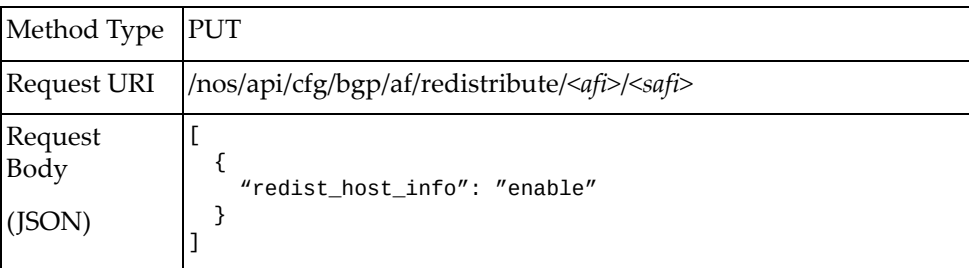

#### where:

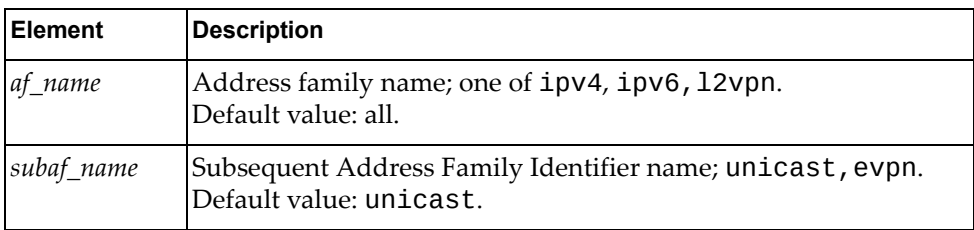

### *Response*

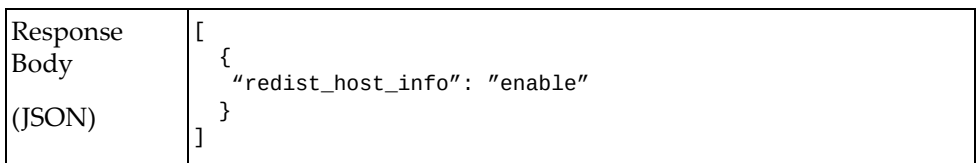

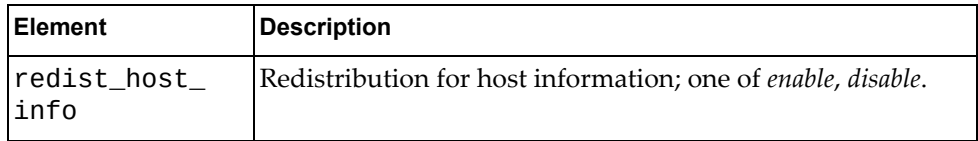

# **Get BGP Neighbor Configuration**

Gets the BGP network neighbor configuration.

# *Request*

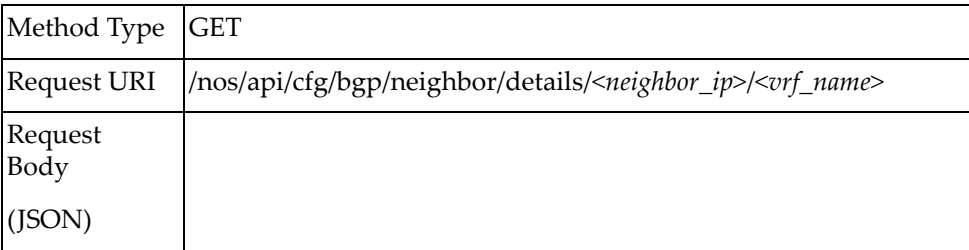

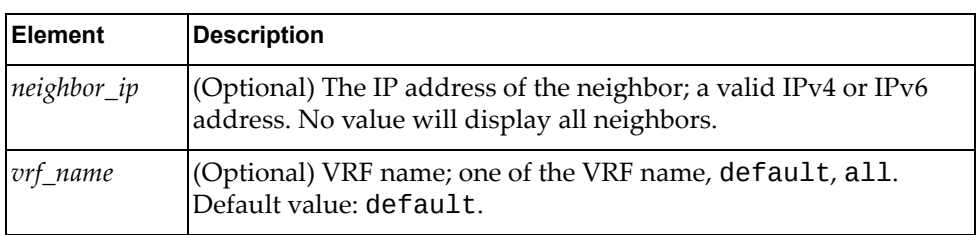

# *Response*

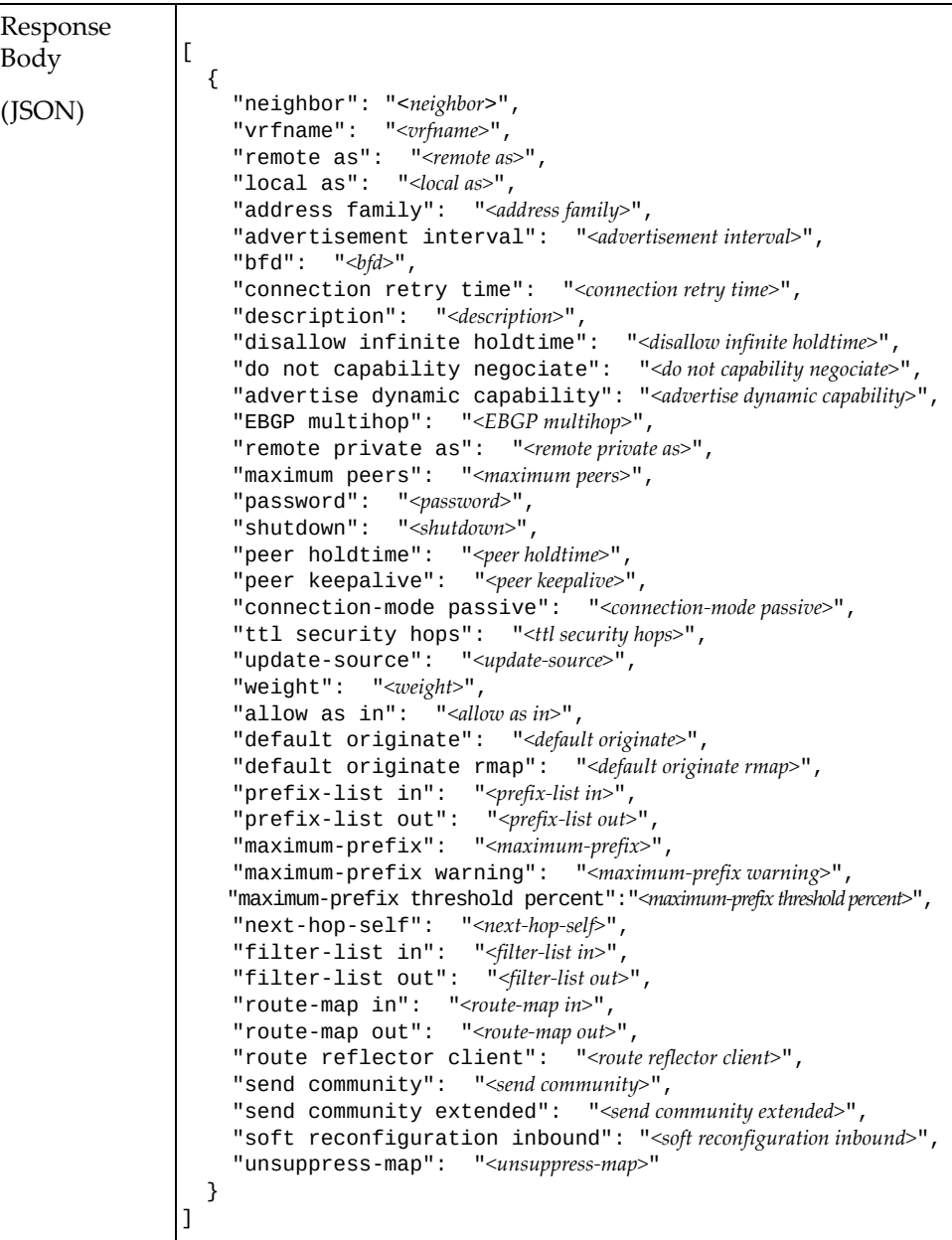

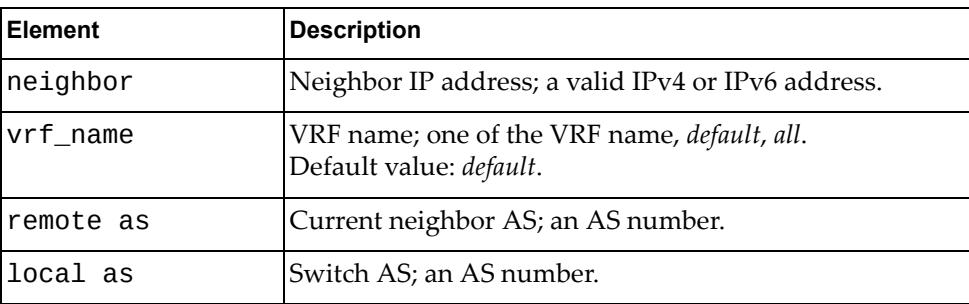

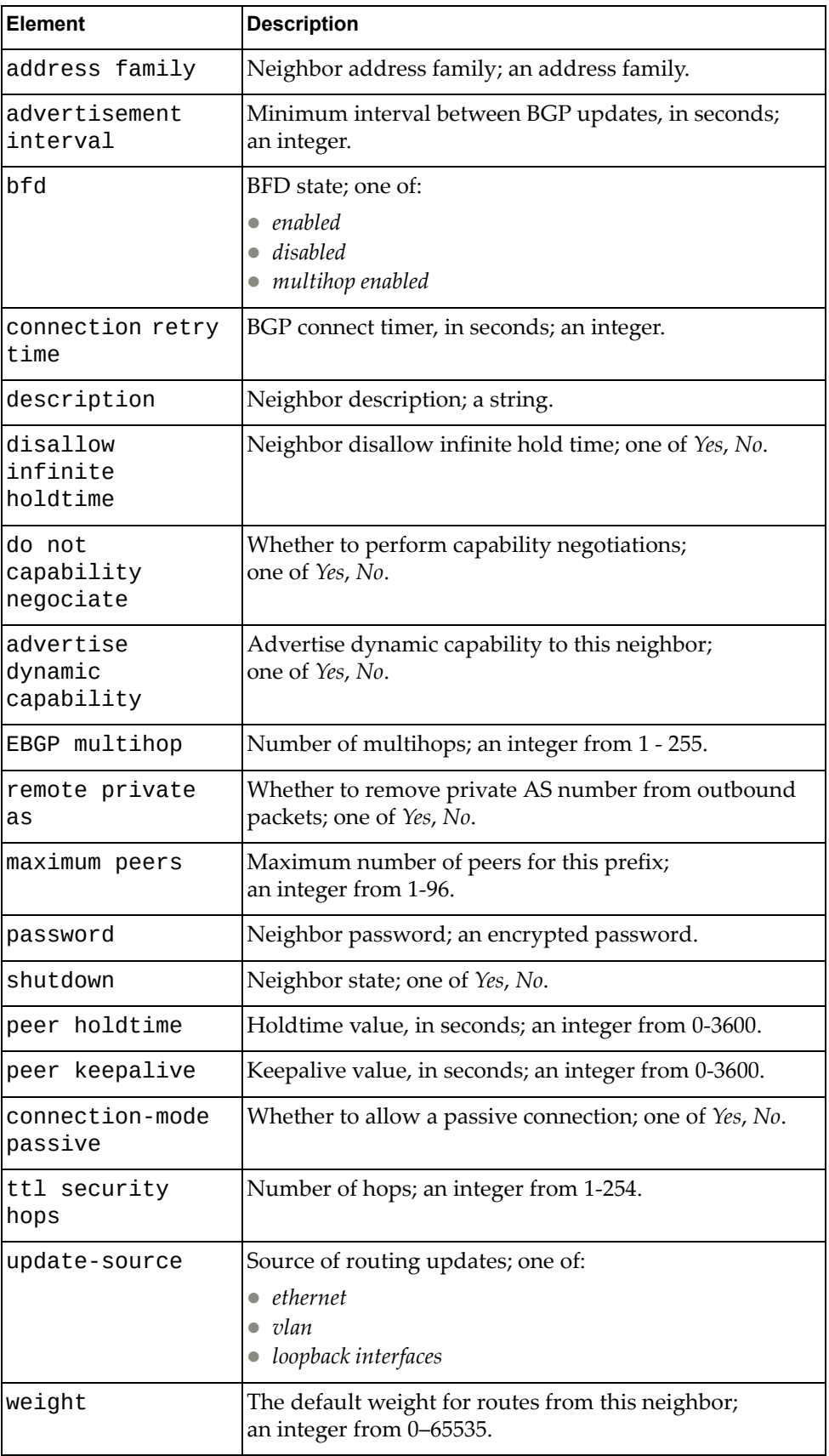

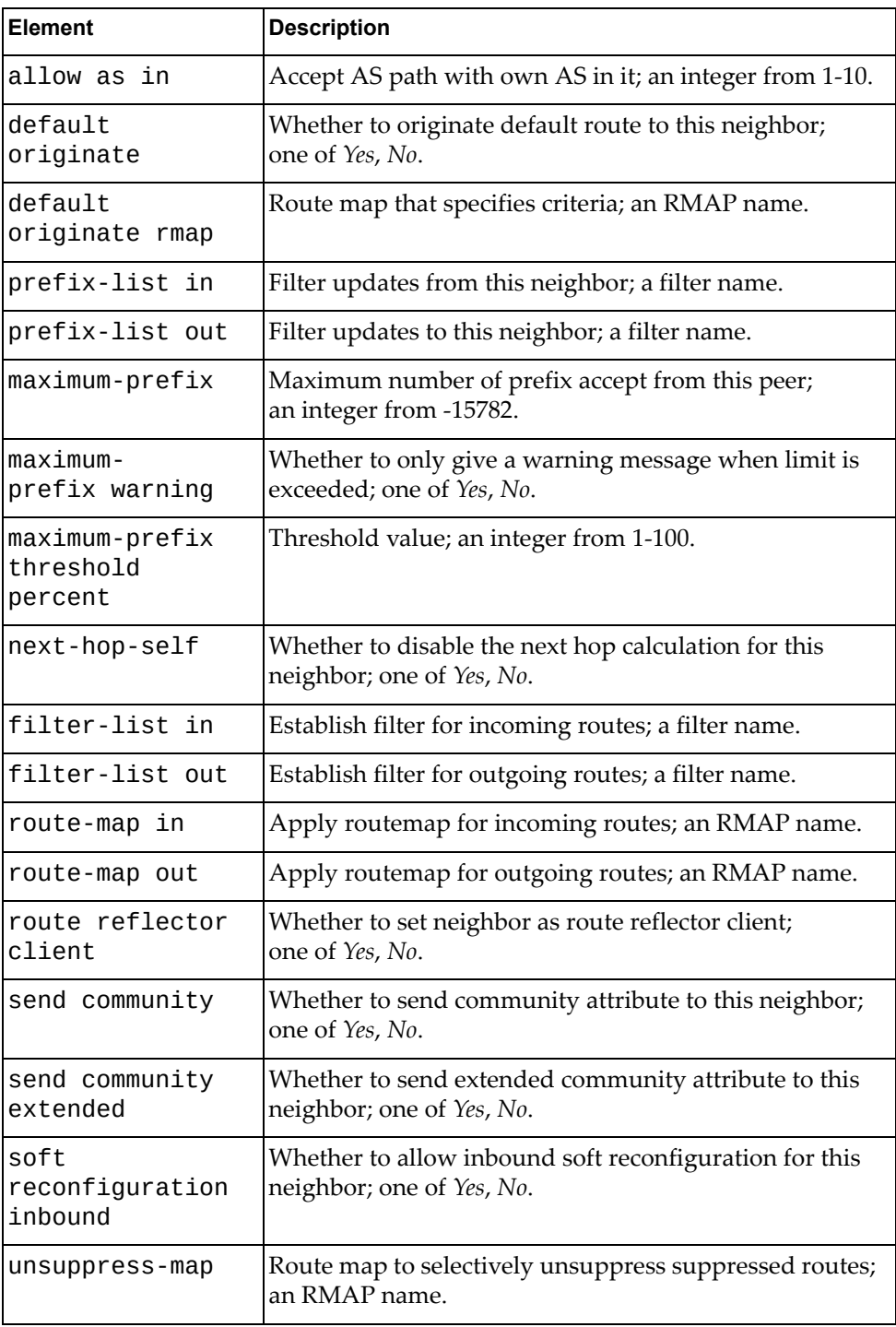

# **Set BGP Neighbor Configuration**

Sets the BGP network neighbor configuration details. If a neighbor does not exist, it will be created.

### *Request*

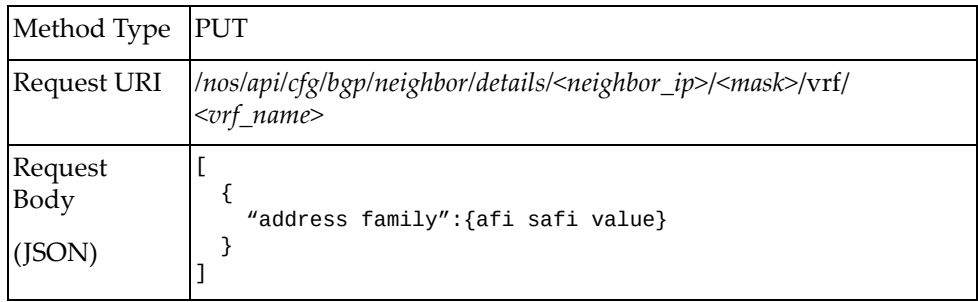

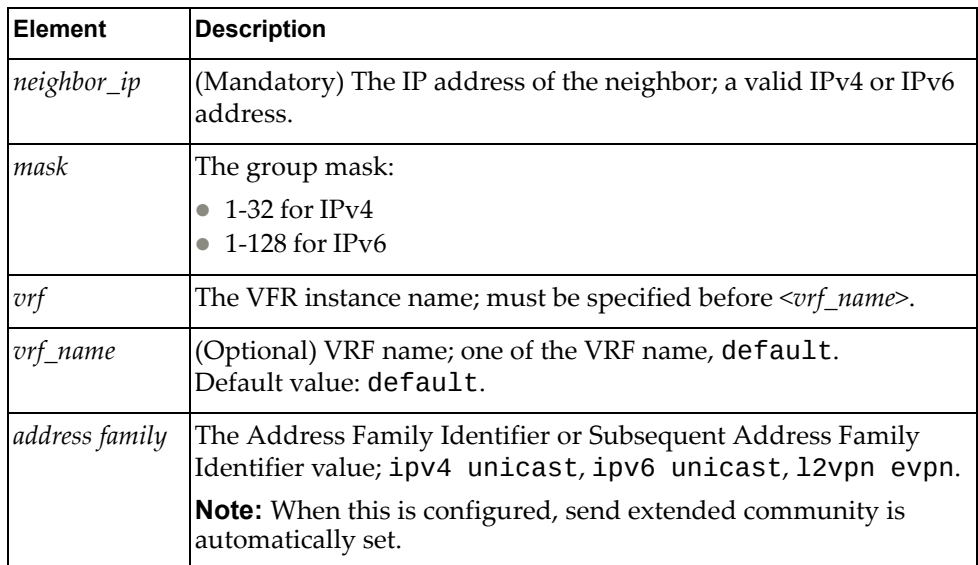

### *Response*

```
Response
Body
(JSON)
              \Gamma {
              " neighbor ":"{ip_addr }",
              " vrfname": "{ vrf }",
              " remote as ": "{ as value of neighbor }",
              " local as": "{ local as value }",
              " address family ": "{ address family type }",
              " advertisement interval ": "{ advertisement interval value 
              }",
              " bfd ": "{ enabled/disabled/multihop enabled }",
              "connection retry time" : "{ connection retry time vaue }",
              "description" : "{ peer description }",
              "disallow infinite holdtime" : "{ yes/no }",
              "do not capability negociate" : "{ yes/no }",
               "advertise dynamic capability" : "{ yes/no }",
              "EBGP multihop" : "{ multihop value }",
              "remote private as" : "{ yes/no }",
              "maximum peers" : "{ maximum peers value }",
              "password" : "{ encrypted password }",
              "shutdown" : "{ yes/no }",
              "peer holdtime" : "{ holdtime value }",
              "peer keepalive" : "{ keepalive value }",
              "connection-mode passive" : "{ yes/no }",
              "ttl security hops" : "{ number of hops }",
              "update-source" : "{ eupdate source }",
              "weight" : "{ weight value }",
              "allow as in" : "{ number of as allowed }",
              "default originate" : "{ yes/no }",
              "default originate rmap" : "{ rmap name }",
              "prefix-list in" : "{ prefix list name }",
              "prefix-list out" : "{ prefix list name }",
               "maximum-prefix" : "{ max prefix value }",
               "maximum-prefix warning" : "{ yes/no }",
               "maximum-prefix threshold percent" : "{ percent value }",
              "next-hop-self" : "{ yes/no }",
              "filter-list in" : "{ list name }",
              "filter-list out" : "{ list name }",
              "route-map in" : "{ route map name }",
              "route-map out" : "{ route map name }",
              "route reflector client" : "{ yes/no }",
              "send community" : "{ yes/no }",
              "send community extended" : "{ yes/no }",
              "soft reconfiguration inbound" : "{ yes/no }",
              "unsuppress-map" : "{ route map name }"
                }
              ]
```
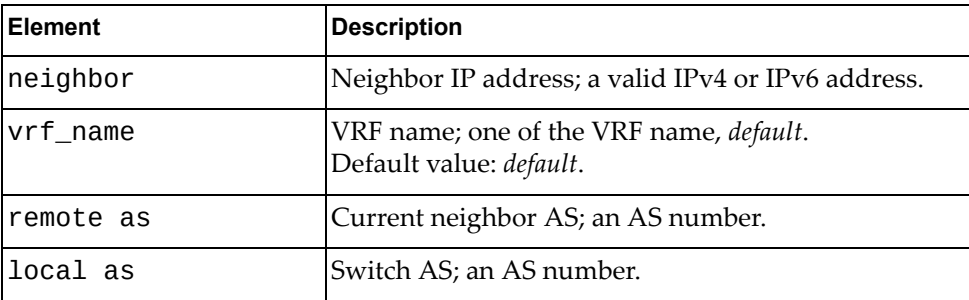

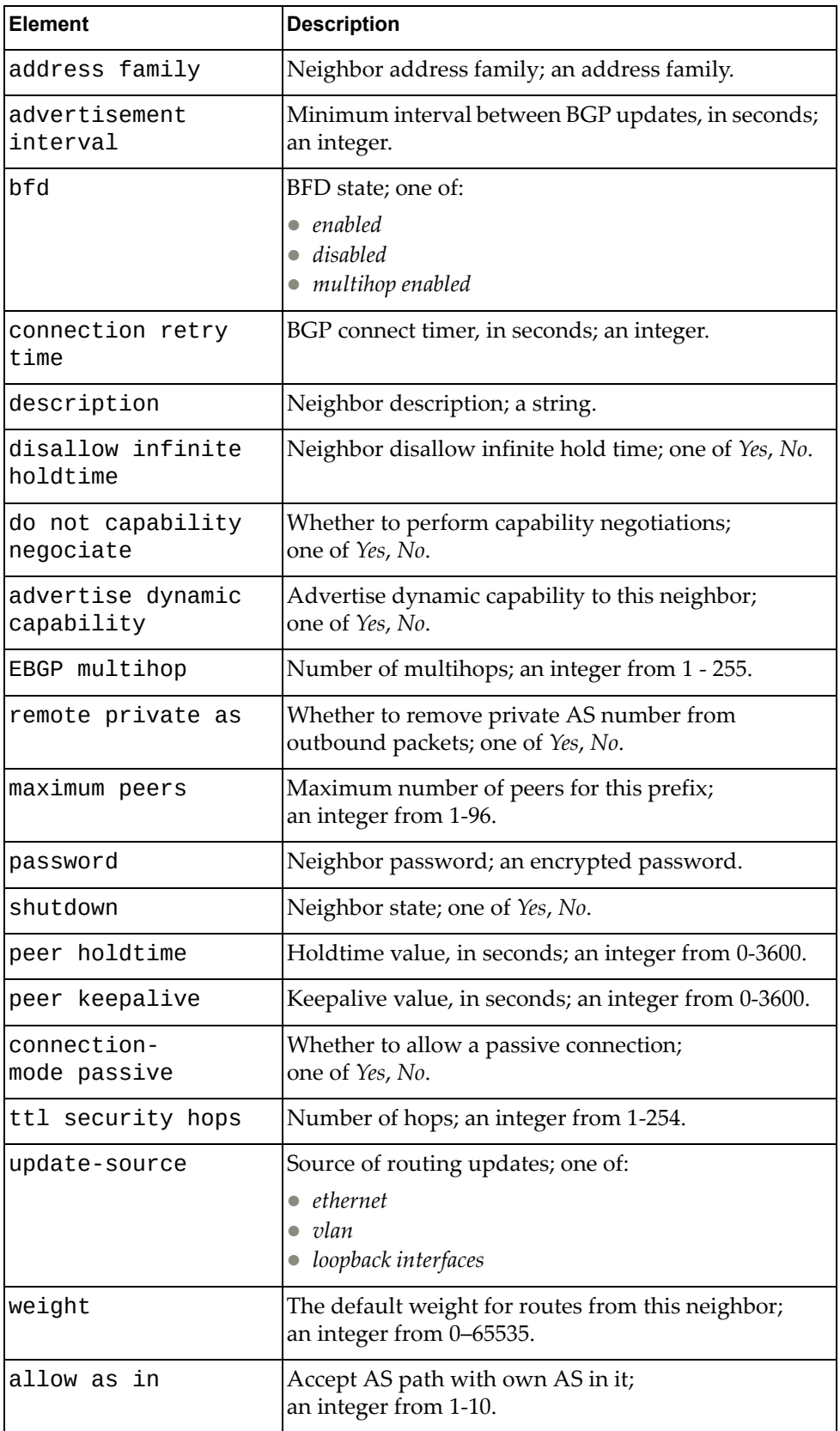

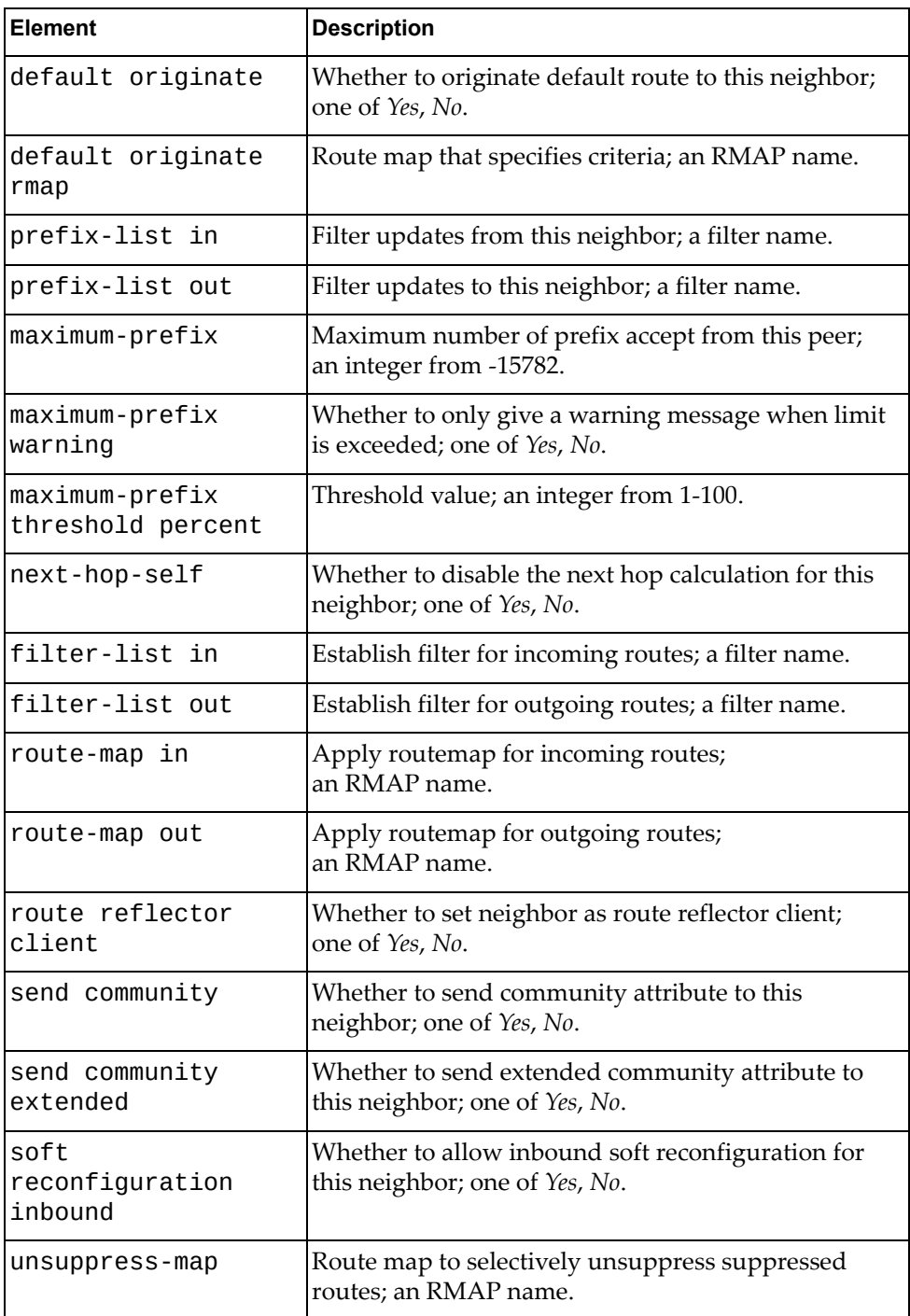

# **Update BGP Neighbor Configuration**

Updates the configuration of a specific BGP neighbor. If the BGP neighbor is inexistent, it will be created.

### *Request*

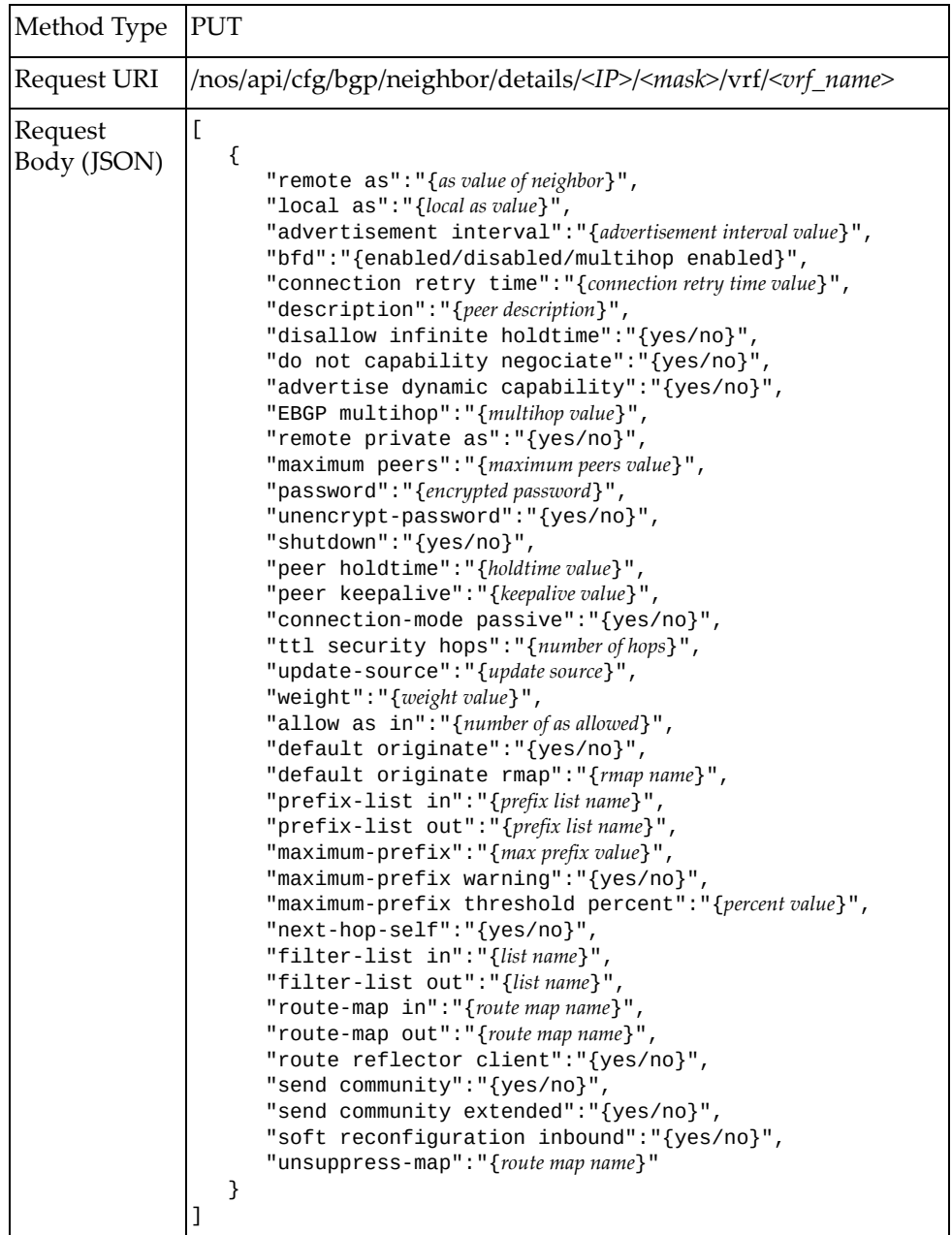

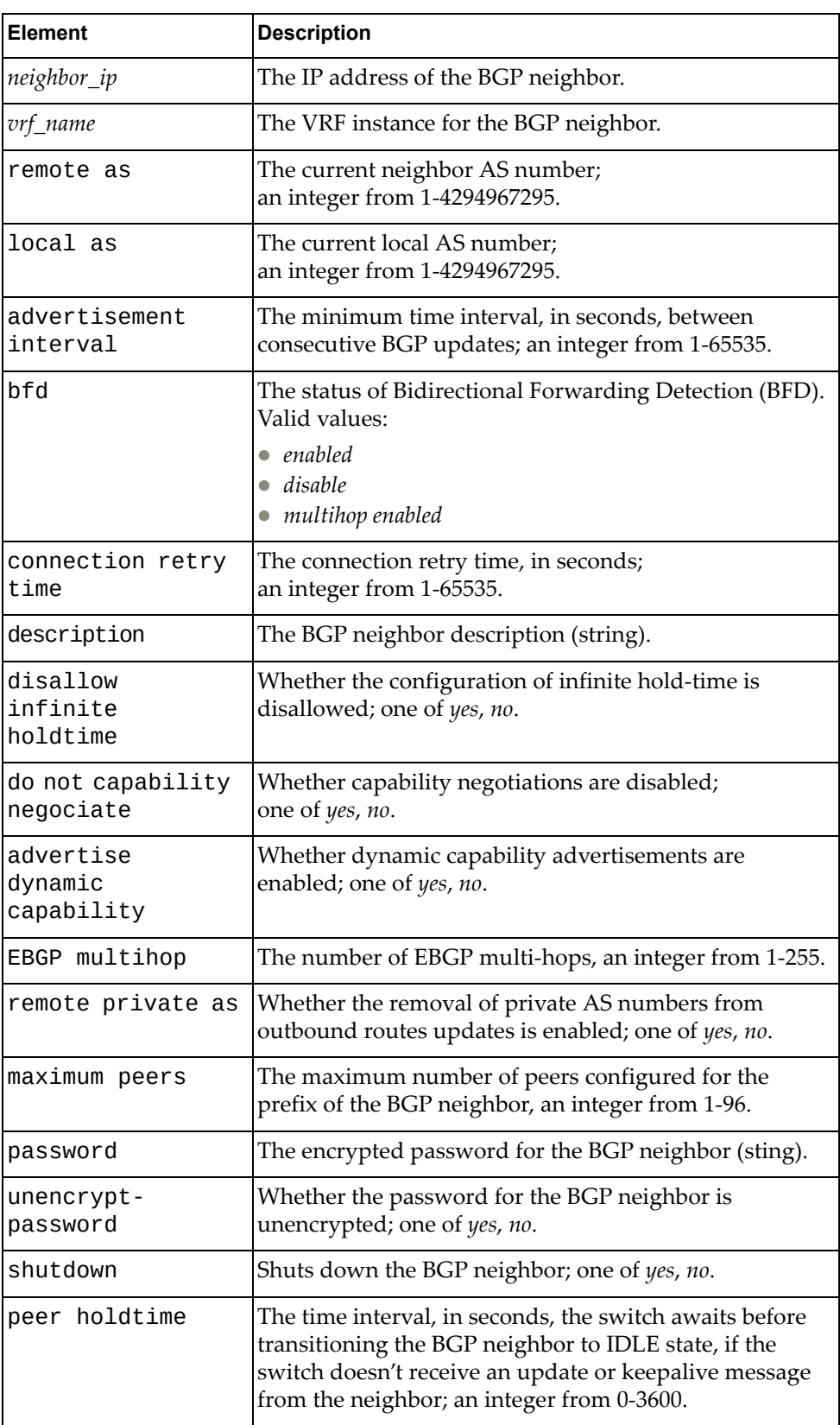

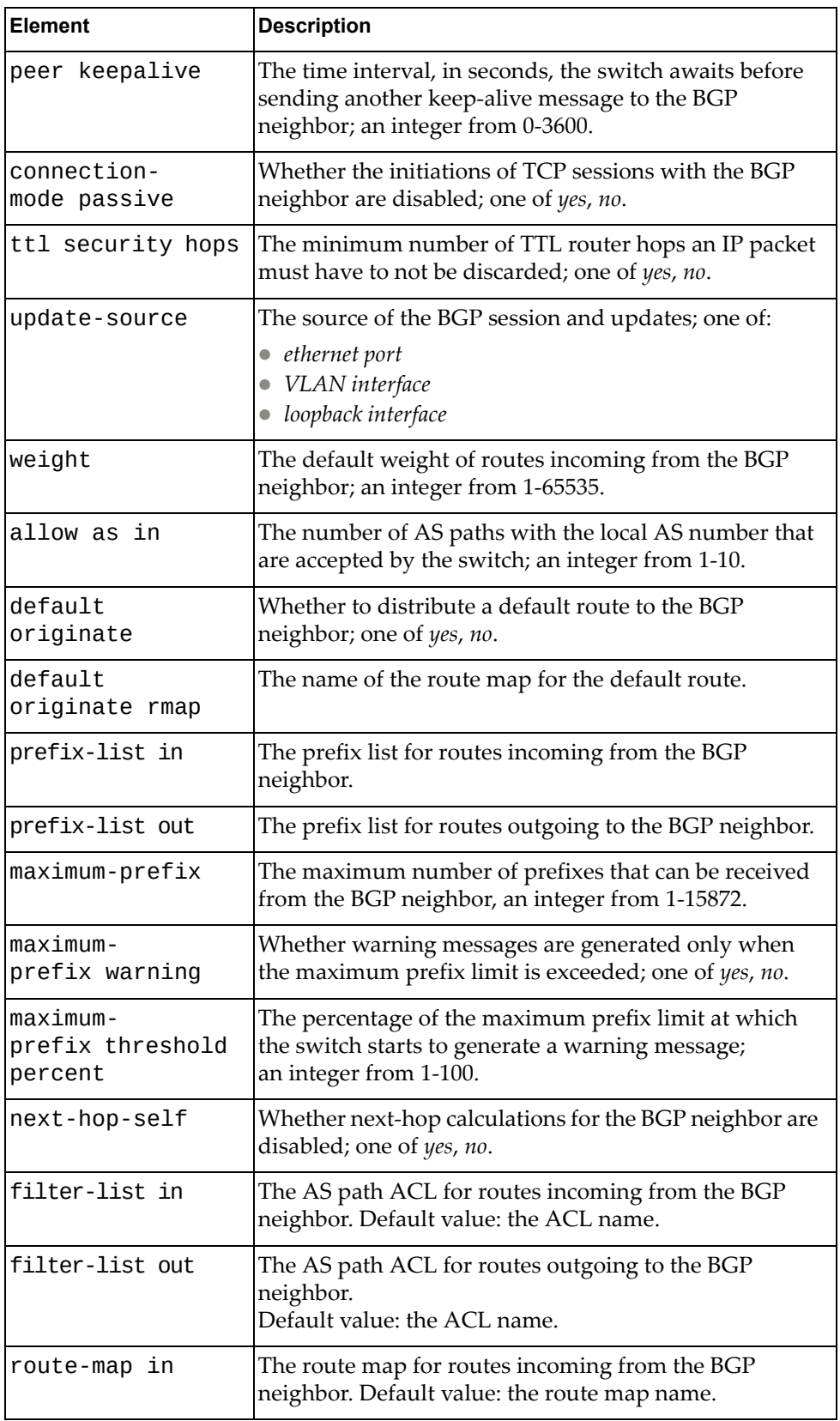

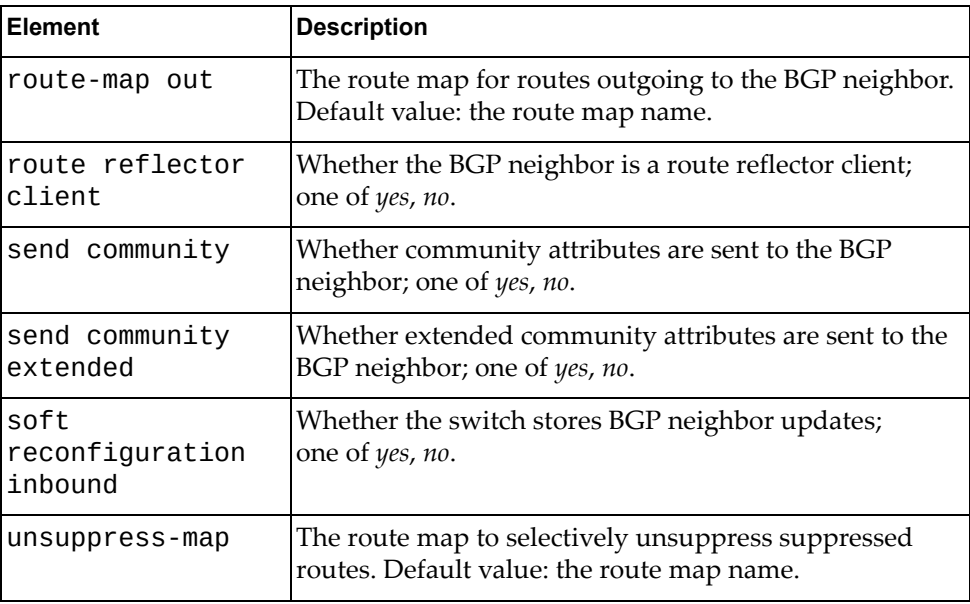

# *Response*

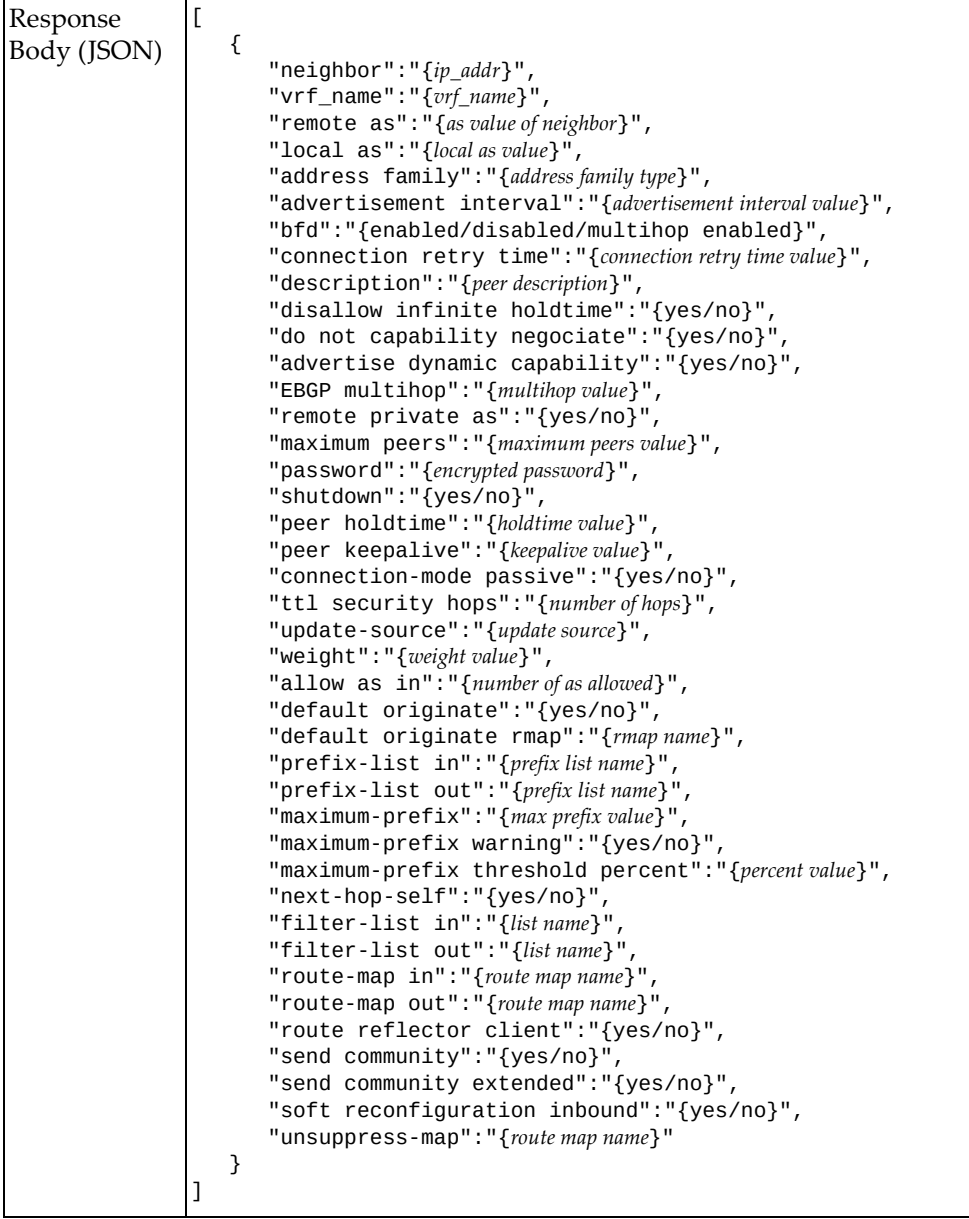

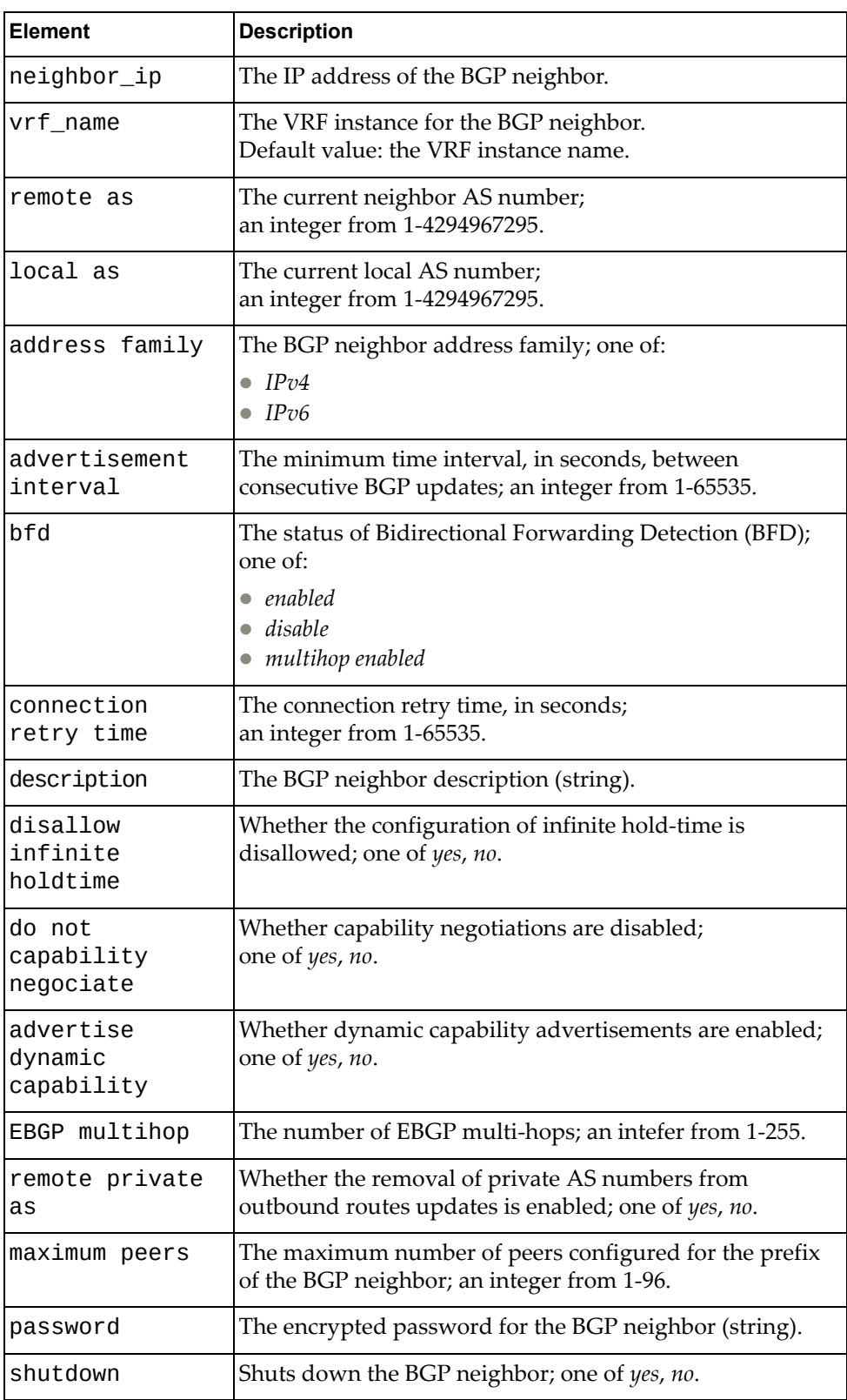

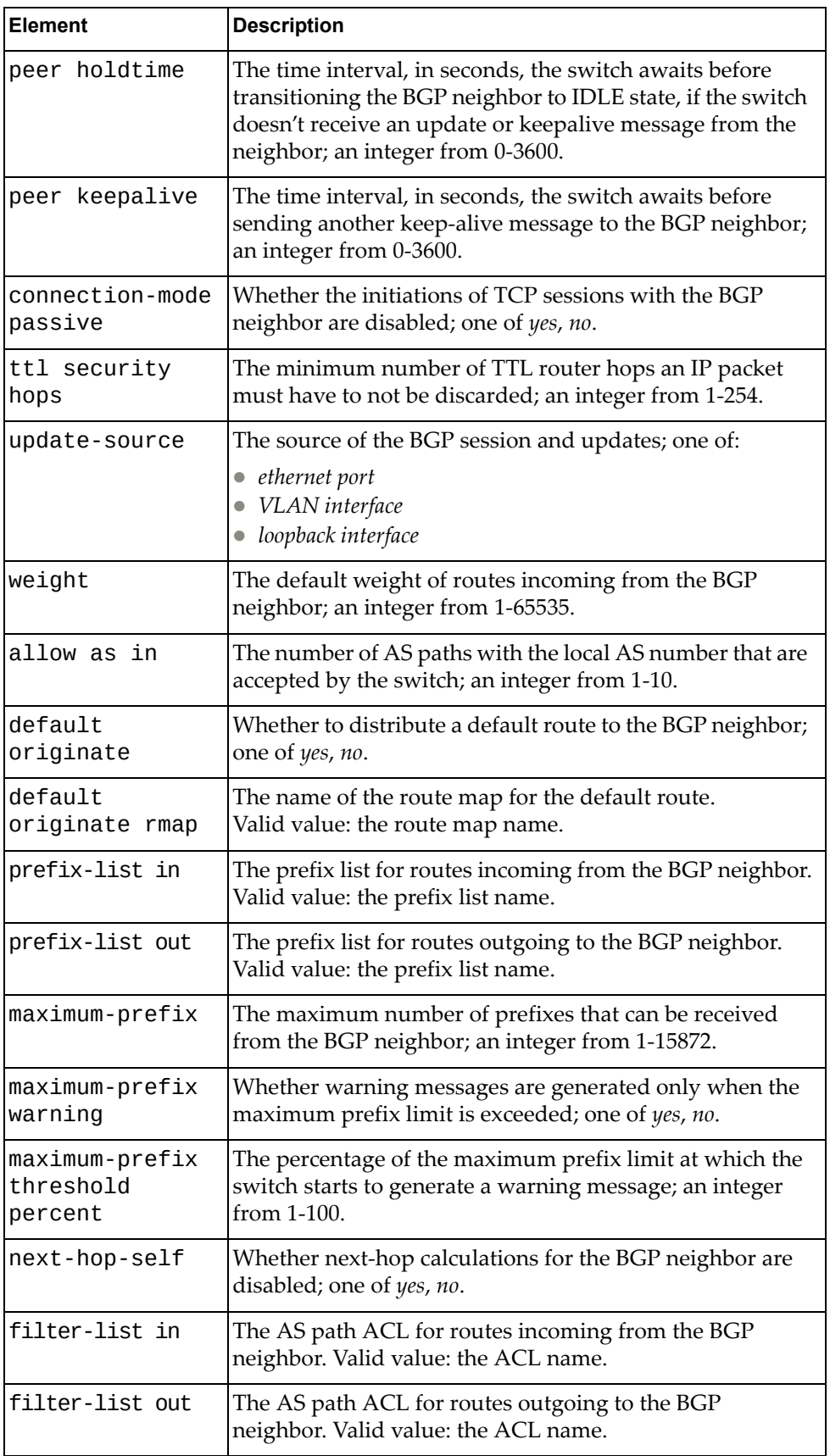

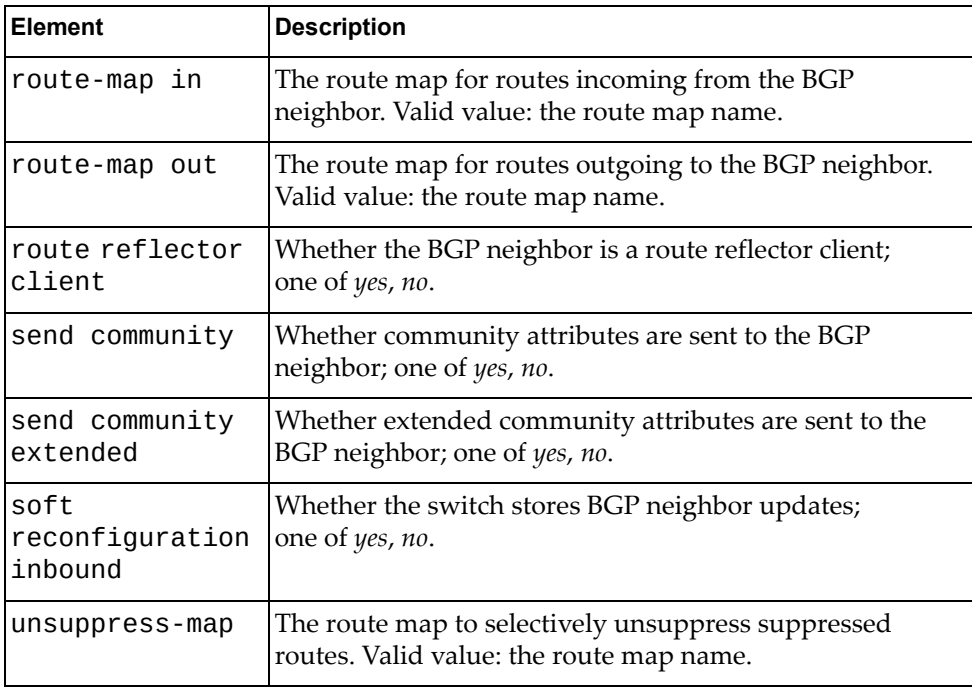

# **Update Global BGP Unnumbered Configuration**

Updates the global BGP unnumbered configuration.

### *Request*

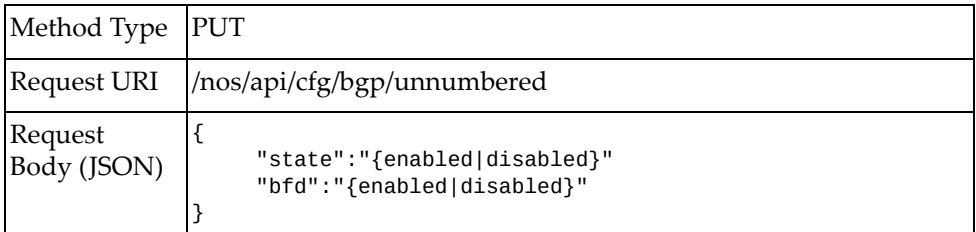

#### where:

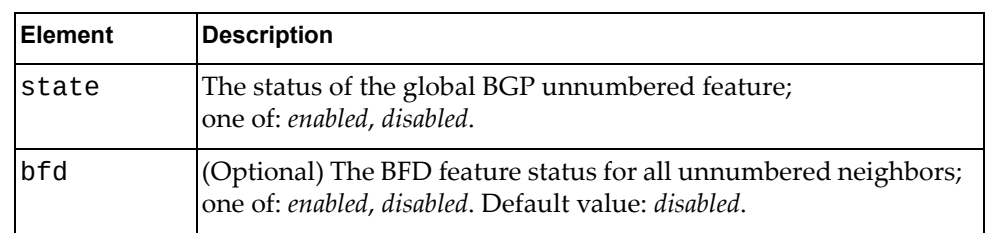

### *Response*

True if the operation succeeded; otherwise False.

# **Update BGP Unnumbered Interface Configuration**

Updates the BGP unnumbered configuration for a specific switch interface.

### *Request*

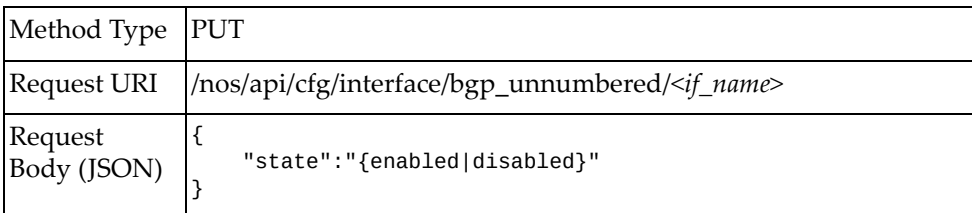

#### where:

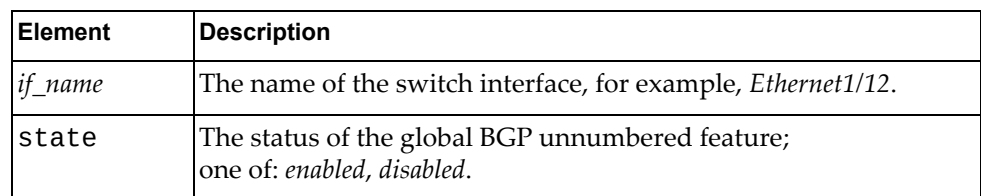

### *Response*

True if the operation succeeded; otherwise False.

## **CEE**

The following Converged Enhanced Ethernet (CEE) URIs are available:

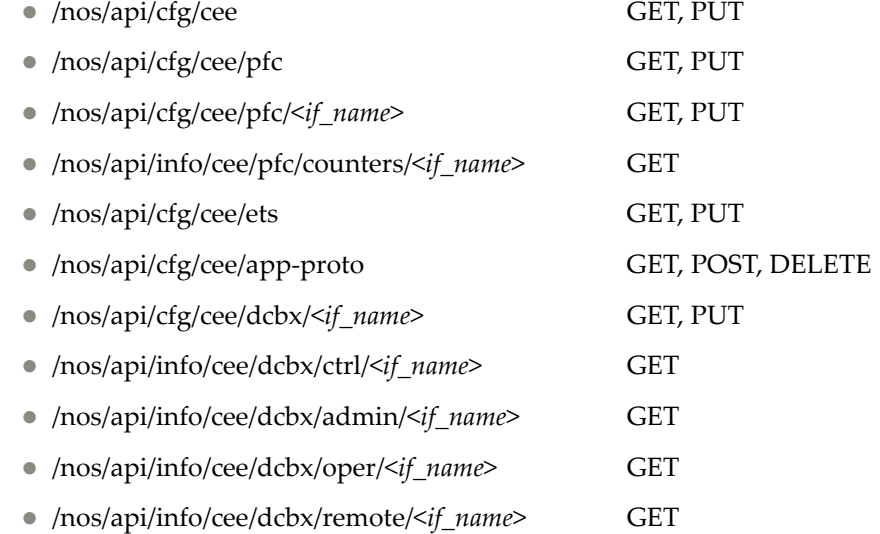

The following CEE commands are available:

- Get CEE [Configuration](#page-137-0)
- Update CEE [Configuration](#page-138-0)
- Get PFC [Configuration](#page-139-0)
- Update PFC [Configuration](#page-140-0)
- Get PFC Interface [Configuration](#page-141-0)
- Update PFC Interface [Configuration](#page-142-0)
- Get PFC [Interface](#page-143-0) Statistics
- Get ETS [Configuration](#page-144-0)
- Update ETS [Configuration](#page-147-0)
- Get Application Protocol [Configuration](#page-151-0)
- Create Application Protocol [Configuration](#page-152-0)
- Delete Application Protocol [Configuration](#page-154-0)
- Get DCBX [Configuration](#page-155-0)
- Update DCBX [Configuration](#page-156-0)
- Get DCBX Control Interface [Information](#page-158-0)
- Get DCBX [Administrative](#page-159-0) Interface Information
- Get DCBX Operational Interface [Information](#page-162-0)
- Get DCBX Remote Interface [Information](#page-165-0)

# <span id="page-137-0"></span>**Get CEE Configuration**

Gets the current CEE configuration.

# *Request*

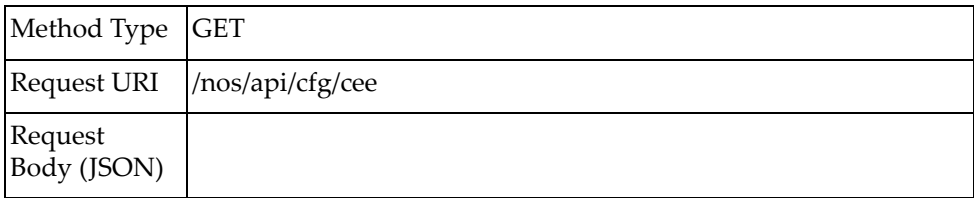

# *Response*

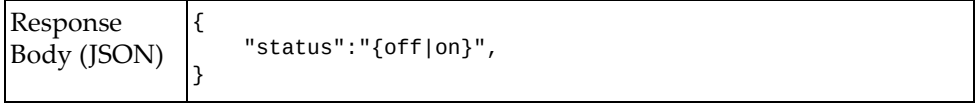

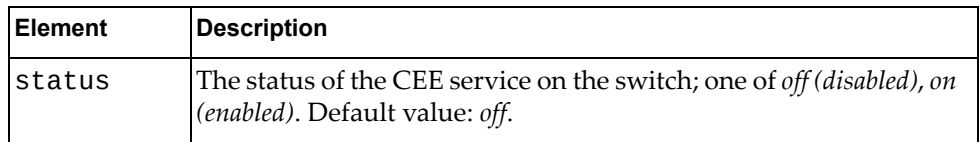

# <span id="page-138-0"></span>**Update CEE Configuration**

Updates the CEE configuration.

# *Request*

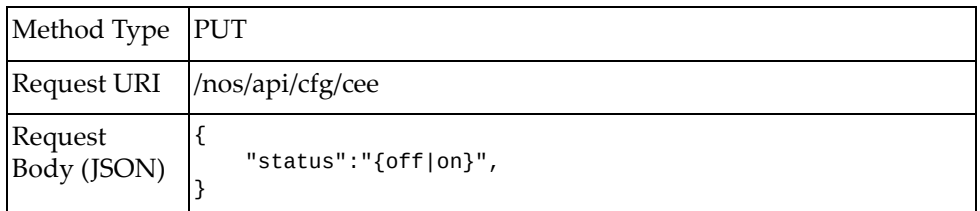

#### where:

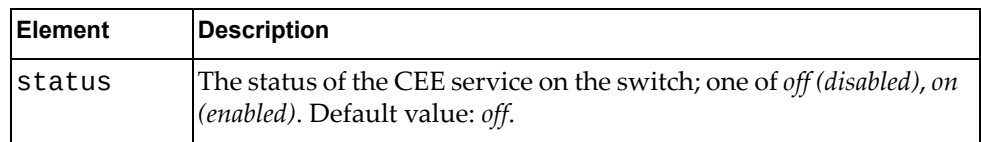

# *Response*

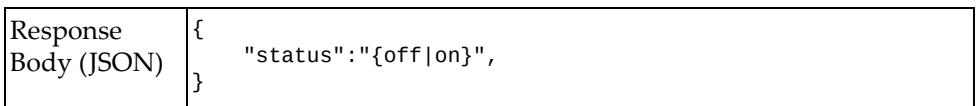

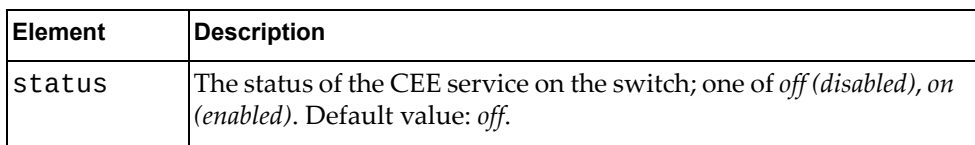

# <span id="page-139-0"></span>**Get PFC Configuration**

Gets the current Priority Flow Control (PFC) configuration.

# *Request*

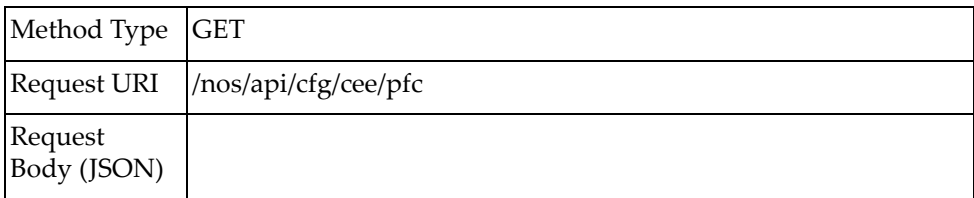

# *Response*

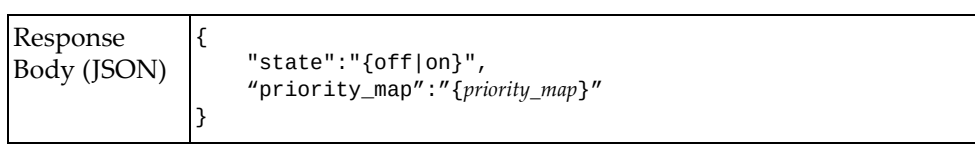

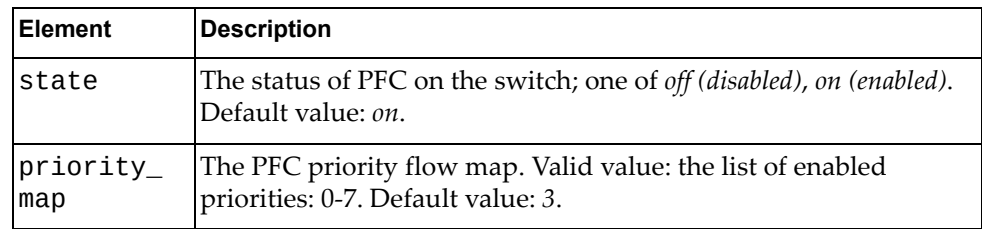

# <span id="page-140-0"></span>**Update PFC Configuration**

Updates the PFC configuration.

**Note:** Unlike the CLI command, the PUT operation overwrites any previous configurations.

### *Request*

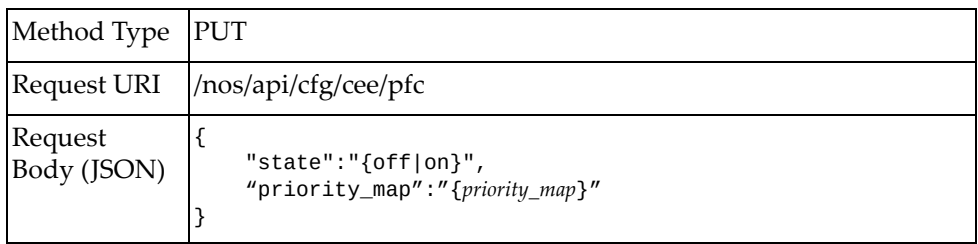

#### where:

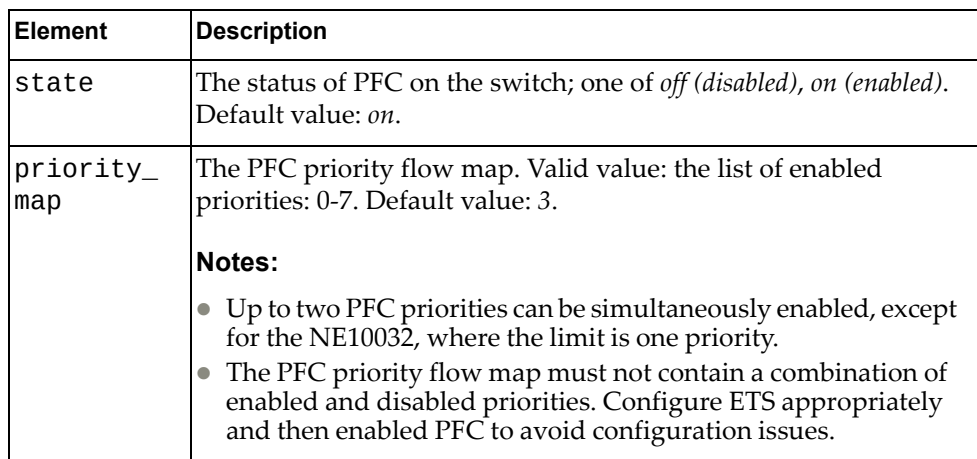

### *Response*

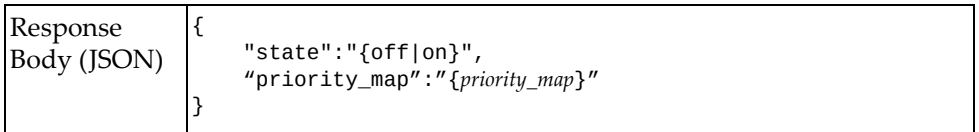

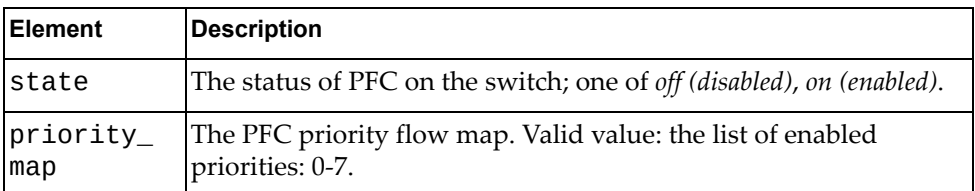

# <span id="page-141-0"></span>**Get PFC Interface Configuration**

Gets the current PFC configuration for a specific switch interface.

# *Request*

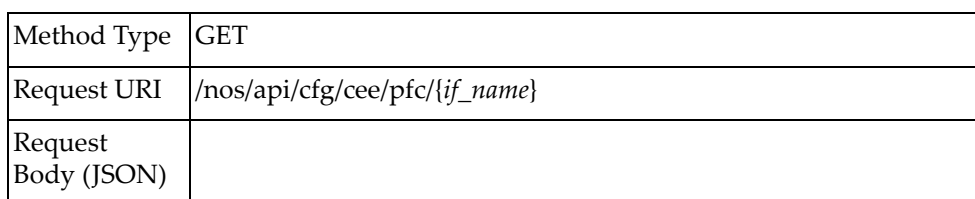

#### where:

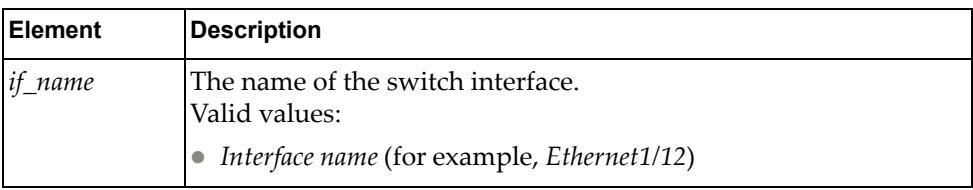

### *Response*

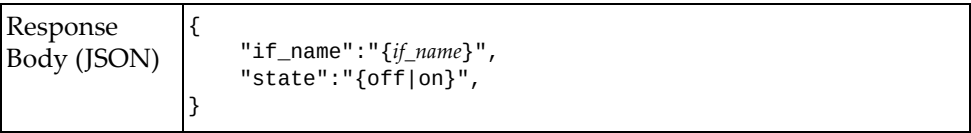

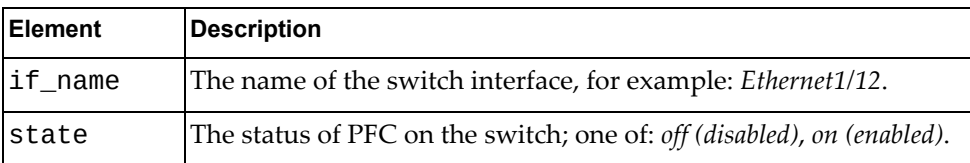

# <span id="page-142-0"></span>**Update PFC Interface Configuration**

Updates the PFC configuration for a specific switch interface.

# *Request*

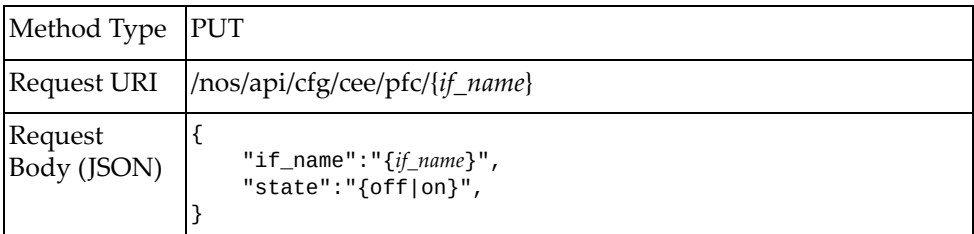

#### where:

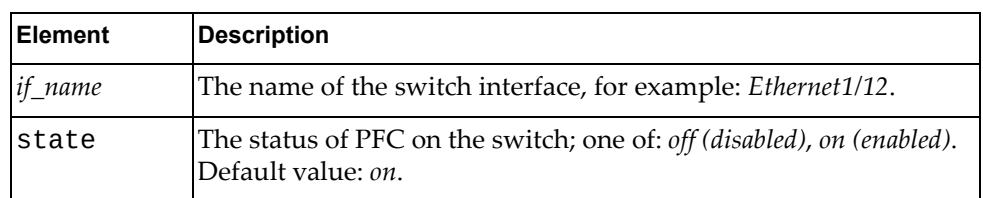

### *Response*

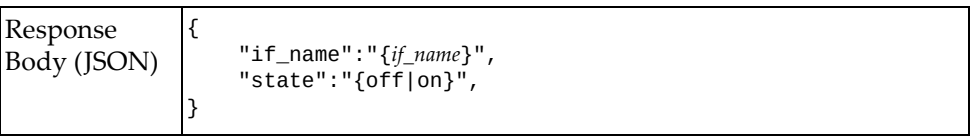

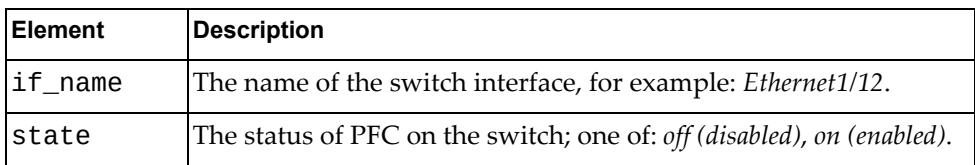

## <span id="page-143-0"></span>**Get PFC Interface Statistics**

Gets PFC statistics for a specific switch interface.

# *Request*

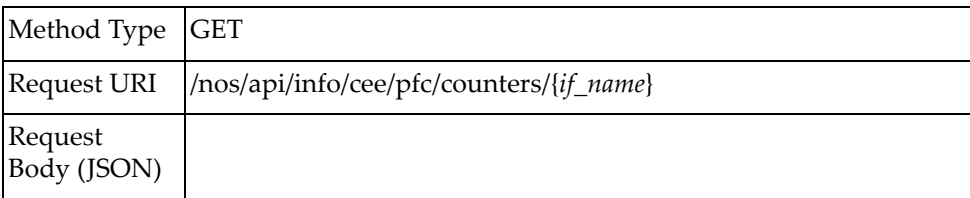

# *Response*

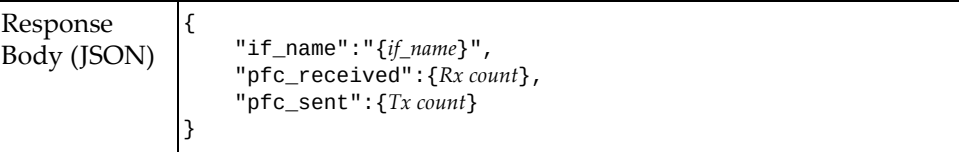

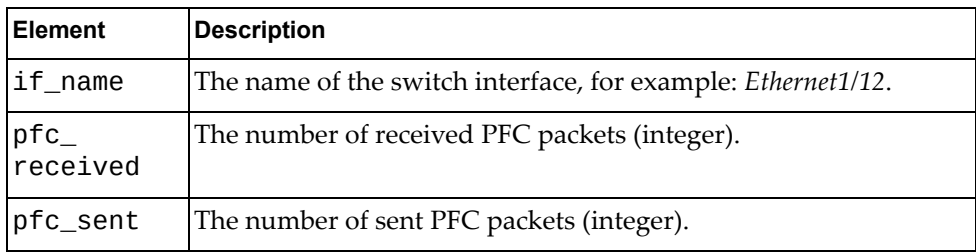
# **Get ETS Configuration**

Gets the current Enhanced Transmission Selection (ETS) configuration.

## *Request*

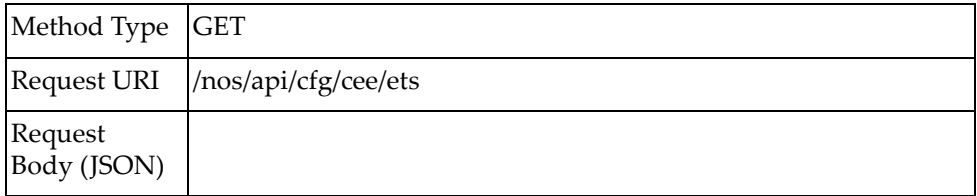

### *Response*

```
Response
Body (JSON)
                \lbrack {
                        "pgid": 0,
                        "bandwidth":"{banwidth}",
                        "priority_pgid_mapping":"{priority_map}"
                    },
                    {
                        "pgid": 1,
                        "bandwidth":"{banwidth}",
                        "priority_pgid_mapping":"{priority_map}"
                    },
                    {
                        "pgid": 2,
                        "bandwidth":"{banwidth}",
                        "priority_pgid_mapping":"{priority_map}"
                    },
                    {
                        "pgid": 3,
                        "bandwidth":"{banwidth}",
                        "priority_pgid_mapping":"{priority_map}"
                    },
                    {
                        "pgid": 4,
                        "bandwidth":"{banwidth}",
                        "priority_pgid_mapping":"{priority_map}"
                 },
                \{ "pgid": 5,
                        "bandwidth":"{banwidth}",
                        "priority_pgid_mapping":"{priority_map}"
                    },
                    {
                        "pgid": 6,
                        "bandwidth":"{banwidth}",
                        "priority_pgid_mapping":"{priority_map}"
                    },
                    {
                        "pgid": 7,
                        "bandwidth":"{banwidth}",
                        "priority_pgid_mapping":"{priority_map}"
                 },
                \{ "pgid": 15,
                        "bandwidth":"{banwidth}",
                        "priority_pgid_mapping":"{priority_map}"
                    },
                ]
```
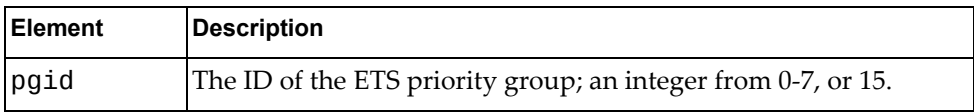

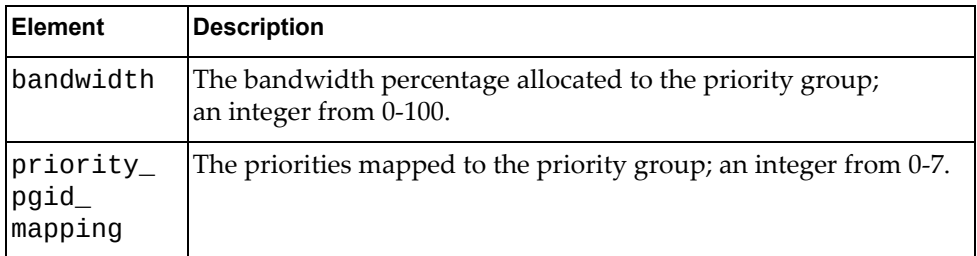

# **Update ETS Configuration**

Updates the ETS configuration.

## *Request*

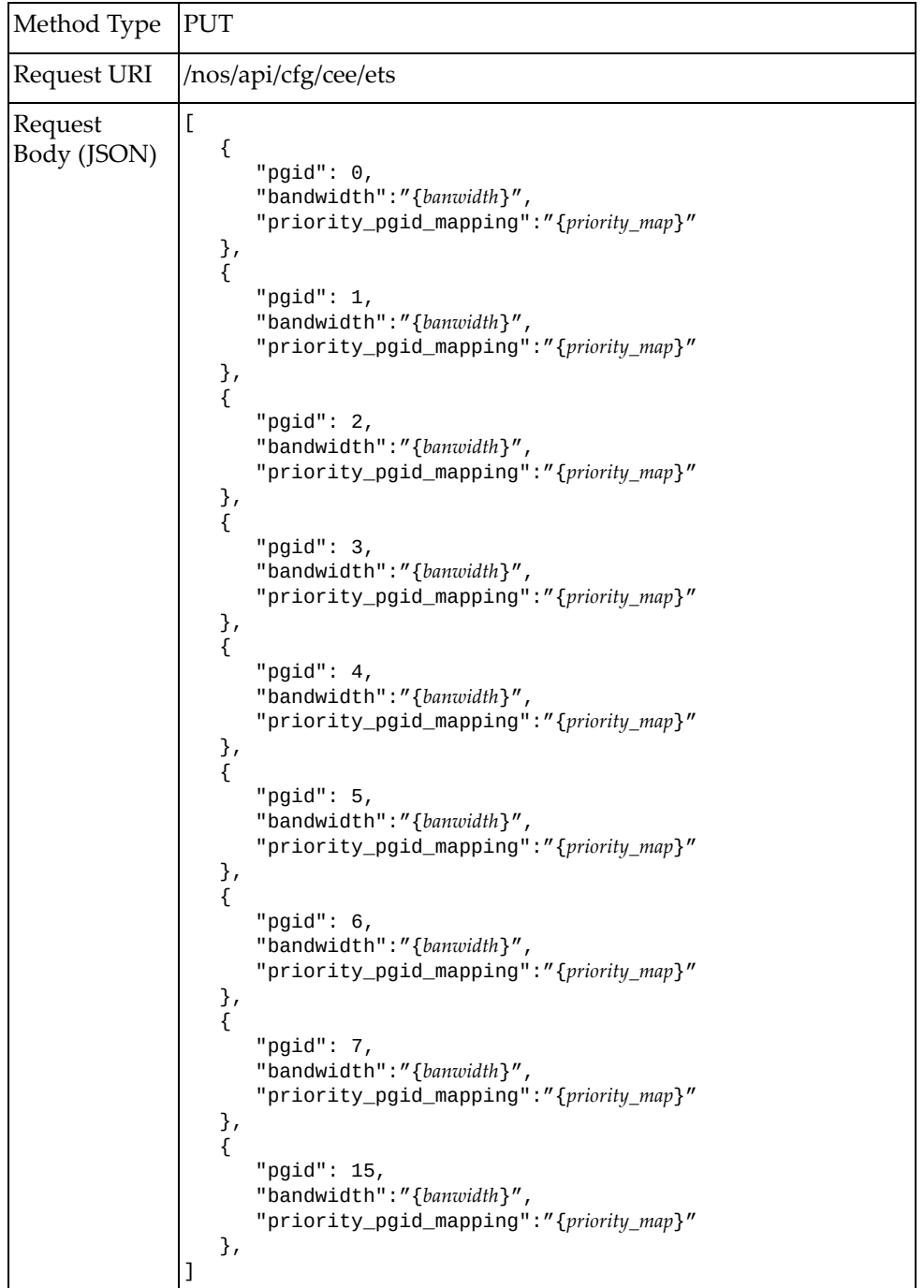

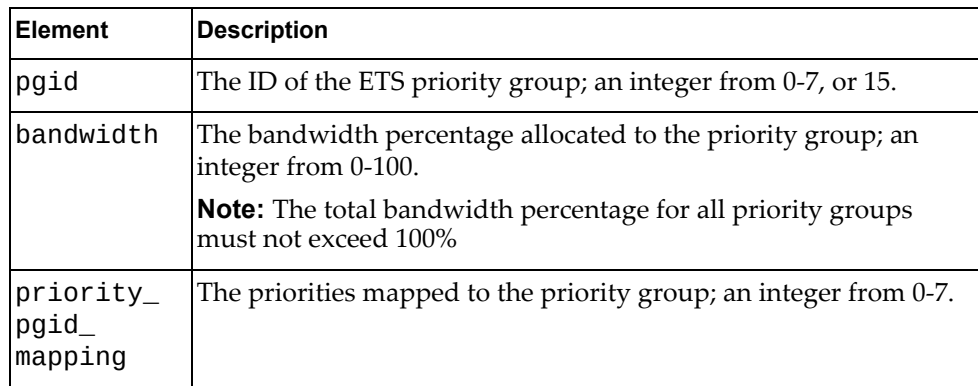

### *Response*

```
Response
Body (JSON)
                \lbrack {
                        "pgid": 0,
                        "bandwidth":"{banwidth}",
                        "priority_pgid_mapping":"{priority_map}"
                    },
                    {
                        "pgid": 1,
                        "bandwidth":"{banwidth}",
                        "priority_pgid_mapping":"{priority_map}"
                    },
                    {
                        "pgid": 2,
                        "bandwidth":"{banwidth}",
                        "priority_pgid_mapping":"{priority_map}"
                    },
                    {
                        "pgid": 3,
                        "bandwidth":"{banwidth}",
                        "priority_pgid_mapping":"{priority_map}"
                    },
                    {
                        "pgid": 4,
                        "bandwidth":"{banwidth}",
                        "priority_pgid_mapping":"{priority_map}"
                 },
                \{ "pgid": 5,
                        "bandwidth":"{banwidth}",
                        "priority_pgid_mapping":"{priority_map}"
                    },
                    {
                        "pgid": 6,
                        "bandwidth":"{banwidth}",
                        "priority_pgid_mapping":"{priority_map}"
                    },
                    {
                        "pgid": 7,
                        "bandwidth":"{banwidth}",
                        "priority_pgid_mapping":"{priority_map}"
                 },
                \{ "pgid": 15,
                        "bandwidth":"{banwidth}",
                        "priority_pgid_mapping":"{priority_map}"
                    },
                ]
```
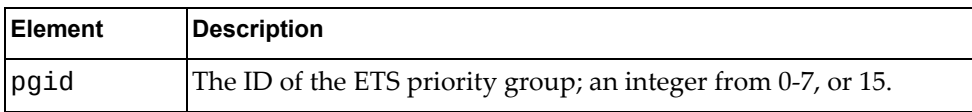

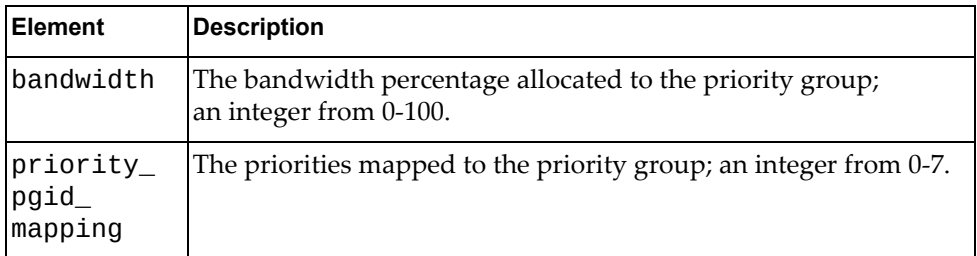

# **Get Application Protocol Configuration**

Gets the current application protocol configuration.

## *Request*

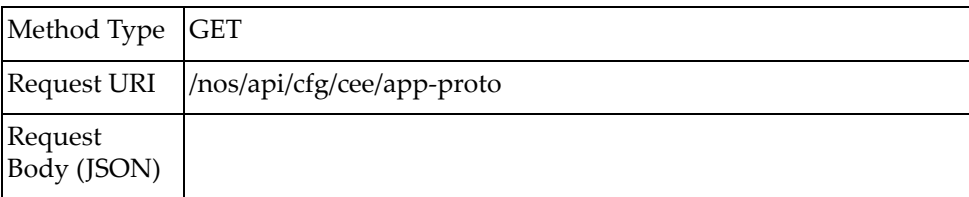

## *Response*

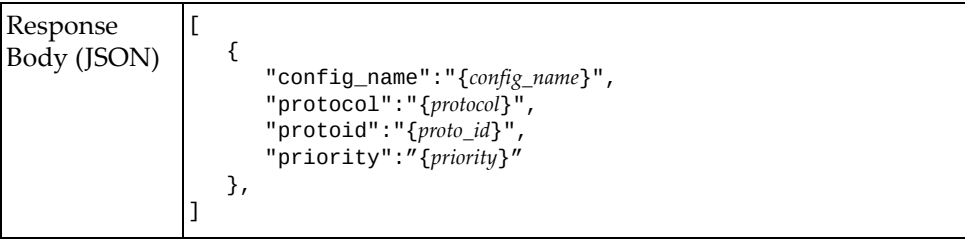

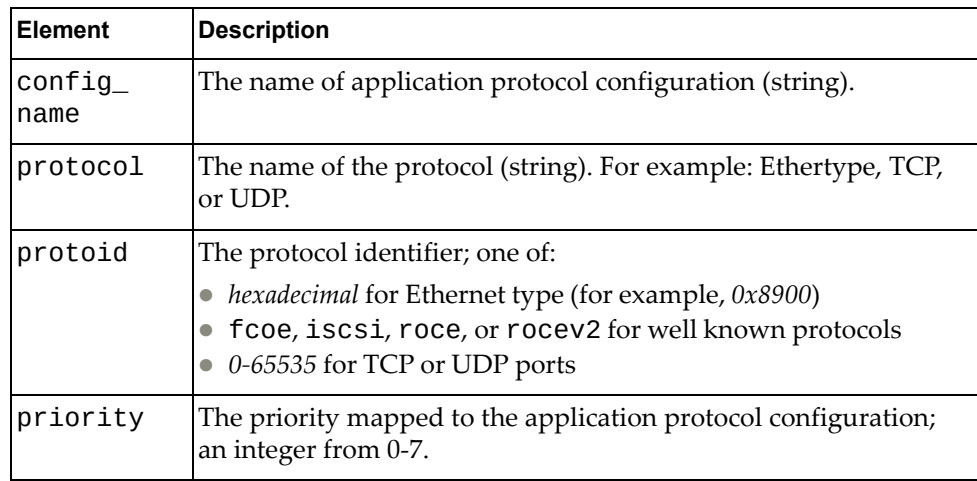

# **Create Application Protocol Configuration**

Creates a new application protocol configuration.

## *Request*

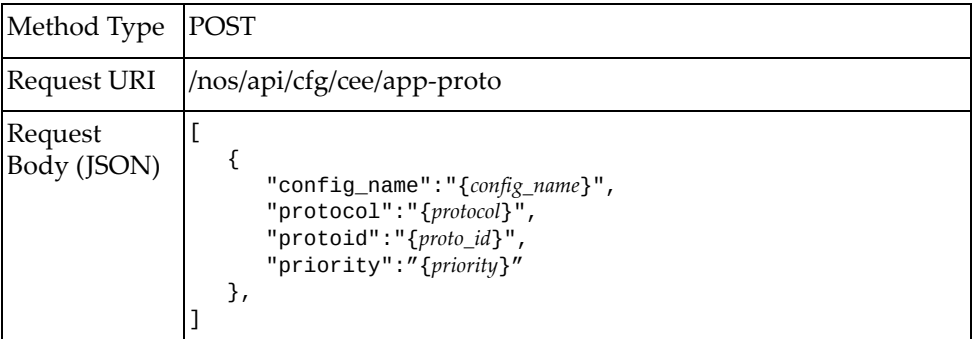

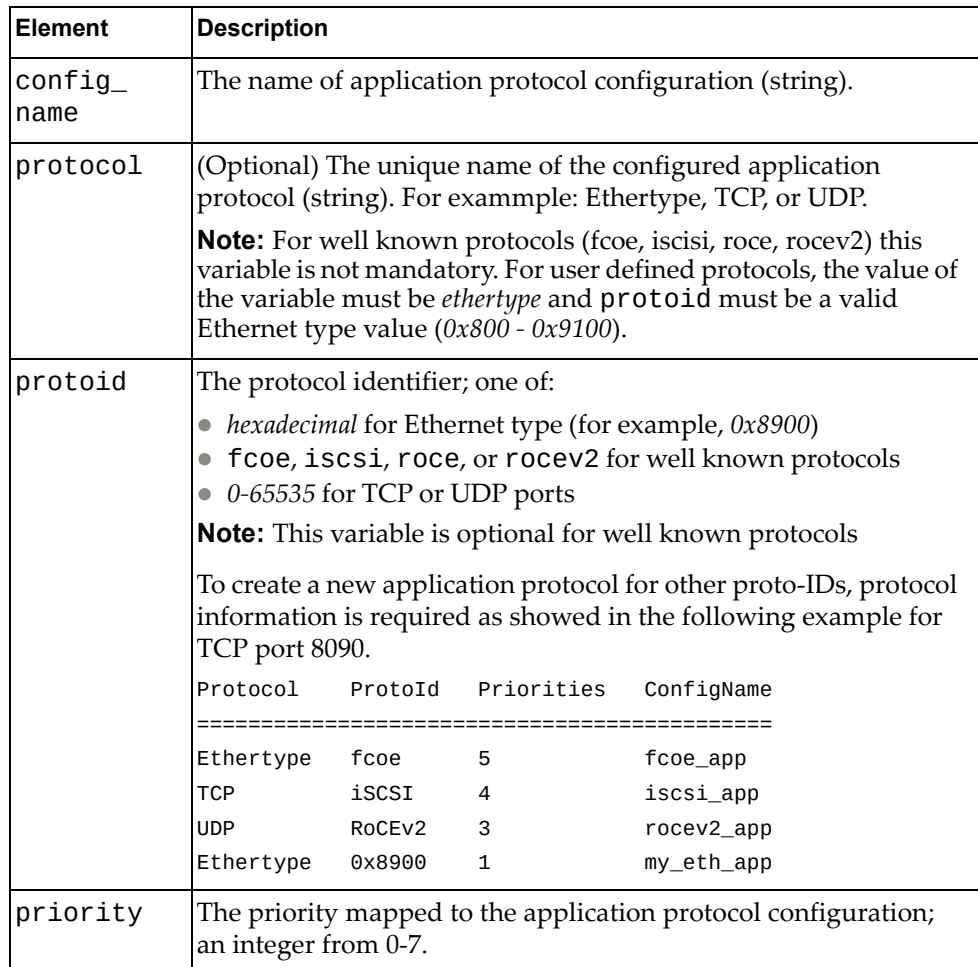

## *Response*

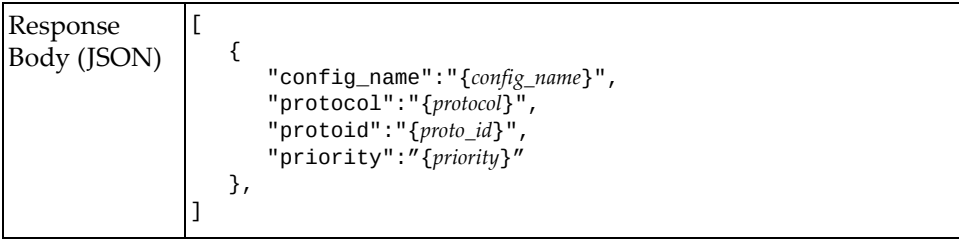

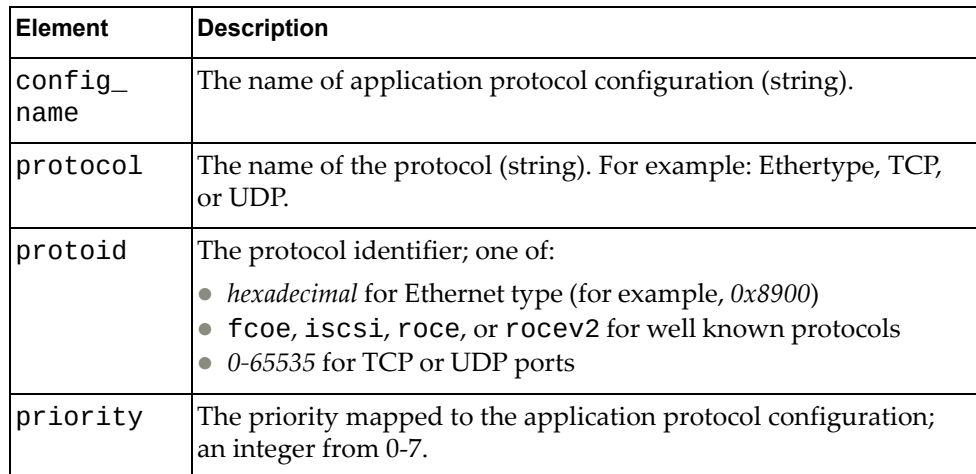

# **Delete Application Protocol Configuration**

Deletes an application protocol configuration.

## *Request*

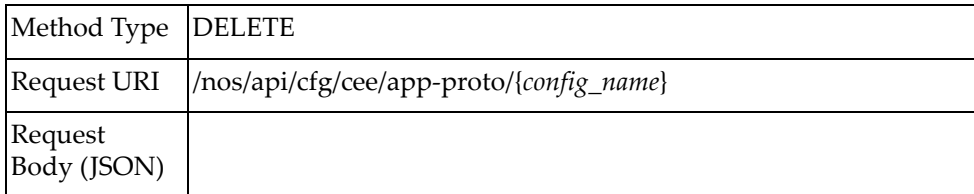

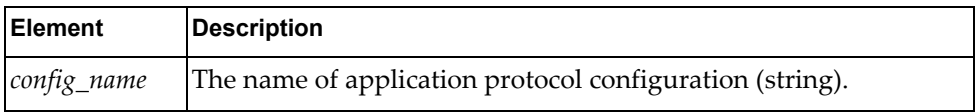

## **Get DCBX Configuration**

Gets the current Data Center Bridging Exchange (DCBX) configuration for a specific switch interface.

### *Request*

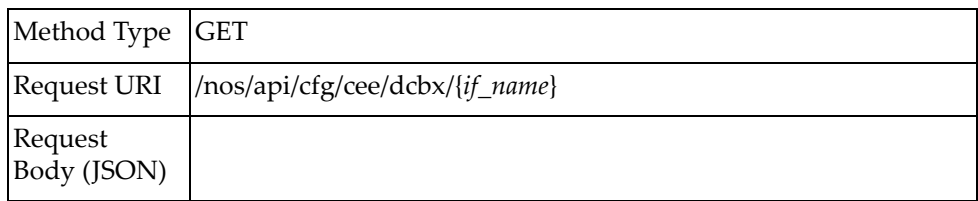

### *Response*

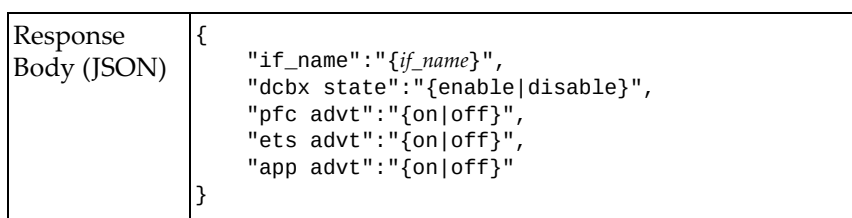

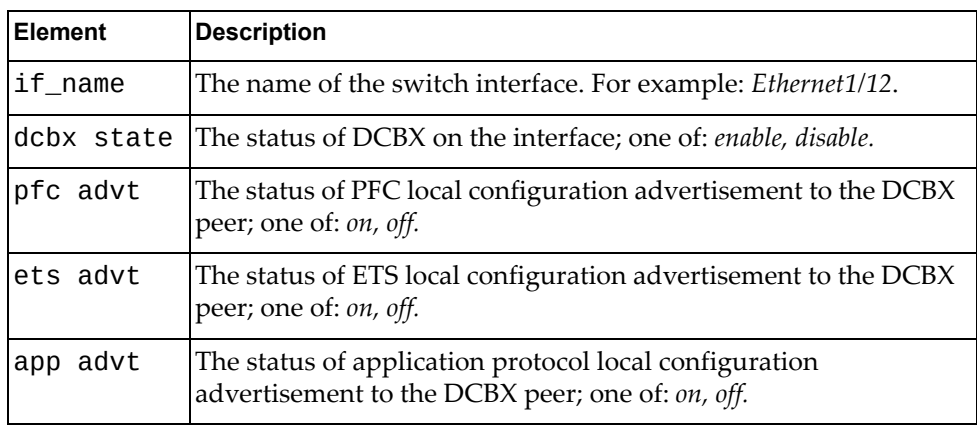

# **Update DCBX Configuration**

Updates the DCBX configuration for a specific switch interface.

## *Request*

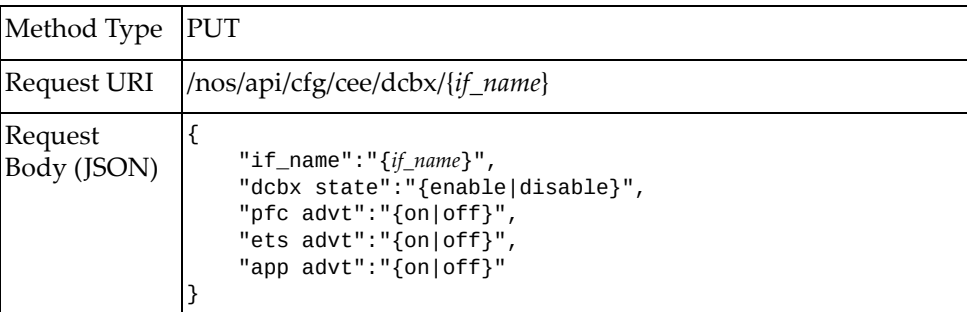

#### where:

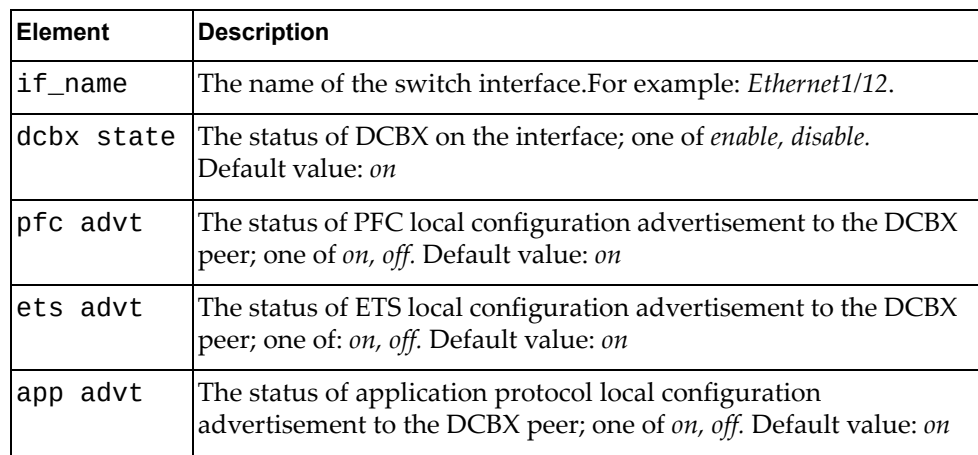

### *Response*

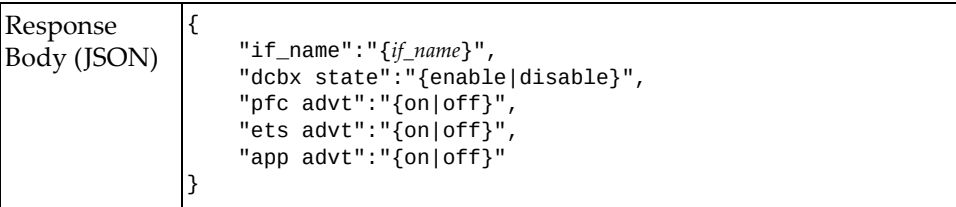

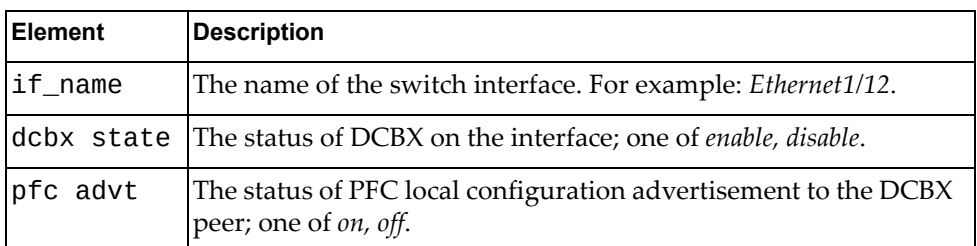

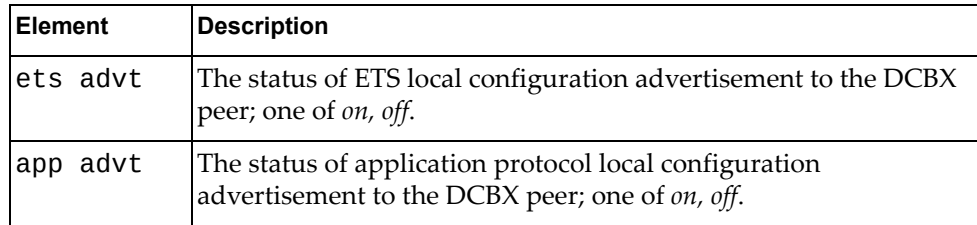

### **Get DCBX Control Interface Information**

Gets DCBX control information for a specific switch interface.

## *Request*

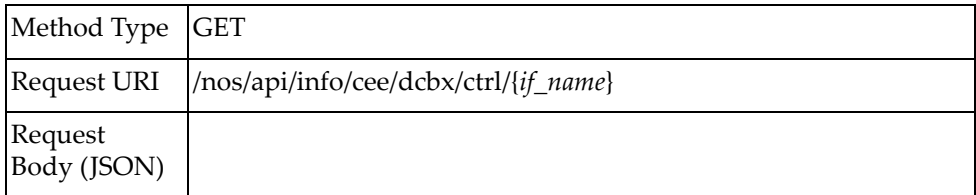

## *Response*

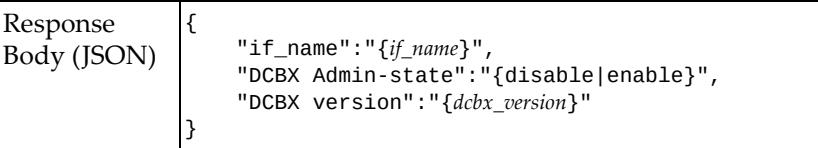

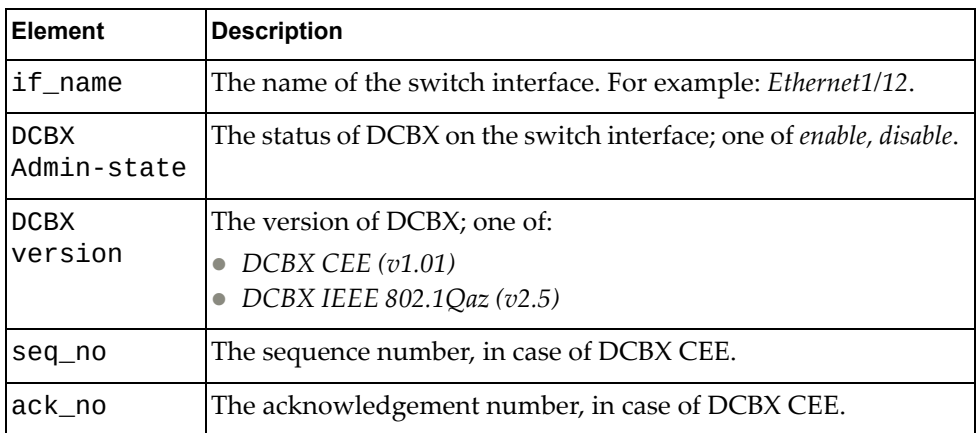

### **Get DCBX Administrative Interface Information**

Gets DCBX administrative information for a specific switch interface.

## *Request*

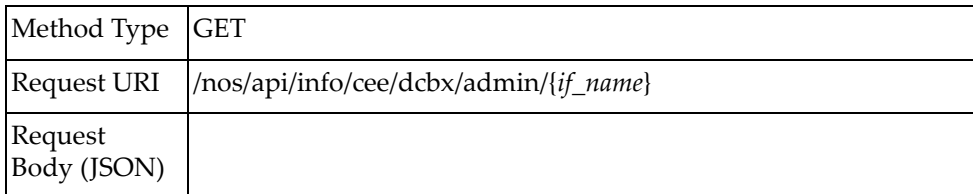

## *Response*

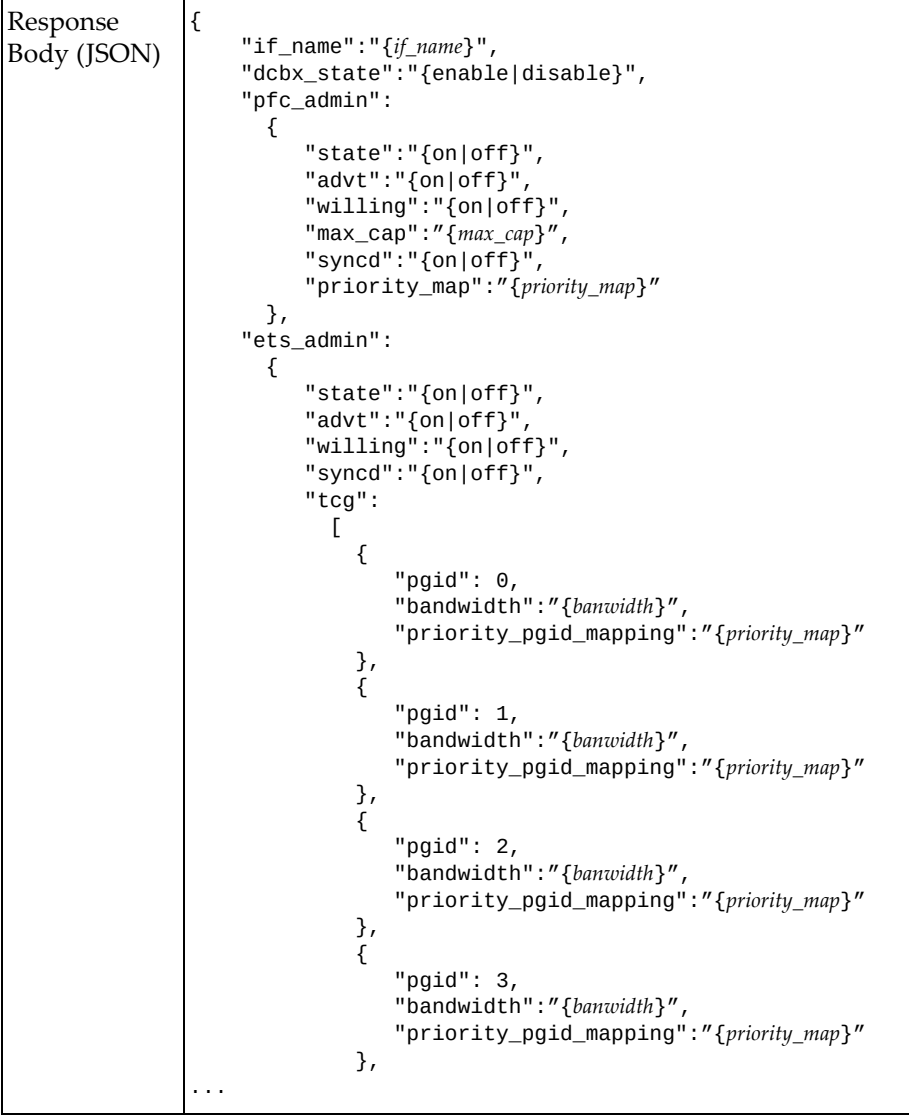

```
Response
Body (JSON)
               ...
               \{ "pgid": 4,
                                "bandwidth":"{banwidth}",
                                "priority_pgid_mapping":"{priority_map}"
               \qquad \qquad \frac{1}{2},
               \{ "pgid": 5,
                                "bandwidth":"{banwidth}",
                                "priority_pgid_mapping":"{priority_map}"
               \qquad \qquad \frac{1}{2},
               \{ "pgid": 6,
                                "bandwidth":"{banwidth}",
                                "priority_pgid_mapping":"{priority_map}"
                             },
               \{ "pgid": 7,
                                "bandwidth":"{banwidth}",
                                "priority_pgid_mapping":"{priority_map}"
               \qquad \qquad \frac{1}{2},
               \{ "pgid": 15,
                                "bandwidth":"{banwidth}",
                                "priority_pgid_mapping":"{priority_map}"
                             },
                           ]
                         },
                    "app_admin":
                      {
                         "state":"{on|off}",
                         "advt":"{on|off}",
                         "willing":"{on|off}",
                     },
                    "app_protocol":
                     \Gamma {
                "protocol":"{protocol}",
                "protostr":"{proto_str}",
                "priority":"{priority}"
                        },
                      ]
              }
```
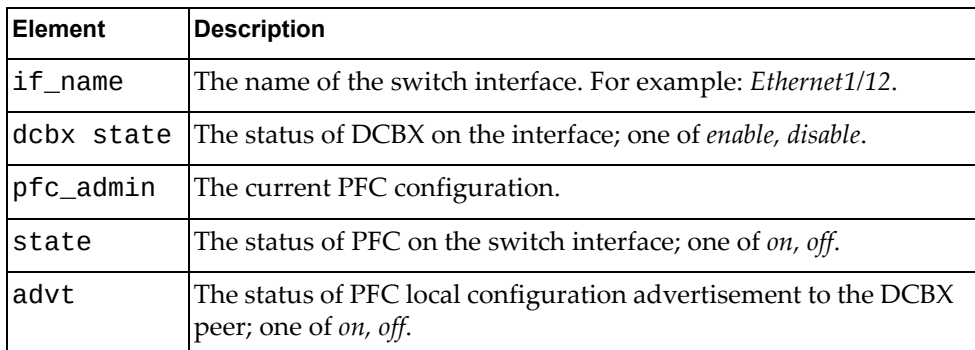

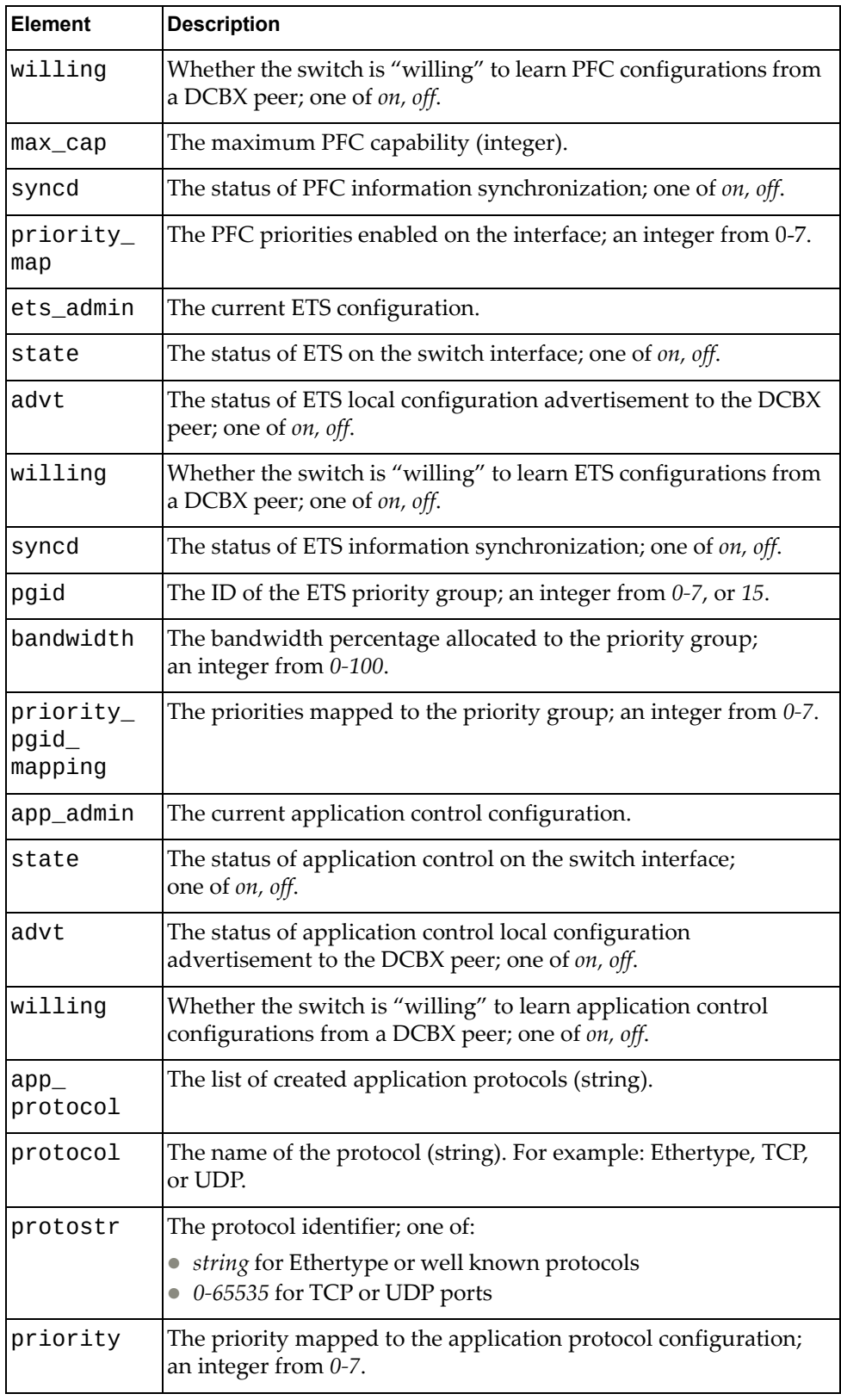

## **Get DCBX Operational Interface Information**

Gets DCBX operational information for a specific switch interface.

## *Request*

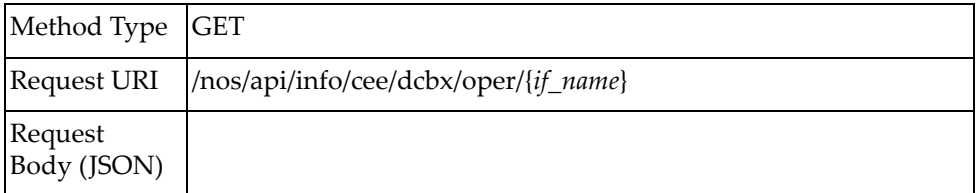

## *Response*

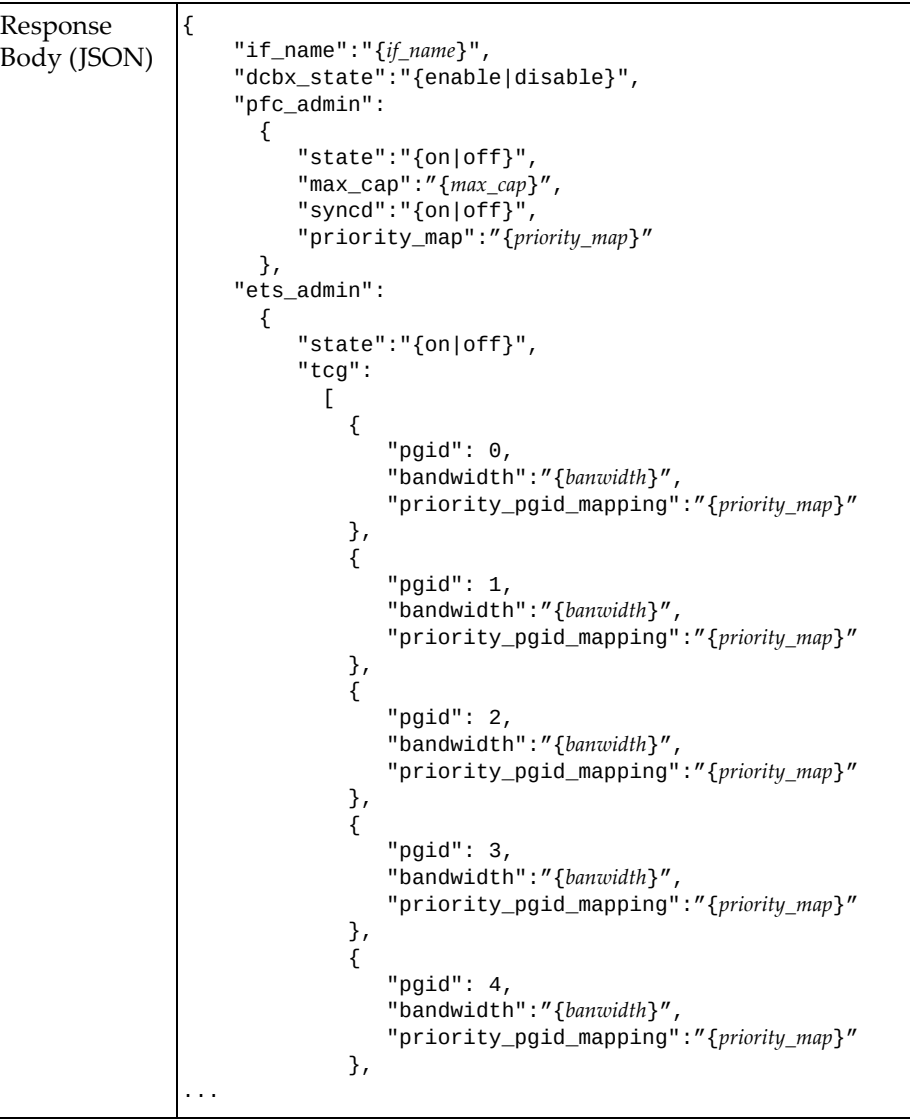

```
Response
Body (JSON)
               ...
               \{ "pgid": 5,
                                "bandwidth":"{banwidth}",
                                "priority_pgid_mapping":"{priority_map}"
               \qquad \qquad \frac{1}{2},
               \{ "pgid": 6,
                                "bandwidth":"{banwidth}",
                                "priority_pgid_mapping":"{priority_map}"
               \qquad \qquad \frac{1}{2},
               \{ "pgid": 7,
                                "bandwidth":"{banwidth}",
                                "priority_pgid_mapping":"{priority_map}"
                             },
               \{ "pgid": 15,
                                "bandwidth":"{banwidth}",
                                "priority_pgid_mapping":"{priority_map}"
                             },
                           ]
                         },
                    "app_admin":
                      {
                         "state":"{on|off}",
                      },
                    "app_protocol":
                     \Gamma {
                "protocol":"{protocol}",
                "protostr":"{proto_str}",
                "priority":"{priority}"
                       },
                      ]
              }
```
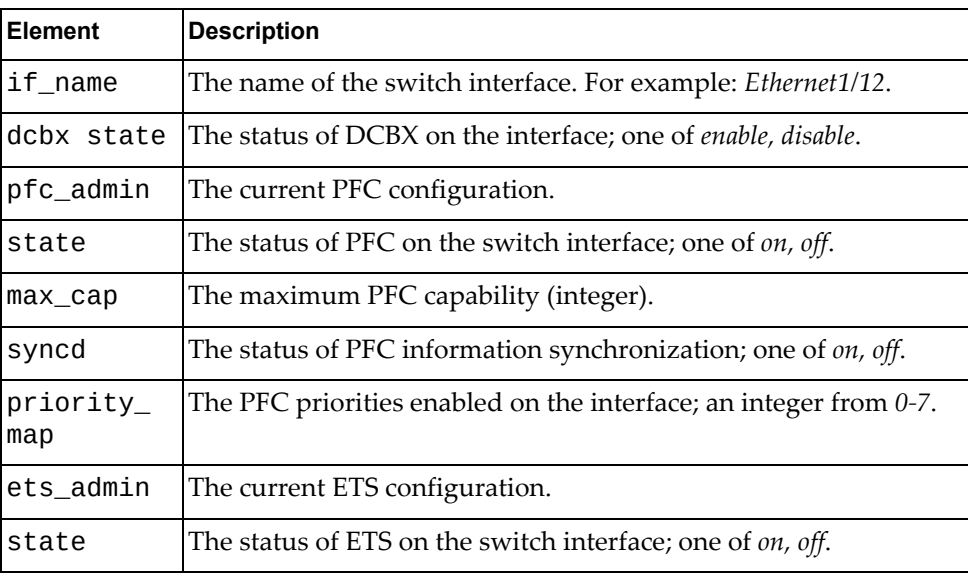

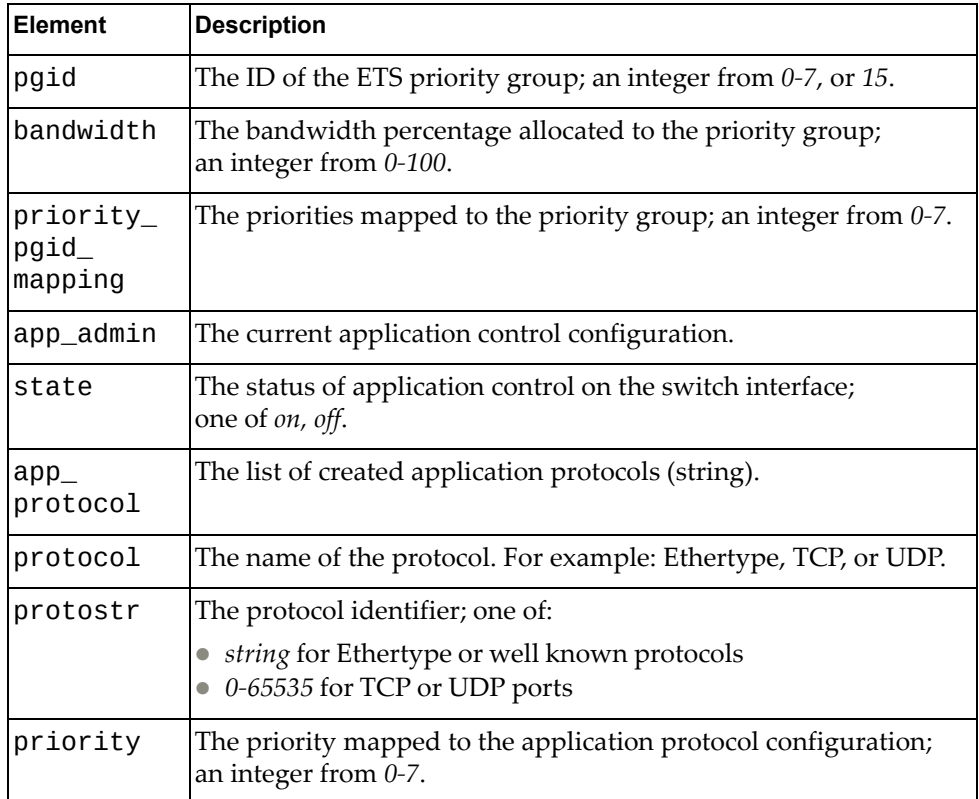

### **Get DCBX Remote Interface Information**

Gets DCBX remote information for a specific switch interface.

## *Request*

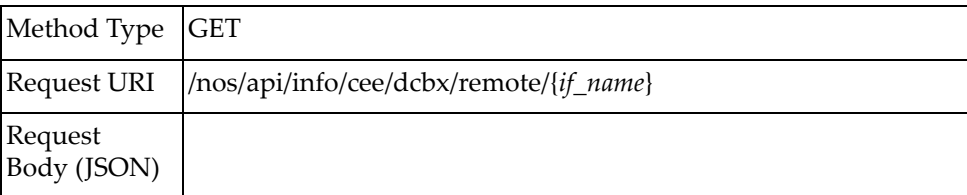

## *Response*

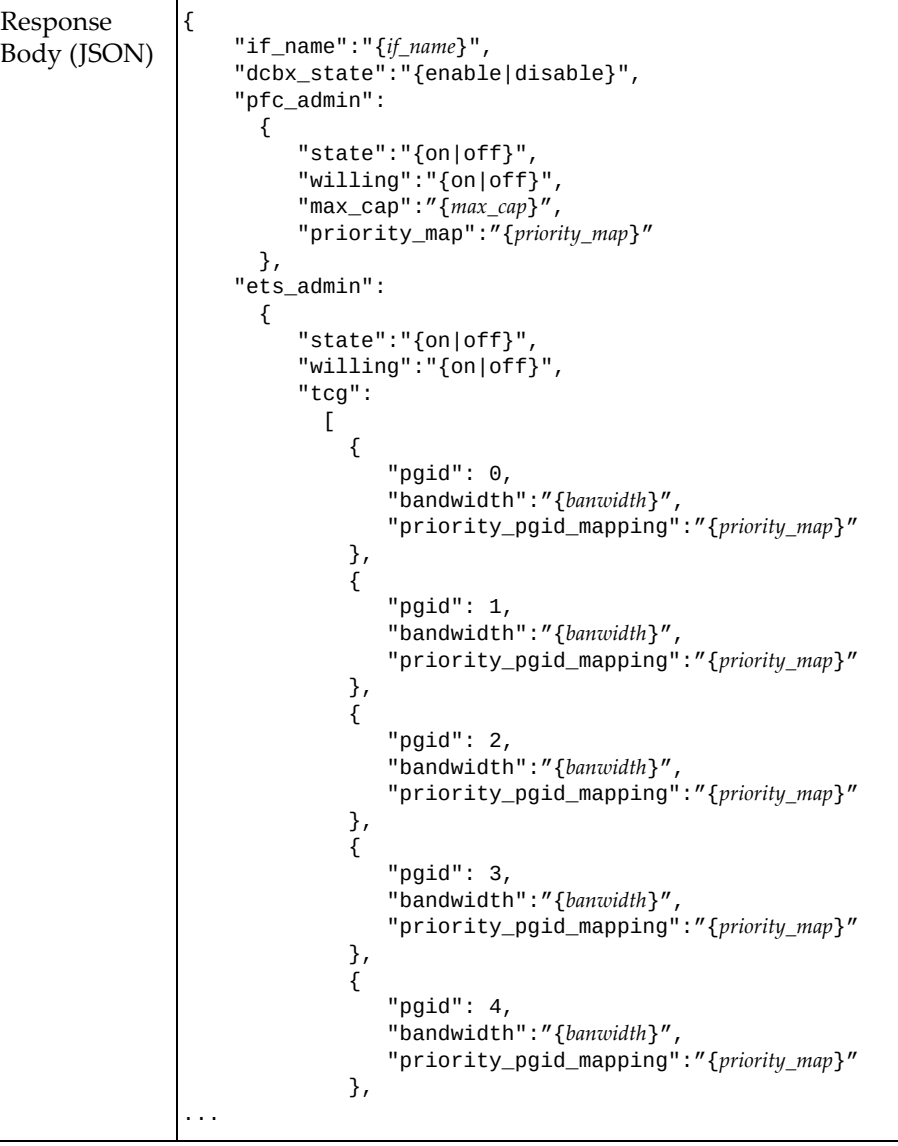

```
Response
Body (JSON)
              ...
              \{ "pgid": 5,
                              "bandwidth":"{banwidth}",
                              "priority_pgid_mapping":"{priority_map}"
              \qquad \qquad \frac{1}{2},
              \{ "pgid": 6,
               "bandwidth":"{banwidth}",
               "priority_pgid_mapping":"{priority_map}"
              \qquad \qquad \frac{1}{2},
              \{ "pgid": 7,
                              "bandwidth":"{banwidth}",
                              "priority_pgid_mapping":"{priority_map}"
                           },
              \{ "pgid": 15,
                              "bandwidth":"{banwidth}",
                              "priority_pgid_mapping":"{priority_map}"
                           },
                         ]
                       },
                  "app_admin":
                    {
                       "state":"{on|off}",
                       "willing":"{on|off}",
                    },
                  "app_protocol":
                   \Gamma {
               "protocol":"{protocol}",
               "protostr":"{proto_id}",
               "priority":"{priority}"
                      },
                    ]
             }
```
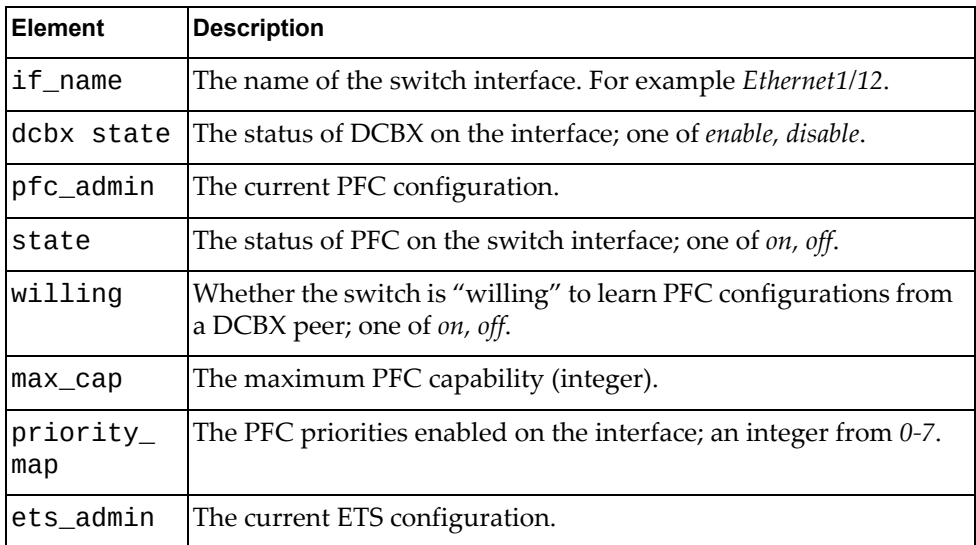

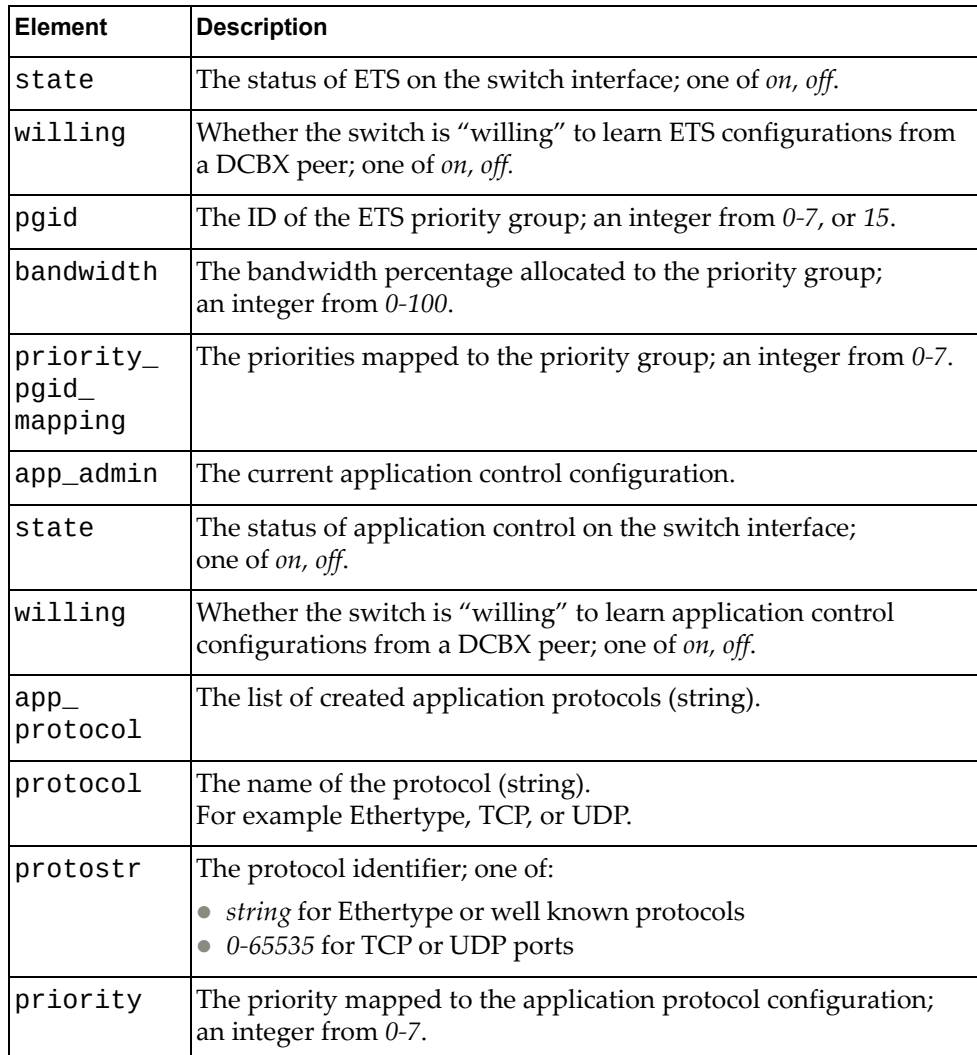

### **DCI**

The following Data Center Interconnection (DCI) URIs are available:

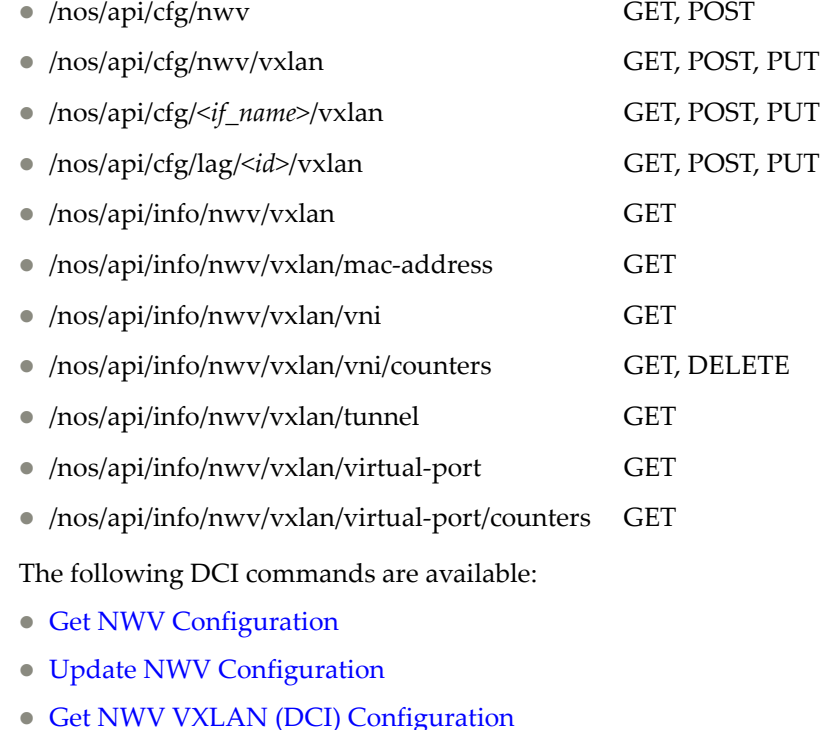

- Set NWV VXLAN (DCI) [Configuration](#page-172-0)
- Update NWV VXLAN (DCI) [Configuration](#page-174-0)
- Get Interface Ethernet VXLAN [Configuration](#page-176-0)
- **Set Interface Ethernet VXLAN [Configuration](#page-177-0)**
- Update Interface Ethernet VXLAN [Configuration](#page-178-0)
- **Get Interface LAG VXLAN [Configuration](#page-179-0)**
- **Set Interface LAG VXLAN [Configuration](#page-180-0)**
- Update Interface LAG VXLAN [Configuration](#page-181-0)
- Get NWV VXLAN [Information](#page-182-0)
- Get NWV VXLAN VNI [Information](#page-183-0)
- Get NWV VXLAN VNI Counters [Information](#page-184-0)
- Delete NWV VXLAN VNI [Counters](#page-185-0)
- Get NWV VXLAN Tunnel [Information](#page-186-0)
- Get NWV VXLAN MAC-Address [Information](#page-187-0)
- Get NWV VXLAN Virtual Ports [Information](#page-188-0)
- Get NWV VXLAN Virtual Port Counters [Information](#page-189-0)

# <span id="page-169-0"></span>**Get NWV Configuration**

Gets global Network Virtualization (NWV) configuration of the system.

## *Request*

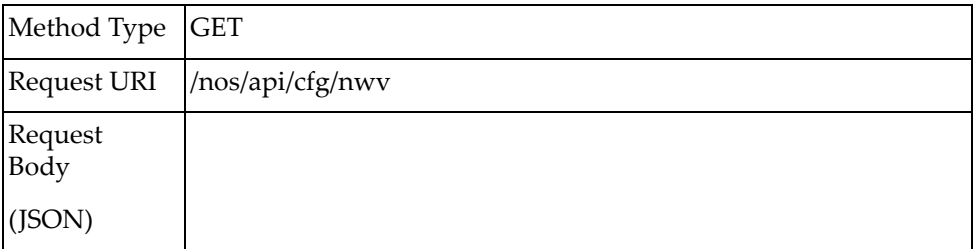

### *Response*

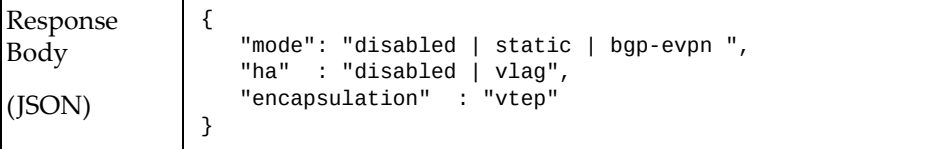

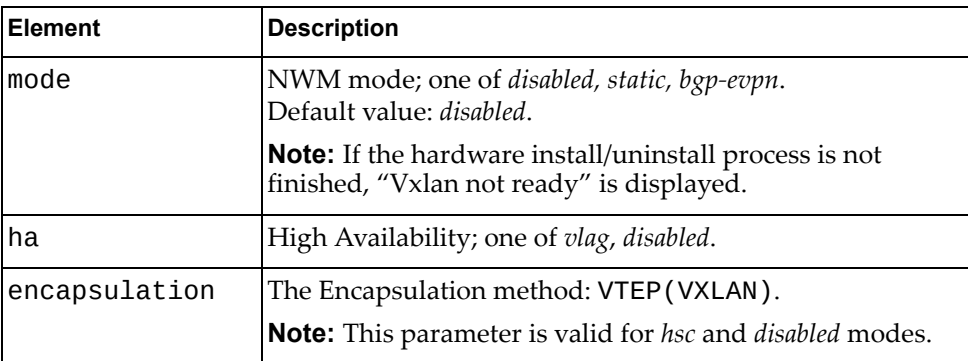

# <span id="page-170-0"></span>**Update NWV Configuration**

Updates the NWV status.

## *Request*

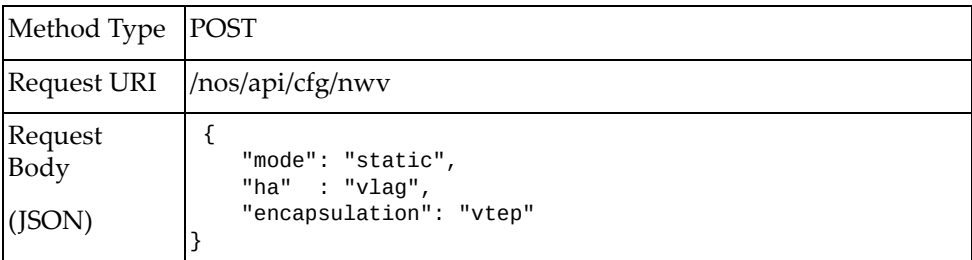

#### where:

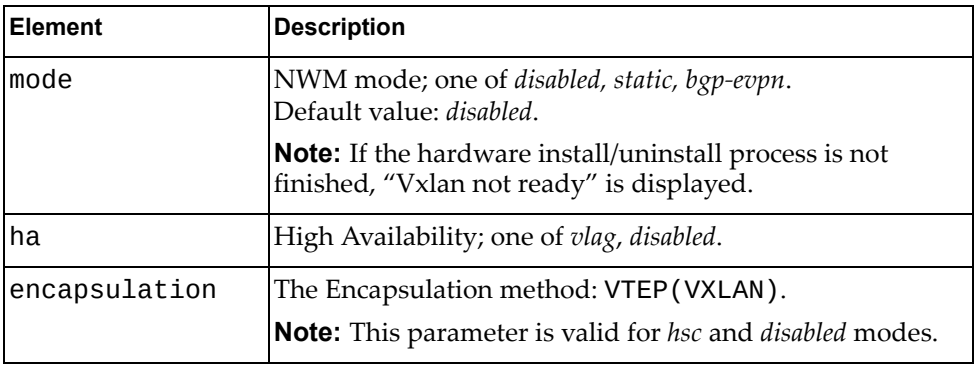

### *Response*

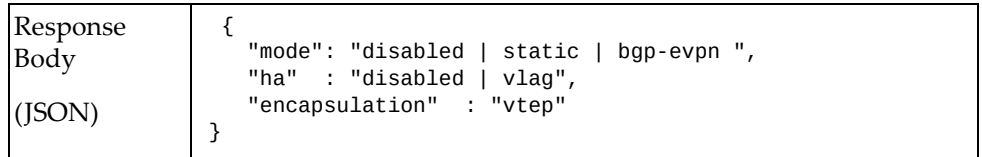

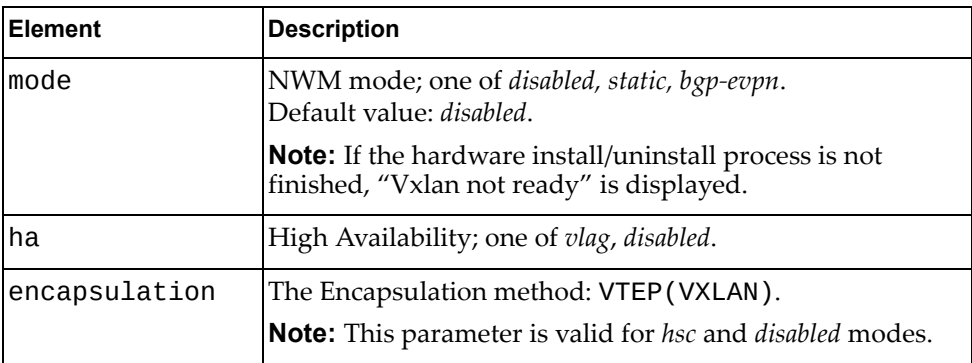

## <span id="page-171-0"></span>**Get NWV VXLAN (DCI) Configuration**

Gets NWV VXLAN (DCI) configuration.

## *Request*

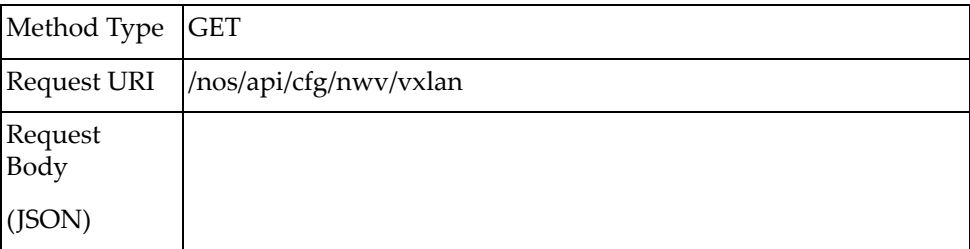

### *Response*

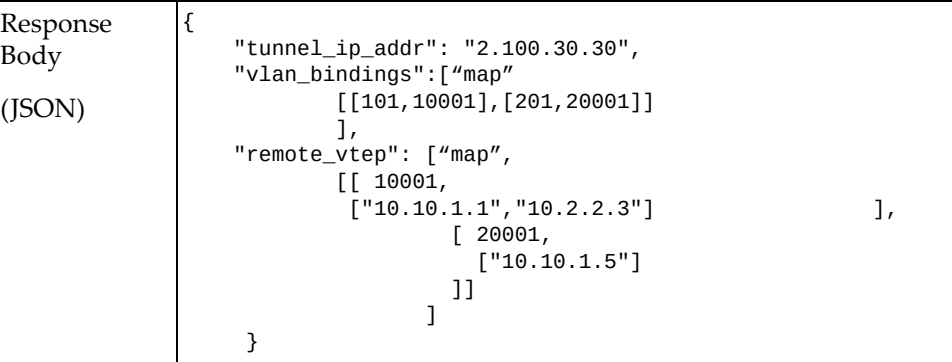

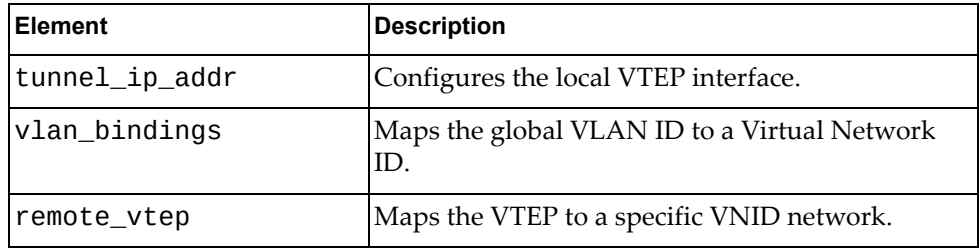

# <span id="page-172-0"></span>**Set NWV VXLAN (DCI) Configuration**

Updates the NWV VXLAN (DCI) configuration.

## *Request*

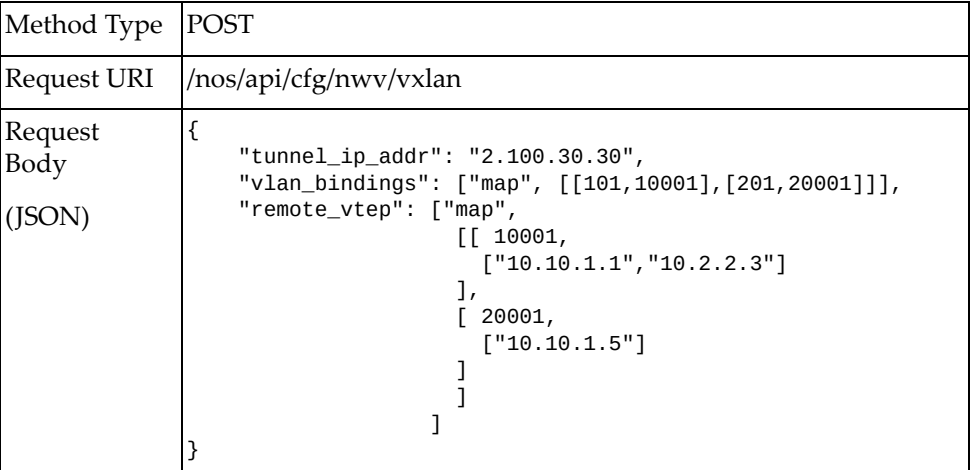

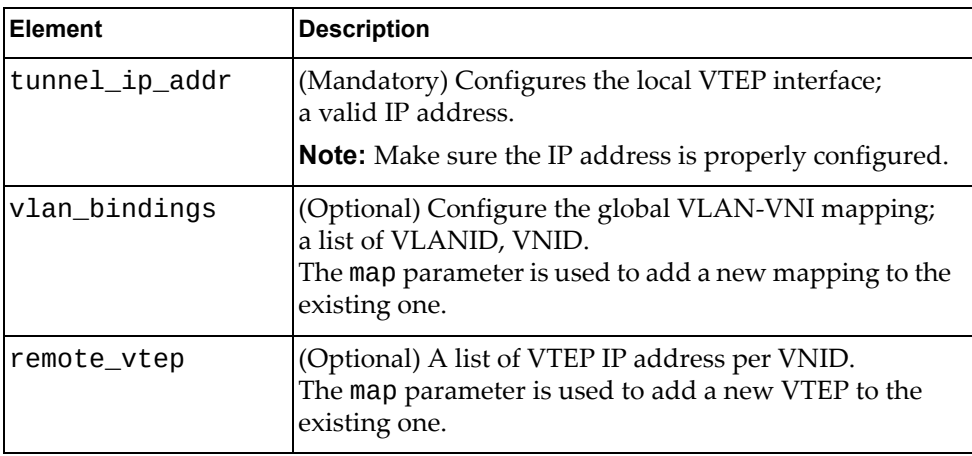

## *Response*

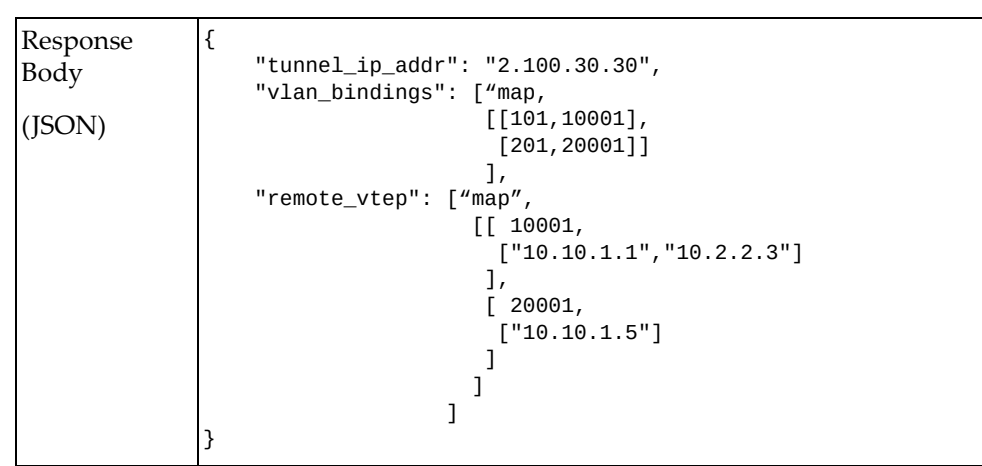

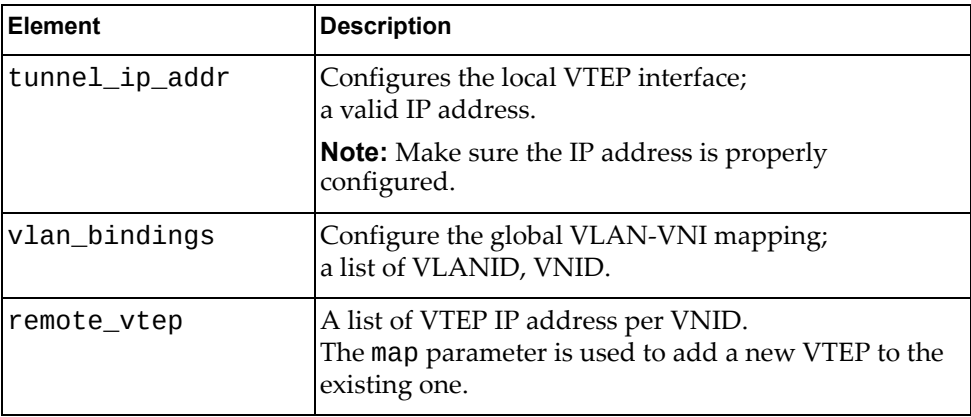

# <span id="page-174-0"></span>**Update NWV VXLAN (DCI) Configuration**

Updates the NWV VXLAN (DCI) configuration.

## *Request*

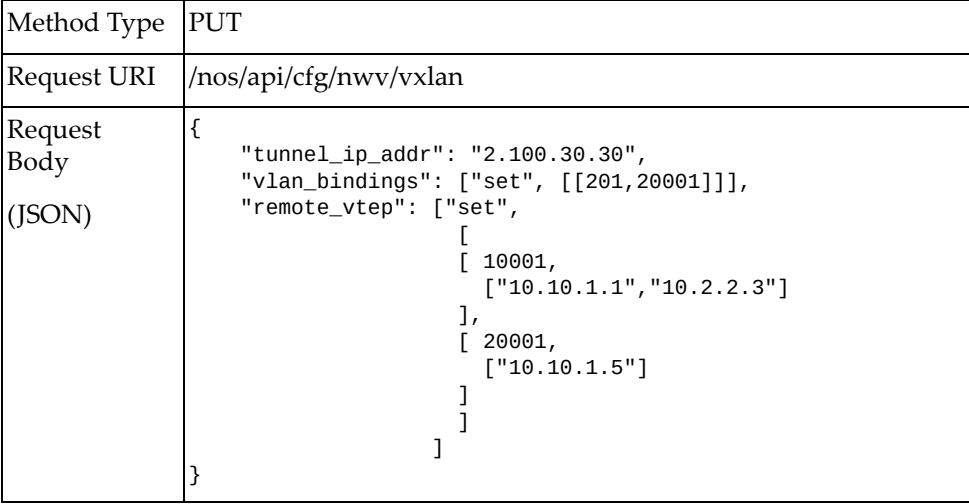

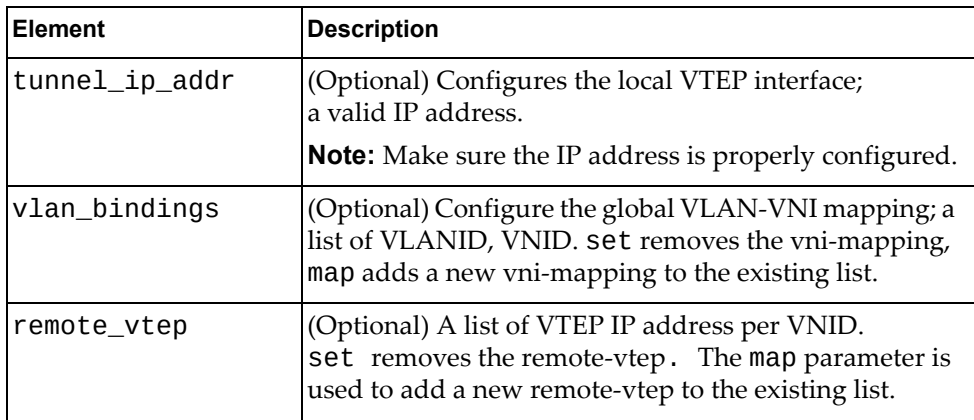

### *Response*

```
Response
Body
(JSON)
              {
                "tunnel_ip_addr": "2.100.30.30",
                "vlan_bindings": ["map",
                                    [101,10001], [201,20001]]\mathbf{I}, \mathbf{I}, \mathbf{I} "remote_vtep": ["map",
               \begin{bmatrix} 1 & 10001, \end{bmatrix}[\, "10.10.1.1" , "10.2.2.3" ]
                                    \overline{1},
                                     [ 20001,
                                       ["10.10.1.5"]
                                     ]]
                                   ],
                     }
```
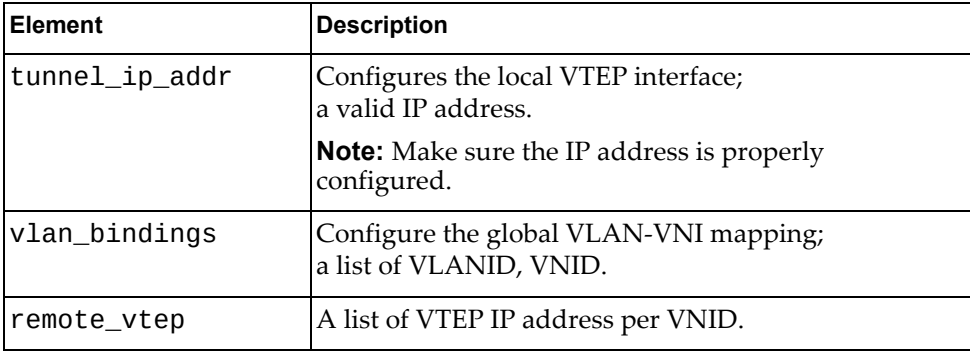

## <span id="page-176-0"></span>**Get Interface Ethernet VXLAN Configuration**

Gets VXLAN configuration for a specified interface.

## *Request*

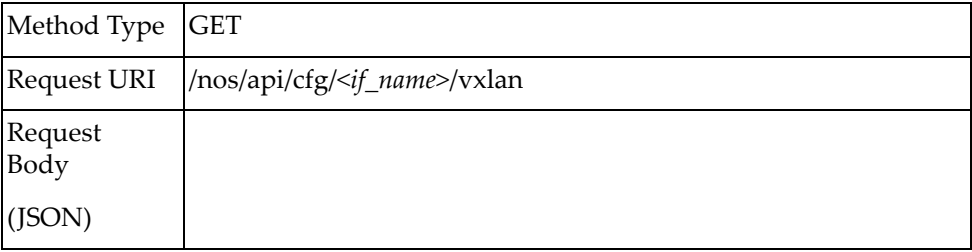

#### where:

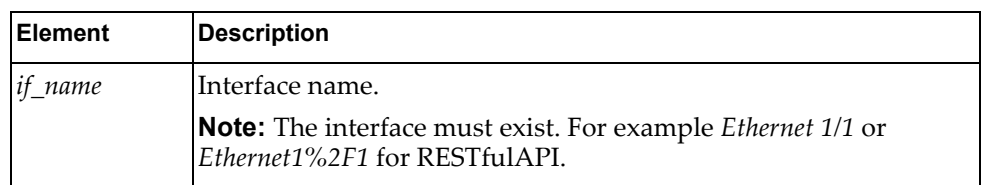

### *Response*

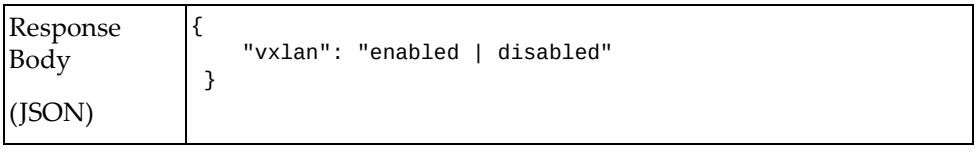

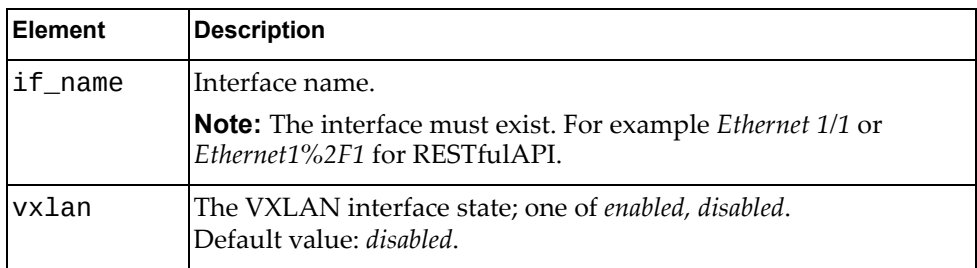

## <span id="page-177-0"></span>**Set Interface Ethernet VXLAN Configuration**

Updates the VXLAN configuration for a specified interface.

### *Request*

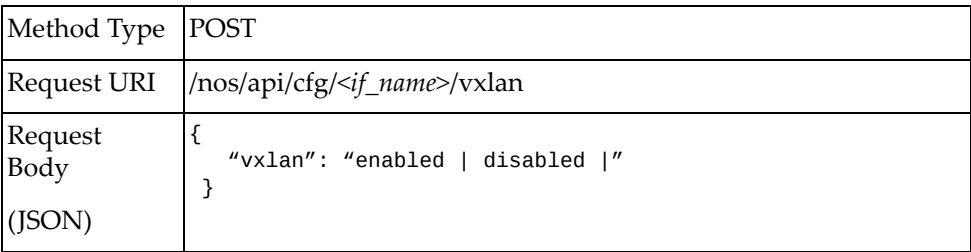

#### where:

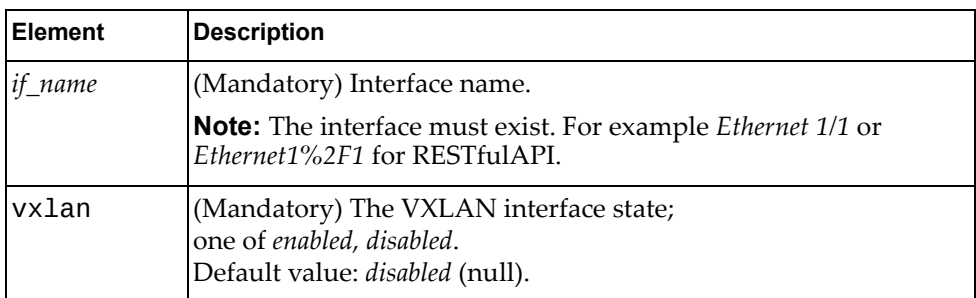

### *Response*

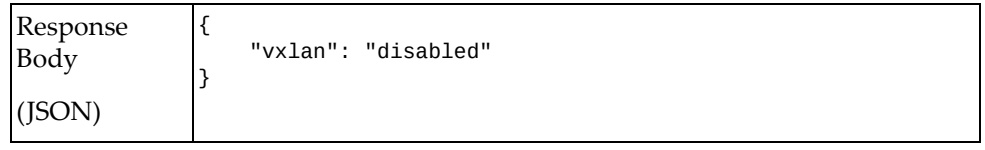

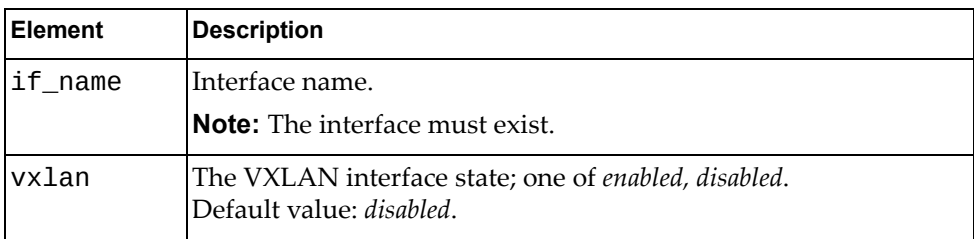

## <span id="page-178-0"></span>**Update Interface Ethernet VXLAN Configuration**

Updates the VXLAN configuration for a specified interface.

## *Request*

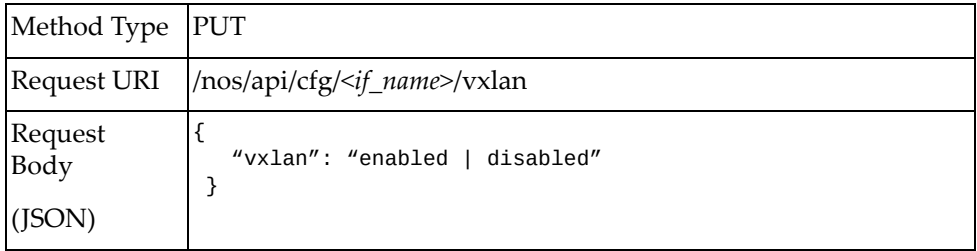

#### where:

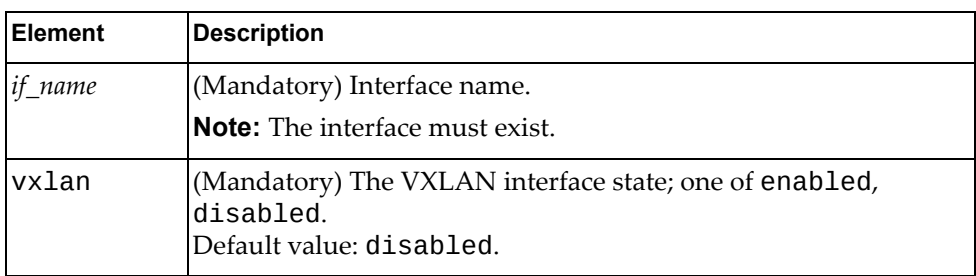

### *Response*

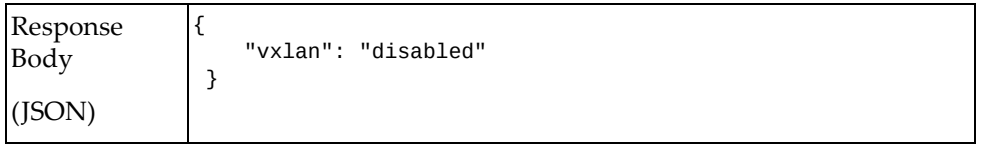

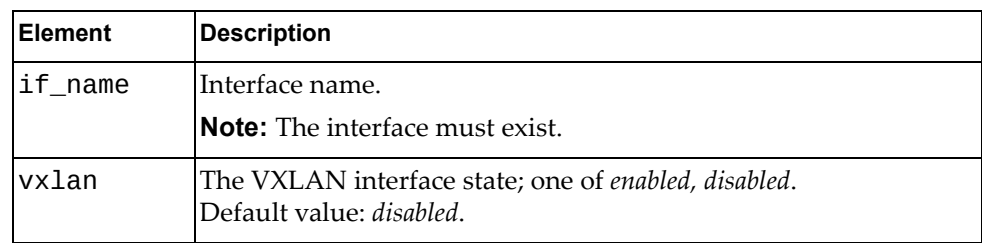

## <span id="page-179-0"></span>**Get Interface LAG VXLAN Configuration**

Gets VXLAN configuration for a specified interface.

## *Request*

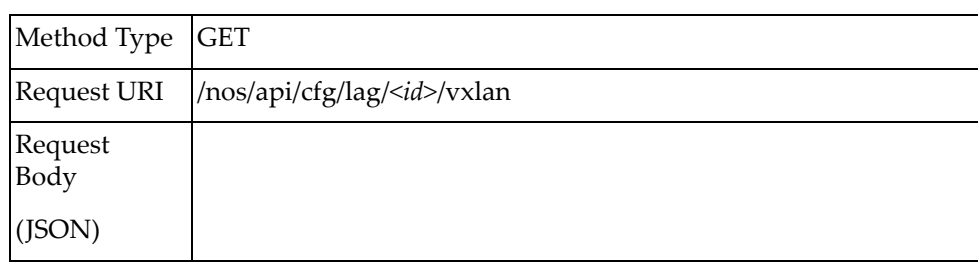

#### where:

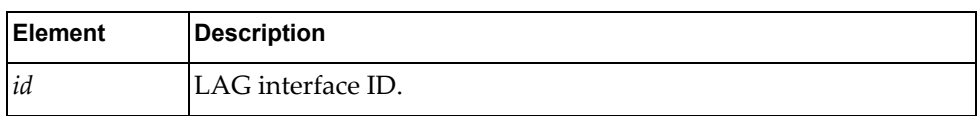

### *Response*

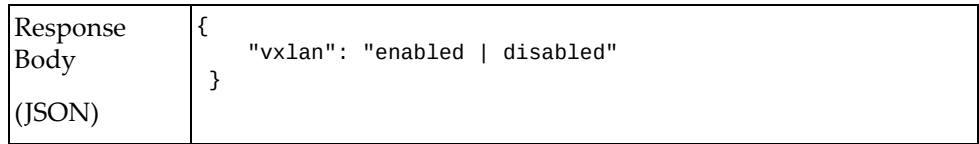

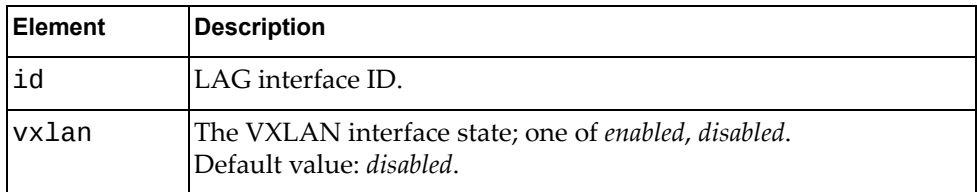
# **Set Interface LAG VXLAN Configuration**

Updates VXLAN configurations for a specified interface.

# *Request*

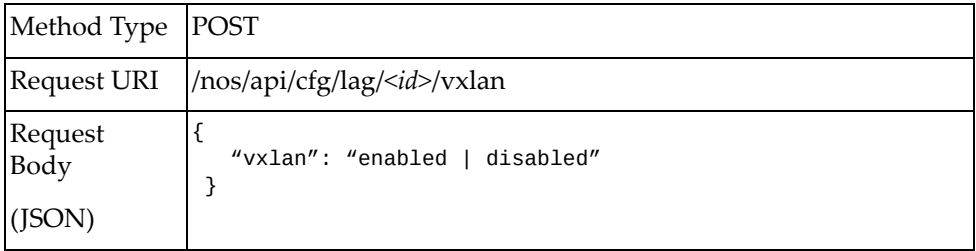

#### where:

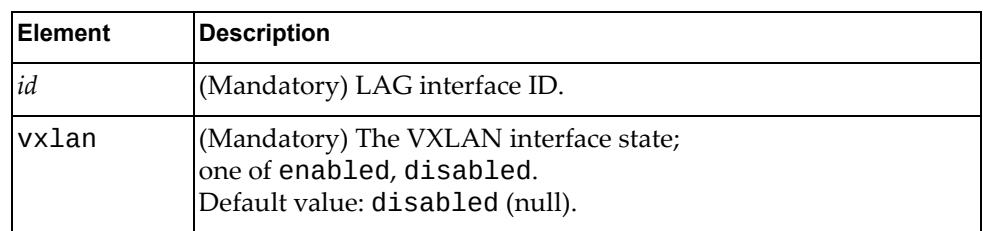

### *Response*

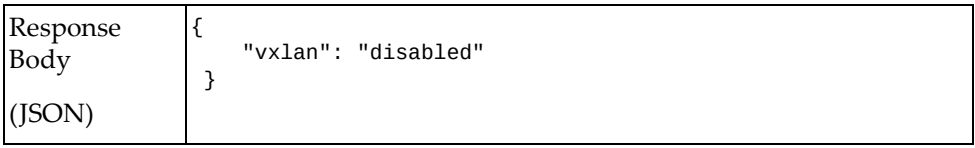

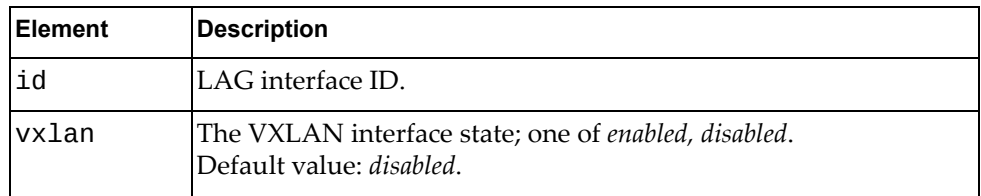

# **Update Interface LAG VXLAN Configuration**

Updates the VXLAN configuration for a specific interface.

# *Request*

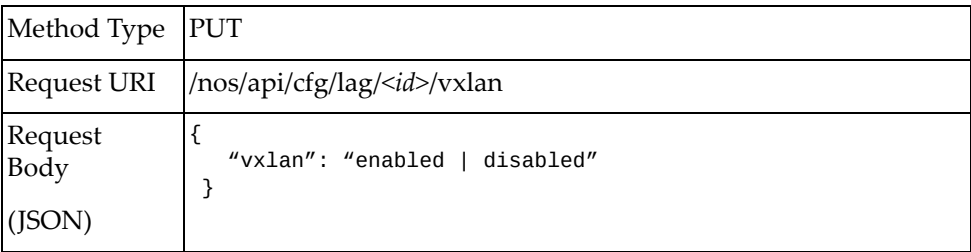

#### where:

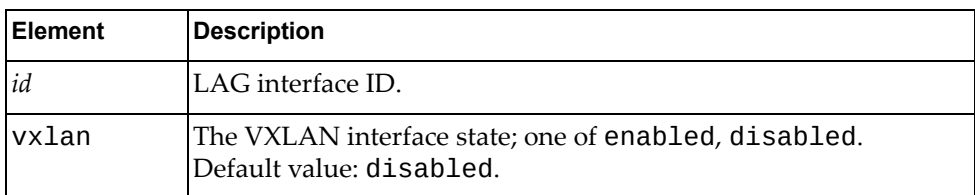

### *Response*

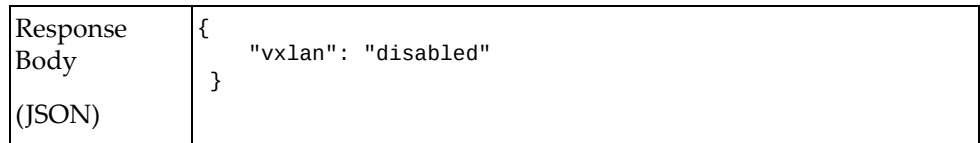

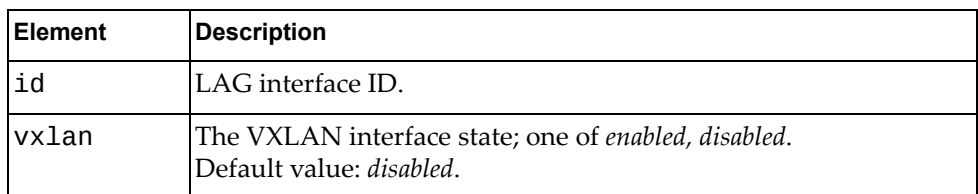

# **Get NWV VXLAN Information**

Gets the NWV VXLAN information.

# *Request*

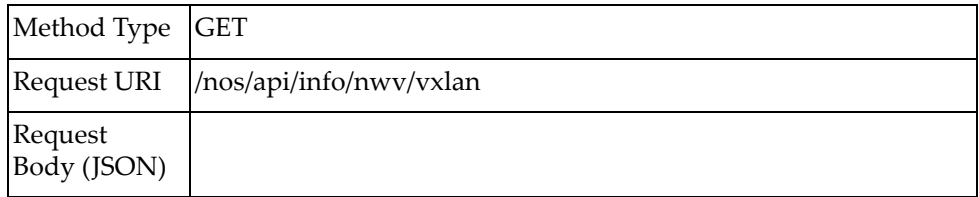

# *Response*

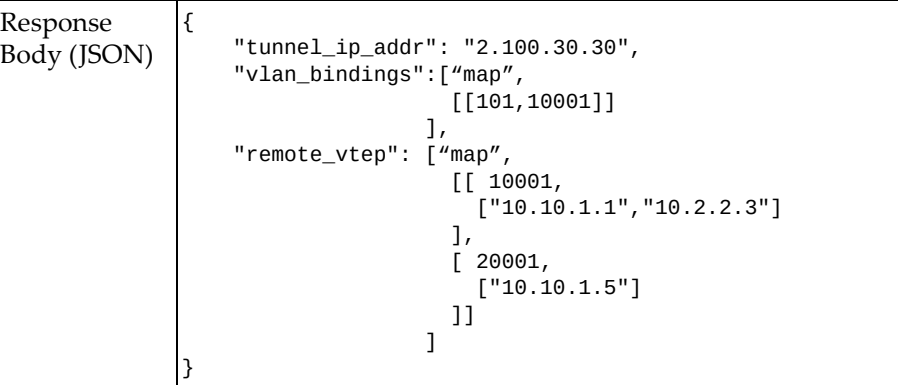

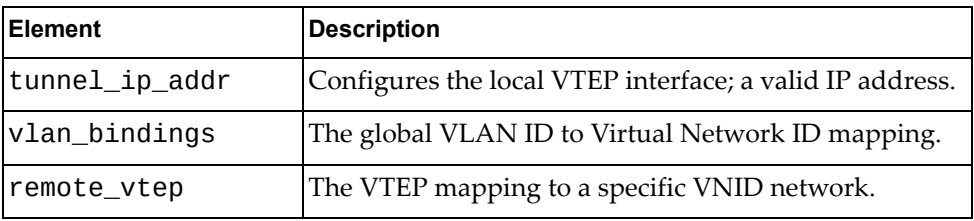

### **Get NWV VXLAN VNI Information**

Gets NWV VXLAN VNI information.

# *Request*

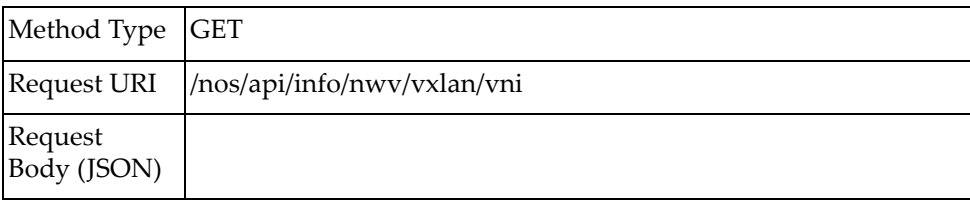

# *Response*

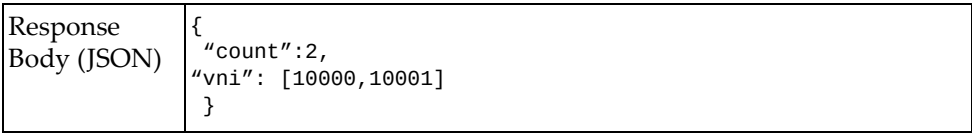

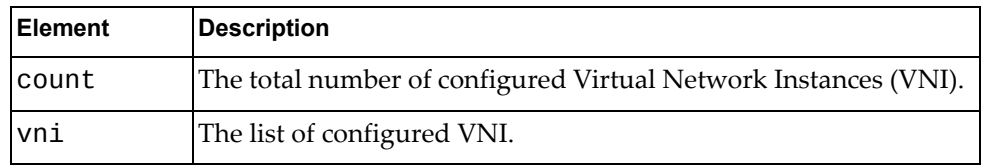

### **Get NWV VXLAN VNI Counters Information**

Displays the NWV VXLAN virtual network counters.

# *Request*

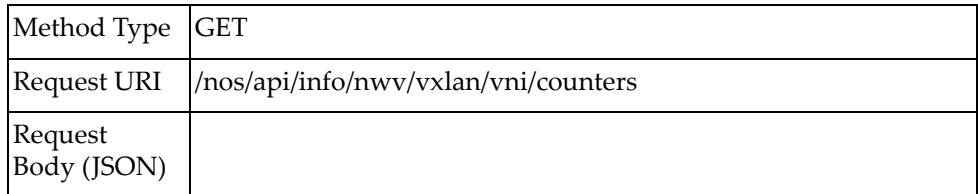

# *Response*

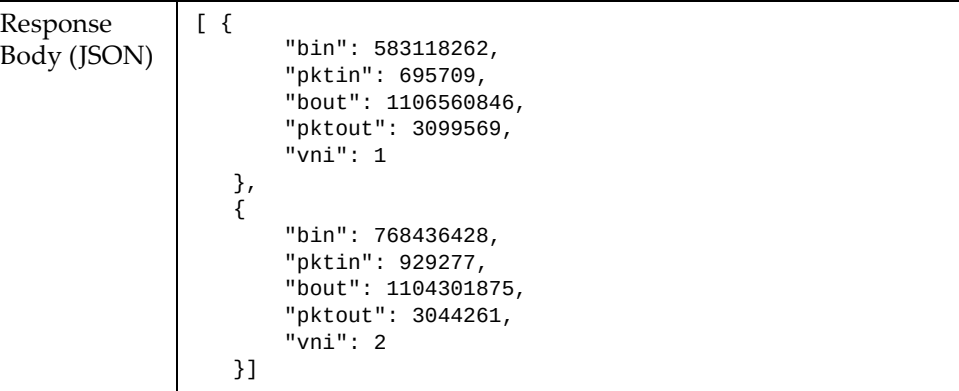

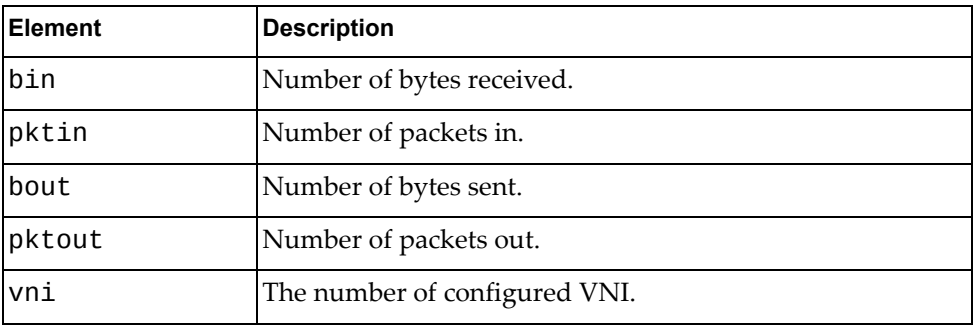

### **Delete NWV VXLAN VNI Counters**

Resets the NWV VXLAN virtual network counters.

# *Request*

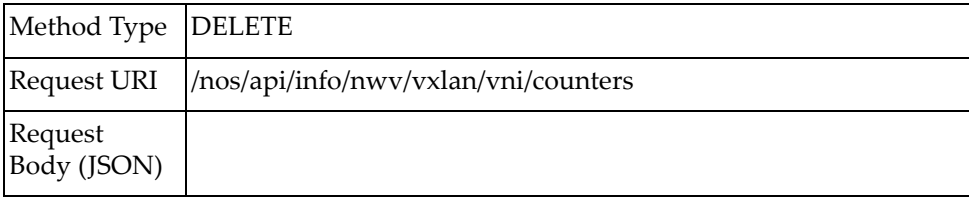

# *Response*

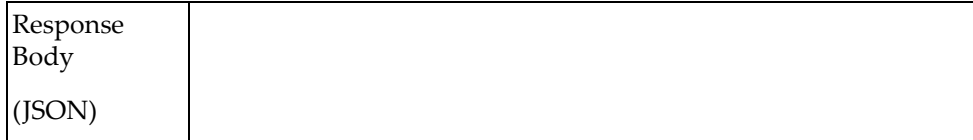

### **Get NWV VXLAN Tunnel Information**

Gets NWV VXLAN tunnel information.

# *Request*

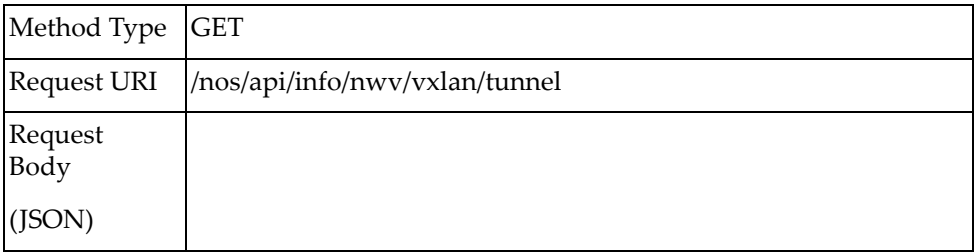

### *Response*

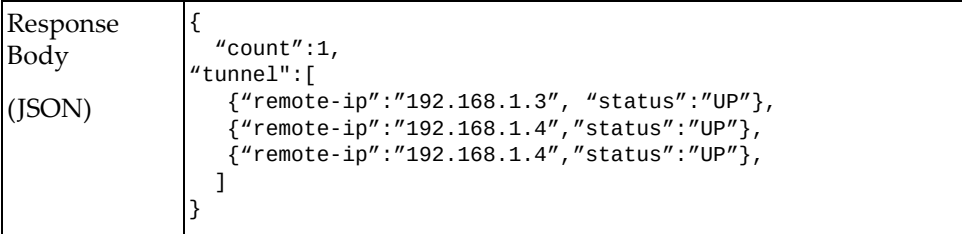

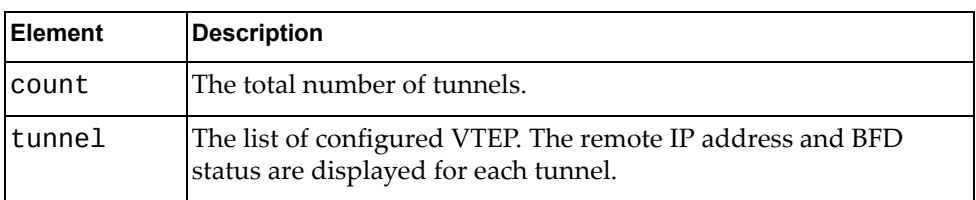

### **Get NWV VXLAN MAC-Address Information**

Gets NWV VXLAN MAC‐Address information.

# *Request*

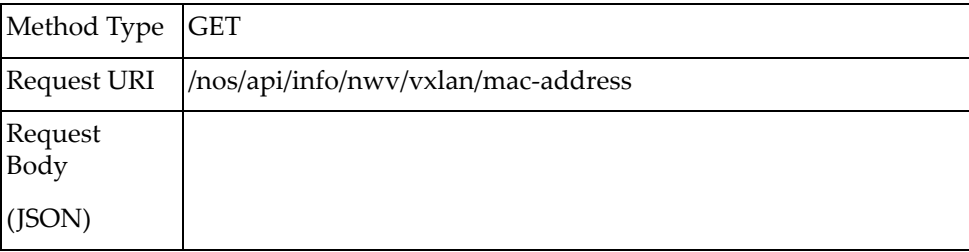

### *Response*

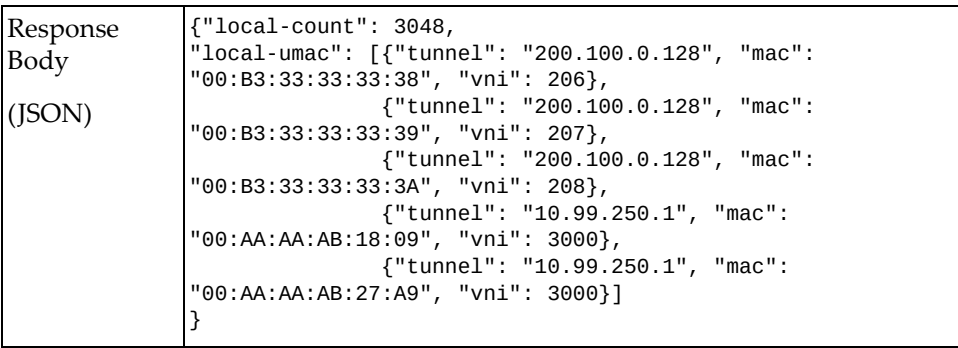

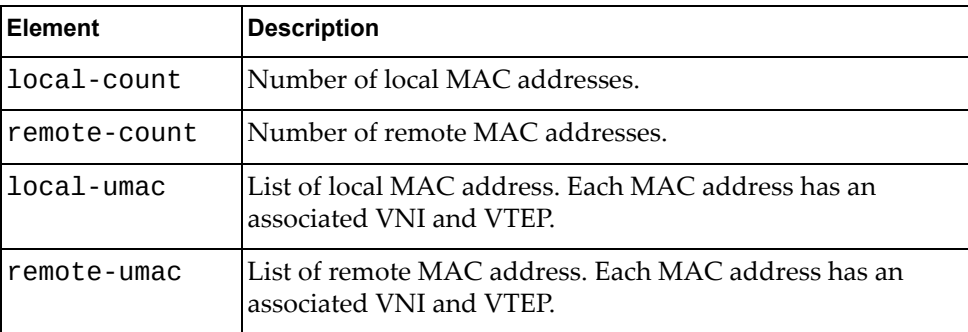

### **Get NWV VXLAN Virtual Ports Information**

Displays the virtual ports.

# *Request*

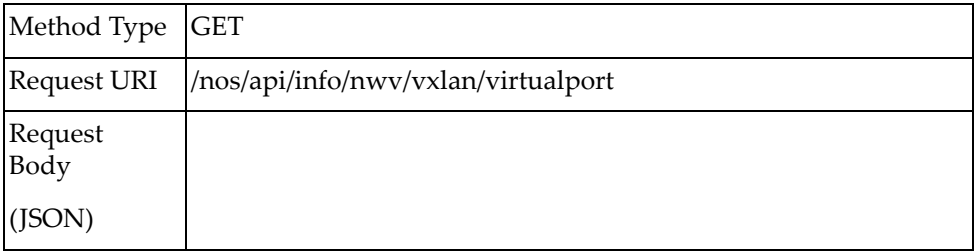

### *Response*

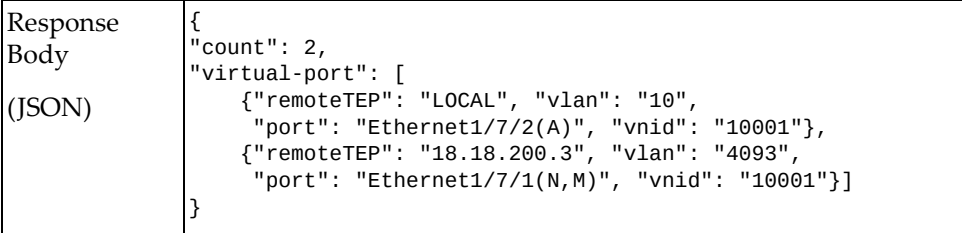

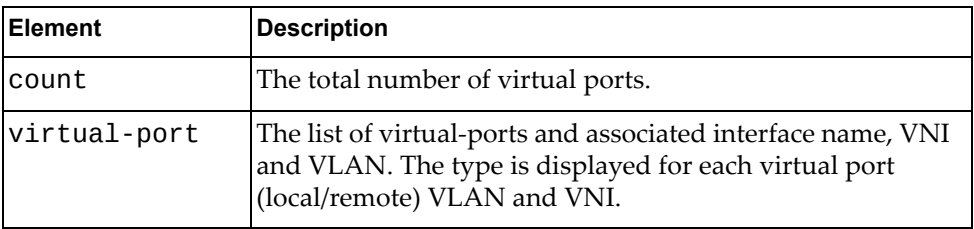

### **Get NWV VXLAN Virtual Port Counters Information**

Displays the virtual ports counters.

# *Request*

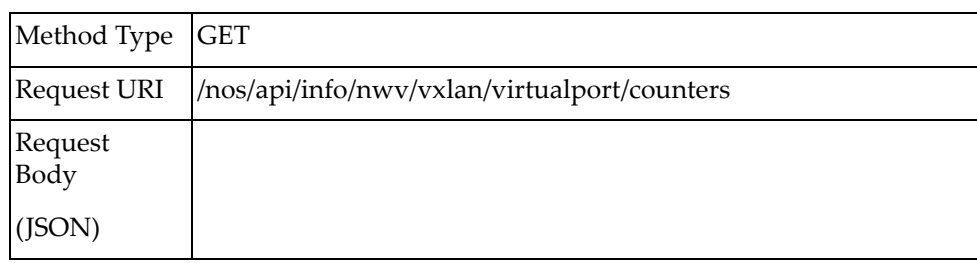

### *Response*

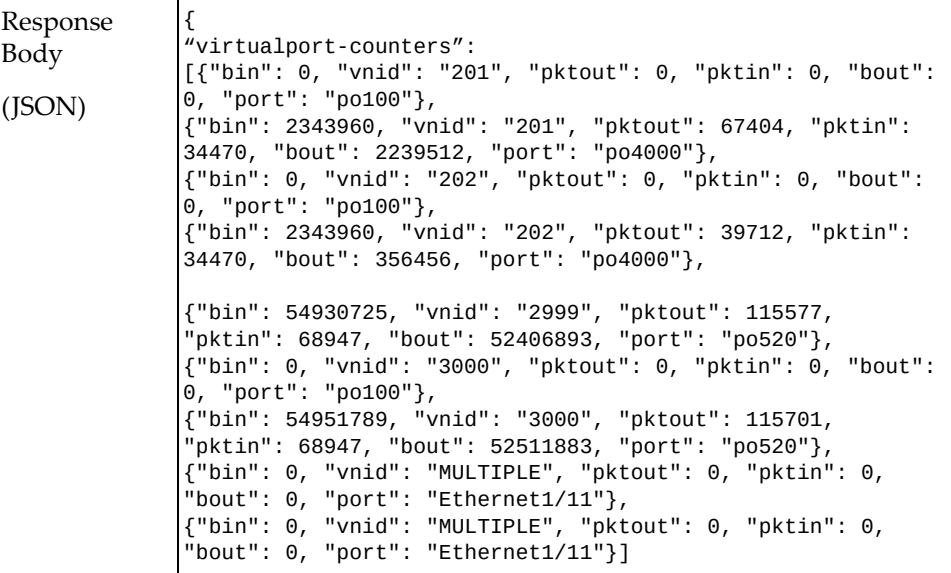

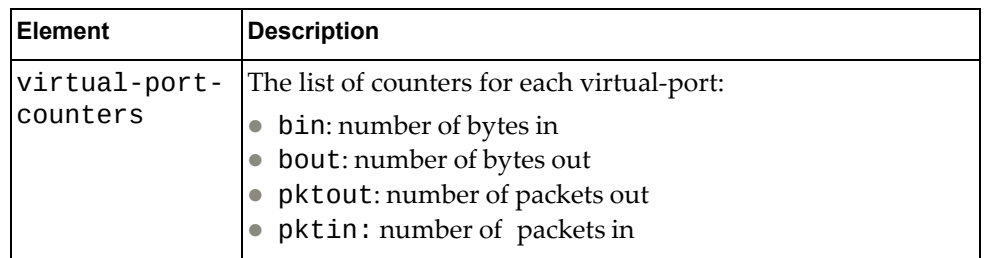

### **DHCP**

The following DHCP URIs are available:

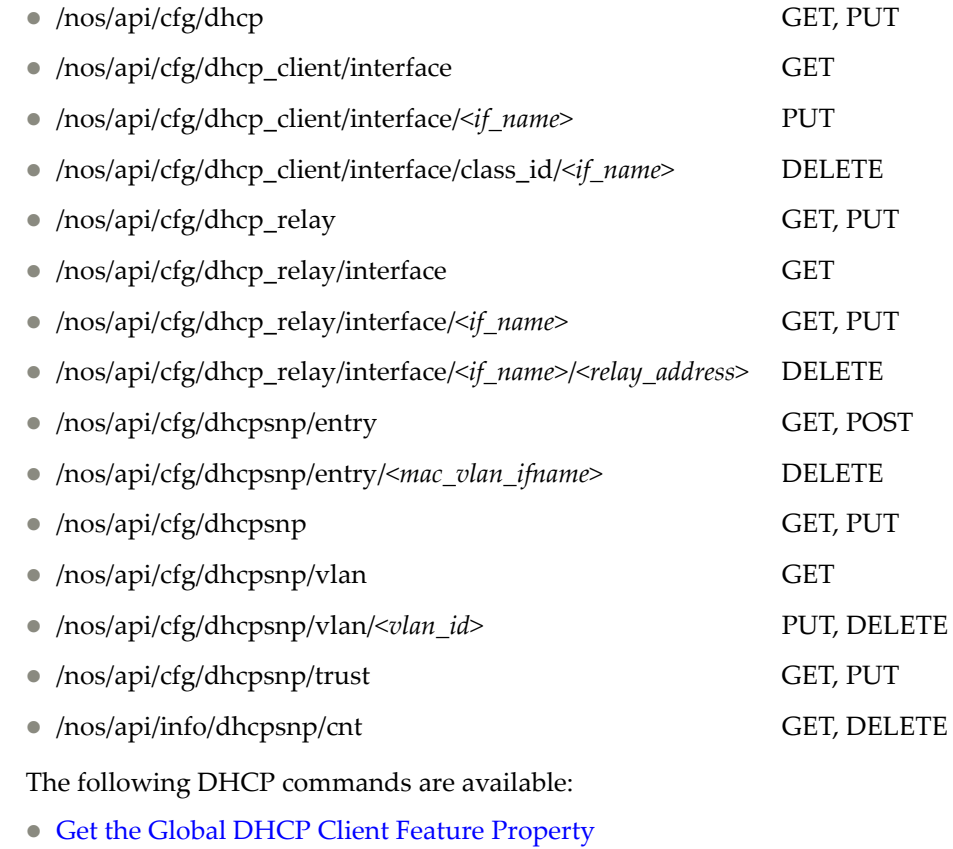

- Update DHCP Client Feature [Property](#page-193-0)
- Get DHCP Client [Properties](#page-194-0) of All Interfaces
- Update DHCP Client Interface [Properties](#page-195-0)
- Delete the Vendor Class [Identifier](#page-197-0) of an Interface
- Get the Global DHCP Relay Service [Property](#page-198-0)
- Update the Global DHCP Relay Service [Property](#page-199-0)
- Get the DHCP Relay [Properties](#page-200-0) of All Interfaces
- Get DHCP Relay Interface [Properties](#page-201-0)
- Update DHCP Relay Interface [Properties](#page-203-0)
- Delete DHCP Relay Interface [Properties](#page-205-0)
- Get DHCP [Snooping](#page-206-0) Binding Table Entry
- Create DHCP [Snooping](#page-207-0) Binding Table Entry
- Delete DHCP [Snooping](#page-208-0) Binding Table Entry
- **Get DHCP Snooping [Configuration](#page-209-0)**
- Update DHCP Snooping [Configuration](#page-210-0)
- Get DHCP Snooping VLAN [Configuration](#page-211-0)
- Update DHCP Snooping VLAN [Configuration](#page-212-0)
- Delete DHCP Snooping VLAN [Configuration](#page-213-0)
- Get DHCP Snooping Trusted Ports [Configuration](#page-214-0)
- Update DHCP Snooping Trusted Ports [Configuration](#page-215-0)
- **Get DHCP [Snooping](#page-216-0) Statistics**
- **Clear DHCP [Snooping](#page-217-0) Statistics**

# <span id="page-192-0"></span>**Get the Global DHCP Client Feature Property**

Gets the global DHCP client feature property (whether or not DHCP is globally enabled).

### *Request*

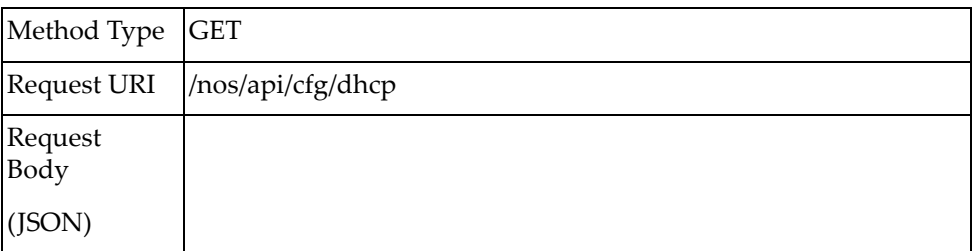

### *Response*

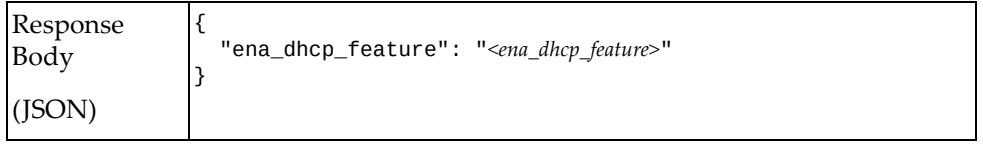

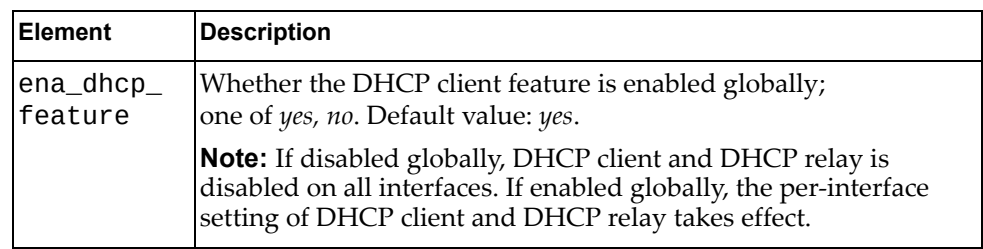

# <span id="page-193-0"></span>**Update DHCP Client Feature Property**

Sets the global DHCP client feature property (whether or not DHCP is globally enabled).

### *Request*

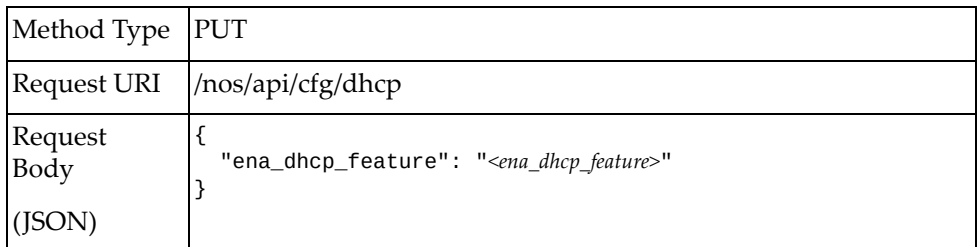

### where:

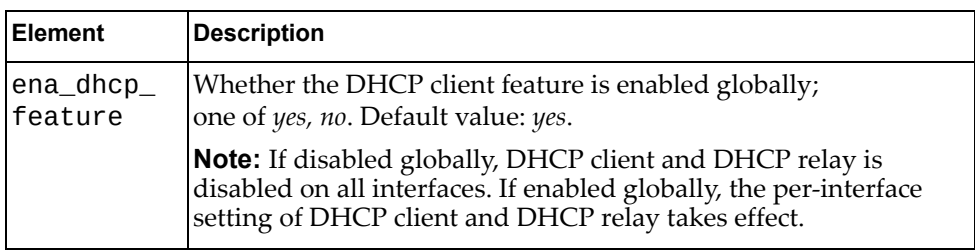

### *Response*

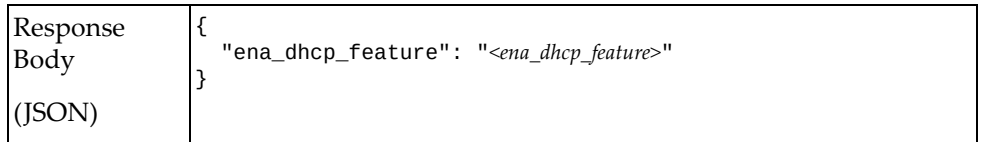

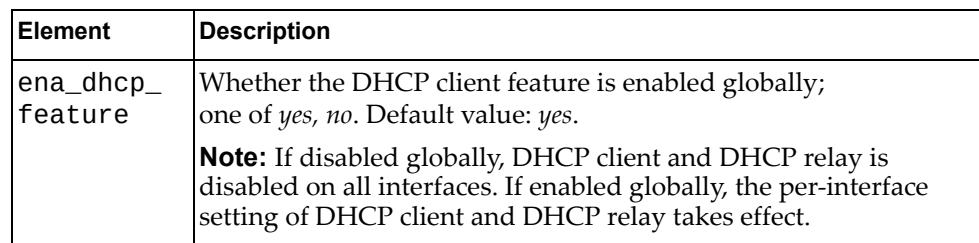

# <span id="page-194-0"></span>**Get DHCP Client Properties of All Interfaces**

Gets DHCP client properties of all interfaces.

# *Request*

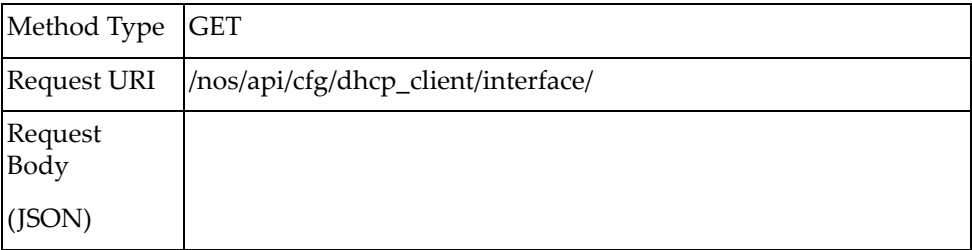

### *Response*

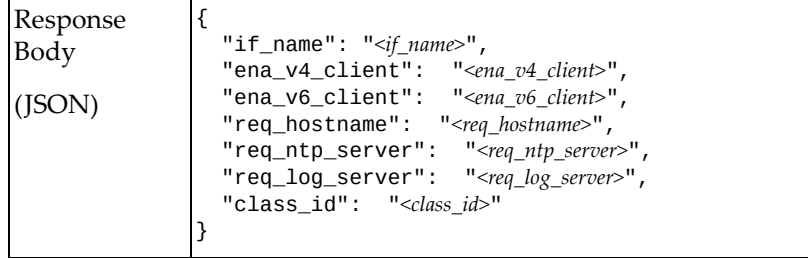

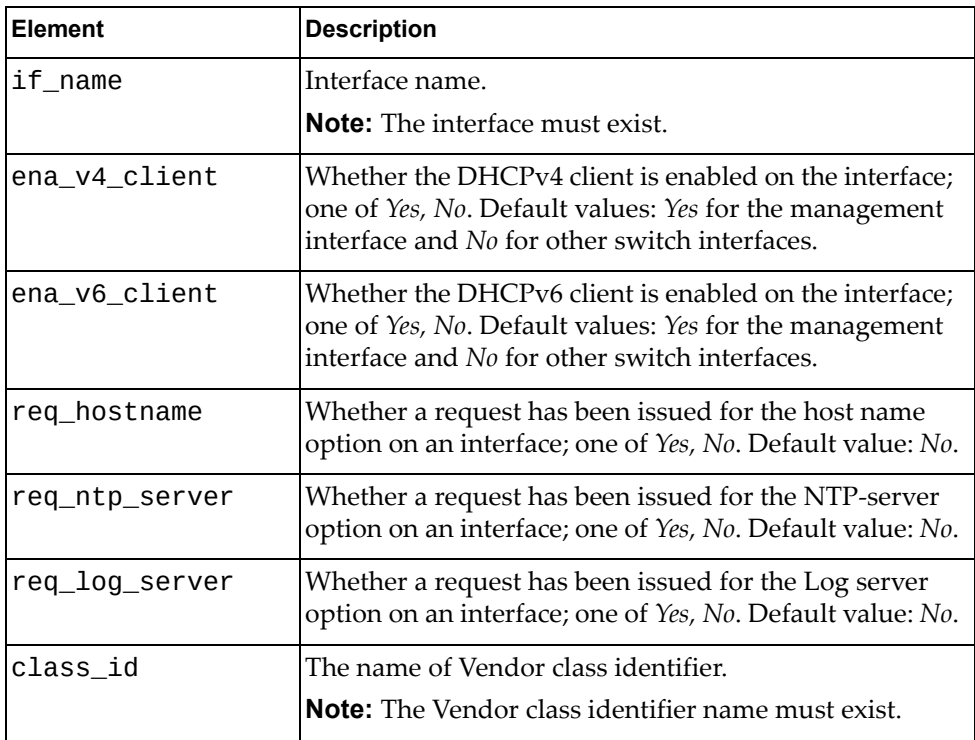

# <span id="page-195-0"></span>**Update DHCP Client Interface Properties**

Updates DHCP client properties of a specific interface.

# *Request*

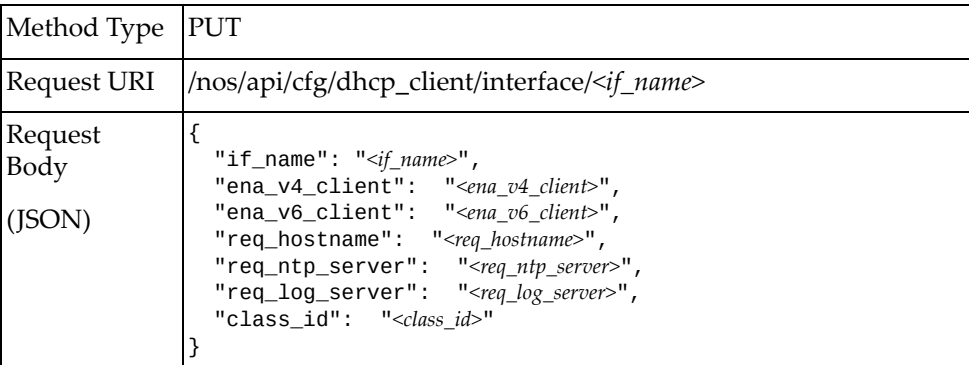

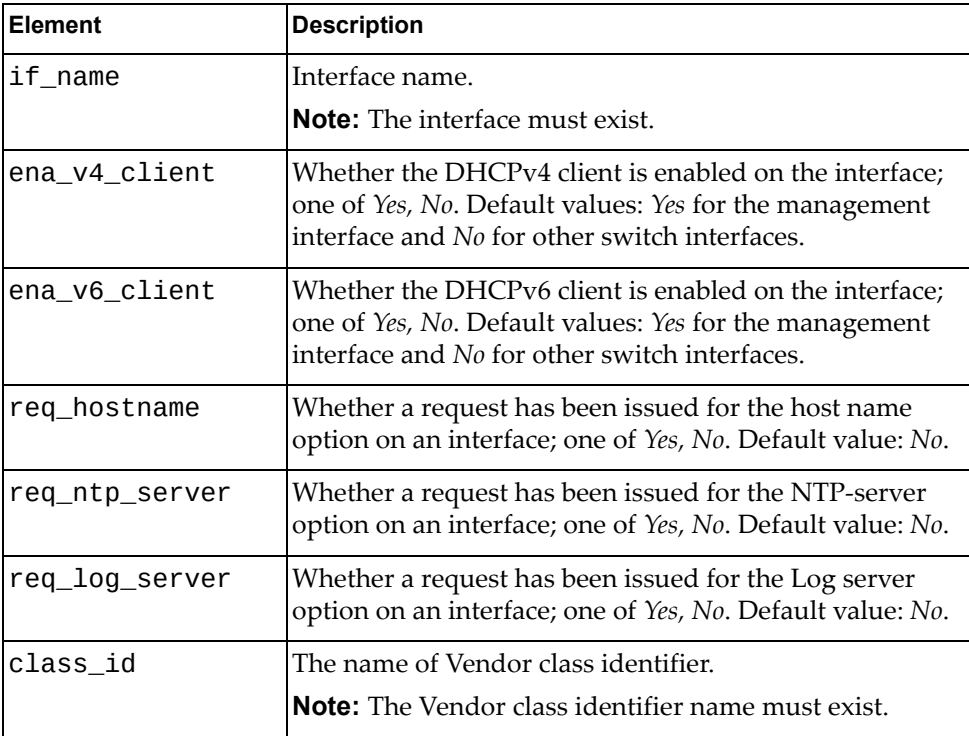

# *Response*

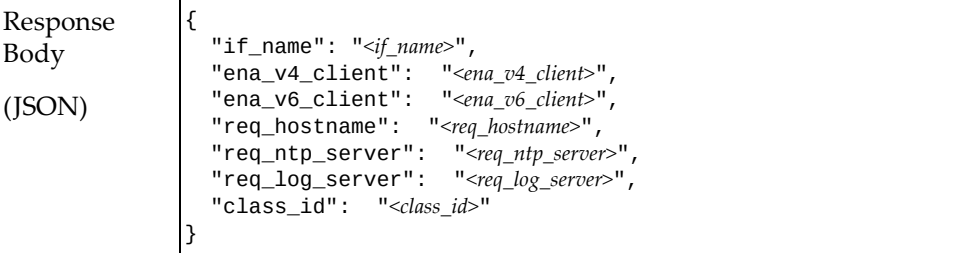

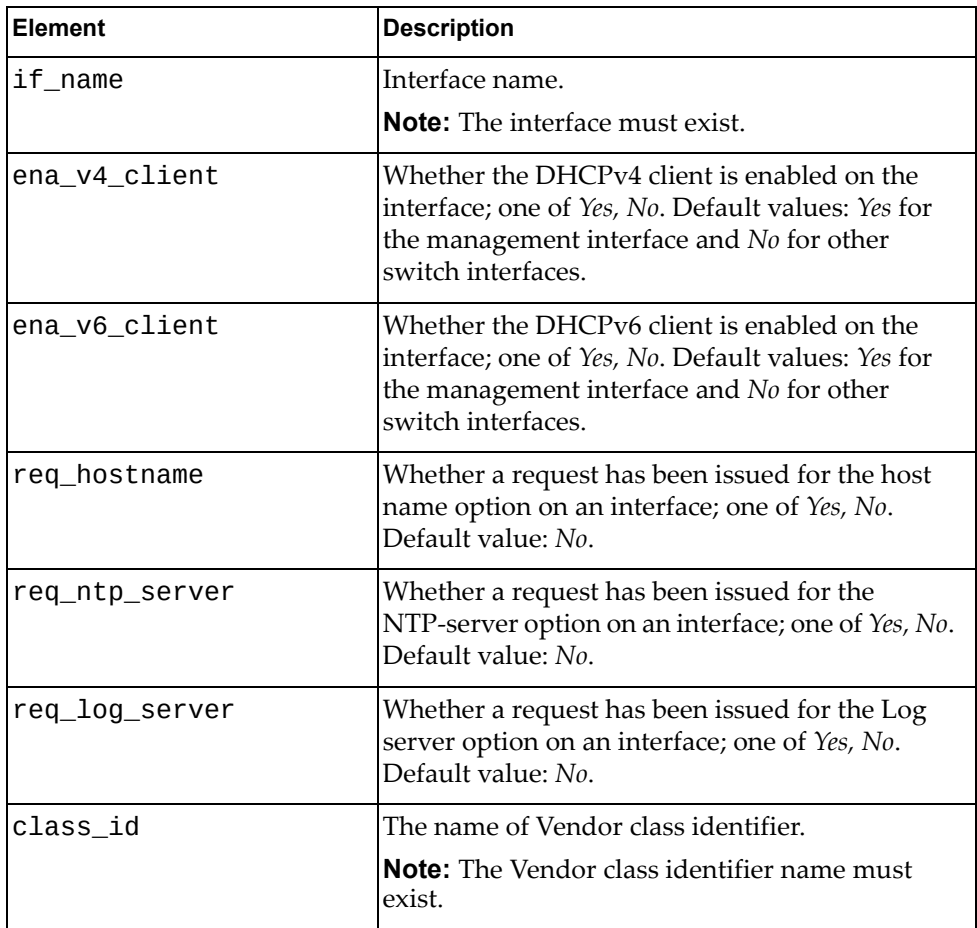

### <span id="page-197-0"></span>**Delete the Vendor Class Identifier of an Interface**

Deletes the vendor class identifier of a specific interface.

# *Request*

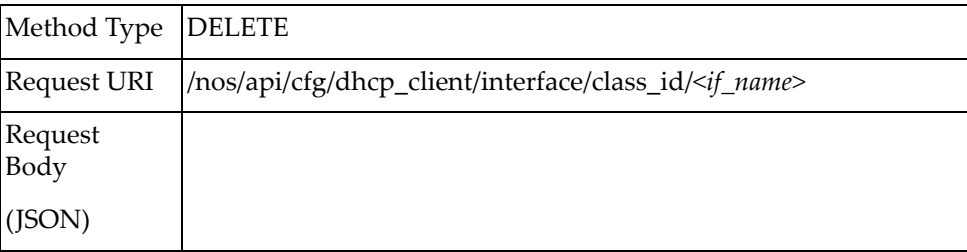

### where:

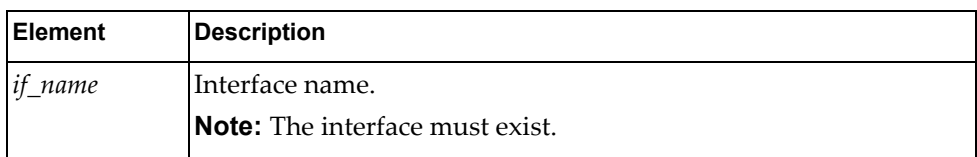

### *Response*

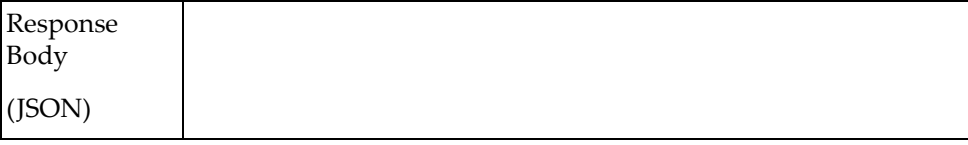

# <span id="page-198-0"></span>**Get the Global DHCP Relay Service Property**

Gets the global DHCP relay service property (whether the relay service has been enabled globally) class identifier of a specific interfaces.

### *Request*

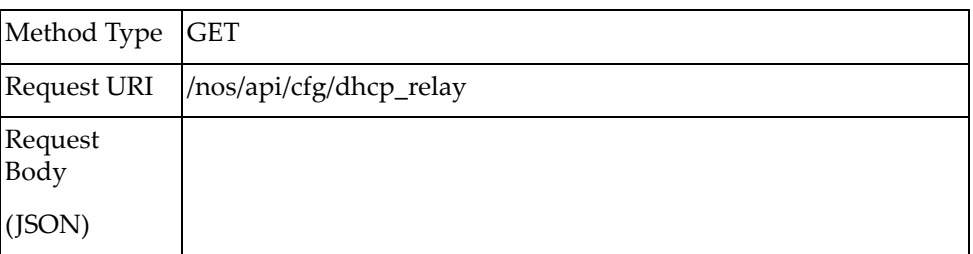

### *Response*

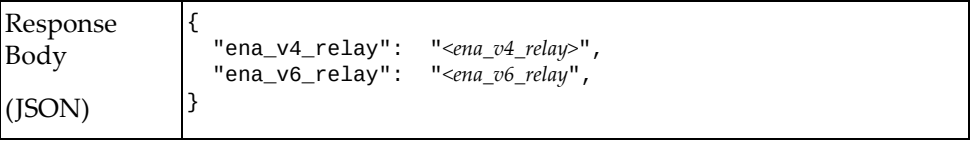

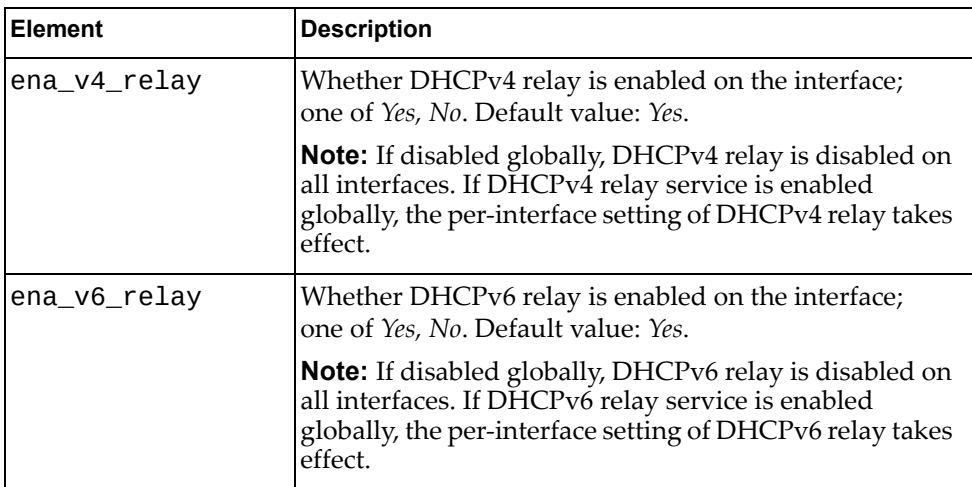

# <span id="page-199-0"></span>**Update the Global DHCP Relay Service Property**

Updates the global DHCP relay service property (whether the relay service has been enabled globally) class identifier of a specific interfaces.

### *Request*

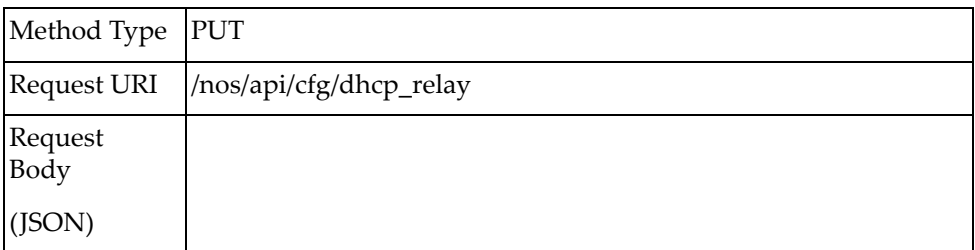

### *Response*

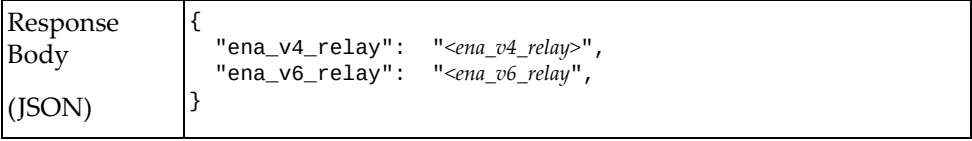

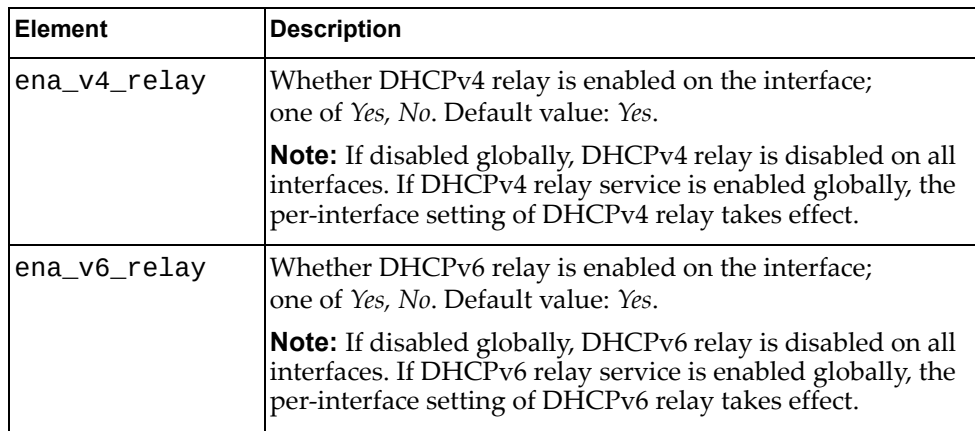

# <span id="page-200-0"></span>**Get the DHCP Relay Properties of All Interfaces**

Gets the DHCP relay properties for all interfaces.

### *Request*

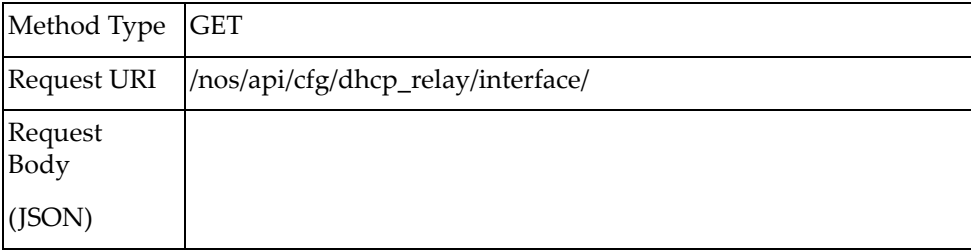

### *Response*

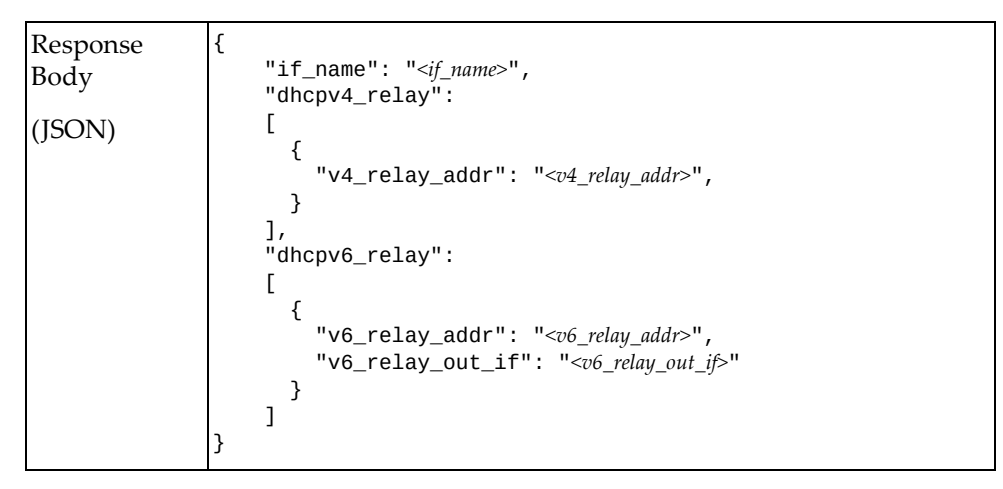

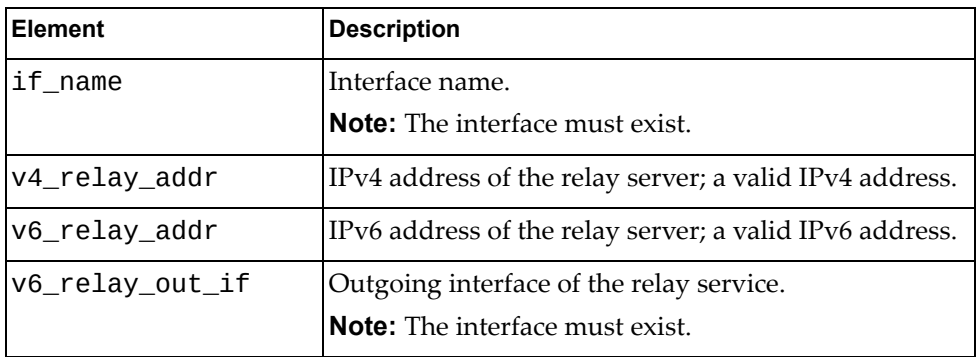

# <span id="page-201-0"></span>**Get DHCP Relay Interface Properties**

Gets the DHCP relay interface properties for a specific interfaces.

# *Request*

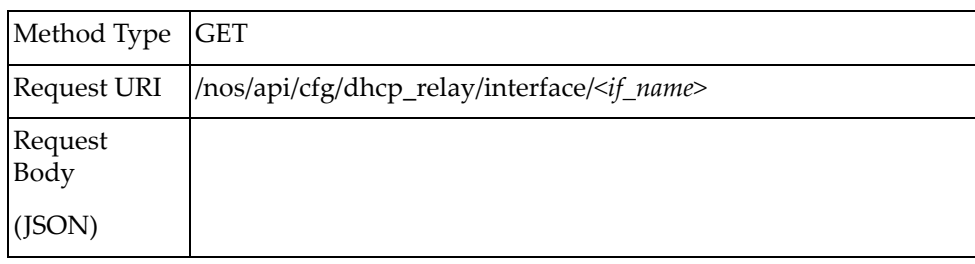

### where:

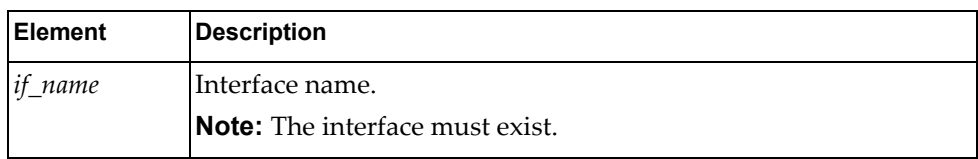

### *Response*

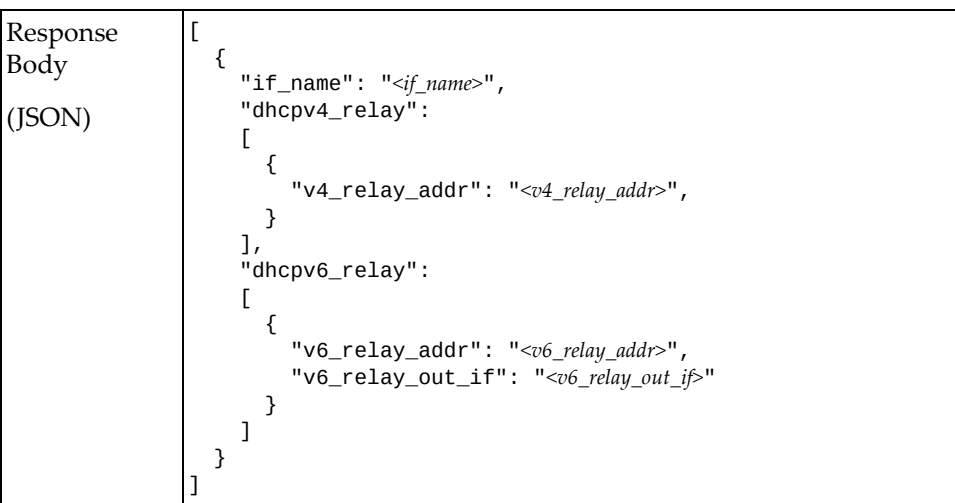

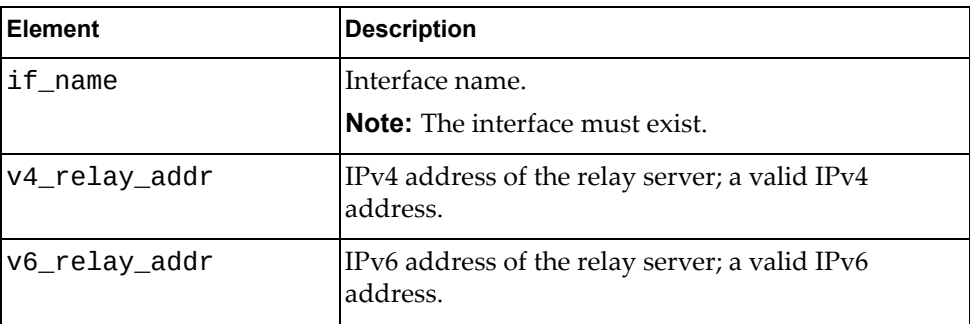

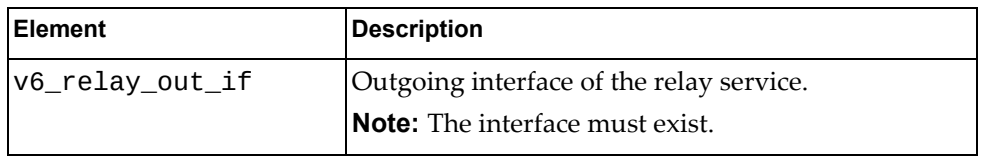

### **Notes:**

- The response body will be empty if no DHCP relay configuration has been made on the specified interface.
- Only the what is configured will be displayed. For example, if no dhcpv6\_relay is configured, none will be displayed.

# <span id="page-203-0"></span>**Update DHCP Relay Interface Properties**

Updates the DHCP relay interface properties for a specific interface.

# *Request*

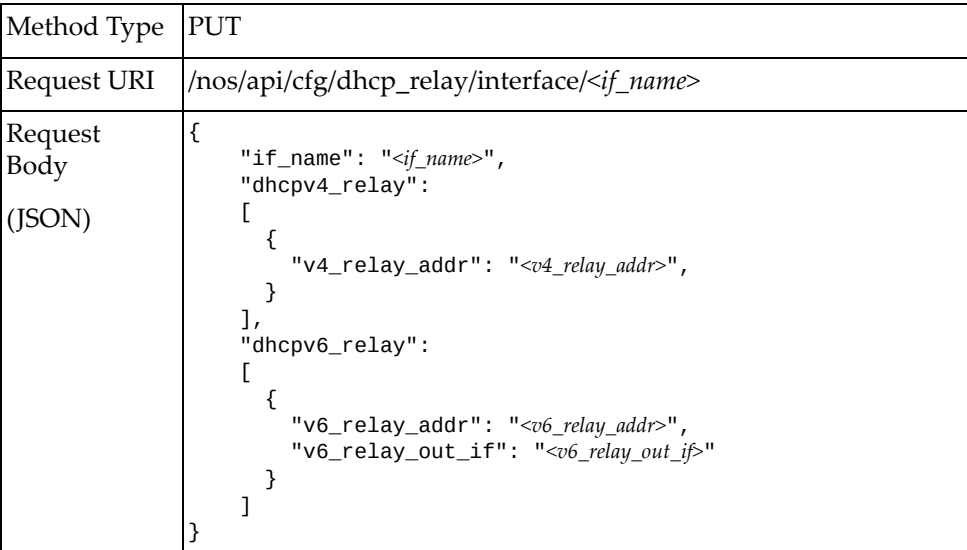

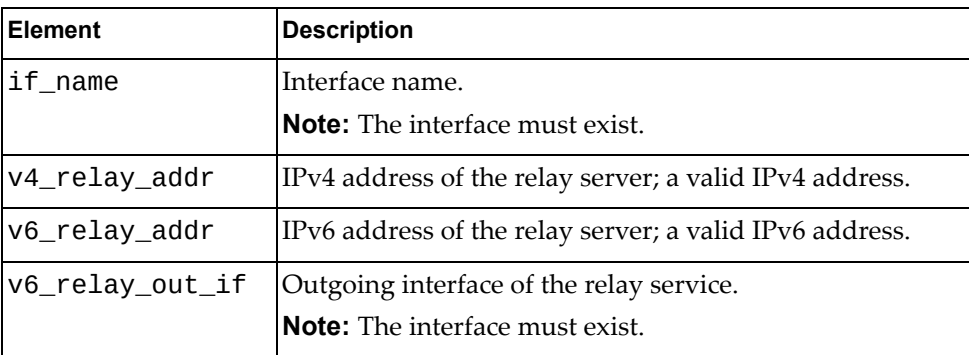

### *Response*

```
Response
Body
(JSON)
               \Gamma {
                 "if_name": "<if_name>", 
                 "dhcpv4_relay":
                \blacksquare {
                         "v4_relay_addr": "<v4_relay_addr>",
                      }
                 ],
                 "dhcpv6_relay":
                    \mathbf{r} {
                 "v6_relay_addr": "<v6_relay_addr>",
                 "v6_relay_out_if": "<v6_relay_out_if>"
                       }
                    ]
                  }
               ]
```
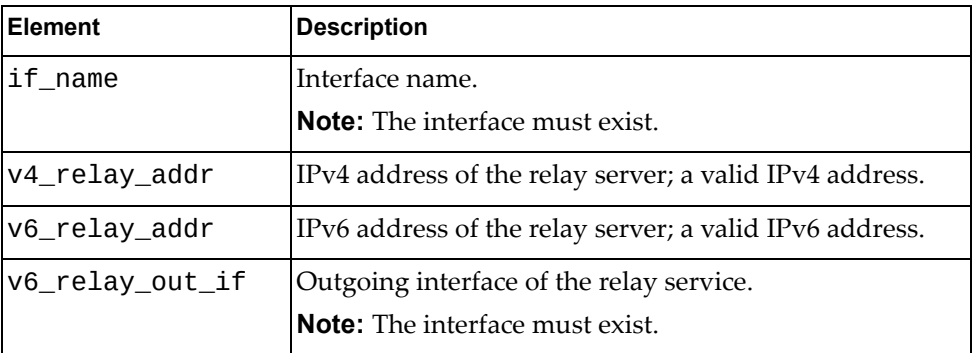

# <span id="page-205-0"></span>**Delete DHCP Relay Interface Properties**

Deletes the DHCP relay interface properties for a specific interface.

# *Request*

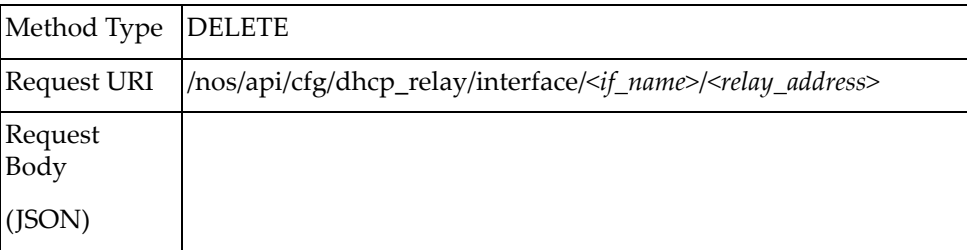

### where:

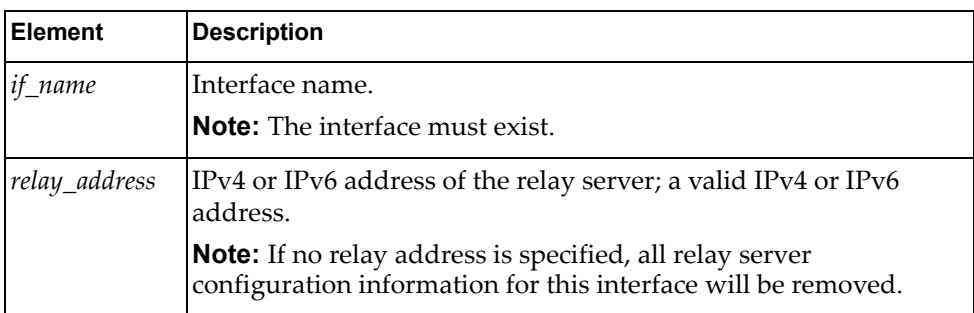

### *Response*

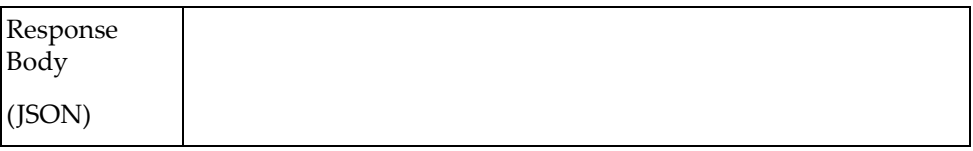

# <span id="page-206-0"></span>**Get DHCP Snooping Binding Table Entry**

Gets the DHCP Snooping binding table entries.

# *Request*

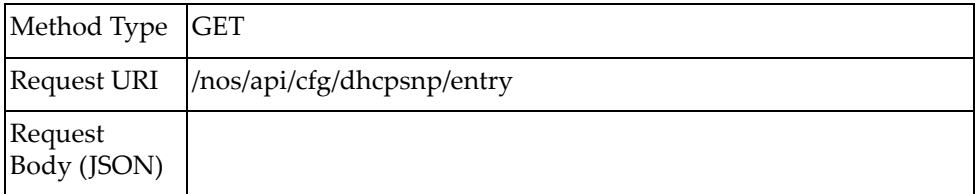

# *Response*

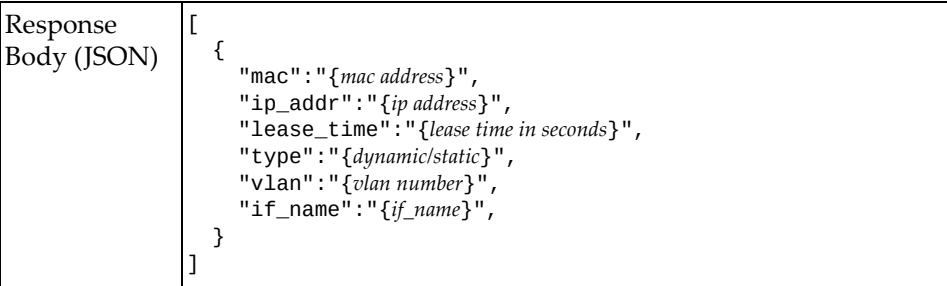

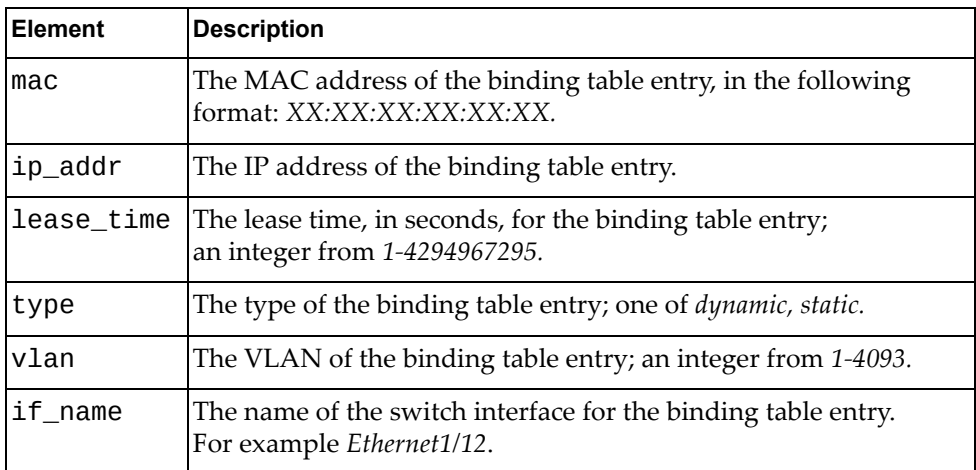

# <span id="page-207-0"></span>**Create DHCP Snooping Binding Table Entry**

Adds a DHCP Snooping binding table entry.

# *Request*

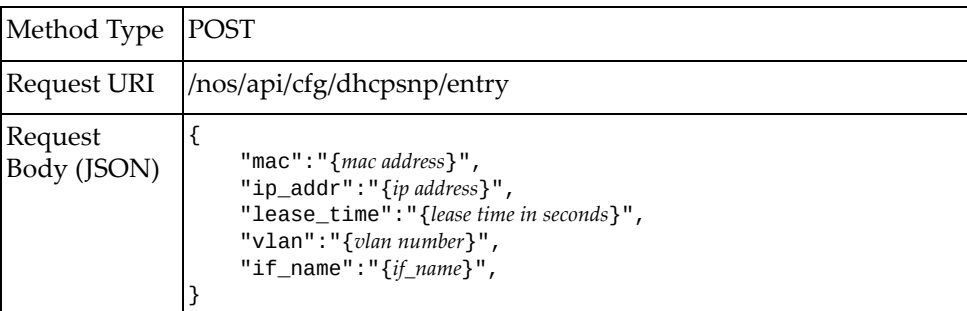

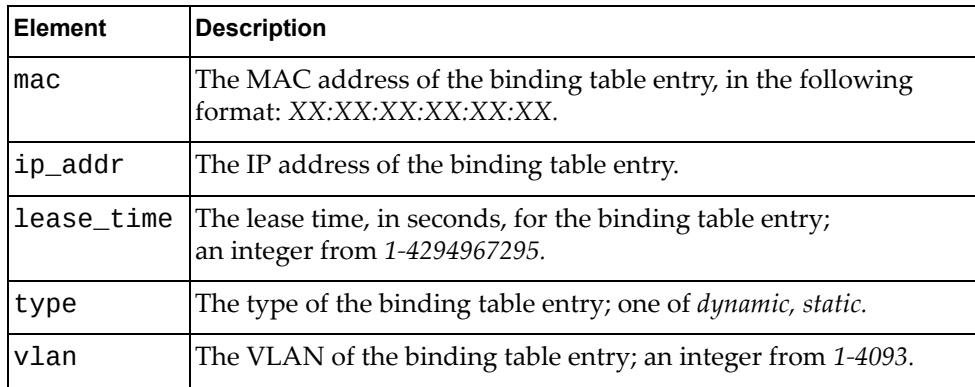

# <span id="page-208-0"></span>**Delete DHCP Snooping Binding Table Entry**

Removes an entry from the DHCP Snooping binding table.

# *Request*

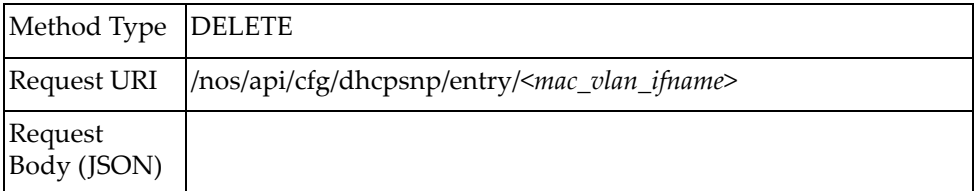

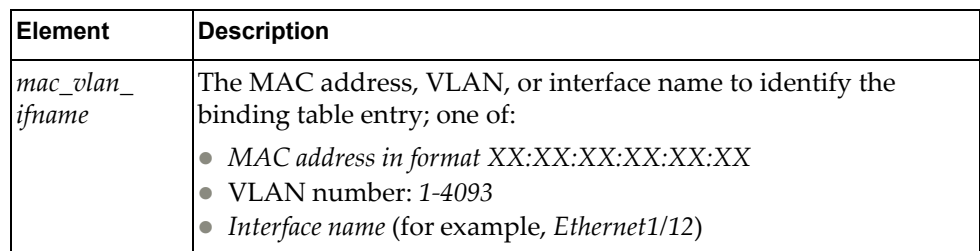

# <span id="page-209-0"></span>**Get DHCP Snooping Configuration**

Gets the DHCP Snooping configuration.

# *Request*

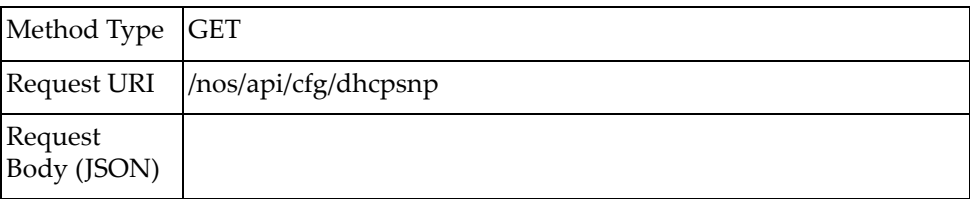

# *Response*

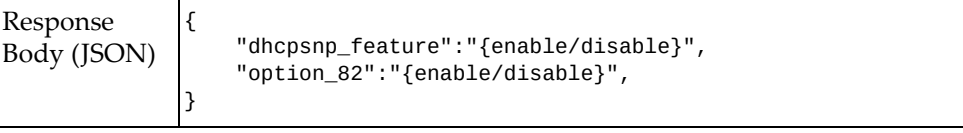

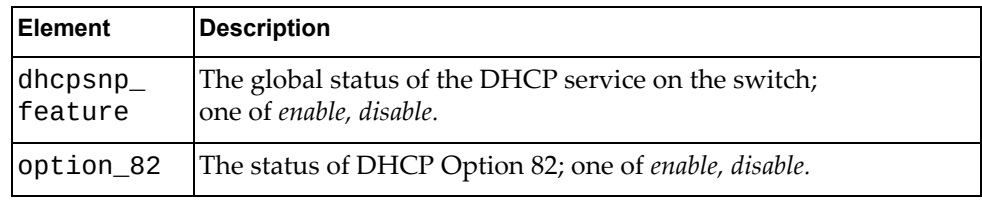

# <span id="page-210-0"></span>**Update DHCP Snooping Configuration**

Updates the DHCP Snooping configuration.

# *Request*

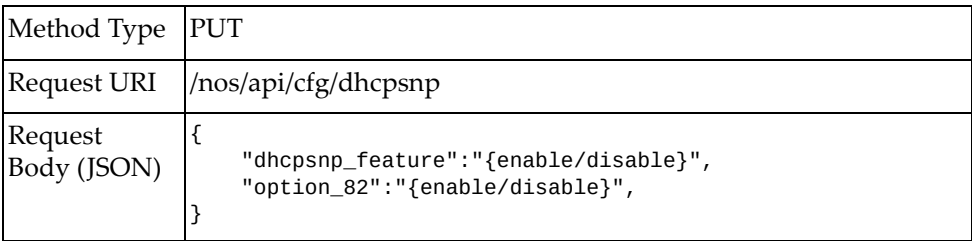

# *Response*

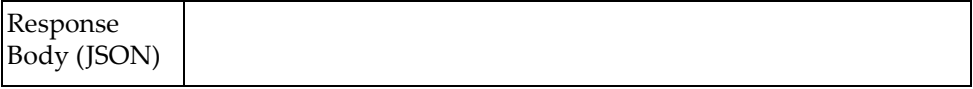

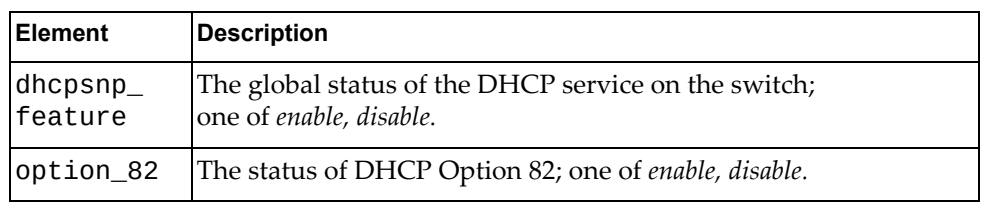

# <span id="page-211-0"></span>**Get DHCP Snooping VLAN Configuration**

Gets the DHCP Snooping VLAN configuration.

# *Request*

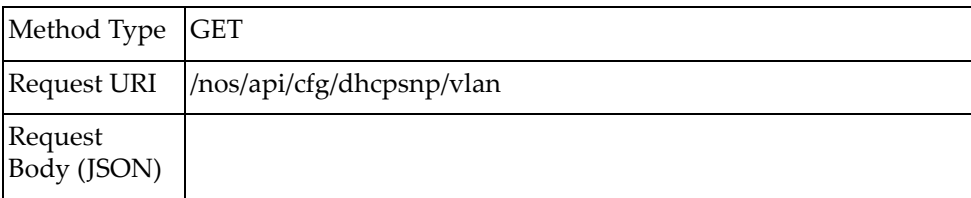

# *Response*

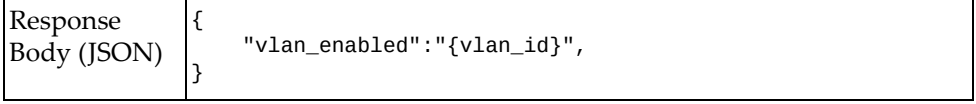

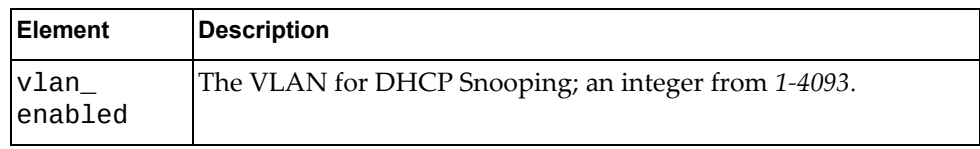

# <span id="page-212-0"></span>**Update DHCP Snooping VLAN Configuration**

Updates the DHCP Snooping VLAN configuration.

# *Request*

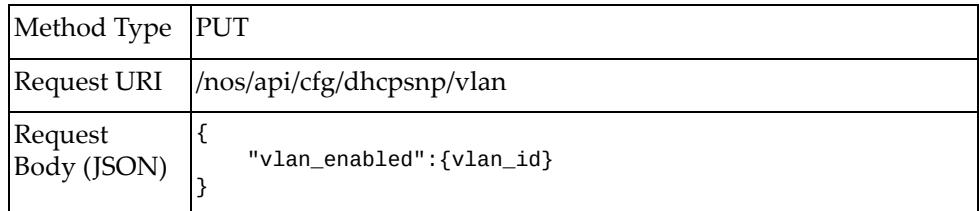

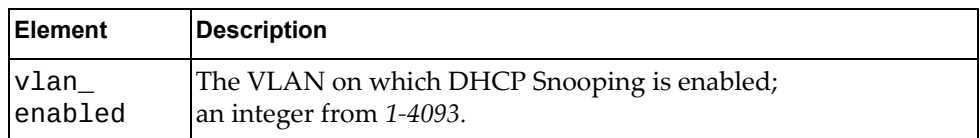

# <span id="page-213-0"></span>**Delete DHCP Snooping VLAN Configuration**

Deletes the DHCP Snooping VLAN configuration.

# *Request*

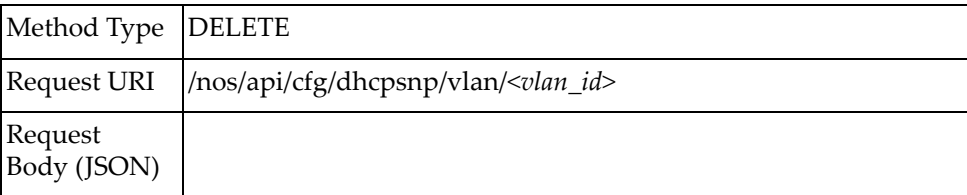

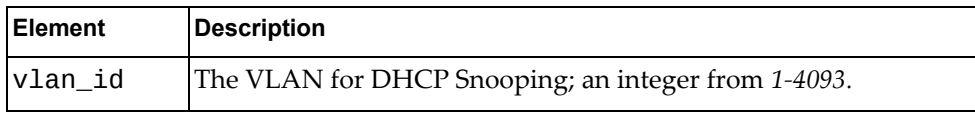

# <span id="page-214-0"></span>**Get DHCP Snooping Trusted Ports Configuration**

Gets the DHCP Snooping trusted ports configuration.

# *Request*

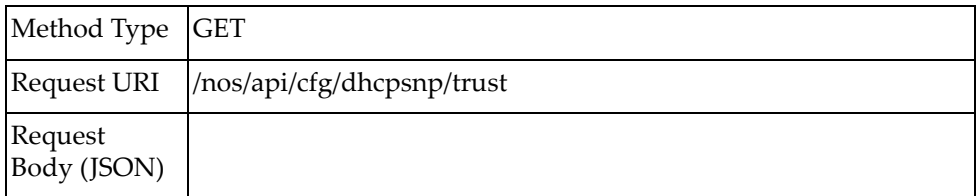

### *Response*

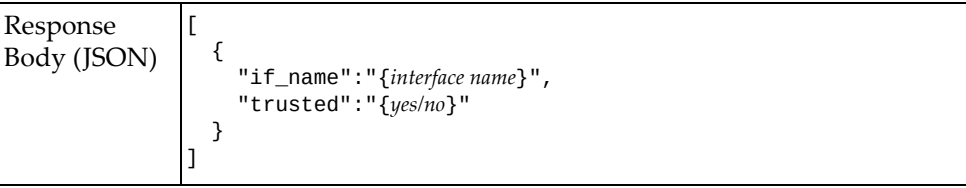

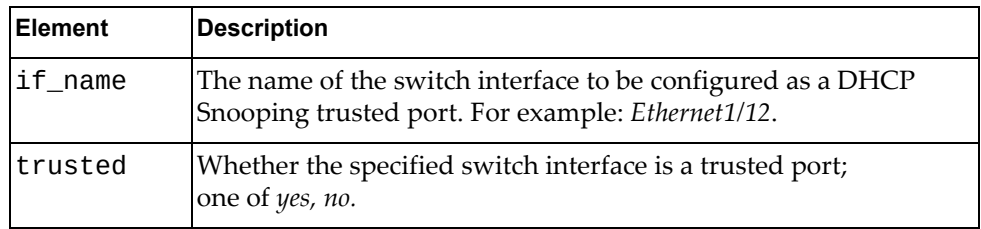

# <span id="page-215-0"></span>**Update DHCP Snooping Trusted Ports Configuration**

Updates the DHCP Snooping trusted ports configuration.

# *Request*

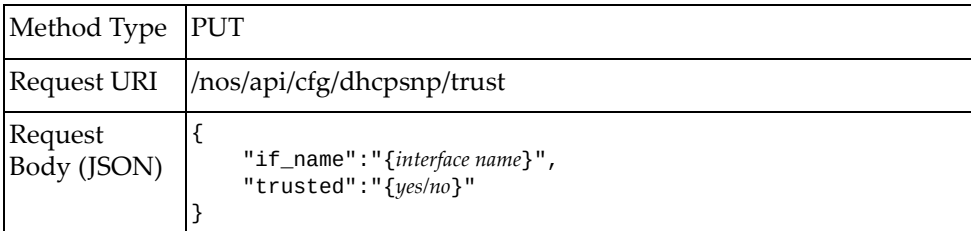

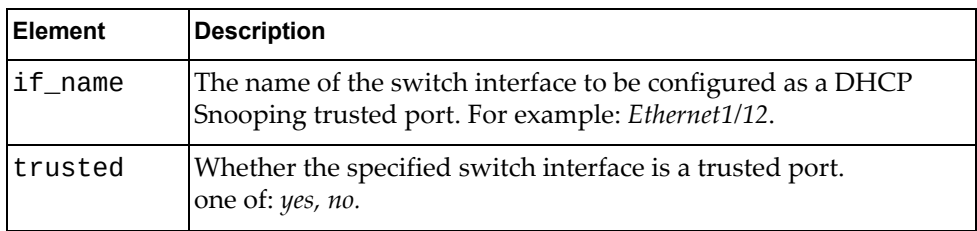
# **Get DHCP Snooping Statistics**

Gets DHCP Snooping statistics.

## *Request*

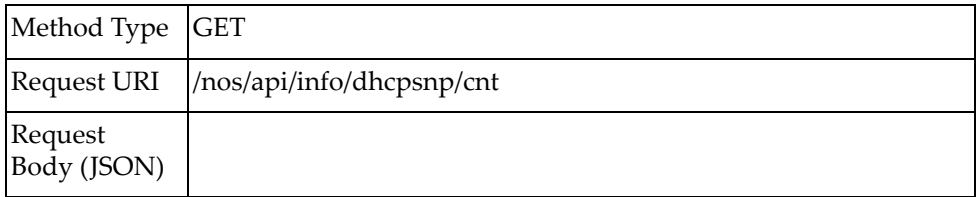

## *Response*

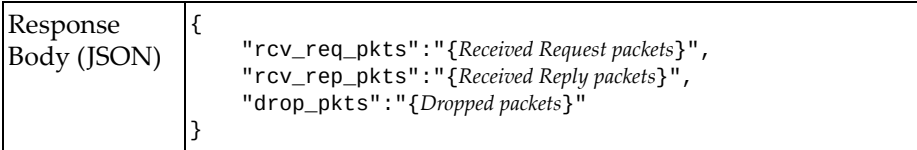

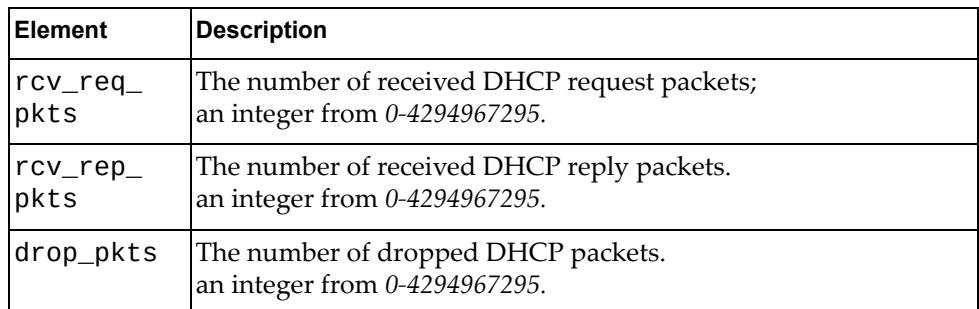

# **Clear DHCP Snooping Statistics**

Resets DHCP Snooping statistics.

## *Request*

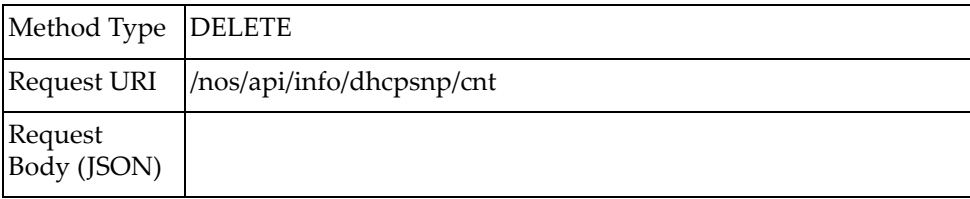

## **DNS**

The following Domain Name System (DNS) URIs are available:

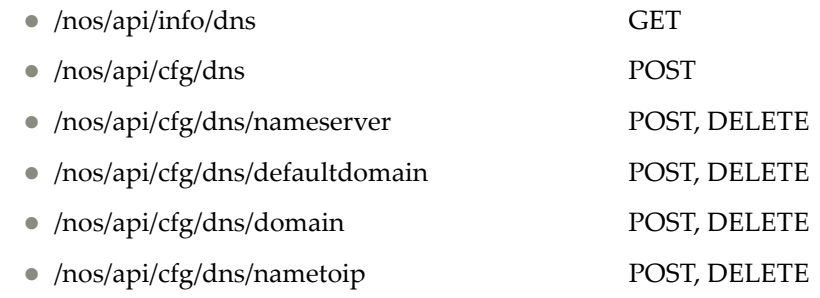

The following DNS commands are available:

- Get DNS Host [Information](#page-219-0)
- [Configure](#page-220-0) DNS Client Service
- [Configure](#page-221-0) DNS Name Server
- Delete DNS Name [Server](#page-222-0)
- [Configure](#page-223-0) DNS Default Domain Name
- Delete DNS Default [Domain](#page-224-0) Name
- [Configure](#page-225-0) DNS Domain Name
- Delete DNS [Domain](#page-226-0) Name
- Configure DNS [Hostname](#page-227-0) to IP Address Mapping
- Delete DNS [Hostname](#page-228-0) to IP Address Mapping

# <span id="page-219-0"></span>**Get DNS Host Information**

Gets DNS Client information, such as domain‐lookup service state, default domain name, and additional domain names.

### *Request*

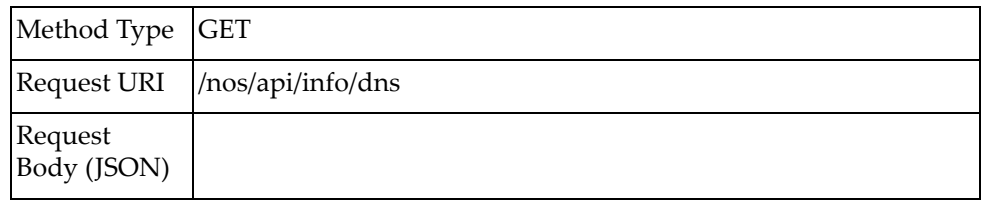

### *Response*

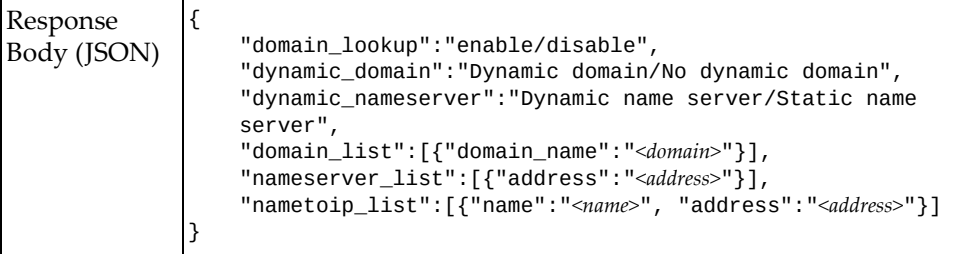

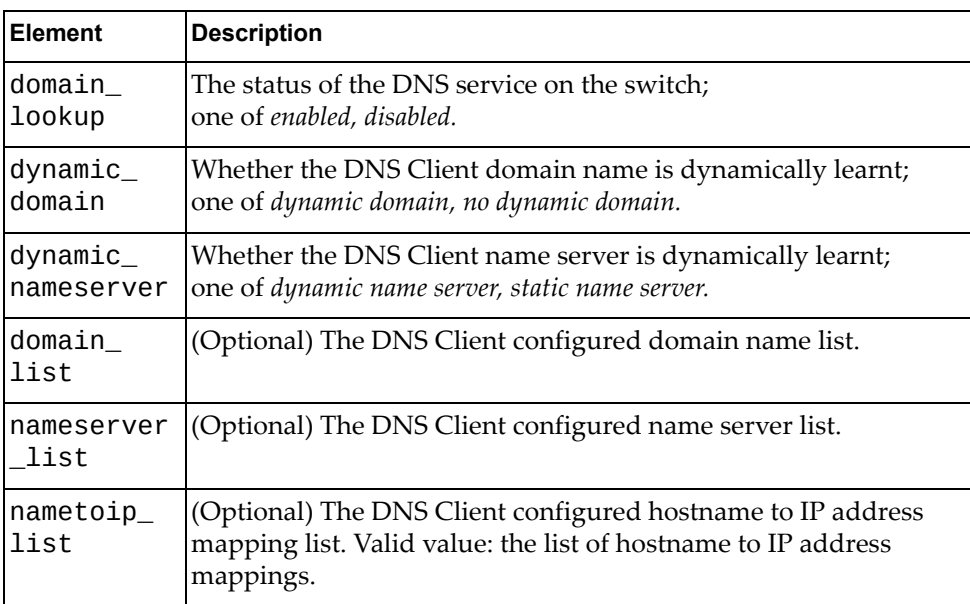

# <span id="page-220-0"></span>**Configure DNS Client Service**

Configures the status of the DNS Client service on the switch.

## *Request*

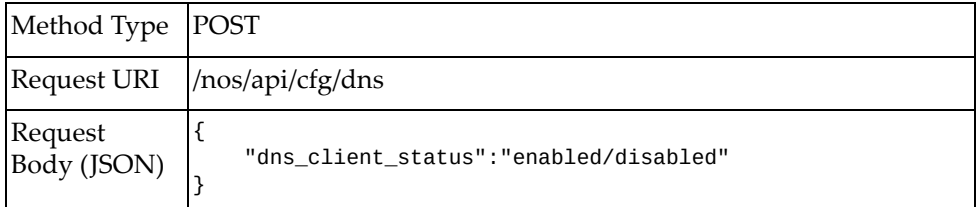

### where:

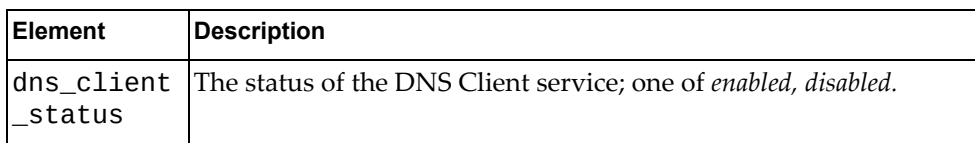

# *Response*

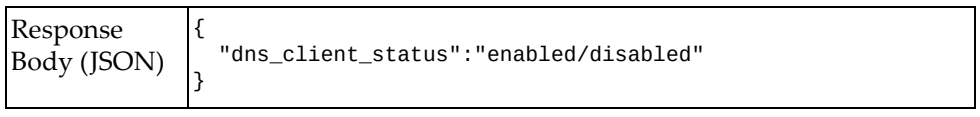

# <span id="page-221-0"></span>**Configure DNS Name Server**

Configures a DNS name server.

## *Request*

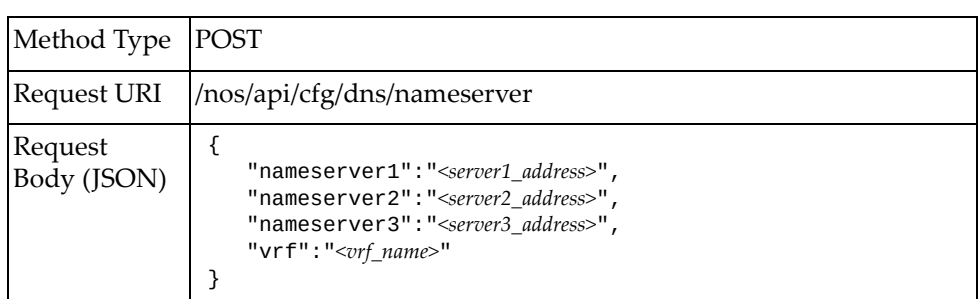

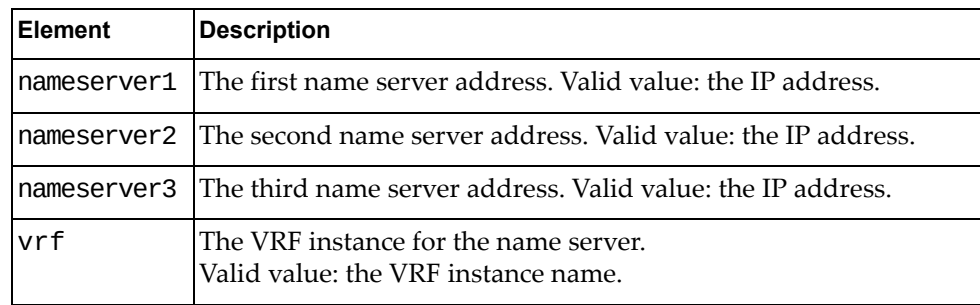

### <span id="page-222-0"></span>**Delete DNS Name Server**

Removes a configured DNS name server.

## *Request*

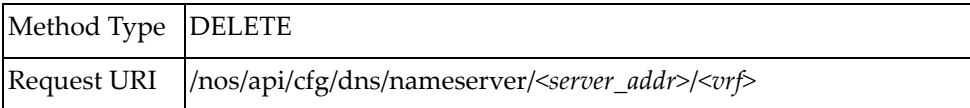

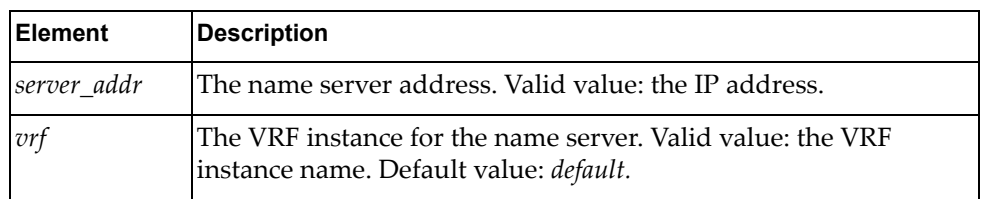

# <span id="page-223-0"></span>**Configure DNS Default Domain Name**

Configures the default DNS domain name.

## *Request*

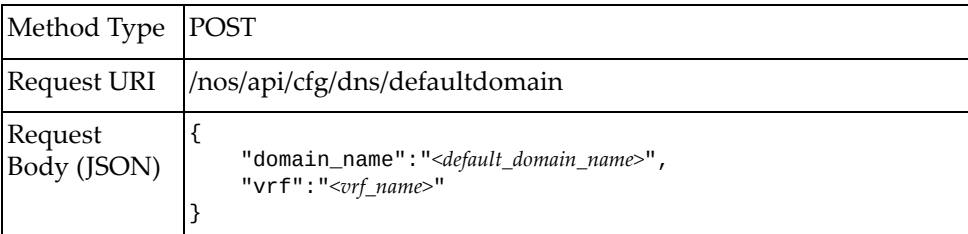

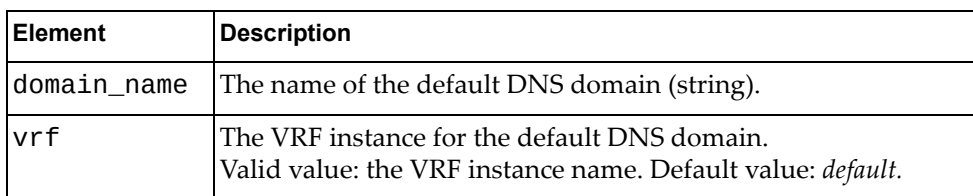

### <span id="page-224-0"></span>**Delete DNS Default Domain Name**

Removes the default DNS domain name.

## *Request*

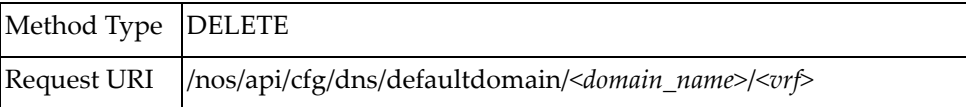

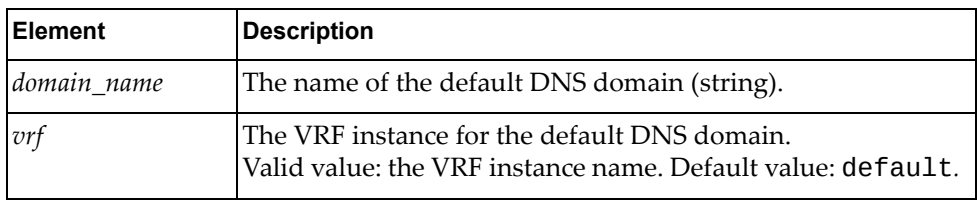

# <span id="page-225-0"></span>**Configure DNS Domain Name**

Configures a DNS domain name.

## *Request*

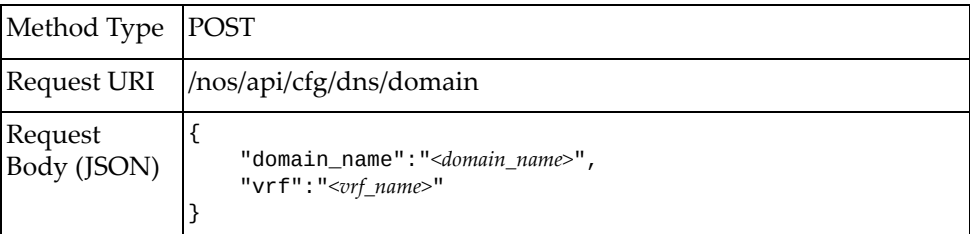

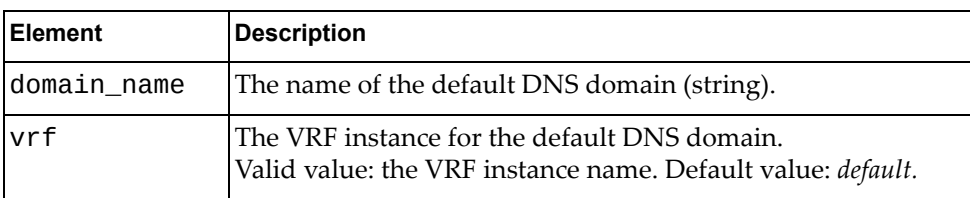

### <span id="page-226-0"></span>**Delete DNS Domain Name**

Removes a configured DNS domain name.

## *Request*

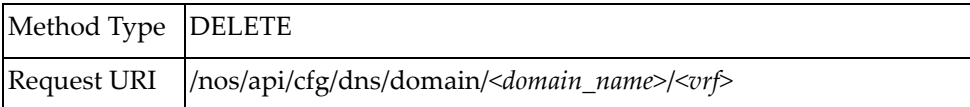

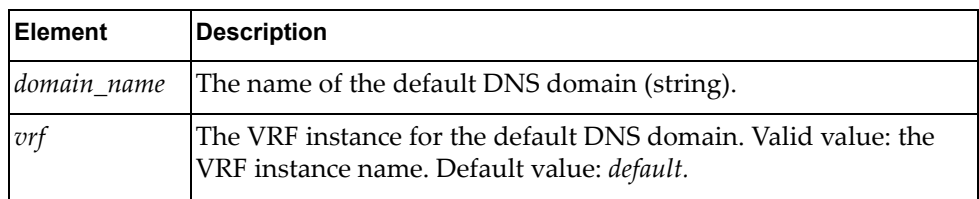

# <span id="page-227-0"></span>**Configure DNS Hostname to IP Address Mapping**

Configures a DNS server hostname to IP address mapping.

## *Request*

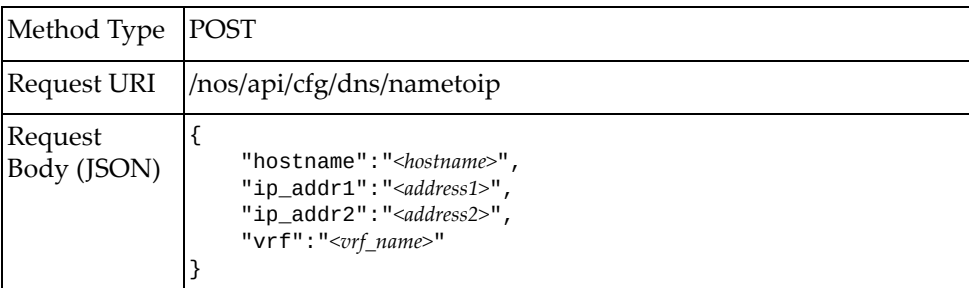

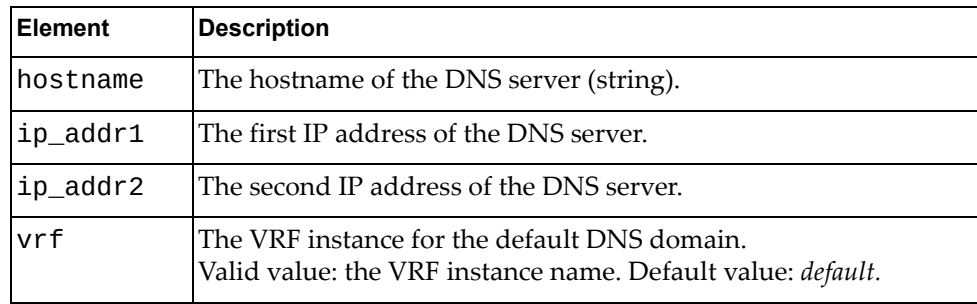

## <span id="page-228-0"></span>**Delete DNS Hostname to IP Address Mapping**

Removes a configured DNS server hostname to IP address mapping.

## *Request*

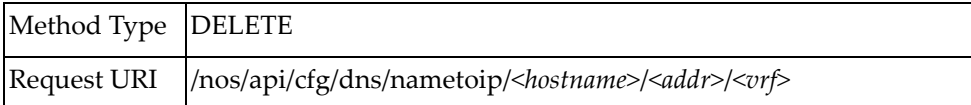

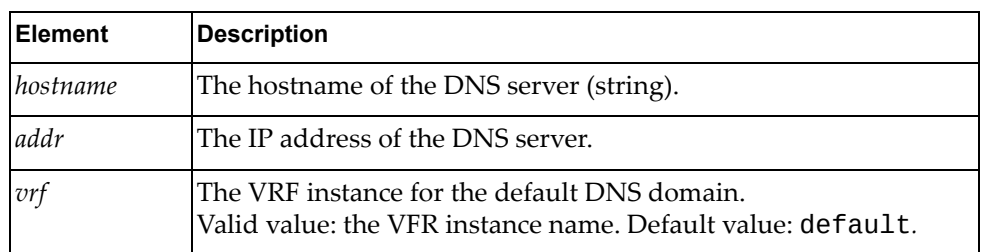

## **ECMP**

The following Equal Cost Multiple Paths (ECMP) URIs are available:

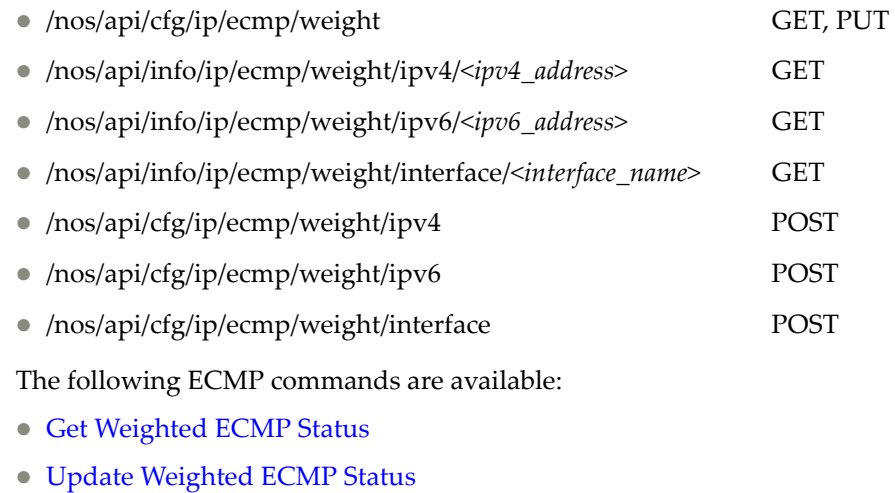

- Get IPv4 Next-hop ECMP [Weight](#page-233-0)
- [Configure](#page-234-0) IPv4 Next-hop ECMP Weight
- Get IPv6 Next-hop ECMP [Weight](#page-235-0)
- [Configure](#page-236-0) IPv6 Next‐hop ECMP Weight
- Get [Interface](#page-237-0) ECMP Weight
- [Configure](#page-238-0) Interface ECMP Weight

# <span id="page-231-0"></span>**Get Weighted ECMP Status**

Gets the status of weighted ECMP on the switch.

## *Request*

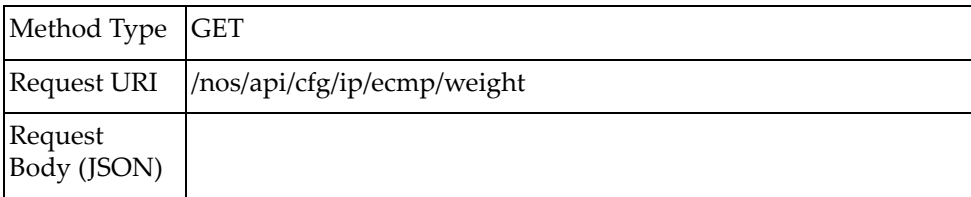

## *Response*

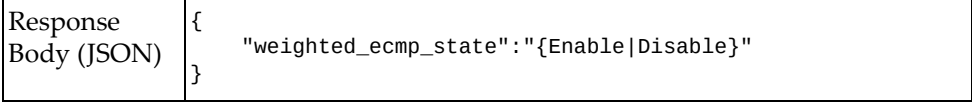

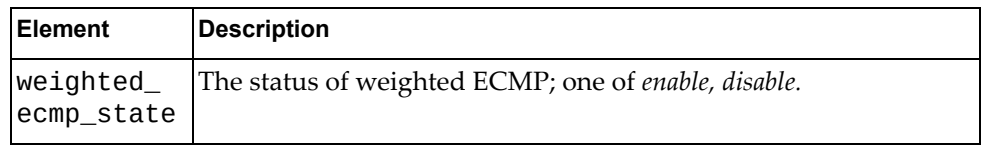

# <span id="page-232-0"></span>**Update Weighted ECMP Status**

Updates the status of weighted ECMP on the switch.

## *Request*

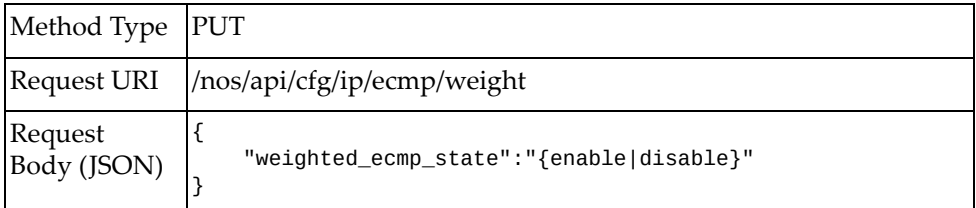

### where:

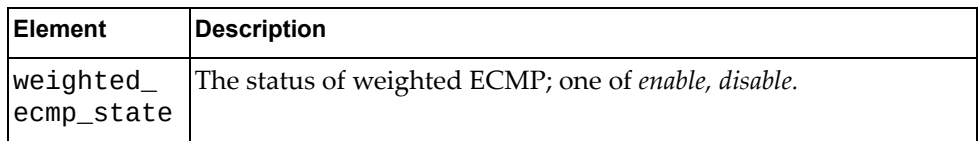

## *Response*

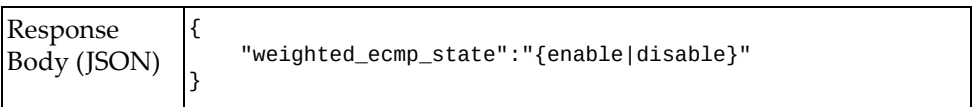

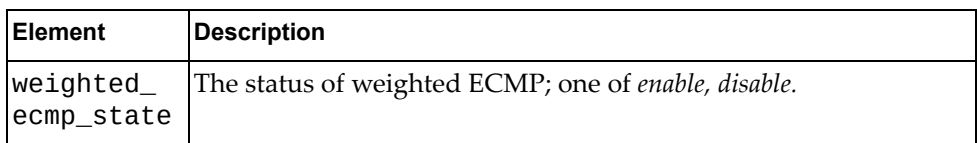

## <span id="page-233-0"></span>**Get IPv4 Next-hop ECMP Weight**

Gets the ECMP weight of a specified IPv4 next-hop.

## *Request*

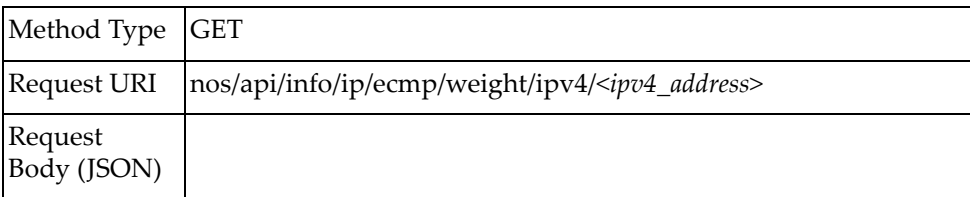

### *Response*

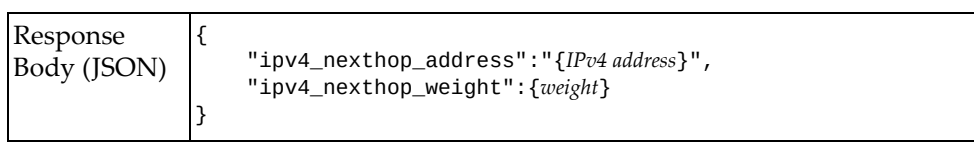

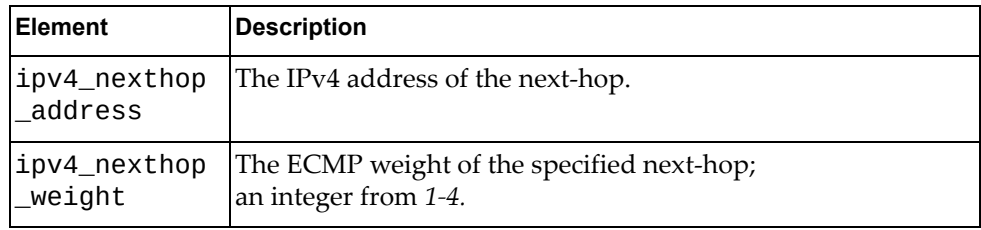

# <span id="page-234-0"></span>**Configure IPv4 Next-hop ECMP Weight**

Configures the ECMP weight of a specific IPv4 next-hop.

## *Request*

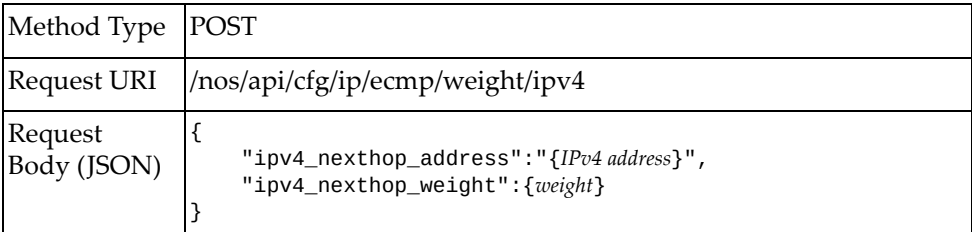

#### where:

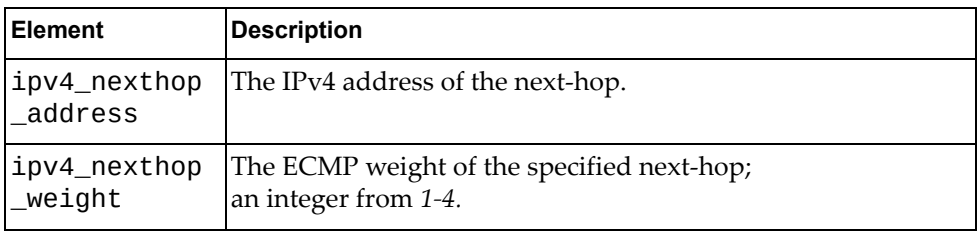

### *Response*

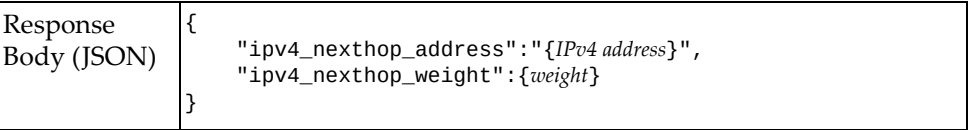

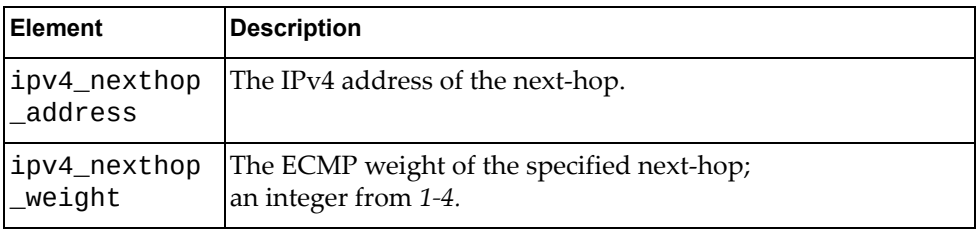

## <span id="page-235-0"></span>**Get IPv6 Next-hop ECMP Weight**

Gets the ECMP weight of a specified IPv6 next-hop.

## *Request*

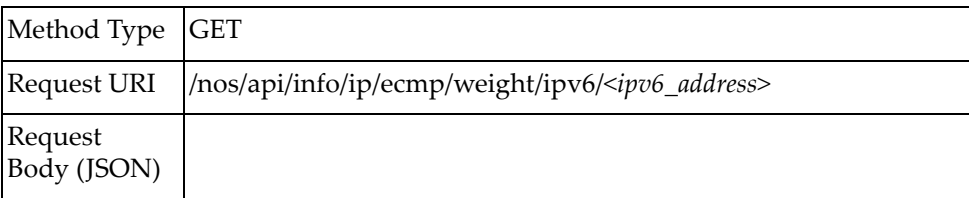

# *Response*

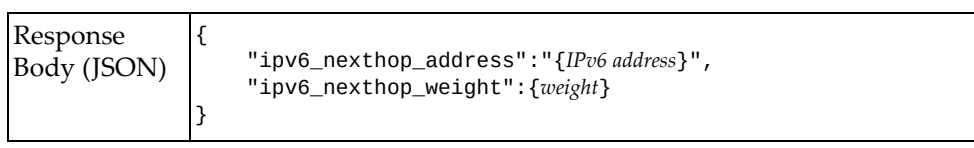

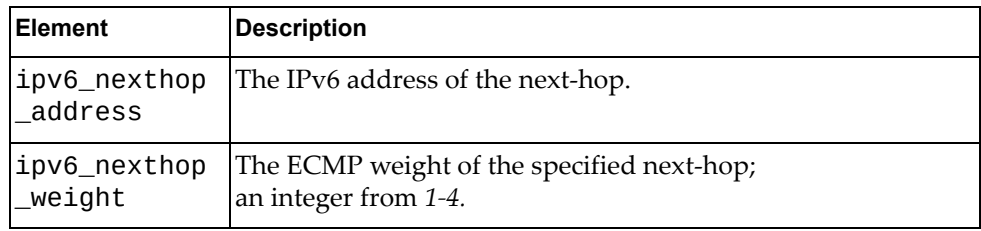

# <span id="page-236-0"></span>**Configure IPv6 Next-hop ECMP Weight**

Configures the ECMP weight of a specific IPv6 next-hop.

## *Request*

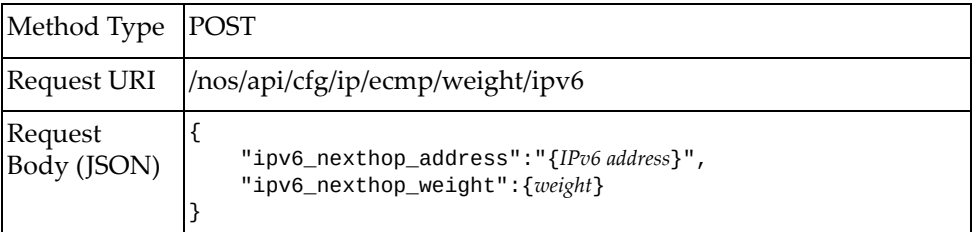

#### where:

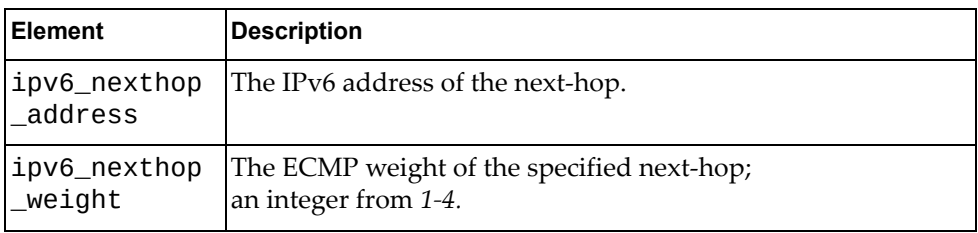

### *Response*

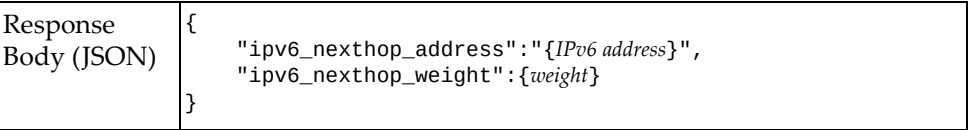

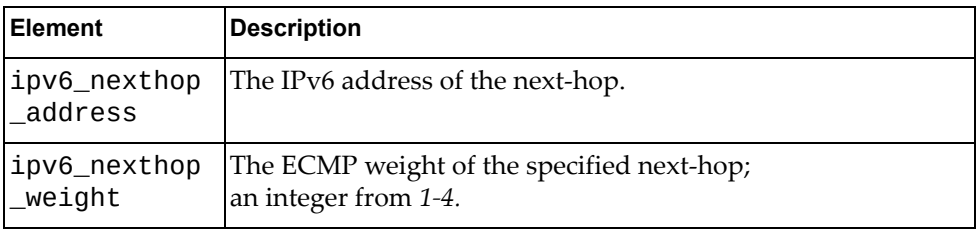

# <span id="page-237-0"></span>**Get Interface ECMP Weight**

Gets the ECMP weight of a specific switch interface.

## *Request*

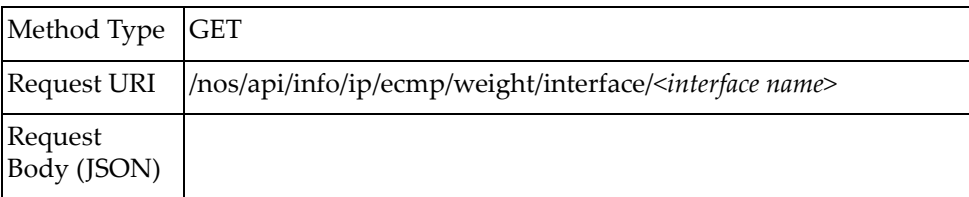

## *Response*

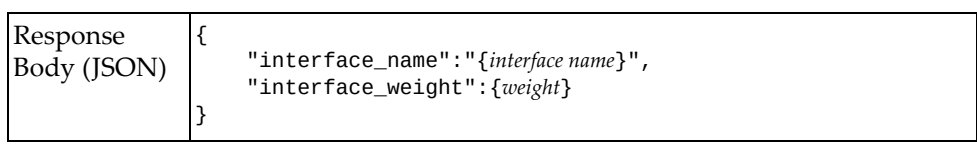

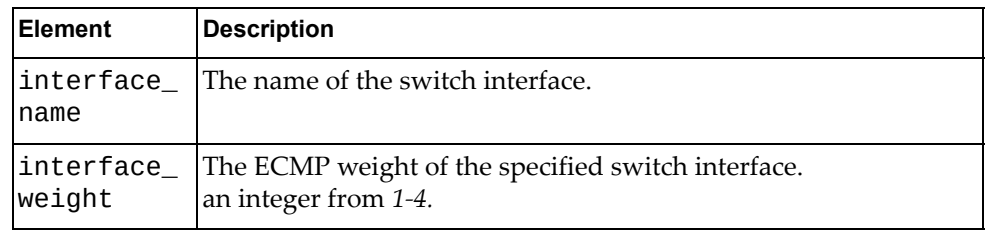

# <span id="page-238-0"></span>**Configure Interface ECMP Weight**

Configures the ECMP weight of a specific switch interface.

## *Request*

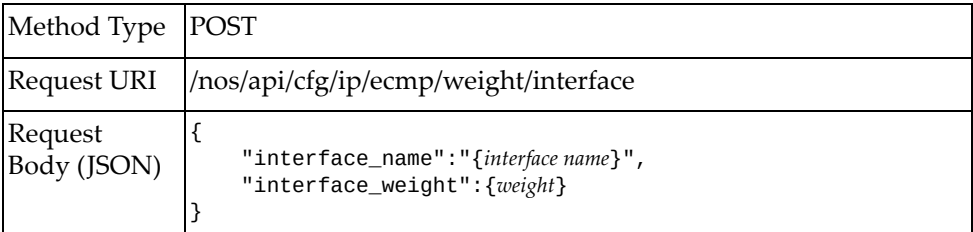

#### where:

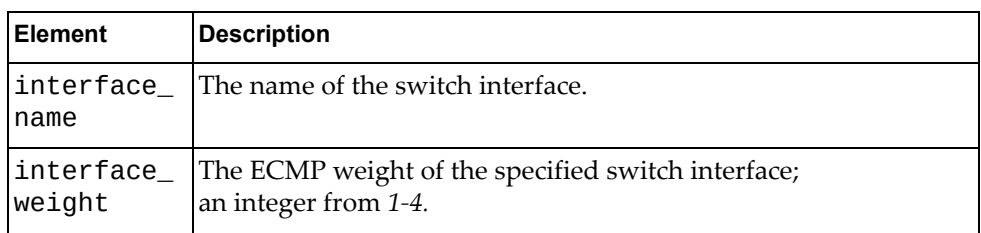

### *Response*

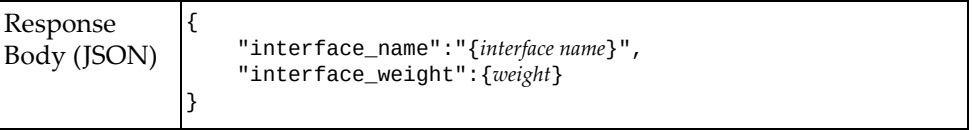

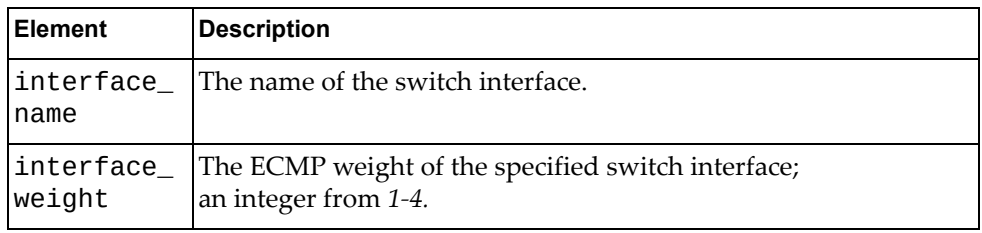

### **FDB**

The following Forwarding Database (FDB) URIs are available:

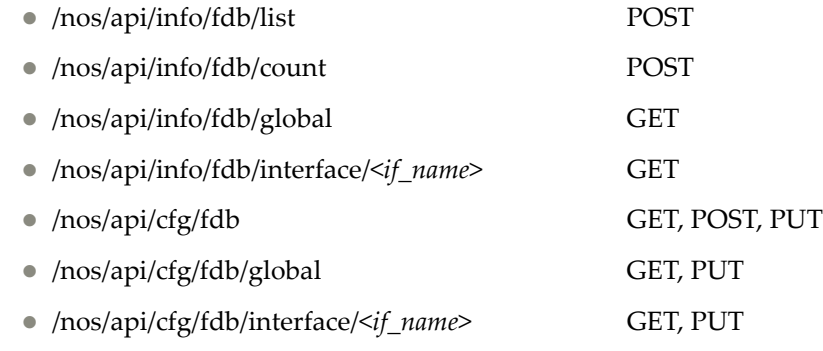

The following FDB commands are available:

- Get List of MAC [Addresses](#page-241-0)
- Get Number of MAC [Addresses](#page-243-0)
- Get Global FDB [Runtime](#page-245-0) Settings
- Get Global FDB [Configured](#page-246-0) Settings
- Update Global FDB [Settings](#page-247-0)
- Get MAC Address [Learning](#page-248-0) Interface Runtime Setting
- Get MAC Address Learning Interface [Configured](#page-249-0) Setting
- Update Interface MAC Address [Learning](#page-250-0) Setting
- Get Static MAC [Addresses](#page-251-0)
- **Create Static MAC [Address](#page-252-0)**
- Delete MAC Address or Interface for [Multicast](#page-253-0) MAC Address

## <span id="page-241-0"></span>**Get List of MAC Addresses**

Gets all MAC addresses that match the search criteria.

## *Request*

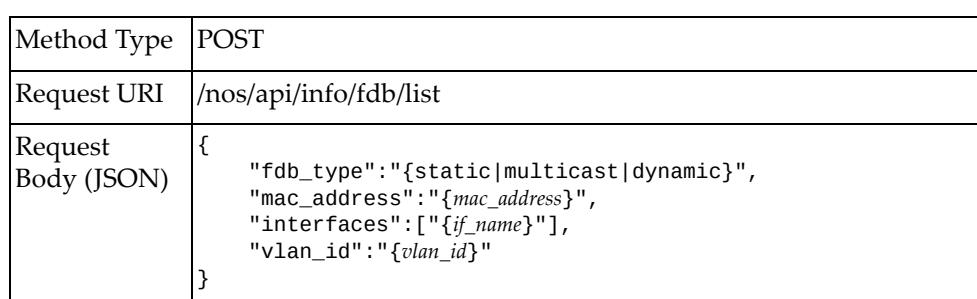

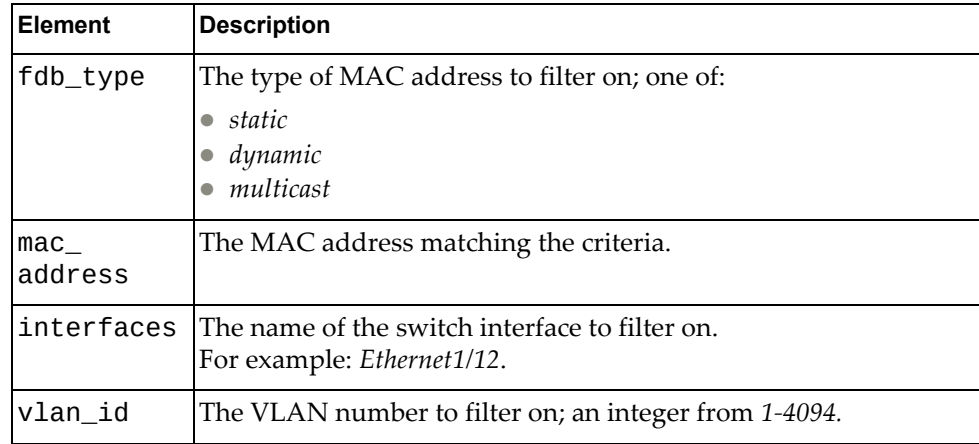

### *Response*

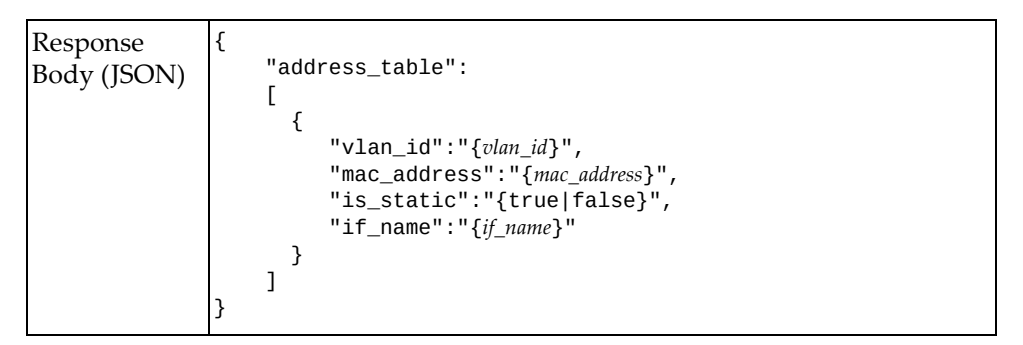

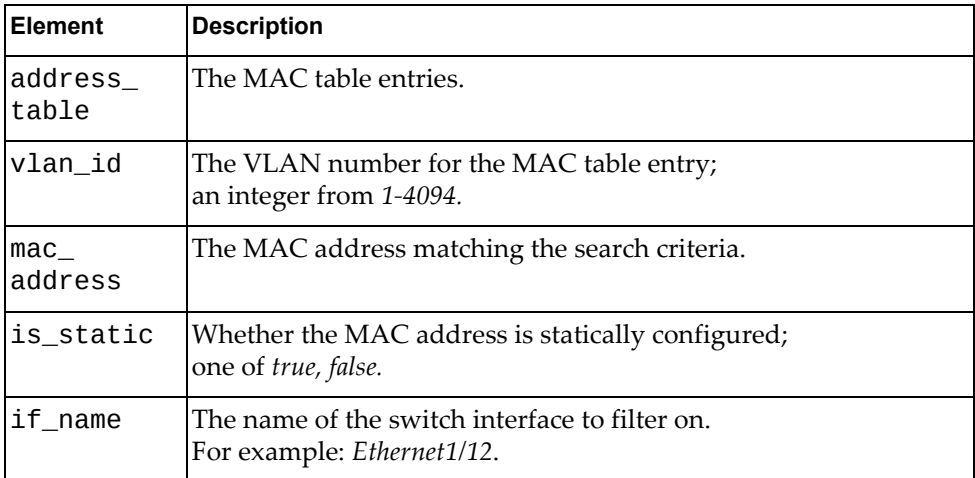

### <span id="page-243-0"></span>**Get Number of MAC Addresses**

Gets the total number of MAC addresses matching the search criteria.

## *Request*

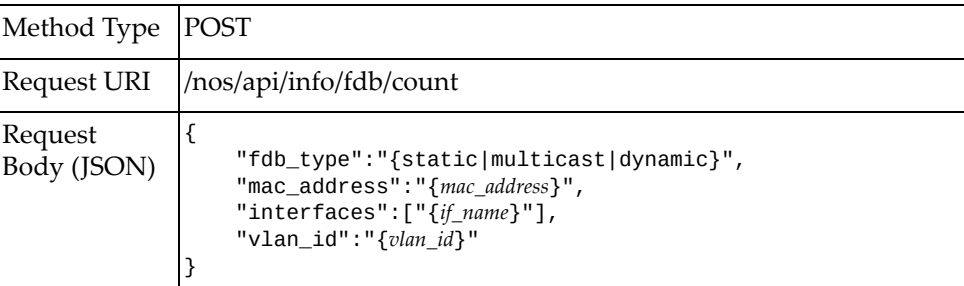

### where:

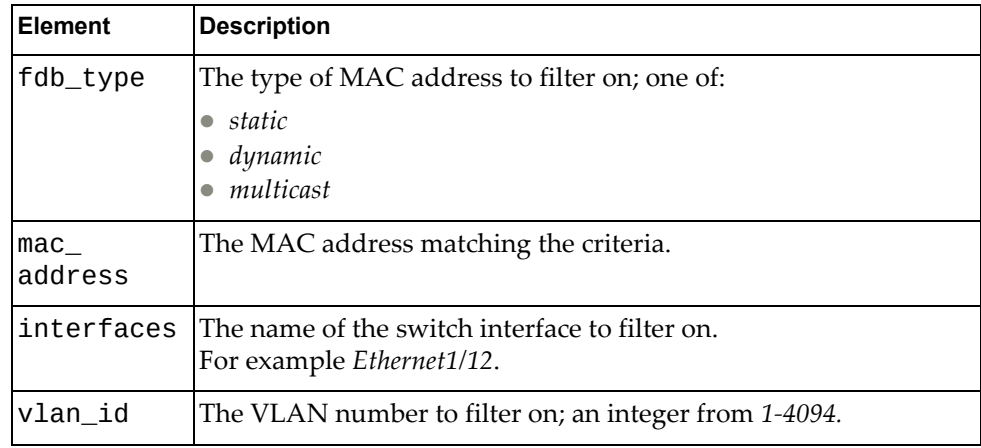

### *Response*

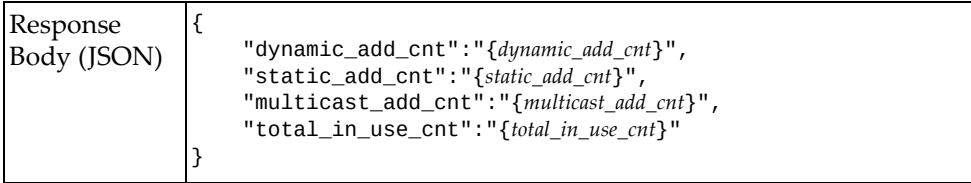

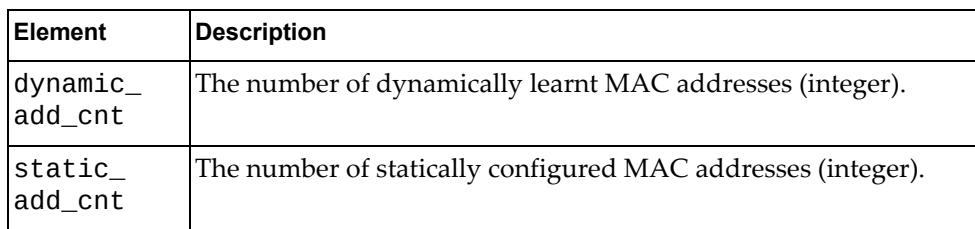

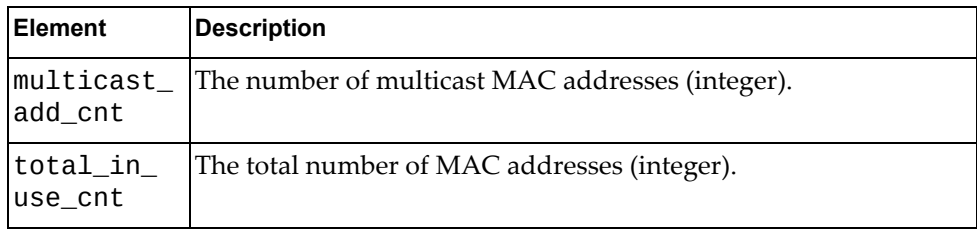

# <span id="page-245-0"></span>**Get Global FDB Runtime Settings**

Gets the global FDB runtime settings.

## *Request*

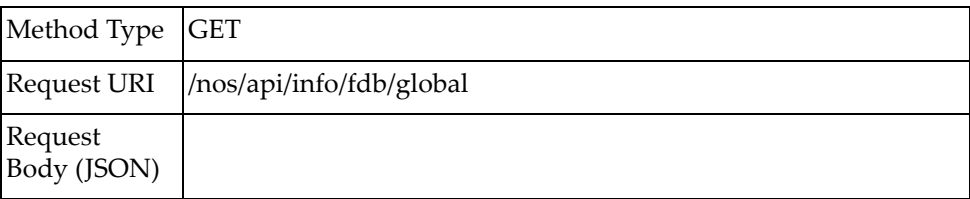

## *Response*

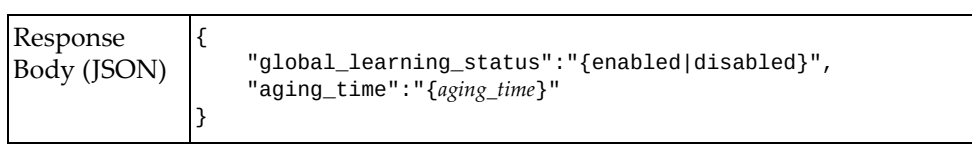

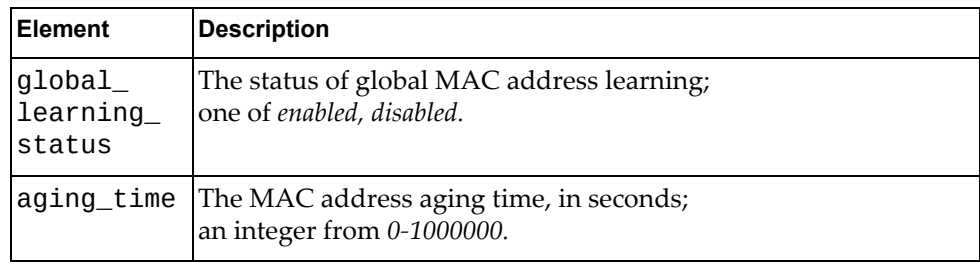

# <span id="page-246-0"></span>**Get Global FDB Configured Settings**

Gets the global FDB configured settings.

## *Request*

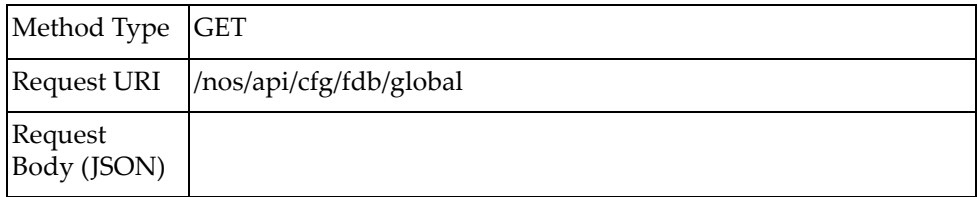

## *Response*

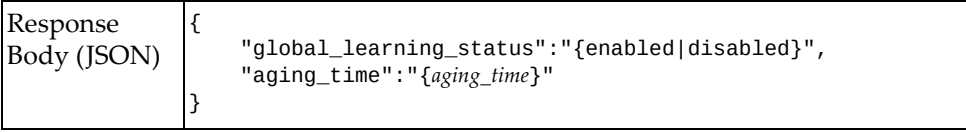

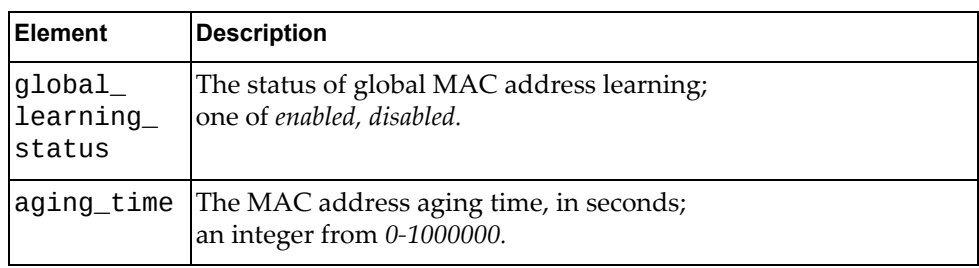

# <span id="page-247-0"></span>**Update Global FDB Settings**

Updates the global FDB settings.

## *Request*

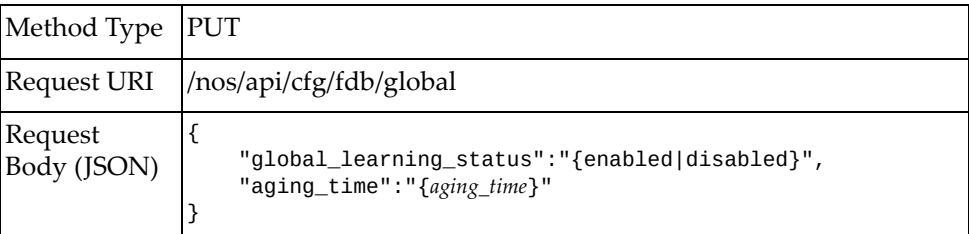

#### where:

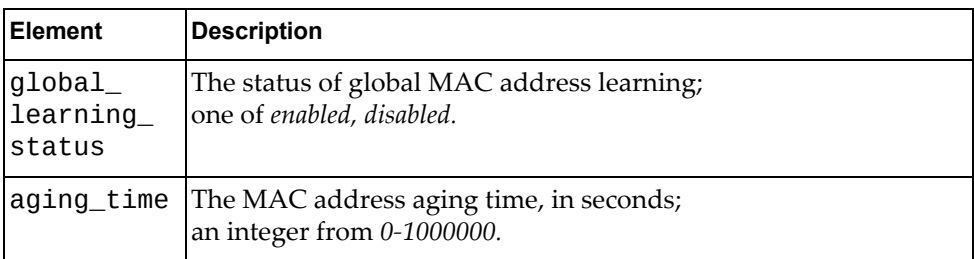

# *Response*

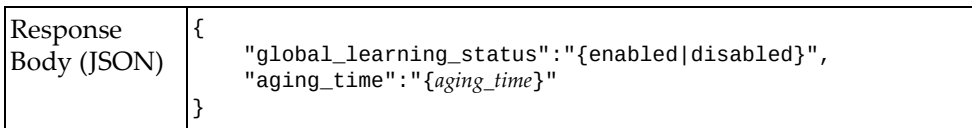

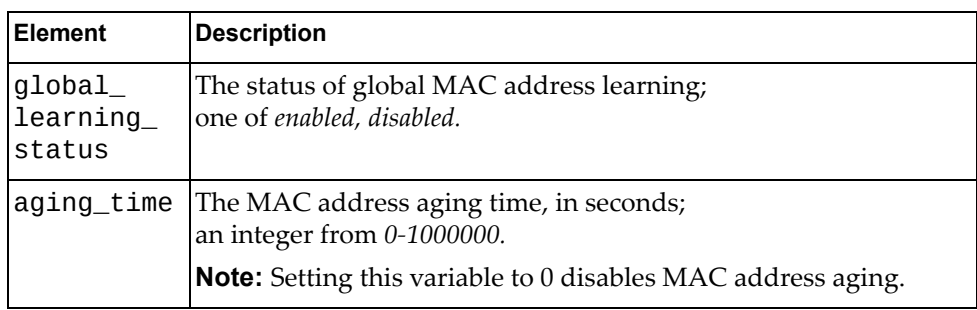

## <span id="page-248-0"></span>**Get MAC Address Learning Interface Runtime Setting**

Gets the runtime setting of MAC learning for a specific switch interface.

## *Request*

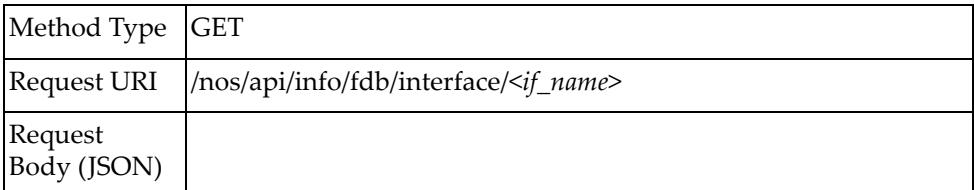

#### where:

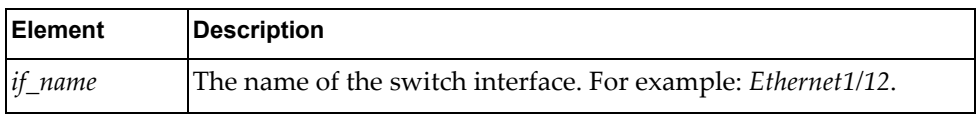

### *Response*

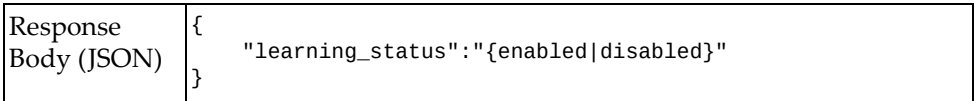

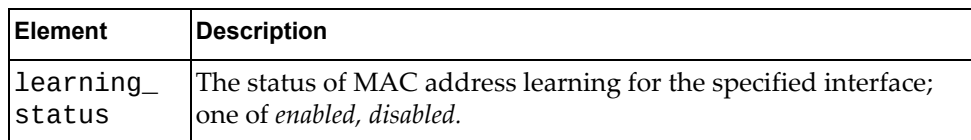

## <span id="page-249-0"></span>**Get MAC Address Learning Interface Configured Setting**

Gets the configured setting of MAC learning for a specific switch interface.

## *Request*

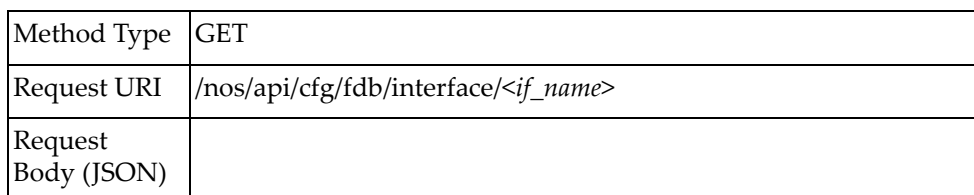

#### where:

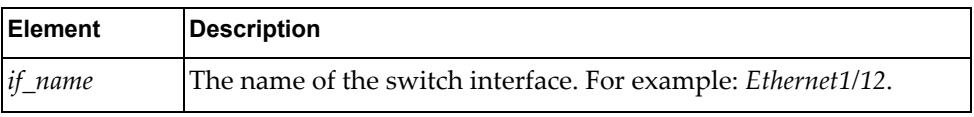

### *Response*

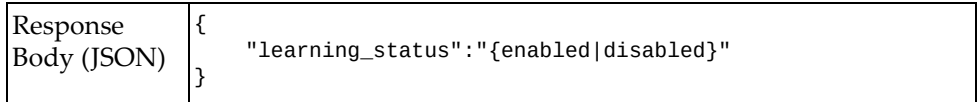

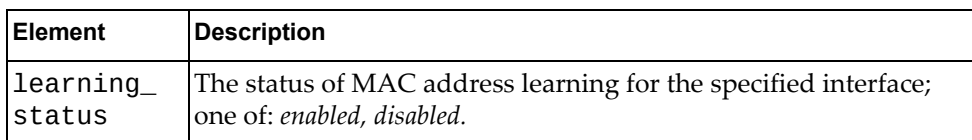

# <span id="page-250-0"></span>**Update Interface MAC Address Learning Setting**

Gets the status of MAC learning for a specific switch interface.

## *Request*

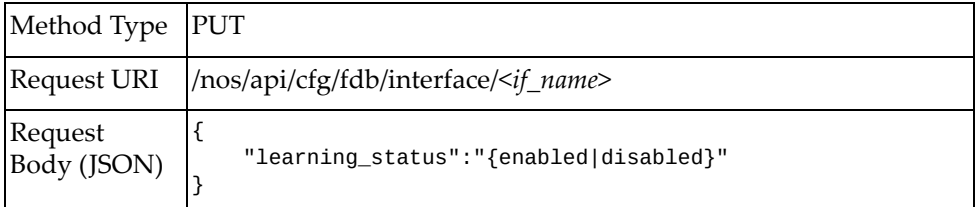

### where:

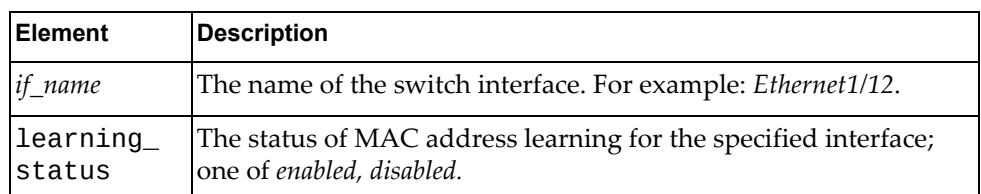

### *Response*

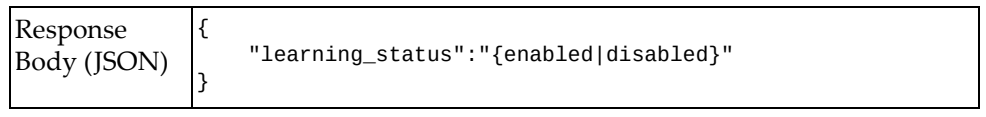

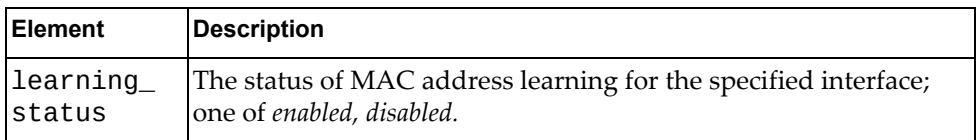

### <span id="page-251-0"></span>**Get Static MAC Addresses**

Gets all statically configured MAC addresses.

## *Request*

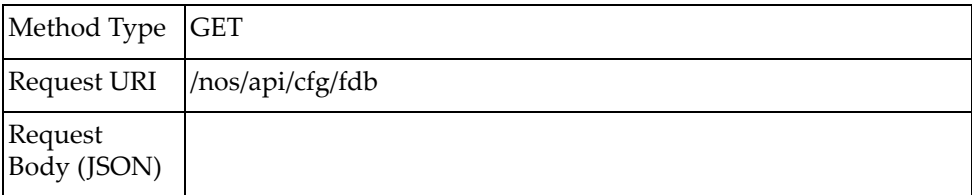

## *Response*

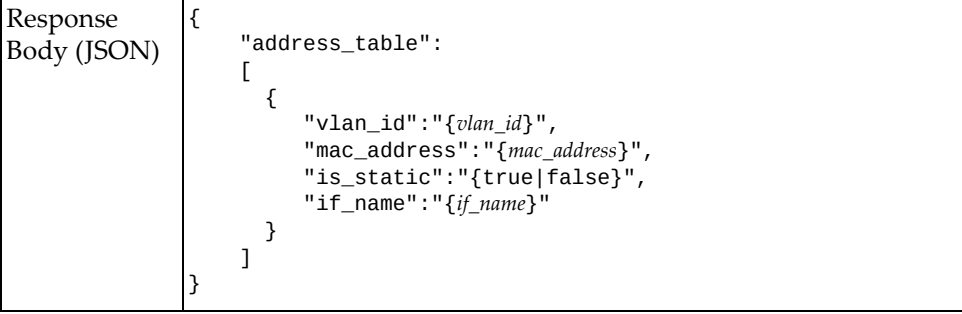

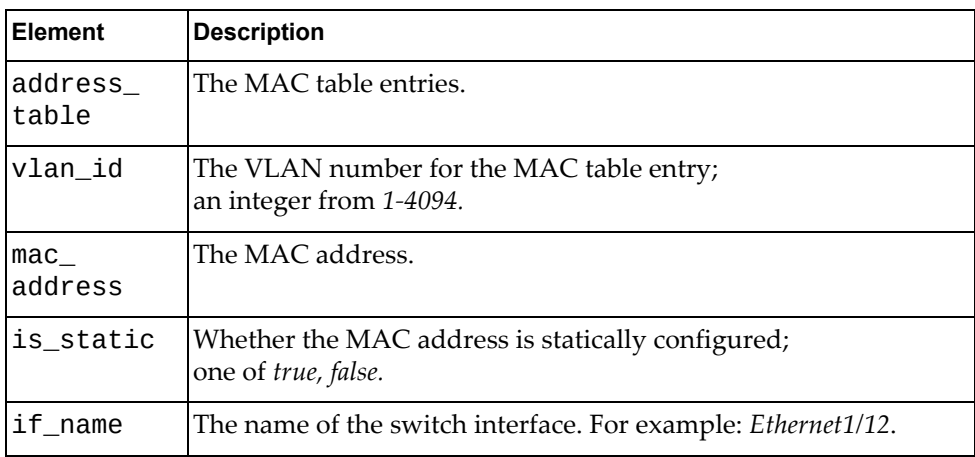
## **Create Static MAC Address**

Adds a new statically configured MAC address.

# *Request*

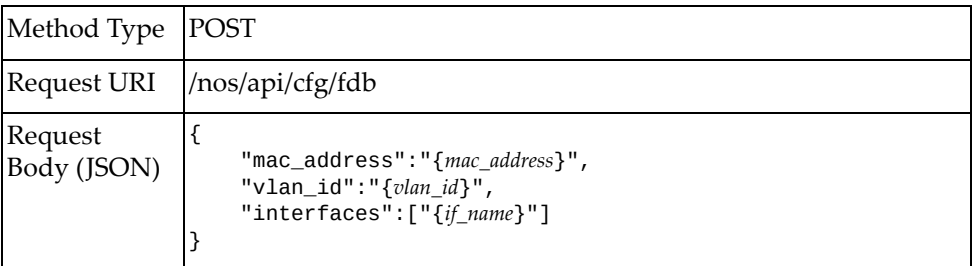

where:

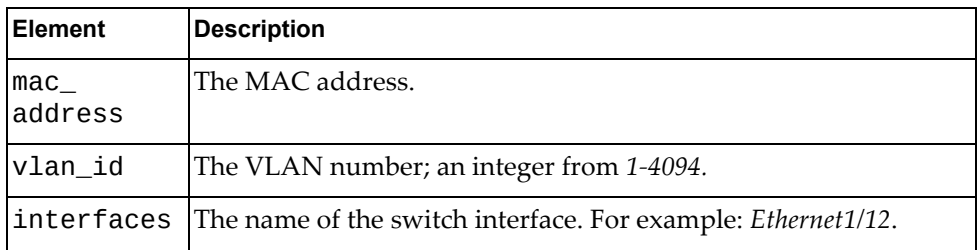

## *Response*

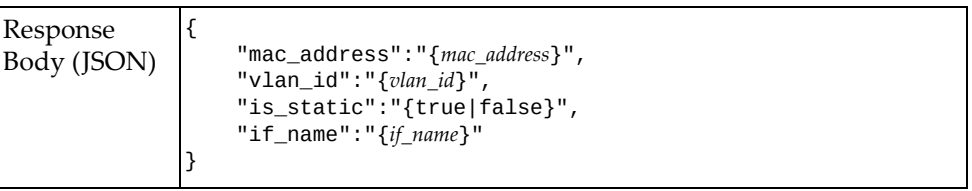

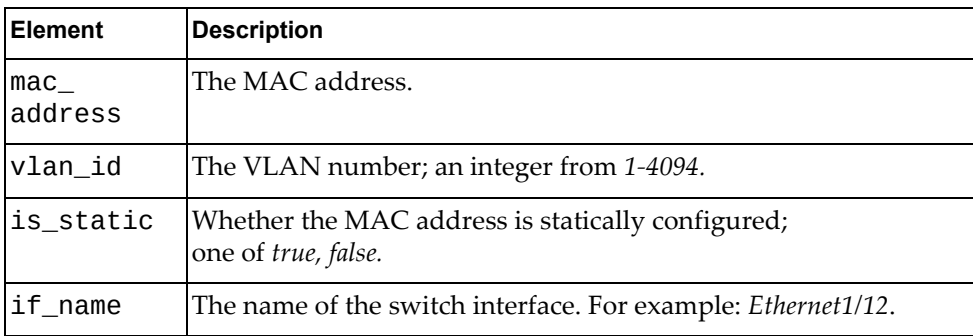

## **Delete MAC Address or Interface for Multicast MAC Address**

Removes a MAC address matching the search criteria, or removes a switch interface from a multicast MAC address.

### *Request*

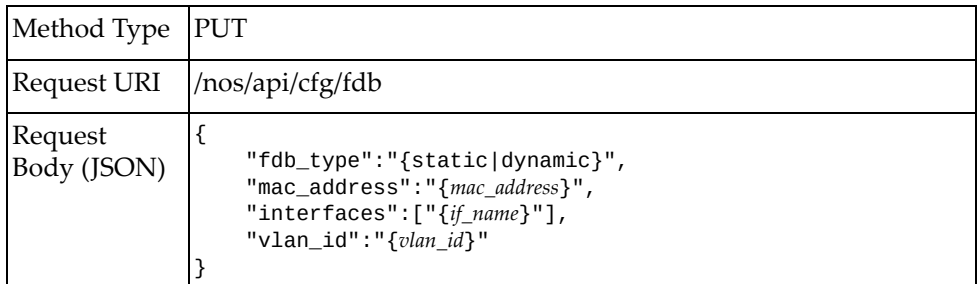

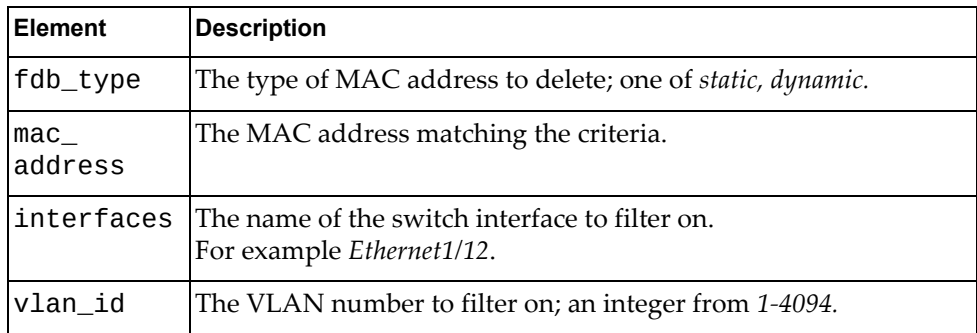

# **HSC**

The following Hardware Switch Controller (HSC) related URIs are available:

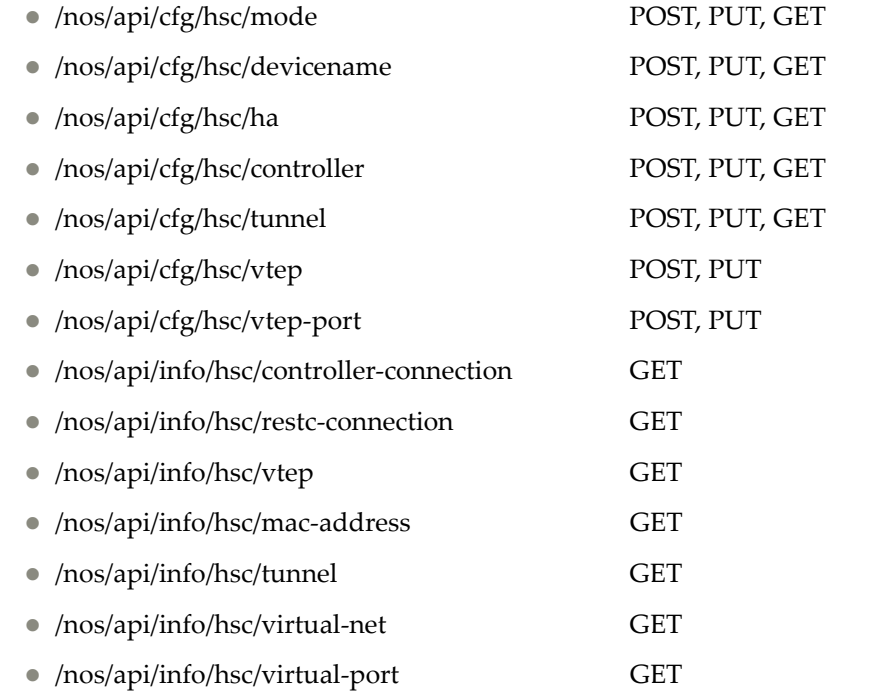

The following HSC commands are available:

- [Configure](#page-256-0) HSC Mode
- [Update](#page-257-0) HSC Mode
- [Configure](#page-258-0) Device Name
- [Update](#page-259-0) Device Name
- [Configure](#page-260-0) HSC HA Mode
- [Update](#page-261-0) HSC HA Mode
- Configure HSC [Controller](#page-262-0)
- Update HSC [Controller](#page-264-0)
- [Configure](#page-266-0) HSC Tunnel
- [Update](#page-267-0) HSC Tunnel
- [Configure](#page-268-0) HSC VTEP
- [Update](#page-269-0) HSC VTEP
- [Configure](#page-270-0) HSC VTEP Port
- [Update](#page-271-0) HSC VTEP Port
- Get HSC [Mode](#page-272-0)
- Get [Device](#page-273-0) Name
- Get HSC HA [Mode](#page-274-0)
- Get HSC [Controller](#page-275-0)
- Get HSC [Tunnel](#page-276-0)
- Get HSC Controller-Connection [Information](#page-277-0)
- Get HSC RESTC-Connection [Information](#page-278-0)
- Get HSC VTEP Basic [Information](#page-279-0)
- Get HSC VTEP MAC-Address [Information](#page-280-0)
- Get HSC VTEP Tunnel [Information](#page-283-0)
- Get HSC VTEP Virtual-Net [Information](#page-284-0)
- Get HSC VTEP Virtual-Port [Information](#page-285-0)

# <span id="page-256-0"></span>**Configure HSC Mode**

Enables or disables HSC mode.

# *Request*

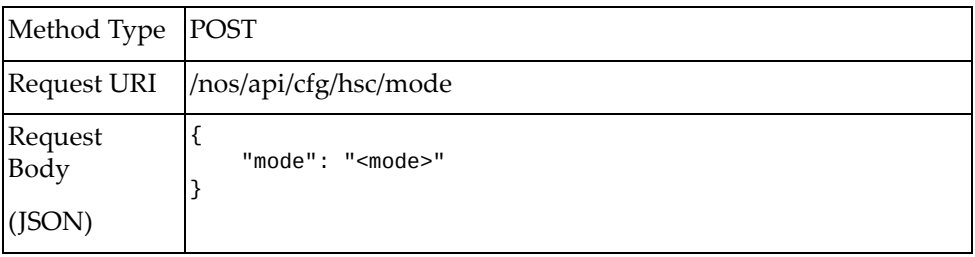

### where:

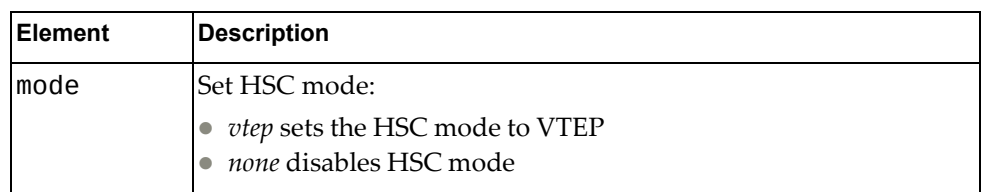

# *Response*

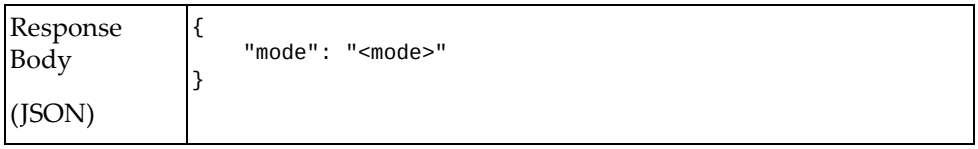

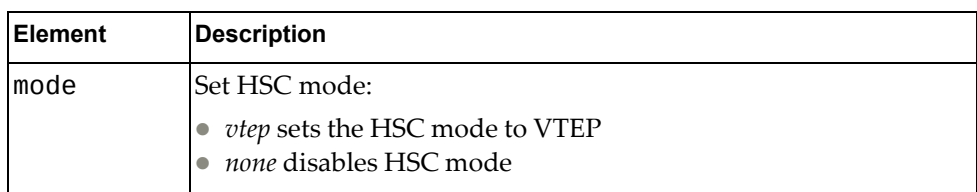

# <span id="page-257-0"></span>**Update HSC Mode**

Updates HSC mode.

# *Request*

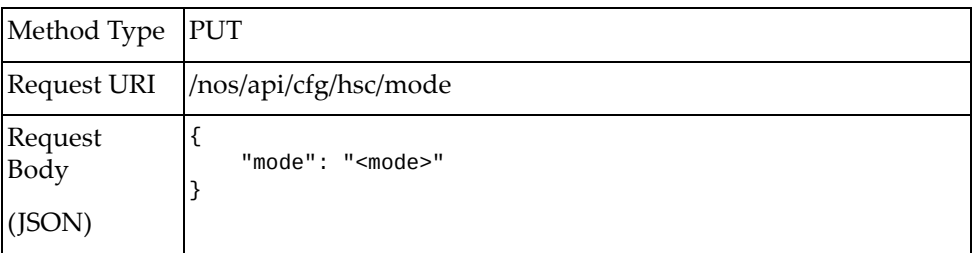

#### where:

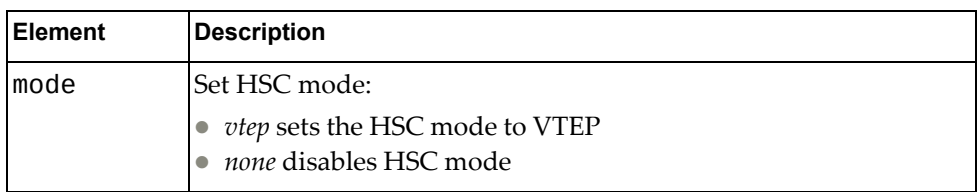

## *Response*

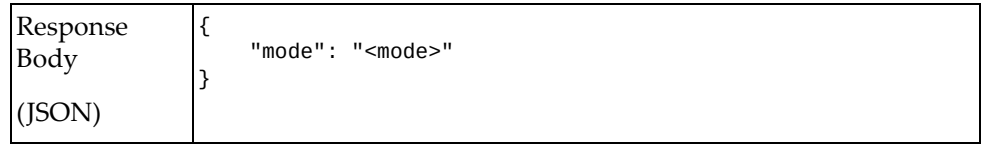

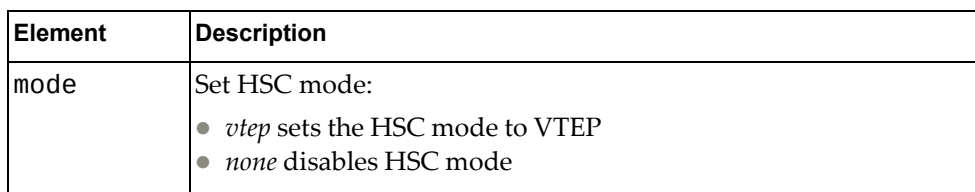

# <span id="page-258-0"></span>**Configure Device Name**

Configures the HSC device name.

# *Request*

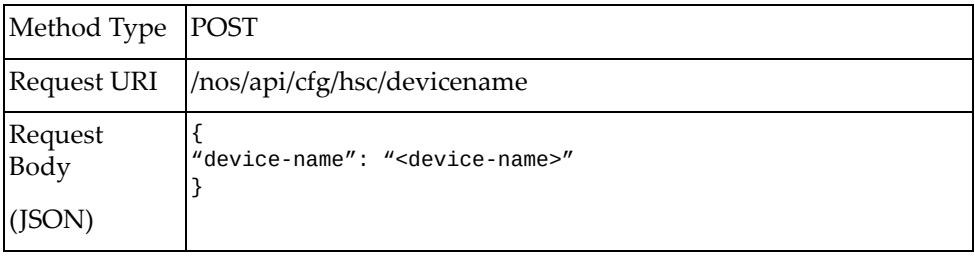

#### where:

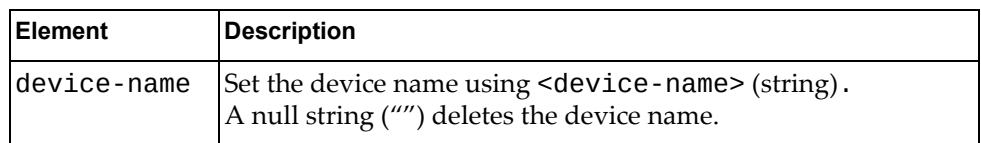

## *Response*

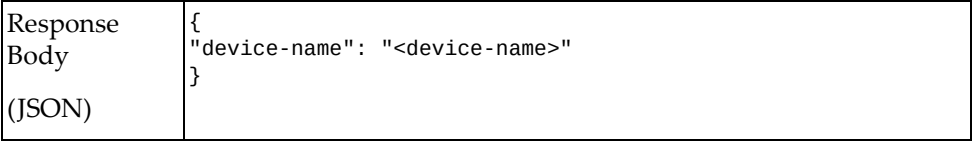

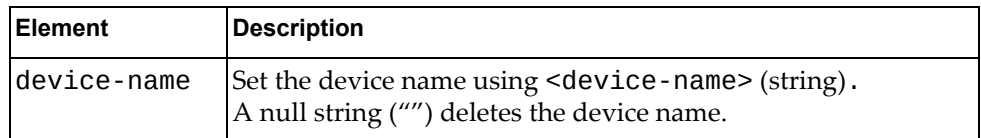

# <span id="page-259-0"></span>**Update Device Name**

Updates the HSC device name.

# *Request*

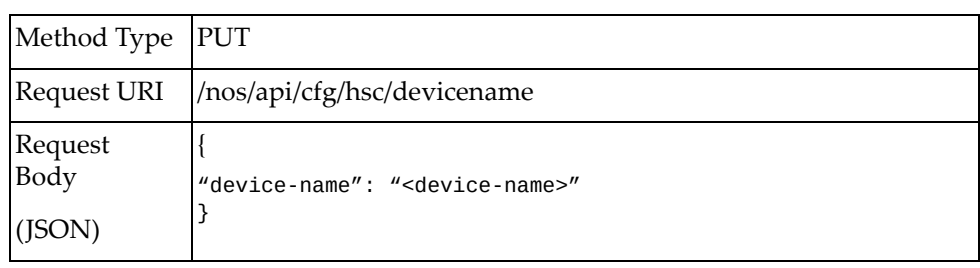

#### where:

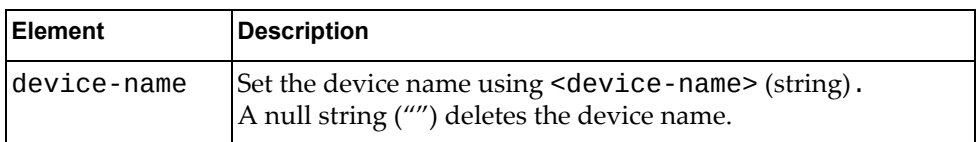

## *Response*

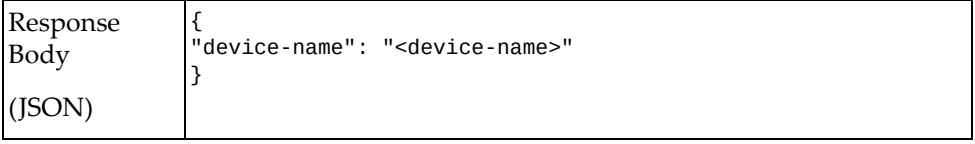

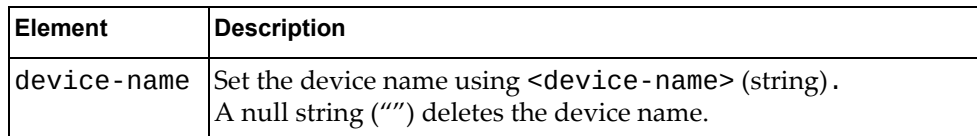

# <span id="page-260-0"></span>**Configure HSC HA Mode**

Configures the HSC HA mode.

# *Request*

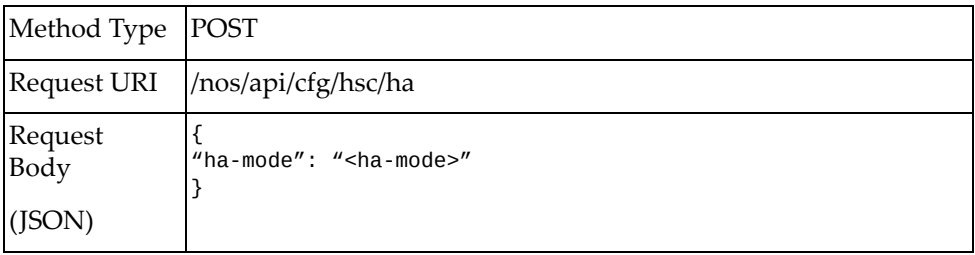

### where:

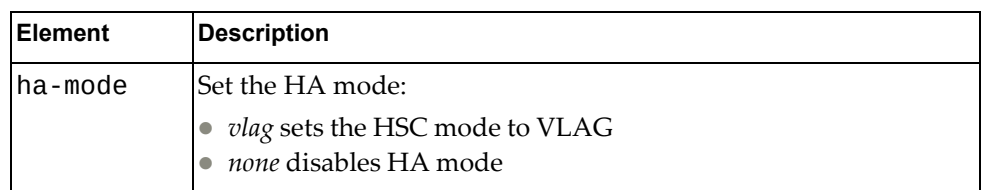

## *Response*

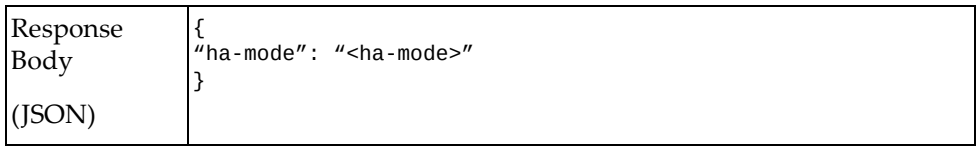

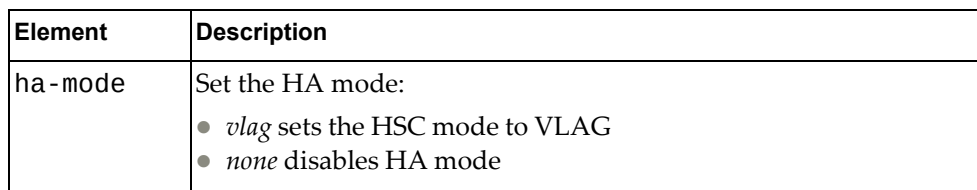

# <span id="page-261-0"></span>**Update HSC HA Mode**

Updates the HSC HA mode.

# *Request*

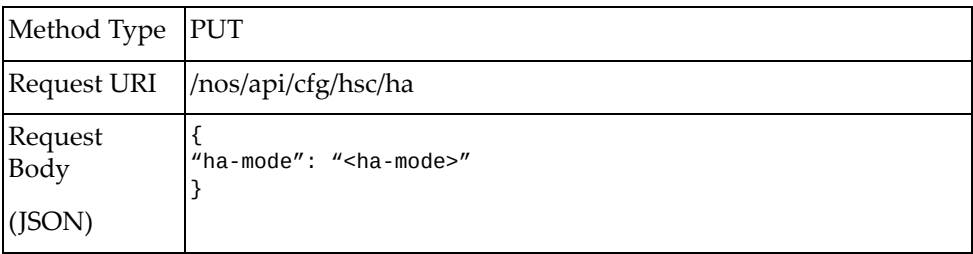

#### where:

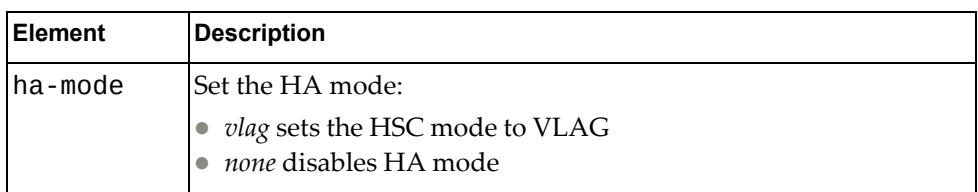

## *Response*

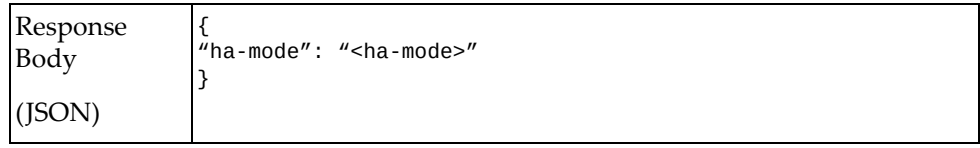

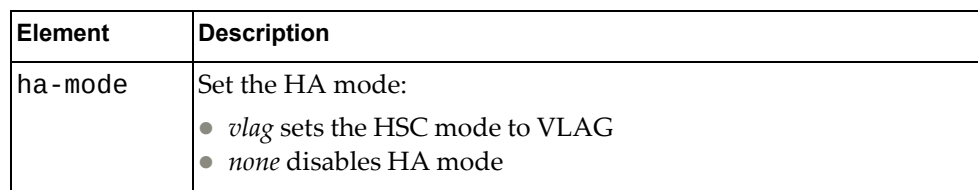

# <span id="page-262-0"></span>**Configure HSC Controller**

Configures the HSC controller.

# *Request*

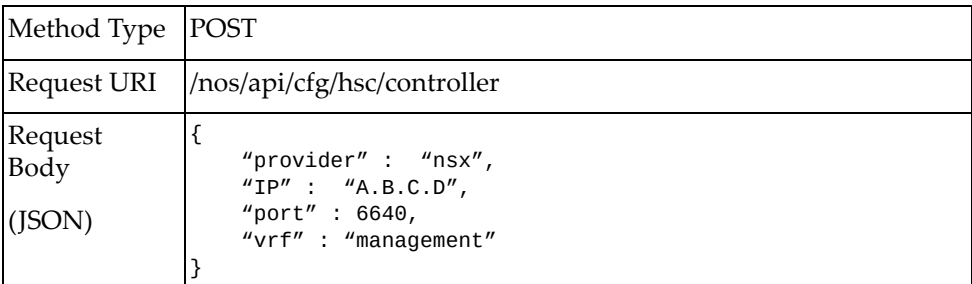

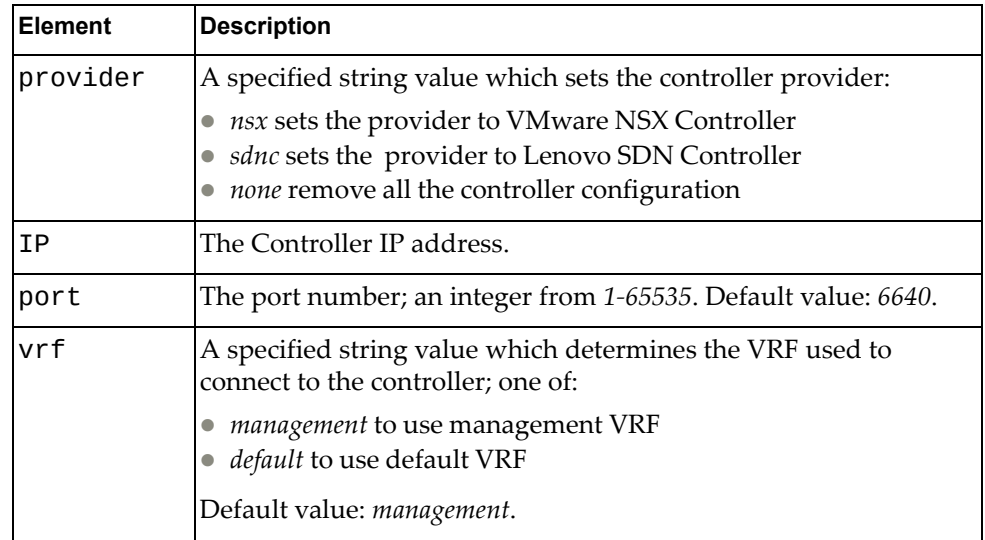

# *Response*

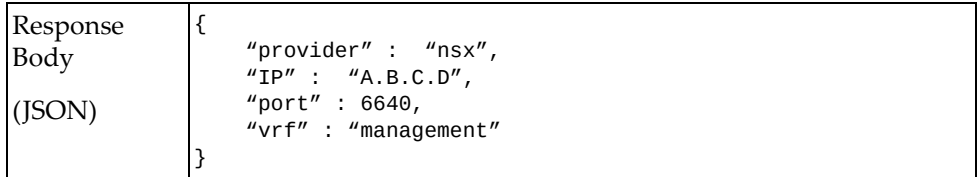

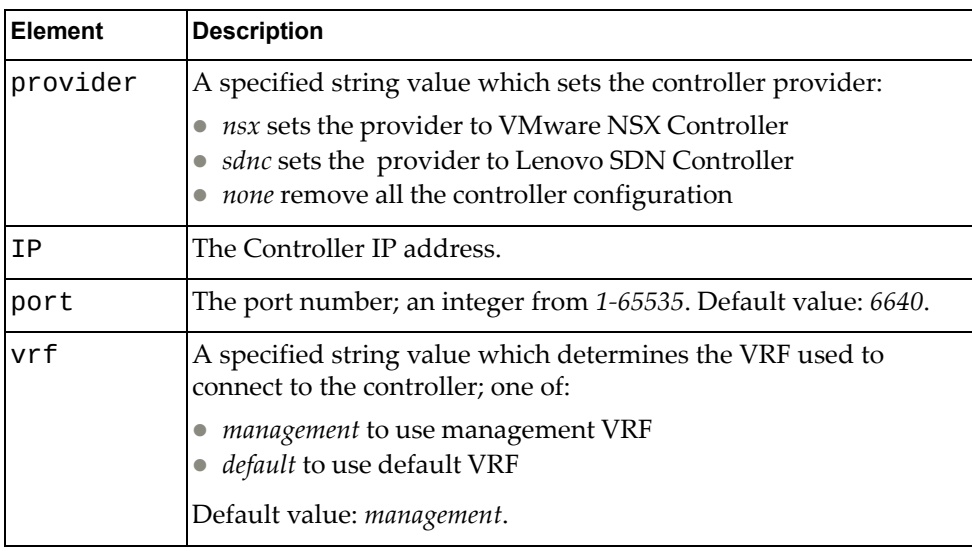

# <span id="page-264-0"></span>**Update HSC Controller**

Updates the HSC controller.

# *Request*

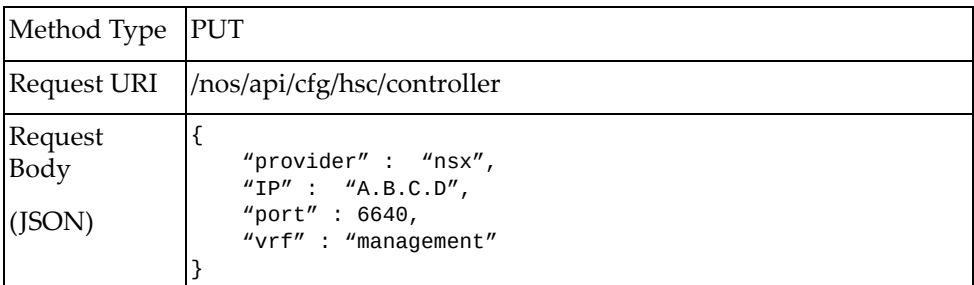

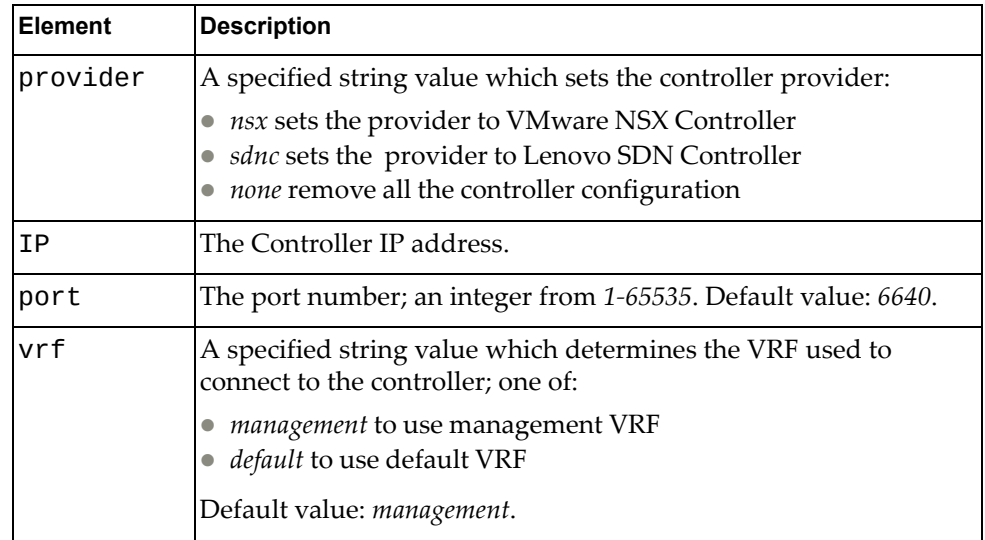

# *Response*

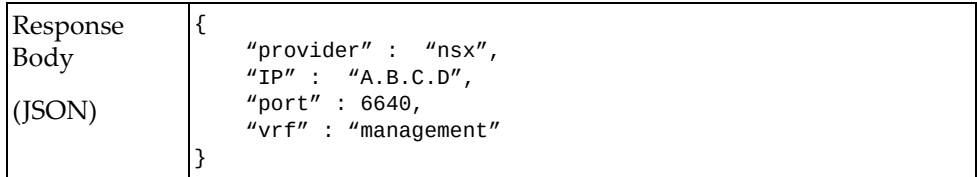

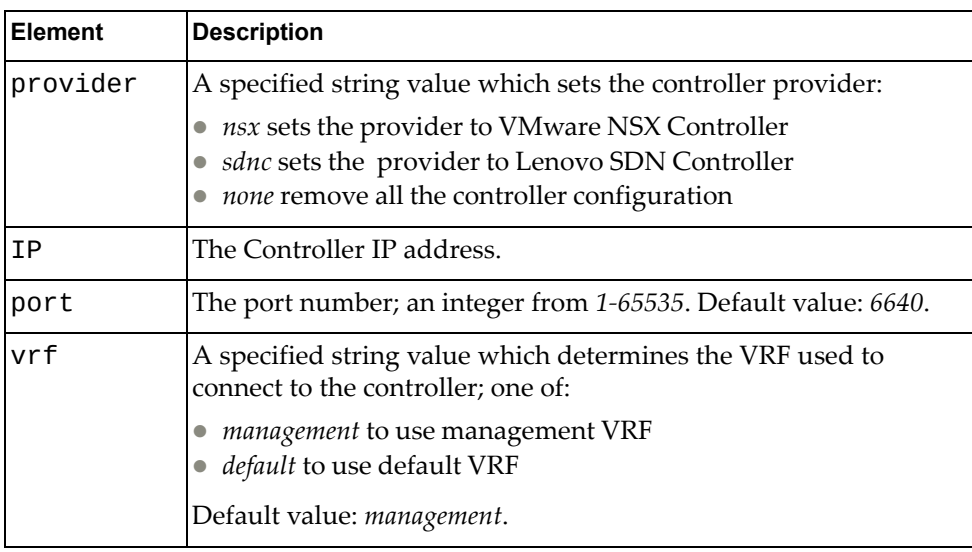

# <span id="page-266-0"></span>**Configure HSC Tunnel**

Configures the HSC tunnel.

# *Request*

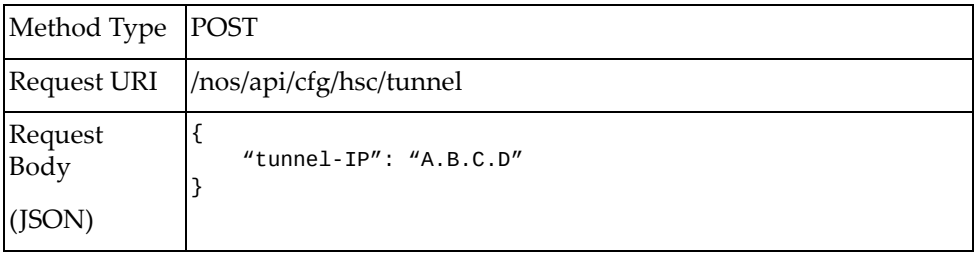

### where:

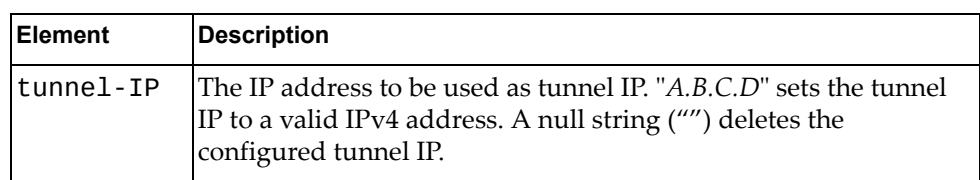

# *Response*

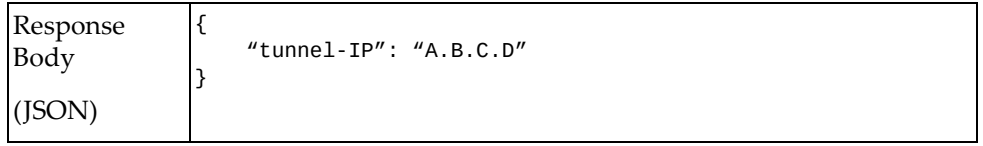

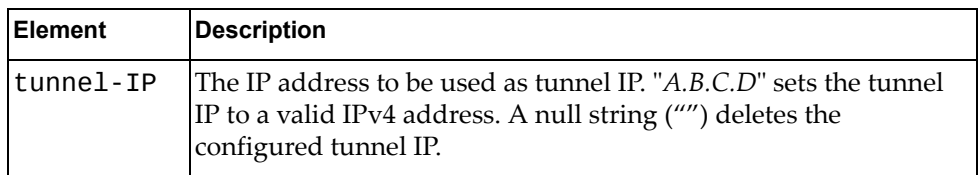

# <span id="page-267-0"></span>**Update HSC Tunnel**

Updates the HSC tunnel.

# *Request*

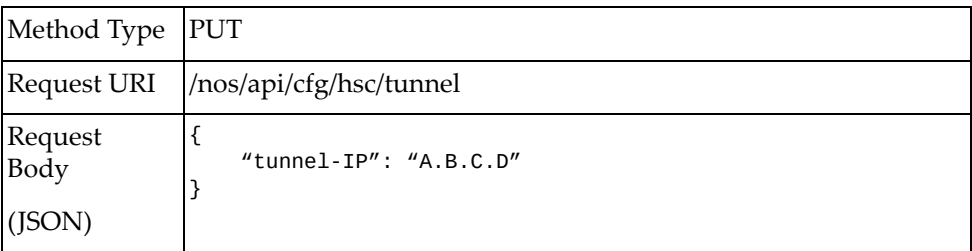

#### where:

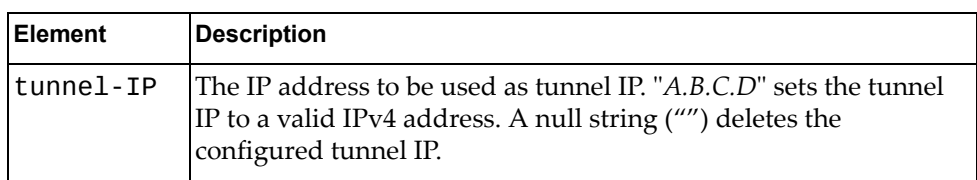

## *Response*

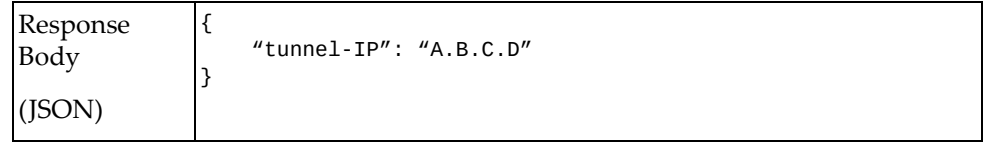

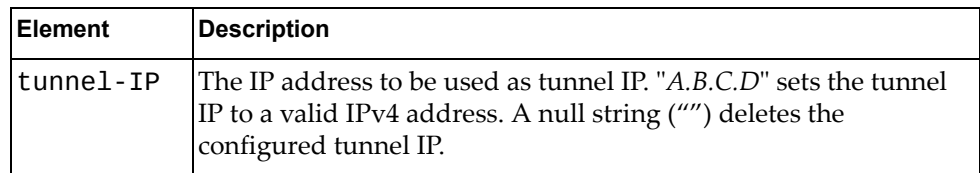

# <span id="page-268-0"></span>**Configure HSC VTEP**

Configures the HSC VTEP.

# *Request*

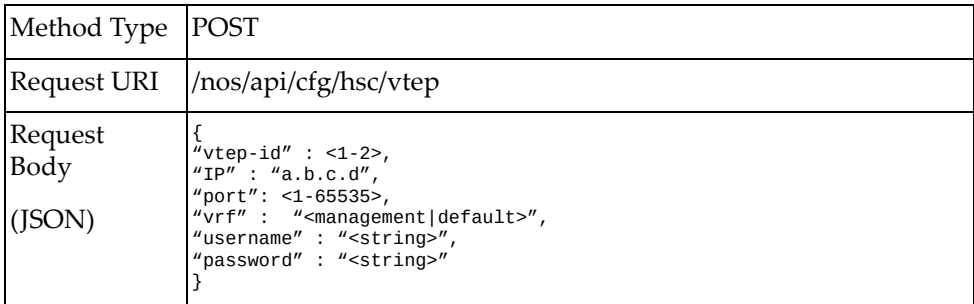

#### where:

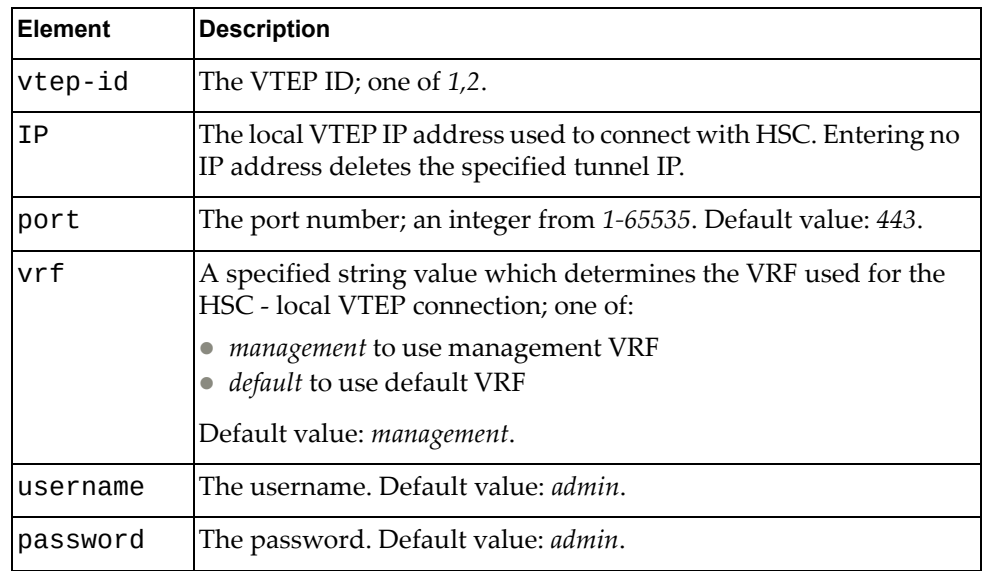

### *Response*

# <span id="page-269-0"></span>**Update HSC VTEP**

Updates the HSC VTEP.

## *Request*

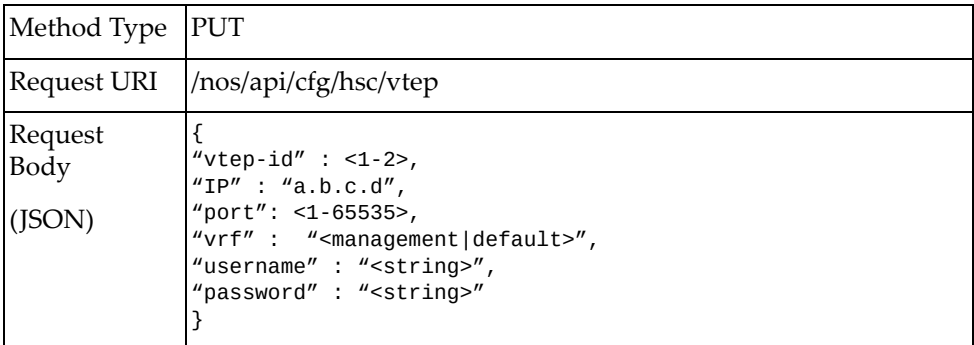

where:

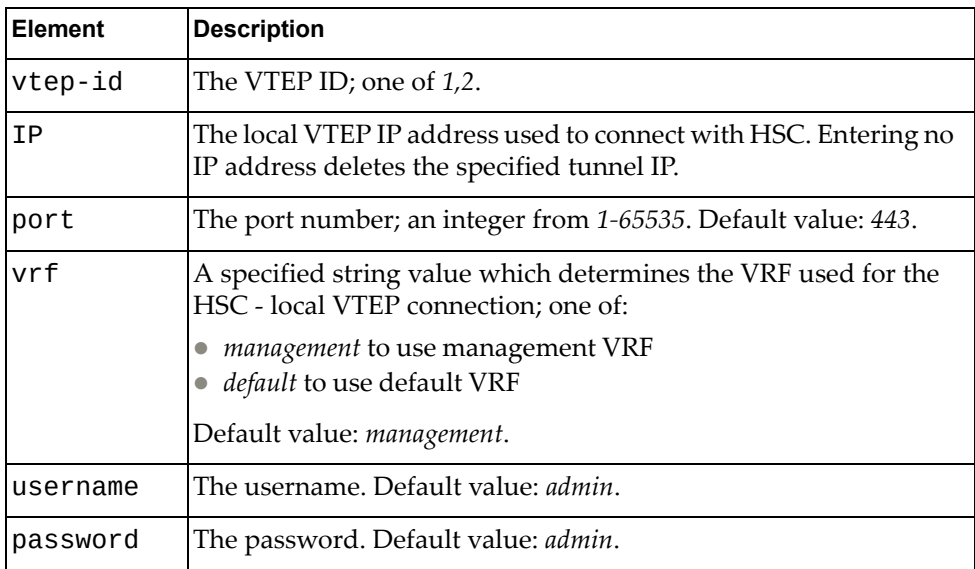

### *Response*

# <span id="page-270-0"></span>**Configure HSC VTEP Port**

Configures the HSC VTEP port.

# *Request*

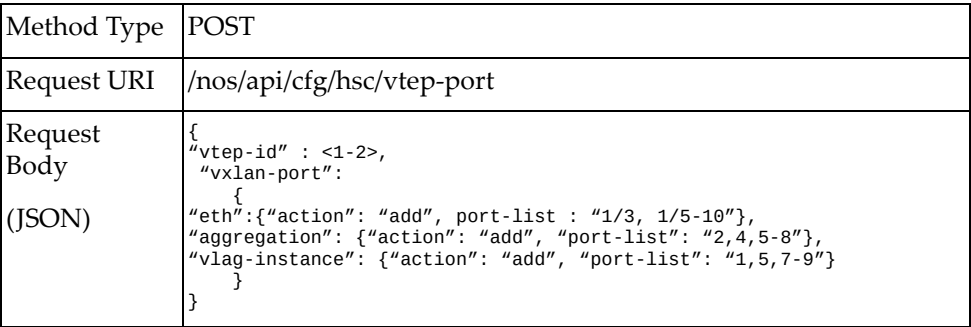

#### where:

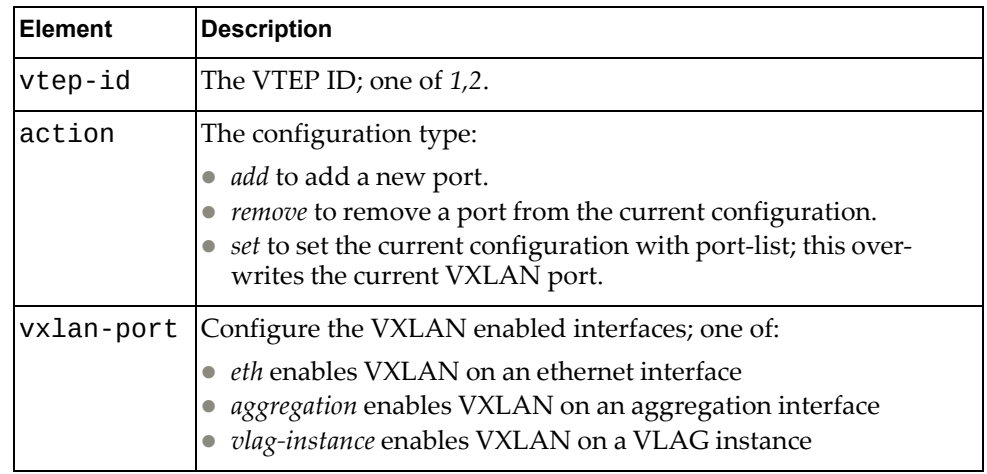

## *Response*

# <span id="page-271-0"></span>**Update HSC VTEP Port**

Updates the HSC VTEP port.

# *Request*

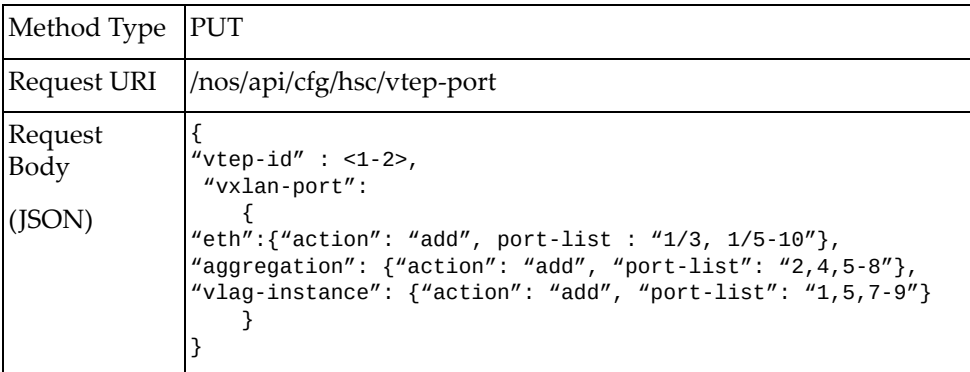

### where:

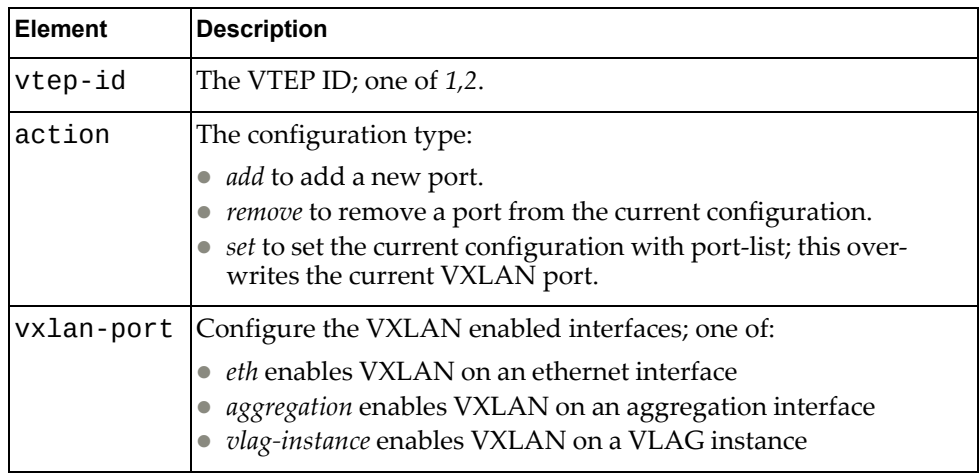

## *Response*

## <span id="page-272-0"></span>**Get HSC Mode**

Returns the HSC mode.

# *Request*

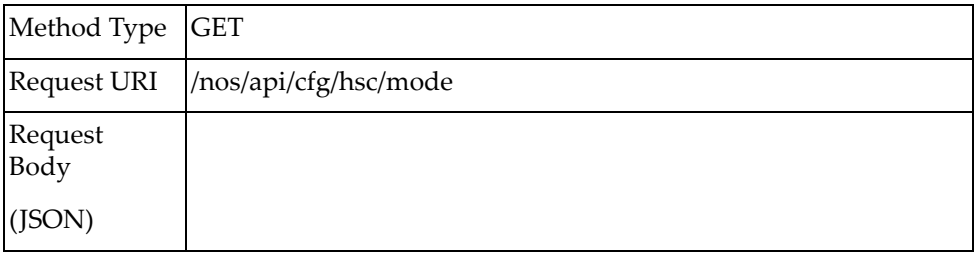

## *Response*

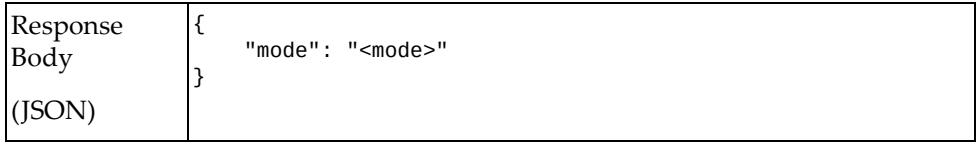

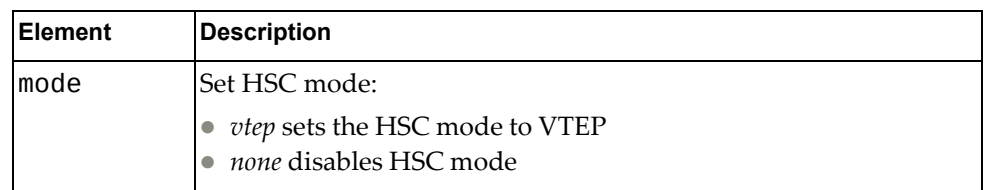

## <span id="page-273-0"></span>**Get Device Name**

Returns the HSC device name.

# *Request*

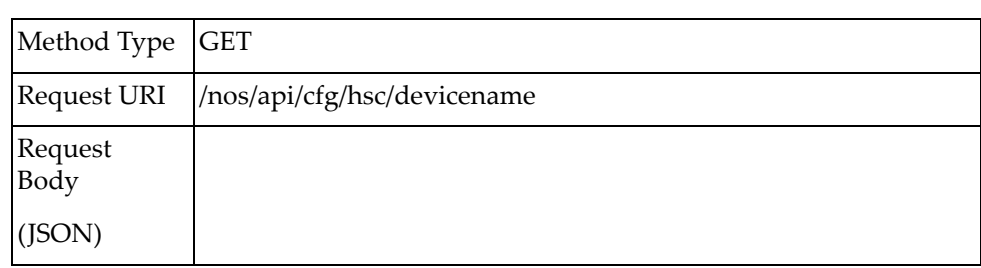

## *Response*

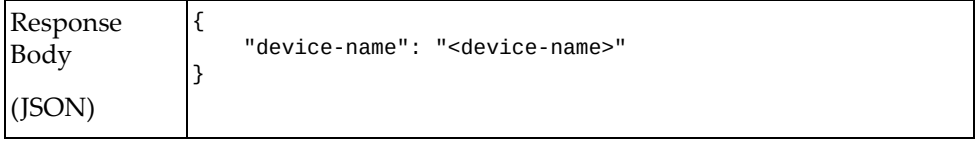

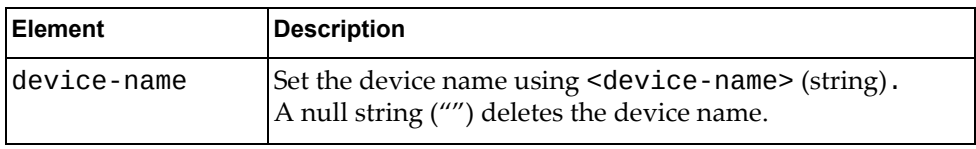

## <span id="page-274-0"></span>**Get HSC HA Mode**

Returns the HSC HA mode.

# *Request*

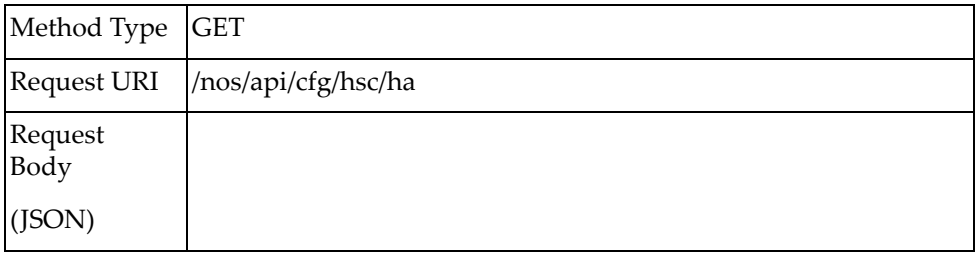

## *Response*

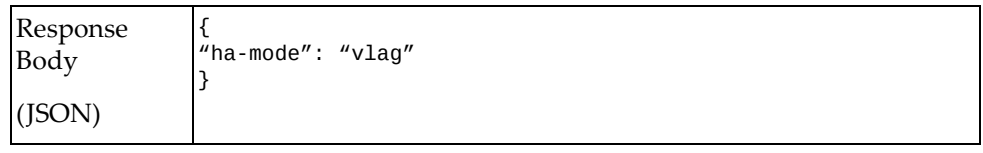

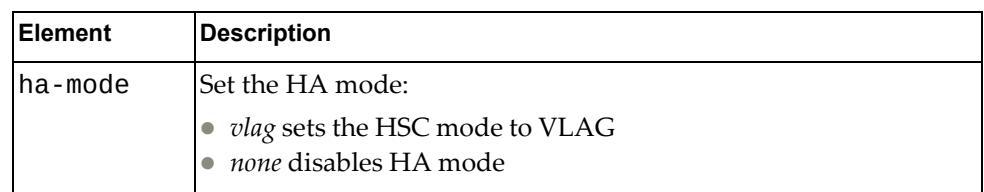

## <span id="page-275-0"></span>**Get HSC Controller**

Returns the HSC controller.

# *Request*

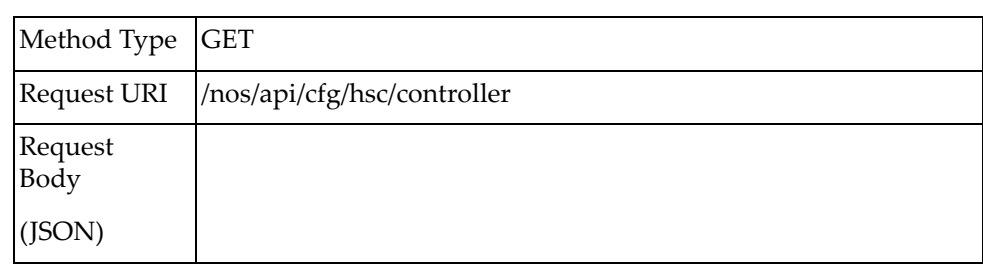

## *Response*

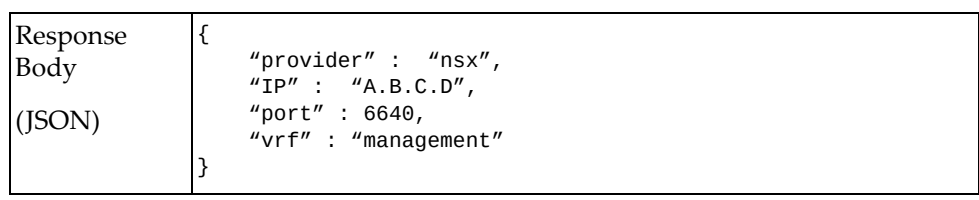

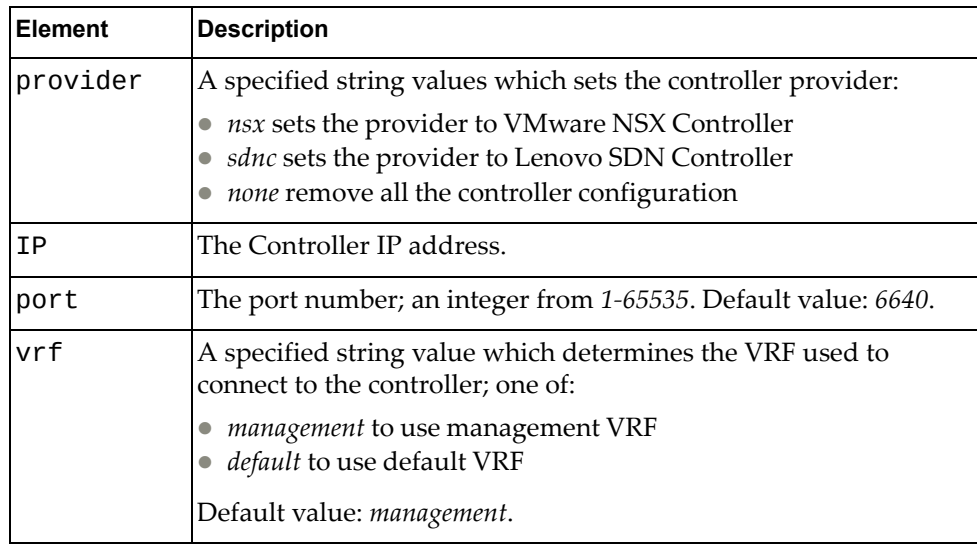

# <span id="page-276-0"></span>**Get HSC Tunnel**

Returns the HSC controller.

# *Request*

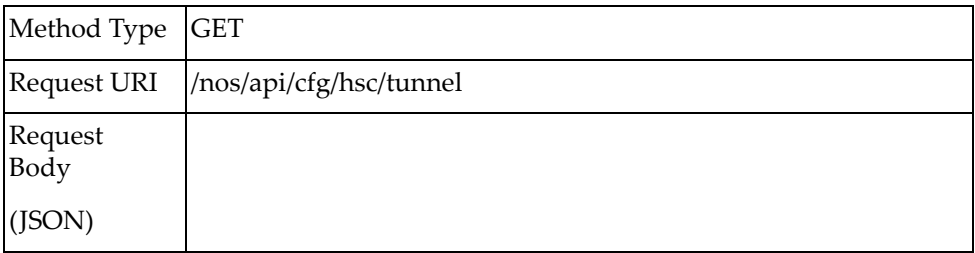

# *Response*

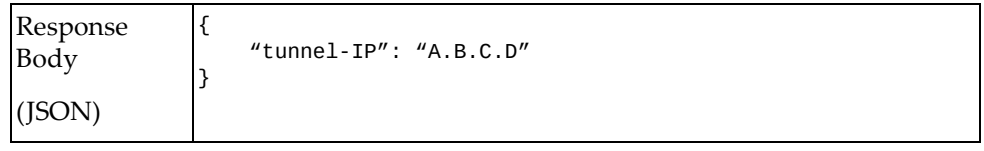

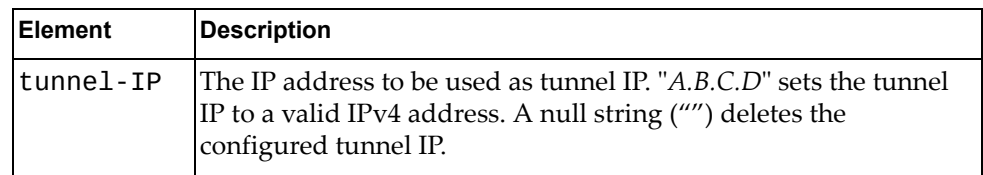

## <span id="page-277-0"></span>**Get HSC Controller-Connection Information**

Returns the HSC OVSDB‐connection information.

# *Request*

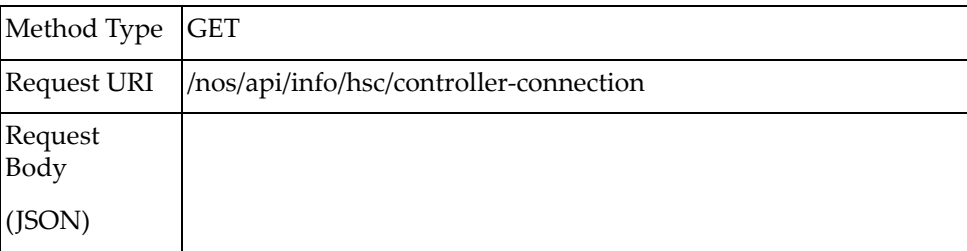

### *Response*

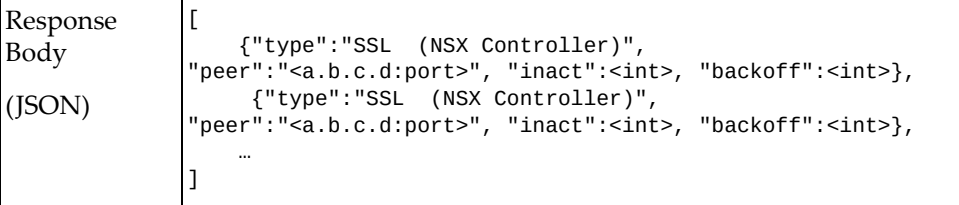

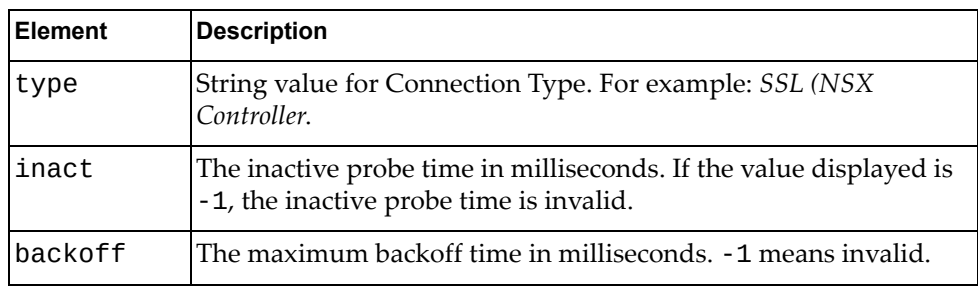

## <span id="page-278-0"></span>**Get HSC RESTC-Connection Information**

Returns the API RESTC‐connection information.

# *Request*

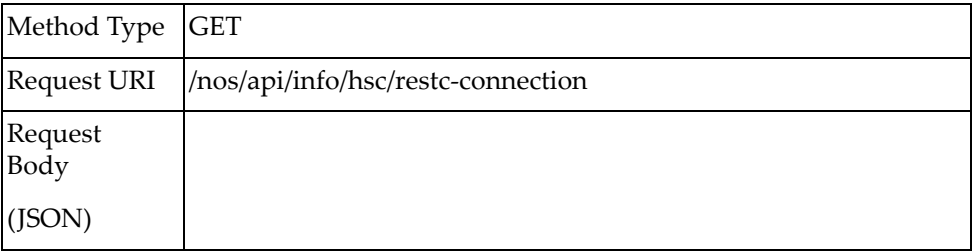

## *Response*

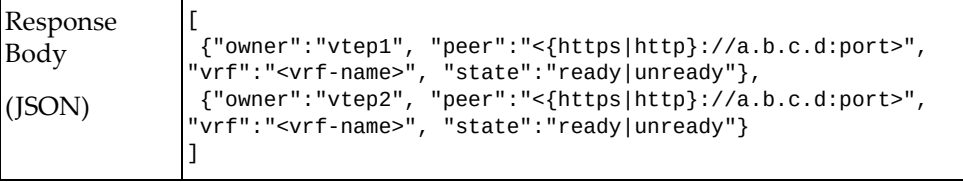

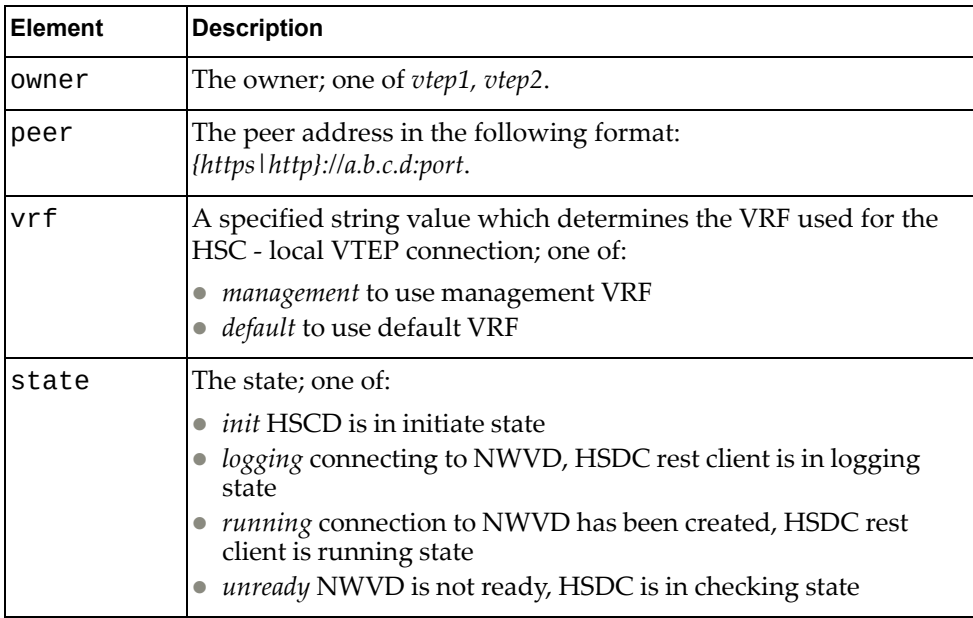

## <span id="page-279-0"></span>**Get HSC VTEP Basic Information**

Returns the HSC VTEP information.

# *Request*

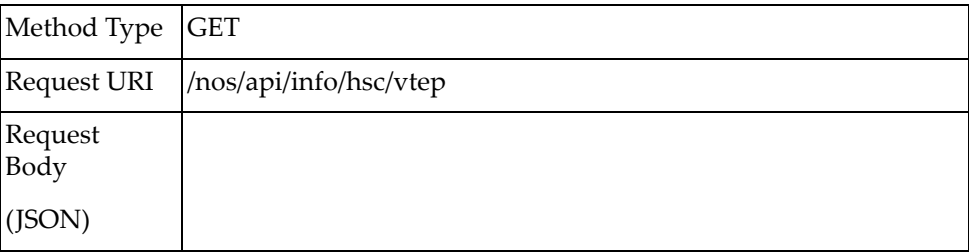

## *Response*

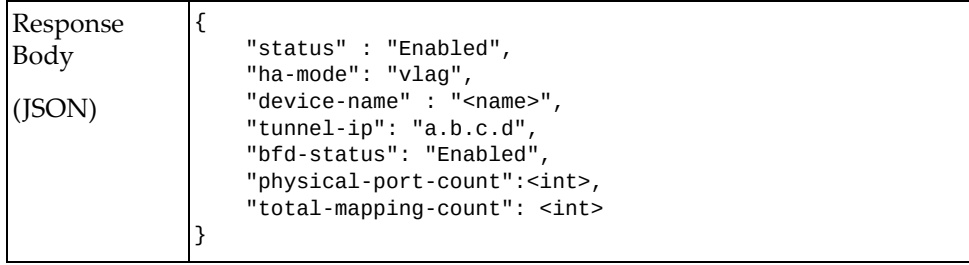

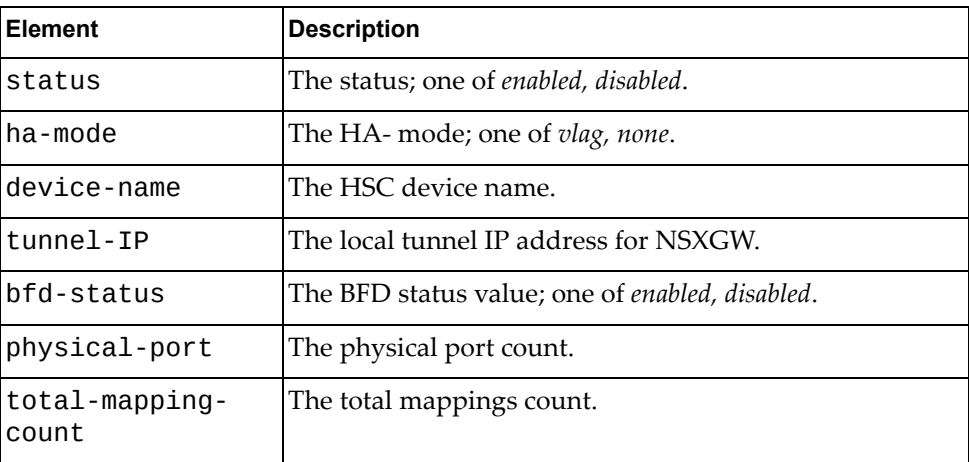

## <span id="page-280-0"></span>**Get HSC VTEP MAC-Address Information**

Returns the HSC VTEP MAC‐address information.

# *Request*

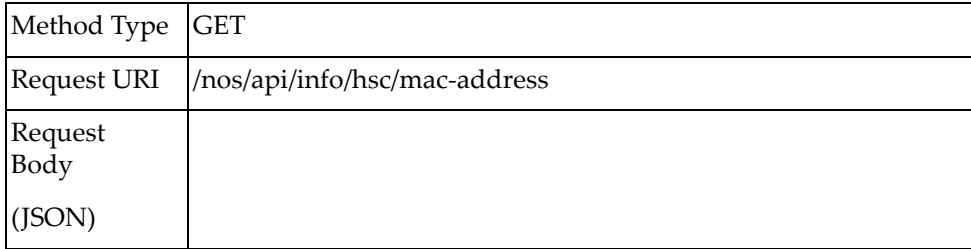

### *Response*

```
Response
Body
(JSON)
               {
                    "local":
                    {
                         "count":<count>,
                         "mac-table":
               \blacksquare {"vni":<vni>, "mac":"<mac-address>", 
               "tunnel":"a.b.c.d"},
                {"vni":<vni>, "mac":"<mac-address>", 
               "tunnel":"a.b.c.d"},
                             ...
                         ]
                    },
                    "remote":
                    {
                         "count":<count>,
                         "mac-table":
                         [
                             {"vni":<vni>, "mac":"<mac-address>", 
               "tunnel":"a.b.c.d"},
                             {"vni":<vni>, "mac":"<mac-address>", 
               "tunnel":"a.b.c.d"},
                             ...
                        ]
                    },
                    "local-mcast":
                    {
                         "count":<count>,
                         "mac-table":
                        \Gamma {"vni":<vni>, "mac":"<mac-address>", 
               "tunnel":"a.b.c.d"},
                             {"vni":<vni>, "mac":"<mac-address>", 
               "tunnel":"a.b.c.d"},
                             ...
                         ]
                    },
                    "remote-mcast":
                    {
                         "count":<count>,
                         "mac-table":
                        \Gamma {"vni":<vni>, "mac":"<mac-address>", 
               "tunnel":"a.b.c.d"},
                {"vni":<vni>, "mac":"<mac-address>", 
               "tunnel":"a.b.c.d"},
                             ...
                         ]
                    } 
               }
```
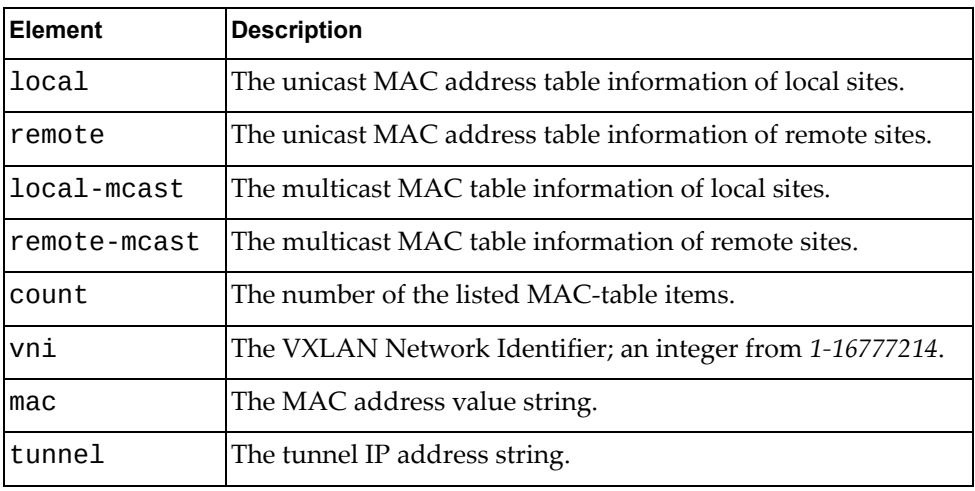

## <span id="page-283-0"></span>**Get HSC VTEP Tunnel Information**

Returns the VTEP tunnel information.

# *Request*

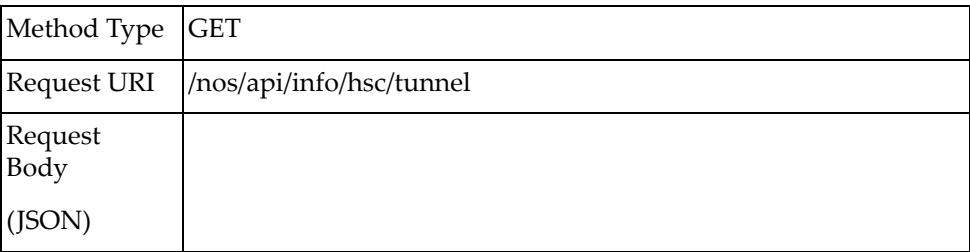

### *Response*

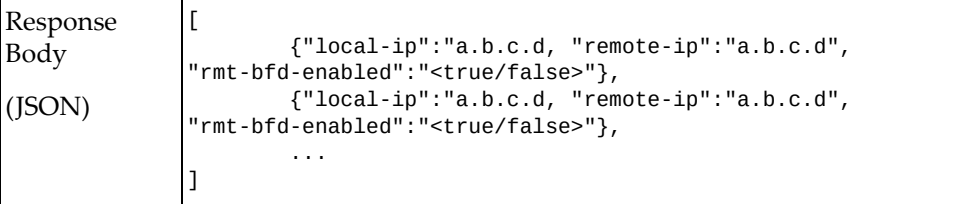

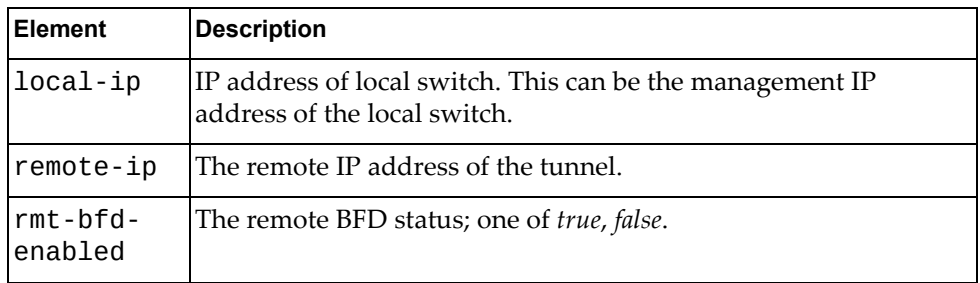

## <span id="page-284-0"></span>**Get HSC VTEP Virtual-Net Information**

Returns the VTEP virtual‐net information.

# *Request*

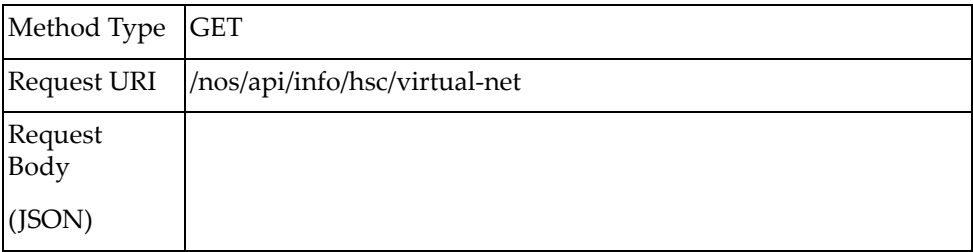

## *Response*

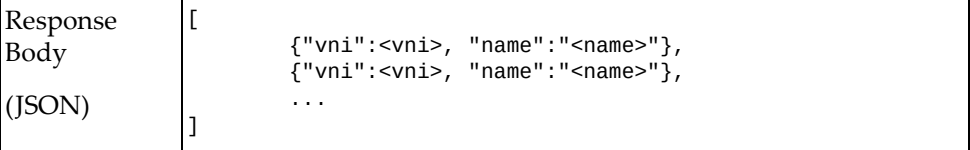

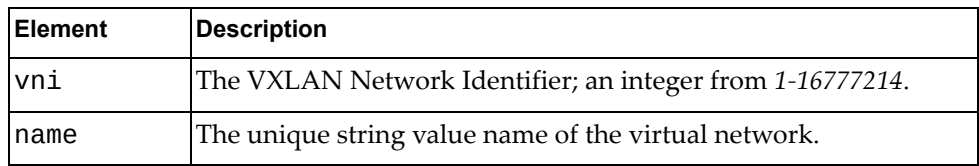

## <span id="page-285-0"></span>**Get HSC VTEP Virtual-Port Information**

Returns the VTEP virtual‐port information.

# *Request*

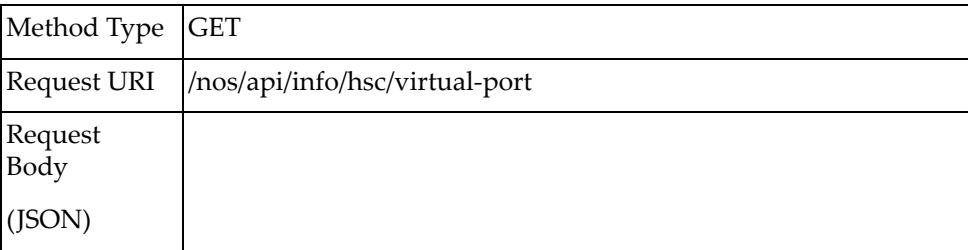

### *Response*

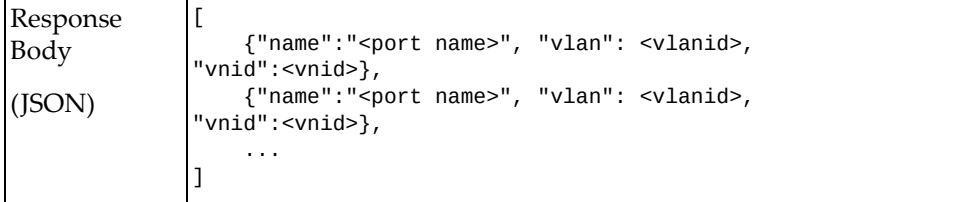

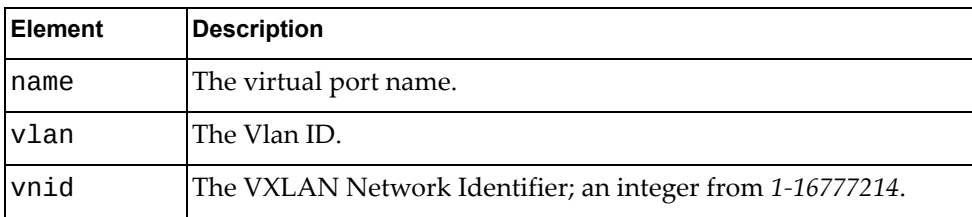

# **IGMP**

The following Internet Group Management Protocol (IGMP) URIs are available:

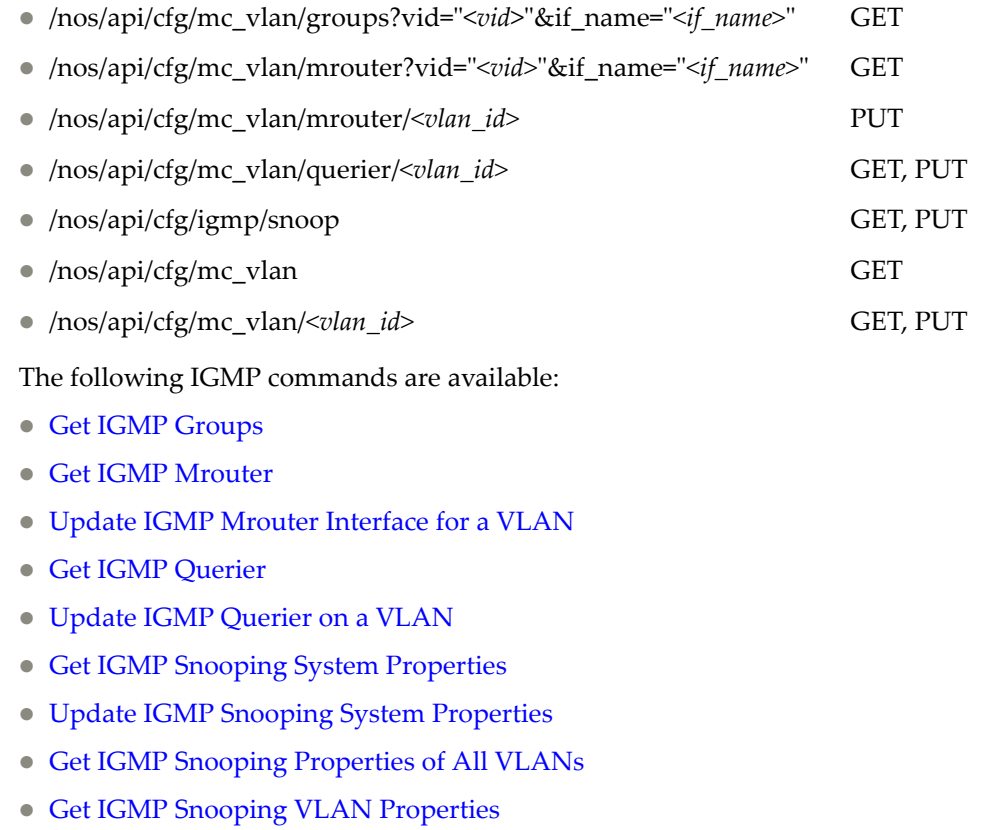

Update IGMP Snooping VLAN [Properties](#page-298-0)

### <span id="page-287-0"></span>**Get IGMP Groups**

Gets all Internet Group Management Protocol (IGMP) snooping groups' membership information for a specific VLAN or interface/port aggregation.

#### **Notes:**

If the specified *vid* is None, this request gets a list of IGMP snooping groups' membership information for all VLAN.

If the specified *if\_name* is None, this request gets a list of IGMP snooping groups' membership information for all interface/port aggregations.

A value must be provided for either vid or if\_name in the request.

### *Request*

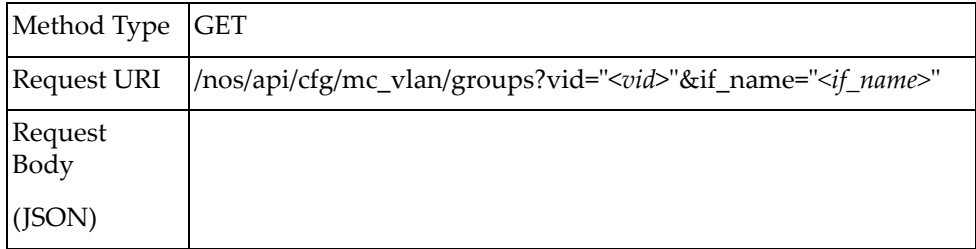

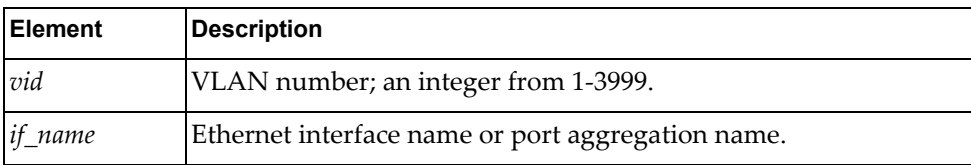
### *Response*

```
Response
Body
(JSON)
              [
                {
                "vid": "<vid>",
                   "if_name": "<if_name>", 
                   "group_address": "<group_address>",
                   "source_ip": 
                   {
                     "include_list" : 
                    \Gamma\overline{\mathcal{L}} "source_address" : "<source ip address>",
                "uptime" : "<uptime>",
                "expires" : "<expires>",
                "fwd" : "<fwd>",
                "flags" : "<flags>"
                }
               \qquad \qquad "exclude_list" : 
               \blacksquare {
                         "source_address" : "<source ip address>",
                "uptime" : "<uptime>",
                "expires" : "<expires>",
                         "fwd" : "<fwd>",
                          "flags" : "<flags>"
                       }
                     ]
                }
                "flags" : "<flags>",
                "expires": "<expires>",
                   "version": "<version>",
                   "filter_mode": "<filter_mode>",
                 }
              ]
```
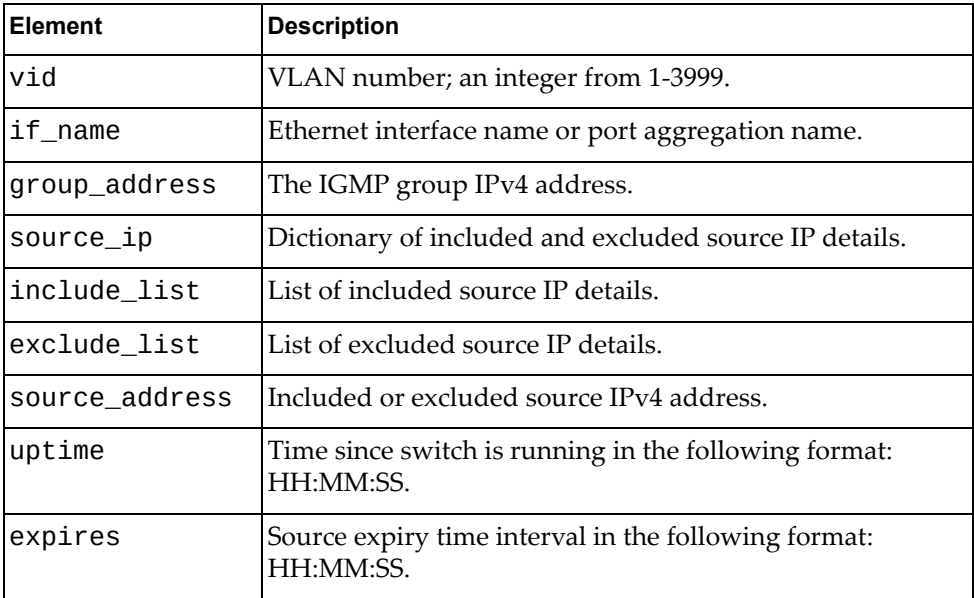

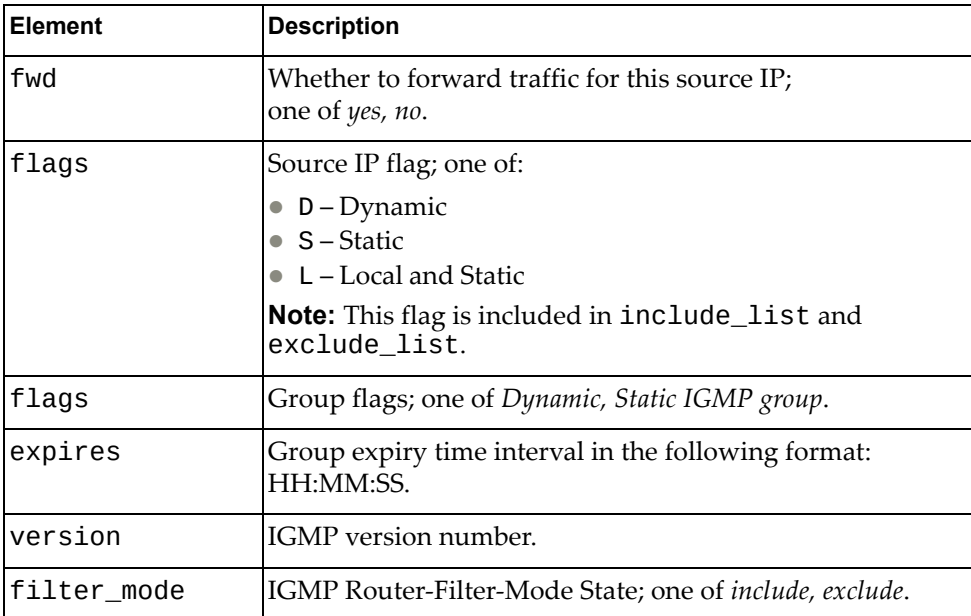

### **Get IGMP Mrouter**

Gets Internet Group Management Protocol (IGMP) Multicast Router (mrouter) entries for a specific VLAN or interface/port‐aggregation.

### *Request*

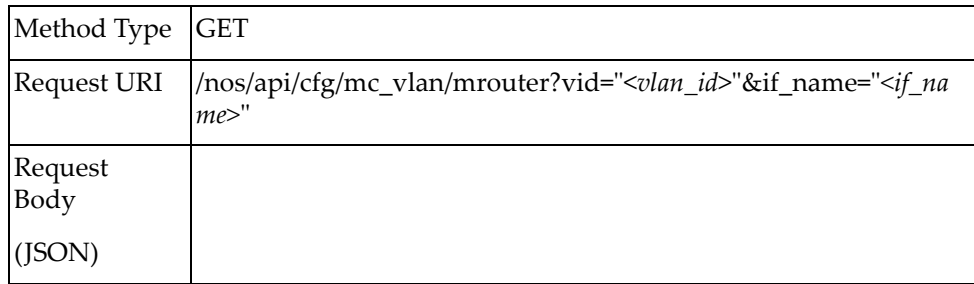

#### where:

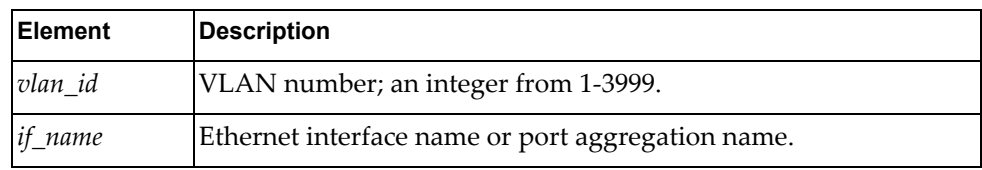

### *Response*

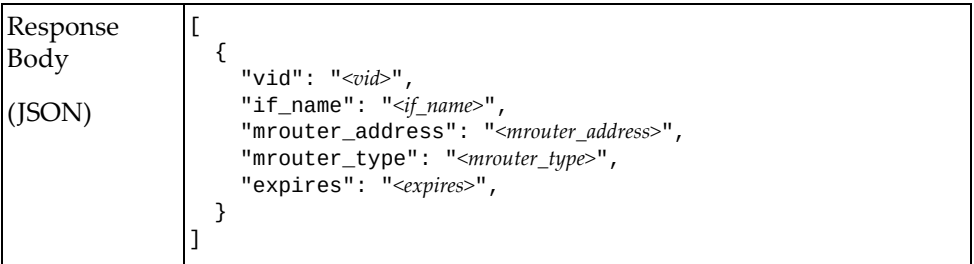

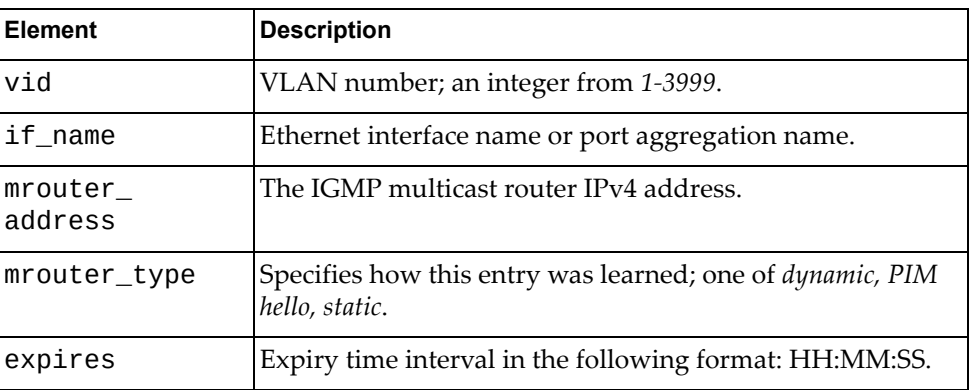

# **Update IGMP Mrouter Interface for a VLAN**

Adds a Layer 2 interface as a static multicast router port.

## *Request*

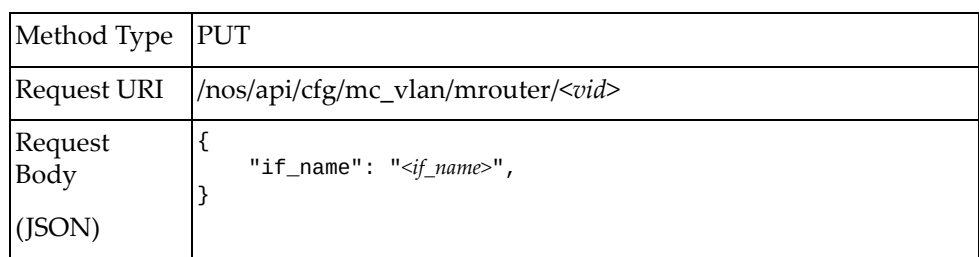

#### where:

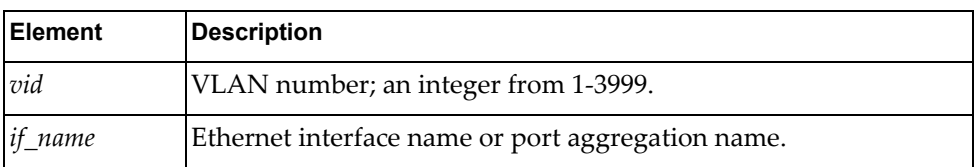

### *Response*

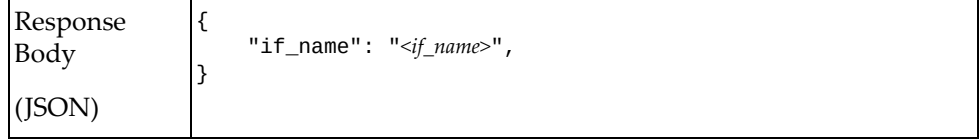

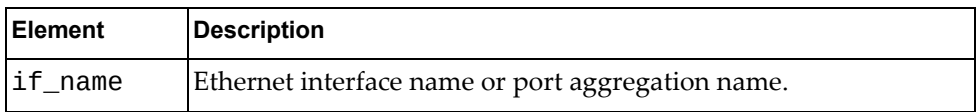

### **Get IGMP Querier**

Gets IGMP querier information for a VLAN or for all VLANs.

## *Request*

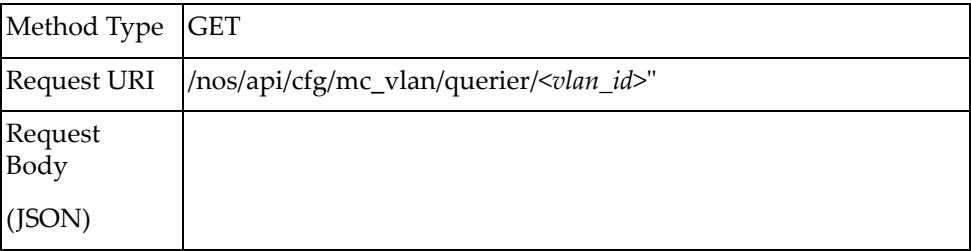

#### where:

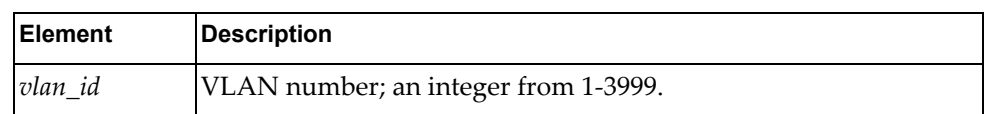

## *Response*

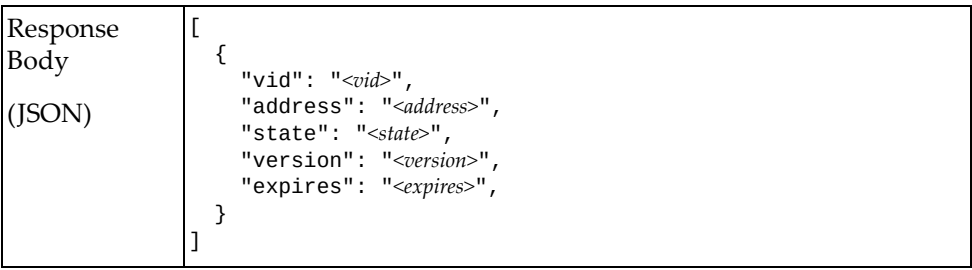

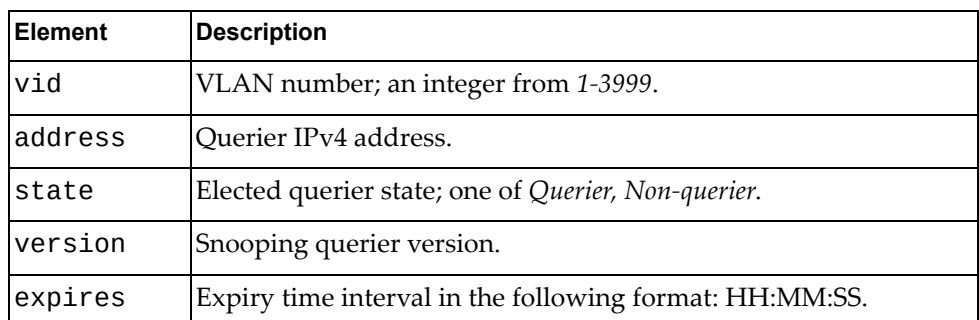

## **Update IGMP Querier on a VLAN**

Enables or disables the Internet Group Management Protocol (IGMP) snooping querier on the specified VLAN.

**Note:** To set the querier address for a VLAN, the VLAN need not be present. After the VLAN is created, the running configuration will show the querier address update.

### *Request*

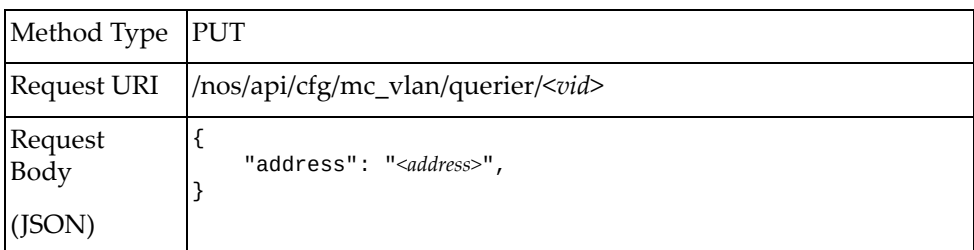

#### where:

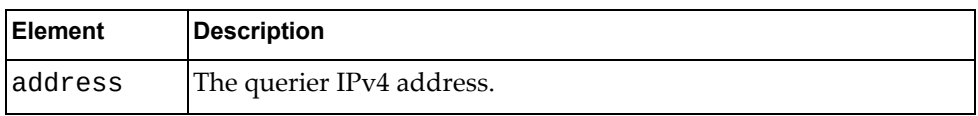

### *Response*

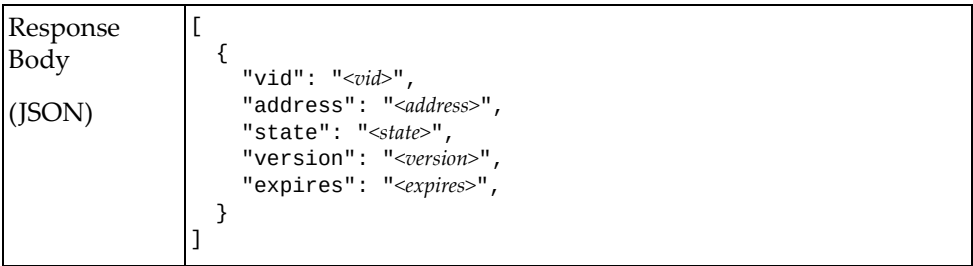

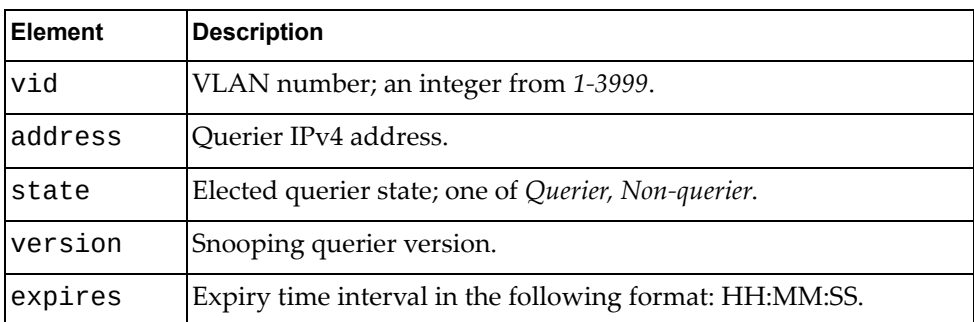

# **Get IGMP Snooping System Properties**

Gets global IGMP Snooping properties of the system.

## *Request*

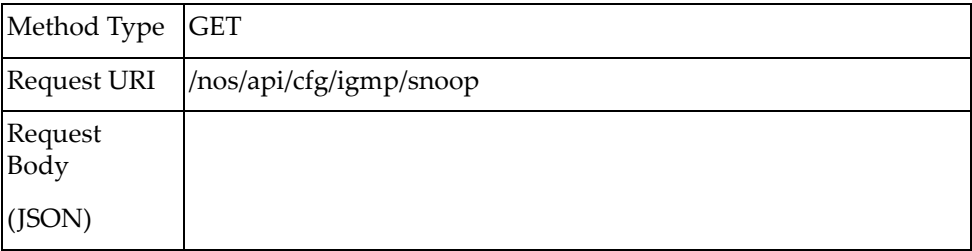

### *Response*

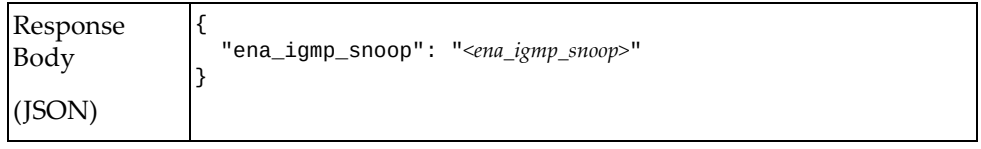

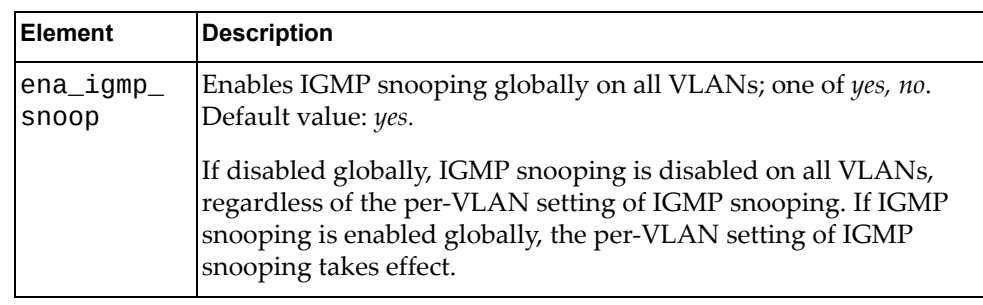

## **Update IGMP Snooping System Properties**

Updates the global IGMP Snooping properties of the system.

## *Request*

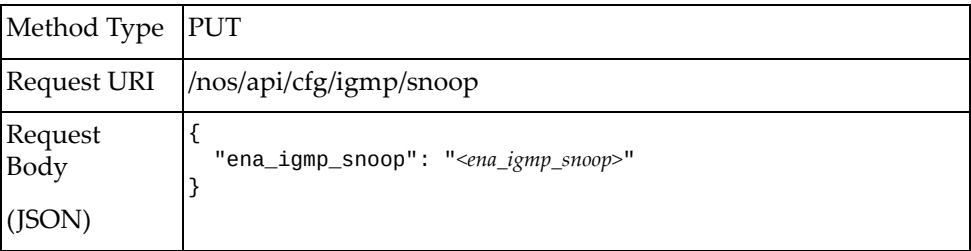

#### where:

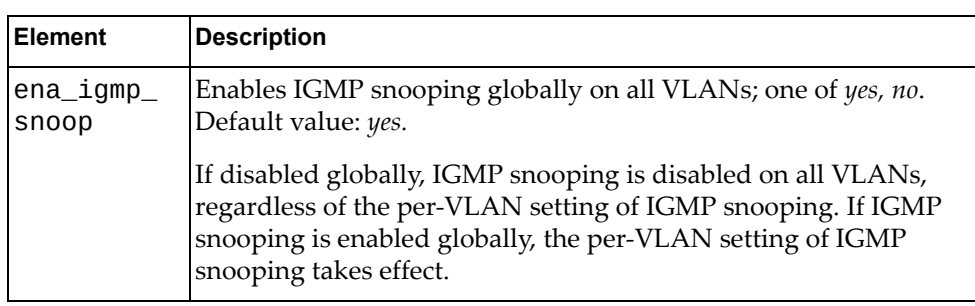

### *ResponseResponse*

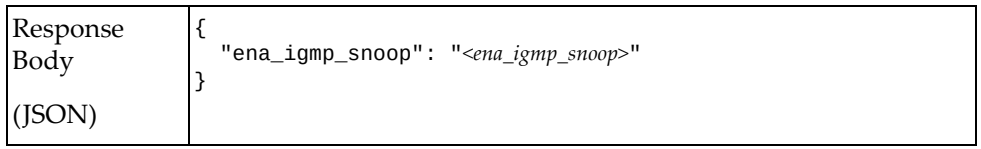

# **Get IGMP Snooping Properties of All VLANs**

Gets the IGMP snooping properties of all VLANs.

## *Request*

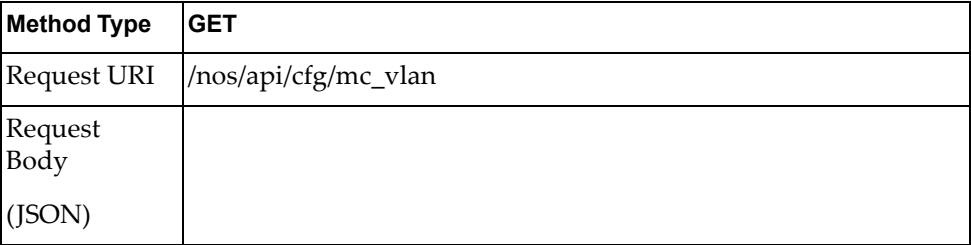

### *Response*

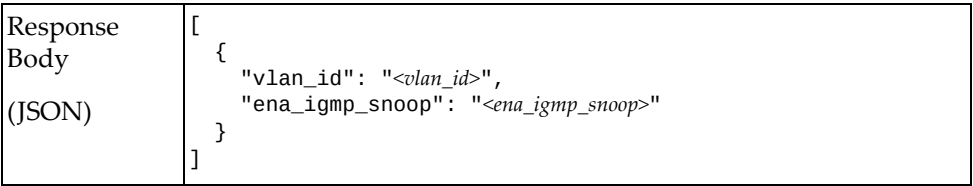

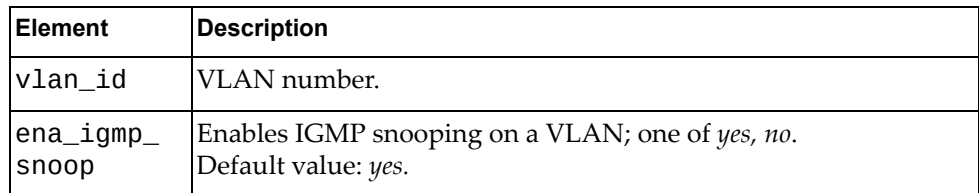

## **Get IGMP Snooping VLAN Properties**

Gets the IGMP snooping properties of one VLAN.

## *Request*

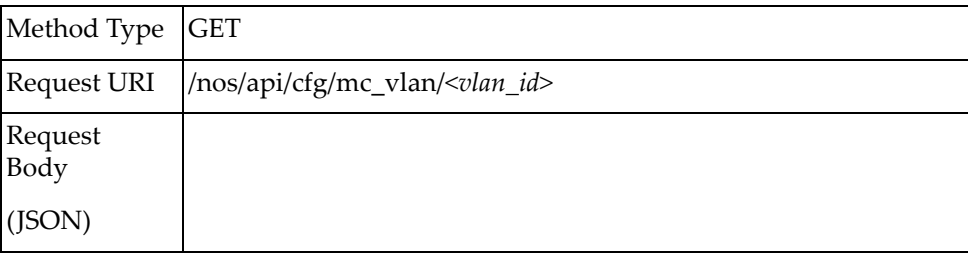

### *Response*

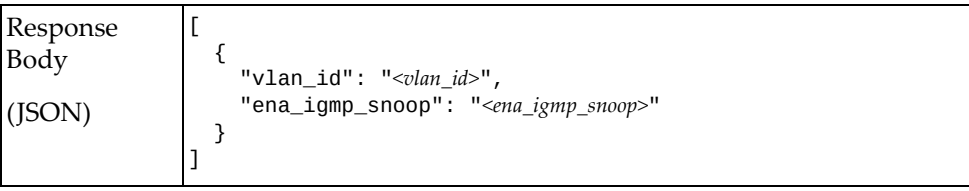

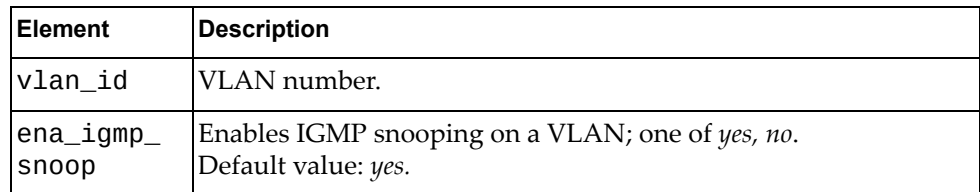

# **Update IGMP Snooping VLAN Properties**

Updates the IGMP snooping properties of the specified VLAN.

### *Request*

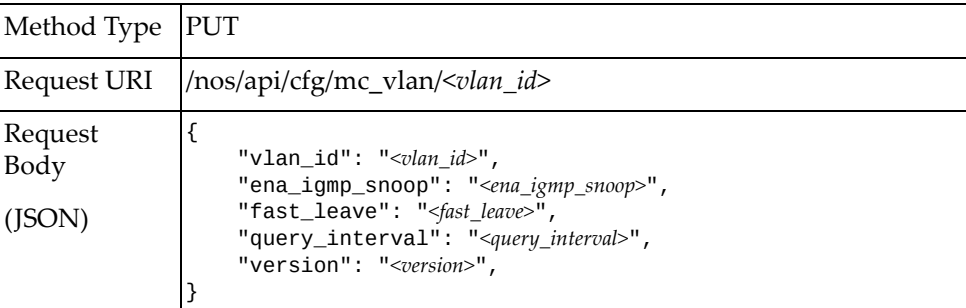

#### where:

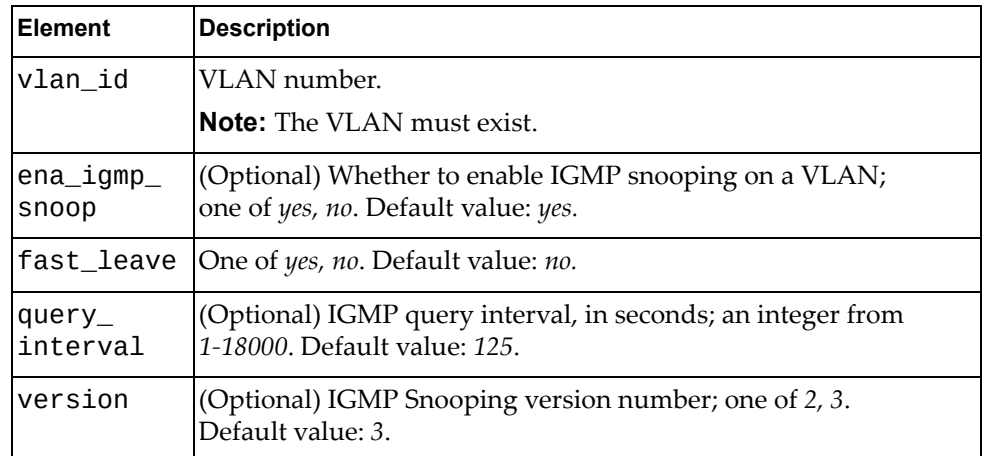

### *Response*

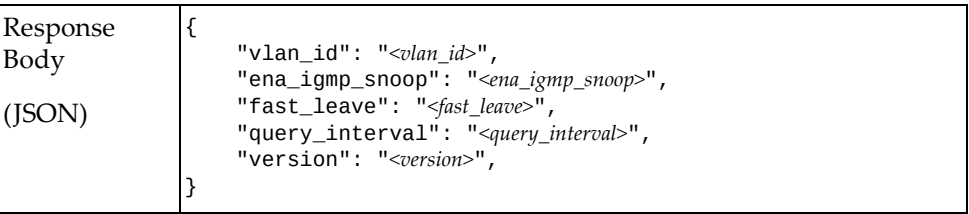

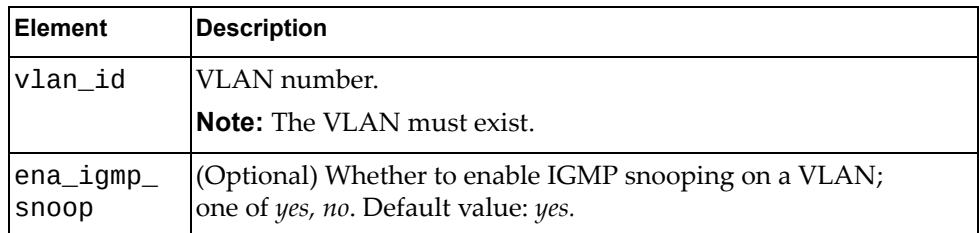

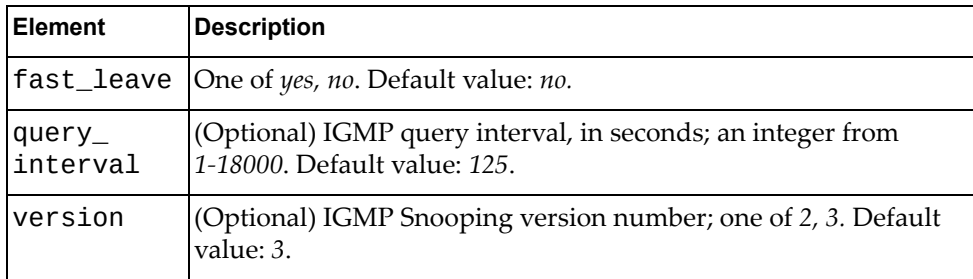

## **Interface**

The following interface URIs are available:

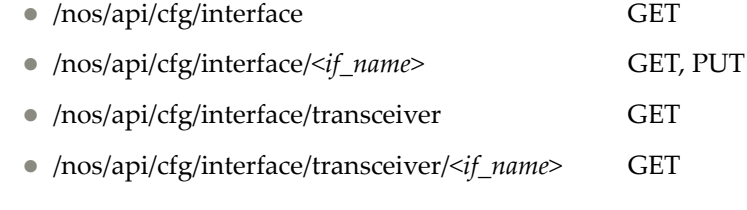

The following interface commands are available:

- Get All [Interfaces](#page-301-0)
- Get [Interface](#page-303-0)
- Update [Interface](#page-305-0)
- Get Transceiver [Information](#page-307-0) for All Interfaces
- Get Transceiver [Information](#page-309-0) for One Interfaces

### <span id="page-301-0"></span>**Get All Interfaces**

Gets properties of all interfaces.

## *Request*

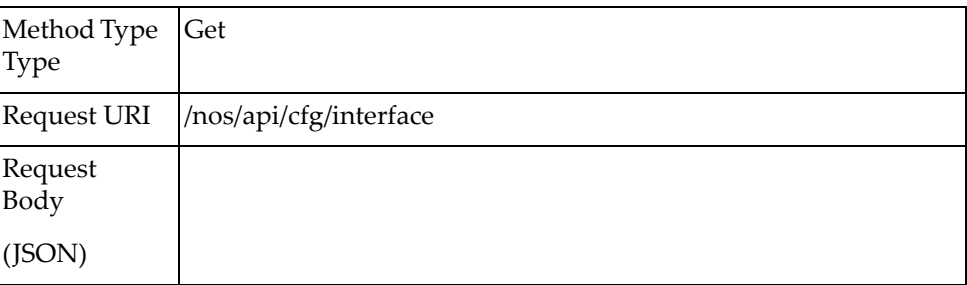

## *Response*

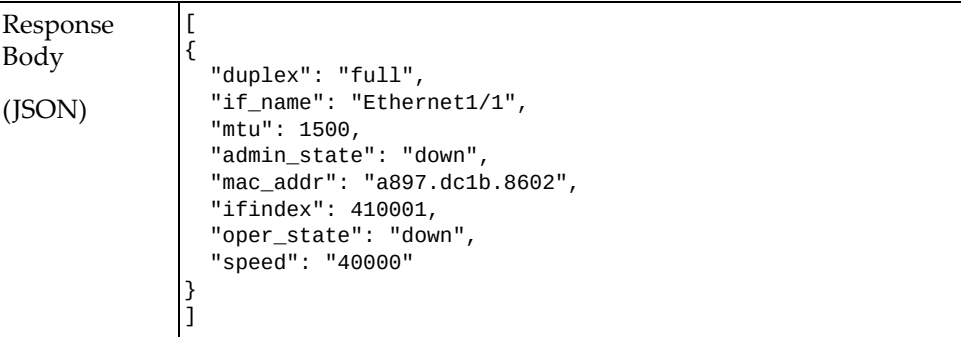

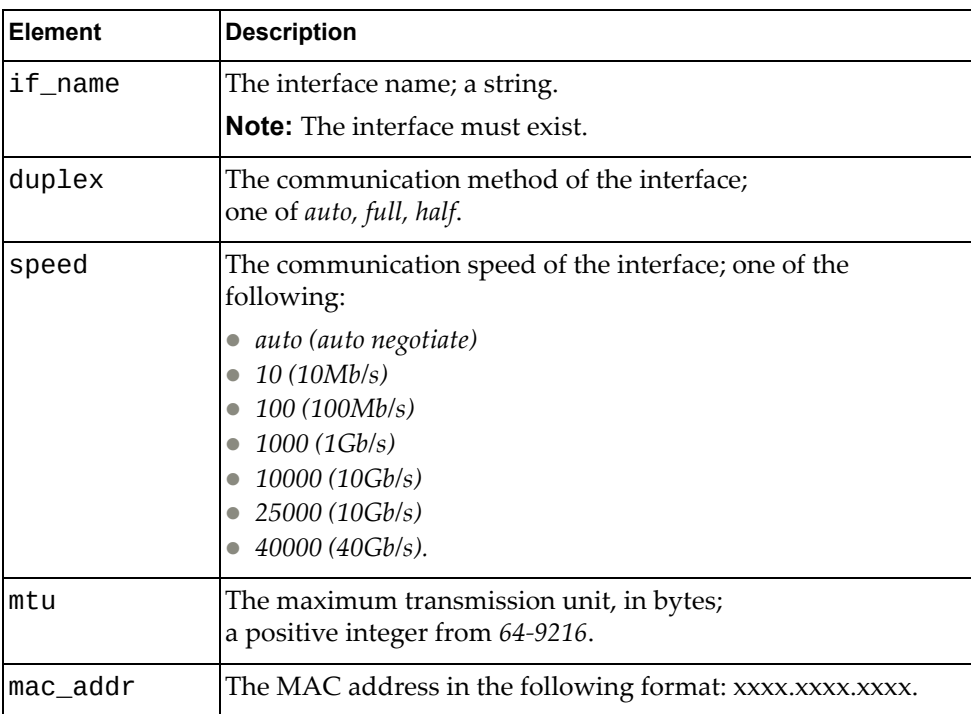

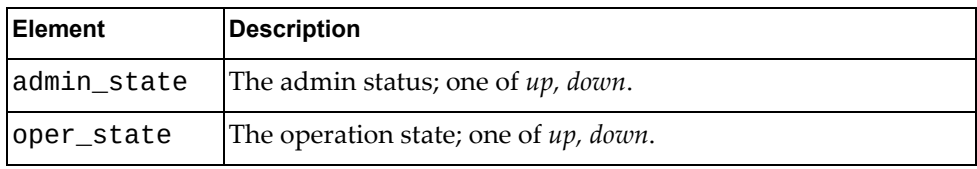

### <span id="page-303-0"></span>**Get Interface**

Gets properties of one interface.

## *Request*

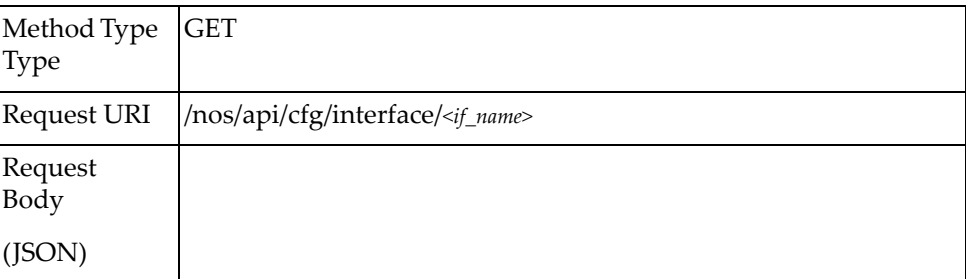

#### where:

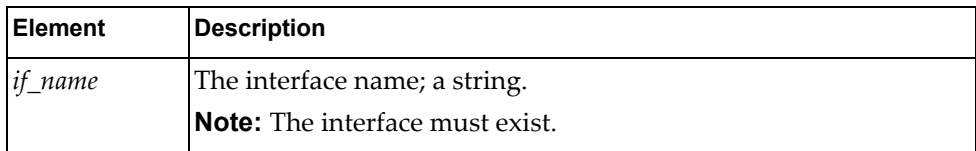

## *Response*

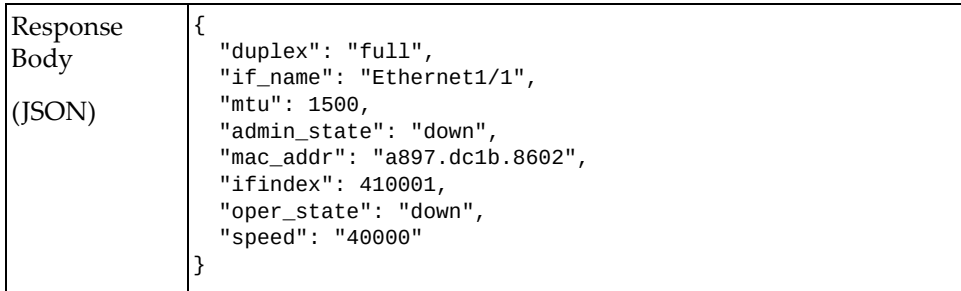

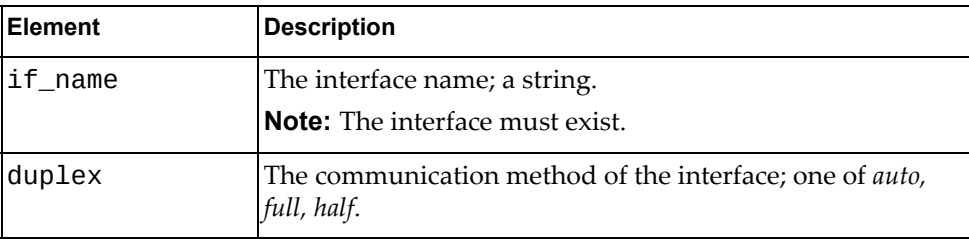

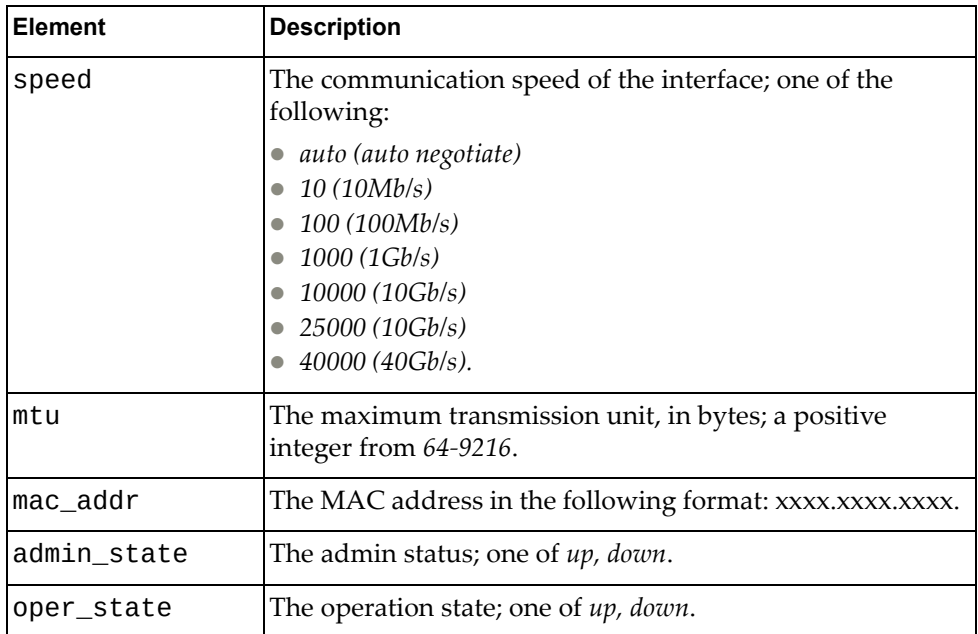

## <span id="page-305-0"></span>**Update Interface**

Updates properties of one interface.

### *Request*

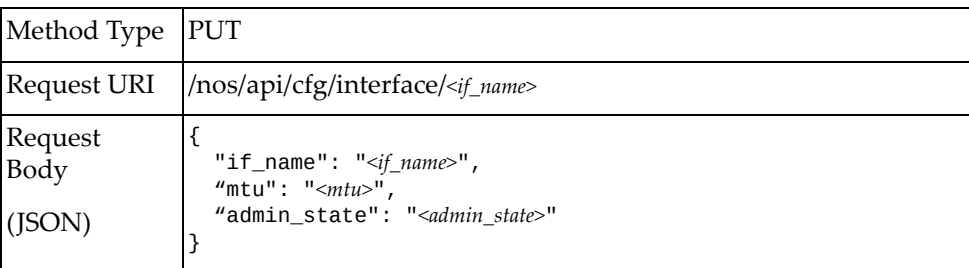

#### where

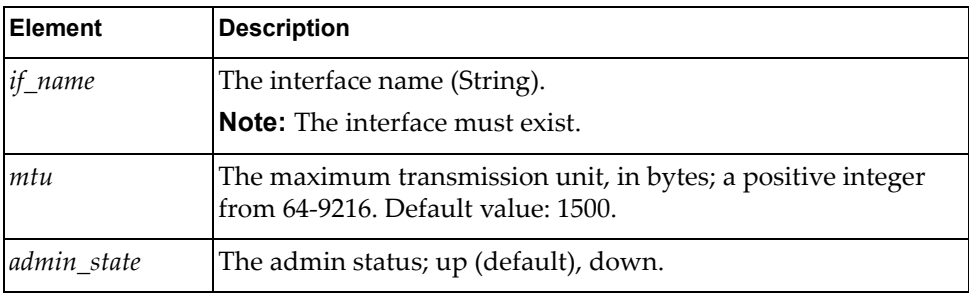

**Note:** If an element is not specified in a PUT request, no update for that element will be performed.

### *Response*

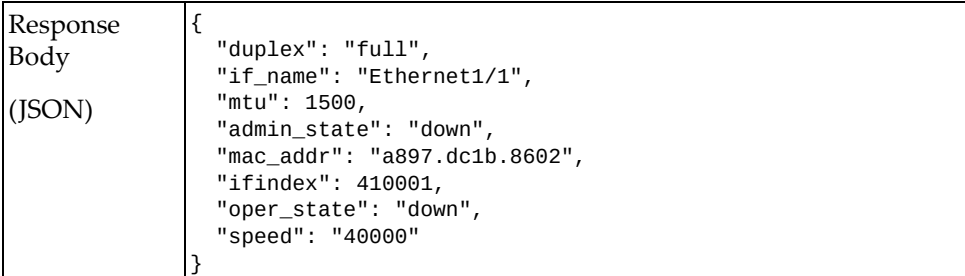

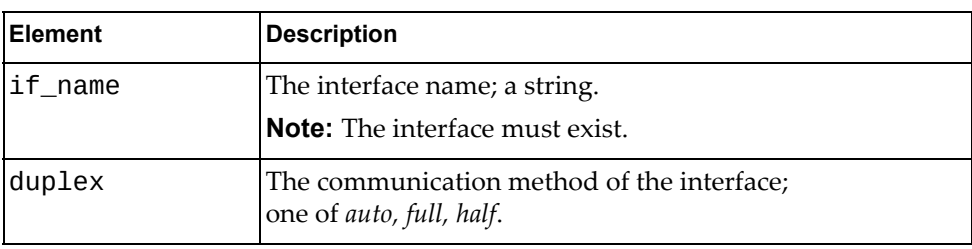

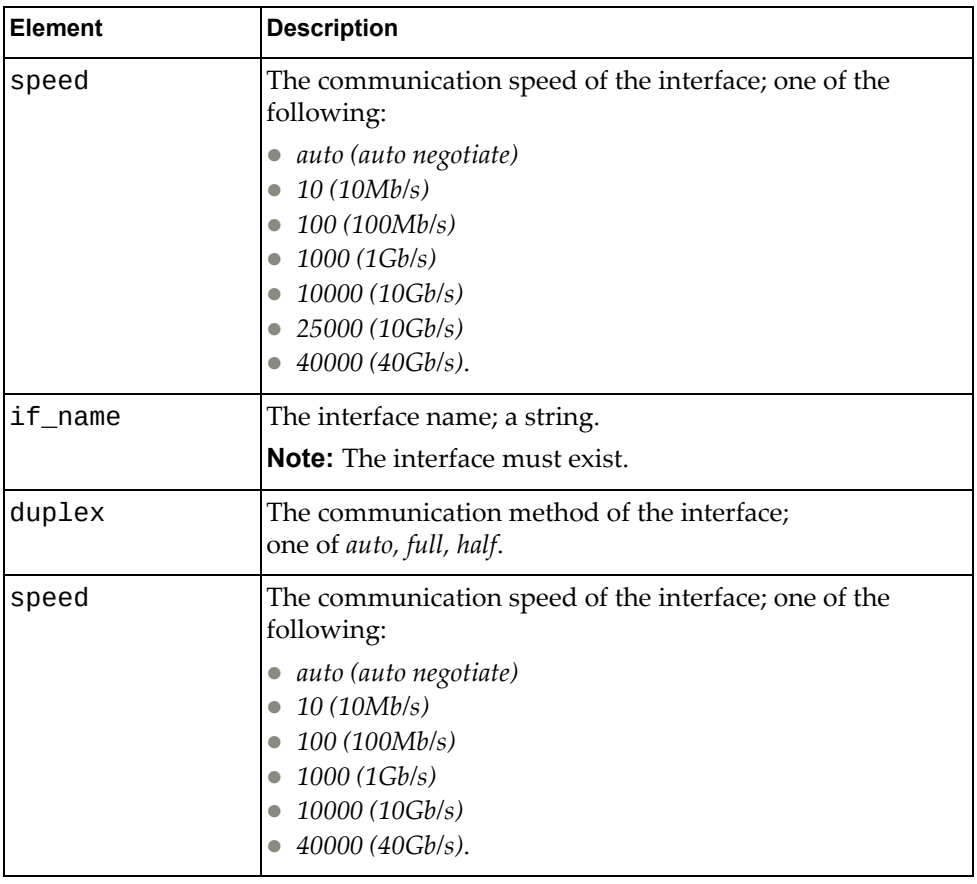

# *Example*

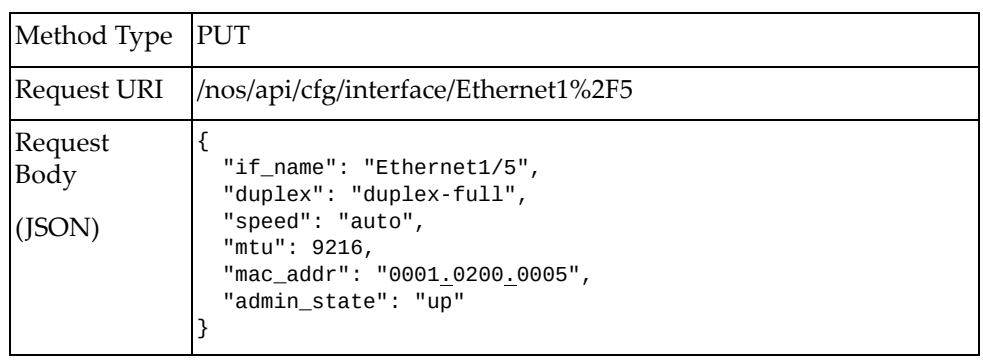

### <span id="page-307-0"></span>**Get Transceiver Information for All Interfaces**

Gets transceiver information for all interfaces.

## *Request*

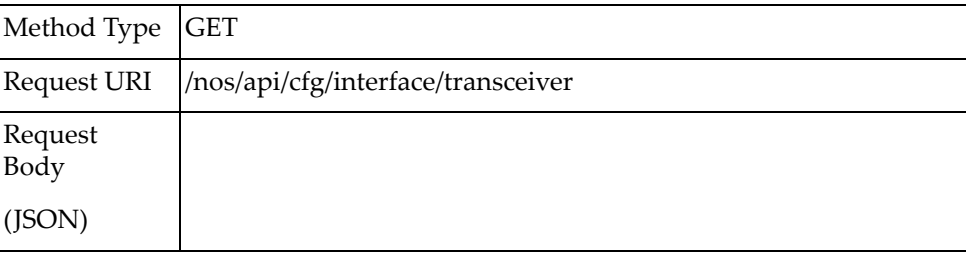

### *Response*

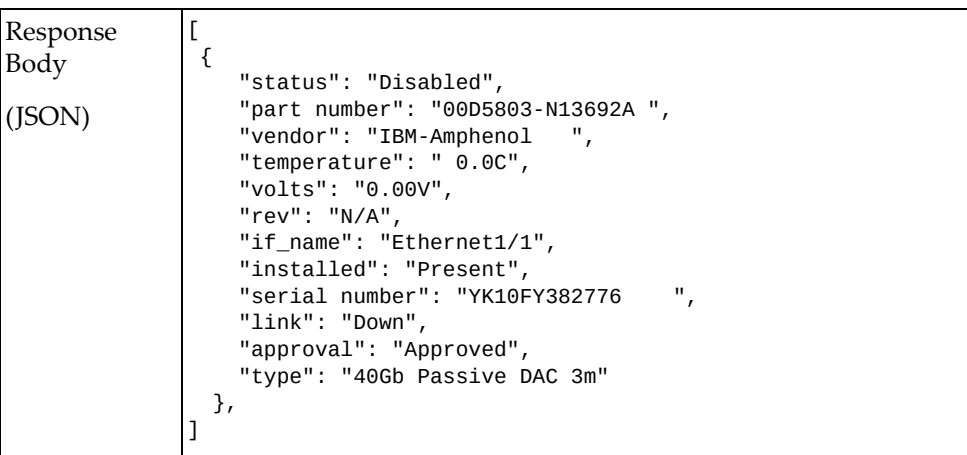

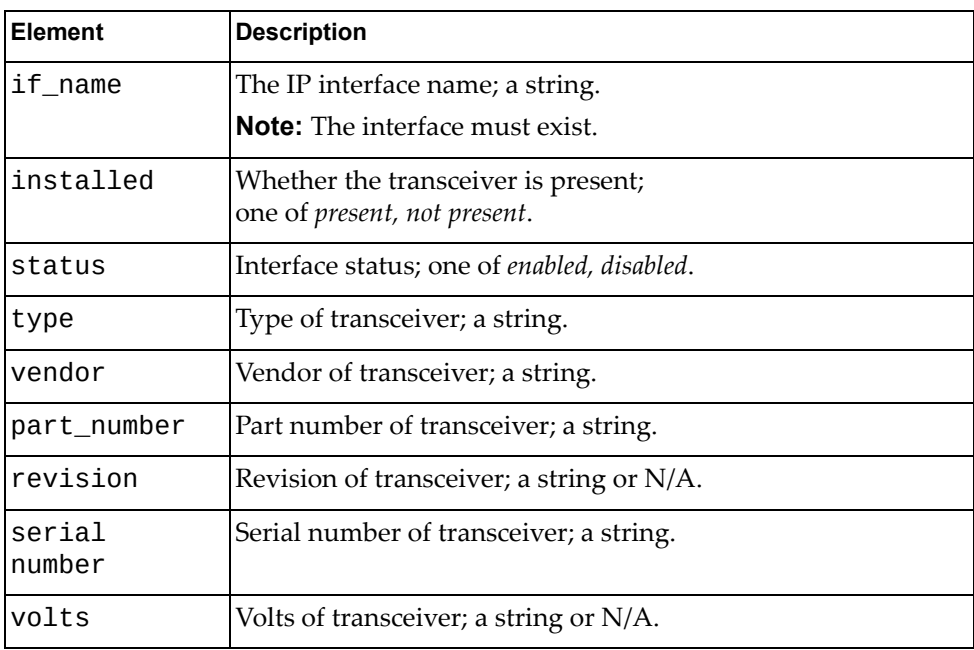

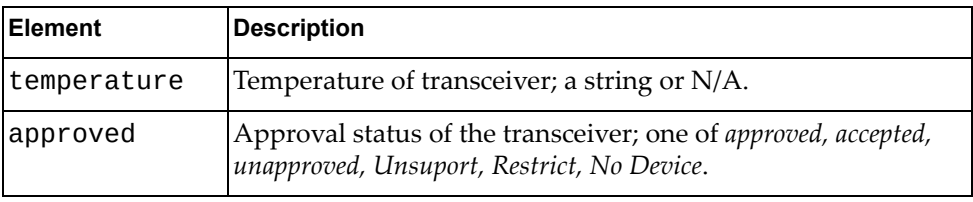

### <span id="page-309-0"></span>**Get Transceiver Information for One Interfaces**

Gets the transceiver information for a specified interface.

## *Request*

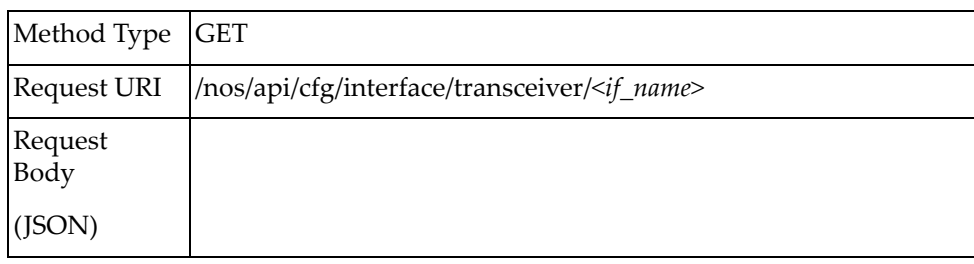

#### where:

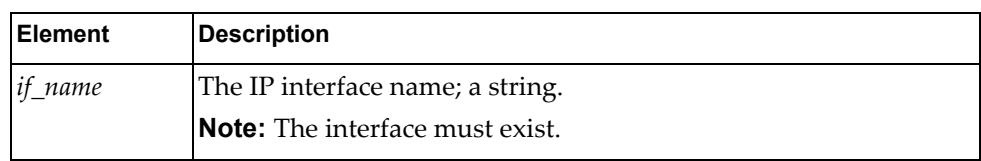

### *Response*

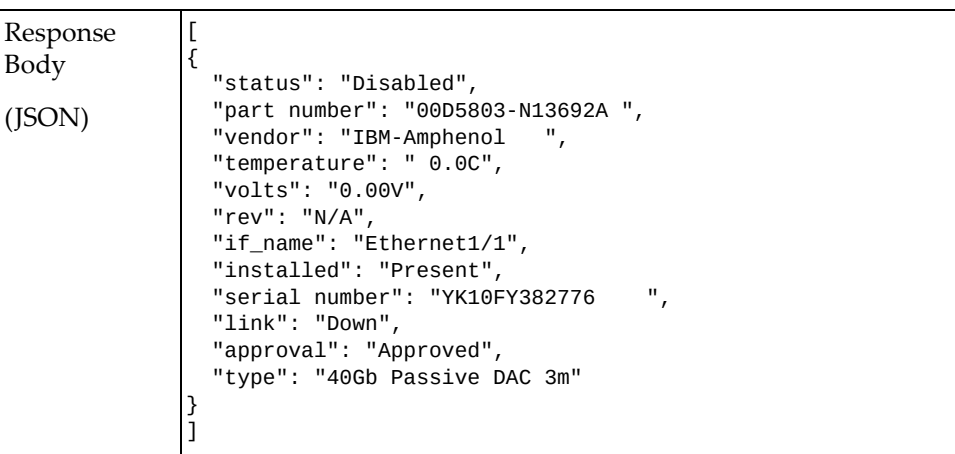

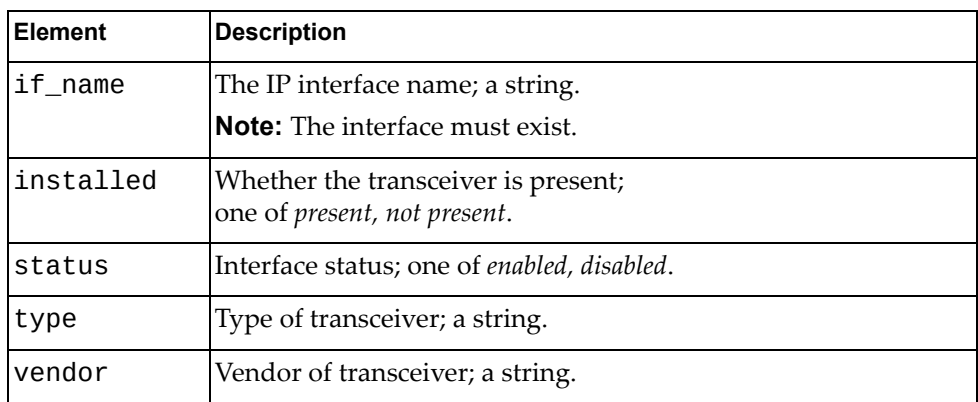

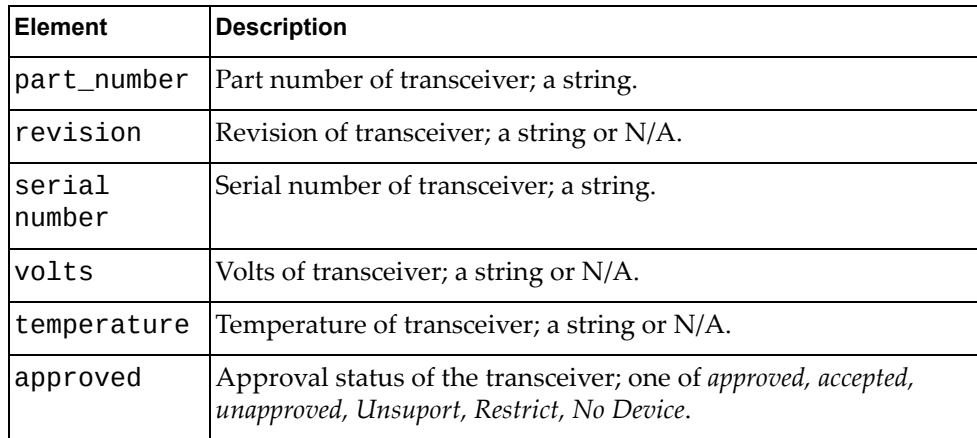

# **IP Interface**

The following IP interface URIs are available:

- /nos/api/cfg/ip\_interface GET
- /nos/api/cfg/ip\_interface/*<if\_name>* GET, PUT

The following IP interface commands are available:

- Get IP [Properties](#page-313-0) of All Interfaces
- Get IP Interface [Properties](#page-314-0)
- Update IP Interface [Properties](#page-315-0)

# <span id="page-313-0"></span>**Get IP Properties of All Interfaces**

Gets IP properties of all interfaces.

## *Request*

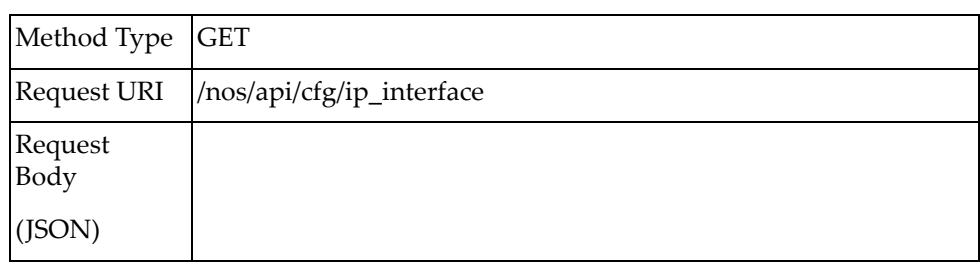

### *Response*

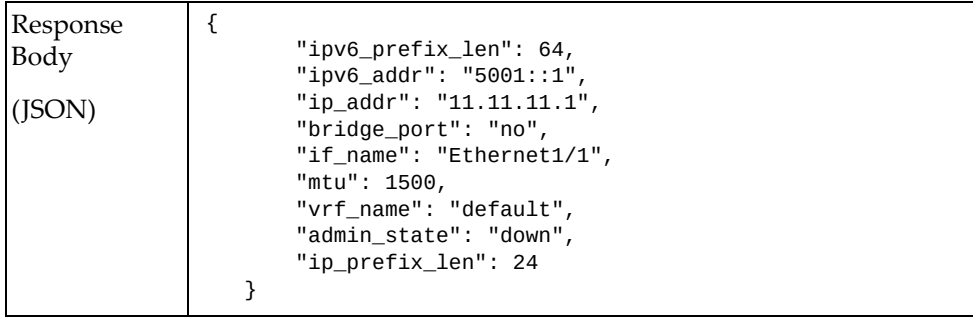

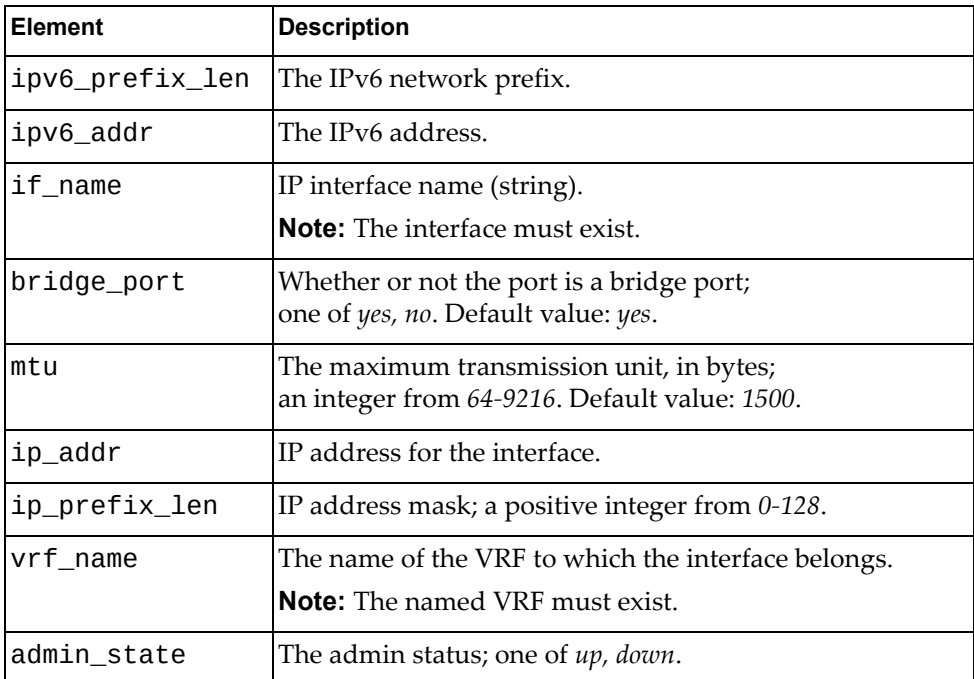

# <span id="page-314-0"></span>**Get IP Interface Properties**

Gets IP properties of one interface.

## *Request*

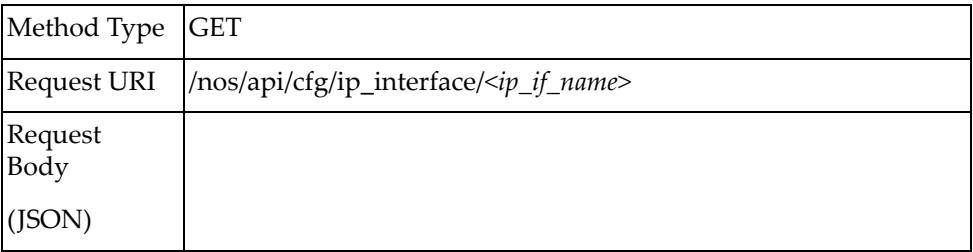

### *Response*

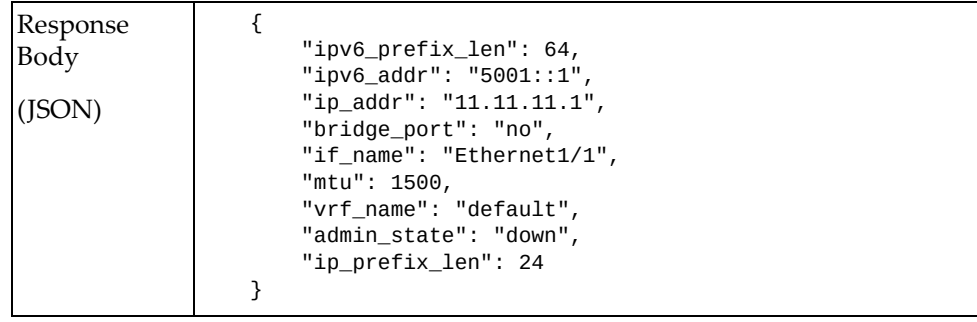

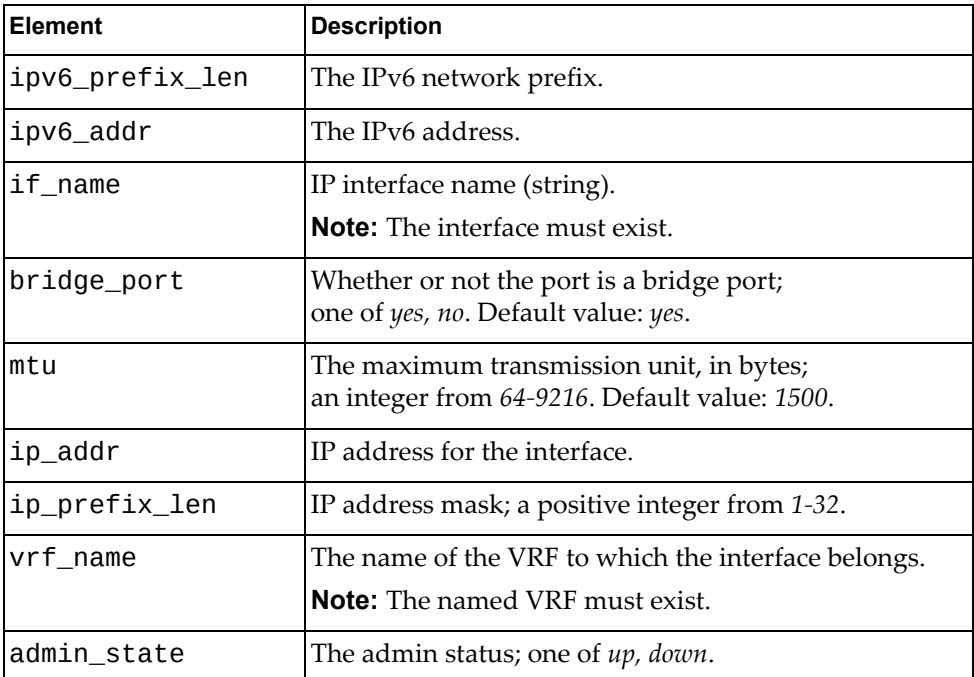

## <span id="page-315-0"></span>**Update IP Interface Properties**

Updates the IP properties of one interface.

**Note:** If an element is not specified in a PUT request, no update for that element will be performed.

## *Request*

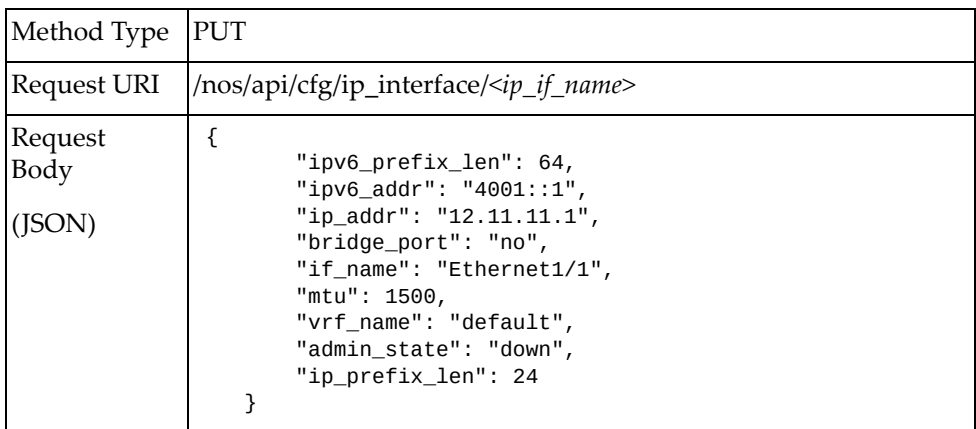

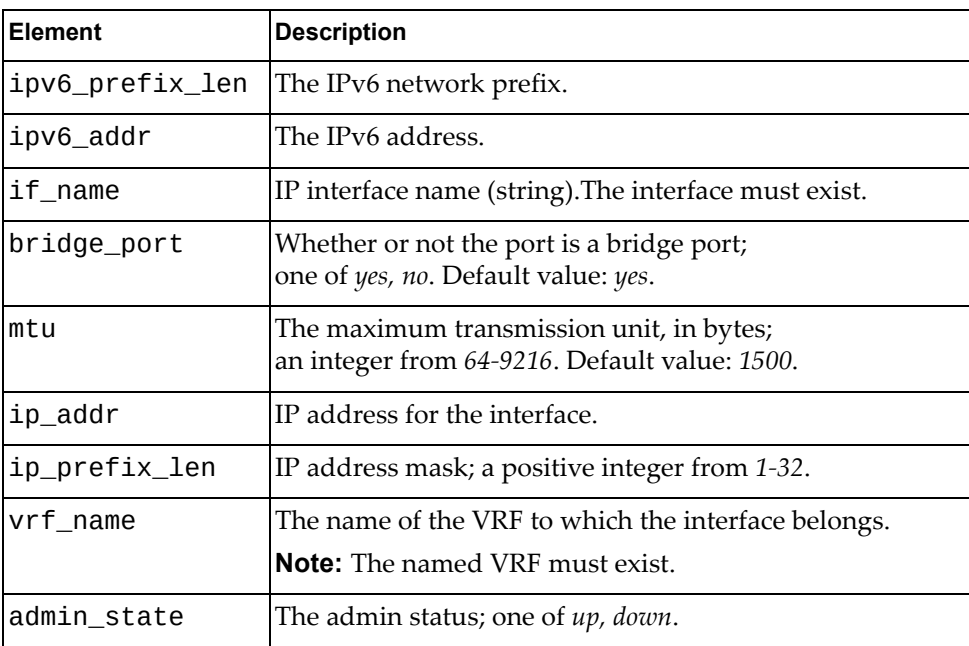

## *Response*

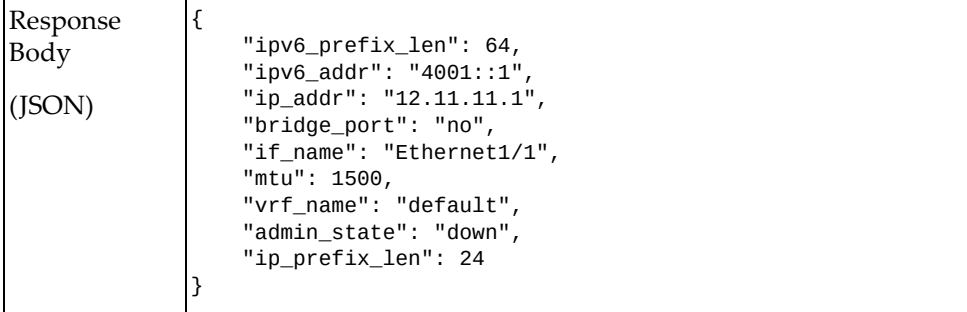

## **LACP**

The following LACP URI is available:

/nos/api/cfg/lacp GET, PUT

The following LACP commands are available:

- Get LACP System [Properties](#page-319-0)
- Update LACP System [Properties](#page-320-0)

# <span id="page-319-0"></span>**Get LACP System Properties**

Gets the LACP properties of the system.

## *Request*

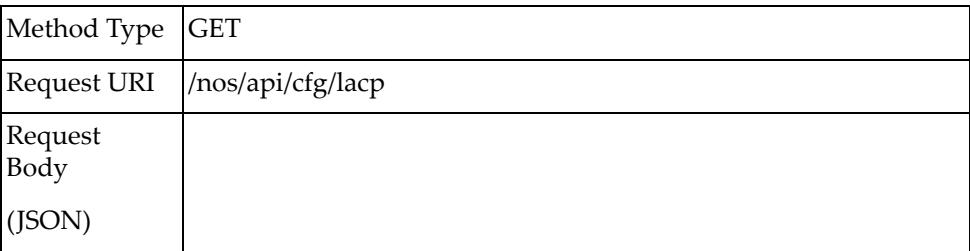

### *Response*

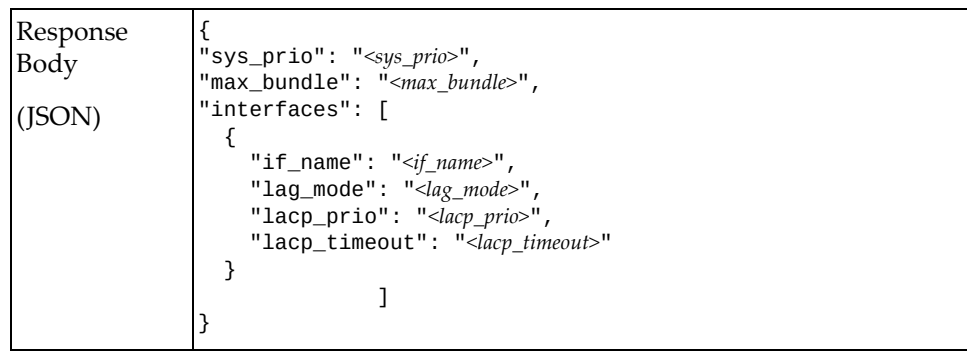

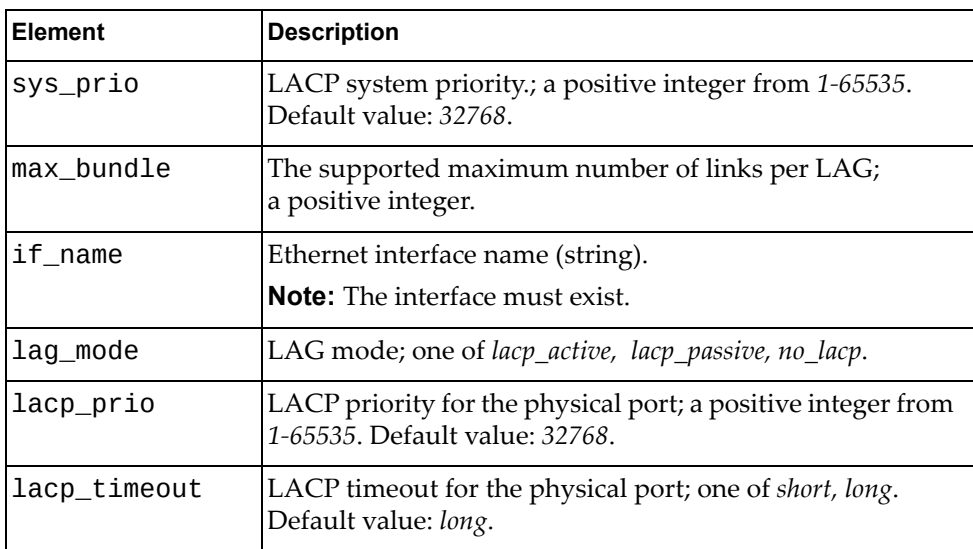

# <span id="page-320-0"></span>**Update LACP System Properties**

Updates the LACP properties of the system.

## *Request*

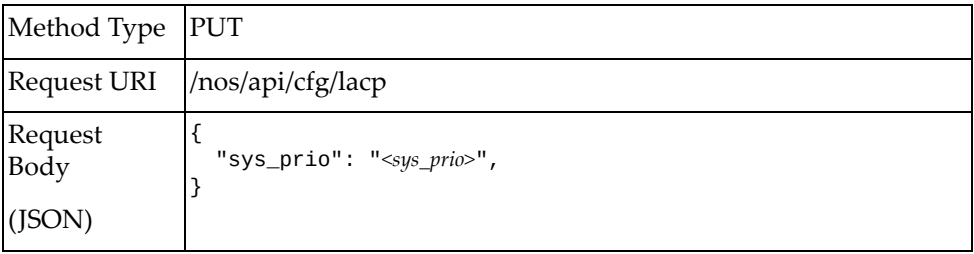

#### where:

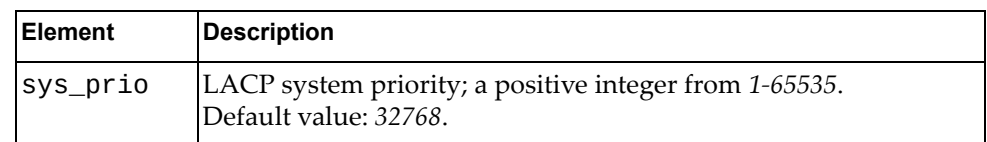

### *Response*

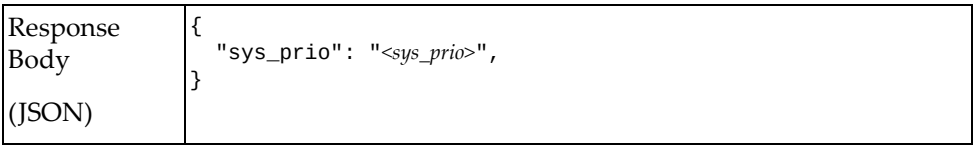

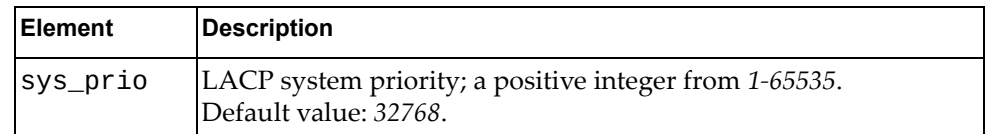

# **LAG**

The following LAG‐related URIs are available:

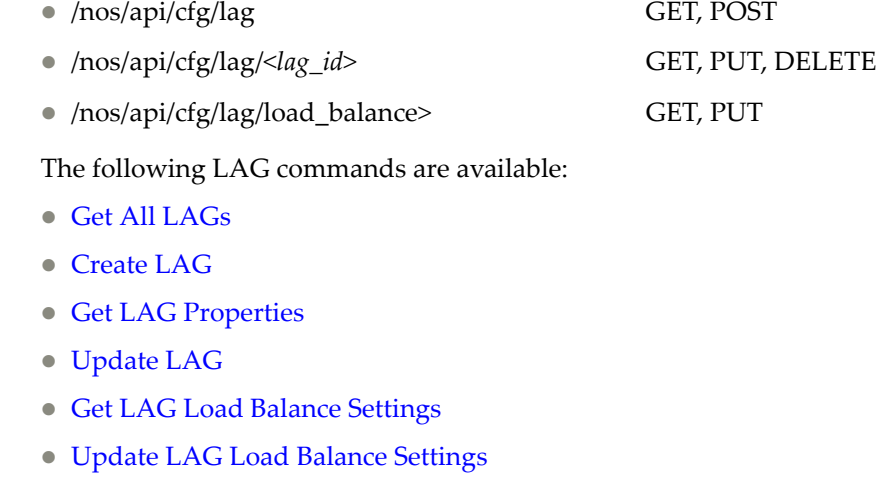

[Delete](#page-335-0) LAG

### <span id="page-323-0"></span>**Get All LAGs**

Gets properties of all LAGs.

## *Request*

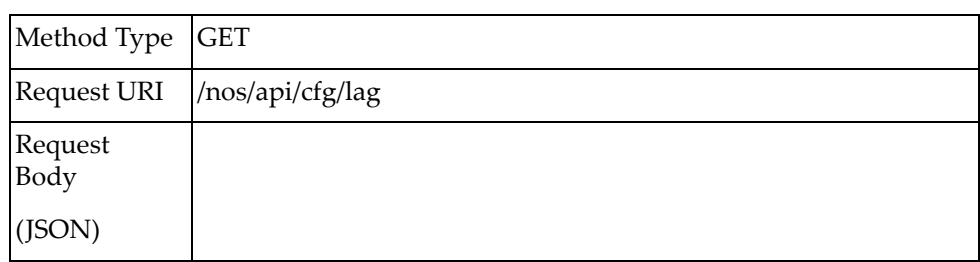

### *Response*

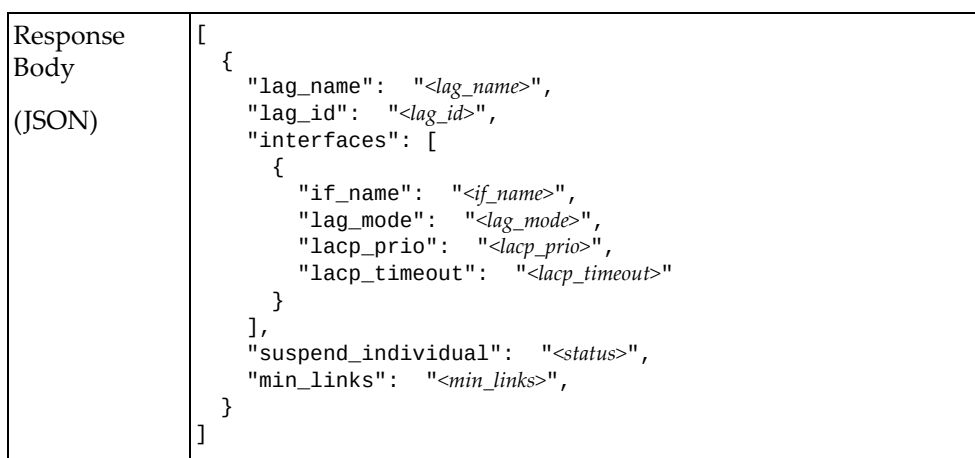

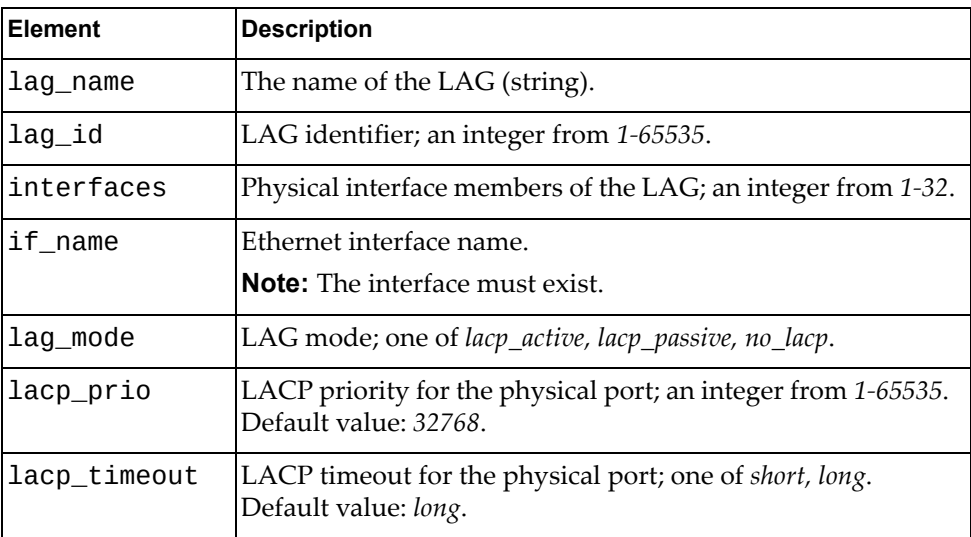
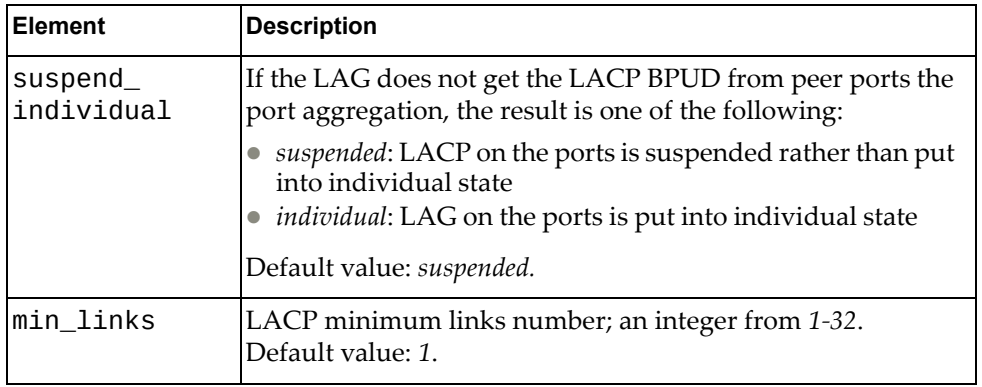

### **Create LAG**

Creates a LAG.

## *Request*

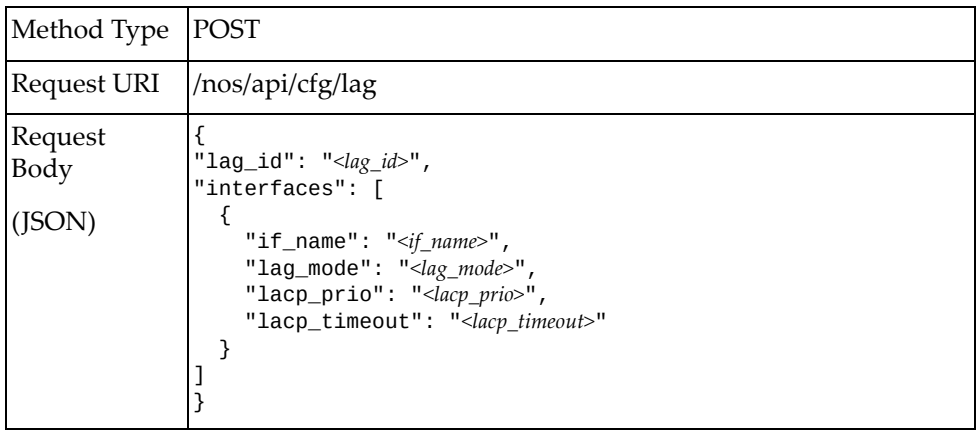

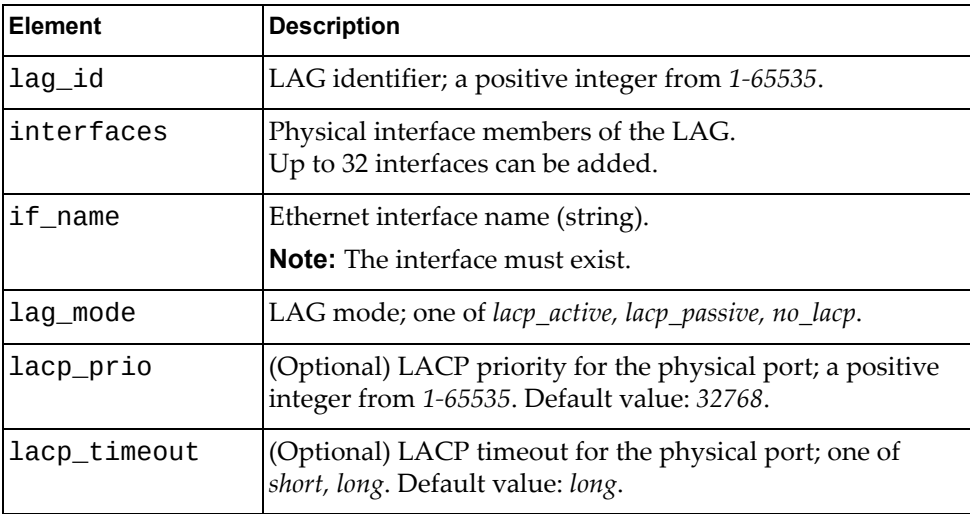

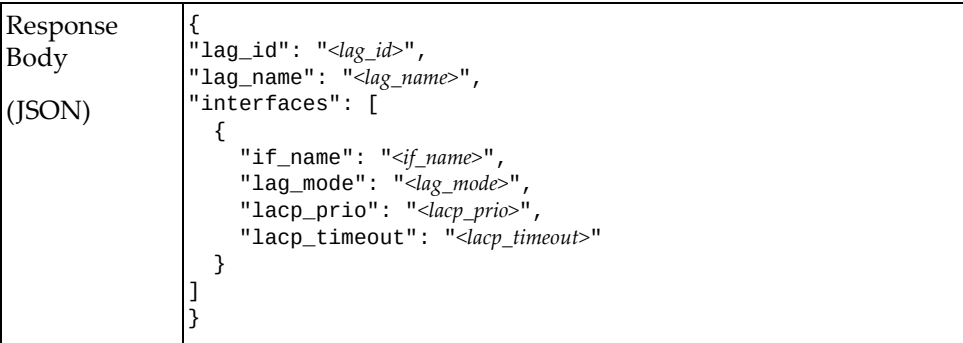

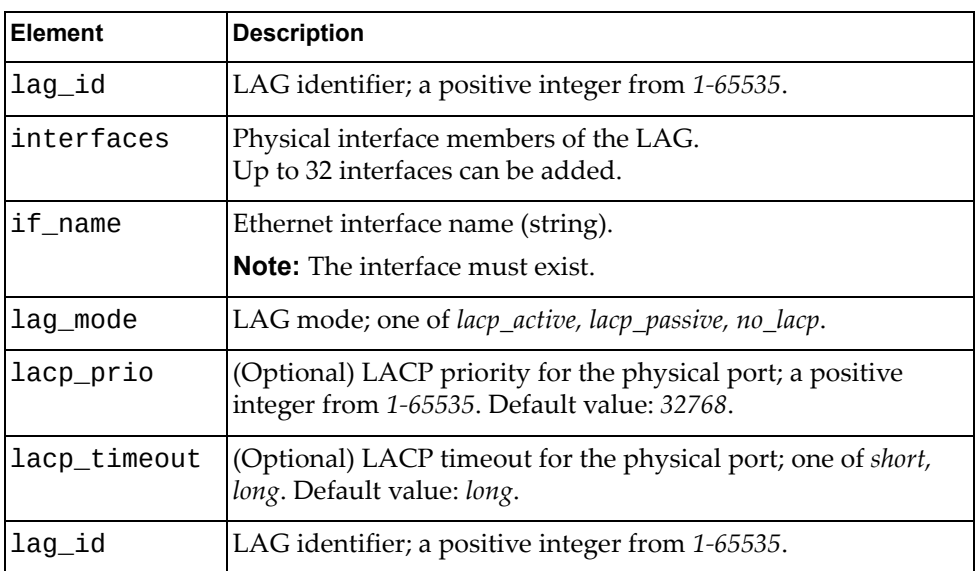

# **Get LAG Properties**

Gets properties of the specified LAG.

## *Request*

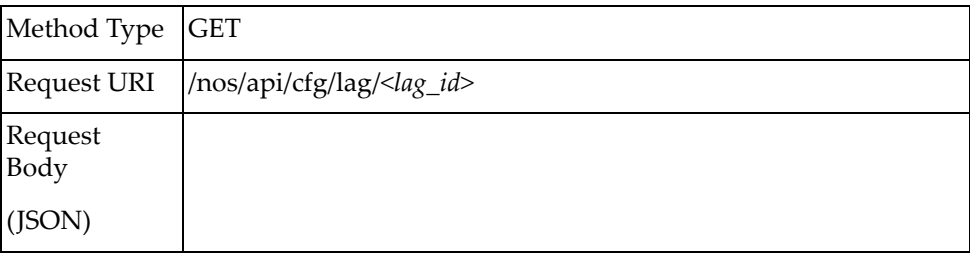

#### where:

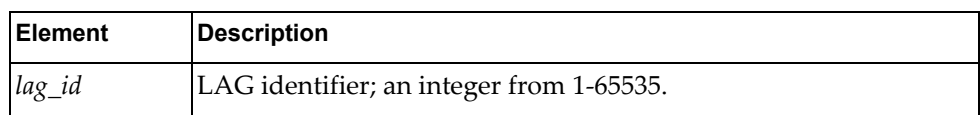

### *Response*

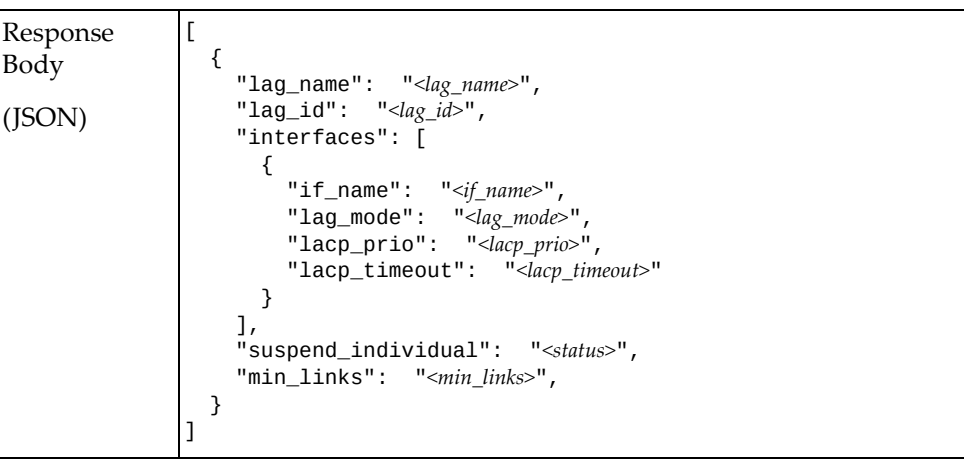

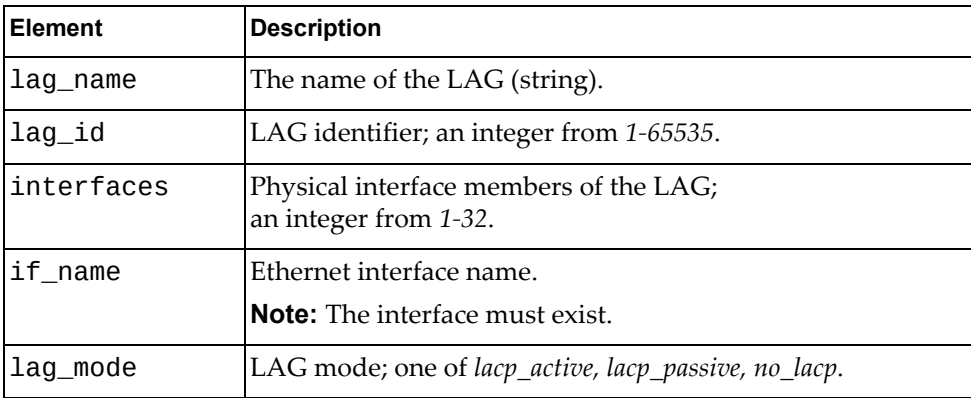

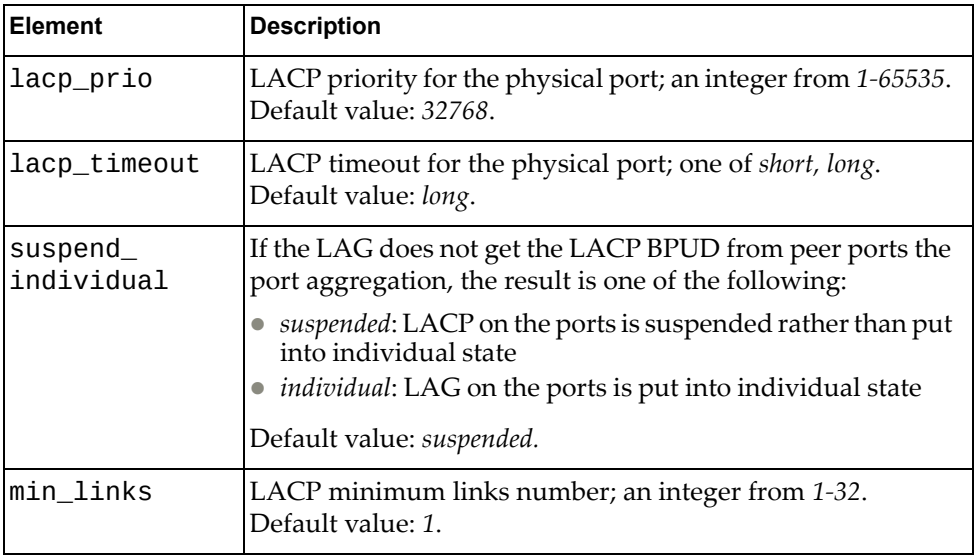

## **Update LAG**

**Note:** If an element is not specified in a PUT request, no update for that element will be performed.

## *Request*

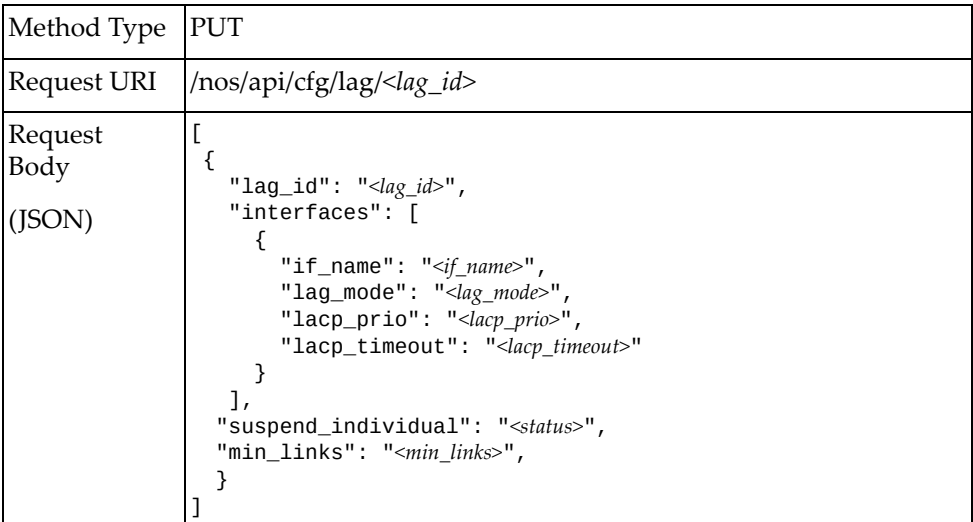

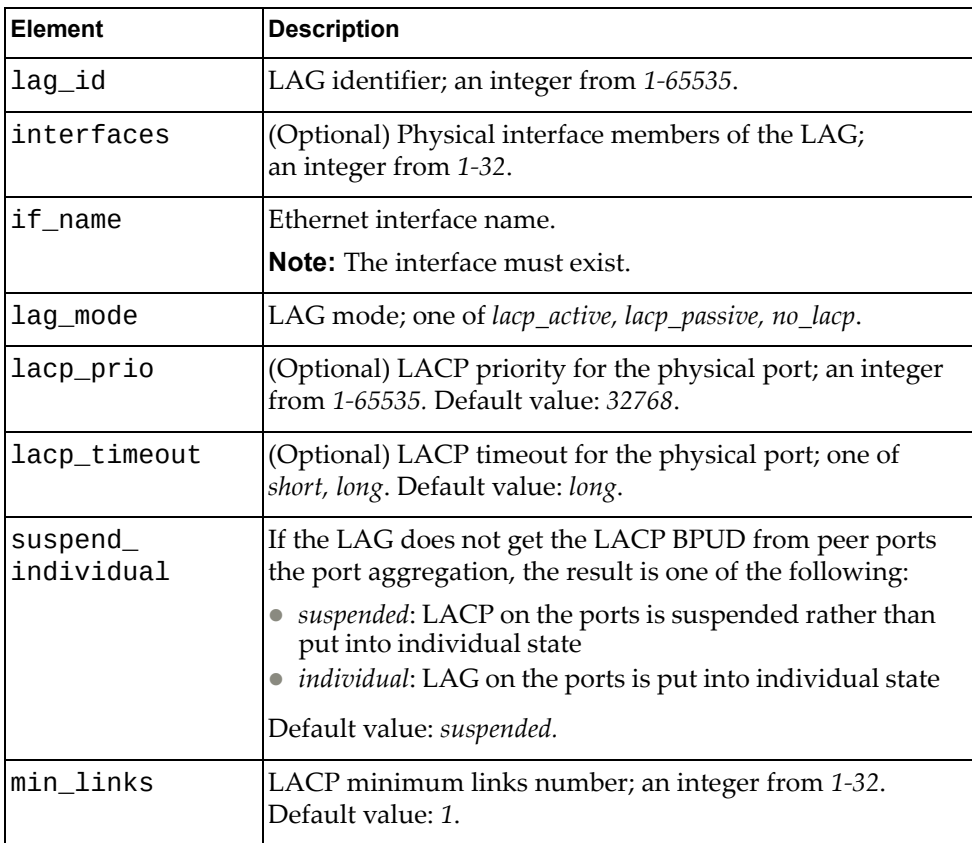

```
Response
Body
(JSON)
              \Gamma {
               "lag_id": "<lag_id>",
               "lag_name": "<lag_name>",
               "interfaces": [
                    {
               "if_name": "<if_name>",
               "lag_mode": "<lag_mode>",
               "lacp_prio": "<lacp_prio>",
               "lacp_timeout": "<lacp_timeout>"
                    }
                 \mathbf{I},
               "suspend_individual": "<status>",
               "min_links": "<min_links>",
                 }
              ]
```
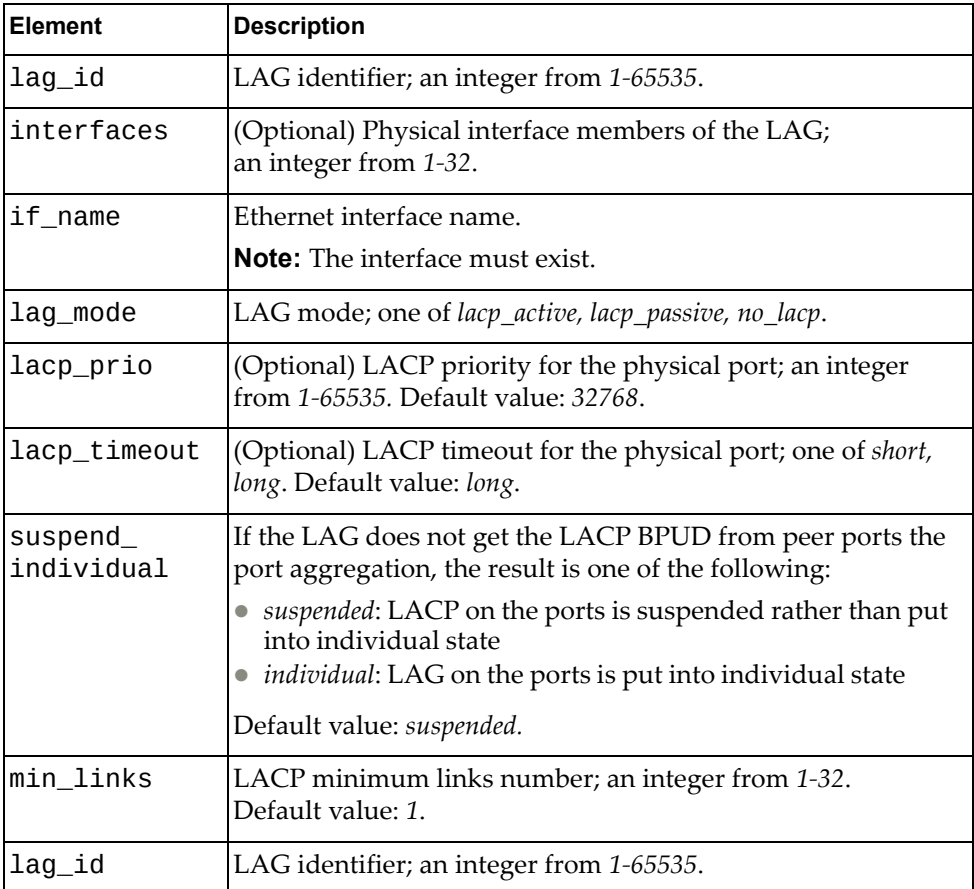

## **Get LAG Load Balance Settings**

Gets the load balance properties for port aggregations.

## *Request*

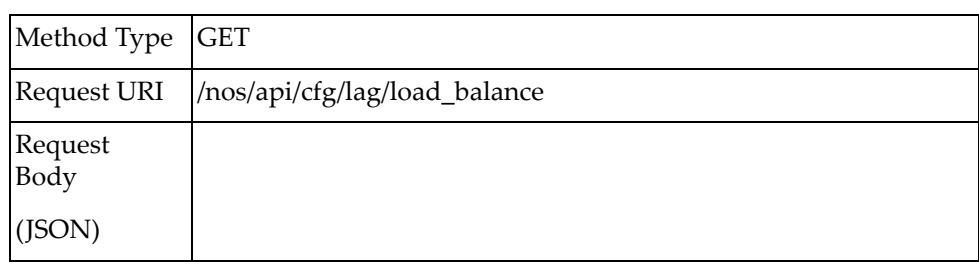

### *Response*

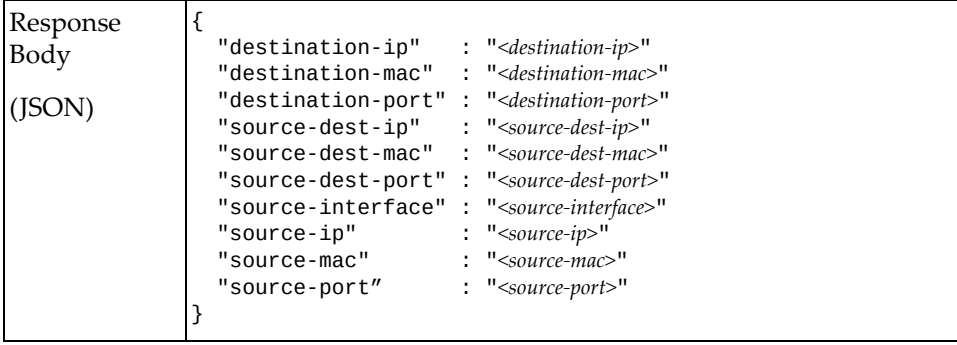

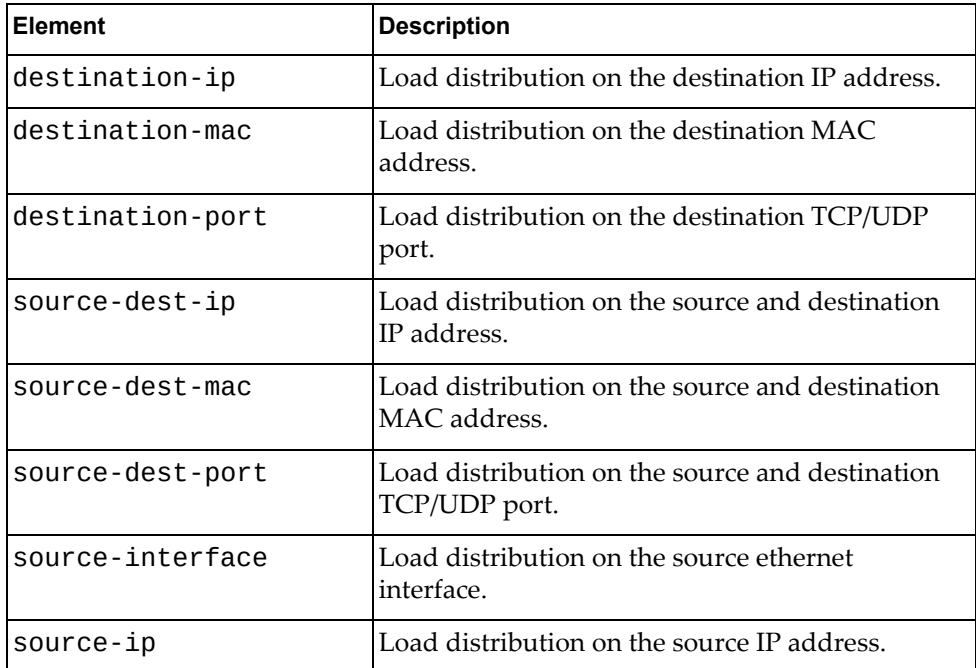

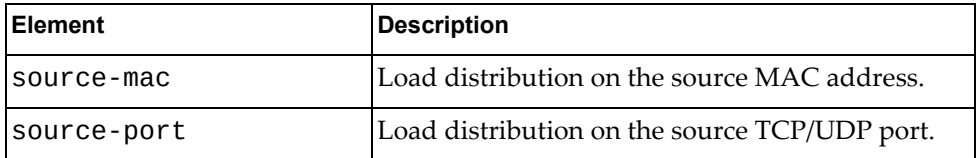

# **Update LAG Load Balance Settings**

Updates the load balance properties for port aggregations.

## *Request*

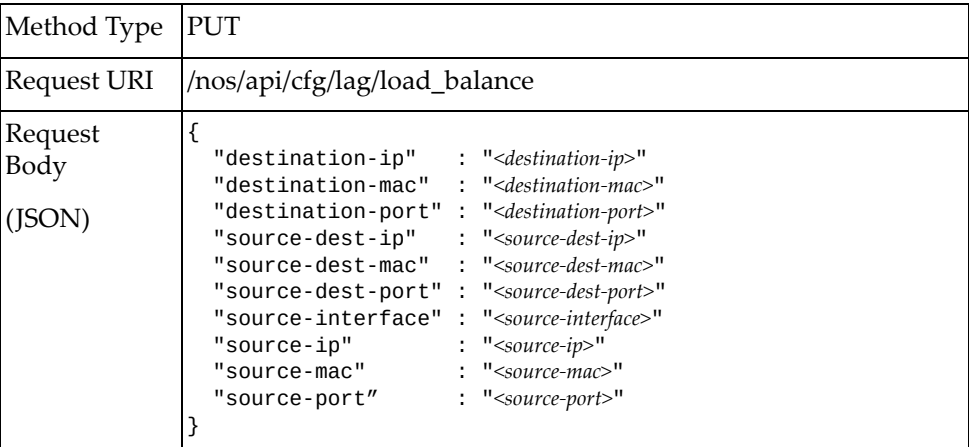

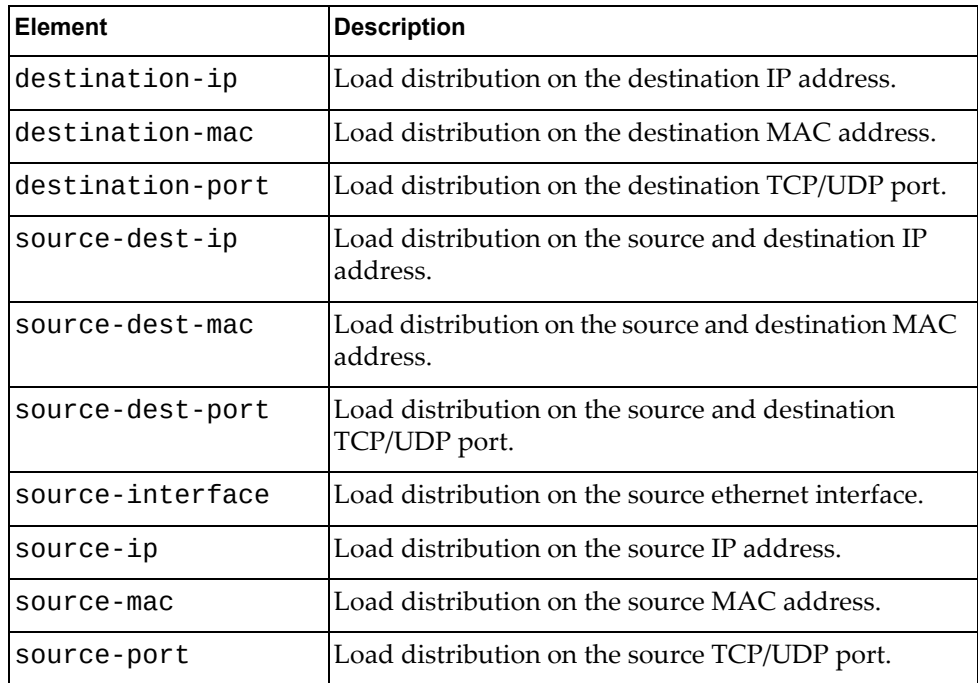

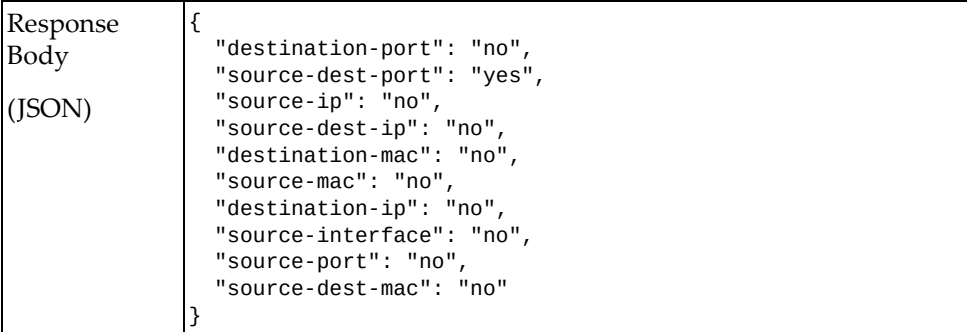

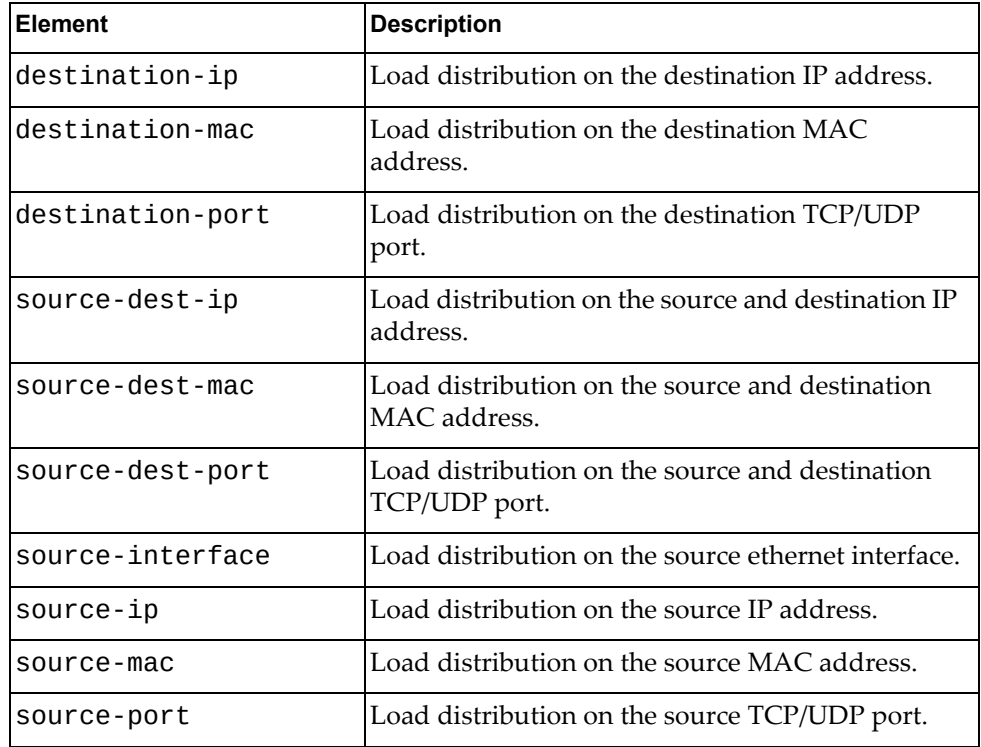

### **Delete LAG**

Deletes a LAG.

### *Request*

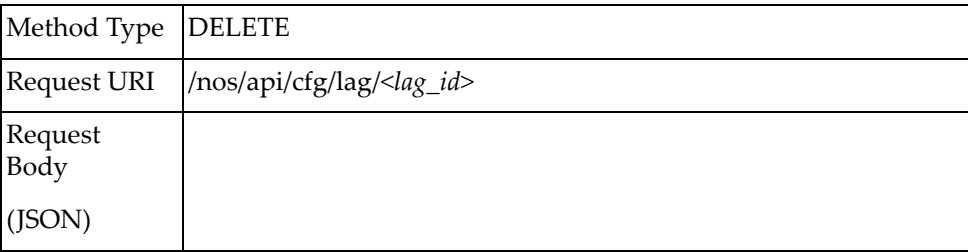

#### where:

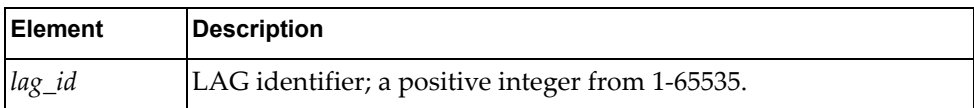

**Note:** If there is no lag\_id (*lag\_id*=None or specified *lag\_id*=All), all user‐created LAGs will be deleted.

## **LDAP**

The following Lightweight Directory Access Protocol (LDAP) URIs are available:

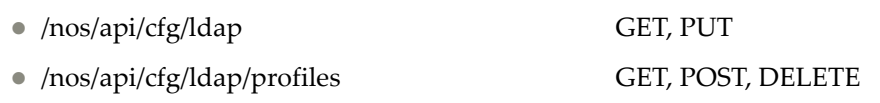

/nos/api/cfg/ldap/groups GET, POST, DELETE

#### The following LDAP commands are available:

- Get LDAP [Configuration](#page-337-0)
- Update LDAP [Configuration](#page-338-0)
- Get LDAP Profile [Configuration](#page-340-0)
- Add LDAP [Profile](#page-343-0)
- Delete LDAP [Profile](#page-348-0)
- Get LDAP Server Group [Information](#page-349-0)
- Add LDAP Server [Group](#page-353-0)
- Delete LDAP Server [Group](#page-357-0)

# <span id="page-337-0"></span>**Get LDAP Configuration**

Gets the current LDAP configuration.

## *Request*

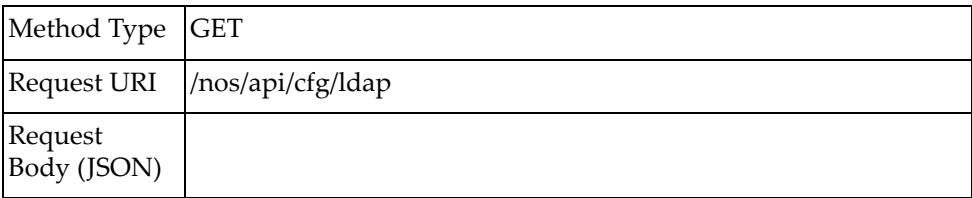

## *Response*

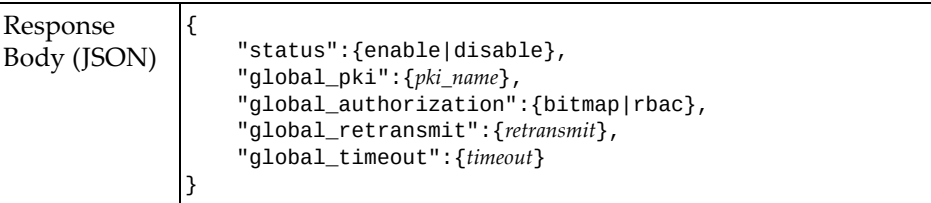

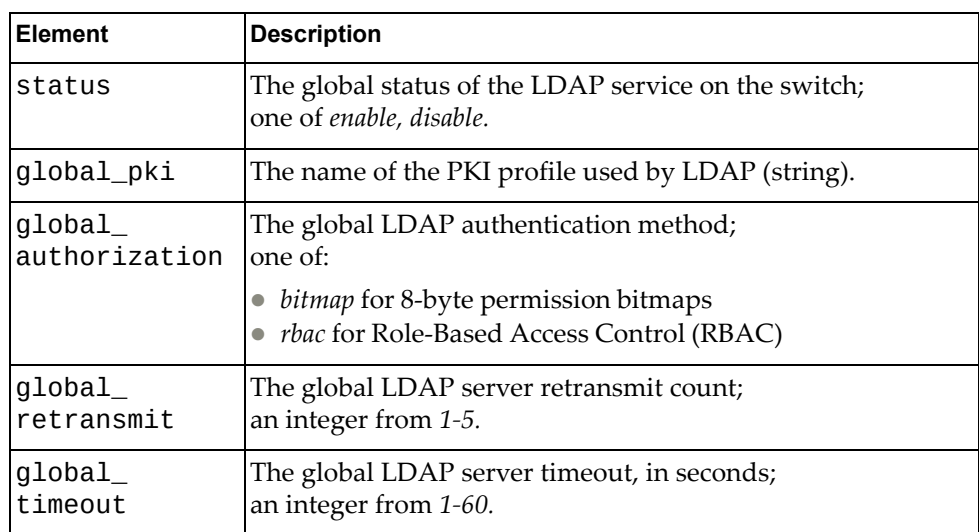

# <span id="page-338-0"></span>**Update LDAP Configuration**

Updates the LDAP configuration.

## *Request*

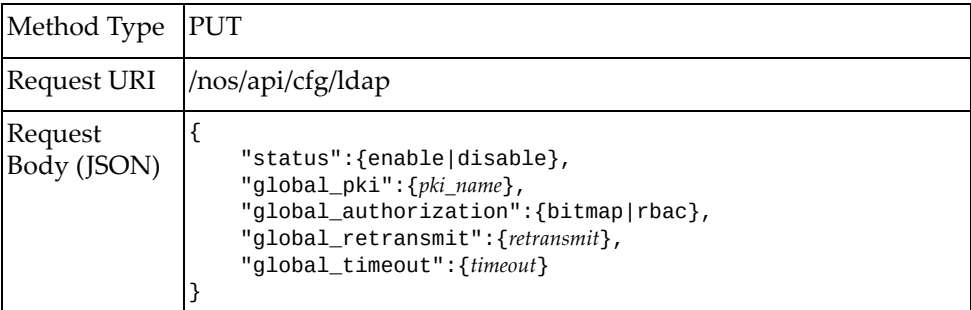

#### where:

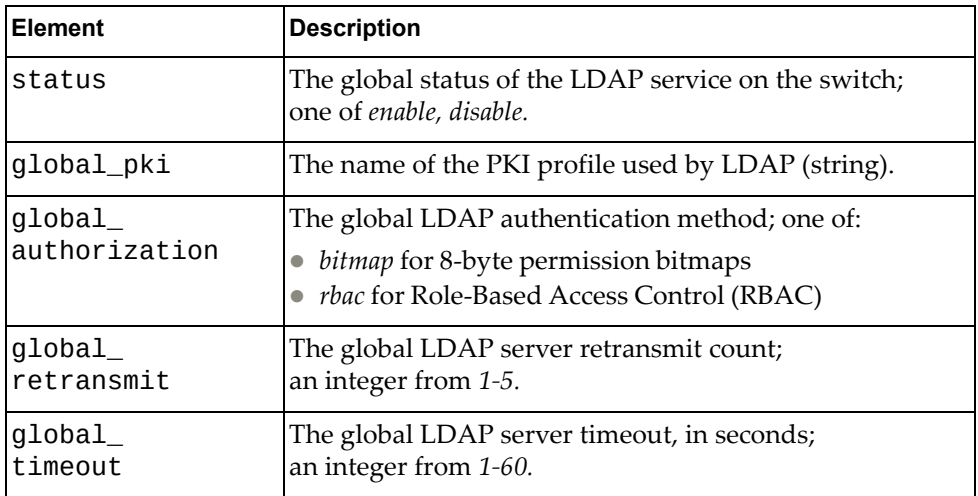

## *Response*

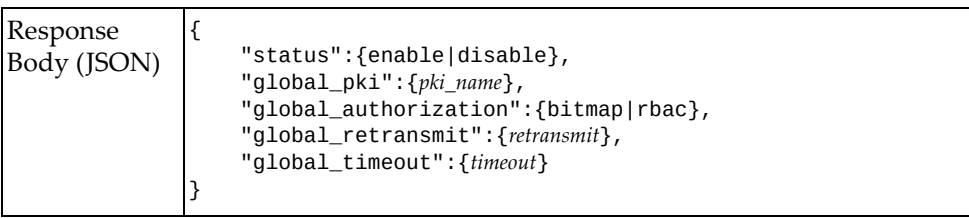

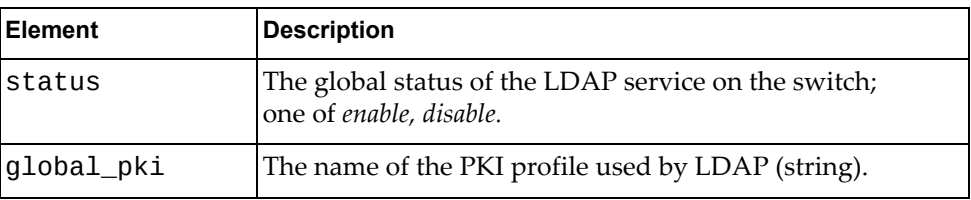

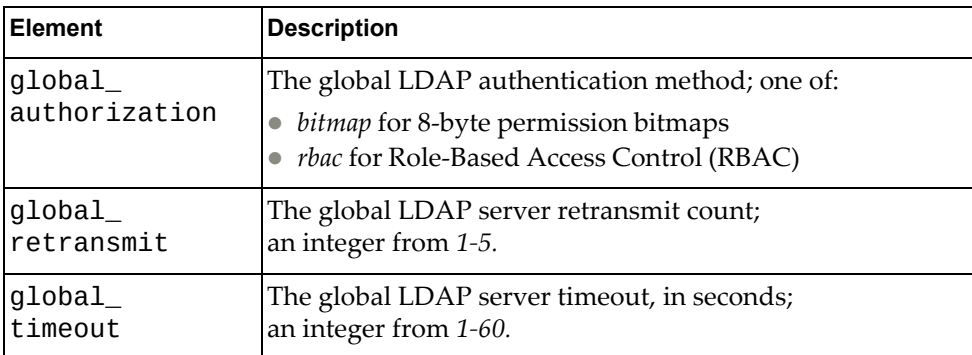

# <span id="page-340-0"></span>**Get LDAP Profile Configuration**

Gets the configuration of a specific LDAP profile.

## *Request*

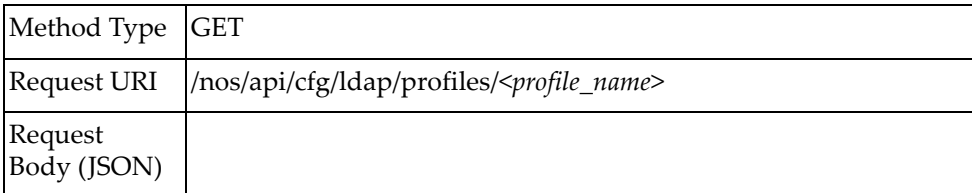

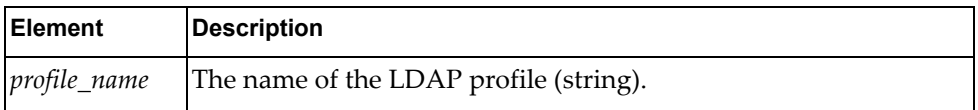

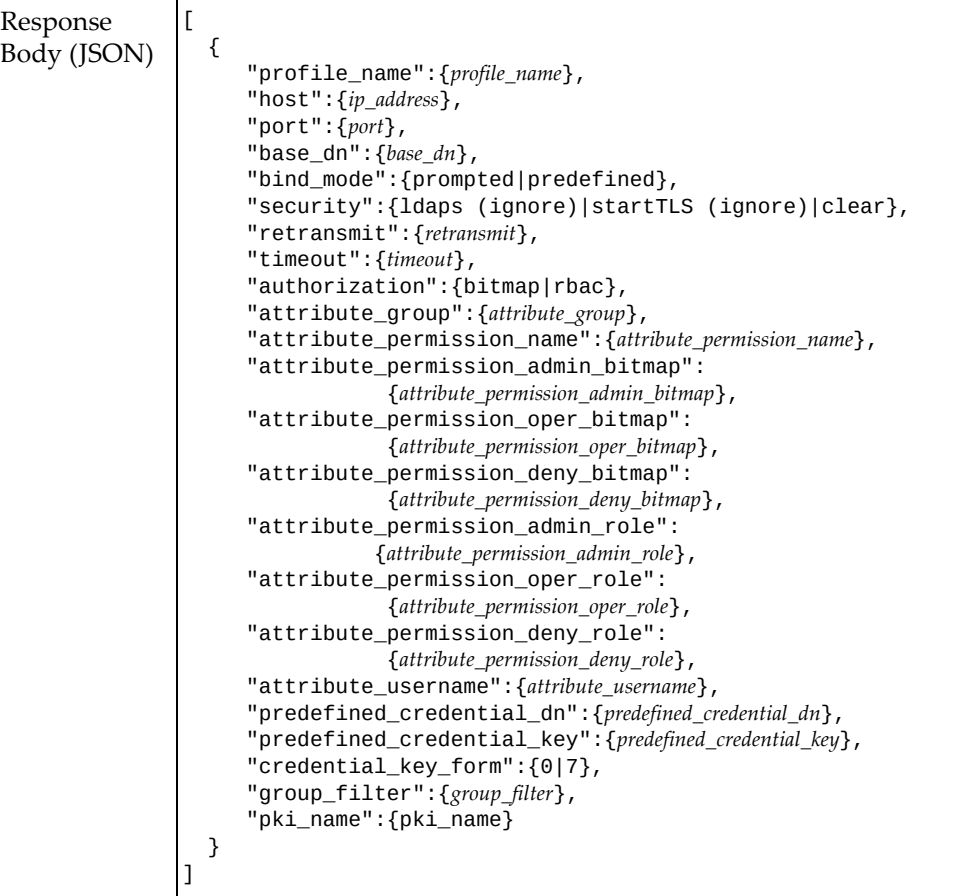

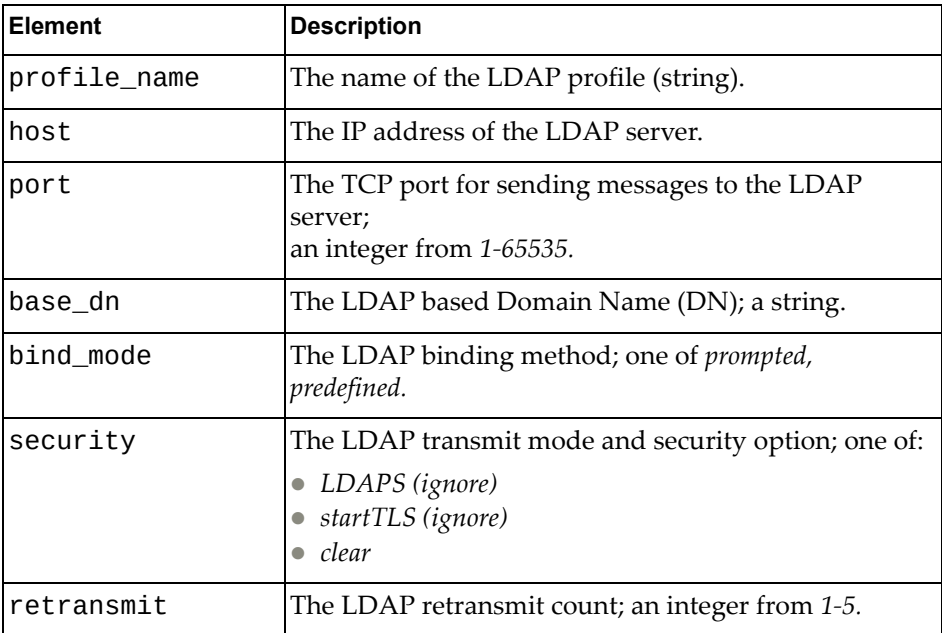

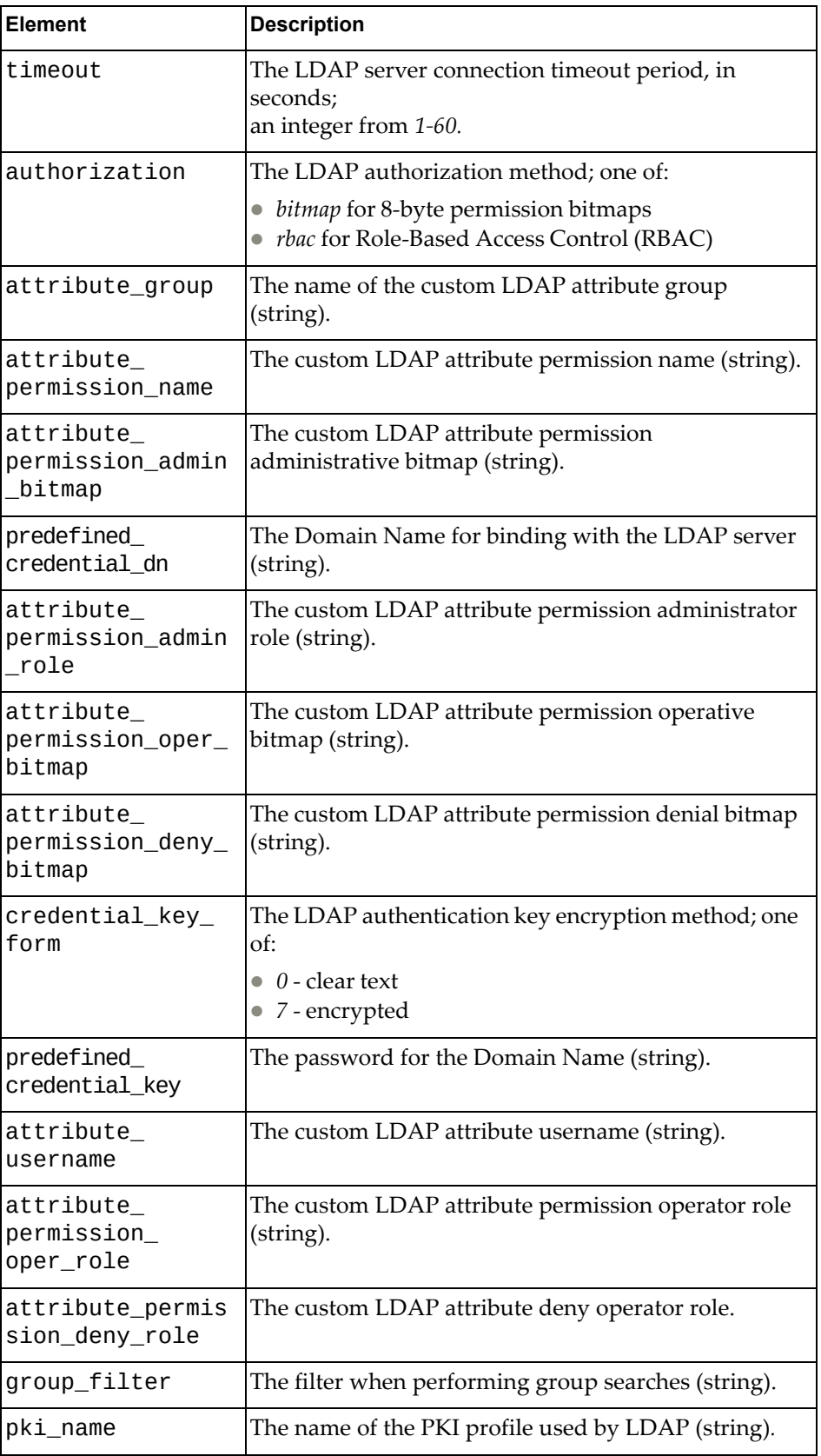

### <span id="page-343-0"></span>**Add LDAP Profile**

Configures a new LDAP profile.

## *Request*

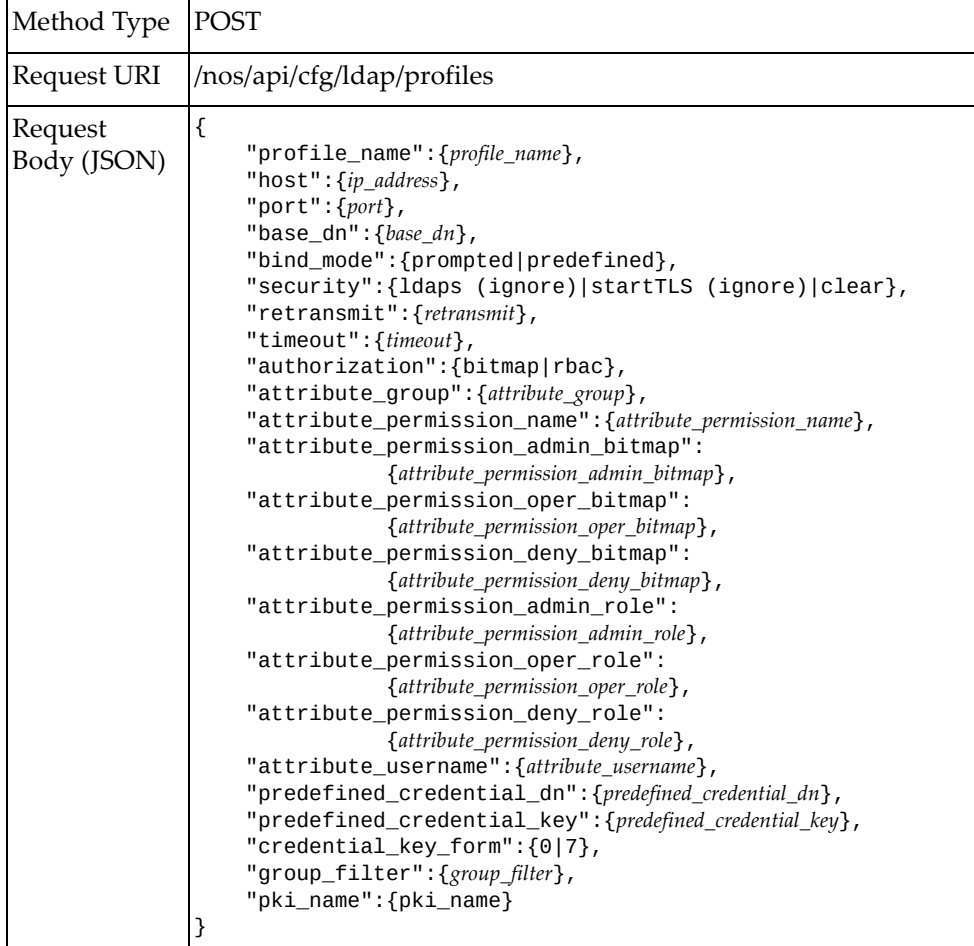

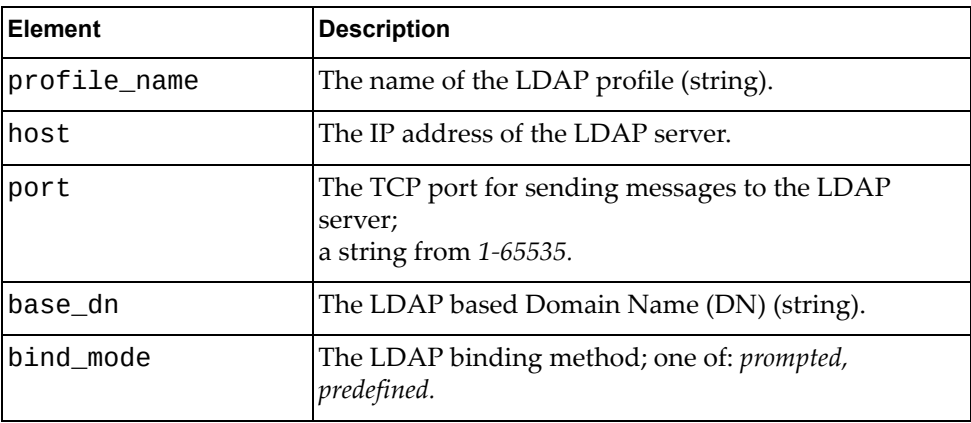

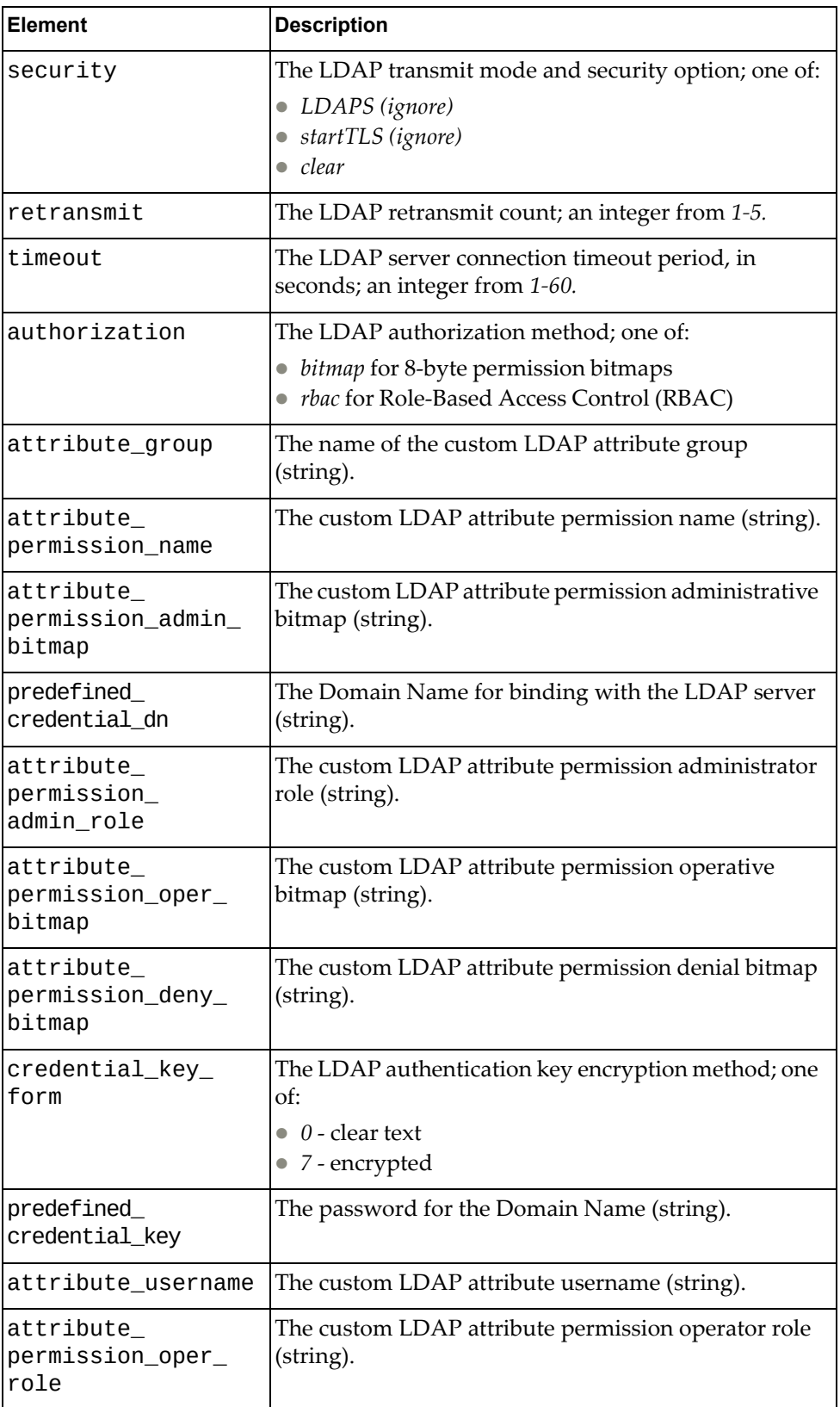

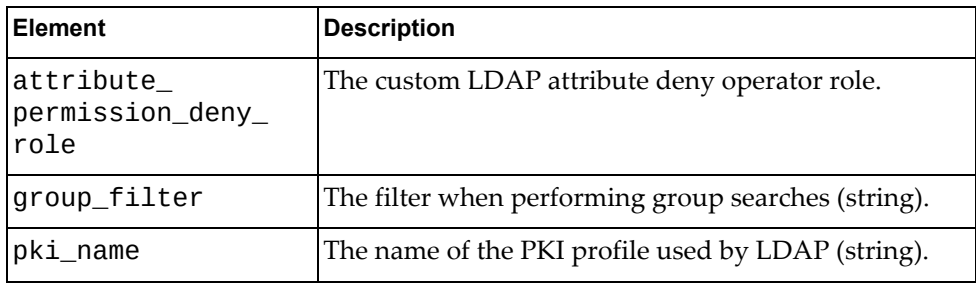

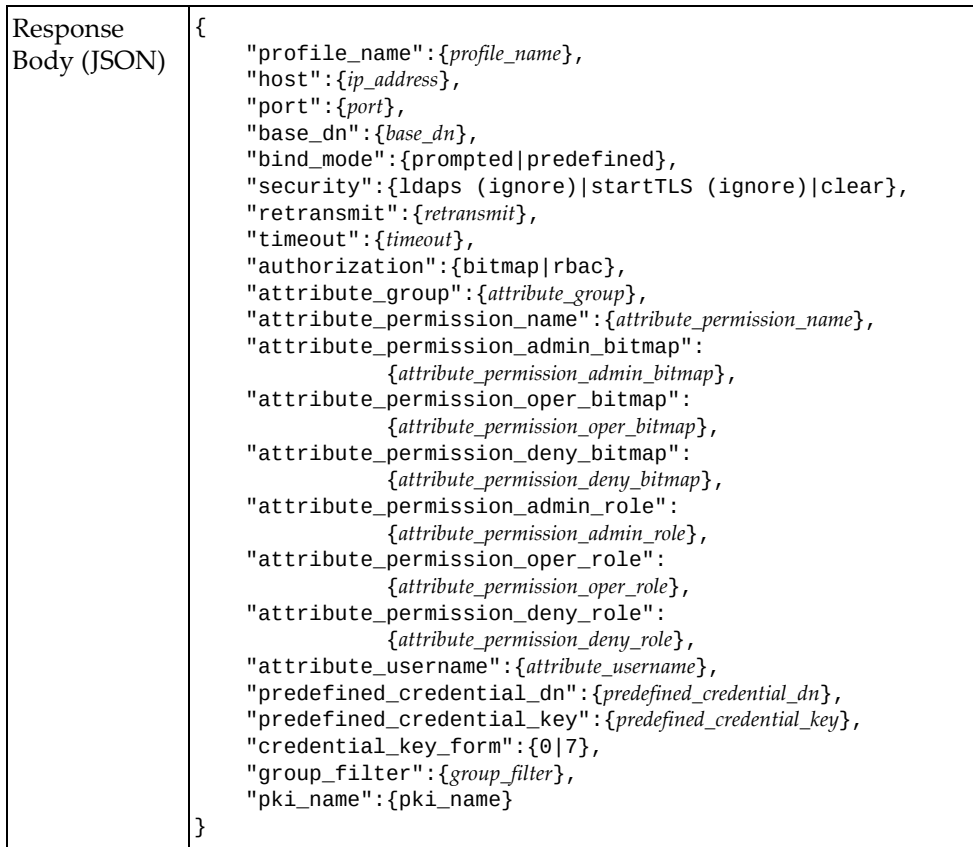

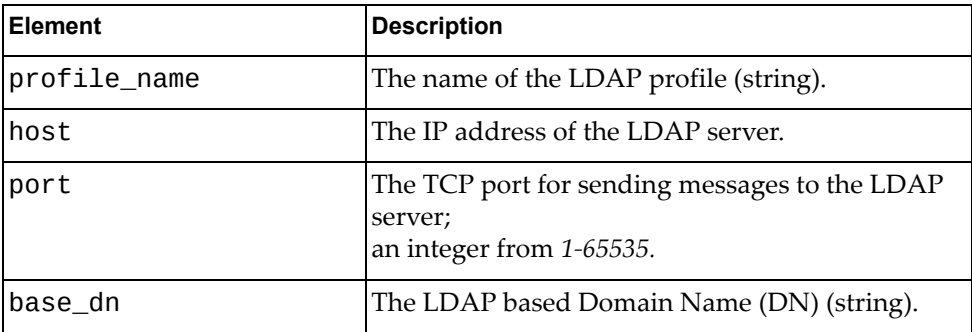

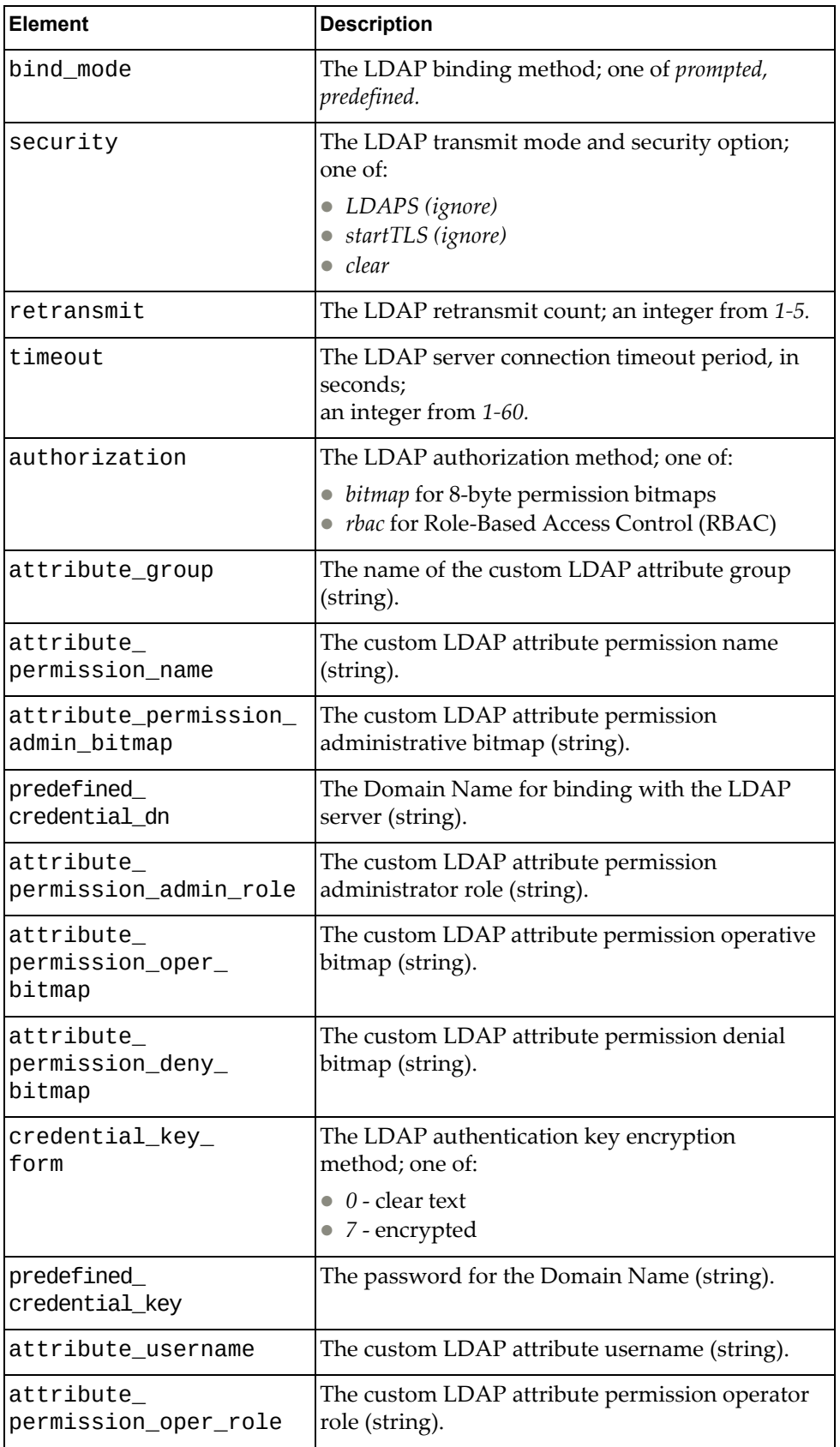

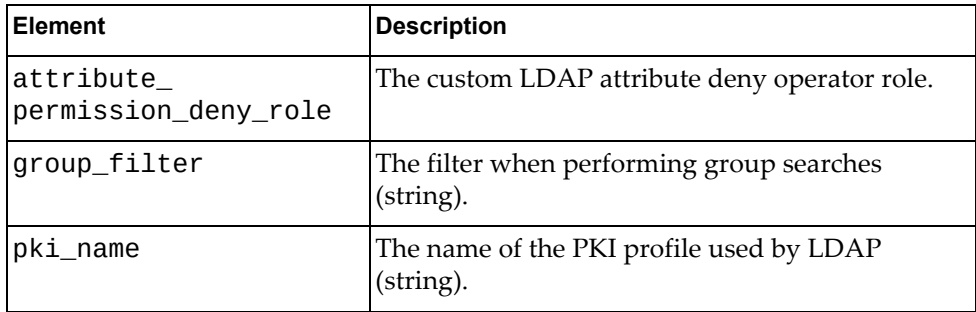

### <span id="page-348-0"></span>**Delete LDAP Profile**

Deletes a configured LDAP profile.

## *Request*

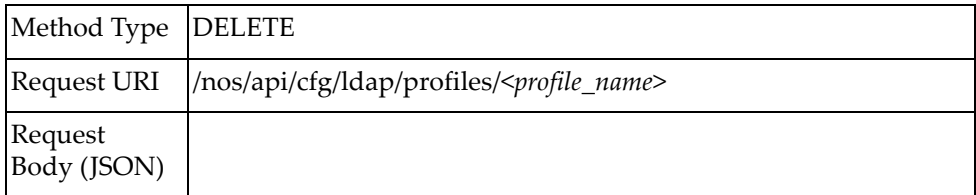

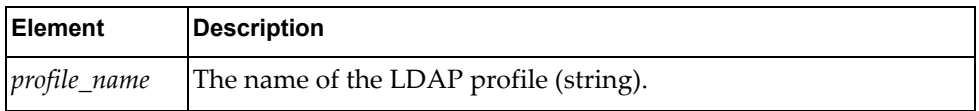

# <span id="page-349-0"></span>**Get LDAP Server Group Information**

Gets LDAP group information.

## *Request*

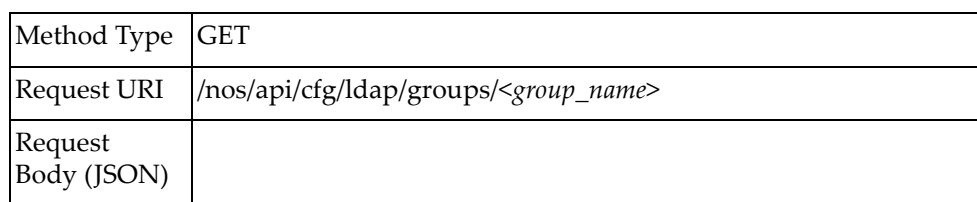

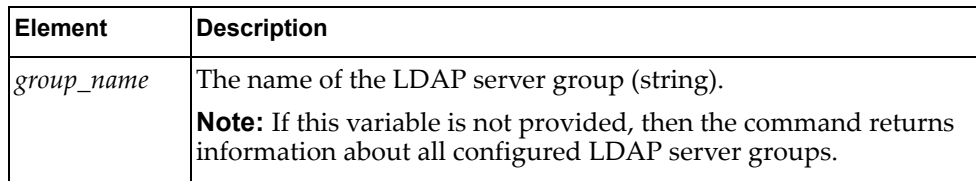

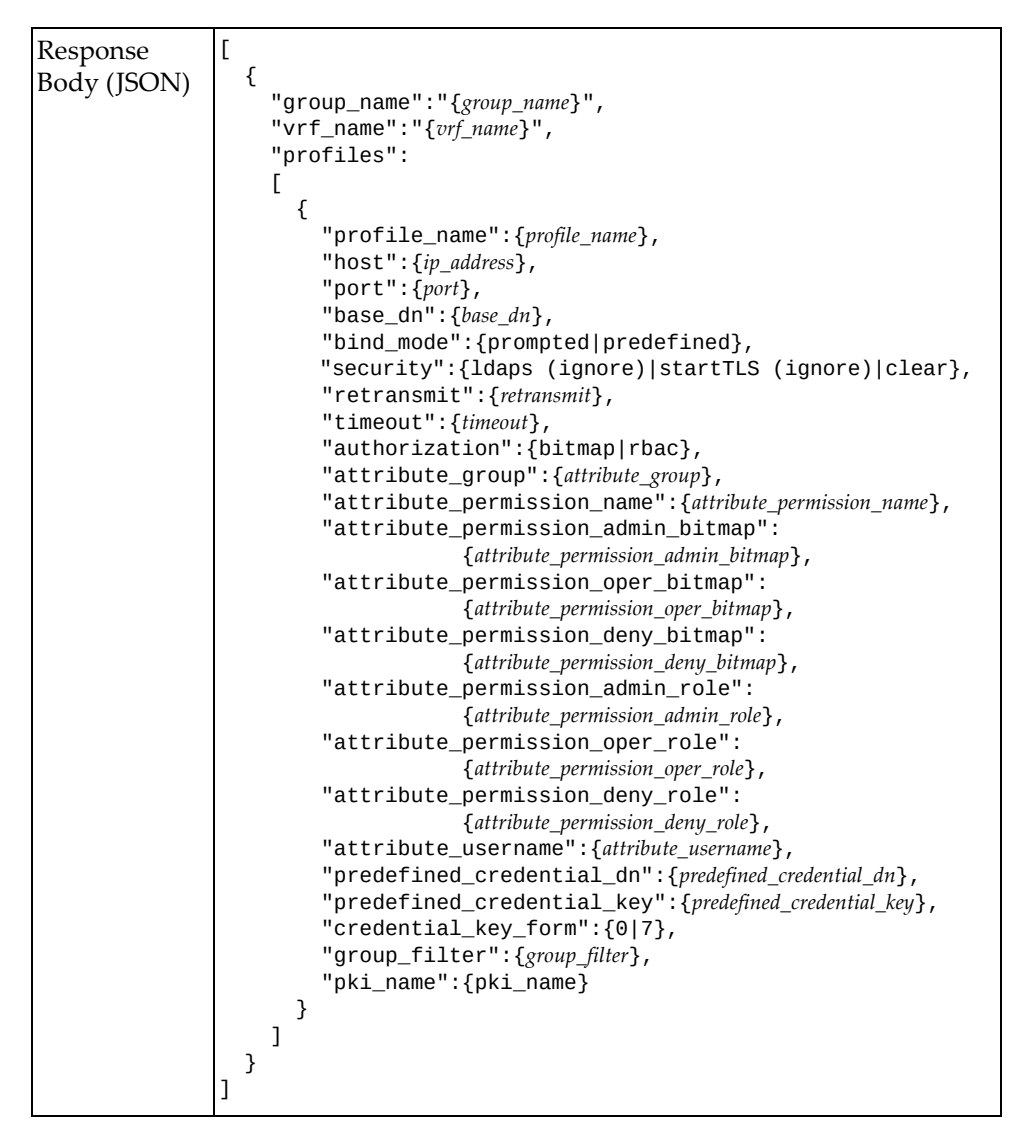

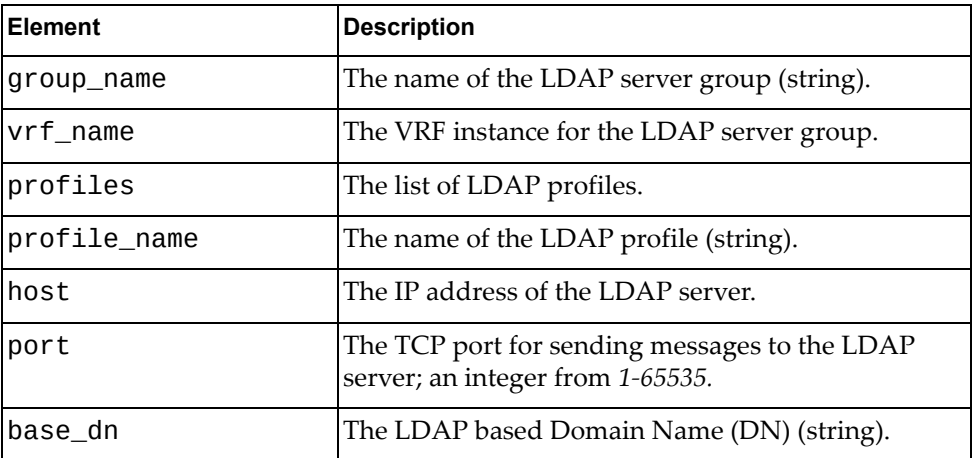

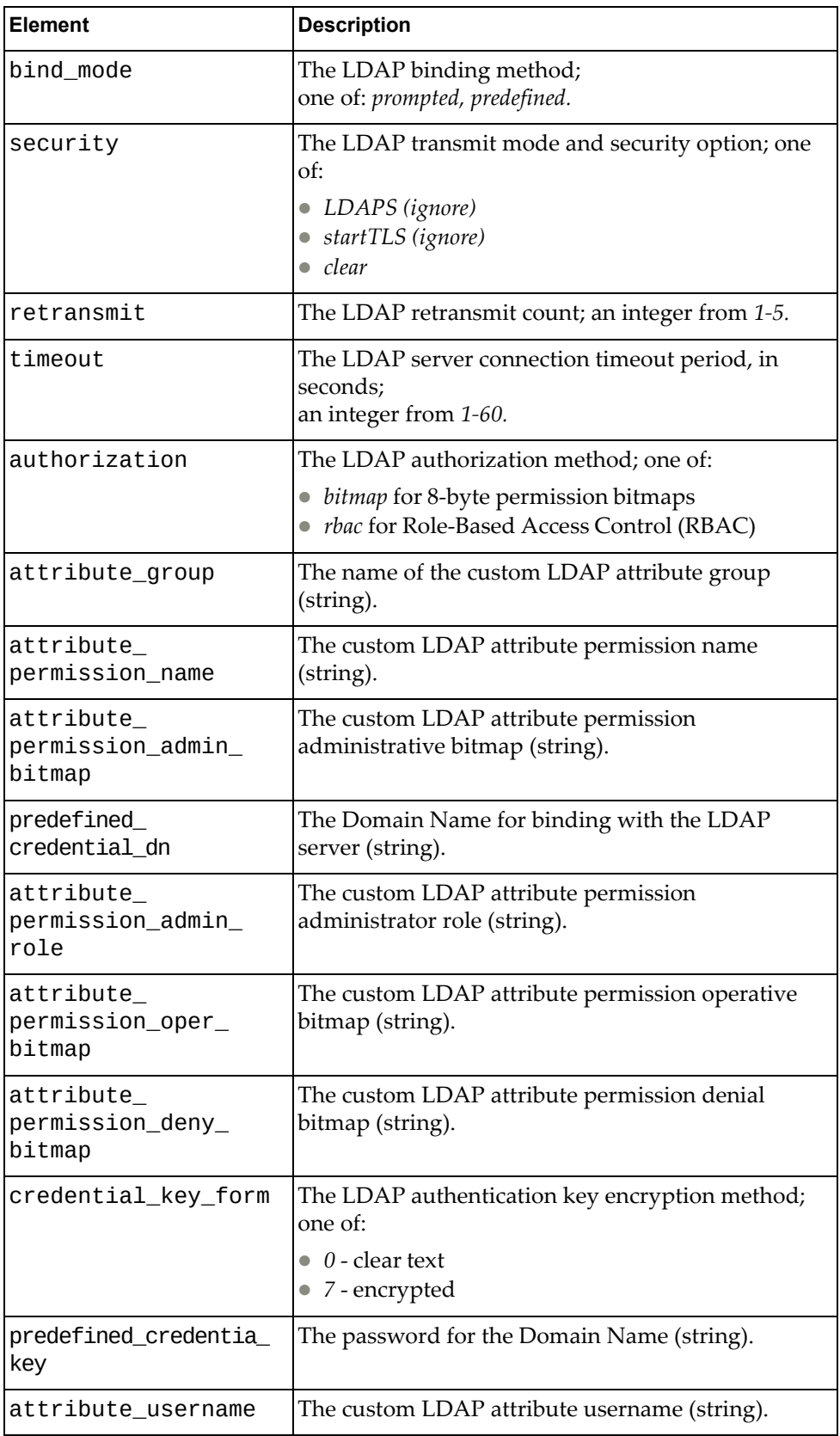

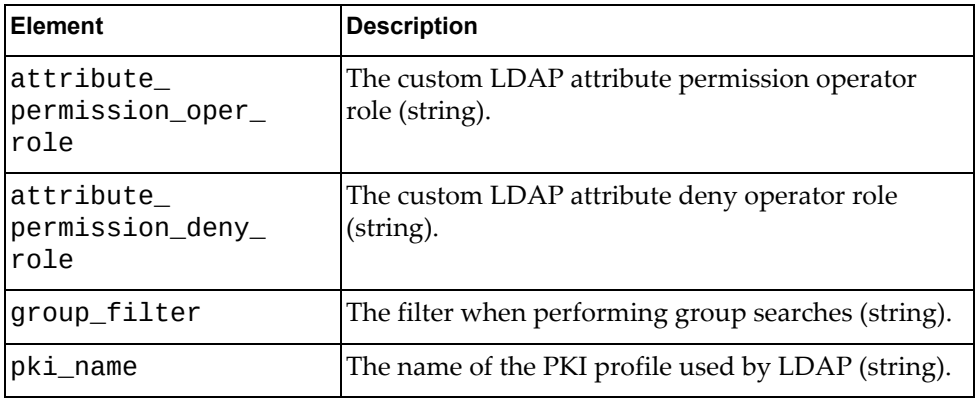

## <span id="page-353-0"></span>**Add LDAP Server Group**

Configures a new LDAP server group.

## *Request*

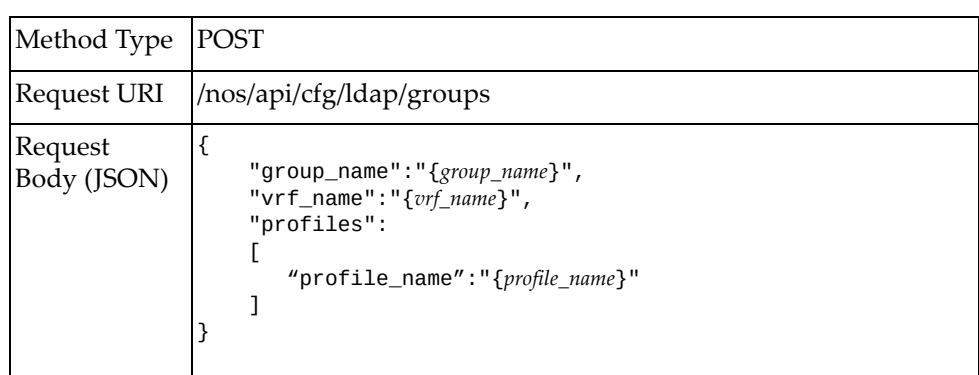

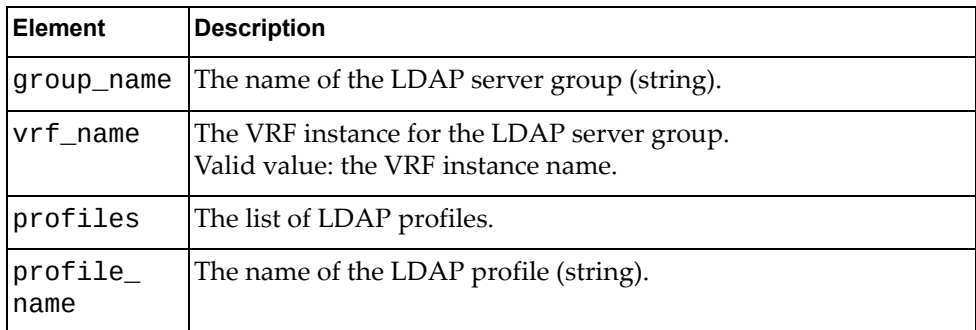

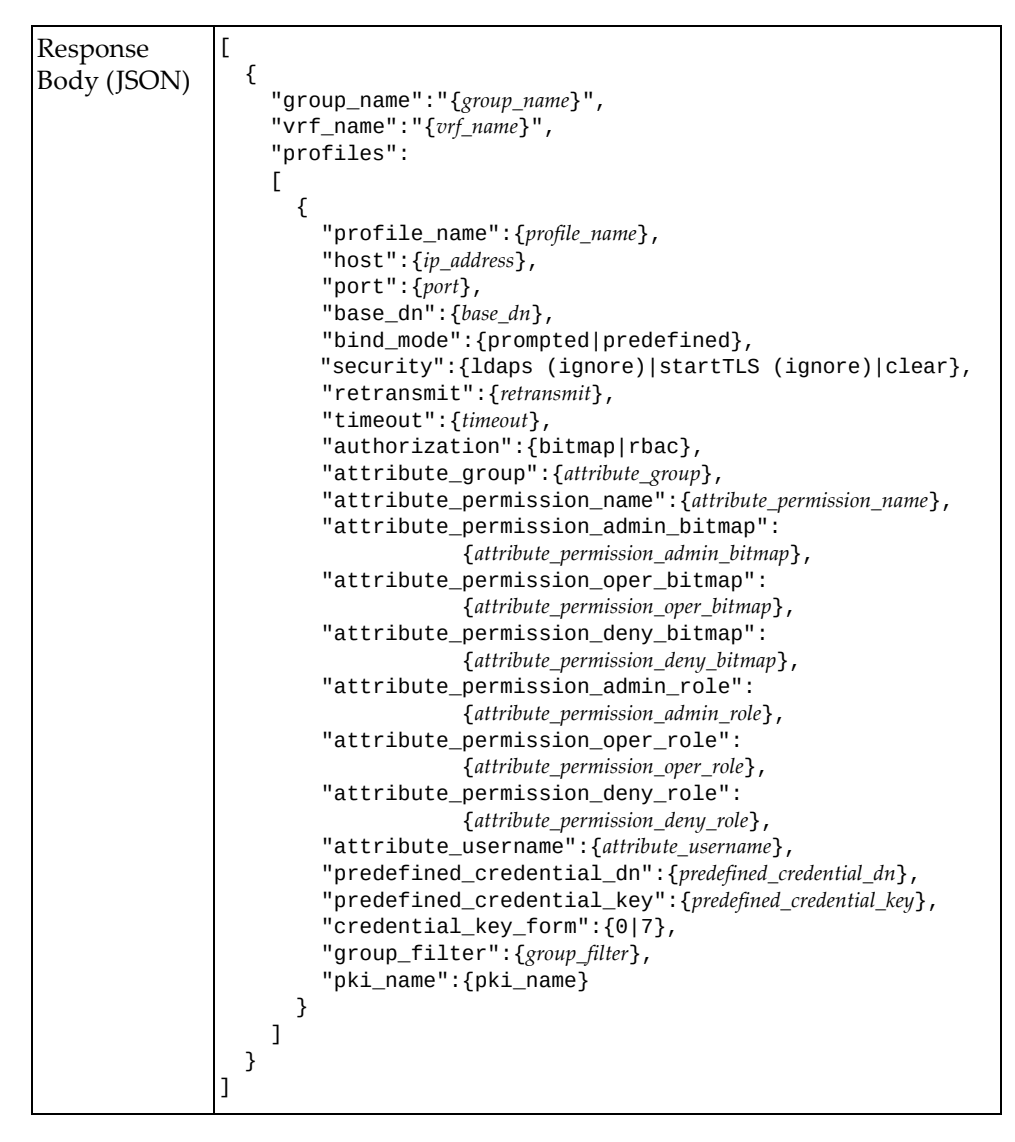

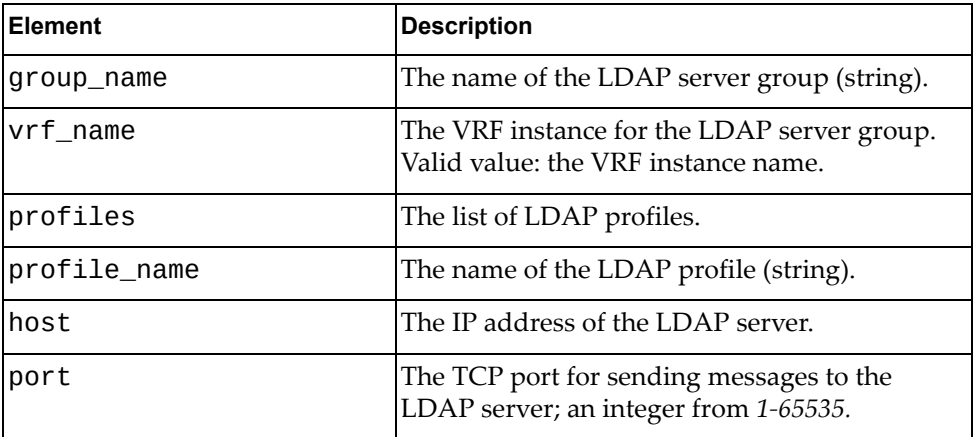

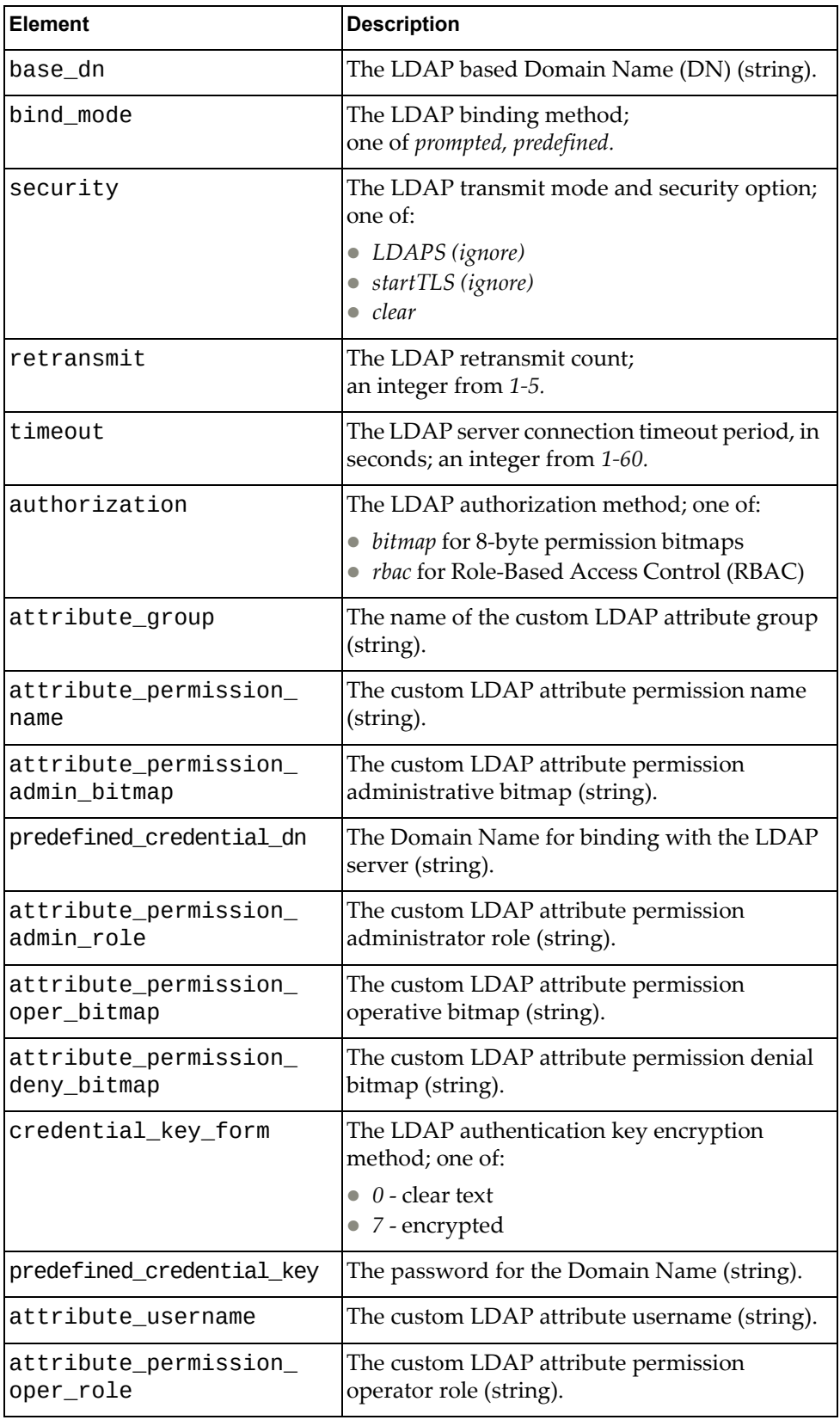

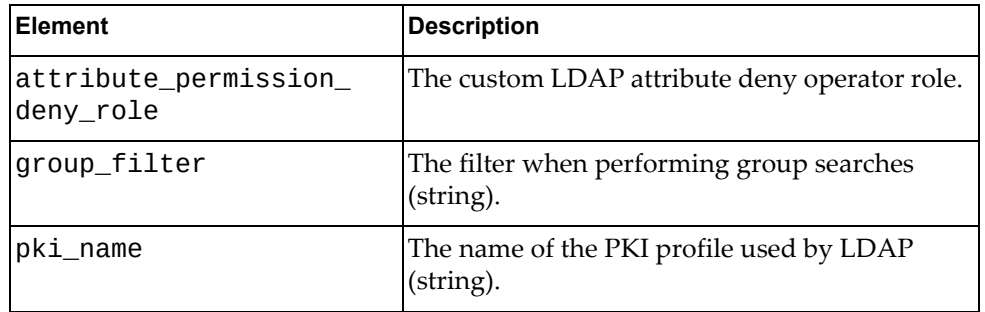

# <span id="page-357-0"></span>**Delete LDAP Server Group**

Deletes a configured LDAP server group.

## *Request*

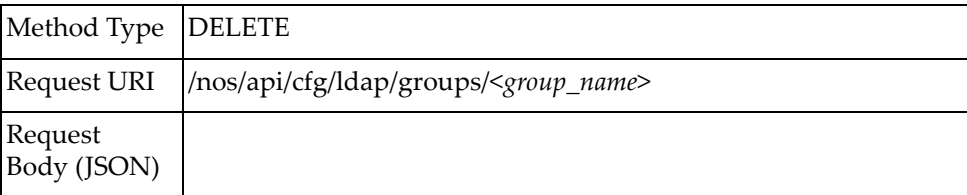

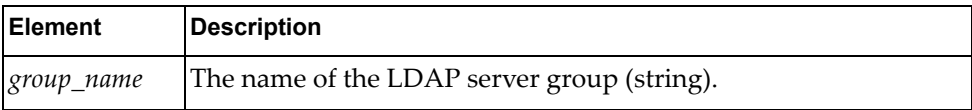

## **LLDP**

The following LLDP URIs are available:

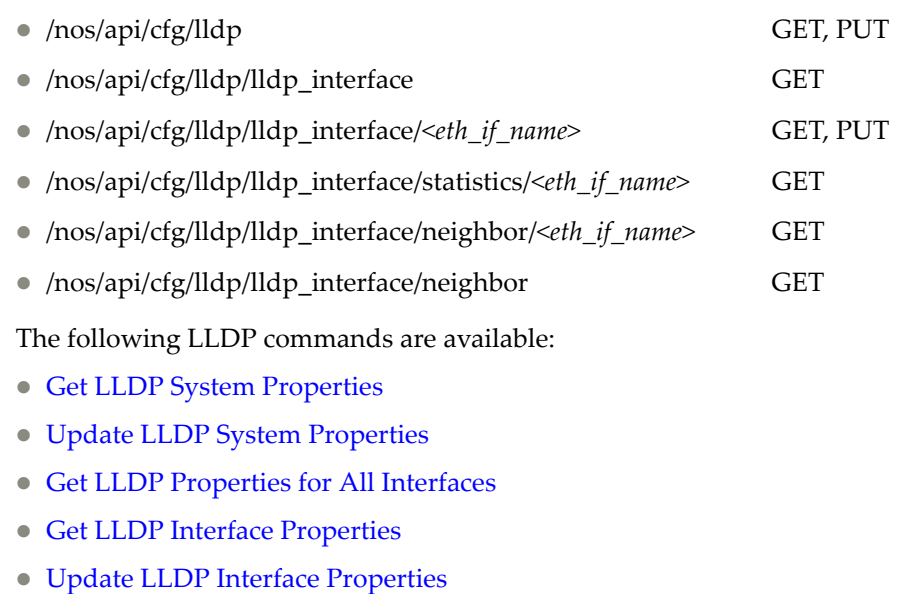

- Get LLDP [Interface](#page-364-0) Statistics
- Get LLDP Interface Neighbor [Information](#page-365-0)
- Get LLDP Neighbor [Information](#page-366-0) for All Interfaces

# <span id="page-359-0"></span>**Get LLDP System Properties**

Gets global LLDP properties of the system.

## *Request*

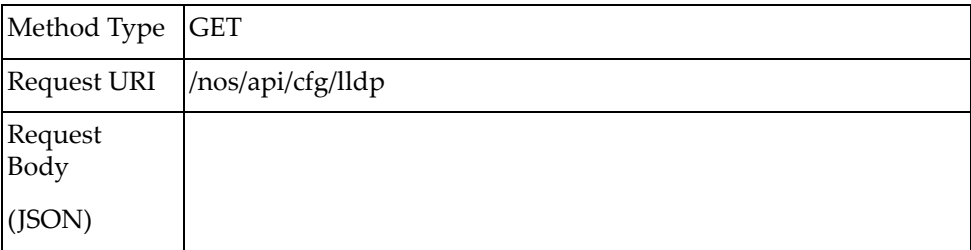

### *Response*

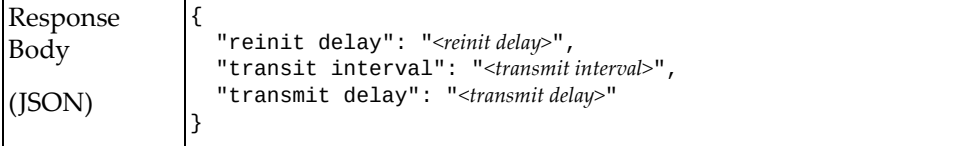

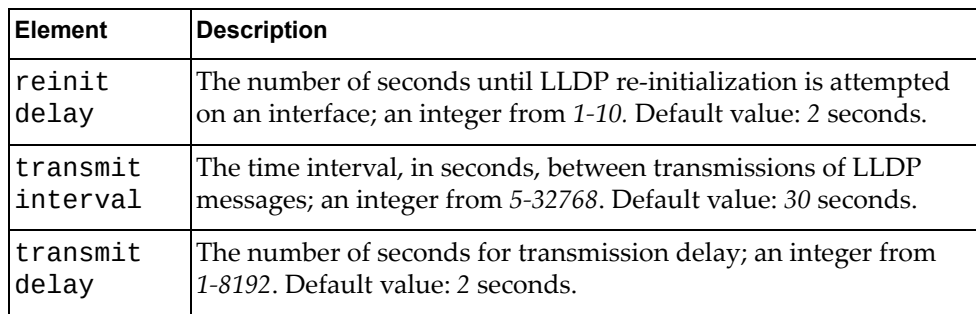
# **Update LLDP System Properties**

Updates the global LLDP properties of the system.

# *Request*

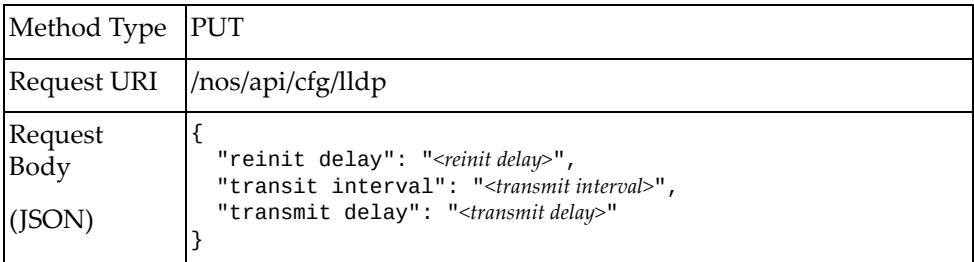

#### where:

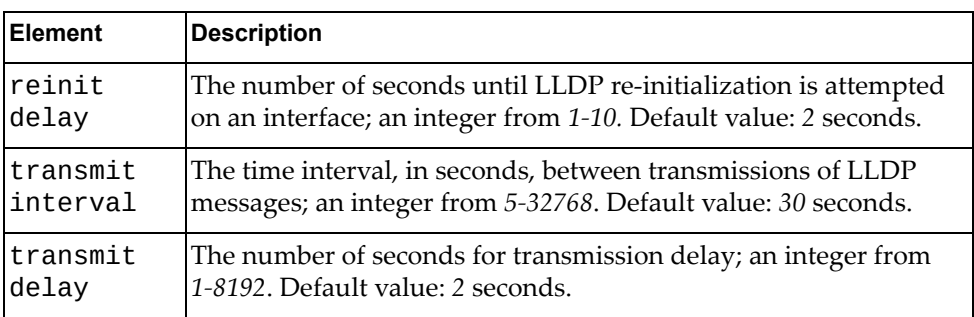

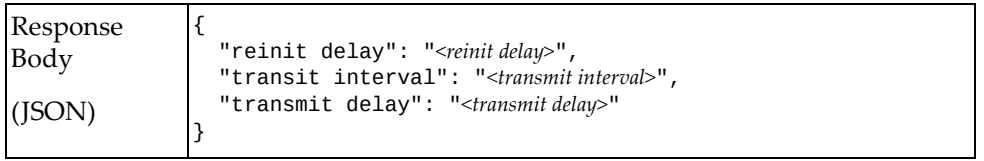

# **Get LLDP Properties for All Interfaces**

Gets LLDP properties of all interfaces.

# *Request*

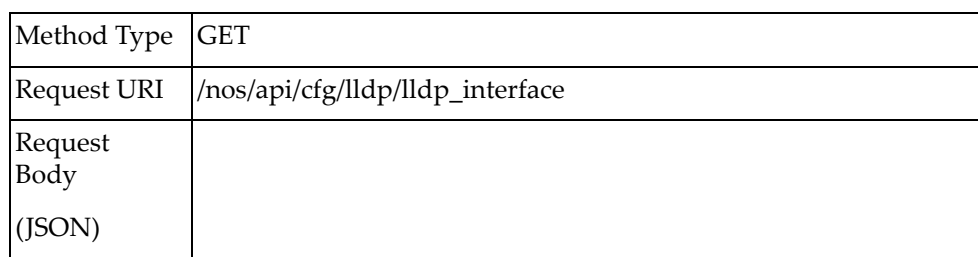

### *Response*

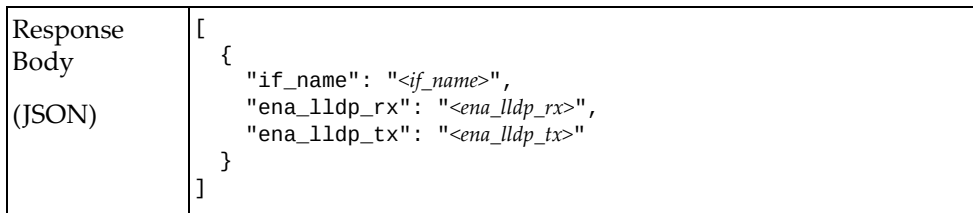

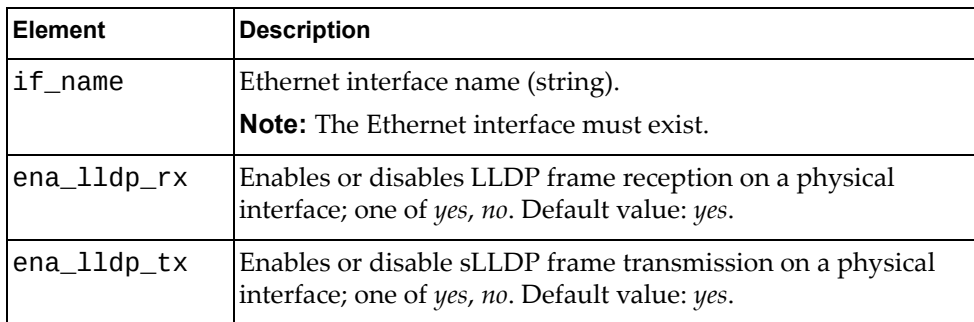

# **Get LLDP Interface Properties**

Gets LLDP properties of one interface.

# *Request*

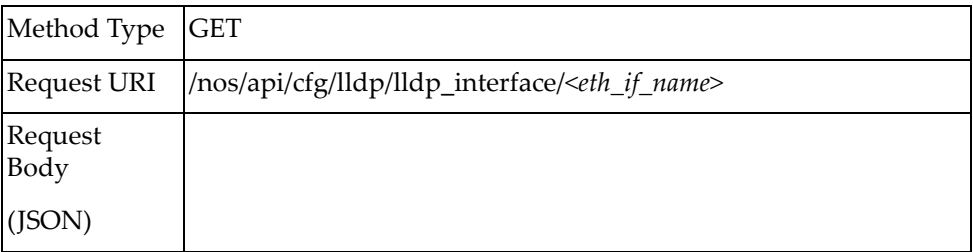

### *Response*

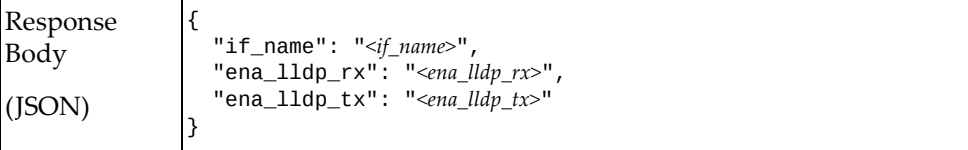

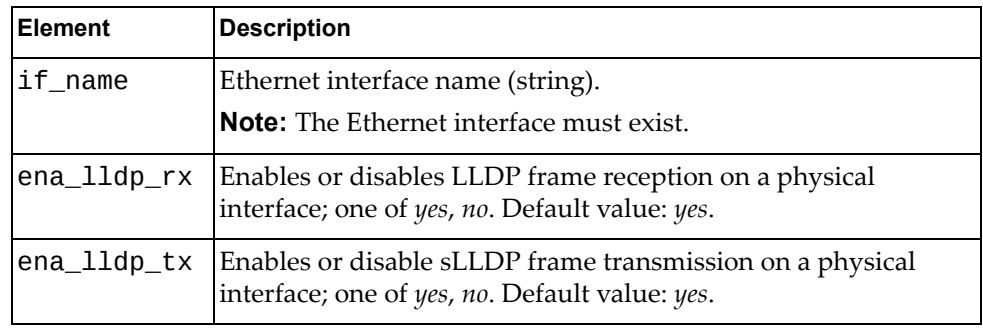

# **Update LLDP Interface Properties**

Updates the LLDP properties of one interface.

# *Request*

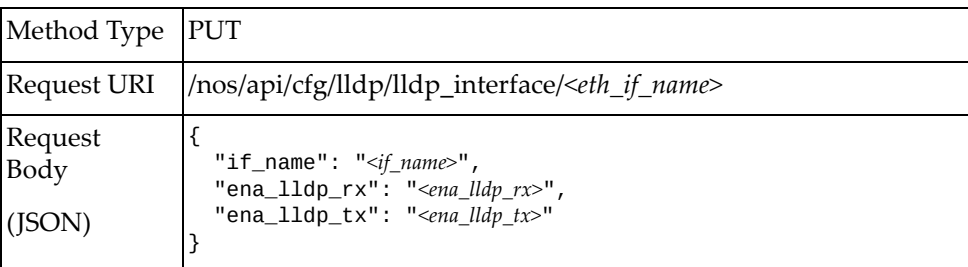

#### where:

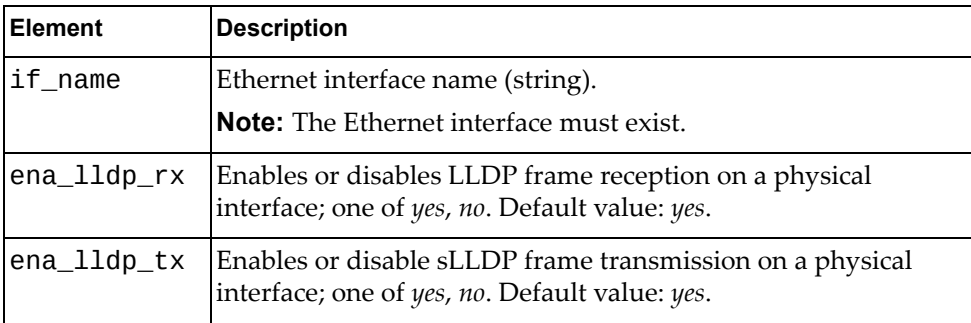

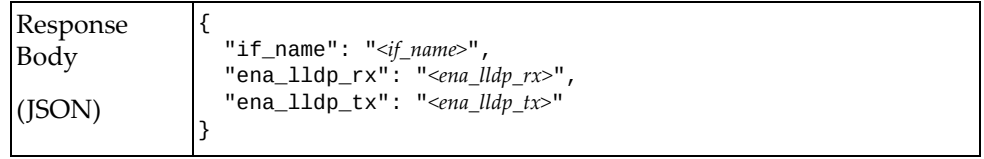

## **Get LLDP Interface Statistics**

Gets LLDP interface statistics per interface.

# *Request*

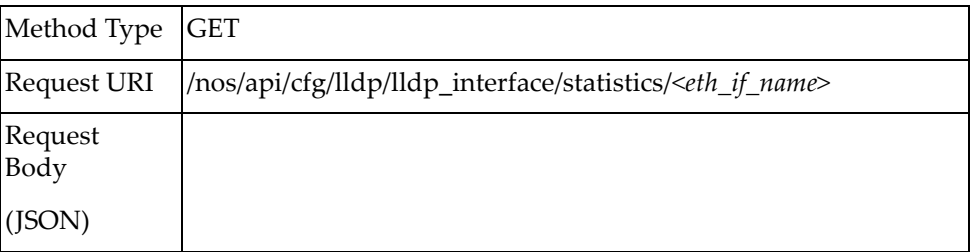

### *Response*

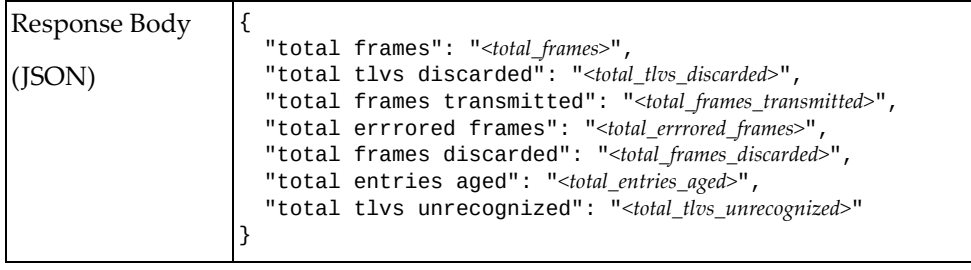

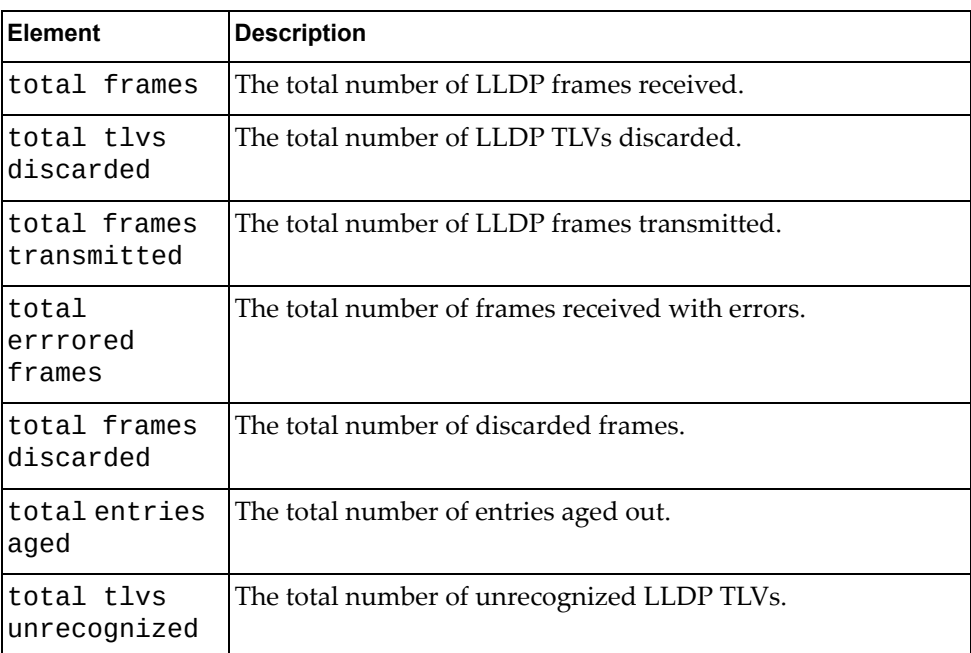

# **Get LLDP Interface Neighbor Information**

Gets LLDP interface neighbor information

# *Request*

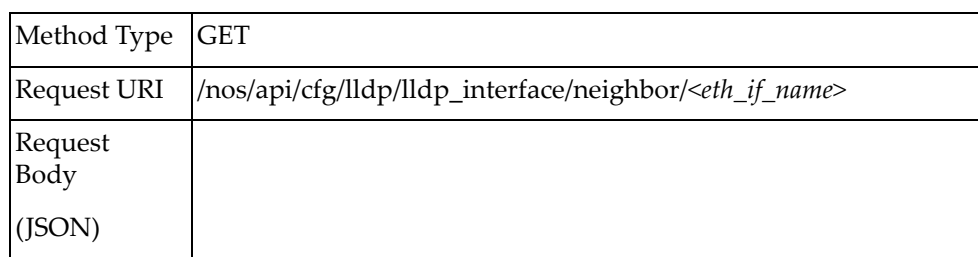

### *Response*

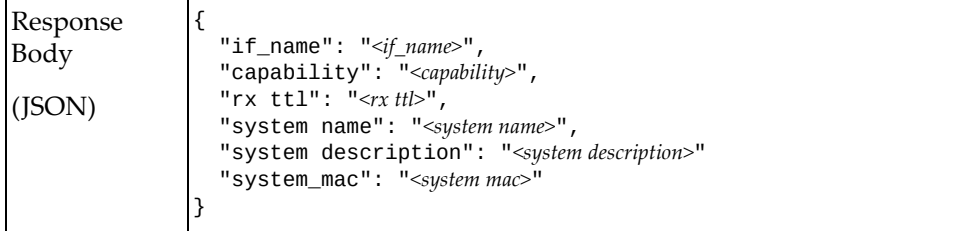

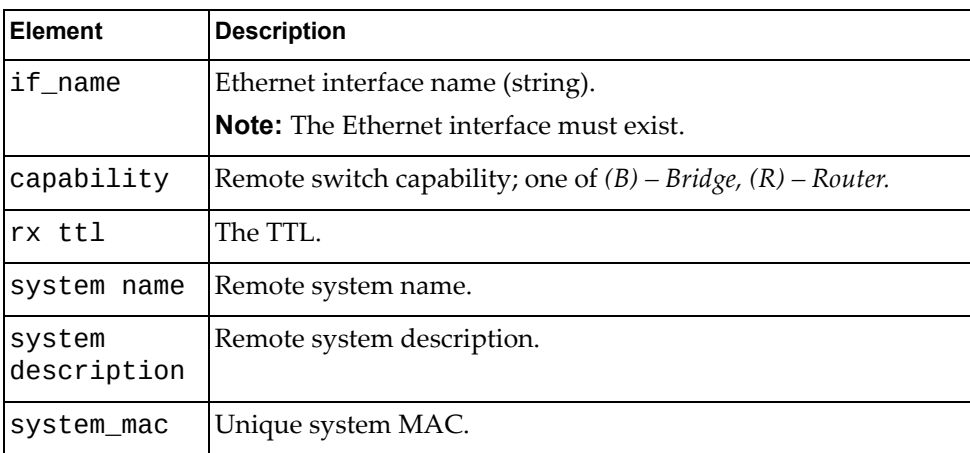

# **Get LLDP Neighbor Information for All Interfaces**

Gets LLDP neighbor information for all interfaces

# *Request*

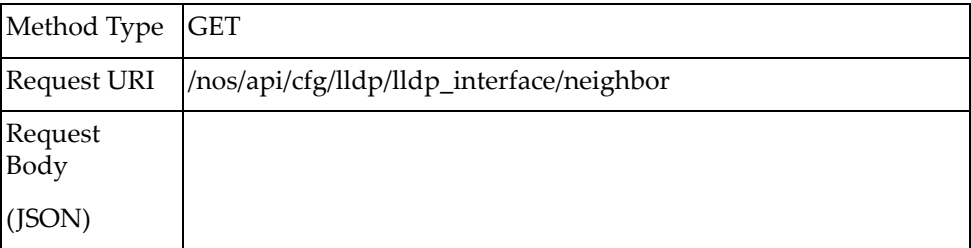

### *Response*

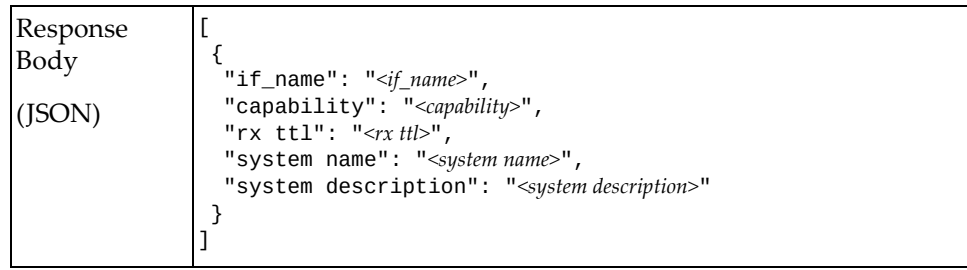

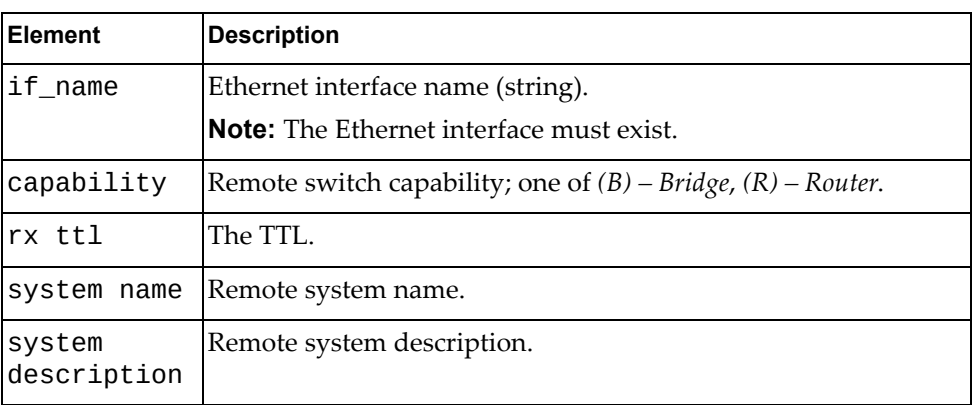

## **MSTP**

The following MSTP URIs are available:

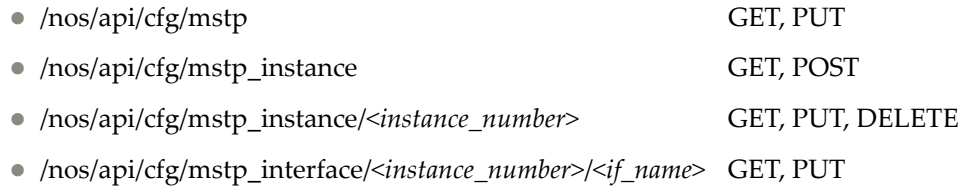

The following MSTP commands are available:

- Get MSTP System [Properties](#page-369-0)
- Update MSTP System [Properties](#page-370-0)
- Get [Properties](#page-371-0) of All MSTP Instances
- Create MSTP [Instance](#page-372-0)
- Get MSTP [Instance](#page-373-0)
- Update MSTP [Instance](#page-374-0)
- Delete MSTP [Instance](#page-375-0)
- Get Interface [Properties](#page-376-0) of an MSTP Instance
- Update Interface [Properties](#page-377-0) of an MSTP Instance

# <span id="page-369-0"></span>**Get MSTP System Properties**

Updates global MSTP properties of the system.

# *Request*

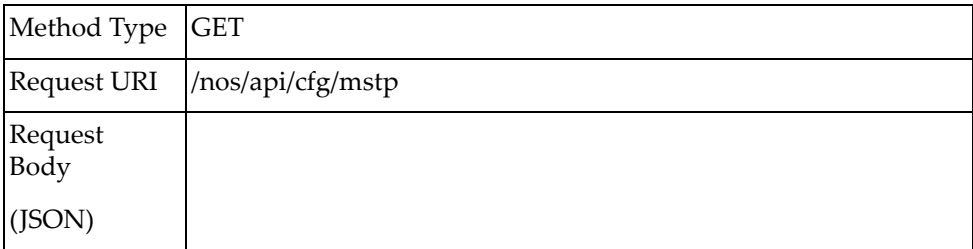

### *Response*

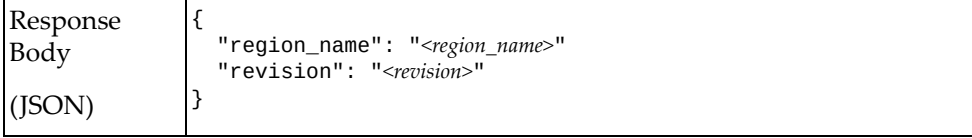

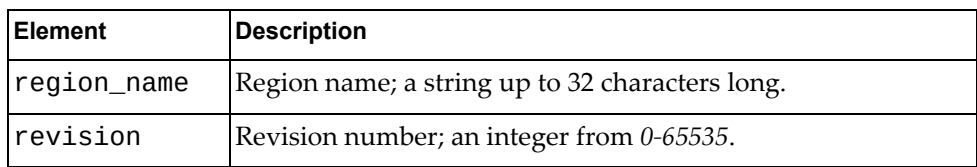

# <span id="page-370-0"></span>**Update MSTP System Properties**

Updates global MSTP properties of the system.

**Note:** If an element is not specified in a PUT request, no update for that element will be performed.

### *Request*

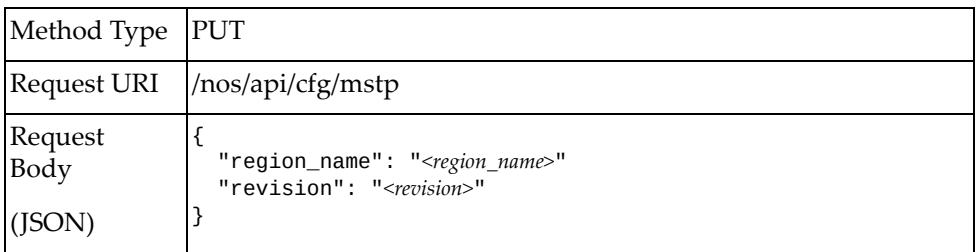

#### where:

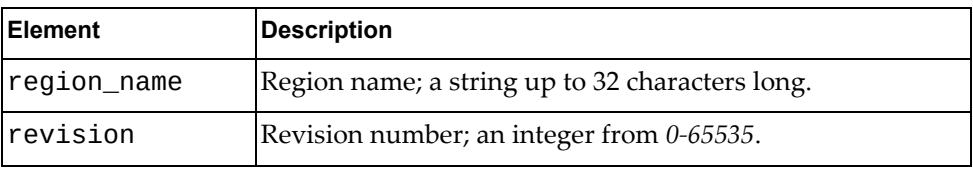

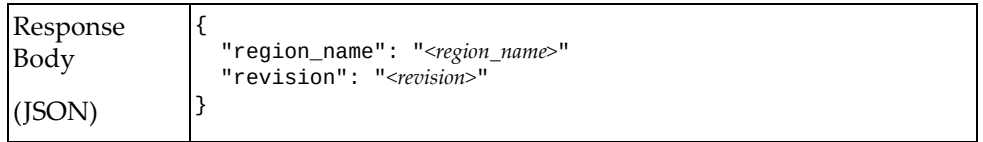

# <span id="page-371-0"></span>**Get Properties of All MSTP Instances**

Gets properties of all MSTP instances.

# *Request*

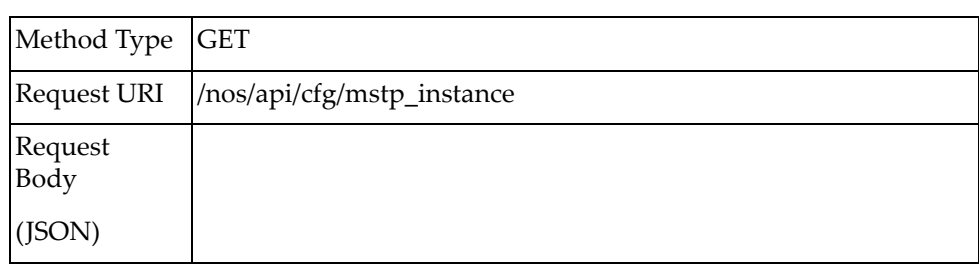

### *Response*

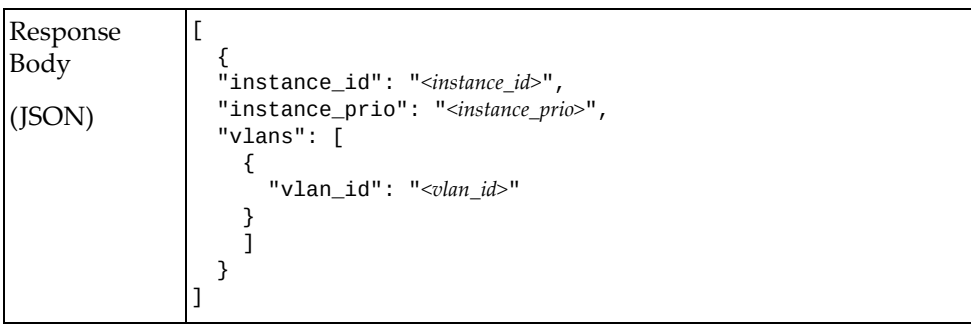

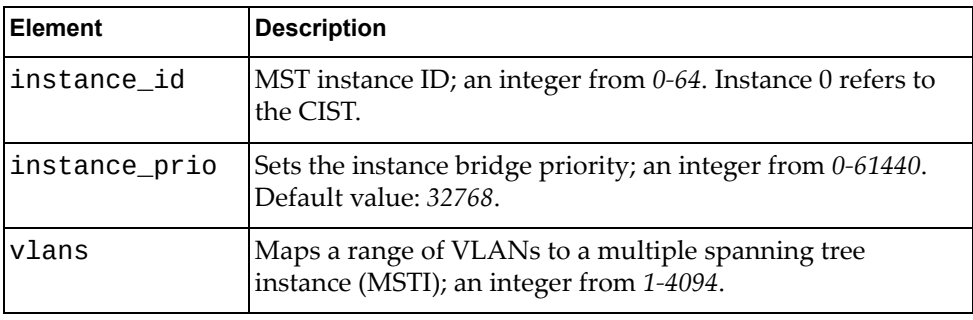

# <span id="page-372-0"></span>**Create MSTP Instance**

Creates an MSTP instance.

# *Request*

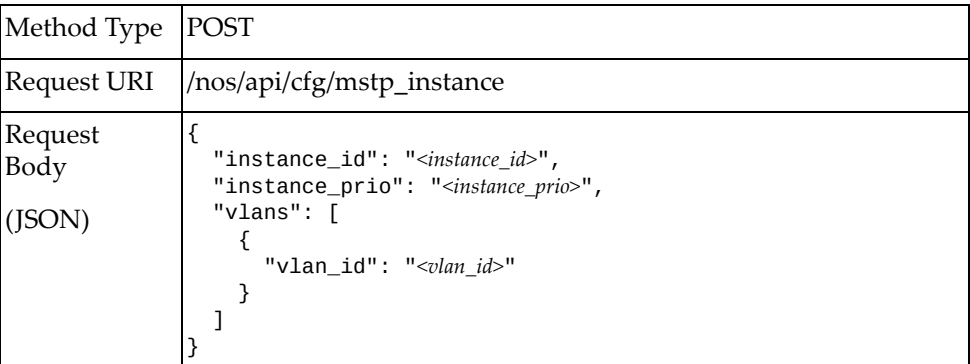

#### where:

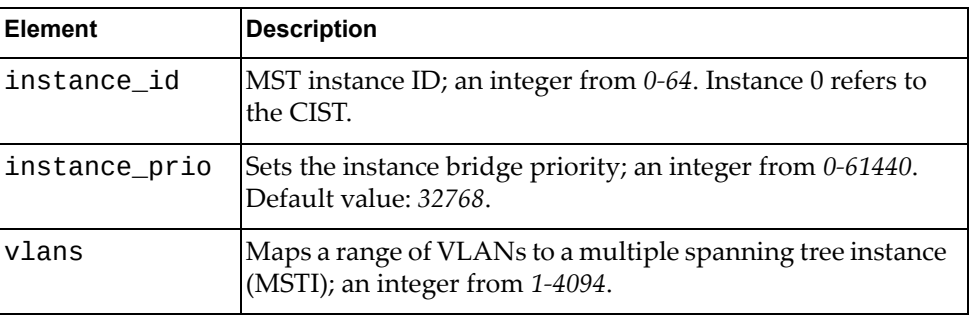

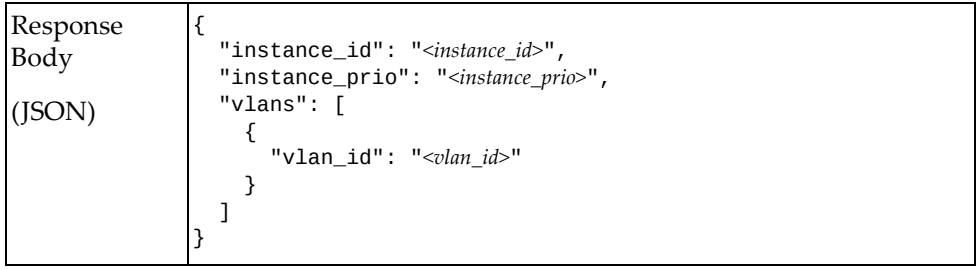

## <span id="page-373-0"></span>**Get MSTP Instance**

Gets properties of an MSTP instance.

# *Request*

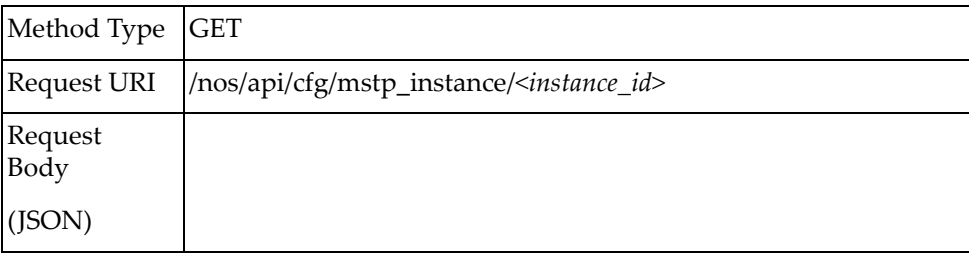

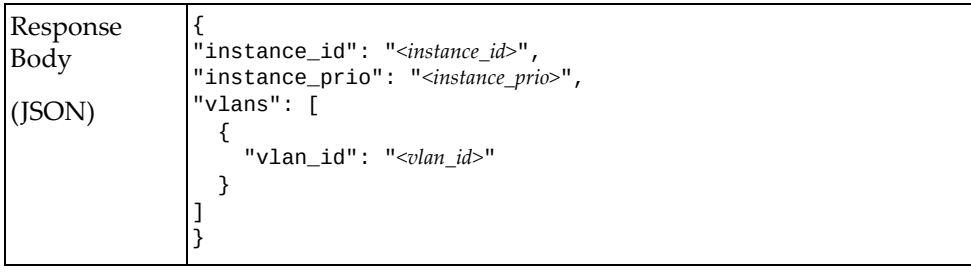

# <span id="page-374-0"></span>**Update MSTP Instance**

Updates the properties of an MSTP instance.

**Note:** If an element is not specified in a PUT request, no update for that element will be performed.

# *Request*

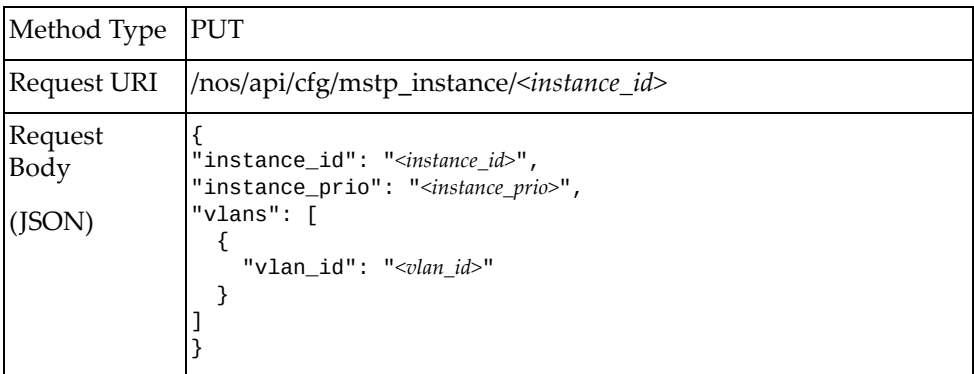

where:

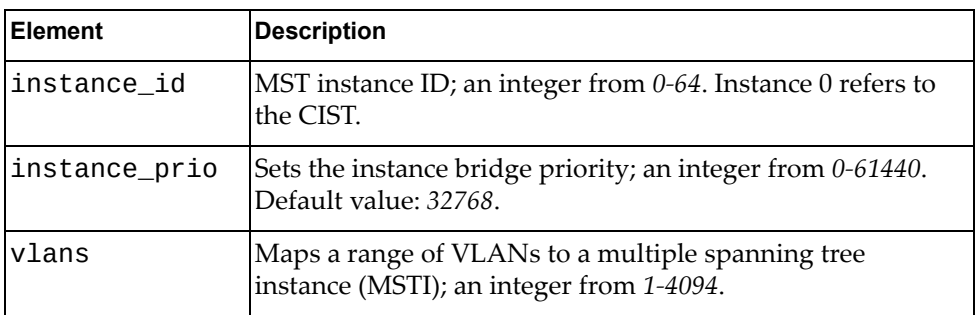

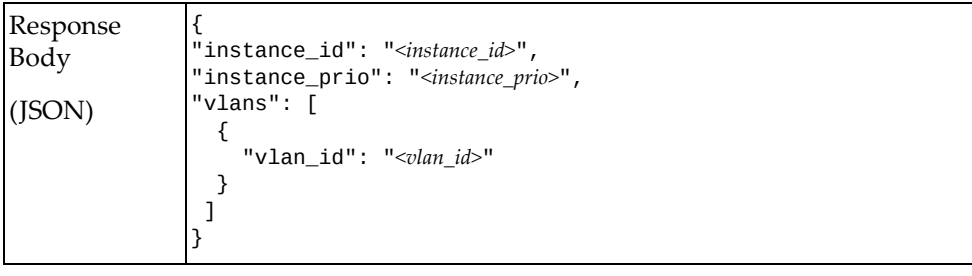

# <span id="page-375-0"></span>**Delete MSTP Instance**

Deletes an MSTP instance.

# *Request*

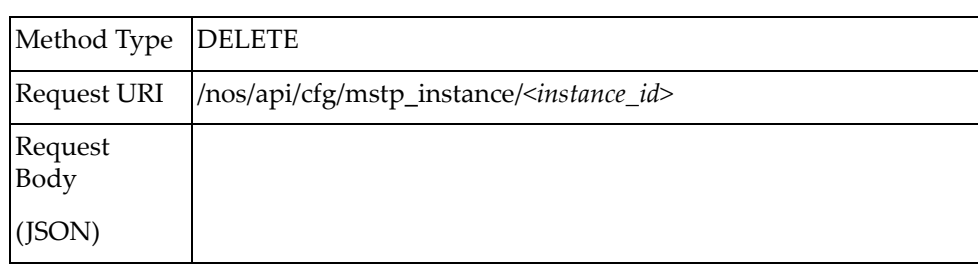

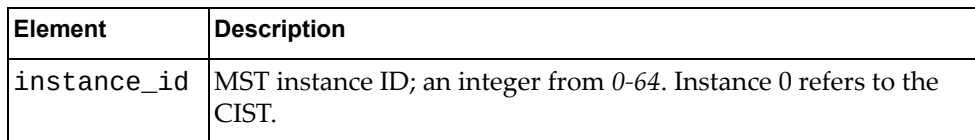

# <span id="page-376-0"></span>**Get Interface Properties of an MSTP Instance**

Gets properties of one interface in an MSTP instance.

# *Request*

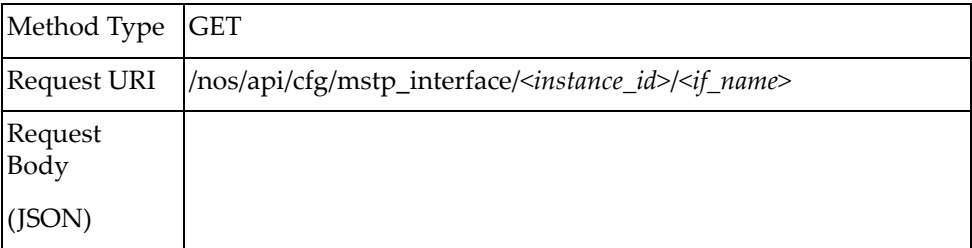

### *Response*

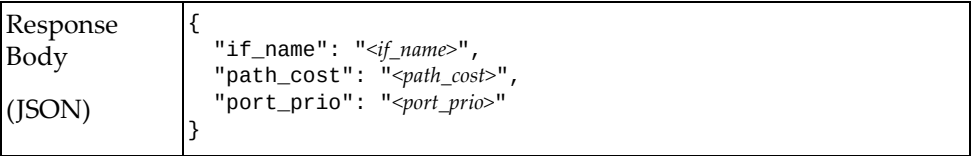

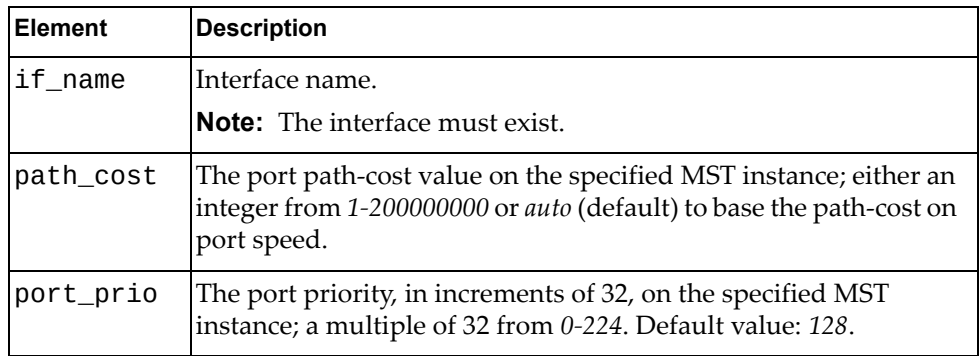

# <span id="page-377-0"></span>**Update Interface Properties of an MSTP Instance**

Updates the properties of one interface in an MSTP instance.

# *Request*

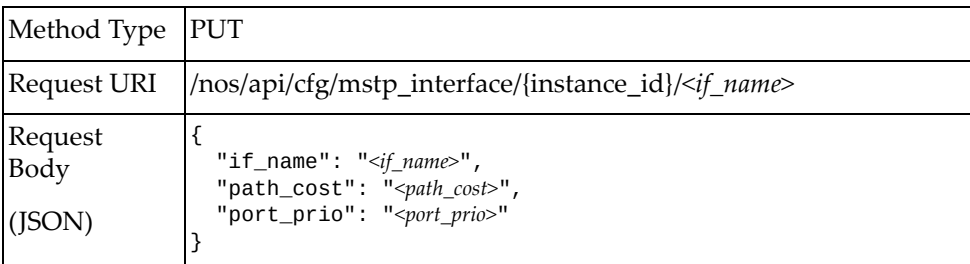

#### where:

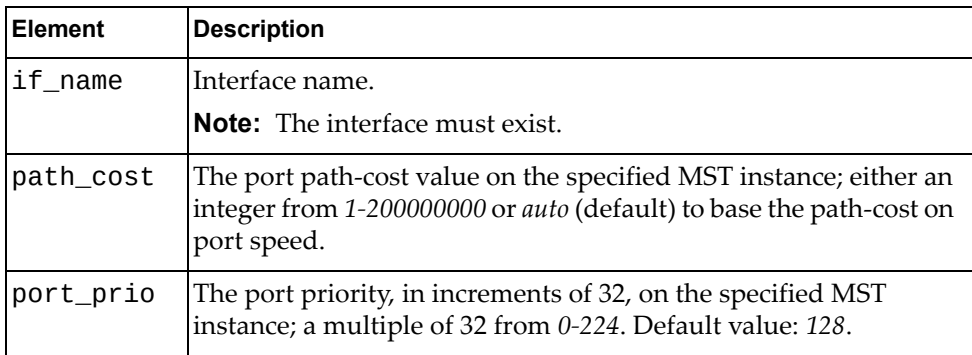

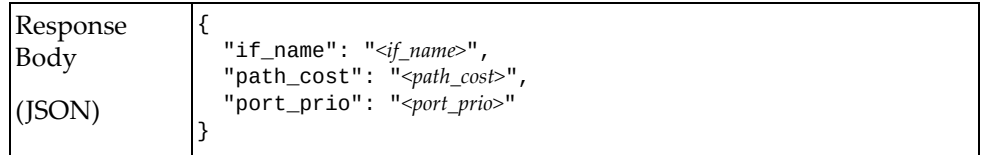

# **Nexthophealth**

The following nexthophealth URI is available:

/nos/api/cfg/nhophealth POST

The following nextophealth command is available:

[Nexthop](#page-379-0) Health Check

# <span id="page-379-0"></span>**Nexthop Health Check**

Enables or disables the nexthop health check feature by setting the health checking interval value.

### *Request*

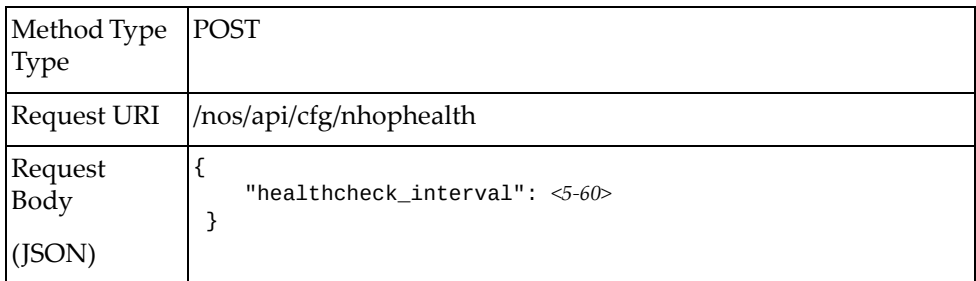

#### where:

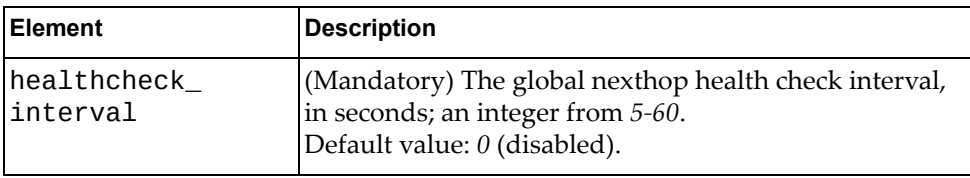

### *Response*

True if the operation succeeded; otherwise False.

# **NOS Copy**

The following NOS copy URIs are available:

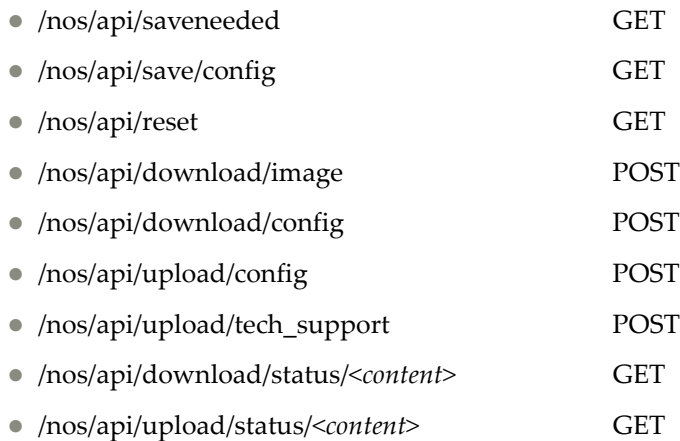

The following NOS Copy commands are available:

- Determine Whether the Running [Configuration](#page-381-0) Needs to be Saved
- **Reset [Switch](#page-382-0)**
- Save [Configuration](#page-383-0)
- [Download](#page-384-0) Image to Switch
- Download [Configuration](#page-385-0) to Switch
- Upload [Configuration](#page-387-0) to Server
- Upload Tech [Support](#page-389-0) to Server
- Get [Download](#page-390-0) Transfer Status
- Get Upload [Transfer](#page-391-0) Status

**Note:** The requests in this section are required for XClarity support.

# <span id="page-381-0"></span>**Determine Whether the Running Configuration Needs to be Saved**

Gets whether the running configuration needs to be saved by checking if there is a difference between the configuration that is running versus what is in flash.

### *Request*

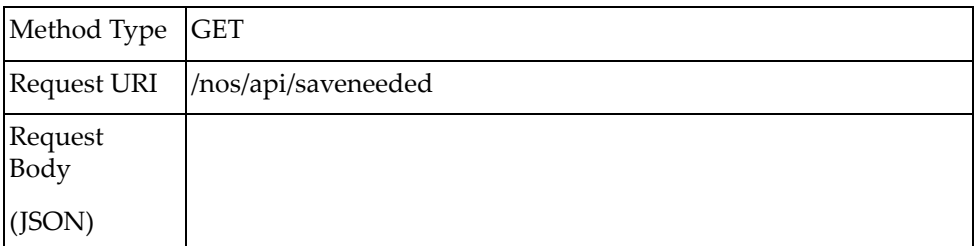

#### *Response*

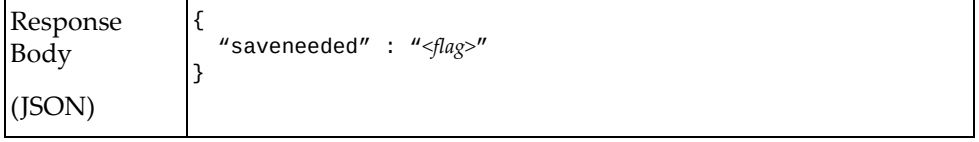

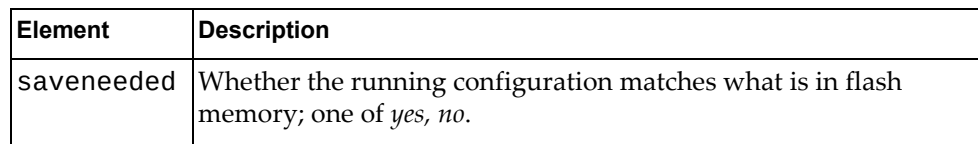

## <span id="page-382-0"></span>**Reset Switch**

Resets the switch.

# *Request*

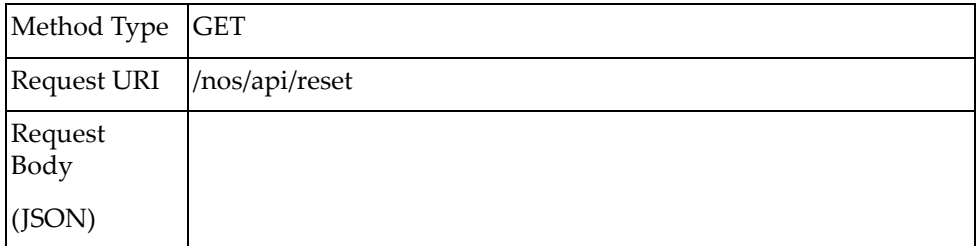

### *Response*

True if the operation succeeded; otherwise False.

# <span id="page-383-0"></span>**Save Configuration**

Saves the running configuration to flash memory.

### *Request*

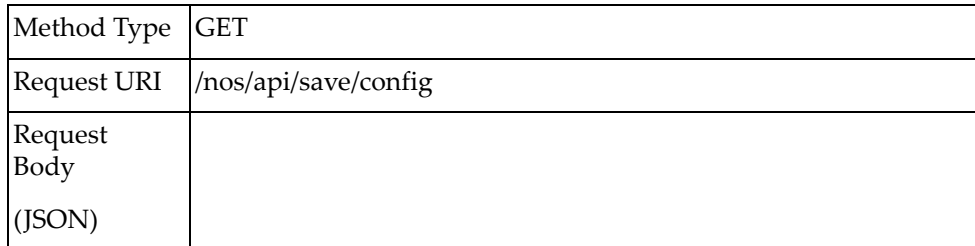

### *Response*

True if the operation succeeded; otherwise False.

# <span id="page-384-0"></span>**Download Image to Switch**

Downloads a boot image to the switch.

# *Request*

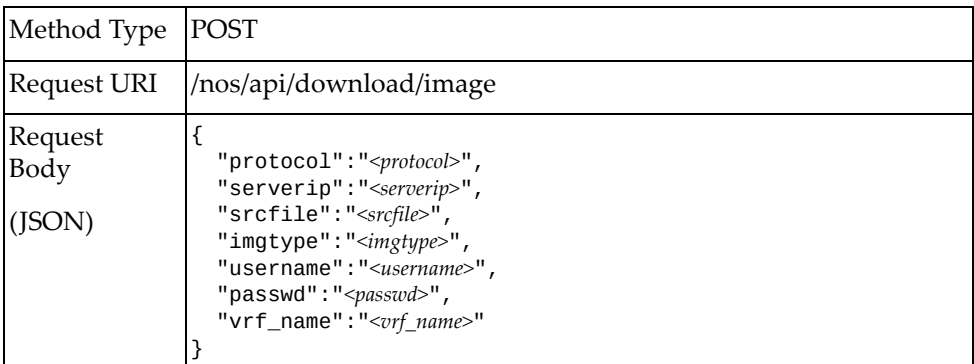

#### where:

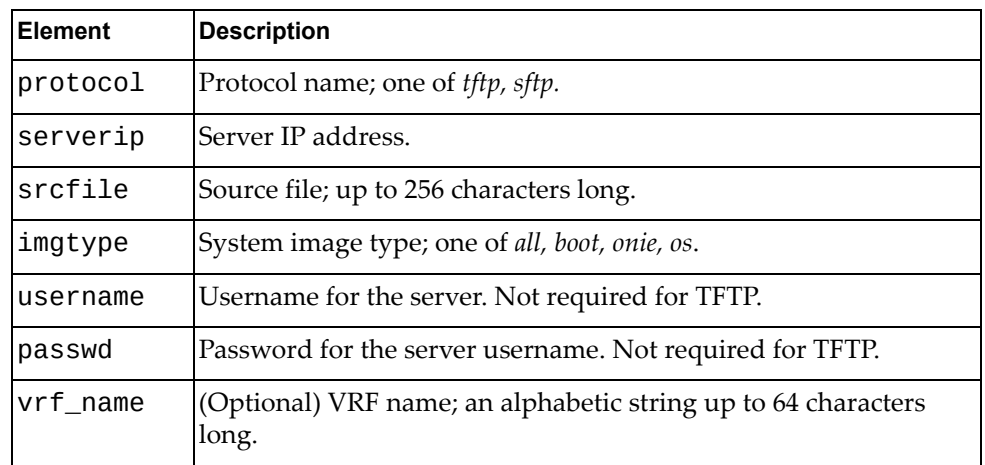

# *Response*

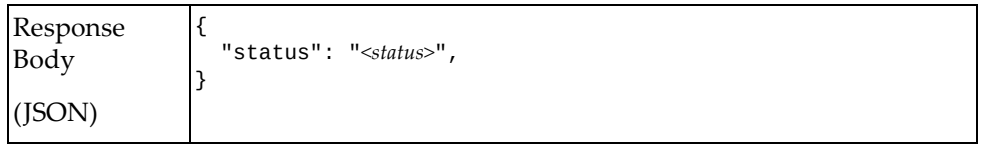

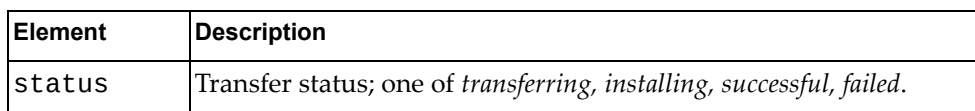

# <span id="page-385-0"></span>**Download Configuration to Switch**

Downloads a configuration to the switch.

# *Request*

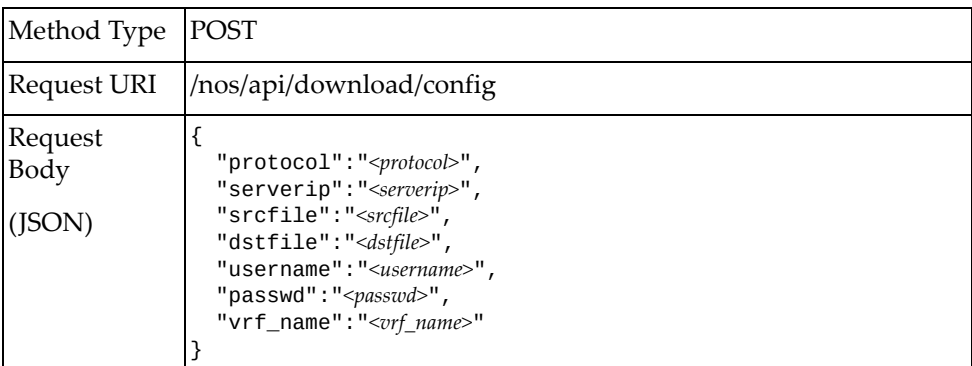

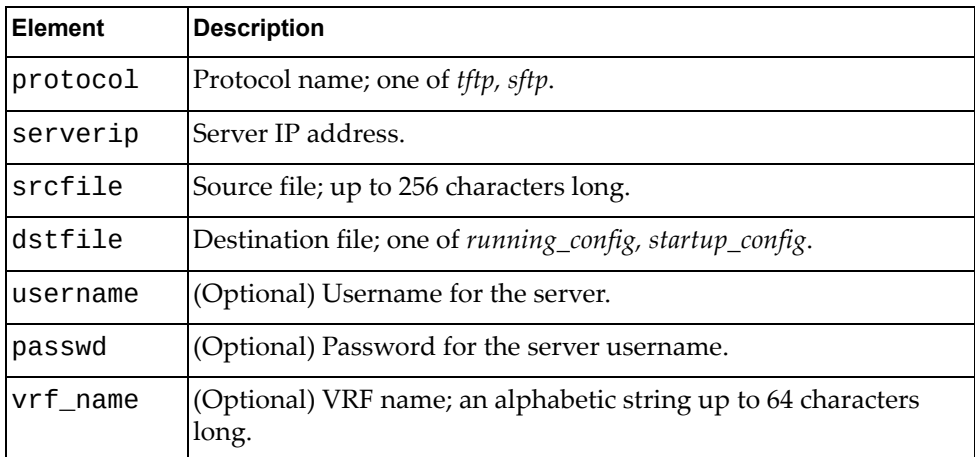

# *Response*

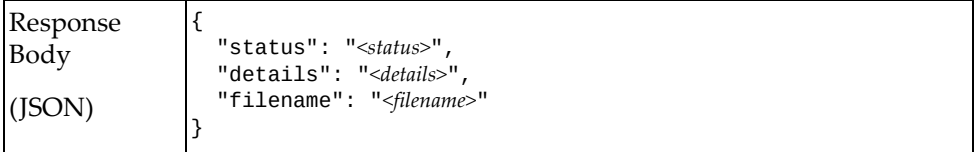

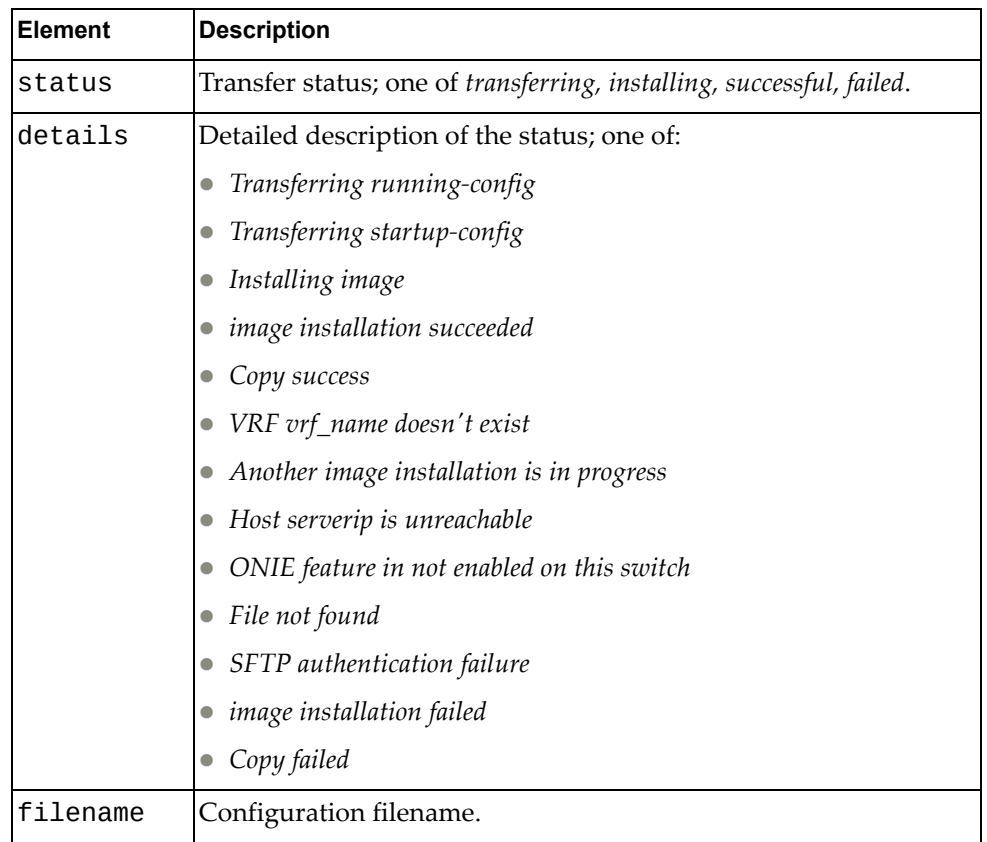

# <span id="page-387-0"></span>**Upload Configuration to Server**

Uploads a configuration from the switch to a server.

# *Request*

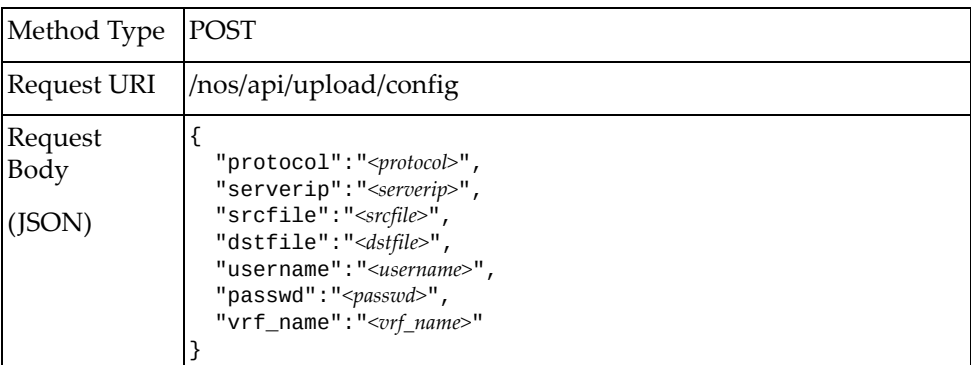

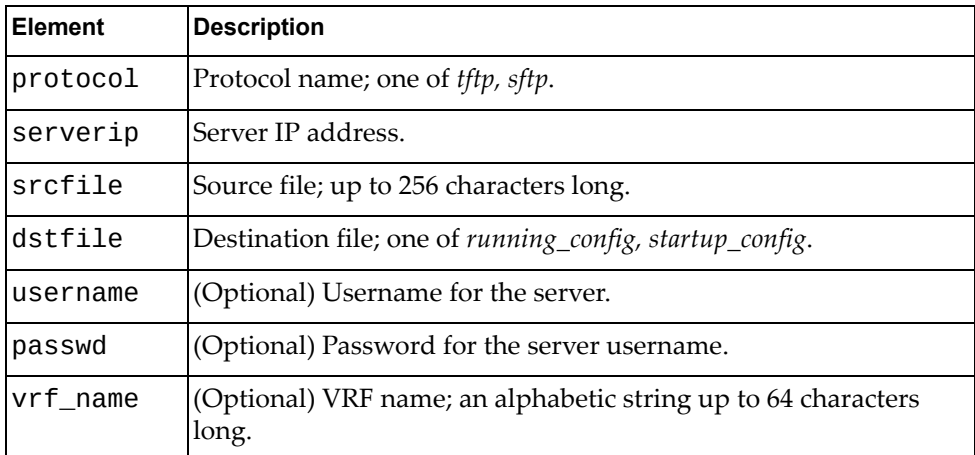

# *Response*

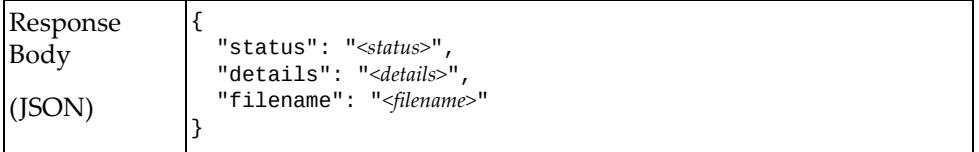

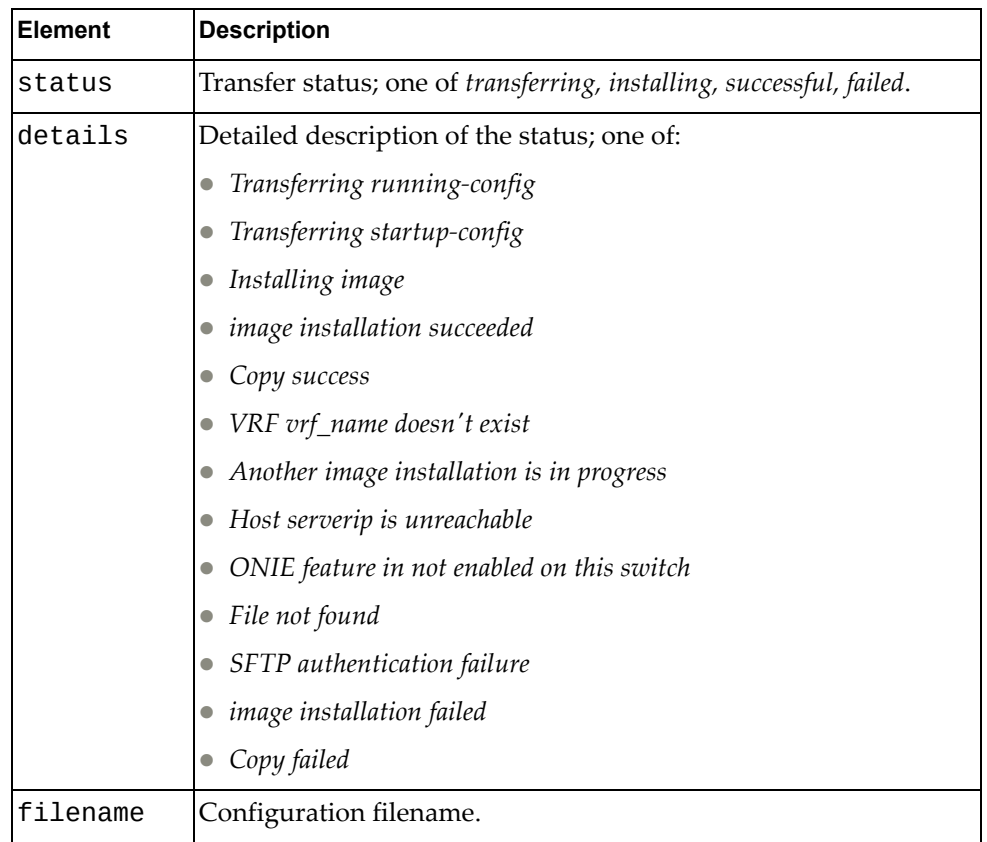

# <span id="page-389-0"></span>**Upload Tech Support to Server**

Uploads technical support information from the switch to the server.

# *Request*

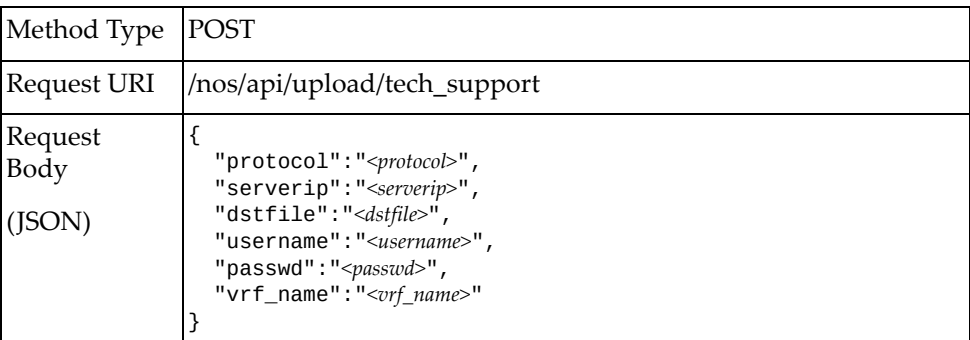

where:

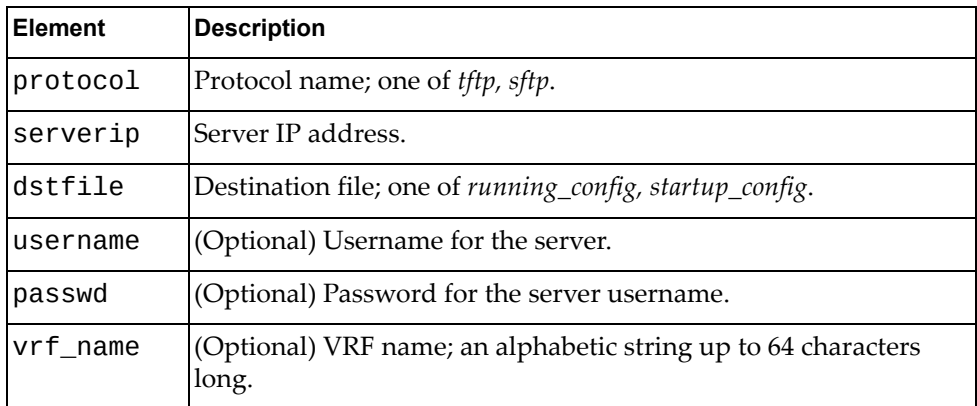

### *Response*

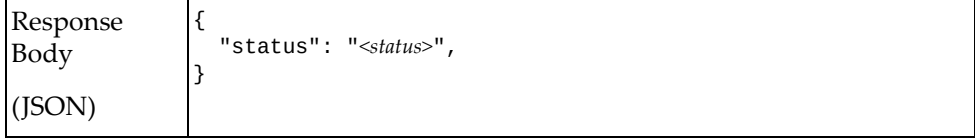

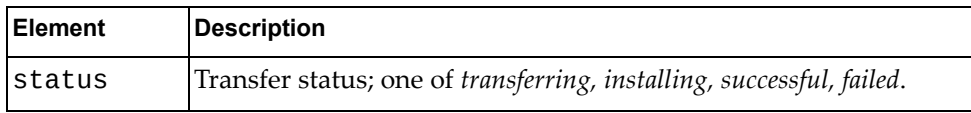

## <span id="page-390-0"></span>**Get Download Transfer Status**

Gets the status of a downloading transfer.

# *Request*

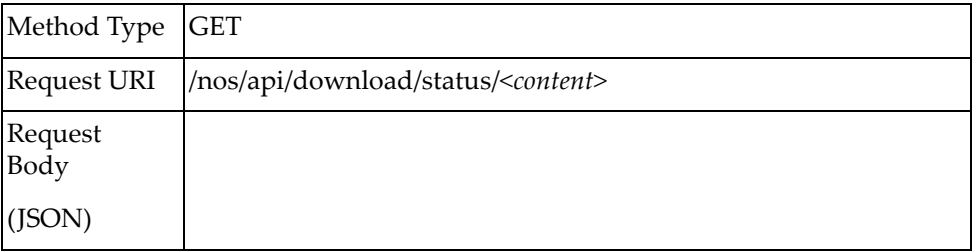

#### where:

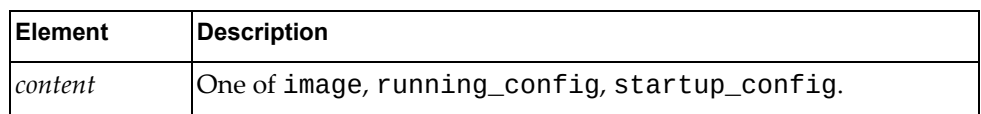

# *Response*

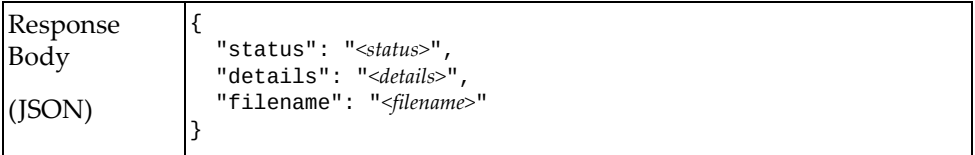

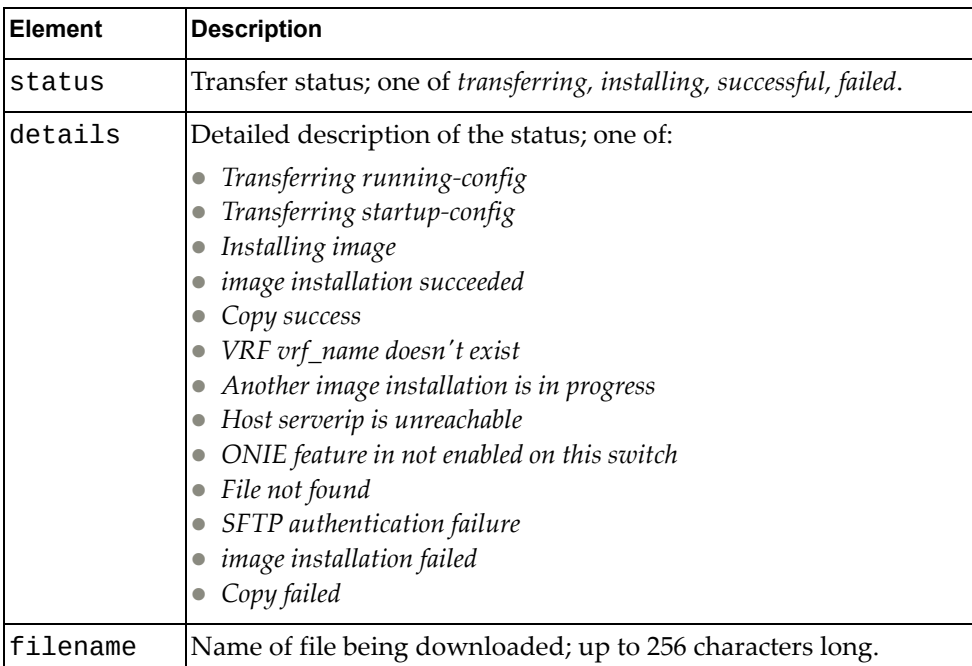

# <span id="page-391-0"></span>**Get Upload Transfer Status**

Gets the status of an uploading transfer.

# *Request*

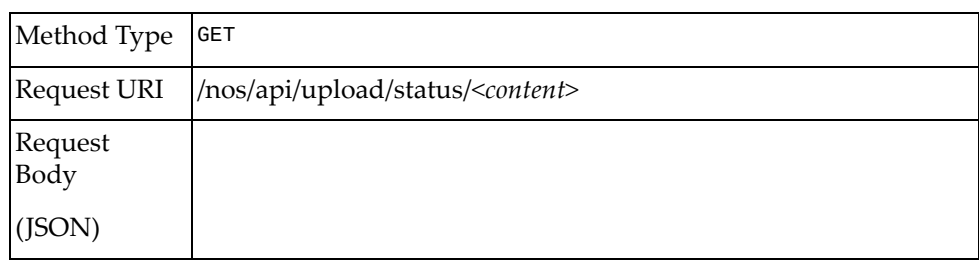

#### where:

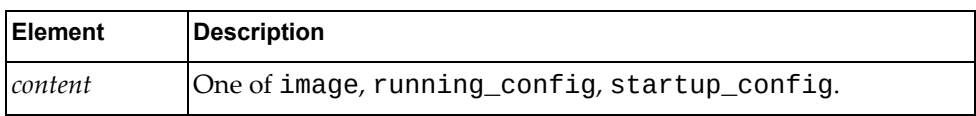

### *Response*

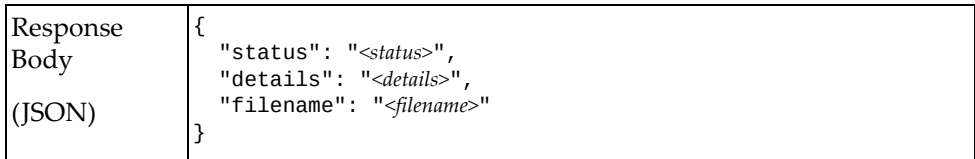

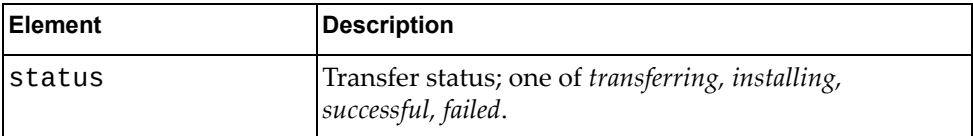

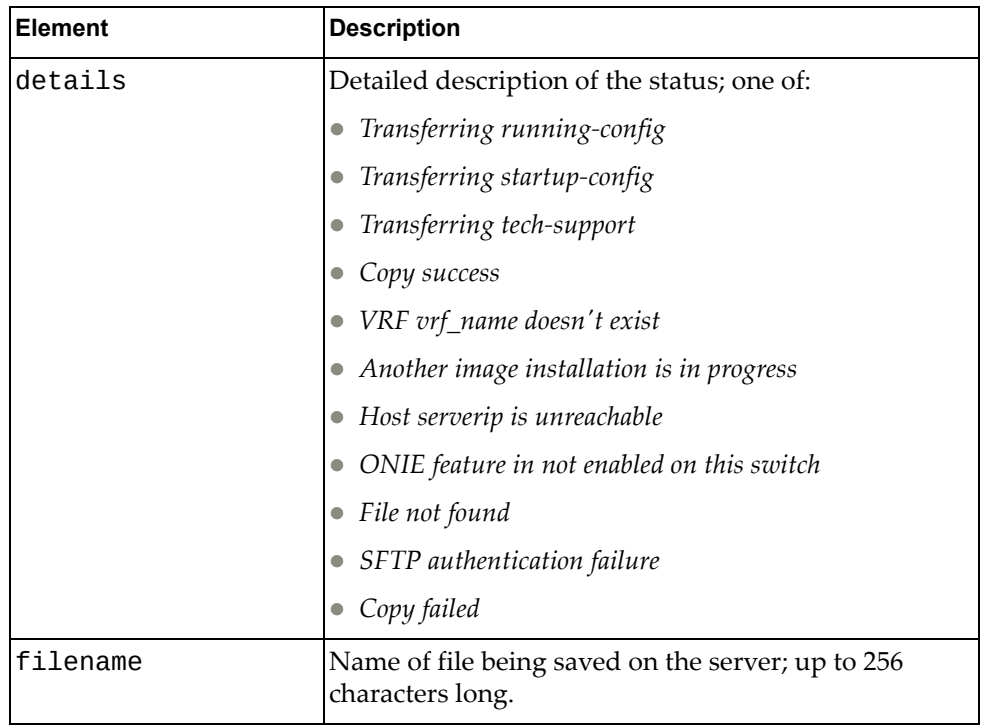

## **NPA**

The following Network Policy Agent (NPA) URIs are available:

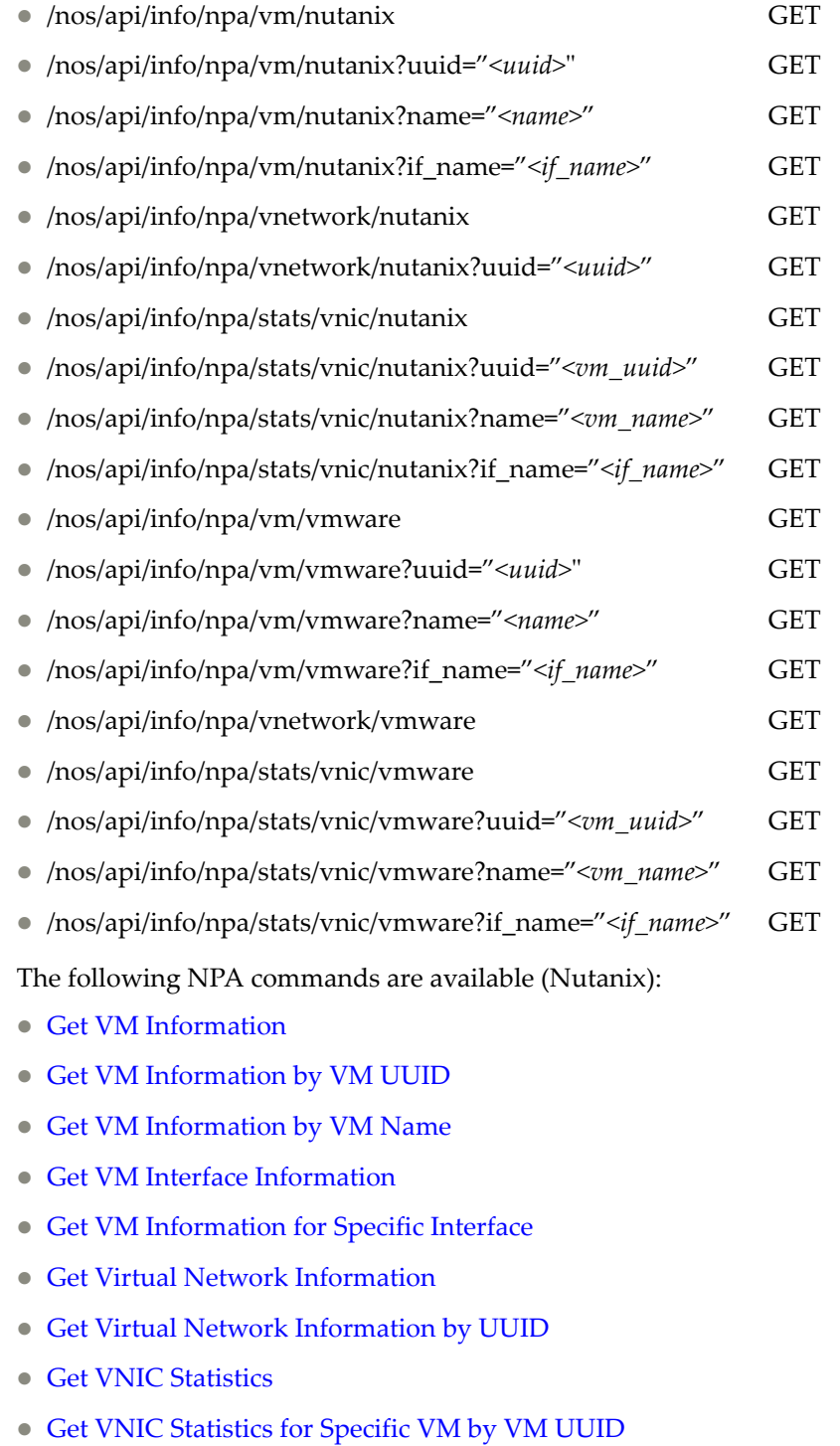

- Get VNIC [Statistics](#page-412-0) for Specific VM by VM Name
- Get VNIC Interface [Statistics](#page-414-0)

Get VNIC [Statistics](#page-416-0) for Specific Interface

The following NPA commands are available (VMware):

- Get All VM [Information](#page-418-0)
- Get Specific VM [Information](#page-420-0) by VM UUID
- Get Specific VM [Information](#page-422-0) by VM Name
- Get VM Interface [Information](#page-424-0)
- Get VM [Information](#page-426-0) for Specific Interface
- Get Virtual Network [Information](#page-428-0)
- Get VNIC [Statistics](#page-429-0)
- Get VNIC [Statistics](#page-431-0) for Specific VM by VM UUID
- Get VNIC [Statistics](#page-433-0) for Specific VM by VM Name
- Get VNIC [Interface](#page-435-0) Statistics
- Get VNIC [Statistics](#page-437-0) for Specific Interface
## **Get VM Information**

Gets information about configured virtual machines (VMs).

## *Request*

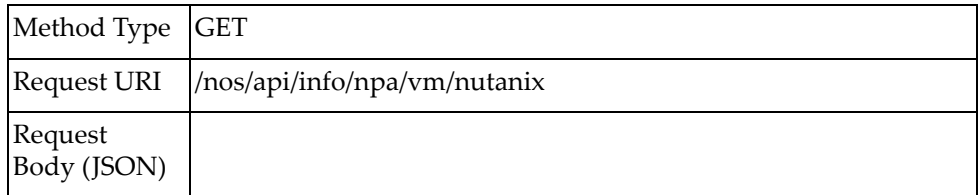

## *Response*

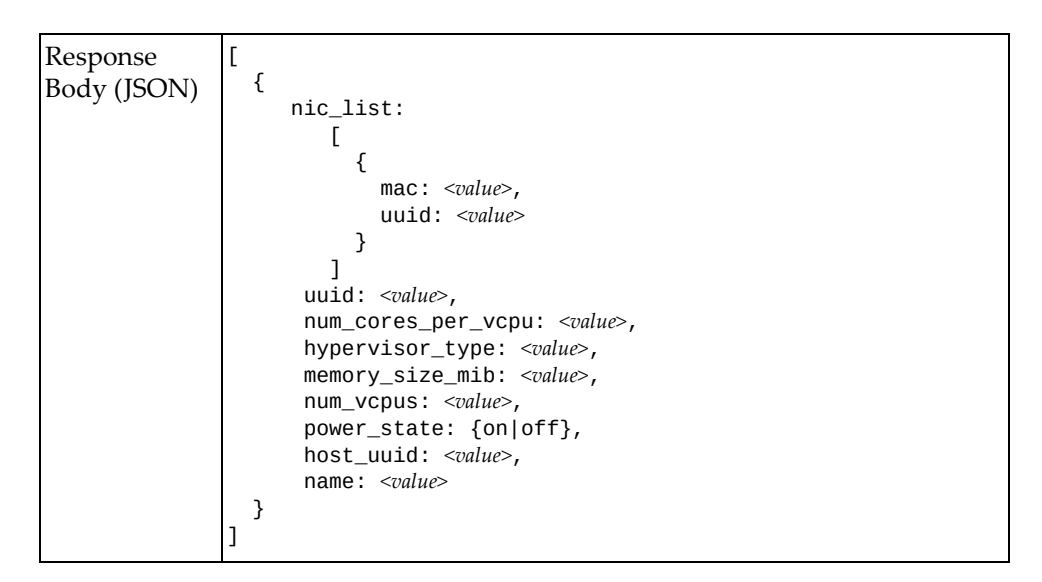

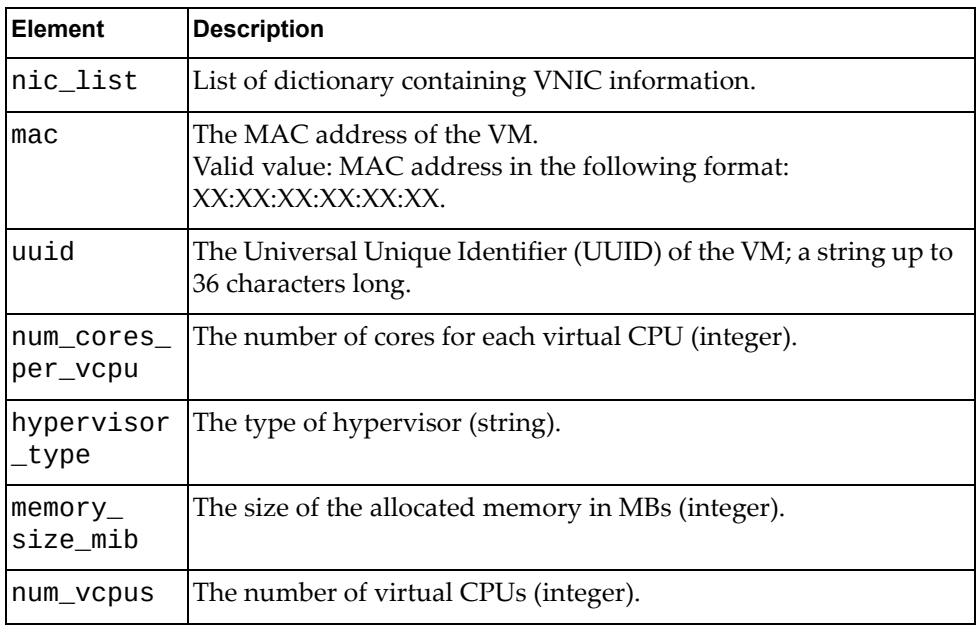

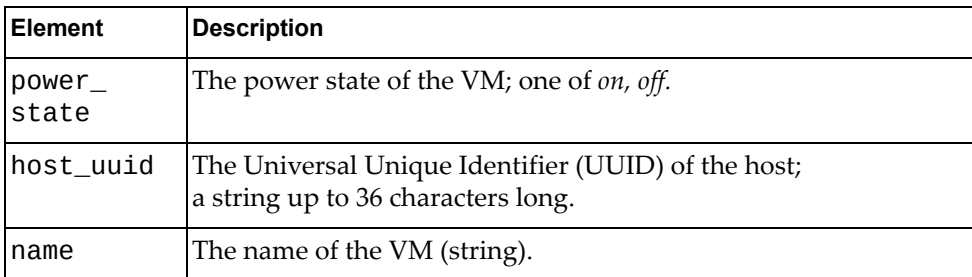

# **Get VM Information by VM UUID**

Gets information about a specific virtual machine (VM) by its Universal Unique Identifier (UUID).

### *Request*

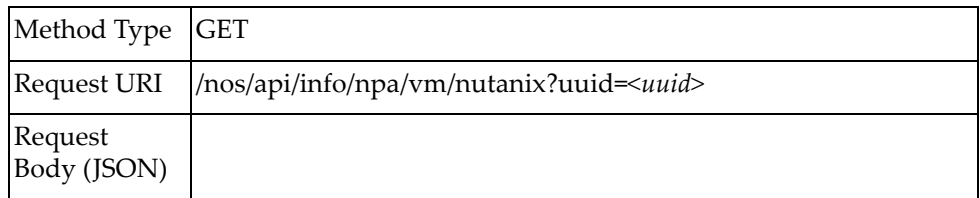

### where:

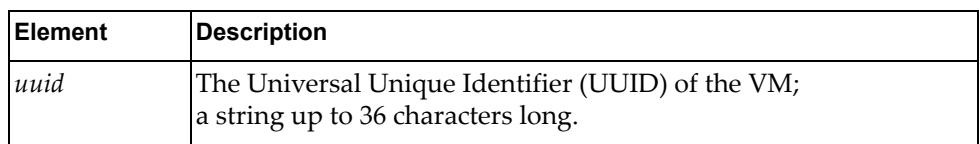

## *Response*

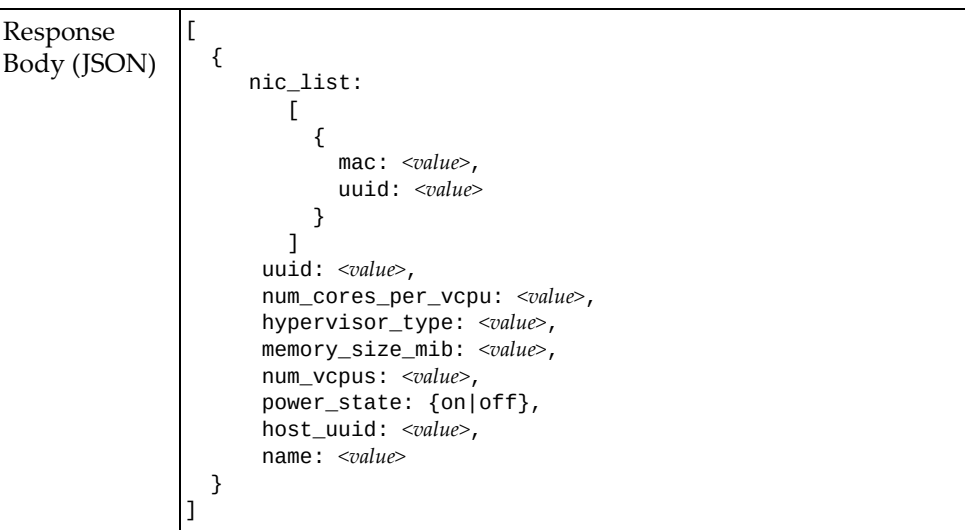

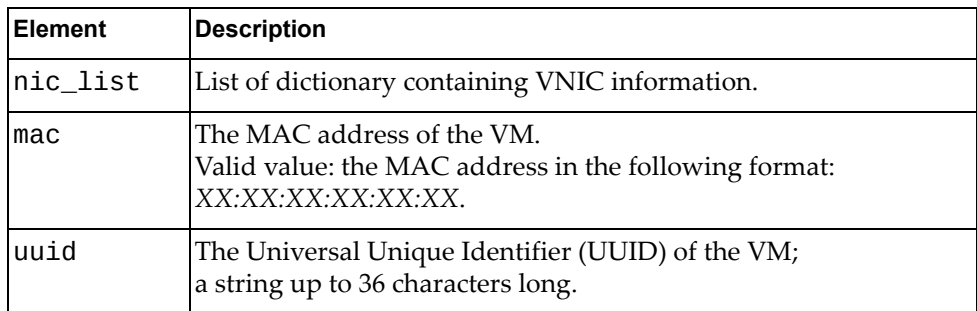

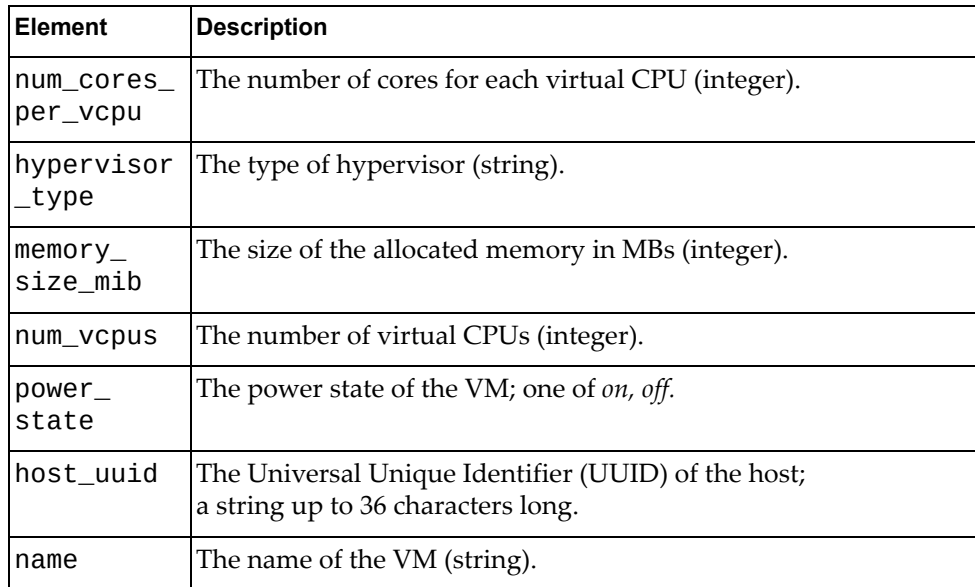

# **Get VM Information by VM Name**

Gets information about a specific virtual machine (VM) by its name.

# *Request*

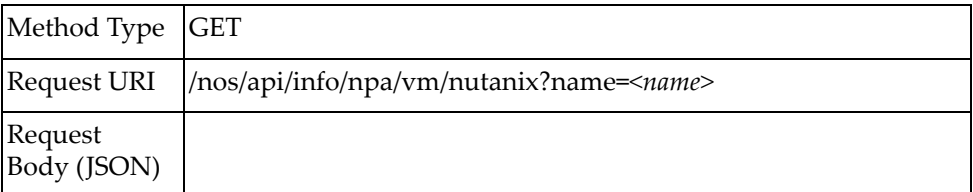

#### where:

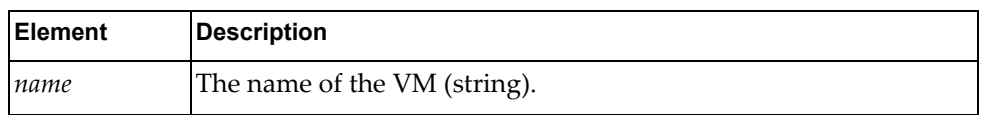

## *Response*

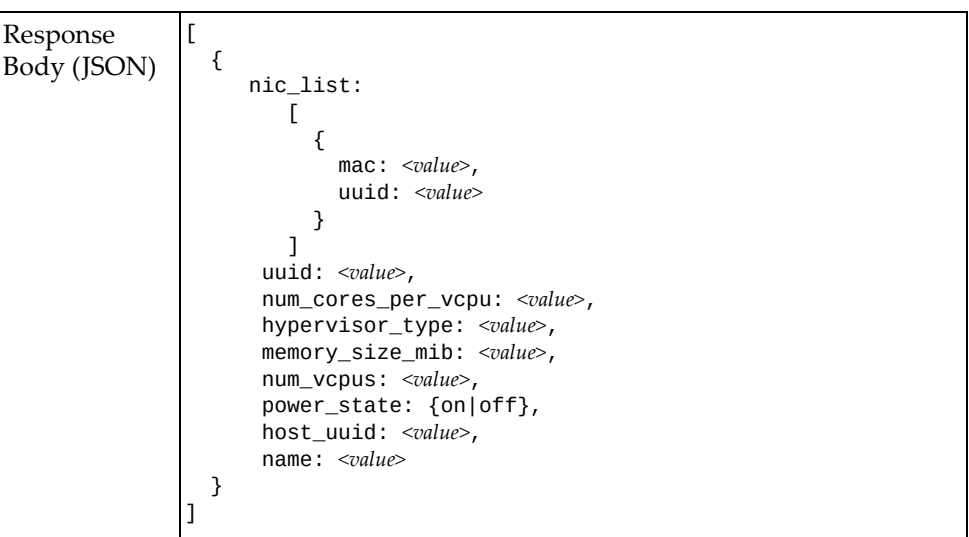

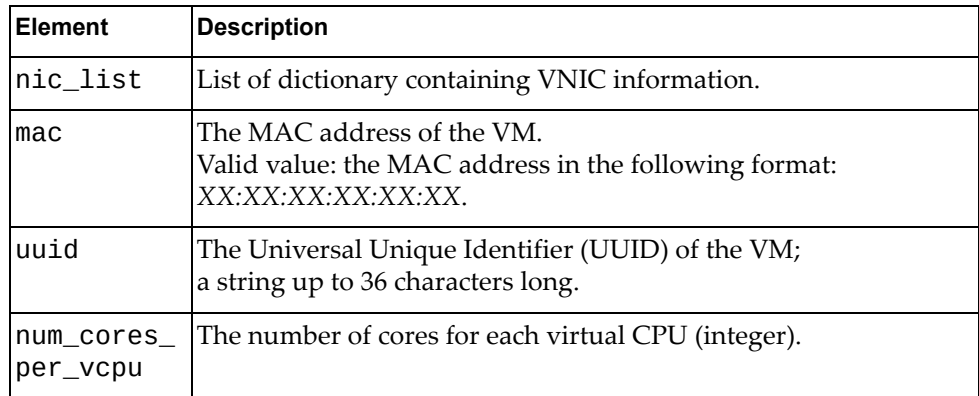

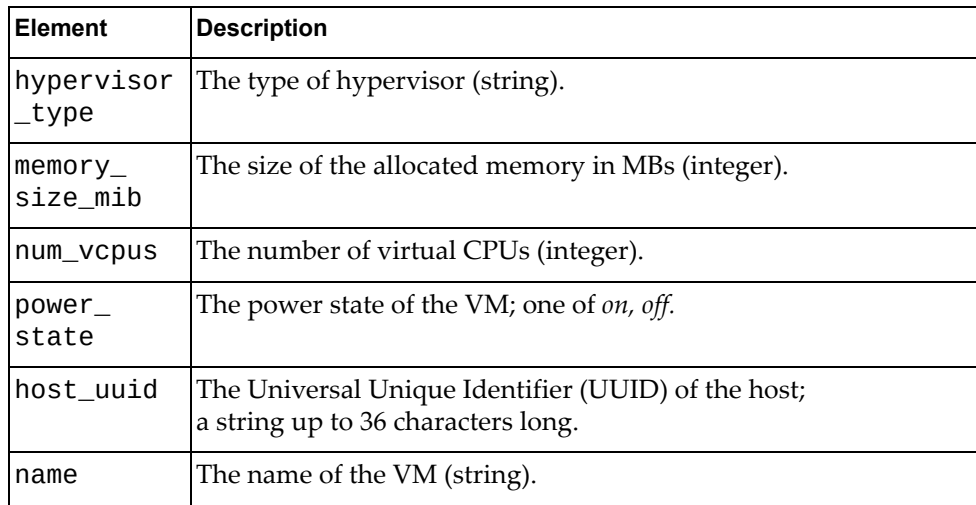

## **Get VM Interface Information**

Gets information about virtual machines (VMs) for all switch interfaces.

## *Request*

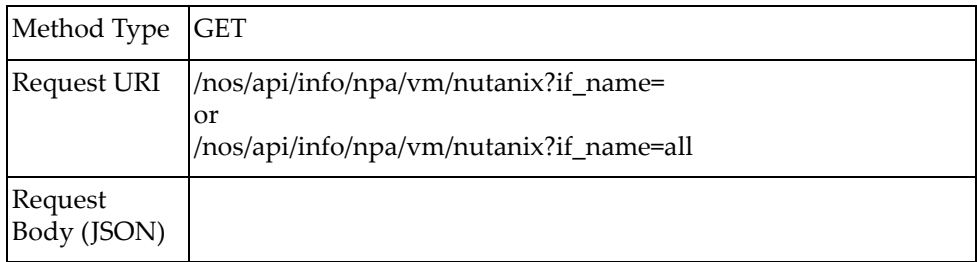

### *Response*

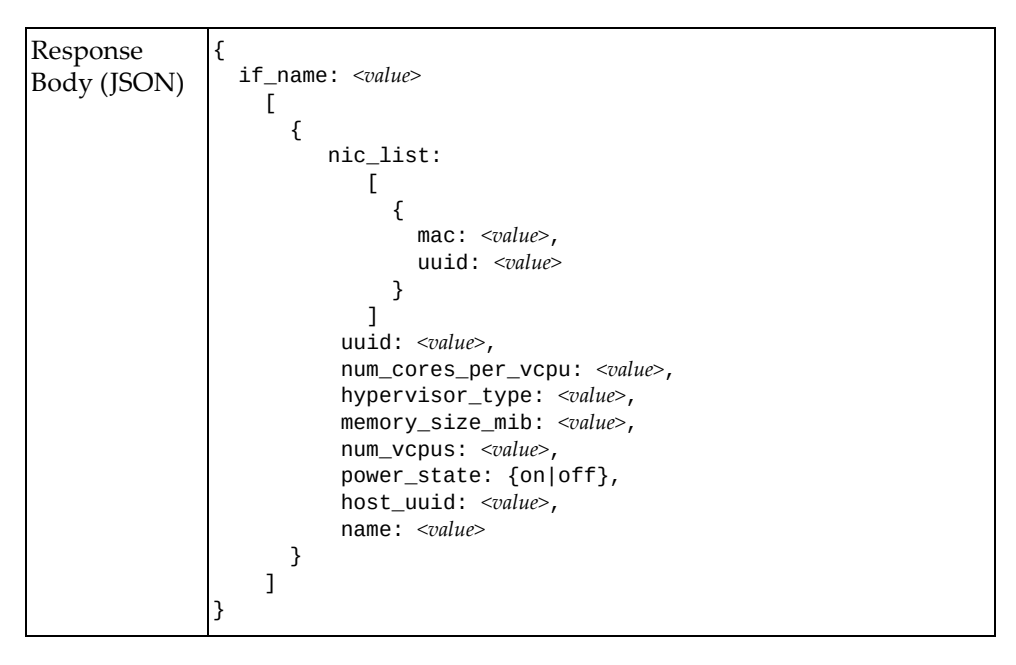

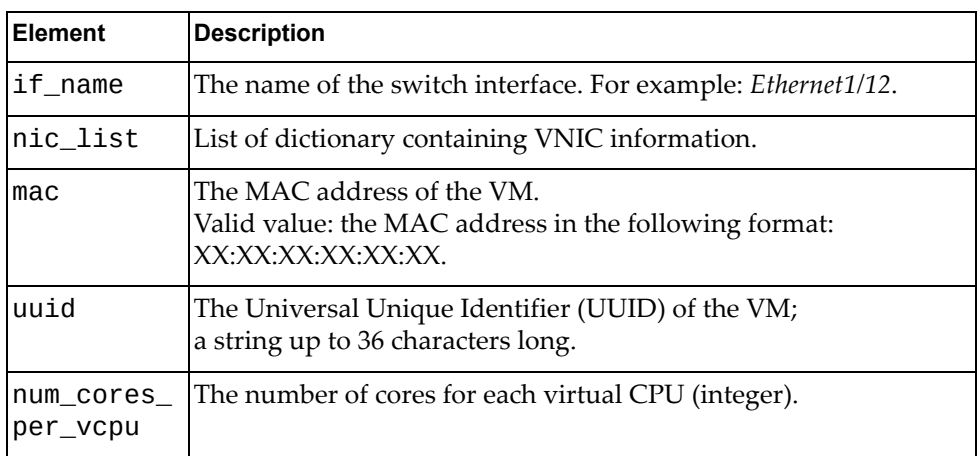

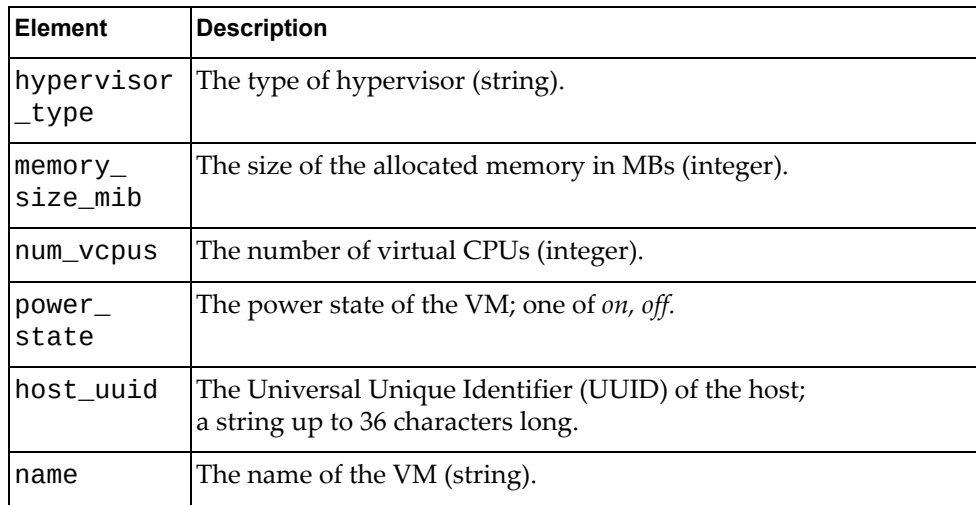

# **Get VM Information for Specific Interface**

Gets information about virtual machines (VMs) for a specific switch interface.

# *Request*

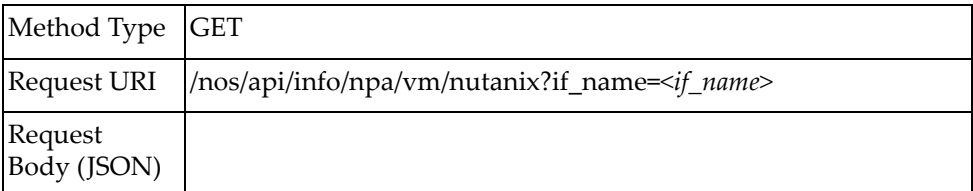

#### where:

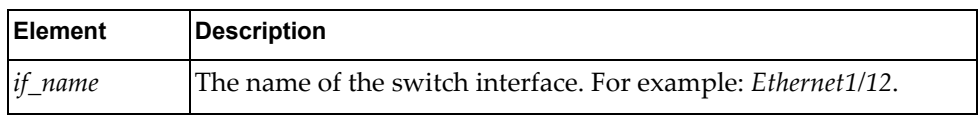

## *Response*

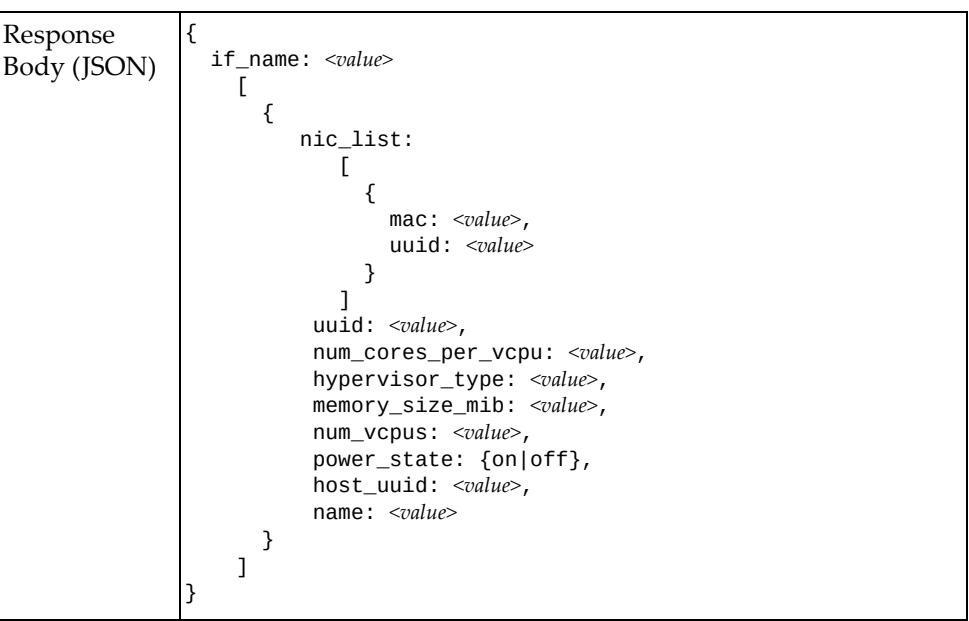

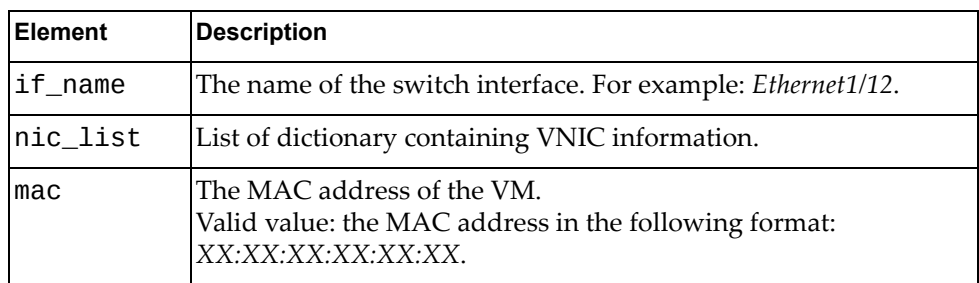

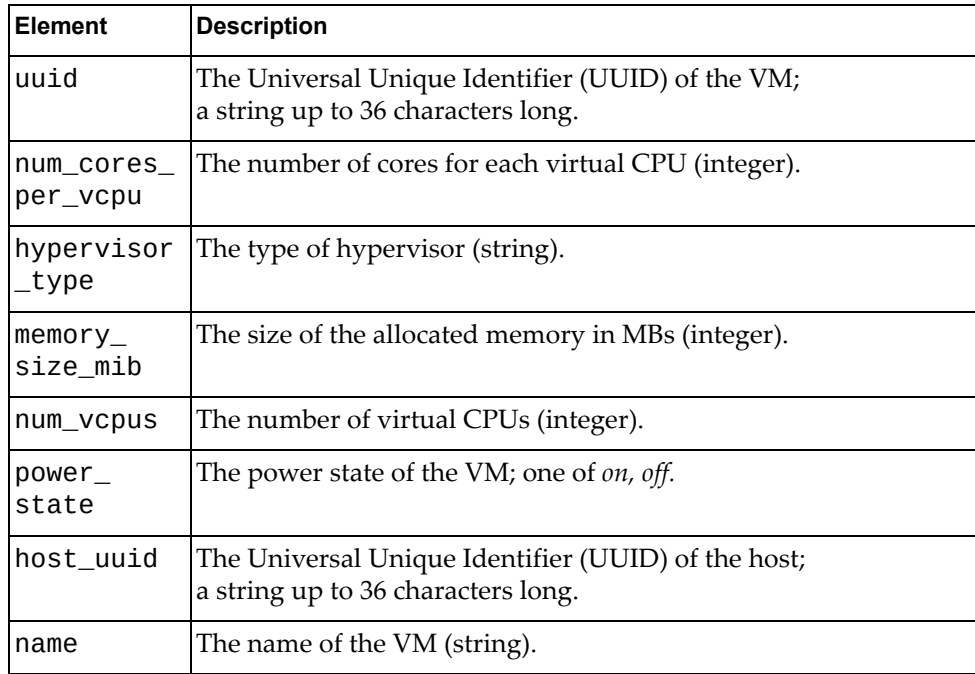

## **Get Virtual Network Information**

Gets information about all virtual networks.

# *Request*

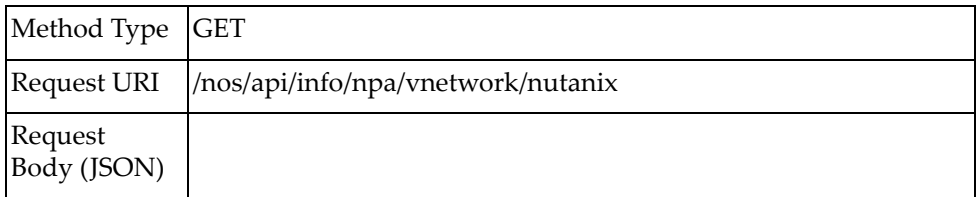

# *Response*

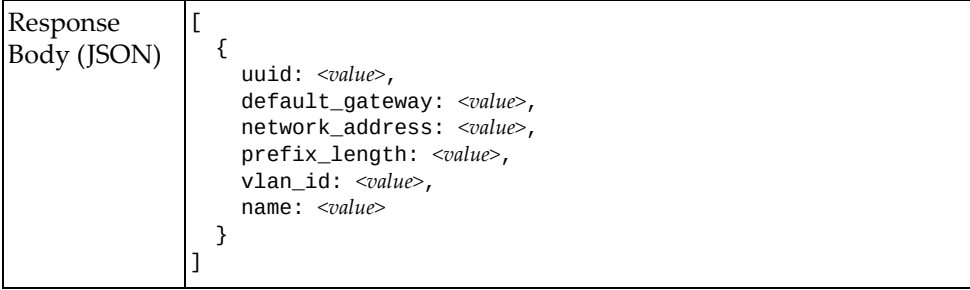

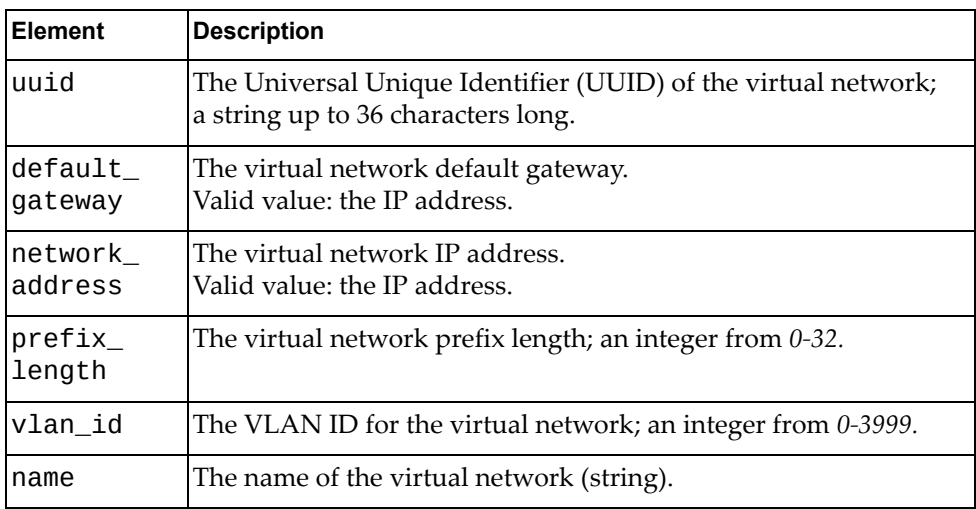

# **Get Virtual Network Information by UUID**

Gets information about a specific virtual networks by its network Universal Unique Identifier (UUID).

### *Request*

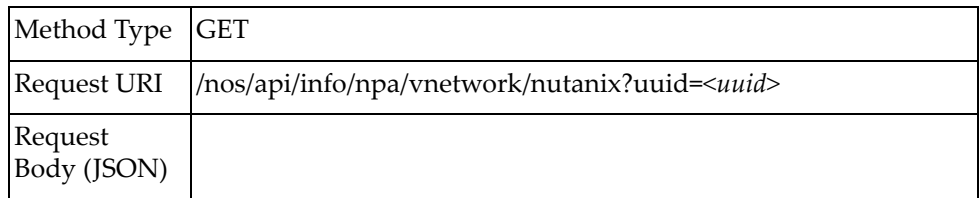

#### where:

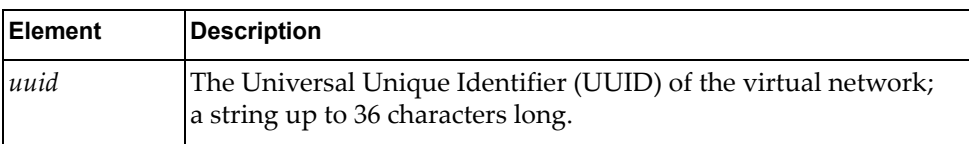

## *Response*

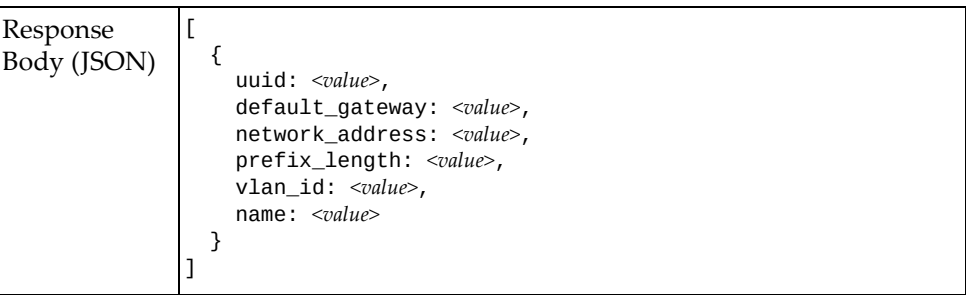

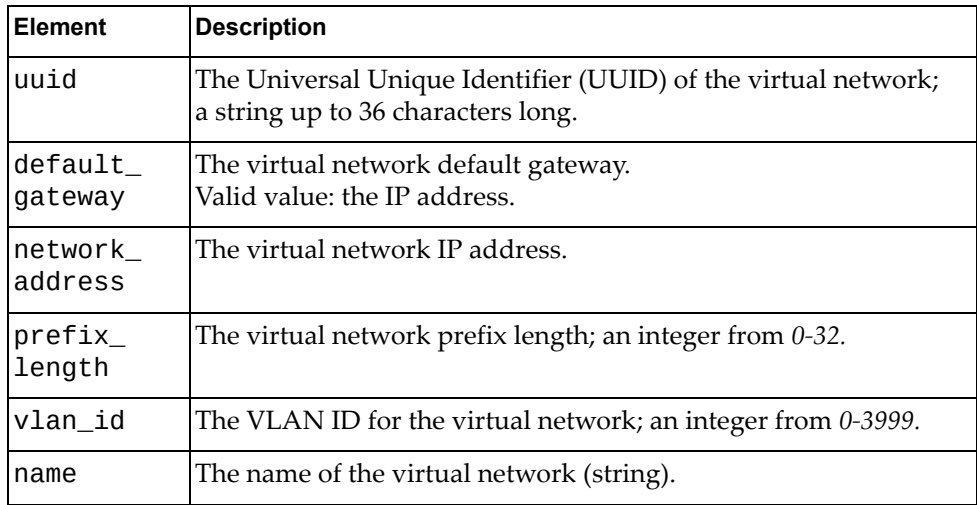

## **Get VNIC Statistics**

Gets all virtualized Network Interface Card (vNIC) statistics.

# *Request*

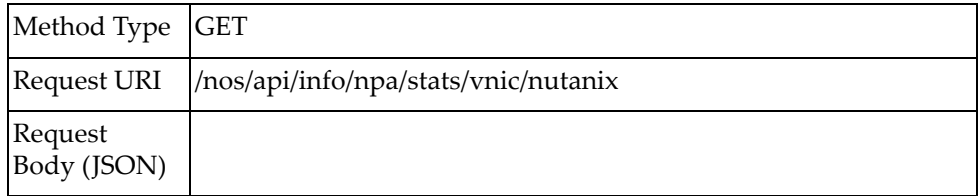

# *Response*

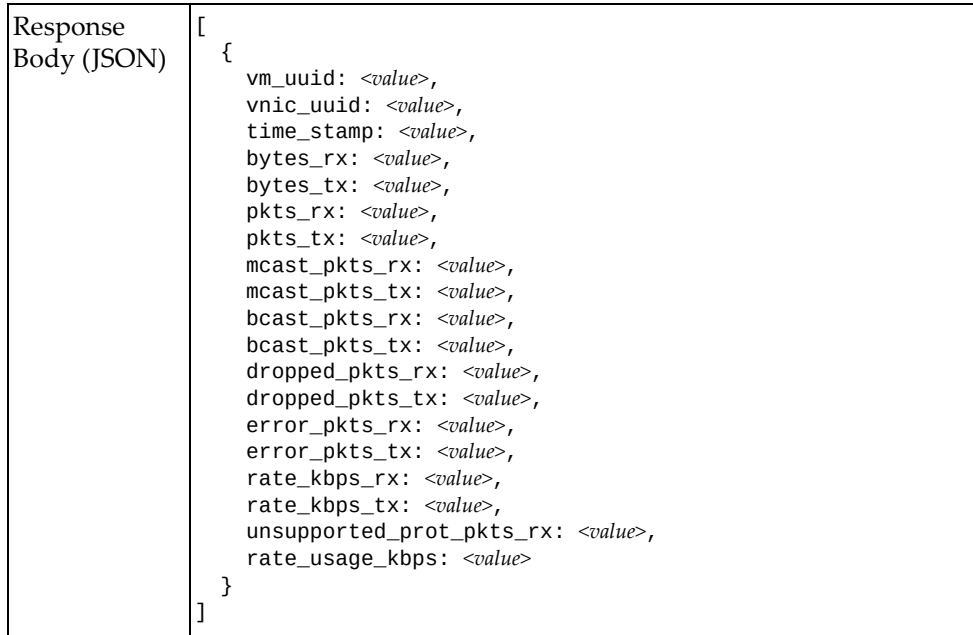

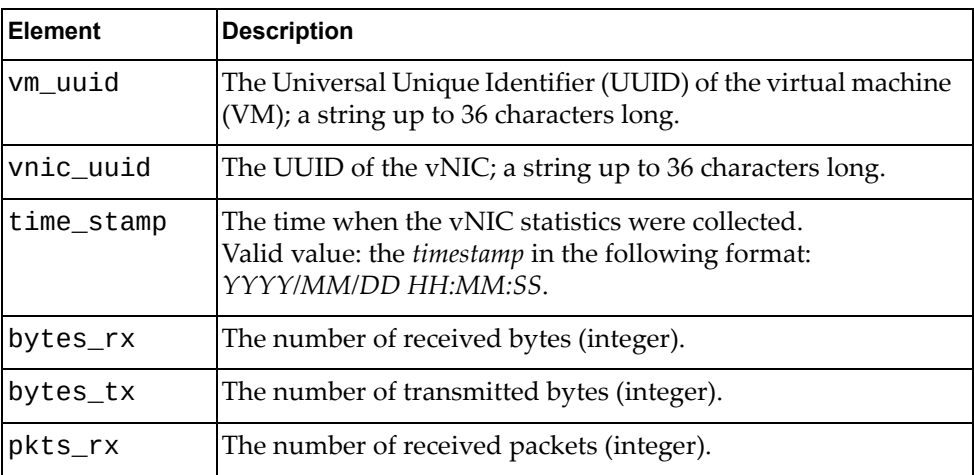

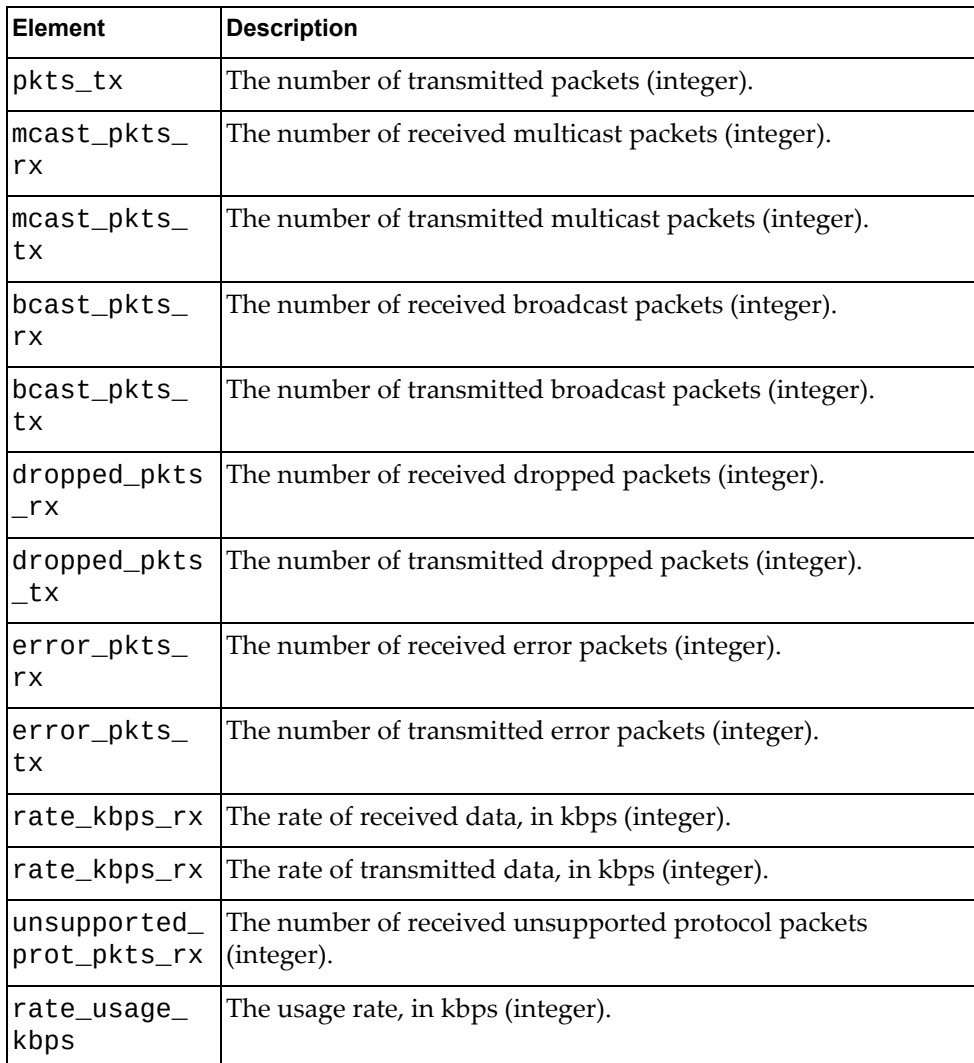

# **Get VNIC Statistics for Specific VM by VM UUID**

Gets virtualized Network Interface Card (vNIC) statistics for a specific virtual machine (VM) by its Universal Unique Identifier (UUID).

### *Request*

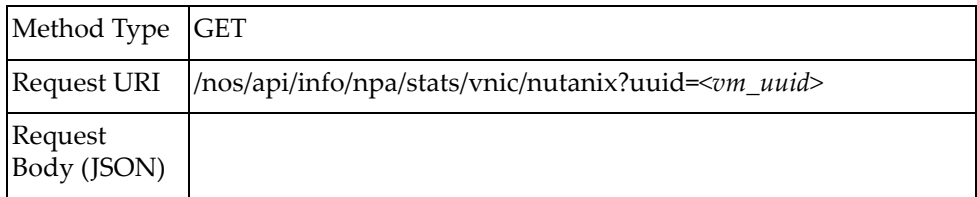

### where:

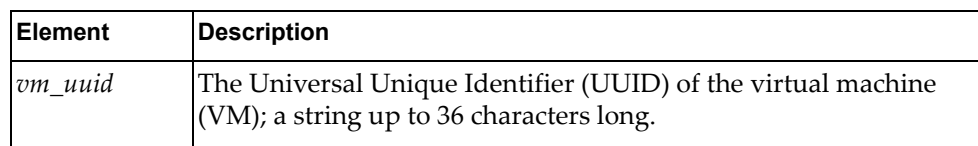

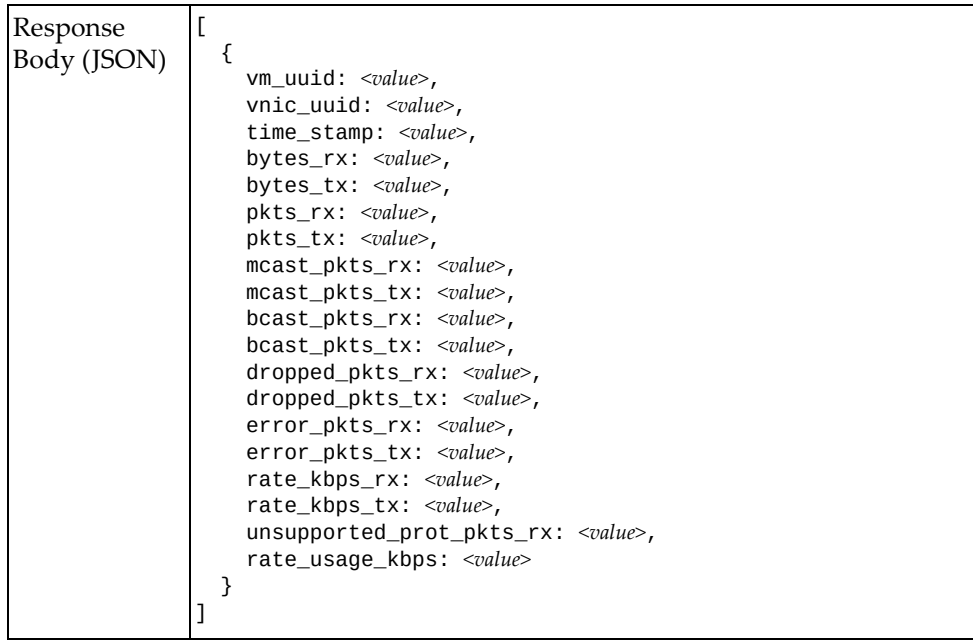

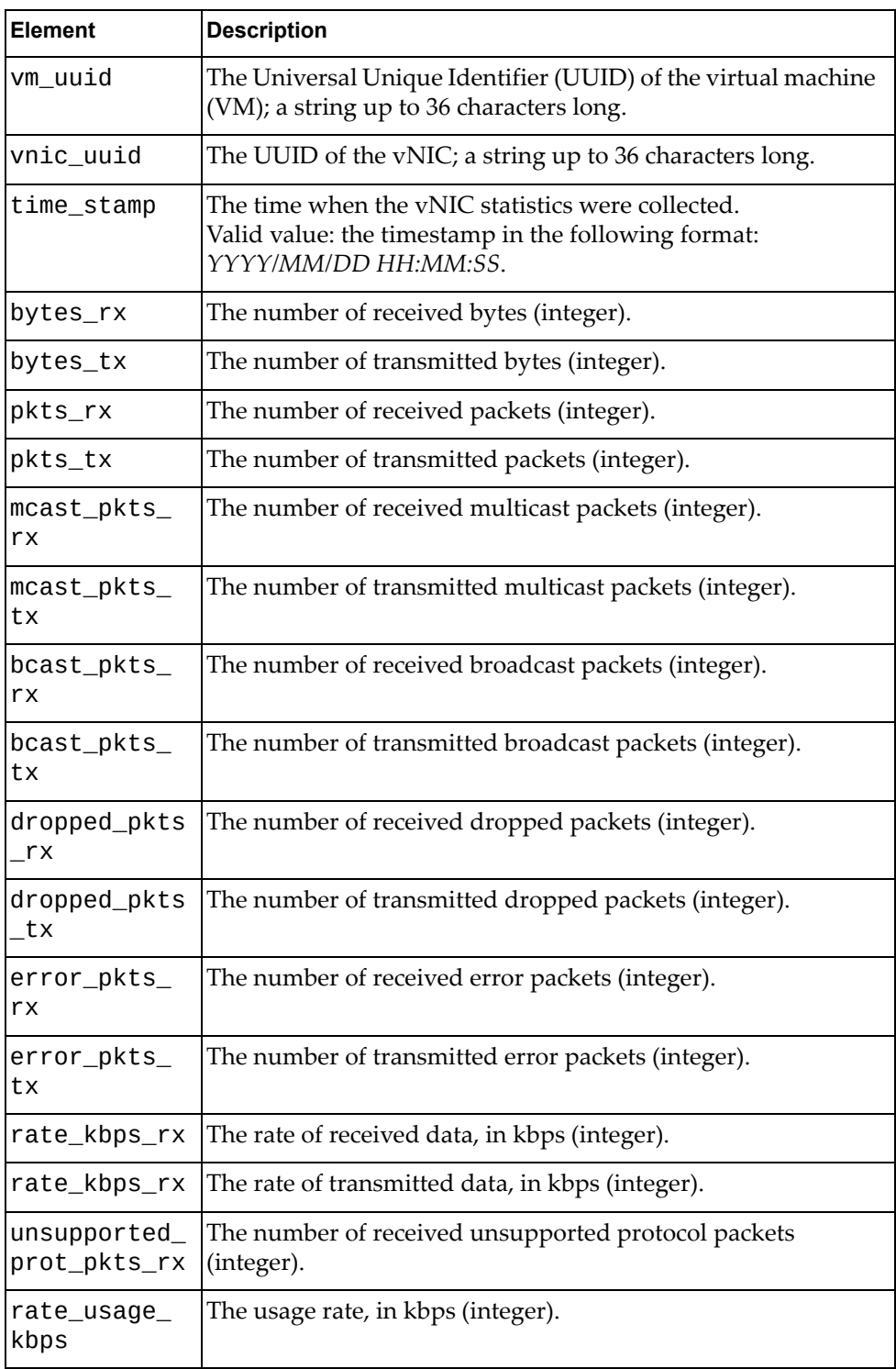

# **Get VNIC Statistics for Specific VM by VM Name**

Gets virtualized Network Interface Card (vNIC) statistics for a specific virtual machine (VM) by its name.

### *Request*

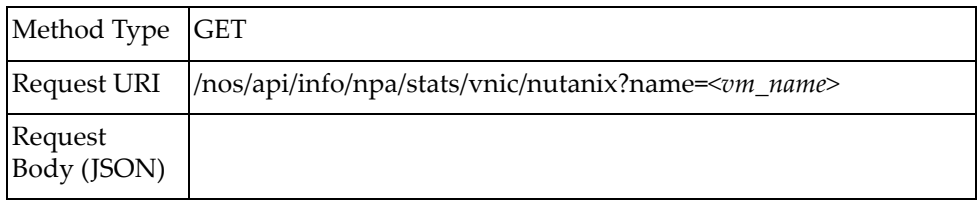

### where:

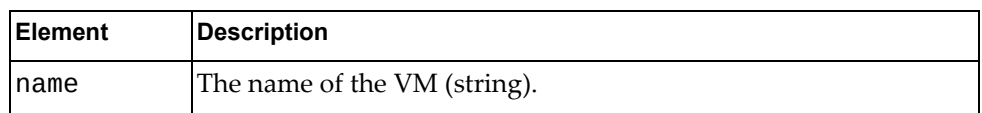

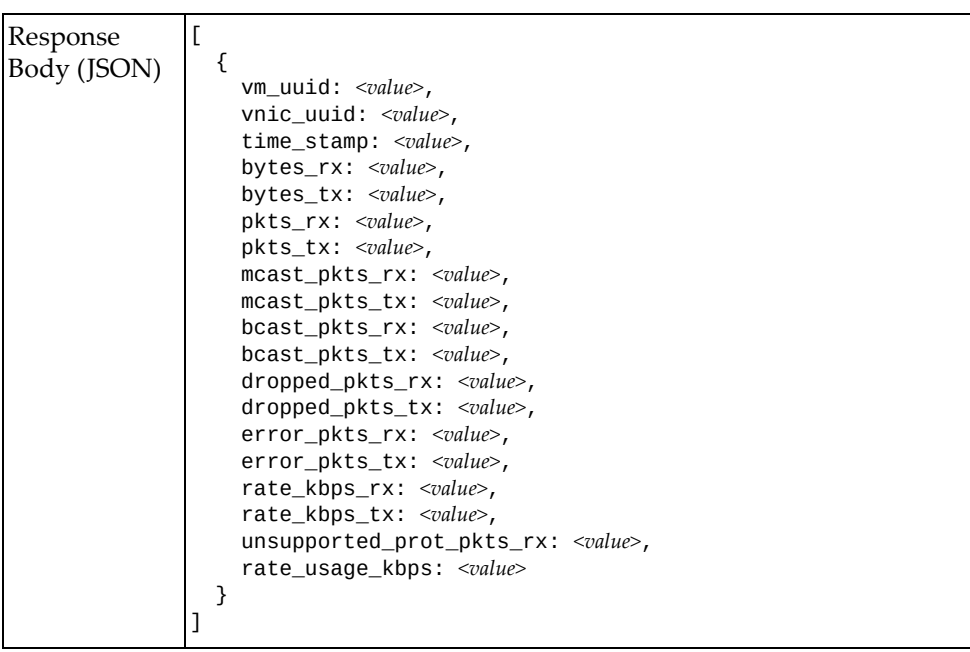

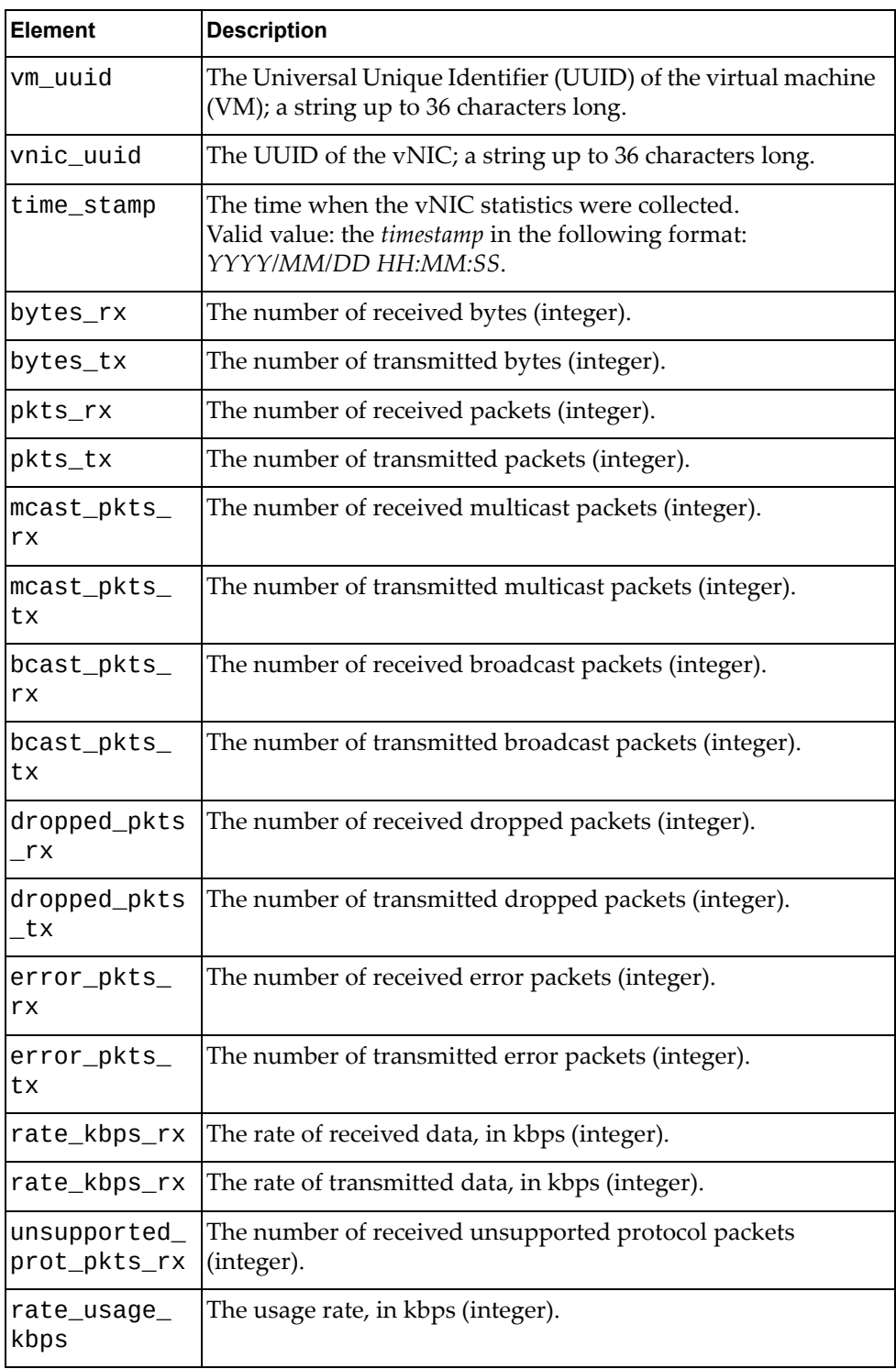

## **Get VNIC Interface Statistics**

Gets virtualized Network Interface Card (vNIC) statistics for all switch interfaces.

# *Request*

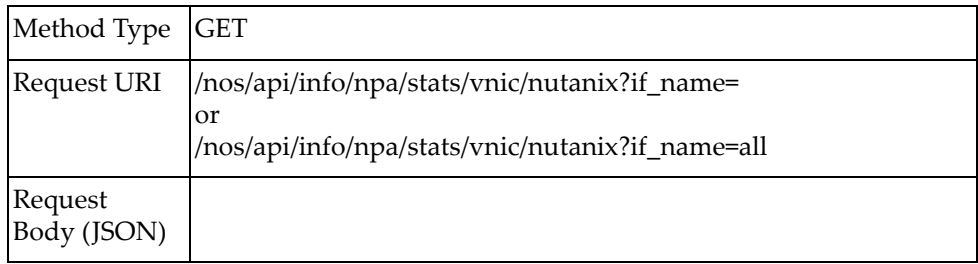

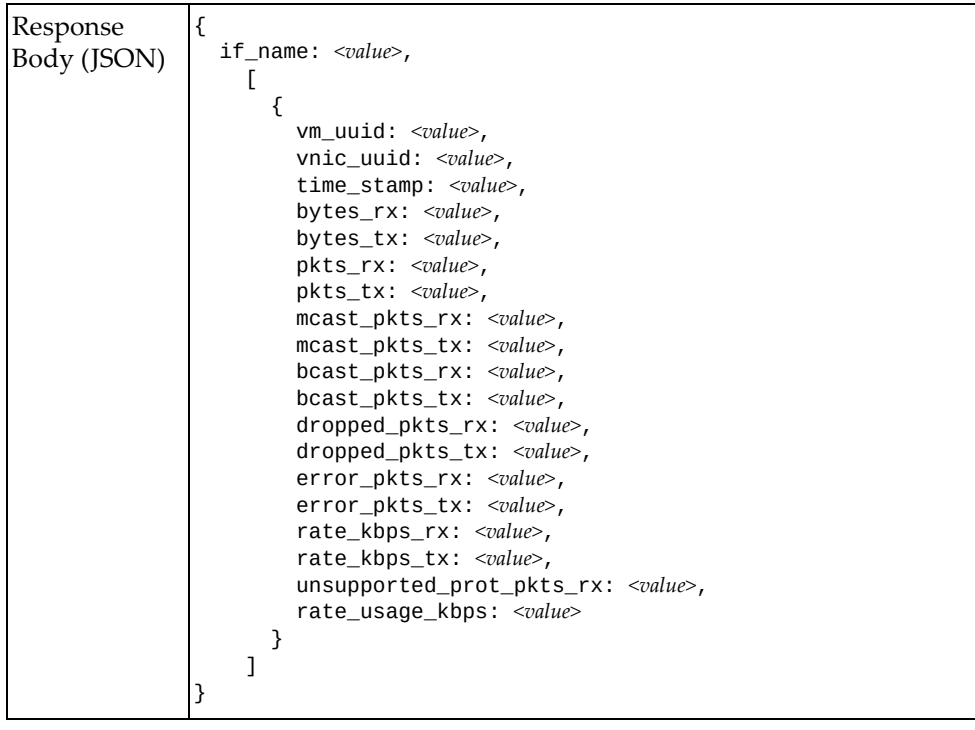

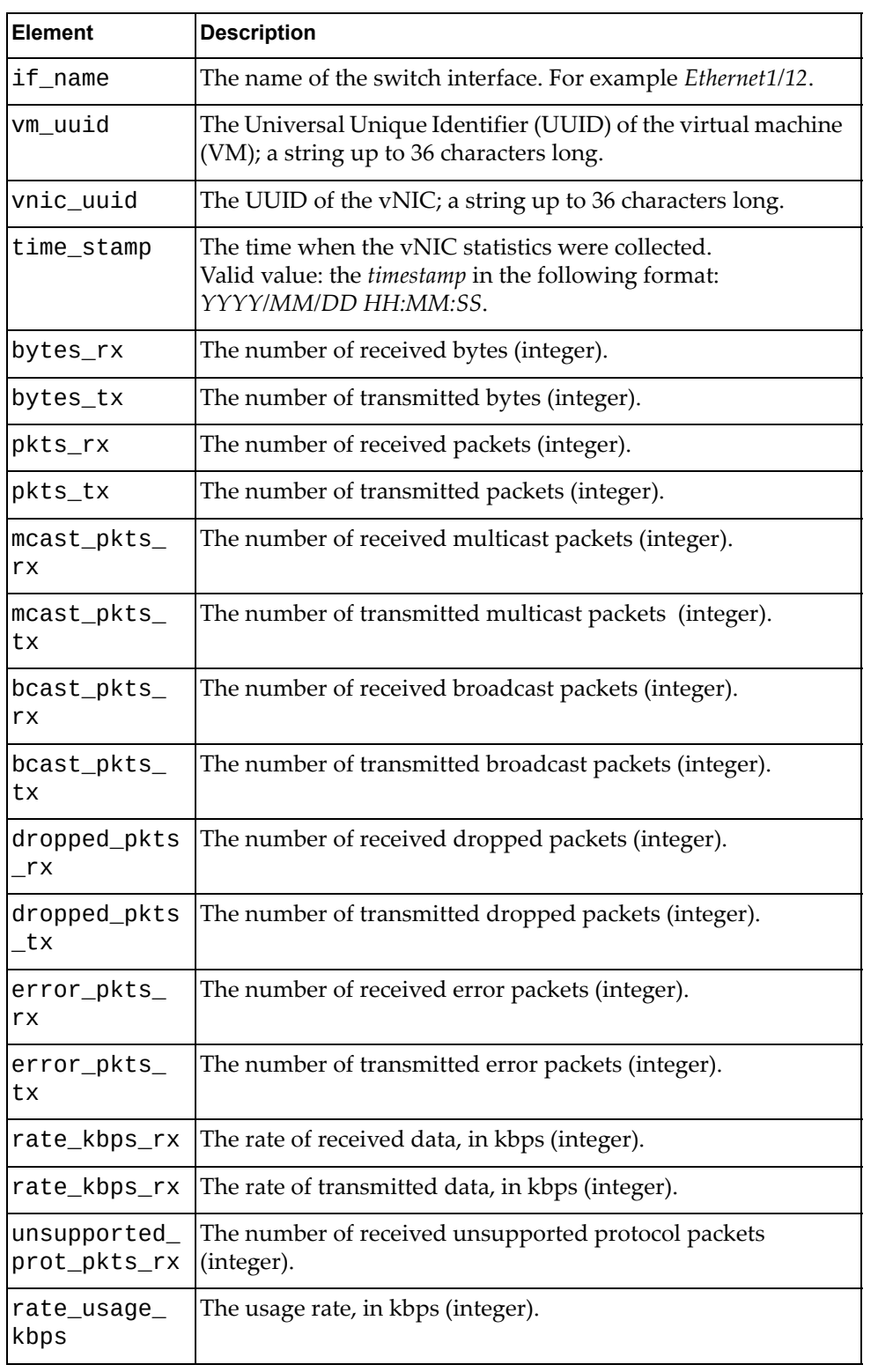

# **Get VNIC Statistics for Specific Interface**

Gets virtualized Network Interface Card (vNIC) statistics for a specific switch interfaces.

## *Request*

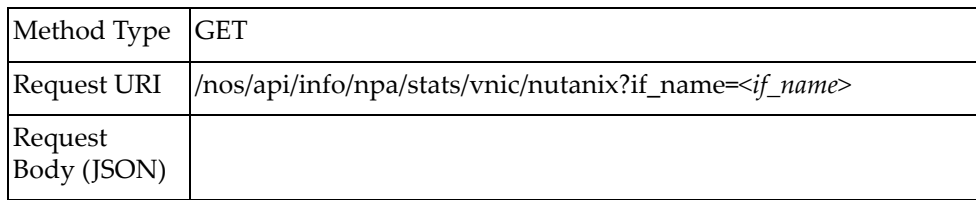

### where:

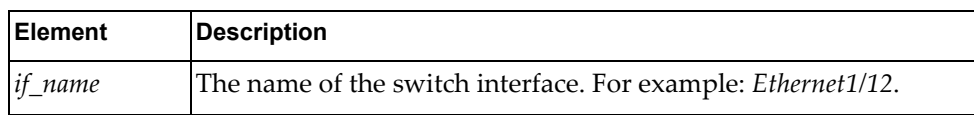

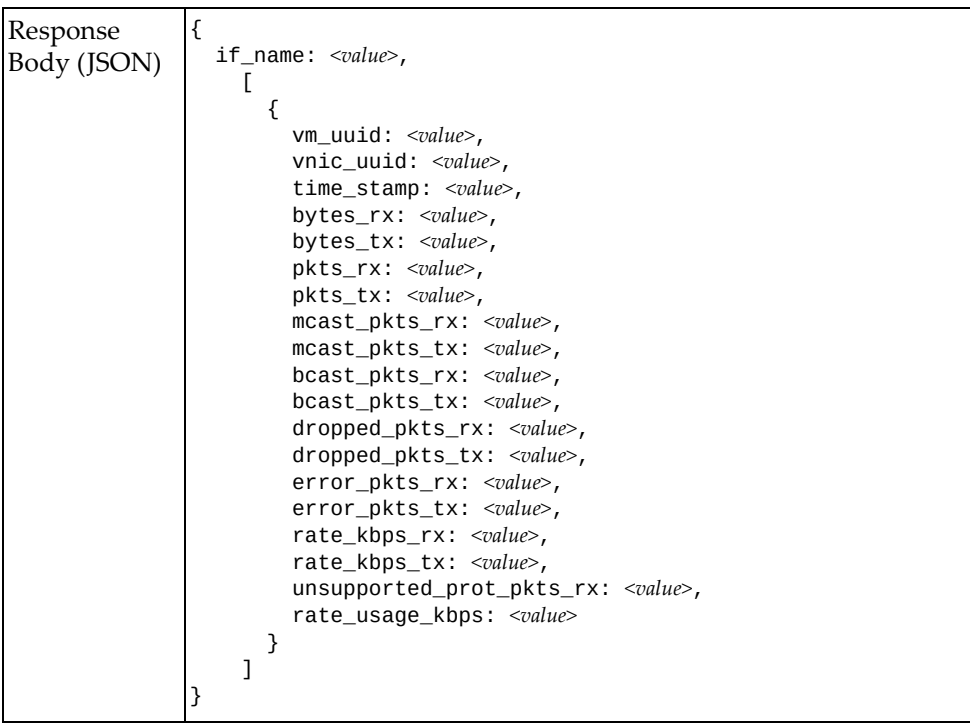

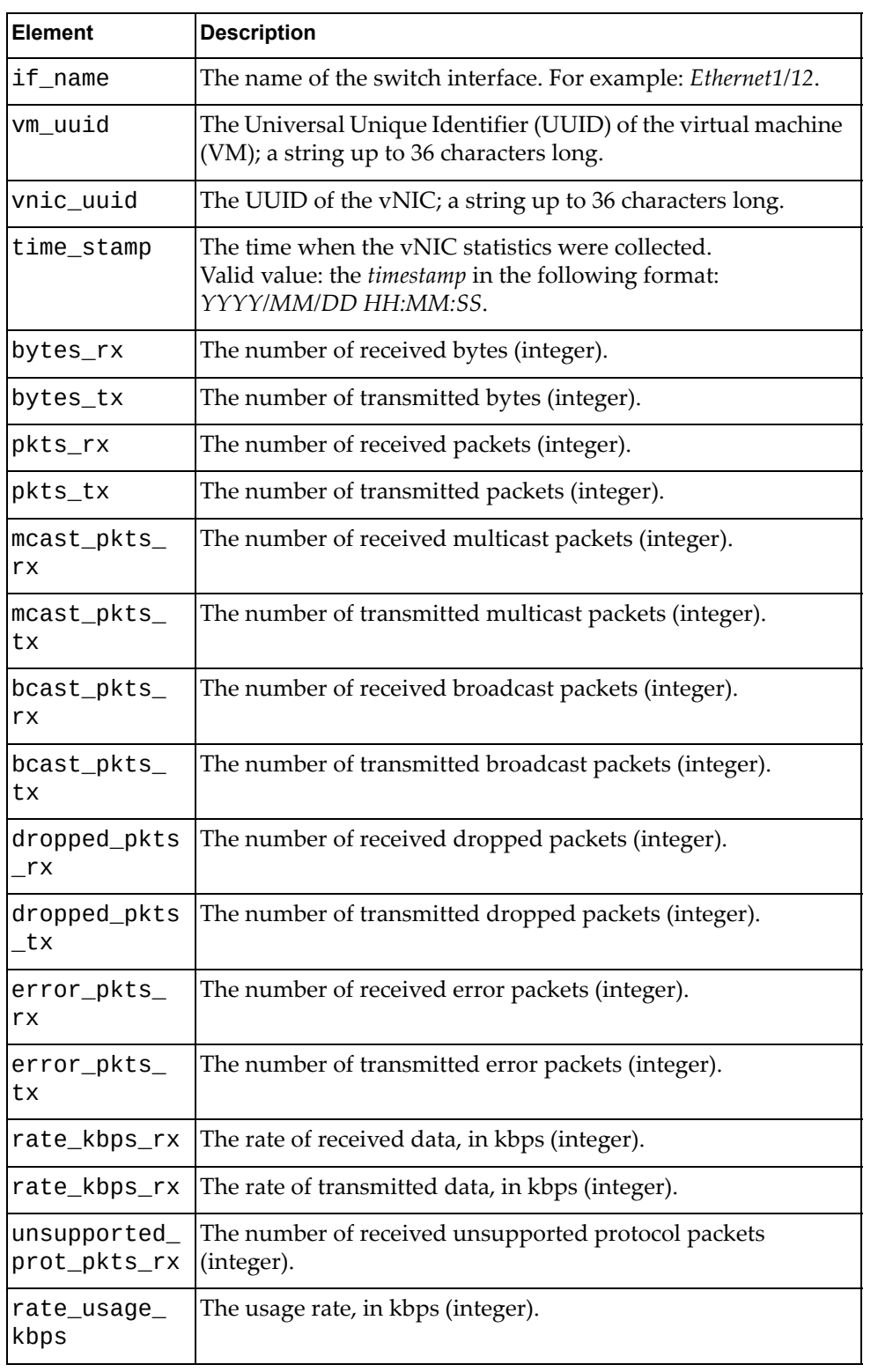

## **Get All VM Information**

Gets information about configured virtual machines (VMs).

# *Request*

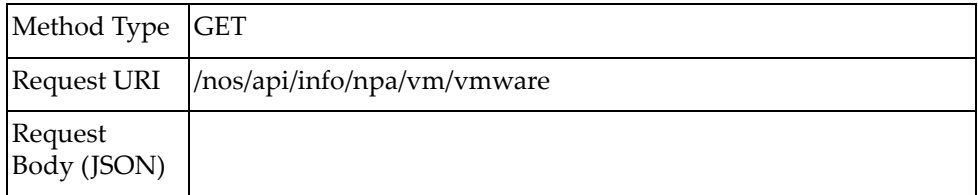

# *Response*

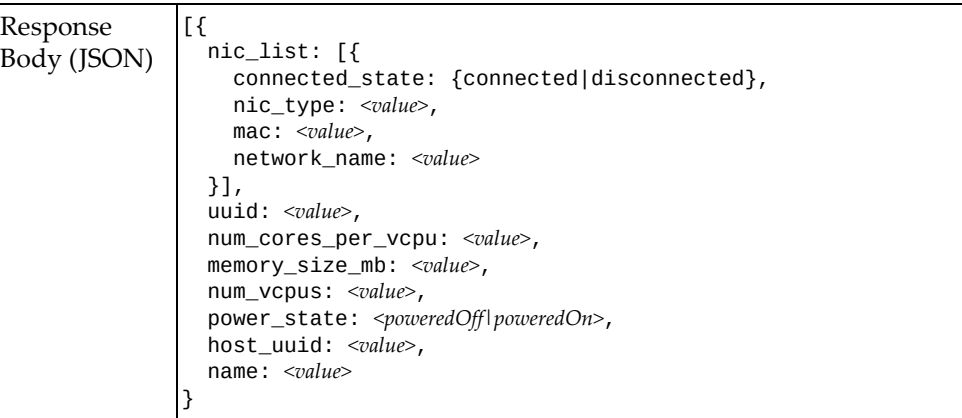

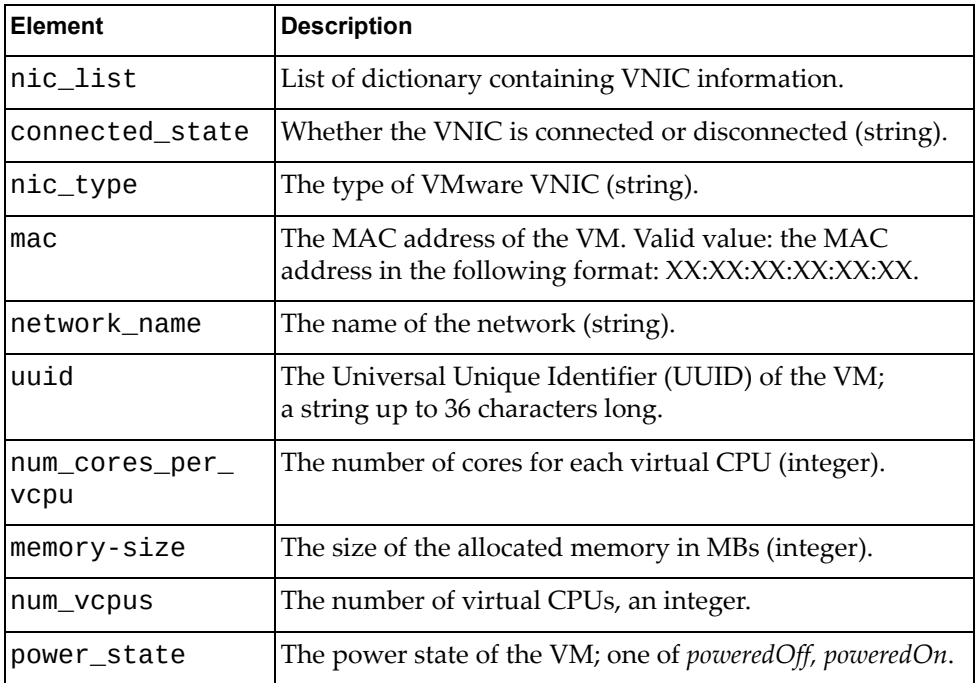

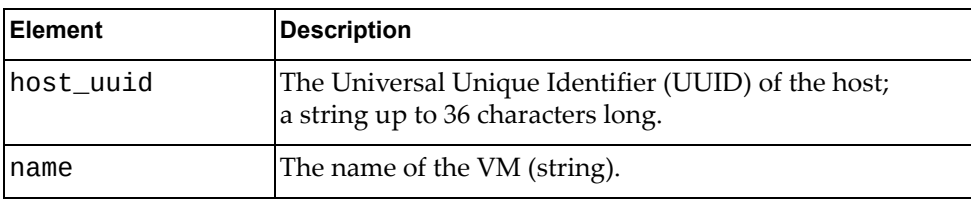

# **Get Specific VM Information by VM UUID**

Gets information about a specific virtual machine (VM) by its Universal Unique Identifier (UUID).

### *Request*

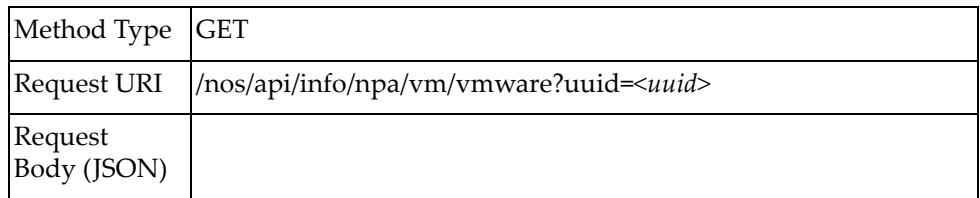

### where:

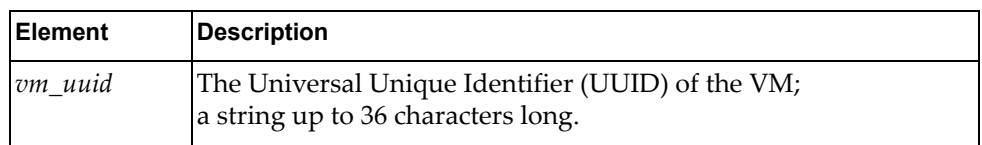

## *Response*

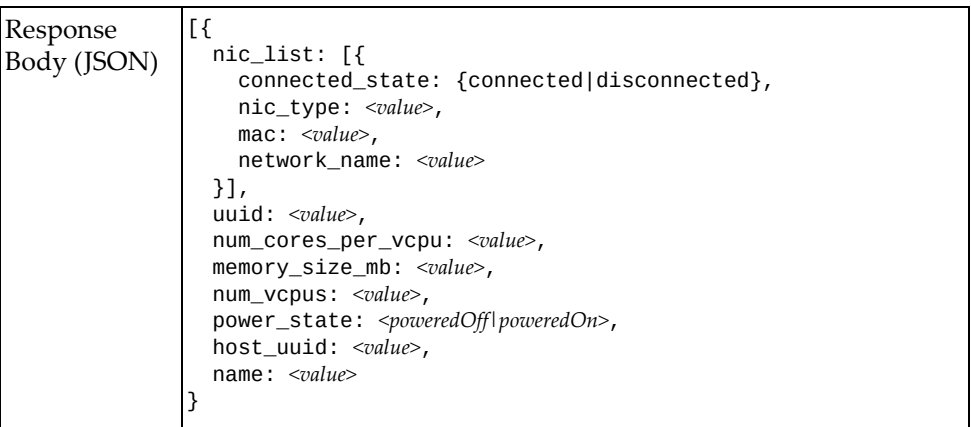

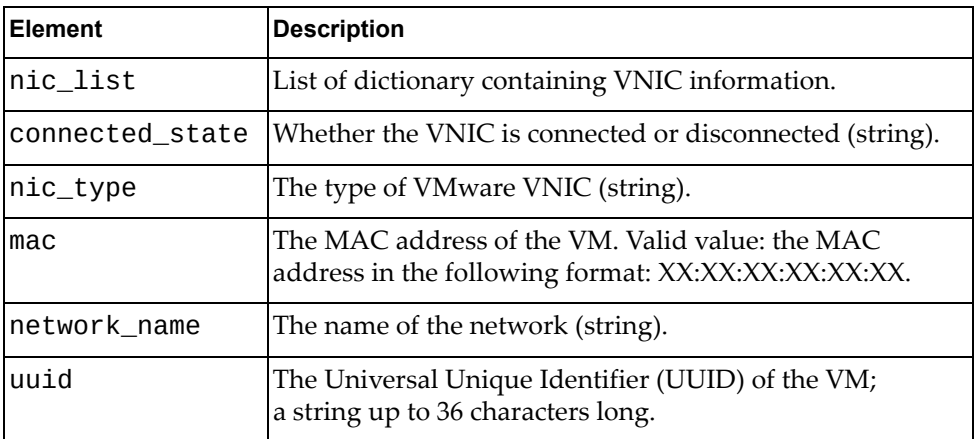

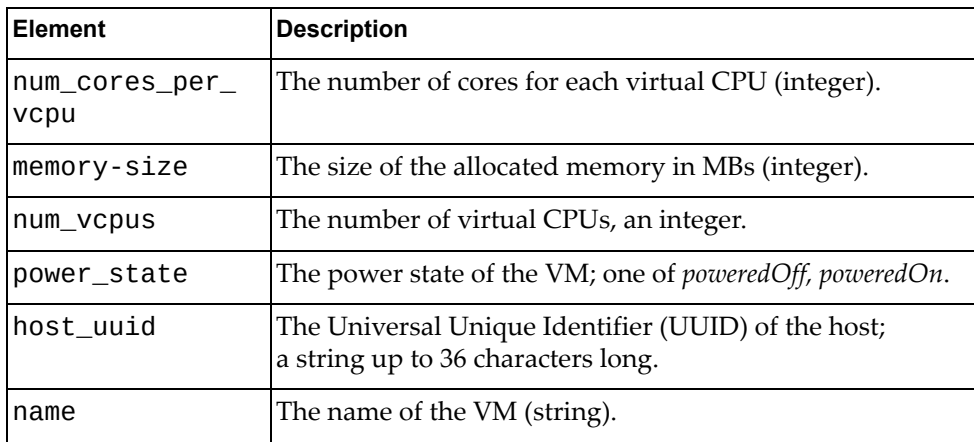

# **Get Specific VM Information by VM Name**

Gets information about a specific virtual machine (VM) by its name.

# *Request*

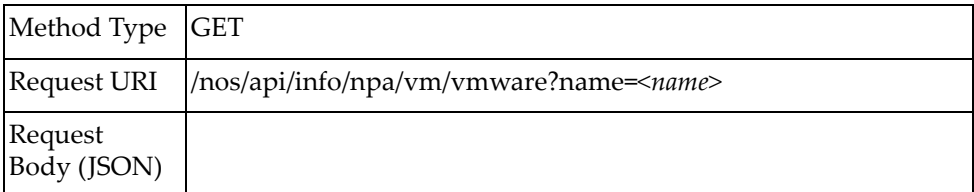

#### where:

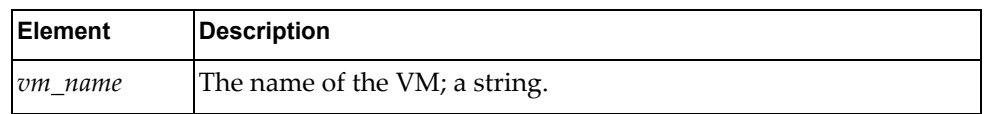

## *Response*

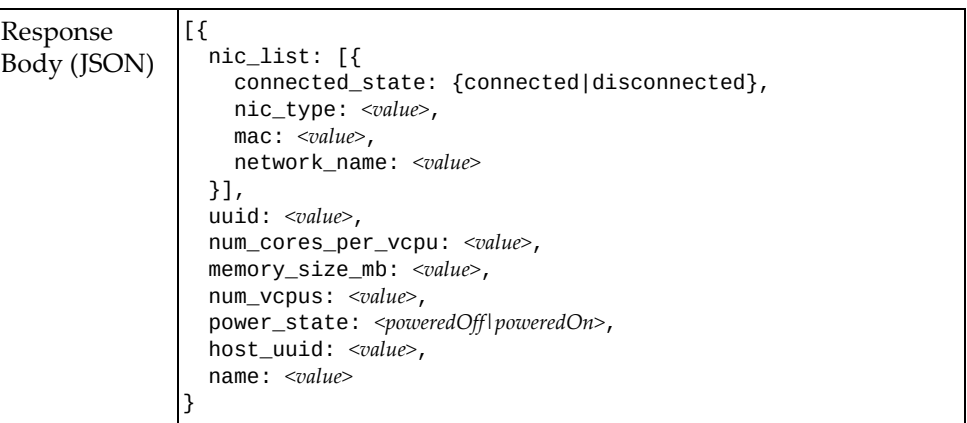

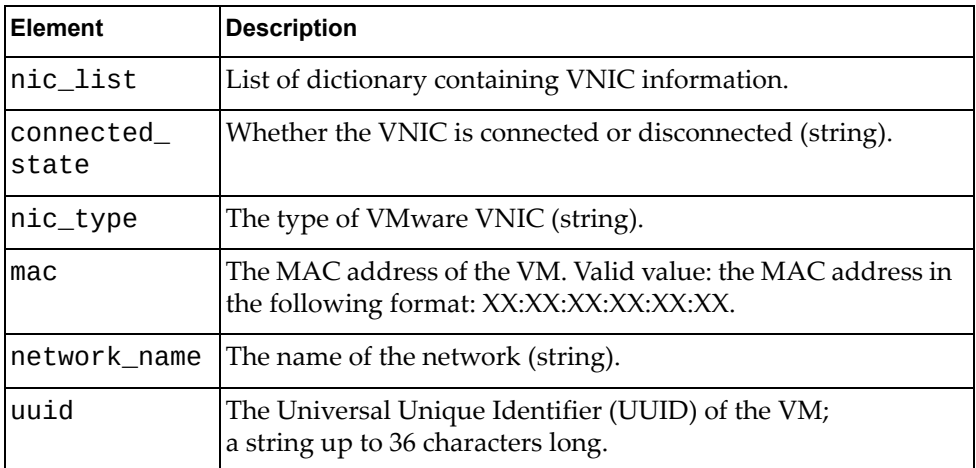

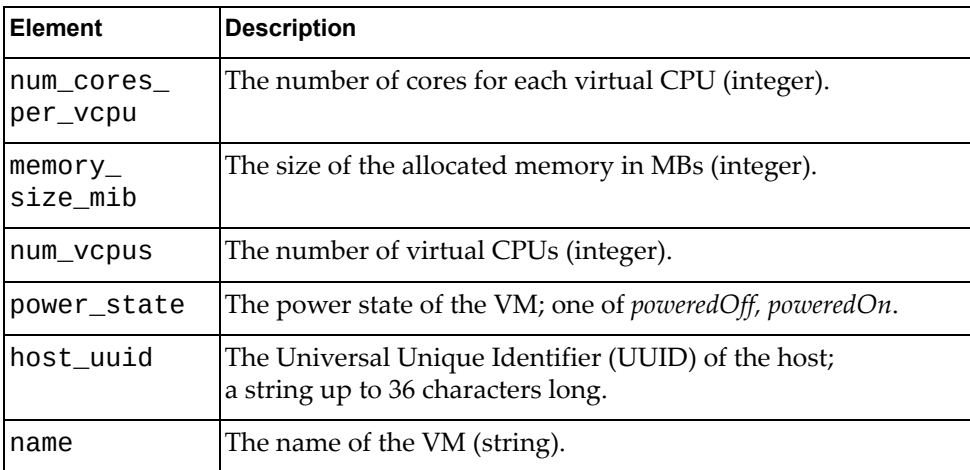

# **Get VM Interface Information**

Gets information about virtual machines (VMs) for all switch interfaces.

# *Request*

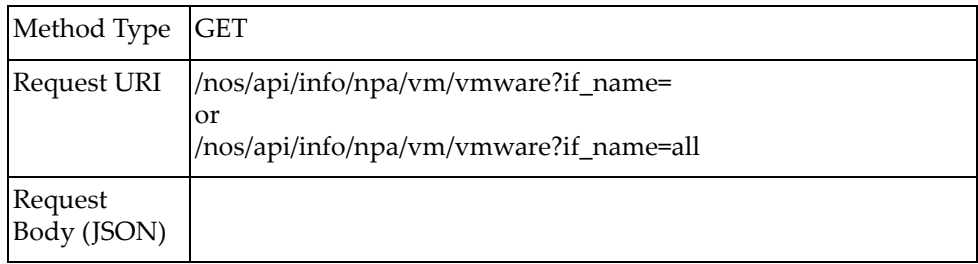

# *Response*

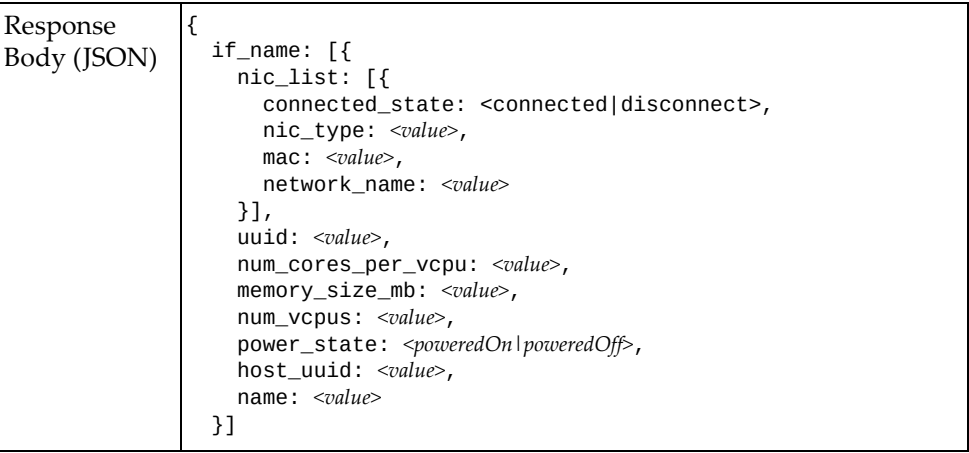

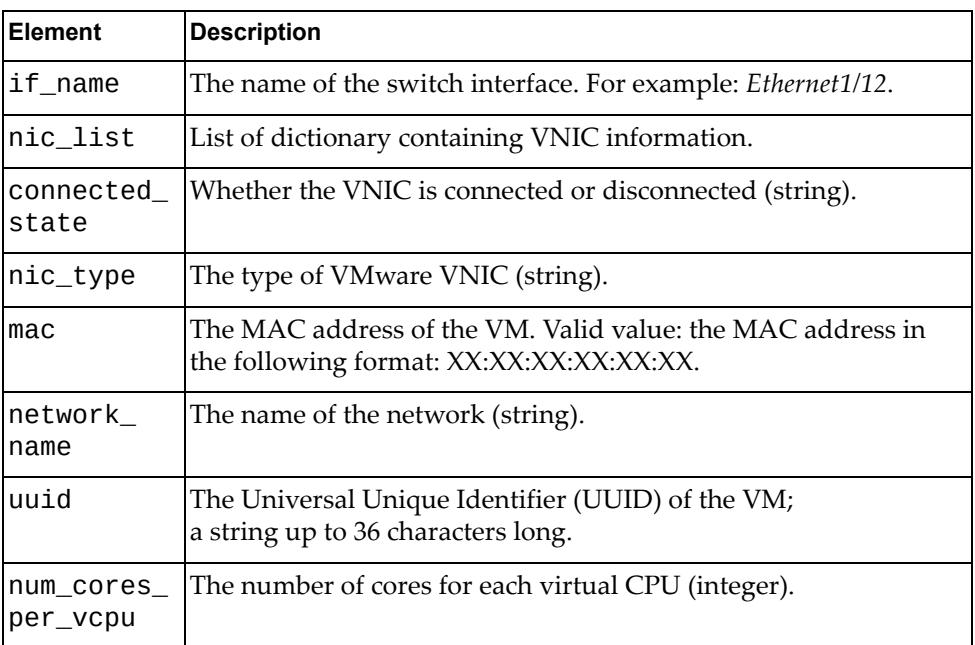

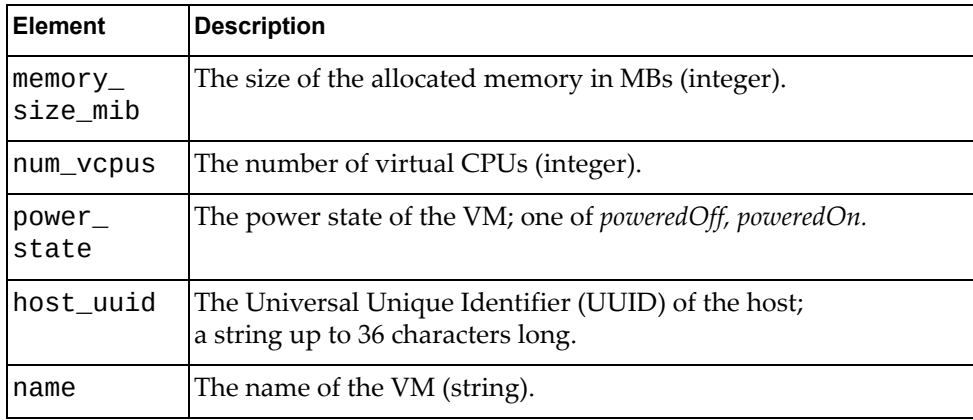

# **Get VM Information for Specific Interface**

Gets information about virtual machines (VMs) for a specific switch interface.

# *Request*

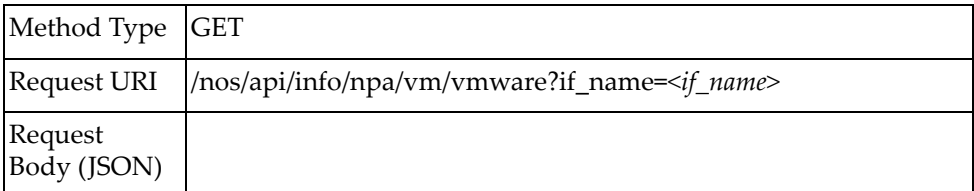

#### where:

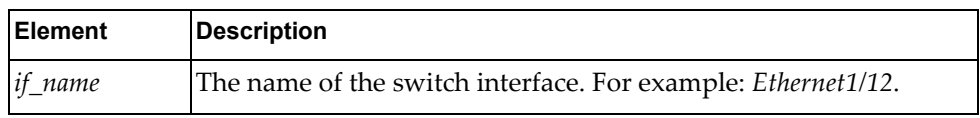

## *Response*

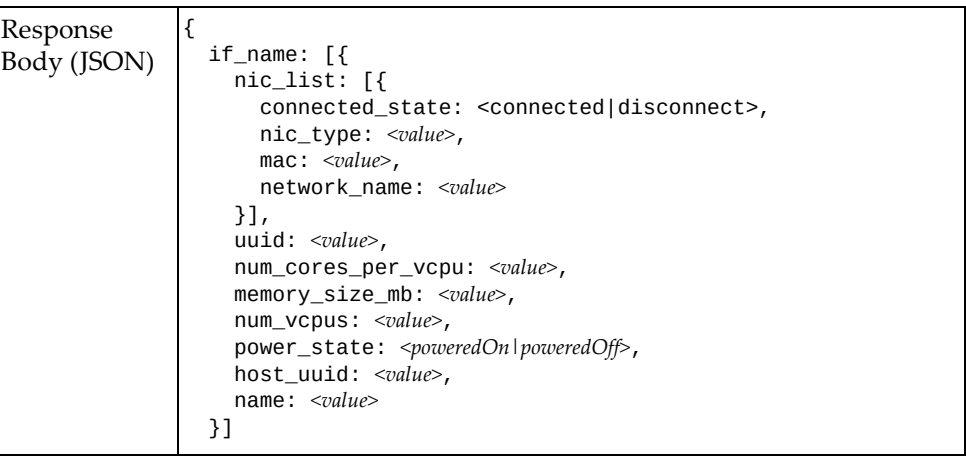

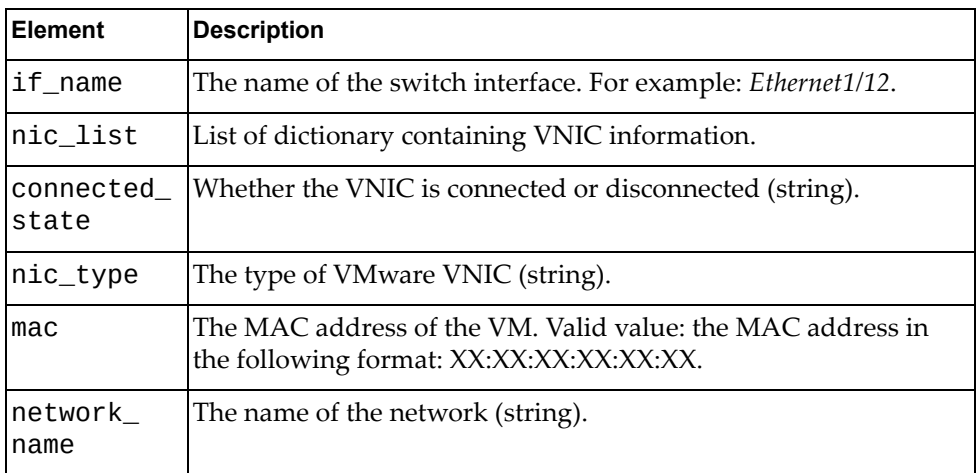

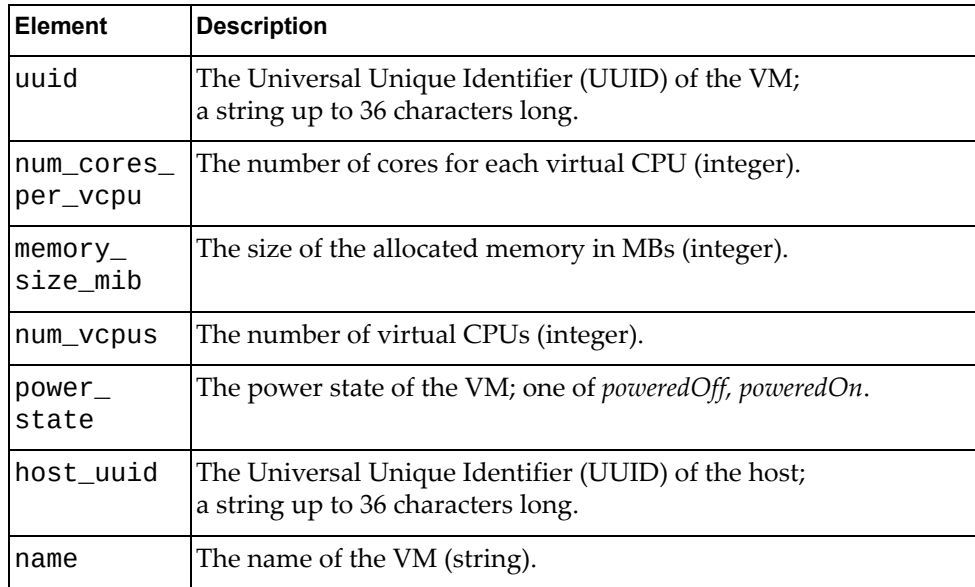

## **Get Virtual Network Information**

Gets information about all virtual networks.

# *Request*

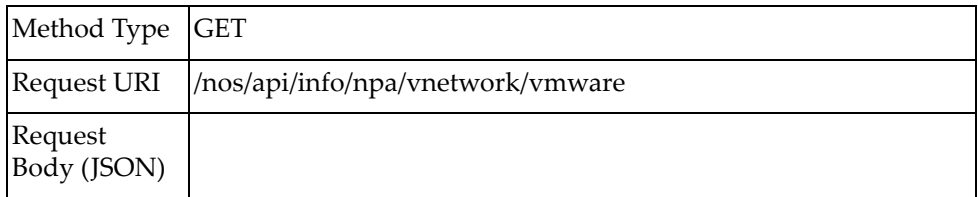

# *Response*

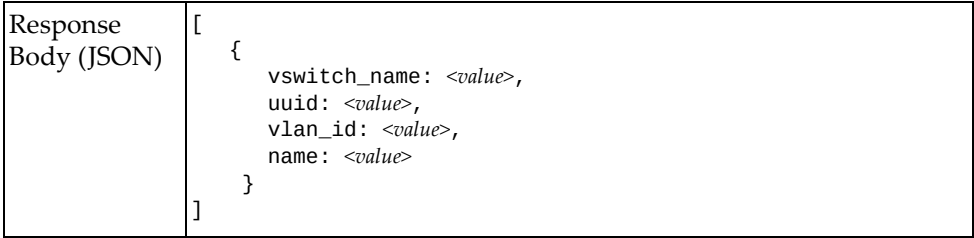

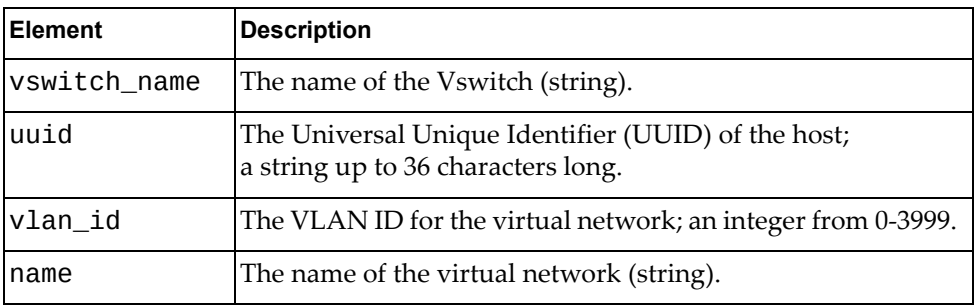

## **Get VNIC Statistics**

Gets all virtualized Network Interface Card (vNIC) statistics.

# *Request*

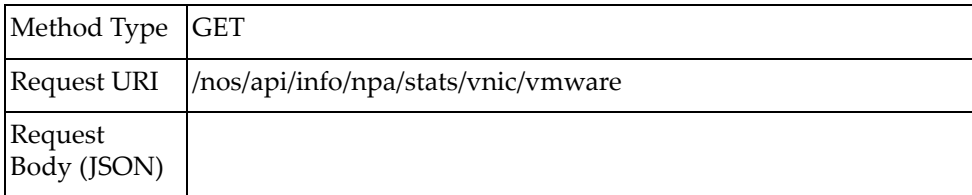

# *Response*

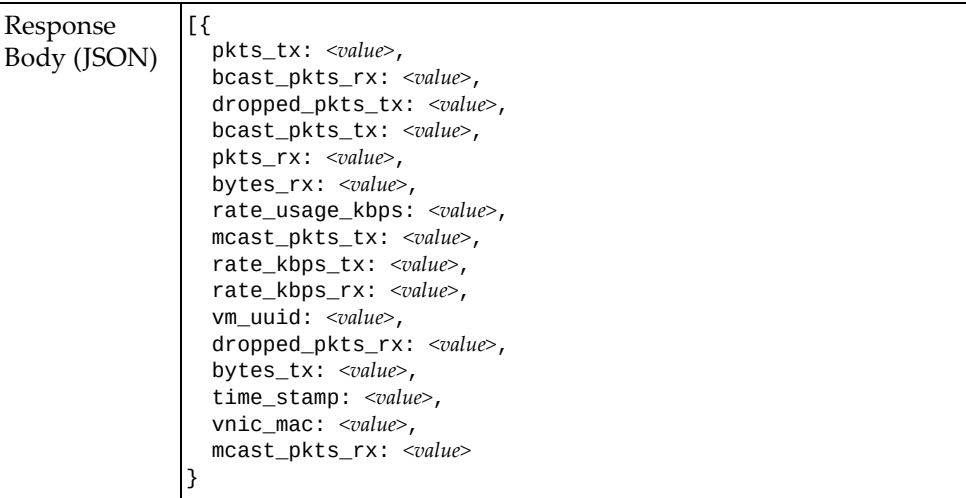

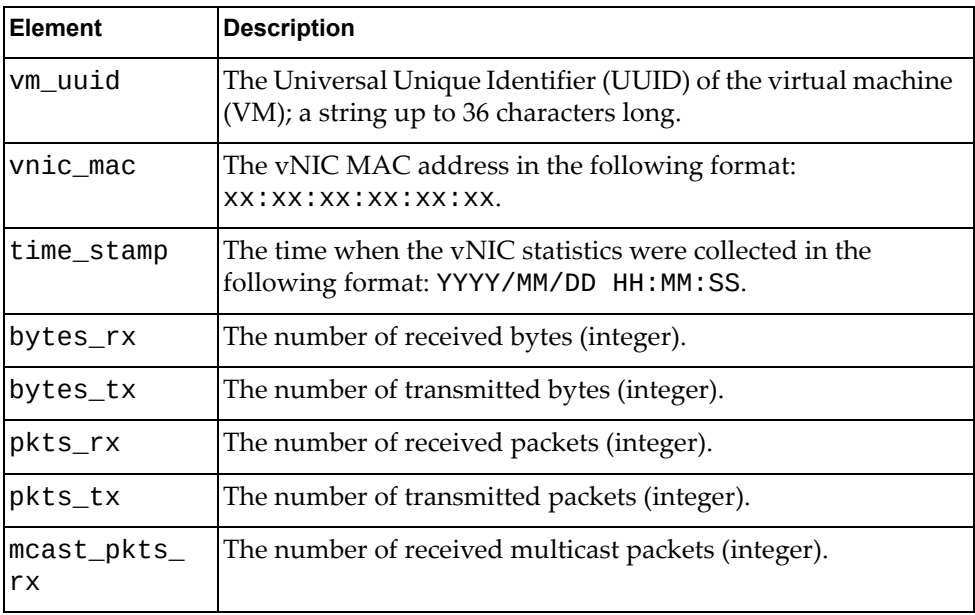

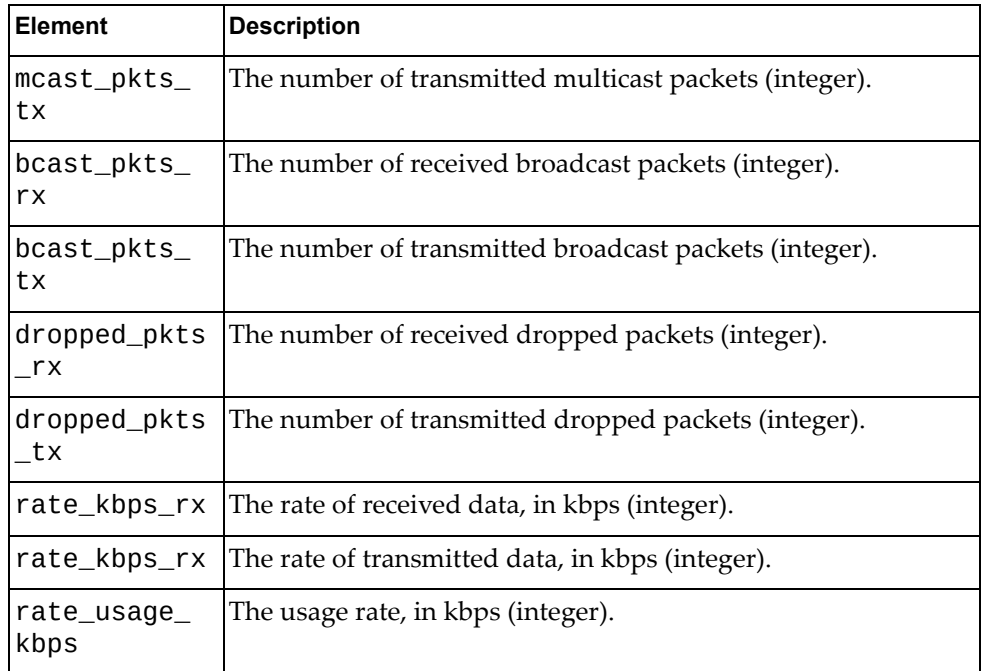

# **Get VNIC Statistics for Specific VM by VM UUID**

Gets virtualized Network Interface Card (vNIC) statistics for a specific virtual machine (VM) by its Universal Unique Identifier (UUID).

### *Request*

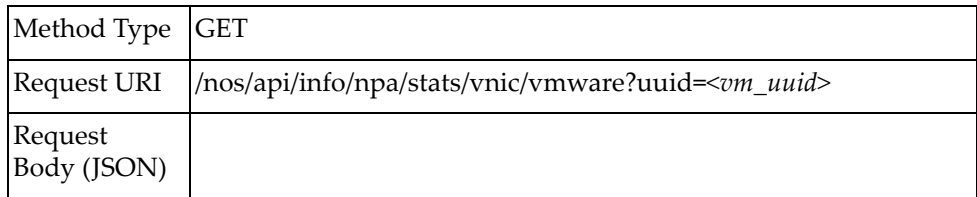

#### where:

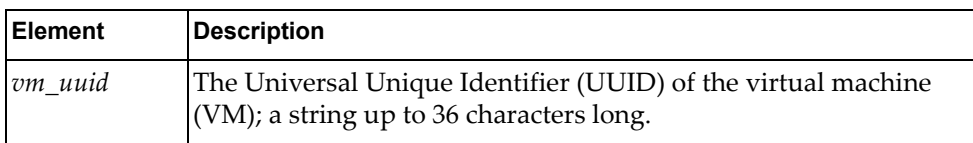

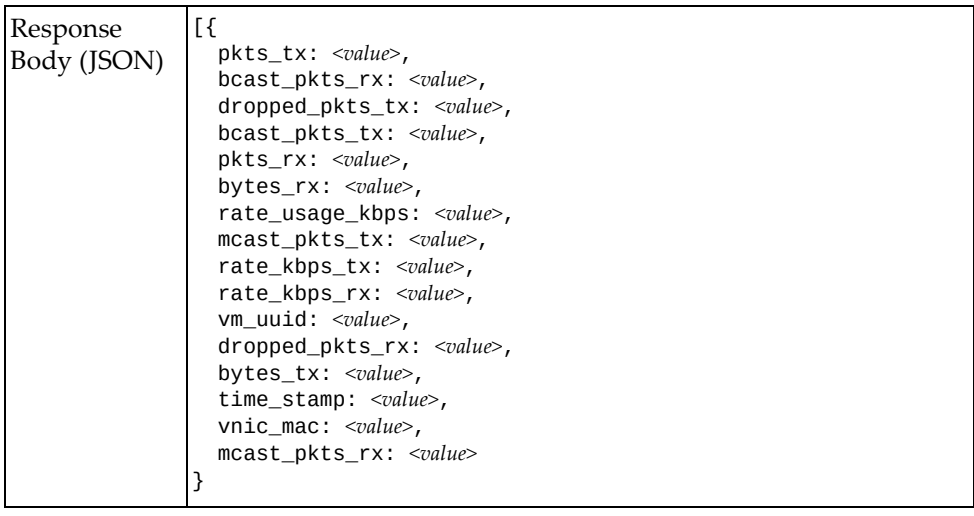
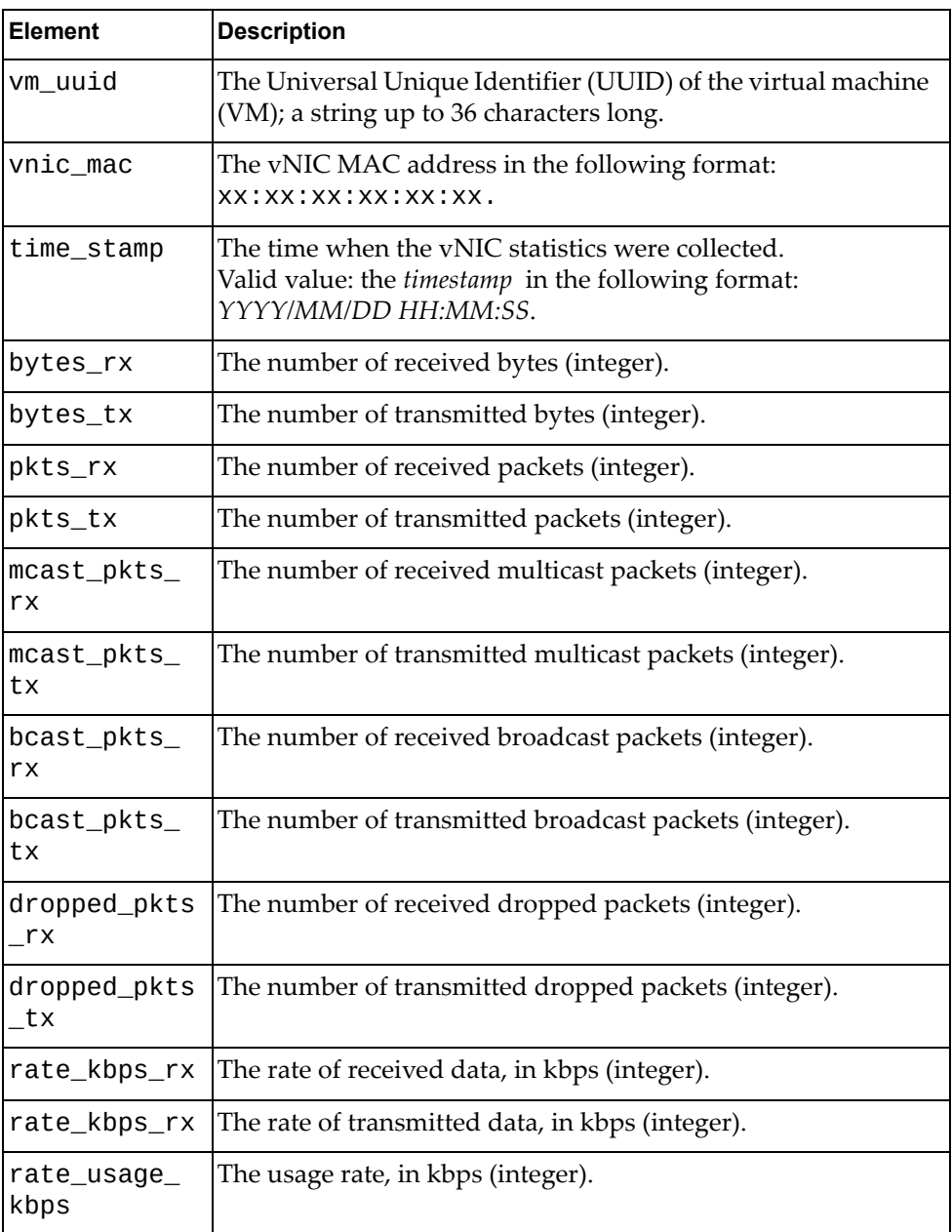

# **Get VNIC Statistics for Specific VM by VM Name**

Gets virtualized Network Interface Card (vNIC) statistics for a specific virtual machine (VM) by its name.

#### *Request*

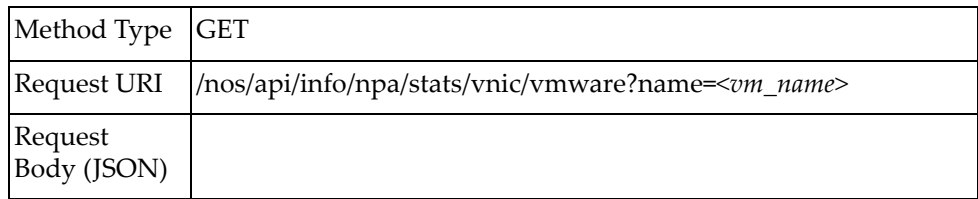

#### where:

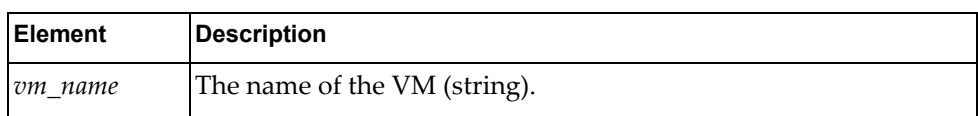

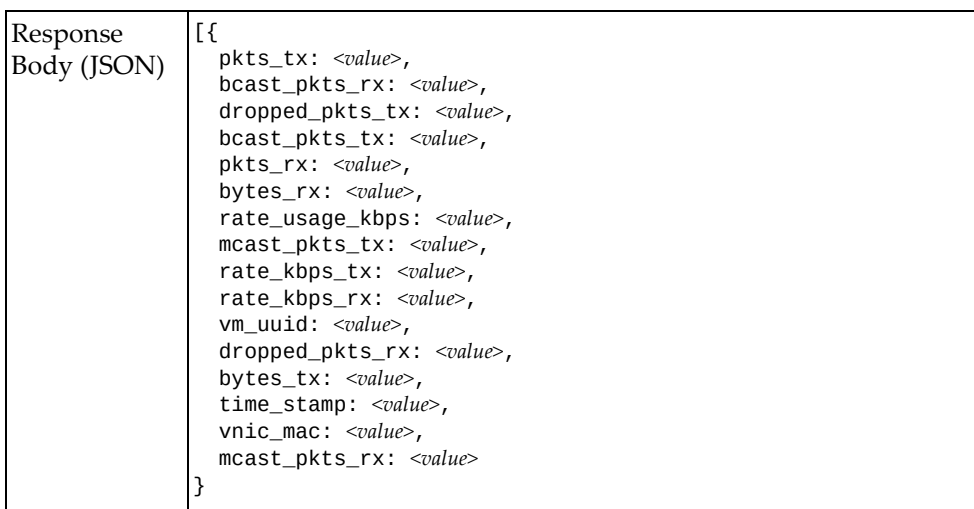

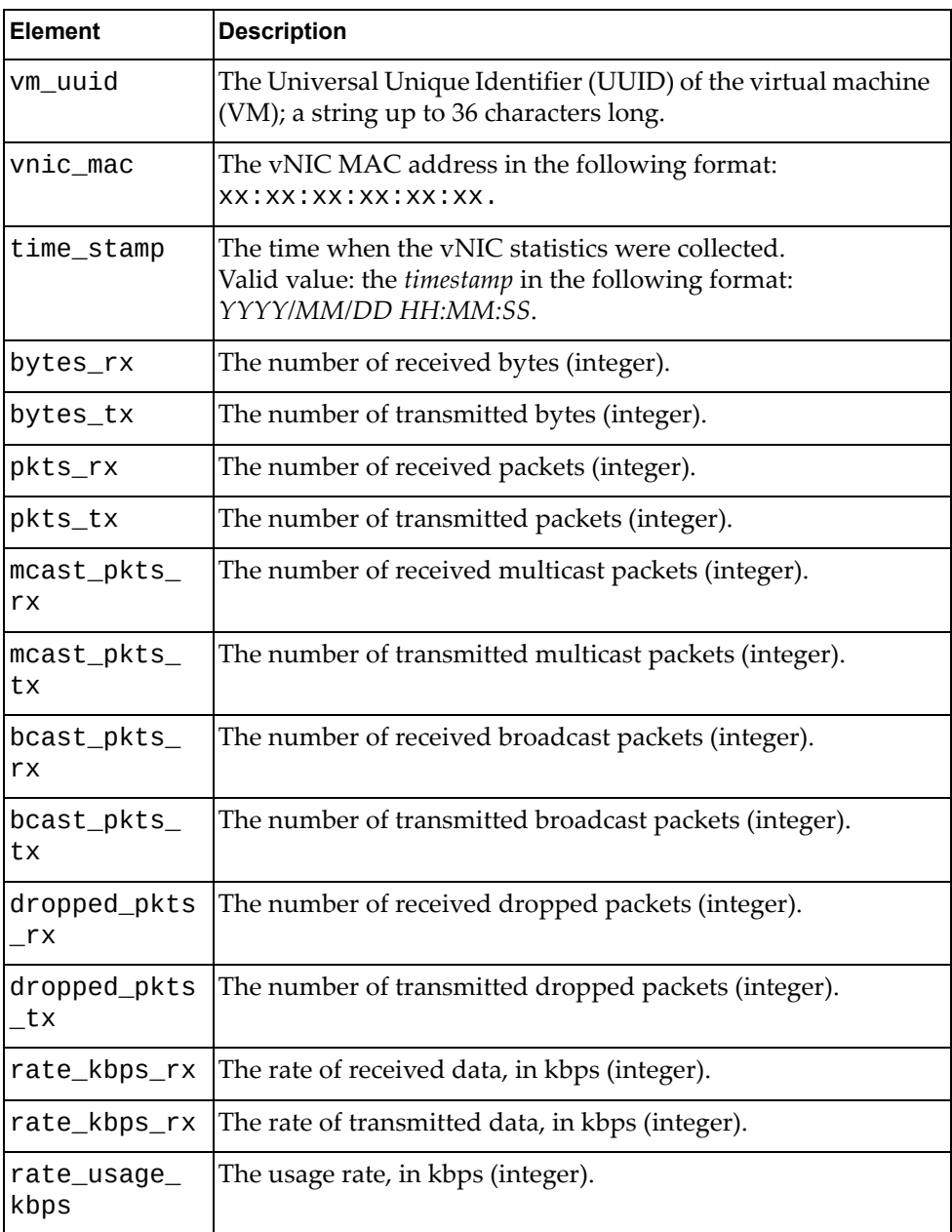

### **Get VNIC Interface Statistics**

Gets virtualized Network Interface Card (vNIC) statistics for all switch interfaces.

# *Request*

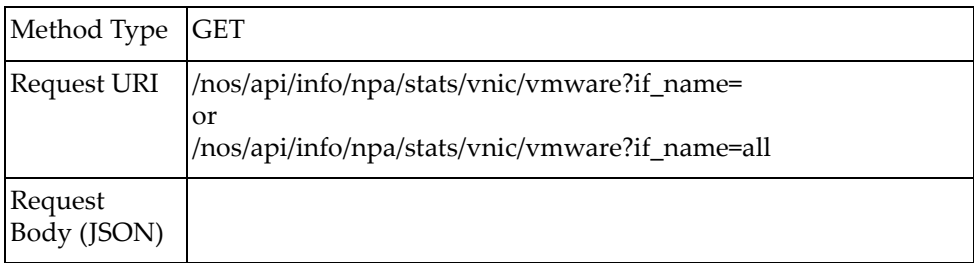

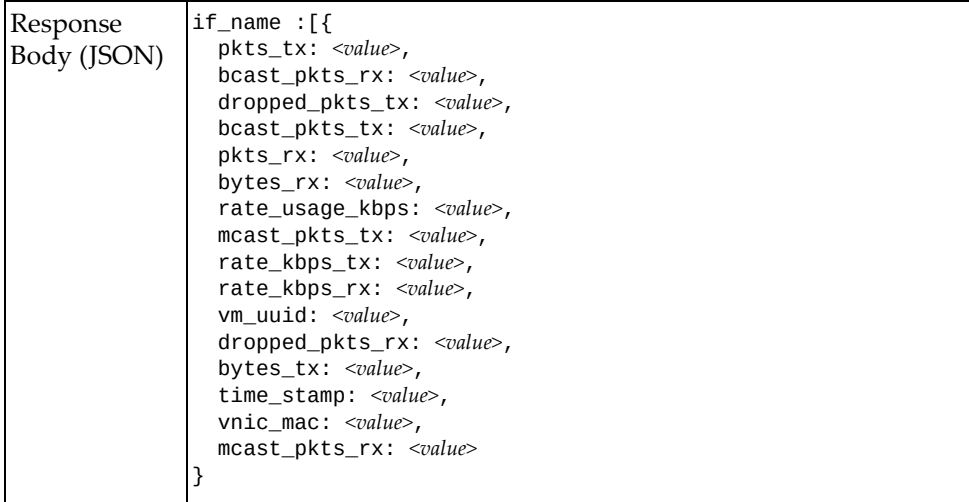

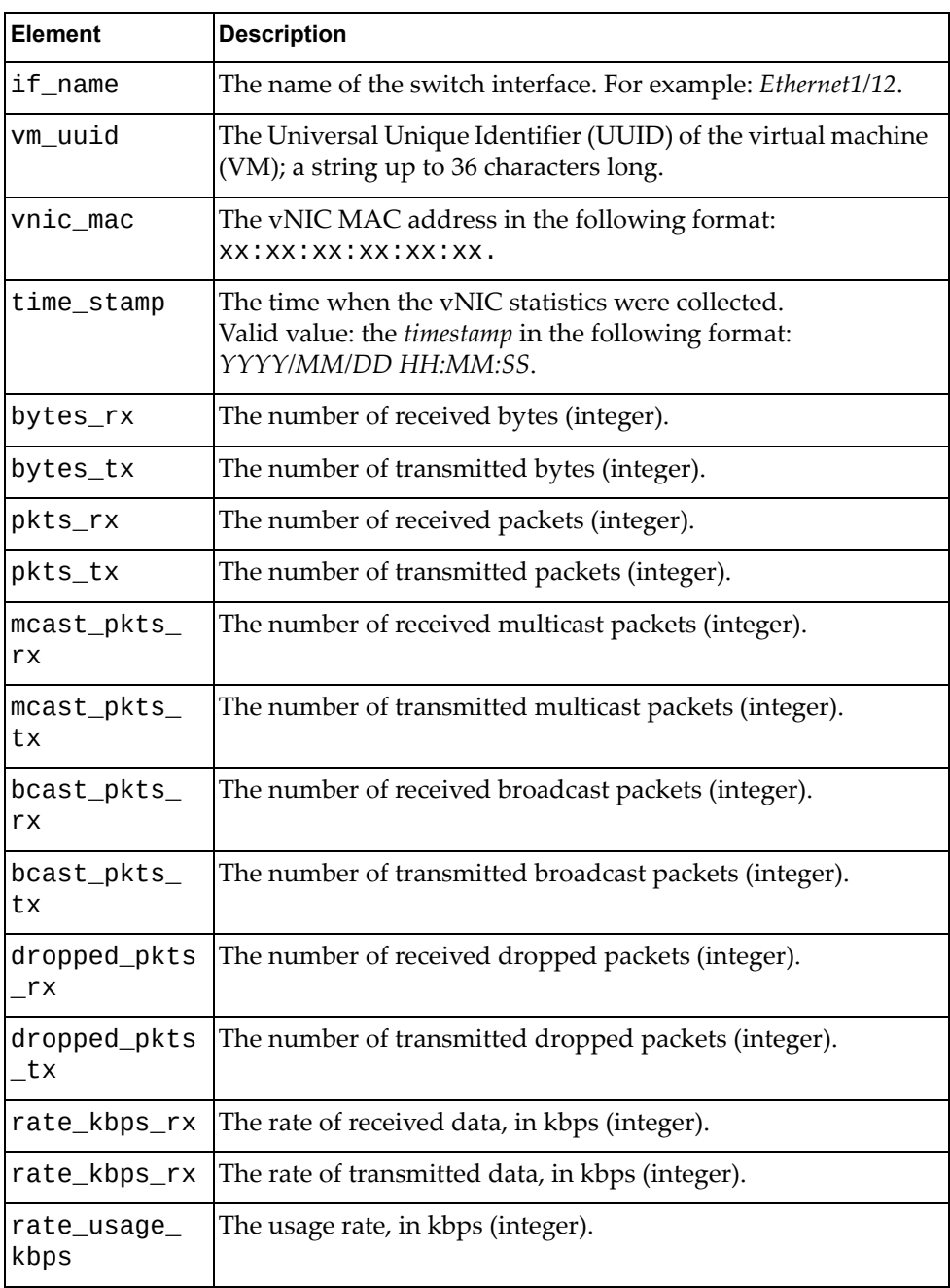

# **Get VNIC Statistics for Specific Interface**

Gets virtualized Network Interface Card (vNIC) statistics for a specific switch interfaces.

#### *Request*

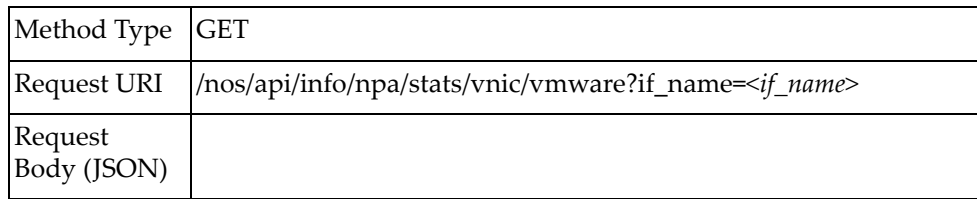

#### where:

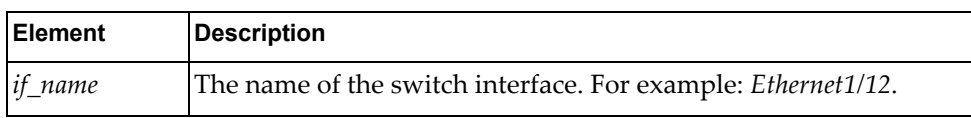

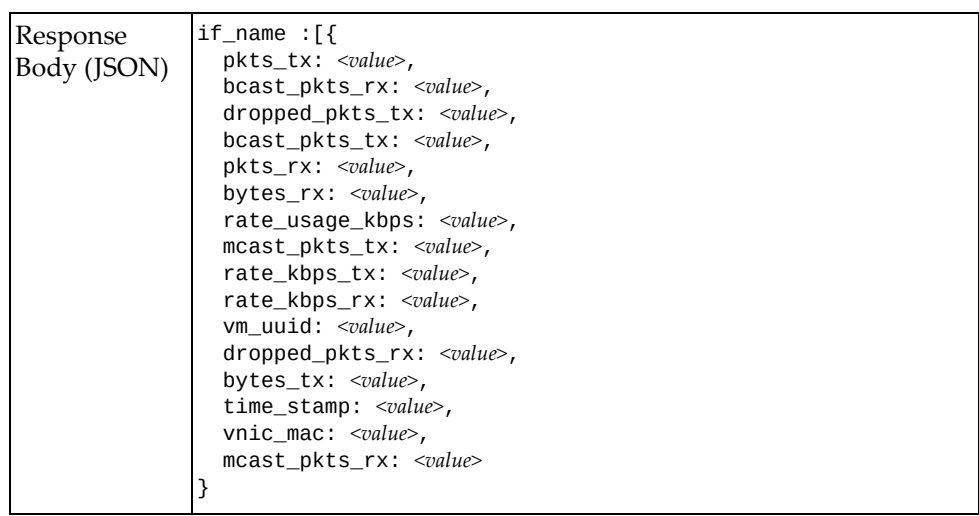

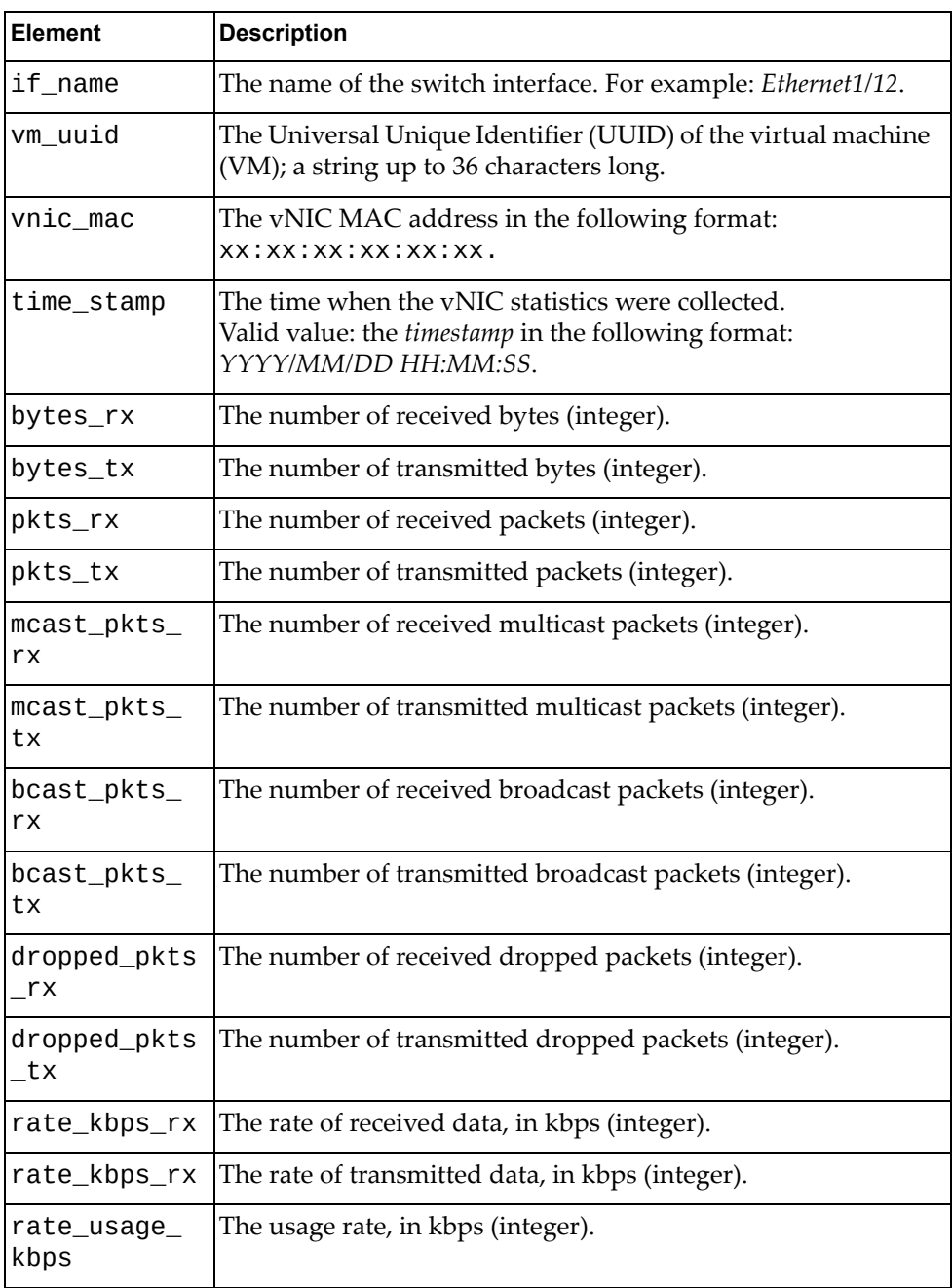

# **NTP**

The following NTP URIs are available:

 /nos/api/cfg/ntp/peers GET, POST, DELETE ● /nos/api/cfg/ntp/authentication-keys GET, POST, DELETE

The following NTP commands are available:

- Get NTP [Properties](#page-441-0)
- [Update](#page-442-0) NTP Servers and Peers
- Delete NTP [Servers](#page-443-0) and Peers
- Get NTP [Authentication](#page-444-0) Keys
- Set NTP [Authentication](#page-445-0) Keys
- Delete NTP [Authentication](#page-446-0) Keys

# <span id="page-441-0"></span>**Get NTP Properties**

Gets the configured NTP servers and peers. **Note:** This is required for XClarity support.

### *Request*

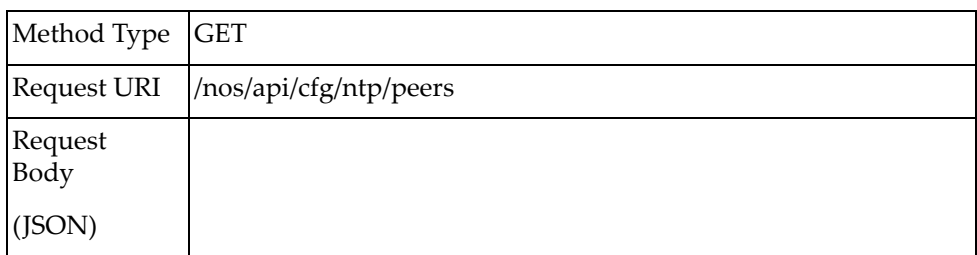

#### *Response*

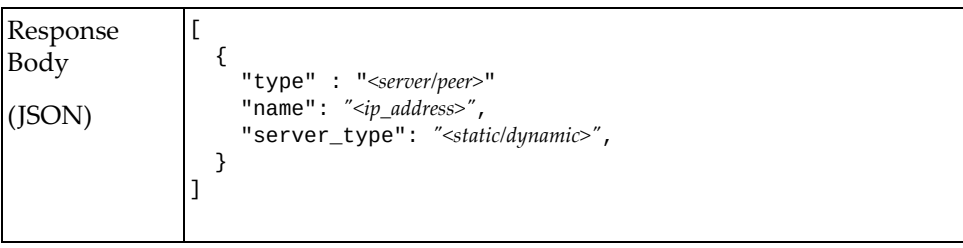

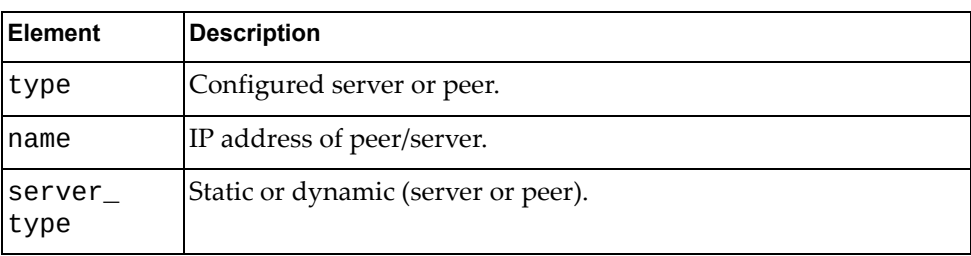

# <span id="page-442-0"></span>**Update NTP Servers and Peers**

Updates the configured NTP servers and peers. **Note:** This is required for XClarity support.

### *Request*

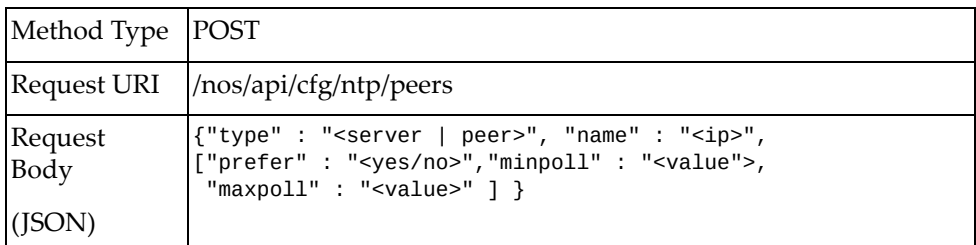

#### where:

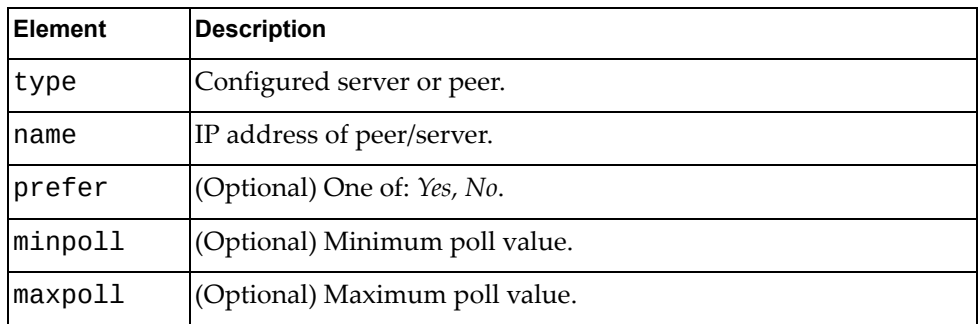

#### *Response*

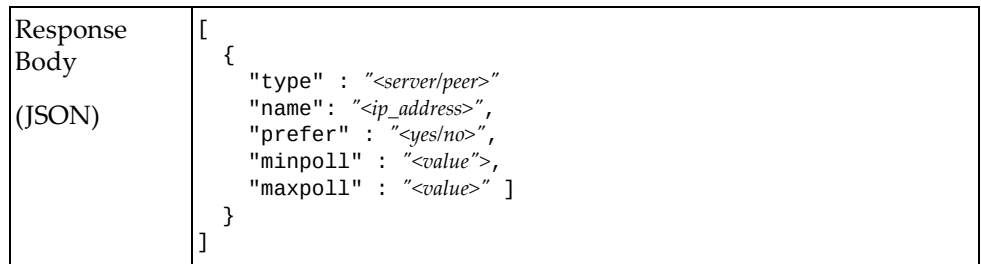

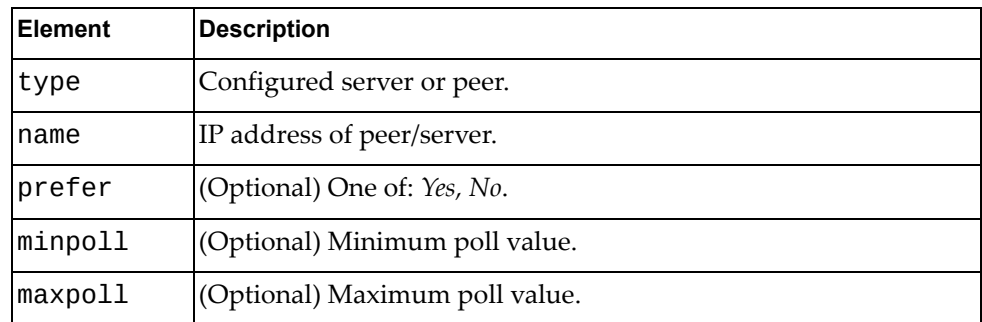

### <span id="page-443-0"></span>**Delete NTP Servers and Peers**

Deletes the configured NTP servers and peers. **Note:** This is required for XClarity support.

### *Request*

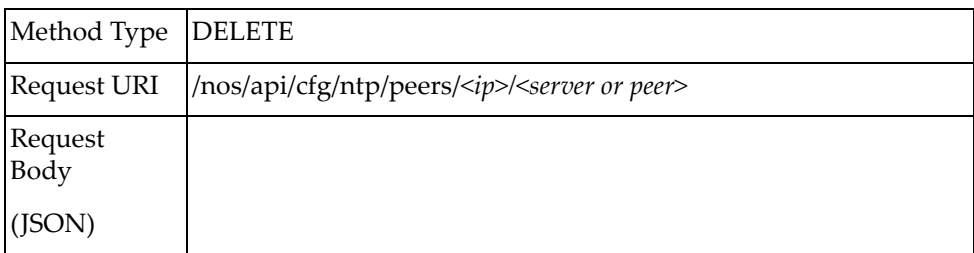

#### where:

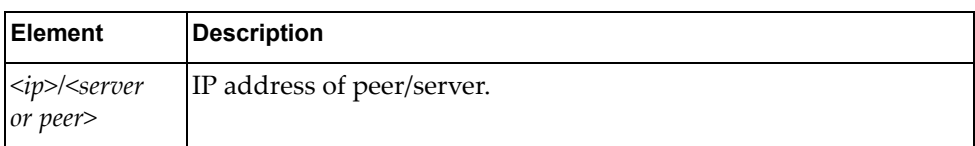

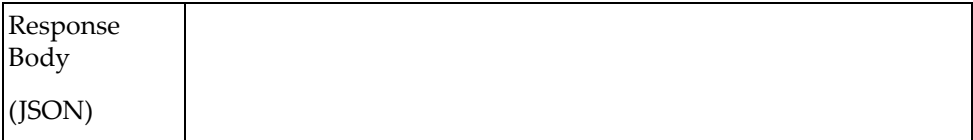

# <span id="page-444-0"></span>**Get NTP Authentication Keys**

Gets NTP authentication keys.

# *Request*

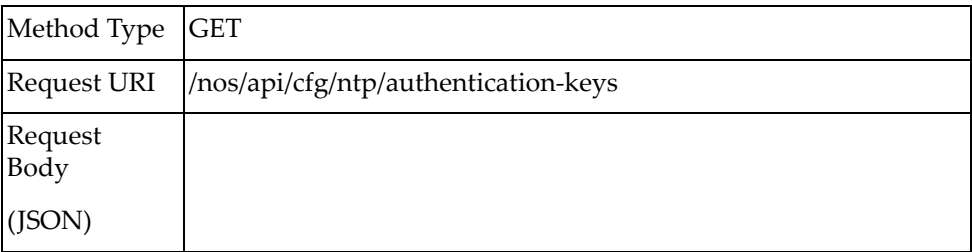

### *Response*

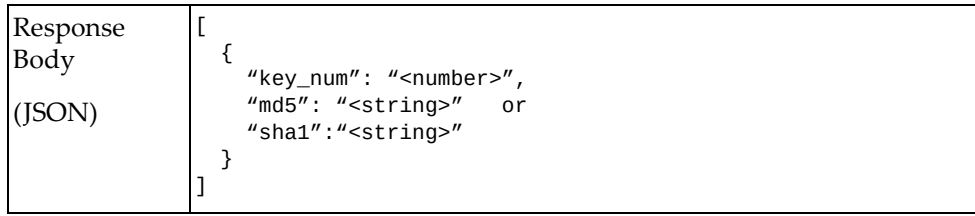

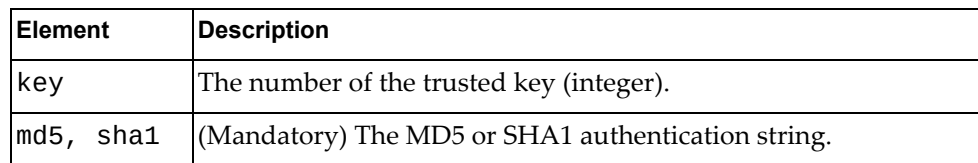

# <span id="page-445-0"></span>**Set NTP Authentication Keys**

Sets NTP authentication keys.

# *Request*

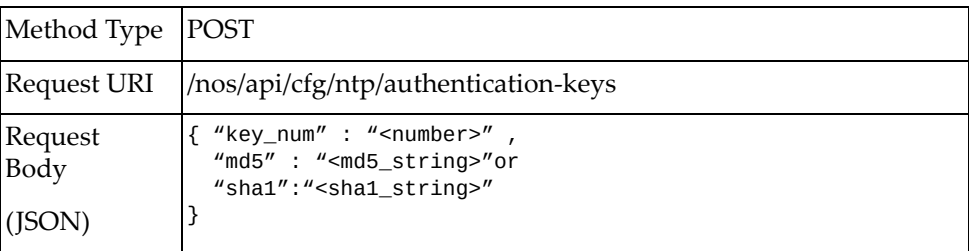

#### where:

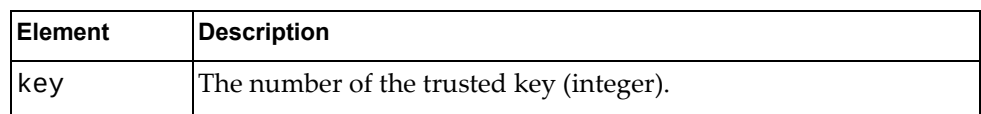

# *Response*

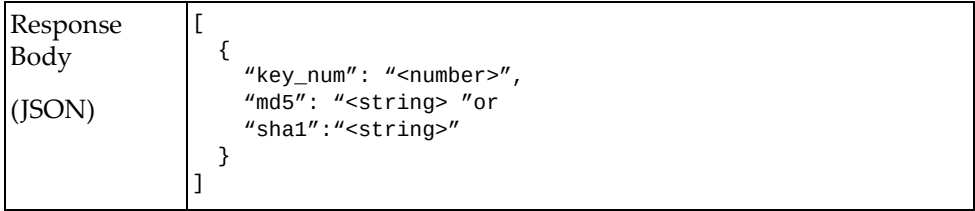

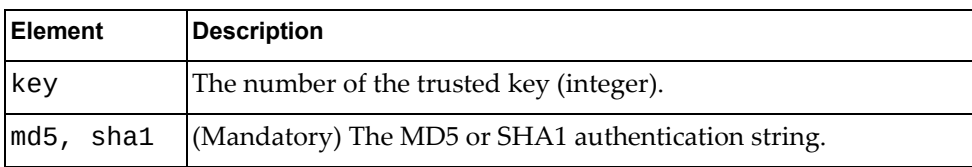

# <span id="page-446-0"></span>**Delete NTP Authentication Keys**

Deletes the specified NTP authentication keys.

# *Request*

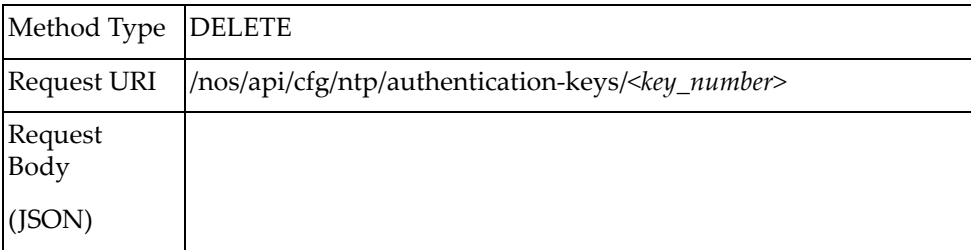

#### where:

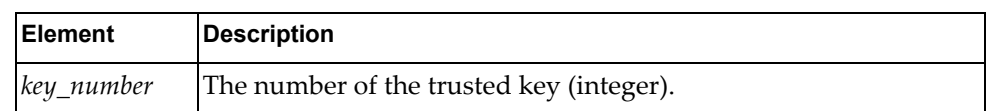

### *Response*

True if the operation succeeded; otherwise False.

# **OSPF**

The following OSPF URIs are available:

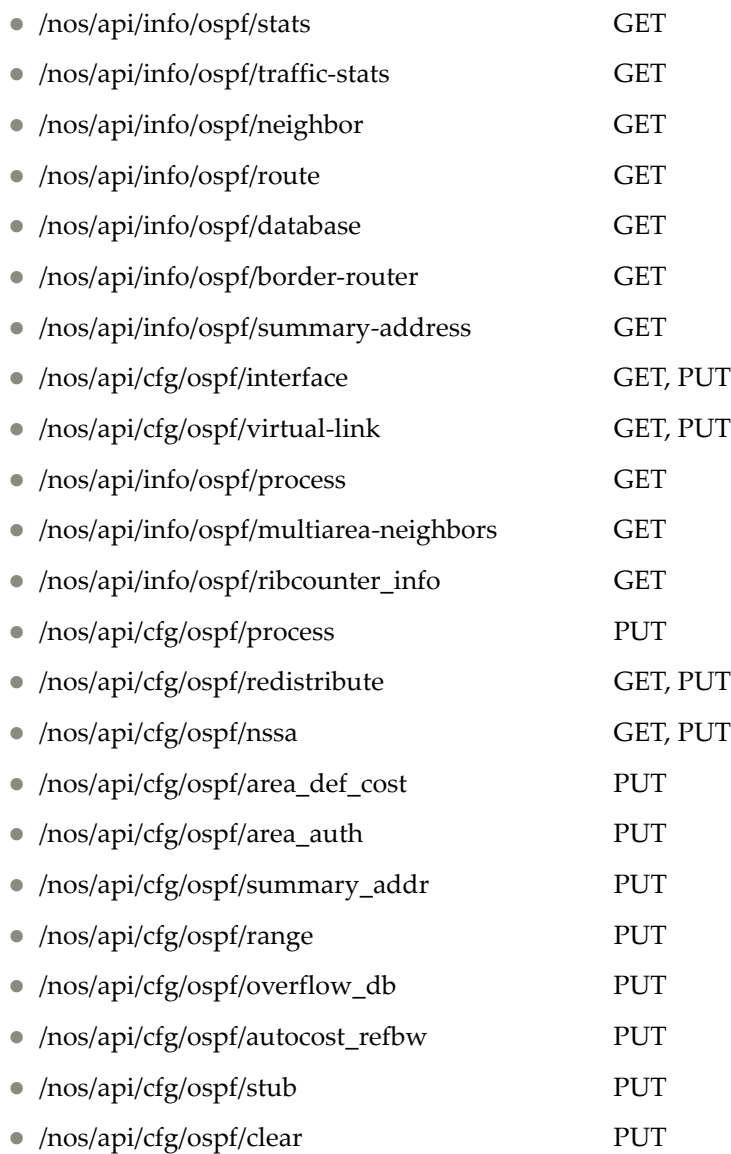

The following OSPF interface property commands are available:

- Get OSPF Global [Statistics](#page-450-0)
- **Get OSPF Traffic [Statistics](#page-456-0)**
- Get OSPF [Neighbors](#page-460-0)
- Get OSPF [Routes](#page-461-0)
- Get OSPF [Database](#page-463-0)
- Get OSPF Border [Routers](#page-465-0)
- Get OSPF [Summary](#page-467-0) Address
- Get OSPF [Interface](#page-468-0)
- Set OSPF [Interface](#page-472-0)
- Get OSPF [Virtual](#page-477-0) Links
- Set OSPF [Virtual](#page-479-0) Links
- Get OSPF [Process](#page-482-0)
- Get OSPF Multi-Area [Neighbor](#page-486-0)
- Get OSPF RIB [Counters](#page-488-0)
- Set OSPF [Process](#page-490-0)
- Get OSPF [Redistribute](#page-494-0)
- Set OSPF [Redistribute](#page-496-0)
- Get OSPF [NSSA](#page-499-0) area
- Set OSPF [NSSA](#page-501-0) area
- Set OSPF [default](#page-503-0) cost
- **Set Area [Authentication](#page-504-0)**
- Set OSPF [Summary](#page-505-0) Address
- Set OSPF Area [Range](#page-506-0)
- **Set OSPF [Overflow](#page-507-0) Database**
- Set OSPF Auto-cost Reference [Bandwidth](#page-508-0)
- Set OSPF Stub [Configuration](#page-509-0)
- Set OSPF Remove [Configuration](#page-510-0)

### <span id="page-450-0"></span>**Get OSPF Global Statistics**

Gets the global OSPF statistics.

# *Request*

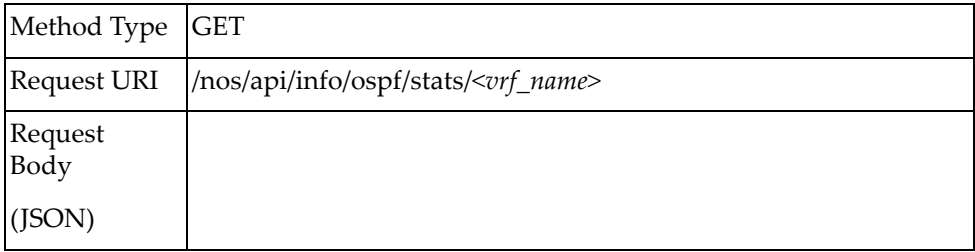

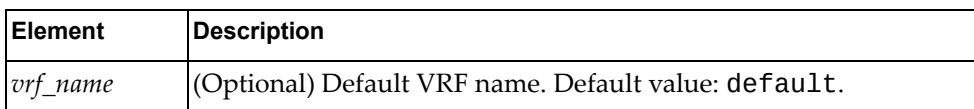

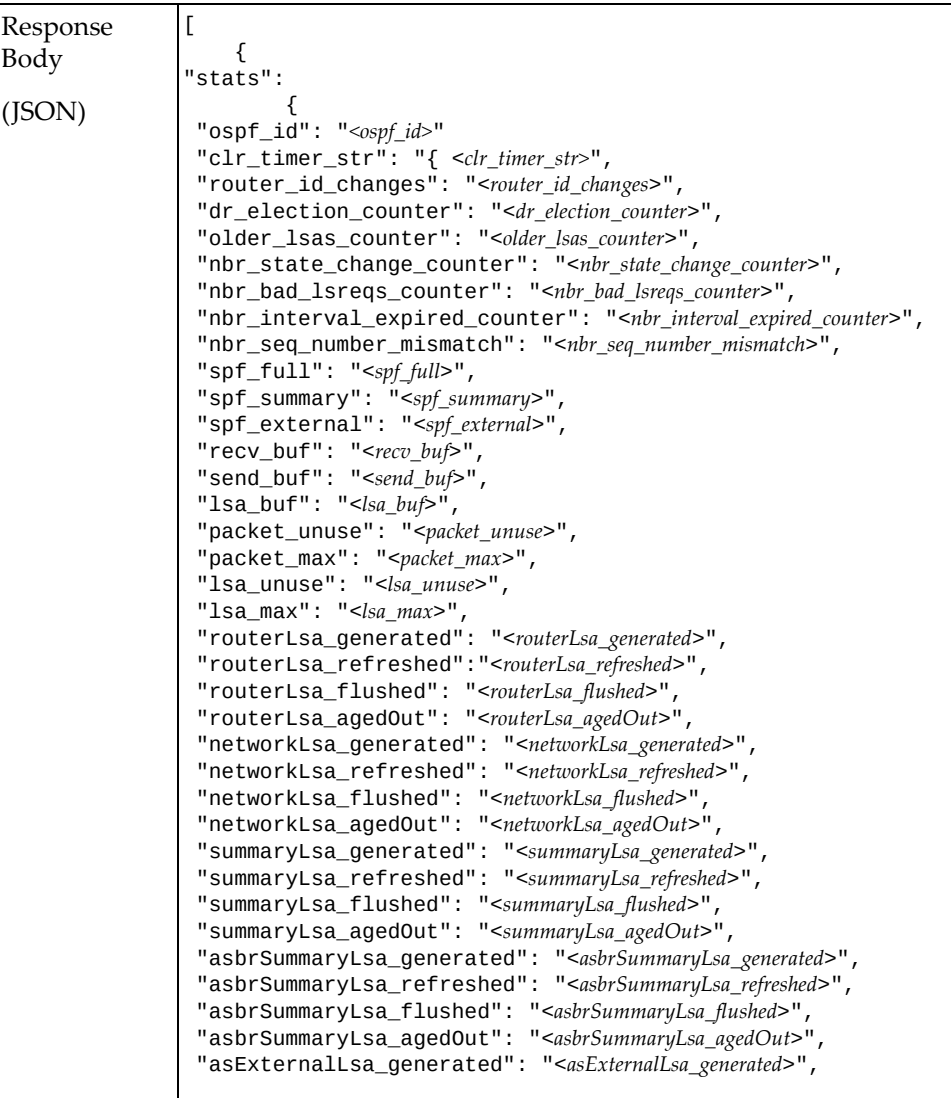

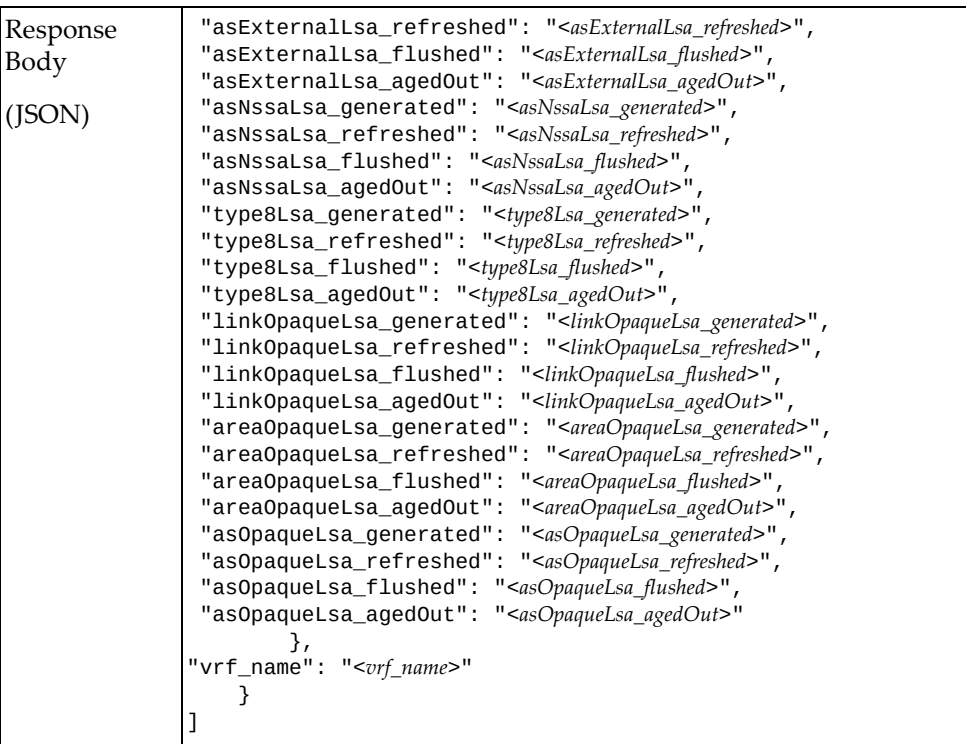

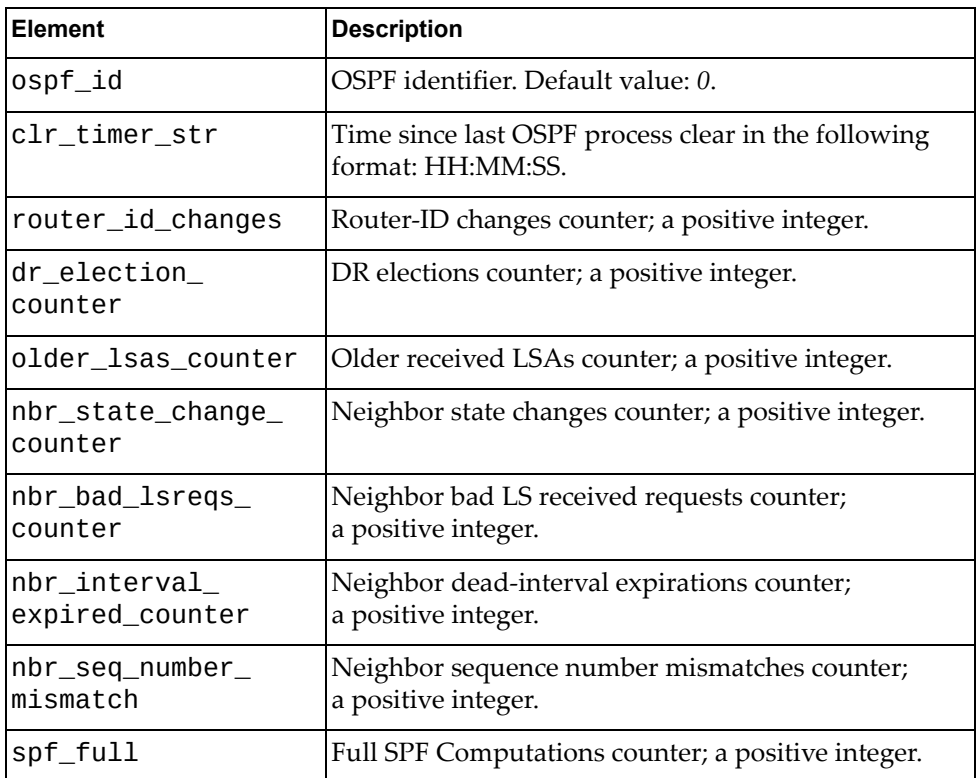

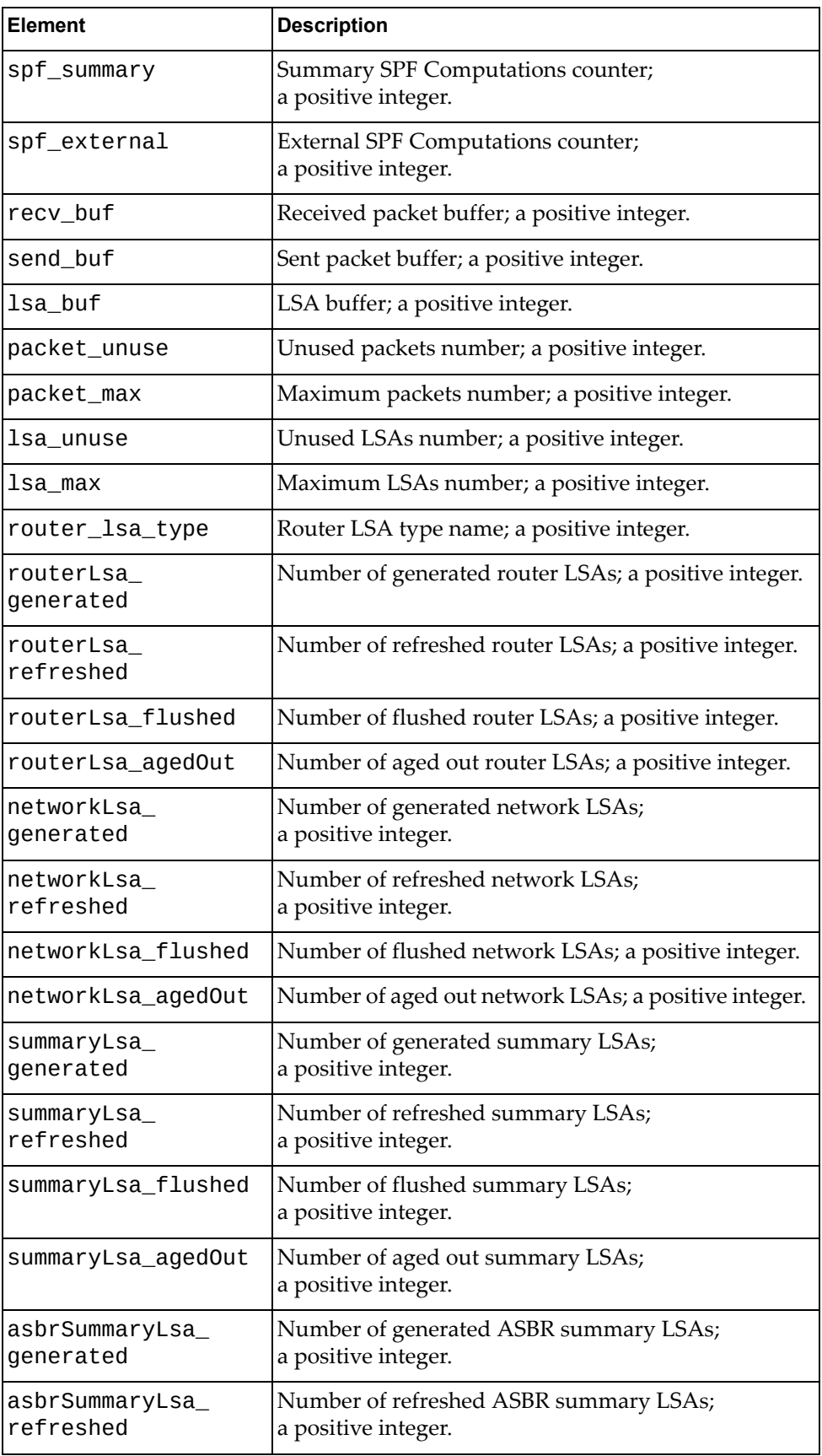

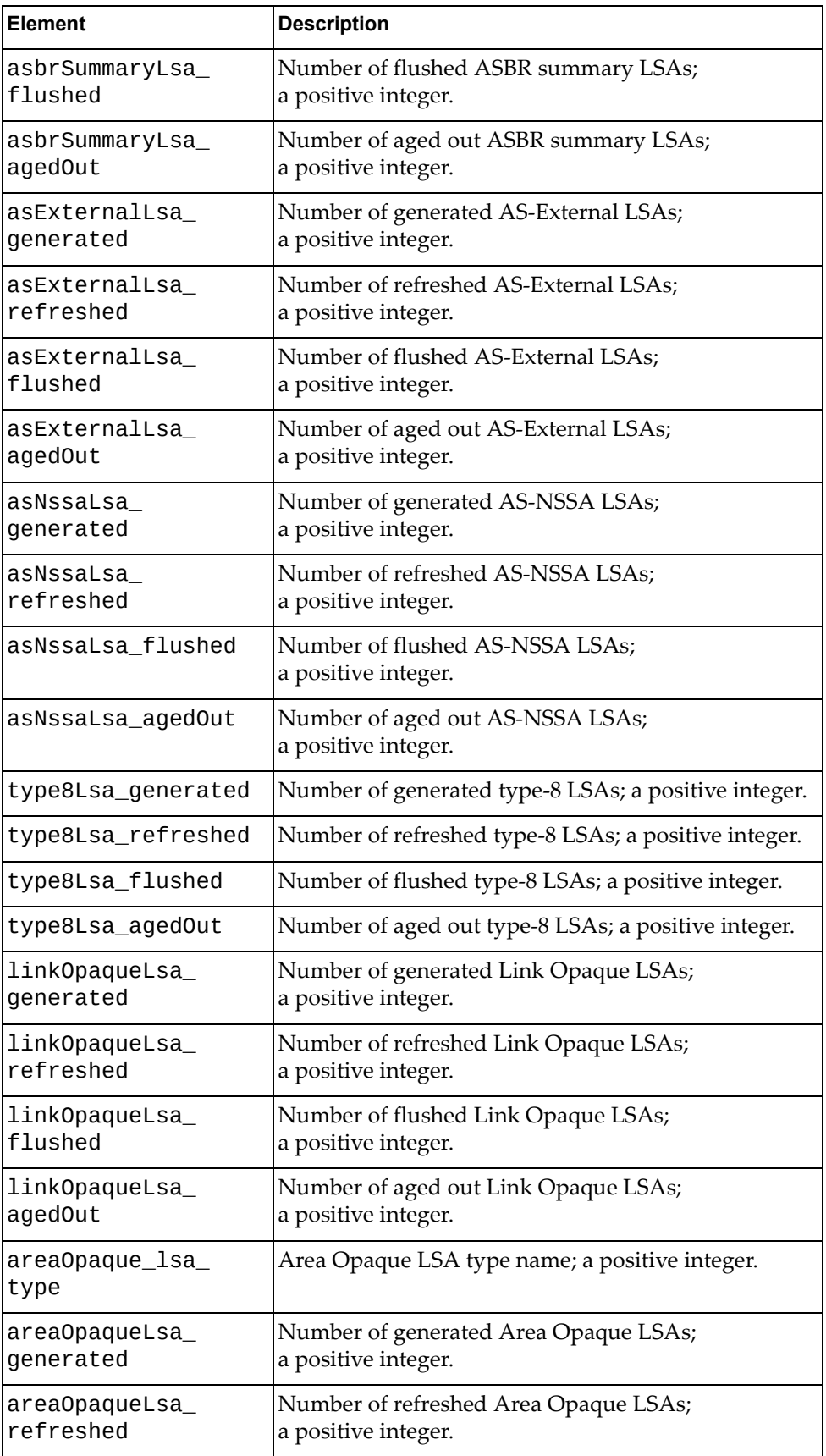

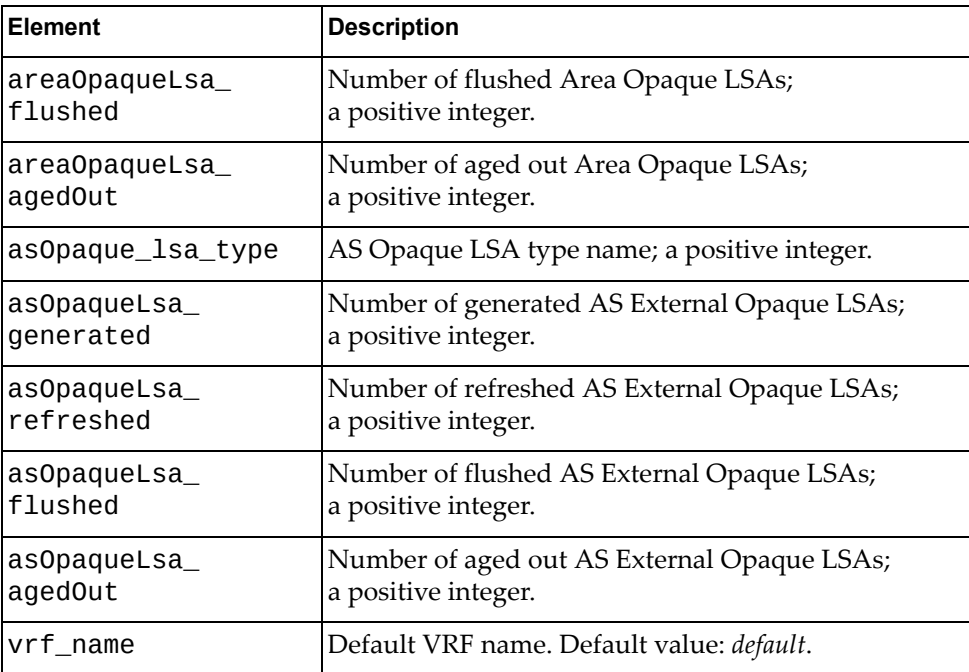

# <span id="page-456-0"></span>**Get OSPF Traffic Statistics**

Gets the OSPF traffic statistics.

# *Request*

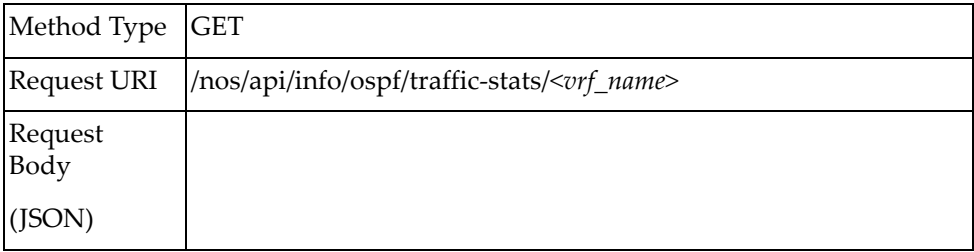

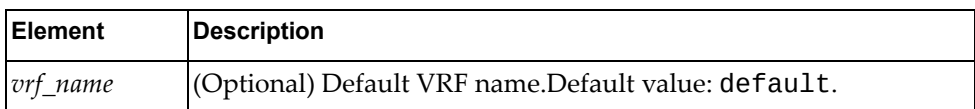

# *Response*

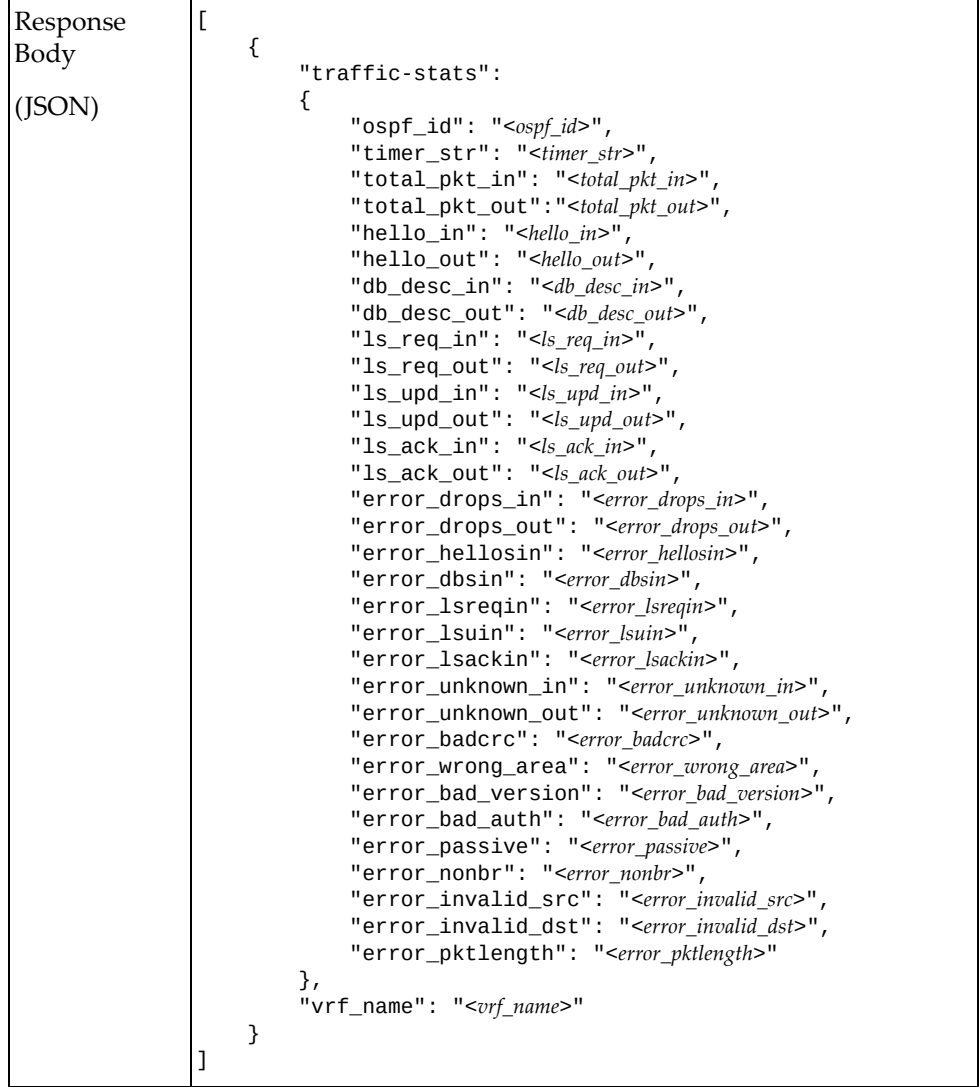

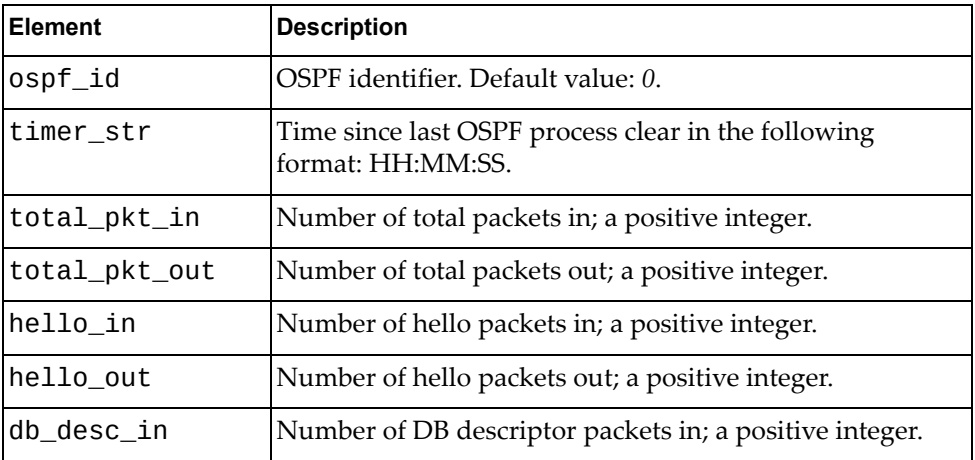

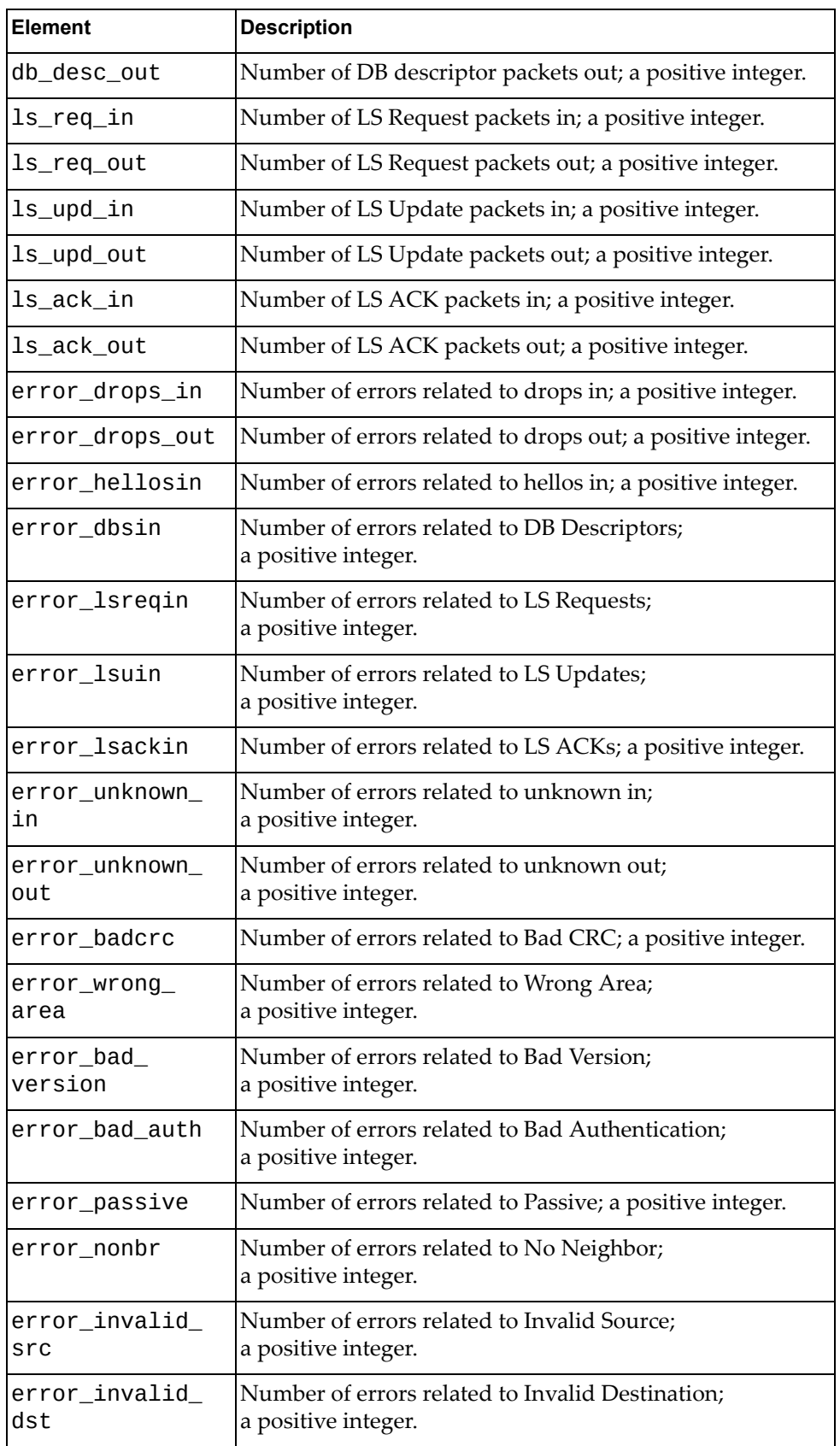

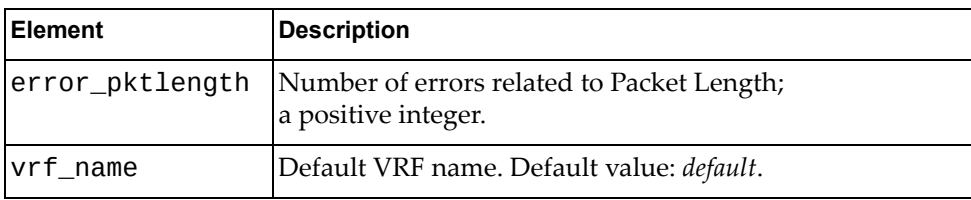

# <span id="page-460-0"></span>**Get OSPF Neighbors**

Gets the OSPF neighbors list.

# *Request*

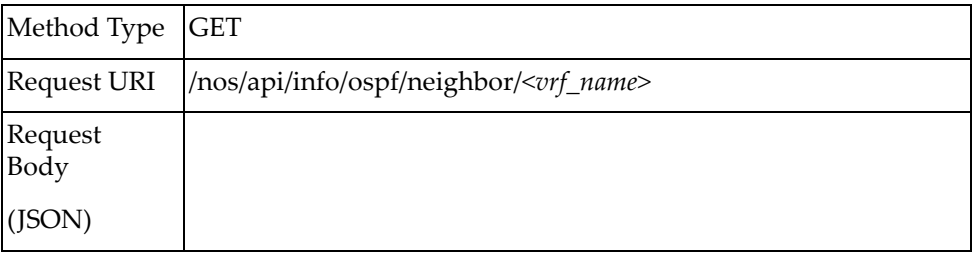

#### where:

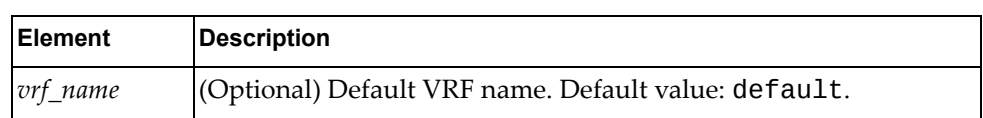

# *Response*

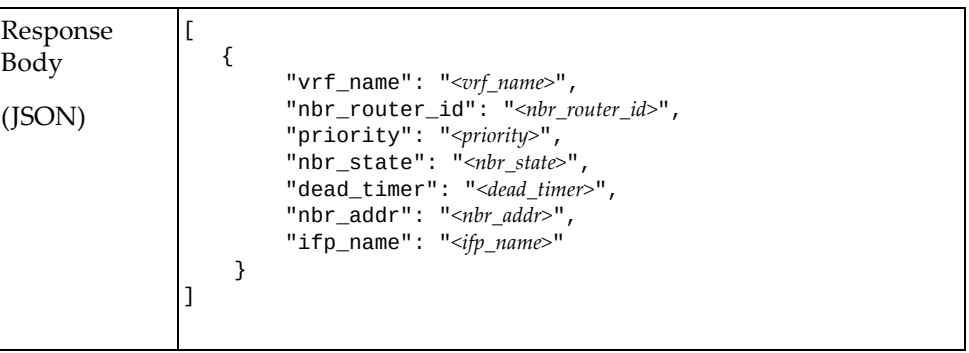

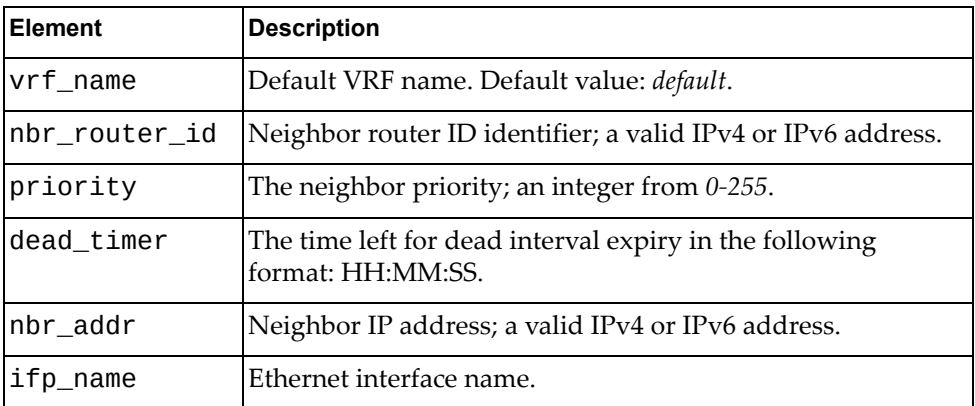

### <span id="page-461-0"></span>**Get OSPF Routes**

Gets the OSPF routes list.

# *Request*

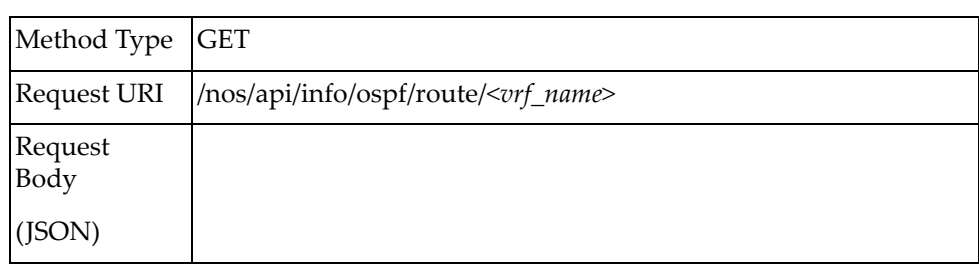

#### where:

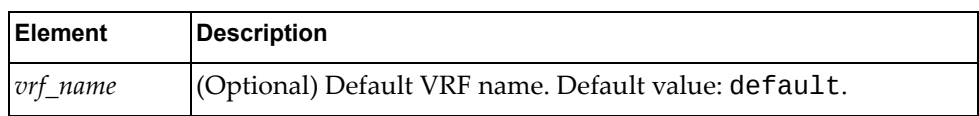

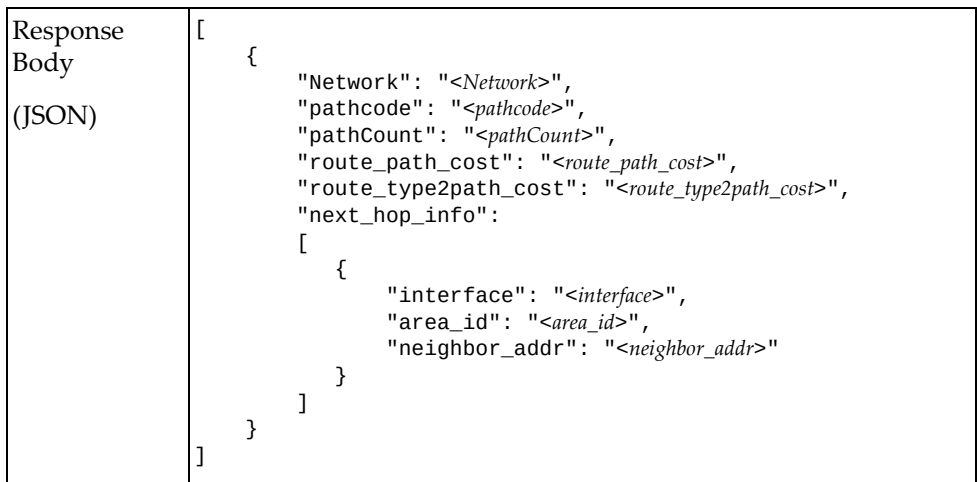

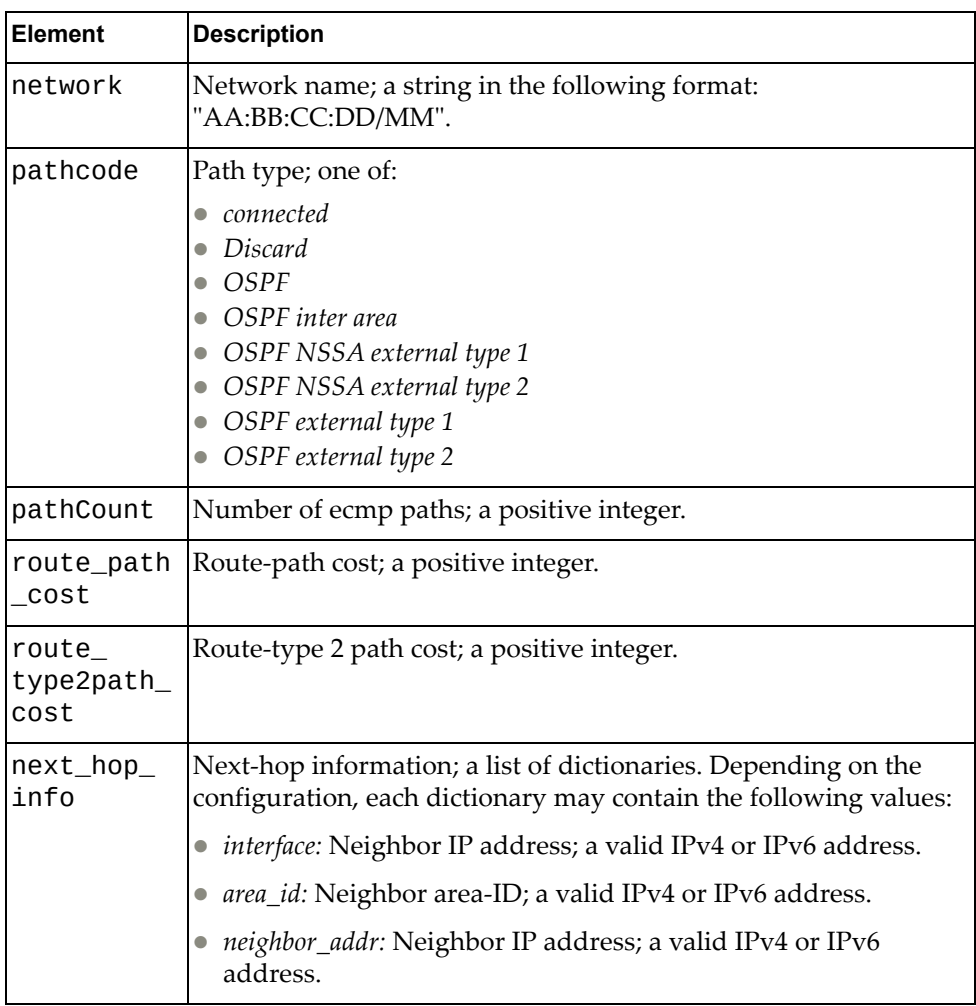

### <span id="page-463-0"></span>**Get OSPF Database**

Gets the OSPF database.

# *Request*

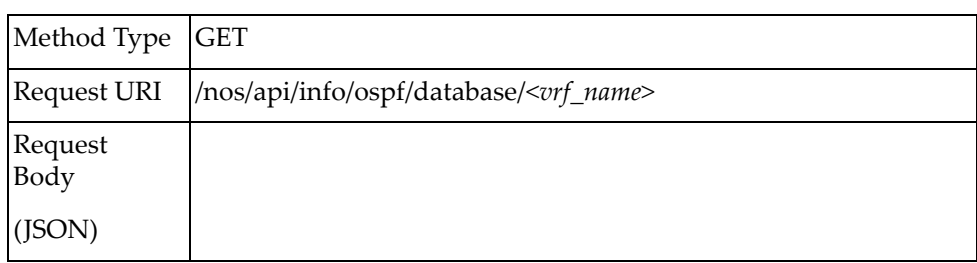

#### where:

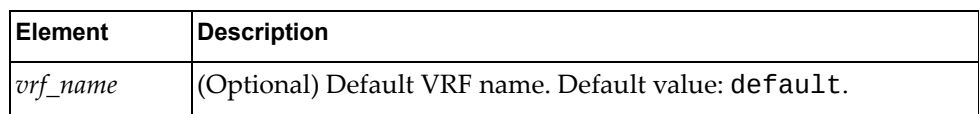

### *Response*

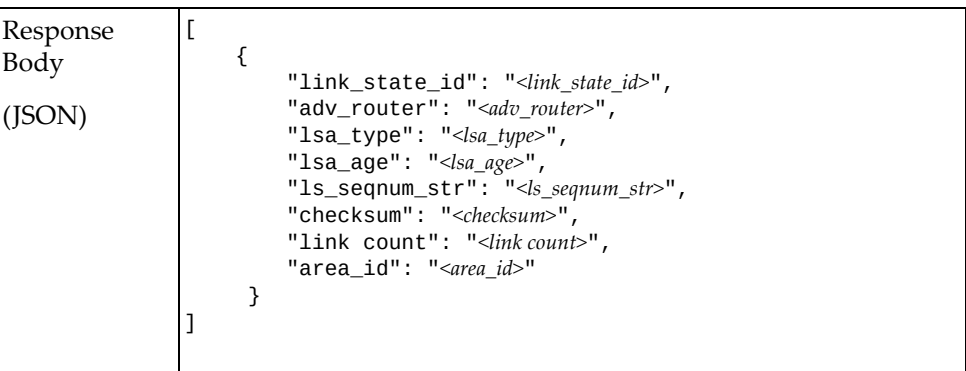

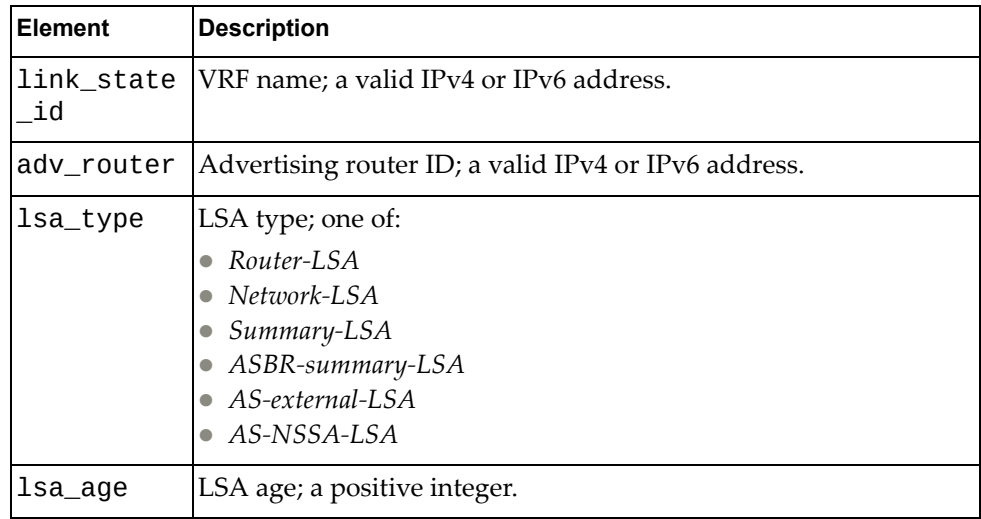

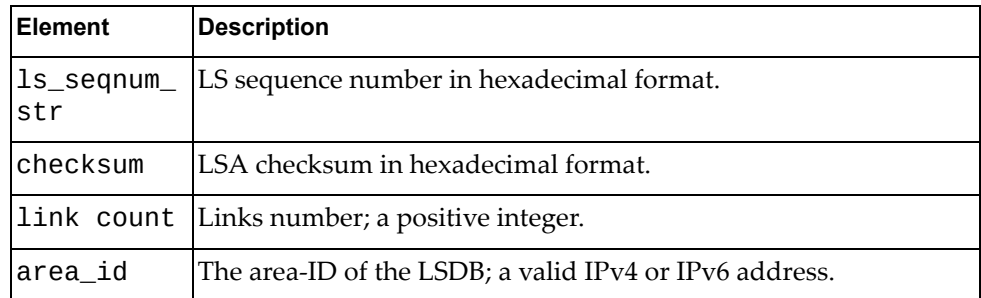

### <span id="page-465-0"></span>**Get OSPF Border Routers**

Gets the OSPF border routers.

# *Request*

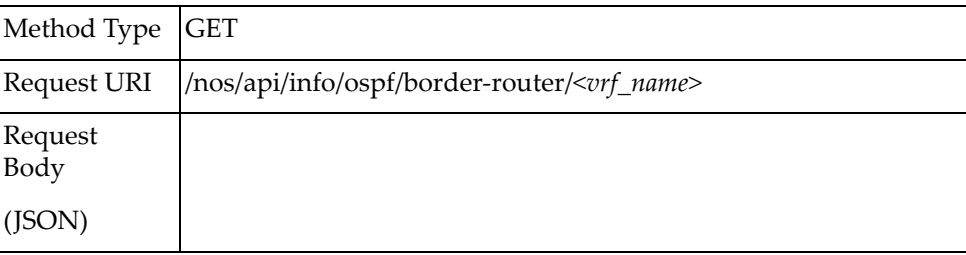

#### where:

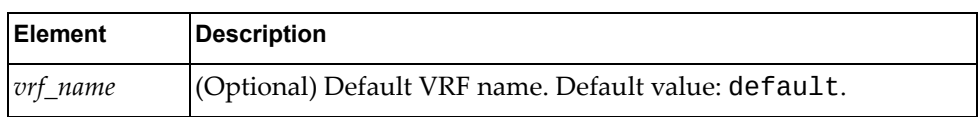

### *Response*

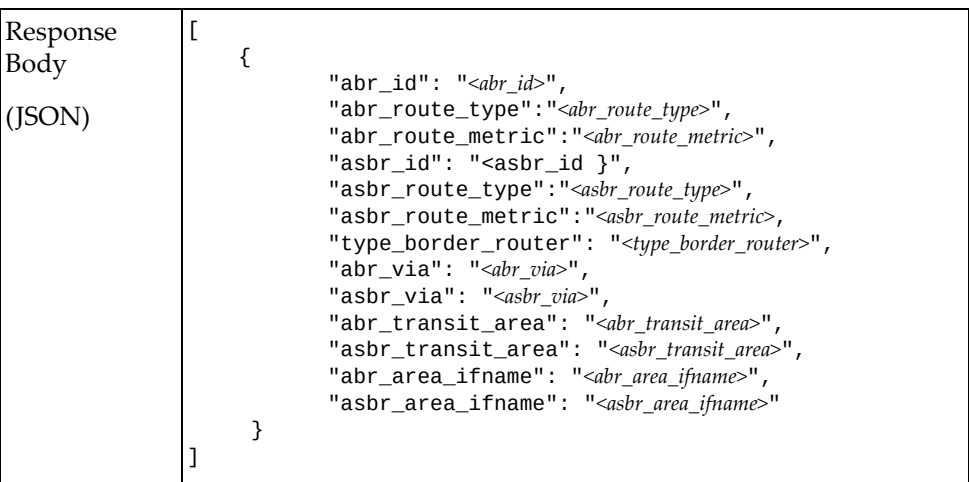

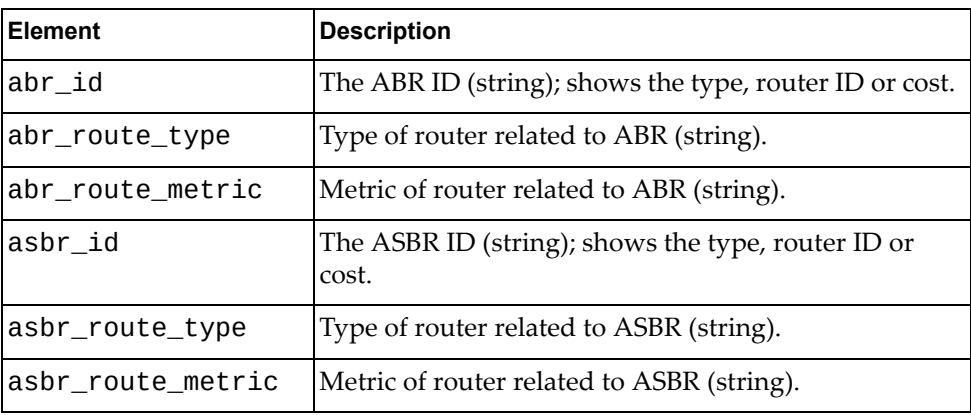

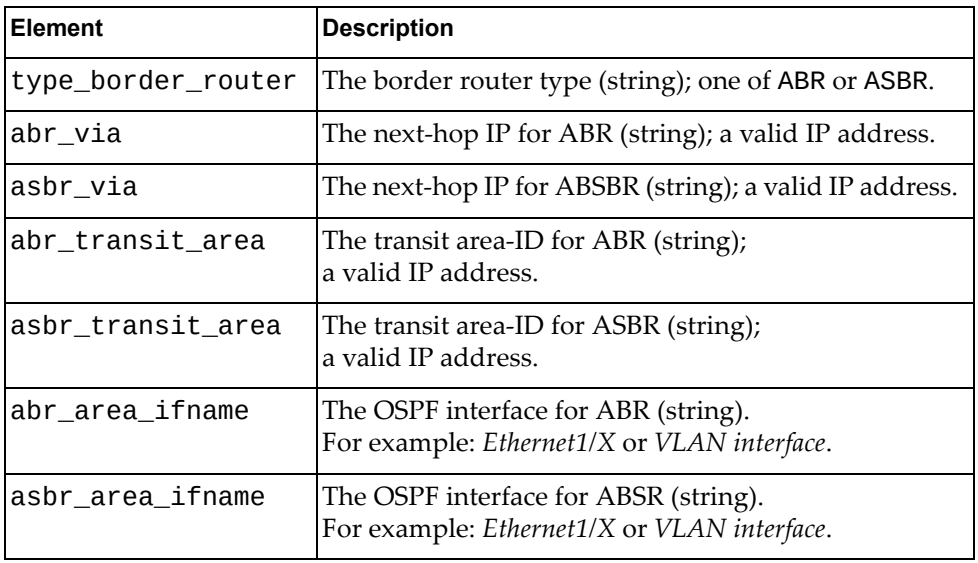

# <span id="page-467-0"></span>**Get OSPF Summary Address**

Gets the OSPF summary address.

# *Request*

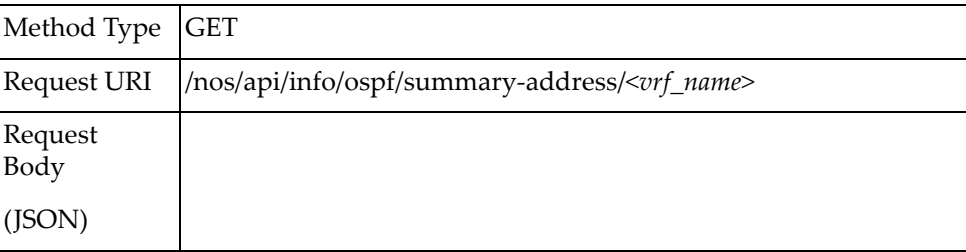

#### where:

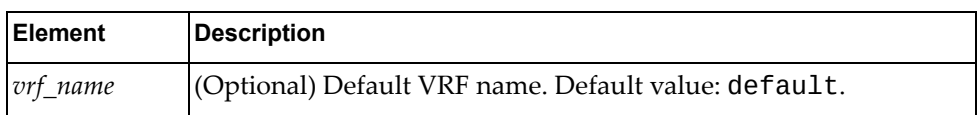

### *Response*

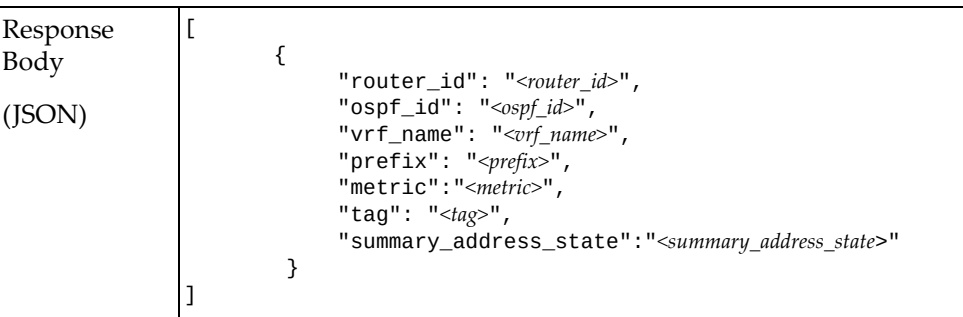

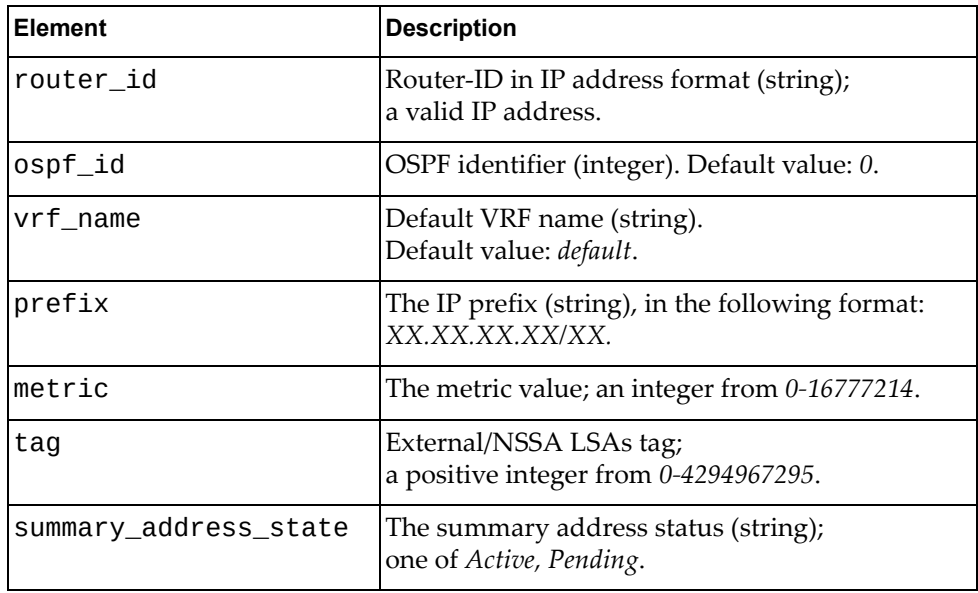
## **Get OSPF Interface**

Displays the OSPF interface information.

## *Request*

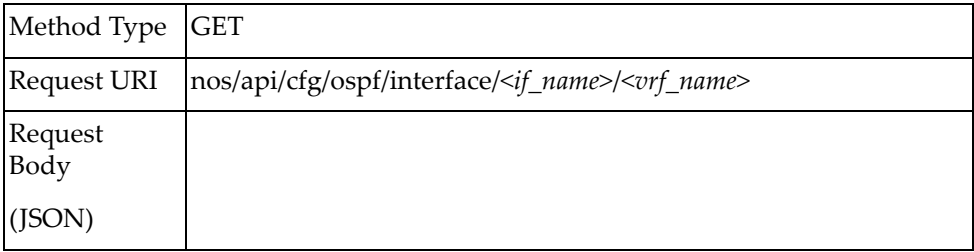

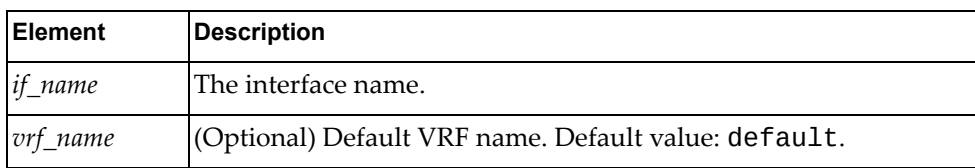

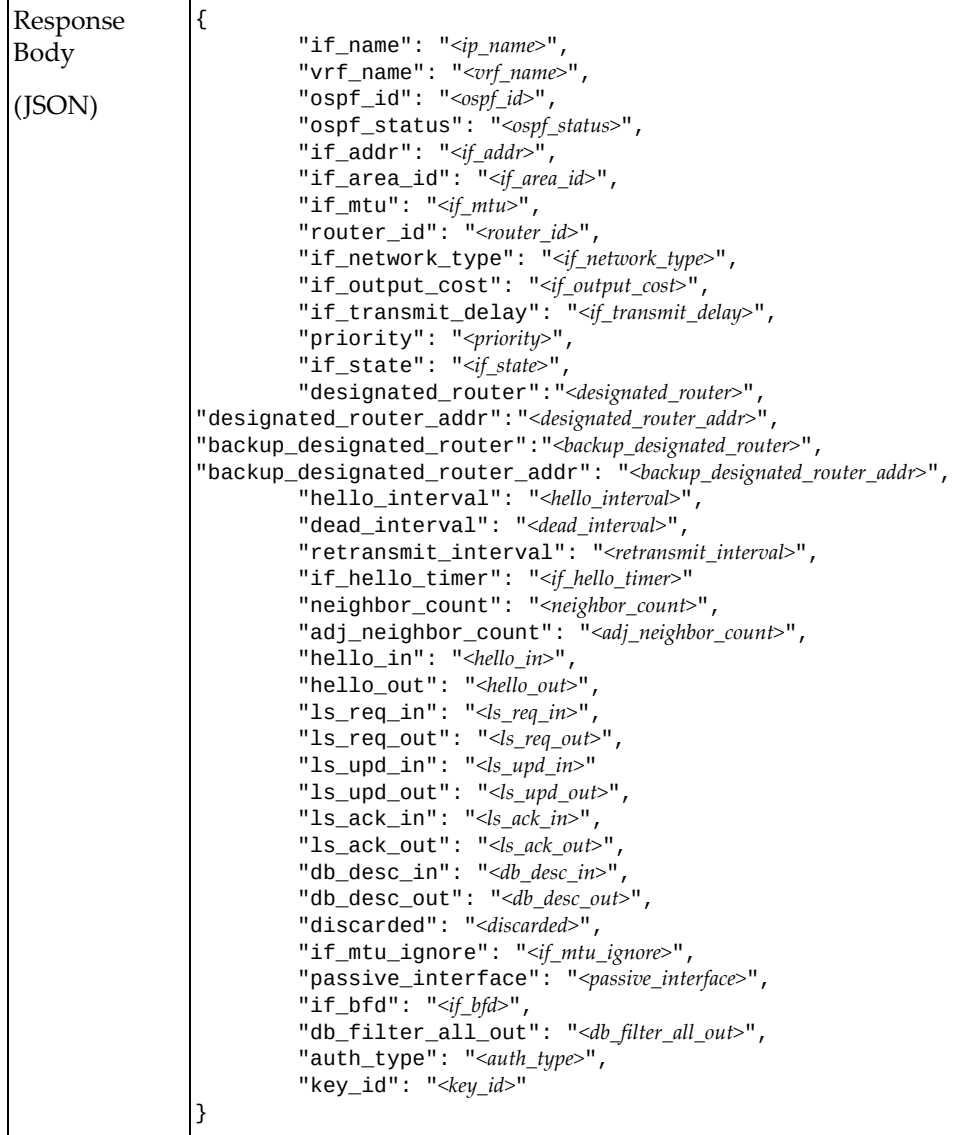

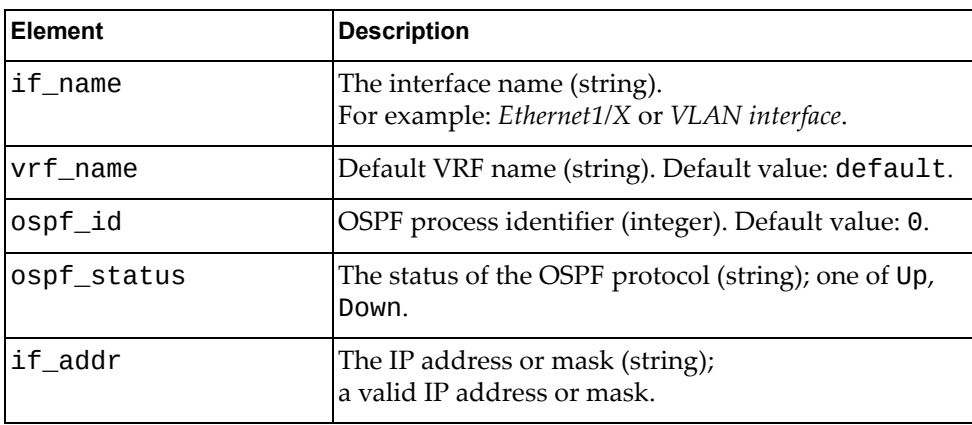

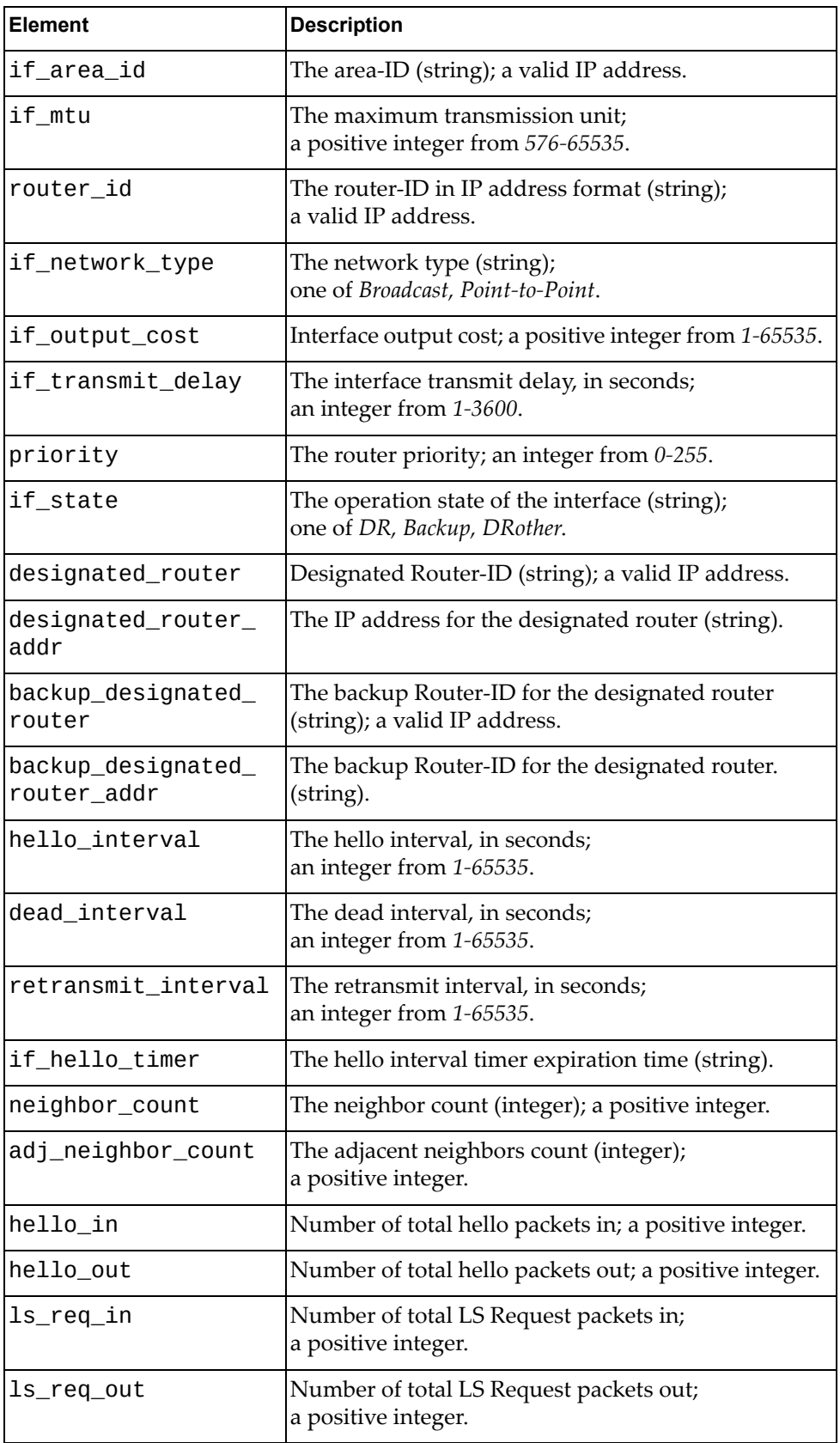

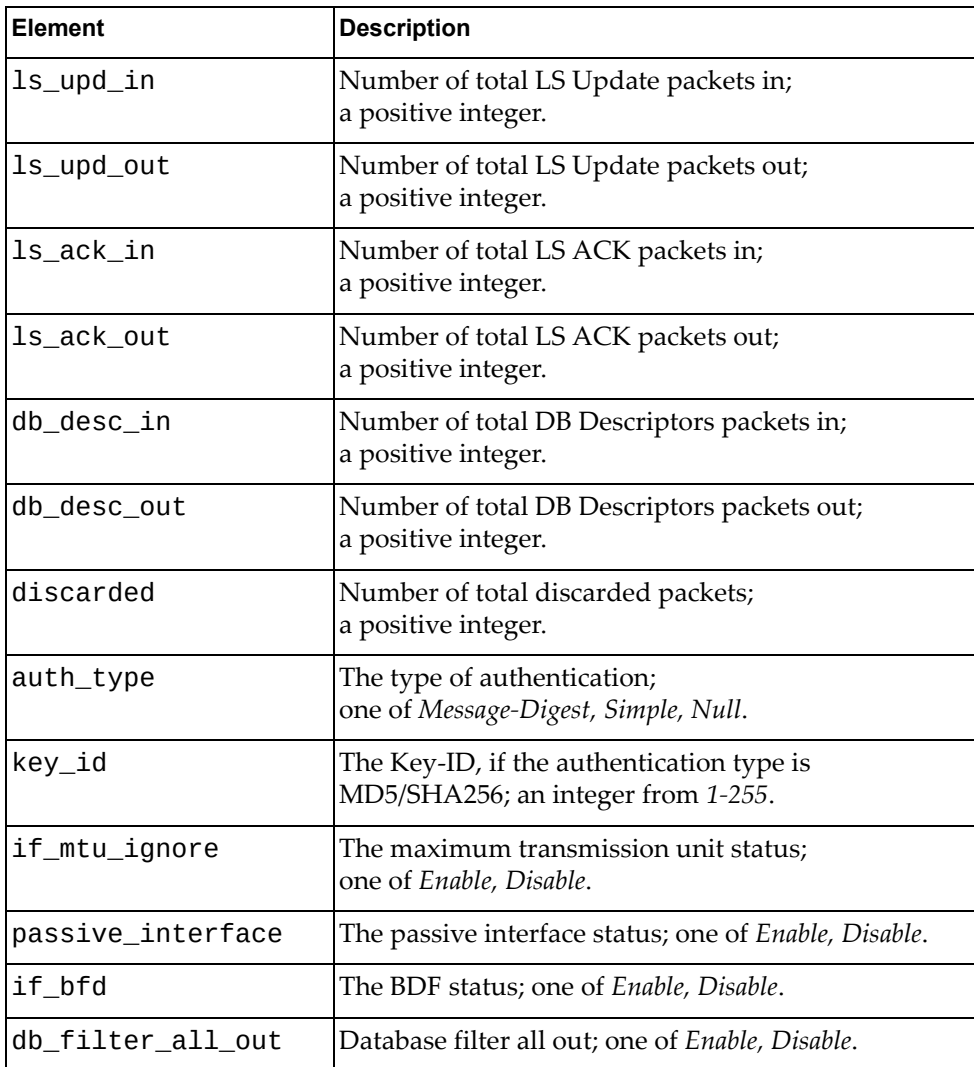

## **Set OSPF Interface**

Sets the OSPF interface.

## *Request*

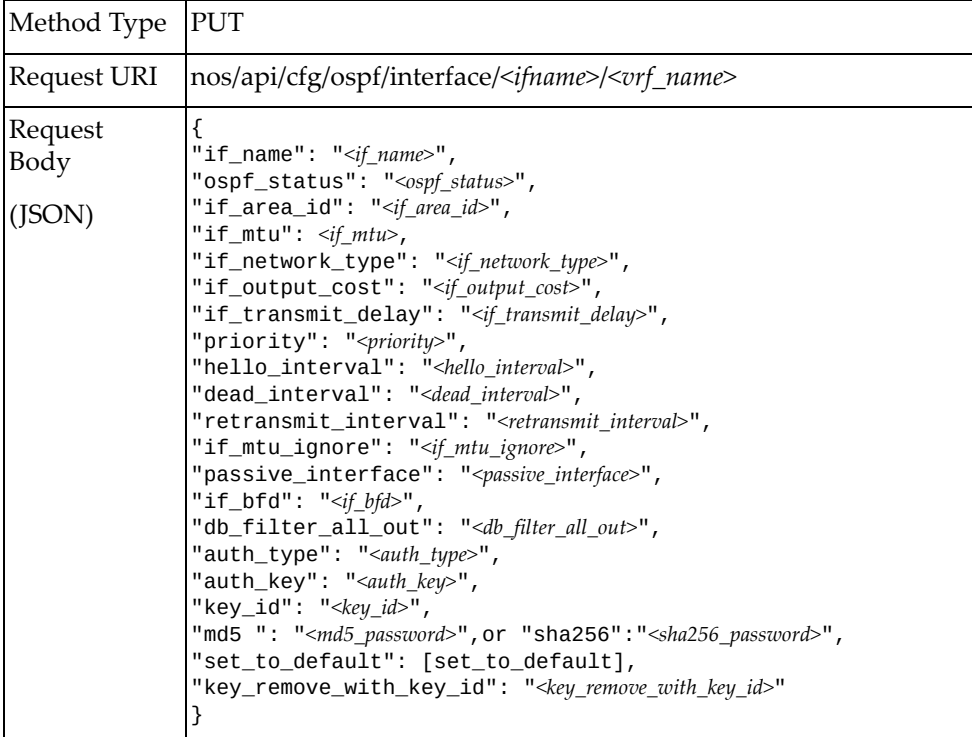

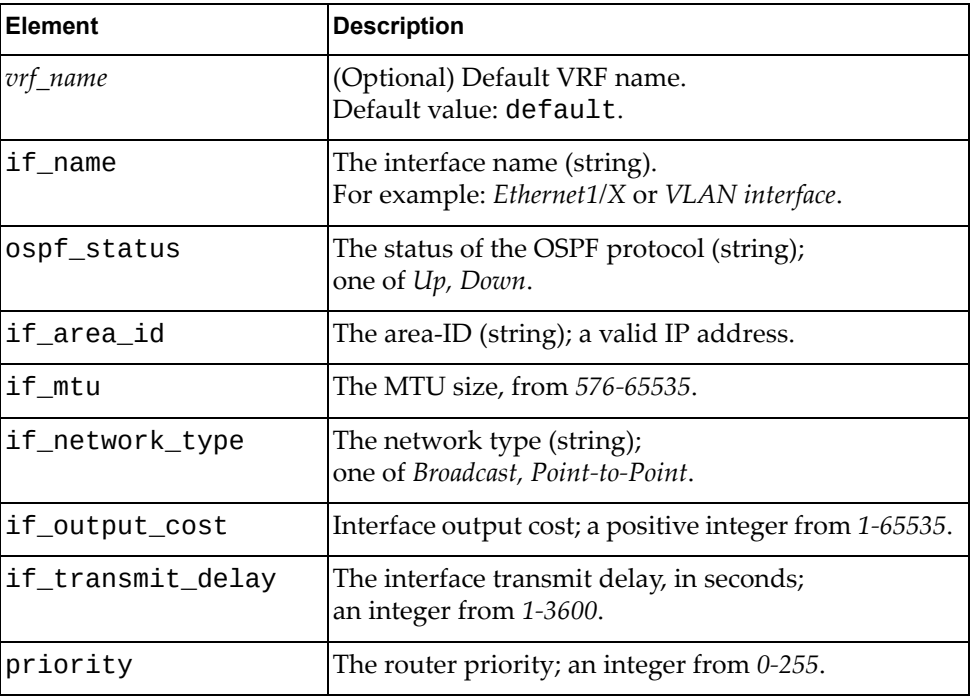

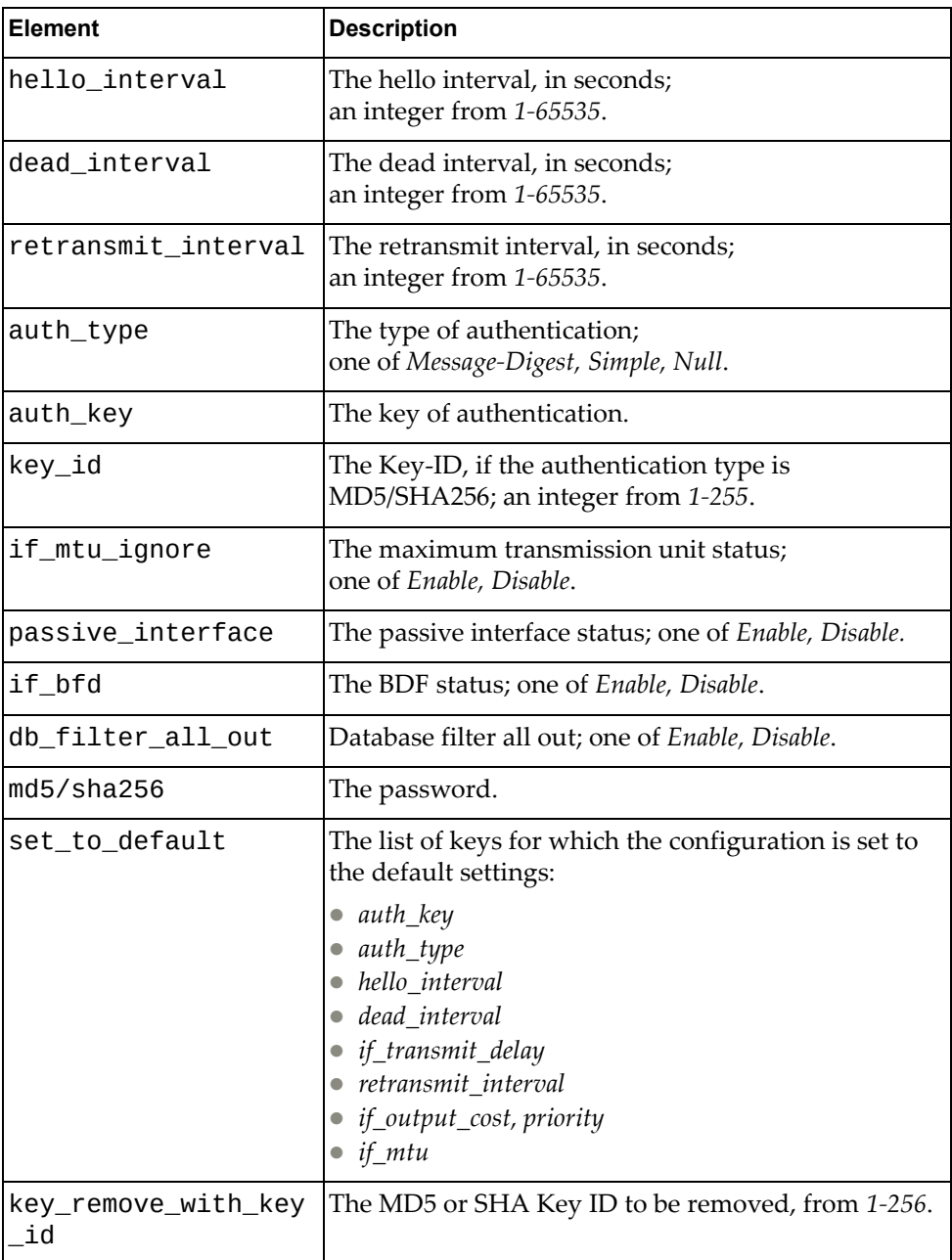

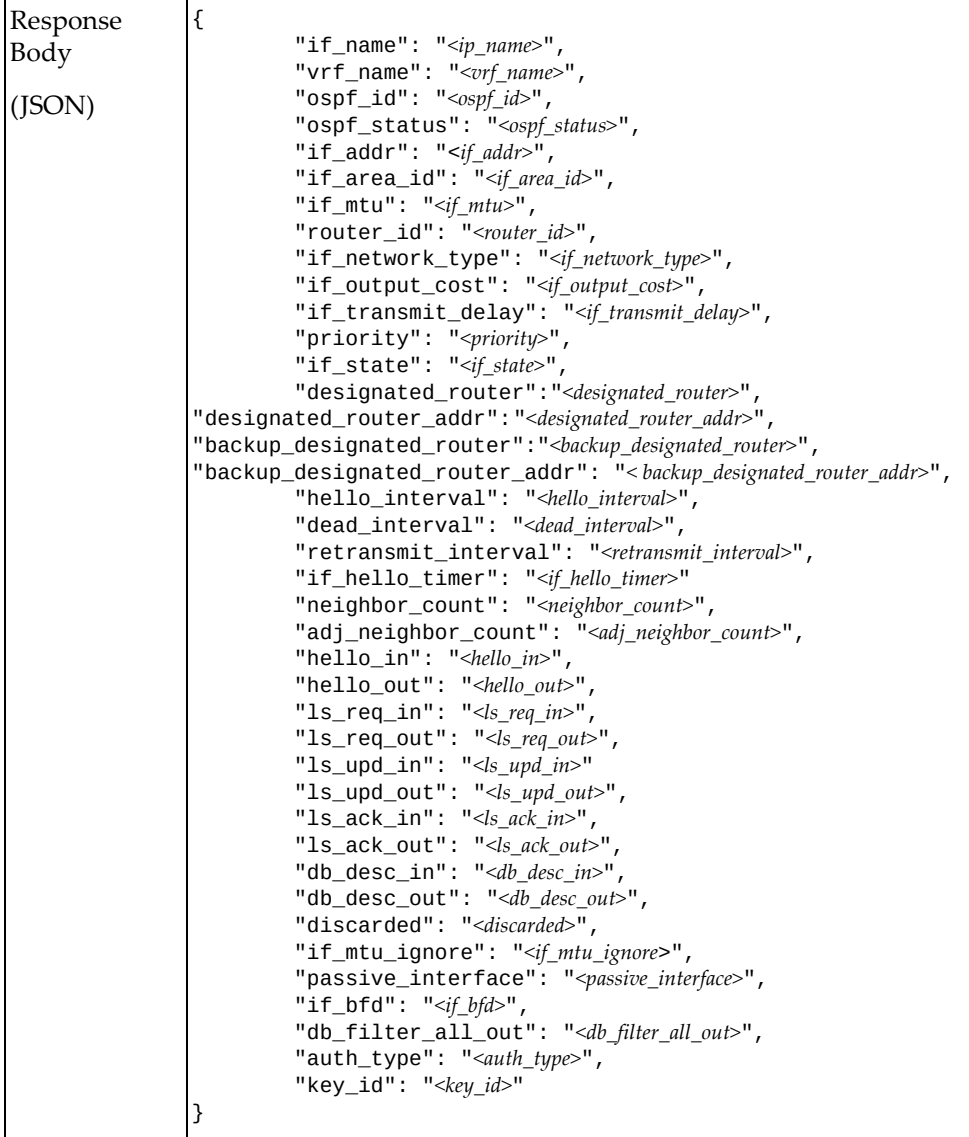

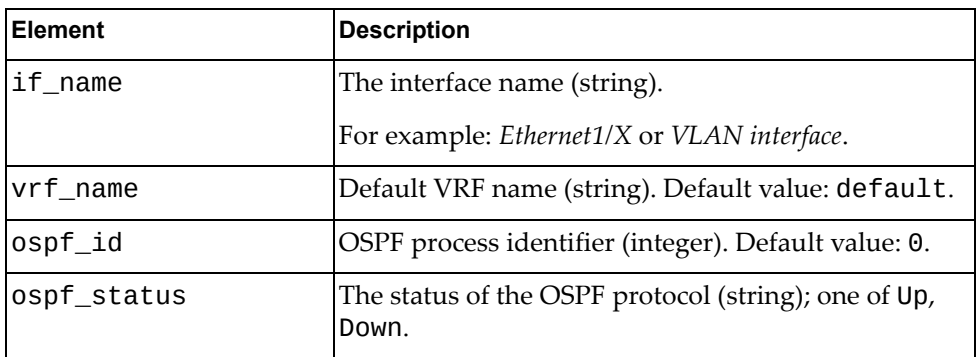

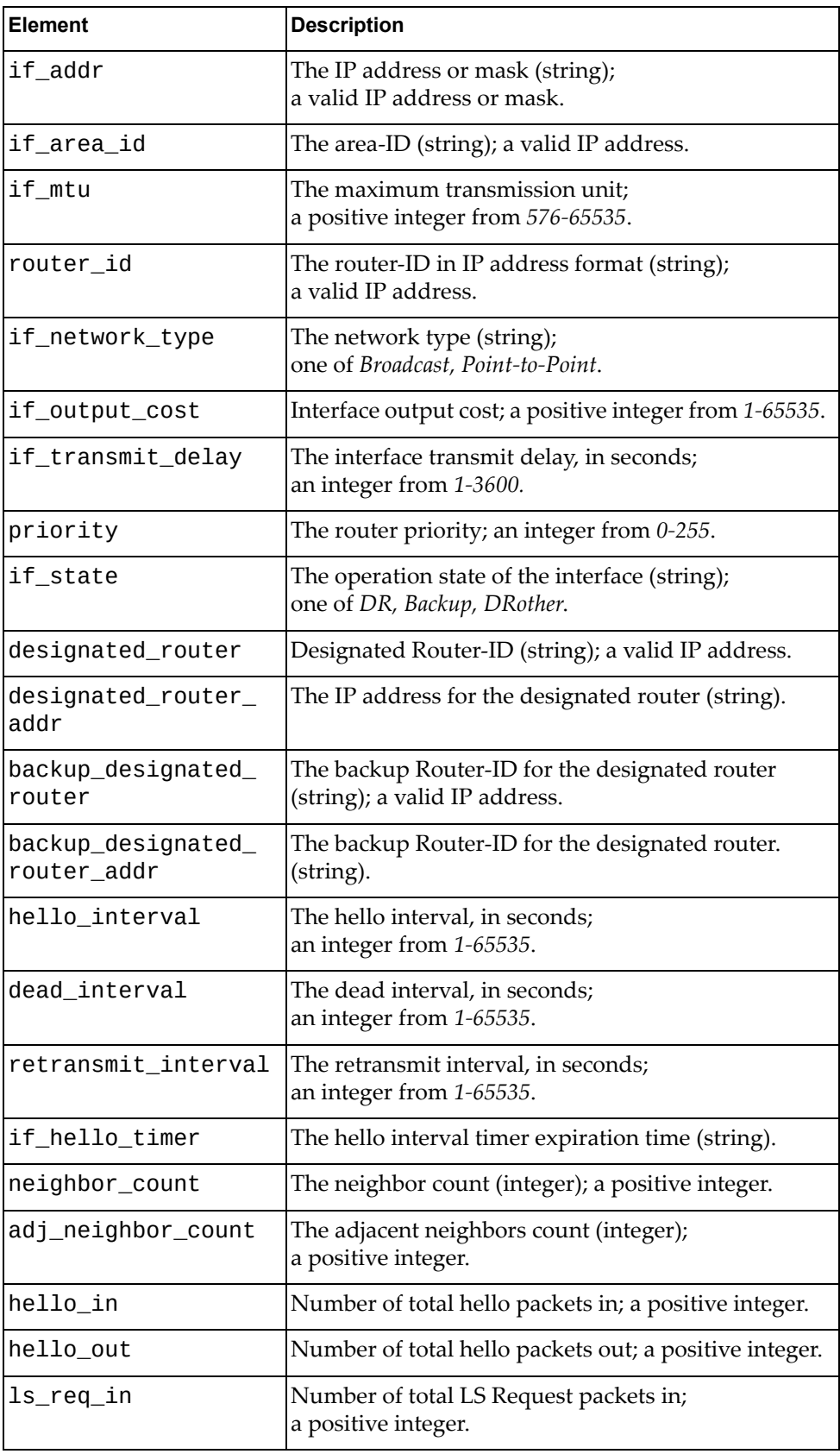

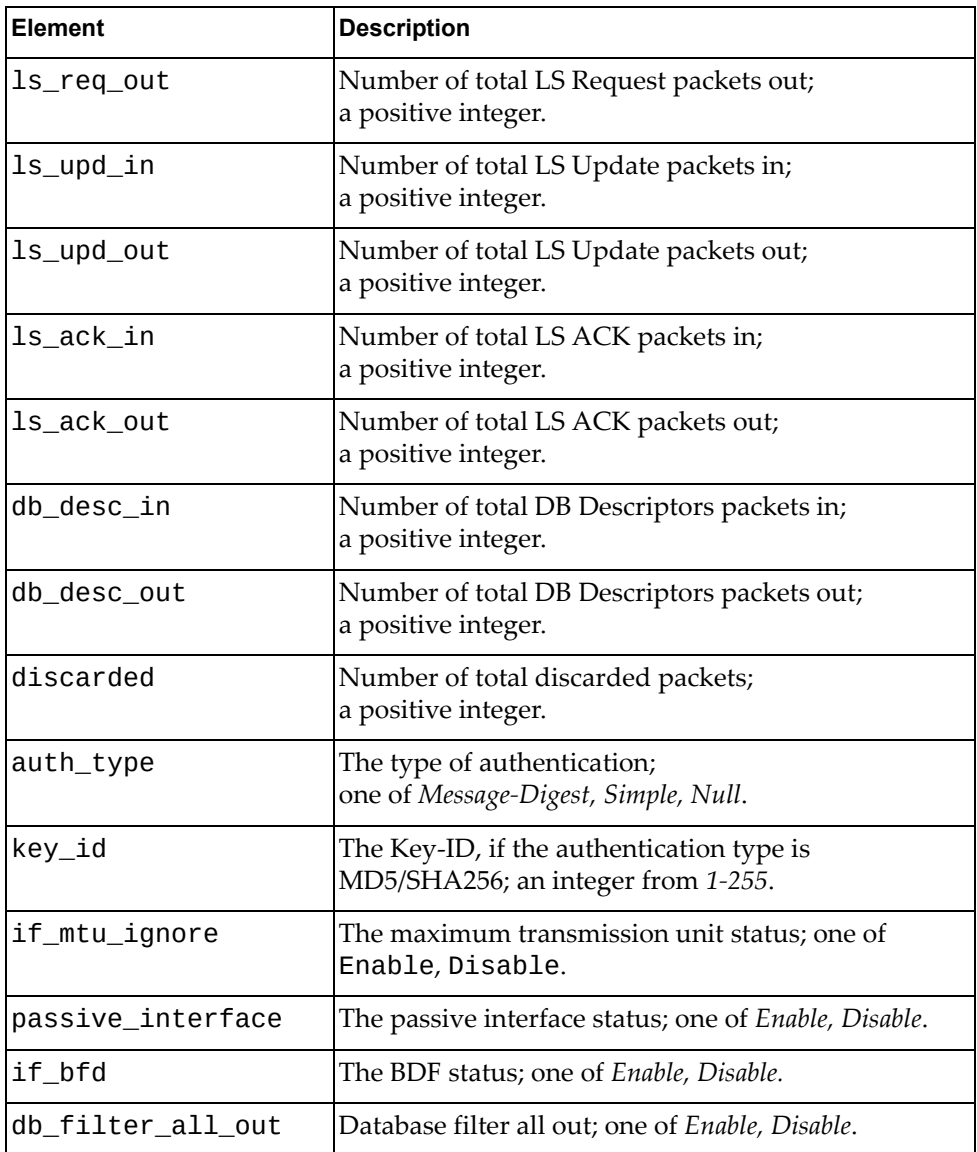

### **Get OSPF Virtual Links**

Gets the OSPF virtual-links.

## *Request*

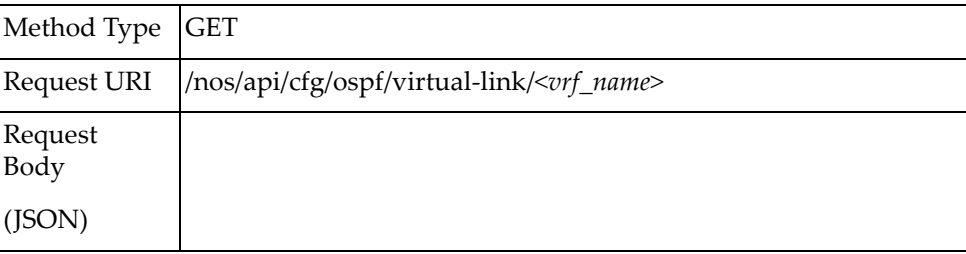

#### where:

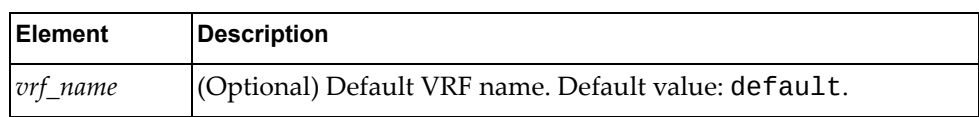

### *Response*

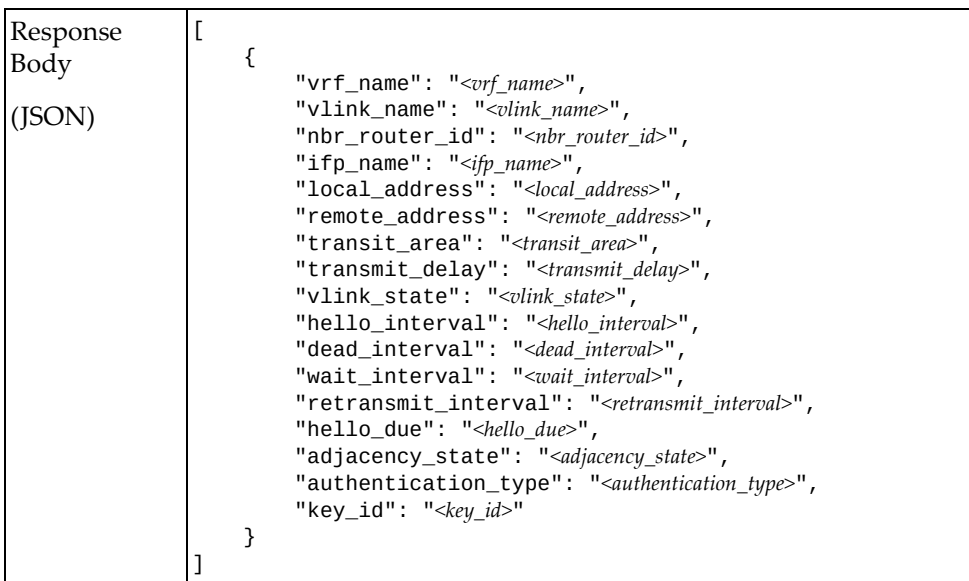

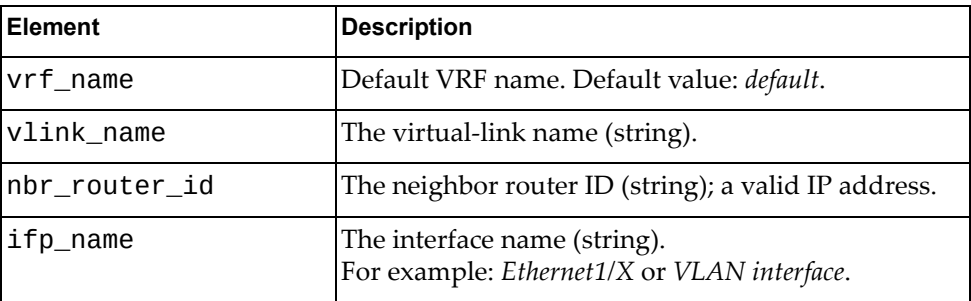

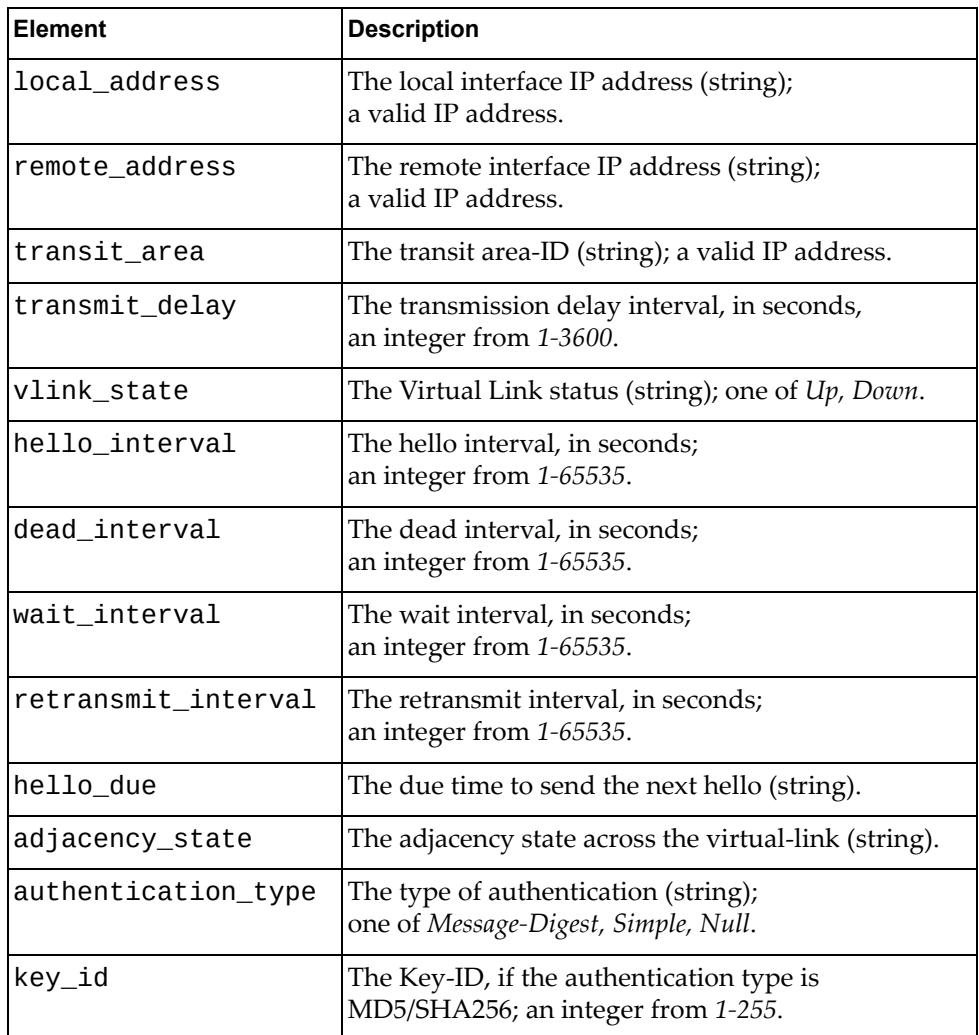

### **Set OSPF Virtual Links**

Sets the OSPF virtual-links.

## *Request*

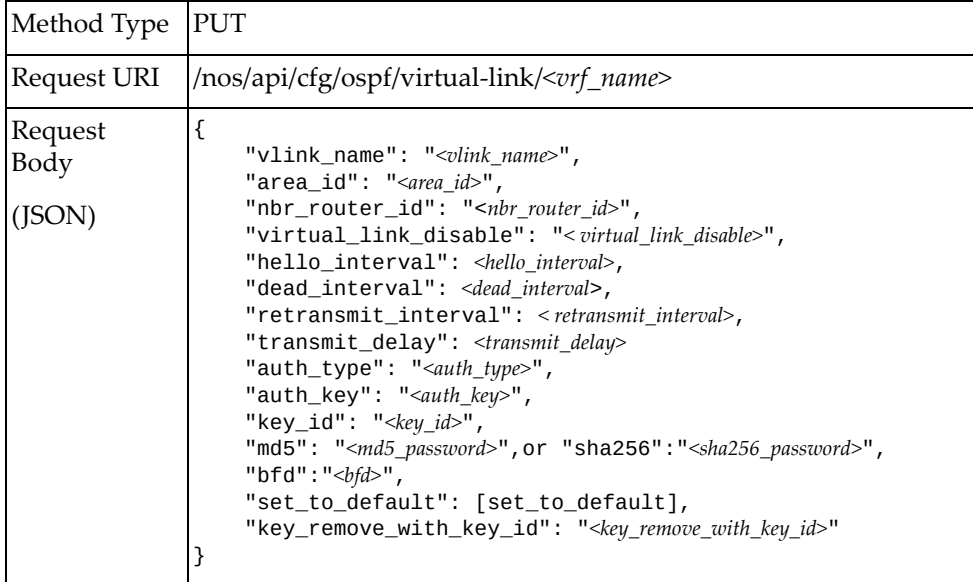

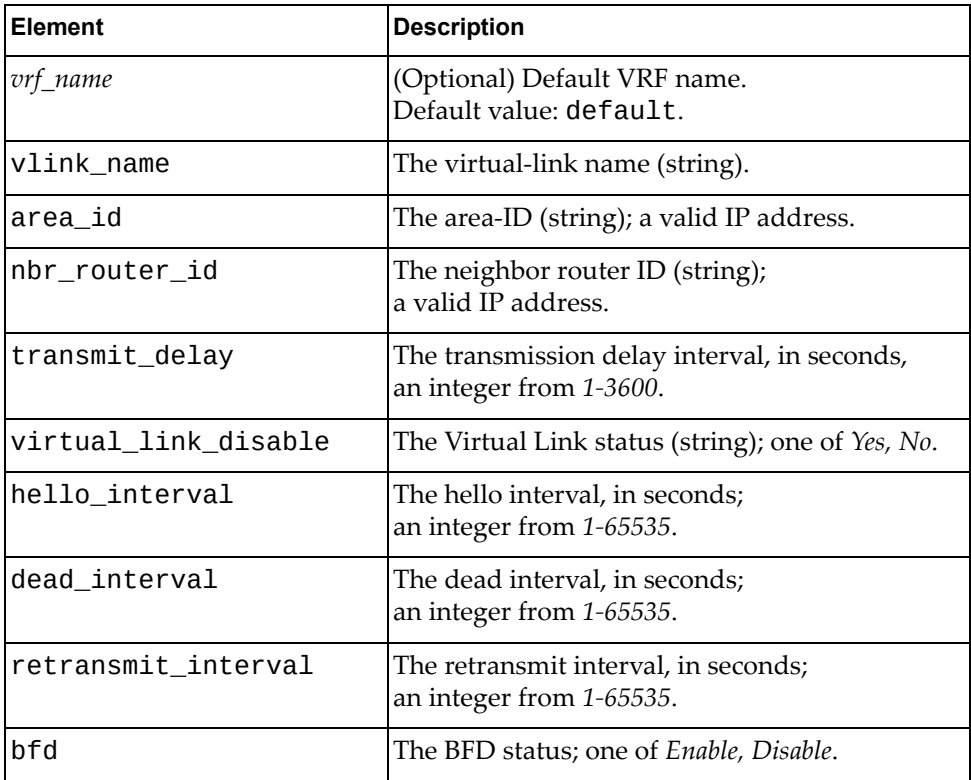

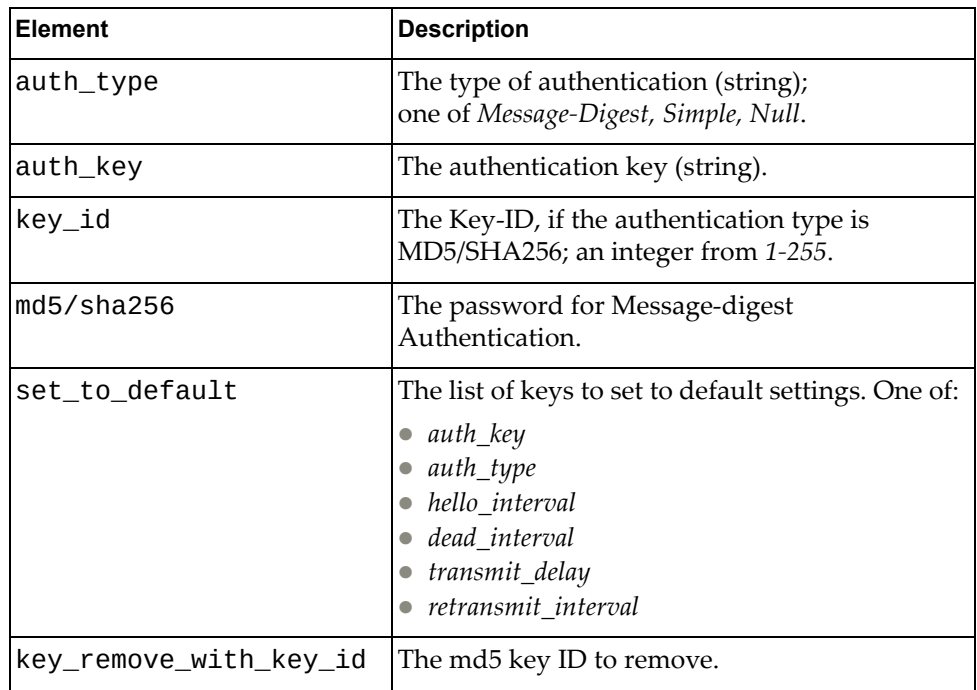

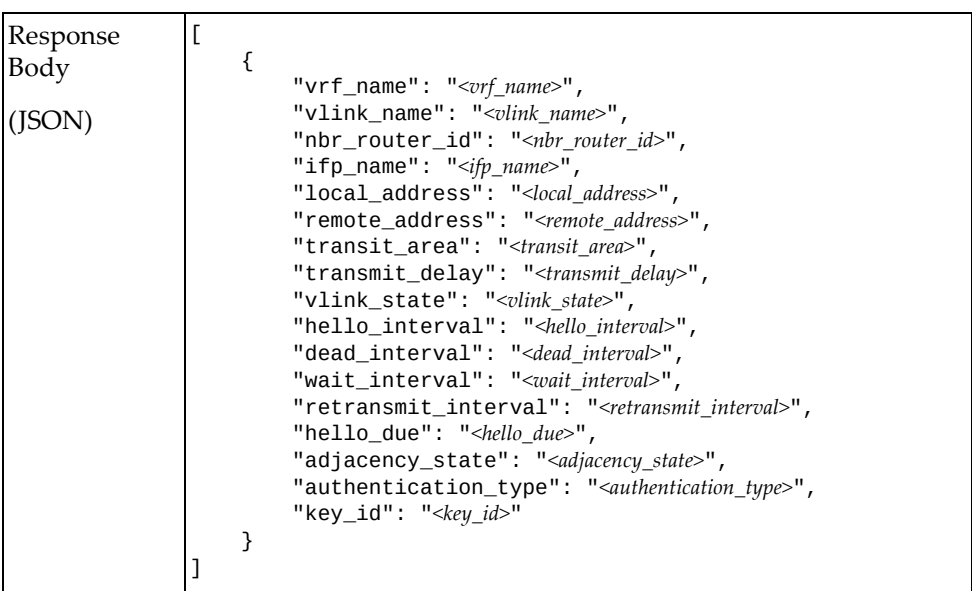

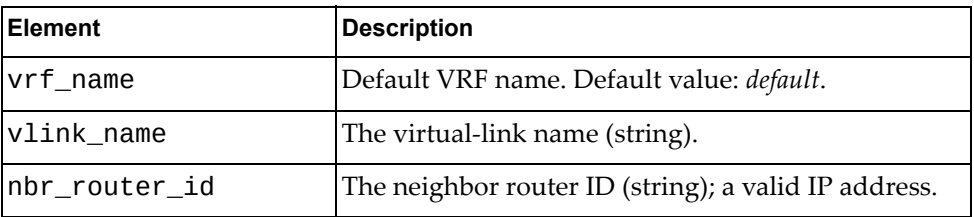

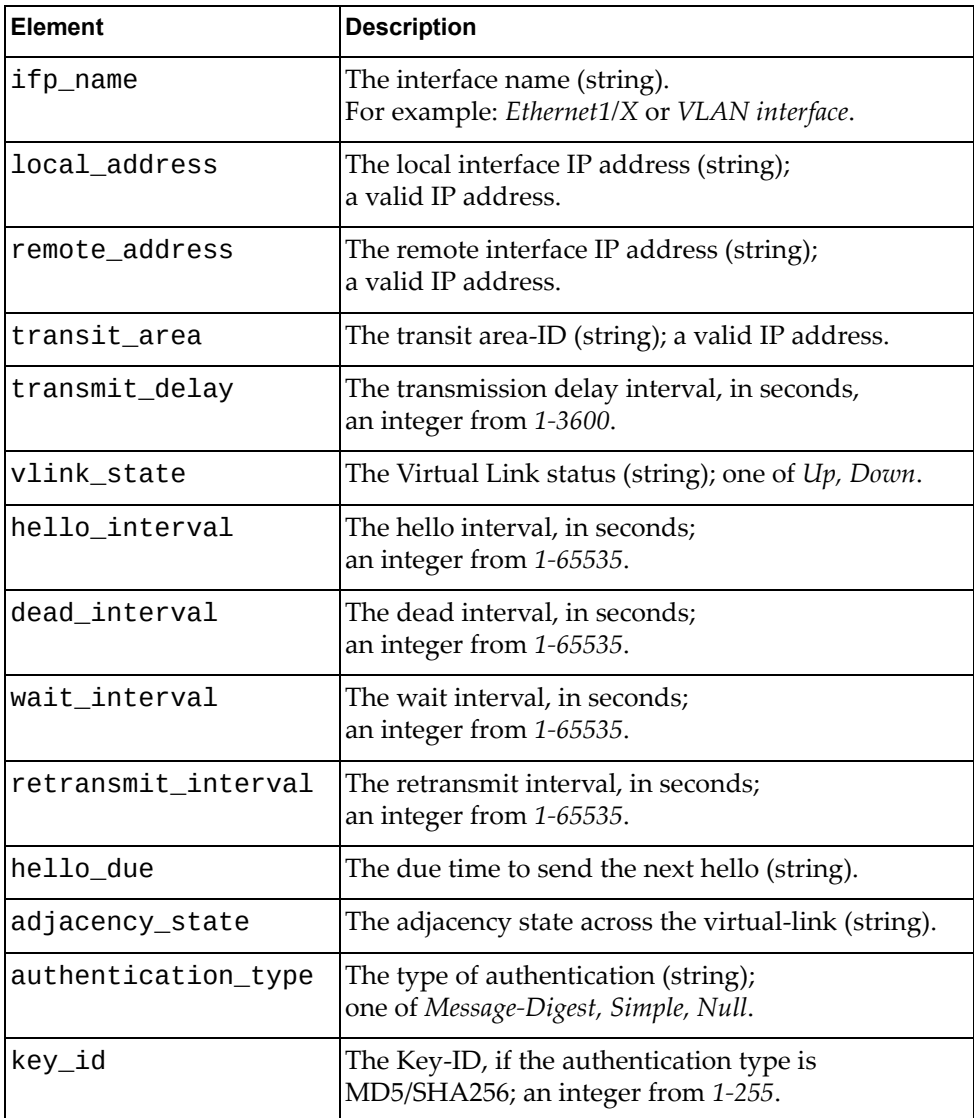

## **Get OSPF Process**

Gets the OSPF process information.

## *Request*

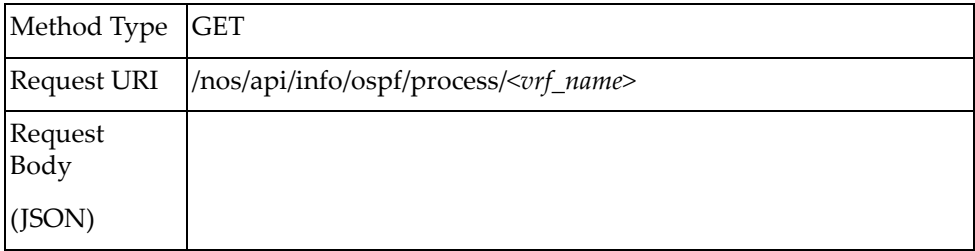

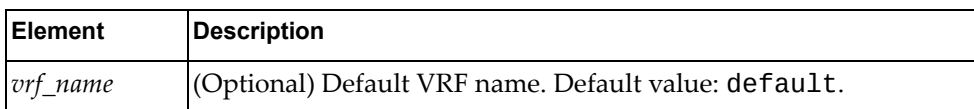

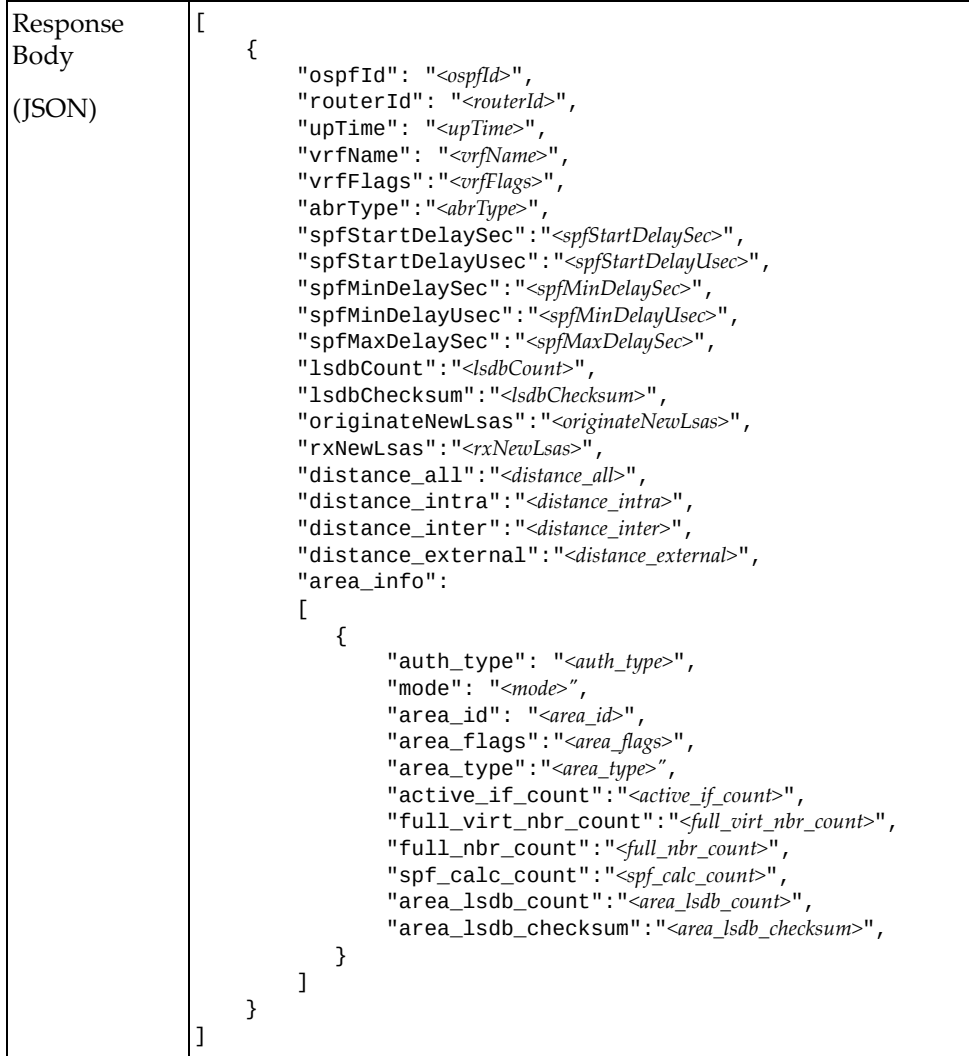

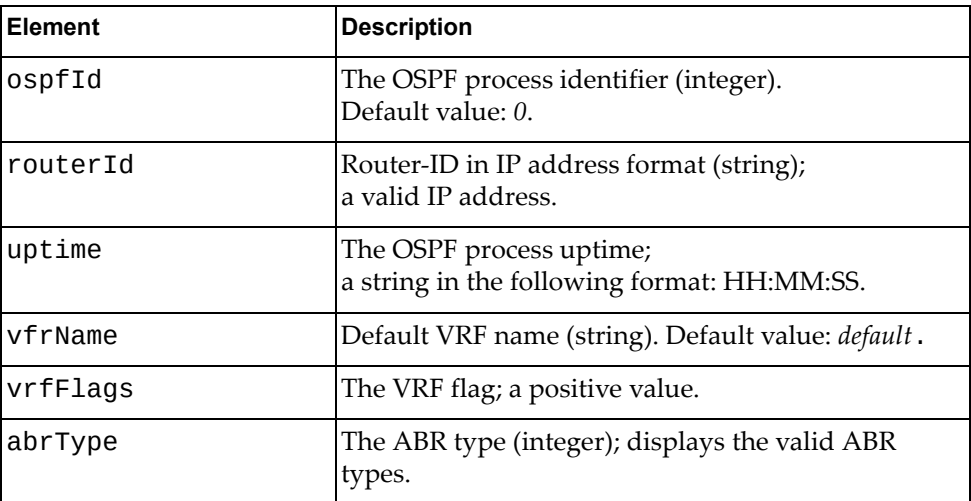

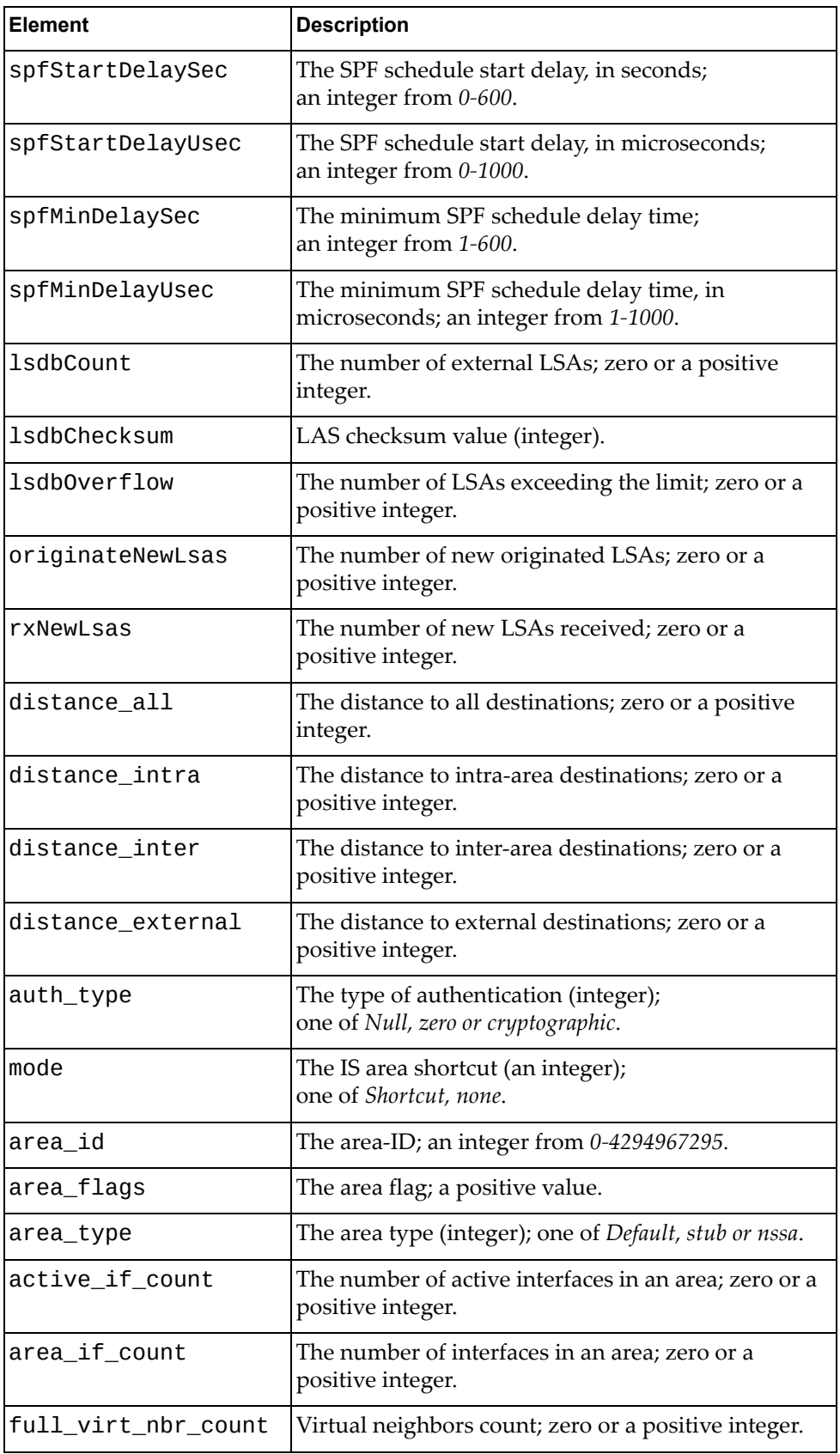

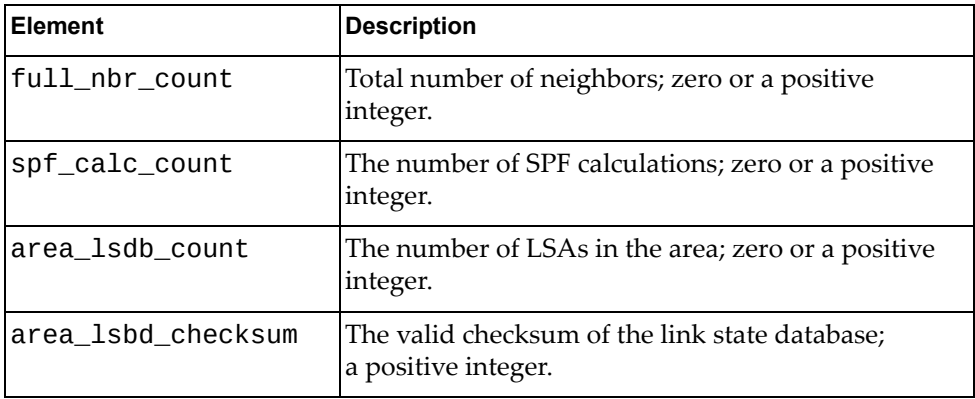

# **Get OSPF Multi-Area Neighbor**

Gets the OSPF multi‐area neighbor information.

## *Request*

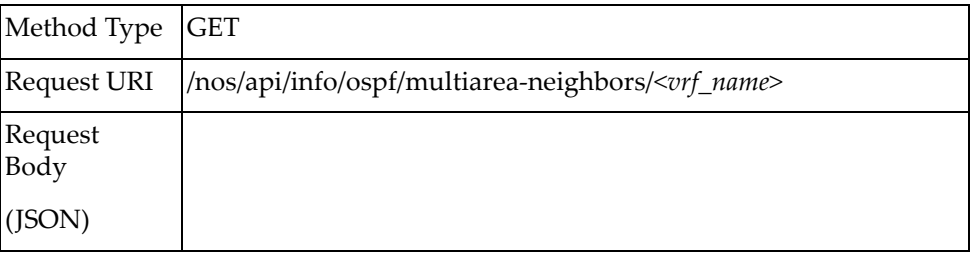

#### where:

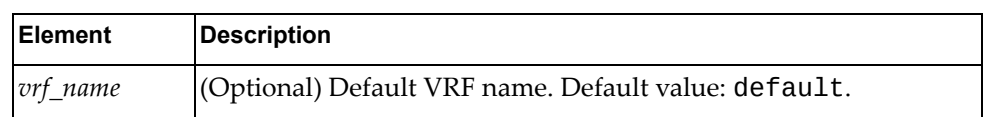

### *Response*

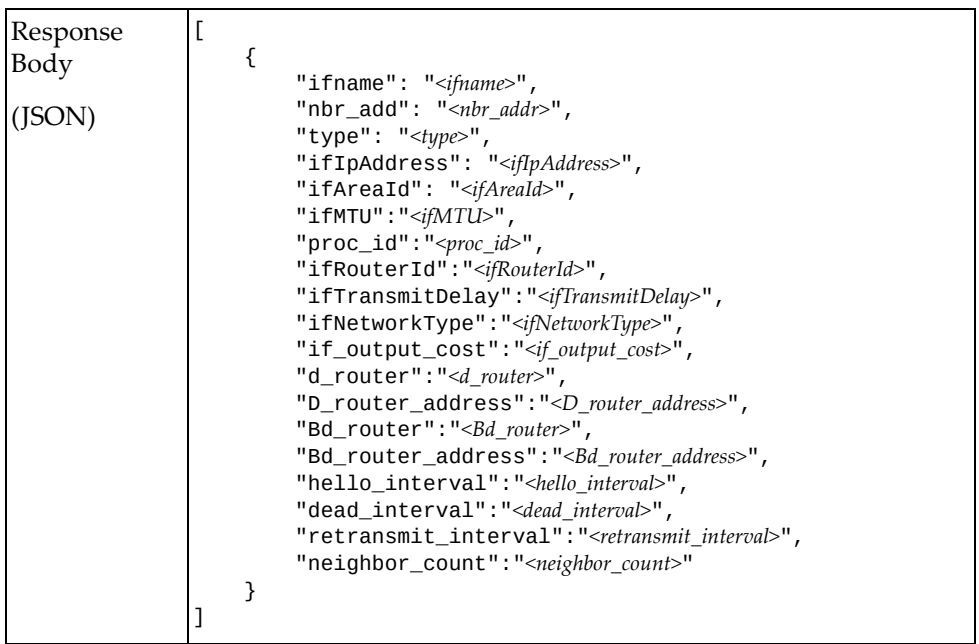

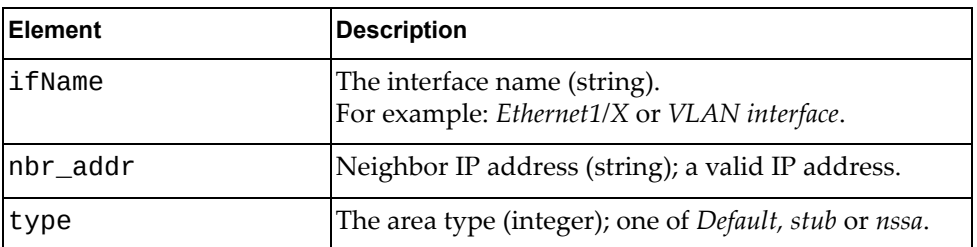

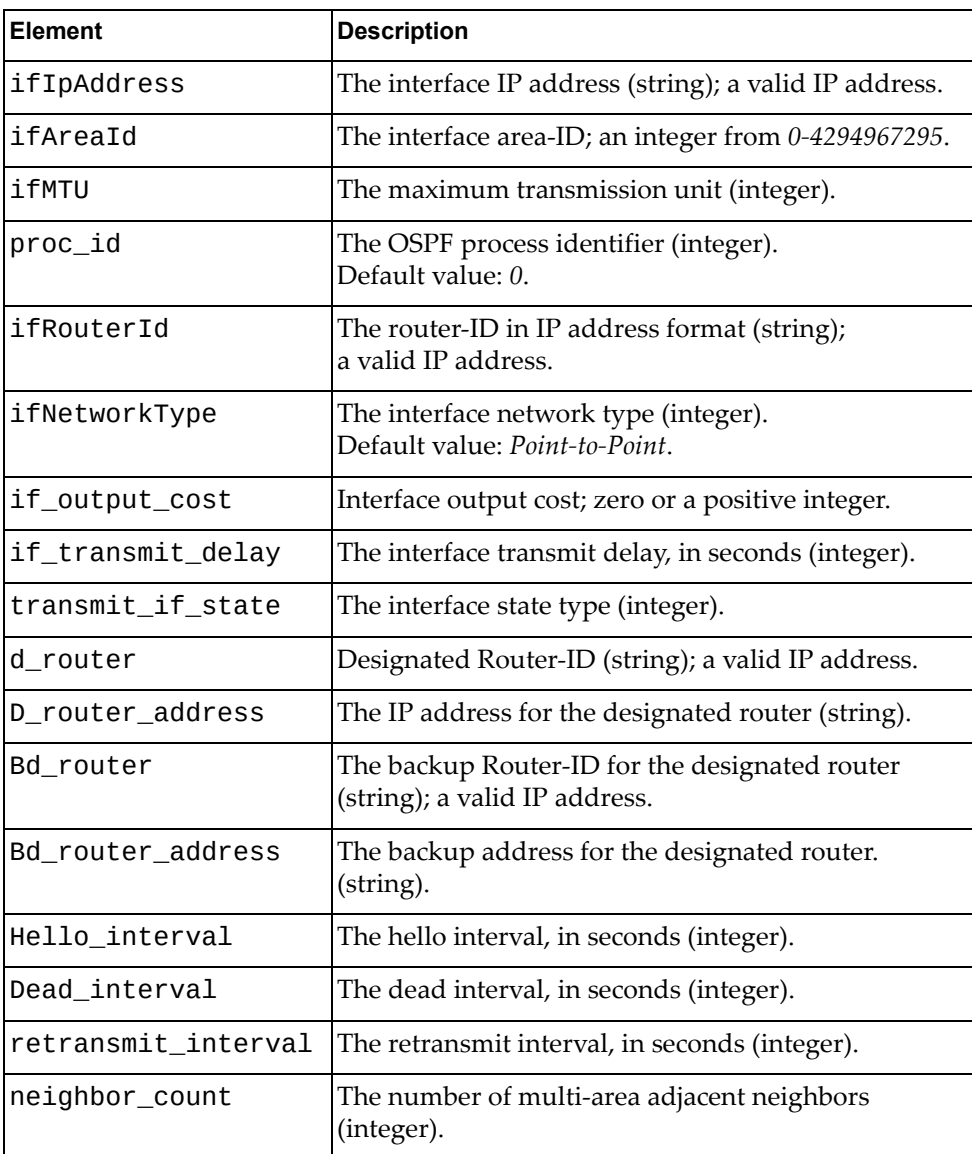

### **Get OSPF RIB Counters**

Gets the OSPF RIB counters information.

## *Request*

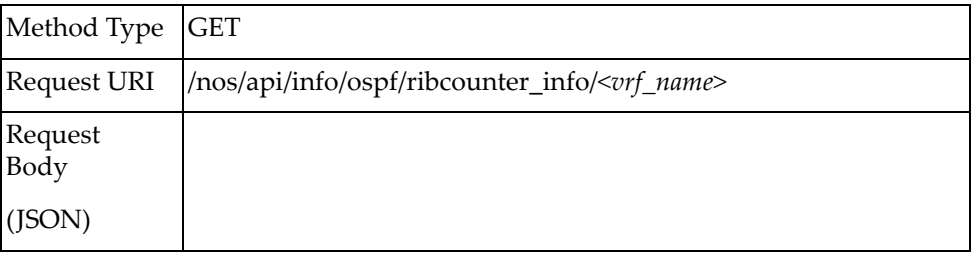

#### where:

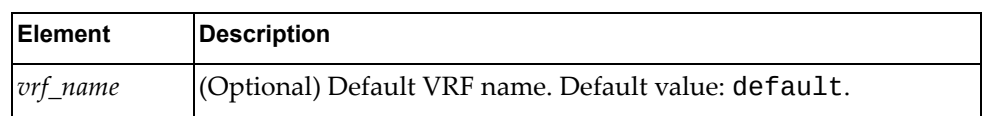

## *Response*

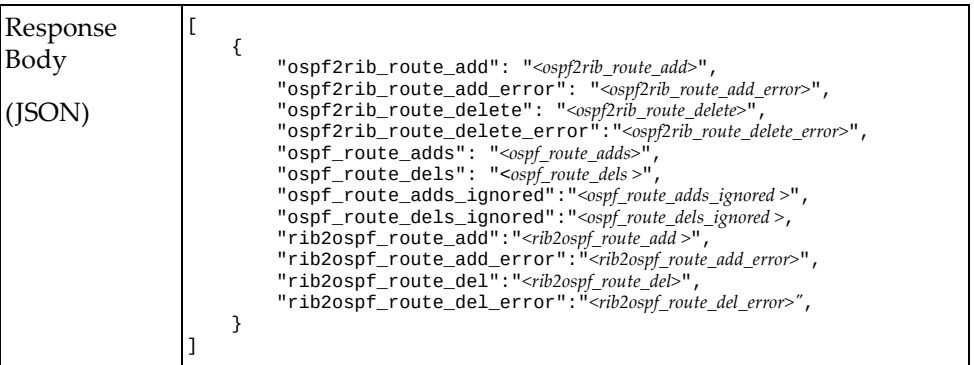

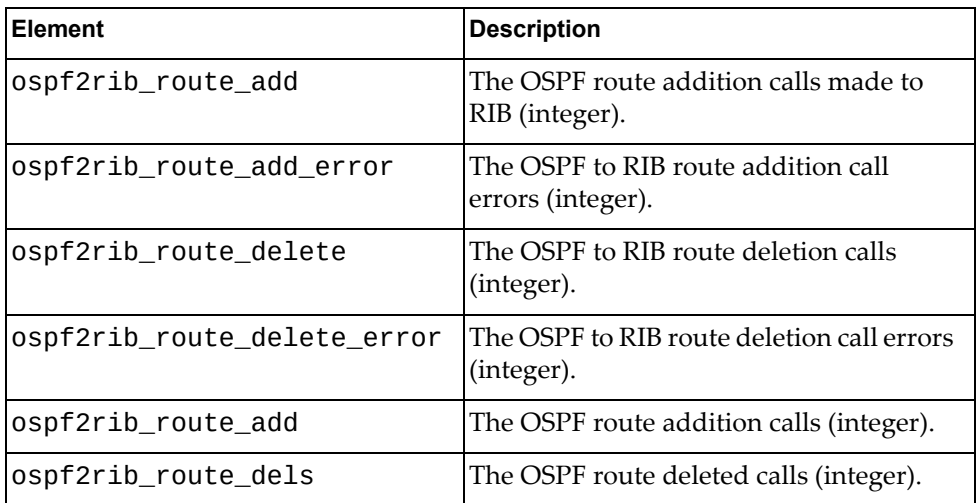

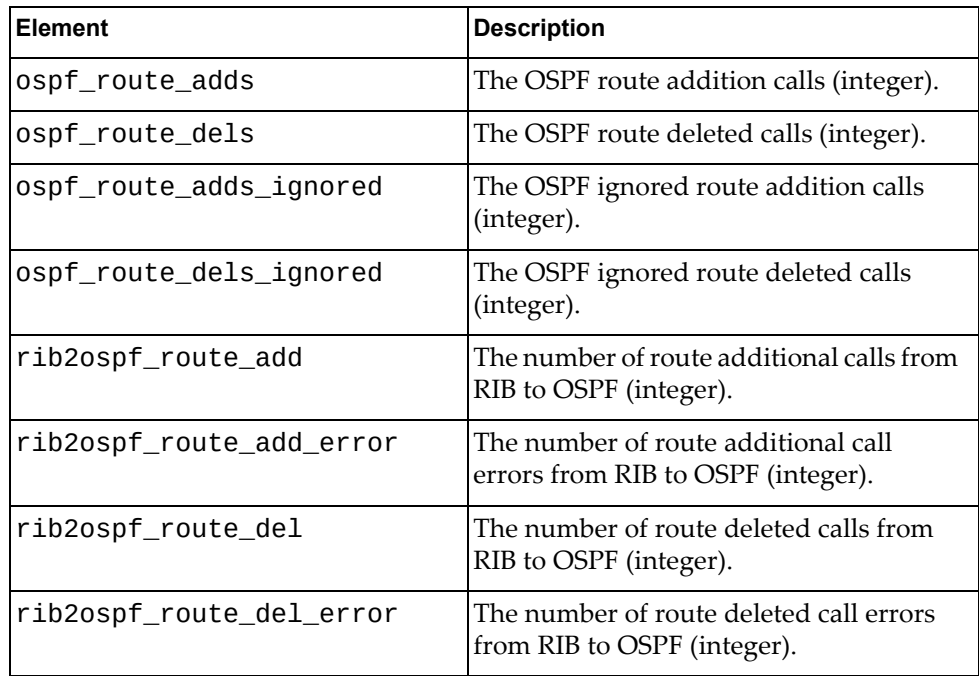

### **Set OSPF Process**

Updates the OSPF process information.

## *Request*

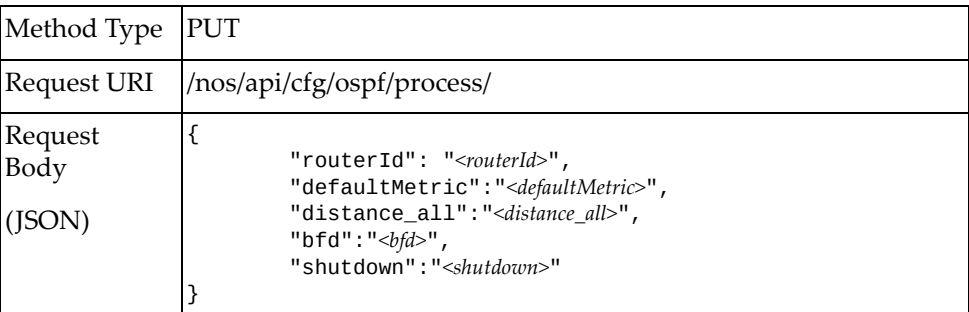

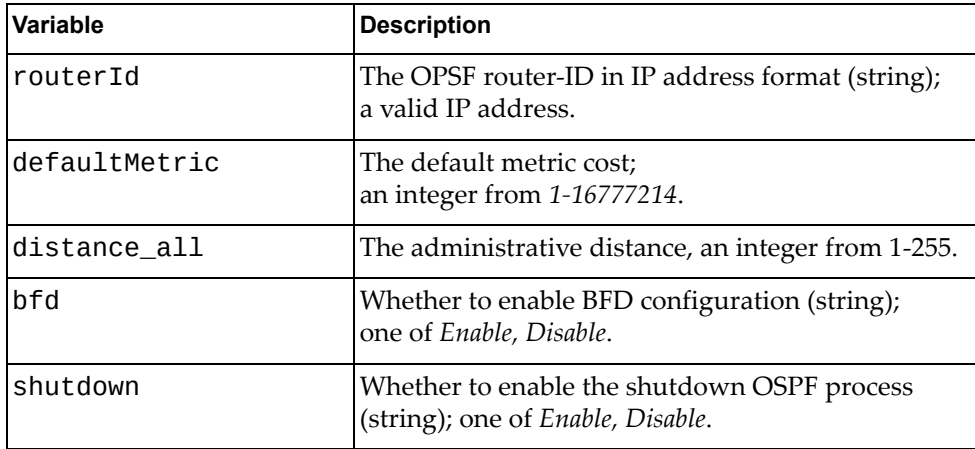

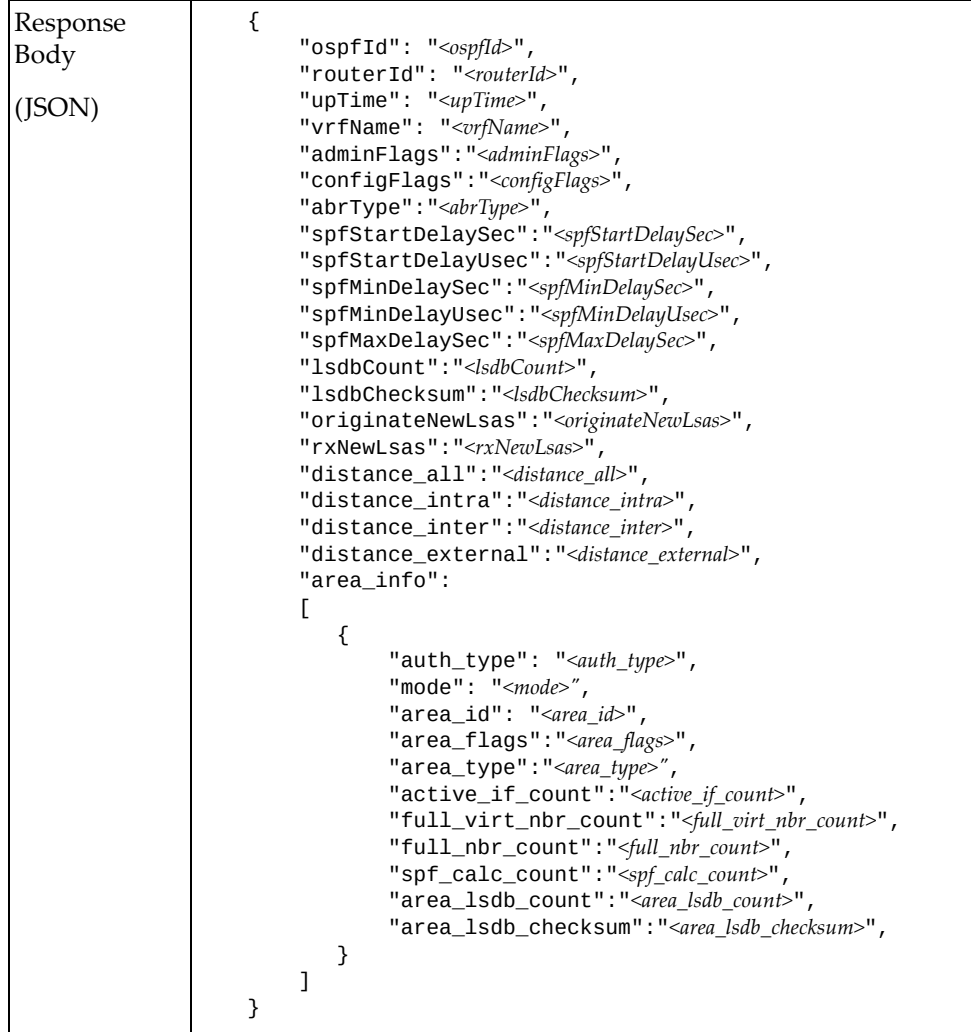

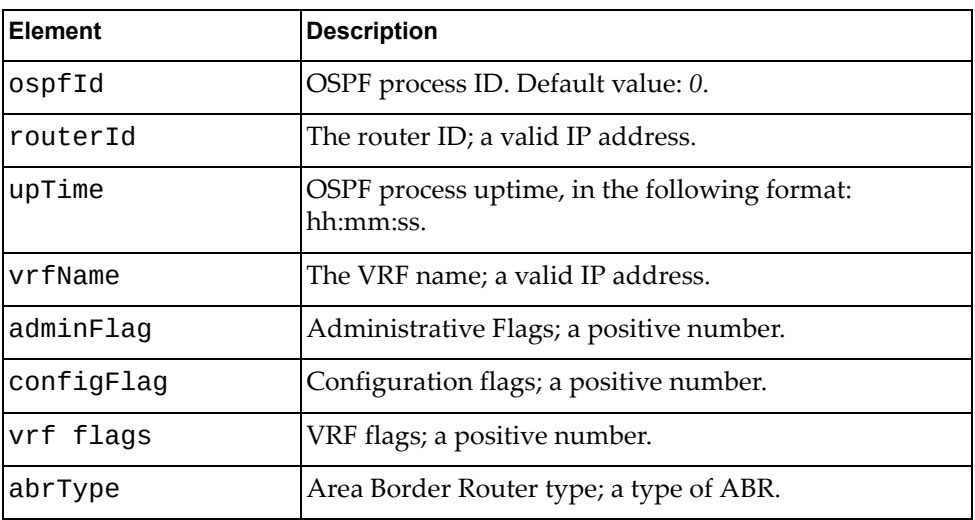

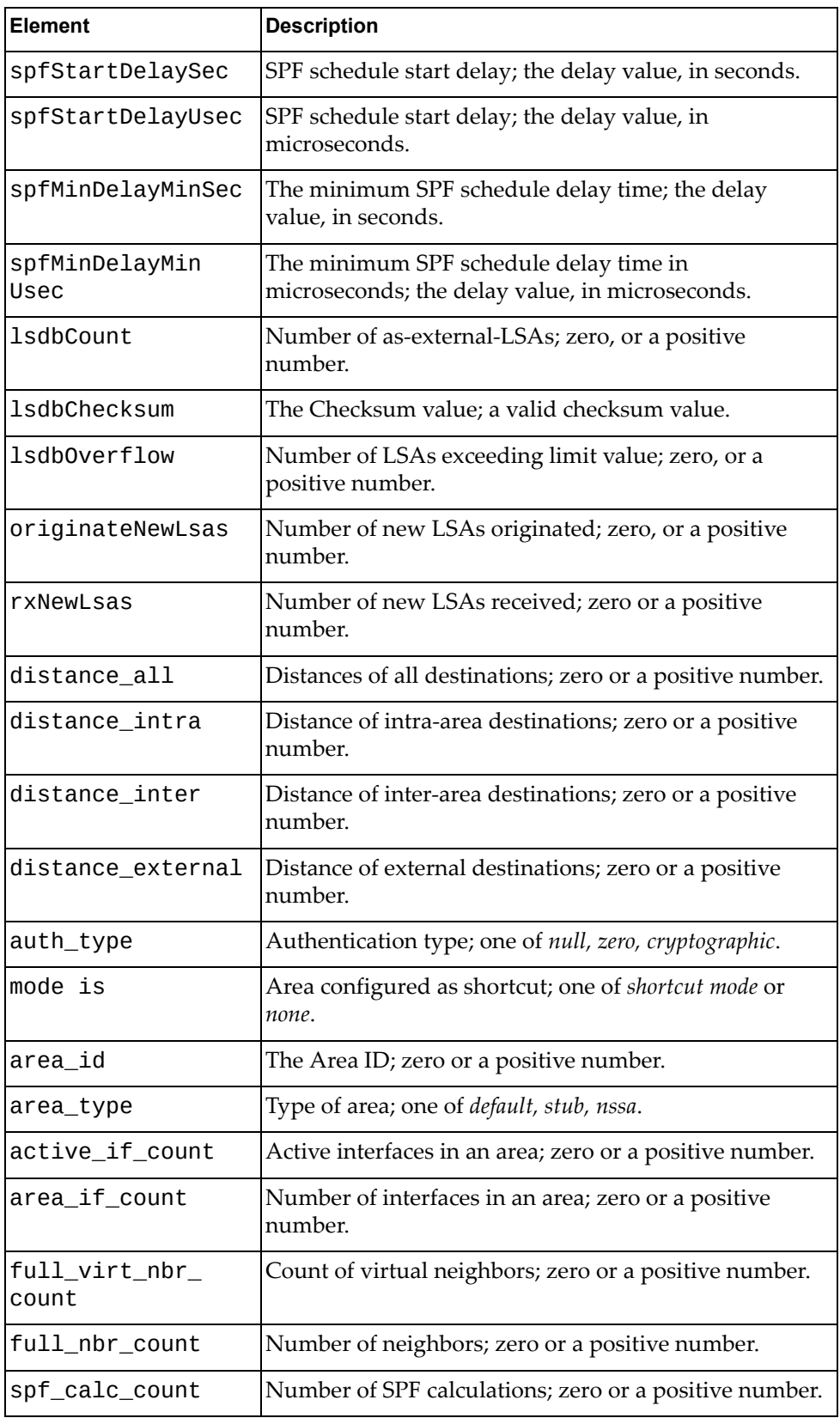

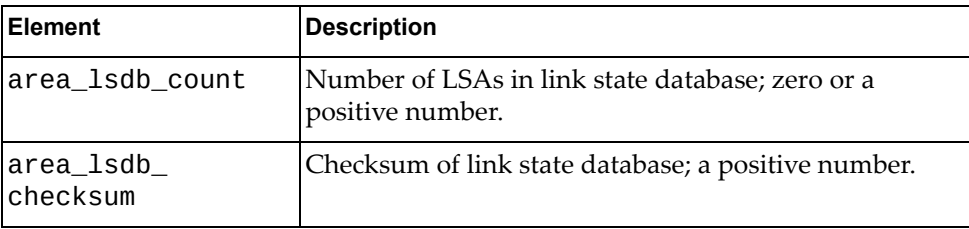

## **Get OSPF Redistribute**

Gets the OSPF redistribution.

## *Request*

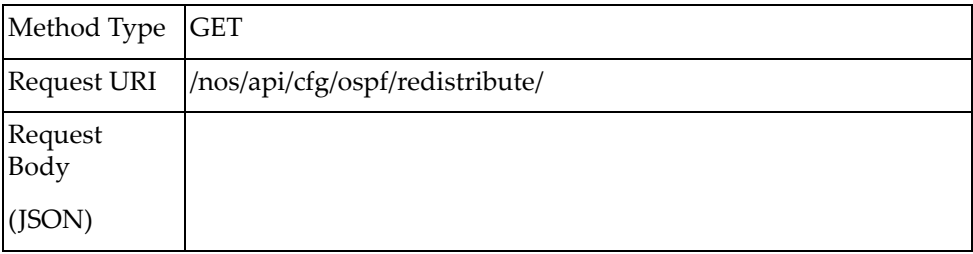

### *Response*

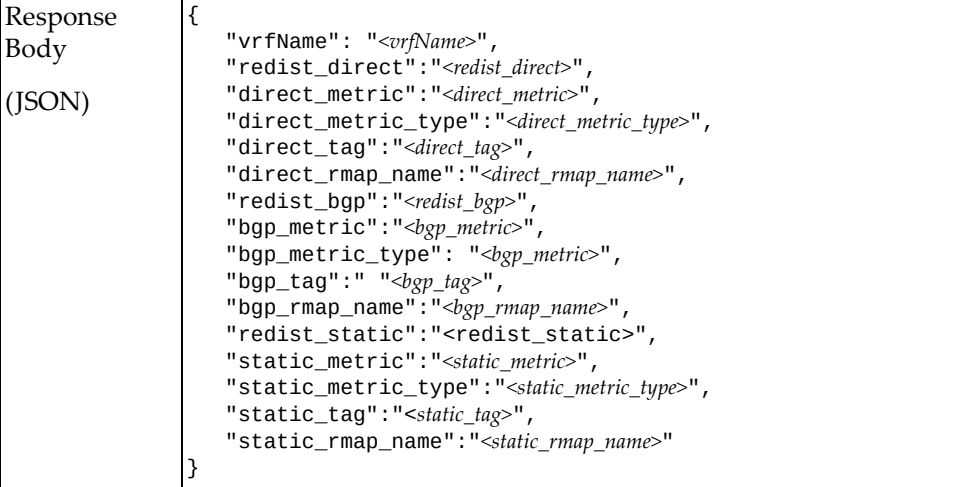

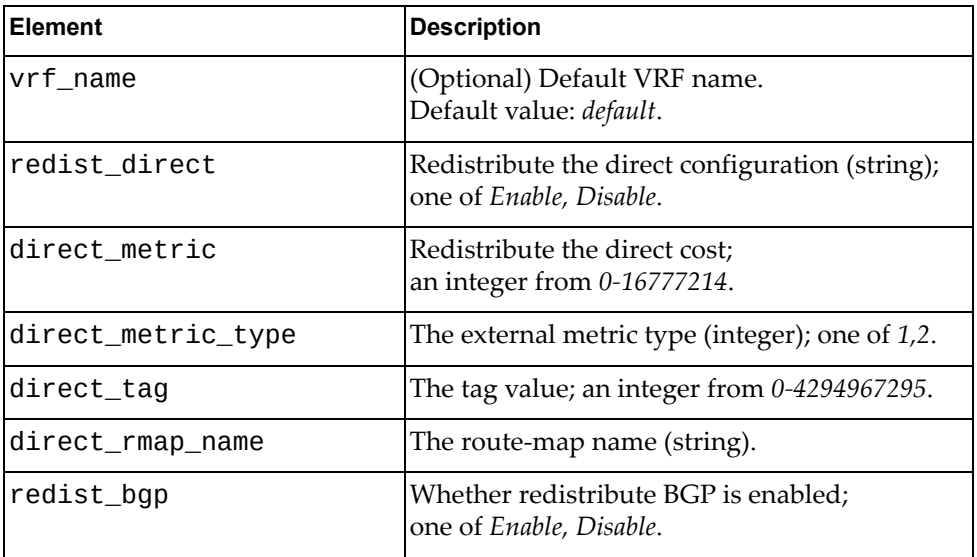

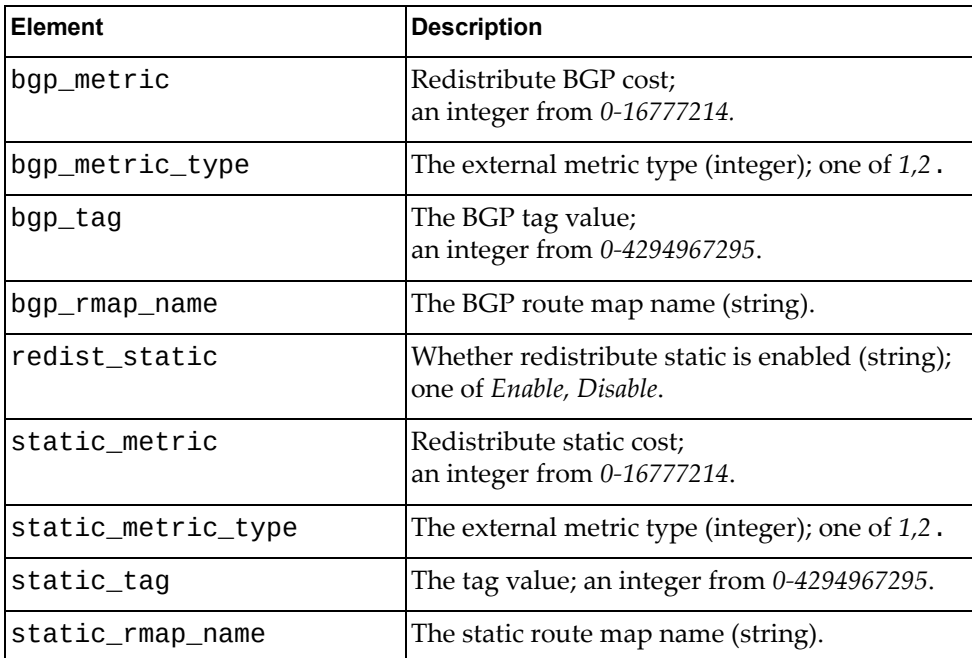

### **Set OSPF Redistribute**

Updates the OSPF redistribution.

## *Request*

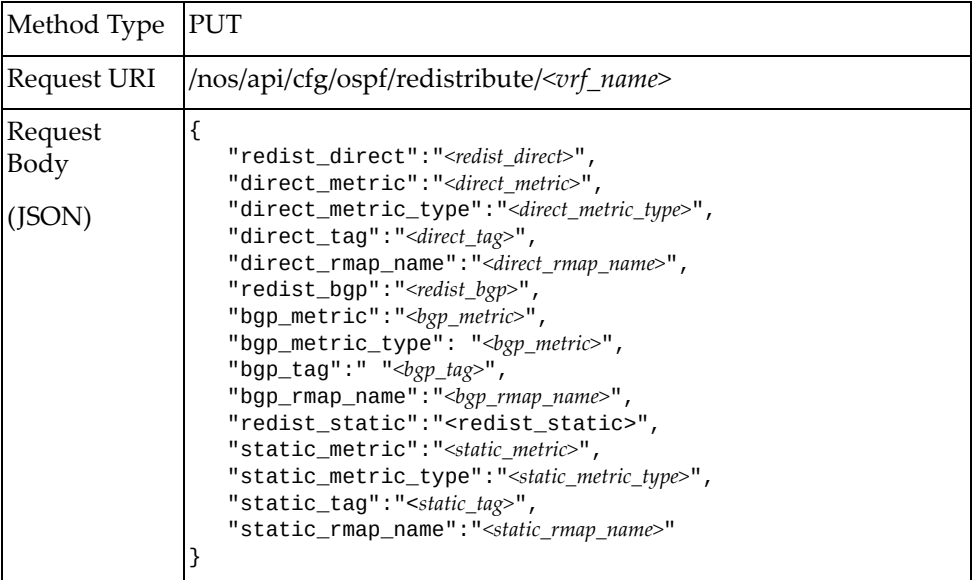

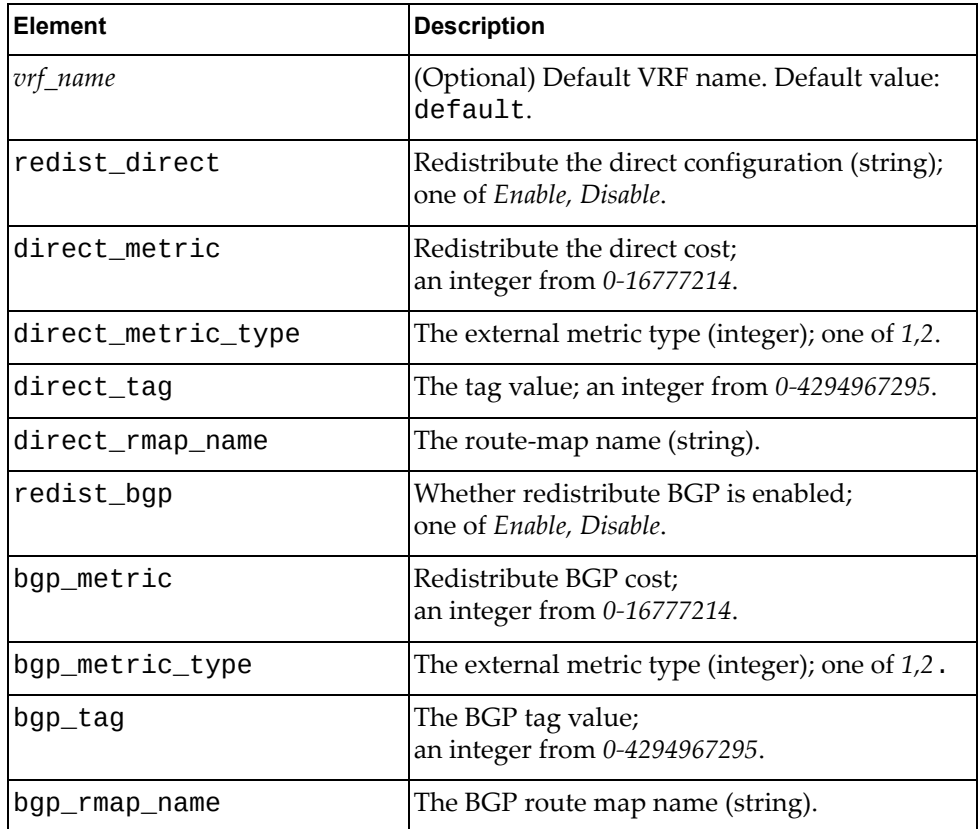

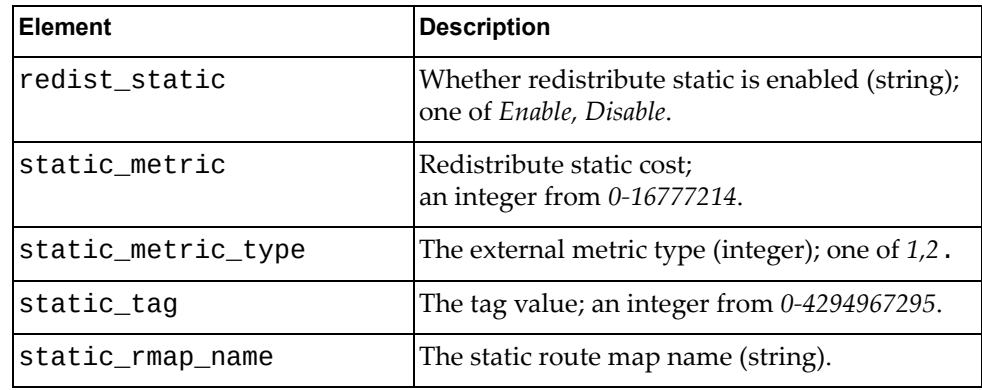

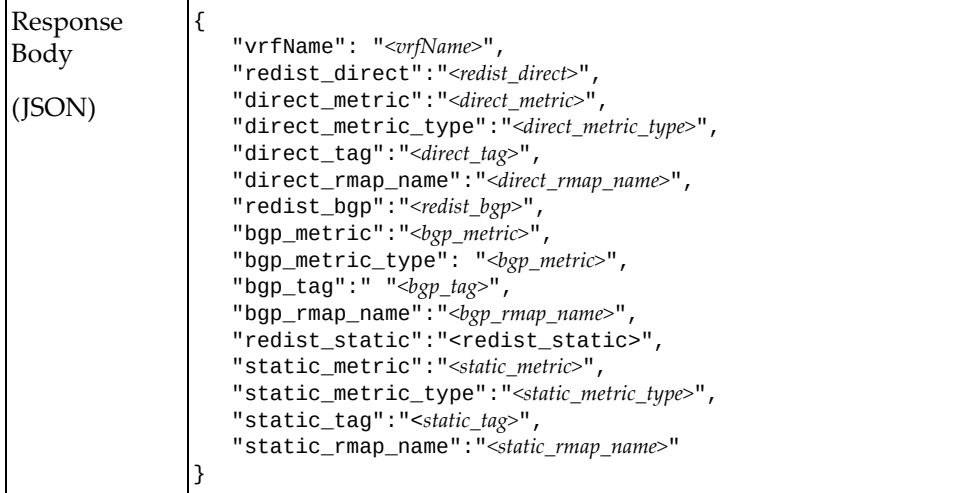

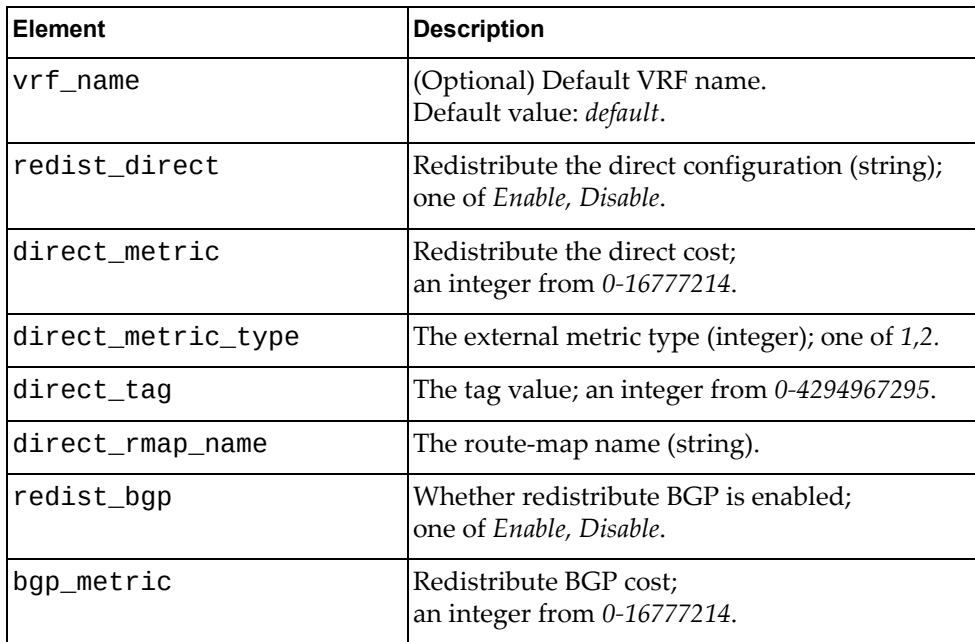

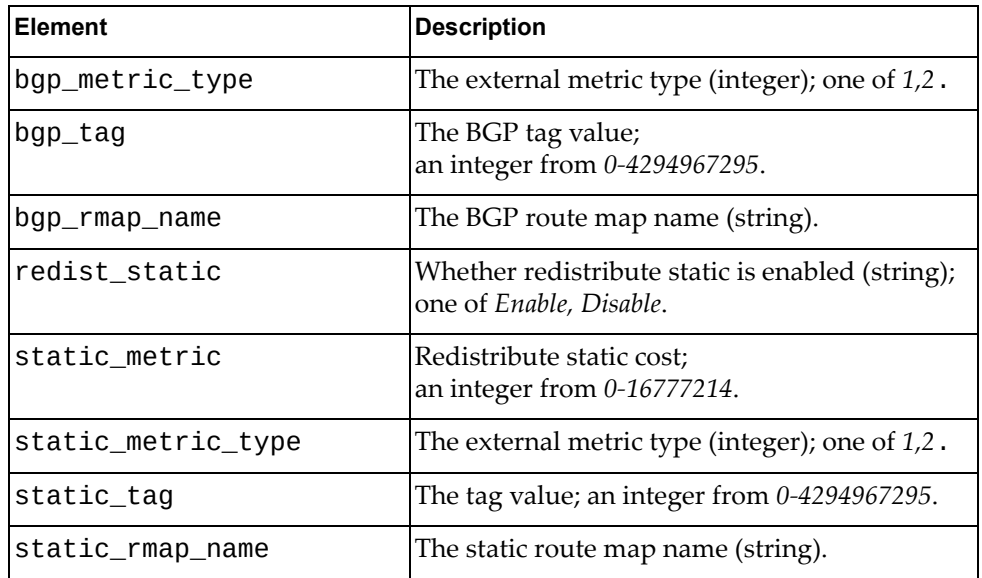

### **Get OSPF NSSA area**

Gets the OSPF nssa area configuration.

## *Request*

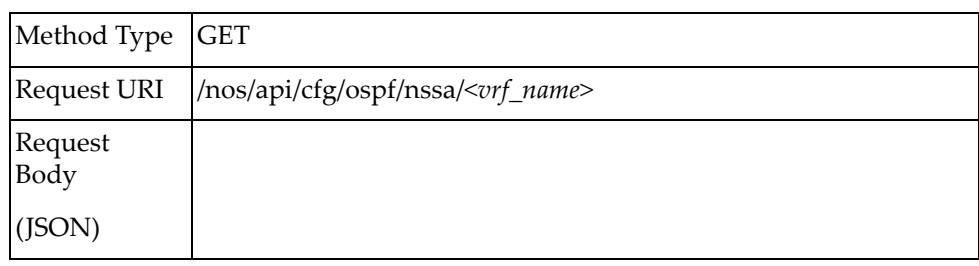

#### where:

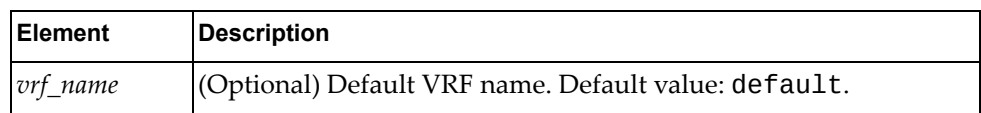

### *Response*

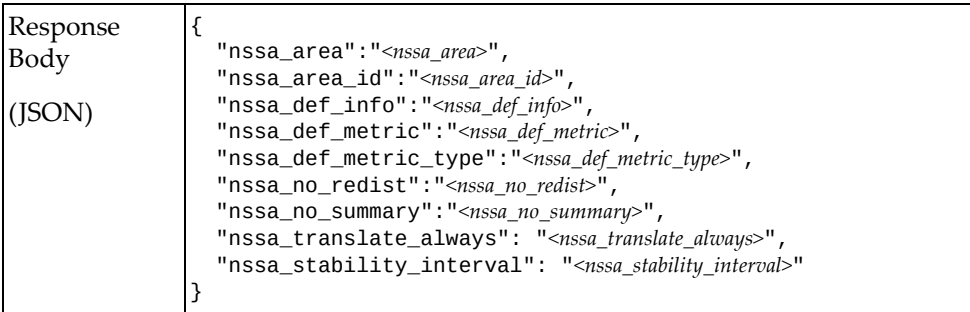

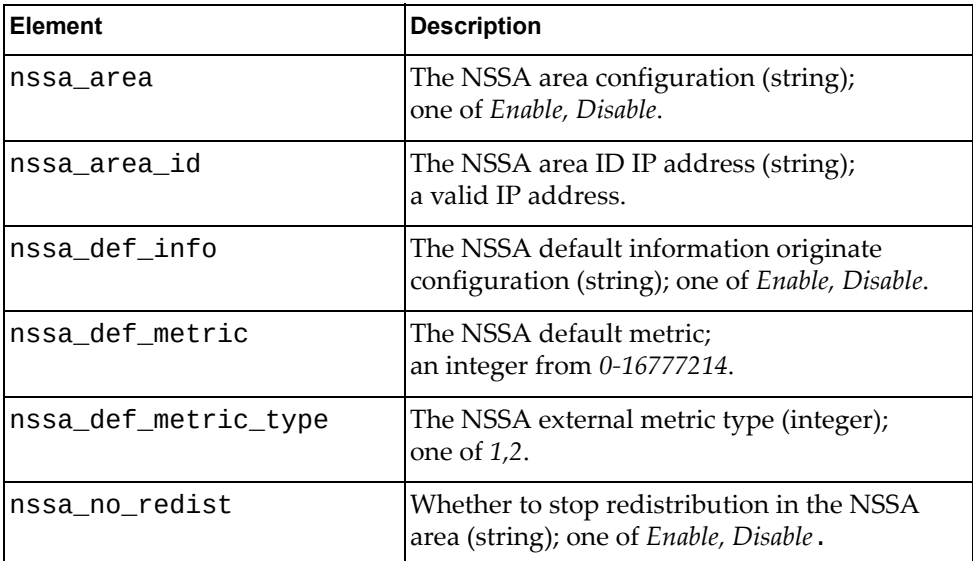

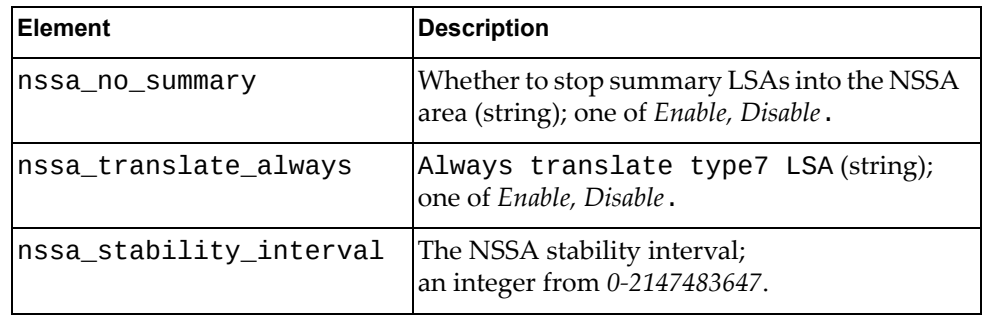

### **Set OSPF NSSA area**

Updates the OSPF nssa area configuration.

## *Request*

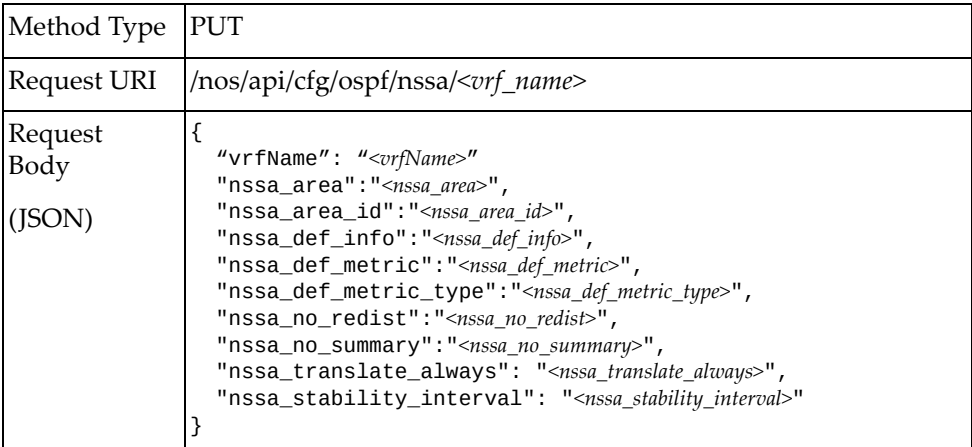

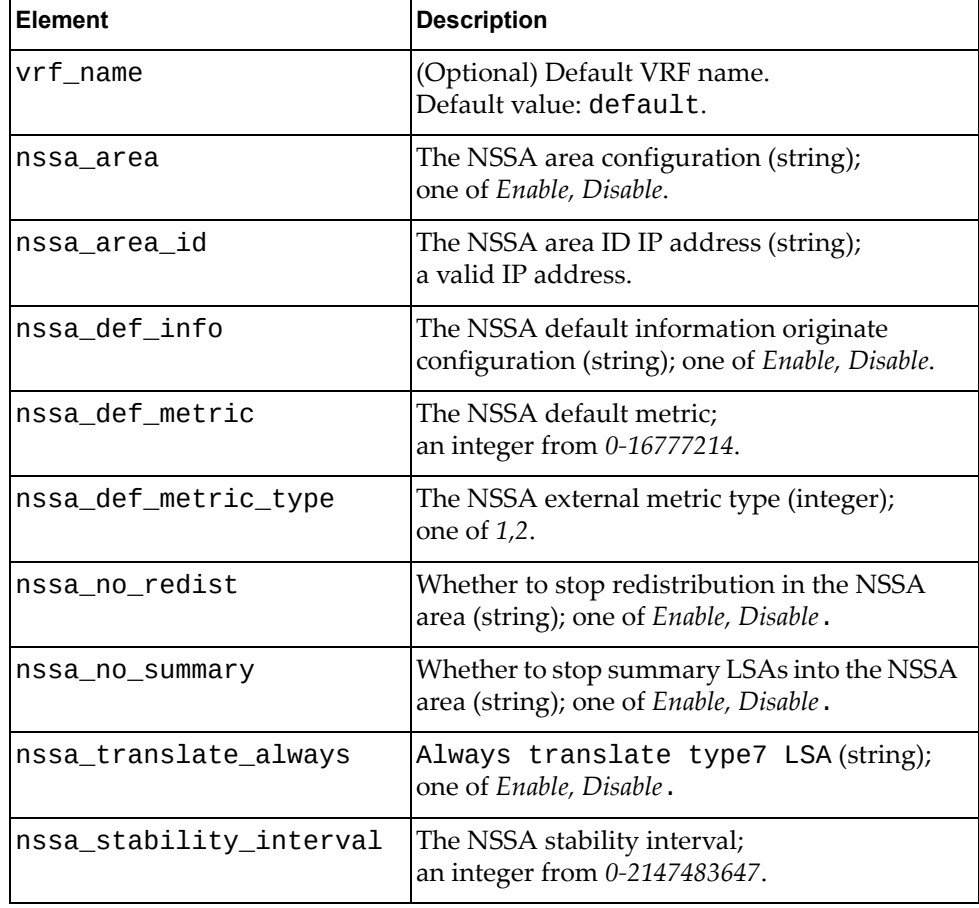

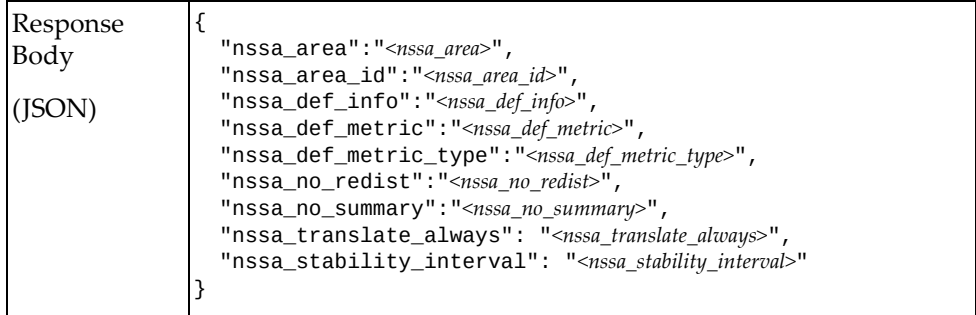

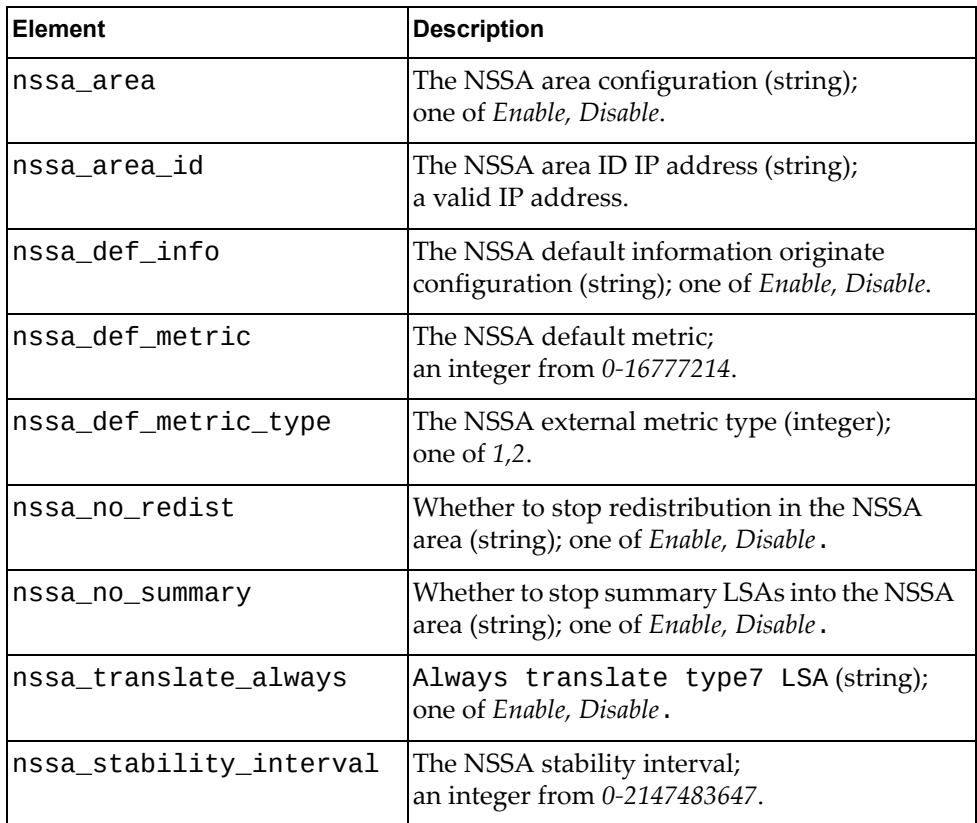

### **Set OSPF default cost**

Gets the OSPF database.

## *Request*

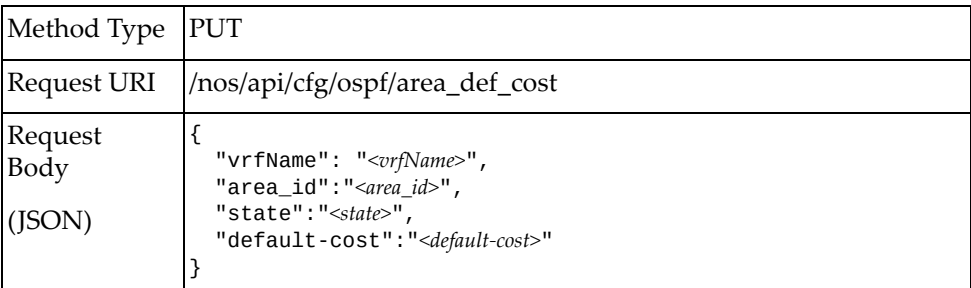

#### where:

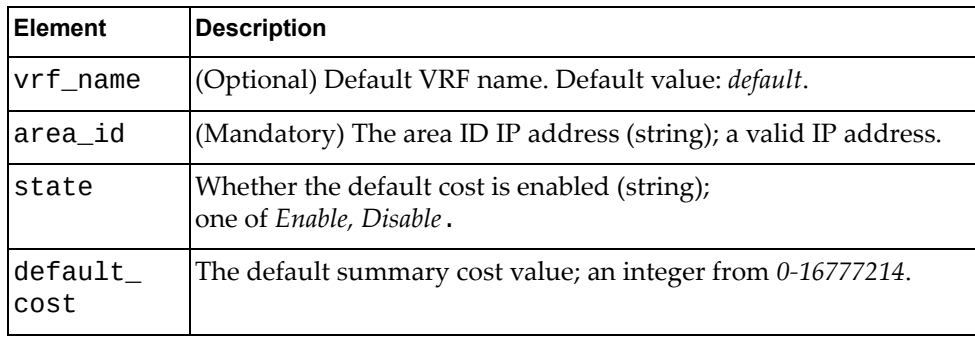

### *Response*

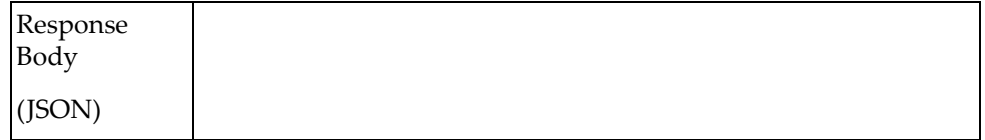
## **Set Area Authentication**

Updates the OSPF area authentication.

## *Request*

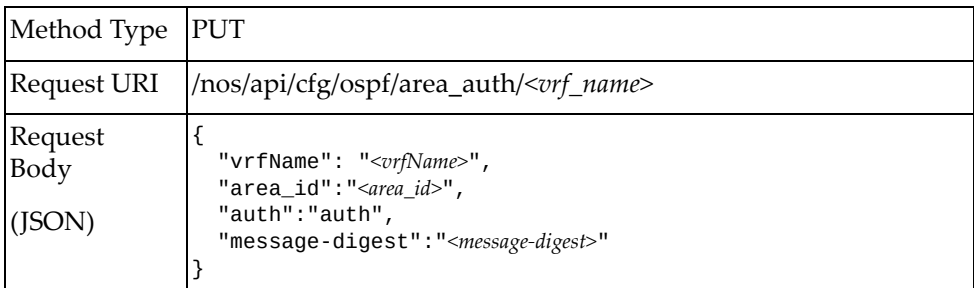

### where:

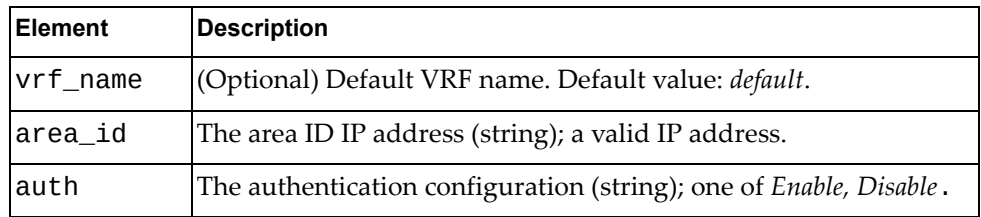

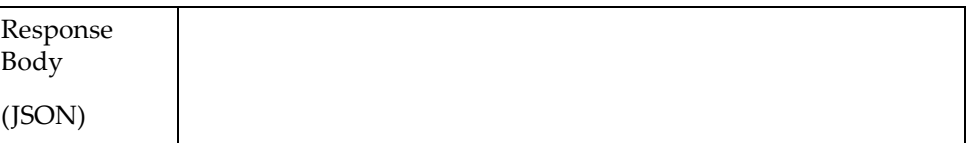

# **Set OSPF Summary Address**

Gets the OSPF summary address.

## *Request*

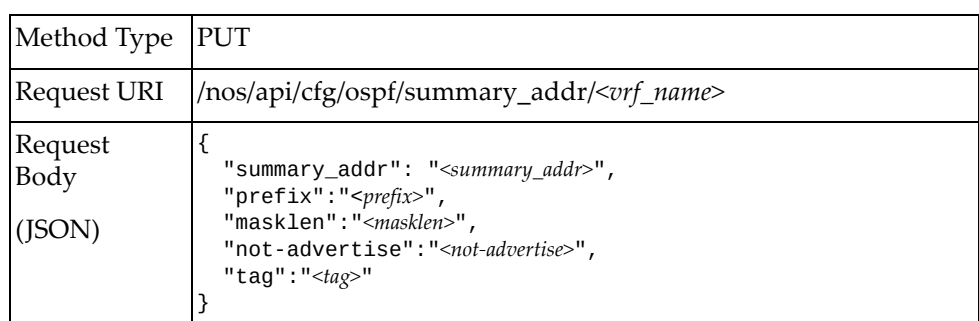

#### where:

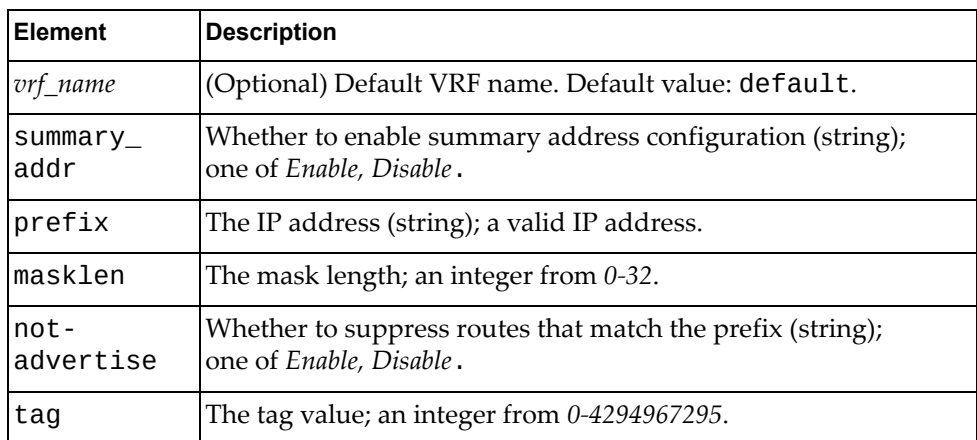

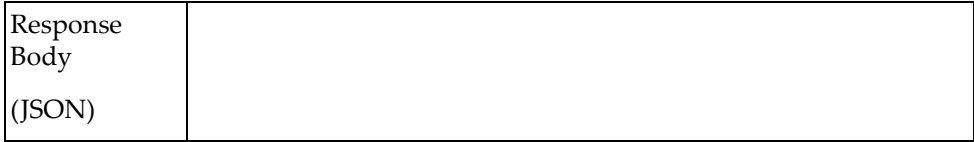

# **Set OSPF Area Range**

Sets the OSPF area range addresses.

## *Request*

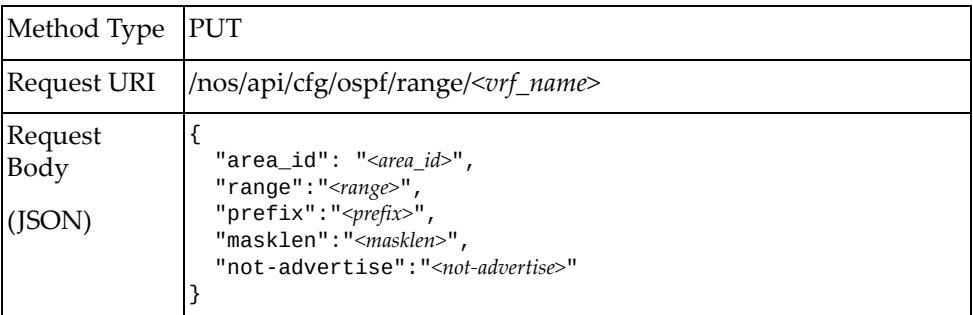

#### where:

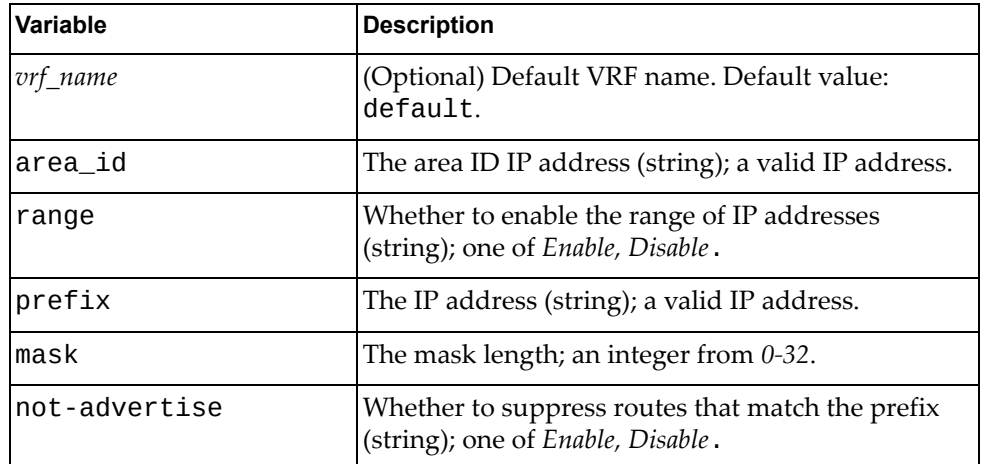

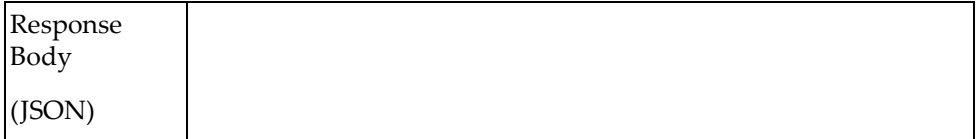

### **Set OSPF Overflow Database**

Updates the database overflow limits.

## *Request*

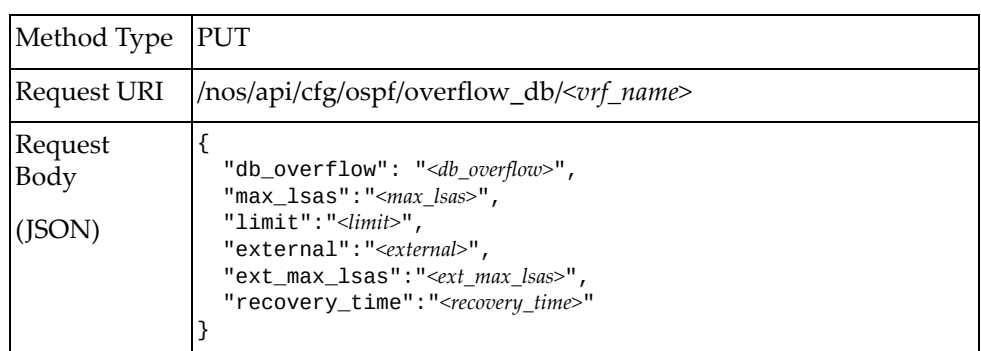

where:

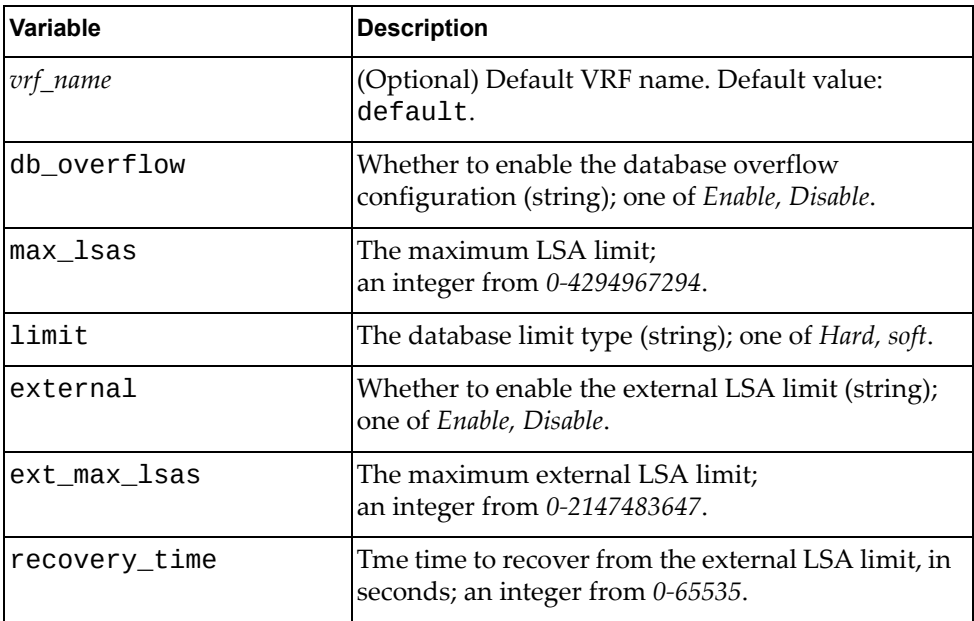

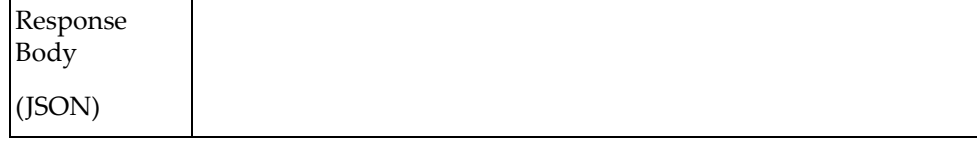

## **Set OSPF Auto-cost Reference Bandwidth**

Updates the auto‐cost reference bandwidth.

## *Request*

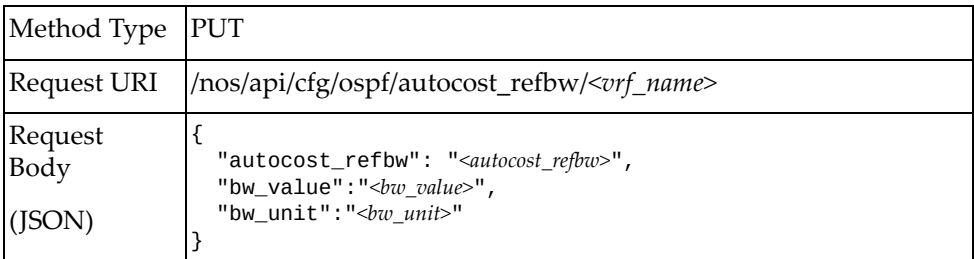

### where:

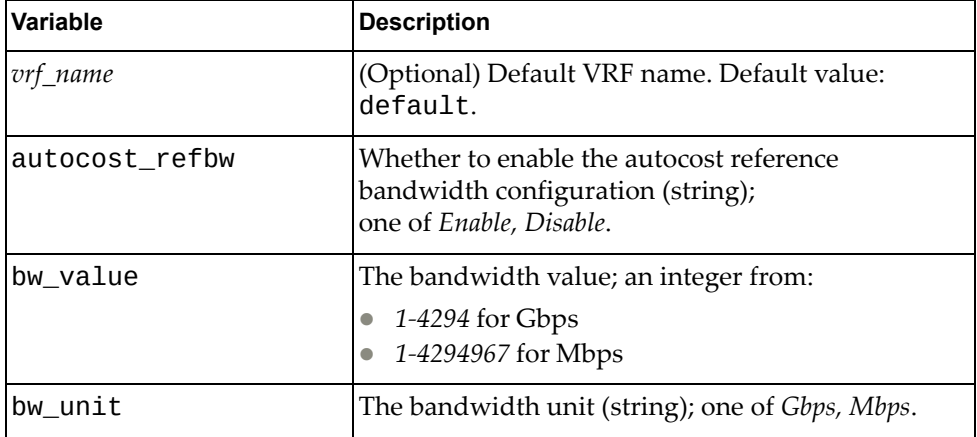

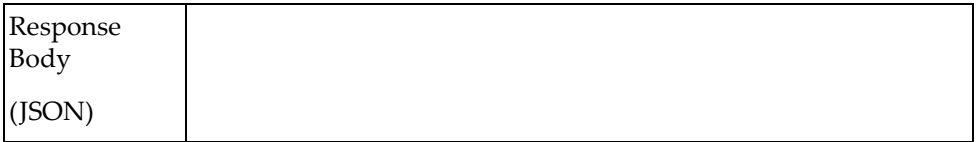

# **Set OSPF Stub Configuration**

Updates the stub area configuration.

## *Request*

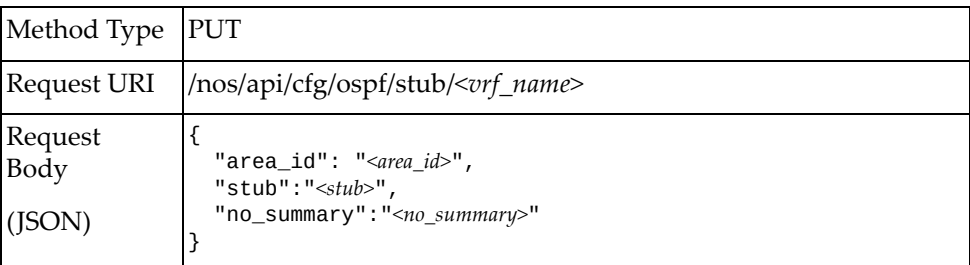

### where::

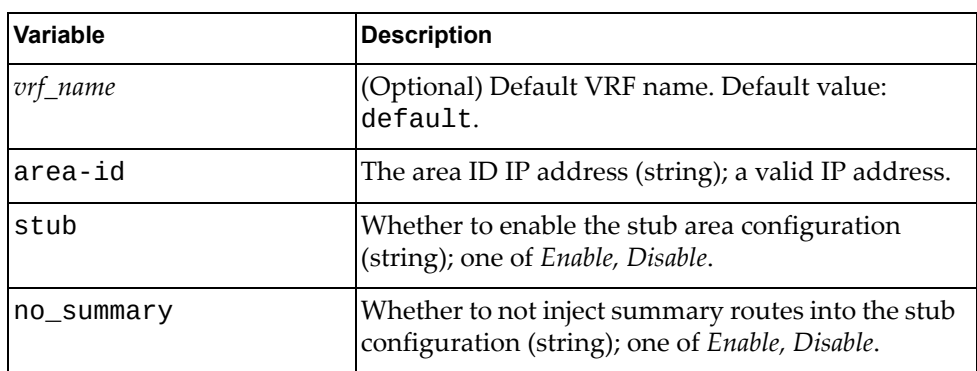

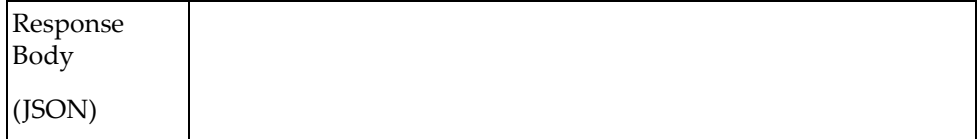

# **Set OSPF Remove Configuration**

Sets the OSPF remove commands.

## *Request*

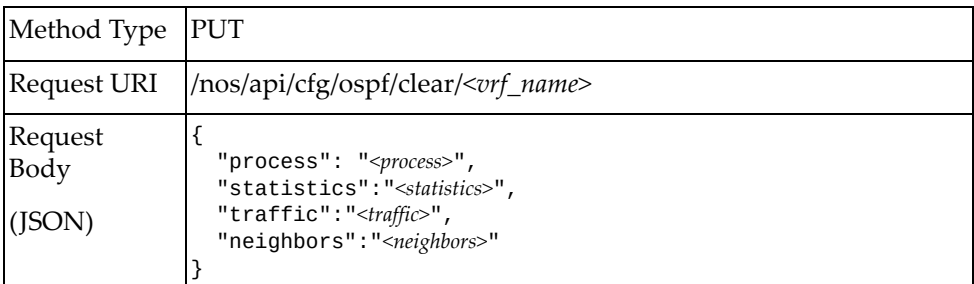

### where:

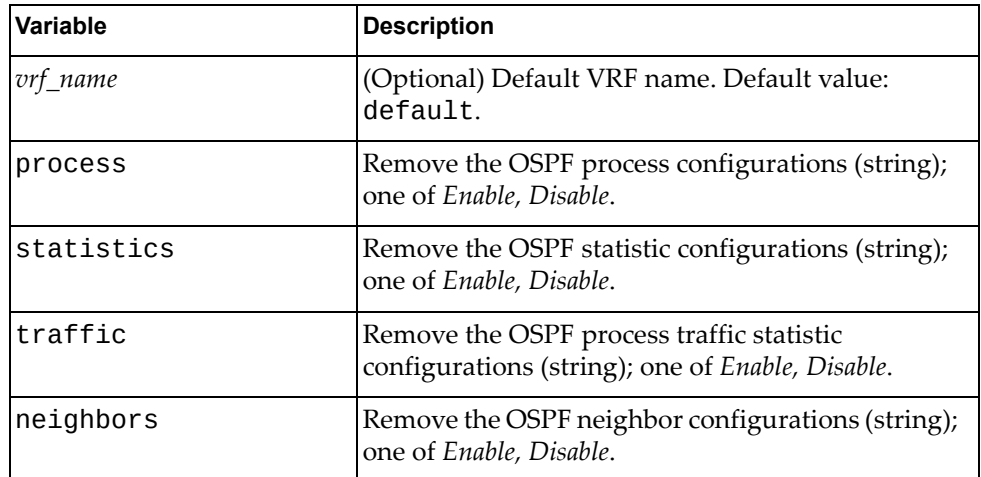

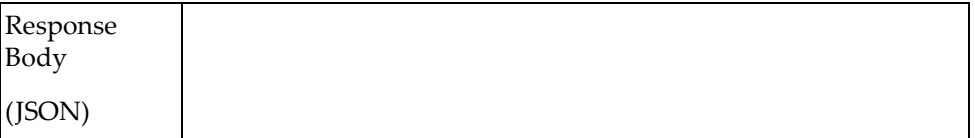

# **PKA**

The following Public Key Authentication (PKA) URIs are available:

- /nos/api/cfg/pka GET
- /nos/api/cfg/pka/pub GET, PUT,DELETE

The following PKA commands are available:

- Get PKA Summary [Informations](#page-513-0)
- Get PKA [Certificate](#page-514-0)
- Import PKA [Certificate](#page-515-0) via SFTP
- Import PKA [Certificate](#page-517-0) Directly
- Delete PKA [Certificate](#page-518-0)

## <span id="page-513-0"></span>**Get PKA Summary Informations**

Gets the PKA summary informations.

## *Request*

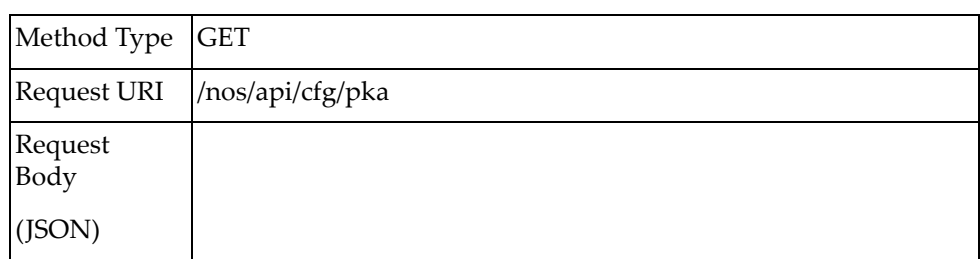

### *Response*

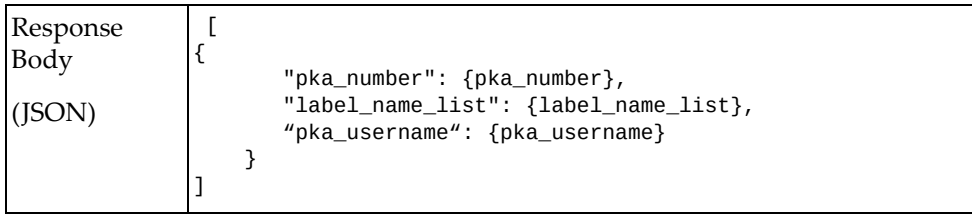

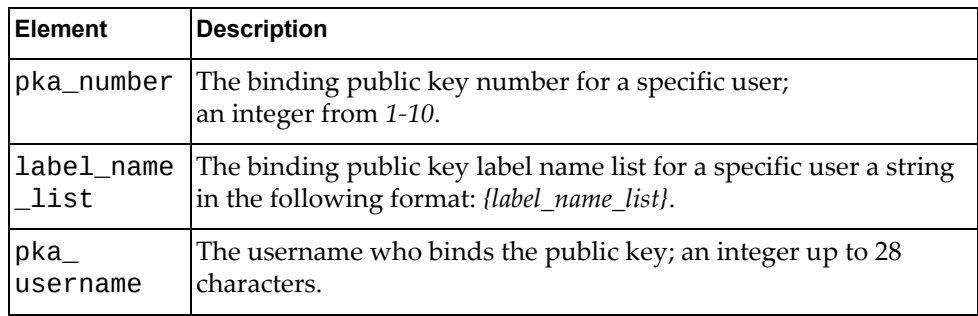

## <span id="page-514-0"></span>**Get PKA Certificate**

Gets the public key certificate for a specific label name.

## *Request*

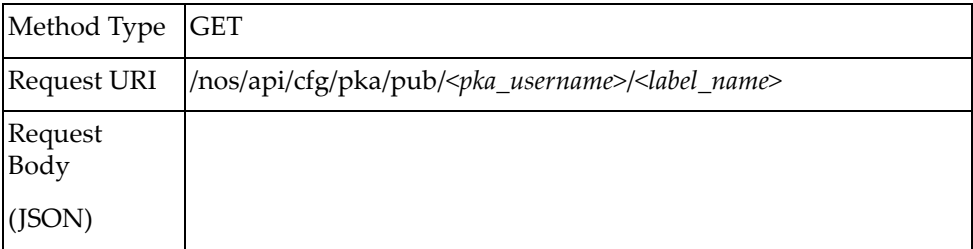

#### where:

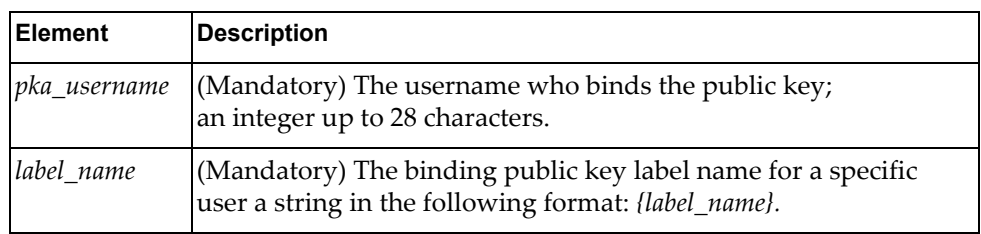

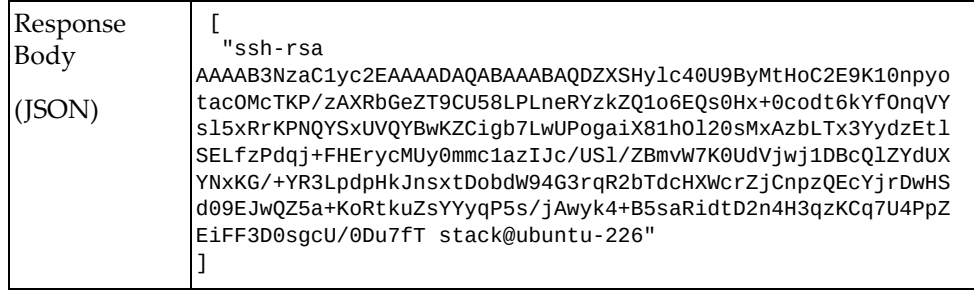

# <span id="page-515-0"></span>**Import PKA Certificate via SFTP**

Imports the public key certificate for a specific label name.

## *Request*

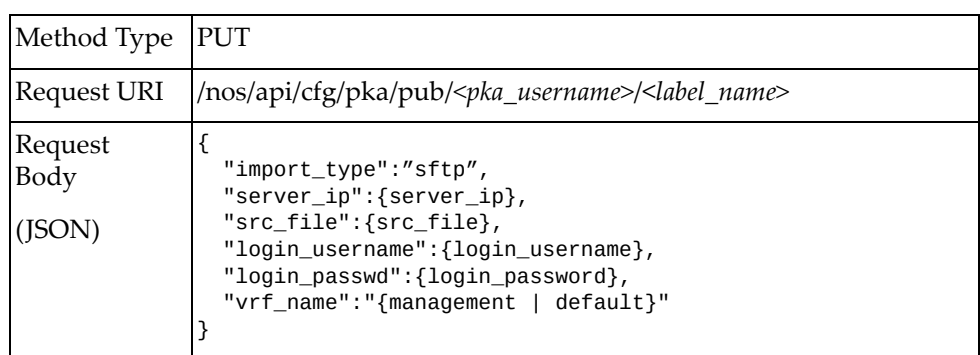

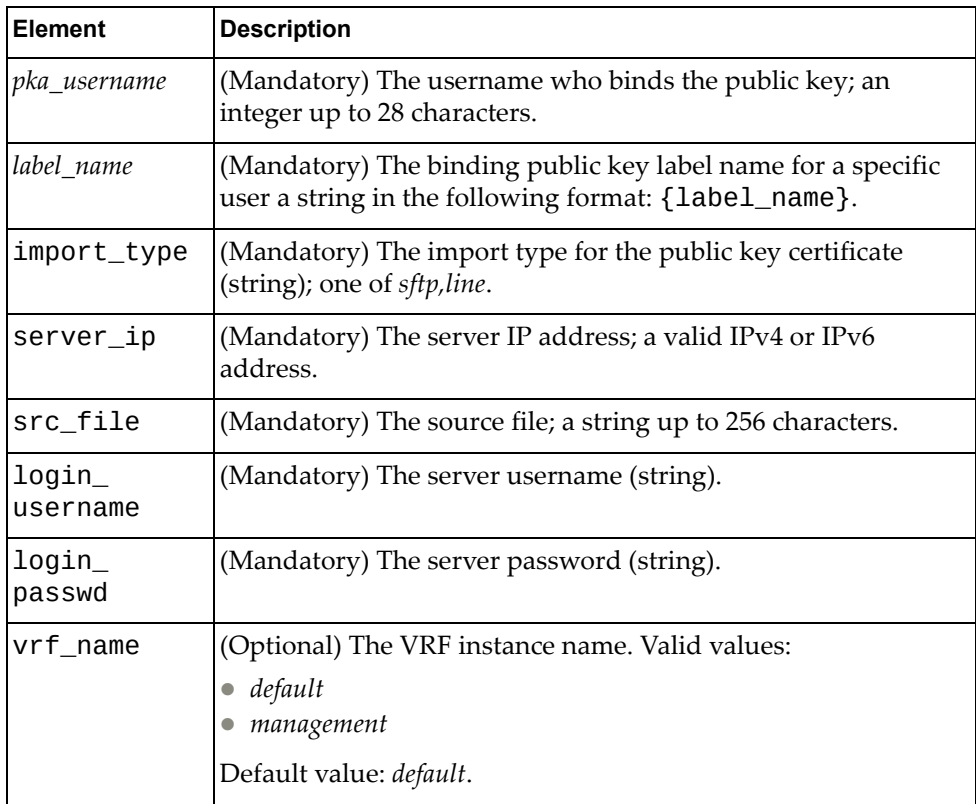

## *Response*

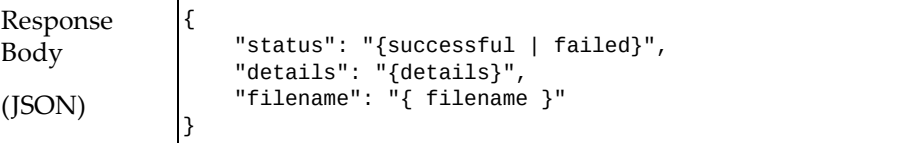

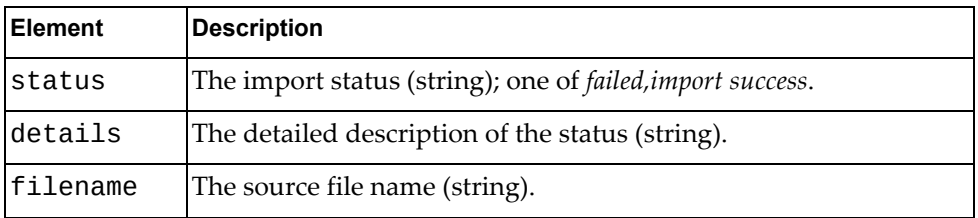

# <span id="page-517-0"></span>**Import PKA Certificate Directly**

Imports the public key content.

### *Request*

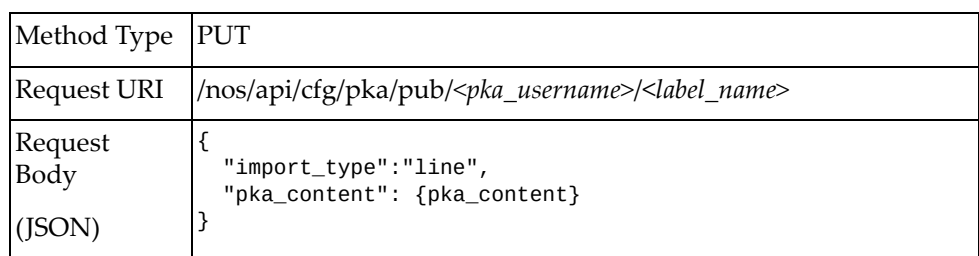

#### where:

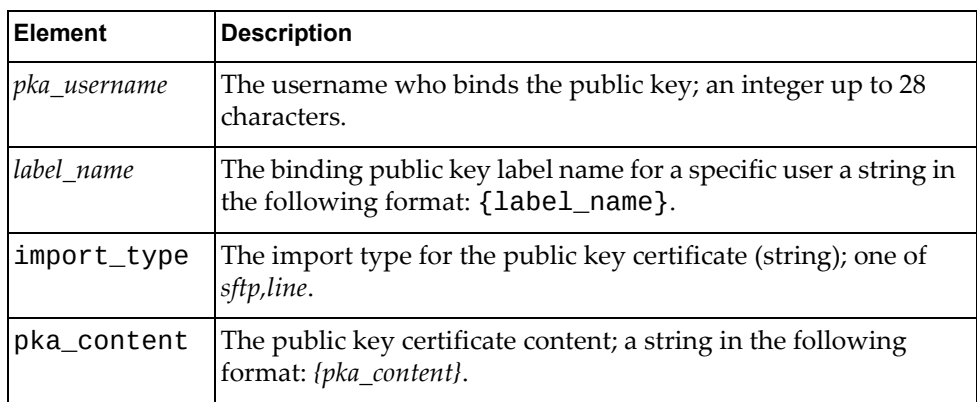

### *Response*

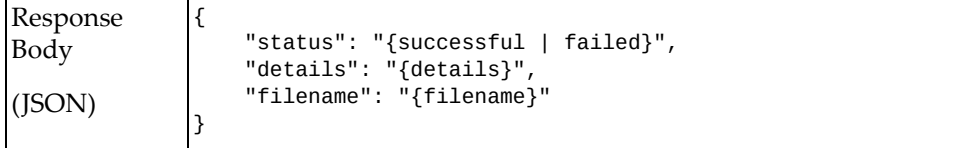

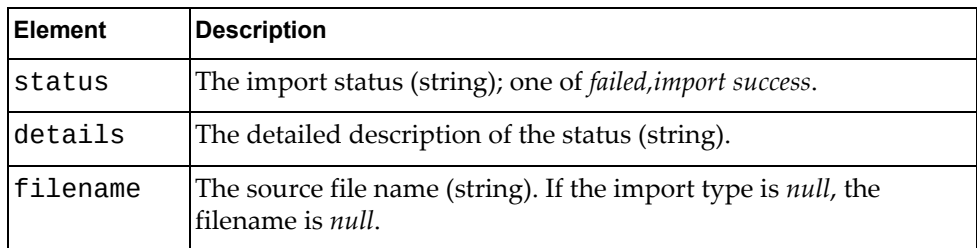

## <span id="page-518-0"></span>**Delete PKA Certificate**

Deletes a public key certificate.

## *Request*

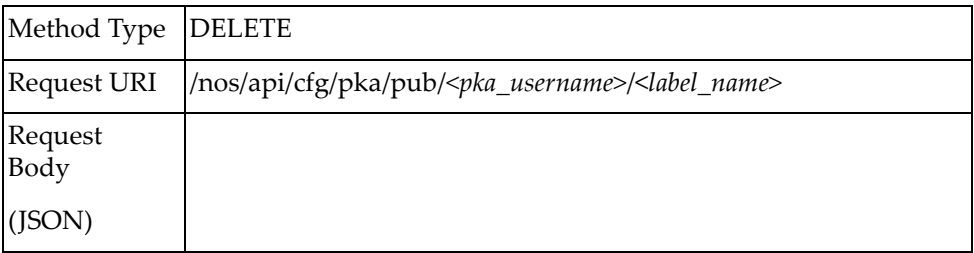

### where:

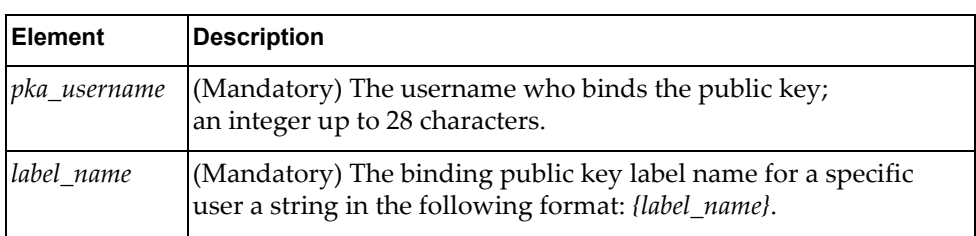

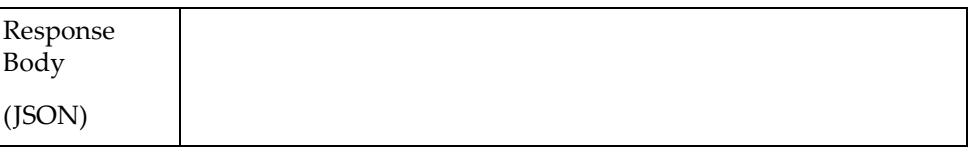

# **PKI**

The following Private Key Infrastructure (PKI) URIs are available:

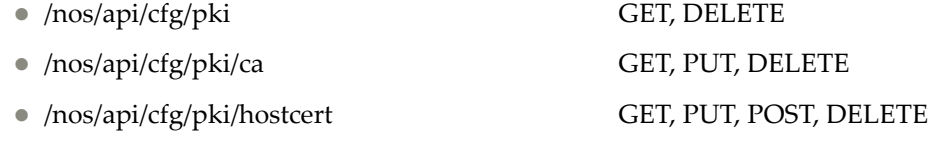

/nos/api/cfg/pki/csr GET, PUT, POST

### The following PKI commands are available:

- Get PKI Profile Summary [Information](#page-521-0)
- Delete PKI [Profile](#page-522-0)
- Get CA [Certificate](#page-523-0)
- Import CA [Certificate](#page-525-0)
- Delete CA [Certificate](#page-526-0)
- Get Host [Certificate](#page-527-0)
- Import Host [Certificate](#page-529-0)
- Generate Host [Certificate](#page-531-0)
- Delete Host [Certificate](#page-533-0)
- [Generate](#page-534-0) CSR
- Get [CSR](#page-536-0)
- Export CSR and [Import](#page-538-0) Signed CSR

## <span id="page-521-0"></span>**Get PKI Profile Summary Information**

Gets summary information about a specific PKI profile or about all configured PKI profiles.

### *Request*

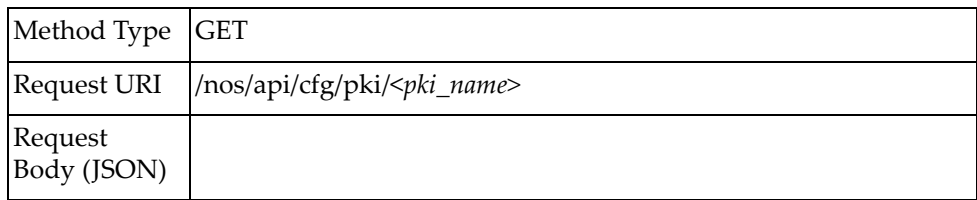

### where:

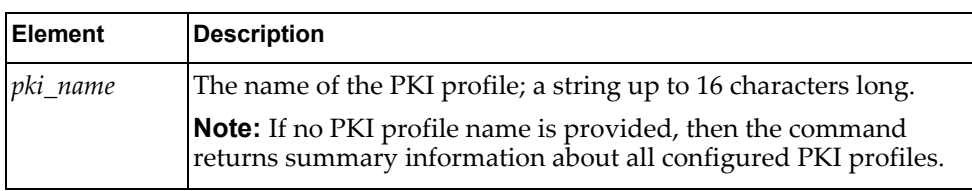

### *Response*

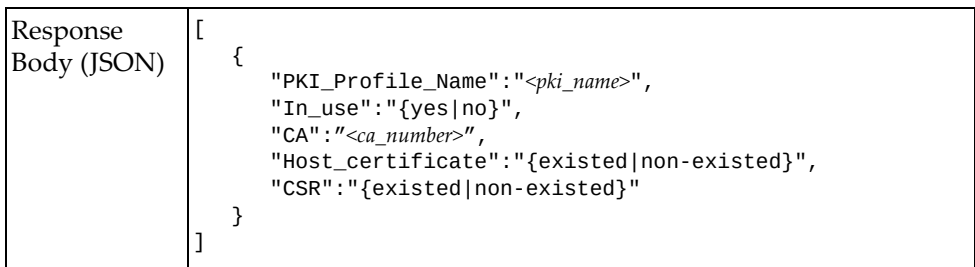

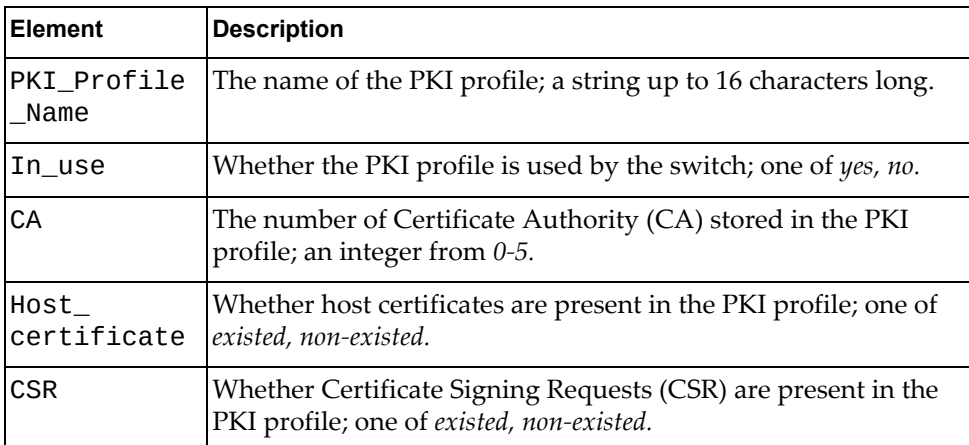

## <span id="page-522-0"></span>**Delete PKI Profile**

Removes a configured PKI profile.

## *Request*

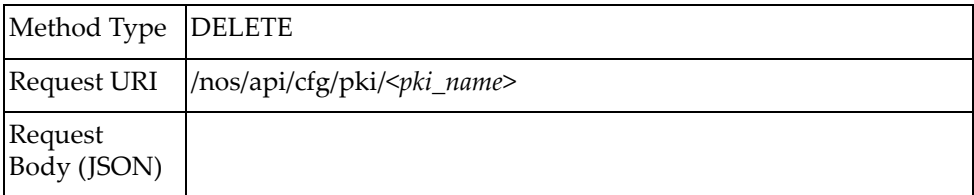

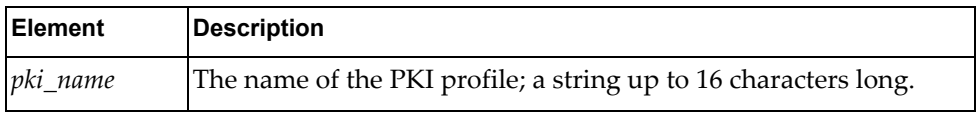

### <span id="page-523-0"></span>**Get CA Certificate**

Gets the Certificate Authority (CA) stored in the PKI profile.

### *Request*

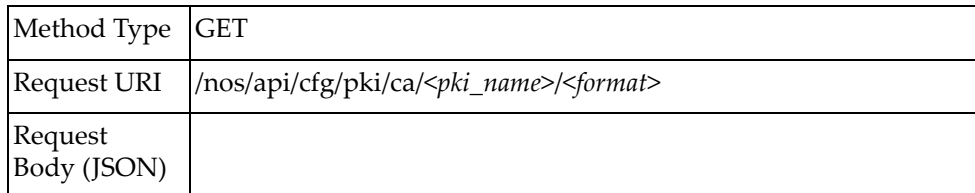

### where:

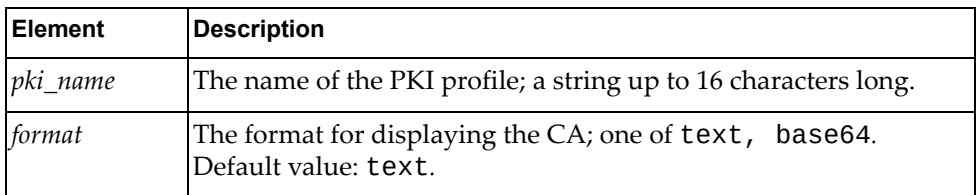

## *Response*

Example when chosen format is *text*:

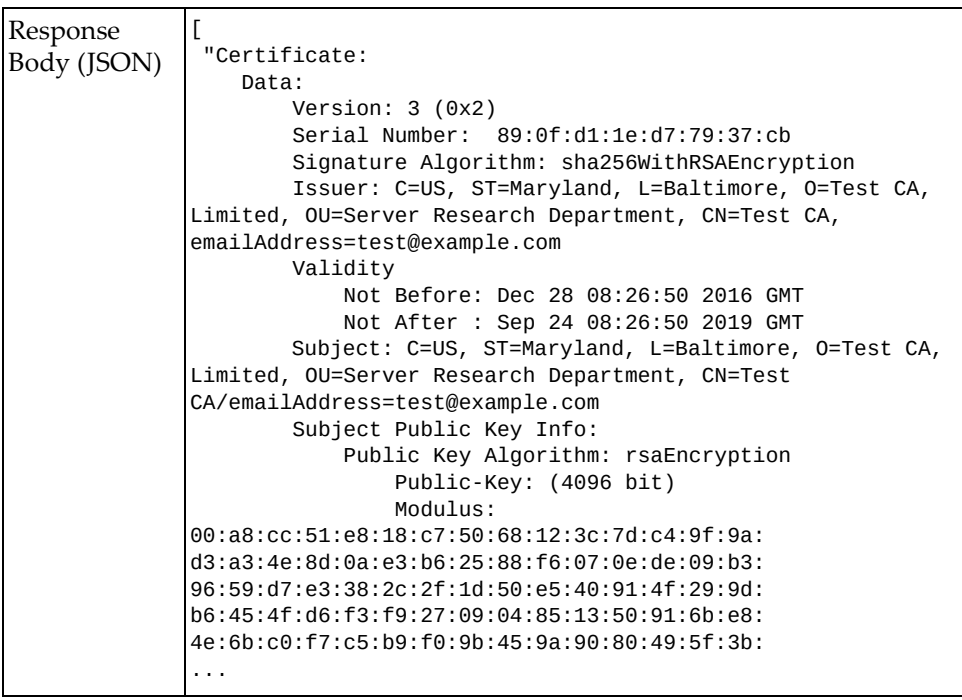

Example when chosen format is *base64*:

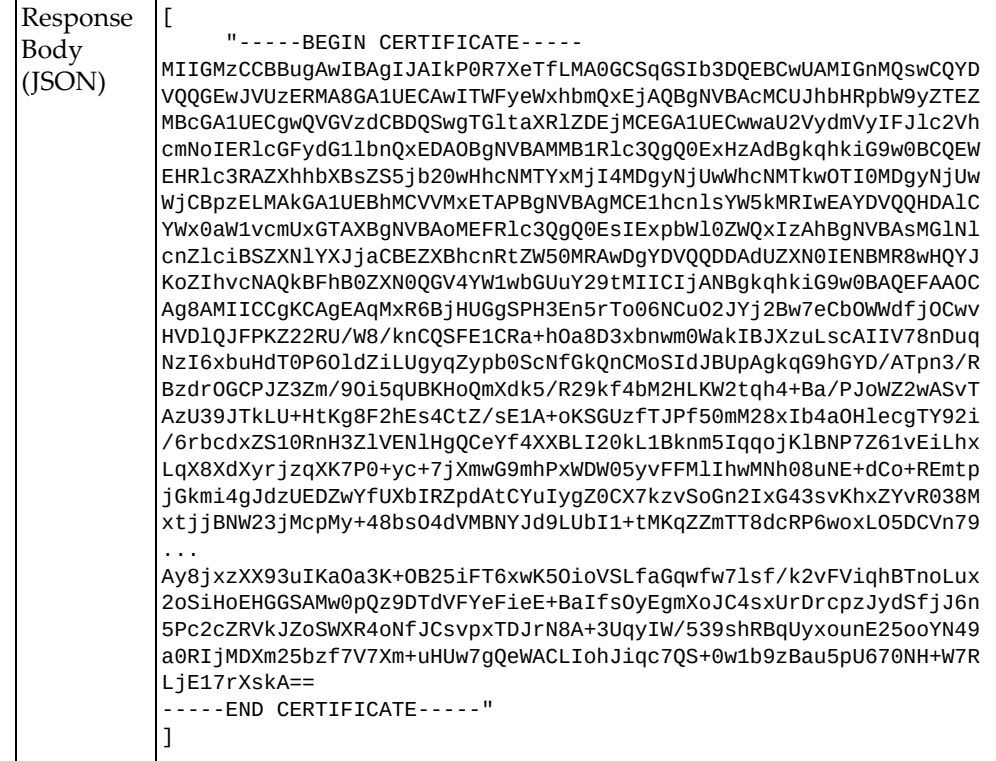

## <span id="page-525-0"></span>**Import CA Certificate**

Imports a CA certificate from a remote server to a specific PKI profile on the switch.

### *Request*

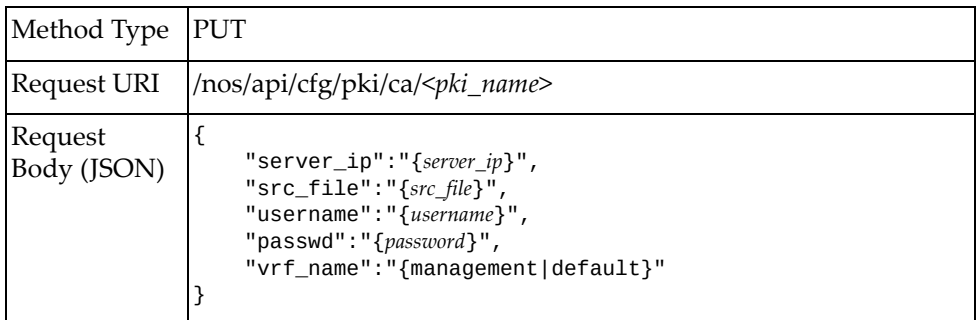

### where:

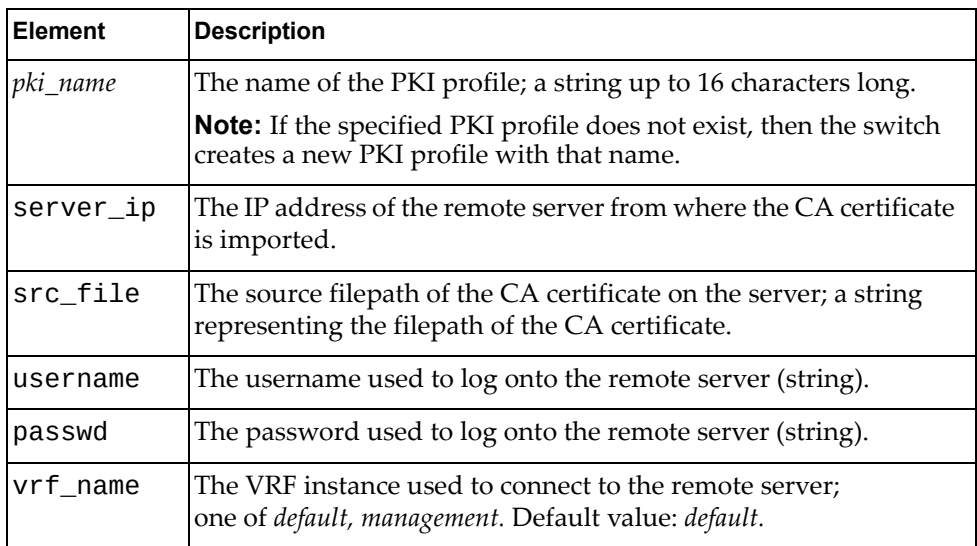

### *Response*

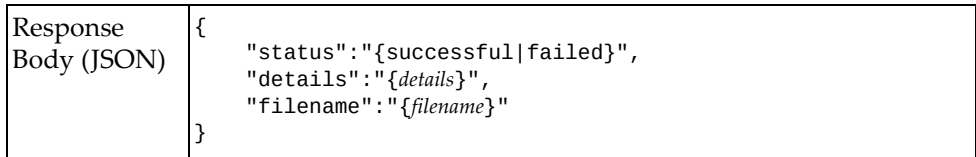

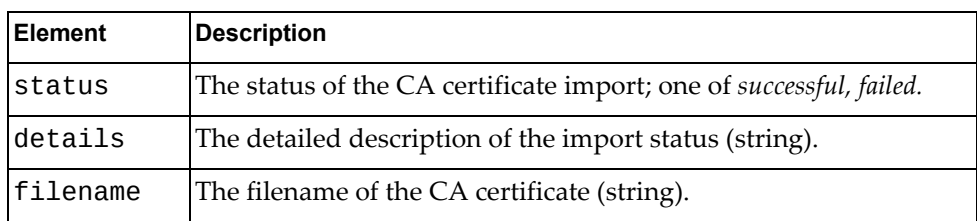

## <span id="page-526-0"></span>**Delete CA Certificate**

Deletes a CA certificate from a specific PKI profile.

## *Request*

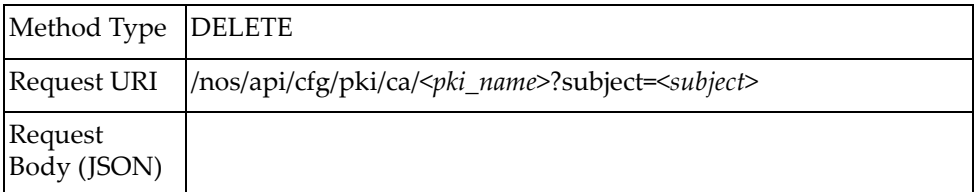

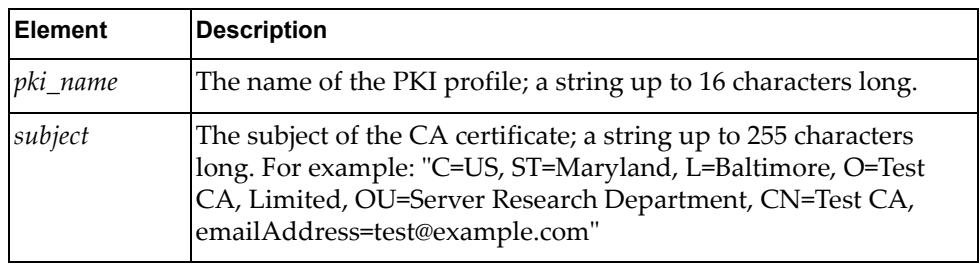

## <span id="page-527-0"></span>**Get Host Certificate**

Gets the host certificate stored in a specific PKI profile.

### *Request*

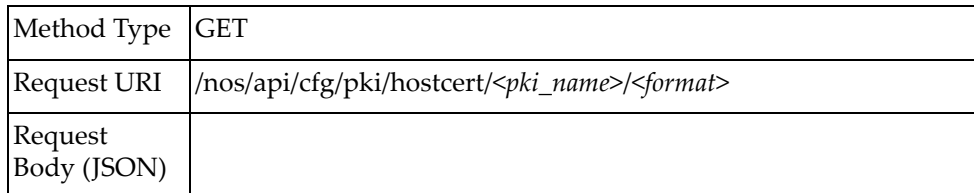

#### where:

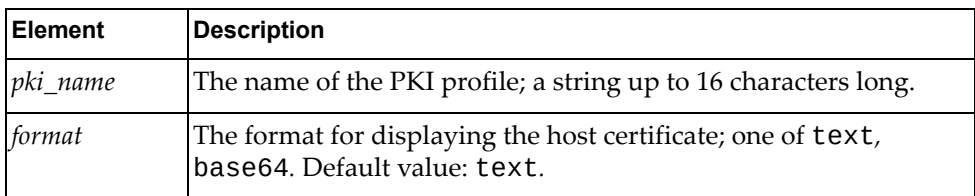

### *Response*

Example when chosen format is *text*:

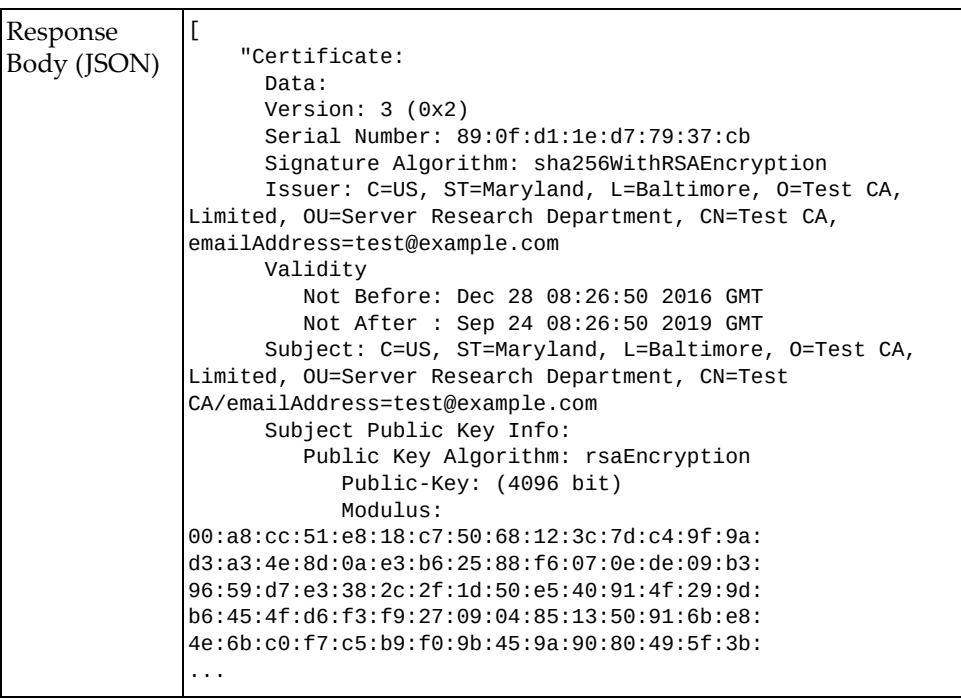

Example when chosen format is *base64*:

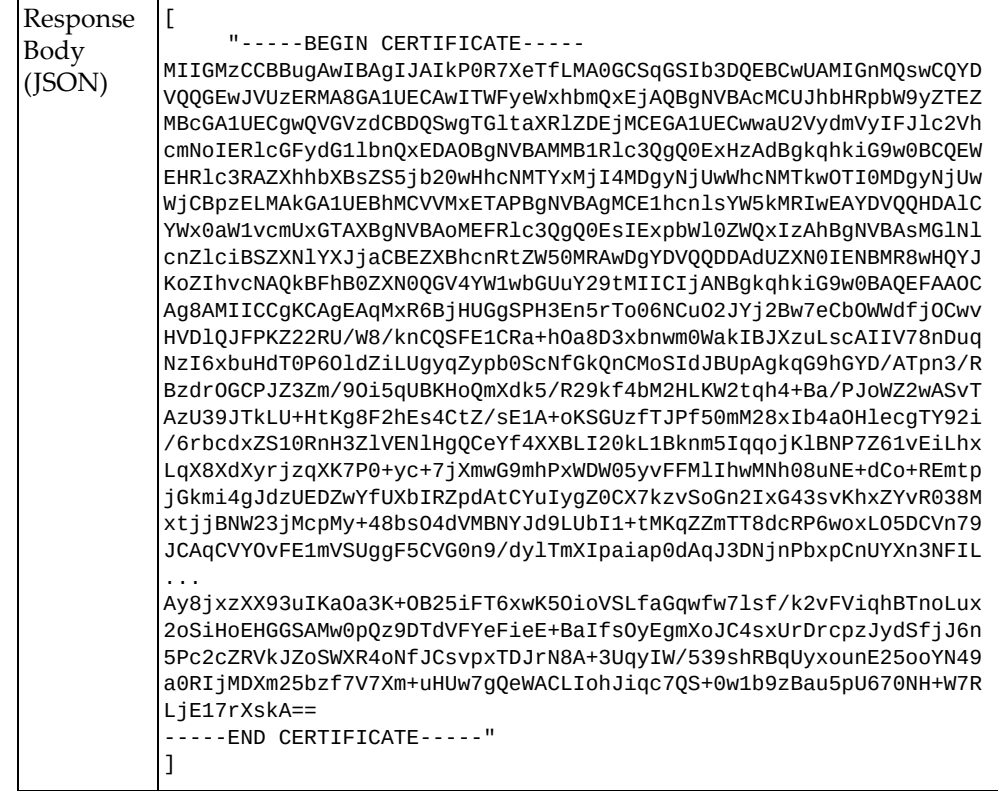

# <span id="page-529-0"></span>**Import Host Certificate**

Imports a host certificate from a remote server to a specific PKI profile on the switch.

### *Request*

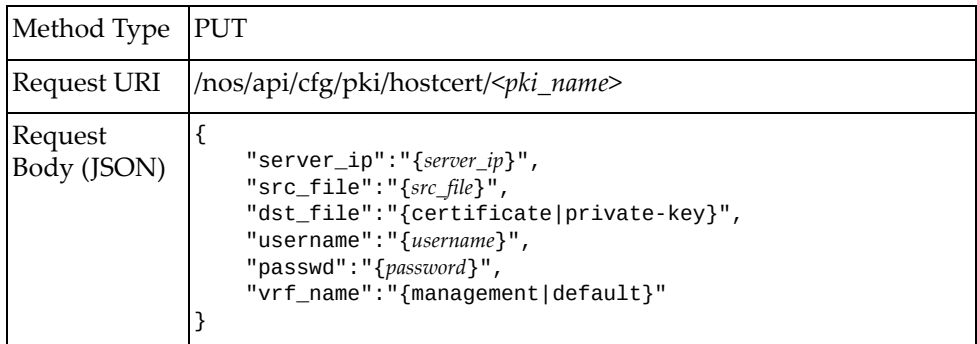

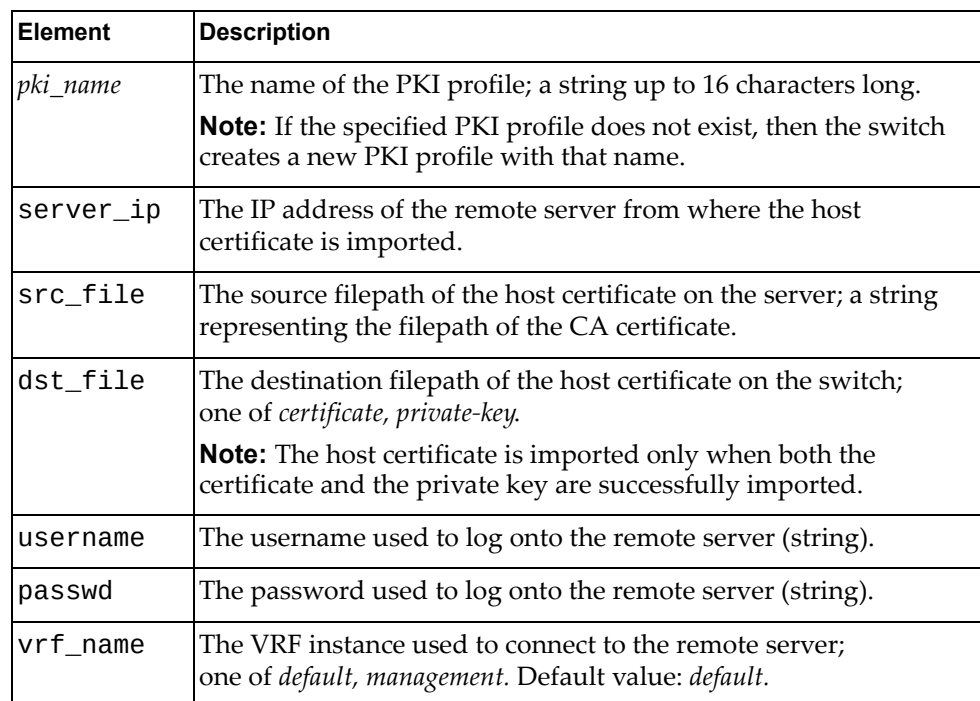

## *Response*

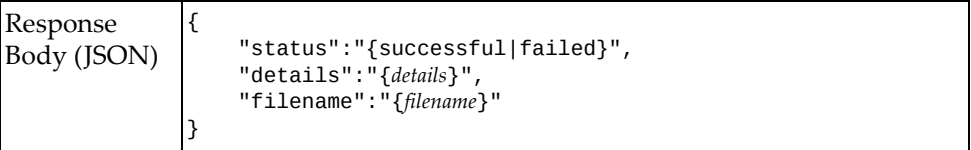

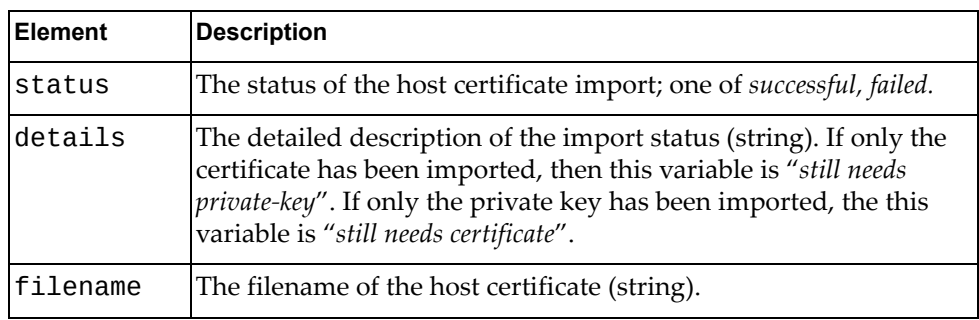

## <span id="page-531-0"></span>**Generate Host Certificate**

Generates a host certificate for a specific PKI profile.

## *Request*

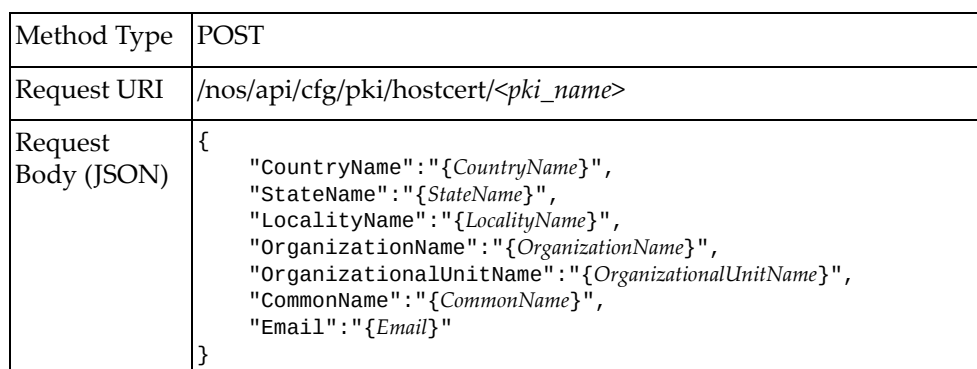

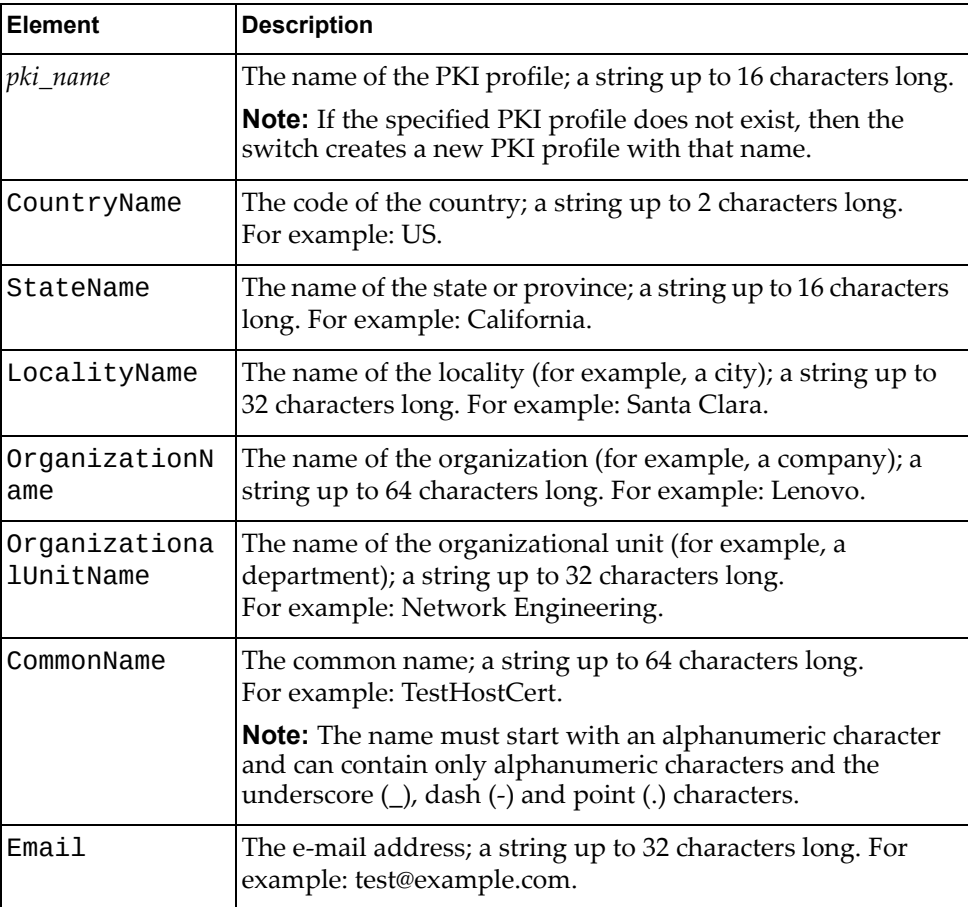

## *Response*

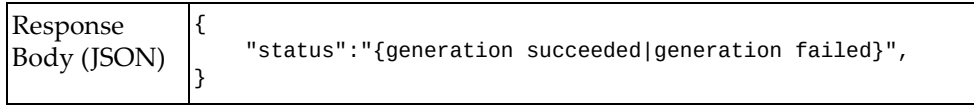

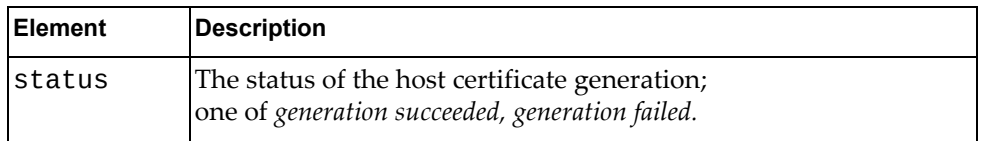

## <span id="page-533-0"></span>**Delete Host Certificate**

Deletes the host certificate from a specific PKI profile.

## *Request*

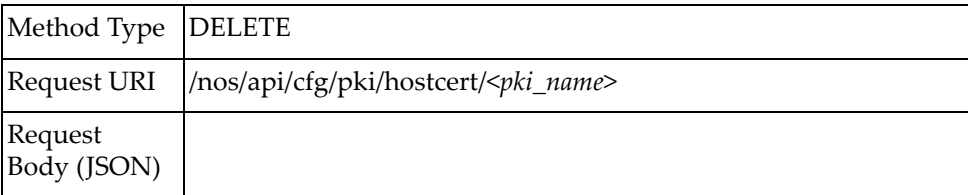

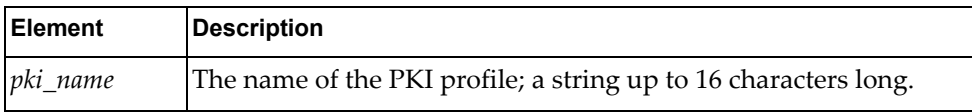

## <span id="page-534-0"></span>**Generate CSR**

Generates the Certificate Signing Request (CSR) for a specific PKI profile.

## *Request*

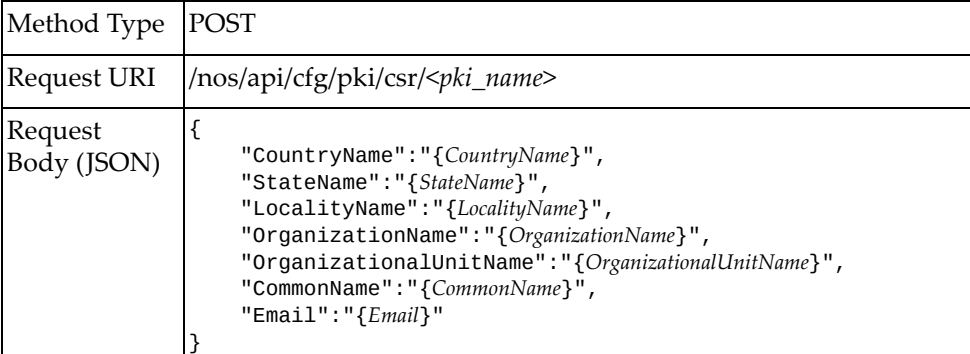

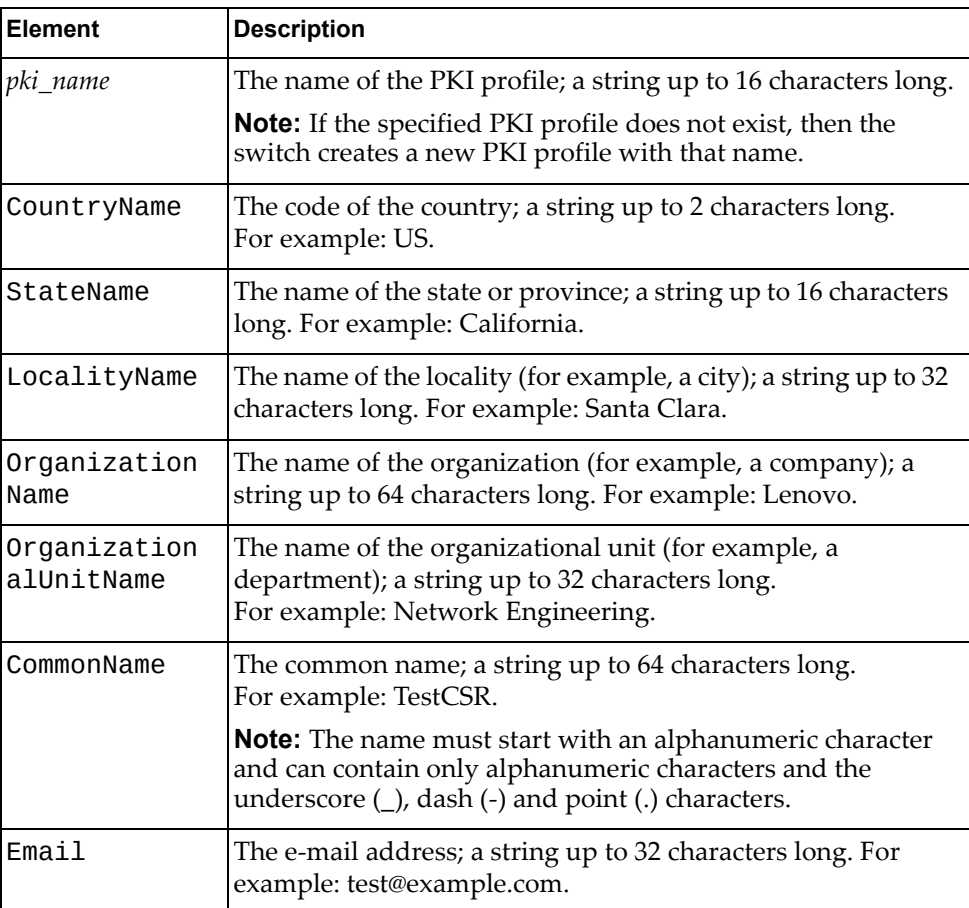

## *Response*

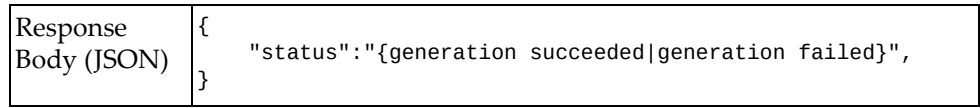

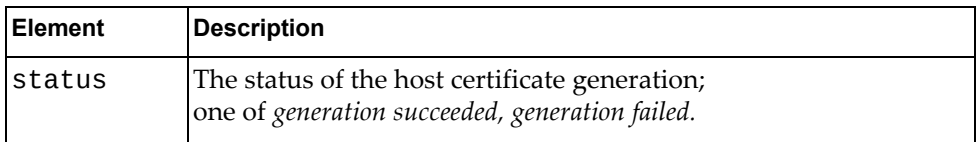

## <span id="page-536-0"></span>**Get CSR**

Gets the CSR stored in a specific PKI profile.

## *Request*

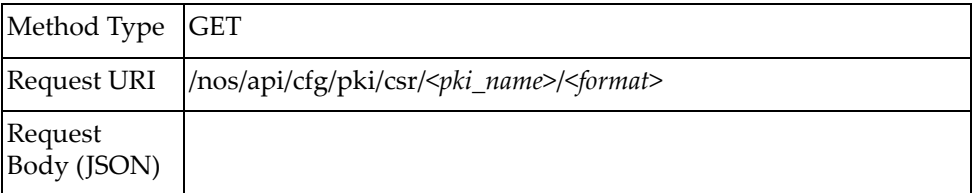

#### where:

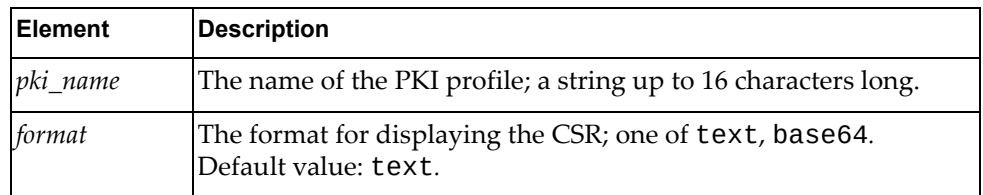

### *Response*

Example when chosen format is *text*:

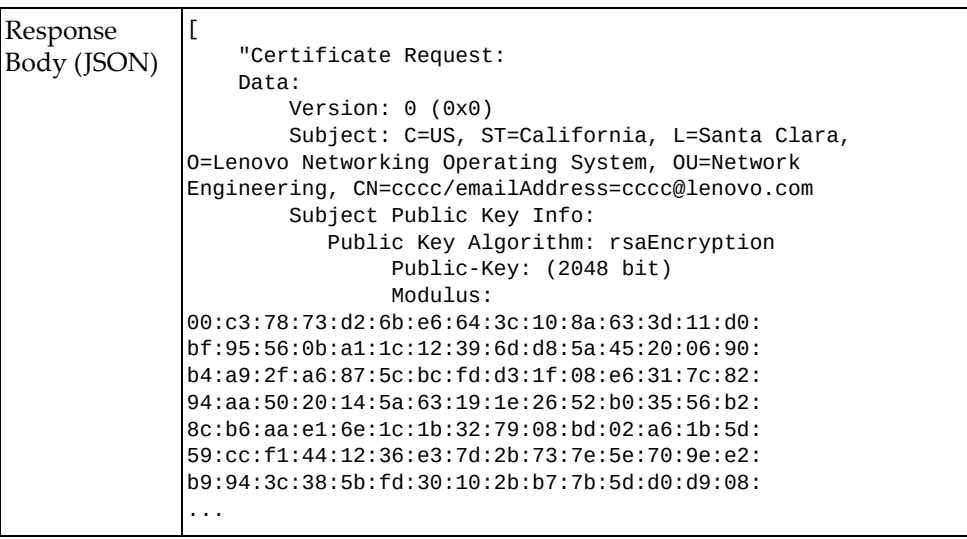

Example when chosen format is *base64*:

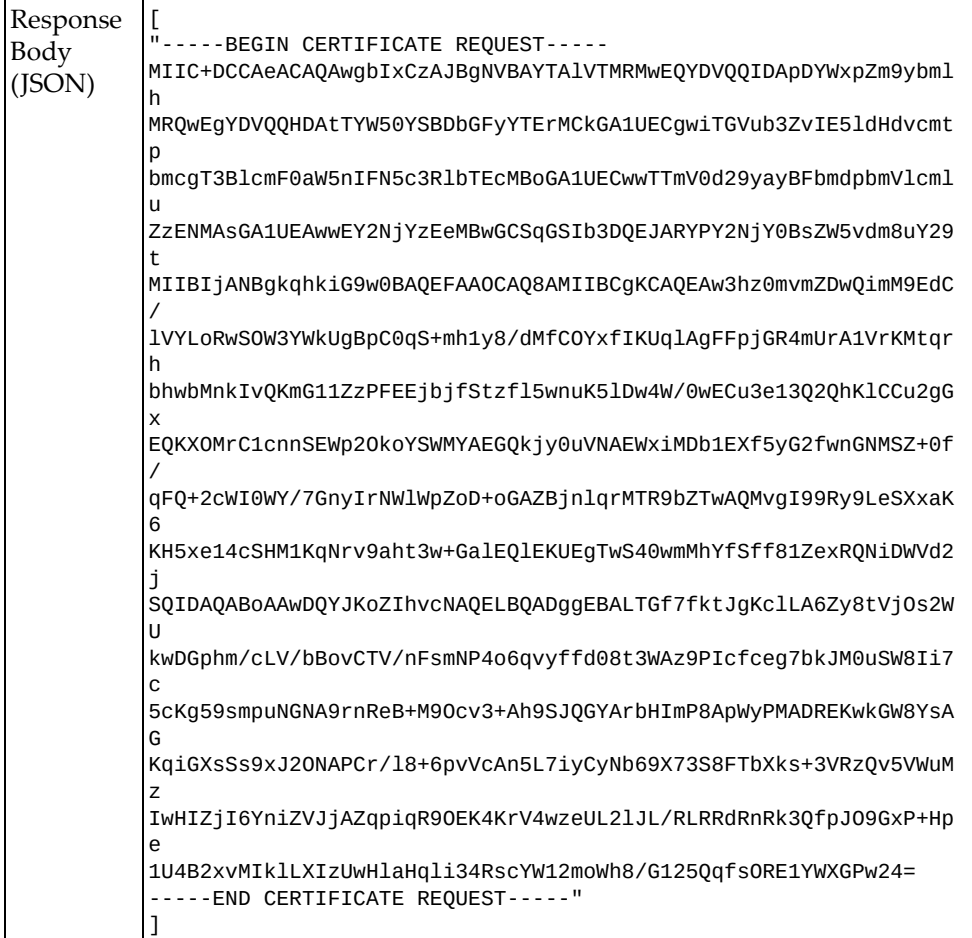

# <span id="page-538-0"></span>**Export CSR and Import Signed CSR**

Exports a CSR or imports a signed CSR.

## *Request*

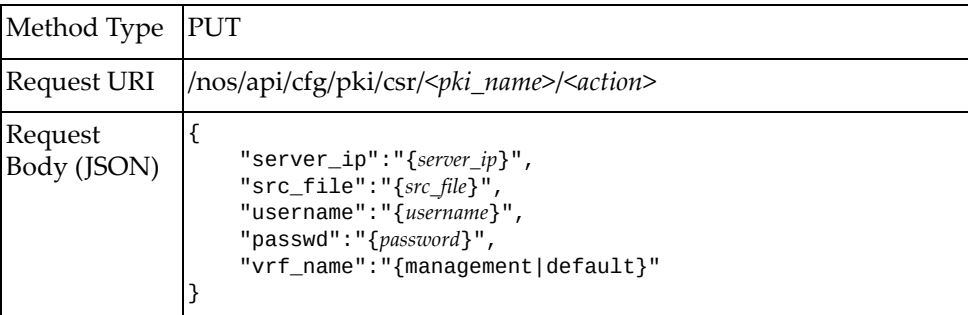

#### where:

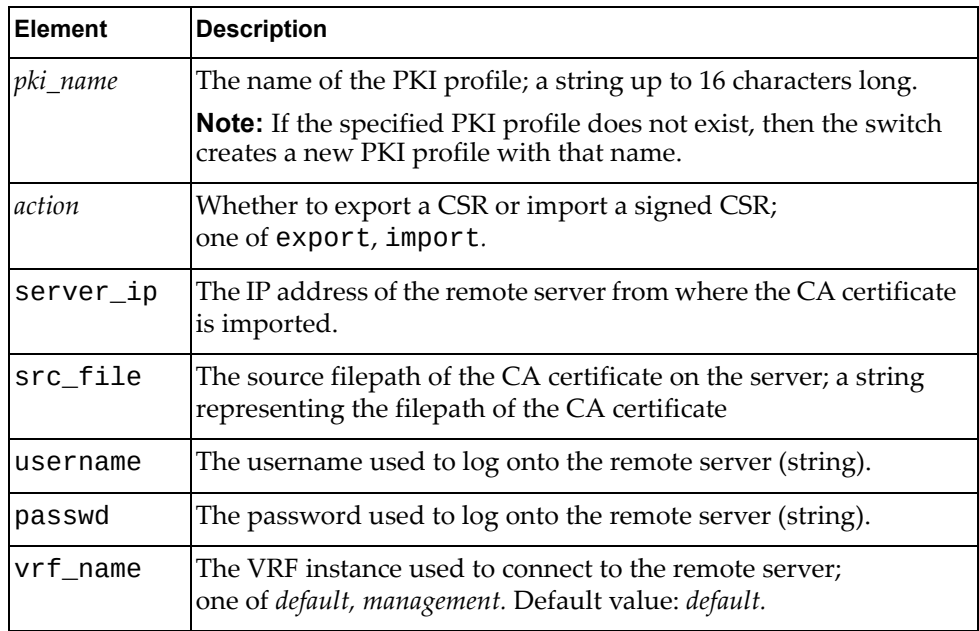

### *Response*

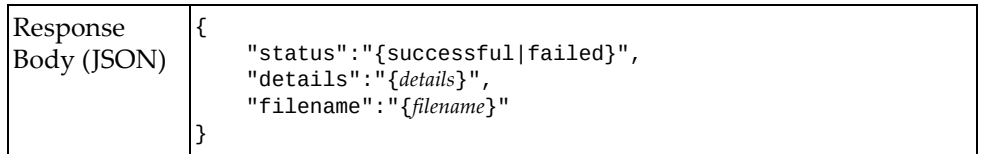

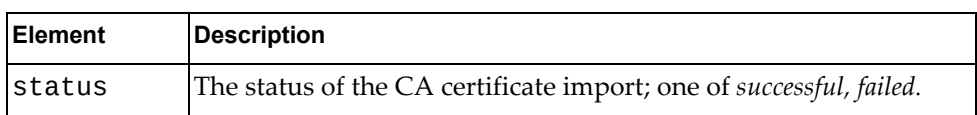

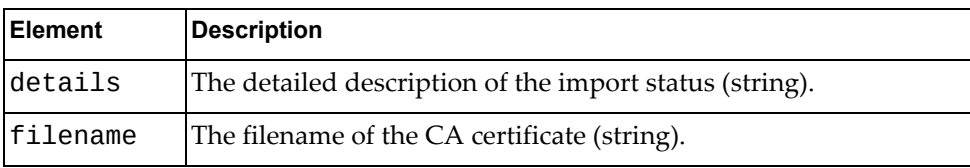
# **Private VLAN**

The following Private VLAN‐related URIs are available:

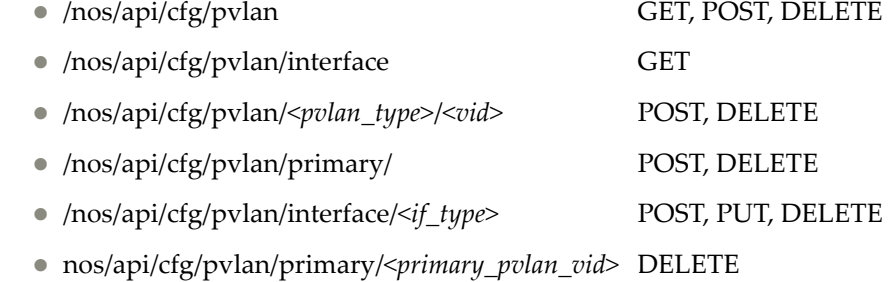

The following PVLAN commands are available:

- Create a [Private](#page-541-0) VLAN
- Delete a [Private](#page-542-0) VLAN
- Create a Private VLAN [Association](#page-543-0)
- Delete a Private VLAN [Association](#page-544-0)
- Delete All Private VLAN [Associations](#page-545-0) for a VLAN
- Apply a Private VLAN Mode on [Interface](#page-546-0)
- Remove a Private VLAN Mode from [Interface](#page-547-0)
- Create or Remove a Private VLAN Port [Mapping/Association](#page-548-0)
- Show Private VLAN [Information](#page-549-0)
- Show Interface Private VLAN [Information](#page-550-0)
- Enable Private VLAN [Globally](#page-551-0)
- Disable Private VLAN [Globally](#page-552-0)

# <span id="page-541-0"></span>**Create a Private VLAN**

Creates a private vLAN.

# *Request*

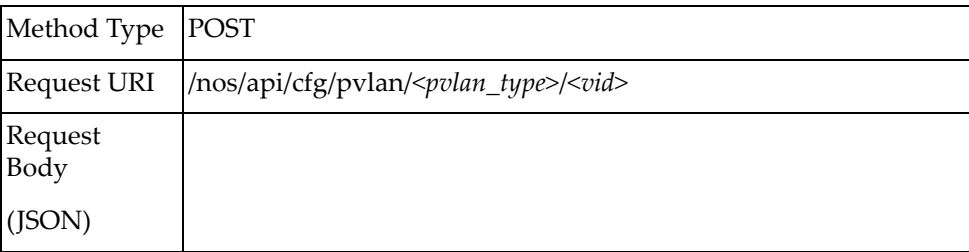

#### where:

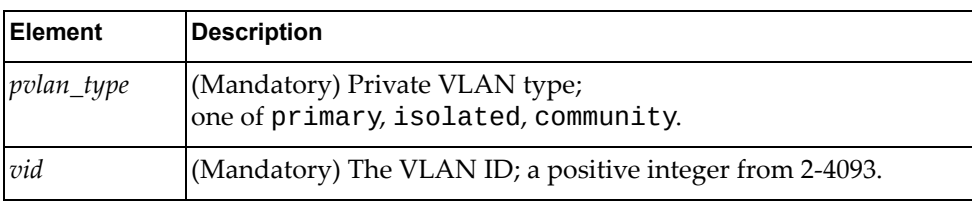

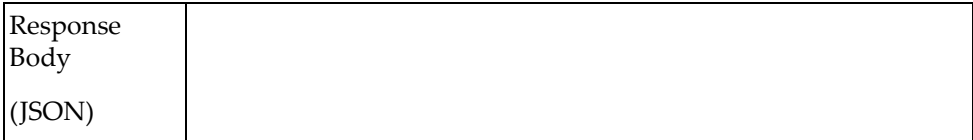

# <span id="page-542-0"></span>**Delete a Private VLAN**

Deletes a private VLAN.

# *Request*

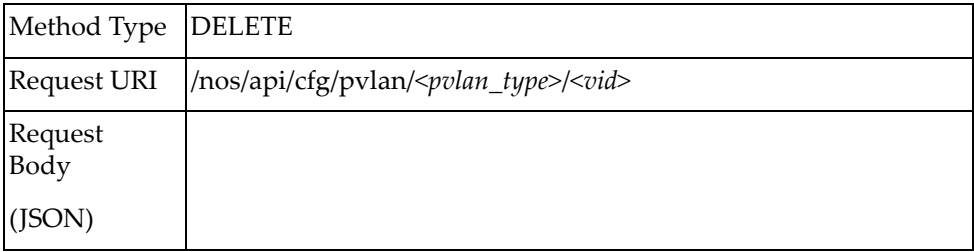

## where:

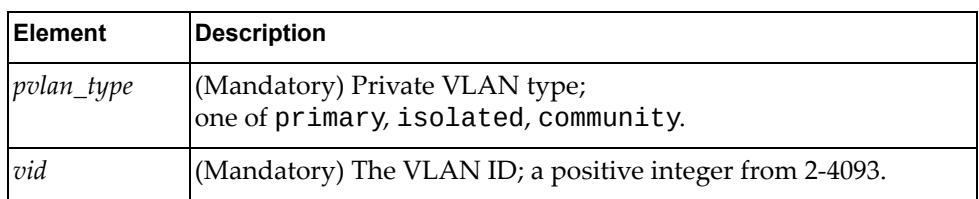

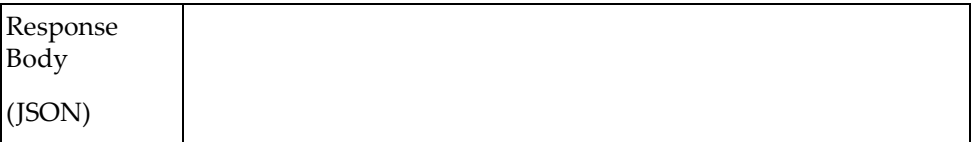

# <span id="page-543-0"></span>**Create a Private VLAN Association**

Creates a private VLAN association.

# *Request*

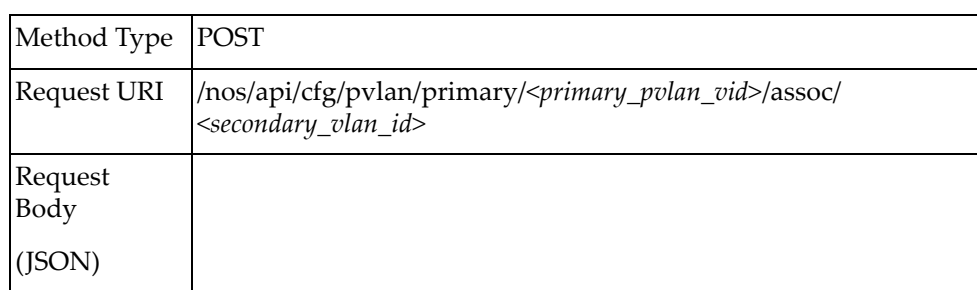

### where:

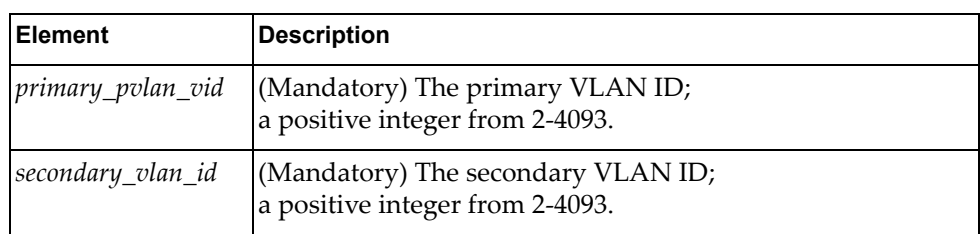

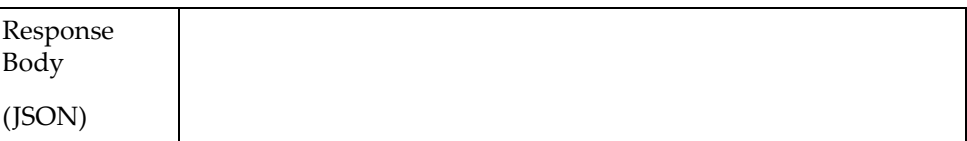

# <span id="page-544-0"></span>**Delete a Private VLAN Association**

Deletes a private VLAN association.

# *Request*

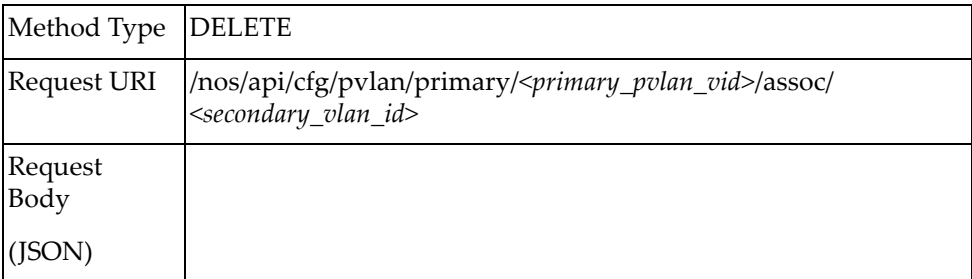

### where:

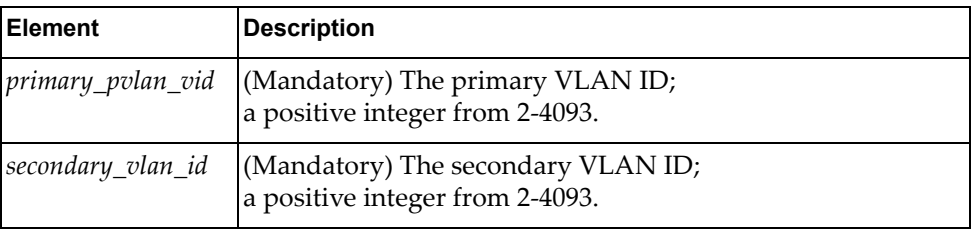

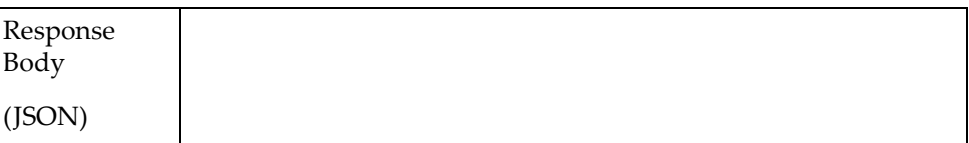

# <span id="page-545-0"></span>**Delete All Private VLAN Associations for a VLAN**

Deletes all private VLAN associations for a VLAN.

# *Request*

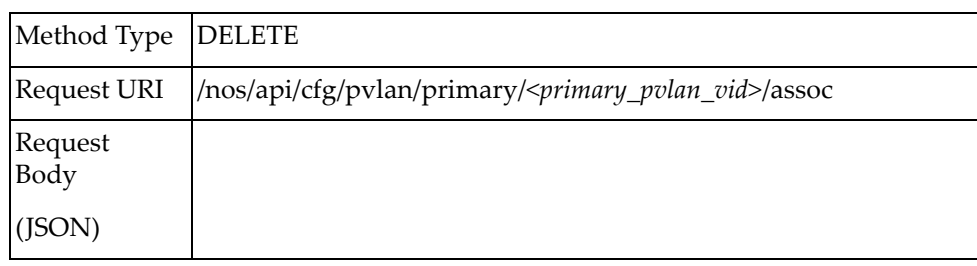

### where:

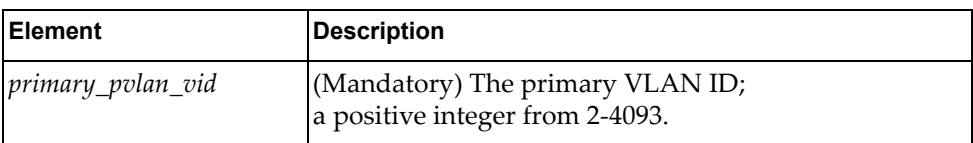

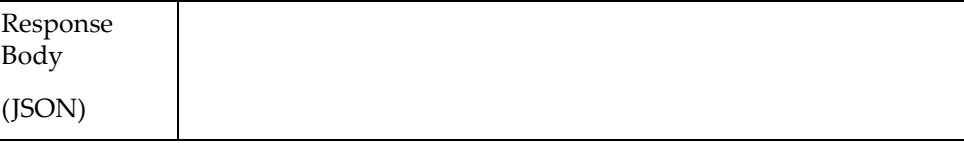

# <span id="page-546-0"></span>**Apply a Private VLAN Mode on Interface**

Applies a private VLAN mode on a specified interface.

# *Request*

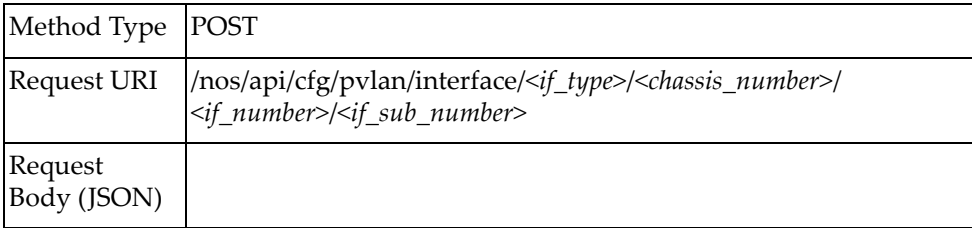

### where:

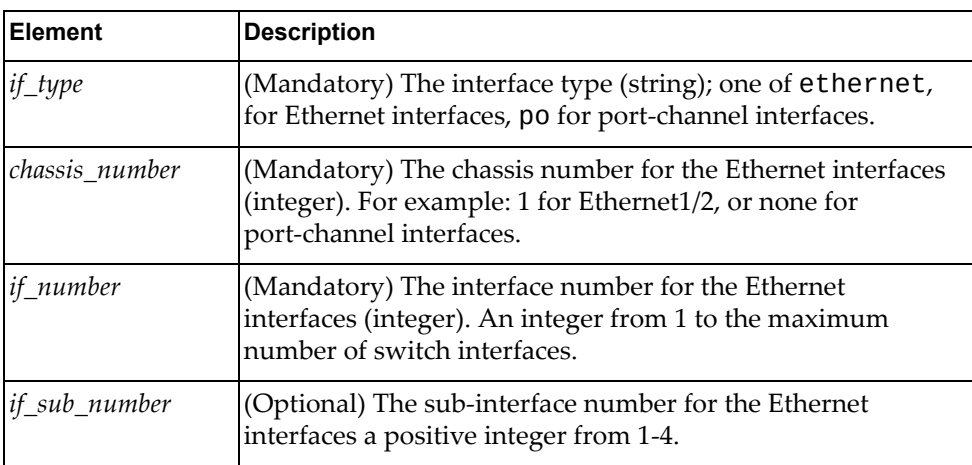

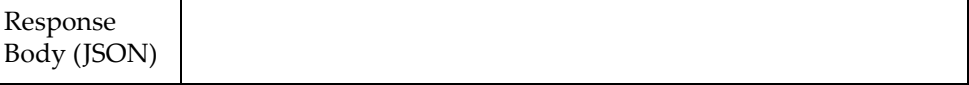

# <span id="page-547-0"></span>**Remove a Private VLAN Mode from Interface**

Deletes a private VLAN mode on a specified interface.

# *Request*

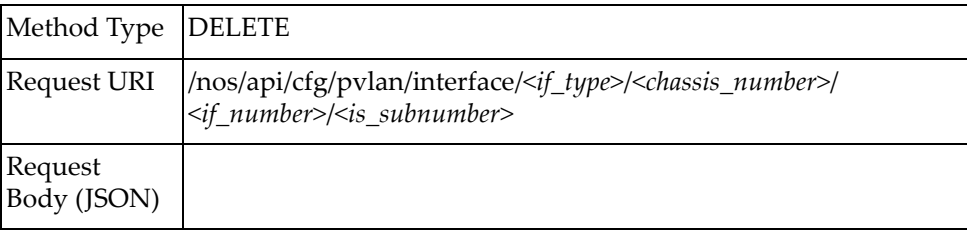

### where:

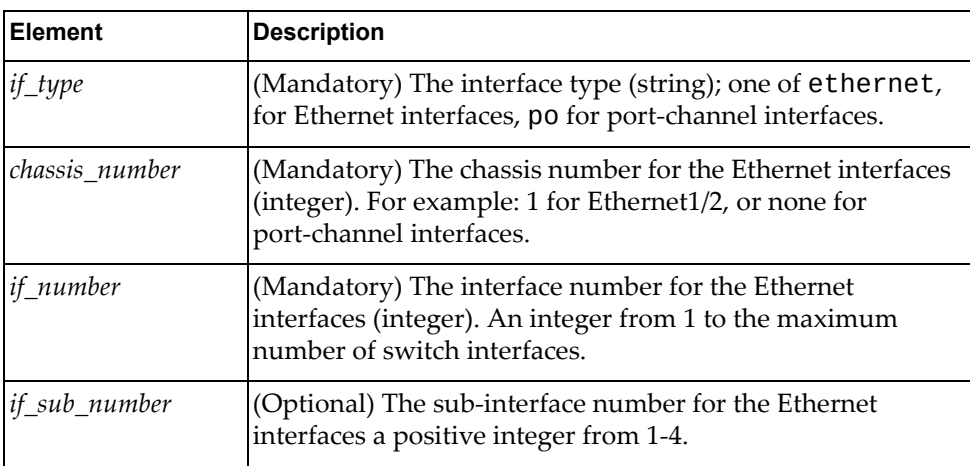

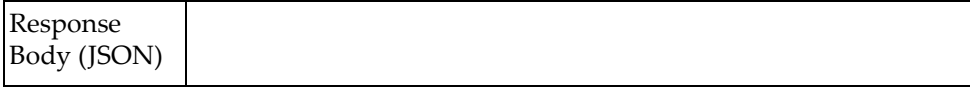

# <span id="page-548-0"></span>**Create or Remove a Private VLAN Port Mapping/Association**

Creates or deletes a private VLAN port mapping/association.

**Note:** First, you must enable switch port mode private VLAN on a specified interface.

# *Request*

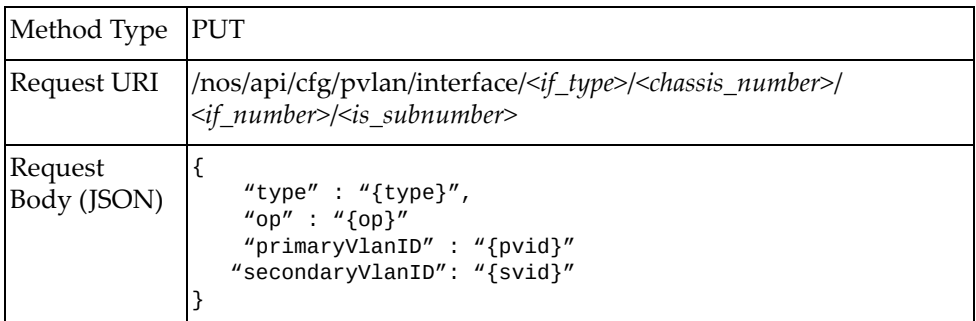

#### where:

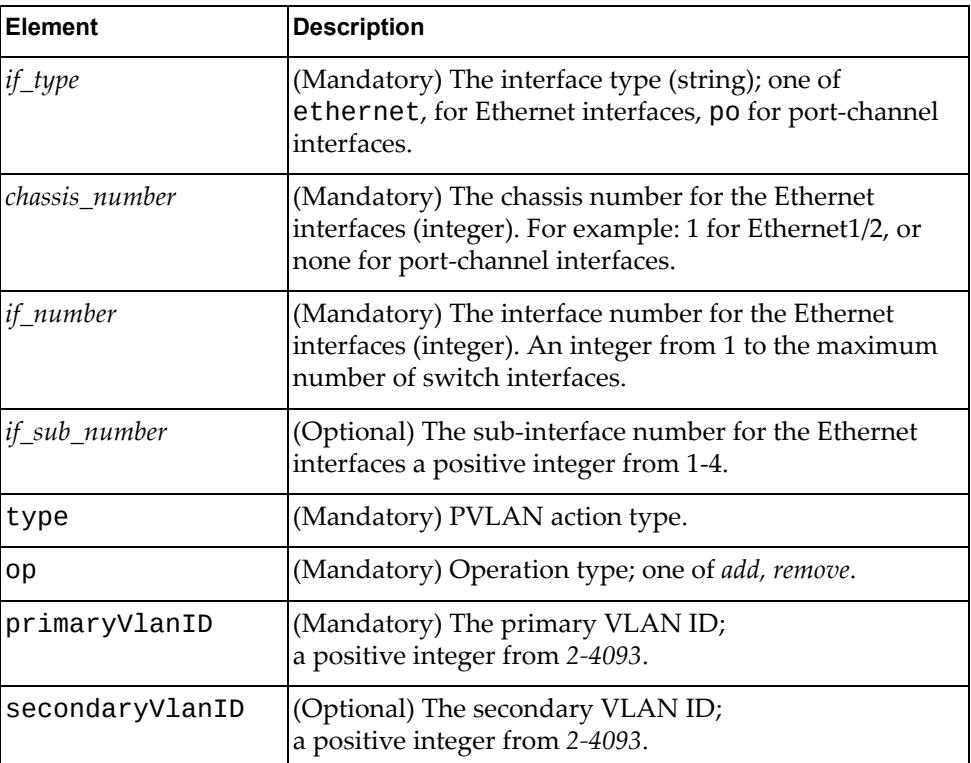

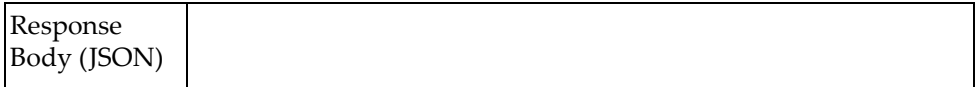

# <span id="page-549-0"></span>**Show Private VLAN Information**

Displays private VLAN information.

# *Request*

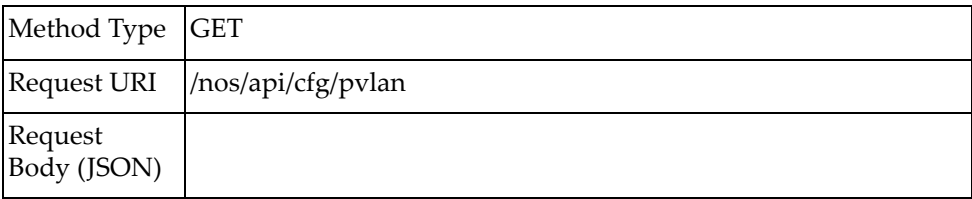

# *Response*

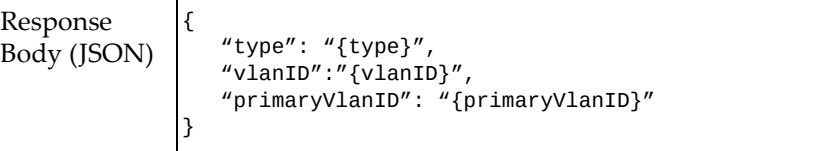

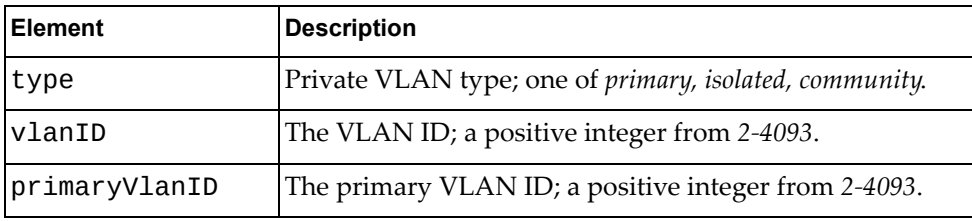

# <span id="page-550-0"></span>**Show Interface Private VLAN Information**

Displays the private VLAN interface information.

# *Request*

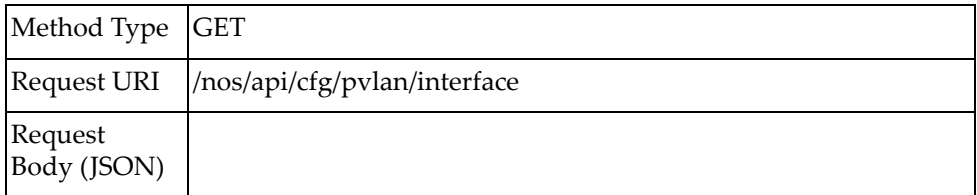

# *Response*

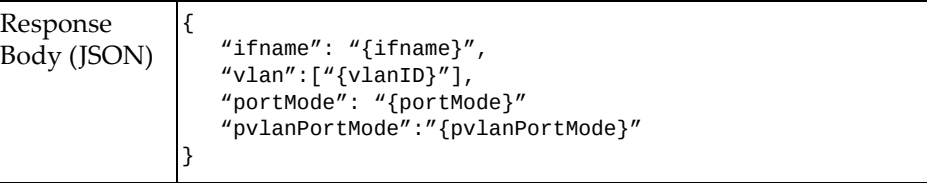

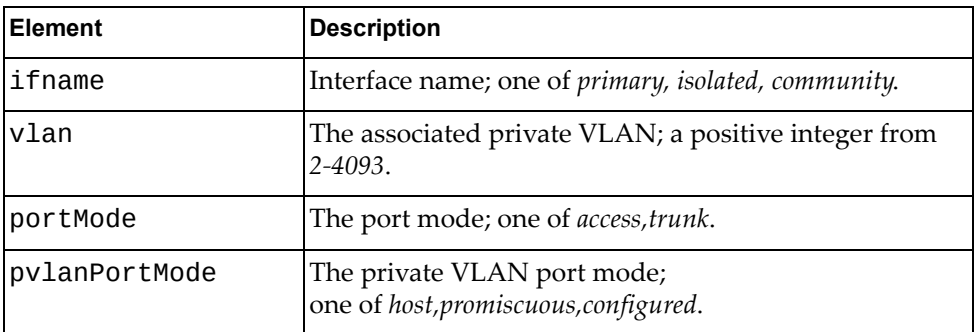

# <span id="page-551-0"></span>**Enable Private VLAN Globally**

Globally enables the private VLAN.

# *Request*

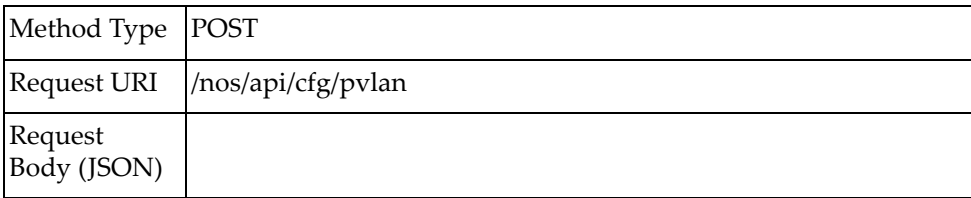

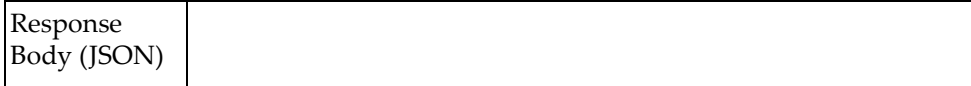

# <span id="page-552-0"></span>**Disable Private VLAN Globally**

Globally disables the private VLAN.

# *Request*

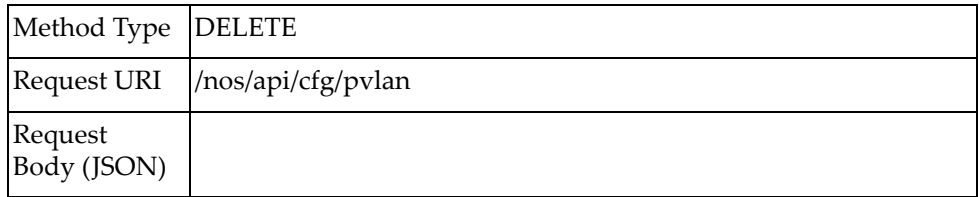

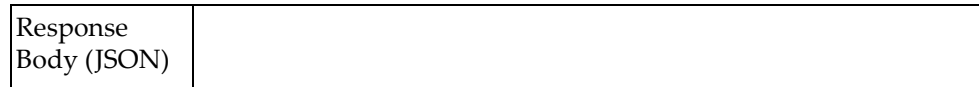

# **QoS over L3**

The following QoS over L3 URI is available:

/nos/api/cfg/dot1qencaps POST

The following QoS over L3 command is available:

QoS over L3 Tag [Configuration](#page-555-0)

# <span id="page-555-0"></span>**QoS over L3 Tag Configuration**

Enables or disables DOT1Q encapsulation tag value on routed port.

# *Request*

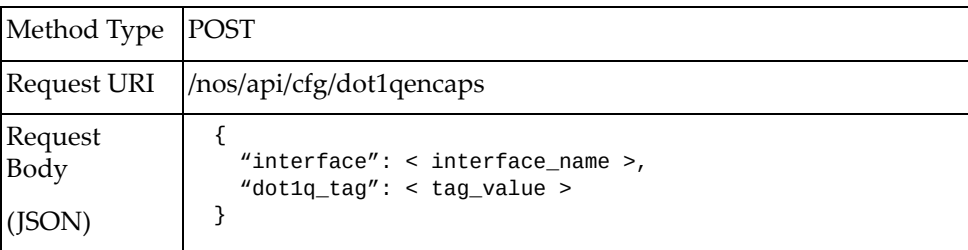

#### where:

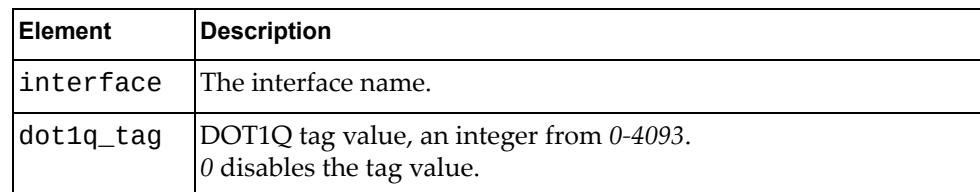

## *Response*

True if the operation succeeded; otherwise False.

# **RADIUS**

The following Remote Authentication Dial‐In User Service (RADIUS) URIs are available:

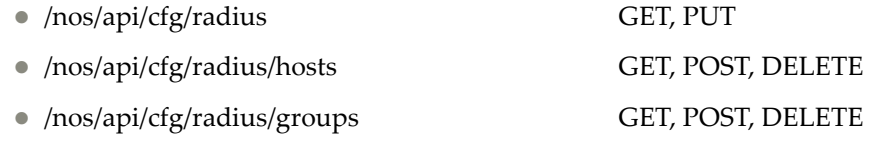

The following RADIUS commands are available:

- **Get RADIUS [Configuration](#page-557-0)**
- Update RADIUS [Configuration](#page-559-0)
- Get RADIUS Server [Configuration](#page-561-0)
- Add [RADIUS](#page-563-0) Server
- Delete [RADIUS](#page-565-0) Server
- Get RADIUS Server Group [Configuration](#page-566-0)
- Add [RADIUS](#page-568-0) Server Group
- Delete [RADIUS](#page-570-0) Server Group

# <span id="page-557-0"></span>**Get RADIUS Configuration**

Gets the RADIUS configuration.

# *Request*

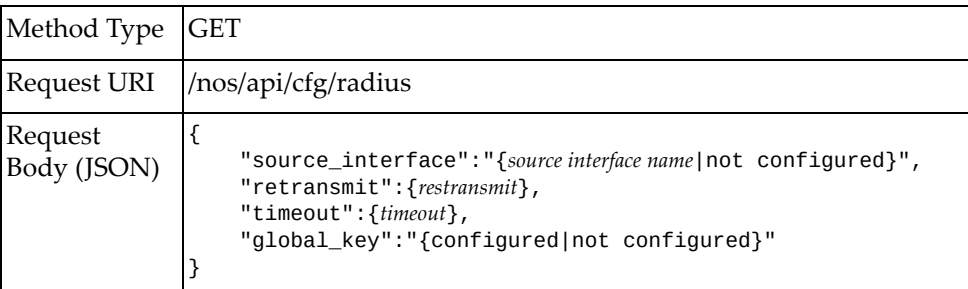

#### where:

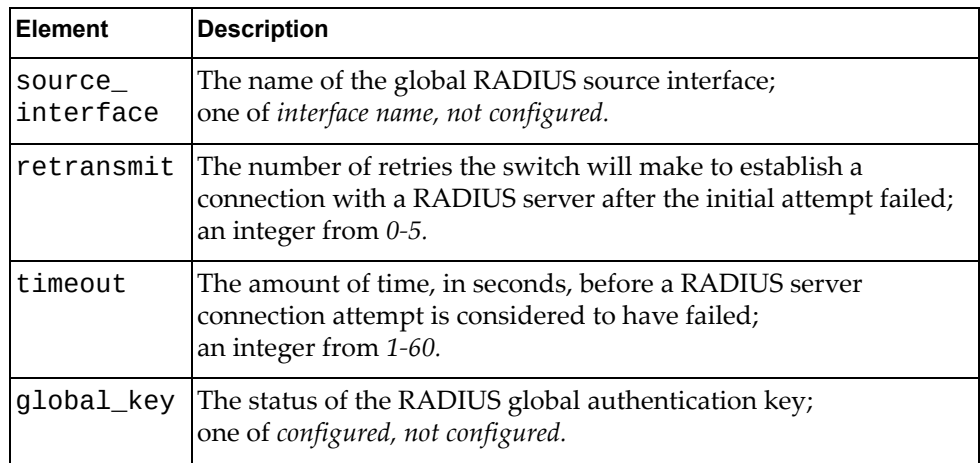

## *Response*

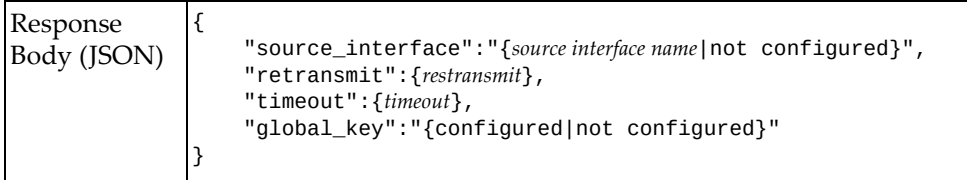

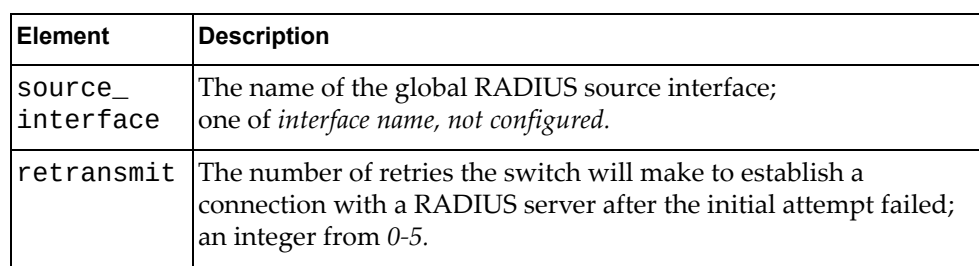

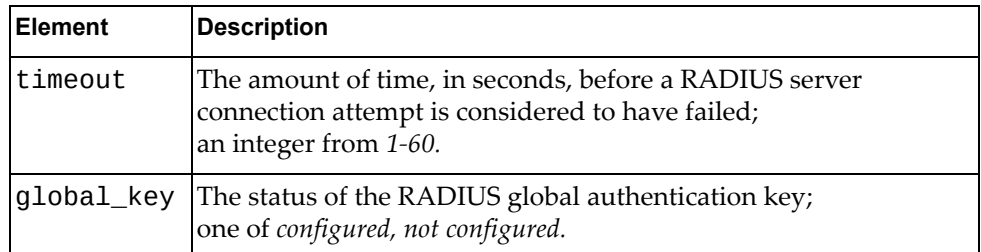

# <span id="page-559-0"></span>**Update RADIUS Configuration**

Updates the RADIUS configuration.

# *Request*

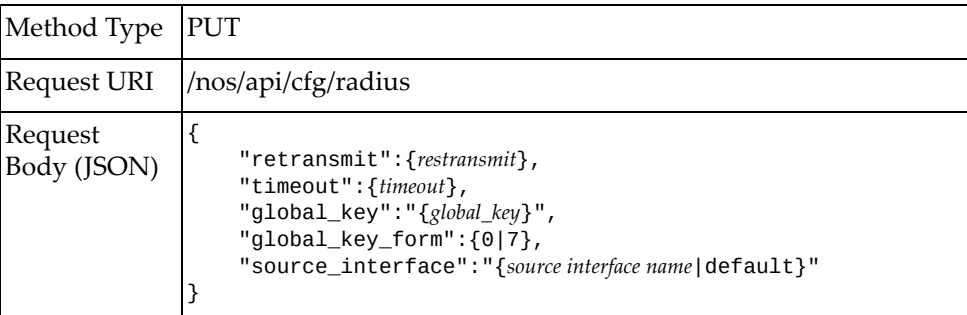

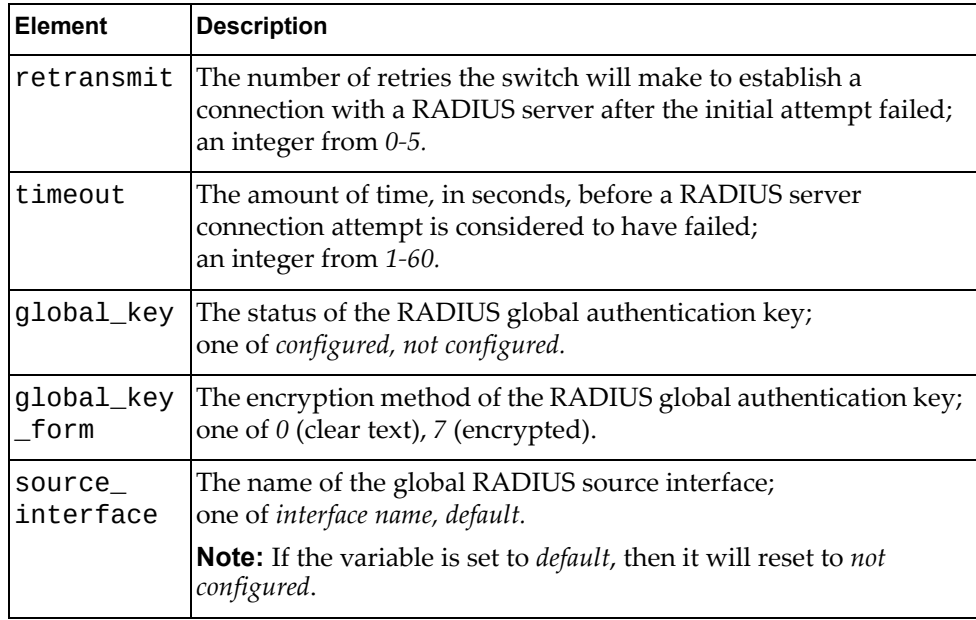

# *Response*

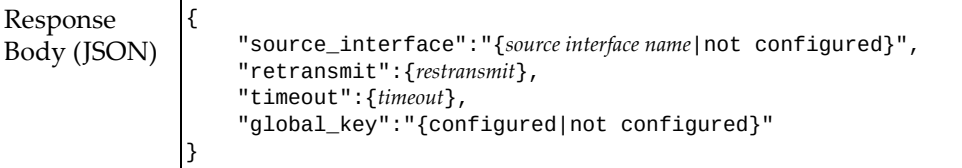

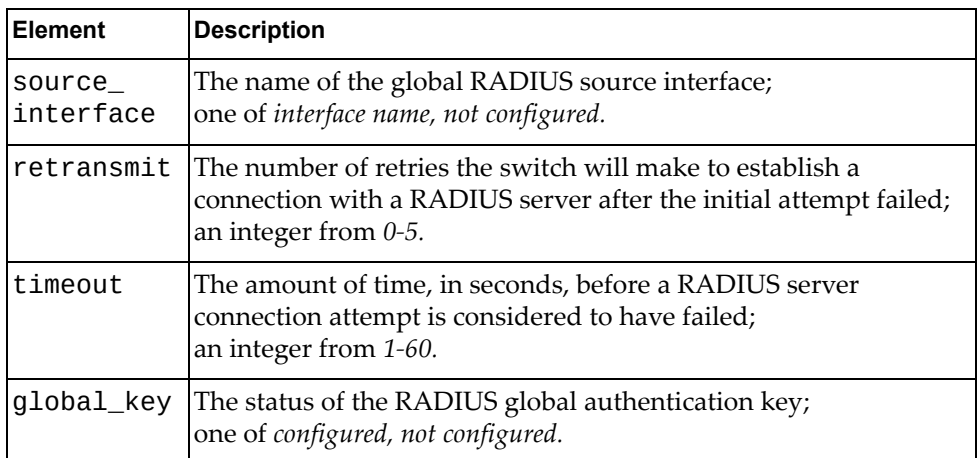

# <span id="page-561-0"></span>**Get RADIUS Server Configuration**

Gets the configuration of a specific configured RADIUS server or of all configured RADIUS servers.

## *Request*

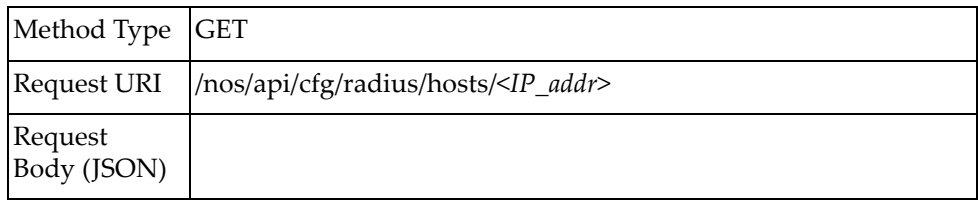

### where:

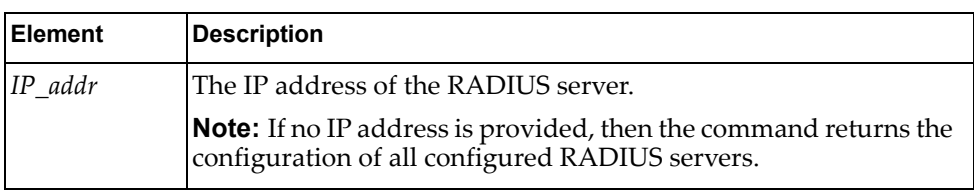

# *Response*

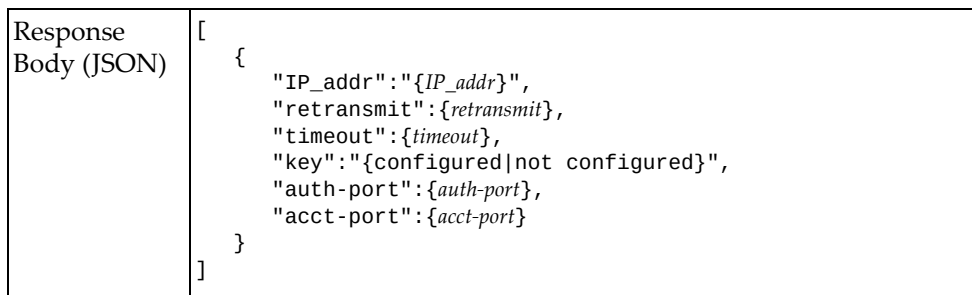

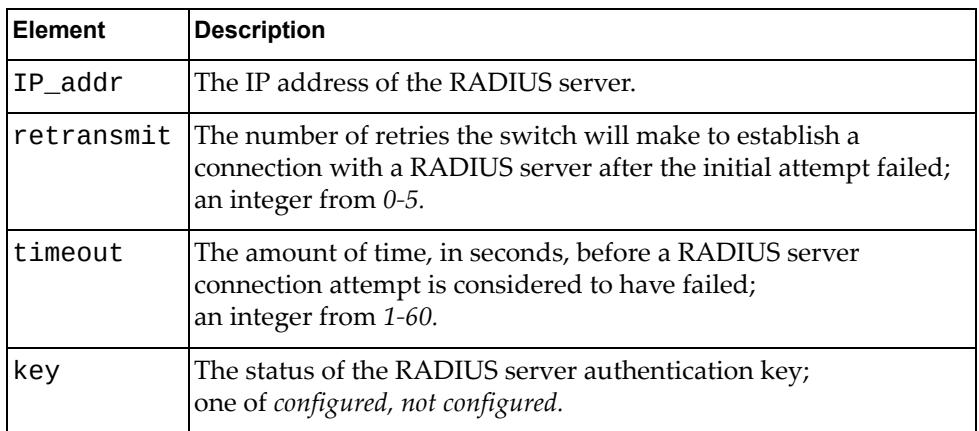

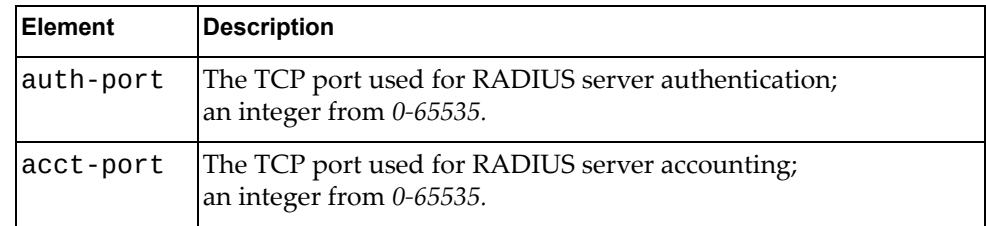

# <span id="page-563-0"></span>**Add RADIUS Server**

Configures a RADIUS server.

# *Request*

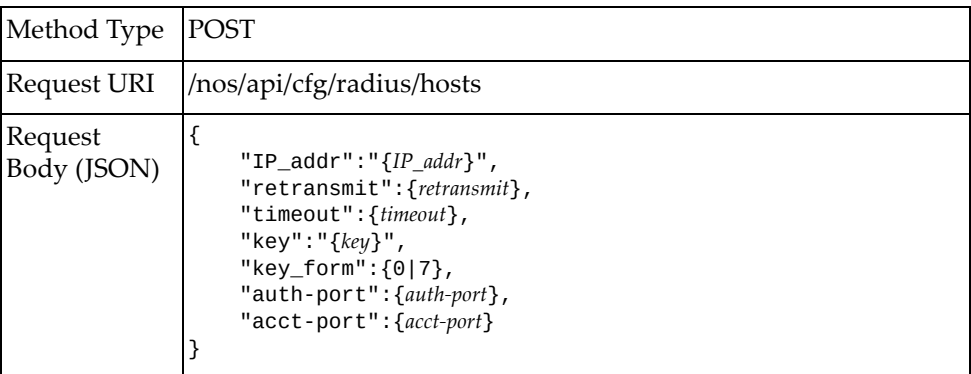

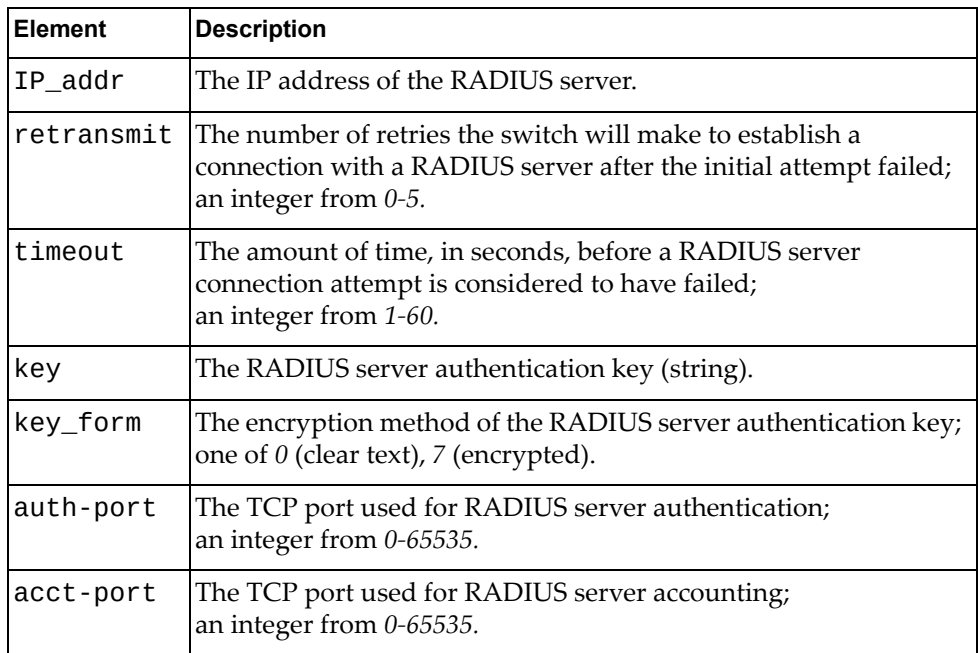

# *Response*

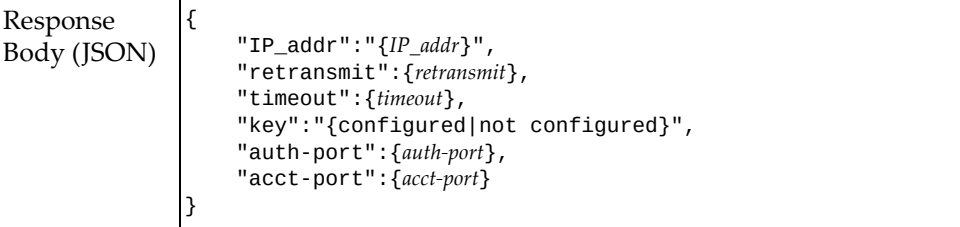

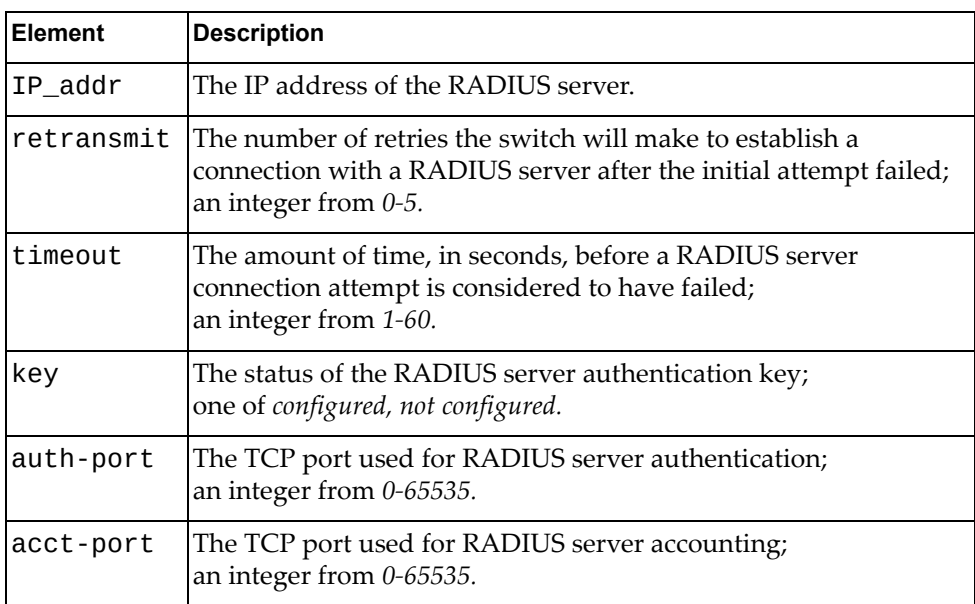

# <span id="page-565-0"></span>**Delete RADIUS Server**

Removes a configured RADIUS server.

# *Request*

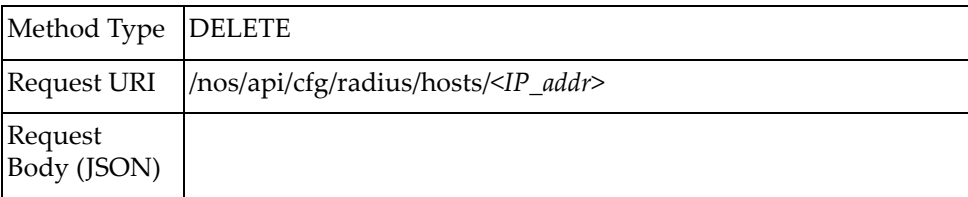

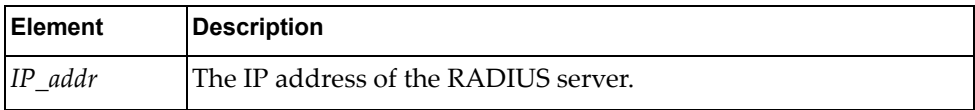

# <span id="page-566-0"></span>**Get RADIUS Server Group Configuration**

Gets the configuration of a specific configured RADIUS server group or of all configured RADIUS server groups.

## *Request*

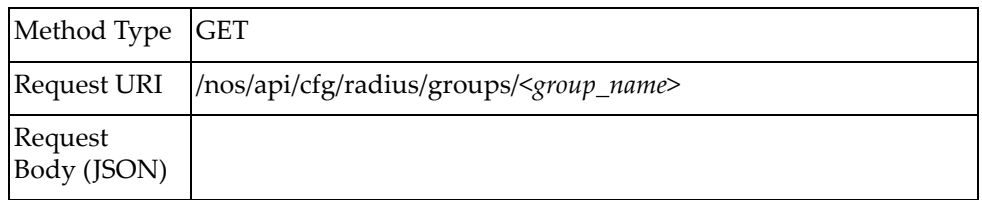

## where:

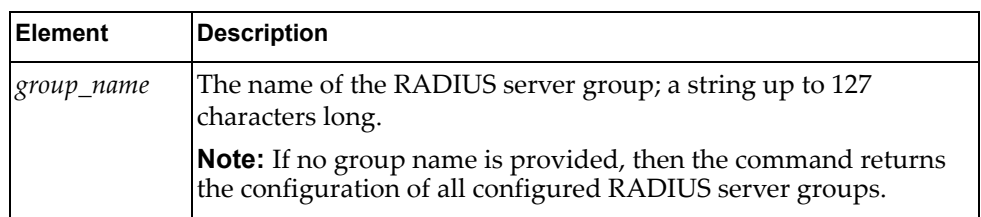

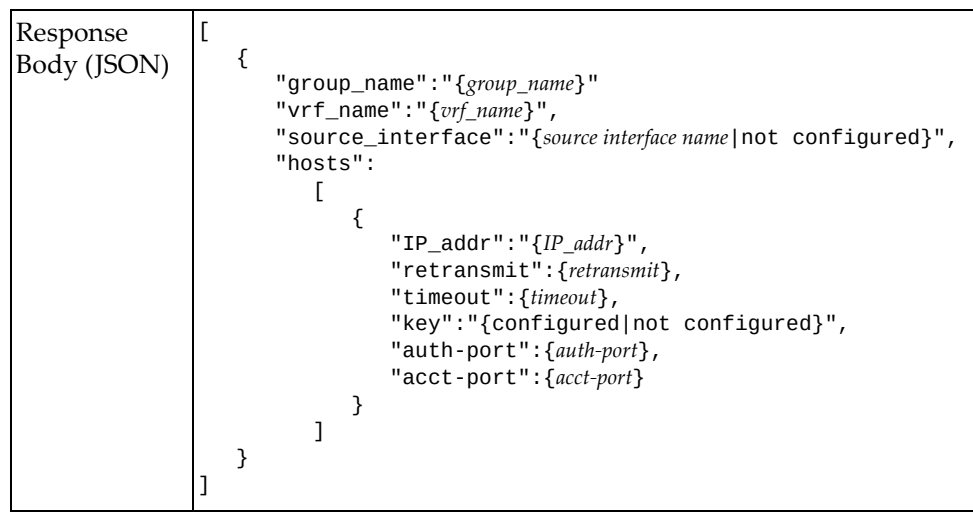

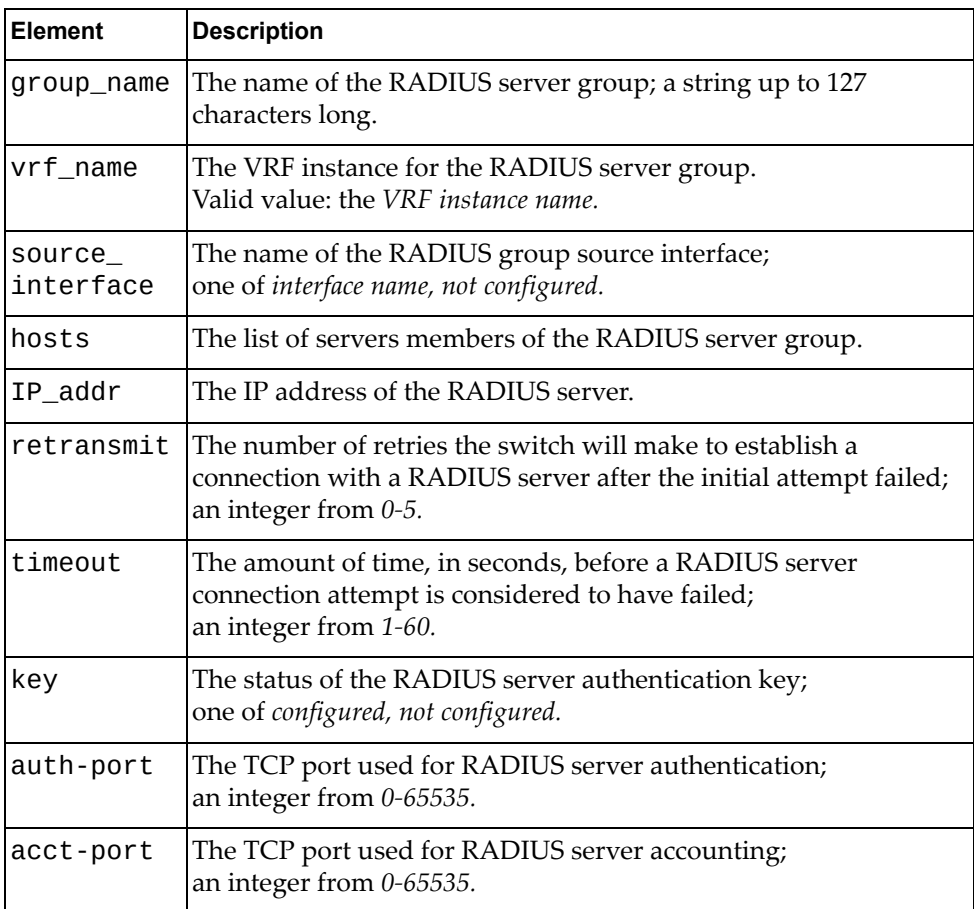

# <span id="page-568-0"></span>**Add RADIUS Server Group**

Configures a RADIUS server group.

# *Request*

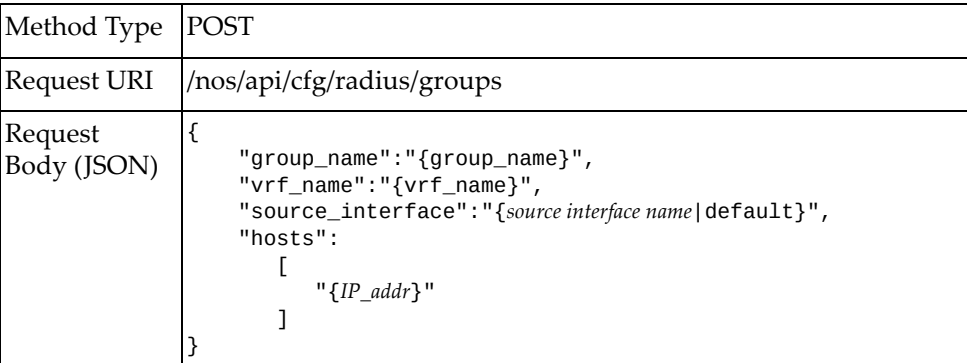

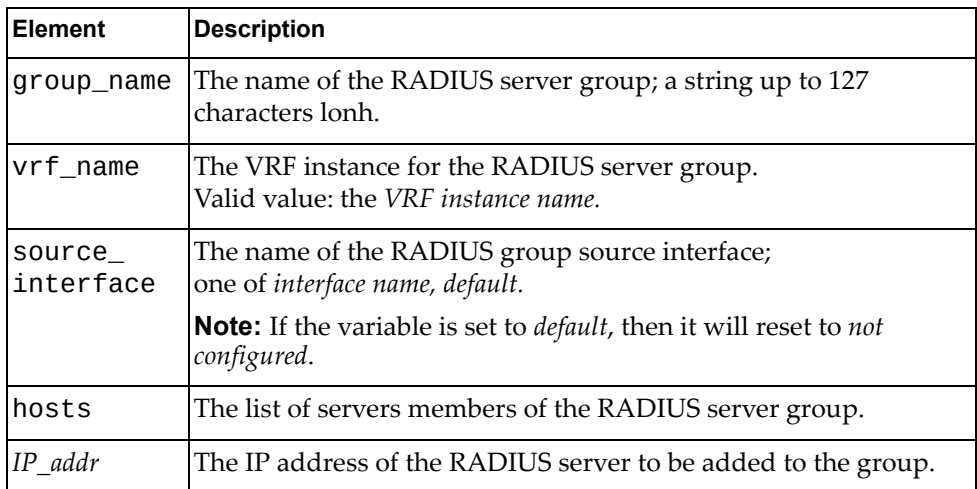

# *Response*

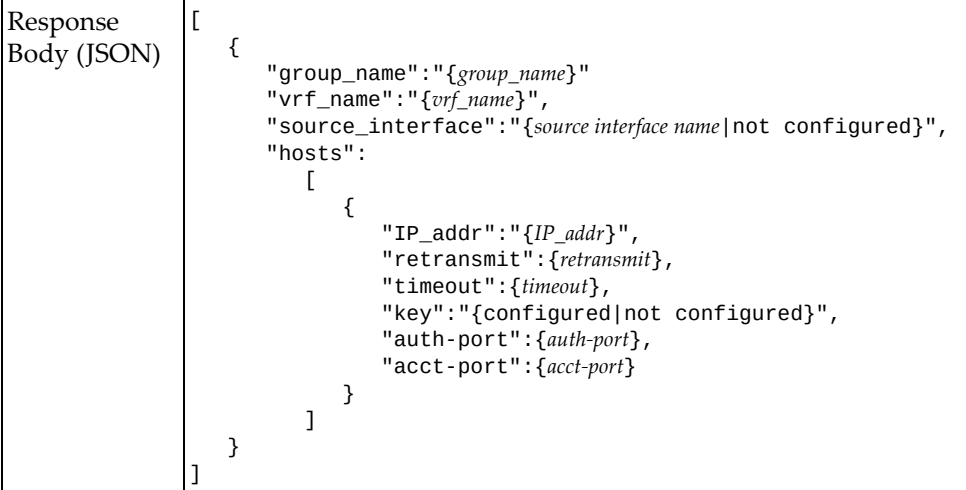

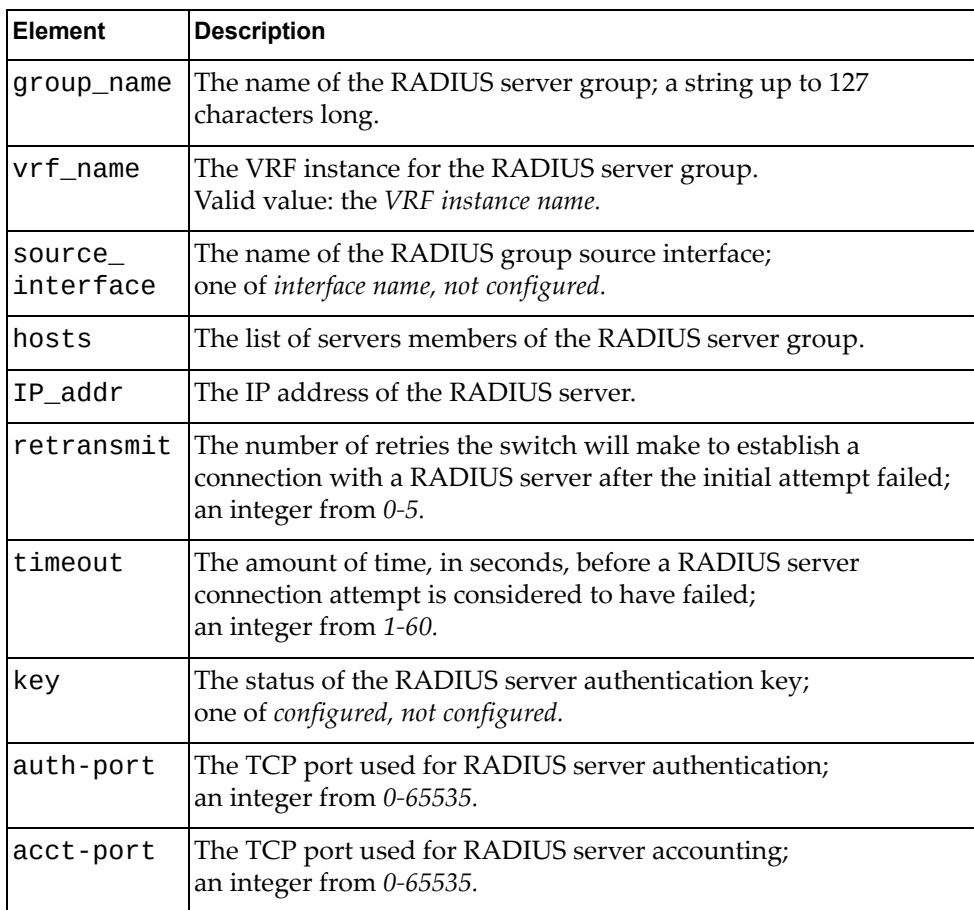

# <span id="page-570-0"></span>**Delete RADIUS Server Group**

Removes a configured RADIUS server group.

# *Request*

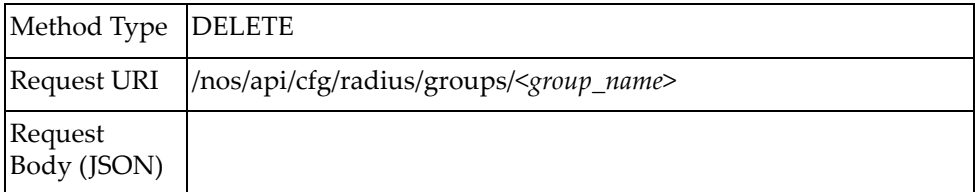

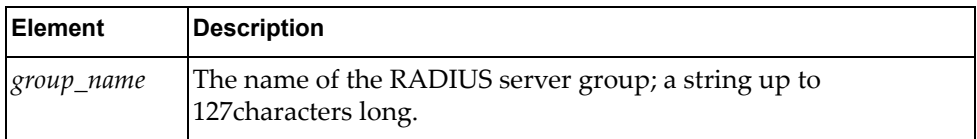

# **REST**

The following REST URIs are available:

/nos/api/cfg/rest/server GET, PUT

The following REST commands are available:

- Get REST [Server](#page-573-0)
- Set REST [Server](#page-574-0)

# <span id="page-573-0"></span>**Get REST Server**

Gets the REST server status.

# *Request*

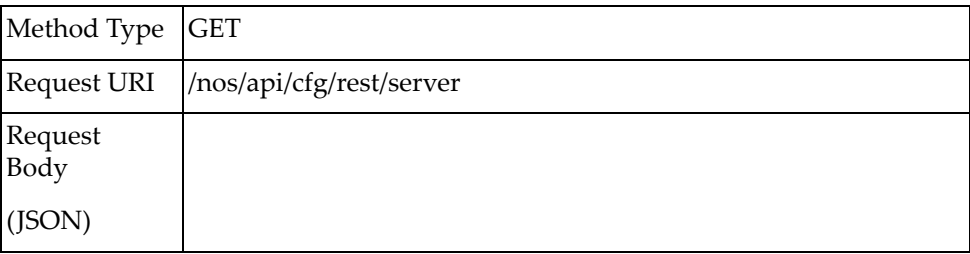

# *Response*

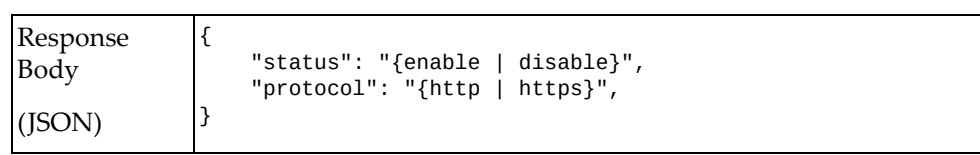

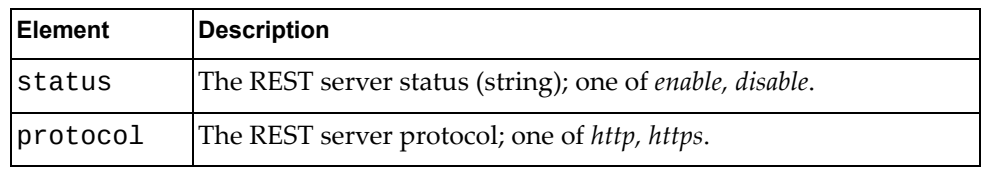

# <span id="page-574-0"></span>**Set REST Server**

Sets the REST server status.

# *Request*

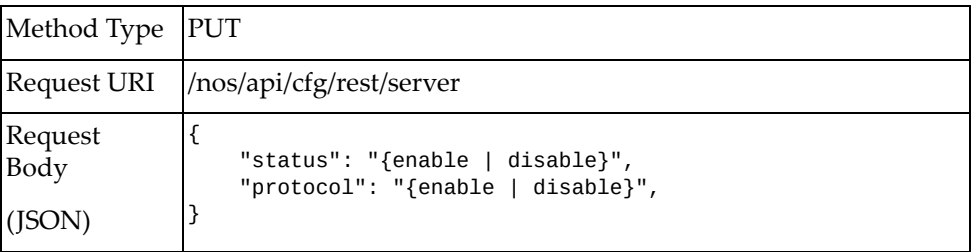

### where:

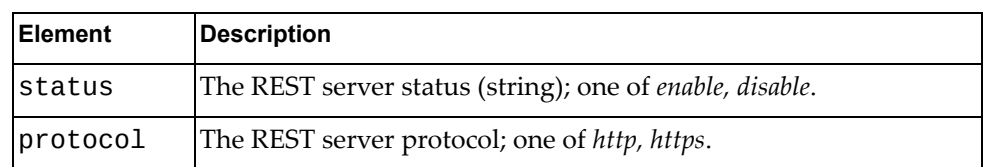

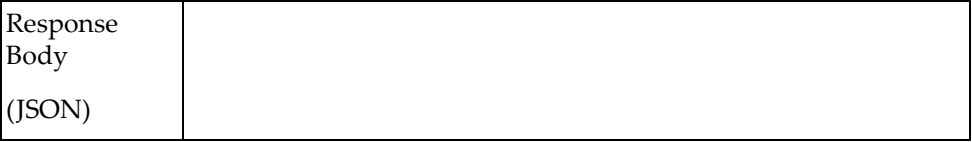
# **Route Maps**

The following route map URI is available:

/nos/api/info/routemap GET

The following route map command is available:

Get [Route](#page-577-0) Maps

## <span id="page-577-0"></span>**Get Route Maps**

Gets route maps property information.

## *Request*

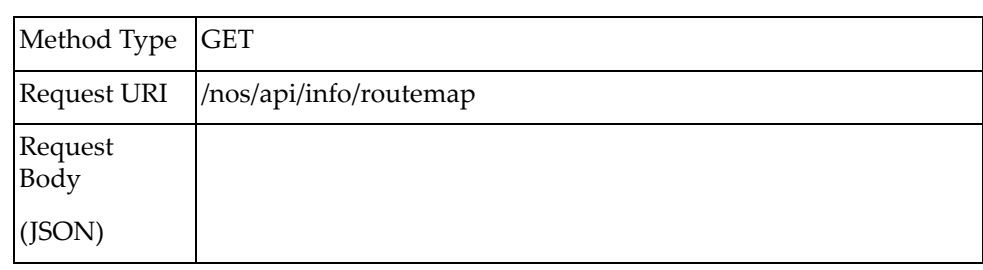

### *Response*

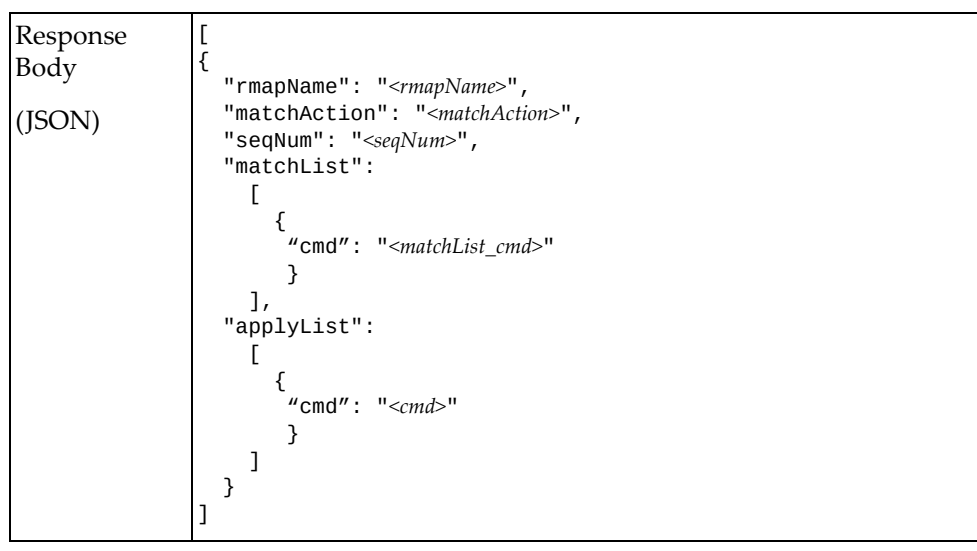

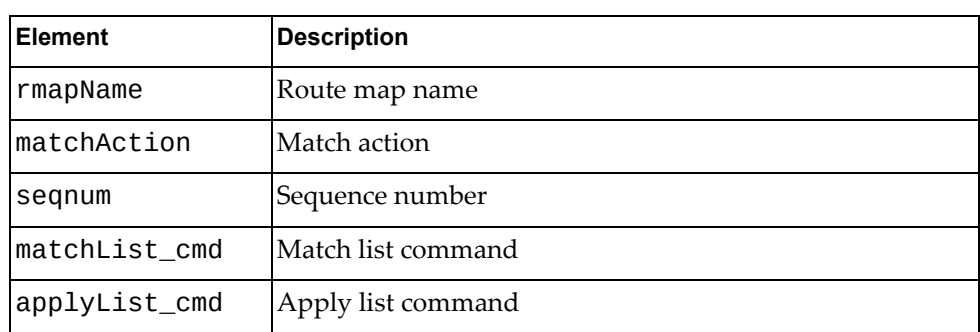

# **Security Mode**

The following security mode URI is available:

- /nos/api/cfg/secmode GET, PUT
- 

The following security mode commands are available:

- Get Security Mode [Configuration](#page-579-0)
- Update Security Mode [Configuration](#page-580-0)

# <span id="page-579-0"></span>**Get Security Mode Configuration**

Gets the current security mode configuration.

## *Request*

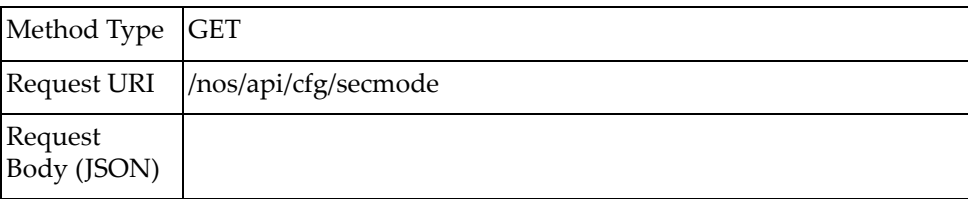

# *Response*

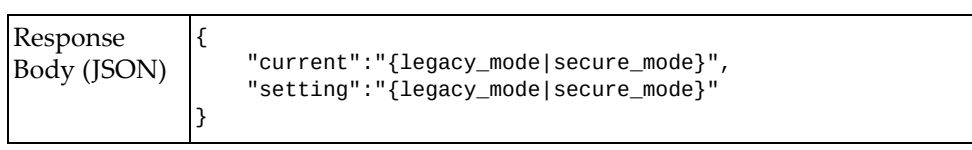

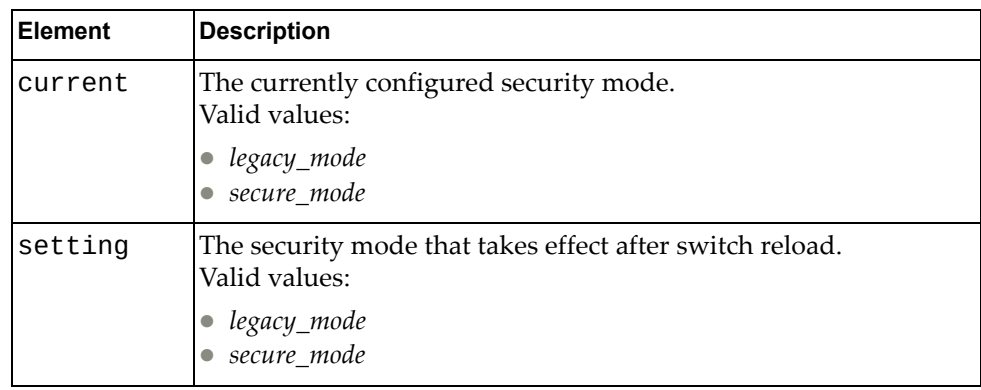

## <span id="page-580-0"></span>**Update Security Mode Configuration**

Updates the security mode configuration.

## *Request*

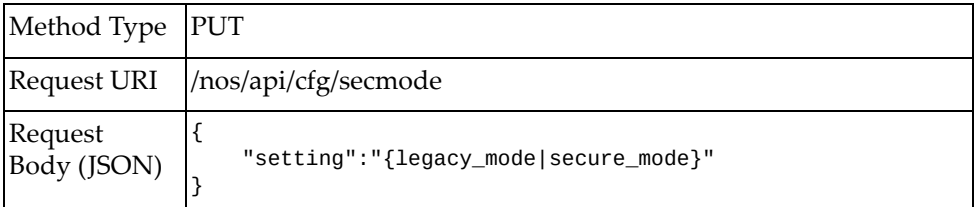

#### where:

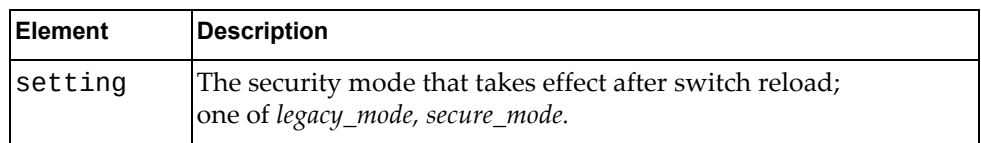

# *Response*

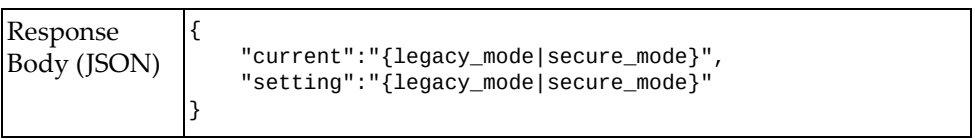

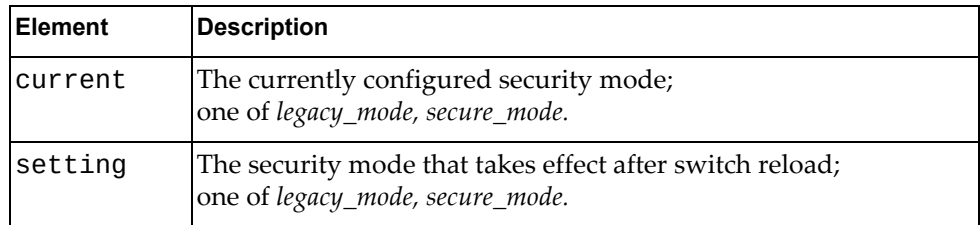

## **sFlow**

The following sFlow URIs are available:

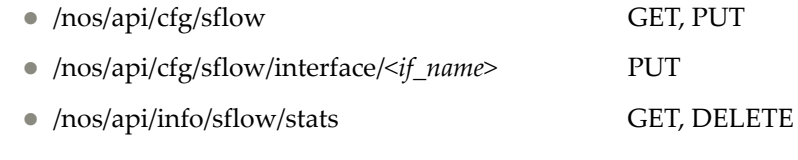

The following sFlow commands are available:

- Get sFlow [Configuration](#page-583-0)
- Update sFlow Global [Configuration](#page-585-0)
- Update sFlow Interface [Configuration](#page-586-0)
- Get sFlow [Statistics](#page-587-0)
- **Clear sFlow [Statistics](#page-588-0)**

# <span id="page-583-0"></span>**Get sFlow Configuration**

Gets the current sFlow configuration.

## *Request*

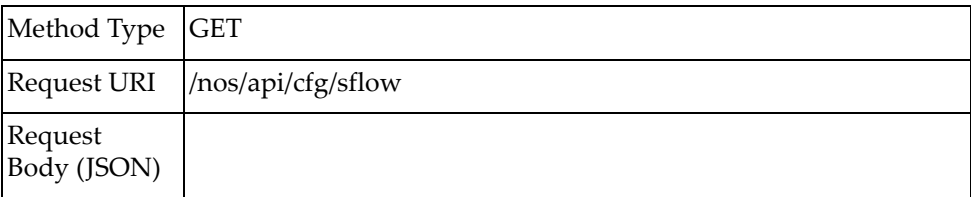

## *Response*

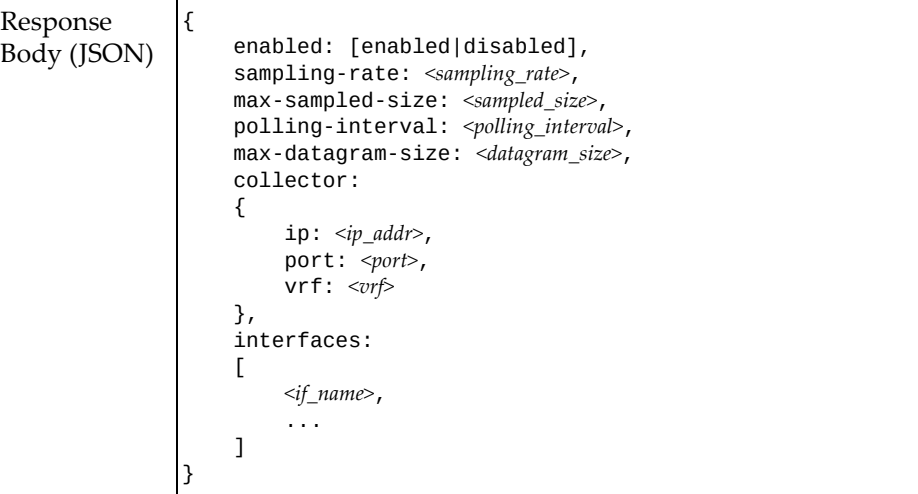

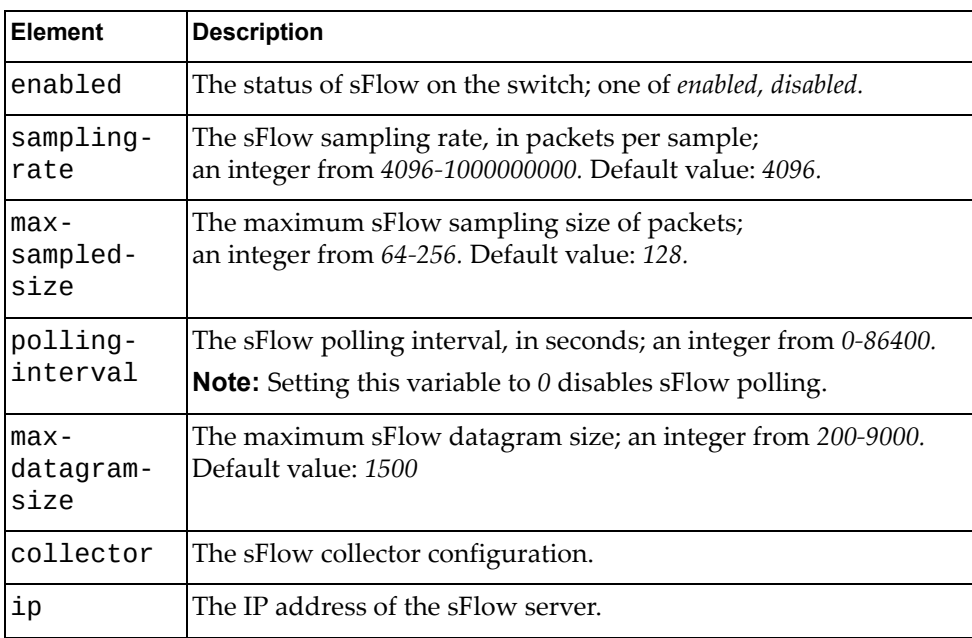

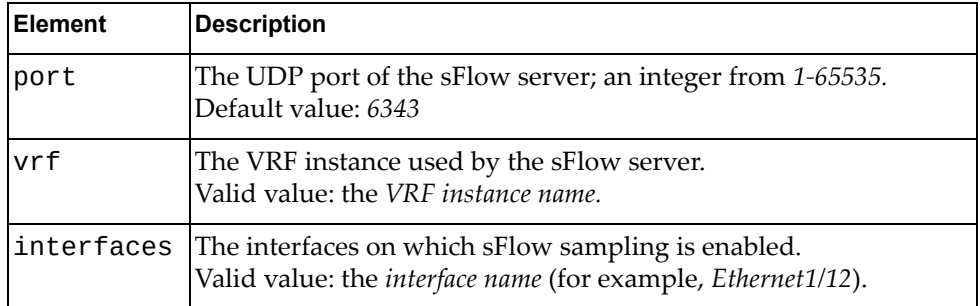

## <span id="page-585-0"></span>**Update sFlow Global Configuration**

Updates the global sFlow configuration on the switch.

## *Request*

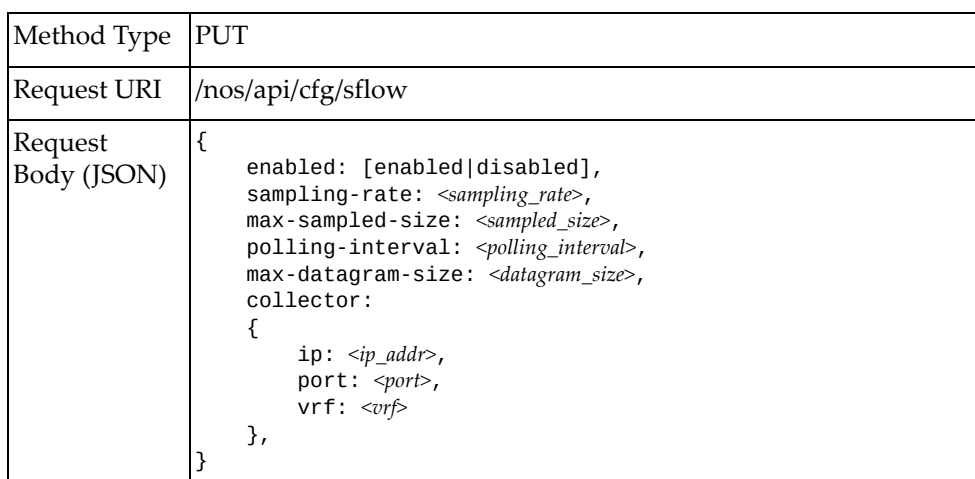

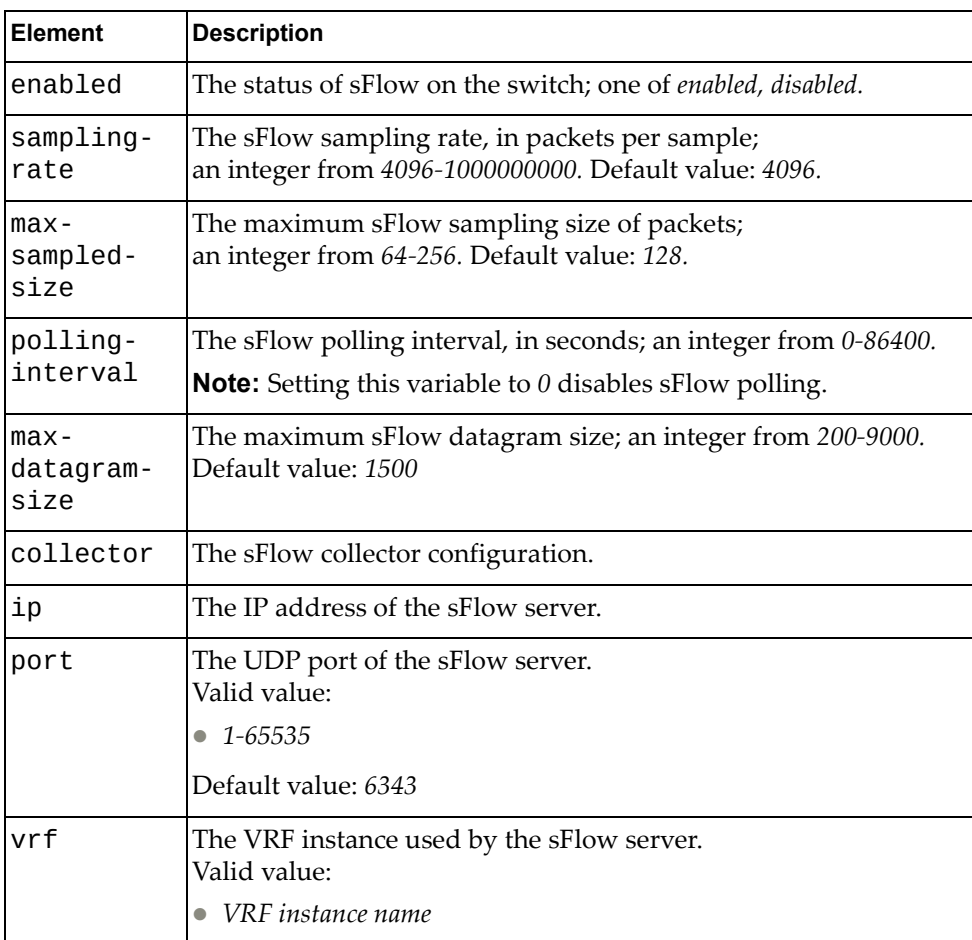

## <span id="page-586-0"></span>**Update sFlow Interface Configuration**

Updates the sFlow configuration for a specific switch interface.

## *Request*

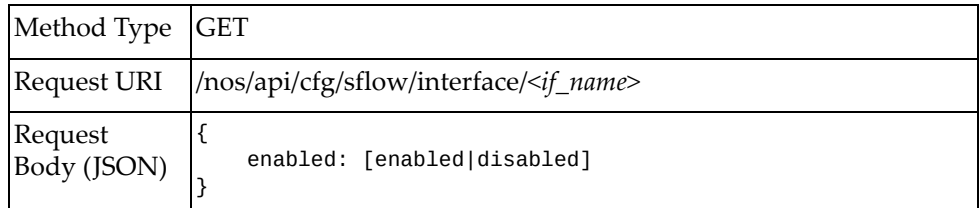

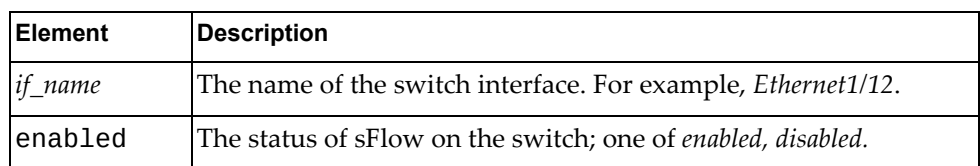

### <span id="page-587-0"></span>**Get sFlow Statistics**

Gets sFlow statistics.

## *Request*

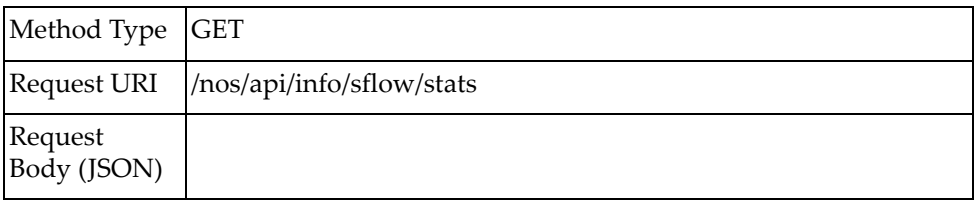

## *Response*

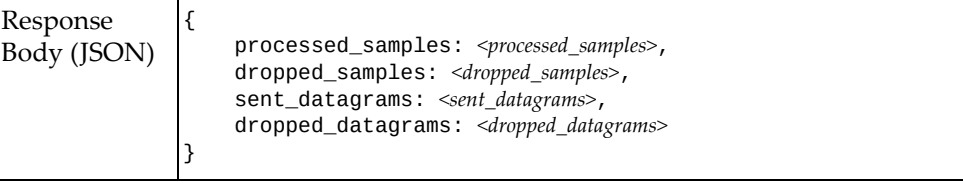

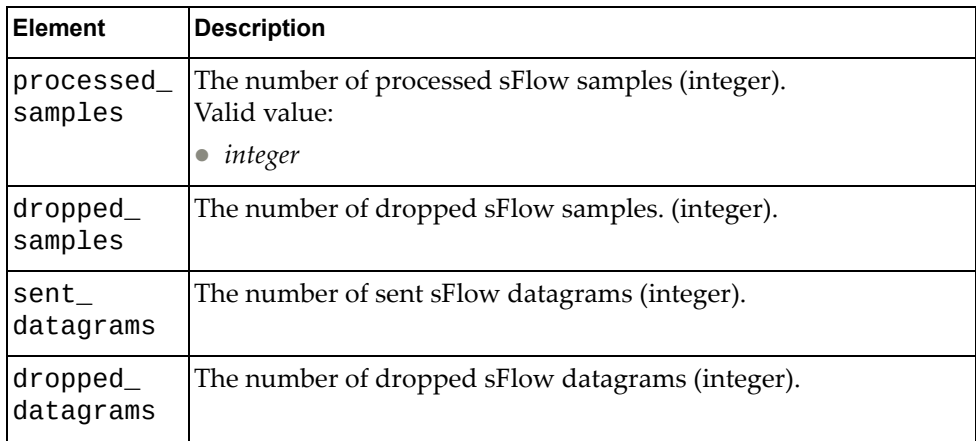

## <span id="page-588-0"></span>**Clear sFlow Statistics**

Resets sFlow statistics.

## *Request*

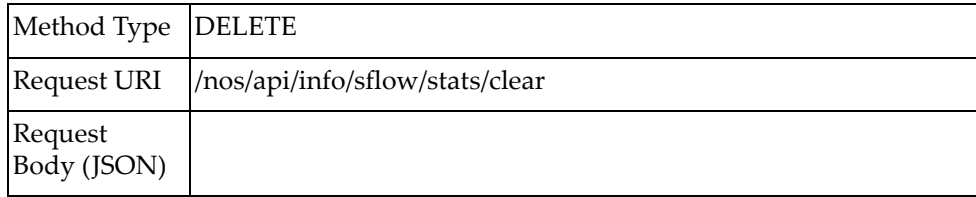

### **SNMP**

The following SNMP‐related URIs are available:

- /nos/api/cfg/snmp/hosuser GET, PUT, DELETE
- /nos/api/hostraphost GET, PUT, DELETE
- **Note:** These URIs and commands are necessary for XClarity support.

The following SNMP commands are available:

- Get the [SNMPv3](#page-591-0) Account for XClarity
- Set the [SNMPv3](#page-592-0) Account for XClarity
- Delete the [SNMPv3](#page-594-0) Account for XClarity
- Get the [SNMPv3](#page-595-0) Trap Host IP Address for XClarity
- G Set the [SNMPv3](#page-596-0) Trap Host IP Address for XClarity
- Delete the [SNMPv3](#page-598-0) Trap Host IP Address for XClarity

### <span id="page-591-0"></span>**Get the SNMPv3 Account for XClarity**

Gets the special SNMPv3 user account for XClarity.

### *Request*

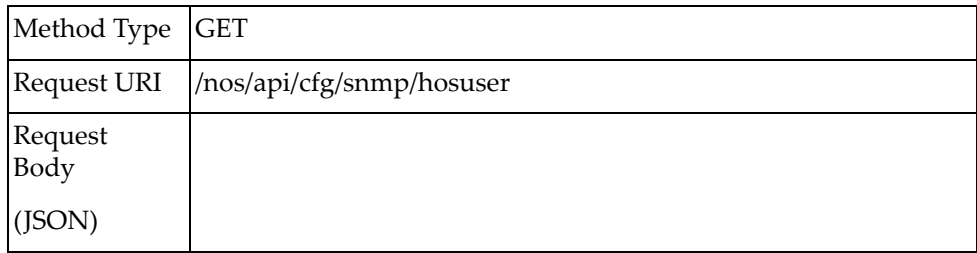

### *Response*

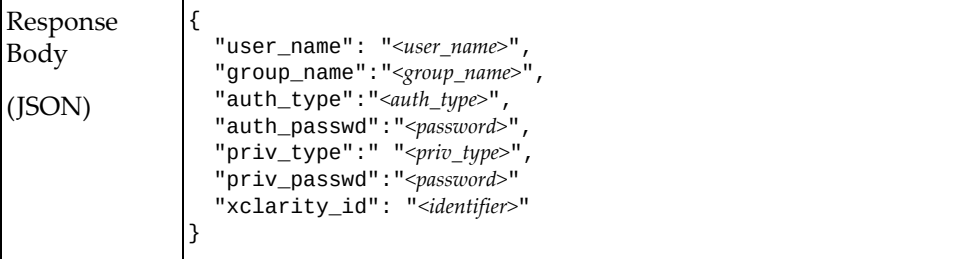

where:

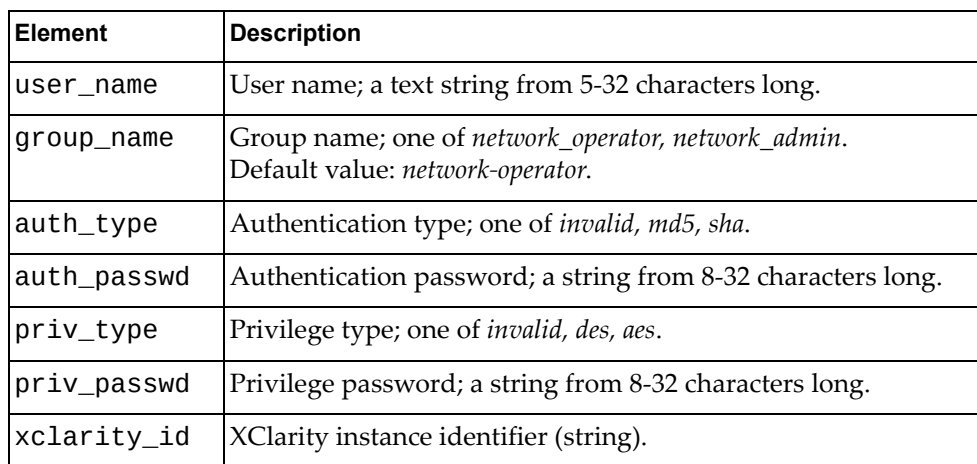

**Note:** If the user account does not exist, the request will return the error message "404 Resource not available: Snmp Hos User instance not present in DUT".

### <span id="page-592-0"></span>**Set the SNMPv3 Account for XClarity**

Sets the special SNMPv3 user account for XClarity.

**Note:** This account is only for XClarity support and differs from SNMPv3 user accounts in the following ways:

- It cannot be set from the command line interface.
- It does not appear in any command.
- This information must be included in any tech support dump.

### *Request*

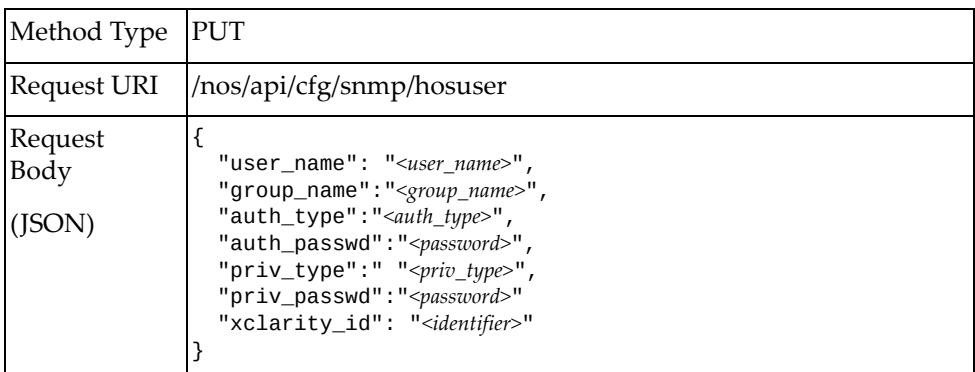

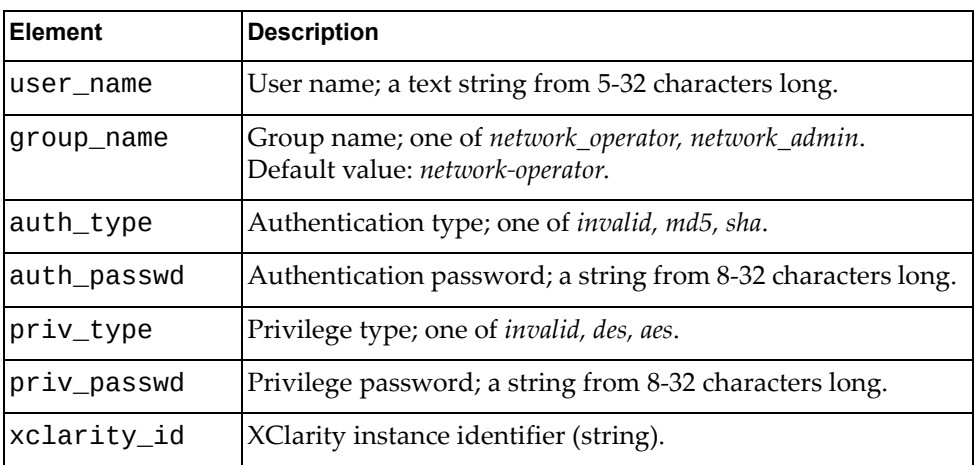

## *Response*

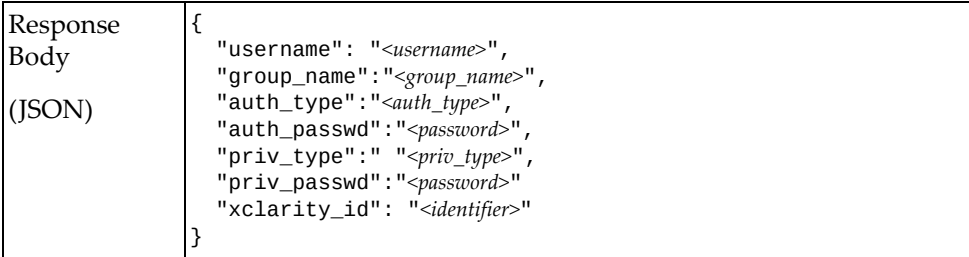

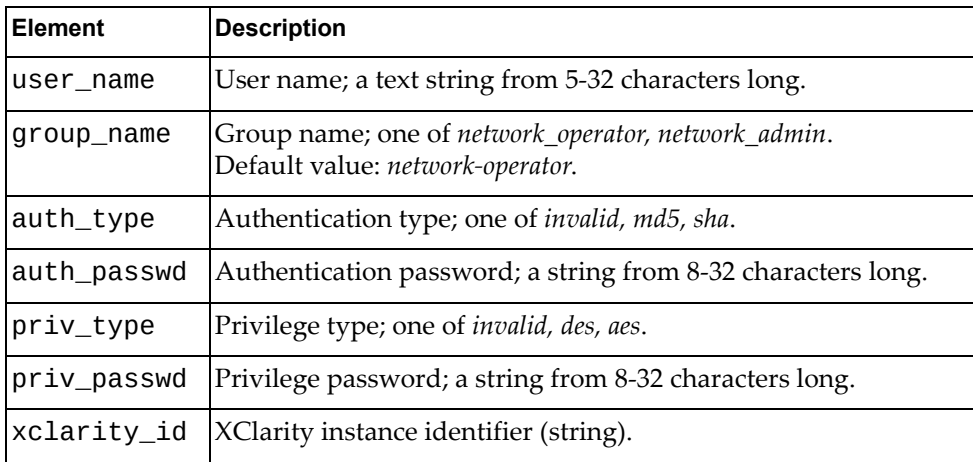

## <span id="page-594-0"></span>**Delete the SNMPv3 Account for XClarity**

Deletes the special SNMPv3 user account for XClarity.

### *Request*

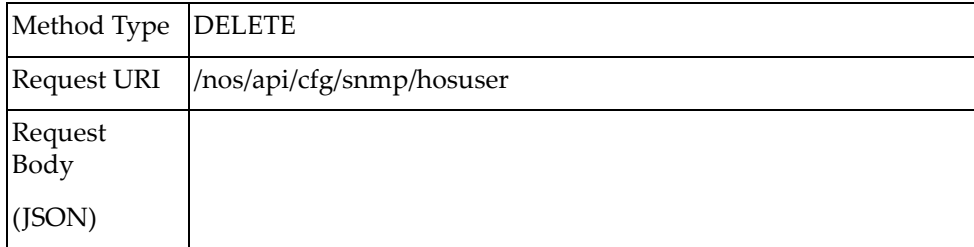

### *Response*

True if the operation succeeded; otherwise False.

### <span id="page-595-0"></span>**Get the SNMPv3 Trap Host IP Address for XClarity**

Gets the IP address of the special SNMPv3 trap host for XClarity.

### *Request*

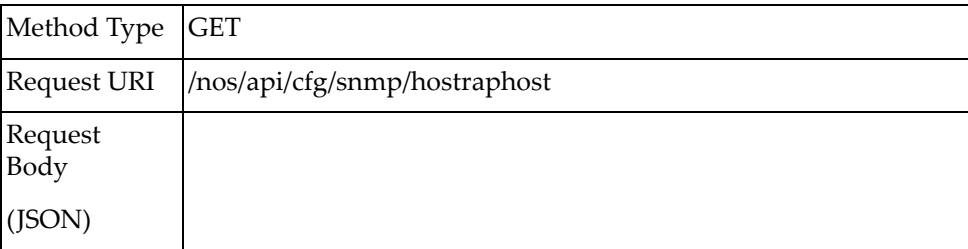

### *Response*

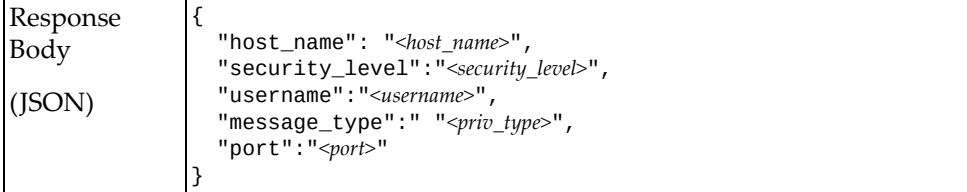

#### where:

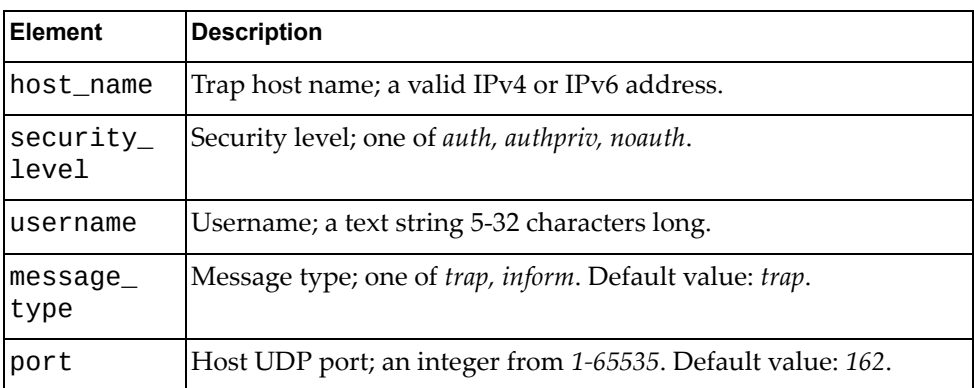

**Note:** If the user name does not exist, the request will return the error message "404 Resource not available: Snmp Hos User instance not present in DUT".

### <span id="page-596-0"></span>**Set the SNMPv3 Trap Host IP Address for XClarity**

Sets the IP address of the special SNMPv3 trap host for XClarity.

**Note:** The trap destination IP address is only for XClarity and differs from a standard SNMPv3 trap host in the following ways:

- $\bullet~$  It cannot be set from the command line interface.
- It does not appear in any command.
- This information must be included in any tech support dump.

### *Request*

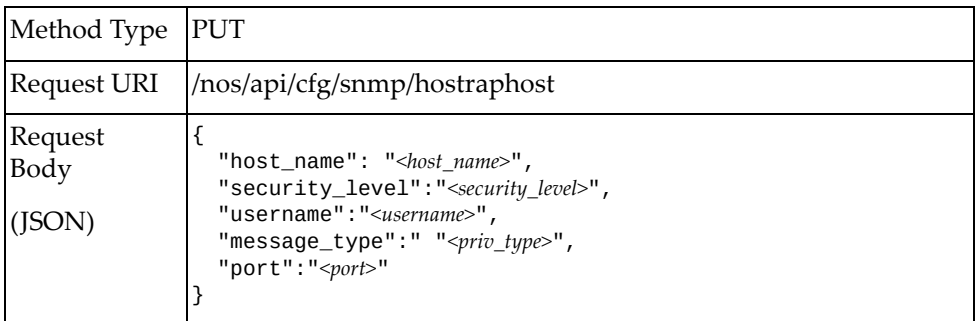

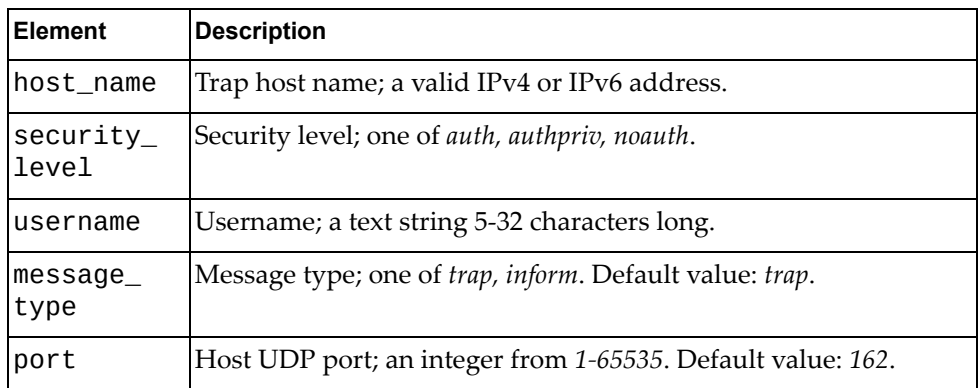

## *Response*

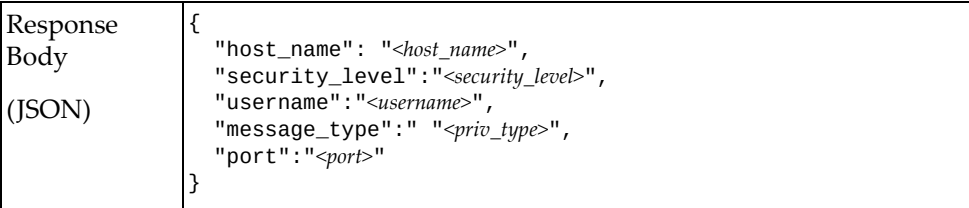

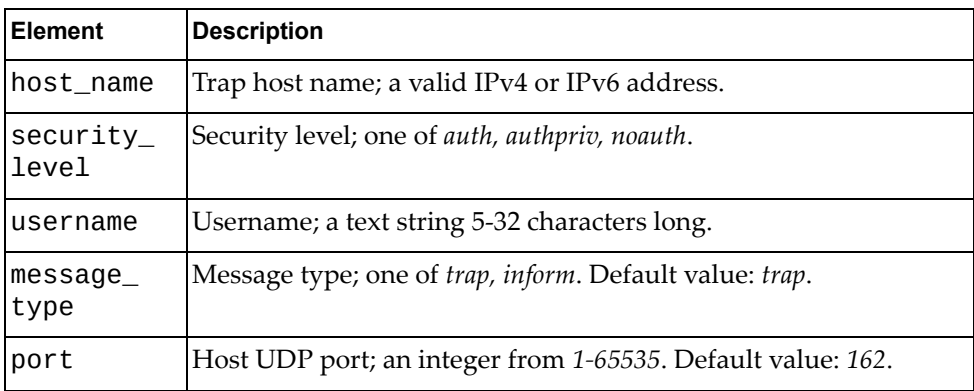

## <span id="page-598-0"></span>**Delete the SNMPv3 Trap Host IP Address for XClarity**

Deletes the special SNMPv3 trap host IP address for XClarity.

### *Request*

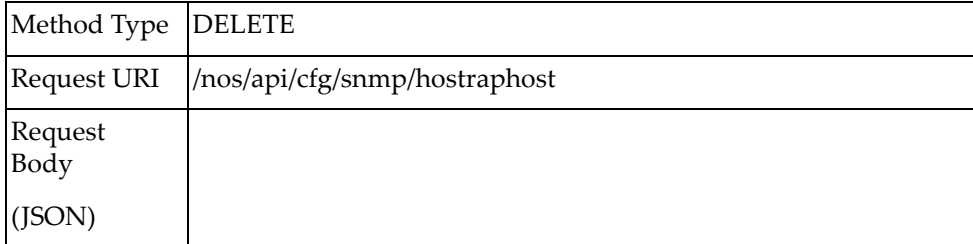

### *Response*

True if the operation succeeded; otherwise False.

## **SSH**

The following Secure Shell (SSH) URIs are available:

/nos/api/cfg/ssh/server GET, PUT

The following SSH commands are available:

- Get SSH [Server](#page-601-0)
- Set SSH [Server](#page-602-0)

### <span id="page-601-0"></span>**Get SSH Server**

Gets the SSH server status.

## *Request*

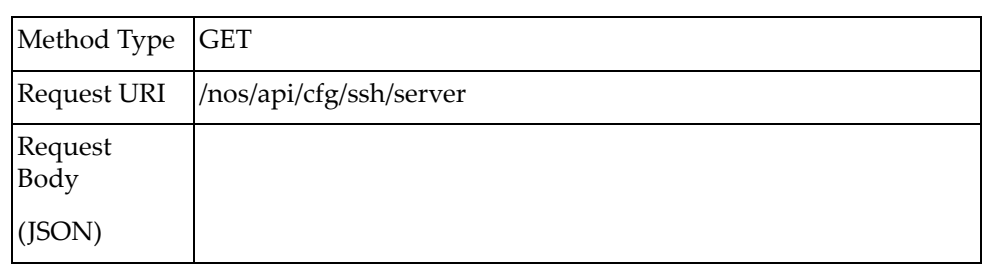

### *Response*

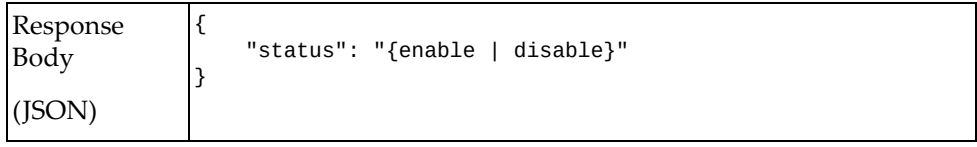

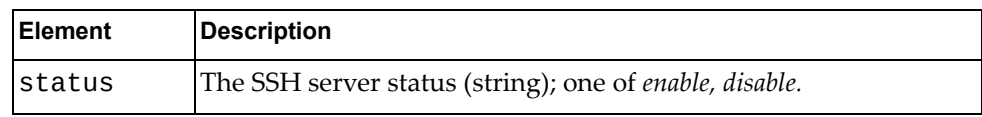

## <span id="page-602-0"></span>**Set SSH Server**

Sets the SSH server status.

## *Request*

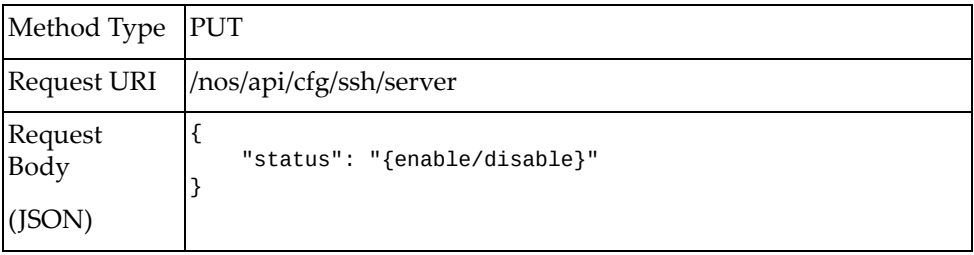

#### where:

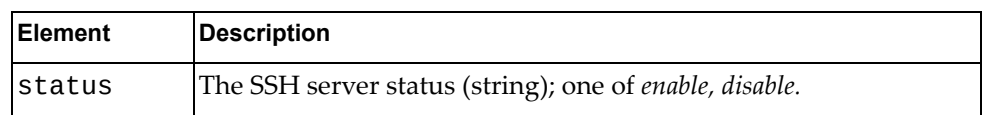

## *Response*

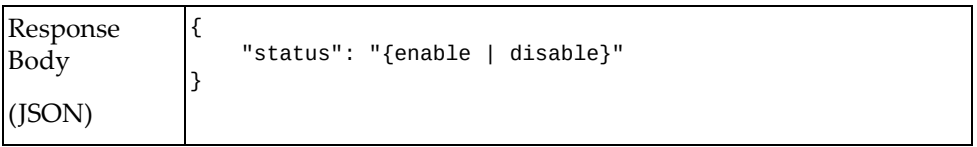

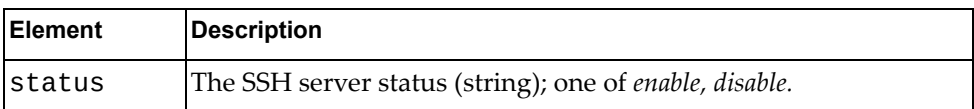

# **Startup Information**

The following startup information URIs are available:

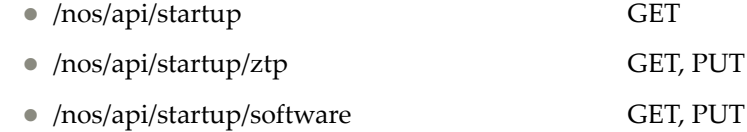

The following startup commands are available:

- Get System Startup [Information](#page-605-0)
- Put System ZTP [Interface](#page-606-0)
- Get [System](#page-607-0) ZTP Setting
- Put System [Startup](#page-608-0) Image
- Get System [Startup](#page-609-0) Image

## <span id="page-605-0"></span>**Get System Startup Information**

Gets system boot information. **Note:** This is required for XClarity support.

### *Request*

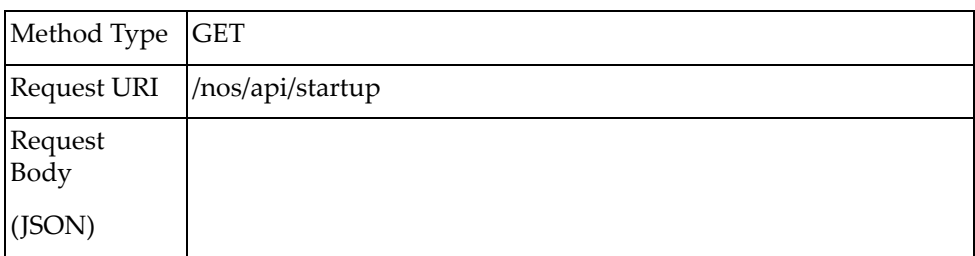

### *Response*

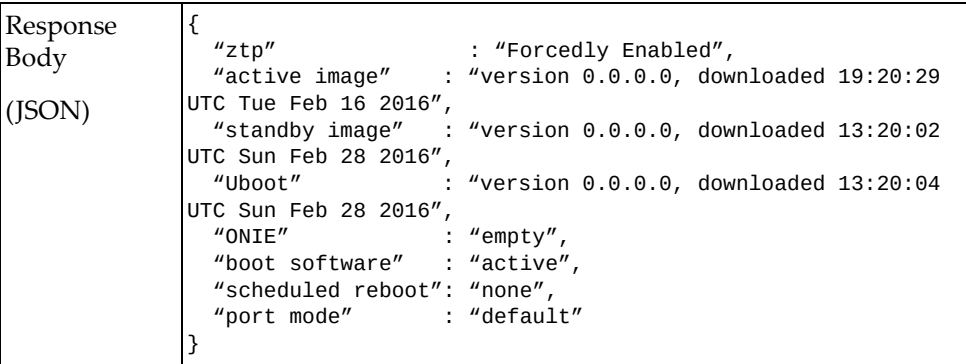

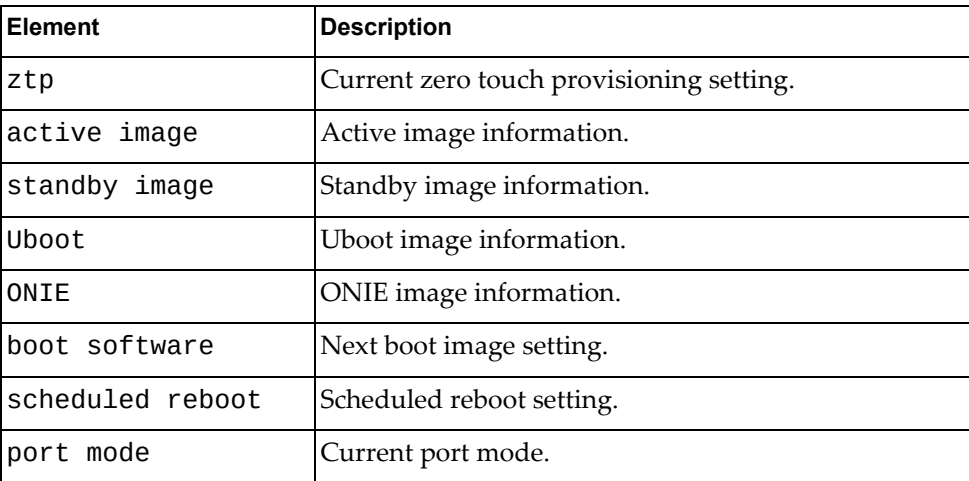

# <span id="page-606-0"></span>**Put System ZTP Interface**

Updates the system Zero Touch Provisioning setting.

## *Request*

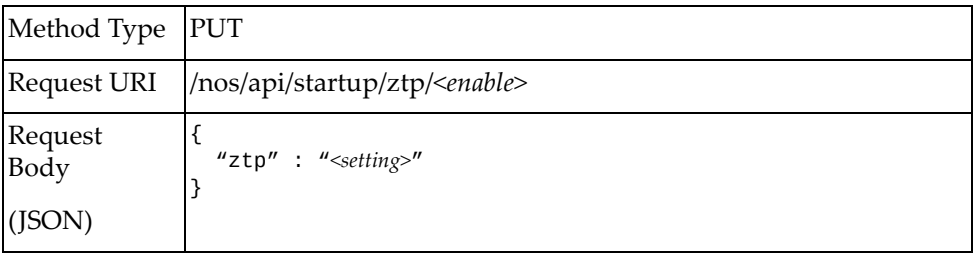

#### where:

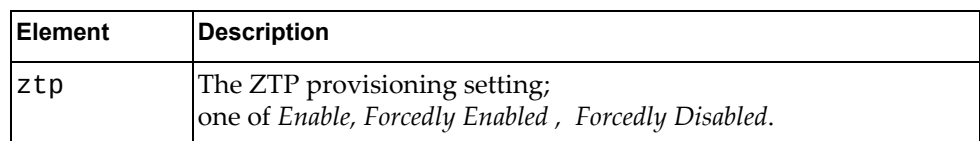

### *Response*

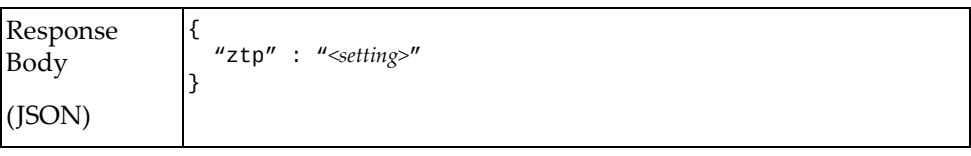

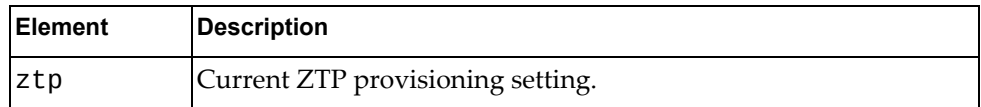

# <span id="page-607-0"></span>**Get System ZTP Setting**

Gets the current system Zero Touch Provisioning setting.

### *Request*

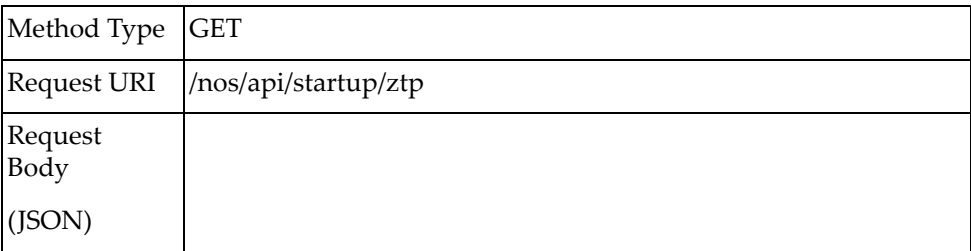

### *Response*

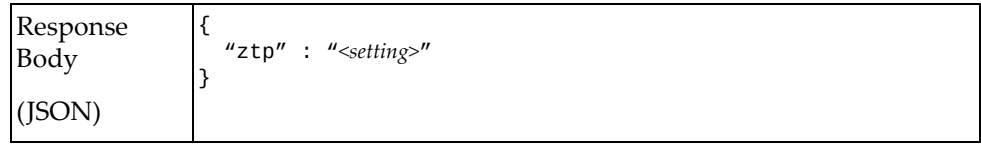

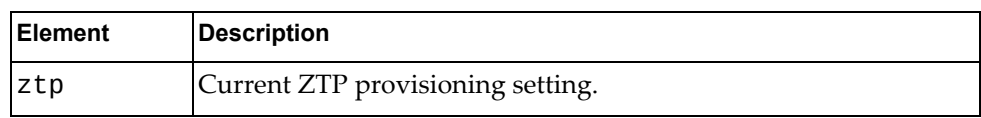

## <span id="page-608-0"></span>**Put System Startup Image**

Updates the system startup image.

**Note:** This request is required for XClarity support.

## *Request*

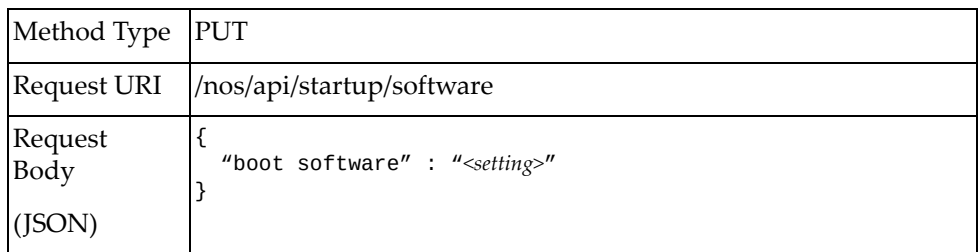

where:

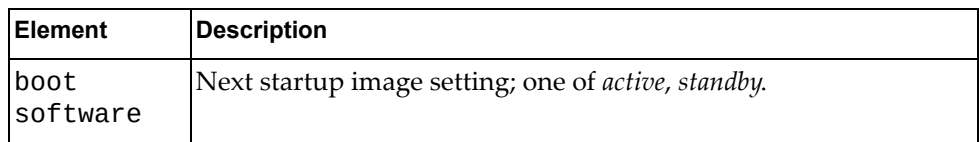

### *Response*

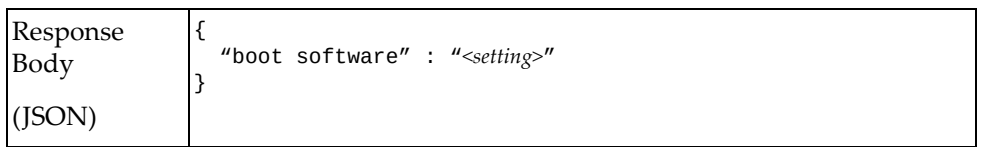

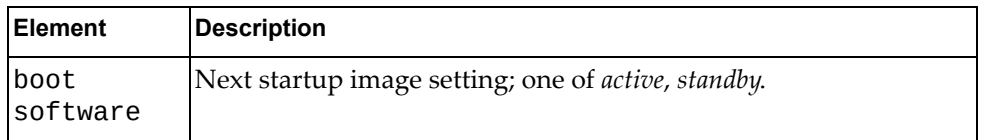

## <span id="page-609-0"></span>**Get System Startup Image**

Gets the system boot image.

**Note:** This request is required for XClarity support.

### *Request*

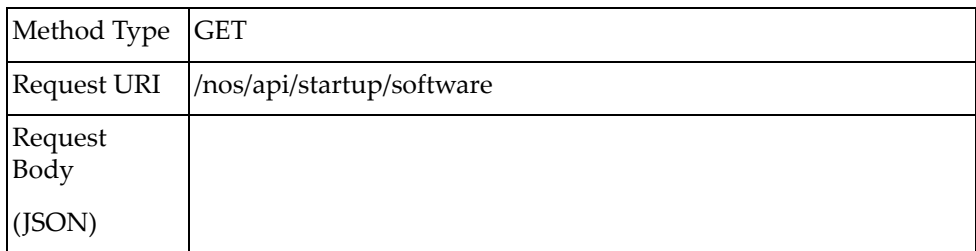

### *Response*

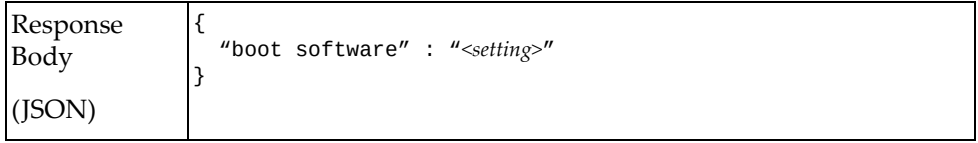

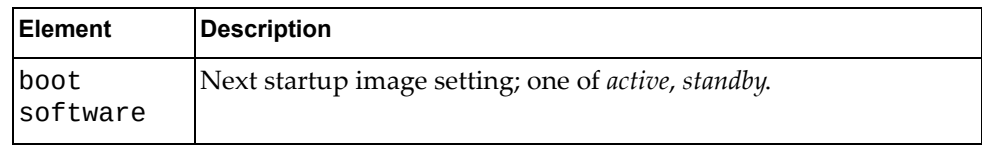

## **STP**

The following STP URIs are available:

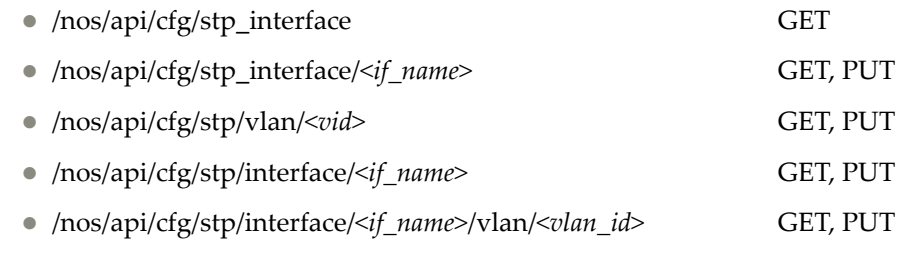

The following STP interface property commands are available:

- Get STP [Properties](#page-611-0) for All Interfaces
- Get STP Interface [Properties](#page-612-0)
- Update STP Interface [Properties](#page-613-0)
- Get STP [Properties](#page-615-0) Per VLAN
- Set STP [Properties](#page-616-0) Per VLAN
- Get STP Interface [Properties](#page-618-0)
- Update STP Interface [Properties](#page-619-0)
- Get STP Interface VLAN [Properties](#page-620-0)
- Update STP Interface VLAN [Properties](#page-621-0)

## <span id="page-611-0"></span>**Get STP Properties for All Interfaces**

Gets STP properties of all interfaces. These properties are supported by all STP modes.

### *Request*

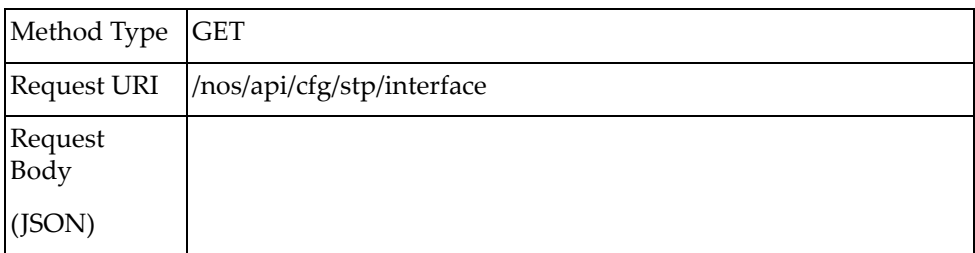

### *Response*

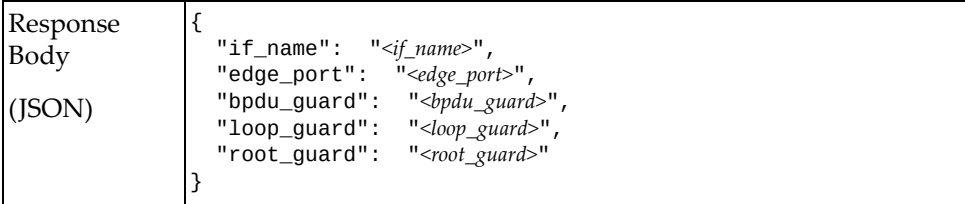

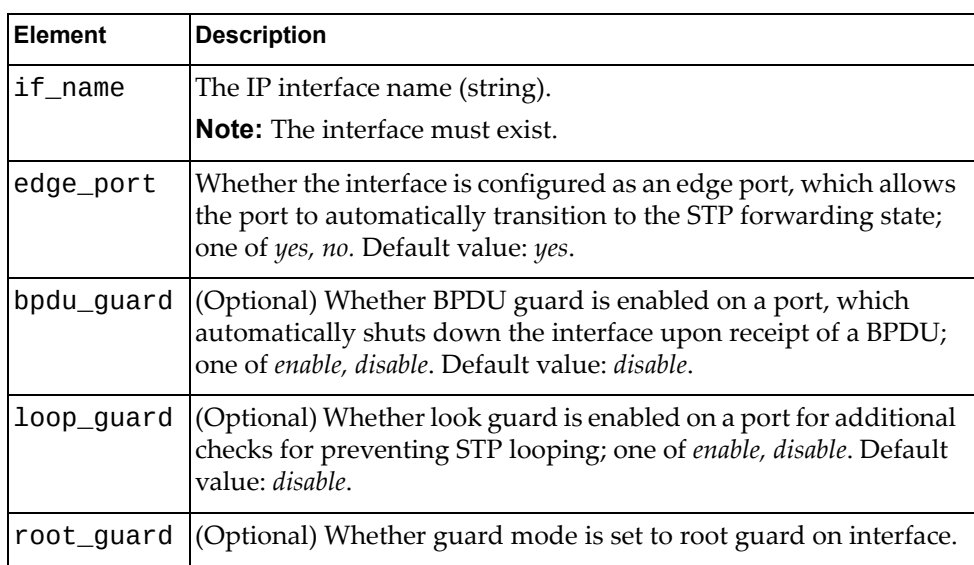
## **Get STP Interface Properties**

Gets STP properties of one interface. These properties are supported by all STP modes.

### *Request*

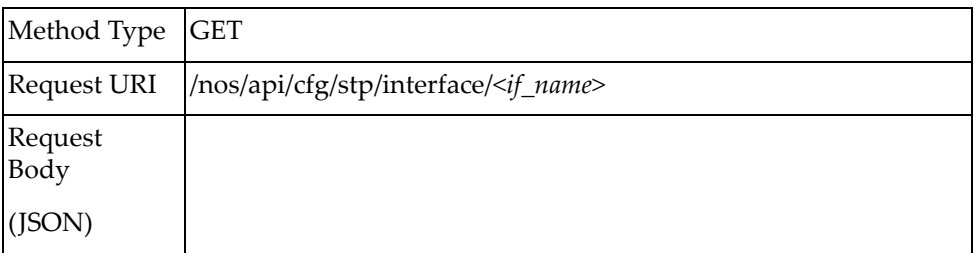

### *Response*

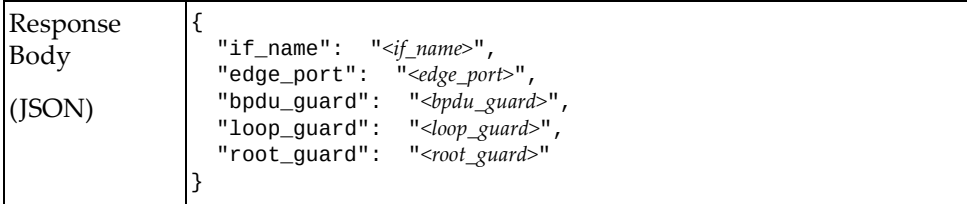

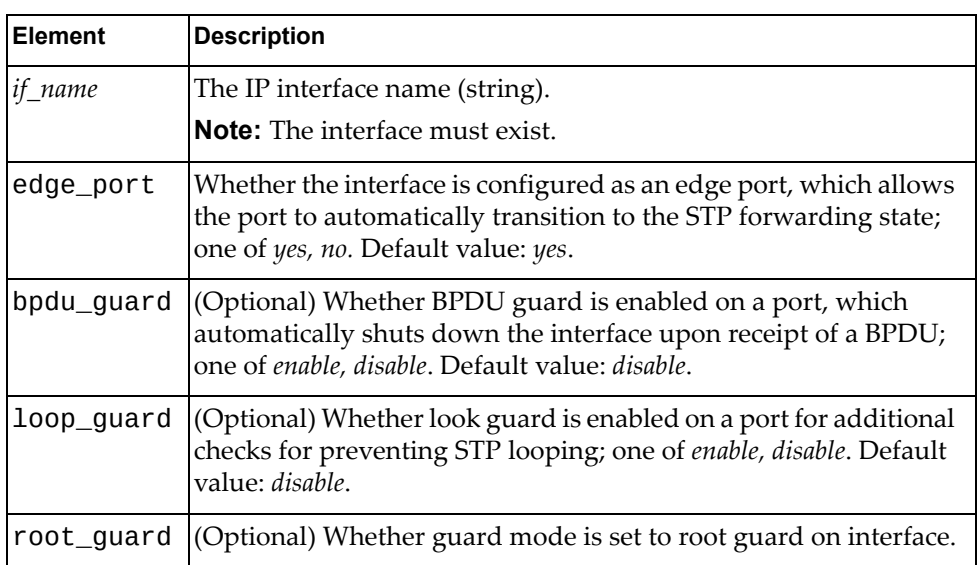

## **Update STP Interface Properties**

Updates STP properties of one interface. These properties are supported by all STP modes.

**Note:** If an element is not specified in a PUT request, no update for that element will be performed.

### *Request*

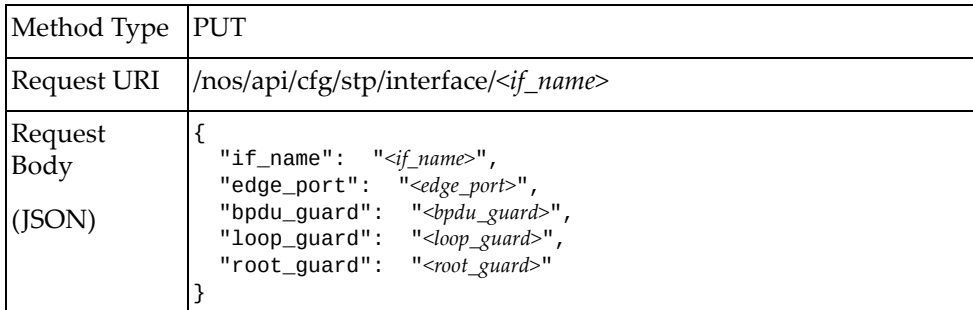

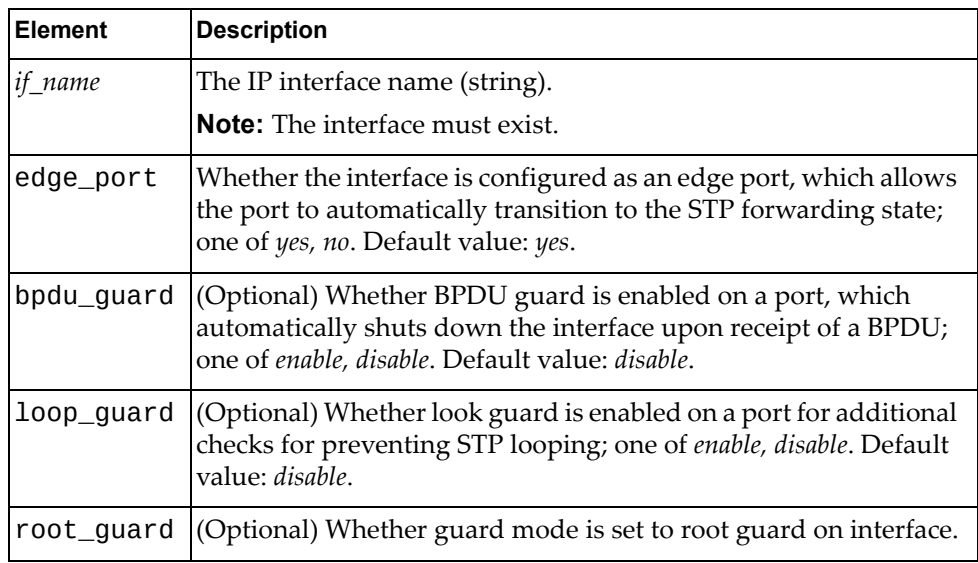

# *Response*

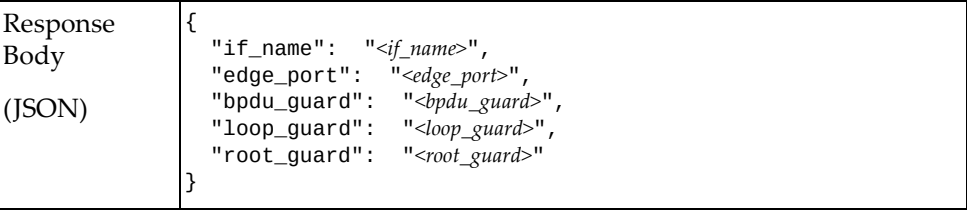

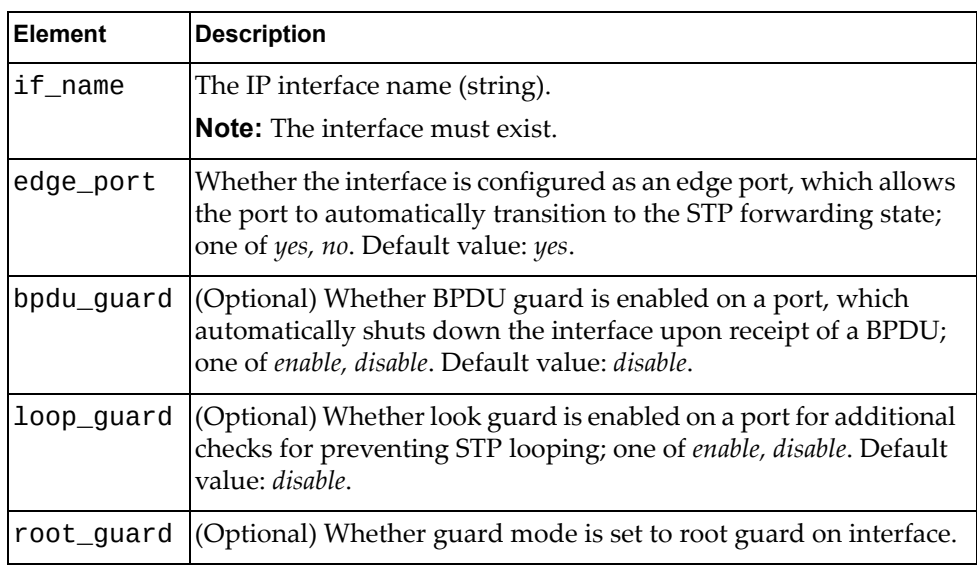

## **Get STP Properties Per VLAN**

Gets STP parameters for each VLAN.

**Note:** This is designed only for rapid Per VLAN Spanning Tree (PVST) mode.

### *Request*

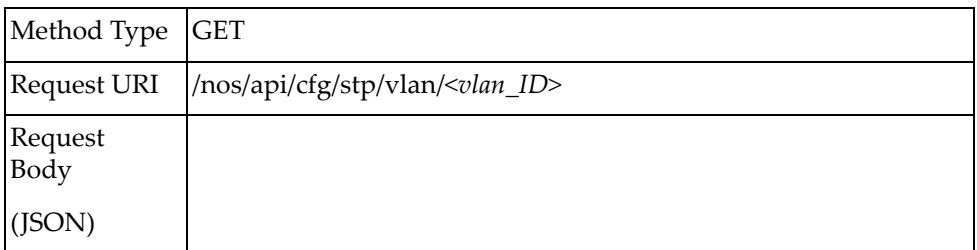

where:

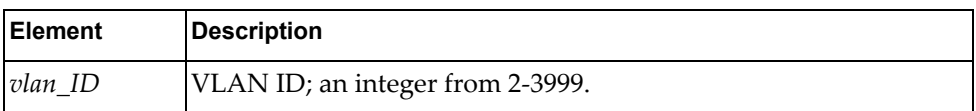

## *Response*

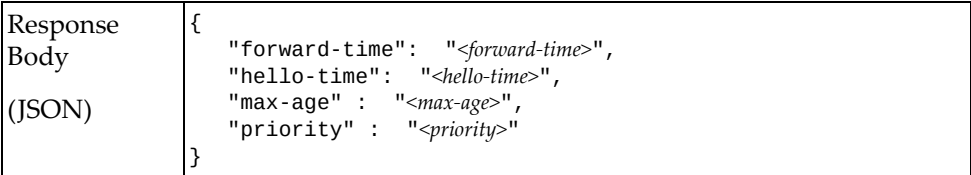

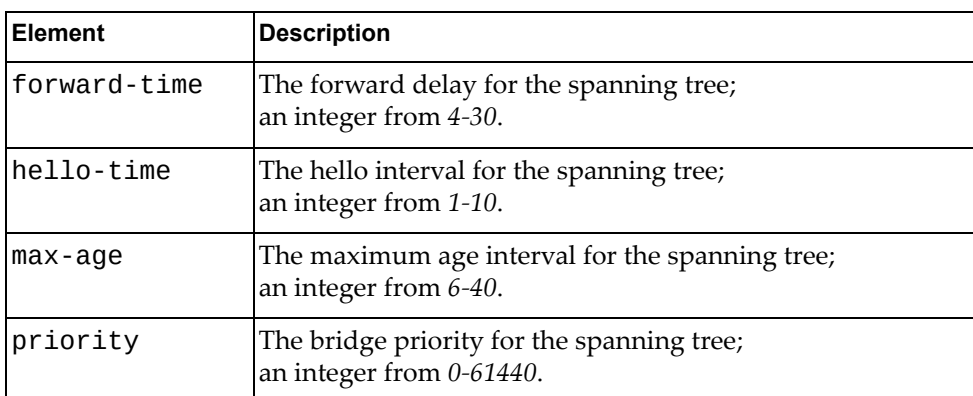

# **Set STP Properties Per VLAN**

Sets STP parameters for each VLAN.

**Note:** This is designed only for rapid Per VLAN Spanning Tree (PVST) mode.

### *Request*

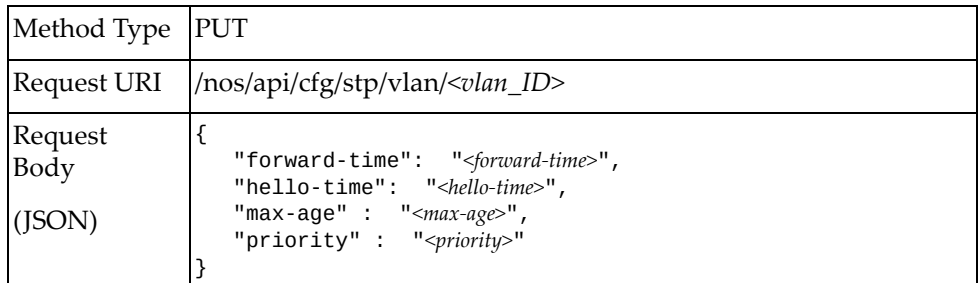

#### where:

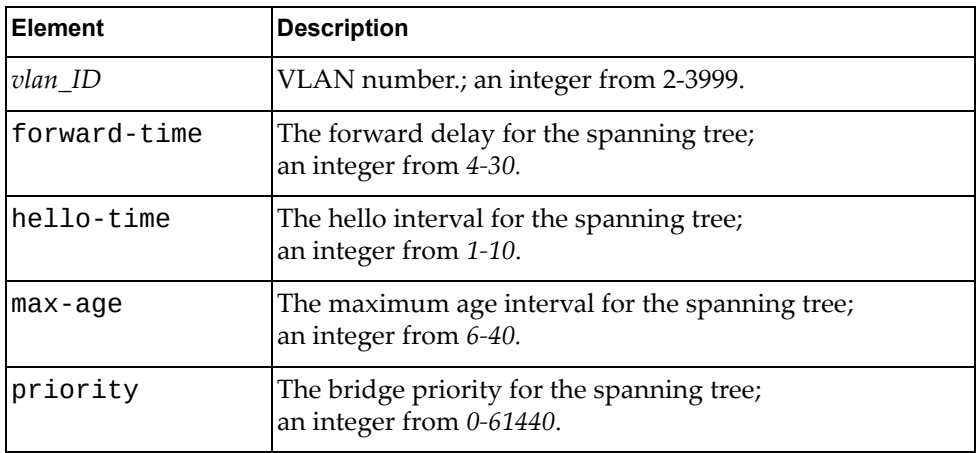

### *Response*

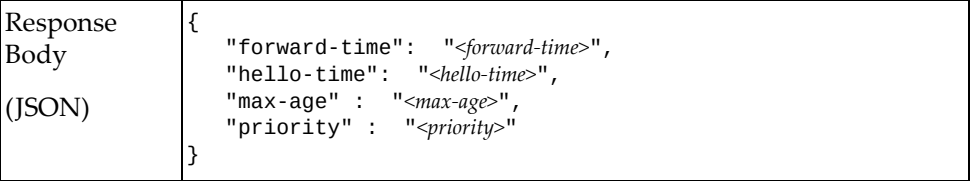

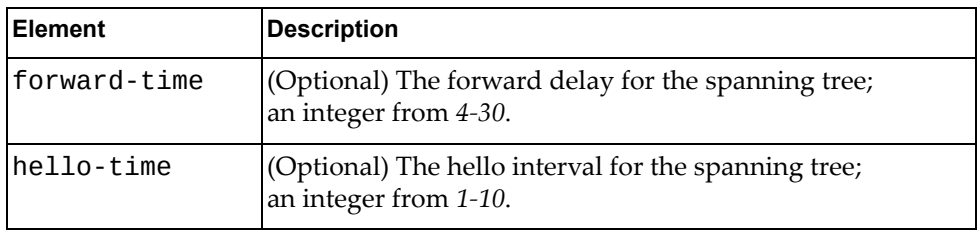

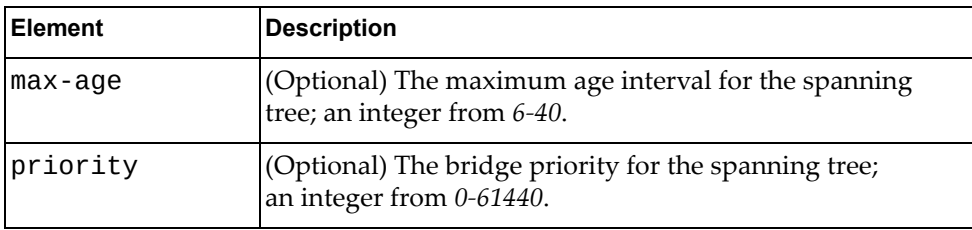

## **Get STP Interface Properties**

Gets the STP properties of the specified interface. **Note:** These properties are supported by all STP modes.

## *Request*

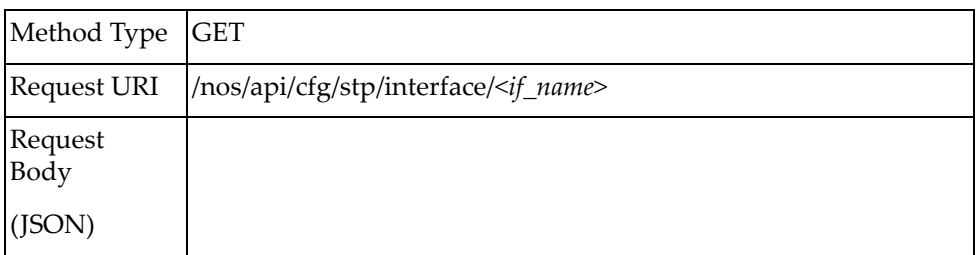

where:

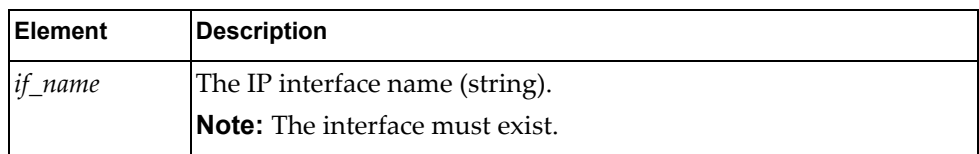

### *Response*

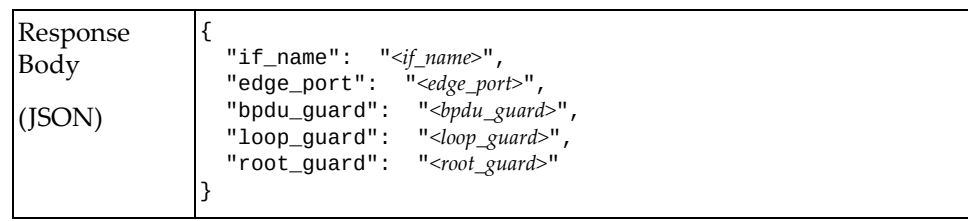

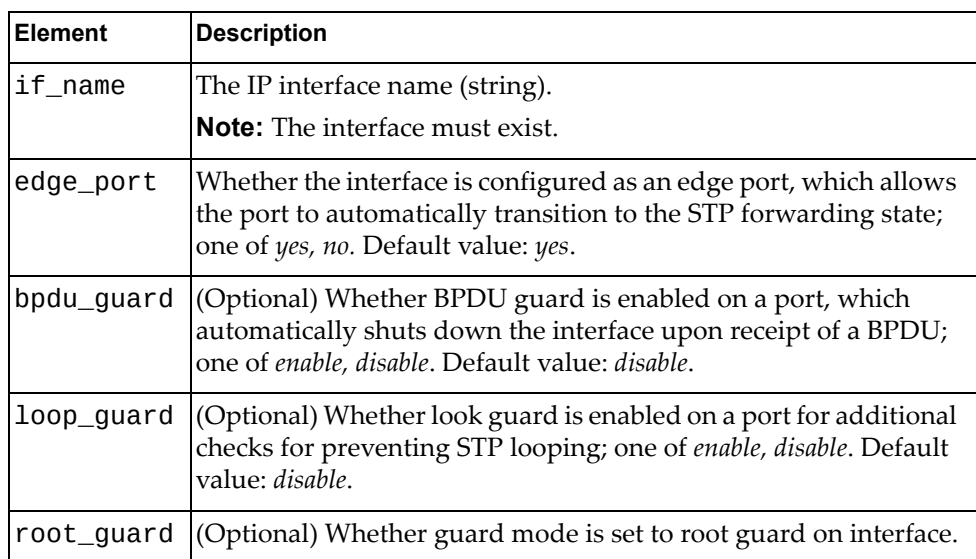

# **Update STP Interface Properties**

Updates the STP properties of the specified interface. **Note:** These properties are supported by all STP modes.

### *Request*

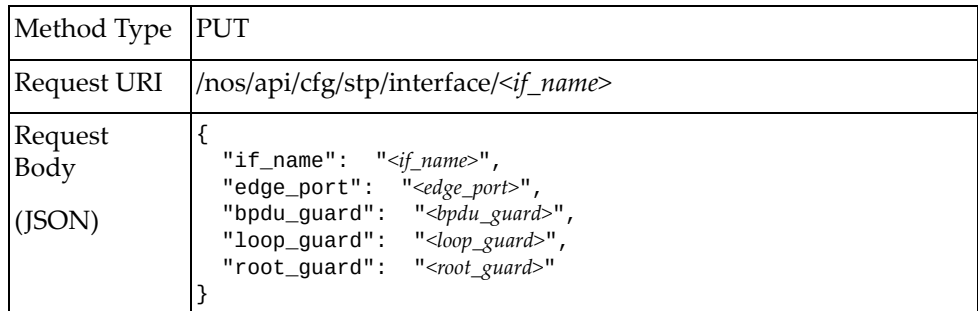

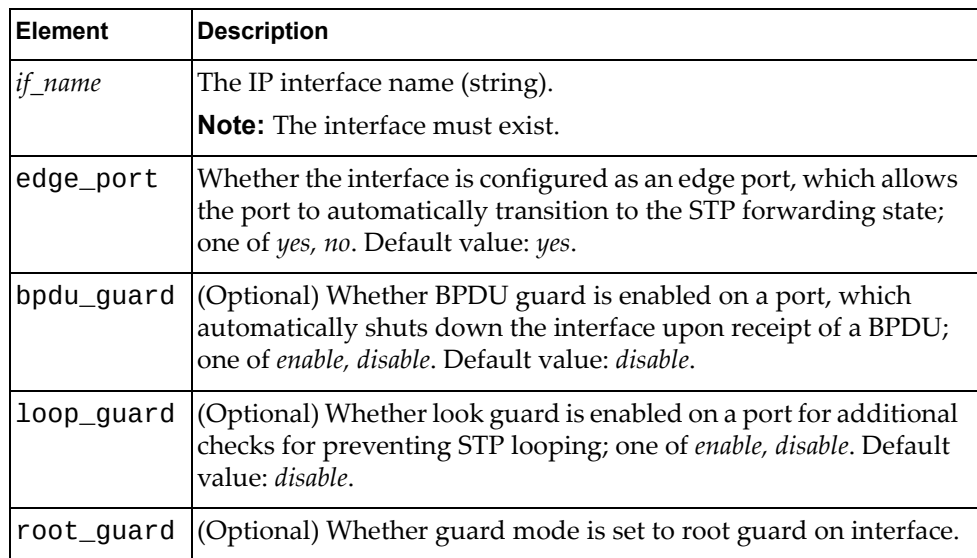

## **Get STP Interface VLAN Properties**

Gets the STP interface VLAN properties of the specified interface and VLAN. **Note:** This is designed only for rapid Per VLAN Spanning Tree (PVST) mode.

### *Request*

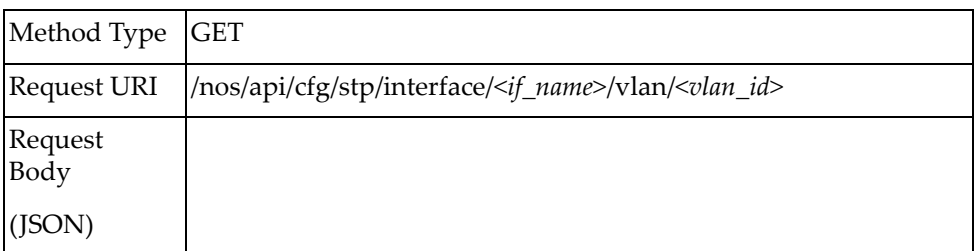

#### where:

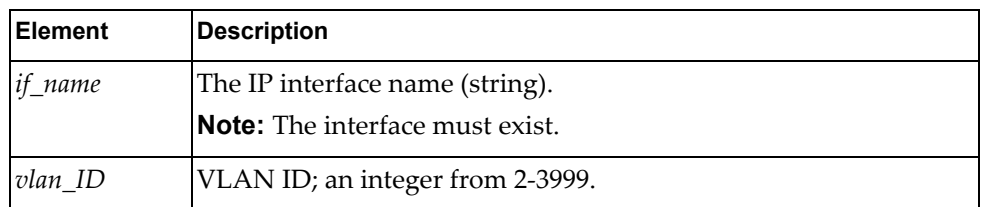

### *Response*

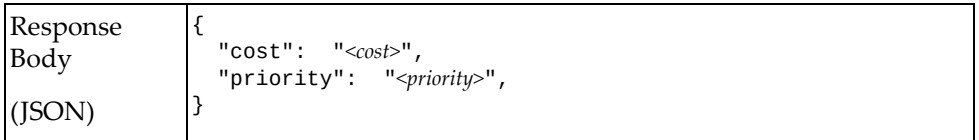

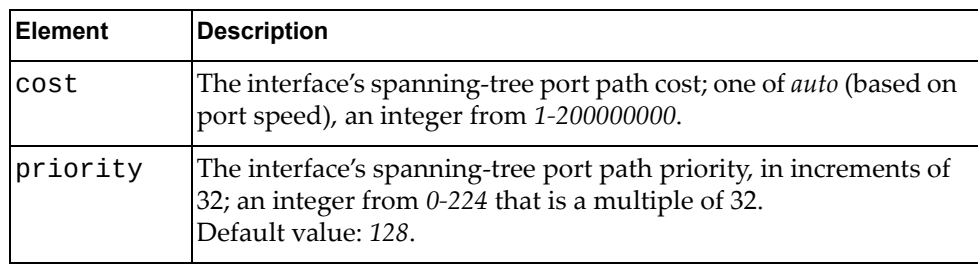

## **Update STP Interface VLAN Properties**

Updates the STP interface VLAN properties of the specified interface and VLAN. **Note:** This is designed only for rapid Per VLAN Spanning Tree (PVST) mode.

### *Request*

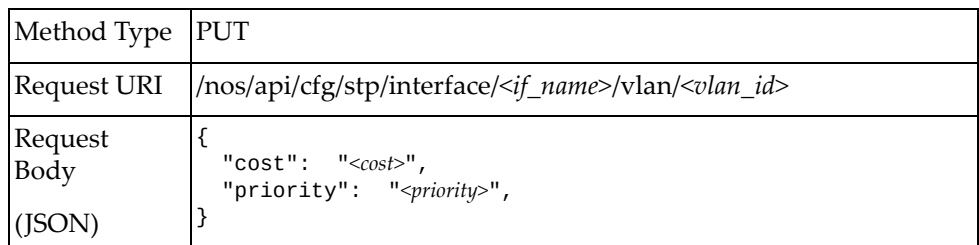

#### where:

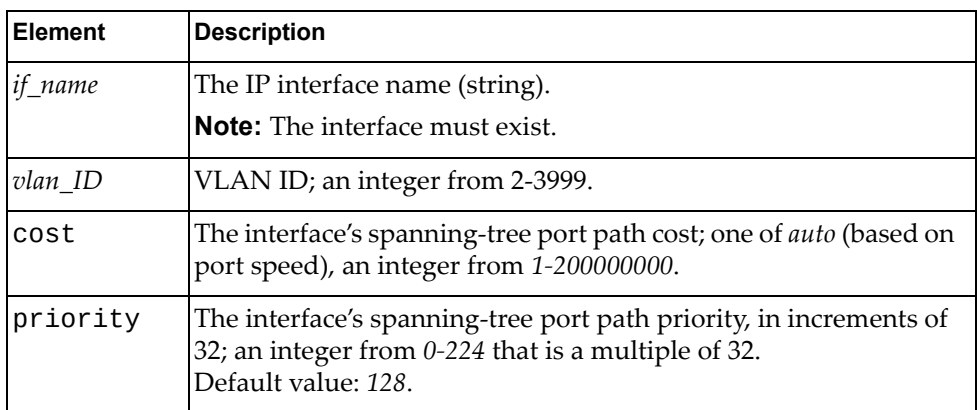

### *Response*

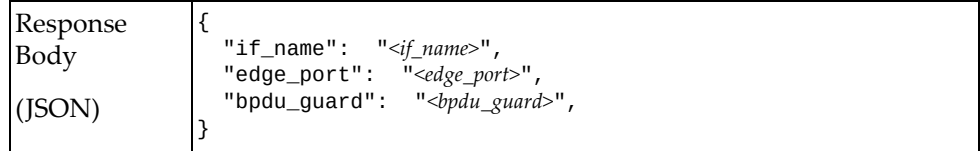

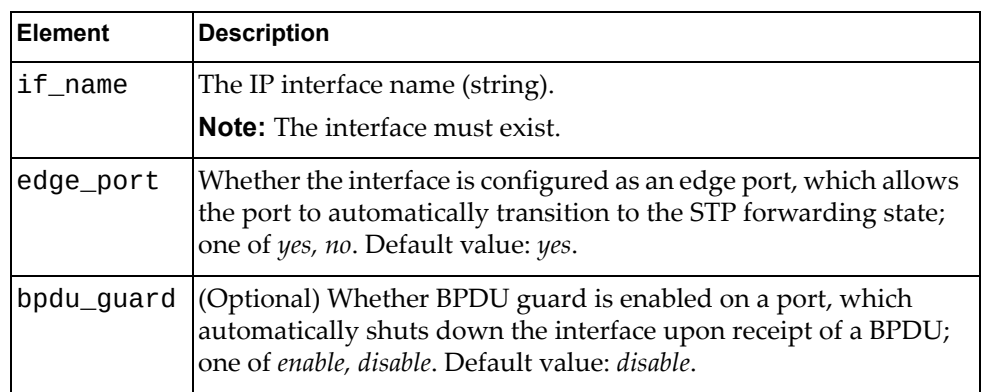

# **System**

The following system URI is available:

/nos/api/system GET

The following system interface property command is available:

Get System [Properties](#page-623-0)

## <span id="page-623-0"></span>**Get System Properties**

Gets basic properties of the system. All properties are version-independent.

### *Request*

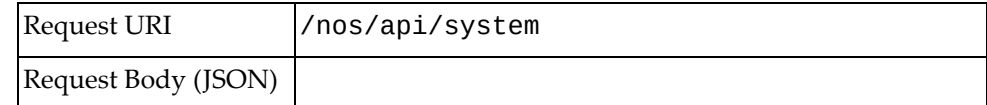

### *Response*

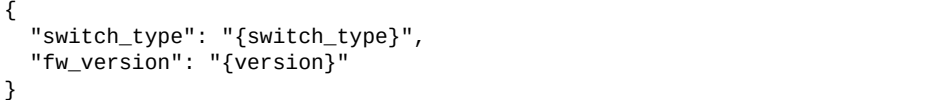

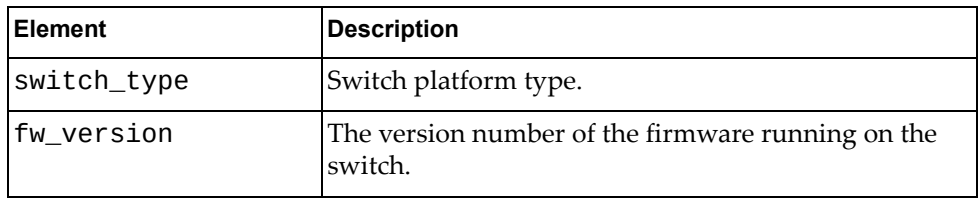

# **System Configuration**

The following system configuration‐related URIs are available:

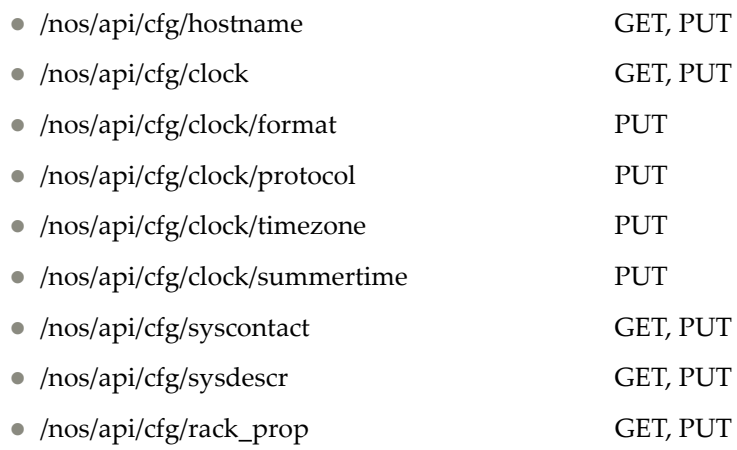

**Note:** These requests are required for XClarity support.

The following system configuration commands are available:

- Get [Hostname](#page-625-0)
- Set [Hostname](#page-626-0)
- Get [Clock](#page-627-0) Date
- Set [Clock](#page-628-0) Date
- Set Clock [Format](#page-630-0)
- Set Clock [Protocol](#page-631-0)
- Set Clock [Timezone](#page-632-0)
- Set Clock [Summer](#page-633-0) Time
- Get Device [Contact](#page-636-0)
- Update Device [Contact](#page-637-0)
- Get Device [Description](#page-638-0)
- Update Device [Description](#page-639-0)
- Get Rack [Properties](#page-640-0)
- Update Rack [Properties](#page-641-0)

### <span id="page-625-0"></span>**Get Hostname**

Gets the hostname of the system.

## *Request*

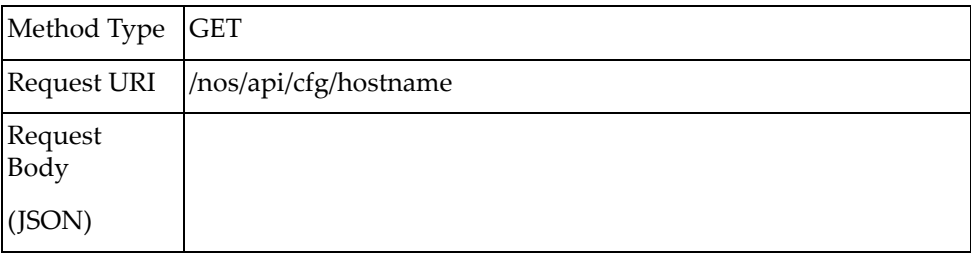

### *Response*

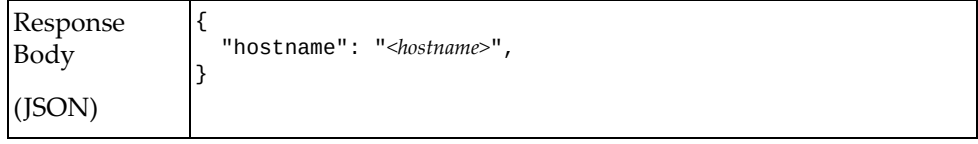

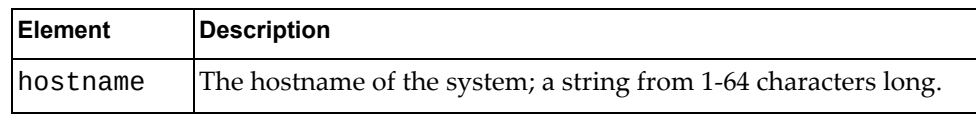

### <span id="page-626-0"></span>**Set Hostname**

Sets the hostname of the system.

## *Request*

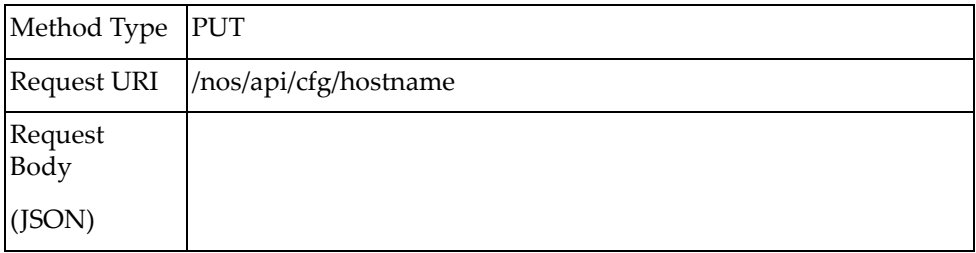

### *Response*

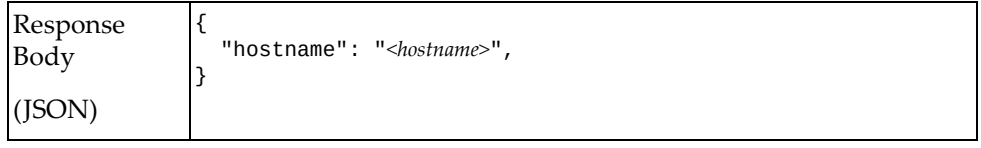

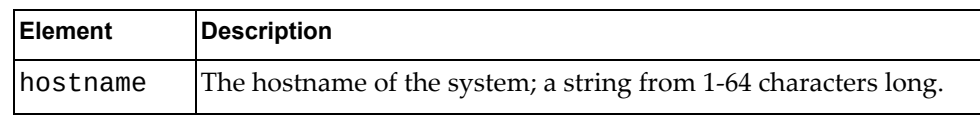

### <span id="page-627-0"></span>**Get Clock Date**

Gets the system date.

## *Request*

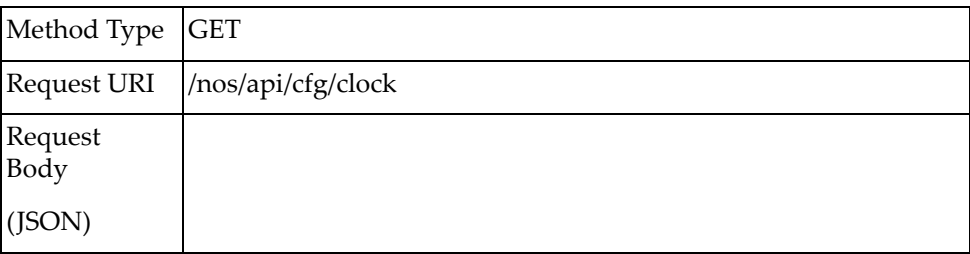

### *Response*

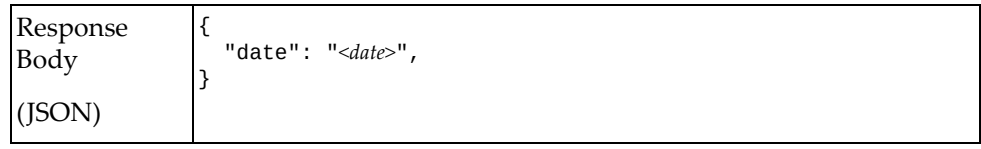

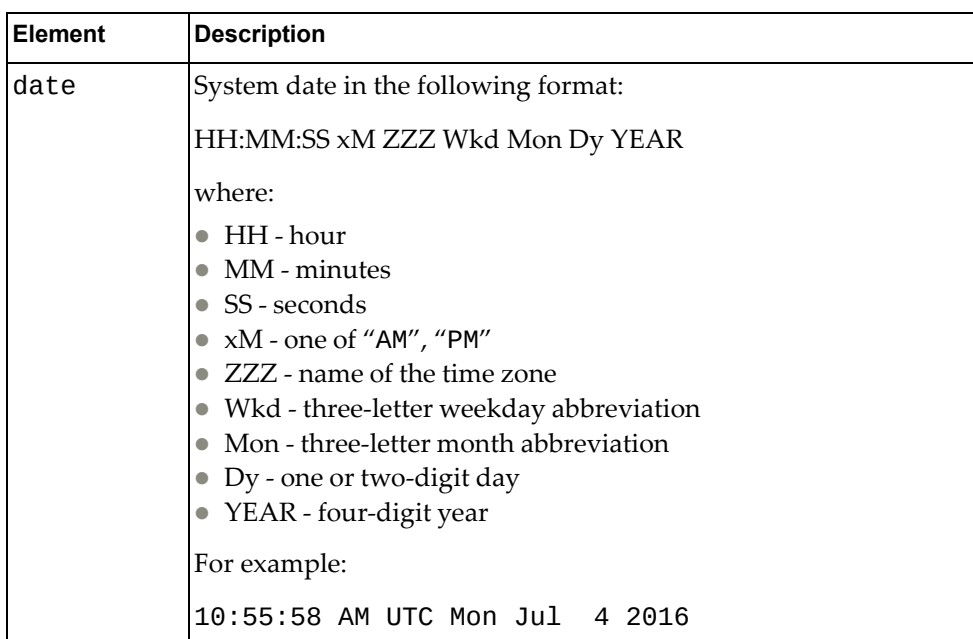

### <span id="page-628-0"></span>**Set Clock Date**

Sets the system date and time.

## *Request*

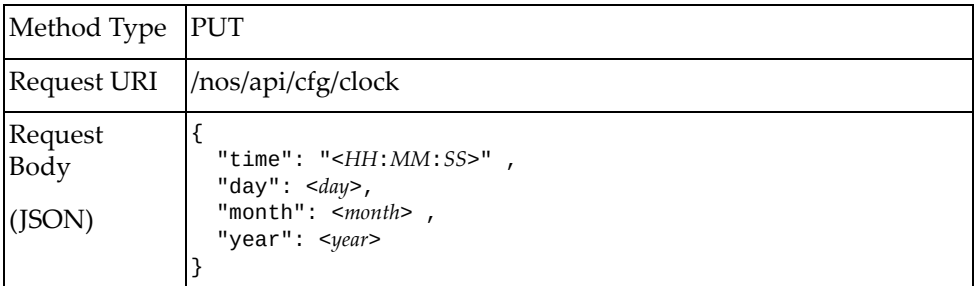

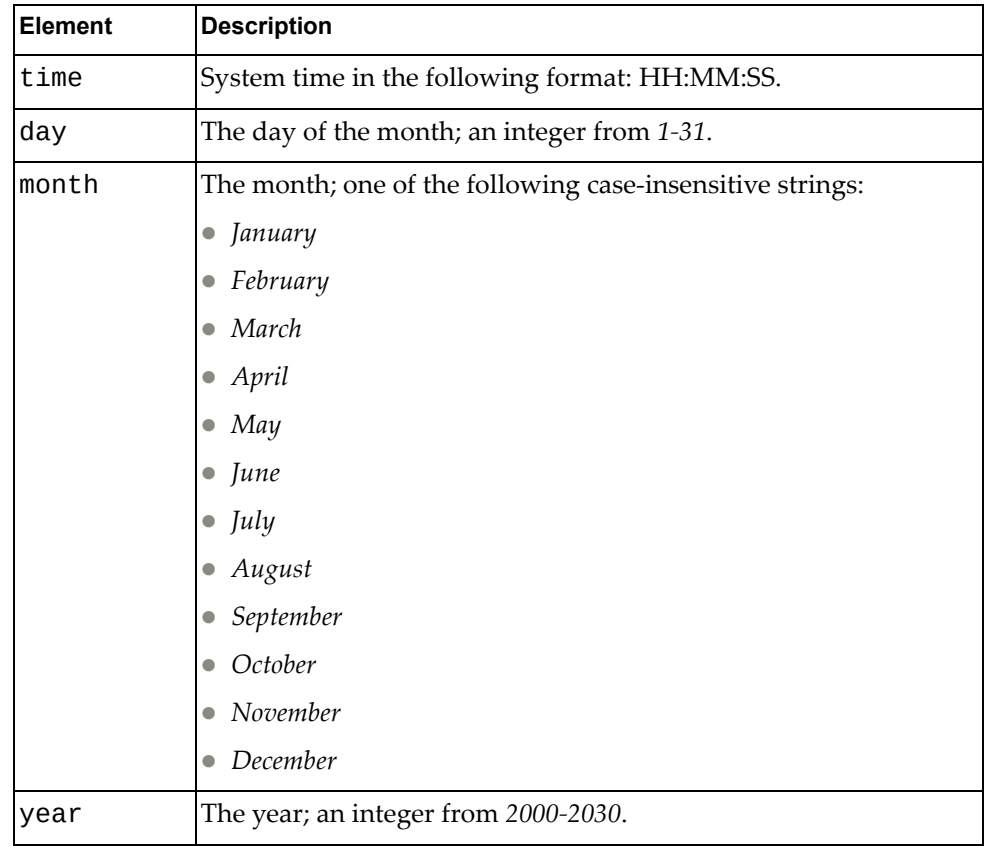

## *Response*

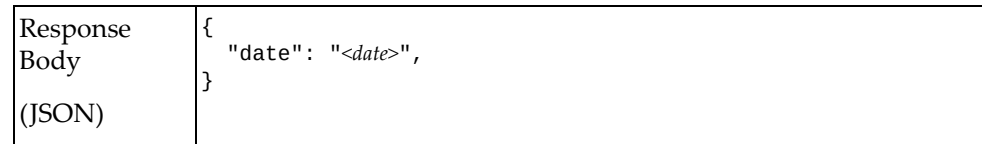

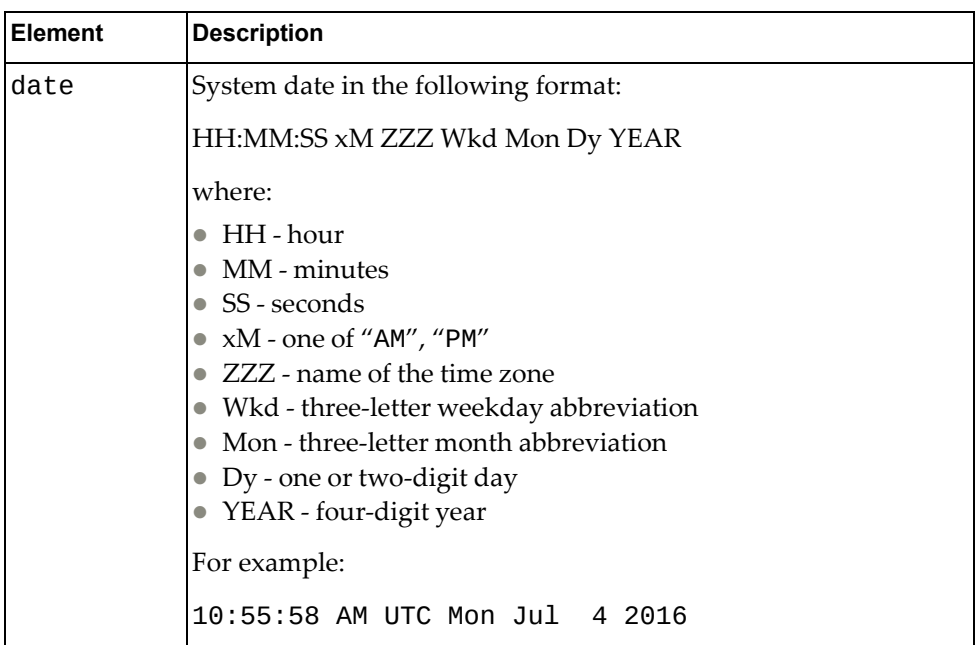

### <span id="page-630-0"></span>**Set Clock Format**

Sets the system clock format to 12 hour or 24 hour format.

## *Request*

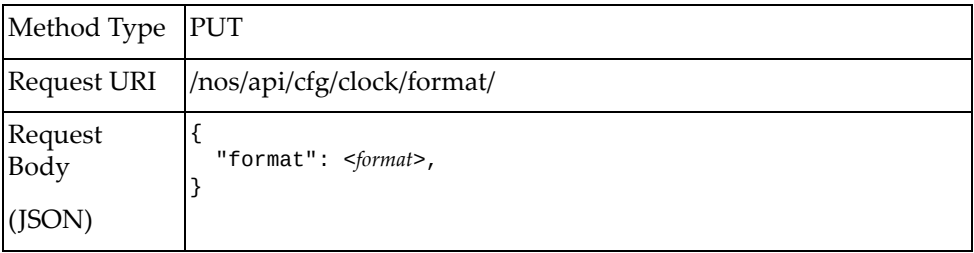

#### where:

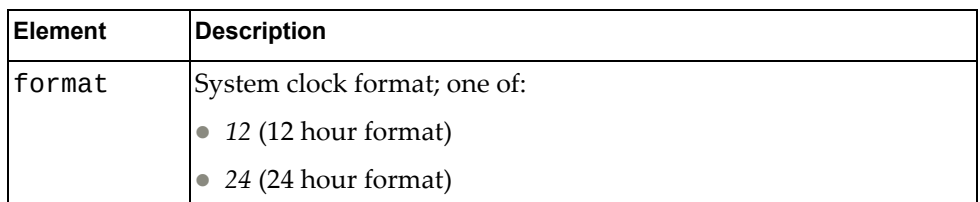

## *Response*

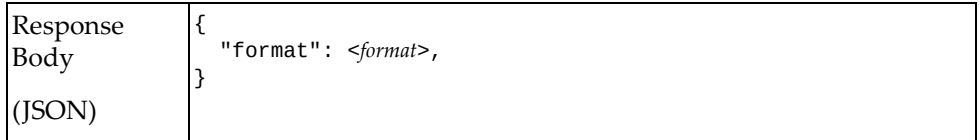

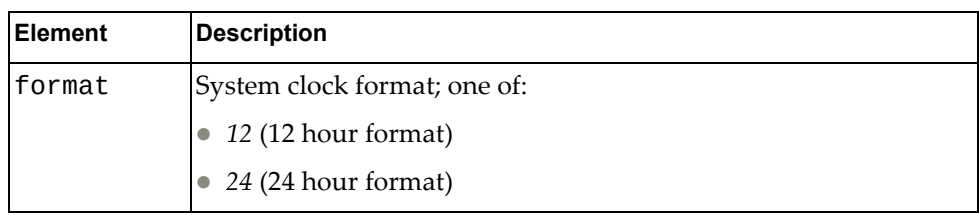

### <span id="page-631-0"></span>**Set Clock Protocol**

Sets the clock protocol to either manual or Network Time Protocol (NTP).

### *Request*

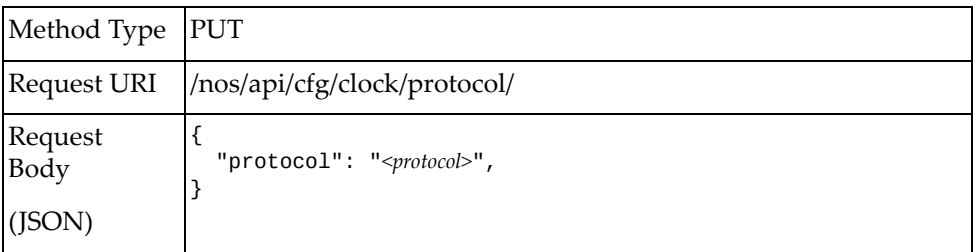

#### where:

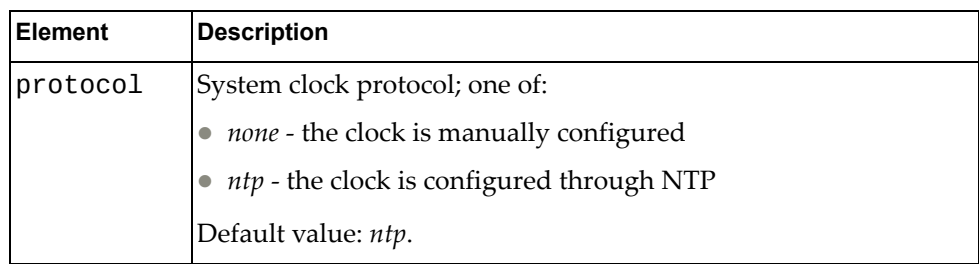

### *Response*

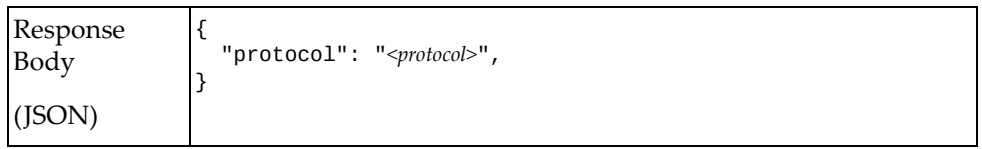

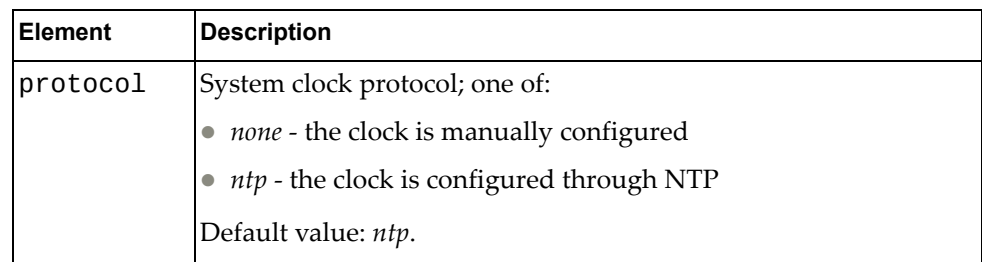

### <span id="page-632-0"></span>**Set Clock Timezone**

Sets the clock time zone for the switch.

## *Request*

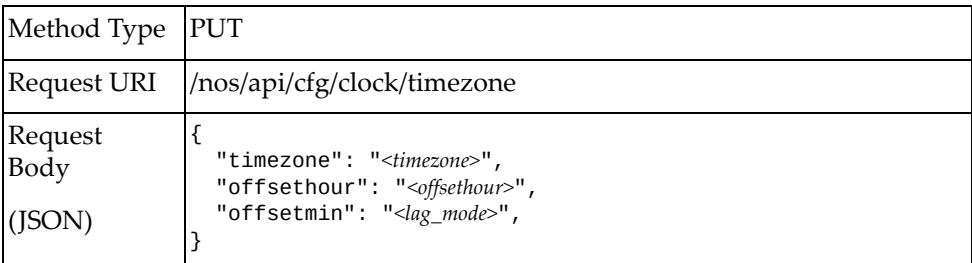

#### where:

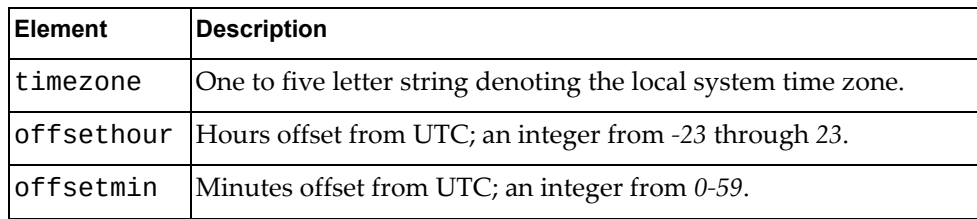

### *Response*

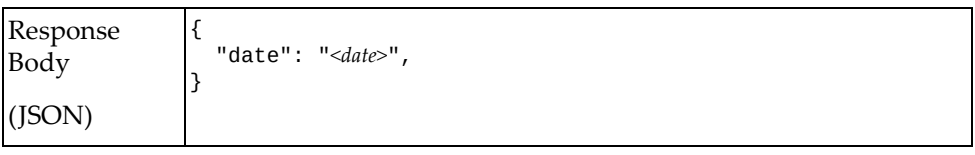

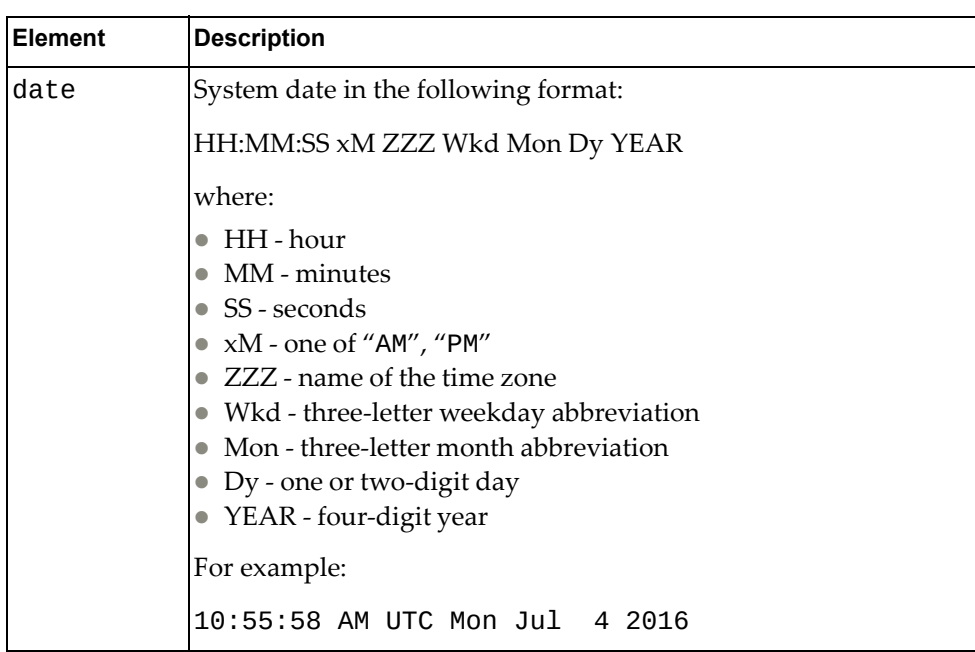

## <span id="page-633-0"></span>**Set Clock Summer Time**

Sets the transition to and from a summer time zone adjustment.

## *Request*

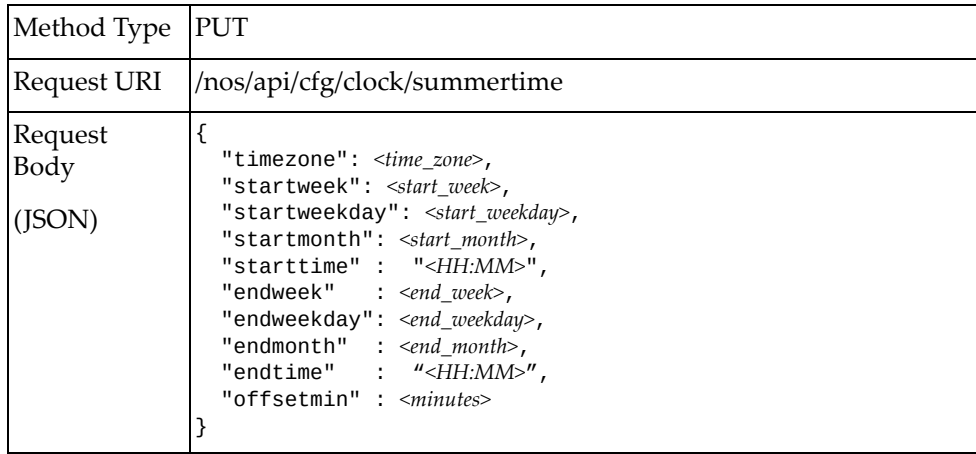

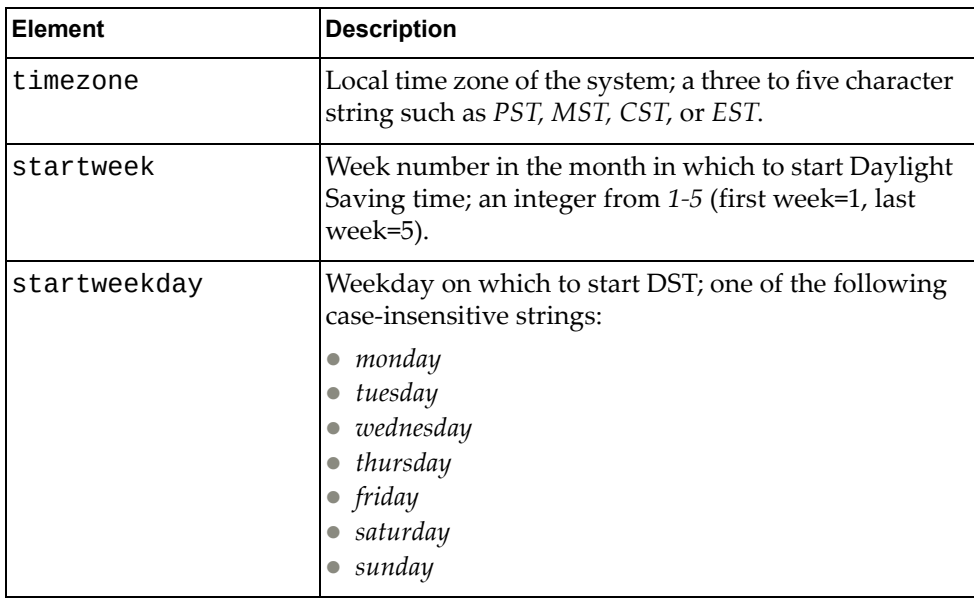

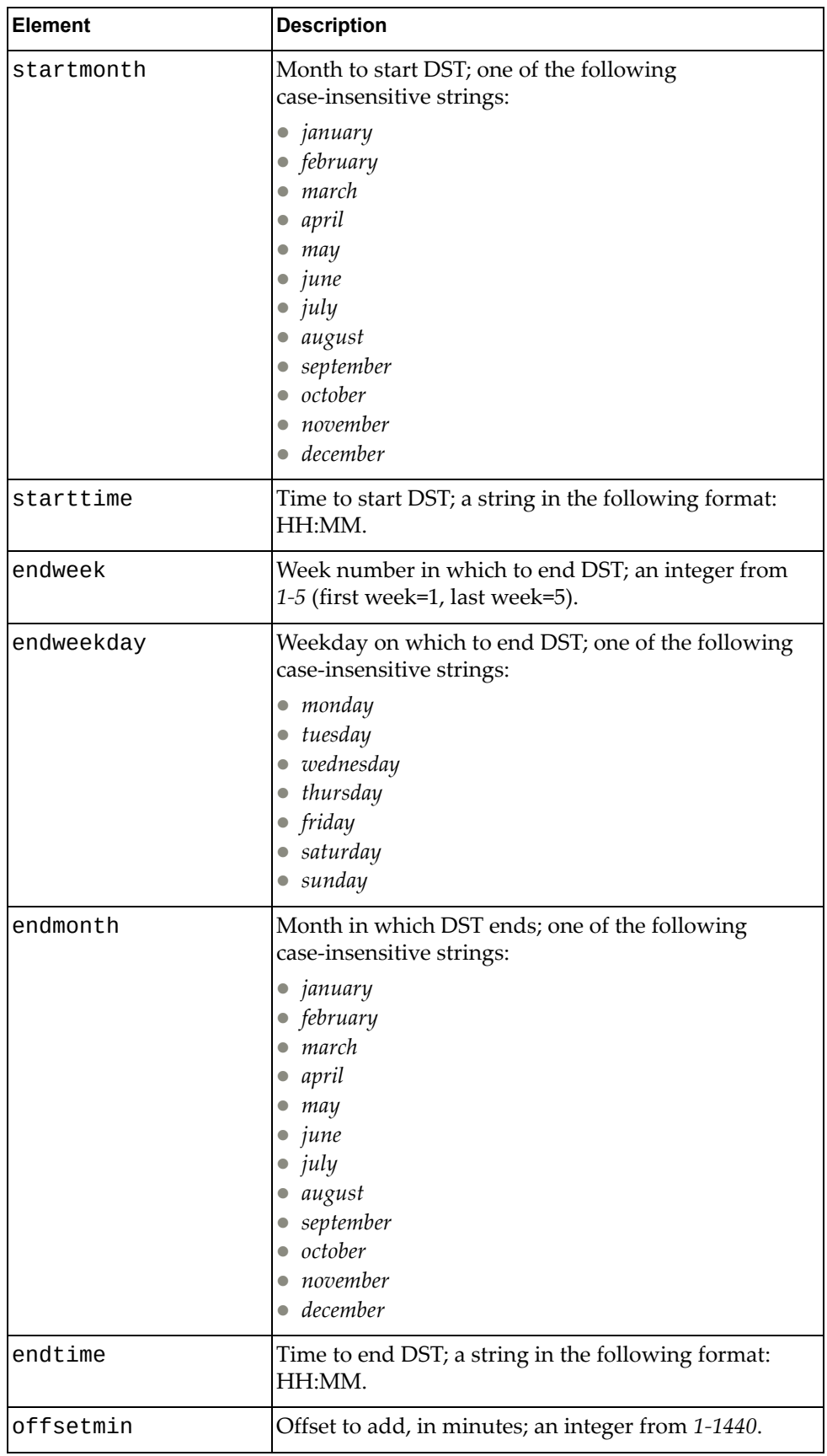

## *Response*

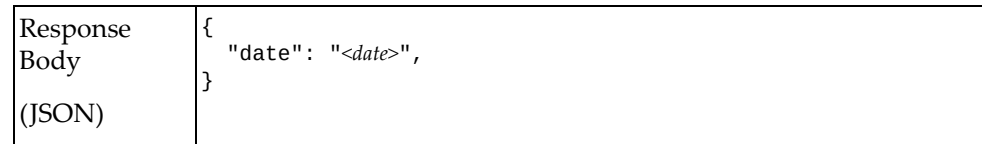

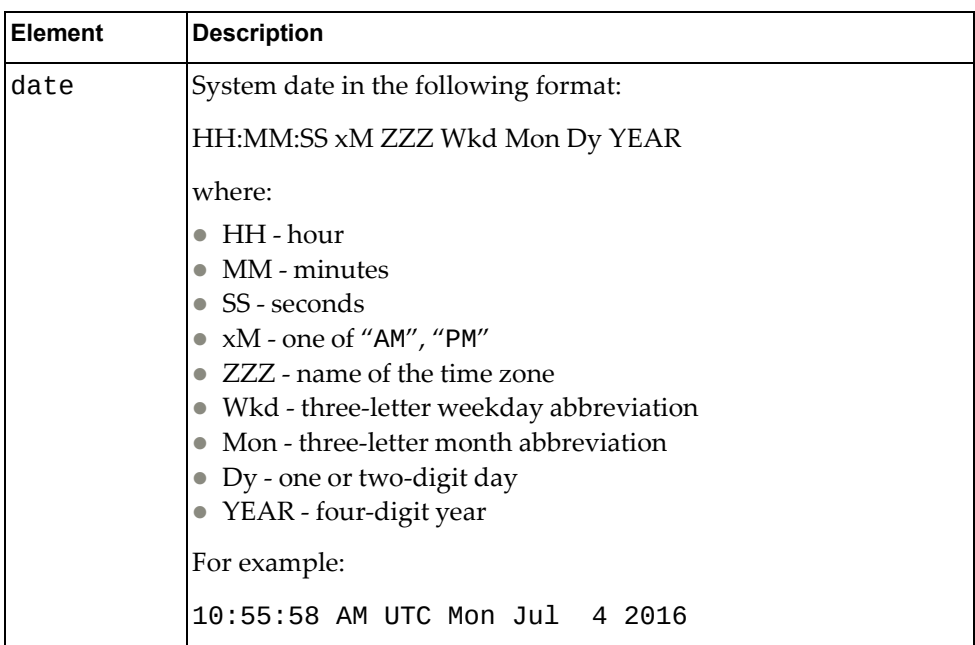

### <span id="page-636-0"></span>**Get Device Contact**

Gets the device contact.

## *Request*

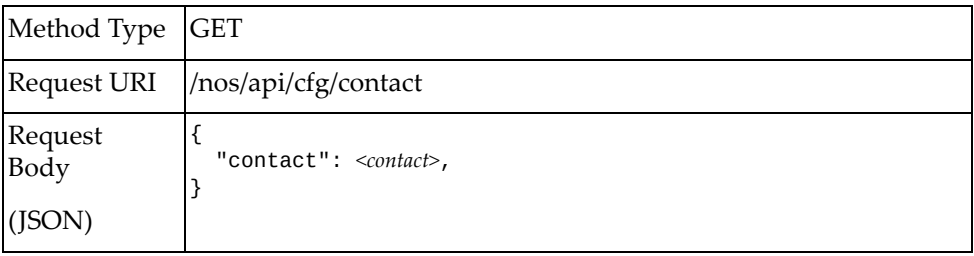

#### where:

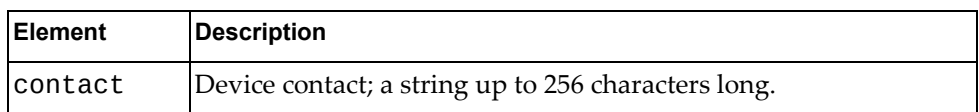

## *Response*

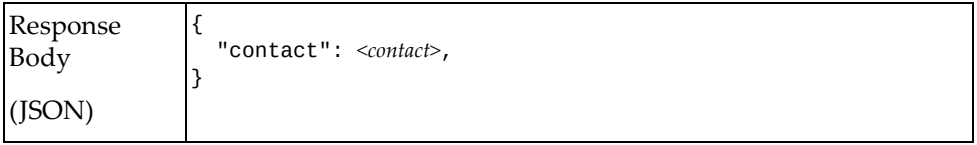

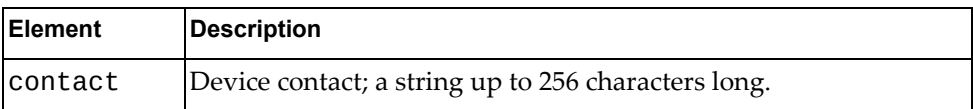

# <span id="page-637-0"></span>**Update Device Contact**

Updates the device contact.

## *Request*

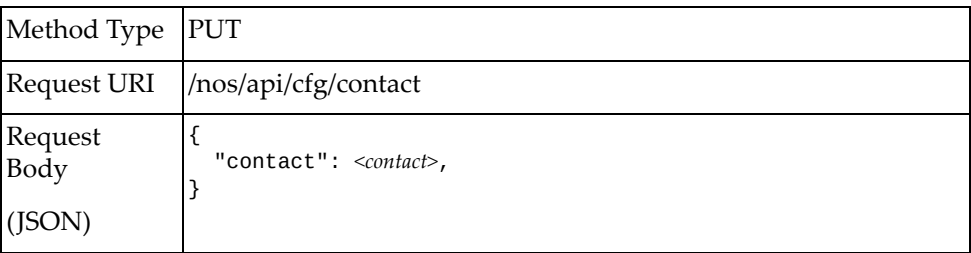

#### where:

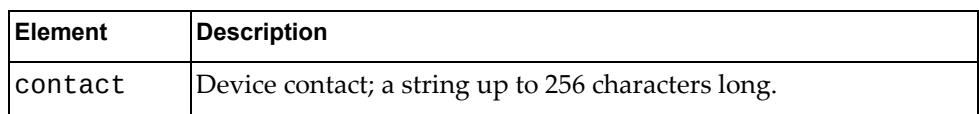

### *Response*

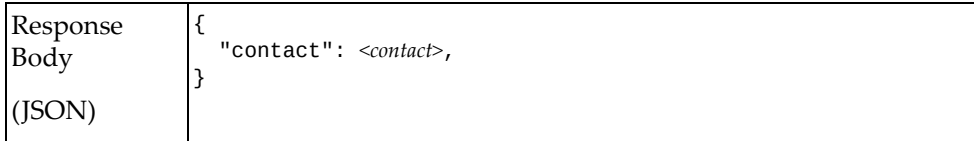

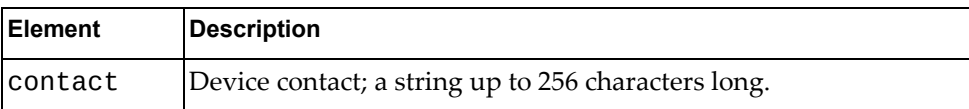

# <span id="page-638-0"></span>**Get Device Description**

Gets the device description.

## *Request*

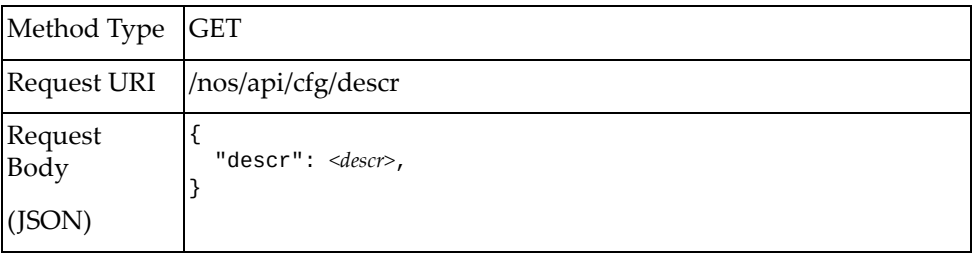

#### where:

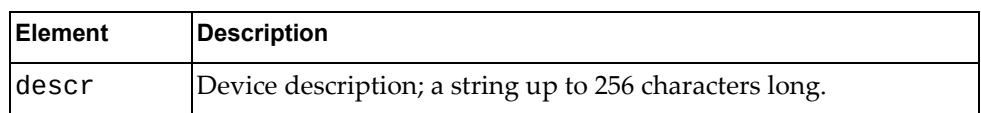

## *Response*

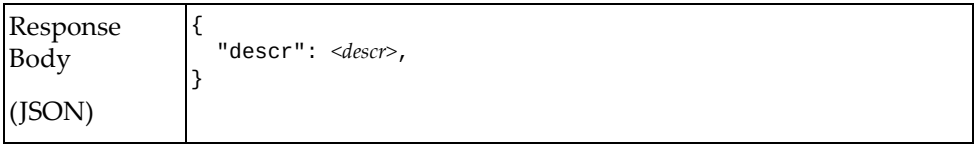

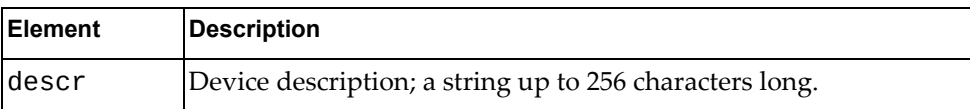

# <span id="page-639-0"></span>**Update Device Description**

Updates the device description.

## *Request*

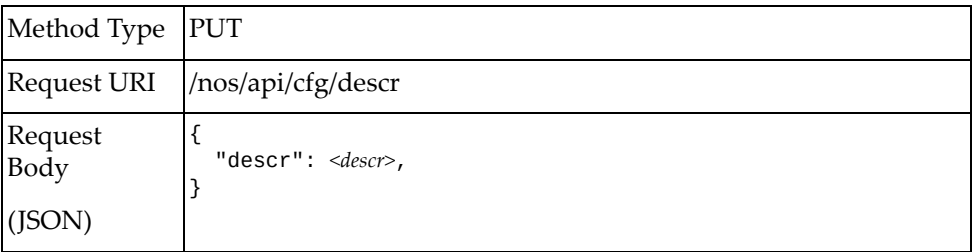

#### where:

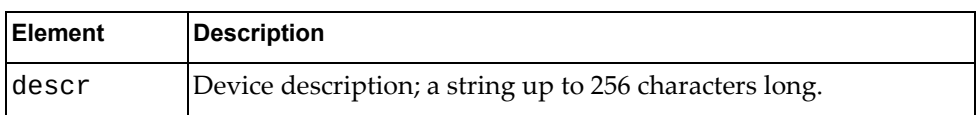

### *Response*

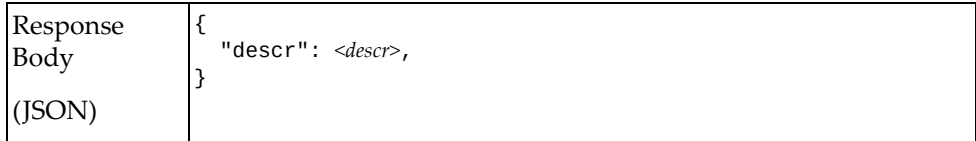

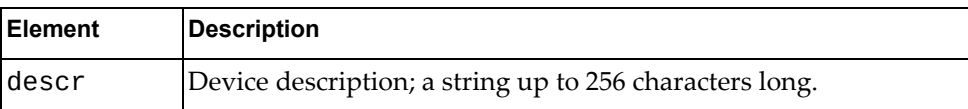

# <span id="page-640-0"></span>**Get Rack Properties**

Gets the rack properties for the switch.

## *Request*

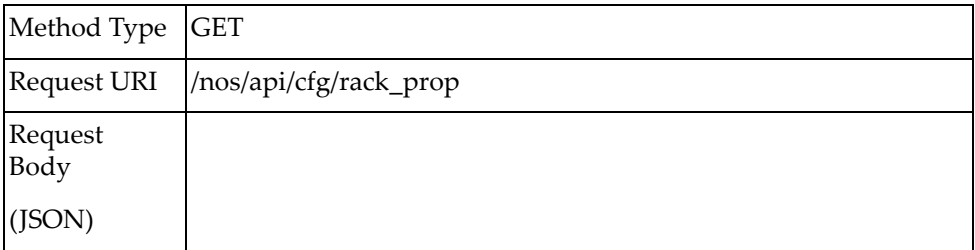

### *Response*

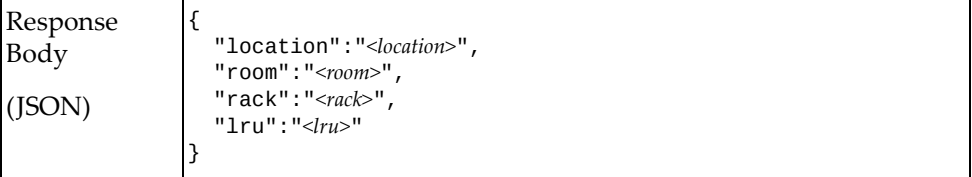

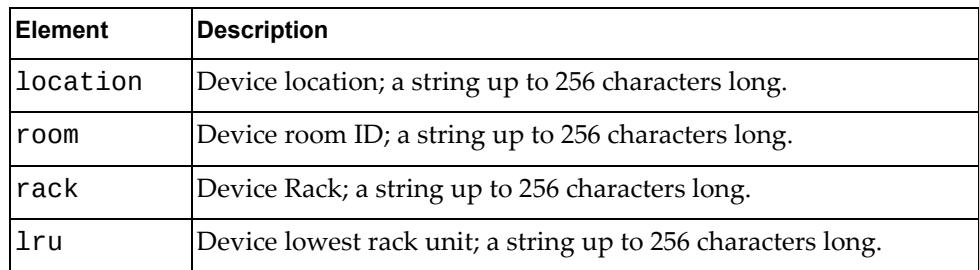

# <span id="page-641-0"></span>**Update Rack Properties**

Updates the rack properties for the switch.

## *Request*

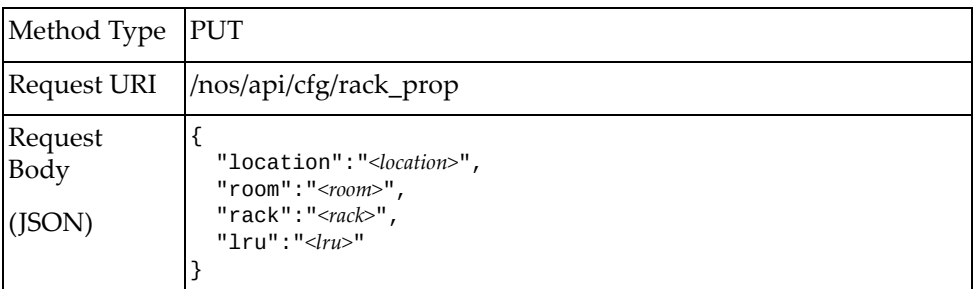

#### where:

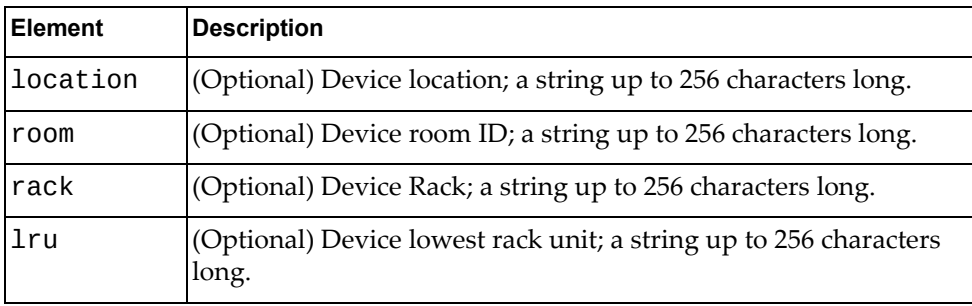

### *Response*

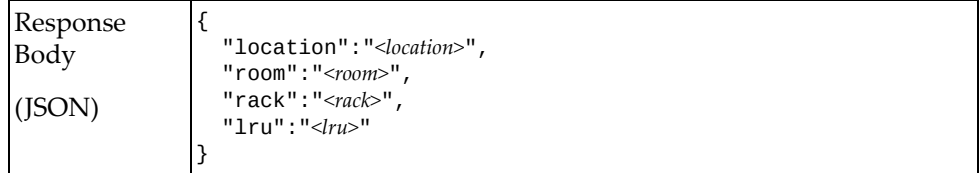

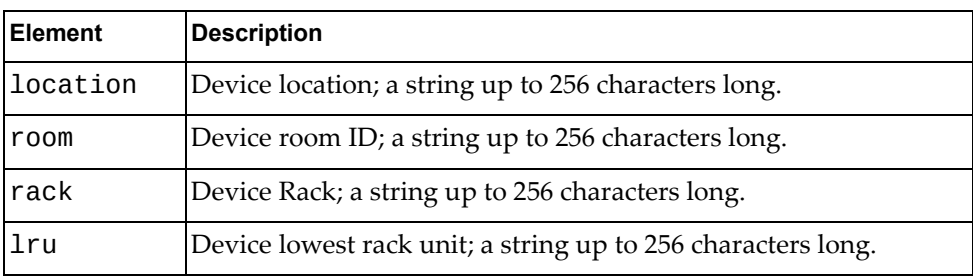

# **System Information**

The following system information URIs are available:

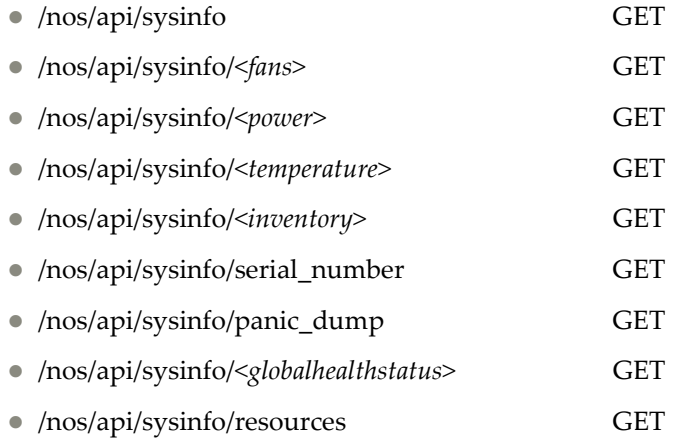

The following system information commands are available:

- Get All System [Information](#page-643-0)
- Get System Fan [Information](#page-646-0)
- Get System Power [Information](#page-647-0)
- Get System [Temperature](#page-648-0) Information
- Get System [Inventory](#page-649-0)
- Get System Serial [Number](#page-650-0)
- Get Panic Dump [Information](#page-651-0)
- Get Global [Health](#page-652-0) Status
- Get System [Resource](#page-653-0) Statistics

# <span id="page-643-0"></span>**Get All System Information**

Gets information about the system hardware.

## *Request*

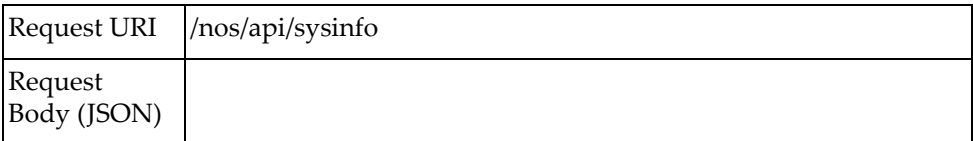

### *Response*

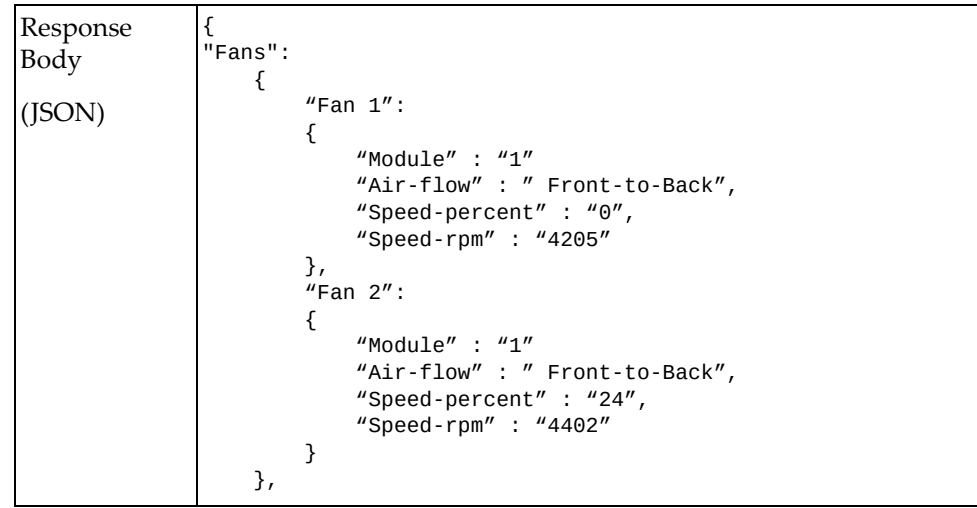

```
"Power": 
    {
         "power1": 
         {
            "Name" : "Power Supply 1"
           "Manufacturer" : " DELTA",
            "Model" : "XXXXXXXXXX",
            "State" : "Normal ON"
        },
         "power2": 
         {
             "Name" : "Power Supply 2"
           "Manufacturer" : " DELTA",
           "Model" : "XXXXXXXXXX",
            "State" : "12V Output Fault"
        }
    },
"Temperature" : 
    {
         "cpu": 
         {
             "Temp" : "31"
            "State" : "OK"
         },
        "Ambient": 
         {
 "Temp" : "30",
 "State" : "OK"
         },
         "Hot Spot" :
         {
             "Temp" : "46",
            "State": "OK"
        }
        "Temperature threshold" :
         {
             "System Warning" : 85,
             "System Shutdown" : 95,
            "System Set Point" : 70
        }
    },
"Inventory" : 
        {
           "Name" : "8272",
           "Description" : "G8272 (48x10GE + 6x40GE)",
                                   : "LENOVO G8272",
           "Manufacture Date": "1452",
 "Serial Number" : "Y052MV4CT00J",
 "PCB Assembly" : "00CJ067",
           "Electronic Serial Number": "MM01267",
 "Firmware Revision" : "0.0.0.0",
 "Software Revision" : "0.0.0.0",
           "Uuid" : "A48CDB33B600Y052MV4CT00J",
          "Last reset Reason" : "Reset by CLI reload 
command",
          "Service Led" : "enabled"
        },
```

```
"Panic Dump": 
\overline{\mathcal{L}} "File 3" : {
 "Name" : "nsm.gz",
 "Date" : "2016-05-31 22:38:03"
 },
 "File 2" : {
 "Name" : "hsl.gz",
 "Date" : "2016-05-31 22:38:10"
 },
 "File 1" : {
 "Name" : "imish.gz",
 "Date" : "2016-05-31 22:38:34"
 }
   }
}
```
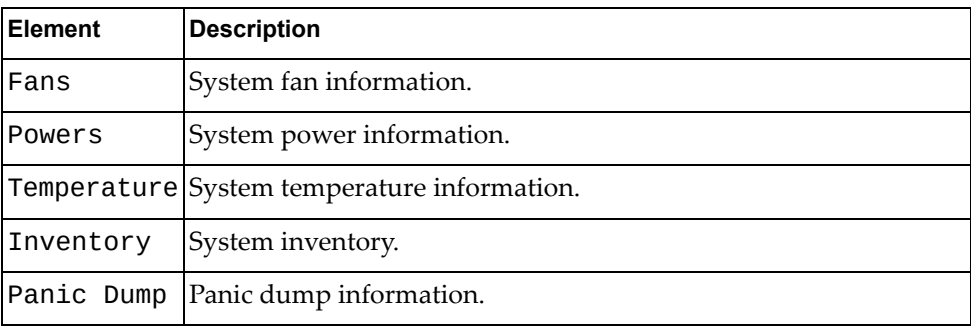

# <span id="page-646-0"></span>**Get System Fan Information**

Gets information about the system fans.

## *Request*

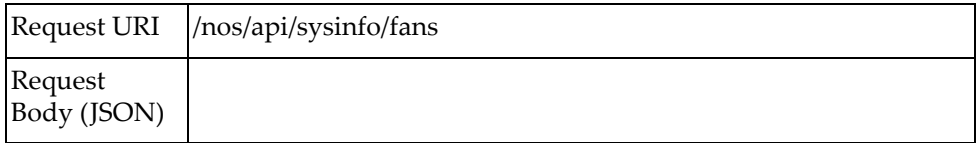

## *Response*

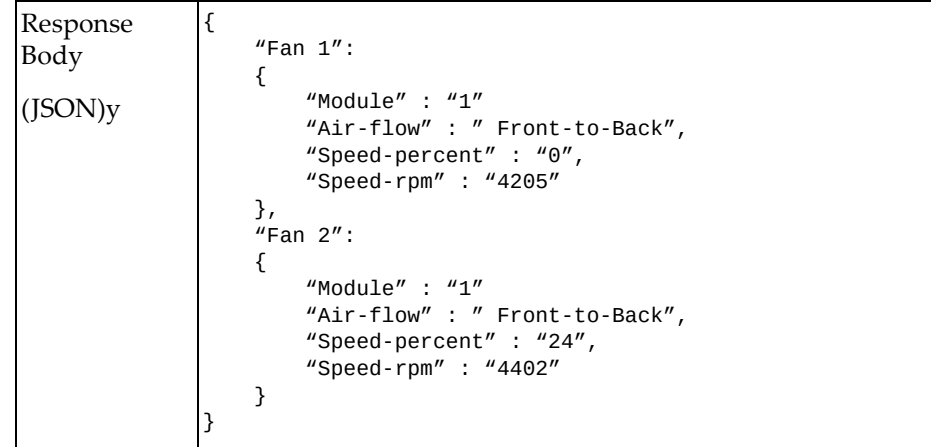

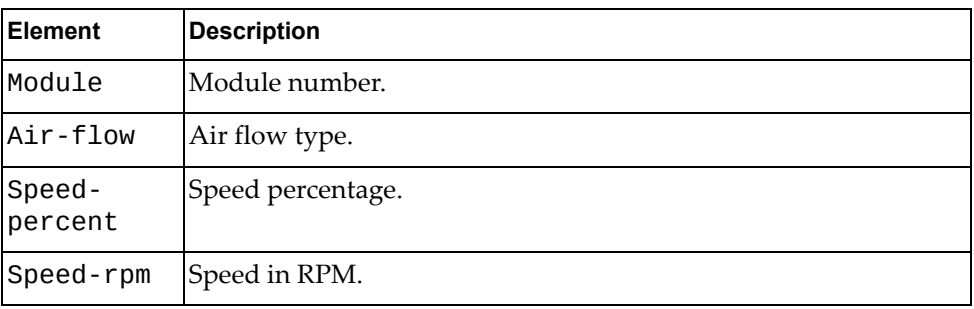

# <span id="page-647-0"></span>**Get System Power Information**

Gets information about the system power supplies.

### *Request*

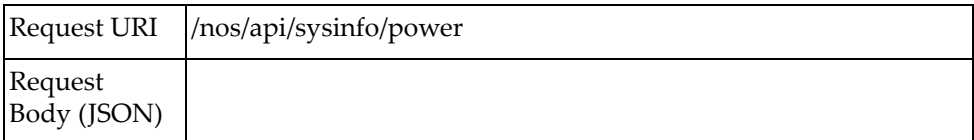

### *Response*

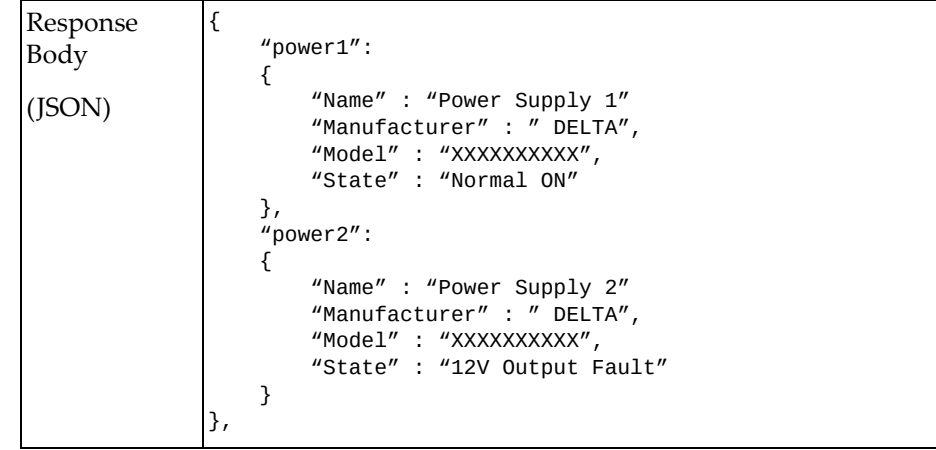

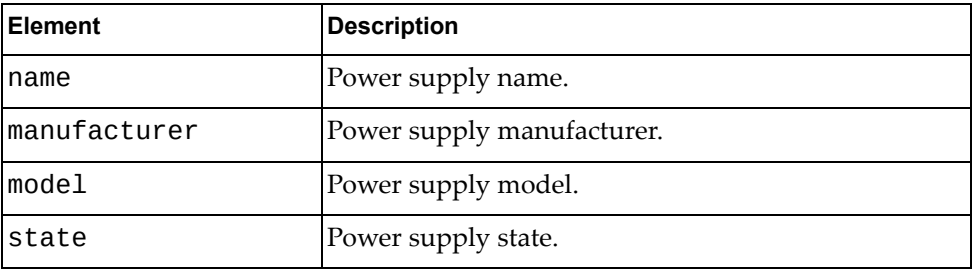
# **Get System Temperature Information**

Gets information about the system temperature.

## *Request*

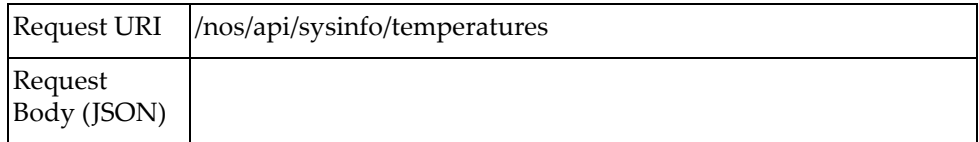

#### *Response*

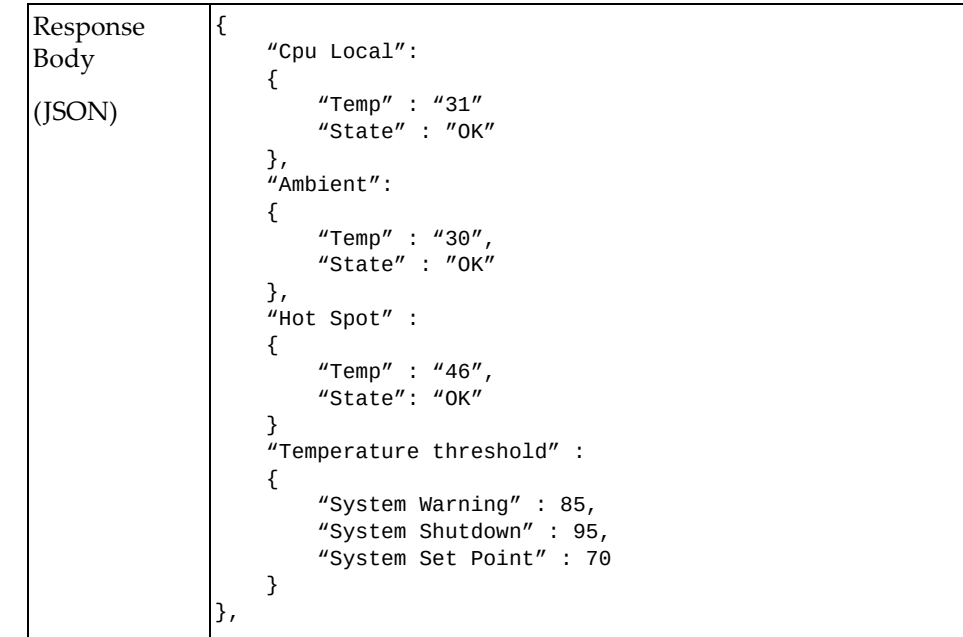

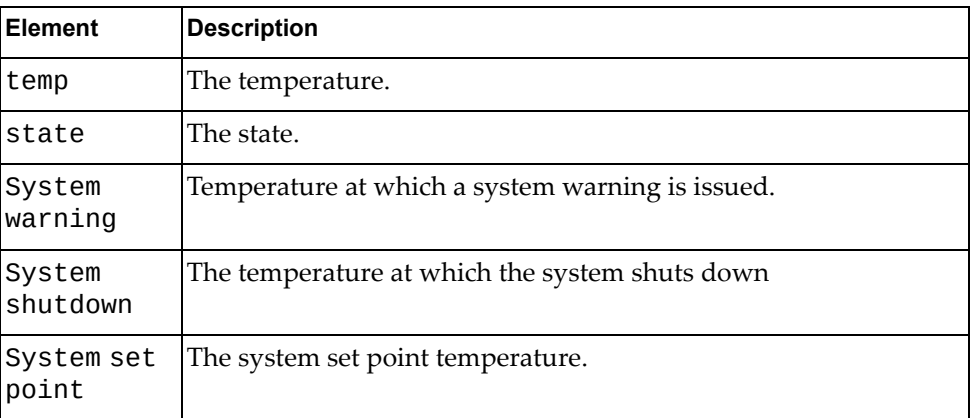

# **Get System Inventory**

Gets information about the system inventory.

## *Request*

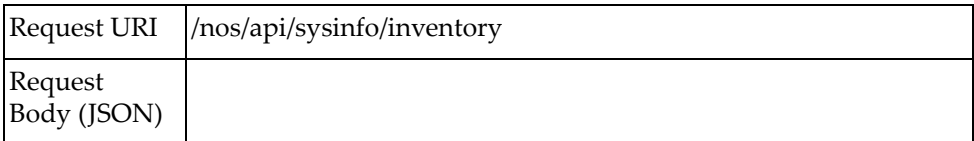

#### *Response*

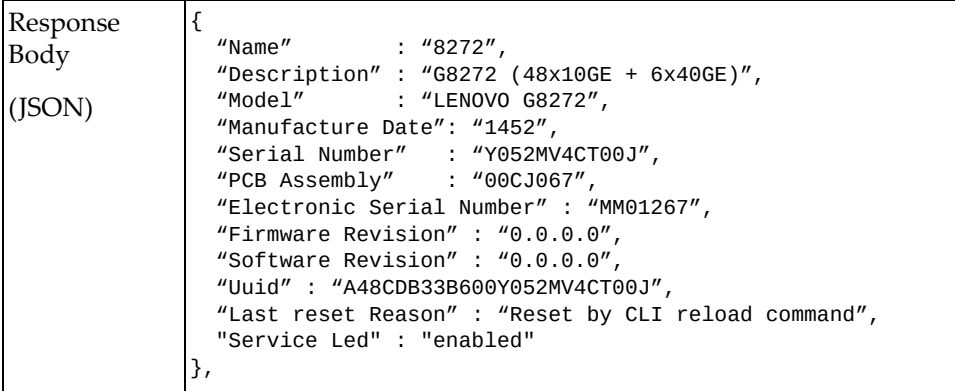

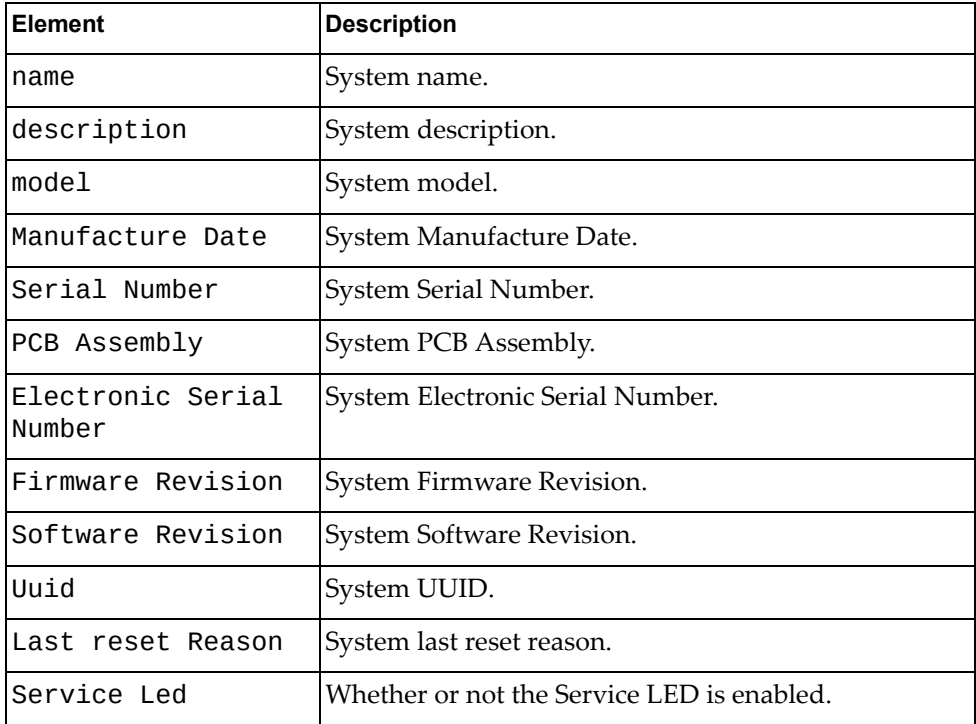

# **Get System Serial Number**

Gets the system serial number.

## *Request*

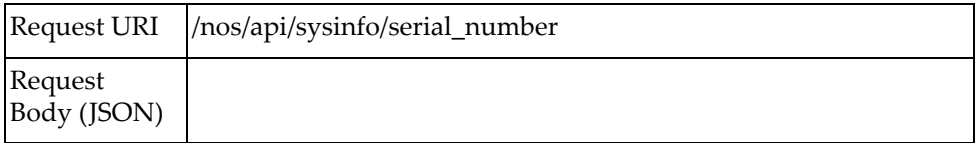

## *Response*

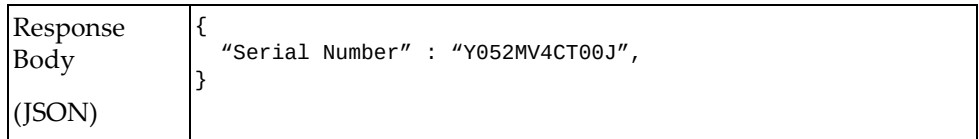

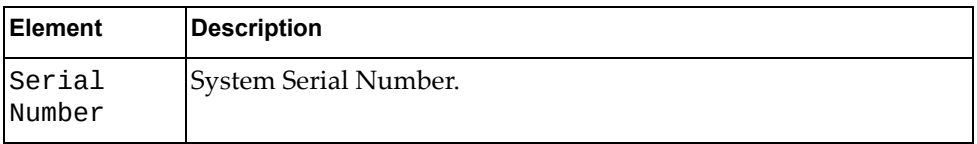

## **Get Panic Dump Information**

Gets information about system panic dumps.

## *Request*

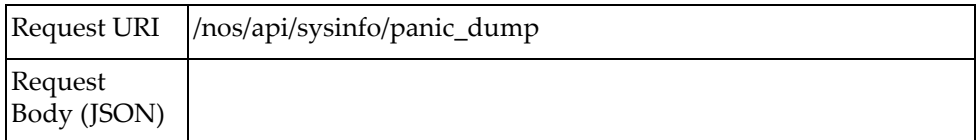

#### *Response*

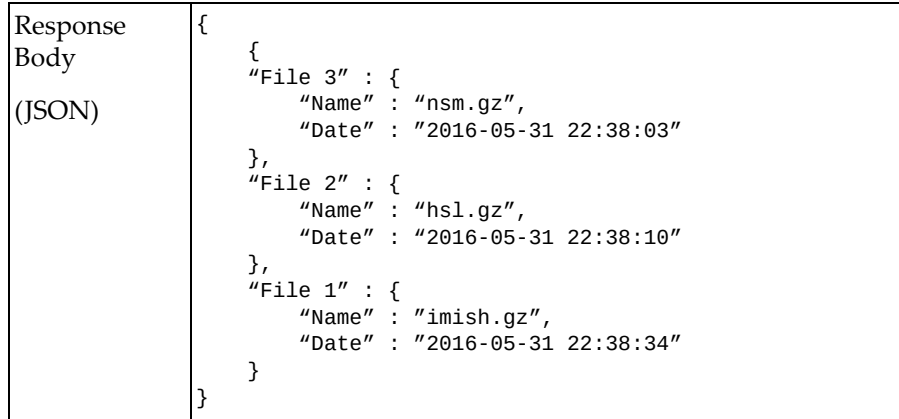

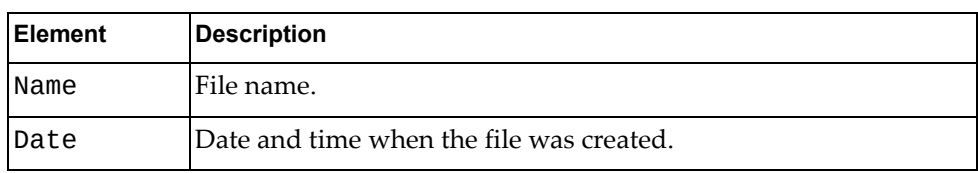

#### **Get Global Health Status**

Gets information about system global health.

## *Request*

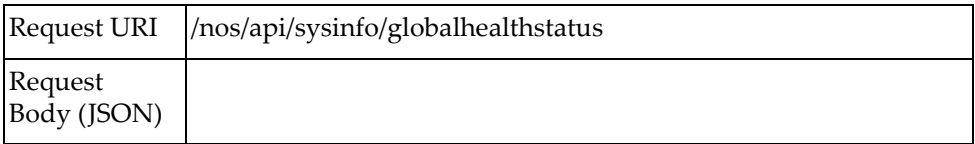

## *Response*

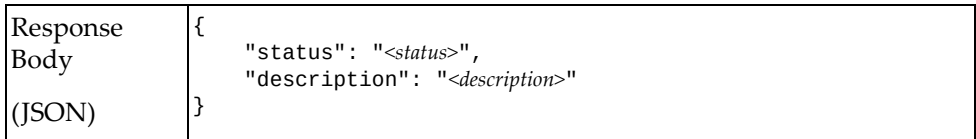

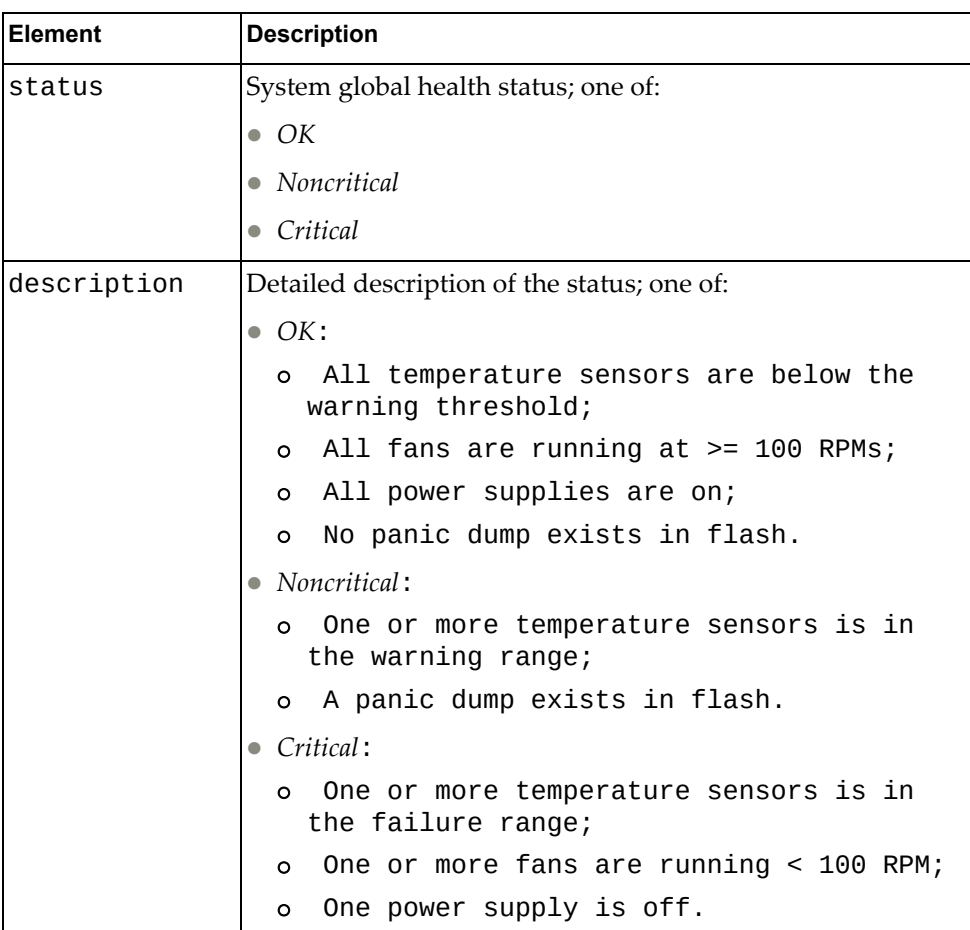

## **Get System Resource Statistics**

Gets system resource statistics, such as CPU statistics, memory statistics, tasks and load average.

#### *Request*

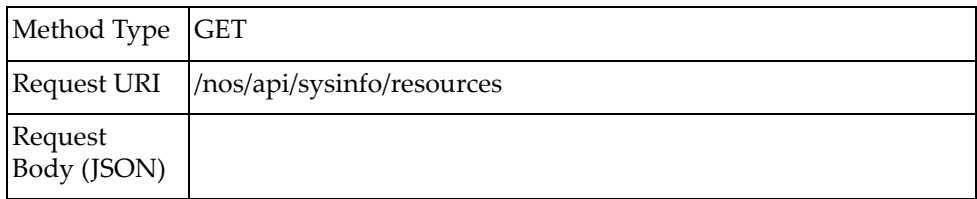

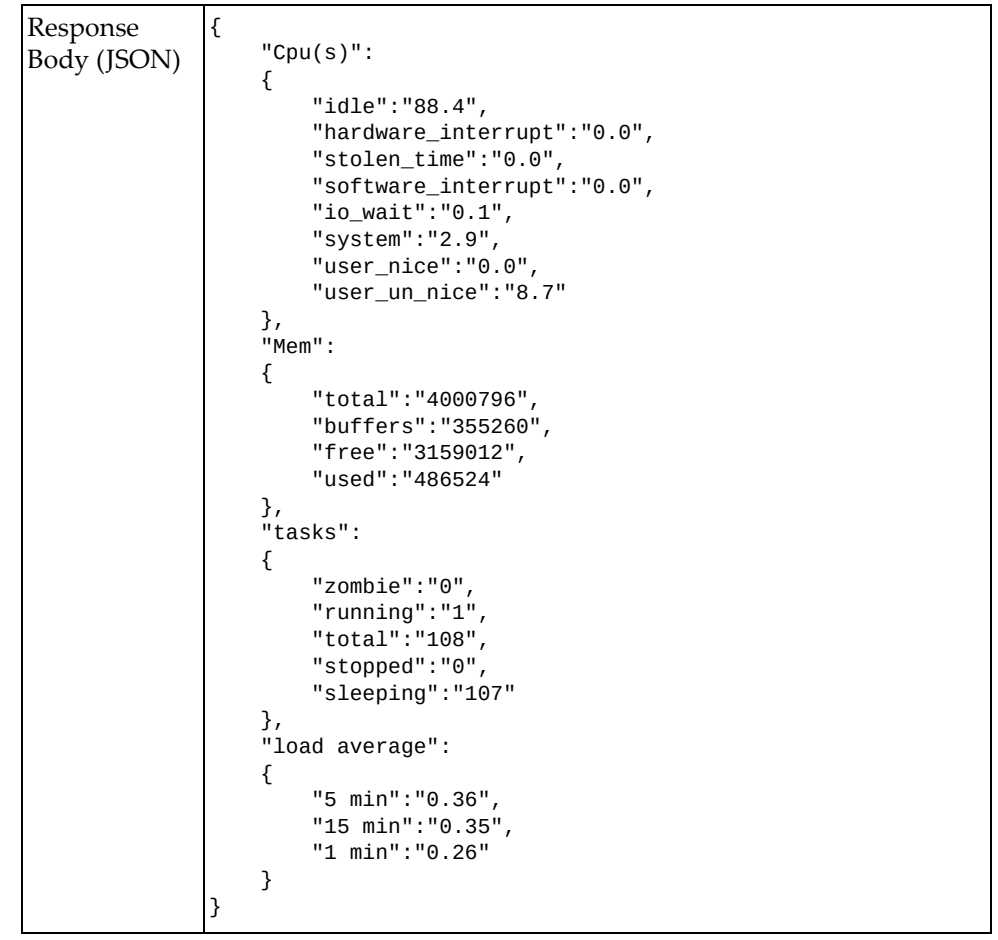

# **Telemetry**

The following telemetry configuration‐related URIs are available:

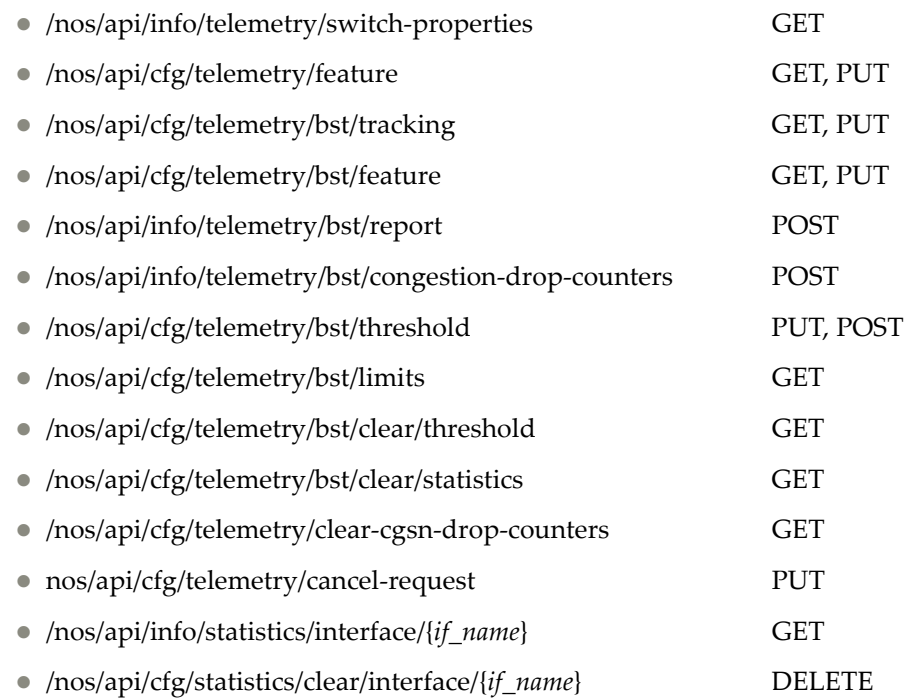

The following telemetry configuration commands are available:

- Get Switch [Properties](#page-656-0)
- Set System [Feature](#page-658-0)
- Get System [Feature](#page-659-0)
- Set BST [Tracking](#page-660-0)
- Get BST [Tracking](#page-662-0)
- Set BST [Feature](#page-664-0)
- Get BST [Feature](#page-666-0)
- Get BST [Limits](#page-668-0)
- Get BST [Report](#page-669-0)
- Get BST [Congestion](#page-672-0) Drop Counters
- Set BST [Threshold](#page-678-0)
- Get BST [Threshold](#page-680-0)
- Clear BST [Threshold](#page-683-0)
- Clear BST [Statistics](#page-684-0)
- Clear BST [Congestion](#page-685-0) Drops
- Cancel BST [Request](#page-686-0)
- Get [Interface](#page-687-0) Statistics
- **Clear [Interface](#page-689-0) Statistics**

# <span id="page-656-0"></span>**Get Switch Properties**

Gets system switch properties.

## *Request*

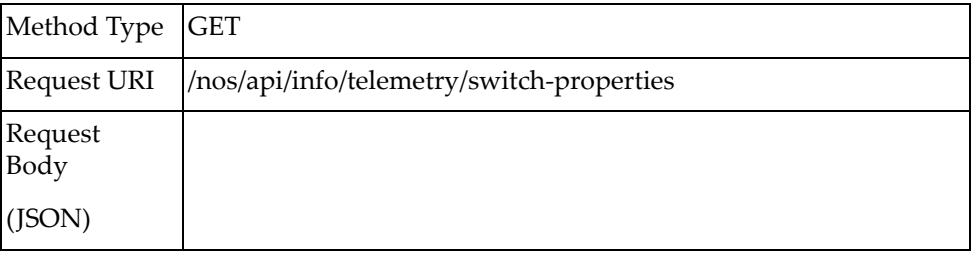

#### *Response*

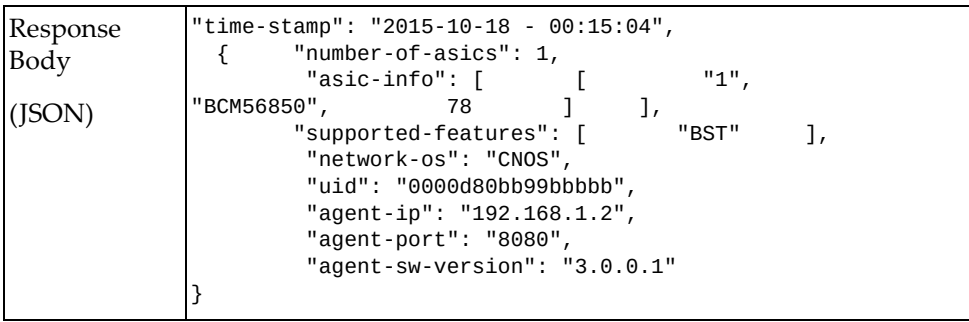

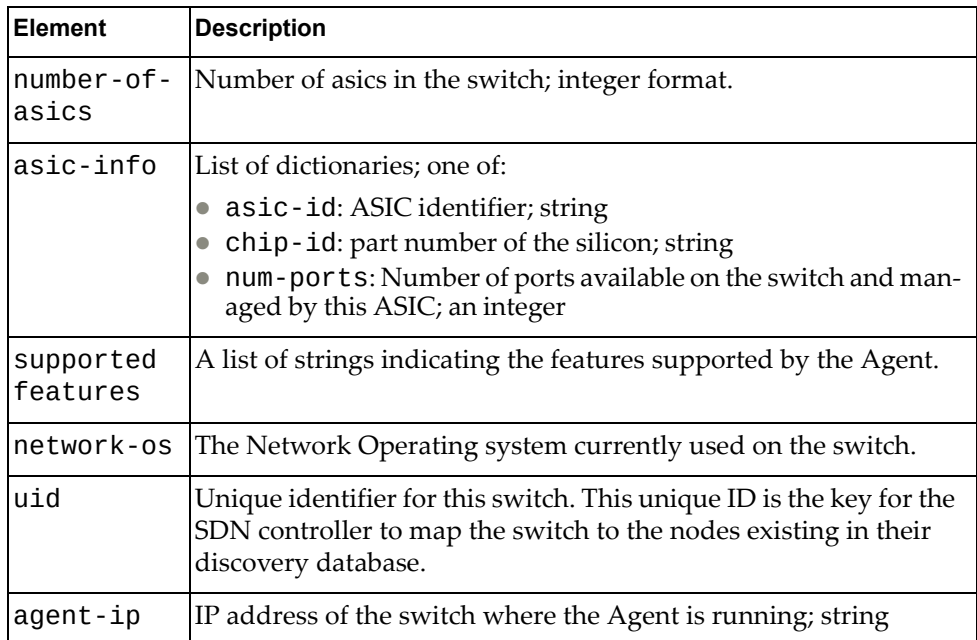

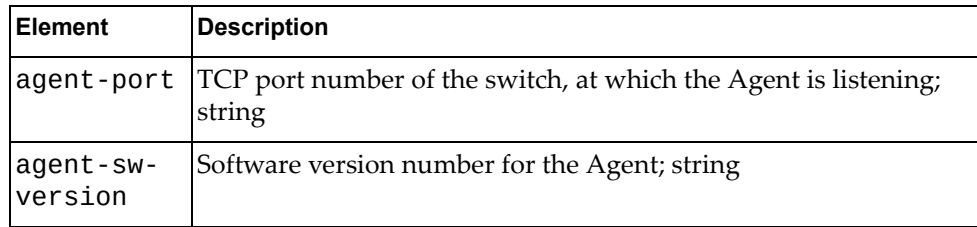

# <span id="page-658-0"></span>**Set System Feature**

Sets system feature.

## *Request*

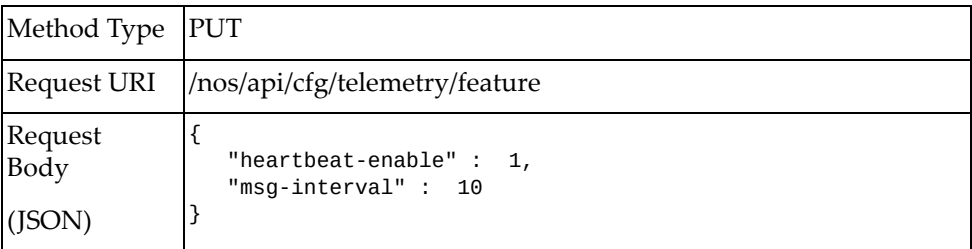

#### where:

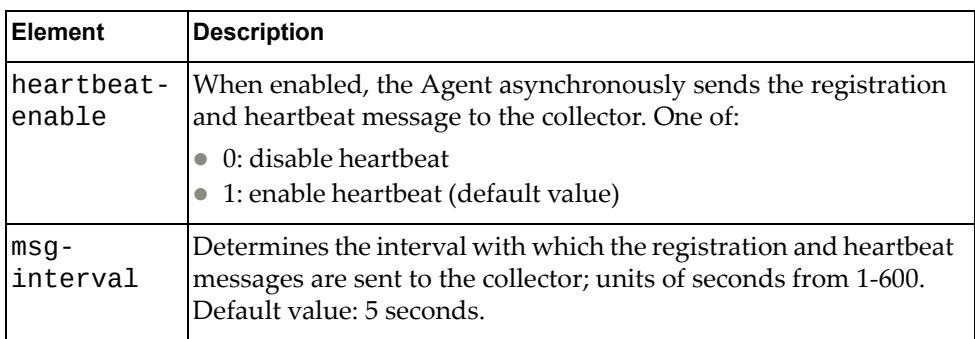

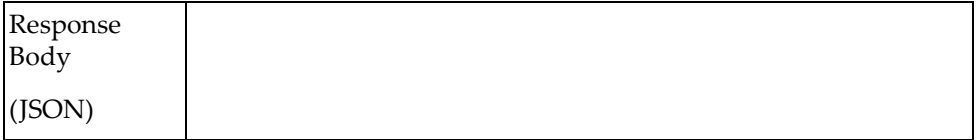

# <span id="page-659-0"></span>**Get System Feature**

Gets system feature.

## *Request*

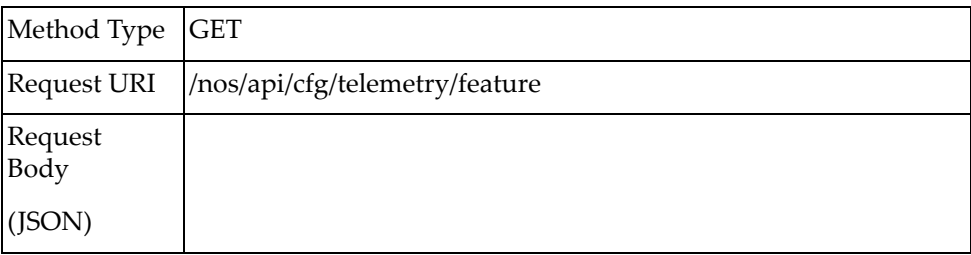

#### *Response*

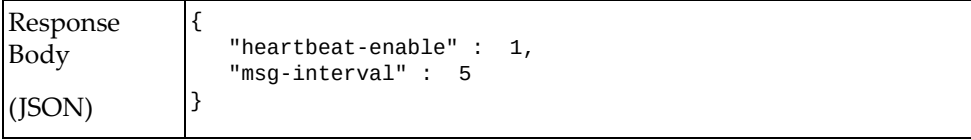

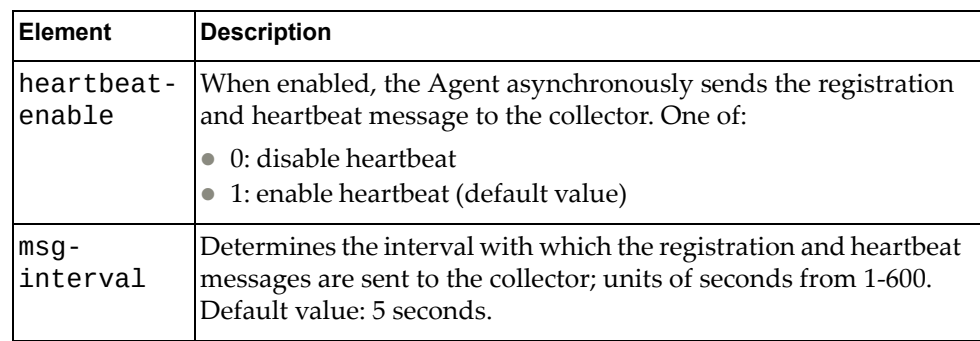

# <span id="page-660-0"></span>**Set BST Tracking**

Sets the BST trackers and the tracking‐mode on the ASIC.

## *Request*

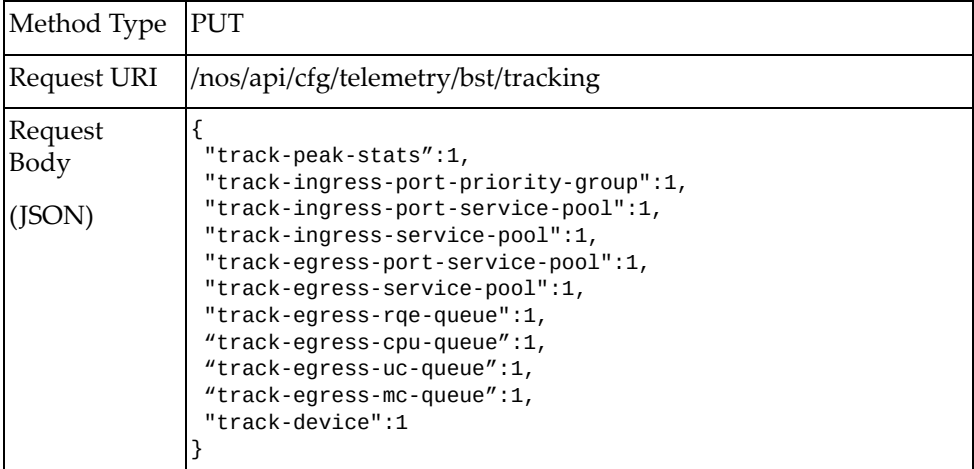

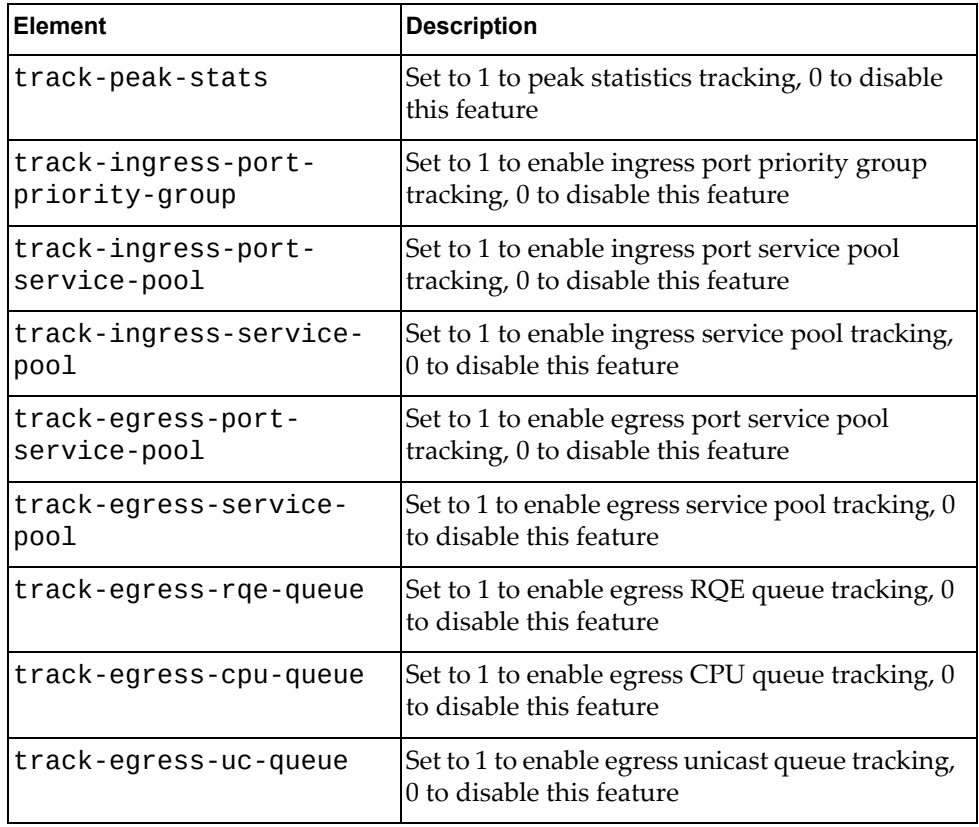

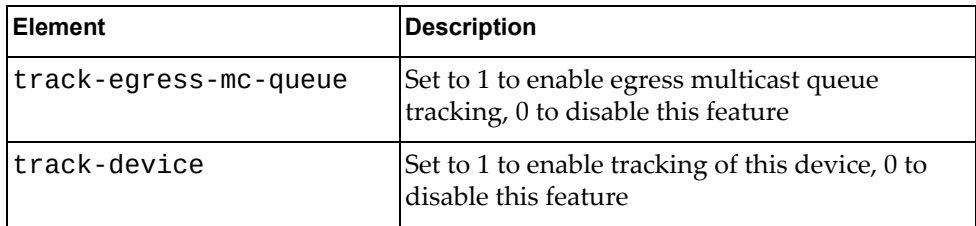

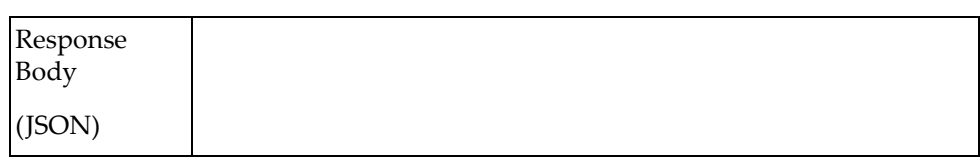

# <span id="page-662-0"></span>**Get BST Tracking**

Gets the BST trackers and the tracking‐mode on the ASIC.

## *Request*

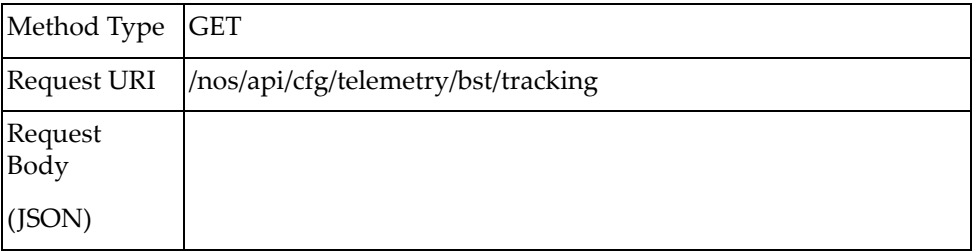

#### *Response*

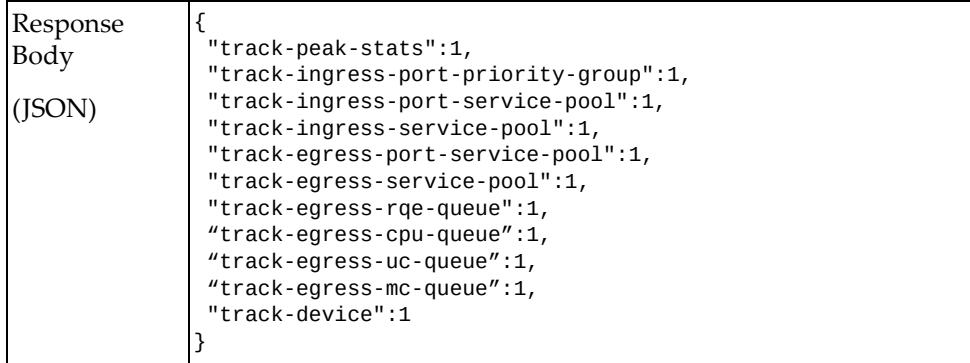

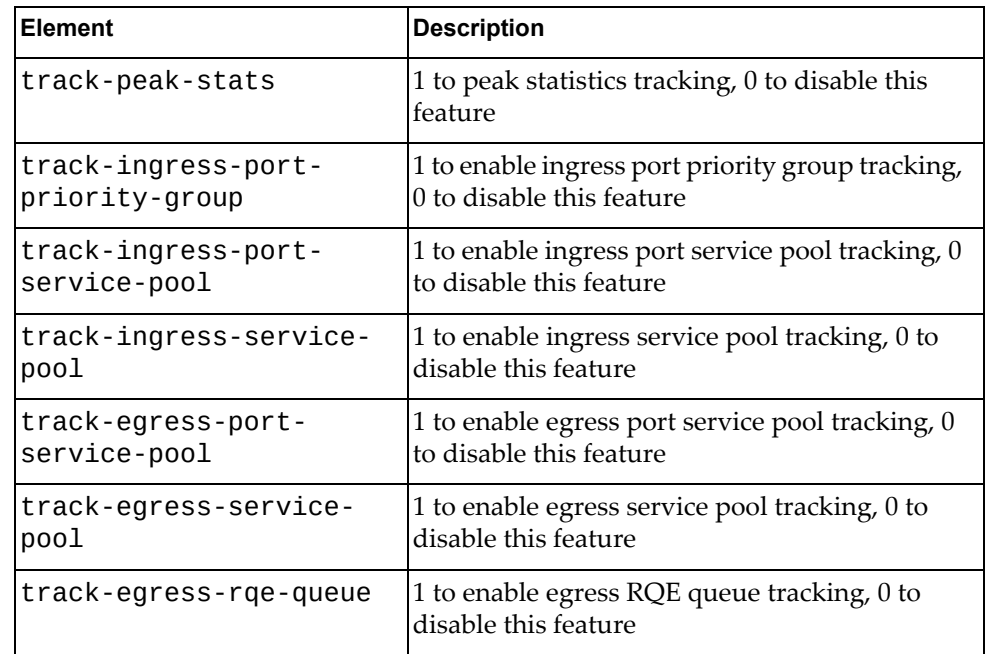

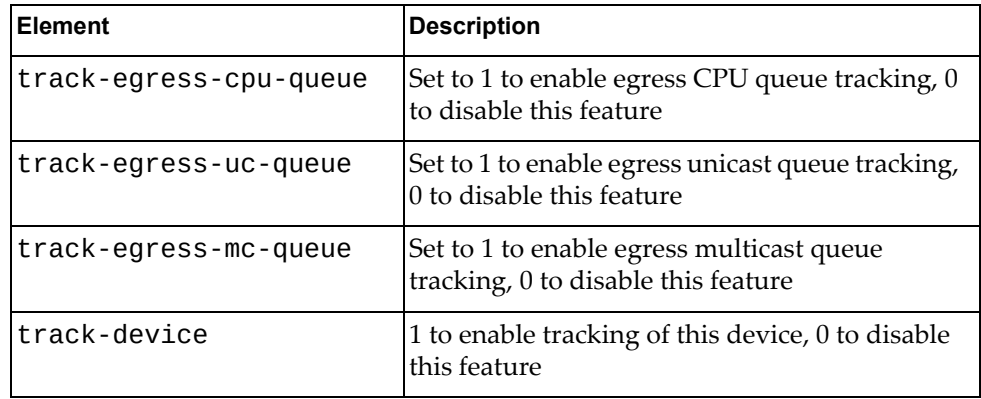

#### <span id="page-664-0"></span>**Set BST Feature**

Sets BST feature.

## *Request*

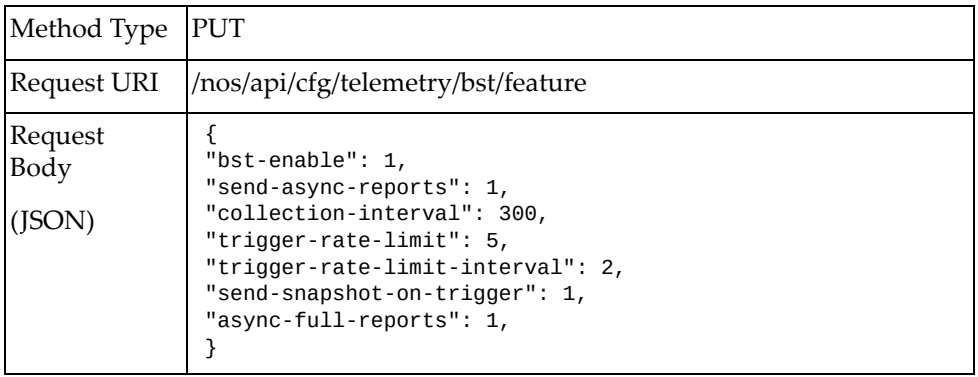

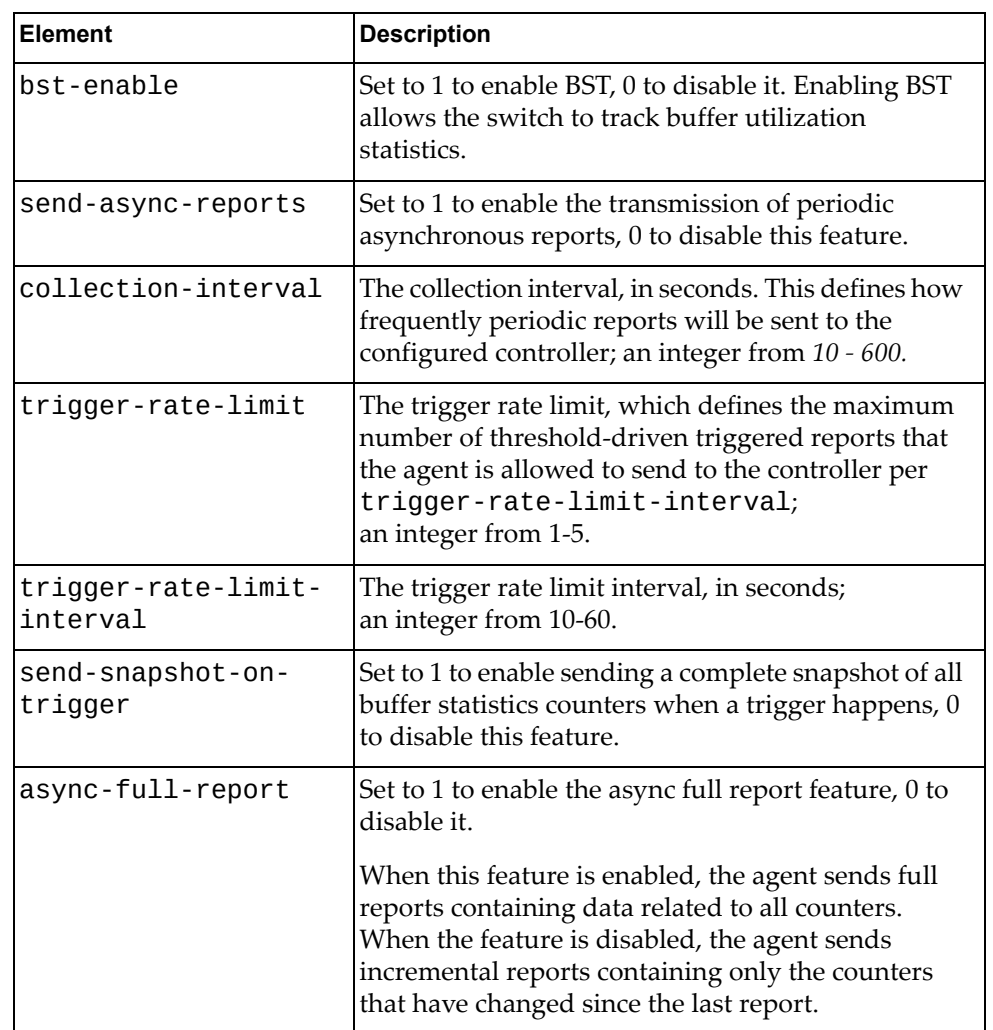

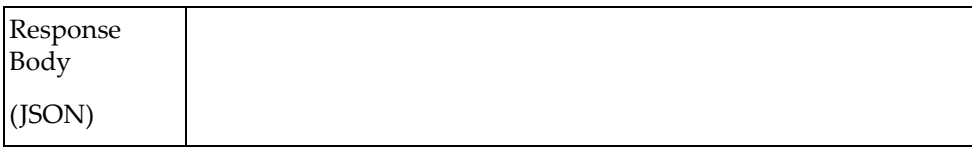

#### <span id="page-666-0"></span>**Get BST Feature**

Gets BST information.

## *Request*

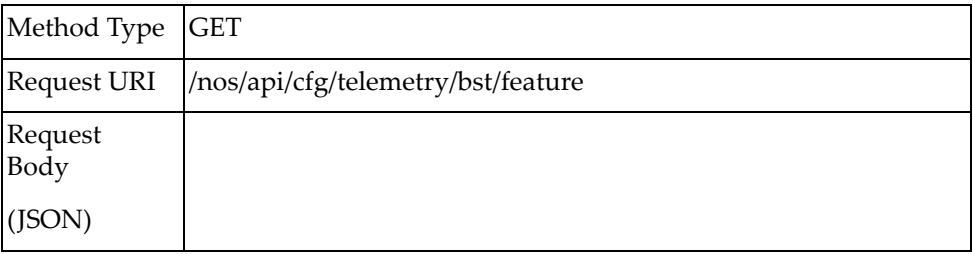

#### *Response*

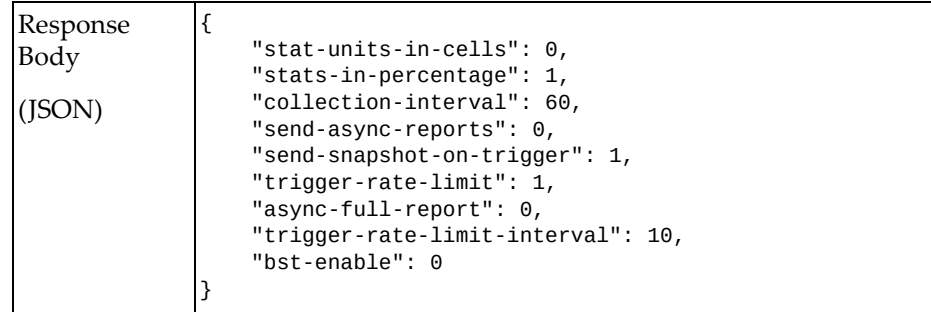

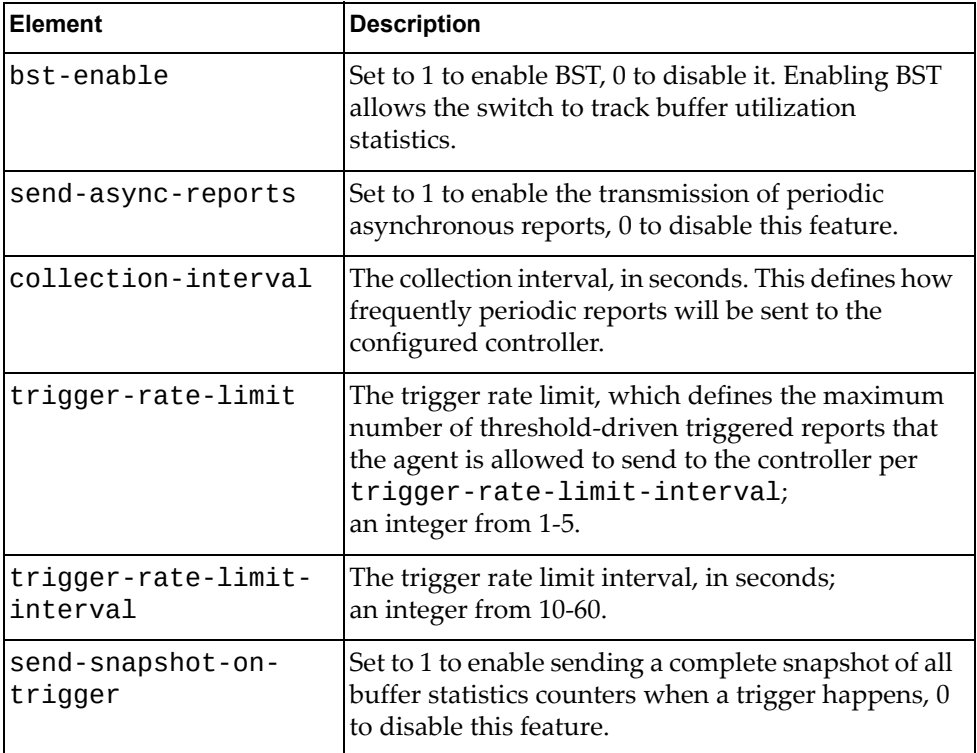

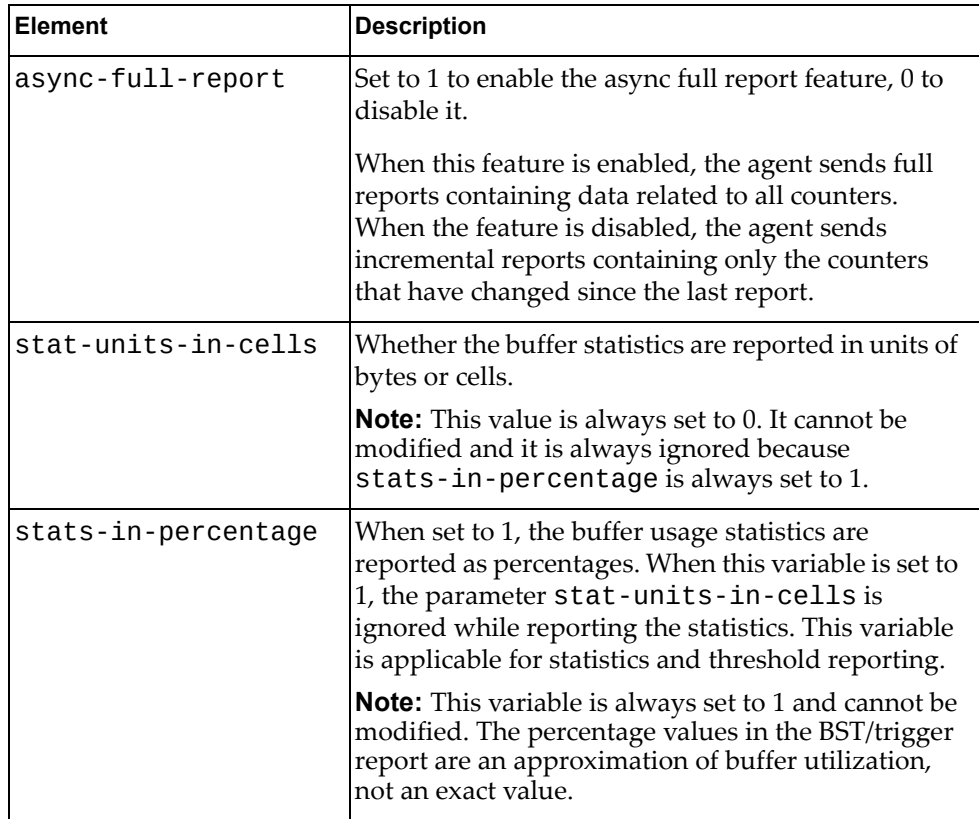

#### <span id="page-668-0"></span>**Get BST Limits**

Gets BST limit information for BST parameters.

#### *Request*

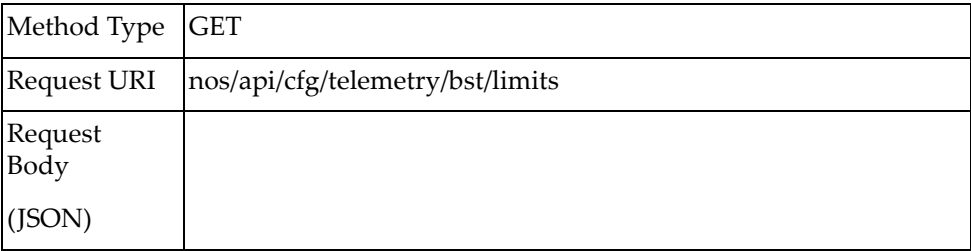

#### *Response*

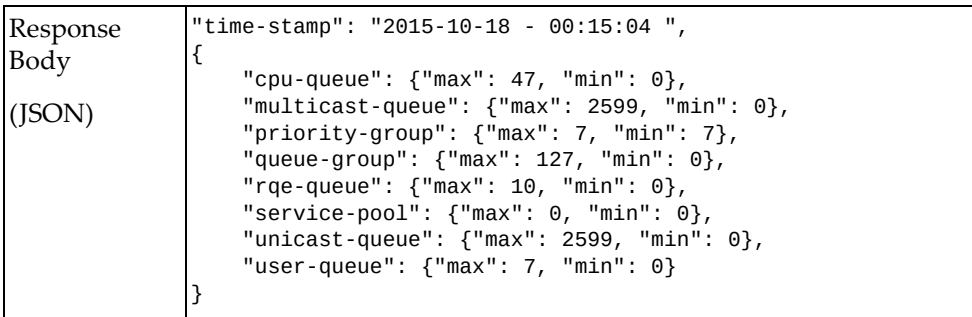

The range of the following parameters depends on the hardware configuration. For example, the service‐pool and priority‐group ranges are different when Converged Ethernet Mode is enabled on the switch:

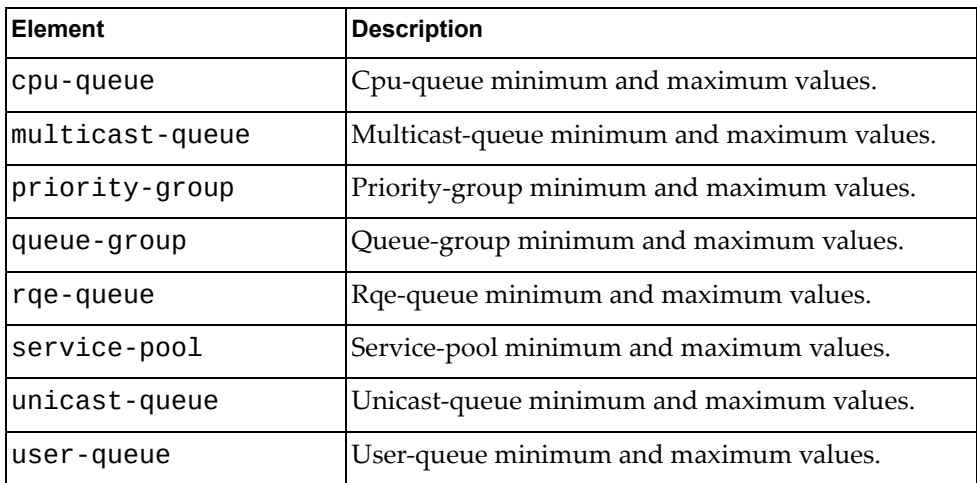

# <span id="page-669-0"></span>**Get BST Report**

Gets BST information.

## *Request*

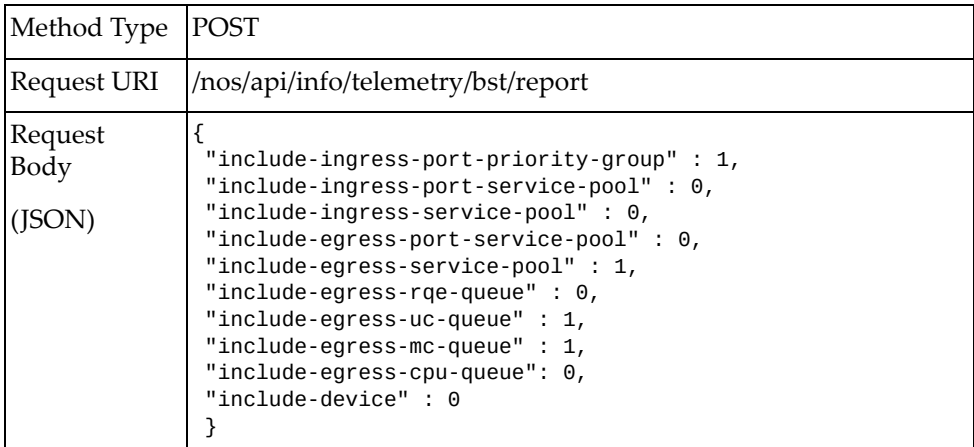

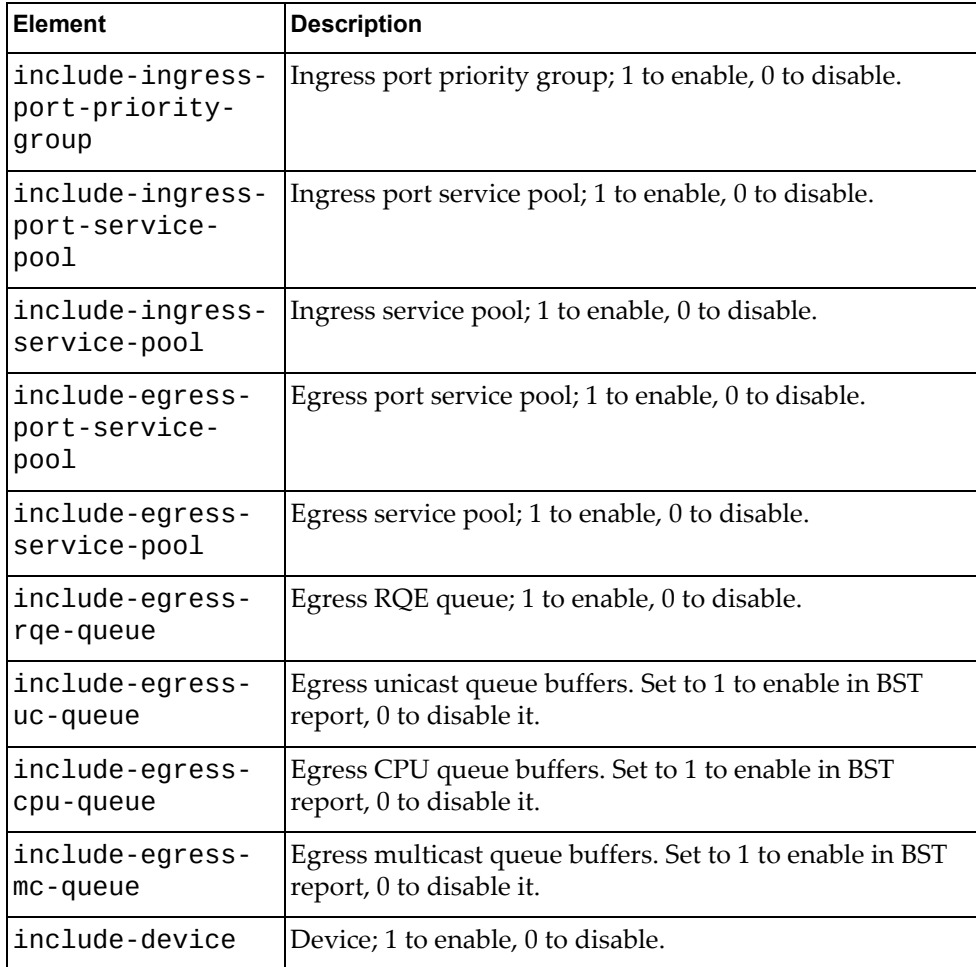

```
Response
Body
(JSON)
              {
              { "time-stamp": "2014-11-14 - 00:15:04 ", 
                 "report": [
                  { "realm": "device", 
                     "data": "46" 
               },
               { "realm": "ingress-port-priority-group",
                       "data": [
                     { "interface": " Ethernet1/2", 
               "data": [[5, "100", "100"]] 
               }, { "interface": " Ethernet1/3", 
                            "data": [[5, "100", "100"]] 
                       }] 
                 }, 
                 { "realm": "ingress-port-service-pool", 
                   "data": [
                    { "interface": "Ethernet1/2", 
               "data": [[5, "100"]] 
               }, { "interface ": "Ethernet1/3", 
                               "data": [[6, "100"]] 
                        }] 
               }, 
               { "realm": "ingress-service-pool", 
                    "data": [[1, "100"], [2, "100"]] 
                },
                { "realm": "egress-cpu-queue", 
                     "data": [[3, "100"]] 
                },
                { "realm": "egress-uc-queue", 
                     "data": [[3, "100"]] 
                },
                { "realm": "egress-mc-queue", 
                     "data": [[3, "100"]] 
               },
               { "realm": "egress-port-service-pool", 
                     " port-service-pool-ctr": [{ 
                     "interface": " Ethernet1/2",
                     "data": [["5","10", "10", "30"]]
                 }, { "interface": " Ethernet1/3", 
                        "data": [["60", "30", "36","45"]] 
               }] 
               }, 
              { "realm": "egress-rqe-queue", 
               "data": [[2, "33"], [5, "25"]] 
               }, 
              { "realm": "egress-service-pool", 
              -<br>"data": [[1,"20", "10", "10", "32"],
                                   [3, "3660", 0, 0]]},
                 ]
```
where:

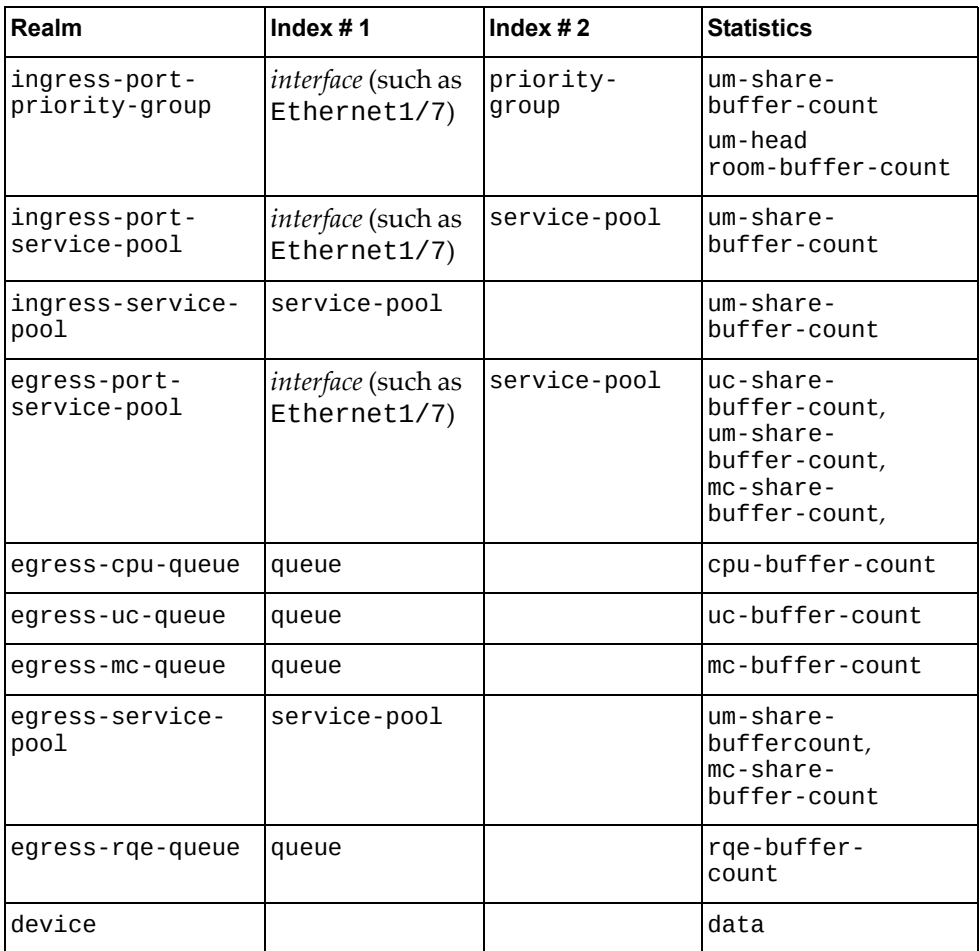

**Note:** For more information on realm parameters and indexes, see the *CNOS Application Guide*.

# <span id="page-672-0"></span>**Get BST Congestion Drop Counters**

Gets BST congestion drop counters information.

## *Request*

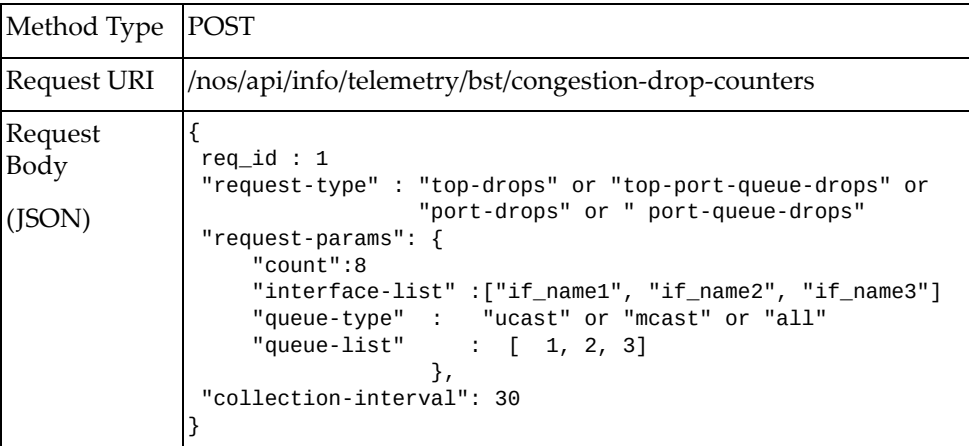

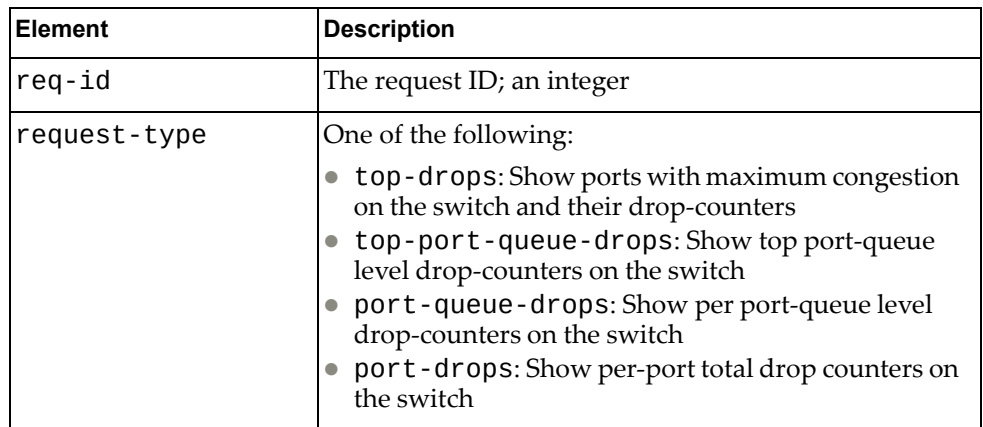

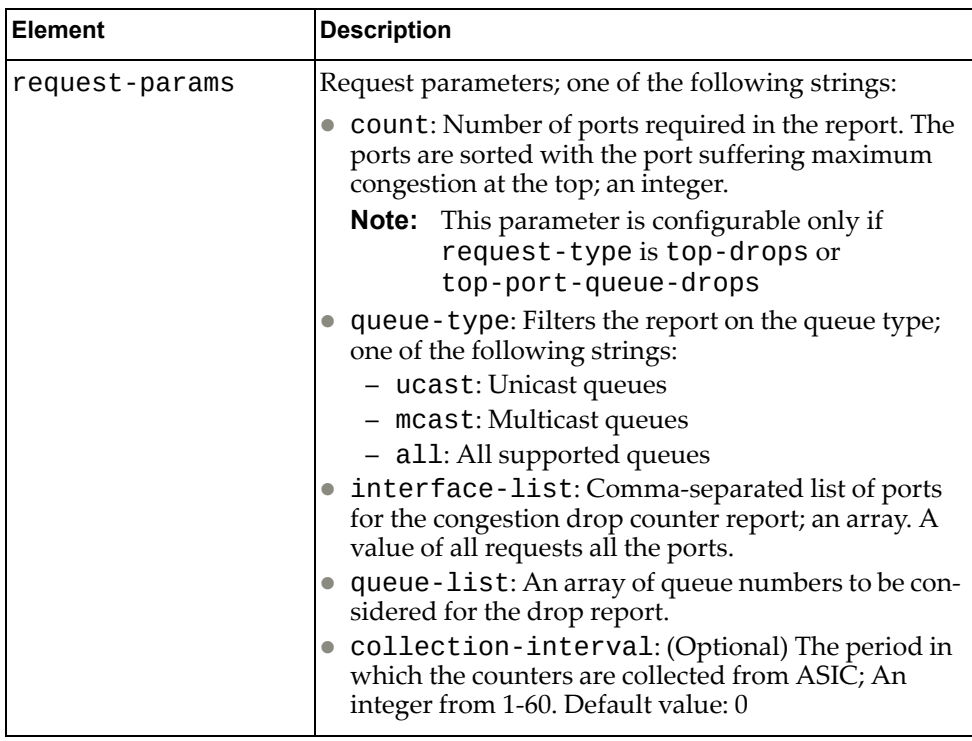

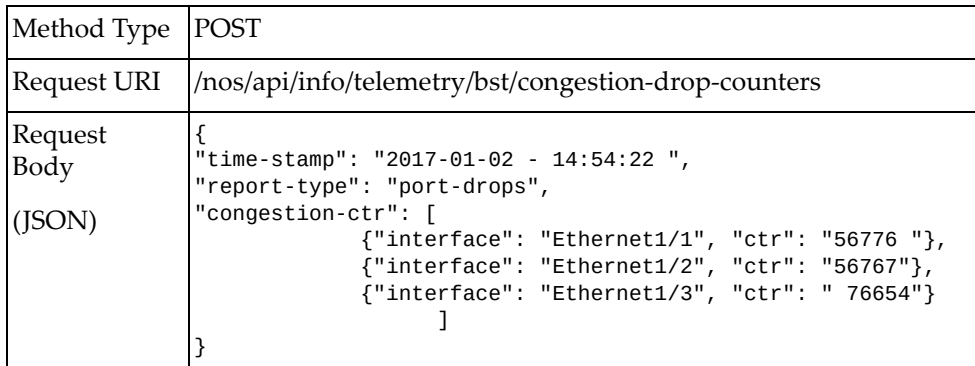

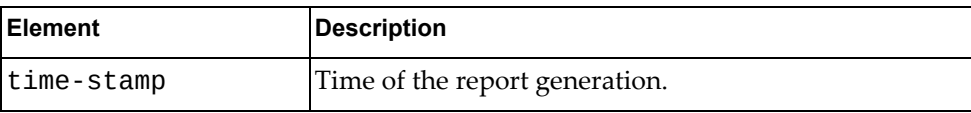

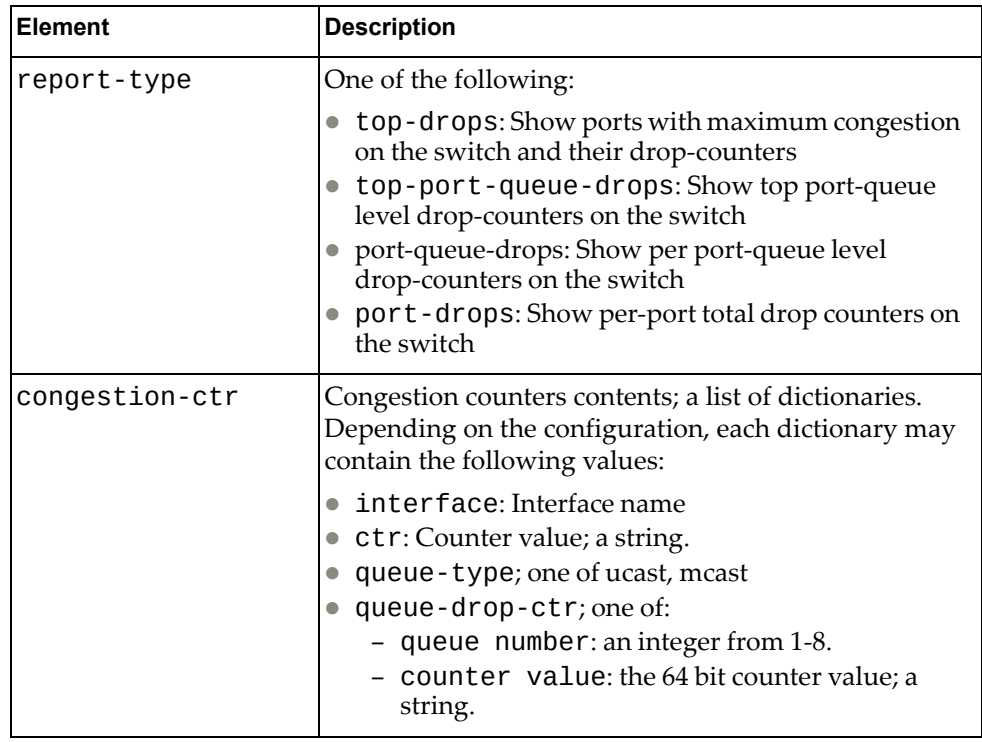

# *Port Drop Report Example*

#### Request

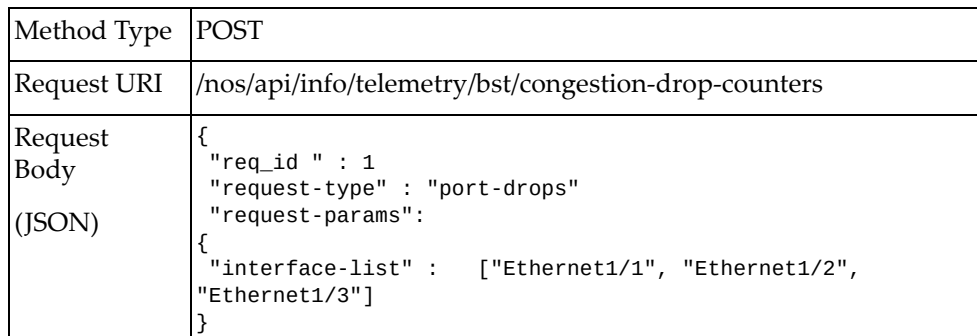

Response

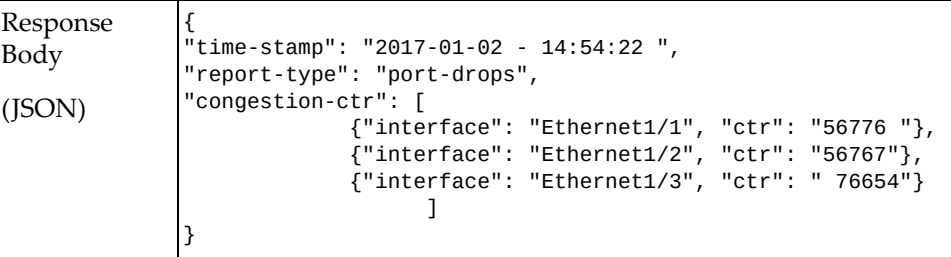

# *Top Drop Report Example*

#### Request

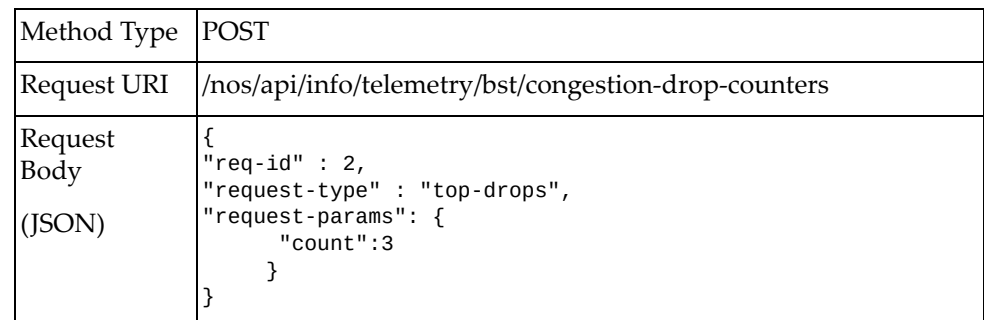

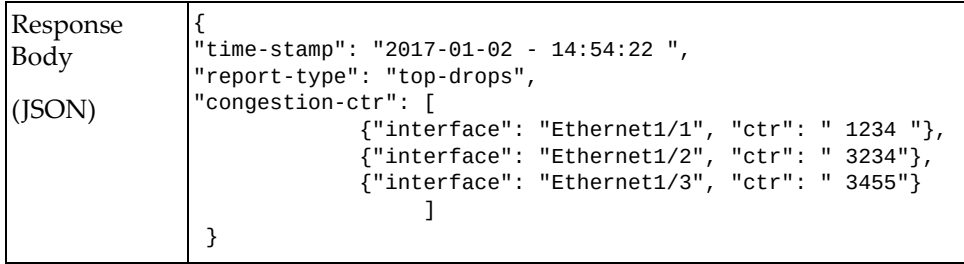

# *Port Queue Drops Report Example*

#### Request

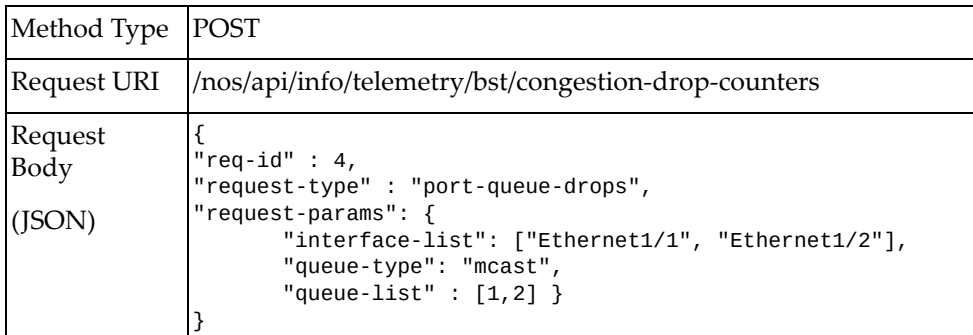

Response

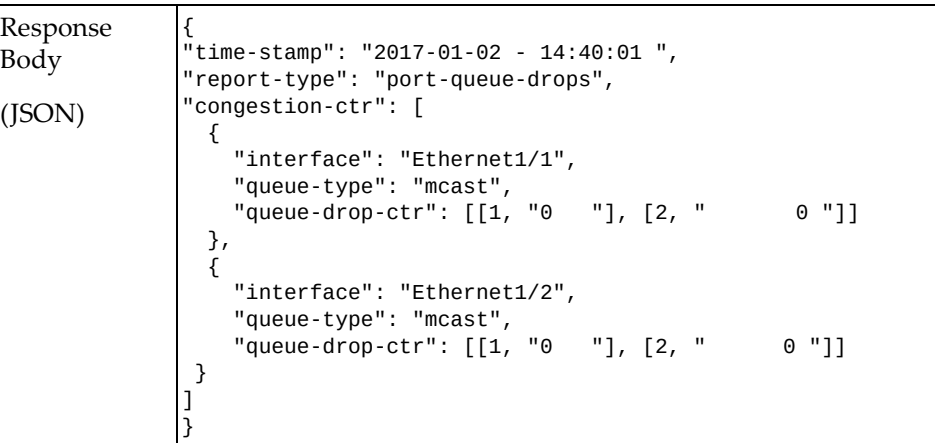

# *Top Port Queue Drops Report Example*

Request

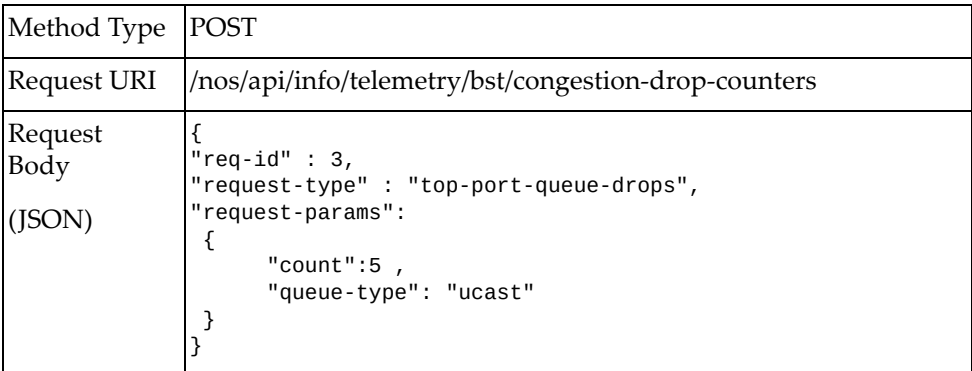

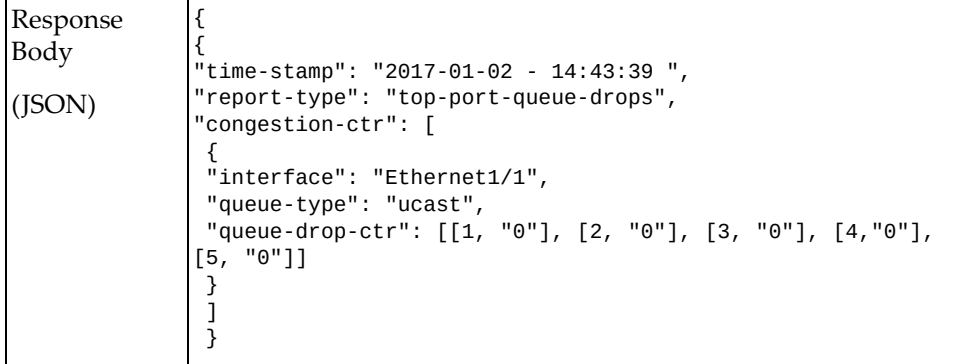

#### <span id="page-678-0"></span>**Set BST Threshold**

Sets BST threshold to trigger BST reports. Use the following REST APIs to set thresholds for each realm.

#### *Request*

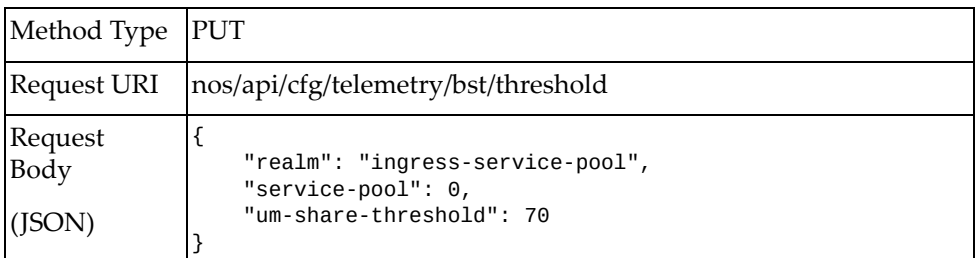

where:

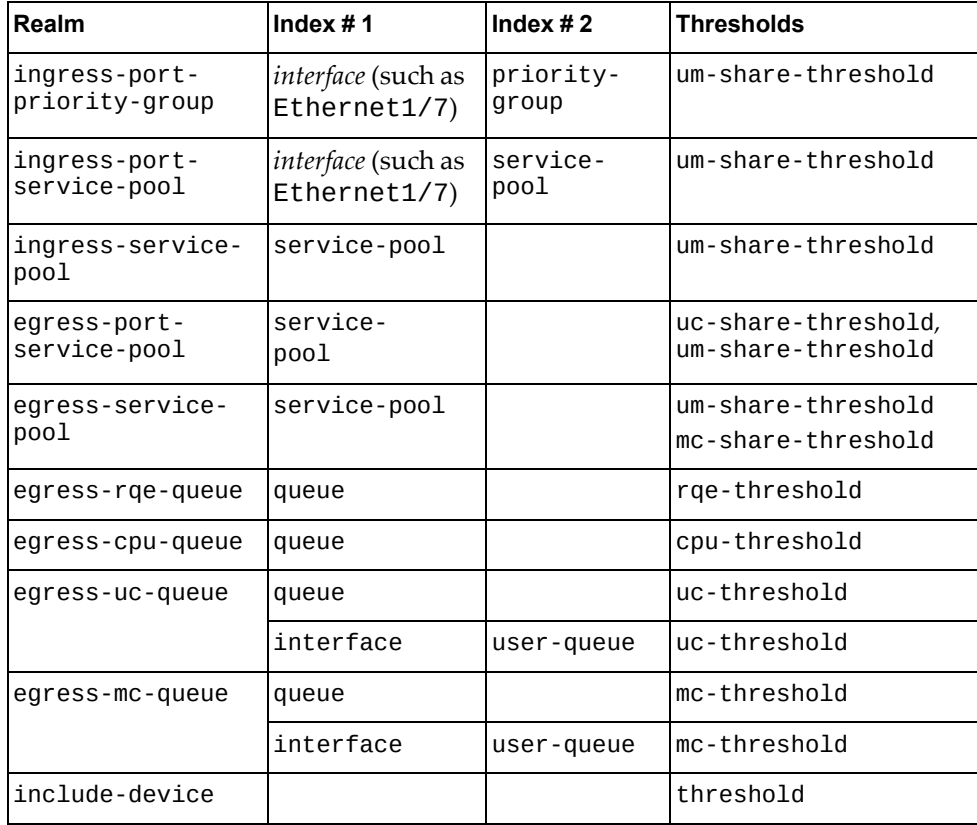

**Note:** For more information on realm parameters and indexes, see the *CNOS Application Guide*.

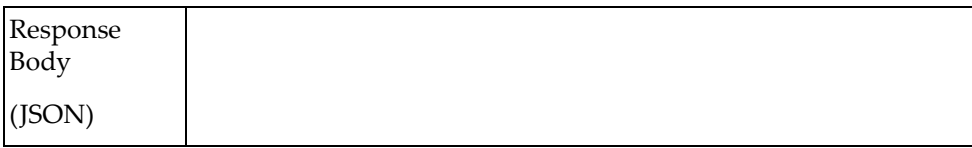

#### <span id="page-680-0"></span>**Get BST Threshold**

Retrieves BST threshold.

## *Request*

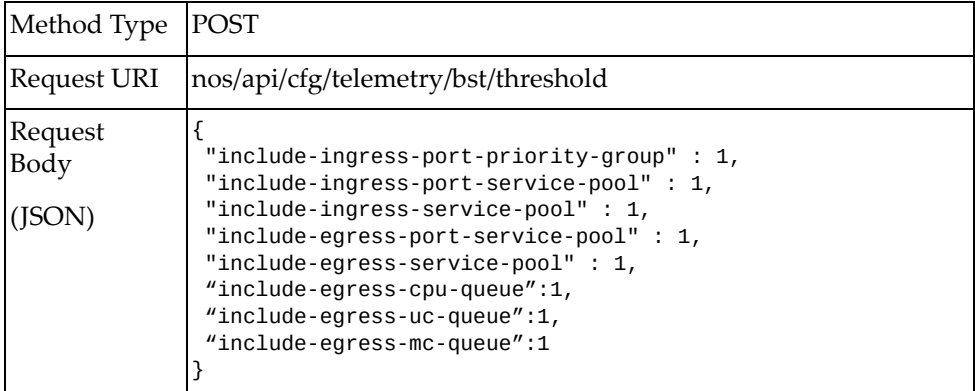

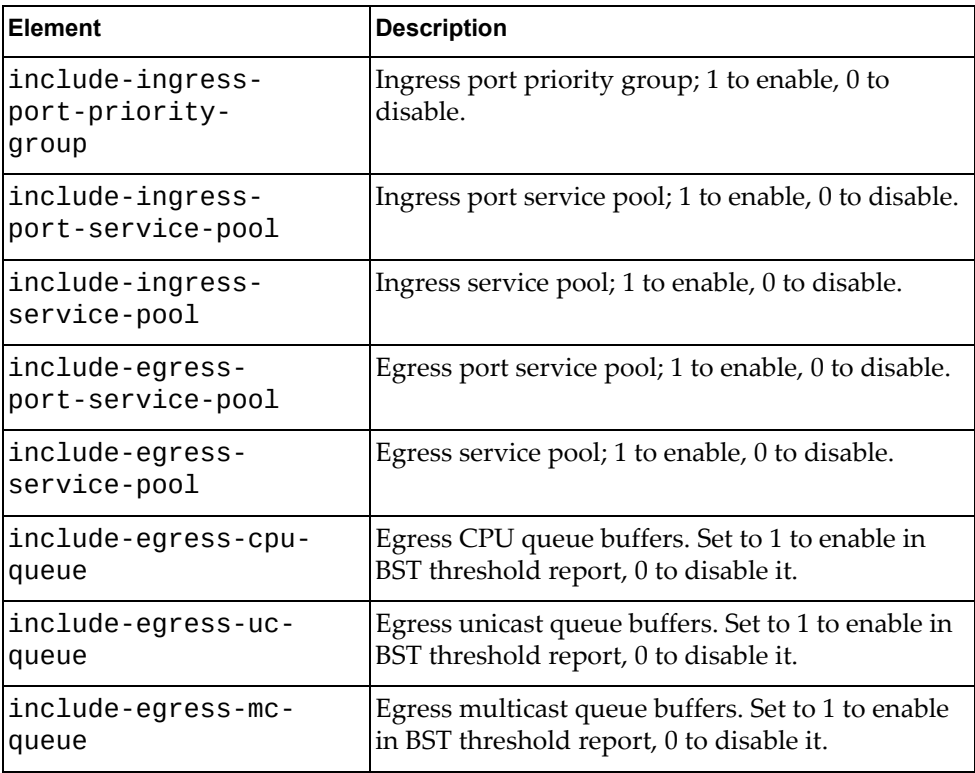

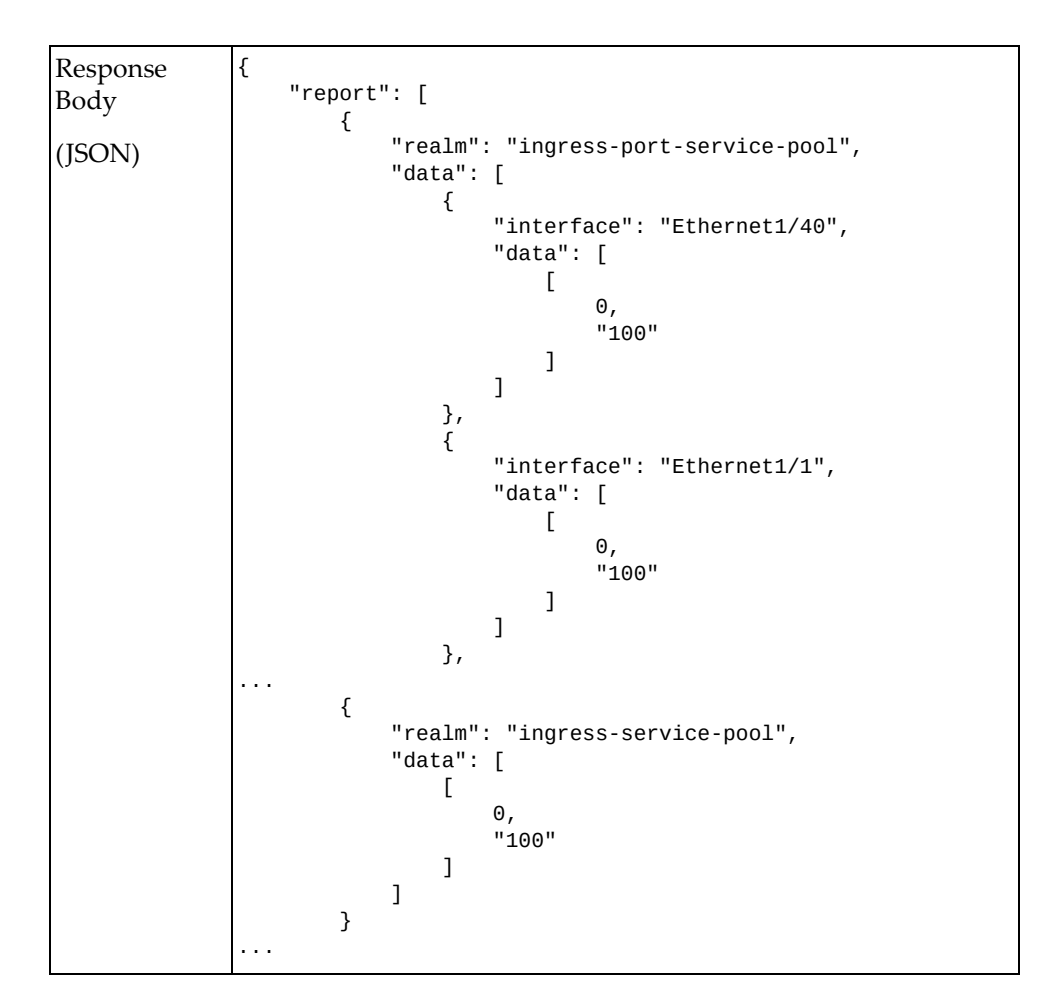

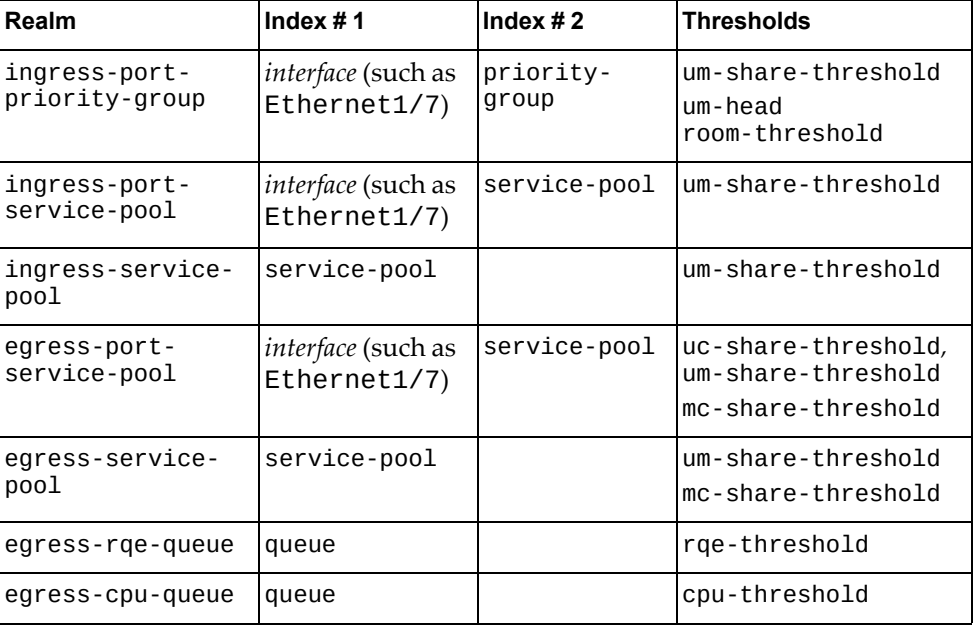

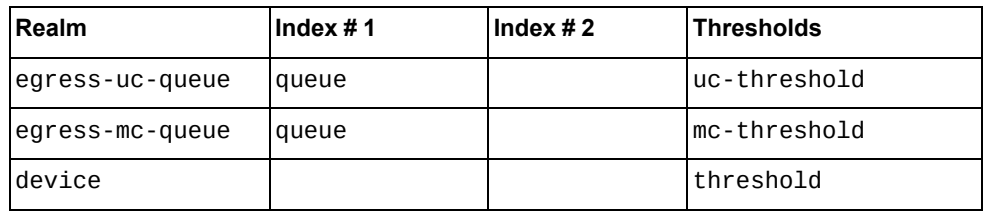

**Note:** For more information on realm parameters and indexes, see the *CNOS Application Guide*.

#### <span id="page-683-0"></span>**Clear BST Threshold**

Clears BST threshold.

## *Request*

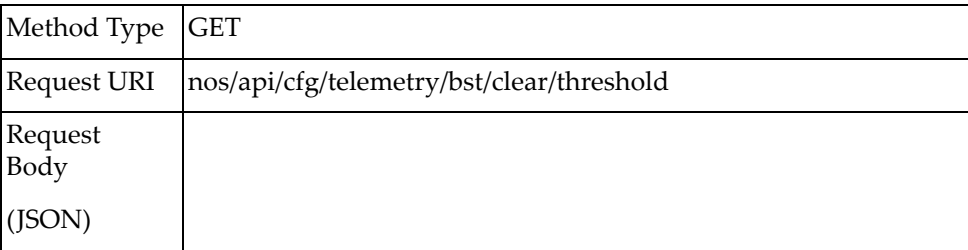

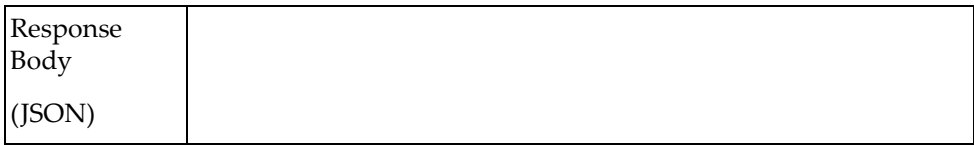
## **Clear BST Statistics**

Clears BST statistics.

## *Request*

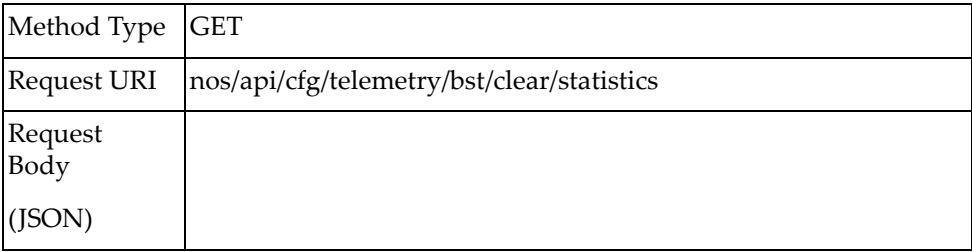

### *Response*

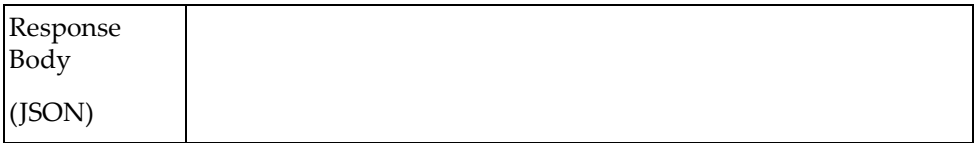

# **Clear BST Congestion Drops**

Clears BST congestion drop.

## *Request*

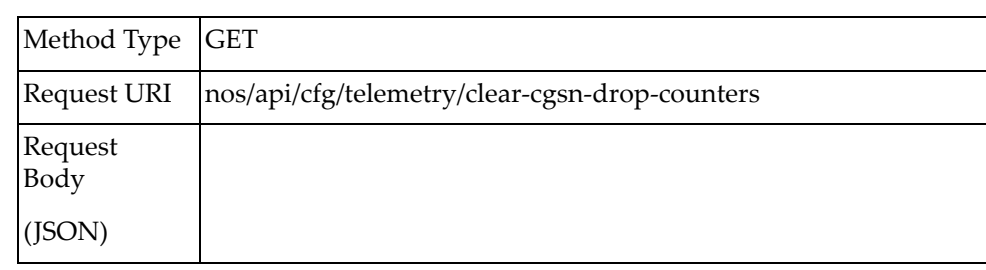

### *Response*

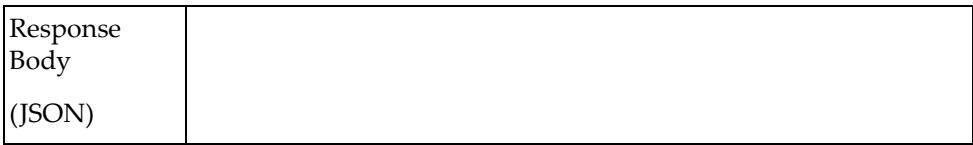

# **Cancel BST Request**

Cancels BST request.

## *Request*

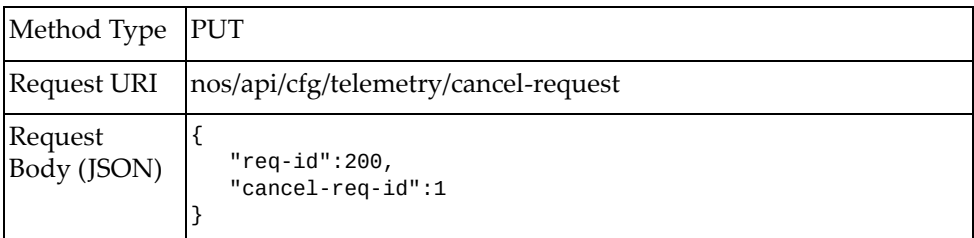

#### where:

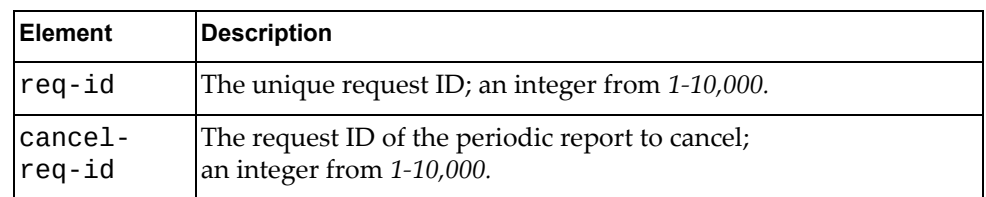

### *Response*

On success, a HTTP 200 OK response is sent with no JSON body.

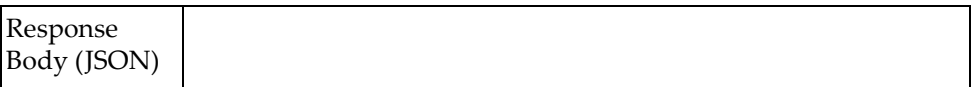

### **Get Interface Statistics**

Gets statistics for a specific switch interface.

## *Request*

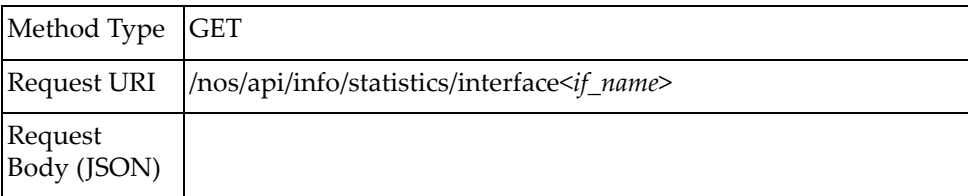

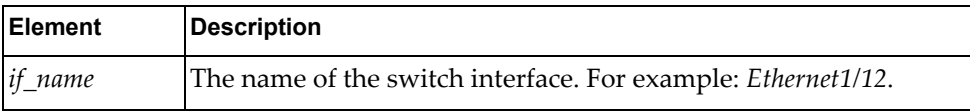

### *Response*

Following is a command response example:

```
Response
Body (JSON)
               {
                     "tx_pkts_65_to_127_bytes": "0", 
                    "rx_mcast_pkts": "0",
                    "rx_pkts": "0",
                    "tx_dropped": "0",
                    "if_name": "Ethernet1/1",
                    "rx_pkts_65_to_127_bytes": "0",
                    "rx_rate": "0",
                    "tx_oversize_pkts": "0",
                    "tx_pkts_512_to_1023_bytes": "0",
                    "rx_pkts_256_to_511_bytes": "0",
                    "if_down_drops": "0",
                    "rx_pkts_1519_to_1548_bytesg": "0",
                    "tx_bytes": "0",
                    "rx_ucast_pkts": "0",
                    "rx_crc_errors": "0",
                    "tx_mcast_pkts": "0",
                    "tx_rate": "0",
                    "tx_ucast_pkts": "0",
                    "rx_pkts_1024_to_1518_bytes": "0",
                    "tx_pkts_128_to_255_bytes": "0",
                    "rx_pkts_1519_to_1548_bytes": "0",
                    "rx_pkts_0_to_64_bytes": "0",
                    "rx_bcast_pkts": "0",
                    "rx_bytes": "0",
                    "tx_errors": "0",
                    "tx_pkts_0_to_64_bytes": "0",
                    "tx_bcast_pkts": "0",
                    "rx_bytes": "0",
                    "tx_errors": "0",
                    "tx_pkts_0_to_64_bytes": "0",
                    "tx_bcast_pkts": "0",
                    "rx_pause": "0",
                    "tx_pkts_1024_to_1518_bytes": "0",
                    "rx_undersize_pkts": "0",
                    "tx_pkts_256_to_511_bytes": "0",
                    "rx_input_discards": "0",
                    "tx_pause": "0",
                    "rx_pkts_128_to_255_bytes": "0",
                    "rx_errors": "0",
                    "tx_pkts": "0",
                    "rx_pkts_512_to_1023_bytes": "0",
                    "tx_bit_rate": "0",
                    "rx_bit_rate": "0",
                    "tx_pkts_1519_to_1548_bytes": "0",
                    "rx_oversize_pkts": "0"
               }
```
## **Clear Interface Statistics**

Resets the statistics for a specific switch interface.

## *Request*

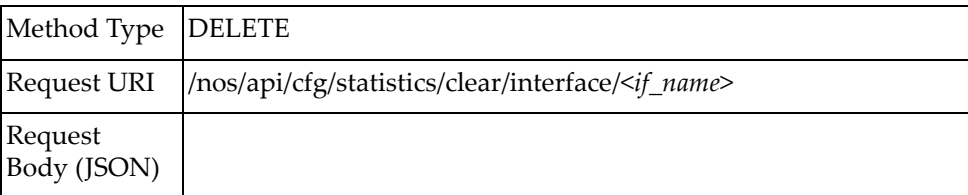

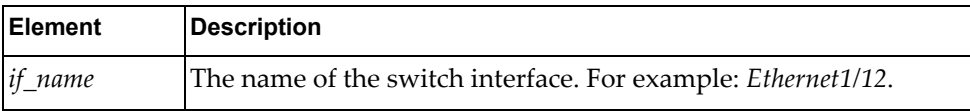

# **Telnet**

The following Telnet URI is available:

/nos/api/cfg/telnet/server GET, PUT

The following Telnet commands are available:

- Get Telnet [Server](#page-691-0)
- Set Telnet [Server](#page-692-0)

### <span id="page-691-0"></span>**Get Telnet Server**

Gets the Telnet server status.

## *Request*

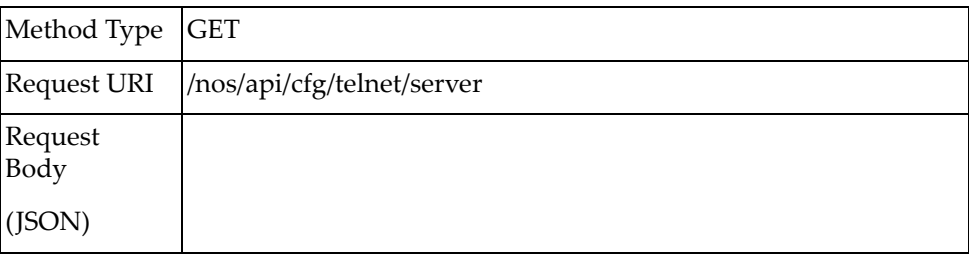

### *Response*

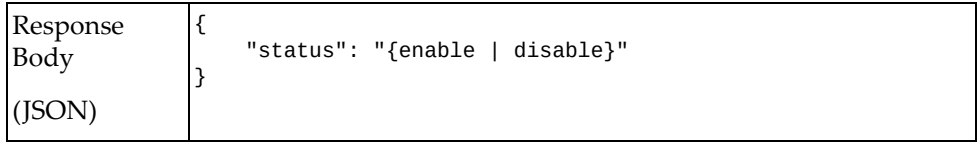

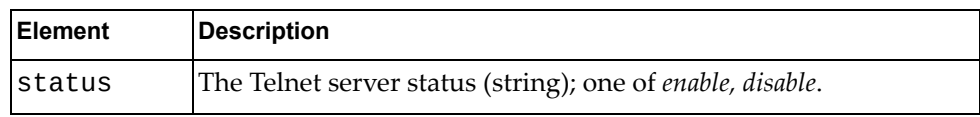

### <span id="page-692-0"></span>**Set Telnet Server**

Sets the Telnet server status.

## *Request*

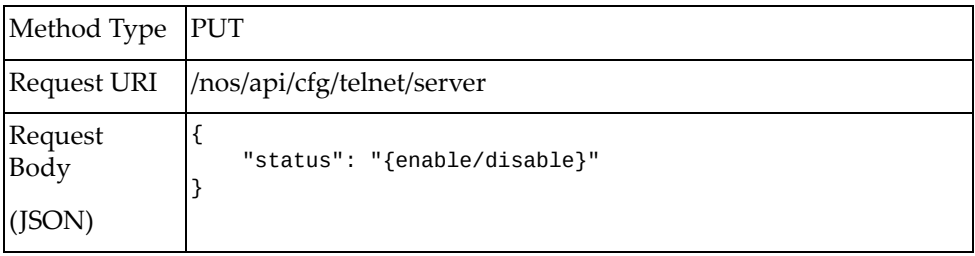

#### where:

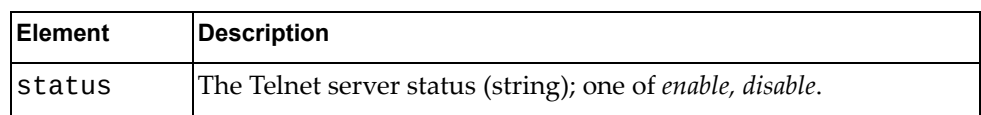

## *Response*

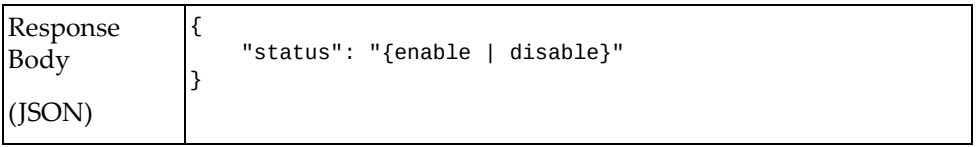

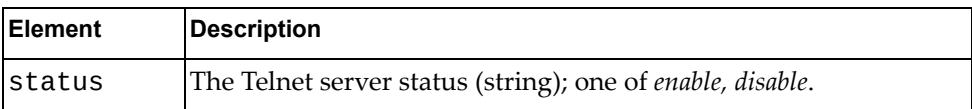

# **TACACS+**

The following Terminal Access Controller Access‐Control System Plus (TACACS+) URIs are available:

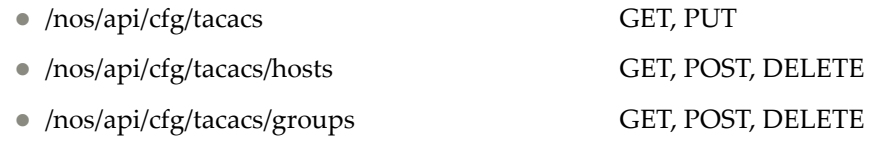

The following TACACS+ commands are available:

- Get TACACS+ [Configuration](#page-695-0)
- Update TACACS+ [Configuration](#page-696-0)
- Get TACACS+ Server [Configuration](#page-697-0)
- Add [TACACS+](#page-698-0) Server
- Delete [TACACS+](#page-699-0) Server
- Get TACACS+ Server Group [Configuration](#page-700-0)
- Add [TACACS+](#page-702-0) Server Group
- Delete [TACACS+](#page-704-0) Server Group

# <span id="page-695-0"></span>**Get TACACS+ Configuration**

Gets the TACACS+ configuration.

## *Request*

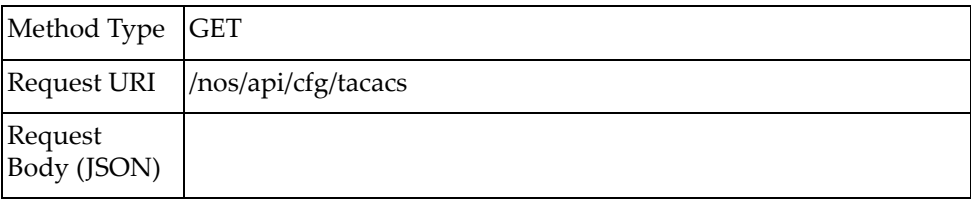

## *Response*

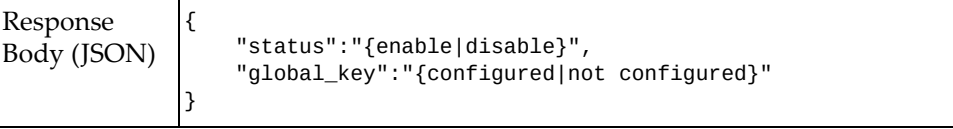

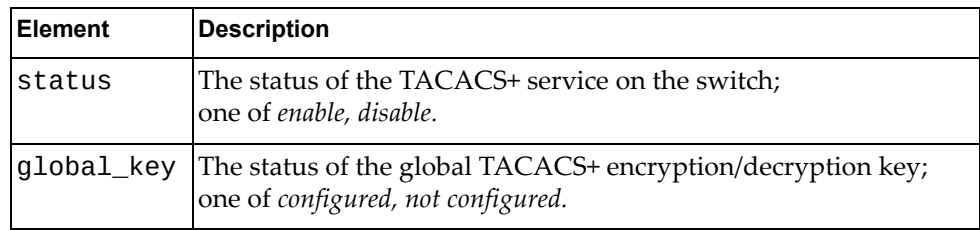

# <span id="page-696-0"></span>**Update TACACS+ Configuration**

Updates the TACACS+ configuration.

## *Request*

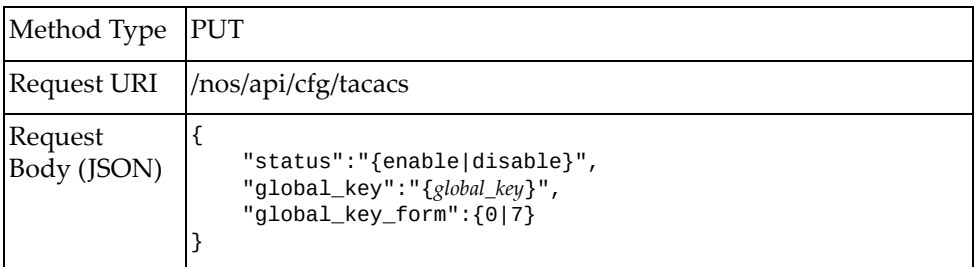

#### where:

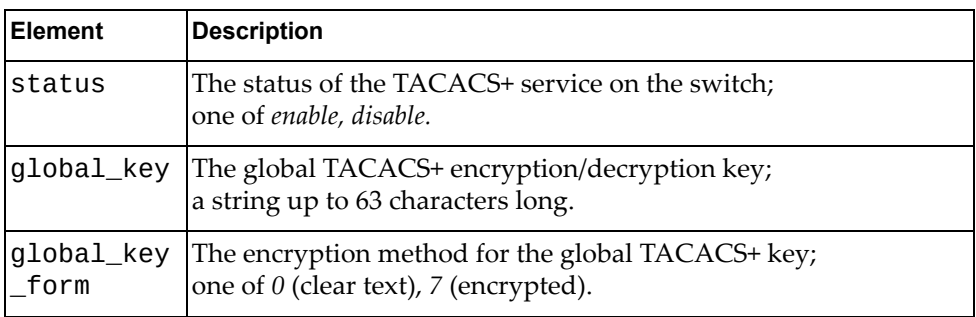

### *Response*

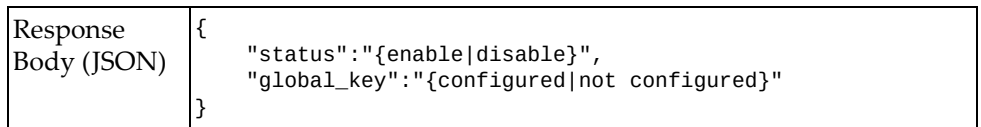

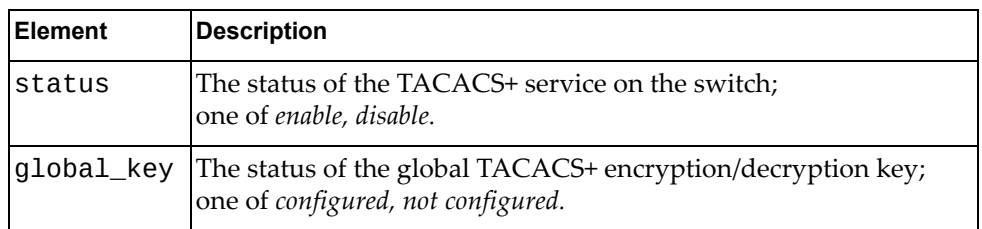

## <span id="page-697-0"></span>**Get TACACS+ Server Configuration**

Gets the configuration of a specific configured TACACS+ server or of all configured TACACS+ servers.

### *Request*

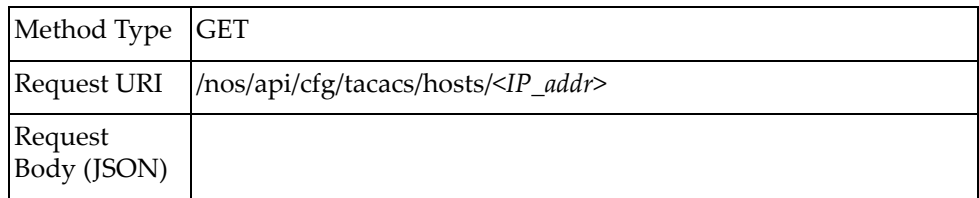

#### where:

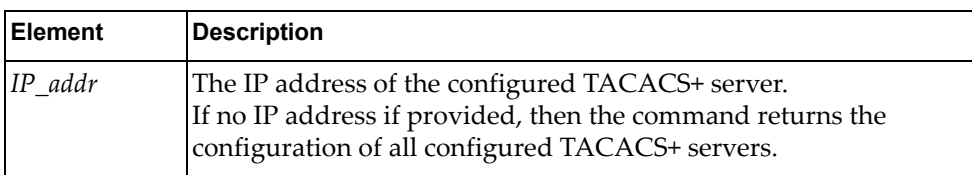

### *Response*

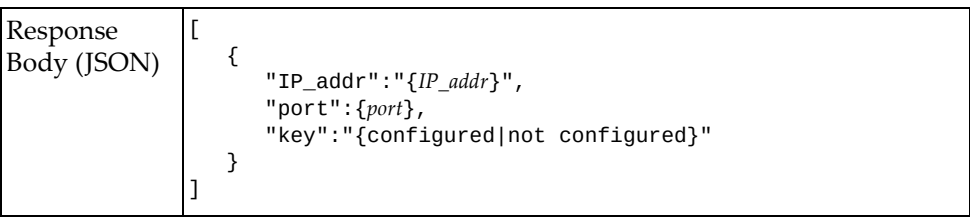

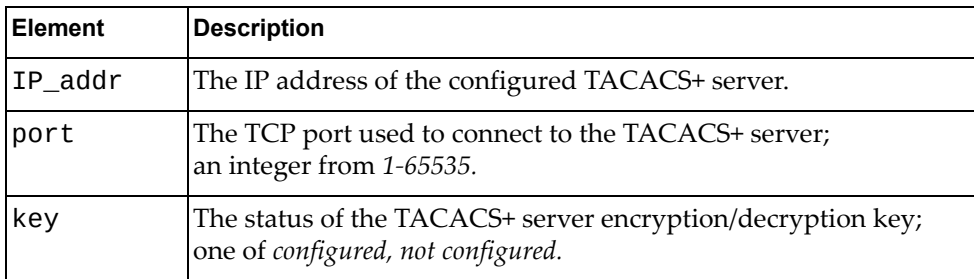

### <span id="page-698-0"></span>**Add TACACS+ Server**

Configures a TACACS+ server.

## *Request*

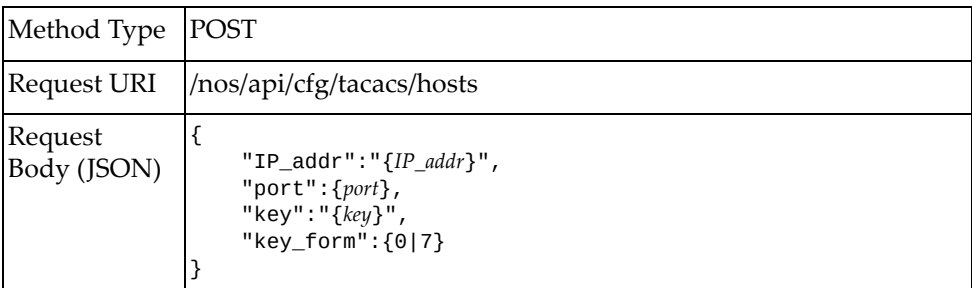

#### where:

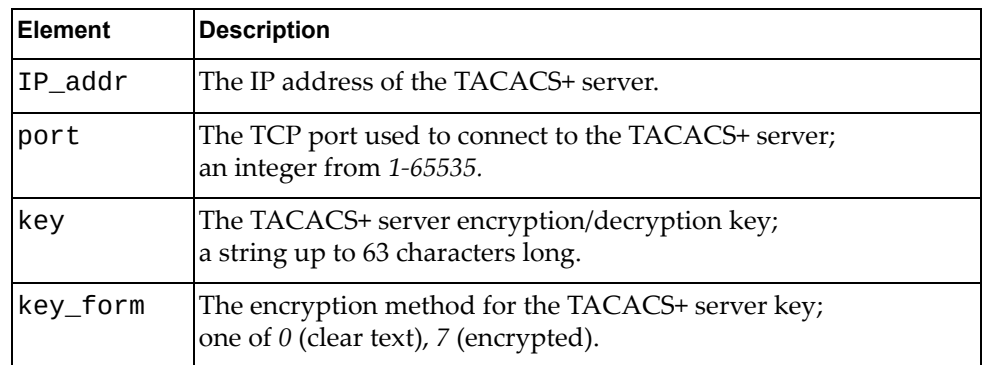

### *Response*

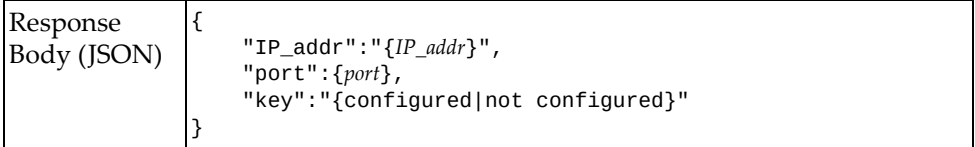

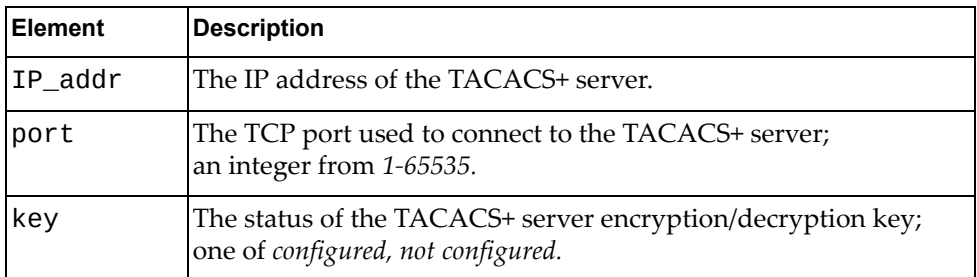

### <span id="page-699-0"></span>**Delete TACACS+ Server**

Removes a configured TACASC+ server.

## *Request*

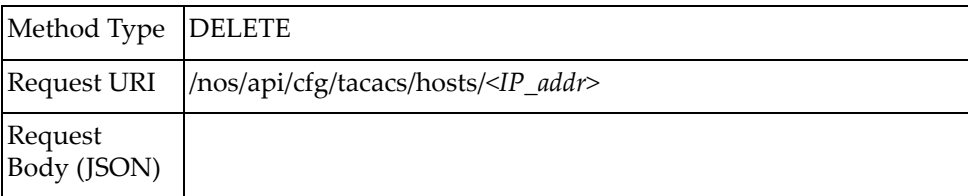

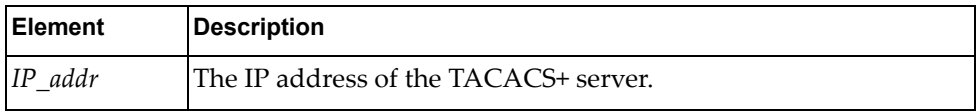

### <span id="page-700-0"></span>**Get TACACS+ Server Group Configuration**

Gets the configuration of a specific configured TACACS+ server group or of all configured TACACS+ server groups.

### *Request*

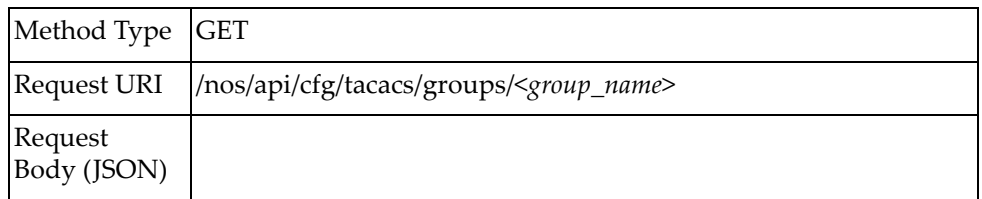

#### where:

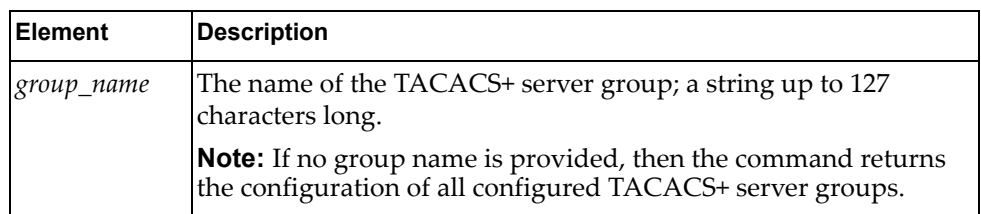

### *Response*

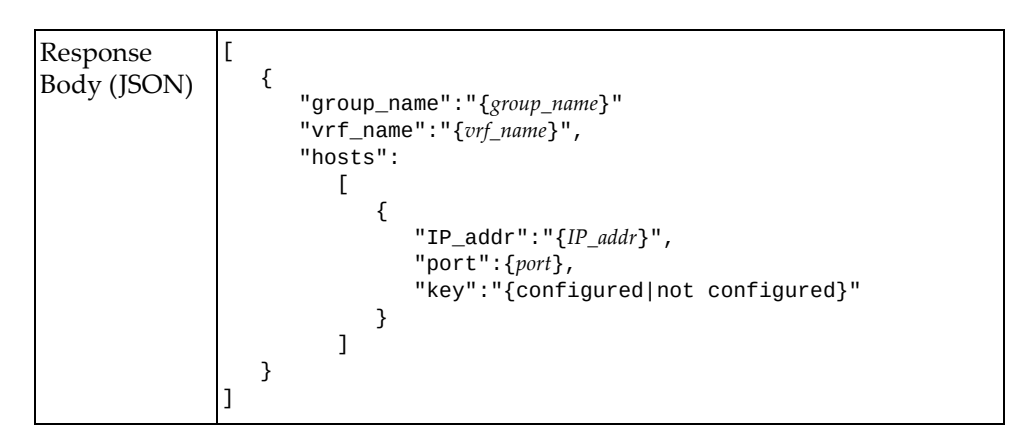

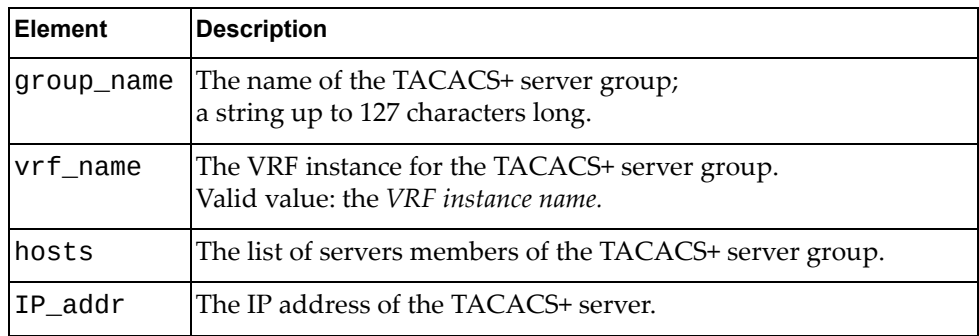

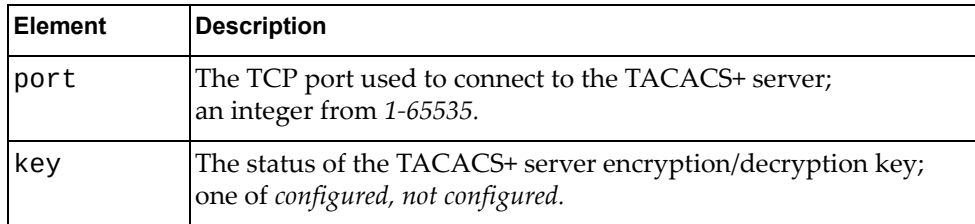

# <span id="page-702-0"></span>**Add TACACS+ Server Group**

Configures a TACACS+ server group.

## *Request*

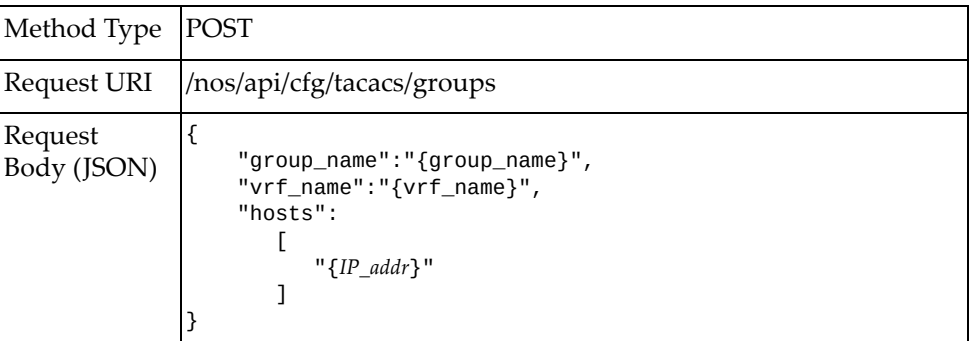

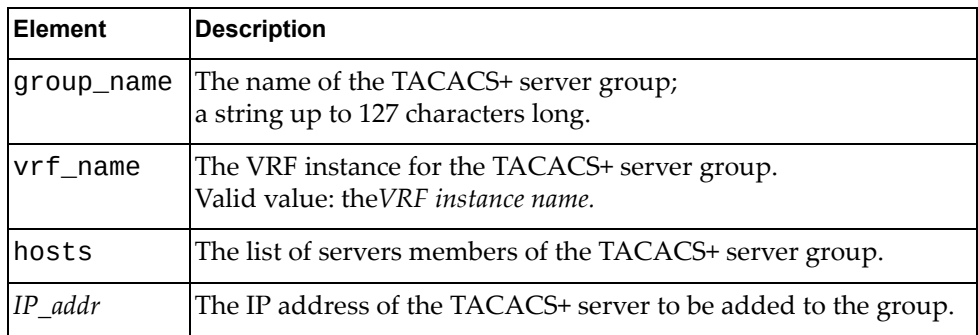

### *Response*

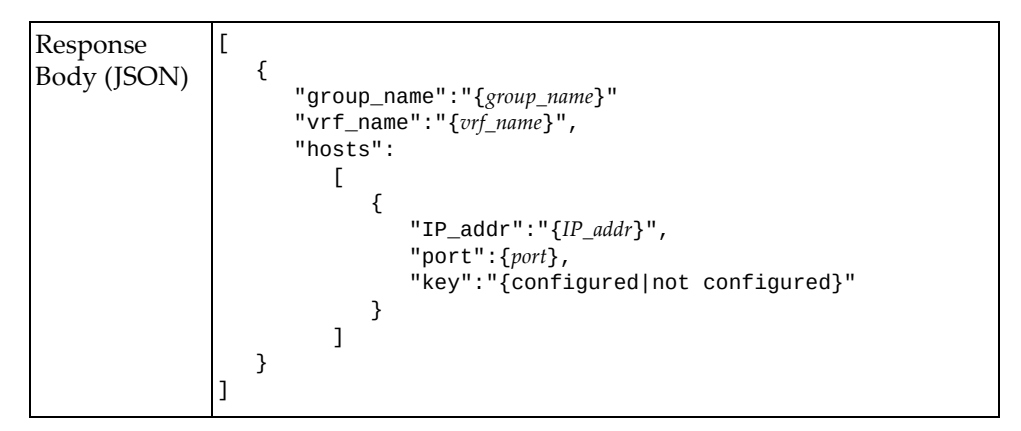

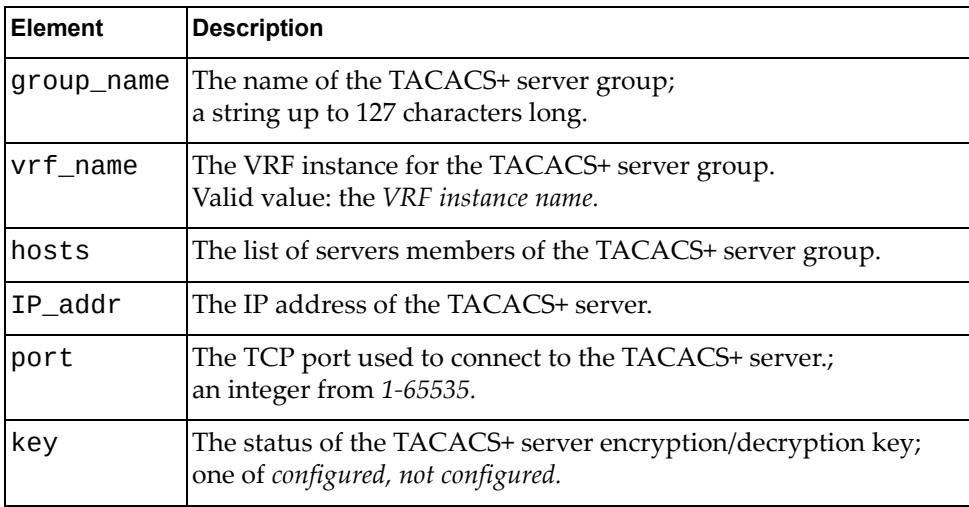

## <span id="page-704-0"></span>**Delete TACACS+ Server Group**

Removes a configured TACACS+ server group.

## *Request*

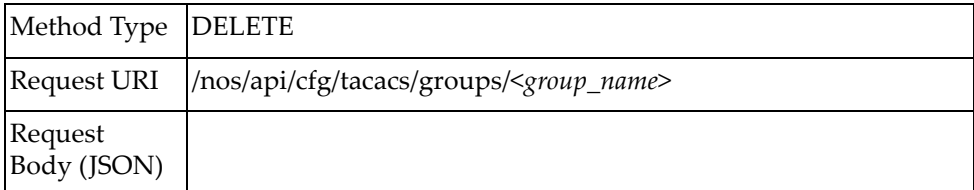

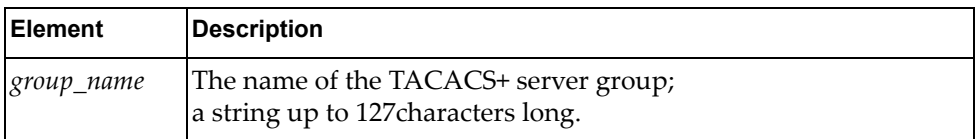

### **vLAG**

The following Virtual Link Aggregation Group (vLAG) URIs are available:

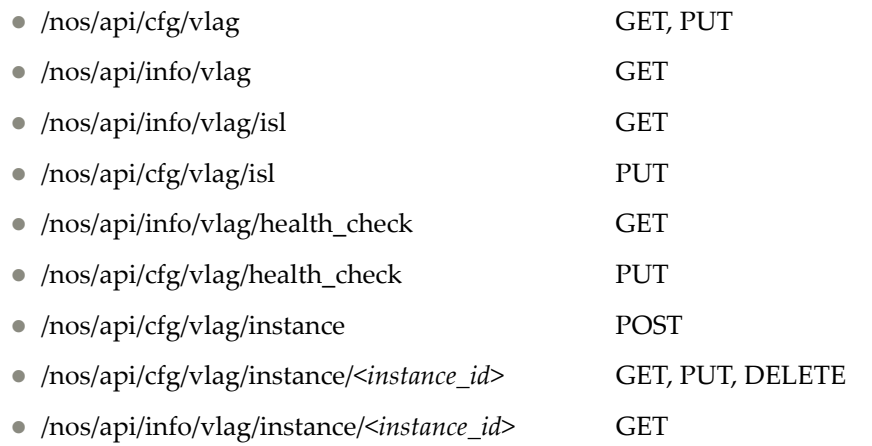

The following vLAG commands are available:

- Get vLAG [Configuration](#page-707-0)
- Update vLAG [Configuration](#page-708-0)
- Get Global vLAG [Information](#page-710-0)
- Get vLAG ISL [Information](#page-712-0)
- [Configure](#page-713-0) vLAG ISL
- Get vLAG Health Check [Information](#page-714-0)
- Configure vLAG Health Check [Parameters](#page-715-0)
- Create vLAG [Instance](#page-717-0)
- Update vLAG [Instance](#page-718-0)
- Delete vLAG [Instance](#page-719-0)
- Get vLAG Instance [Configuration](#page-720-0)
- Get vLAG Instance [Information](#page-721-0)

# <span id="page-707-0"></span>**Get vLAG Configuration**

Gets the Virtual Link Aggregation Group (vLAG) global configuration.

## *Request*

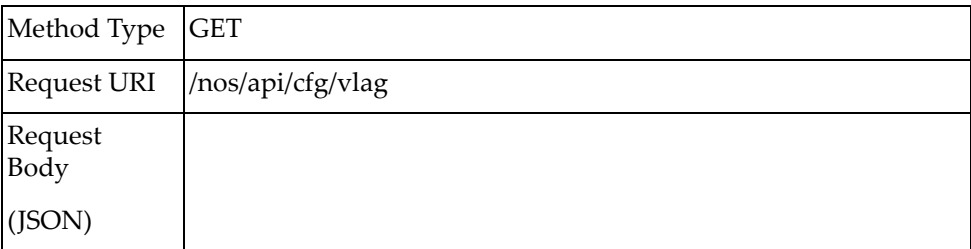

### *Response*

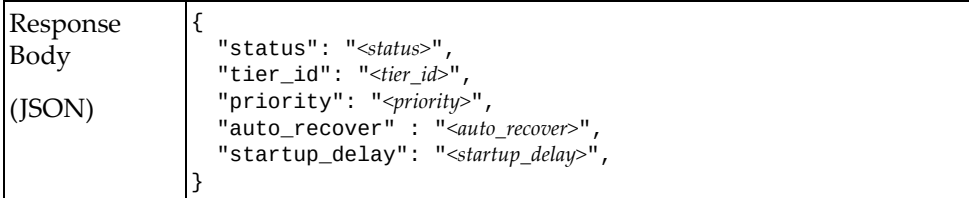

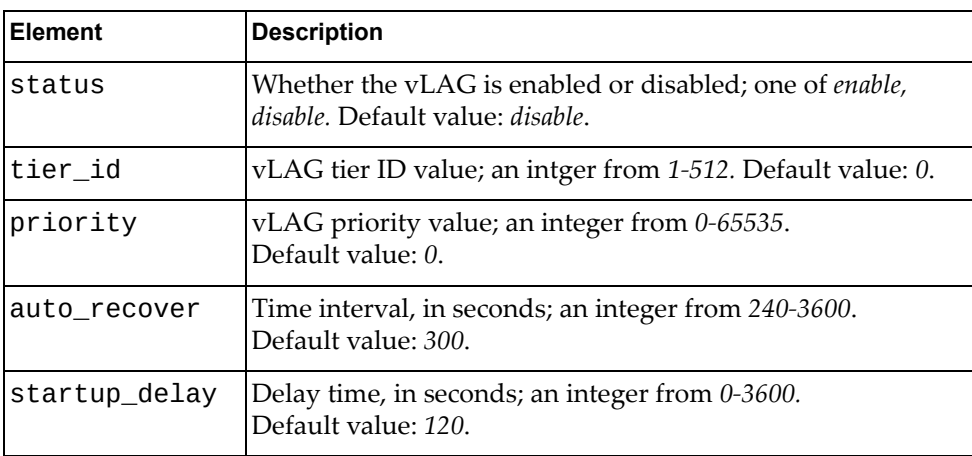

# <span id="page-708-0"></span>**Update vLAG Configuration**

Updates the Virtual Link Aggregation Group (vLAG) global configuration.

### *Request*

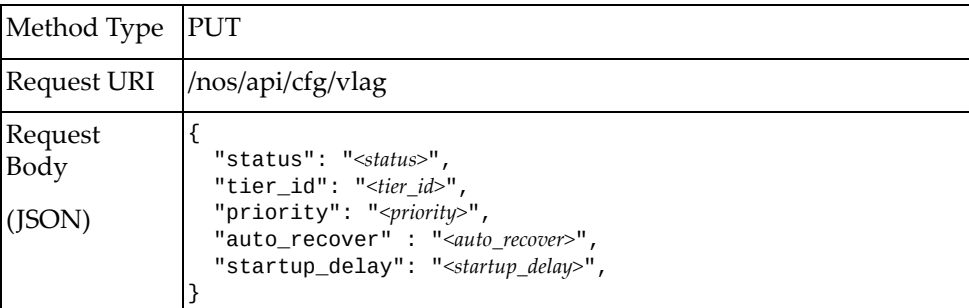

#### where:

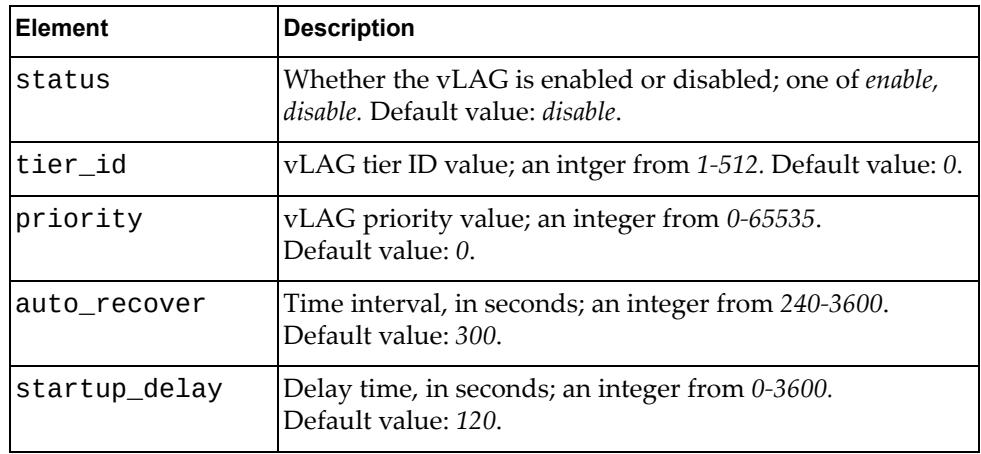

**Note:** At least one parameter must be specified in the request body.

### *Response*

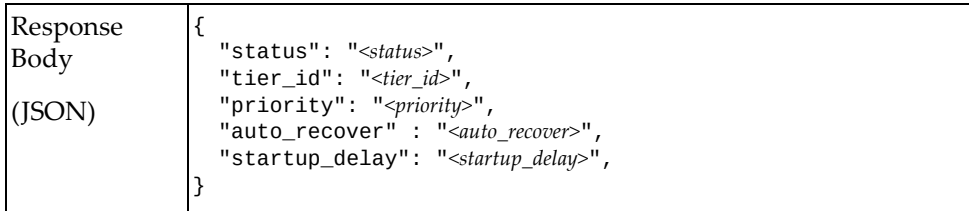

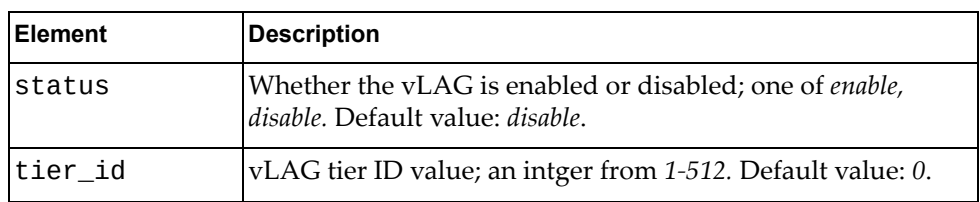

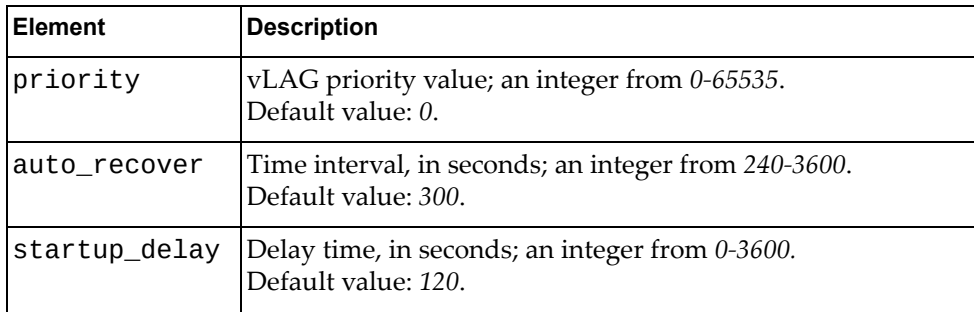

### <span id="page-710-0"></span>**Get Global vLAG Information**

Gets global vLAG information.

## *Request*

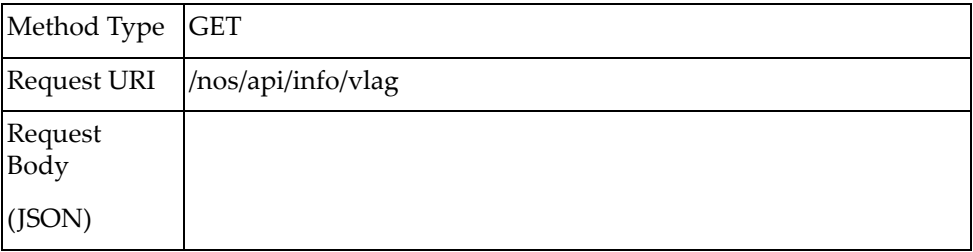

### *Response*

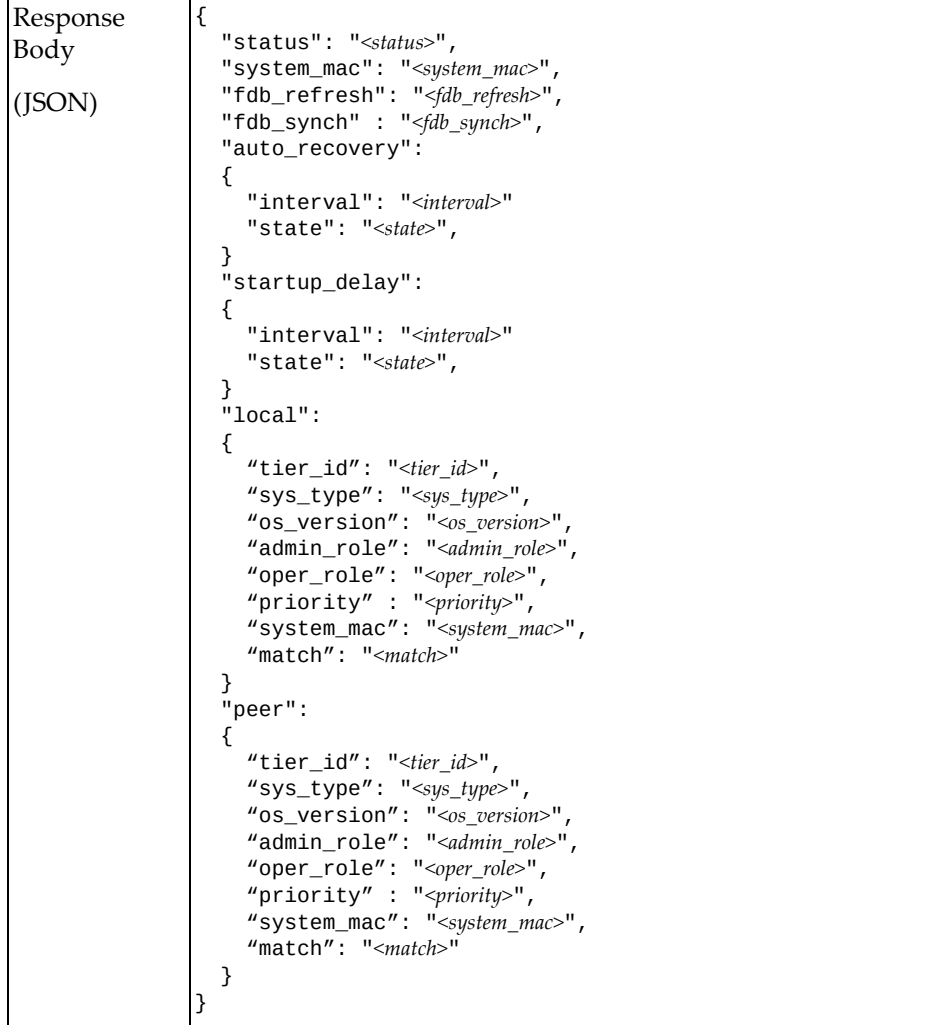

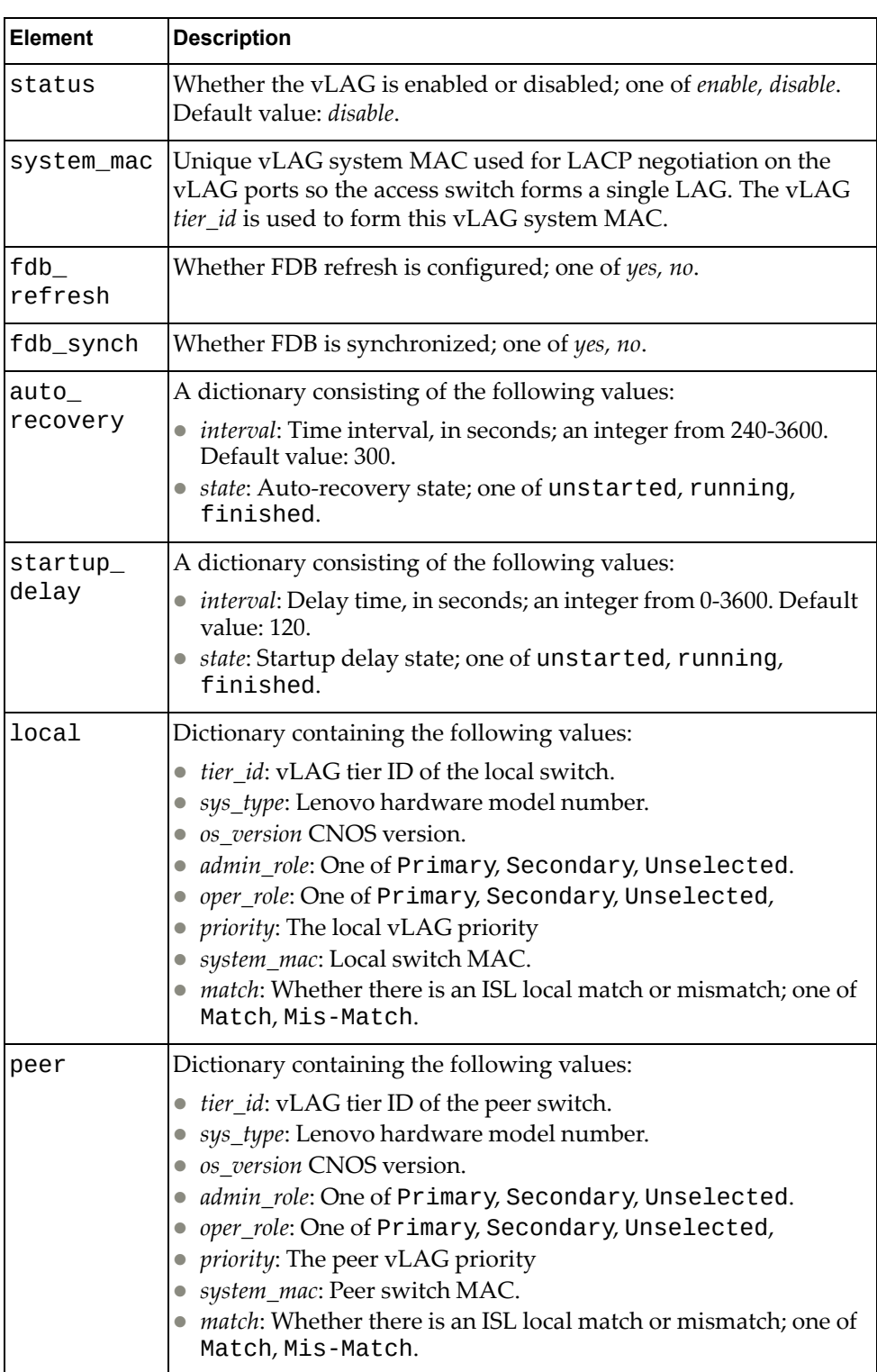

### <span id="page-712-0"></span>**Get vLAG ISL Information**

Gets Virtual Link Aggregation Group (vLAG) Inter‐Switch Link (ISL) information.

## *Request*

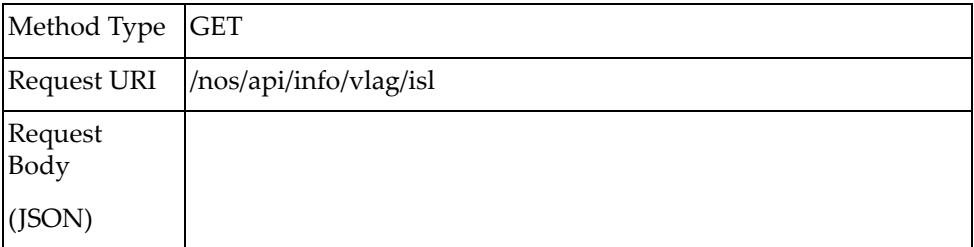

### *Response*

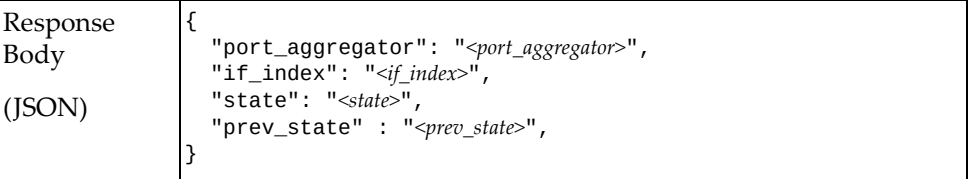

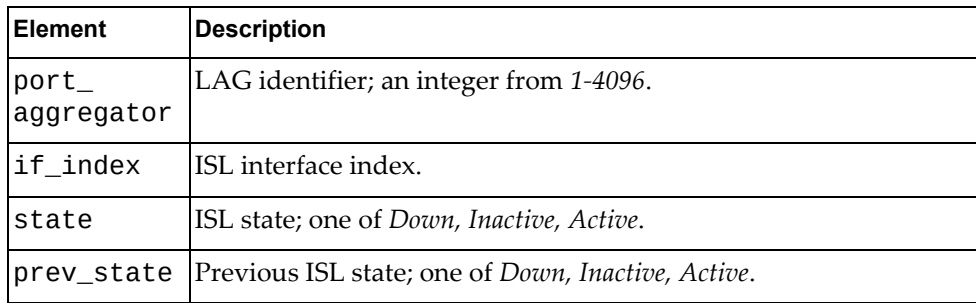

# <span id="page-713-0"></span>**Configure vLAG ISL**

Configures the port aggregator for the vLAG ISL.

## *Request*

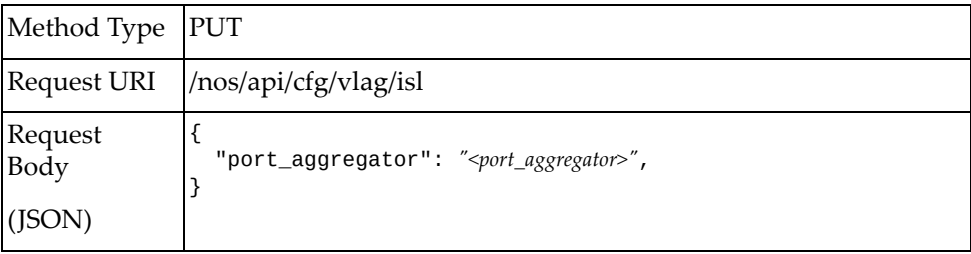

#### where:

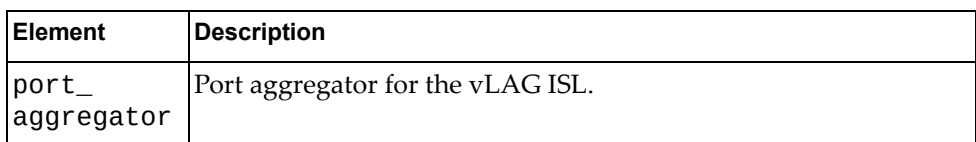

### *Response*

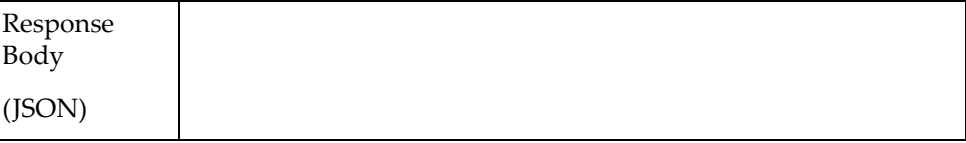

### <span id="page-714-0"></span>**Get vLAG Health Check Information**

Gets vLAG health check information.

## *Request*

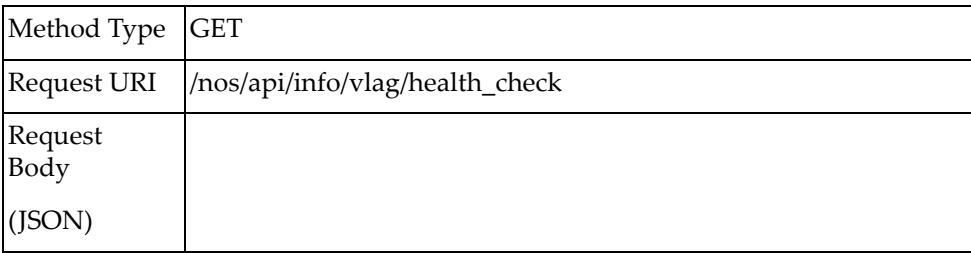

### *Response*

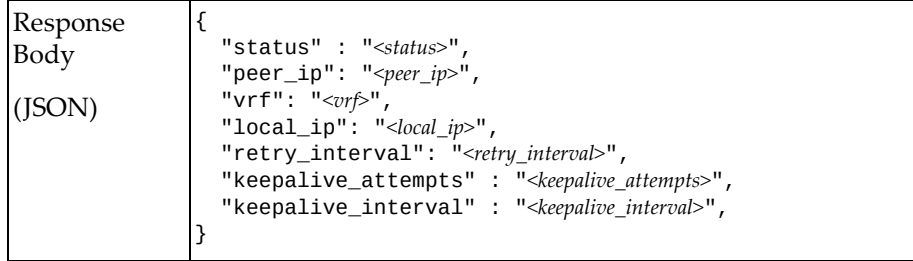

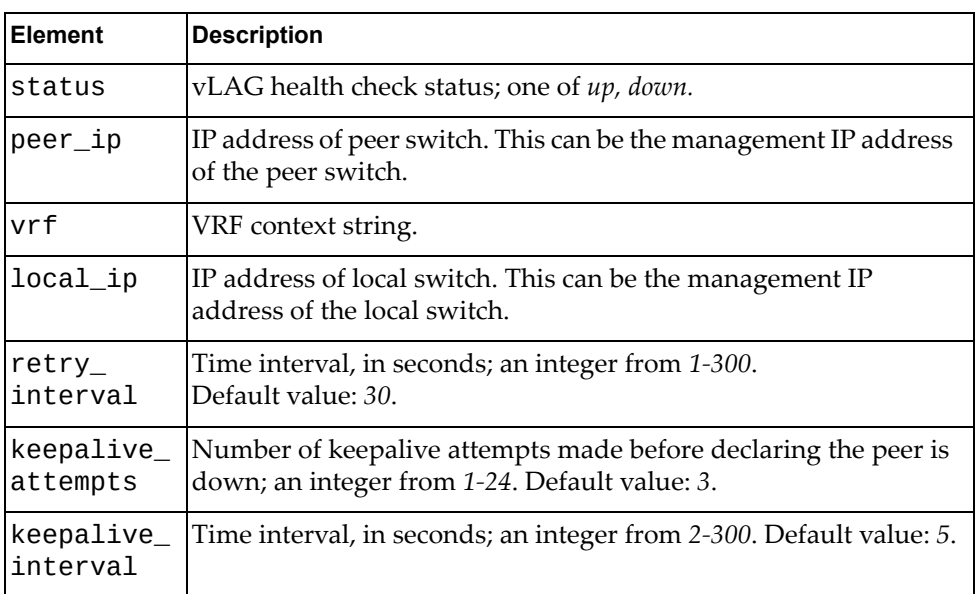

## <span id="page-715-0"></span>**Configure vLAG Health Check Parameters**

Configures vLAG health check parameters.

## *Request*

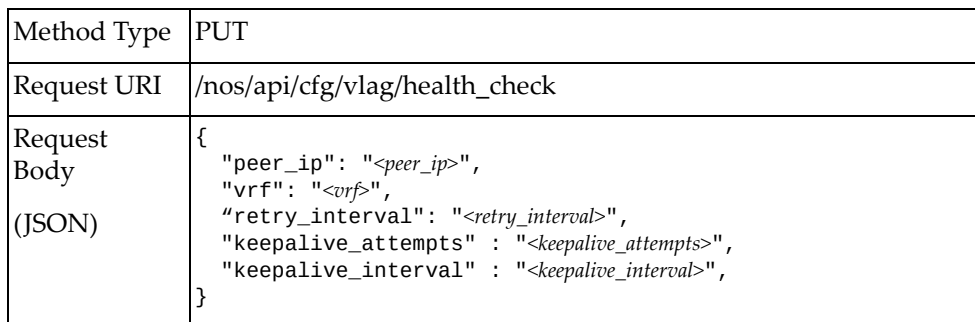

#### where:

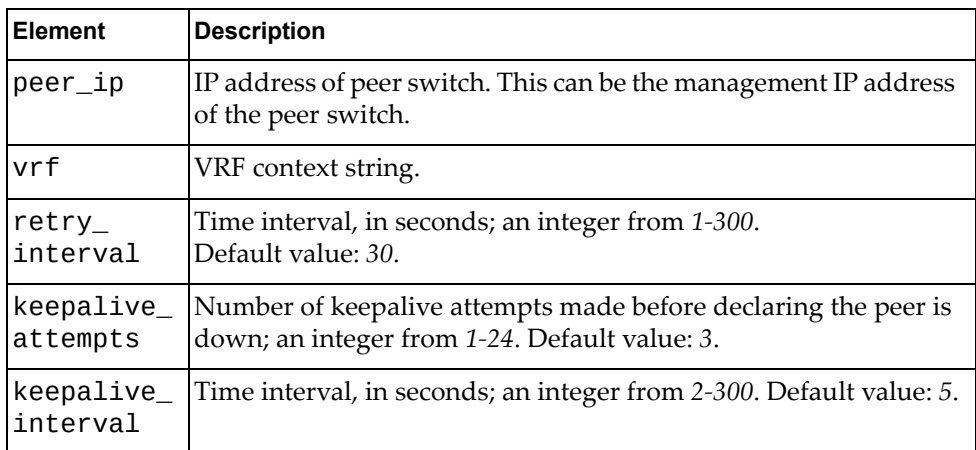

### *Response*

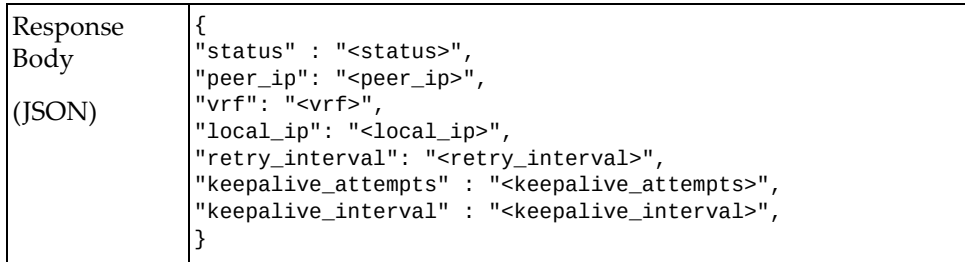

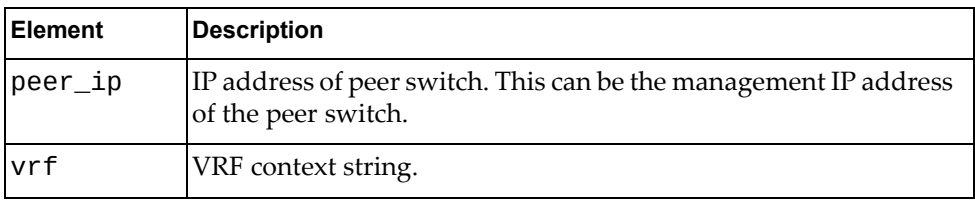

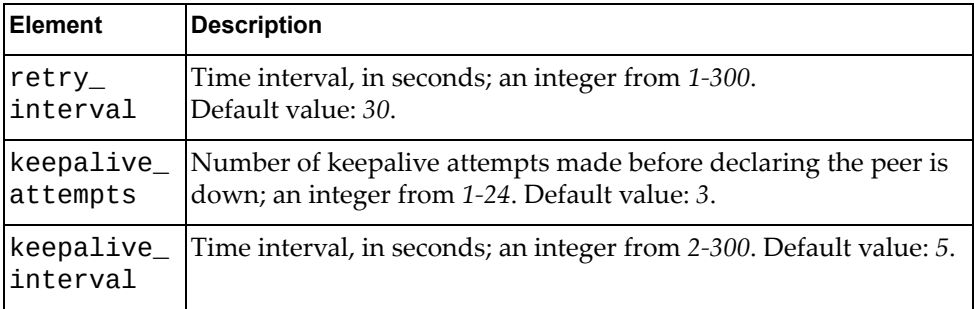

### <span id="page-717-0"></span>**Create vLAG Instance**

Creates a Virtual Link Aggregation Group (vLAG) instance.

## *Request*

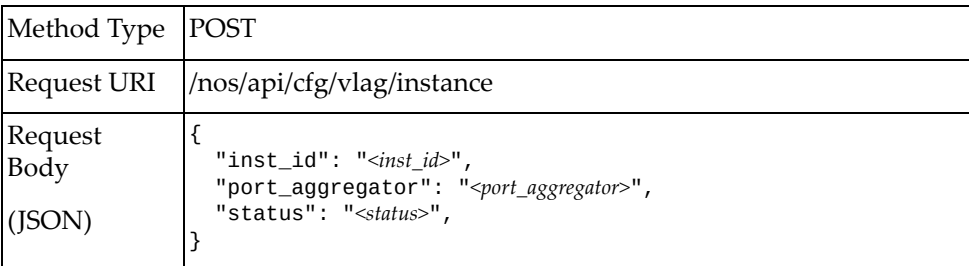

#### where:

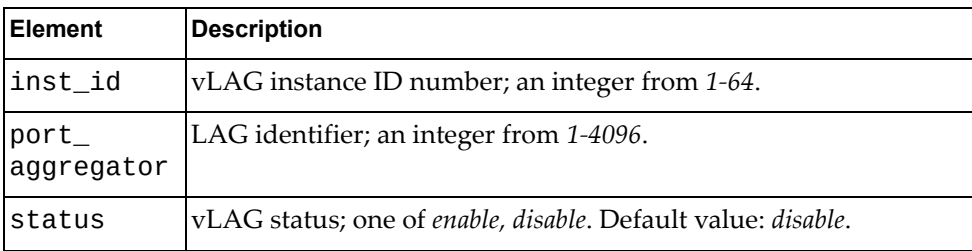

### *Response*

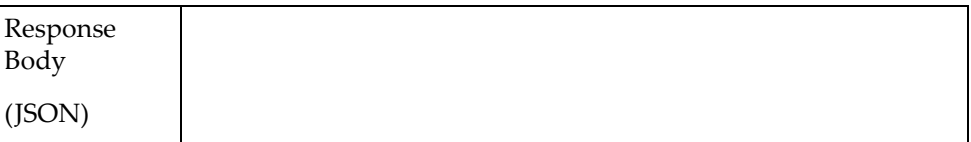

# <span id="page-718-0"></span>**Update vLAG Instance**

Updates a Virtual Link Aggregation Group (vLAG) instance.

## *Request*

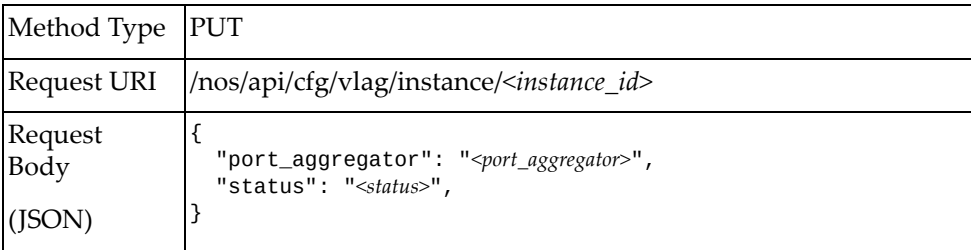

#### where:

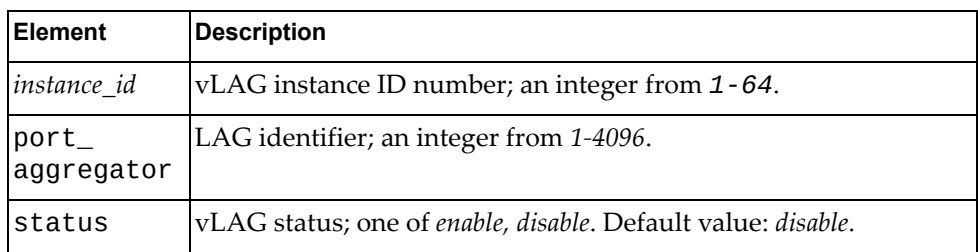

## *Response*

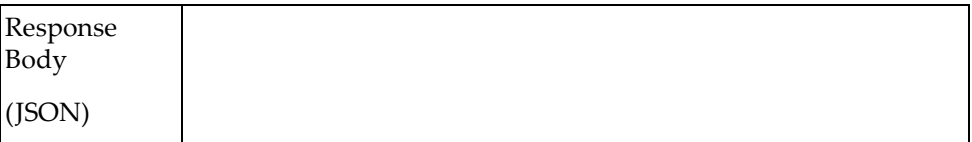

### <span id="page-719-0"></span>**Delete vLAG Instance**

Deletes a vLAG instance.

## *Request*

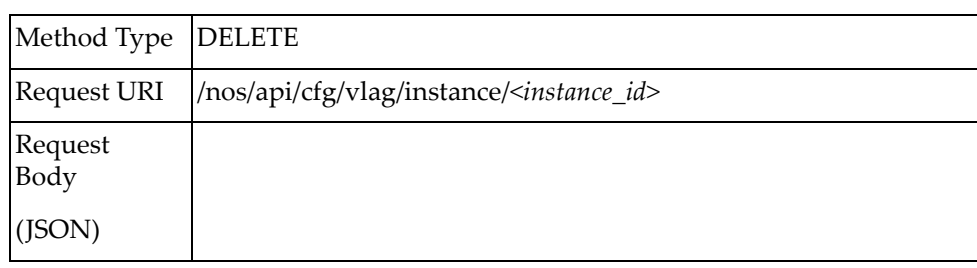

#### where:

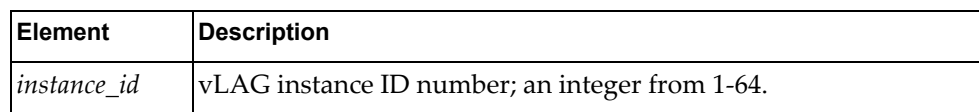

### *Response*

True if the operation succeeded; otherwise False.
# **Get vLAG Instance Configuration**

Gets configuration parameters for the specified vLAG instance.

**Note:** An *instance\_id* value of None returns configuration parameters for all vLAG instances.

#### *Request*

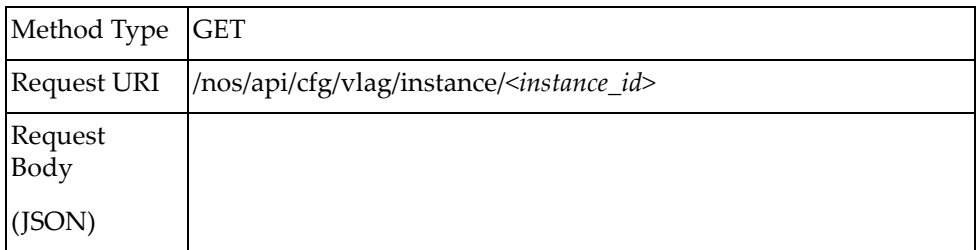

#### where:

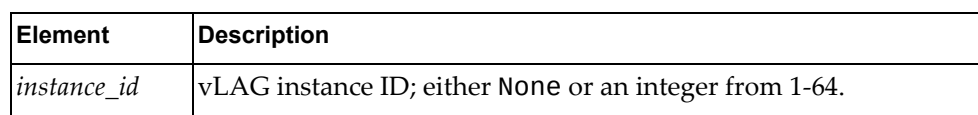

#### *Response*

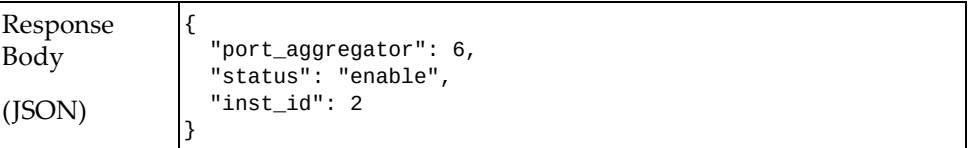

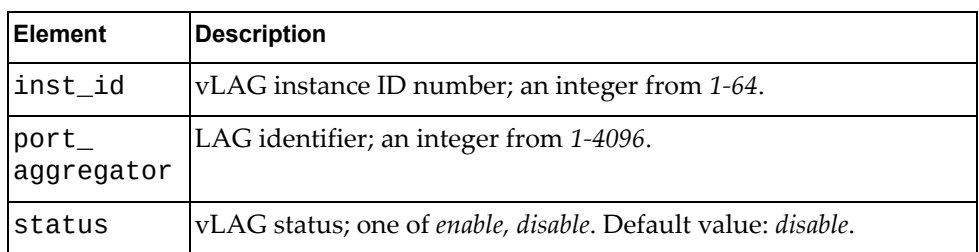

#### **Get vLAG Instance Information**

Gets information about a vLAG instance.

**Note:** An *instance\_id* value of None returns information about all vLAG instances.

#### *Request*

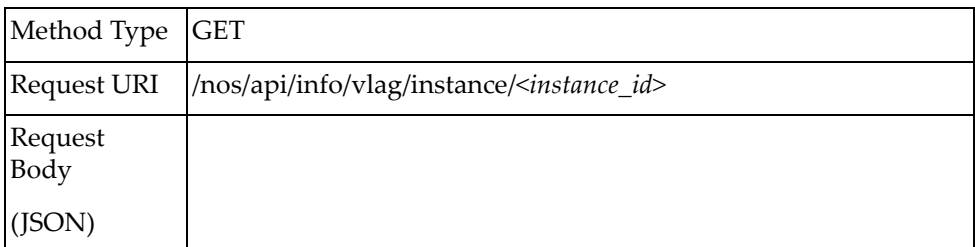

where:

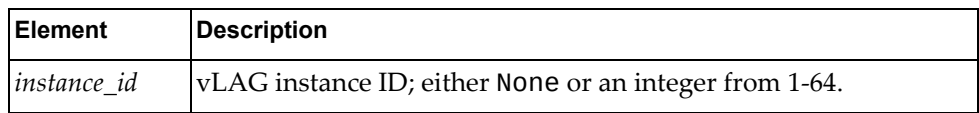

# *Response*

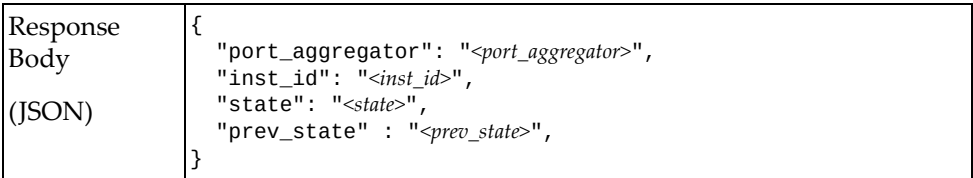

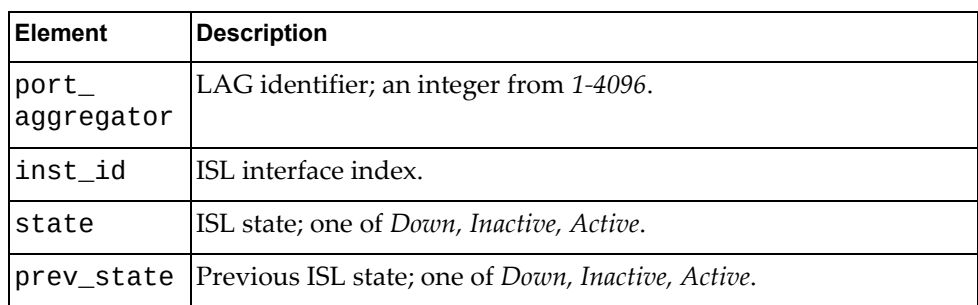

# **VLAN**

The following VLAN‐related URIs are available:

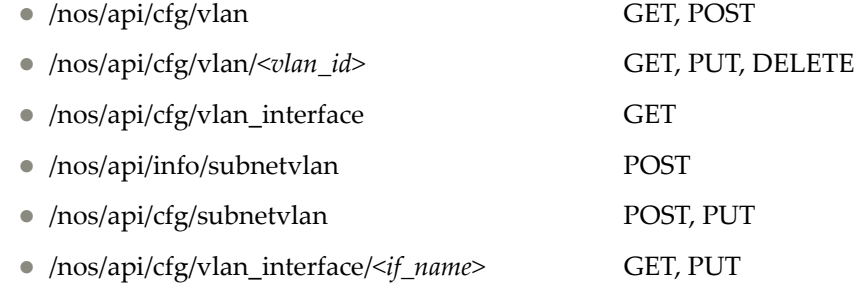

The following VLAN commands are available:

- Get All [VLANs](#page-723-0)
- Create [VLAN](#page-724-0)
- Get [VLAN](#page-725-0)
- [Update](#page-726-0) VLAN
- Delete [VLAN](#page-728-0)
- Get VLAN [Properties](#page-729-0) of All Interfaces
- Get VLAN Interface [Properties](#page-730-0)
- Update VLAN Interface [Properties](#page-731-0)

#### <span id="page-723-0"></span>**Get All VLANs**

Gets properties of all VLANs.

# *Request*

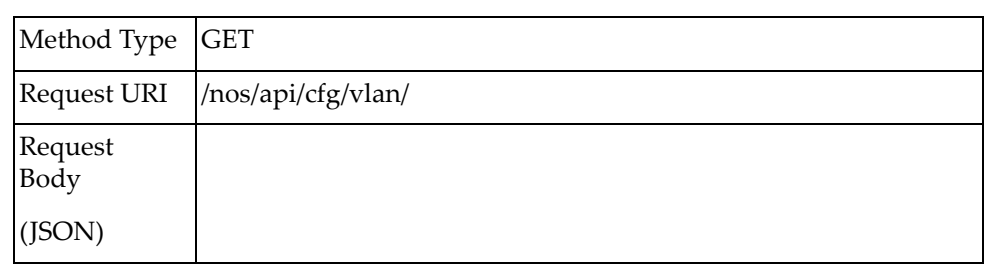

#### *Response*

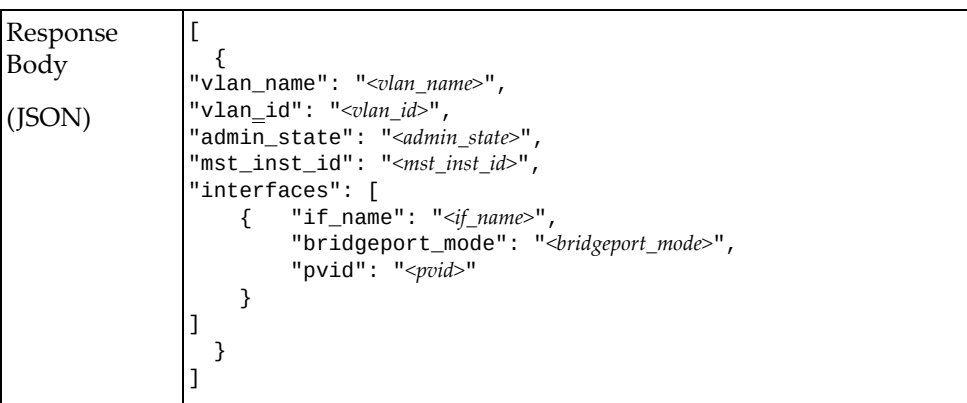

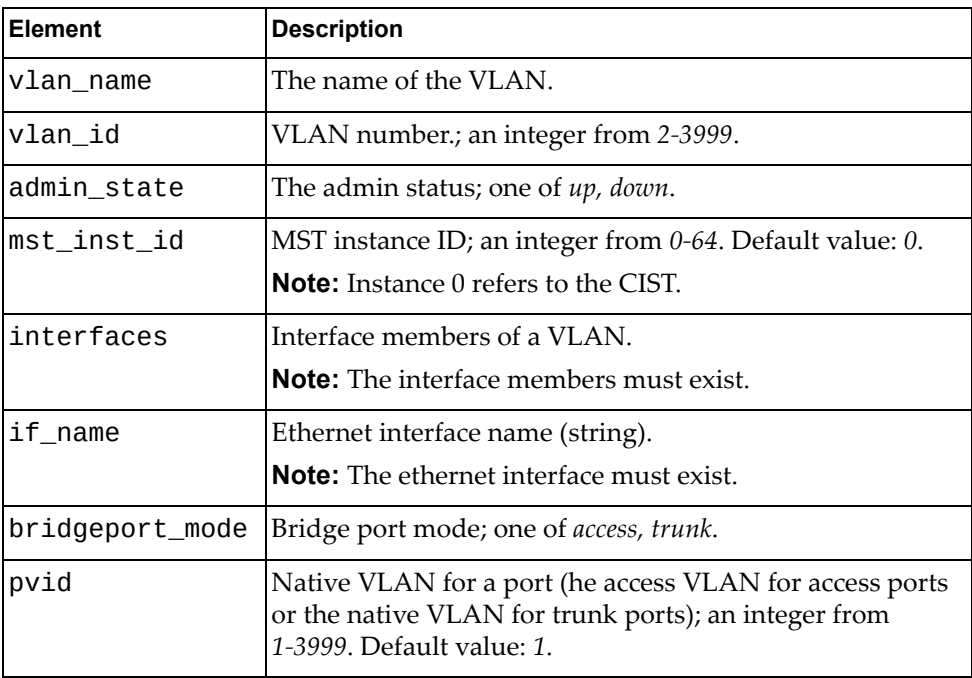

#### <span id="page-724-0"></span>**Create VLAN**

Creates a VLAN.

# *Request*

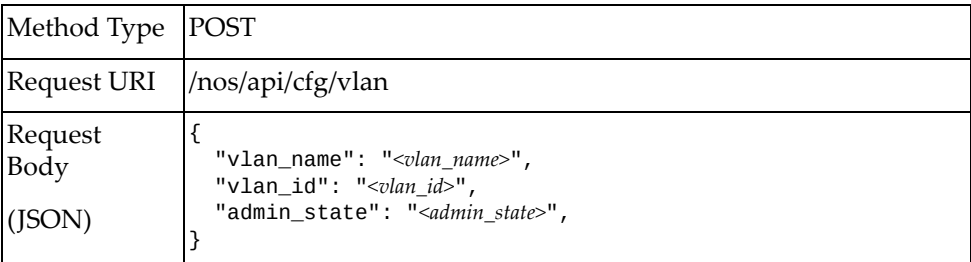

#### where:

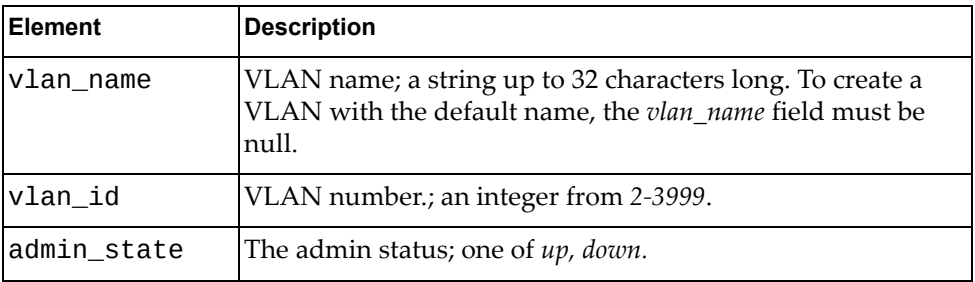

# *Response*

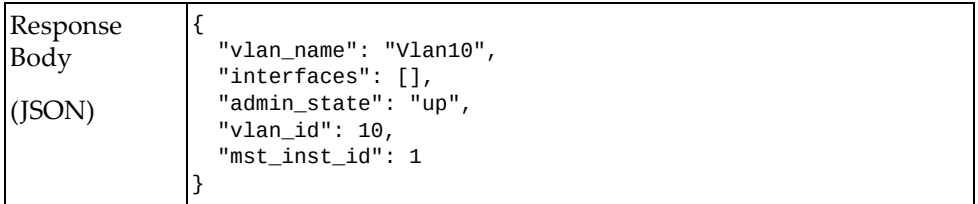

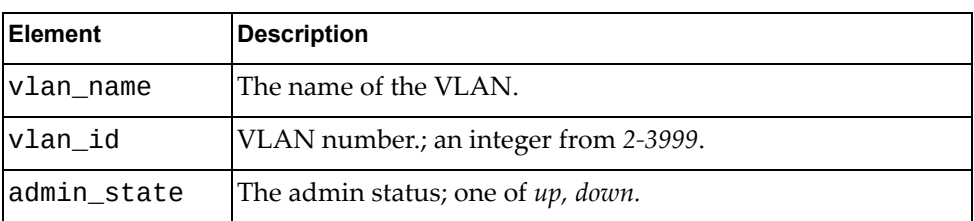

#### <span id="page-725-0"></span>**Get VLAN**

Gets properties of a VLAN.

# *Request*

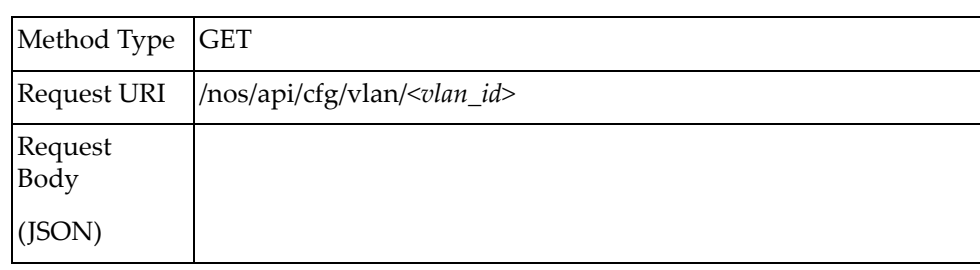

#### *Response*

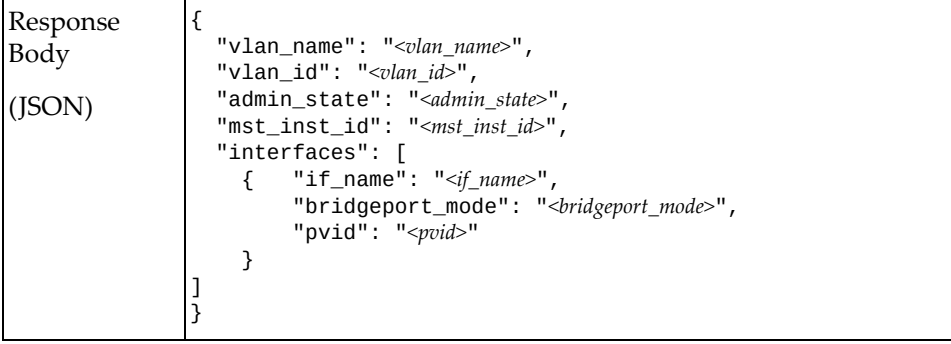

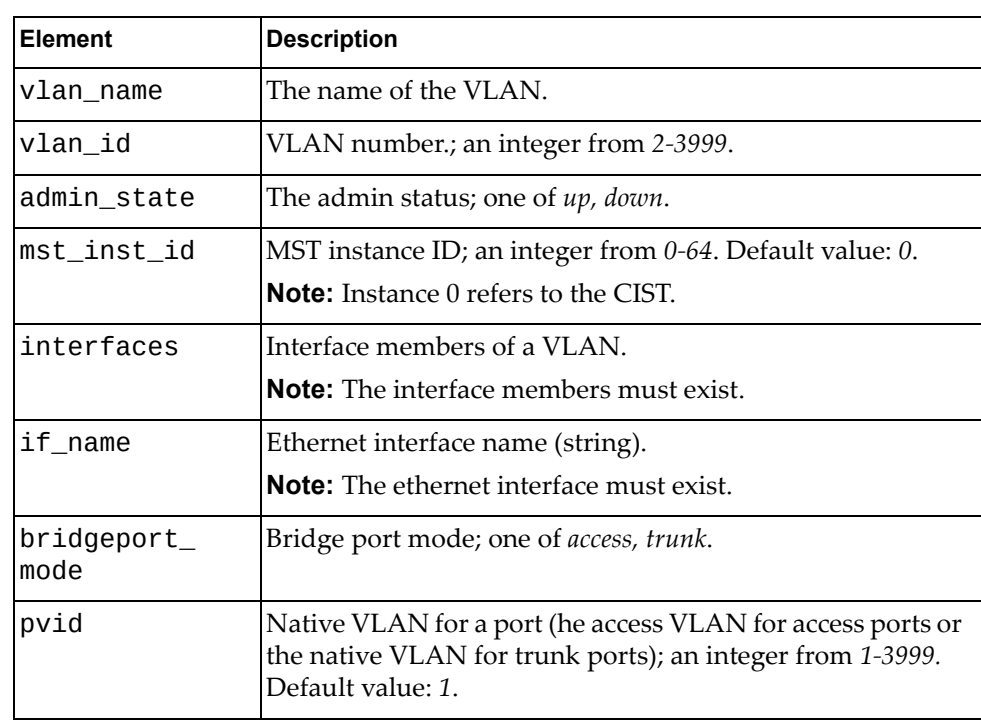

# <span id="page-726-0"></span>**Update VLAN**

Updates properties of a VLAN.

**Note:** If an element is not specified in a PUT request, no update for that element will be performed.

# *Request*

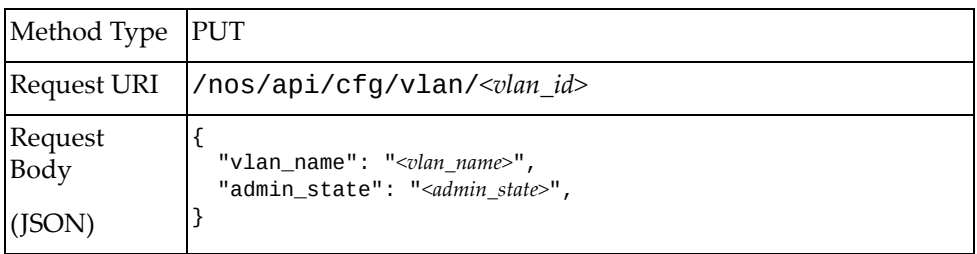

#### where:

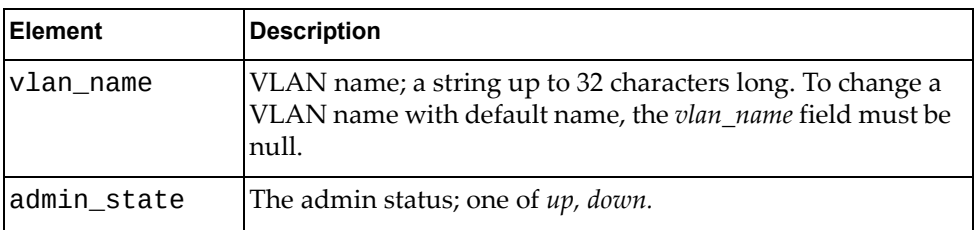

#### *Response*

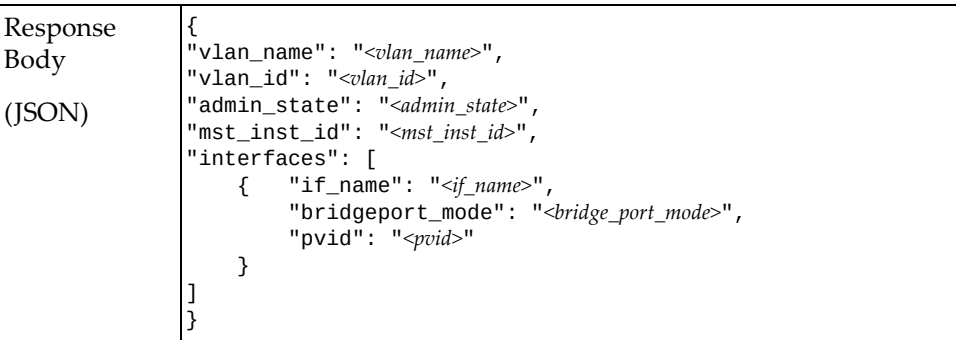

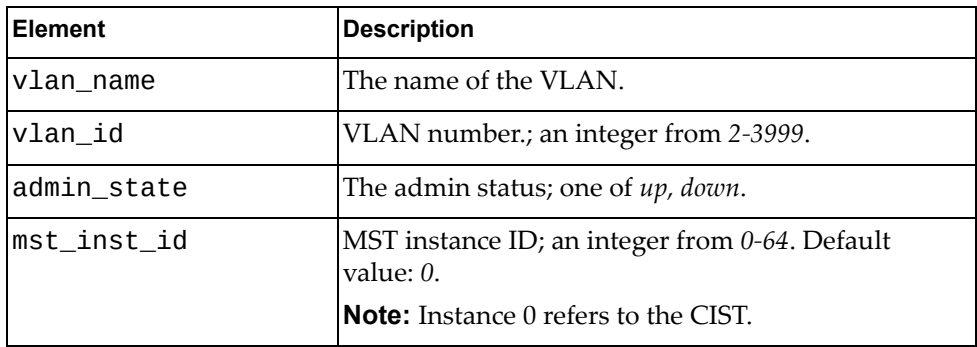

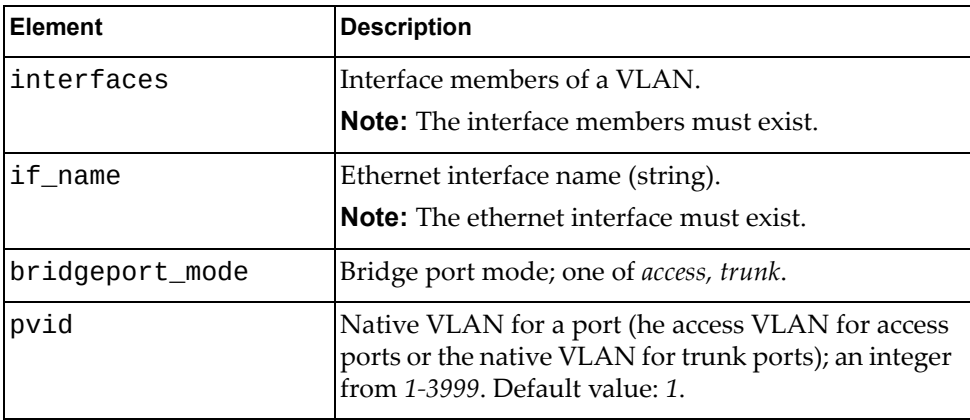

#### <span id="page-728-0"></span>**Delete VLAN**

Deletes a VLAN. Note: If the specified  $vlan_id$  is all, all user-created VLANs will be deleted.

# *Request*

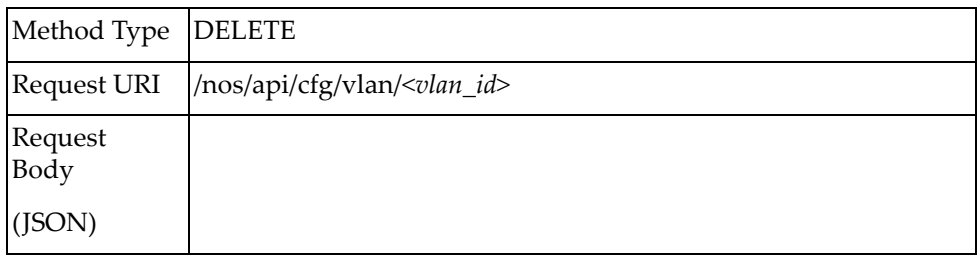

# <span id="page-729-0"></span>**Get VLAN Properties of All Interfaces**

Gets VLAN properties for all switch interfaces.

# *Request*

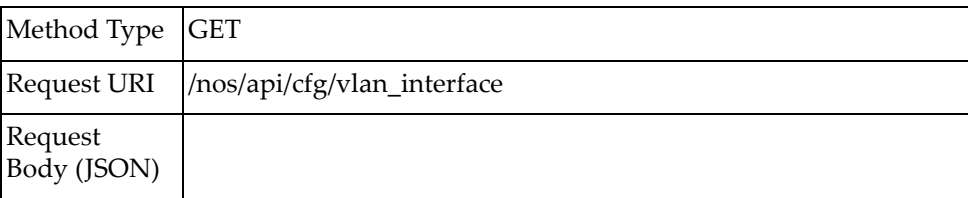

# *Response*

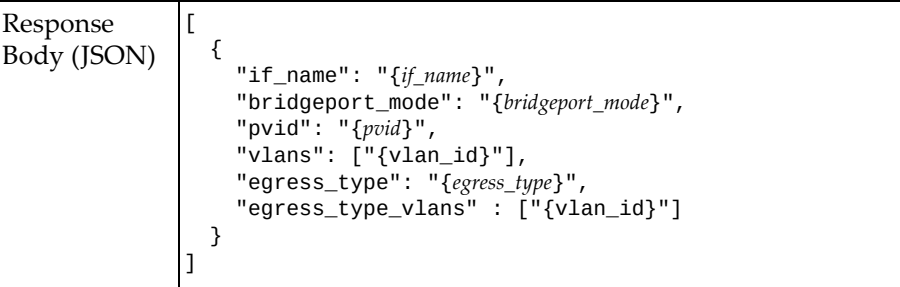

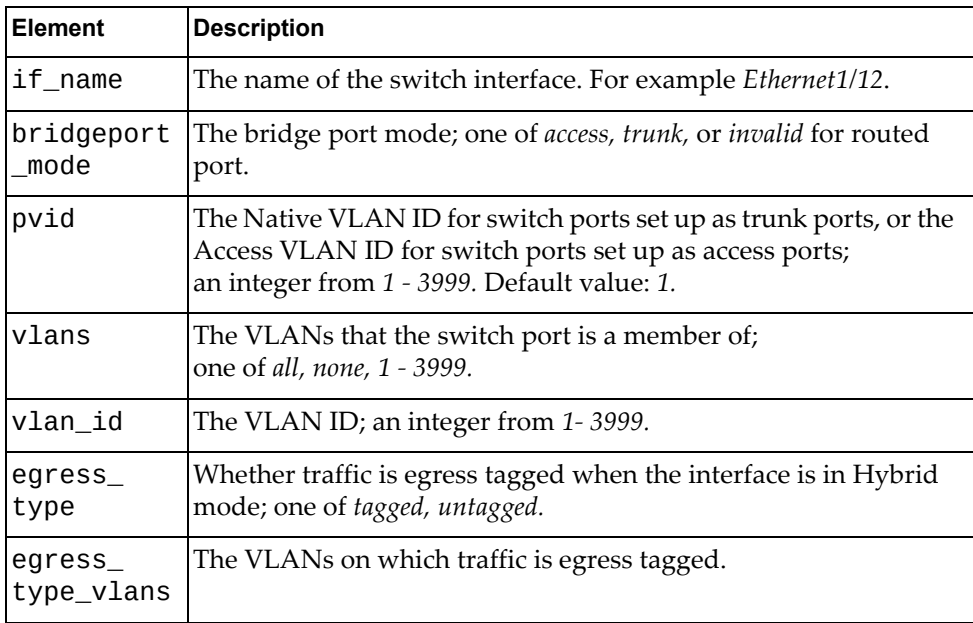

# <span id="page-730-0"></span>**Get VLAN Interface Properties**

Gets VLAN properties for a specific switch interface.

# *Request*

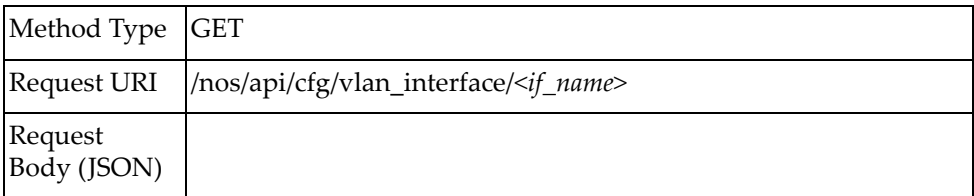

# *Response*

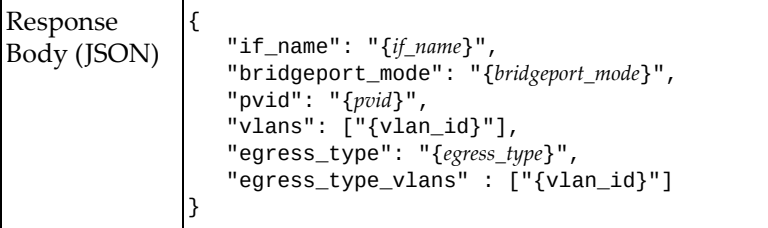

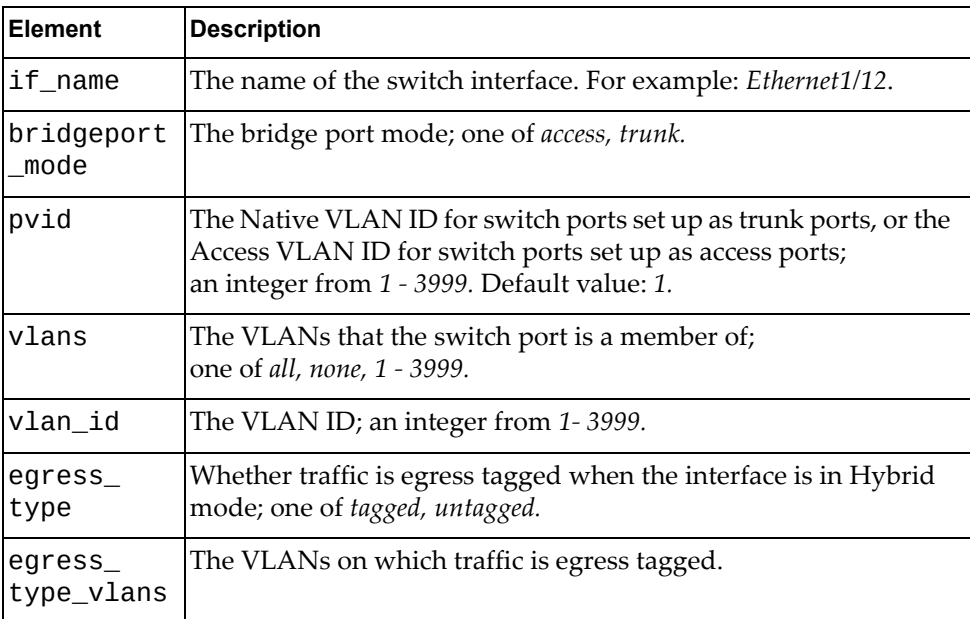

# <span id="page-731-0"></span>**Update VLAN Interface Properties**

Updates the VLAN properties for a specific switch interface.

# *Request*

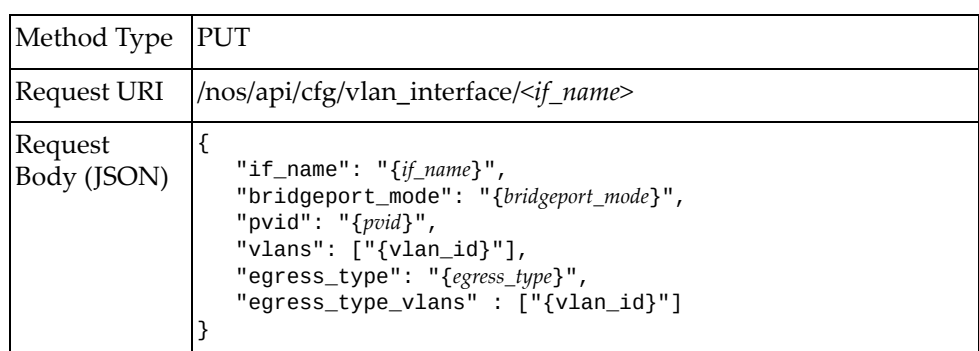

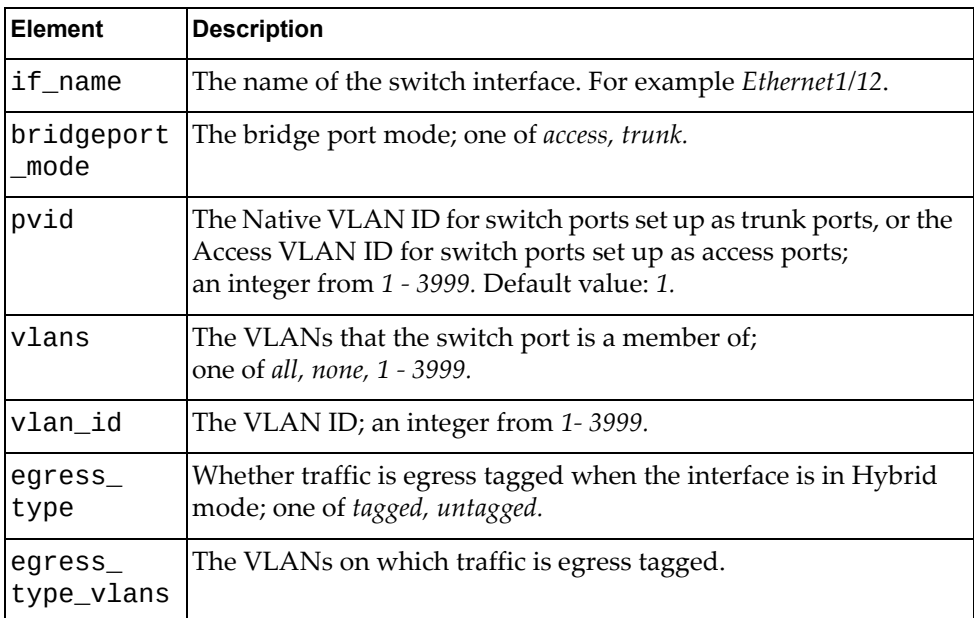

# *Response*

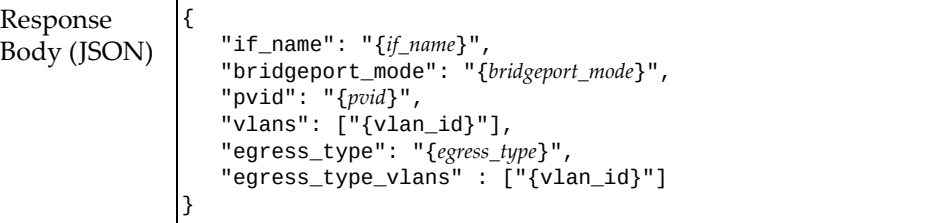

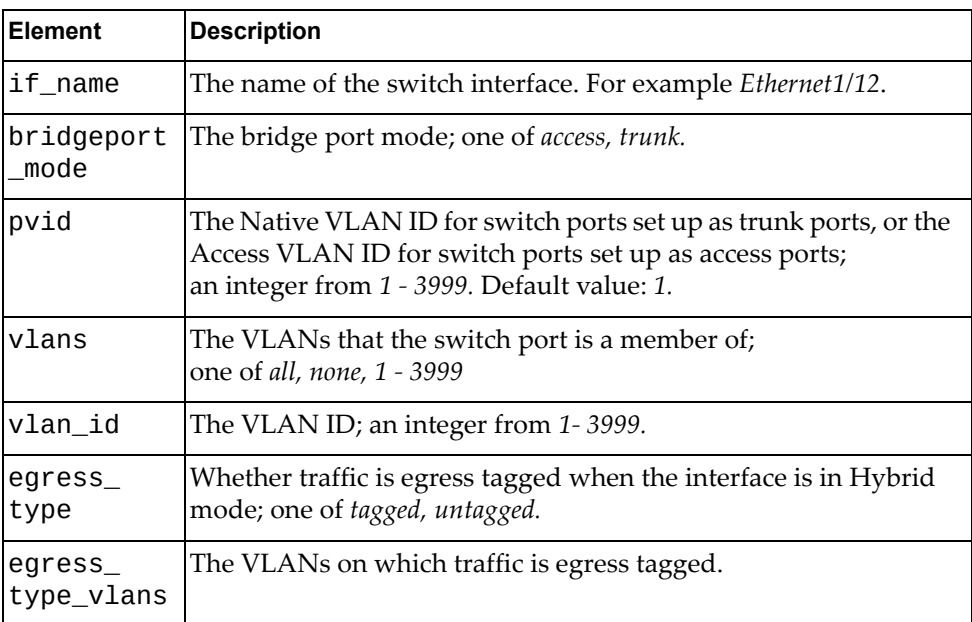

# **VLAN Interface Properties**

The following VLAN interface property URI is available:

- /nos/api/cfg/vlan\_interface GET, PUT
- /nos/api/cfg/vlan\_interface/*<if\_name>* GET, PUT

The following VLAN interface property commands are available:

- Get VLAN [Properties](#page-735-0) of All Interfaces
- Get VLAN Interface [Properties](#page-736-0)
- Update VLAN Interface [Properties](#page-737-0)
- Update VLAN [Interface](#page-739-0) Allowed VLAN List

# <span id="page-735-0"></span>**Get VLAN Properties of All Interfaces**

Gets the VLAN properties of all Ethernet interfaces.

# *Request*

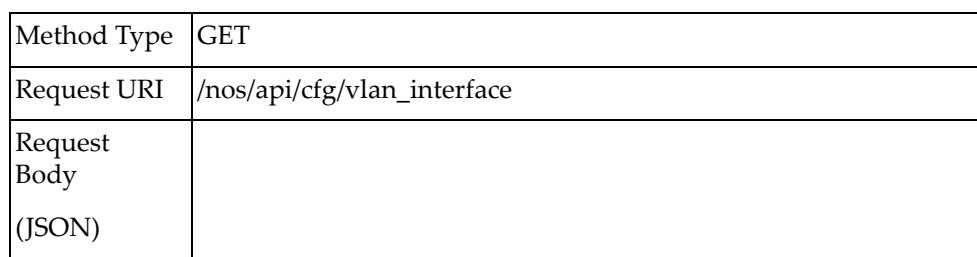

#### *Response*

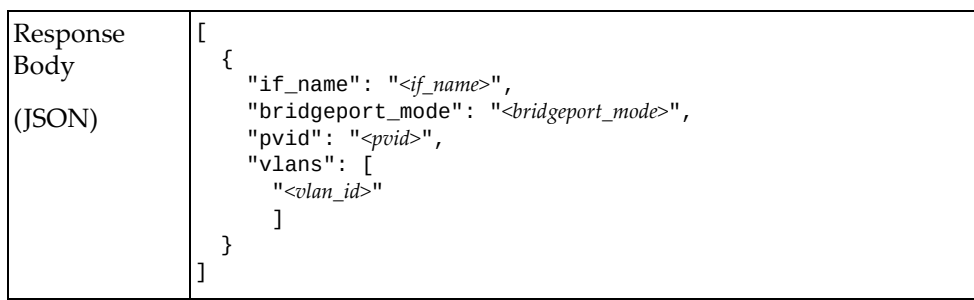

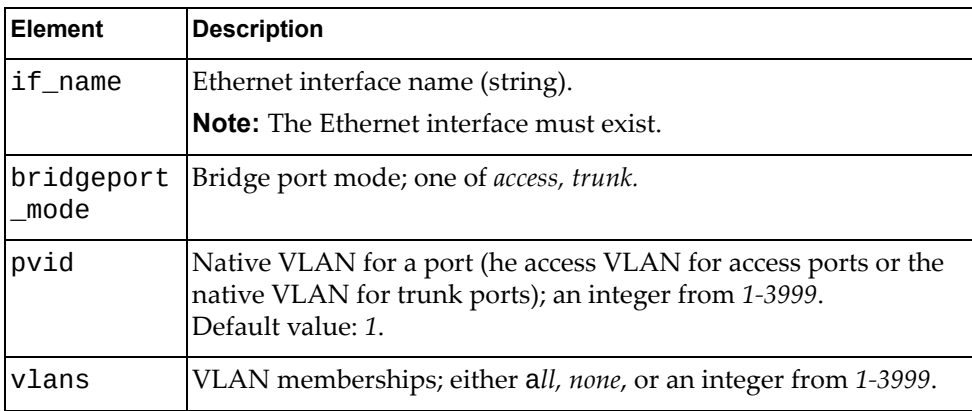

# <span id="page-736-0"></span>**Get VLAN Interface Properties**

Gets the VLAN properties of an Ethernet interface.

# *Request*

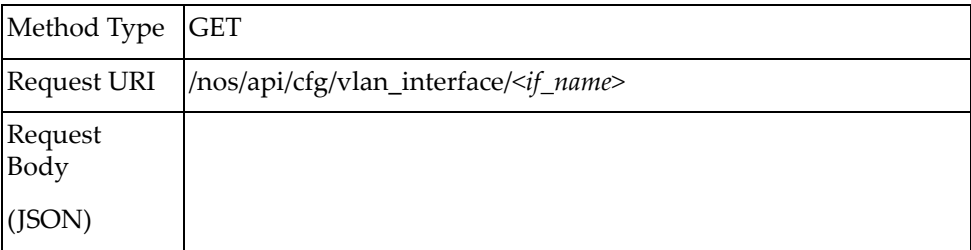

#### *Response*

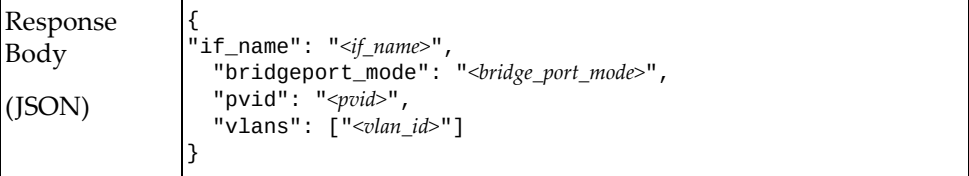

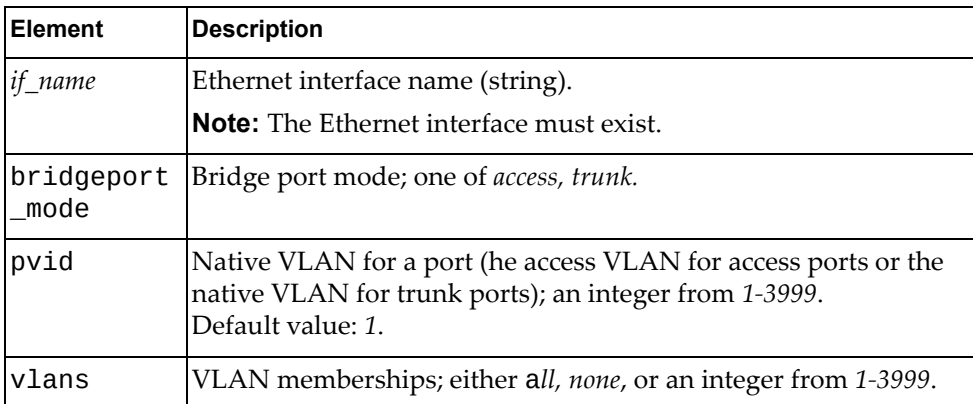

# <span id="page-737-0"></span>**Update VLAN Interface Properties**

Updates the VLAN properties of an Ethernet interface.

#### *Request*

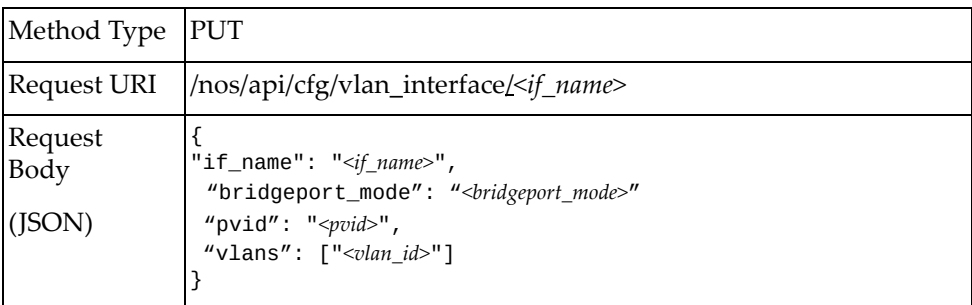

#### where:

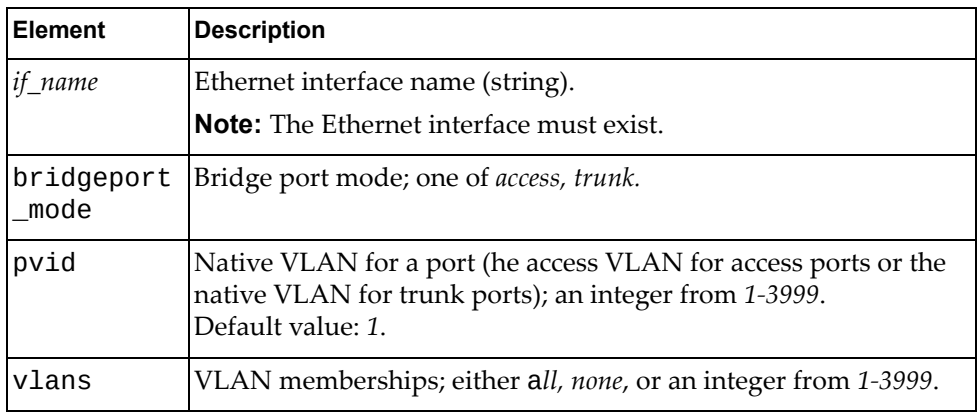

**Note:** If an element is not specified in a PUT request, no update for that element will be performed.

#### *Response*

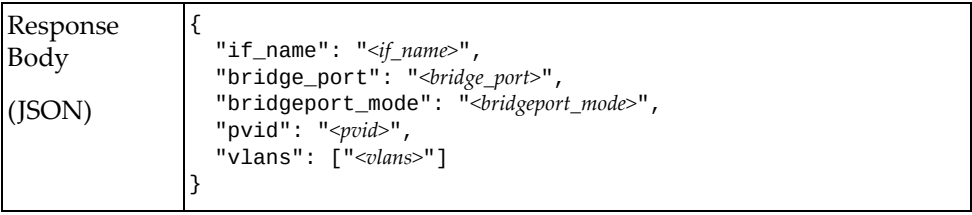

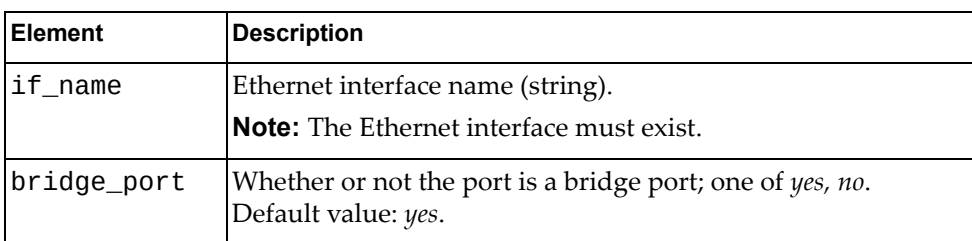

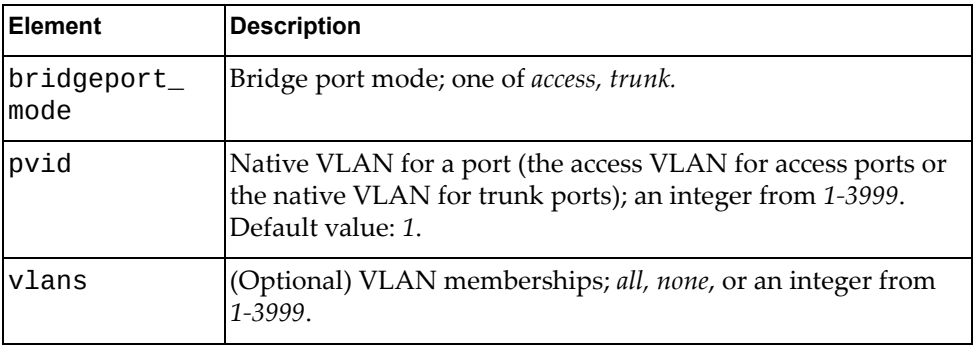

# <span id="page-739-0"></span>**Update VLAN Interface Allowed VLAN List**

Updates the allowed VLAN list for a specific VLAN interface.

# *Request*

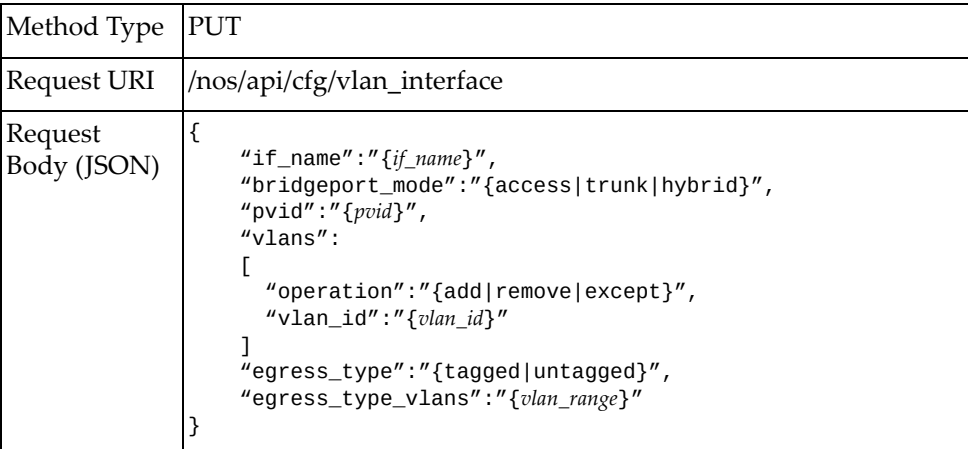

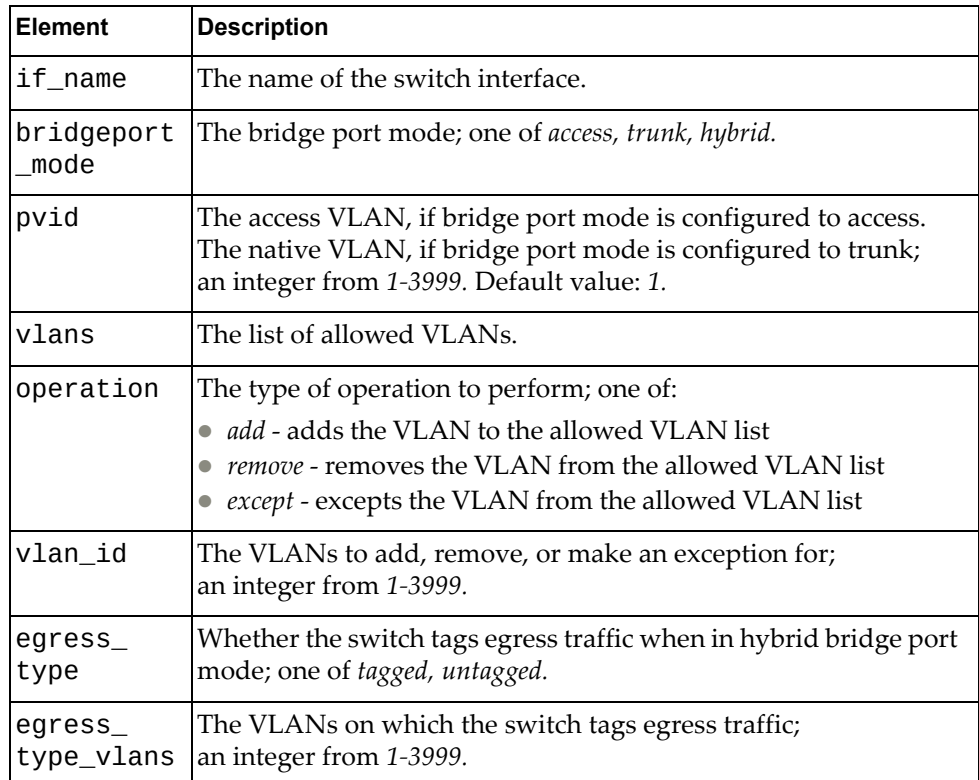

# *Response*

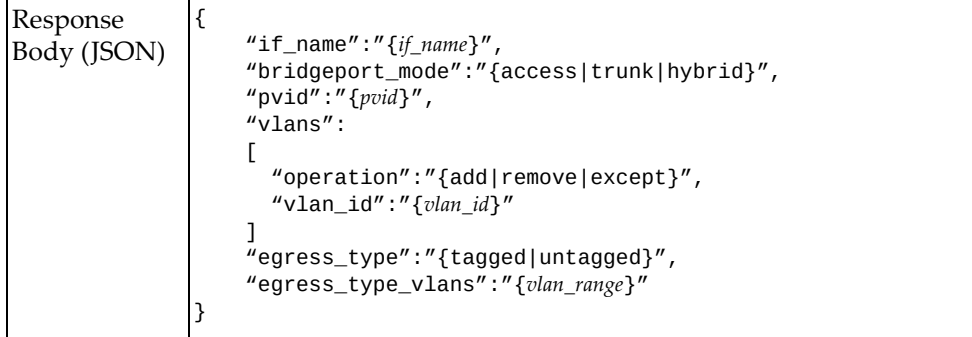

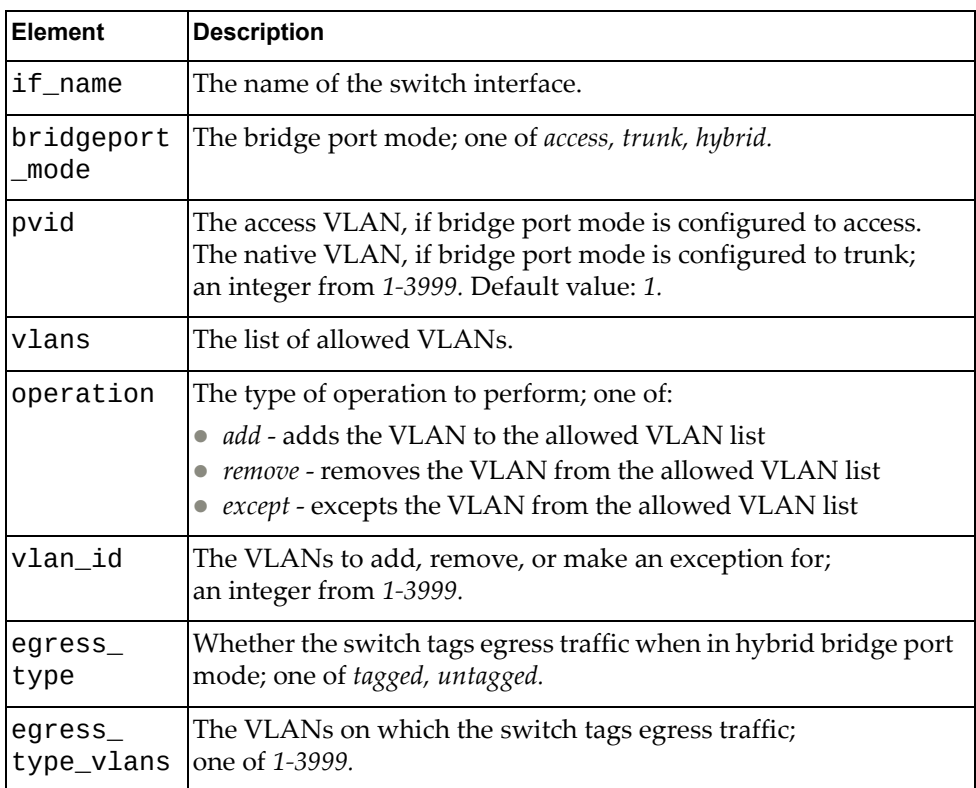

# **VRF**

The following VRF URIs are available:

- /nos/api/cfg/vrf GET, POST
- /nos/api/cfg/vrf/*<vrf\_name>* GET, PUT, DELETE

The following VRF commands are available:

- Get All [VRFs](#page-743-0)
- [Create](#page-744-0) VRF
- Get [VRF](#page-745-0)
- [Update](#page-746-0) VRF
- [Delete](#page-747-0) VRF

© Copyright Lenovo 2018 **743**

#### <span id="page-743-0"></span>**Get All VRFs**

Gets properties of all VRFs.

# *Request*

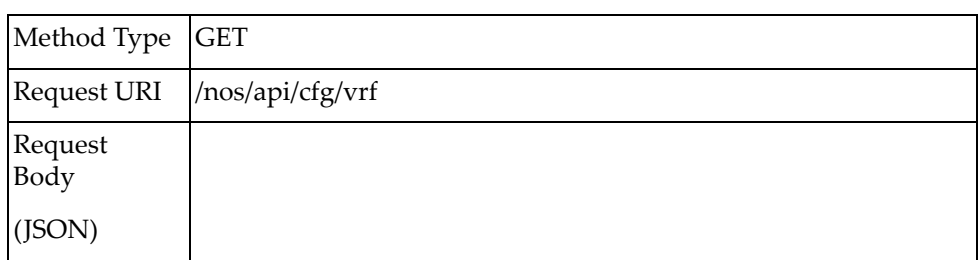

#### *Response*

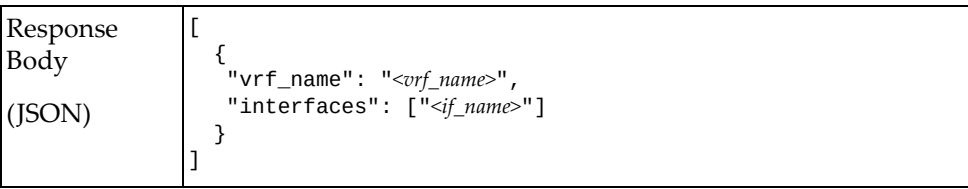

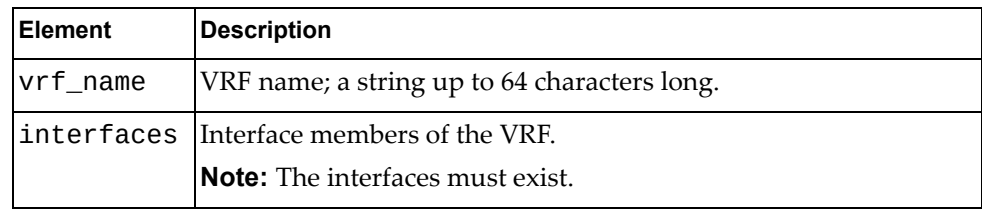

# <span id="page-744-0"></span>**Create VRF**

Creates a new VRF.

# *Request*

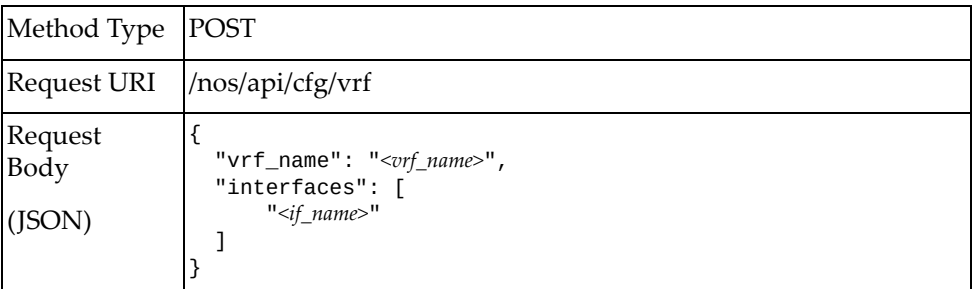

#### where:

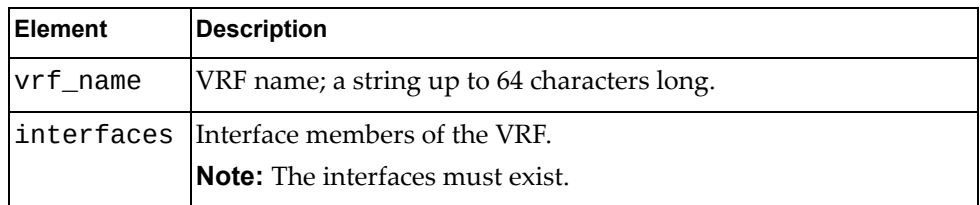

# *Response*

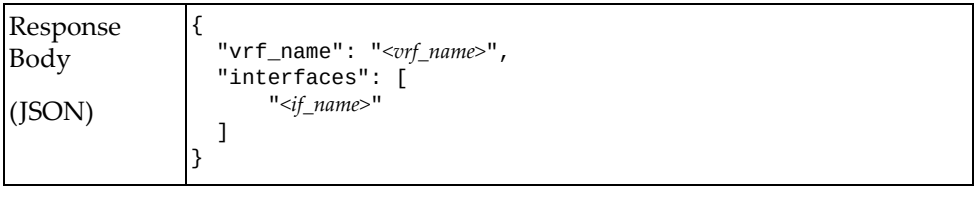

#### <span id="page-745-0"></span>**Get VRF**

Gets properties of one VRF.

# *Request*

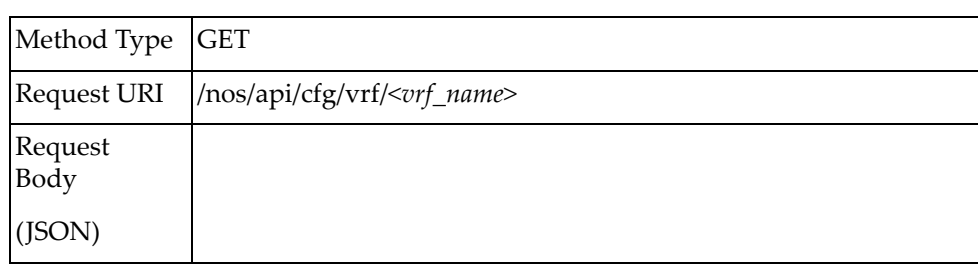

# *Response*

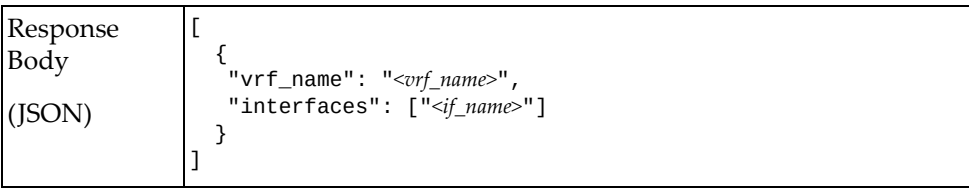

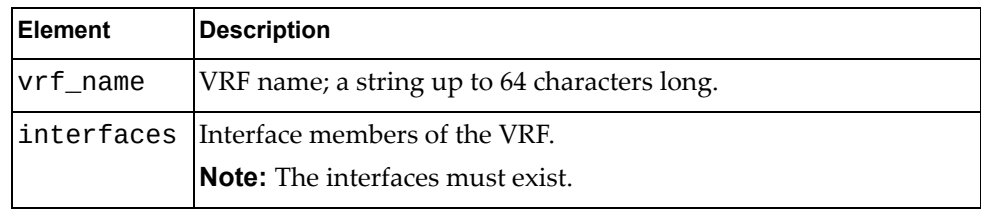

# <span id="page-746-0"></span>**Update VRF**

Updates the properties of a VRF.

# *Request*

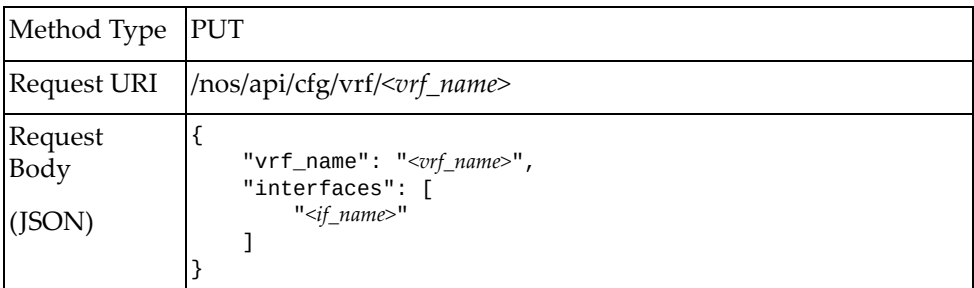

#### where:

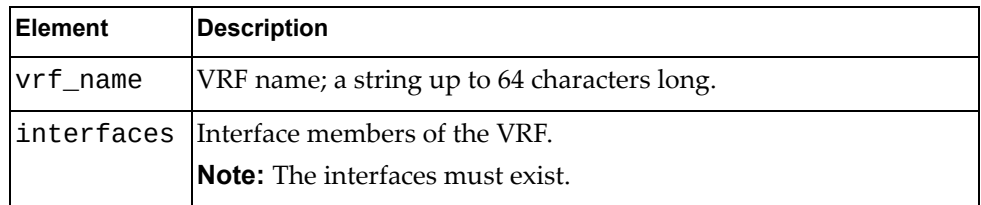

# *Response*

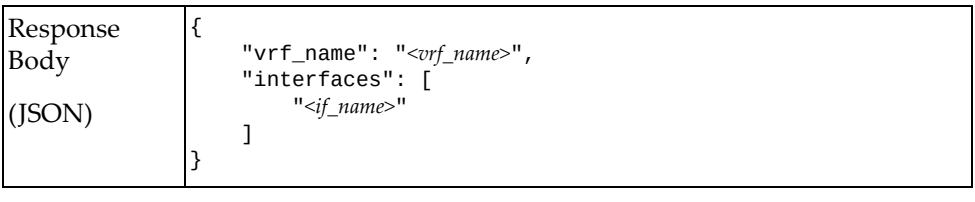

#### <span id="page-747-0"></span>**Delete VRF**

Deletes a VRF. Note: If the specified *vrf\_name* is all, all user-created VRFs will be deleted.

#### *Request*

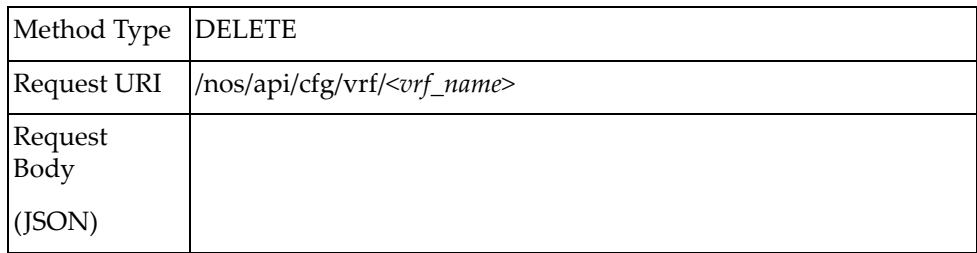

# **VRRP**

The following VRRP URIs are available:

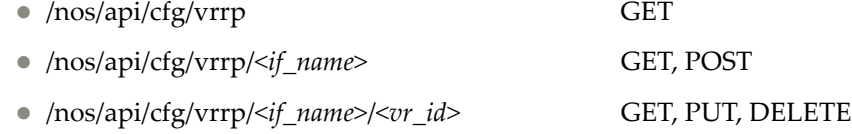

The following VRRP commands are available:

- Get VRRP VRs of All [Interfaces](#page-749-0)
- Get VRRP VRs of One [Interface](#page-751-0)
- **[Create](#page-753-0) VRRP VR**
- Get [VRRP](#page-756-0) VR
- [Update](#page-758-0) VRRP VR
- [Delete](#page-761-0) VRRP VR

#### <span id="page-749-0"></span>**Get VRRP VRs of All Interfaces**

Gets properties of all VRRP VRs of all interfaces.

# *Request*

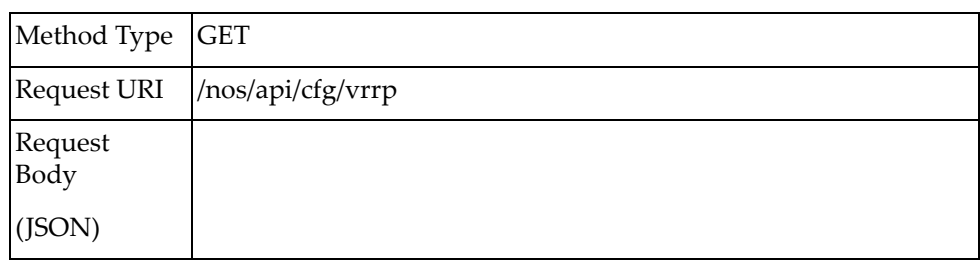

#### *Response*

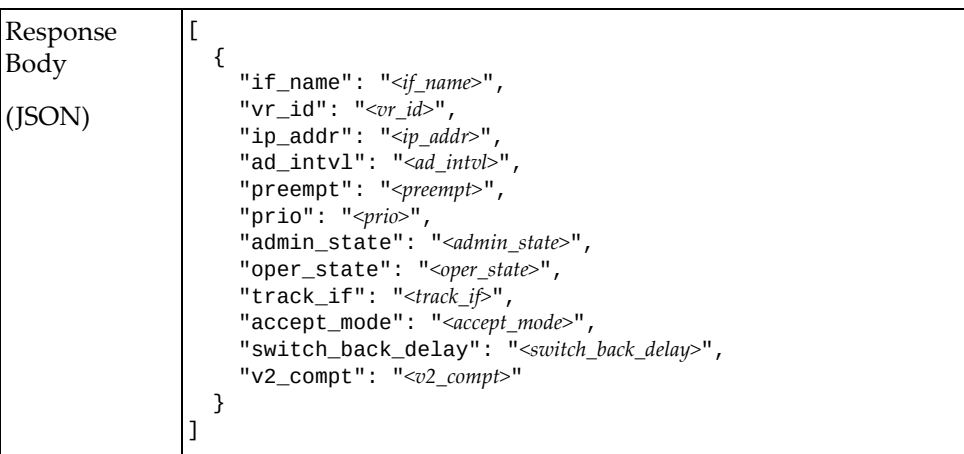

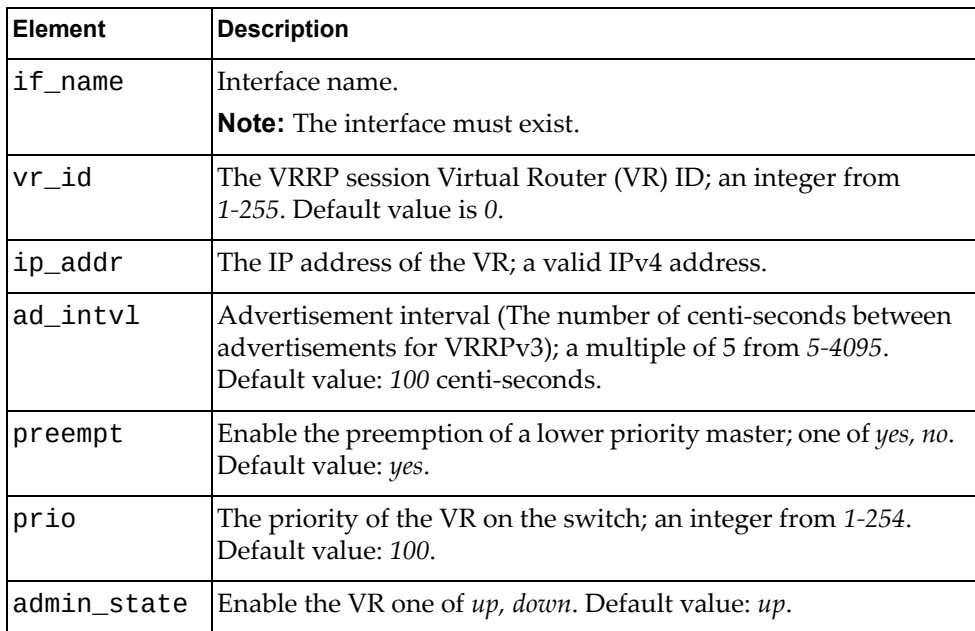

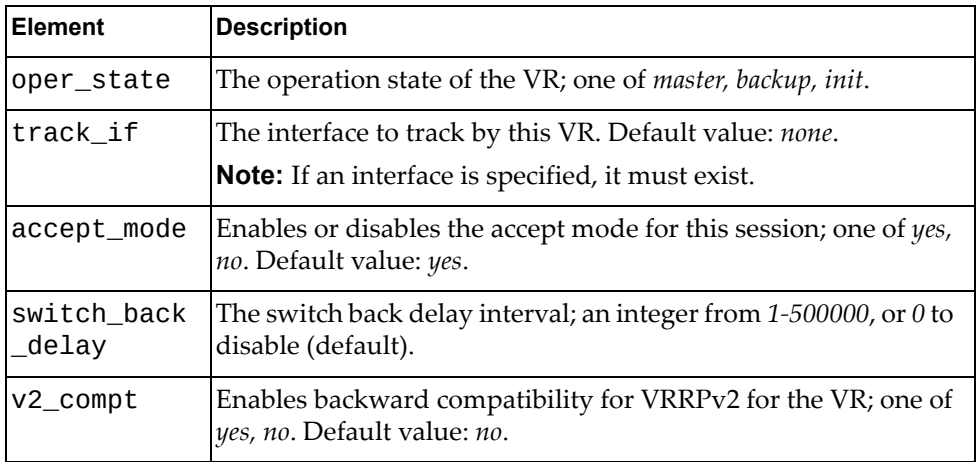

#### <span id="page-751-0"></span>**Get VRRP VRs of One Interface**

Gets properties of all VRRP VRs under one specified interface.

# *Request*

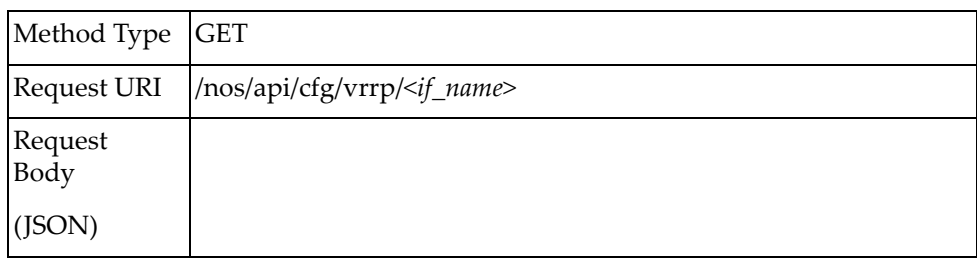

#### where:

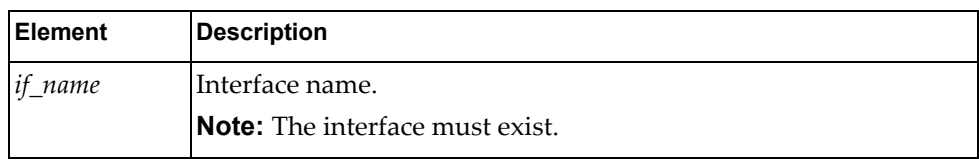

# *Response*

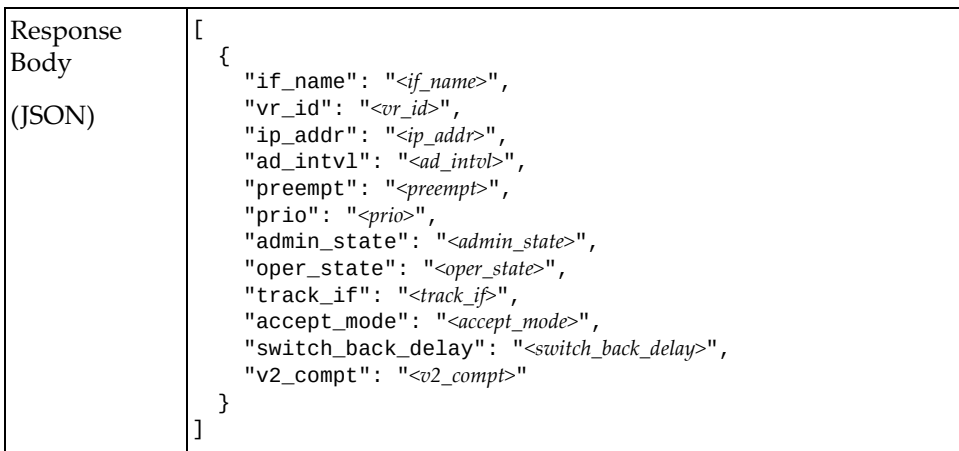

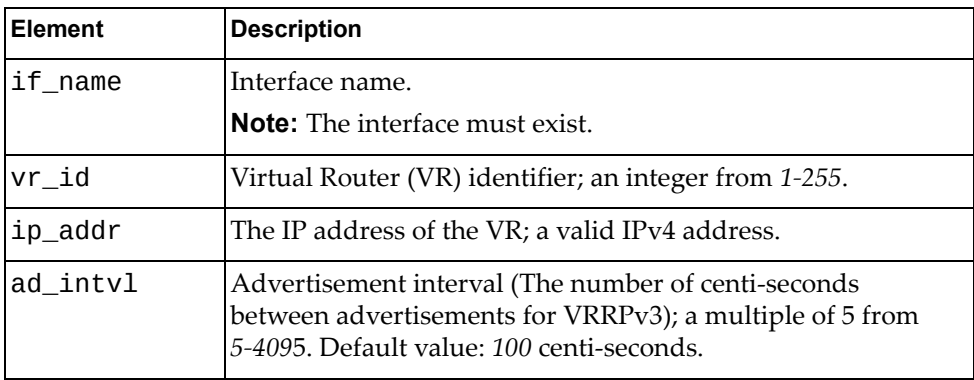

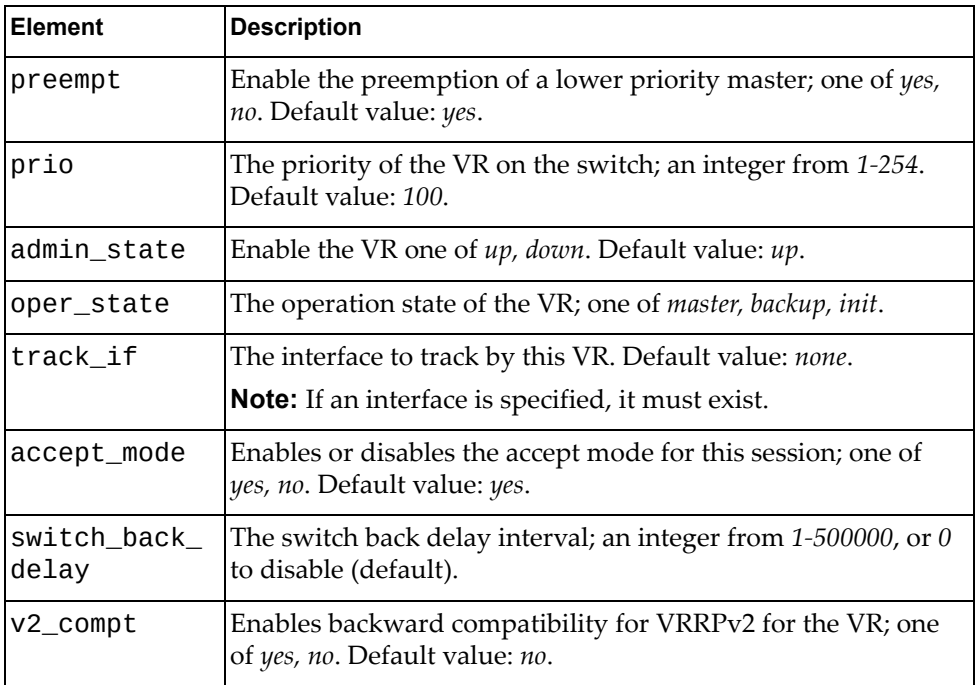

#### <span id="page-753-0"></span>**Create VRRP VR**

Creates a VRRP VR.

# *Request*

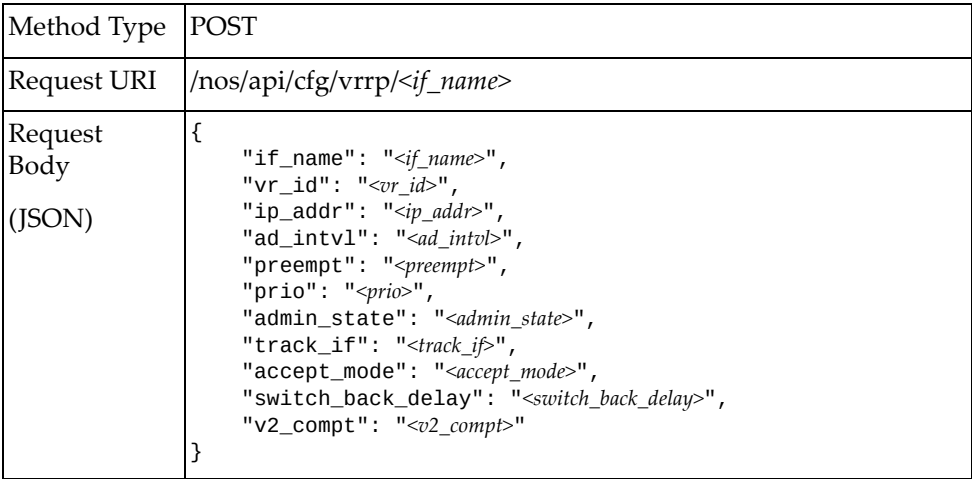

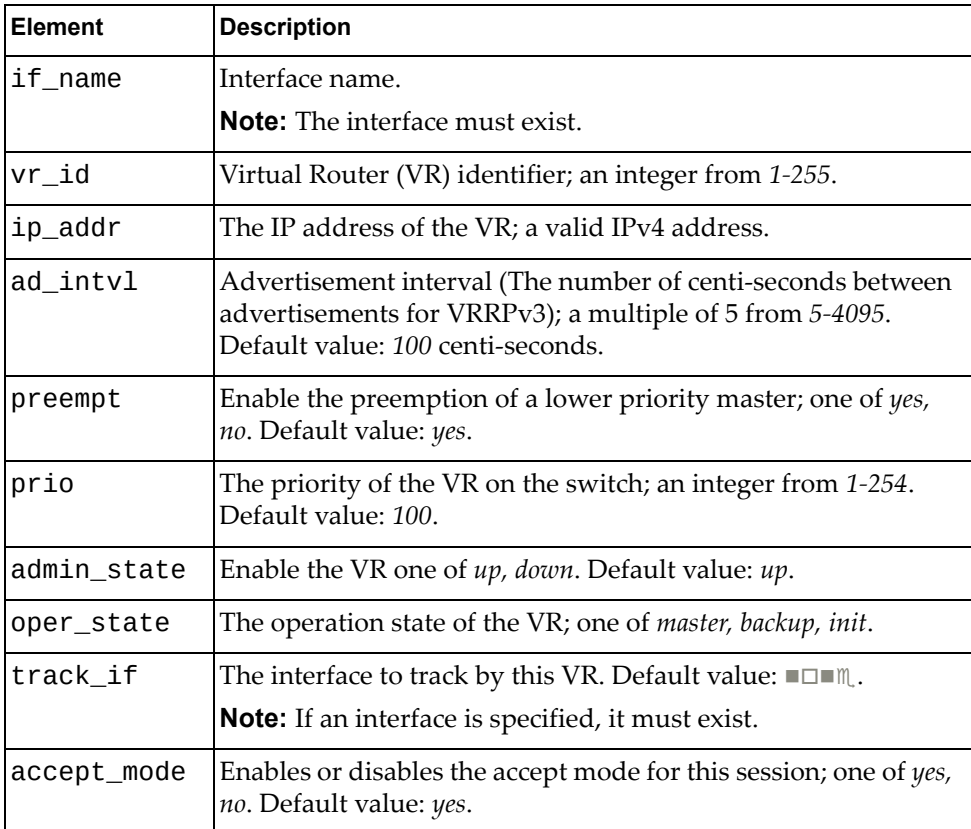

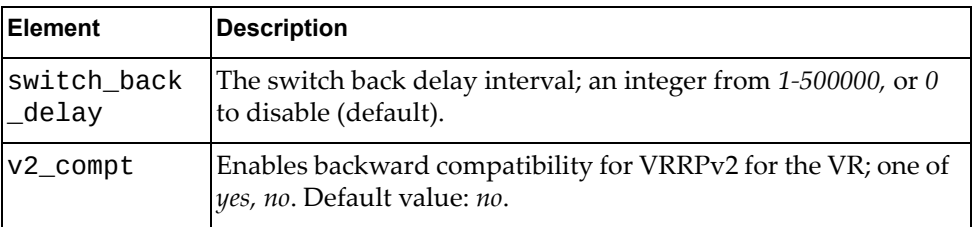

# *Response*

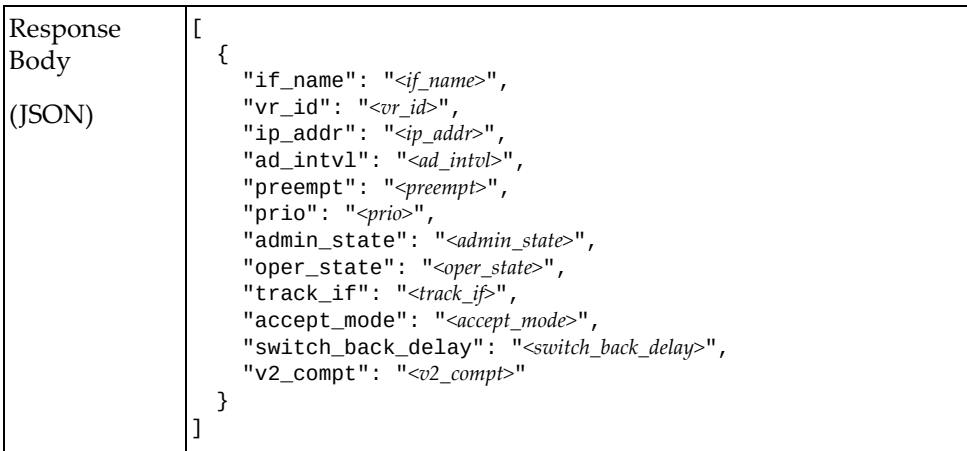

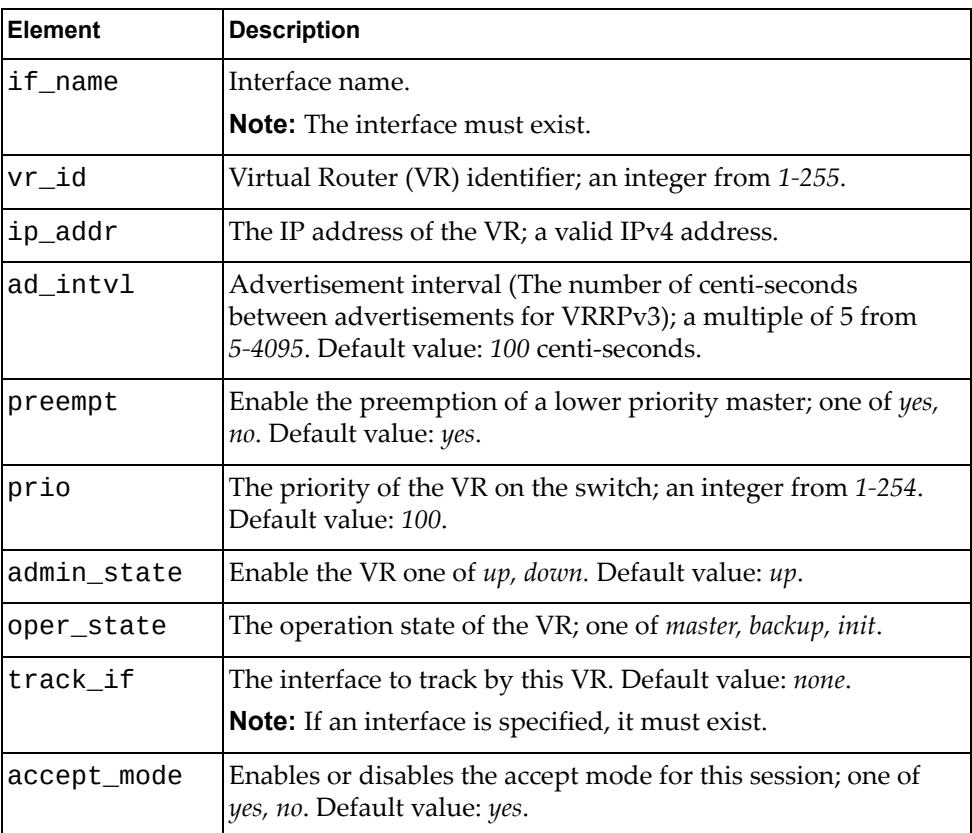

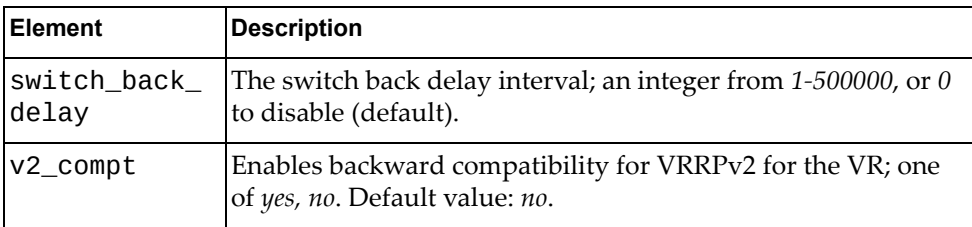
## **Get VRRP VR**

Gets properties of a VRRP VR.

# *Request*

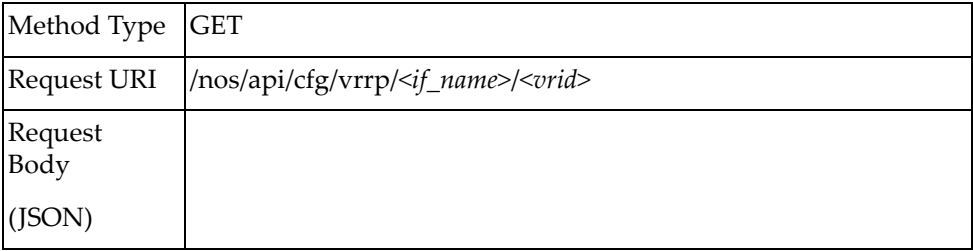

## *Response*

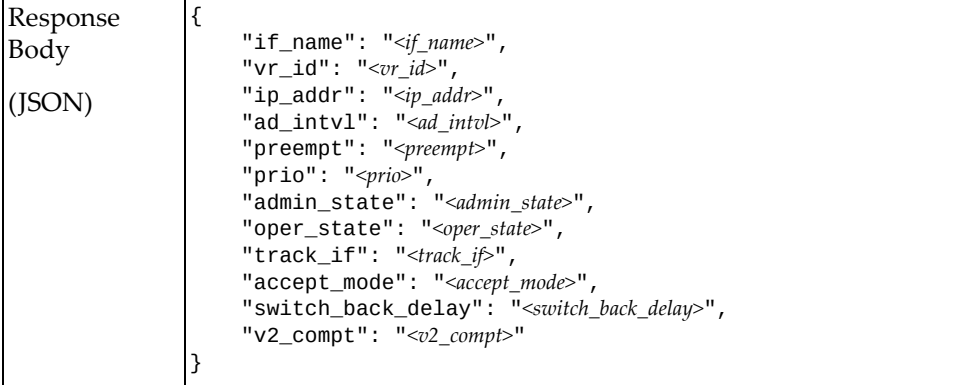

where:

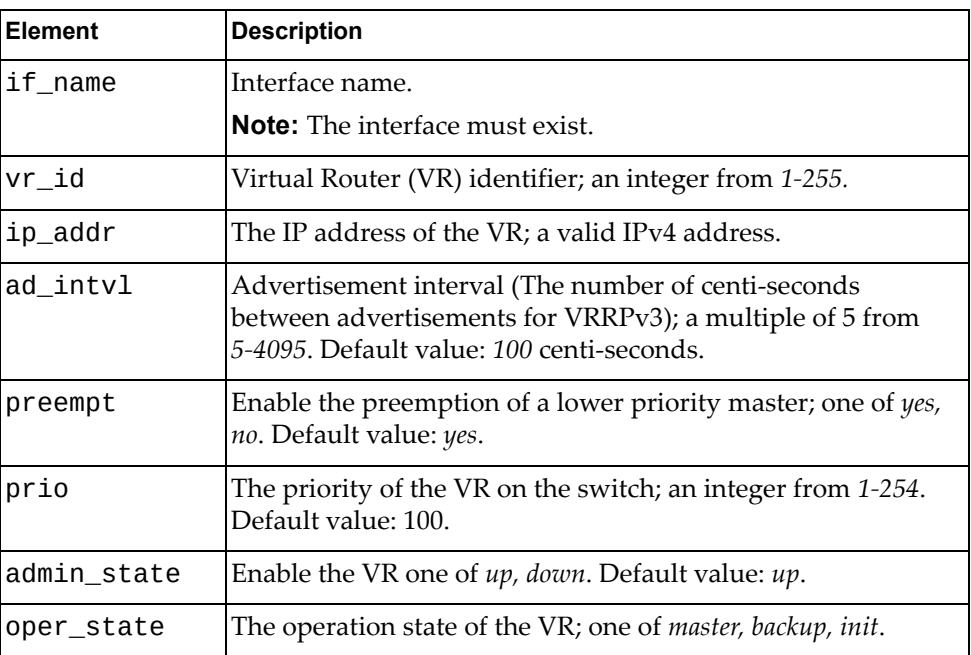

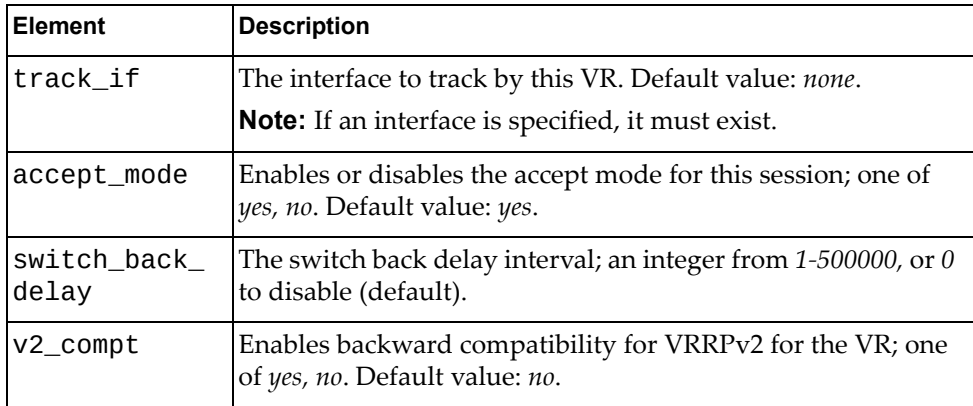

# **Update VRRP VR**

Updates the properties of a VRRP VR.

# *Request*

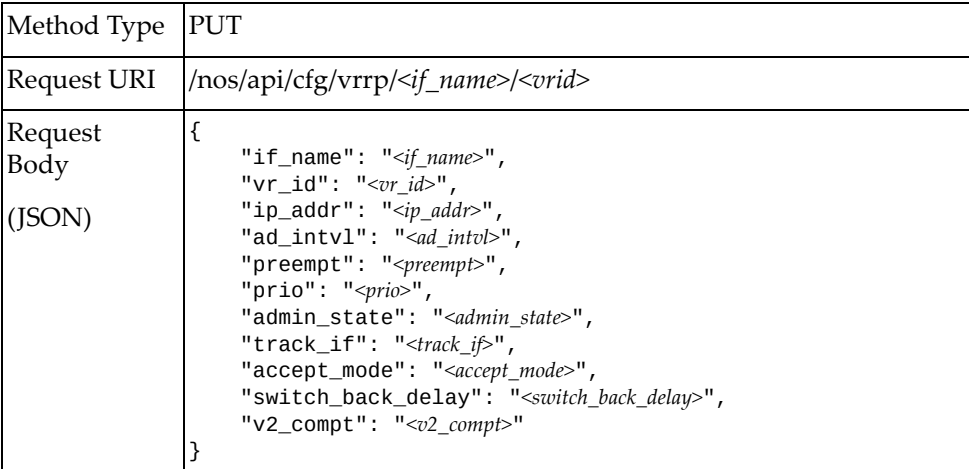

where:

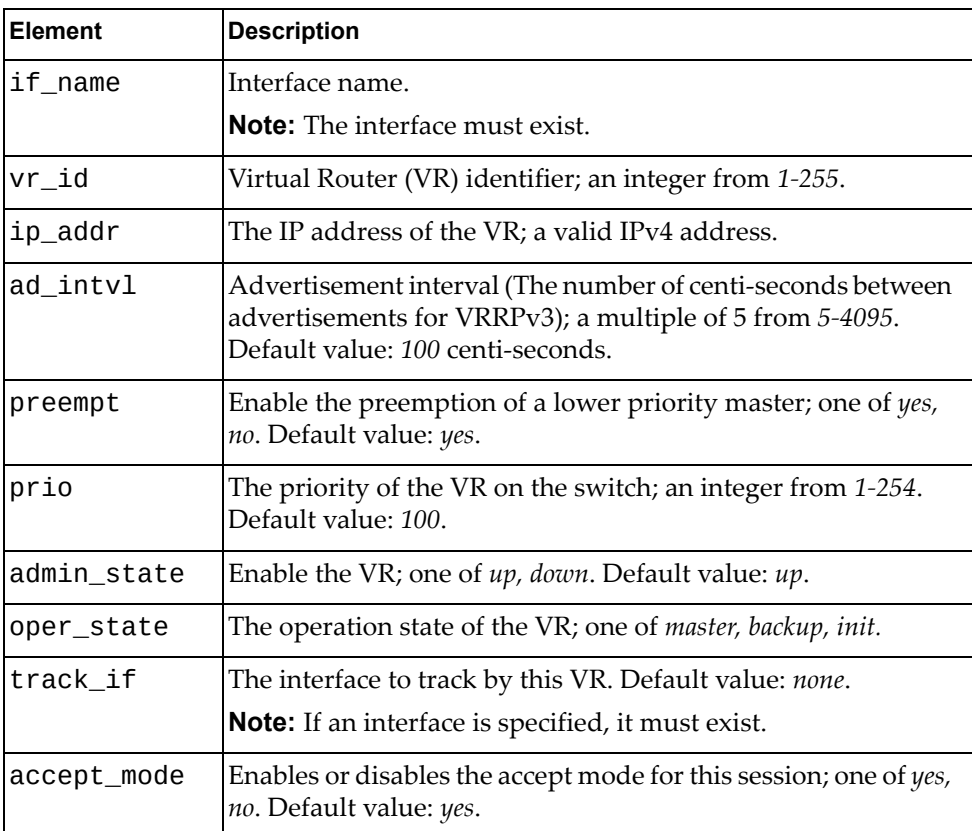

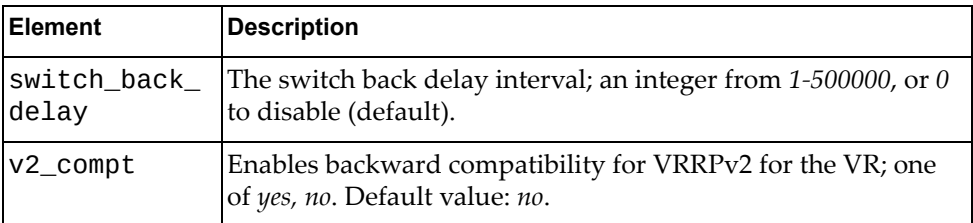

# *Response*

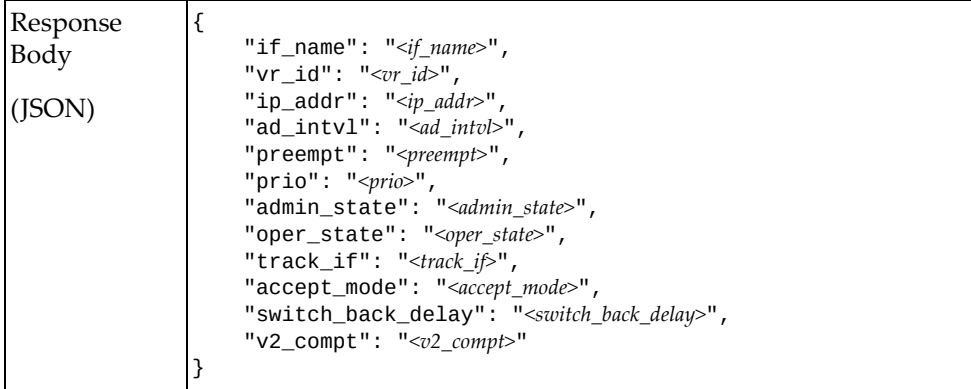

#### where:

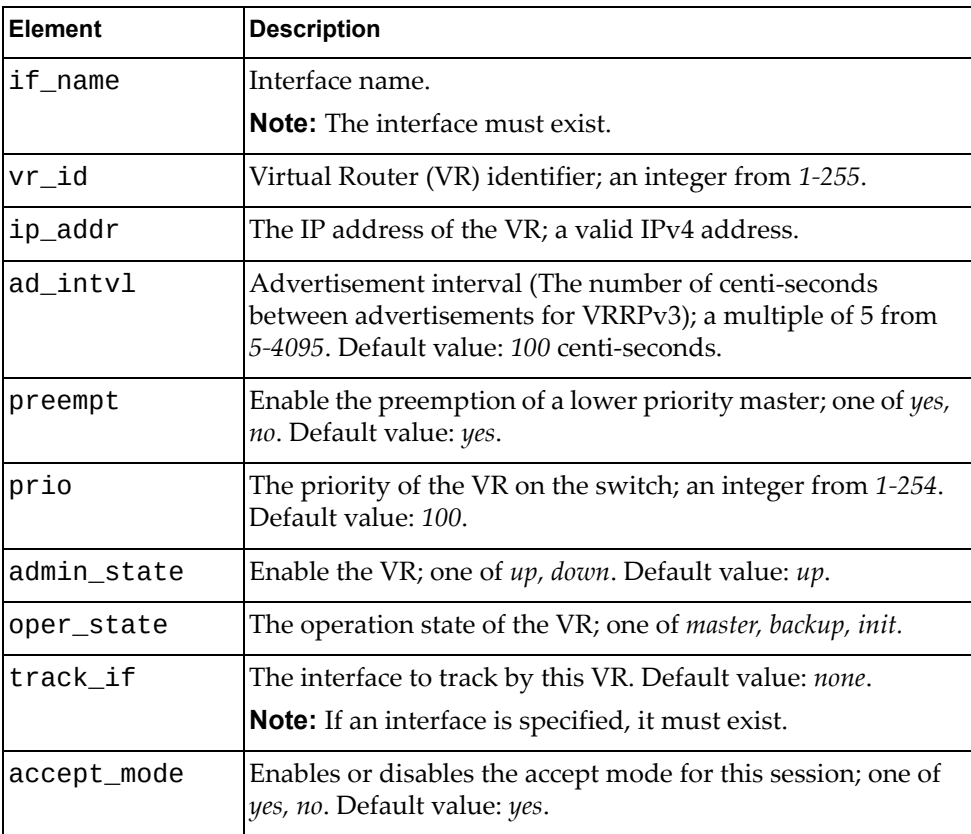

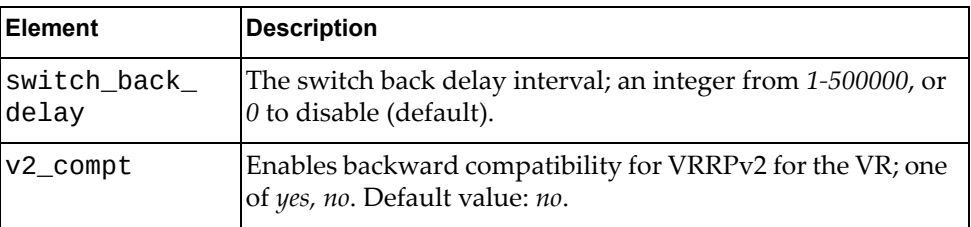

## **Delete VRRP VR**

Deletes a VRRP VR.

**Note:** If the specified *vrid* is all, all VRRP VRs entries in the specified interface will be deleted.

# *Request*

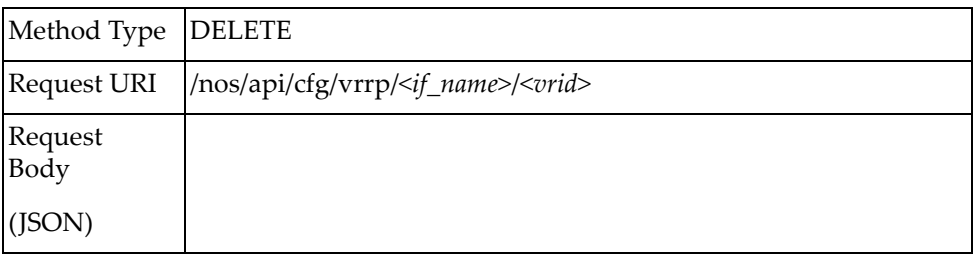

# **Appendix A. Getting Help and Technical Assistance**

If you need help, service, or technical assistance or just want more information about Lenovo products, you will find a wide variety of sources available from Lenovo to assist you.

Use this information to obtain additional information about Lenovo and Lenovo products, and determine what to do if you experience a problem with your Lenovo system or optional device.

**Note:** This section includes references to IBM web sites and information about obtaining service. IBM is Lenovoʹs preferred service provider for the System x, Flex System, and NeXtScale System products.

Before you call, make sure that you have taken these steps to try to solve the problem yourself.

If you believe that you require warranty service for your Lenovo product, the service technicians will be able to assist you more efficiently if you prepare before you call.

- Check all cables to make sure that they are connected.
- Check the power switches to make sure that the system and any optional devices are turned on.
- Check for updated software, firmware, and operating-system device drivers for your Lenovo product. The Lenovo Warranty terms and conditions state that you, the owner of the Lenovo product, are responsible for maintaining and updating all software and firmware for the product (unless it is covered by an additional maintenance contract). Your service technician will request that you upgrade your software and firmware if the problem has a documented solution within a software upgrade.
- If you have installed new hardware or software in your environment, check the Lenovo [ServerProven](http://static.lenovo.com/us/en/serverproven/index.shtml) website to make sure that the hardware and software is supported by your product.
- Go to the Lenovo [Support](https://support.lenovo.com/us/en) portal to check for information to help you solve the problem.
- Gather the following information to provide to the service technician. This data will help the service technician quickly provide a solution to your problem and ensure that you receive the level of service for which you might have contracted.
	- Hardware and Software Maintenance agreement contract numbers, if applicable
	- Machine type number (if applicable–Lenovo 4‐digit machine identifier)
	- Model number
	- Serial number
	- Current system UEFI and firmware levels
	- Other pertinent information such as error messages and logs

 Start the process of determining a solution to your problem by making the pertinent information available to the service technicians. The IBM service technicians can start working on your solution as soon as you have completed and submitted an Electronic Service Request.

You can solve many problems without outside assistance by following the troubleshooting procedures that Lenovo provides in the online help or in the Lenovo product documentation. The Lenovo product documentation also describes the diagnostic tests that you can perform. The documentation for most systems, operating systems, and programs contains troubleshooting procedures and explanations of error messages and error codes. If you suspect a software problem, see the documentation for the operating system or program.

# **Appendix B. Notices**

Lenovo may not offer the products, services, or features discussed in this document in all countries. Consult your local Lenovo representative for information on the products and services currently available in your area.

Any reference to a Lenovo product, program, or service is not intended to state or imply that only that Lenovo product, program, or service may be used. Any functionally equivalent product, program, or service that does not infringe any Lenovo intellectual property right may be used instead. However, it is the user's responsibility to evaluate and verify the operation of any other product, program, or service.

Lenovo may have patents or pending patent applications covering subject matter described in this document. The furnishing of this document does not give you any license to these patents. You can send license inquiries, in writing, to:

Lenovo (United States), Inc. 1009 Think Place ‐ Building One Morrisville, NC 27560 U.S.A.

Attention: Lenovo Director of Licensing

LENOVO PROVIDES THIS PUBLICATION "AS IS" WITHOUT WARRANTY OF ANY KIND, EITHER EXPRESS OR IMPLIED, INCLUDING, BUT NOT LIMITED TO, THE IMPLIED WARRANTIES OF NON‐INFRINGEMENT, MERCHANTABILITY OR FITNESS FOR A PARTICULAR PURPOSE. Some jurisdictions do not allow disclaimer of express or implied warranties in certain transactions, therefore, this statement may not apply to you.

This information could include technical inaccuracies or typographical errors. Changes are periodically made to the information herein; these changes will be incorporated in new editions of the publication. Lenovo may make improvements and/or changes in the product(s) and/or the program(s) described in this publication at any time without notice.

The products described in this document are not intended for use in implantation or other life support applications where malfunction may result in injury or death to persons. The information contained in this document does not affect or change Lenovo product specifications or warranties.

Nothing in this document shall operate as an express or implied license or indemnity under the intellectual property rights of Lenovo or third parties. All information contained in this document was obtained in specific environments and is presented as an illustration. The result obtained in other operating environments may vary.

Lenovo may use or distribute any of the information you supply in any way it believes appropriate without incurring any obligation to you.

Any references in this publication to non‐Lenovo Web sites are provided for convenience only and do not in any manner serve as an endorsement of those Web sites. The materials at those Web sites are not part of the materials for this Lenovo product, and use of those Web sites is at your own risk.

Any performance data contained herein was determined in a controlled environment. Therefore, the result obtained in other operating environments may vary significantly. Some measurements may have been made on development-level systems and there is no guarantee that these measurements will be the same on generally available systems. Furthermore, some measurements may have been estimated through extrapolation. Actual results may vary. Users of this document should verify the applicable data for their specific environment.

# **Trademarks**

Lenovo, the Lenovo logo, Flex System, System x, NeXtScale System, and X‐Architecture are trademarks of Lenovo in the United States, other countries, or both.

Intel and Intel Xeon are trademarks of Intel Corporation in the United States, other countries, or both.

Internet Explorer, Microsoft, and Windows are trademarks of the Microsoft group of companies.

Linux is a registered trademark of Linus Torvalds.

Other company, product, or service names may be trademarks or service marks of others.

## **Important Notes**

Processor speed indicates the internal clock speed of the microprocessor; other factors also affect application performance.

CD or DVD drive speed is the variable read rate. Actual speeds vary and are often less than the possible maximum.

When referring to processor storage, real and virtual storage, or channel volume, KB stands for 1 024 bytes, MB stands for 1 048 576 bytes, and GB stands for 1 073 741 824 bytes.

When referring to hard disk drive capacity or communications volume, MB stands for 1 000 000 bytes, and GB stands for 1 000 000 000 bytes. Total user-accessible capacity can vary depending on operating environments.

Maximum internal hard disk drive capacities assume the replacement of any standard hard disk drives and population of all hard‐disk‐drive bays with the largest currently supported drives that are available from Lenovo.

Maximum memory might require replacement of the standard memory with an optional memory module.

Each solid‐state memory cell has an intrinsic, finite number of write cycles that the cell can incur. Therefore, a solid‐state device has a maximum number of write cycles that it can be subjected to, expressed as total bytes written (TBW). A device that has exceeded this limit might fail to respond to system‐generated commands or might be incapable of being written to. Lenovo is not responsible for replacement of a device that has exceeded its maximum guaranteed number of program/erase cycles, as documented in the Official Published Specifications for the device.

Lenovo makes no representations or warranties with respect to non‐Lenovo products. Support (if any) for the non‐Lenovo products is provided by the third party, not Lenovo.

Some software might differ from its retail version (if available) and might not include user manuals or all program functionality.

# **Recycling Information**

Lenovo encourages owners of information technology (IT) equipment to responsibly recycle their equipment when it is no longer needed. Lenovo offers a variety of programs and services to assist equipment owners in recycling their IT products. For information on recycling Lenovo products, go to:

<http://www.lenovo.com/recycling>

# **Particulate Contamination**

**Attention:** Airborne particulates (including metal flakes or particles) and reactive gases acting alone or in combination with other environmental factors such as humidity or temperature might pose a risk to the device that is described in this document.

Risks that are posed by the presence of excessive particulate levels or concentrations of harmful gases include damage that might cause the device to malfunction or cease functioning altogether. This specification sets forth limits for particulates and gases that are intended to avoid such damage. The limits must not be viewed or used as definitive limits, because numerous other factors, such as temperature or moisture content of the air, can influence the impact of particulates or environmental corrosives and gaseous contaminant transfer. In the absence of specific limits that are set forth in this document, you must implement practices that maintain particulate and gas levels that are consistent with the protection of human health and safety. If Lenovo determines that the levels of particulates or gases in your environment have caused damage to the device, Lenovo may condition provision of repair or replacement of devices or parts on implementation of appropriate remedial measures to mitigate such environmental contamination. Implementation of such remedial measures is a customer responsibility..

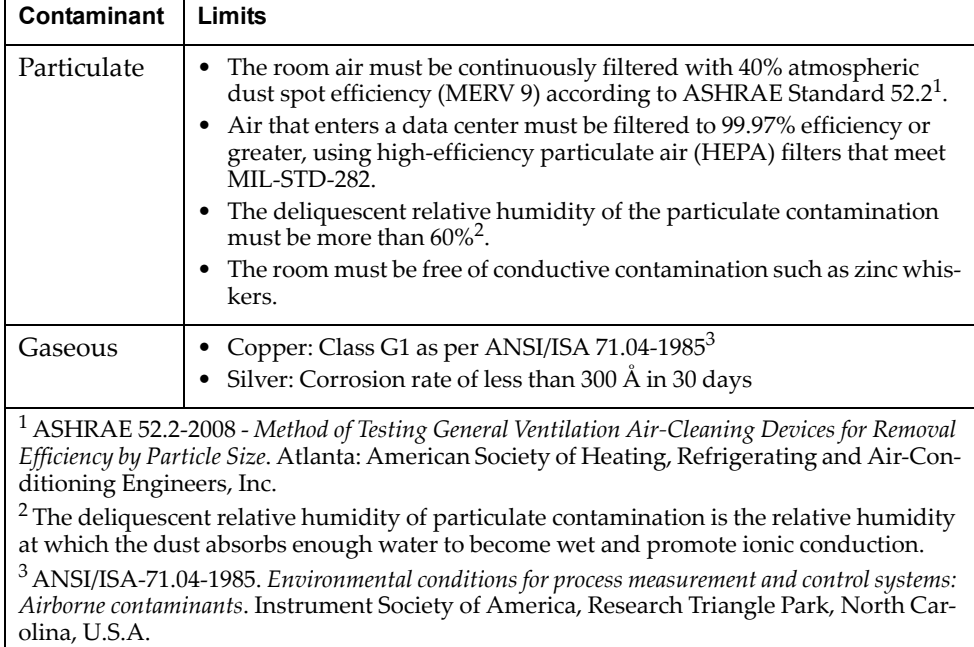

# **Telecommunication Regulatory Statement**

This product may not be certified in your country for connection by any means whatsoever to interfaces of public telecommunications networks. Further certification may be required by law prior to making any such connection. Contact a Lenovo representative or reseller for any questions.

# **Electronic Emission Notices**

When you attach a monitor to the equipment, you must use the designated monitor cable and any interference suppression devices that are supplied with the monitor.

## **Federal Communications Commission (FCC) Statement**

**Note:** This equipment has been tested and found to comply with the limits for a Class A digital device, pursuant to Part 15 of the FCC Rules. These limits are designed to provide reasonable protection against harmful interference when the equipment is operated in a commercial environment. This equipment generates, uses, and can radiate radio frequency energy and, if not installed and used in accordance with the instruction manual, may cause harmful interference to radio communications. Operation of this equipment in a residential area is likely to cause harmful interference, in which case the user will be required to correct the interference at his own expense.

Properly shielded and grounded cables and connectors must be used to meet FCC emission limits. Lenovo is not responsible for any radio or television interference caused by using other than recommended cables and connectors or by unauthorized changes or modifications to this equipment. Unauthorized changes or modifications could void the user's authority to operate the equipment.

This device complies with Part 15 of the FCC Rules. Operation is subject to the following two conditions: (1) this device may not cause harmful interference, and (2) this device must accept any interference received, including interference that might cause undesired operation.

## **Industry Canada Class A Emission Compliance Statement**

This Class A digital apparatus complies with Canadian ICES‐003.

## **Avis de Conformité à la Réglementation d'Industrie Canada**

Cet appareil numérique de la classe A est conforme à la norme NMB‐003 du Canada.

## **Australia and New Zealand Class A Statement**

**Attention:** This is a Class A product. In a domestic environment this product may cause radio interference in which case the user may be required to take adequate measures.

## **European Union - Compliance to the Electromagnetic Compatibility Directive**

This product is in conformity with the protection requirements of EU Council Directive 2004/108/EC (until April 19, 2016) and EU Council Directive 2014/30/EU (from April 20, 2016) on the approximation of the laws of the Member States relating to electromagnetic compatibility. Lenovo cannot accept responsibility for any failure to satisfy the protection requirements resulting from a non‐recommended modification of the product, including the installation of option cards from other manufacturers.

This product has been tested and found to comply with the limits for Class A equipment according to European Standards harmonized in the Directives in compliance. The limits for Class A equipment were derived for commercial and industrial environments to provide reasonable protection against interference with licensed communication equipment.

Lenovo, Einsteinova 21, 851 01 Bratislava, Slovakia **Warning:** This is a Class A product. In a domestic environment this product may cause radio interference in which case the user may be required to take adequate measures.

### **Germany Class A Statement**

**Deutschsprachiger EU Hinweis:**

#### **Hinweis für Geräte der Klasse A EU‐Richtlinie zur Elektromagnetischen Verträglichkeit**

Dieses Produkt entspricht den Schutzanforderungen der EU‐Richtlinie 2014/30/EU (früher 2004/108/EC) zur Angleichung der Rechtsvorschriften über die elektromagnetische Verträglichkeit in den EU‐Mitgliedsstaaten und hält die Grenzwerte der Klasse A der Norm gemäß Richtlinie.

Um dieses sicherzustellen, sind die Geräte wie in den Handbüchern beschrieben zu installieren und zu betreiben. Des Weiteren dürfen auch nur von der Lenovo empfohlene Kabel angeschlossen werden. Lenovo übernimmt keine Verantwortung für die Einhaltung der Schutzanforderungen, wenn das Produkt ohne Zustimmung der Lenovo verändert bzw. wenn Erweiterungskomponenten von Fremdherstellern ohne Empfehlung der Lenovo gesteckt/eingebaut werden.

#### **Deutschland:**

#### **Einhaltung des Gesetzes über die elektromagnetische Verträglichkeit von Betriebsmittein**

Dieses Produkt entspricht dem "Gesetz über die elektromagnetische Verträglichkeit von Betriebsmitteln" EMVG (früher "Gesetz über die elektromagnetische Verträglichkeit von Geräten"). Dies ist die Umsetzung der EU‐Richtlinie 2014/30/EU (früher 2004/108/EC) in der Bundesrepublik Deutschland.

**Zulassungsbescheinigung laut dem Deutschen Gesetz über die elektromagnetische Verträglichkeit von Betriebsmitteln, EMVG vom 20. Juli 2007 (früher Gesetz über die elektromagnetische Verträglichkeit von Geräten), bzw. der EMV EU Richtlinie 2014/30/EU (früher 2004/108/EC ), für Geräte der Klasse A.**

Dieses Gerät ist berechtigt, in Übereinstimmung mit dem Deutschen EMVG das EG‐Konformitätszeichen ‐ CE ‐ zu führen. Verantwortlich für die Konformitätserklärung nach Paragraf 5 des EMVG ist die Lenovo (Deutschland) GmbH, Meitnerstr. 9, D‐70563 Stuttgart.

Informationen in Hinsicht EMVG Paragraf 4 Abs. (1) 4:

#### **Das Gerät erfüllt die Schutzanforderungen nach EN 55024 und EN 55022 Klasse A.**

Nach der EN 55022: "Dies ist eine Einrichtung der Klasse A. Diese Einrichtung kann im Wohnbereich Funkstörungen verursachen; in diesem Fall kann vom Betreiber verlangt werden, angemessene Maßnahmen durchzuführen und dafür aufzukommen."

Nach dem EMVG: "Geräte dürfen an Orten, für die sie nicht ausreichend entstört sind, nur mit besonderer Genehmigung des Bundesministers für Post und Telekommunikation oder des Bundesamtes für Post und Telekommunikation betrieben werden. Die Genehmigung wird erteilt, wenn keine elektromagnetischen Störungen zu erwarten sind." (Auszug aus dem EMVG, Paragraph 3, Abs. 4). Dieses Genehmigungsverfahrenist nach Paragraph 9 EMVG in Verbindung mit der entsprechenden Kostenverordnung (Amtsblatt 14/93) kostenpflichtig.

Anmerkung: Um die Einhaltung des EMVG sicherzustellen sind die Geräte, wie in den Handbüchern angegeben, zu installieren und zu betreiben.

### **Japan VCCI Class A Statement**

この装置は、クラス A 情報技術装置です。この装置を家庭環境で使用する と電波妨害を引き起こすことがあります。この場合には使用者が適切な対策 を講ずるよう要求されることがあります。 VCCI-A

This is a Class A product based on the standard of the Voluntary Control Council for Interference (VCCI). If this equipment is used in a domestic environment, radio interference may occur, in which case the user may be required to take corrective actions.

## **Japan Electronics and Information Technology Industries Association (JEITA) Statement**

高調波ガイドライン適合品

Japan Electronics and Information Technology Industries Association (JEITA) Confirmed Harmonics Guidelines (products less than or equal to 20 A per phase)

高調波ガイドライン準用品

Japan Electronics and Information Technology Industries Association (JEITA) Confirmed Harmonics Guidelines with Modifications (products greater than 20 A per phase).

### **Korea Communications Commission (KCC) Statement**

이 기기는 업무용(A급)으로 전자파적합기기로 서 판매자 또는 사용자는 이 점을 주의하시기 바라며, 가정외의 지역에서 사용하는 것을 목 적으로 합니다.

This is electromagnetic wave compatibility equipment for business (Type A). Sellers and users need to pay attention to it. This is for any areas other than home.

### **Russia Electromagnetic Interference (EMI) Class A statement**

ВНИМАНИЕ! Настоящее изделие относится к классу А. В жилых помещениях оно может создавать радиопомехи, для снижения которых необходимы дополнительные меры

## **People's Republic of China Class A electronic emission statement**

中华人民共和国"A类"警告声明

声明 此为A级产品,在生活环境中,该产品可能会造成无线电干扰。在这种情况下, 可能需要用户对其干扰采取切实可行的措施。

### **Taiwan Class A compliance statement**

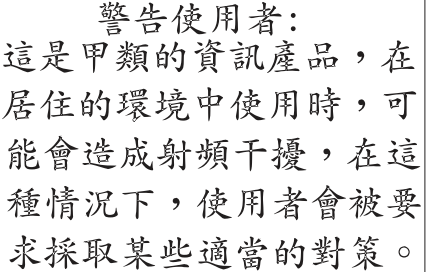